7.5

# *IBM WebSphere MQ* リファレンス

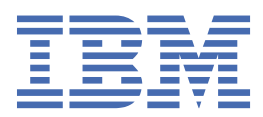

#### **注記**

本書および本書で紹介する製品をご使用になる前に、897 [ページの『特記事項』](#page-896-0)に記載されている情報 をお読みください。

本書は、 IBM® WebSphere® MQ バージョン 7 リリース 5、および新しい版で明記されていない限り、以降のすべてのリリ ースおよびモディフィケーションに適用されます。

お客様が IBM に情報を送信する場合、お客様は IBM に対し、お客様に対してなんら義務も負うことのない、自ら適切と信 ずる方法で情報を使用または配布する非独占的な権利を付与します。

**© Copyright International Business Machines Corporation 2007 年, 2024.**

# 目次

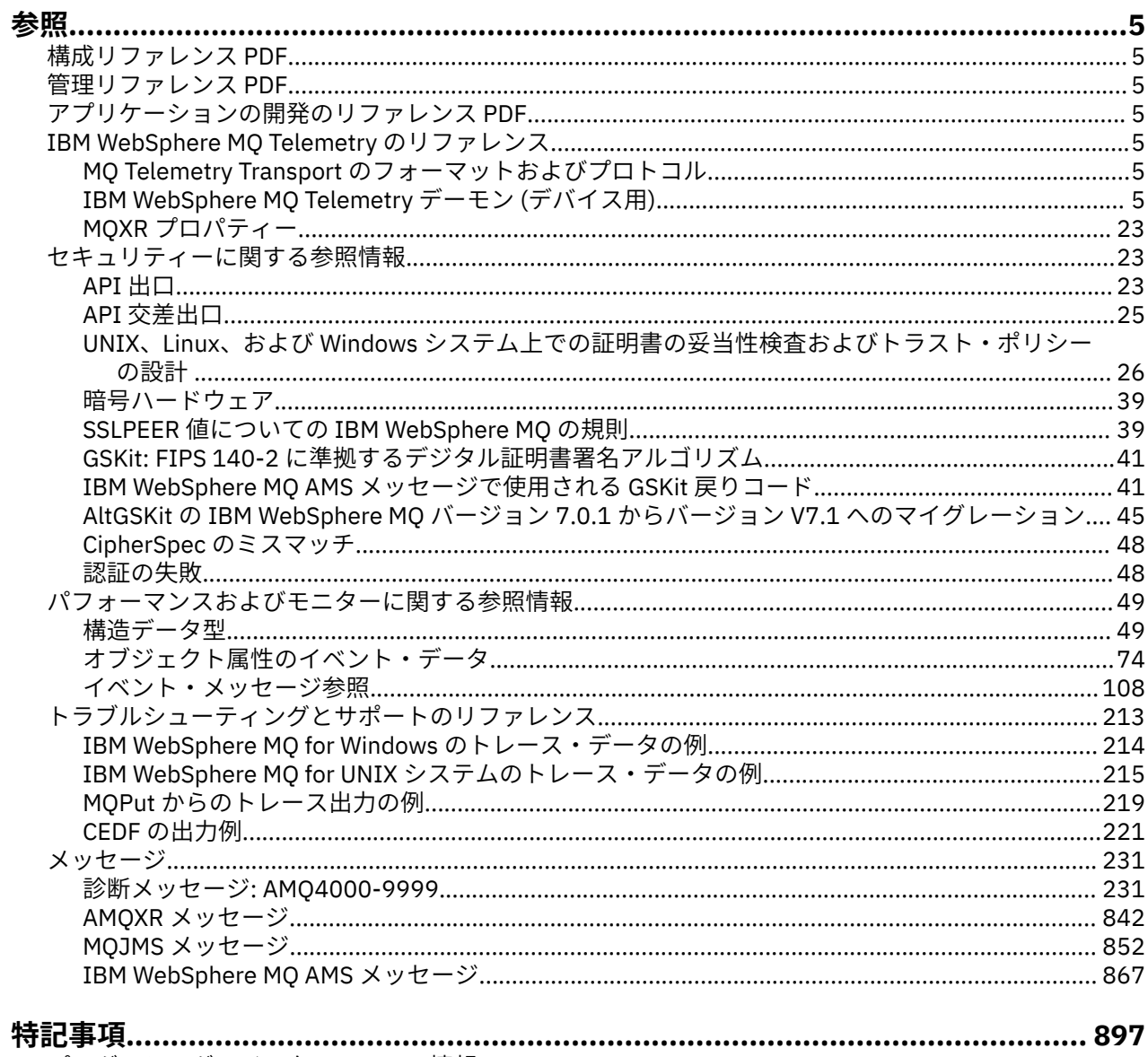

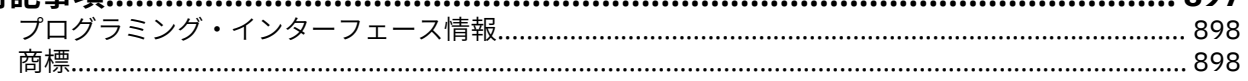

<span id="page-4-0"></span>**参照**

このセクションにある参照情報を使用して、ビジネスの必要に対処するタスクを実行します。

• 構文図

•

• 213 [ページの『トラブルシューティングとサポートのリファレンス』](#page-212-0)

# **構成リファレンス PDF**

2021 年 5 月以降、構成参照情報は別の PDF に移動しました。

mq75.refconfig.pdf は、 mq75.reference.pdf と同じディレクトリーにあります。

# **管理リファレンス PDF**

2021 年 5 月以降、管理参照情報は別の PDF に移動しました。

mq75.refadmin.pdf は、 mq75.reference.pdf と同じディレクトリーにあります。

# **アプリケーションの開発のリファレンス PDF**

2021 年 5 月以降、開発中のアプリケーション参照情報は別の PDF に移動しました。

mq75.refdev.pdf は、 mq75.reference.pdf と同じディレクトリーにあります。

# **IBM WebSphere MQ Telemetry のリファレンス**

MQTT クライアントのプログラミングに関する情報

# **MQ Telemetry Transport のフォーマットおよびプロトコル**

MQ Telemetry Transport (MQTT) は、多数のリモート・センサーおよび制御デバイスに接続するために TCP/IP を介してフローする単純なパブリッシュ/サブスクライブ・プロトコルです。 MQTT は、低帯域幅お よび信頼性のない通信に耐えなければならない小さなフットプリント・デバイス上の特殊なアプリケーシ ョンによって使用されます。 公開されているプロトコルを使用する独自のクライアントを作成すること も、IBM WebSphere MQ Telemetry のインストールに付属するいずれかのクライアントを使用することも できます。 SupportPacs として、またビジネス・パートナーから入手できる追加の MQTT クライアントが あります。

IBM WebSphere MQ Telemetry は、MQ Telemetry Transport (MQTT) プロトコルのバージョン 3.1 を使用し ます。IBM<https://public.dhe.ibm.com/software/dw/webservices/ws-mqtt/mqtt-v3r1.html> でプロトコル 仕様を公開します。

IBM WebSphere MQ のインストール以外のソースから MQTT クライアントを入手した場合、クライアント でサポートされる MQTT プロトコルのバージョンを検査してください。

現在、IBM WebSphere MQ Telemetry 以外のソースからのクライアントは通常、異なるレベルの MQTT プ ロトコルをサポートしており、IBM WebSphere MQ Telemetry サービスと一緒には正しく機能しません。 それらのクライアントでは、クライアントを MQTT v3.1 に変換する薄い変換レイヤーが必要です。 使用予 定のクライアントに対する更新として使用できる変換レイヤーがあるかどうか、クライアントのソースを 調べてください。

# **IBM WebSphere MQ Telemetry Telemetry デーモン (デバイス用) の参照情報**

WebSphere MQ Telemetry デーモン (デバイス用) の構成に関する参照情報。

# <span id="page-5-0"></span>**WebSphere MQ Telemetry デーモン (デバイス用) の構成ファイル**

デーモン構成ファイルを使用して、WebSphere MQ Telemetry デーモン (デバイス用) の構成パラメーター を設定します。 構成ファイルには、デーモンを制御するグローバル・パラメーター、ブリッジ・パラメー ター、およびリスナー・パラメーターという 3 つのタイプのパラメーターが含まれています。

### **Daemon configuration file**

WebSphere MQ Telemetry daemon for devices configuration options are selected by entries in the daemon configuration file. The default configuration file is named amqtdd.cfg. It is in the same directory as the daemon executable program.

Specify a different configuration file by passing the path and file name as a single parameter when you start the daemon. For example, if the configuration file is called testdaemon.cfg, enter the following command to start the daemon:

./amqtdd testdaemon.cfg

When started, the daemon checks for the existence of the configuration file. If the file does not exist, the daemon runs with default settings.

You can change some of the configuration options while the WebSphere MQ Telemetry daemon for devices is running. Place the updates in a file named amqtdd.upd. See [Modifying daemon configuration](#page-18-0) [while it is running](#page-18-0) for the complete list of the commands and options that you can place in amqtdd.upd.

#### **Configuration file syntax**

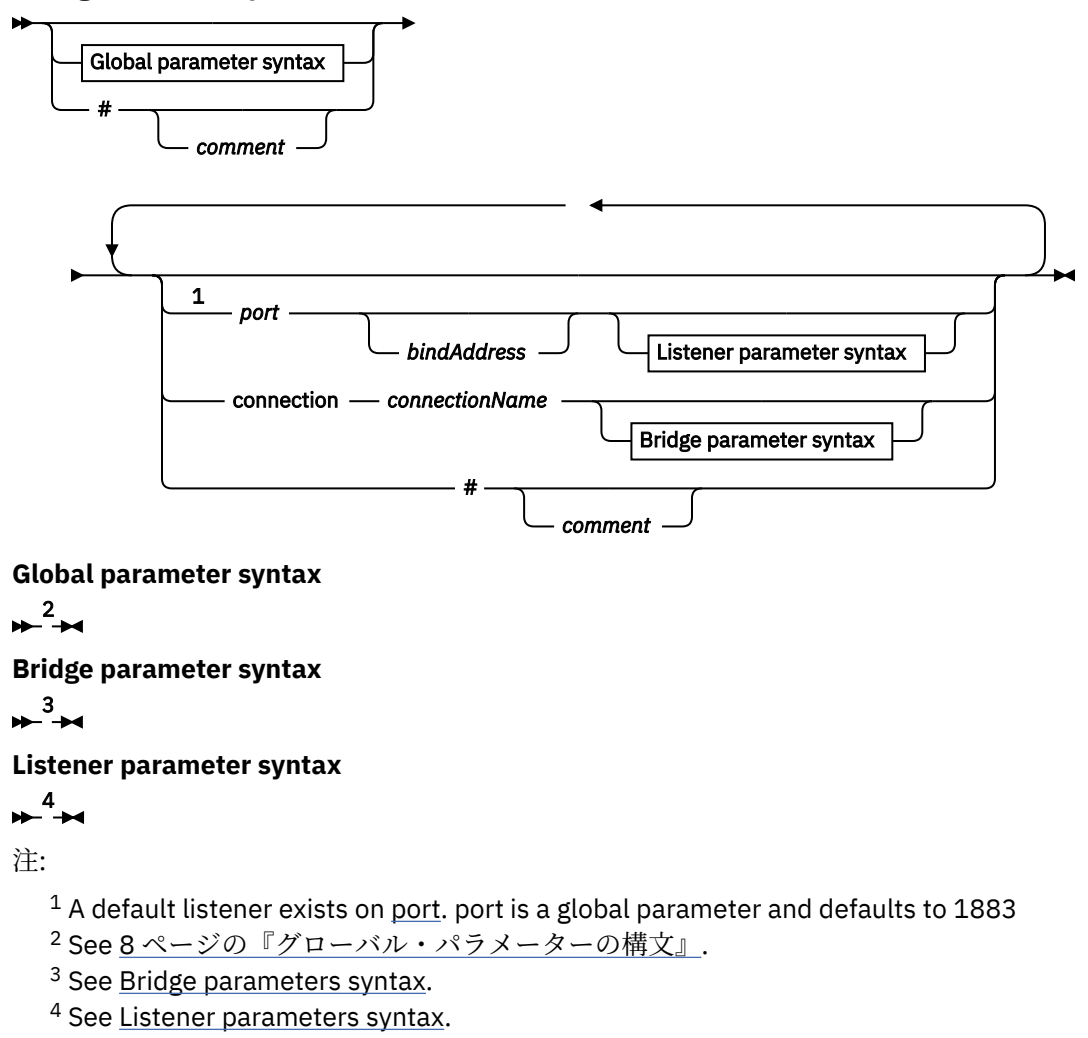

The configuration file is a text file. Type each configuration parameter in the configuration file on a single line. You can format the file with spaces and tabs anywhere on a line.

### **構成ファイルのパラメーター**

**ブリッジ・パラメーター**

ブリッジ・パラメーターは、このデーモンが MQTT v3 プロトコルを使用して別のパブリッシュ/サ ブスクライブ・ブローカーを接続する方法を制御します (15 [ページの『ブリッジ・パラメーター』](#page-14-0) を参照)。

ブリッジ・パラメーターは、すべてのグローバル・パラメーターの後ろに置く必要があります。 各 接続に対するブリッジ・パラメーターはすべて連続行になければなりません。

**注 :** ブリッジという用語は、デーモンのブリッジ・コンポーネントを指す場合に使用します。 ブリッ ジ・コンポーネントは、MQTT V3 プロトコルを使用して他のブローカーに接続し、ブローカーからブ ローカーにパブリケーションを伝搬します。 WebSphere MQ Telemetry デーモン (デバイス用) のブリ ッジ WebSphere MQ Telemetry デーモン (デバイス用) のブリッジを参照してください。 接続は、特定 のブローカーに接続するブリッジのインスタンスです。 例えば、WebSphere MQ Telemetry チャネルを 使用した WebSphere MQ への接続や、別のデーモンへの接続などがあります。

#### **connection** *connectionName*

接続の名前。 この名前は、connection1 などのように、英数字でなければなりません。 WebSphere MQ Telemetry チャネルを使用したデーモンからキュー・マネージャーへの接続、また はリスナーを使用した別のデーモンへの接続が行われます (18 ページの『[WebSphere MQ](#page-17-0) Telemetry デーモン (デバイス用) [のリスナー・パラメーター』](#page-17-0)を参照)。

*connectionName* は、システム *hostname* と結合され、ClientIdentifier が作成されます。 ClientIdentifier は、接続先のリスナーまたはテレメトリー・チャネルとのブリッジを識別し ます。 ブリッジは、MQTT v3 クライアントです。

Connection は、構成ファイルのブリッジ接続セクションの開始を示し、すべてのグローバル・パラ メーターの後ろに置く必要があります。 リスナー・セクションとブリッジ・セクションは任意の順 序で指定できます。

**グローバル・パラメーター**

グローバル・パラメーターは、デーモンの操作全体を制御します (10 [ページの『グローバル・パラメ](#page-9-0) [ーター』](#page-9-0)を参照)。 グローバル・パラメーターは、リスナー・パラメーターまたはブリッジ・パラメー ターの前に置く必要があります。

#### **listener** *portNumber***| default** *bindAddress*

指定した *portNumber* とオプションのローカル *bindAddress* を使用して、新しいリスナーを作成し ます ([bind\\_address](#page-10-0) を参照)。 リスナーは MQTT クライアントをデーモンに接続します。 listener は、構成ファイルのリスナー・セクションの開始を示し、すべてのグローバル設定の後ろに 置く必要があります。 リスナー・セクションとブリッジ・セクションは任意の順序で指定できます。

#### **リスナー・パラメーター**

リスナー・パラメーターは、MQTT クライアントと他のデーモンがこの WebSphere MQ デーモン (デバ イス用) に接続する方法を制御します (18 [ページの『リスナー・パラメーター』を](#page-17-0)参照)。 リスナー・ パラメーターはすべてのグローバル・パラメーターの後ろに置く必要があります。 各リスナーに対す るリスナー・パラメーターはすべて連続行になければなりません。

#### **#** *comment*

コメントは、ファイルの任意の行に配置することができます。その場合、行の最初の空白以外の文字と して # を配置します。 行の末尾のコメントはサポートされていません。

#### **構成ファイルの例**

# Sample configuration # Daemon listens on port 1882 with persistence in /tmp port 1882 persistence\_location /tmp/ retained\_persistence true

### <span id="page-7-0"></span>**関連資料**

WebSphere MQ Telemetry デーモン (デバイス用) のグローバル・パラメーター [IBM WebSphere MQ Telemetry daemon for devices](#page-12-0) のブリッジ・パラメーター WebSphere MQ Telemetry デーモン (デバイス用) [のリスナー・パラメーター](#page-17-0) [WebSphere MQ Telemetry](#page-18-0) デーモン (デバイス用) のコマンド・ファイル

# **WebSphere MQ Telemetry デーモン (デバイス用) のグローバル・パラメーター**

デーモン構成ファイルでグローバル・パラメーターを設定して、デーモンを制御します。

### **グローバル・パラメーターの構文**

グローバル・パラメーターの設定は、構成ファイル内のすべてのブリッジ・セクションおよびリスナー・ セクションの前になければなりません。

構成ファイルの名前および形式については、6 ページの『[WebSphere MQ Telemetry](#page-5-0) デーモン (デバイス用) [の構成ファイル』](#page-5-0)を参照してください。

更新を amqtdd.upd ファイルに配置することで、デーモンの実行中に一部のパラメーターを変更すること ができます ([実行中のデーモンの変更を](#page-18-0)参照)。

**グローバル・パラメーターの構文** ᆛ # *comment* acl\_file  $\frac{\textbf{1}}{\textbf{1}}$ *accessControl*ファイル名 false allow\_anonymous  $\frac{1}{\sqrt{1 - \frac{1}{\sqrt{1 - \frac{1$ true false autosave\_on\_changes true 1800 autosave\_interval 秒 変更 bind\_address <sup>2</sup> *ipAddr* clientid\_prefixes  $\frac{3}{\sqrt{2}}$ *clientIdentifierPrefix* true connection\_mes false ffdc\_output <sup>4</sup> *ffdcPath* off info log\_level  $\frac{5}{2}$ config detail audit arning error severe -1 max\_connections *maxConnections*  $-10$ *maxInflight*メッセージ max\_inflight\_messages 100 max\_log\_entries 5 *maxLog*項目 100 *maxQueued*メッセージ max queued entries -400 max\_trace\_entries <sup>5</sup>\_ *maxTrace*項目 password\_file *- passwordF* retained\_persistence false true persistence  $\frac{6}{2}$ *persistencePath* 1883 *portNumber* port 20 retry\_interval *retrySeconds* minimum trace\_level medium maximum off trace\_output 5 stdout protocol stderr *traceFilename*

注:

<sup>1</sup> *[passwordFilename](#page-11-0)* が指定されている場合にのみ許可されます。

2 デフォルトでは、すべてのネットワーク・インターフェースからの接続が許可されます。

<span id="page-9-0"></span><sup>3</sup> デフォルトでは、いずれのクライアント ID も許可されます。

<sup>4</sup> デフォルト・パスは *[persistencePath](#page-11-0)* です。

<sup>5</sup> このパラメーターは、WebSphere MQ Telemetry デーモン (デバイス用) の実行中に、amqtdd.upd フ ァイルに配置して更新します。

<sup>6</sup> デフォルト・パスは、WebSphere MQ Telemetry デーモン (デバイス用) のインストール・ディレクト リーです。

### **グローバル・パラメーター**

グローバル・パラメーターは、デーモンの操作全体を制御します。

#### **#** *comment*

コメントは、ファイルの任意の行に配置することができます。その場合、行の最初の空白以外の文字と して # を配置します。 行の末尾のコメントはサポートされていません。

#### **acl\_file** *accessControl* **ファイル名**

*accessControlFilename* は、アクセス制御規則を含むファイルの名前です。 デフォルトでは、アクセ ス制御ファイルが提供されないため、アクセス制御は適用されません。 アクセス制御は、

password file と accessControlFilename が指定されている場合にのみ、オンになります。 アク セス制御がオンの場合、デフォルトですべてのトピックへのアクセスが制限されます。 アクセス制 御ファイルの規則に従って、トピックへのアクセスが許可されます。

ファイルはプレーン・テキストであり、1 行に 1 つのアクセス制御規則を記述します。 最初の規則 セットは汎用であり、匿名ユーザーを含むすべてのユーザーに適用されます。 これらの汎用規則の 後に、パスワード定義ファイルにある任意のユーザーの規則セットを記述します。

各規則はアクセス権に関するものであり、アクセス権が適用されるトピックを識別する、ワイルド カードを含めることができるトピック・ストリングがその後に続きます。 規則の効果は累積されま す。 つまり、すべてのユーザーにどのトピックへのアクセスも許可されていない状態で、デーモン が開始されます。 デーモンは、各規則を適用して、読み取りと書き込みを許可されている各ユーザ ーをトピックに追加します。

ファイルは次のように編成されています。

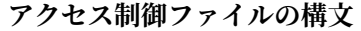

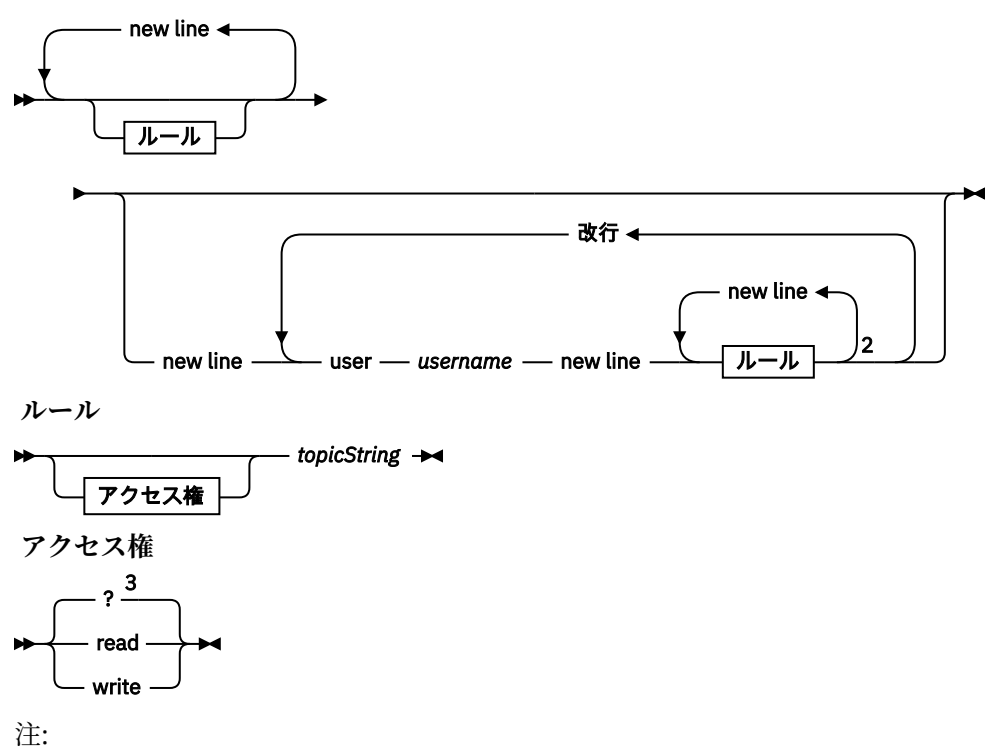

<sup>1</sup> Universal rules

<span id="page-10-0"></span><sup>2</sup> User-specific rules

<sup>3</sup> read/write

アクセス制御ファイルには以下のパラメーターがあります。

#### *permissiontopicString*

*topicString* と一致するトピックへ読み取りまたは書き込み、あるいはその両方の許可を追加しま す。 規則は、すべてのユーザー、またはファイルのユーザー・セクション内の個々のユーザー に適用されます。 規則の効果は追加されていきます。 規則により、ユーザーが読み取りと書き 込みを許可されているトピックのセットが拡張されます。

フルアクセスまたは読み取りアクセスを提供する規則では、+ ワイルドカードを使用できませ ん。 書き込み専用規則では + ワイルドカードを使用できます。

アクセス制御リスト・ファイルのトピックには、マウント・ポイントを使用することで適用され るトピック接頭部が含まれていなければなりません。

#### **user ユーザー名**

続く規則は、ユーザー ID が *username* の、パスワード・ファイルにあるユーザーに適用されます。

#### **allow\_anonymous true| false**

allow\_anonymous は、password\_file が指定されている場合にのみ適用可能です。 allow\_anonymous を true に設定すると、クライアントは認証情報を提供せずに接続できます。 allow\_anonymous を false に設定すると、クライアントに認証情報の提供が強制されます。 クライ アントの認証を参照してください。

#### **autosave\_on\_changes true| false**

autosave on changes を設定して、autosave interval の値の使用方法を変更します。 autosave\_on\_changes を true に設定すると、変更数が *autosaveChanges* に達したときに自動保存が 開始されます。 autosave\_on\_changes を false に設定すると、最後に自動保存が行われたときから の秒数が *autosaveSeconds* に達したときに自動保存が開始されます。

#### **autosave\_interval** *autosaveSeconds***|***autosaveChanges***| 1800**

autosave\_interval は自動保存インターバルの長さであり、autosave\_on\_changes 設定に応じて、秒 数または変更数で示されます。 0 は自動保存が行われないことを意味します。 保存メッセージお よびサブスクリプションの保存を参照してください。

#### **bind\_address** *ipAddr*

デフォルトの bind\_address 値の場合、デーモンはすべてのネットワーク・インターフェースからの 接続を許可します。

*ipAddr* は、デフォルト・リスナーのバインド先のローカル IP アドレスです。 ホスト・システムに 複数のネットワーク・カードがあり、1 つのネットワークからのアクセスのみに制限する場合に、 bind\_address を使用します。 *ipAddr* を 127.0.0.1 と指定すると、クライアント接続は、デーモン と同じワークステーションからの接続のみに制限されます。

#### **clientid\_prefixes** *clientIdentifierPrefix*

clientid prefixes は、デーモンへの接続が許可されるクライアントを制限するための接頭部のリスト です。 *clientIdentifierPrefix* で始まるクライアント ID を持つクライアントのみが接続を許可されま す。 それ以外の接続はすべて拒否されます。 例えば、*clientIdentifierPrefix* を test\_ に設定すると、 test 1や test\_connection などのクライアント ID を持つクライアントのみが接続を許可され ます。

#### **connection\_messages true|false**

connection messages を true に設定すると、クライアントの接続と切断のメッセージがログに記録 されます。 connection\_messages を false に設定すると、接続メッセージはログに記録されません。

#### **ffdc\_output** *ffdcPath***|off| Persistence\_location**

ffdc\_output のデフォルト値は [persistencePath](#page-11-0) です。

<span id="page-11-0"></span>*ffdcPath* は、ファイル名を除く、ディレクトリー・パスであり、FFDC ファイルの保管に使用されま す。 接頭部には、末尾にディレクトリー分離文字 / または \を含める必要があります。 値を off にすると、FFDC の書き込みは完全にオフになります。 FFDC 書き込みをオフにすると、問 題判別が困難になります。

#### **log\_level config|detail| info|audit|warning|error|severe**

log\_level は、必要なログ出力のレベルです。 ログ・レベルは、重要性の低い方から順にリストされ ます。

ログ・メッセージは stdout および \$SYS/broker/log トピックに書き込まれます。

#### **max\_connections** *maxConnections***| -1**

max connections のデフォルト値は -1 であり、制限がないことを示します。

*maxConnections* は、デフォルト・ポートに接続可能なアクティブ・クライアントの最大数です。 他 のポートでこのパラメーターを設定する場合は、リスナー設定を参照してください。

#### **max\_inflight\_messages** *maxInflight* **メッセージ| 10**

*maxInflightMessages* は、確認中またはクライアントに再送中の QoS=1 または QoS=2 アウトバウン ド・メッセージの最大数です (MQ Telemetry Transport クライアントによって提供されるサービス品 質を参照)。

#### **max\_log\_entries** *maxLog* **エントリー| 100**

*maxLogEntries* は、**trace\_dump** コマンドによって、または FFDC で、検索のために記録されるロ グ項目の最大数です。

#### **max\_queued\_entries** *maxQueued* **メッセージ| 100**

*maxQueuedMessages* は、各クライアントに送達するためにキューに入れることができる QoS=1 ま たは QoS=2 メッセージの最大数です (MQ Telemetry Transport クライアントによって提供されるサ ービス品質を参照)。

**注 :** クライアントのメッセージのキューがいっぱいになると、そのクライアントのための後続メッセー ジはすべて破棄され、クライアントに送達されません。 キューが再びメッセージを受け入れられるよ うになると、通常のメッセージ送達が再開されます。

#### **max\_trace\_entries** *maxTrace* **項目| 400**

*maxTraceEntries* は、**trace\_dump** コマンドによって、または FFDC で、検索のために記録されるト レース項目の最大数です。

#### **password\_file** *passwordFilename*

デフォルトではパスワード・ファイルが設定されないため、認証は適用されません。 *passwordFilename* は、ユーザー名とパスワード認証情報を含むファイルの名前です。 ファイルは プレーン・テキストであり、1 行に 1 つのパスワード定義が示されます。 各定義の形式は以下のと おりです。

*username*:*password*

#### **persistence| retained\_persistence true| false**

retained\_persistence を true に設定すると、デーモンのシャットダウン時に保存パブリケーション および永続サブスクリプションが保存され、デーモンの再始動時に復元されます。 retained persistence を false に設定すると、保存メッセージとサブスクリプションは破棄されま す。 保存メッセージおよびサブスクリプションの保存を参照してください。

**注 :** Persistence と retained\_persistence は同義語です。 persistence より retained\_persistence を優 先して使用してください。

#### **persistence\_location** *persistencePath*

デフォルトの persistence\_location は、デーモンがインストールされているディレクトリーです。

*persistencePath* は、保存メッセージと永続サブスクリプションを保管するディレクトリーのパスで す。 パスには、末尾のディレクトリー分離文字 / または \ を含める必要があり、ファイル名は含ま れません。

#### <span id="page-12-0"></span>**port** *portNumber***| 1883**

デフォルト・リスナーは *portNumber* を使用して、MQTT クライアント接続を listen します。

#### **retry\_interval** *retrySeconds***| 20**

*retrySeconds* は、サービス品質が最低 1 回または最高 1 回に設定されている未確認メッセージの再 送をデーモンが試行するまでの秒数です。

#### **trace\_level minimum|medium|maximum**

trace\_level は、取得されて内部バッファーに保管されるトレースのレベルです。

#### **trace\_output off|stdout|stderr|protocol|***tracePath*

trace\_output は、トレース項目が発生したときの書き込み先です。 完全なトレースを取得するか、 メッセージ・トレースのみを取得するかの制御も行います。

トレースは明示的にオフにされるまで無期限に続くため、ファイルが大きくなります。

**protocol** を設定すると、クライアントとの間で送受信されるすべての MQTT メッセージの項目が stdout に書き込まれます。

stdout、stderr および *tracePath* を設定すると、指定された宛先に完全なトレースが書き込まれま す。

*tracePath* は、作業ディレクトリーからの相対パス、または相対ファイル名です。

#### **関連資料**

[WebSphere MQ Telemetry](#page-5-0) デーモン (デバイス用) の構成ファイル

デーモン構成ファイルを使用して、WebSphere MQ Telemetry デーモン (デバイス用) の構成パラメーター を設定します。 構成ファイルには、デーモンを制御するグローバル・パラメーター、ブリッジ・パラメー ター、およびリスナー・パラメーターという 3 つのタイプのパラメーターが含まれています。

IBM WebSphere MQ Telemetry daemon for devices のブリッジ・パラメーター

WebSphere MQ Telemetry デーモン (デバイス用) [のリスナー・パラメーター](#page-17-0) [WebSphere MQ Telemetry](#page-18-0) デーモン (デバイス用) のコマンド・ファイル

### **IBM WebSphere MQ Telemetry daemon for devices のブリッジ・パラメーター**

IBM WebSphere MQ Telemetry daemon for devices のブリッジ接続は、デーモン構成ファイルのブリッジ・ パラメーターを設定して構成します。

ブリッジ接続が IBM WebSphere MQ Telemetry daemon for devices との間でパブリケーションを伝搬する 方法を示す説明と例については、 IBM WebSphere MQ Telemetry デーモン (デバイス用) のブリッジ を参照 してください。

### **ブリッジ・パラメーターの構文**

構成ファイルのブリッジ・セクションはそれぞれ、connection パラメーターで始まります (6 [ページの](#page-5-0) 『[WebSphere MQ Telemetry](#page-5-0) デーモン (デバイス用) の構成ファイル』を参照)。 特定の接続に固有のパラメ ーターが connection 項目のすぐ後に続きます。

ファイル内でブリッジ・セクションの後に置くことができるパラメーターは、リスナー・セクションまた は追加のブリッジ・セクションに属しているパラメーターのみです。

**接続**

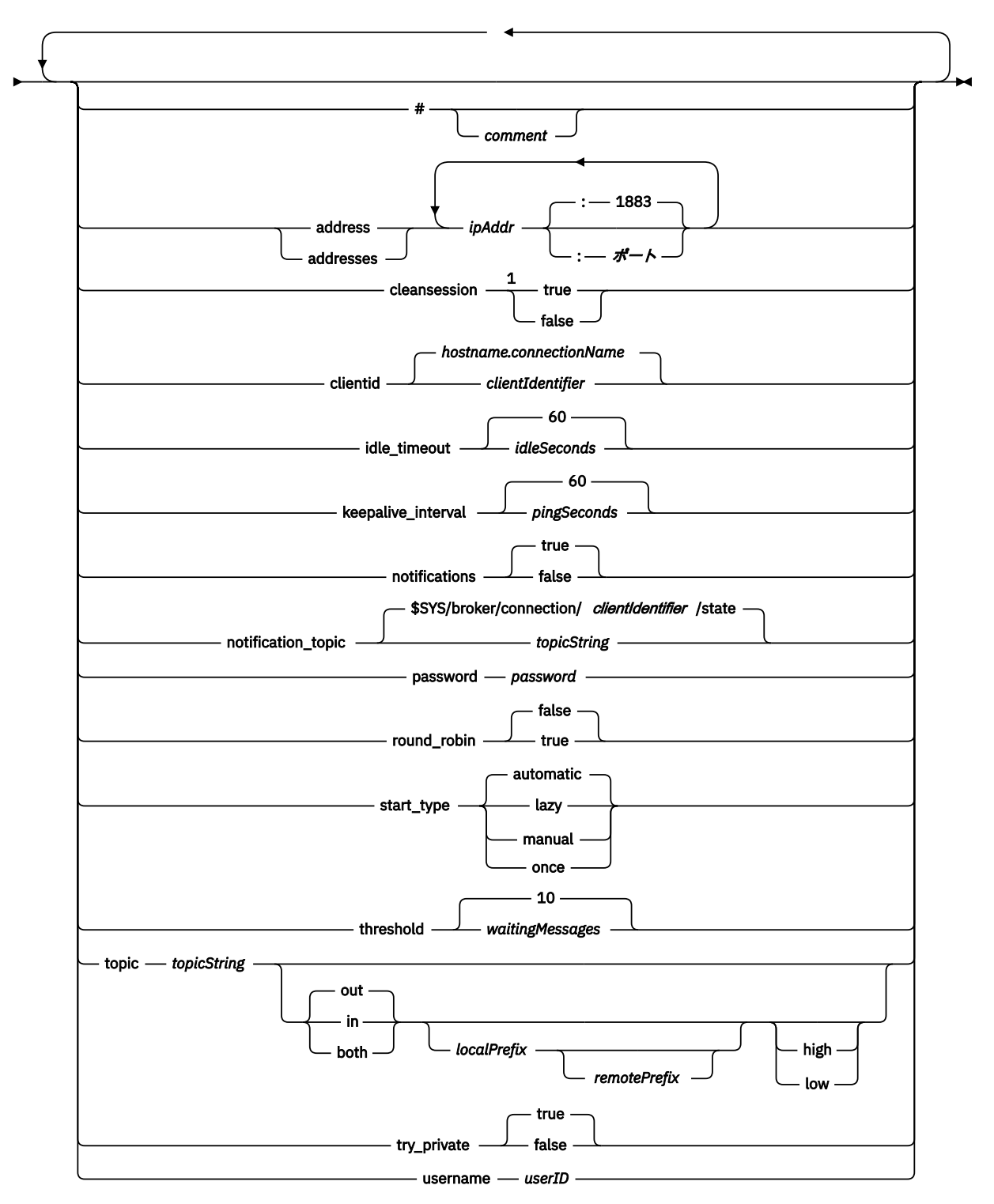

注:

<sup>1</sup> アドレスの数が 1 より大きい場合、cleansession はデフォルトで true に設定され、それ以外の場合は false になります。

### <span id="page-14-0"></span>**ブリッジ・パラメーター**

#### **#** *comment*

コメントは、ファイルの任意の行に配置することができます。その場合、行の最初の空白以外の文字と して # を配置します。 行の末尾のコメントはサポートされていません。

#### **address|addresses** *ipAddr* **:ポート| 1883**

住所 <sup>1</sup> は、デーモンがブリッジ接続を試行する TCP/IP ソケット・アドレスのリストです。 デフォルト では、リスト内の最初のアドレスが 1 次サーバーとして扱われます [\( round\\_robin](#page-15-0) を参照)。

以下の構成では、IBM WebSphere MQ Telemetry で複数のアドレスを使用します。

#### **複数のキュー・マネージャーと複数のネットワーク・アドレス。**

*ipAddr* のリストは、異なるキュー・マネージャーのテレメトリー・チャネルに接続されます。 1 つ のネットワーク・アドレスを優先させる場合は、round\_robin を false に設定します。 このアドレ スを、リストの最初のアドレスにします。 cleansession は true に設定します。 cleansession が false に設定されている場合、パブリケーションやサブスクリプションが失われるなどの予測不能な 動作が発生します。

#### **単一の複数インスタンス・キュー・マネージャー**

2 つのアドレスを指定します。1 つ目のアドレスはアクティブ・キュー・マネージャー・インスタ ンスで、2 つ目のアドレスはスタンバイ・インスタンスです。 round\_robin を true に設定して、 cleansession を false に設定します。

#### **単一のキュー・マネージャーと複数のネットワーク・アドレス**

この構成では、IP アドレスのリストはすべて、異なるネットワーク・パスを介して同じキュー・マ ネージャーに接続されます。 キュー・マネージャーは、異なるソケット・アドレスを listen する複 数のテレメトリー・チャネルを持つように構成されます。 この方法で、ネットワーク接続に冗長性 を持たせたり、多数のクライアント接続の負荷を複数のネットワーク・アダプターに分散したりす るように、サーバーを構成することができます。 1 つのネットワーク・アドレスを優先させる場合 は、round robin を false に設定します。 このアドレスを、リストの最初のアドレスにします。 cleansession は false に設定します。

複数のアドレスを使用する方法の詳細については、IBM WebSphere MQ Telemetry daemon for devices のブリッジ接続の可用性を参照してください。

#### **cleansession true|false**

アドレスの数が 1 より大きい場合、cleansession のデフォルト値は true になり、それ以外の場合は false になります。

cleansession は、デーモンの接続時、切断時、および再接続時のセッション状態を制御します。 セ ッション状態には、サブスクリプションとキューに入れられたメッセージが含まれます。

cleansession を true に設定すると、接続および切断時にセッション状態が破棄されます。

cleansession を false に設定すると、切断時に状態が保存され、接続時に状態が復元されます (可能 な場合)。

**注 :** addresses に複数の IP アドレスがリストされており、IP アドレスが異なるキュー・マネージャー にホストされているテレメトリー・チャネルに接続されているか、異なるテレメトリー・デーモンに接 続されている場合は、cleansession を false に設定しないでください。 セッション状態は、キュー・マ ネージャー間やデーモン間では転送されません。 異なるキュー・マネージャーまたはデーモンで既存 のセッションを再開しようとすると、新規セッションが開始されます。 未確定メッセージは失われ、 サブスクリプションが予期したとおりに動作しない可能性があります。

#### **clientid** *clientIdentifier***|** *hostname.connectionName*

デフォルトの *clientIdentifier* は、デーモンのホスト名を *connectionName* と連結して構成します。 ホスト名の最初の '.' 文字の後に続く文字、または 14 文字を超える文字は切り捨てられます (いず れか短い方を使用)。 組み合わせた名前が 23 文字より長い場合は、23 文字で切り捨てられます。 clientid は、接続時にリモート・サーバーに渡されます。

clientid には、 A-Z, a-z, 0-9, './\_%の範囲の文字のみを使用する必要があります。

<sup>1</sup>「アドレス」 と 「アドレス」 は同義語です。 どちらかを使用してください。

#### <span id="page-15-0"></span>**connection** *connectionName*

接続の名前。 この名前は、connection1 などのように、英数字でなければなりません。 WebSphere MQ Telemetry チャネルを使用したデーモンからキュー・マネージャーへの接続、また はリスナーを使用した別のデーモンへの接続が行われます (18 ページの『[WebSphere MQ](#page-17-0) Telemetry デーモン (デバイス用) [のリスナー・パラメーター』](#page-17-0)を参照)。

*connectionName* は、システム *hostname* と結合され、ClientIdentifier が作成されます。 ClientIdentifier は、接続先のリスナーまたはテレメトリー・チャネルとのブリッジを識別し ます。 ブリッジは、MQTT v3 クライアントです。

Connection は、構成ファイルのブリッジ接続セクションの開始を示し、すべてのグローバル・パラ メーターの後ろに置く必要があります。 リスナー・セクションとブリッジ・セクションは任意の順 序で指定できます。

#### **idle\_timeout** *idleSeconds***|60**

*idleSeconds* は、接続がクローズされるまでに経過する秒数を設定します。

#### **keepalive\_interval** *pingSeconds***|60**

*pingSeconds* は、他のトラフィックがない場合に、リモート・システムに 1 つの MQTT ping 要求を 送信してから次の要求を送信するまでの秒数を設定します。 最小値は 5 です。

#### **notifications true|false**

notifications を true に設定すると、ブリッジ接続通知がオンに切り替わります。 notifications を false に設定すると、ブリッジ通知はオフに切り替わります。

通知は、ブリッジの両端で、特別に定義されたトピックにパブリッシュされる保存メッセージです (notification\_topic を参照)。

通知パブリケーションには、ブリッジ接続の状況を示す 1 文字が含まれます。 状況は 1 (接続) また は 0 (切断) のいずれかです。

ブリッジ接続の状況はいつでも確認できます。

#### **notification\_topic** *topicString***|\$SYS/broker/connection/** *clientIdentifier***/state**

デフォルトの notification\_topic は \$SYS/broker/connection/ *clientIdentifier*/state です。 デ フォルトのトピックには、ブリッジ接続の *clientIdentifier* が含まれます。 異なるトピックを使用して接続状況を追跡する場合は、*topicString* を代替トピックに設定します。

値が 1 (接続) または 0 (切断) の接続通知メッセージは、このトピックにパブリッシュされます。

**注 :** デフォルトの *topicString* には、接頭部 \$SYS が含まれます。 \$SYS で始まるトピックには、\$SYS で始まるトピック・フィルターを定義してサブスクライブします。 トピック・フィルター # (すべてに サブスクライブ) の場合、デーモンの \$SYS で始まるトピックにはサブスクライブしません。 \$SYS は、 アプリケーション・トピック・スペースとは異なる特殊なシステム・トピック・スペースを定義するも のと考えてください。

#### **password パスワード**

デフォルトでは、*password* は設定されません。

リモート・ブローカーへの接続を認証する場合に *userID* と組み合わせて使用される *password* を設 定します。 WebSphere MQ テレメトリー・チャネルへのリモート接続の場合、*userID* は JAAS を使 用して認証されます。

#### **round\_robin true| false**

round robin を true に設定すると、正常に接続されるまで、[addresses](#page-14-0) リストの各アドレスに接続 します。 デーモンは、最初のアドレス (1 次サーバー) から順にアドレスへの接続を 1 つずつ試行し ます。

round robin を false に設定すると、使用可能な場合は常に、デーモンで強制的に 1 次サーバーへの 接続が行われます。

1 次サーバーが使用不可の場合、接続されるまで、デーモンは順にアドレスへの接続を 1 つずつ試 行します。 1 次サーバーへの接続は、バックグラウンドで引き続き試行されます。 デーモンは、1

次サーバーが再び使用可能になるとすぐに、その 1 次サーバーに再接続して、現在使用中の接続を 切断します。

#### **start\_type automatic|lazy|once|manual**

start\_tvpe を automatic に設定すると、ブリッジは接続したままになります。 接続は、デーモンが 始動するとすぐに開きます。 接続に失敗すると、デーモンは約 20 秒後にその接続を再開します。 start\_type を lazy に設定すると、ネットワークの使用量とコストが減ります。 接続は、待機メッセ ージの数が *waitingMessages* に達すると開始されます。 *[idleSeconds](#page-15-0)* の期間にわたってブリッジが アイドル状態になっている場合、その接続は閉じられます。

開始コマンドおよび停止コマンドを使用して、ブリッジを開始および停止する場合は、start\_type を manual に設定します ([デーモン実行中の構成の変更を](#page-18-0)参照)。

デーモンが開始されたときにブリッジを接続し、デーモンが停止または切断された場合にブリッジ を削除するには、start\_type を once に設定します。 start\_type が once に設定されており、ブリッ ジが手動で停止されたか、エラーが原因で切断された場合、デーモンが再始動するまでそのブリッ ジを再始動できません。

#### **threshold** *waitingMessages*

start\_type が lazy の場合、キューに入れられたメッセージの数が *waitingMessages* に達すると接続 が開始されます。

#### **topic** *topicString* **[ in] |out| [ both ]** *local\_prefix remote\_prefix* **[high] | [ low]**

topic パラメーターの値は、最大 5 つの部分で構成されます。

第 1 の部分 *topicString* には、付加的なトピック・ストリングとして *localPrefix* または *remotePrefix* を接頭部として付けることが可能です。 *topicString* とは異なり、*localPrefix* および *remotePrefix* に はワイルドカードを含めることはできません。 ブリッジの両端のトピック階層に合わせるために、 *localPrefix* および *remotePrefix* の末尾は、通常、/ 文字になります。

2 番目の部分 (値 [ in] |out| [ both] ) は、 direction パラメーターと呼ばれます。 out はデフ ォルトの設定値です。

direction が out の場合、ブリッジ接続では、トピック・フィルター *localPrefix*||*topicString* を使用して、ローカル・デーモンのパブリケーションにサブスクライブします。 選択されたパブリ ケーションは、トピック・ストリング *remotePrefix*||*topicString* を使用して、リモート接続 されたブローカーにパブリッシュされます。

direction が in の場合、ブリッジ接続では、トピック・フィルター *remotePrefix*||*topicString* を使用して、リモート・ブローカーのパブリケーションにサブスクライブします。 選択されたパブ リケーションは、トピック・ストリング *localPrefix*||*topicString* を使用して、ローカル・ デーモンにパブリッシュされます。

direction が both の場合の結果は、2 つのトピック設定 (1 つは in に設定して、もう 1 つは out に設 定) の場合と同じです。 both 設定は、ブローカーにパブリケーション・ループ検出メカニズムが備 わっている場合にのみ使用します。 ループ検出メカニズムは、パブリケーションが永久ループに入 るのを防ぎます。 ブリッジが WebSphere MQ テレメトリー・チャネルに接続されている場合、ルー プ検出は実行されません (try\_private を参照)。

第 5 の部分は優先順位であり、これはオプションです。 これは、トピックが *topicString* に一致する 場合に、ブリッジを通じて送受信されるメッセージに割り当てられる優先順位です。 この優先順位 は、IBM WebSphere MQ Telemetry デーモン (デバイス用) 内でのみ適用されます。 [ high] また は [low] の値を指定できます。 値を指定しない場合、優先順位は [ high] と [low] の間にな ります。 メッセージがクライアント接続またはブリッジ接続のためのキューに入れられた場合、優 先順位の最も高いメッセージが最初に送信されます。 1 つのブリッジ接続に複数のトピックが適用 される場合、メッセージに適用される優先順位は、最初に一致するトピックのものになります。 し たがって、構成ファイルの中で優先順位の値を設定する順序を考慮することは重要です。

トピック・パラメーターの使用例については、ブリッジのトピック設定例 WebSphere MQ Telemetry デーモン (デバイス用) ブリッジ を参照してください。

#### **try\_private true|false**

リモート・ブローカーがデーモンの別のインスタンスであるかどうかを確認する場合に、 **try\_private** を設定します。 リモート・ブローカーが別の IBM WebSphere MQ Telemetry デーモ ン (デバイス用) であり、try\_private が true に設定されている場合は、デーモン・ペア間のパブリケ ーション・ループが検出されます。 トポロジーがより複雑なループは検出されない場合があります。

#### <span id="page-17-0"></span>**username** *userID*

デフォルトでは、*userID* は設定されません。

リモート・ブローカーへの接続を認証する場合に、*password* と組み合わせて使用される *userID* を 設定します。 WebSphere MQ テレメトリー・チャネルへのリモート接続の場合、*userID* は JAAS を 使用して認証されます。

*userID* は、デーモンへのリモート接続の場合に、アクセス制御のために使用されます。 テレメトリ ー・チャネルへのリモート接続の場合、許可を取得するのに *userID* を使用するか、または別の ID を使用するように選択できます (MQTT クライアントの識別、許可、および認証を参照)。

#### **関連資料**

[WebSphere MQ Telemetry](#page-5-0) デーモン (デバイス用) の構成ファイル

デーモン構成ファイルを使用して、WebSphere MQ Telemetry デーモン (デバイス用) の構成パラメーター を設定します。 構成ファイルには、デーモンを制御するグローバル・パラメーター、ブリッジ・パラメー ター、およびリスナー・パラメーターという 3 つのタイプのパラメーターが含まれています。

WebSphere MQ Telemetry デーモン (デバイス用) [のグローバル・パラメーター](#page-7-0) WebSphere MQ Telemetry デーモン (デバイス用) のリスナー・パラメーター [WebSphere MQ Telemetry](#page-18-0) デーモン (デバイス用) のコマンド・ファイル

# **WebSphere MQ Telemetry デーモン (デバイス用) のリスナー・パラメーター**

WebSphere MQ デーモン (デバイス用) のリスナーの構成は、デーモン構成ファイルのリスナー・パラメー ターを設定して行います。 MQTT クライアントと他のデーモンはリスナーに接続して、デーモンのトピッ クにパブリッシュおよびサブスクライブすることができます。

### **リスナー・パラメーターの構文**

構成ファイルのリスナー・セクションはそれぞれ、listener パラメーターで始まります (6 [ページの](#page-5-0) 『[WebSphere MQ Telemetry](#page-5-0) デーモン (デバイス用) の構成ファイル』を参照)。 特定のリスナーに固有のパ ラメーターがリスナー項目のすぐ後に続きます。

ファイル内でリスナー・セクションの後に置くことができるパラメーターは、ブリッジ・セクションまた は追加のリスナー・セクションのみです。

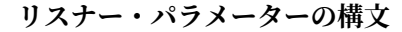

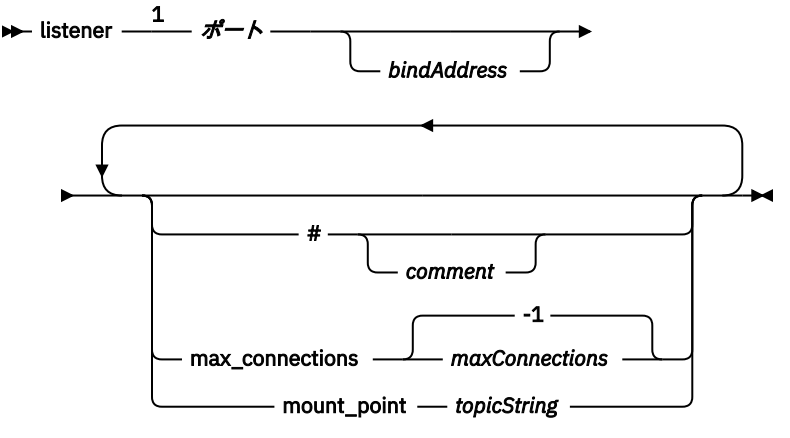

注:

<sup>1</sup> [port](#page-12-0) にはデフォルトのリスナーが存在します。 port はグローバル・パラメーターであり、デフォルト では 1883 に設定されます。

### **リスナー・パラメーター**

リスナーは、以下のパラメーターを使用して構成します。

#### <span id="page-18-0"></span>**#** *comment*

コメントは、ファイルの任意の行に配置することができます。その場合、行の最初の空白以外の文字と して # を配置します。 行の末尾のコメントはサポートされていません。

#### **listener** *portNumber***| default** *bindAddress*

指定した *portNumber* とオプションのローカル *bindAddress* を使用して、新しいリスナーを作成し ます ([bind\\_address](#page-10-0) を参照)。 リスナーは MQTT クライアントをデーモンに接続します。 listener は、構成ファイルのリスナー・セクションの開始を示し、すべてのグローバル設定の後ろに 置く必要があります。 リスナー・セクションとブリッジ・セクションは任意の順序で指定できます。

#### **max\_connections** *maxConnections***| -1**

max\_connections のデフォルト値は -1 であり、制限がないことを示します。

*maxConnections* は、ポートへの同時接続が許可されるアクティブ・クライアントの最大数に設定し ます。

グローバル・パラメーターの max connections を設定することによって、デフォルト・ポートの *maxConnections* を設定できます。

#### **mount\_point** *topicString*

このリスナーに接続しているクライアントによってパブリッシュおよびサブスクライブされるすべ てのトピック・ストリングに、接頭部として付けられるストリング。 これを使用することで、異な るリスナーのクライアントが互いに干渉できないようにすることができます (マウント・ポイントを 参照)。

#### **関連資料**

[WebSphere MQ Telemetry](#page-5-0) デーモン (デバイス用) の構成ファイル

デーモン構成ファイルを使用して、WebSphere MQ Telemetry デーモン (デバイス用) の構成パラメーター を設定します。 構成ファイルには、デーモンを制御するグローバル・パラメーター、ブリッジ・パラメー ター、およびリスナー・パラメーターという 3 つのタイプのパラメーターが含まれています。

WebSphere MQ Telemetry デーモン (デバイス用) [のグローバル・パラメーター](#page-7-0) [IBM WebSphere MQ Telemetry daemon for devices](#page-12-0) のブリッジ・パラメーター WebSphere MQ Telemetry デーモン (デバイス用) のコマンド・ファイル

# **WebSphere MQ Telemetry デーモン (デバイス用) のコマンド・ファイル**

デーモンのコマンド・ファイルを使用して、実行中のデーモンの動作を変更します。 ブリッジ接続の開始 と停止、デーモンの停止、保存パブリケーションの消去、および問題判別を行うことができます。

#### **Command file syntax**

Place commands in the command file, amgtdd.upd. Every 5 seconds the daemon runs the commands in the file, and deletes the file.

Each command is a separate line in the command file. The commands are acted upon, in order, line by line. Unrecognized commands are written to the command window from which the daemon was started.

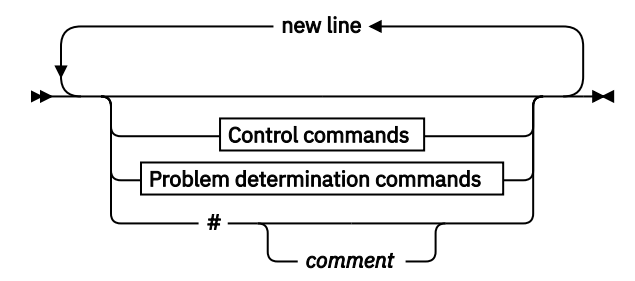

#### **Control commands**

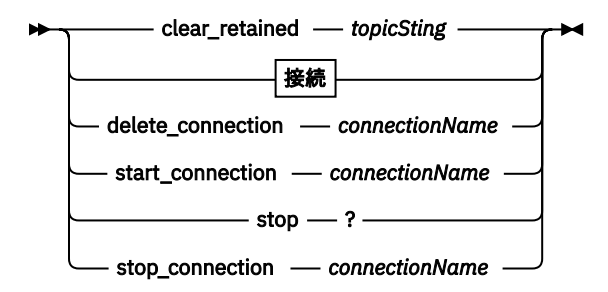

#### **Problem determination commands**

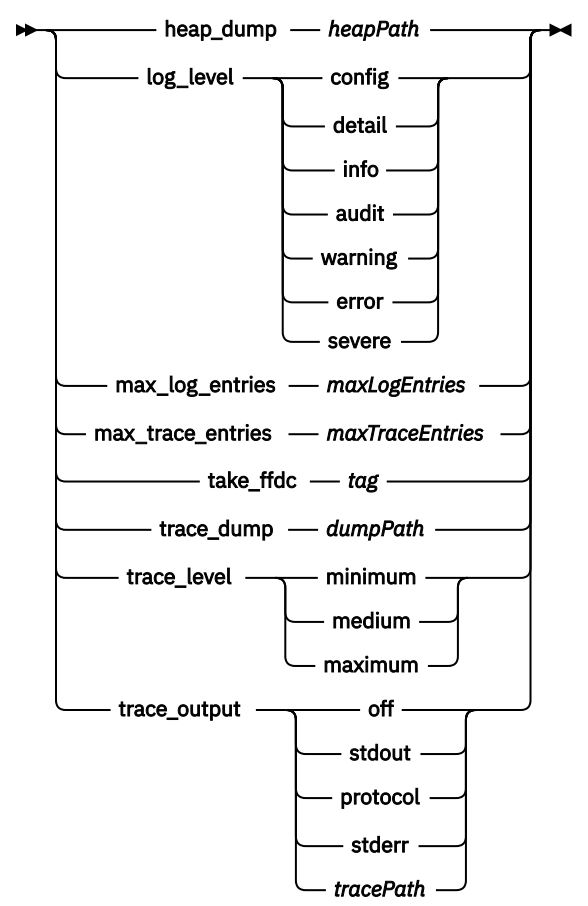

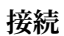

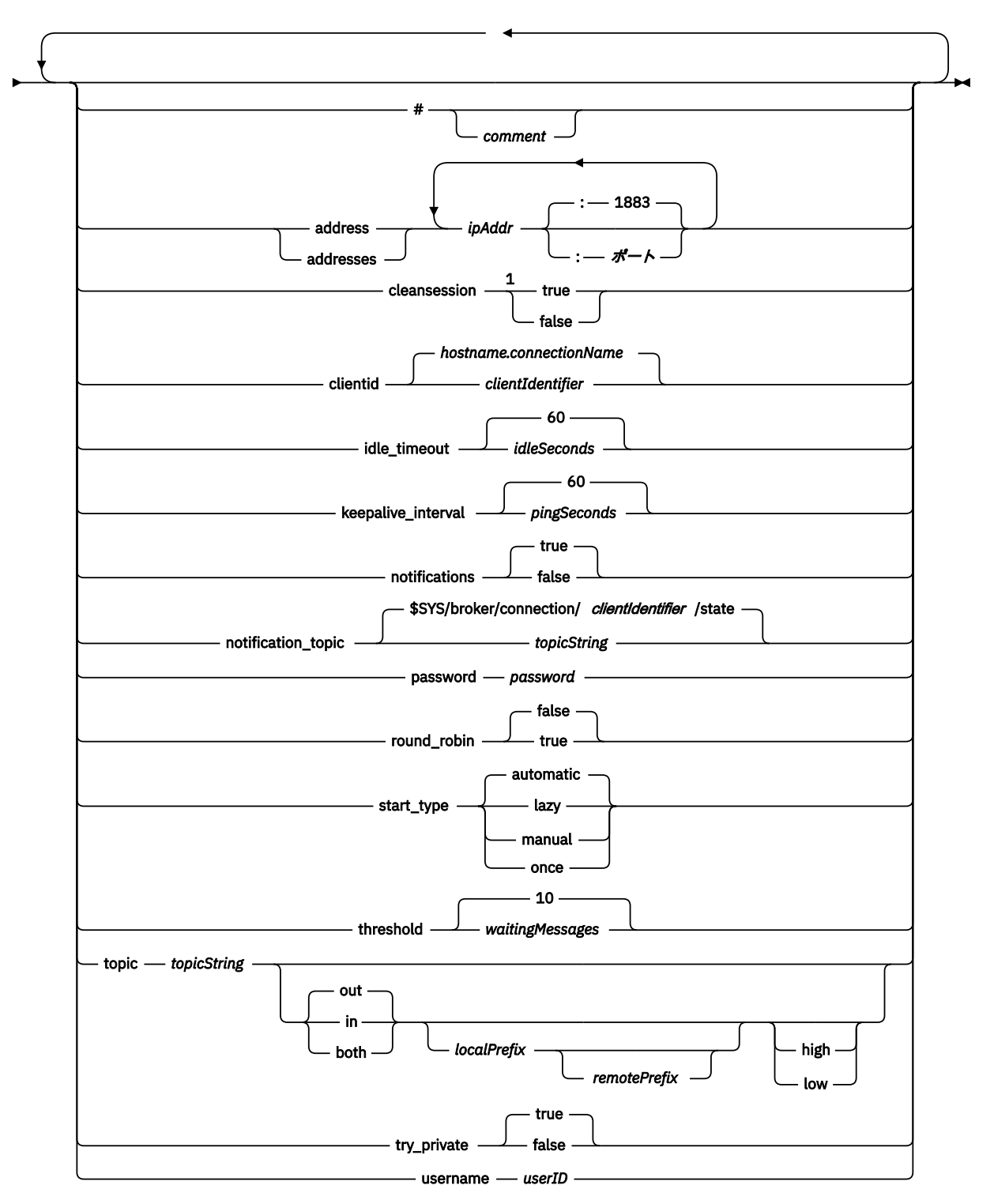

注:

<sup>1</sup> アドレスの数が 1 より大きい場合、cleansession はデフォルトで true に設定され、それ以外の場合は false になります。

### **制御コマンド**

#### **clear\_retained** *topicString*

*topicString* と一致するすべてのトピックの保存メッセージを削除します。 *topicString* にはワイル ドカードを含めることができます。

#### **Connection**

15 [ページの『ブリッジ・パラメーター』を](#page-14-0)参照。

#### **delete\_connection** *connectionName*

ブリッジ接続 *connectionName* を削除します。 接続が実行中の場合、まずその接続が停止されます。

#### **start\_connection** *connectionName*

ブリッジ接続 *connectionName* を開始します。

#### **stop\_connection** *connectionName*

ブリッジ接続 *connectionName* を停止します。

#### **問題判別コマンド**

問題判別コマンドを使用して、log\_level、max\_log\_entries、max\_trace\_entries、および trace\_output の 設定を変更することができます。 また、ヒープ・ダンプ、FFDC スナップショット、あるいはトレース・バ ッファー・ダンプも取得できます。

#### **heap\_dump** *heapPath*

ヒープ・ダンプを作成し、それを *heapPath* に書き込みます。 *heapPath* は、作業ディレクトリーか らの相対パス、または相対ファイル名です。

#### **log\_level config|detail|info|audit|warning|error|severe**

log\_level は、必要なログ出力のレベルです。 ログ・レベルは、重要性の低い方から順にリストされ ます。

ログ・メッセージは stdout および \$SYS/broker/log トピックに書き込まれます。

#### **max\_log\_entries** *maxLog* **項目**

*maxLogEntries* は、**trace\_dump** コマンドによって、または FFDC で、検索のために記録されるロ グ項目の最大数です。

#### **max\_trace\_entries** *maxTrace* **項目**

*maxTraceEntries* は、**trace\_dump** コマンドによって、または FFDC で、検索のために記録されるト レース項目の最大数です。

#### **take\_ffdc タグ**

デーモンの状態の First Failure Data Capture (FFDC) スナップショットを取ります。 スナップショ ットは、デーモンの構成パラメーター ffdc\_output で定義されたフォルダー内の .fdc ファイル に書き込まれます ([ffdc\\_output](#page-10-0) を参照)。 *tag* は、識別目的でこのファイルに組み込まれます。

#### **trace\_dump** *dumpPath*

トレース・バッファーを *dumpPath* にダンプします。 *dumpPath* は、作業ディレクトリーからの相 対パス、または相対ファイル名です。

#### **trace\_level minimum|medium|maximum**

trace\_level は、取得されて内部バッファーに保管されるトレースのレベルです。

#### **trace\_output off|stdout|stderr|protocol|***tracePath*

trace\_output は、トレース項目が発生したときの書き込み先です。 完全なトレースを取得するか、 メッセージ・トレースのみを取得するかの制御も行います。

<span id="page-22-0"></span>トレースは明示的にオフにされるまで無期限に続くため、ファイルが大きくなります。

**protocol** を設定すると、クライアントとの間で送受信されるすべての MQTT メッセージの項目が stdout に書き込まれます。

stdout、stderr および *tracePath* を設定すると、指定された宛先に完全なトレースが書き込まれま す。

*tracePath* は、作業ディレクトリーからの相対パス、または相対ファイル名です。

#### **関連資料**

[WebSphere MQ Telemetry](#page-5-0) デーモン (デバイス用) の構成ファイル

デーモン構成ファイルを使用して、WebSphere MQ Telemetry デーモン (デバイス用) の構成パラメーター を設定します。 構成ファイルには、デーモンを制御するグローバル・パラメーター、ブリッジ・パラメー ター、およびリスナー・パラメーターという 3 つのタイプのパラメーターが含まれています。

WebSphere MQ Telemetry デーモン (デバイス用) [のグローバル・パラメーター](#page-7-0) [IBM WebSphere MQ Telemetry daemon for devices](#page-12-0) のブリッジ・パラメーター WebSphere MQ Telemetry デーモン (デバイス用) [のリスナー・パラメーター](#page-17-0)

# **MQXR プロパティー**

MQXR プロパティー設定は、プラットフォーム固有のプロパティー・ファイル (mqxr\_win.properties または mqxr\_unix.properties) に保管されます。 通常これらのプロパティーは、MQSC 管理コマンド か MQ エクスプローラーを使用して構成します。

キュー・マネージャーを初めて開始するときに、ご使用のプラットフォーム用の MQXR プロパティー・フ ァイルのテンプレート・バージョンが *mqinstall*/mqxr/config ディレクトリーから *mqinstall*/ qmgrs/*qmgr\_name*/mqxr/config ディレクトリーにコピーされます。

通常、MQXR プロパティー・ファイルを直接編集する必要はありません。1 つを除くすべてのプロパティー を MQSC 管理コマンドまたは MQ エクスプローラーを介して構成できるからです。 ファイルを直接編集 する場合、変更を行う前にキュー・マネージャーを停止してください。

ファイルを直接編集することによってのみ設定できるプロパティーは、**webcontentpath** です。 テレメト リー・クライアント・アプリケーションが Web アプリケーションである場合は、Web アプリケーション実 行可能 JavaScript をブラウザーに提供する必要もあります。 この要件については、JavaScript 用の MQTT メッセージング・クライアントと Web アプリケーションで説明しています。 **webcontentpath** プロパテ ィーは、Web アプリケーション実行可能ファイルの提供元ディレクトリーを指定するときに使用します。

- デフォルトでは、**webcontentpath** は MQXR プロパティー・ファイルに存在しません。 **webcontentpath** が存在しない場合、MQ テレメトリー・サーバーは、デフォルト・ロケーション *mqinstall*/qmgrs/*qmgr\_name*/mqxr/WebContent/*your\_client\_app* から Web アプリケーショ ン実行可能ファイルを提供します。
- **webcontentpath** にパスが指定されている場合、MQ テレメトリー・サーバーは、その場所から Web ア プリケーション実行可能ファイルを提供します。
- **webcontentpath** が存在し、ブランクの場合、MQ テレメトリー・サーバーは Web アプリケーション実 行可能ファイルを提供しません。

#### **関連概念**

遠隔測定 (MQXR) サービス

# **セキュリティーに関する参照情報**

IBM WebSphere MQ のセキュリティーを構成する際には、このセクションの参照情報を使用してください。

## **API 出口**

*API* 出口 とは、MQI 呼び出しの機能をモニターまたは変更するプログラム・モジュールです。 API 出口は、 複数の *API* 出口機能 から構成されており、モジュール内の各出口は独自の入り口点を持っています。

**注 :** このセクションの情報は、WebSphere MQ for z/OS® には適用されません。

出口機能には、次の 2 つのカテゴリーがあります。

#### **MQI 呼び出しに関連付けられている出口機能**

このカテゴリーには MQI 呼び出しごとの 2 つの出口機能、および MQGMO\_CONVERT オプションを指 定した MQGET 呼び出し用の追加の出口機能があります。 MQCONN および MQCONNX 呼び出しは、同 じ出口機能を共有します。

MQI 呼び出しごとに、キュー・マネージャーが呼び出しの処理を開始する前に、2 つの出口機能の一方 が起動され、キュー・マネージャーが呼び出しの処理を完了した後に、もう一方の出口機能が起動され ます。 MQGMO\_CONVERT オプションを指定した MQGET 呼び出しの出口機能は、キュー・マネージャ ーによってメッセージがキューから取り出された後から、任意のデータ変換が行われる前までの間に、 MQGET 呼び出し中に起動されます。 例えば、これによって、データ変換前にメッセージを復号できま す。

出口機能は、MQI 呼び出し上の任意のパラメーターを検査し、変更することができます。 例えば、 MQPUT 呼び出し時に、呼び出しの処理前に起動される出口機能は、次のことを行うことができます。

- キューに入れられるメッセージ内のアプリケーション・データのコンテンツを検査し、変更する
- メッセージ内のアプリケーション・データの長さを変更する
- メッセージ記述子構造 MQMD 内のフィールドのコンテンツを変更する
- put message options 構造 MQPMO 内のフィールドのコンテンツを変更する

MQI 呼び出しの処理が開始する前に起動される出口機能は、その呼び出しを完全に抑止することができ ます。 MOGMO\_CONVERT オプションを指定した MOGET 呼び出しの出口機能は、取り出されるメッセ ージのデータ変換を抑止することができます。

#### **初期化と終了の出口機能**

このカテゴリーには、初期化出口機能と終了出口機能の 2 つの出口機能があります。

アプリケーションがキュー・マネージャーに接続すると、初期化出口機能が、キュー・マネージャーに よって起動されます。 初期化出口機能の主な目的は、出口機能とその入り口点をキュー・マネージャ ーに登録し、初期化処理を実行することです。 登録する必要があるのは、すべての出口機能ではなく、 この接続に必要な出口機能だけです。 アプリケーションがキュー・マネージャーから切り離されると、 登録は自動的に削除されます。

また、初期化出口機能は、その出口によって要求されるストレージを取得し、環境変数の値を調べるの にも使用できます。

アプリケーションがキュー・マネージャーから切り離されると、終了出口機能が、キュー・マネージャ ーによって起動されます。 終了出口機能の目的は、出口が使用するストレージを解放し、必要なクリ ーンアップ操作を実行することです。

API 出口は、MQI への呼び出しを発行することができますが、この呼び出しを発行すると、その API 出口 は、再度繰り返して起動されることはありません。 ただし、後続の出口機能は、それらの出口機能が起動 される時点で正しい環境が存在しないために、MQI 呼び出しを発行できません。

- 初期化出口機能
- キュー・マネージャーが呼び出しの処理を開始する前に 起動される、MQCONN および MQCONNX 呼び 出しの出口機能
- キュー・マネージャーが呼び出しの処理を完了した後で 起動される、MQDISC 呼び出しの出口機能
- 終了出口機能

また、API 出口は、使用可能な他の API も使用できます。例えば、DB2® に対する呼び出しを発行できま す。

API 出口は、WebSphere MQ クライアント・アプリケーションと一緒に使用できますが、その出口は、MQI チャネルのサーバー 側で起動されることに注意してください。 詳細については、リンク・レベル・セキュ リティーとアプリケーション・レベル・セキュリティーの比較を参照してください。

API 出口は、C プログラミング言語を使用して作成されます。

<span id="page-24-0"></span>API 出口を使用可能にするには、その出口を構成する必要があります。 IBM i、Windows、UNIX and Linux® のシステムでその操作を実行するには、WebSphere MQ の構成ファイル mqs.ini とキュー・マネージャー の構成ファイル qm.ini をキュー・マネージャーごとに編集します。

クライアントの場合、mqclient.ini ファイルの ApiExitLocal スタンザを変更して、キュー・マネージャ ーの API 出口ルーチンを特定します。

API 出口を構成するには、次の情報を提供します。

- API 出口の記述名
- モジュールの名前とその位置。例えば、絶対パス名。
- 初期化出口機能用の入り口点の名前
- API 出口が、他の API 出口と相対的に起動される順序。 1 つのキュー・マネージャーには複数の API 出 口を構成できます。
- オプションとして、API 出口に渡される任意のデータ

API 出口の構成方法の詳細については、API 出口の構成を参照してください。

API 出口の作成方法については、『API 出口の使用と作成』を参照してください。

### **API 交差出口**

*API* 交差出口 は、 z/OS 上の CICS® アプリケーションによって発行される MQI 呼び出しの機能をモニター または変更するプログラムです。

**注 :** このセクションの情報は、 z/OS 上の CICS アプリケーションにのみ適用されます。

API 交差出口プログラムは、CICS アダプターによって呼び出され、CICS アドレス・スペースで実行されま す。

API 交差出口は、次の MQI 呼び出しに対してのみ起動されます。

MQBUFMH MQCB MOCB FUNCTION MQCLOSE MQCRTMH **MOCTL** MQDLTMH MQGET MQINQ MQOPEN MQPUT MQPUT1 MQSET MQSTAT MQSUB MQSUBRQ

MQI 呼び出しごとに、呼び出しの処理が開始する前に 1 回、呼び出しの処理が完了した後で 1 回、API 交 差出口が起動されます。

出口プログラムは、MQI 呼び出しの名前を判別することができ、その呼び出し上の任意のパラメーターを 検査し、変更することができます。 MQI 呼び出しの処理前に起動される場合、その呼び出しを完全に抑止 することができます。

出口プログラムは、CICS タスク関連のユーザー出口が使用できる任意の API を使用できます。例えば、 IMS、DB2、および CICS API です。 また、MQCONN、MQCONNX、および MQDISC を除くすべての MQI 呼び出しを使用できます。 しかし、出口プログラムによって発行される MQI 呼び出しは、出口プログラム をもう一度起動することはありません。

<span id="page-25-0"></span>API 交差出口は、WebSphere MQ for z/OS によってサポートされる任意のプログラム言語で作成できます。

CICS アダプターがキュー・マネージャーに接続する場合、API 交差出口が使用できるようになる前に、出 口プログラムのロード・モジュールが使用可能でなければなりません。 このロード・モジュールは、 CSQCAPX という名前を持ち、DFHRPL 連結シーケンス内のライブラリーに置かれる CICS プログラムです。 CSQCAPX は、CICS システム定義ファイル (CSD) 内で定義される必要があり、プログラムが使用可能でな ければなりません。

API 交差出口は、CICS アダプター制御パネル CKQC を使用して管理することができます。 CSQCAPX がロ ードされると、アダプター制御パネルまたはシステム・コンソールに確認メッセージが書き込まれます。 アダプター制御パネルは、出口プログラムを使用可能または使用不可にするのにも使用できます。

API 交差出口の記述および実装方法について詳しくは、CICS Transaction Server for z/OS バージョン 4.1 製 品資料 ([CICS Transaction Server for z/OS Version 4.1, The CICS-WebSphere MQ adapter\)](https://www.ibm.com/docs/SSGMCP_4.1.0/com.ibm.cics.ts.wmq.adapter.doc/topics/zc12060_.html) の『CICS-WebSphere MQ Adapter』のセクションを参照してください。

# **UNIX、Linux および Windows システム上での証明書の妥当性検査およびトラス ト・ポリシーの設計**

WebSphere MQ は、2 種類のポリシー (基本および標準) に応じて SSL または TLS 証明書の妥当性検査を実 行します。 標準ポリシーの検査は、RFC 5280 に準拠して行われます。

これらのトピックの情報は、以下のシステムに適用されます。

- WebSphere MQ for UNIX and Linux システム
- WebSphere MQ for Windows システム

このセクションでは以下の用語が使用されます。

**証明書ポリシー**

証明書のどのフィールドを認識し、処理するかを決定します。

**OCSP ポリシー**

OCSP 要求または応答のどのフィールドを認識し、処理するかを決定します。

**CRL ポリシー**

証明書取り消しリストのどのフィールドを認識し、処理するかを決定します。

#### **パスの妥当性検査ポリシー**

証明書チェーン (トラスト・ポイント「RootCA」からエンド・エントリー「EE」まで) が有効であるか どうかを判別するために、証明書、OCSP、および CRL の各ポリシー・タイプが相互に対話する方法を 決定します。

パス妥当性検査の基本ポリシーと標準ポリシーは、別々に説明します。 これは、WebSphere MQ for UNIX、 Linux、および Windows の各システム内での実装を反映するものだからです。 しかし、OCSP および CRL の標準ポリシーは基本ポリシーと同じであり、証明書の標準ポリシーは基本ポリシーの拡張バージョンな ので、それらのポリシーは個別には記述しません。

WebSphere MQ では、デフォルトで基本妥当性検査ポリシーが最初に適用されます。 基本ポリシー検証が 失敗すると、WebSphere MQ は標準ポリシー (RFC 5280) 検証を適用します。 基本ポリシー検証が成功し た場合には、標準ポリシー検証は適用されません。 したがって、検証の失敗とは、基本ポリシー検証と標 準ポリシー検証の両方が、さまざまな理由で失敗したことを意味します。 妥当性検査の成功とは、基本ポ リシー検証が成功したために標準ポリシー検証が適用されなかったか、基本ポリシー検証が失敗して標準 ポリシー検証が成功したかのいずれかを意味します。

#### **RFC 5280 準拠の厳格な適用**

RFC 5280 準拠を厳格に適用するには、証明書妥当性検査ポリシーの構成設定値を使用します。 この設定 値により、基本ポリシーを無効にして RFC 5280 の標準ポリシーのみ使用されるようにすることができま す。 証明書妥当性検査ポリシーの構成設定値について詳しくは、WebSphere MQ における証明書妥当性検 査ポリシーを参照してください。

以下の例では、証明書妥当性検査の基本ポリシーでは受け入れられるものの、RFC 5280 準拠の標準ポリシ ーによって拒否されるデジタル証明書について示します。 デジタル証明書チェーンが信頼できるものとさ れるためには、構成されている妥当性検査ポリシーがチェーン全体で満たされていなければなりません。

デジタル証明書の全詳細を表示するには、**runmqakm** コマンドを使用します。

runmqakm -cert -details -db key.kdb -pw *password* -label *certificate\_label*

**runmqakm** の出力で証明書の信頼状況が有効になっていても、SSL または TLS ハンドシェークで使用され る場合には必ずしもトラステッドとは限りません。 信頼状況が有効となっているということは、その証明 書が、さらに証明書妥当性検査ポリシーのルールも満たしているなら、その証明書が他の証明書を検証す るための CA 証明書として使用する上で適格であるということを意味しています。 RFC 5280 準拠の標準 証明書妥当性検査ポリシーについては、35 [ページの『標準パスの妥当性検査ポリシー』](#page-34-0)を参照してくだ さい。

#### **証明書の例 1 - 鍵使用法が間違っている場合**

この例では、鍵使用法フィールドが、CA 証明書に関する標準証明書妥当性検査ポリシーの規則に準拠 していない証明書について示します。 証明書が CA 証明書としての使用について有効であるための要 件の 1 つは、keyCertSign フラグを使用して他の証明書に署名することが許可されていることが鍵使用 法フィールドに示されていなければならないということです。 このフラグのない証明書を CA 証明書 として使用することはできません。

Label : root Key Size : 1024 Version : X509 V3 Serial : 54cb6f740c7ee410 Issuer : CN=Example Root CA,O=Example,C=GB Subject : CN=Example Root CA,O=Example,C=GB Not Before : 9 February 2012 17:19:00 GMT Not After : 1 October 2019 18:19:00 GMT+01:00 Public Key 30 81 9F 30 0D 06 09 2A 86 48 86 F7 0D 01 01 01 05 00 03 81 8D 00 30 81 89 02 81 81 00 CC 44 D9 25 6D 26 1C 9D B9 FF DE B8 AC 44 AB E3 64 80 44 AF BE E0 00 93 53 92 33 F8 7E BD D7 71 ED 21 52 24 75 DF D6 EE 3C 54 97 84 29 EA 93 4C 4A D1 19 5D C1 A0 82 F5 74 E1 AD D9 87 10 D5 6A 2B 6F 90 04 0F 7E 6E 85 6D 32 99 33 9C D9 BB 57 86 DE 68 23 C9 F2 6D 53 E3 F5 FF D1 0B E7 23 19 3A F6 70 6B C8 C7 EB DB 78 8E 8C 9E 55 58 66 B6 31 DB 40 5F 6A 97 AB 12 D7 E2 3E 2E 79 EE 78 7B 02 03 01 00 01 Public Key Type : RSA (1.2.840.113549.1.1.1) Fingerprint : SHA1 EE 68 D4 4F 73 4F F4 21 DE 1A 01 11 5E DE B1 B8 DF 40 AA D8 Fingerprint : MD5 : 50 B5 E9 B2 D7 35 05 6A DC 6D 4B 1E B2 F2 DF A4 Fingerprint : SHA256 : B4 D7 6E C4 47 26 24 C7 4F 41 C3 83 03 6F 5C C7 07 11 61 E0 0E 36 59 1F 1C E6 69 39 2D 18 05 D2 Extensions basicConstraints ca = true pathLen = 1239876 critical key usage: encipherOnly Signature Algorithm : SHA256WithRSASignature (1.2.840.113549.1.1.11) Value 9D AE 54 A9 9D 68 01 68 15 B5 53 9F 96 C9 5B D1 52 40 DB CB 33 AF FD B9 26 D5 90 3F 1E 0B FC A6 D9 8C 04 90 EB AA FD A8 7A 3C AB 60 5F 20 4F 0D 7B 73 41 27 6A 2B BF 8C 99 91 B6 49 96 82 6A 24 0A E8 B9 A5 AF 69 3D 2C A3 3C C8 12 39 FB 56 58 4E 2A FE AC AC 10 89 53 B1 8F 0F C0 50 BF 91 64 B4 A1 4C 9A 4E D5 1F 38 7C AD 32 A9 8A E1 91 16 2C 6D 1E 4A CA 99 8D CC 22 CD BF 90 49 FC Trust Status : Enabled

この例の場合、鍵使用法フィールドに含まれているのは encipherOnly フラグのみです。 keyCertSign フラグはセットされていないため、この証明書で他の証明書を署名することは許可されません。 した がって、CA 証明書として使用することはできません。

#### **証明書の例 2 - 基本制約拡張が欠落している場合**

この例では、基本制約拡張が欠落している証明書について示します。 基本制約拡張は、この証明書が CA としての使用を許可されているかどうかを示すために使用されます。 また、この証明書によって署 名されることが可能な証明書チェーンの最大長を示すためにも使用されます。 標準証明書妥当性検査 ポリシーでは、CA として使用するために証明書の基本制約拡張で isCA フラグがセットされていること が必要です。

Label : root Key Size : 1024 Version : X509 V3 Serial : 1c7dfea316570bf6 Issuer : CN=Second Example Root CA,O=Example,C=GB Subject : CN=Second Example Root CA,O=Example,C=GB Not Before : 9 February 2012 17:18:22 GMT Not After : 1 October 2019 18:18:22 GMT+01:00 Public Key 30 81 9F 30 0D 06 09 2A 86 48 86 F7 0D 01 01 01 05 00 03 81 8D 00 30 81 89 02 81 81 00 B2 70 49 7C AE 1B A7 B3 06 49 6C 99 19 BC A8 77 BE 86 33 21 6B C9 26 CC A6 28 52 9F 7B CF 03 A4 37 A7 4D 6B 06 AA ED 7D 58 E3 70 F3 F7 C1 06 DA E8 27 C6 3D 1B AC FA EF AA 59 7A 9A AB C1 14 4E AF 4B 71 CA 8D FE C3 F5 2F E8 AC AD EF 21 80 6D 12 89 4A 2A 84 AA 9D E0 4F C1 93 B1 3E 16 E8 3C 75 39 2A 74 1E 90 CC B1 C3 2B 1D 55 26 76 D2 65 C1 06 47 2A BF 79 96 42 76 A9 6E 65 88 5F 02 03 01 00 01 Public Key Type : RSA (1.2.840.113549.1.1.1) Fingerprint : SHA1 33 9F A1 81 43 F1 43 95 48 A5 66 B4 CD 98 E8 15 9C B3 CA 90 Fingerprint : MD5 91 EA D9 C0 2C 05 5B E2 CD 0B F6 DD 8A 11 44 23 Fingerprint : SHA256 62 46 35 0B 0E A1 A7 2A D5 74 70 0F AA 47 9A 9C 6B 80 1B F1 0B 4C 81 05 85 0E 91 11 A4 21 D2 34 Extensions key usage: digitalSignature, keyCertSign Signature Algorithm : SHA256WithRSASignature (1.2.840.113549.1.1.11) Value 79 34 BA 5B 6F DC 06 A3 99 24 4E 8A 2B 27 05 47 0D 4D BE 6A 77 D1 1D 5F 54 82 9D CC F6 92 D4 9A AB 4D B6 DD 6E AD 86 C3 6A A3 32 E3 B3 ED E0 62 4A EB 51 08 AC BE 49 9E 9C D7 FE AE C8 9D 17 16 68 31 6B F4 BA 74 1E 4F 5F 05 48 9F E7 46 BA DC 17 7A 60 88 F8 5B DB 3C 51 D4 98 97 28 82 CF 36 47 DA D2 0F 47 FF 70 EA 45 3A 49 66 E6 E2 F9 67 2C C8 3E 24 A2 3B EC 76 1F D6 31 2B BD A9 B5 08 Trust Status : Enabled

この例では、証明書に基礎制約フィールド全体が欠落しています。 したがって、この証明書を CA 証明 書として使用することはできません。

#### **証明書の例 3 - X.509 の旧バージョンによる中間 CA**

この例は、X.509 バージョン 1 の中間 CA 証明書を示しています。 標準の証明書妥当性検査ポリシーで は、すべての中間 CA 証明書が少なくとも X.509 バージョン 3 でなければなりません。 ルート CA 証明 書は、存在する場合、一般的に使用されるバージョン 1 ルート CA 証明書が存在するため、この要件か ら除外されます。 しかし、これは将来変更される可能性があります。

Label : intermediate Key Size : 1024 Version : X509 V1 Serial : 02 Issuer : CN=Test Root CA,O=Example,C=GB Subject : CN=Test Intermediate CA,O=Example,C=GB Not Before : 10 February 2012 17:33:45 GMT Not After : 11 April 2018 18:33:45 GMT+01:00 Public Key 30 81 9F 30 0D 06 09 2A 86 48 86 F7 0D 01 01 01 05 00 03 81 8D 00 30 81 89 02 81 81 00 C0 07 C2 D0 9F 84 DB 7C 20 8F 51 F9 C2 1A 3F CF E2 D7 F2 F1 56 F2 A4 8F 8F 06 B7 3B 01 31 DE AA D3 2F 1C 50 15 E3 56 80 40 7D FF 75 87 D3 F3 00 89 9A 26 F5 57 05 FA 4F ED 3B DD 93 FA F2 DF 38 26 D4 3A 92 51 CC F3 70 27 42 7A 9F AD 51 45 67 B7 AE 11 AD 4F 2D AB D2 CF 73 E6 F0 45 92 F0

 47 16 66 7E 01 C7 76 A3 7B EC D2 76 3F E5 15 EC D7 72 2C FE 14 F5 78 83 AA C4 20 AB F7 02 03 01 00 01 Public Key Type : RSA (1.2.840.113549.1.1.1) Fingerprint : SHA1 : DE BB 75 4B 14 E1 44 B9 B6 44 33 97 49 D0 82 6D 81 F2 2F DE Fingerprint : MD5 : 72 49 44 42 E2 E6 89 F1 CC 37 C9 F6 B5 8F F3 AE Fingerprint : SHA256 : 83 A4 52 AF 49 34 F1 DC 49 E6 95 AE 93 67 80 13 C2 64 D9 26 22 A0 E8 0A 5A A9 71 EC E8 33 E1 D1 Signature Algorithm : SHA256WithRSASignature (1.2.840.113549.1.1.11) Value 40 4A 09 94 A0 18 07 5E 96 D7 A6 52 6B 8D 20 50 E8 91 F7 7E EA 76 B4 08 DF 76 66 1F FA FF 91 79 2E E0 66 8B 9F 40 FA 14 13 79 81 DB 31 A5 55 1D 44 67 41 F4 EA 1A F7 83 4F 21 F4 43 78 4E F8 5E 6F B2 B8 3A F7 6B B4 F5 C6 F8 EB 4C BF 62 6F 3E C7 20 EC 53 B3 40 51 36 C1 0A 4E 73 ED 74 D1 93 02 C5 FB 61 F7 87 64 A5 94 06 7D 25 7C E3 73 DD 08 D4 07 D0 A4 3F 77 88 12 59 DB A4 DB 68 8F C1 Trust Status : Enabled

この例において、バージョン・フィールドは X.509 V1 となっています。 この証明書は X.509 バージョ ン 1 の証明書であるため、中間 CA として使用することはできません。

## **基本および標準証明書ポリシー**

基本証明書ポリシーと標準証明書ポリシーは、同じフィールドをサポートします。標準ポリシーは追加の 証明書拡張をサポートします。

基本および標準ポリシーの両方でサポートされるフィールドは、以下のとおりです。

- OuterSigAlgID<sup>2</sup>
- Signature<sup>3</sup>
- バージョン
- SerialNumber
- InnerSigAlgID<sup>4</sup>
- 発行者
- Validity
- SubjectName
- SubjectPublicKeyInfo
- IssuerUniqueID
- SubjectUniqueID

基本ポリシーでサポートされる拡張は、以下のとおりです。 項目に「サポートされていない」というマー クが付けられている場合、WebSphere MQ はその特定タイプのフィールドを含む拡張の処理を試みず、同 じ拡張の別のタイプを処理します。

- AuthorityKeyID
- AuthorityInfoAccess
- SubjectKeyID
- IssuerAltName
- SubjectAltName
- KeyUsage
- BasicConstraints

<sup>2</sup> このフィールドは、RFC 5280 では *signatureAlgorithm* と呼ばれます。

<sup>3</sup> このフィールドは、RFC 5280 では *signatureValue* と呼ばれます。

<sup>4</sup> このフィールドは、RFC 5280 では *signature* と呼ばれます。

- PrivateKeyUsage
- CRLDistributionPoints
	- DistributionPoint
		- DistributionPointName (X.500 名および LDAP 形式の URI のみ)
		- NameRelativeToCRLIssuer (サポートされていない)
		- Reasons (無視される)
		- CRLIssuer フィールド (サポートされていない)

標準ポリシーでサポートされる拡張は、基本ポリシーについてリストされたすべての拡張、および以下の リストに含まれる拡張です。 項目に「サポートされていない」というマークが付けられている場合、 WebSphere MQ はその特定タイプのフィールドを含む拡張の処理を試みず、同じ拡張の別のタイプを処理 します。

- NameConstraints
- ExtendedKeyUsage
- CertificatePolicies
	- PolicyInformation
		- PolicyIdentifier
		- PolicyQualifiers (サポートされていない)
- PolicyMappings
- PolicyConstraints

# **基本 OCSP ポリシーと標準 OCSP ポリシー**

基本 OCSP ポリシーと標準 OCSP ポリシーは、同じフィールドをサポートします。

要求でサポートされるフィールドは、以下のとおりです。 項目に「サポートされていない」というマーク が付けられている場合、WebSphere MQ はその特定タイプのフィールドを含む要求の処理を試みませんが、 それより高いレベルのフィールドを含む他の要求を処理します。

- Signature (オプション)
- Version (バージョン 1 のみ)
- RequesterName (オプション)
- RequestList (単一要求のみ)
	- CertID<sup>5</sup>
	- singleRequestExtensions (サポートされていない)
- RequestExtensions
	- Nonce (使用可能になっている場合)

応答でサポートされるフィールドは、以下のとおりです。

- ResponseStatus
- 応答
	- responseType (id-pkix-ocsp-basic)
	- BasicOCSPResponse
		- Signature
		- Certs
			- Extensions

<sup>5</sup> このフィールドは RFC 2560 では reqCert と呼ばれています。

- extendedKeyUsage
	- id-kp-OCSPSigning
- id-pkix-ocsp-nocheck
- ResponseData
	- Version (バージョン 1 のみ)
	- ResponderID (名前またはハッシュで指定)
	- ProducedAt (無視される)
	- Responses (複数応答がサポートされる)
		- SingleResponse
			- certID
			- certStatus
				- RevokedInfo (無視される)
			- thisUpdate (無視される)
			- nextUpdate
			- singleExtensions (無視される)
	- responseExtensions
		- Nonce (使用可能になっている場合)

# **基本および標準 CRL ポリシー**

基本 CRL ポリシーと標準 CRL ポリシーは、同じフィールドおよび拡張をサポートします。 これらのポリシーでサポートされるフィールドは、以下のとおりです。

- OuterSigAlgID<sup>6</sup>
- Signature<sup>7</sup>
- バージョン
- InnerSigAlgID<sup>8</sup>
- 発行者
- ThisUpdate
- NextUpdate
- RevokedCertificate
	- UserCertificate
	- RevocationDate

サポートされている CRLEntry 拡張はありません。

これらのポリシーでサポートされる CRL 拡張は、以下のとおりです。 項目に「サポートされていない」と いうマークが付けられている場合、WebSphere MQ はその特定タイプのフィールドを含む拡張の処理を試 みず、同じ拡張の別のタイプを処理します。

- AuthorityKeyID
- IssuerAltName
- CRLNumber
- IssuingDistributionPoint

<sup>6</sup> このフィールドは、RFC 5280 では *signatureAlgorithm* と呼ばれます。

<sup>7</sup> このフィールドは、RFC 5280 では *signatureValue* と呼ばれます。

<sup>8</sup> このフィールドは、RFC 5280 では *signature* と呼ばれます。

- <span id="page-31-0"></span>– DistributionPoint
- DistributionPointName
	- FullName (X.500 名および LDAP 形式の URI のみ)
	- NameRelativeToCRLIssuer (サポートされていない)
- Reasons (無視される)
- CRLIssuer
- OnlyContainsUserCerts (サポートされていない)
- OnlyContainsCACerts (サポートされていない)
- OnlySomeReasons (サポートされていない)
- IndirectCRL9(拒否される)

### **基本パスの妥当性検査ポリシー**

基本パスの妥当性検査ポリシーは、証明書チェーンが有効であるかどうかを判別するために証明書、 OCSP、および CRL の各ポリシー・タイプが相互にどのように対話するのかを決定します。

チェーンの妥当性検査は、以下の方法で実行されます (ただし、必ずしも以下の順序で行われるとは限りま せん)。

1. 証明書の発行者の名前が以前の証明書の所有者の名前に等しいこと、およびこの証明書に空の発行者 の名前、または以前の証明書所有者の名前がないことを確認します。 パスに以前の証明書が存在しな い場合に、これがチェーン内の最初の証明書である場合は、発行者名とサブジェクト名が同一である ことと、証明書に対してトラスト状況が設定されていることを確認してください。10.

**注 :** WebSphere MQ for UNIX、 Linux 、および Windows システムでは、パス内の前の証明書のサブジ ェクト名が現在の証明書と同じである場合、パスの検証に失敗します。

- 2. 証明書の発行者の署名アルゴリズム ID が署名データのアルゴリズム ID に一致することを確認して、 証明書に実際に署名するのに使用される署名アルゴリズムが証明書内で示される署名アルゴリズムに 一致することを確認します。
- 3. 証明書の署名を検証するために、パスにある以前の証明書から所有者の公開鍵を使用して、証明書が 発行者によって署名済みであることを確認します。 以前の証明書が存在せず、これが最初の証明書で ある場合は、 証明書の所有者の公開鍵を使用して、その証明書の署名を検証します。 WebSphere MQ は DSA および RSA 署名アルゴリズムをサポートしますが、DSA パラメーター継承はサポートしませ ん。
- 4. 証明書が既知の X509 バージョンであり、バージョン 1 の証明書用の固有 ID が存在せず、バージョン 1 およびバージョン 2 の証明書に拡張が存在しないことを確認します。
- 5. 証明書の有効期限が切れていないか、まだ有効化されていないこと、および有効期間が良好であるこ とを確認してください <sup>11</sup>.
- 6. 不明でクリティカルな拡張や重複した拡張がないことを確認します。
- 7. 証明書が取り消されていないことを確認します。 以下の操作が適用されます。
	- a. OCSP 接続が使用可能になっていて、応答側アドレスが構成されているか、または HTTP 形式の GENERALNAME\_uniformResourceID が指定された有効な AuthorityInfoAccess 拡張が証明書に含 まれている場合には、OCSP を使用して失効状況を確認します。

- <sup>10</sup> トラスト状況は、鍵データベース・ファイル内の管理設定です。 iKeyman で、特定の署名者証明書のトラス ト状況へのアクセスおよび変更を実行できます。 署名者リストから必要な証明書を選択し、**「表示/編集...」** をクリックします。 結果のパネルの**「証明書をトラステッド・ルートとして設定」**チェック・ボックスは、 トラスト状況を示します。 iKeycmd を **-cert-modify** コマンドの -trust フラグとともに使用して、トラス ト状況を設定することもできます。 このコマンドについて詳しくは、鍵と証明書の管理を参照してくださ い。
- <sup>11</sup> 対象の妥当性が発行者の妥当性の範囲内にあることを確認するための検査は行われません。 これは必須で はありませんが、一部の CA の証明書はそのような検査をパスしないことが示されています。

<sup>9</sup> IndirectCRL 拡張機能により、CRL の検証が失敗します。 IndirectCRL 拡張機能は、同一の証明書が拒否され ない原因となるため、使用しないでください。

b. 上の 32 [ページの『](#page-31-0)7.a』で調べた失効状況が不明な場合には、CRLDistributionPoints 拡張に X.500 識別名 GENERALNAME\_directoryname および URI GENERALNAME\_uniformResourceID のリスト が含まれているかどうか検査されます。 LDAP、HTTP および FILE 形式の URI のみがサポートされ ます。 この拡張が存在しない場合、または CRLDistributionPoints 拡張を使用しても状況が不明で、 この拡張がクリティカルでない場合、証明書の発行者名を使用して失効状況が照会されます。 CRL データベース (LDAP) で CRL が照会されます。 証明書が最後の証明書ではないか、または 最後の証 明書が「isCA」フラグをオンに設定した基本制約拡張を持つ場合、データベースでは代わりに ARL および CRL が照会されます。 CRL 検査が有効であり、CRL データベースを照会できない場合に、 証明書は取り消し済みとして扱われます。 現在、X500 ディレクトリー名の形式と LDAP/HTTP/ FILE URI フォームは、CRL および ARL を検索するために使用される唯一の名前形式です。12.

**注 :** RelativeDistinguishedNames はサポートされていません。

- c. 32 [ページの『](#page-31-0)7.a』と 33 ページの『7.b』の両方からの失効状況が判別できない場合、 WebSphere MQ は *OCSPAuthentication* 構成設定を検査して、接続を許可するかどうかを決定します。<sup>13</sup>
- 8. issuerAltName 拡張がクリティカルにマークされた場合、名前の形式が認識されていることを確認しま す。 現在、以下の一般的な名前の形式が認識されています。
	- rfc822
	- DNS
	- directory
	- URI
	- IPAddress(v4/v6)
- 9. subjectAltName 拡張がクリティカルにマークされた場合、名前の形式が認識されていることを確認し ます。 現在、以下の一般的な名前の形式が認識されています。
	- rfc822
	- DNS
	- directory
	- URI
	- IPAddress(v4/v6)
- 10. KeyUsage 拡張が EE 以外の証明書でクリティカルである場合、 keyCertSign フラグがオンになってい ること、および BasicConstraints 拡張が存在する場合は、「isCA」フラグが true であることを確認し ます。
- 11. BasicConstraints 拡張が存在する場合は、次の検査が行われます。
	- •「isCA」フラグが false である場合、証明書がチェーン内の最後の証明書であり、pathLength フィー ルドが存在しないことを確認します。
	- •「isCA」フラグが true であり、証明書がチェーン内の最後の証明書ではない場合、チェーンの最後の 証明書までの証明書の数が pathLength フィールドよりも大きくないことを確認します。
- 12. AuthorityKeyID 拡張はパスの妥当性検査には使用されませんが、証明書チェーンを作成するときに使 用されます。
- 13. SubjectKeyID 拡張はパスの妥当性検査には使用されませんが、証明書チェーンを作成するときに使用 されます。
- 14. PrivateKeyUsagePeriod 拡張は、CA が証明書に実際に署名した時を判別できないので、妥当性検査エ ンジンによって無視されます。 この拡張は常に非クリティカルなので、無視することができます。

OCSP 応答についても妥当性検査が行われ、応答自体が有効であることが確認されます。 妥当性検査は、 以下の方法で実行されます (ただし、必ずしも以下の順序で行われるとは限りません)。

<sup>13</sup> *OCSPAuthentication* が WARN に設定されている場合、 WebSphere MQ は不明な失効状況をログに記録し、接 続の続行を許可します。

<sup>12</sup> データベースから取得されると、ARL は CRL とまったく同じ方法で評価されます。 多くの CA は ARL を発行 しません。 ただし、 WebSphere MQ は、CA 証明書の失効状況を検査する場合は、ARL および CRL を検索し ます。

- 1. 応答状況が成功 で、応答タイプが PKIX\_AD\_OCSP\_basic.r であることを確認します。
- 2. 応答バージョン・データが存在すること、および応答が正しいバージョン (バージョン 1) のものである ことを確認します。
- 3. 応答が正しく署名されていることを確認します。 署名者が以下の基準の少なくとも 1 つを満たさない 場合、その署名は拒否されます。
	- 署名者は、OCSP 署名権限のローカル構成に一致します。14。
	- 署名者は、公開鍵が CA 証明書に含まれている CA 鍵を使用しています。つまり、CA 自体が応答に直 接署名します。
	- 署名者は、失効情報が検査されている証明書に署名した CA の直接副順序であり、ExtendedKeyUsage エクステンションに id-ad-ocspSigning の値を組み込むことによって、CA によって許可されます。

**注 :** id-pkix-ocsp-nocheck 拡張が存在する場合には、応答署名者証明書の失効検査は実行されません。

- 4. 応答のハッシュ・アルゴリズム serialNumber、issuerNameHash、および issuerKeyHash が要求のハッ シュ・アルゴリズムに一致していることを確認します。
- 5. 応答の有効期限が切れていないこと、つまり、nextUpdate 時刻が現行時刻よりも後になっていることを 確認します。<sup>15</sup>
- 6. 証明書の失効状況が有効になっていることを確認します。

CRL の妥当性検査も実行され、CRL 自体が有効であり、以下の方法で実行されることが確認されます (ただ し、必ずしも以下の順序で行われるとは限りません)。

- 1. CRL の発行者の署名アルゴリズム ID が署名データのアルゴリズム ID に一致することを確認して、CRL に実際に署名するのに使用される署名アルゴリズムが CRL 内で示される署名アルゴリズムに一致する ことを確認します。
- 2. CRL が証明書発行者の鍵を使用して署名されたことを検証し、CRL が該当する証明書の発行者によっ て署名されたことを確認します。
- 3. CRL が有効期限切れでないことを確認 16 または、まだアクティブにされていないこと、および有効期 間内にあることを確認します。
- 4. バージョン・フィールドが存在している場合は、それがバージョン 2 であることを確認してください。 それ以外の場合、CRL はバージョン 1 で、拡張子を持つことはできません。 ただし、 WebSphere MQ for UNIX、 Linux 、および Windows システムは、バージョン 1 CRL の重要な拡張機能が存在しないこ とのみを検査します。
- 5. 該当する証明書が revokedCertificates フィールド・リストにあり、取り消し日付が将来の日付ではな いことを確認します。
- 6. 重複した拡張がないことを確認します。
- 7. クリティカルなエントリー拡張機能を含む不明な重要な拡張機能が CRL で検出された場合は、これに より、識別された証明書が取り消されたものとして扱われます。17(CRL がそれ以外のすべてのチェッ クにパスする場合)。
- <sup>14</sup> これは、ユーザーがインストール済みで、トラスト状況が設定されている鍵ストア内の証明書です。
- <sup>15</sup> 現在の OCSP 応答がレスポンダーから返されない場合、 WebSphere MQ は、証明書の失効状況を判別する際 に古い応答を使用しようとします。 WebSphere MQ は、セキュリティーが低下しないように、古い応答を使 用しようとします。
- <sup>16</sup> 現行 CRL が見つからない場合、 WebSphere MQ for UNIX、 Linux 、および Windows の各システムは、古い CRL を使用して証明書の取り消し状況を判別しようとします。 現在の CRL が存在しない場合にどのアクシ ョンを取るかについては、RFC 5280 で明確に指定されません。 WebSphere MQ for UNIX、 Linux および Windows システムは、セキュリティーが低下しないように、古い CRL を使用しようとします。
- <sup>17</sup> ITU X.509 および RFC 5280 は、この場合は競合しています。RFC には、クリティカルな拡張機能が不明な CRL は検証に失敗する必要があるためです。 しかし、CRL がそれ以外の検査にすべてパスする場合に、ITU X.509 は識別された証明書を取り消し済みとして扱われなければなりません。 WebSphere MQ for UNIX、 Linux 、および Windows システムでは、セキュリティーが低下しないように、ITU X.509 ガイダンスが採用 されています。

CRL を発行する CA が不明かつクリティカルな拡張を設定する場合に、それ以外のすべての妥当性検査のチ ェックが正常に実行されても、識別される証明書が取り消し済みとして見なされないためアプリケーション

- <span id="page-34-0"></span>8. CRL の authorityKeyID 拡張および CA 証明書の subjectKeyID が存在し、keyIdentifier フィールドが CRL の authorityKeyID 内に存在する場合、それを CACertificate の subjectKeyID に突き合せます。
- 9. issuerAltName 拡張がクリティカルにマークされた場合、名前の形式が認識されていることを確認しま す。 現在、以下の一般的な名前の形式が認識されています。
	- rfc822
	- DNS
	- directory
	- URI
	- IPAddress(v4/v6)

10. issuingDistributionPoint 拡張が CRL に存在する場合、以下のように処理します。

- issuingDistributionPoint で InDirectCRL が指定されている場合、CRL 妥当性検査に失敗します。
- issuingDistributionPoint が CRLDistributionPoint は存在するが DistributionPointName が見つからな いことを示している場合、CRL 妥当性検査に失敗します。
- issuingDistributionPoint で、CRLDistributionPoint が存在することが示され、DistributionPointName が指定されている場合、証明書の CRLDistributionPoint によって指定された名前または証明書の発行 者の名前に一致する GeneralName または LDAP 形式の URI であることを確認します。 DistributionPointName が GeneralName でない場合は、CRL 妥当性検査が失敗します。

**注 :** RelativeDistinguishedNames はサポートされておらず、これが検出された場合には CRL 妥当性 検査は失敗します。

### **標準パスの妥当性検査ポリシー**

標準パスの妥当性検査ポリシーは、証明書チェーンが有効であるかどうかを判別するために証明書、 OCSP、および CRL の各ポリシー・タイプが相互にどのように対話するのかを決定します。 標準ポリシー の検査は、RFC 5280 に準拠して行われます。

パスの妥当性検査では、以下の概念が使用されます。

- 長さ *n* の認証パス。ここでトラスト・ポイントまたはルート証明書は証明書 1 で、EE は *n* です。
- 一連の初期ポリシー ID (それぞれは一連のポリシー・エレメント ID から成る)。これは、1 つ以上の証明 書ポリシー、証明書パスの処理用に受け入れ可能なポリシーのいずれか 1 つ、または特殊値「anypolicy」を識別します。 現在、これは「any-policy」に常に設定されています。

**注 :** UNIX、Linux および Windows システム用の WebSphere MQ は、UNIX、Linux および Windows シス テム用の WebSphere MQ によって作成されたポリシー ID のみをサポートします。

- 受け入れ可能なポリシー・セット: ポリシー・マッピングにより同等と見なされるポリシーと共に、公開 鍵ユーザーによって認識されるポリシー (複数の場合あり) からなる一連の証明書ポリシー ID。 受け入 れ可能なポリシー・セットの初期値は、 特殊値「any-policy」です。
- 制約されたサブツリー: 証明書パス内の後続の証明書にあるすべてのサブジェクト名が入る一連のサブツ リーを定義する一連のルート名。 初期値は「unbounded」です。
- 除外されたサブツリー: 証明書パス内の後続の証明書にあるサブジェクト名が入らない一連のサブツリー を定義する一連のルート名。 初期値は「empty」です。
- 明示的なポリシー: 明示的なポリシー ID が必要であるかどうかを示す整数。 この整数は、この要件が課 されるパスの最初の証明書を示します。 設定されている場合、この変数を減らすことはできますが増や すことはできません。 (つまり、パス内の証明書に明示的なポリシー ID が必要な場合、その後の証明書 はこの要件を除外することはできません。) 初期値は n+1 です。

によって拒否されないことを示すという潜在的なシナリオが存在します。 このシナリオでは、 X.509、 WebSphere MQ for UNIX、 Linux 、および Windows システムに続いて、フェイルセキュア・モードの操作で 機能します。 つまり、それらは CA が拒否しようとしなかった証明書を拒否し、一部の有効なユーザーに対 するサービスを否認する可能性があります。 フェールインセキュア (fail-insecure) モードは、 CRL には不明 でクリティカルな拡張があるため CRL を無視し、CA が取り消そうとする証明書が受け入れられます。 シス テムの管理者は、発行側 CA でこの動作を照会します。

• ポリシー・マッピング: ポリシー・マッピングが許可されているかどうかを示す整数。 整数は、ポリシ ー・マッピングが適用される可能性のある最後の証明書を示します。 設定されている場合、この変数を 減らすことはできますが増やすことはできません。 (つまり、パス内の証明書でポリシー・マッピングを 許可しないように指定されている場合、それをその後の証明書によって指定変更することはできません。) 初期値は n+1 です。

チェーンの妥当性検査は、以下の方法で実行されます (ただし、必ずしも以下の順序で行われるとは限りま せん)。

1. 次の段落の情報は、32 [ページの『基本パスの妥当性検査ポリシー』](#page-31-0)で説明されている基本パスの妥当 性検査ポリシーと整合しています。

証明書の発行者の名前が以前の証明書の所有者の名前に等しいこと、およびこの証明書に空の発行者 の名前、または以前の証明書所有者の名前がないことを確認します。 パスに以前の証明書が存在しな い場合に、これがチェーン内の最初の証明書である場合は、発行者名とサブジェクト名が同一である ことと、証明書に対してトラスト状況が設定されていることを確認してください。18.

証明書に所有者の名前がない場合、subjectAltName 拡張は存在しなければならず、クリティカルであ る必要があります。

2. 次の段落の情報は、32 [ページの『基本パスの妥当性検査ポリシー』で](#page-31-0)説明されている基本パスの妥当 性検査ポリシーと整合しています。

証明書の発行者の署名アルゴリズム ID が署名データのアルゴリズム ID に一致することを確認して、 証明書に実際に署名するのに使用される署名アルゴリズムが証明書内で示される署名アルゴリズムに 一致することを確認します。

証明書の issuersUniqueID および発行者の subjectUniqueID が存在する場合、それが一致することを 確認します。

3. 次の情報は、32 [ページの『基本パスの妥当性検査ポリシー』で](#page-31-0)説明されている基本パスの妥当性検査 ポリシーと整合しています。

証明書の署名を検証するために、パスにある以前の証明書から所有者の公開鍵を使用して、証明書が 発行者によって署名済みであることを確認します。 以前の証明書が存在せず、これが最初の証明書で ある場合は、 証明書の所有者の公開鍵を使用して、その証明書の署名を検証します。

4. 次の情報は、32 [ページの『基本パスの妥当性検査ポリシー』で](#page-31-0)説明されている基本パスの妥当性検査 ポリシーと整合しています。

証明書が既知の X509 バージョンであり、バージョン 1 の証明書用の固有 ID が存在せず、バージョン 1 およびバージョン 2 の証明書に拡張が存在しないことを確認します。

5. 次の情報は、32 [ページの『基本パスの妥当性検査ポリシー』で](#page-31-0)説明されている基本パスの妥当性検査 ポリシーと整合しています。

証明書の有効期限が切れていないか、まだ有効化されていないこと、および有効期間が良好であるこ とを確認してください <sup>19</sup>

6. 次の情報は、32 [ページの『基本パスの妥当性検査ポリシー』](#page-31-0)で説明されている基本パスの妥当性検査 ポリシーと整合しています。

不明でクリティカルな拡張や重複した拡張がないことを確認します。

7. 次の情報は、32 [ページの『基本パスの妥当性検査ポリシー』](#page-31-0)で説明されている基本パスの妥当性検査 ポリシーと整合しています。

証明書が取り消されていないことを確認します。 以下の操作が適用されます。

<sup>19</sup> 対象の妥当性が発行者の妥当性の範囲内にあることを確認するための検査は行われません。 これは必須で はありません。また、一部の CA からの証明書がこのようなチェックをパスしないことが示されています。

<sup>18</sup> トラスト状況は、鍵データベース・ファイル内の管理設定です。 iKeyman で、特定の署名者証明書のトラス ト状況へのアクセスおよび変更を実行できます。 署名者リストから必要な証明書を選択し、**「表示/編集...」** をクリックします。 結果のパネルの**「証明書をトラステッド・ルートとして設定」**チェック・ボックスは、 トラスト状況を示します。 また、**-cert -modify** コマンドに -trust フラグを指定し、iKeycmd を使用して、 トラスト状況を設定することもできます。 このコマンドについて詳しくは、 鍵と証明書の管理 を参照して ください。
a. OCSP 接続が使用可能になっていて、応答側アドレスが構成されているか、または HTTP 形式の GENERALNAME\_uniformResourceID が指定された有効な AuthorityInfoAccess 拡張が証明書に含 まれている場合には、OCSP を使用して失効状況を確認します。

i) UNIX および Windows システム用の WebSphere MQ では、構成済み応答側用の署名を OCSP 要 求にオプションで付けることが許されますが、これは OCSP 応答処理には影響を与えません。

b. 7a で調べた失効状況が不明な場合には、X.500 識別名 GENERALNAME\_directoryname および URI GENERALNAME\_uniformResourceID のリストに CRLDistributionPoints 拡張が含まれているかどう か検査されます。 拡張が存在しない場合、証明書の発行者の名前が使用されます。 CRL データベー ス (LDAP) で CRL が照会されます。 証明書が最後の証明書ではない場合、または「isCA」フラグを オンに設定した基本制約拡張が最後の証明書に含まれる場合、データベースでは代わりに ARL およ び CRL が照会されます。 CRL 検査が有効であり、CRL データベースを照会できない場合に、 証明 書は取り消し済みとして扱われます。 現在、CRL および ARL の検索に使用するためにサポートされ ている名前形式は、X500 ディレクトリー名の形式と LDAP/HTTP/FILE の URI 形式のみです。

**注 :** RelativeDistinguishedNames はサポートされていません。

8. 次の情報は、32 [ページの『基本パスの妥当性検査ポリシー』で](#page-31-0)説明されている基本パスの妥当性検査 ポリシーと整合しています。

subjectAltName 拡張がクリティカルにマークされた場合、名前の形式が認識されていることを確認し ます。 現在、以下の一般的な名前の形式が認識されています。

- rfc822
- DNS
- directory
- URI
- IPAddress(v4/v6)
- 9. サブジェクト名および subjectAltName エクステンション (クリティカルまたは非クリティカル) が、制 約条件および除外されたサブツリーの状態変数と整合していることを確認してください。
- 10. EmailAddress OID が IA5 文字列として所有者名のフィールドに存在し subjectAltName 拡張がない場 合、EmailAddress は、制約され、除外されたサブツリーの状態変数と整合していなければなりませ ん。
- 11. ポリシー情報が初期ポリシー・セットと整合していることを確認します。
	- a. 明示的なポリシーの状態変数が現在の証明書の数値シーケンス値より小さいか等しい場合、証明書 のポリシー ID は初期のポリシー設定に入れられます。
	- b. ポリシー・マッピング変数が現在の証明書の数値シーケンス値より小さいか等しい場合、ポリシー ID をマッピングすることはできません。
- 12. ポリシー情報が受け入れ可能なポリシー・セットと整合していることを確認します。
	- a. 証明書ポリシー拡張にクリティカルのマークが付いている場合 <sup>20</sup> ポリシー拡張と受け入れ可能な ポリシー・セットの共通部分がヌル以外です。
	- b. 受け入れ可能なポリシー・セットに、結果の交点が新規の値として割り当てられます。
- 13. 受け入れ可能なポリシー・セットと初期のポリシー・セットの交点がヌル以外であることを確認しま す。 anyPolicy の特殊ポリシーが存在するときには、このチェーン位置で inhibitAnyPolicy 拡張によっ て使用禁止にされていない場合にのみ、そのポリシーを許可します。
- 14. inhibitAnyPolicy 拡張が存在する場合、それに「クリティカル」のマークが付いていることを確認し、 そのマークが付いている場合には、inhibitAnyPolicy 状態を設定し、チェーン位置を拡張の整数値に設 定します (拡張の整数値が現行値を超えていない場合)。 これは、anyPolicy ポリシーを設定して発行で きる証明書の数で、この数値に達すると anyPolicy ポリシーは許可されなくなります。
- 15. 以下のステップは、最後のステップを除き、すべての証明書に対して実行されます。
	- a. issuerAltName 拡張がクリティカルにマークされた場合、名前の形式が認識されていることを確認 します。 現在、以下の一般的な名前の形式が認識されています。

<sup>20</sup> これは、RFC2459 (6.1 (e)(1)) からのレガシー要件として維持されます。

- rfc822
- DNS
- directory
- URI
- IPAddress(v4/v6)
- b. i) BasicConstraints 拡張が存在しない場合、証明書は EE 証明書としてのみ有効です。
	- ii) BasicConstraints 拡張が存在する場合、「isCA」フラグが true になっていることを確認します。 チェーン作成自体に含まれるよう、「isCA」が true であるかどうか常にチェックされますが、こ の特定のテストが依然として行われます。 pathLength フィールドが存在する場合、最後の証明 書までの証明書の数が pathLength フィールドよりも大きくないことを確認します。
- c. KeyUsage エクステンションがクリティカルである場合は、keyCertSign フラグがオンになっている ことを確認し、BasicConstraints 拡張が存在するかどうかを確認し、"isCA" フラグが true であるこ とを確認してください。21.
- d. ポリシー制約拡張が証明書に含まれる場合、以下のように明示的なポリシーおよびポリシー・マッ ピング状態変数を変更します。
	- i. requireExplicitPolicy が存在し、その値が *r* である場合、明示的なポリシー状態変数が、その現 行値と、*r* と *i* (シーケンス内の現行の証明書) の和の、いずれか小さい方の値に設定されます。
	- ii. inhibitPolicyMapping が存在し、その値が *q* である場合、ポリシー・マッピング状態変数が、そ の現行値と、*q* と *i* (シーケンス内の現行の証明書) の和の、いずれか小さい方の値に設定されま す。
- e. policyMappings 拡張が存在する場合 (12(b) を参照)、これがクリティカルではなく、ポリシー・マ ッピングが許容される場合、これらのマッピングが証明書のポリシーと署名者のポリシー間のマッ ピングを行うために使用されることを確認します。
- f. nameConstraints 拡張が存在する場合 、それが重大であること、および許可されたサブツリーと除 外されたサブツリーが以下の規則に従っていることを確認してから、RFC 5280 セクション 6.1.4 の 部分 (g) で説明されているアルゴリズムに従ってチェーンのサブツリーの状態を更新してくださ い。
	- i) 最小フィールドはゼロに設定されます。
	- ii) 最大フィールドは存在しません。
	- iii) 基本フィールド名の形式は認識されています。 現在、以下の一般的な名前の形式が認識されて います。
		- rfc822
		- DNS
		- directory
		- URI
		- IPAddress(v4/v6)
- 16. ExtendedKeyUsage 拡張は WebSphere MQ では検査されません。
- 17. 次の情報は、32 [ページの『基本パスの妥当性検査ポリシー』](#page-31-0)で説明されている基本パスの妥当性検査 ポリシーと整合しています。

AuthorityKeyID 拡張はパスの妥当性検査には使用されませんが、証明書チェーンを作成するときに使 用されます。

18. 次の情報は、32 [ページの『基本パスの妥当性検査ポリシー』](#page-31-0)で説明されている基本パスの妥当性検査 ポリシーと整合しています。

SubjectKeyID 拡張はパスの妥当性検査には使用されませんが、証明書チェーンを作成するときに使用 されます。

<sup>21</sup> このチェックは、ステップ (b) のために冗長になっていますが、チェックはまだ行われています。

19. 次の情報は、32 [ページの『基本パスの妥当性検査ポリシー』](#page-31-0)で説明されている基本パスの妥当性検査 ポリシーと整合しています。

PrivateKeyUsagePeriod 拡張は、CA が証明書に実際に署名した時を判別できないので、妥当性検査エ ンジンによって無視されます。 この拡張は常に非クリティカルなので、無視することができます。

## **暗号ハードウェア**

UNIX、Linux、および Windows システムでは、WebSphere MQ は、PKCS #11 インターフェースを使用す るさまざまな暗号ハードウェアに対するサポートを提供します。 IBM i および z/OS では、オペレーティン グ・システムが、暗号ハードウェアのサポートを提供します。

現在サポートされている暗号化カードのリストについては、WebSphere MQ [用の暗号化カードのリストを](https://www.ibm.com/support/docview.wss?uid=swg21326434) 参照してください。

すべてのプラットフォーム上では、暗号ハードウェアは SSL ハンドシェーク段階および秘密鍵のリセット 時に使用されます。

IBM i では、DCM を使用して証明書の作成または更新を行う場合に、コプロセッサーに鍵を直接格納する ことも、コプロセッサーのマスター鍵を使用し、秘密鍵を暗号化してから特別な鍵ストア・ファイルに格 納することもできます。

z/OS では、RACF® を使用して証明書を作成する場合に、ICSF (Integrated Cryptographic Service Facility) を 使用して鍵を格納し、パフォーマンスを向上させ、鍵を安全に保管することができます。 SSL ハンドシェ ークおよび秘密鍵のネゴシエーションの際、Crypto Express カード (使用可能な場合) を使用して RSA 操作 が行われます。 ハンドシェークが完了してデータが流れ始めた後、データは CPACF で暗号化解除され、 Crypto Express カードは使用されません。

UNIX、Linux、および Windows システムでは、SSL 暗号ハードウェア対称暗号操作のための WebSphere MQ サポートも提供されています。 SSL 暗号ハードウェア対称暗号操作を使用した場合、SSL または TLS 接 続で送信されたデータは暗号ハードウェア製品によって暗号化/暗号化解除されます。

キュー・マネージャーでこの設定をオンにするには、SSLCryptoHardware キュー・マネージャー属性を適 宜設定します (ALTER QMGR と Change Queue Manager を参照してください)。 Websphere MQ MQI クラ イアントでは、これに相当する変数が提供されています (クライアント構成ファイルの SSL スタンザを参 照)。 デフォルト設定はオフです。

この属性がオンにされると、WebSphere MQ は、現在の CipherSpec で指定されている暗号化アルゴリズム に対して暗号ハードウェア製品がそれらをサポートしているかどうかに関わらず、対称暗号操作を使用し ようとします。 暗号ハードウェア製品がこれをサポートしていない場合、WebSphere MQ はデータ自体の 暗号化および暗号化解除を実行し、エラーは報告されません。 現在の CipherSpec で指定されている暗号化 アルゴリズムに対して暗号ハードウェア製品が対称暗号操作をサポートしている場合は、この機能がアク ティブになり、送信されたデータの暗号化および暗号化解除が暗号ハードウェア製品によって実行されま す。

プロセッサーの使用量が少ない状況では、多くの場合、データをカードにコピーしてからそれを暗号化/暗 号化解除して SSL プロトコル・ソフトウェアに再びコピーするよりも、ソフトウェアで暗号化/暗号化解除 を実行する方が時間がかかりません。 ハードウェア対称暗号操作は、プロセッサーの使用量が多い場合に は大変便利です。

暗号ハードウェアを備えた z/OS では、対称暗号操作がサポートされています。 つまり、ハードウェアが、 選択されている CipherSpec に対してこの機能を備え、データの暗号化および暗号化解除をサポートするよ う構成されている場合、ユーザーのデータはハードウェアによって暗号化および暗号化解除されます。

IBM i では、現在の CipherSpec で指定されている暗号化アルゴリズムに対してハードウェアがそのような 暗号化を実行する機能を備えていても、ユーザーのデータの暗号化や暗号化解除に暗号ハードウェアは使 用されません。

## **SSLPEER 値の IBM WebSphere MQ Telemetry 規則**

SSLPEER 属性は、IBM WebSphere MQ チャネルの相手側にあるピア・キュー・マネージャーまたはピア・ クライアントから送られてくる証明書の識別名 (DN) を検査するときに使用される属性です。IBM WebSphere MQ これらの値の比較時に特定の規則を使用する

SSLPEER 値が DN と比較されるときに、属性値を指定して突き合わせる場合の規則は、次のとおりです。

- 1. コンマかセミコロンのどちらかを、区切り文字として使用することができます。
- 2. 区切り文字の前または後のスペースは無視されます。 以下に例を示します。

CN=John Smith, O=IBM ,OU=Test , C=GB

- 3. 属性タイプ SERIALNUMBER, MAIL, E, UID OR USERID, CN, T, OU, DC, O, STREET, L, ST, SP, S, PC, C, UNSTRUCTUREDNAME, UNSTRUCTUREDADDRESS, DNQ の値は、通常、以下 のみを含むテキスト・ストリングです。
	- アルファベットの A から Z まで、および a から z まで
	- 数字の 0 から 9
	- スペース文字
	- 文字, .; ' " ( ) / -

異なるプラットフォーム間の変換の問題を避けるために、属性値に上記以外の文字を使用しないでく ださい。 属性タイプ (CN など) は、大文字でなければなりません。

- 4. 同じ英字が入っているストリングは、大文字小文字の区別なく、一致します。
- 5. 属性タイプと = 文字の間にスペースを使用することはできません。
- 6. オプショナルで、属性値を二重引用符で囲むことができます。例えば、CN="John Smith" です。 こ の引用符は、値を突き合わせるときは破棄されます。
- 7. ストリングの前と後のスペースは、ストリングが二重引用符で囲まれていない場合は無視されます。
- 8. 二重引用符で囲まれる場合、コンマとセミコロンの属性区切り文字は、ストリングの一部と見なされ ます。
- 9. 属性タイプの名前 (例えば、CN または OU) は、二重引用符で囲まれたときにストリングの一部と見な されます。
- 10. 州・県名には、属性タイプ ST、SP、および S のいずれかを使用することができます。
- 11. 任意の属性値には、先頭、末尾、またはその両方のパターン・マッチング文字として、アスタリスク (\*) を使用することができます。 このアスタリスク文字は、突き合わせるストリングの先頭または末尾 の任意の数の文字の代わりに使用されます。 この文字は、SSLPEER の指定が、一連の識別名と一致す ることができます。 例えば、OU=IBM\* は、IBM で始まるすべての組織単位 (例えば、「IBM Corporation) と一致します。

アスタリスク文字は、識別名の有効文字としても使用できます。 ストリングの先頭または末尾にアス タリスクがある完全一致を取得するには、アスタリスクの前に円記号エスケープ文字 (\) を付ける必要 があります: \\*。 ストリングの中央にあるアスタリスクは、ストリングの一部と見なされ、エスケー プ文字は必要ありません。

- 12. 識別名には、複数の OU 属性および複数の DC 属性を含めることができます。
- 13. 複数の OU 属性を指定する場合は、すべての属性が存在し、降順の階層になっている必要があります。 例については、DEFINE CHANNEL を参照してください。
- 14. デジタル証明書の所有者の識別名には、OU および DC 以外の同じタイプの複数の属性を追加できます。 ただし、これを行うことができるのは、繰り返される属性タイプで SSLPEER 値によるフィルタリング が行われない場合のみです。 例えば、証明書に以下の所有者の識別名が含まれている場合を考えてみ ます。

CN=First, CN=Second, O=IBM, C=US

O=IBM, C=US の SSLPEER 値は CN ではフィルターに掛けられないため、この証明書に一致し、接続 を許可します。 証明書に複数の CN 属性が含まれているため、SSLPEER 値 CN=First, O=IBM, C=US はこの証明書との突き合わせに失敗します。 複数の CN 値と突き合わせることはできません。

#### **関連概念**

識別名

チャネル認証レコード **関連タスク** MCAUSER ユーザー ID への SSL または TLS 識別名のマッピング

# **GSKit: FIPS 140-2 に準拠するデジタル証明書署名アルゴリズム**

GSKit における FIPS 140-2 に準拠するデジタル証明書署名アルゴリズムのリスト

- $\cdot$  RSA + SHA-1
- RSA + SHA-224
- RSA + SHA-256
- RSA + SHA-384
- RSA + SHA-512
- $\cdot$  DSA + SHA-1
- ECDSA + SHA-1
- $\cdot$  ECDSA + SHA-224
- ECDSA と SHA-256
- ECDSA と SHA-384
- $\cdot$  ECDSA + SHA-512
- 曲線 P-192
- 曲線 P-224
- 曲線 P-256
- 曲線 P-384
- 曲線 P-521
- 曲線 K-163
- 曲線 K-233
- 曲線 K-283
- 曲線 K-409
- 曲線 K-571
- 曲線 B-163
- 曲線 B-233
- 曲線 B-283
- 曲線 B-409
- 曲線 B-571

### **関連概念**

WebSphere MQ におけるデジタル証明書と CipherSpec の互換性

# **IBM WebSphere MQ AMS メッセージで使用される GSKit 戻りコード**

このトピックでは、一部の IBM WebSphere MQ AMS メッセージに表示される IBM Global Security Kit (GSKit) の戻りコードについて説明します。

GSKit によって生成される数値の戻りコードを受け取った場合は、次の表を参照して、メッセージ・コード または説明を判別してください。

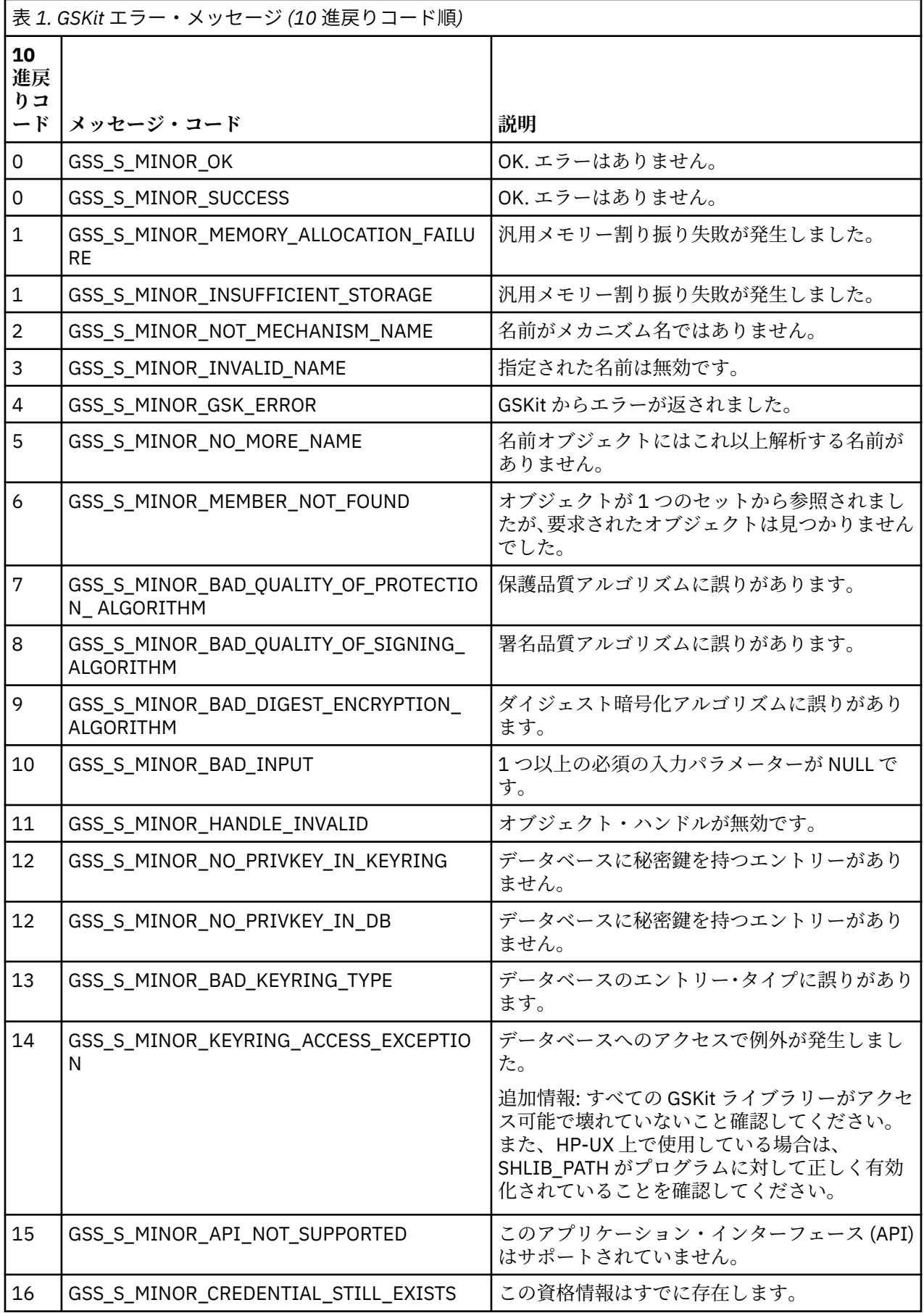

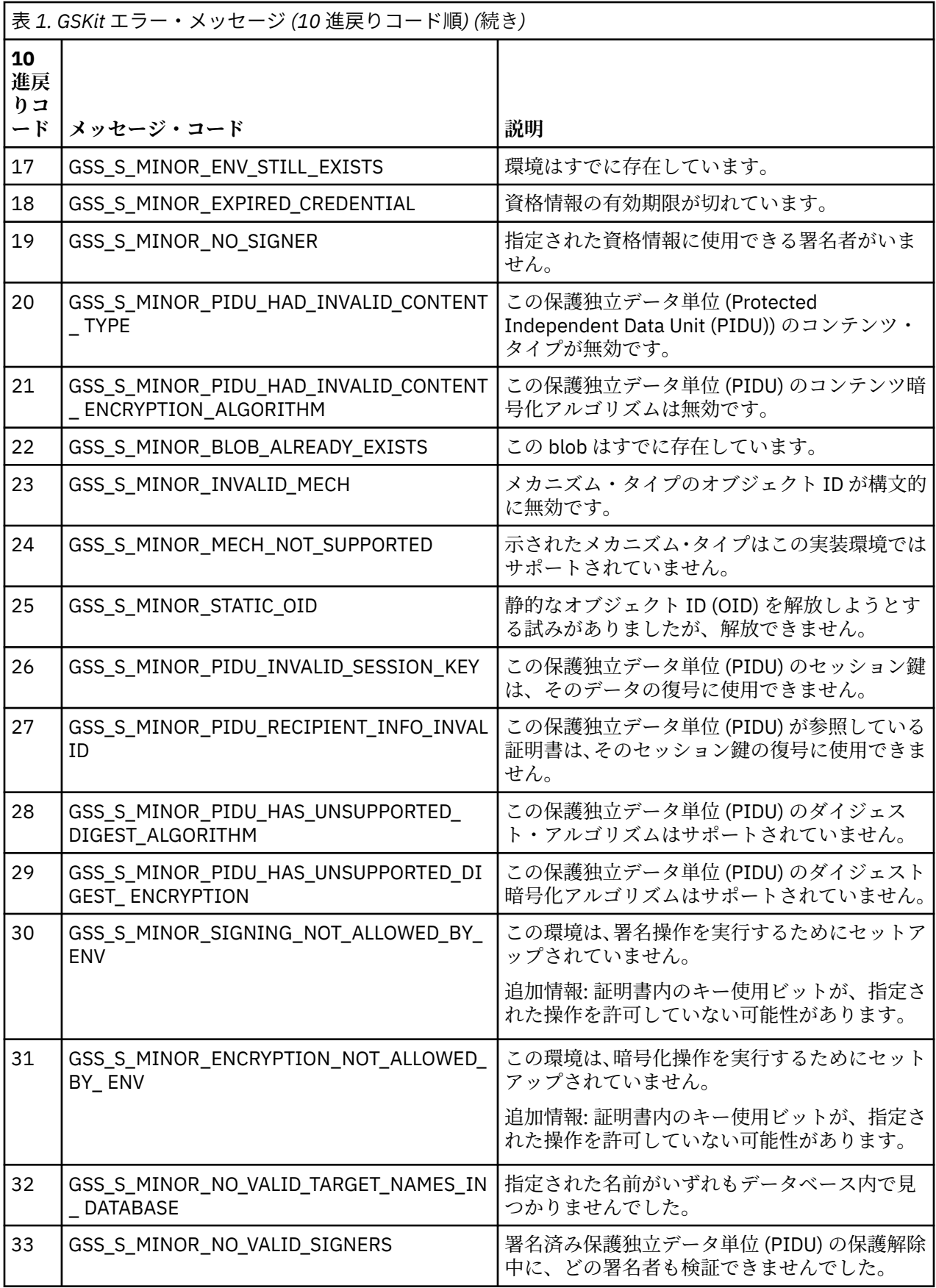

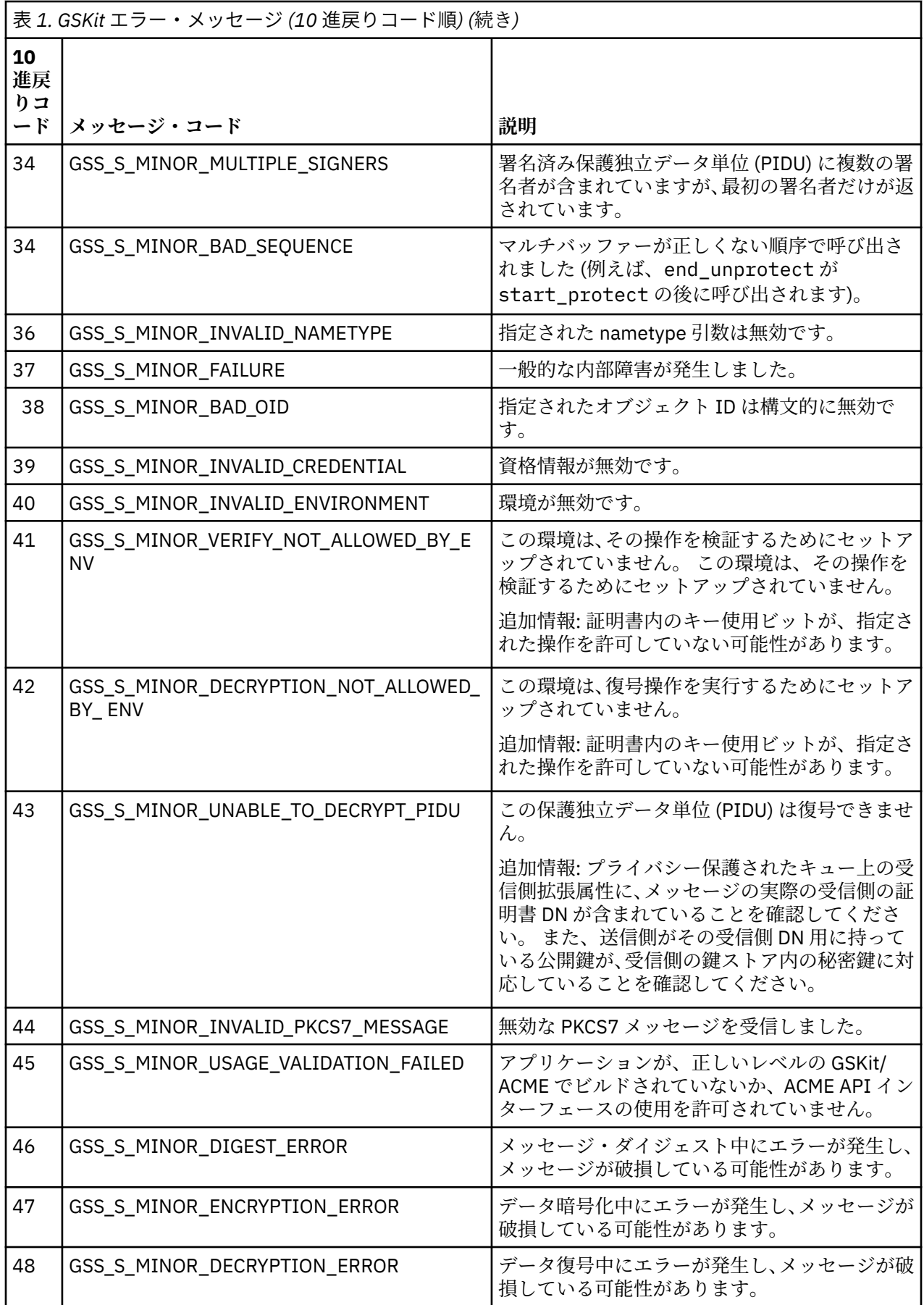

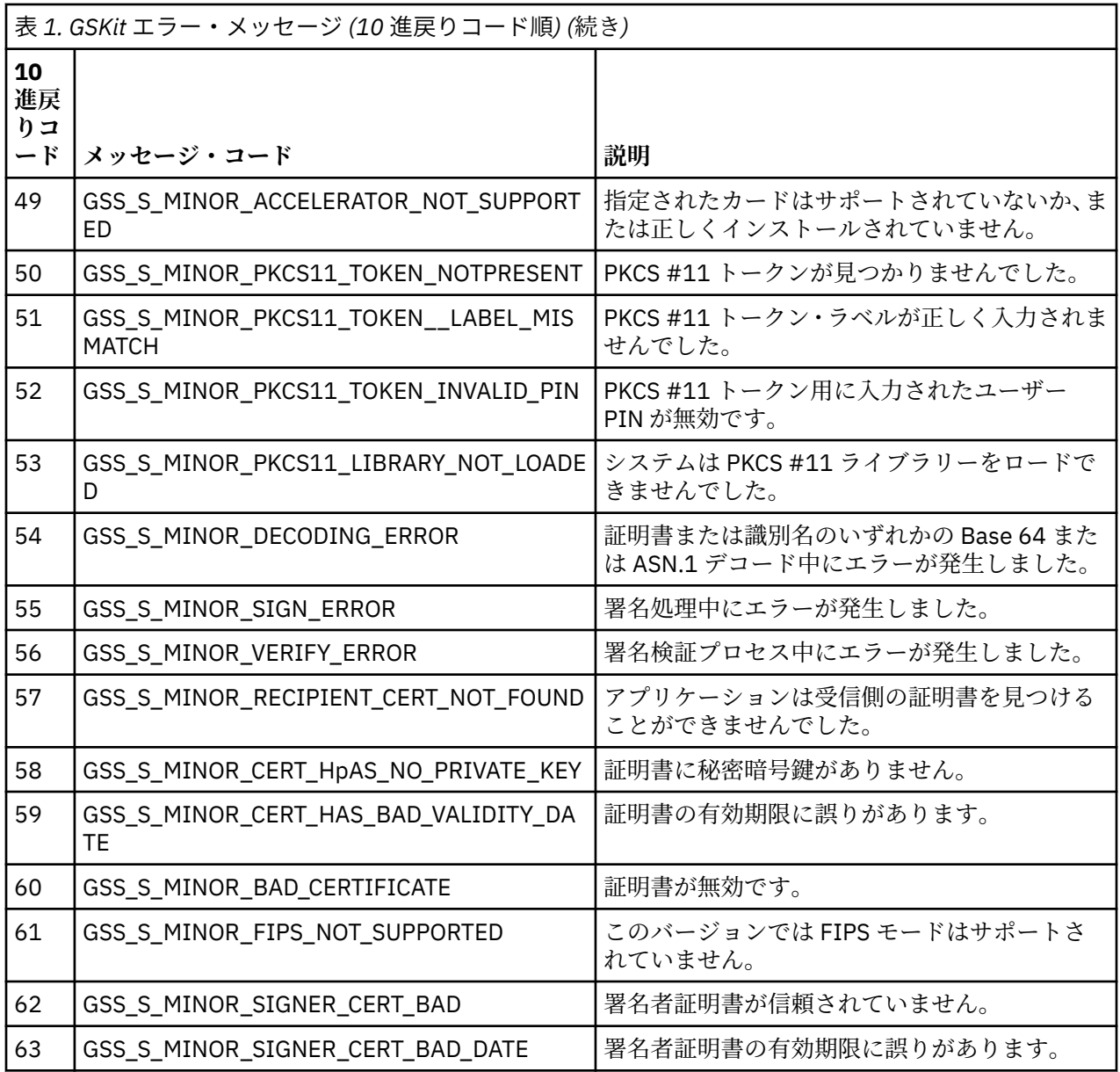

# **AltGSKit の IBM WebSphere MQ Telemetry バージョン 7.0.1 からバージョン V7.1 へのマイグレーション**

このタスクは、代替 GSKit をロードするために AltGSKit 構成設定を使用して IBM WebSphere MQ Telemetry バージョン 7.0.1 からマイグレーションする場合にのみ実行します。 AltGSKit 設定で IBM WebSphere MQ Telemetry バージョン 7.0.1 により使用される代替 GSKit は、IBM WebSphere MQ Telemetry バージョン 7.1 により使用される GSKit とは異なります。それぞれの GSKit に対する変更は、他 方に影響することはありません。 これは、IBM WebSphere MQ Telemetry バージョン 7.1 がそのインスト ール・ディレクトリー内で GSKit の専用ローカル・コピーを使用し、代替 GSKit の使用をサポートしない ためです。

## **AltGSKit の主要なマイグレーション・ステップの概要**

AltGSKit を使用する IBM WebSphere MQ Telemetry バージョン 7.0.1 から IBM WebSphere MQ Telemetry バージョン 7.1 にマイグレーションするときに、新規 GSKit が正常に作動できるようにするために実行す るいくつかのタスクがあります。 マイグレーション時に考慮すべき主要なステップは、以下のとおりです。

1. 削除を開始する前に、現在インストールされている代替 GSKit の使用を必要とするアプリケーションが ないことを確認してください。

- 2. AltGSKit 設定を、各キュー・マネージャーおよびクライアント構成ファイルの SSL スタンザから削除し ます。
- 3. 代替 GSKit を使用している各 MQI クライアント・アプリケーションを再始動し、代替 GSKit がロードさ れているクライアント・アプリケーションがないことを確認します。
- 4. 代替 GSKit を使用している各キュー・マネージャーに対して REFRESH SECURITY TYPE(SSL) を発行し、 代替 GSKit がロードされているキュー・マネージャーがないことを確認します。
- 5. このトピックで概略が示されているプラットフォーム固有の指示に従って、代替 GSKit をアンインスト ールします。
- 6. このトピックで参照されているプラットフォーム固有の指示に従って、代替 GSKit をインストールしま す。

### **AltGSKit 設定の削除**

代替 GSKit をアンインストールする前に、AltGSKit 設定を各キュー・マネージャーおよびクライアント構 成ファイルの SSL スタンザから削除する必要があります。

キュー・マネージャー構成ファイルの内容を表示する方法、またキュー・マネージャー構成ファイルの詳 細については、キュー・マネージャー構成ファイル qm.ini を参照してください。

クライアント構成ファイルの SSL スタンザについては、クライアント構成ファイルの SSL スタンザを参照 してください。

構成ファイルが変更された場合は、以下のようにします。

- 1. 代替 GSKit を使用している各 MQI クライアント・アプリケーションを再始動し、代替 GSKit がロードさ れているクライアント・アプリケーションがないことを確認します。
- 2. 代替 GSKit を使用している各キュー・マネージャーに対して REFRESH SECURITY TYPE(SSL) を発行し、 代替 GSKit がロードされているキュー・マネージャーがないことを確認します。

### **GSKit のアンインストール**

ここで、代替 GSKit のアンインストールのためのプラットフォーム固有の手順の概略を示します。

- 46 ページの『Windows 上での GSKit V8 のアンインストール』
- 47ページの『Linux 上での GSKit V8 [のアンインストール』](#page-46-0)
- 47 ページの『AIX 上での GSKit V8 [のアンインストール』](#page-46-0)
- 47 ページの『HP-UX 上での GSKit V8 [のアンインストール』](#page-46-0)
- 47 ページの『Solaris 上での GSKit V8 [のアンインストール』](#page-46-0)

### **Windows 上での GSKit V8 のアンインストール**

Windows コントロール・パネルの「プログラムの追加と削除」を使用して、GSKit バージョン 8 を対話式 にアンインストールできます。 Windows インストーラーの **msiexec** ユーティリティーまたは GSKit イン ストール・ファイルを使用して、GSKit バージョン 8 をサイレントにアンインストールできます。 GSKit バ ージョン 8 をアンインストールするためにアクセス可能なインターフェースを使用する場合は、以下のい ずれかのサイレント・アンインストール方式を使用します。

## **手順**

• GSKit V8 を **msiexec** を使用してアンインストールするには、以下のようにします。

1. 以下のコマンドを発行します。

msiexec /x PackageName

PackageName は、 GSKit8 SSL 32-bit、 GSKit8 Crypt 32-bit、 GSKit8 SSL 64-bit、ま たは GSKit8 Crypt 64-bit のいずれかの値です。

2. アンインストール対象の各パッケージに対してこれを繰り返します。

## <span id="page-46-0"></span>**Linux 上での GSKit V8 のアンインストール**

GSKit V8 は **rpm** コマンドを使用してアンインストールできます。

## **手順**

以下のコマンドを使用して GSKit v8 をアンインストールします。

rpm -ev gskssl32-8.0.X.Y gskcrypt32-8.0.X.Y

ここで X.Y は、インストールされている GSKit のバージョン番号を表します。

64 ビット Linux プラットフォームでは、以下の追加コマンドを実行します。

rpm -ev gskssl64-8.0.X.Y gskcrypt64-8.0.X.Y

## **AIX 上での GSKit V8 のアンインストール**

GSKit V8 は **installp** コマンドを使用してアンインストールできます。

## **手順**

以下のコマンドを使用して GSKit V8 をアンインストールします。

installp -u -g -V2 gskcrypt32.ppc.rte gskssl32.ppc.rte gskcrypt64.ppc.rte gskssl64.ppc.rte

## **HP-UX 上での GSKit V8 のアンインストール**

GSKit バージョン 8 は **swremove** コマンドを使用してアンインストールできます。

## **手順**

以下のコマンドを使用して GSKit V8 をアンインストールします。

swremove gskcrypt32 gskssl32 gskcrypt64 gskssl64

## **Solaris 上での GSKit V8 のアンインストール**

GSKit V8 は **pkgrm** コマンドを使用してアンインストールできます。

## **手順**

以下のコマンドを使用して GSKit V8 をアンインストールします。

pkgrm gsk8ssl32 gsk8cry32 gsk8ssl64 gsk8cry64

## **IBM WebSphere MQ Telemetry バージョン 7.1 上での GSKit のインストール**

IBM WebSphere MQ Telemetry V7.1 for Windows の場合、GSKit は自動的にインストールされます。

Linux および UNIX プラットフォーム上の IBM WebSphere MQ Telemetry バージョン 7.1 に GSKit をイン ストールするには、以下のトピックで概説されている手順を参照してください。

- Linux システム用の IBM WebSphere MQ コンポーネント
- HP-UX システム用の IBM WebSphere MQ コンポーネント
- AIX® システム用の IBM WebSphere MQ コンポーネント
- Solaris システム用の IBM WebSphere MQ コンポーネント

# **CipherSpec のミスマッチ**

WebSphere MQ の SSL チャネルの両端では、同じ CipherSpec を使用する必要があります。 ミスマッチは、 SSL ハンドシェーク時またはチャネルの始動時に検出されます。

CipherSpec は、暗号化アルゴリズムとハッシュ関数との組み合わせを識別します。 WebSphere MQ SSL チ ャネルの両端では、同じ CipherSpec を使用する必要があります。ただし、その CipherSpec の指定方法は、 異なっていてもかまいません。 ミスマッチは、次の 2 つの段階で検出されます。

#### **SSL ハンドシェーク時**

SSL クライアントが指定する CipherSpec が、接続の SSL サーバー側の SSL サポートに受け入れ不能で ある場合、SSL ハンドシェークは失敗します。 SSL ハンドシェーク時に CipherSpec の失敗が発生する のは、SSL クライアントが、SSL サーバー上の SSL 対策によってサポートされない CipherSpec を提示 する場合です。 例えば、 AIX 上で実行されている SSL クライアントが、 IBM i 上で実行されている SSL サーバーに対して DES\_SHA\_EXPORT1024 CipherSpec を提案するとします。

### **チャネルの始動時**

チャネルの応答側に指定されている CipherSpec と、チャネルの呼び出し側に指定されている CipherSpec との間でミスマッチがある場合、チャネルの始動は失敗します。 また、チャネルの一方の 側だけが CipherSpec を指定している場合も、チャネルの始動は失敗します。

詳細については、CipherSpecs の指定を参照してください。

**注 :** Global Server Certificate が使用される場合、両方のチャネル定義で指定される CipherSpecs が一致 する場合でも、チャネルの始動時にミスマッチが検出される可能性があります。

Global Server Certificate は、最低レベルの暗号化が、それらが使用されるすべての通信リンクに設定さ れている必要がある特殊なタイプの証明書です。 WebSphere MQ チャネル構成によって要求される CipherSpec がこの要件を満たさない場合、CipherSpec は SSL ハンドシェーク時に再調整されます。 こ れは、CipherSpec がチャネルで指定された CipherSpec と一致しないため、WebSphere MQ チャネル の始動時に失敗として検出されます。

この場合、チャネルの両側で、CipherSpec を Global Server Certificate の要件を満たすものに変更しま す。 ユーザーに発行された証明書が Global Server Certificate であるかどうかを設定するには、その証 明書を発行した認証局に問い合わせてください。

UNIX、Linux、または Windows システムの SSL クライアント・チャネルで DES\_SHA\_EXPORT1024 CipherSpec が指定されていて、一方、UNIX、Linux、または Windows システム上のそれに対応する SSL サ ーバー・チャネルでは DES\_SHA\_EXPORT CipherSpec が使用されている場合、SSL サーバーでは不一致が 検出されません。 その場合、チャネルは通常どおり実行されます。

## **認証の失敗**

SSL ハンドシェーク時の認証の失敗の一般的な理由はいくつかあります。

理由には以下にリストしたものが含まれますが、これらに限られる訳ではありません。

#### **証明書が証明書取り消しリストまたは権限取り消しリスト内で検出された**

証明書を認証局によって公表された取り消しリストと照合して検査することができます。

認証局は、信頼できなくなった証明書を証明書取り消しリスト (CRL) または権限取り消しリスト (ARL) で公開することによって、その証明書を取り消すことができます。 詳しくは、失効した証明書の取り 扱いを参照してください。

#### **OCSP 応答側が証明書を失効済みまたは不明と識別した**

証明書は OCSP を使用して検査できます。 OCSP 応答側は失効済み (その証明書が有効ではなくなった ことを表します) または不明 (その証明書に関する失効データを保有していないことを表します) とい う応答を戻します。 詳しくは、失効した証明書の取り扱いを参照してください。

### **証明書の有効期限が切れているか、証明書がまだアクティブでない**

各デジタル証明書には、有効期間の開始日と終了日があります。したがって、その存続期間外の証明書 で認証しようとすると、失敗します。

#### **証明書が破壊されている**

デジタル証明書内の情報が不完全であったり、損傷したりしていると、認証は失敗します。

#### **証明書がサポートされていない**

証明書の形式がサポートされていない形式である場合、証明書が存続期間内であっても、認証は失敗し ます。

#### **SSL クライアントに証明書がない**

SSL サーバーは、クライアント証明書が送信される場合は、常にそのクライアント証明書を検証しま す。 SSL クライアントが証明書を送信しない場合、認証が失敗するのは、SSL サーバーの役目をするチ ャネルの側が次のように定義されている場合です。

- SSLCAUTH パラメーターを REQUIRED に設定している、または
- SSLPEER パラメーター値を指定している

#### **一致する CA ルート証明書がないか、証明書チェーンが不完全である**

各デジタル証明書は、認証局 (CA) によって発行されます。CA は、その CA 用の公開鍵が入っているル ート証明書も提供します。 ルート証明書は、発行側 CA 自体によって署名されます。 認証を実行して いるコンピューター上の鍵リポジトリーに、着信ユーザー証明書を発行した CA に対する有効なルート 証明書が含まれていない場合、認証は失敗します。

多くの場合、認証には、信頼される証明書のチェーンが関与します。 ユーザー証明書上のデジタル署 名は、発行側 CA の証明書からの公開鍵を使用して検証されます。 その CA 証明書がルート証明書であ る場合、検証プロセスは完了します。 その CA 証明書が中間 CA によって発行された場合、中間 CA 証 明書上のデジタル署名自体が検証されなければなりません。 このプロセスは、CA 証明書のチェーンに 沿って、ルート証明書に達するまで続きます。 このような場合、チェーン内のすべての証明書が、正 しく検証されなければなりません。 認証を実行するコンピューター上の鍵リポジトリーに、着信した ルート証明書を発行した CA の有効なルート証明書が入っていない場合、認証は失敗します。

ただし、GSKit、DCM、RACF などの特定の SSL 実装では、trust チェーン内に中間 CA が存在していな い場合、トラスト・アンカー (ROOT CA) が存在している限り、証明書が検証されます。 したがって、 サーバー・サイド証明書ストアに必ず完全な trust チェーンが含まれていることが重要です。 また、署 名者 (CA) 証明書を選択的に除去する手法を使用して、キュー・マネージャーへの接続を制御しないよ うにしてください。

詳細については、証明書チェーンの働きを参照してください。

このトピックで使用される用語の詳細については、次のセクションを参照してください。

- Secure Sockets Layer (SSL) および Transport Layer Security (TLS) の概念
- デジタル証明書

# **モニター・リファレンス**

IBM WebSphere MQ をモニターするには、このセクションの参照情報を使用してください。 **関連タスク**

モニターおよびパフォーマンス

## **構造データ型**

このトピックでは、WebSphere MQ のモニター技法によって生成されるメッセージ・データで使用される 構造データ型について知ることができます。

以下のトピックでは、モニター・メッセージ・データで使用される構造データ型について、言語に依存し ない形式で説明しています。 宣言については、以下のプログラミング言語で示します。

- $\cdot$  C.
- COBOL
- PL/I
- RPG (ILE) (IBM i のみ)
- S/390® アセンブラー ( z/OS のみ)
- Visual Basic ( Windows プラットフォームのみ)
- 50 ページの『MQCFBS [バイト・ストリング・パラメーター』](#page-49-0)
- <span id="page-49-0"></span>• 52 ページの『MQCFGR-[グループ・パラメーター』](#page-51-0)
- 54 ページの『[MQCFH PCF](#page-53-0) ヘッダー』
- 58 ページの『MQCFIL [整数リスト・パラメーター』](#page-57-0)
- 60 ページの『MQCFIL64 64 [ビット整数リスト・パラメーター』](#page-59-0)
- 62 ページの『MQCFIN [整数パラメーター』](#page-61-0)
- 64 ページの『MQCFIN64 64 [ビット整数パラメーター』](#page-63-0)
- 65 ページの『MQCFSL [ストリング・リスト・パラメーター』](#page-64-0)
- 68 ページの『MQCFST [ストリング・パラメーター』](#page-67-0)
- 71 [ページの『](#page-70-0)MQEPH 組み込み PCF ヘッダー』

## **MQCFBS - バイト・ストリング・パラメーター**

このページを使用して、MQCFBS パラメーターの構造、および各プログラミング言語 (C、 COBOL、 PL/I、 RPG/ILE、および S/390 アセンブラー) 用の宣言を確認します。

MQCFBS 構造は、バイト・ストリング・パラメーターについて記述します。 以下の各宣言のリンク先に、 MQCFBS 構造を構成する各フィールドの説明があります。

- C [言語](#page-50-0)
- • [COBOL](#page-50-0) 言語
- PL/I 言語 [\(z/OS](#page-50-0) のみ)
- • [RPG/ILE](#page-50-0) 言語 (IBM i のみ)
- S/390 [アセンブラー言語](#page-50-0) (z/OS のみ)

### *Type*

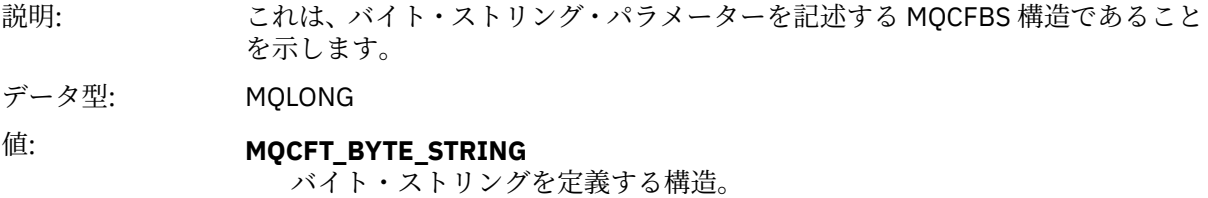

### *StrucLength*

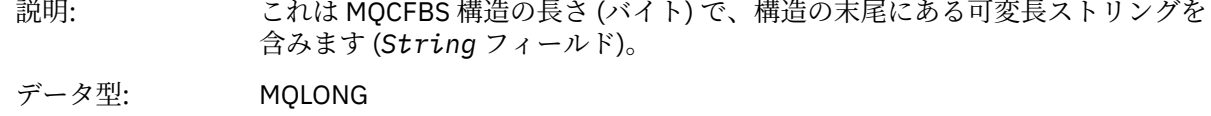

#### *Parameter*

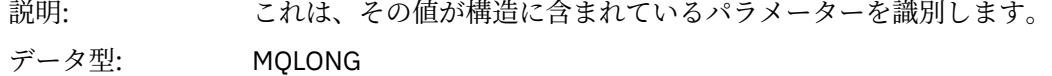

### *StringLength*

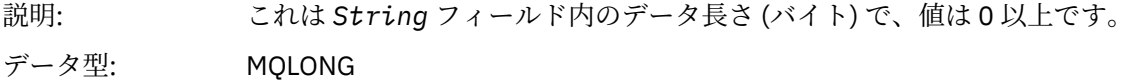

#### *String*

<span id="page-50-0"></span>説明: これは、*Parameter* フィールドによって識別されたパラメーターの値です。 ス トリングはバイト・ストリングであるため、異なるシステム間で送信されるとき に文字セット変換は行われません。

> **注 :** ストリング内のヌル・バイトは通常のデータとして扱われ、ストリングの区 切り文字としては機能しません。

データ型: MQBYTE × *StringLength*

### **C 言語宣言**

struct tagMQCFBS { nglong type;<br>MQLONG Type;<br>MQLONG StrucLength; MQLONG Type;  $\begin{array}{ll} \n\text{MQLONG} & \text{Type} \\
\text{MQLONG} & \text{Structure} \\
\text{MQLONG} & \text{Parameter} \\
\text{MQLONG} & \text{Parameter} \\
\end{array}$ /\* Parameter identifier  $*/$  MQLONG StringLength; /\* Length of string \*/ MQBYTE String[1]; /\* String value -- first character \*/ } MQCFBS;

### **COBOL 言語宣言**

```
** MQCFBS structure
10 MQCFBS.<br>
** Struct
  Štructure type<br>15 MOCFBS-TYPE
                          PIC S9(9) BINARY.
** Structure length
 15 MQCFBS-STRUCLENGTH PIC S9(9) BINARY.
** Parameter identifier
  15 MQCFBS-PARAMETER
** Length of string
   15 MQCFBS-STRINGLENGTH PIC S9(9) BINARY.
```
### **PL/I 言語宣言 (z/OS のみ)**

```
dcl
1 MQCFBS based,<br>3 Type
                fixed bin(31), /* Structure type */ 3 StrucLength fixed bin(31), /* Structure length */
 3 Parameter fixed bin(31), /* Parameter identifier */
 3 StringLength fixed bin(31); /* Length of string */
```
### **RPG/ILE 言語宣言 (IBM i のみ)**

 D\*..1....:....2....:....3....:....4....:....5....:....6....:....7.. D\* MQCFBS Structure D\* D\* Structure type<br>D BSTYP  $1 4I 0 INZ(9)$ D\* Structure length<br>D BSLEN  $5$  8I 0 INZ(16) D\* Parameter identifier<br>D BSPRM  $9$  12I 0 INZ(0) D\* Length of string D BSSTL 13 16I 0 INZ(0)  $D*$  String value -- first byte<br>D BSSRA D BSSRA 17 17 INZ

### **S/390 アセンブラー言語宣言 (z/OS のみ)**

MQCFBS DSECT<br>MQCFBS\_TYPE DS F DS F Structure type

<span id="page-51-0"></span>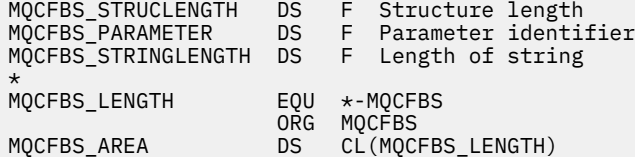

# **MQCFGR-グループ・パラメーター**

このページを使用して、MQCFGR パラメーターの構造、およびプログラミング言語 C、COBOL、PL/I、 RPG/ILE、 S/390 アセンブラー、および Visual Basic の宣言を表示します。

MQCFGR 構造は、グループ・パラメーターを記述します。 宣言へのリンクの後に、MQCFGR 構造を構成す るフィールドの説明があります。

- C [言語](#page-52-0)
- • [COBOL](#page-52-0) 言語
- PL/I 言語 [\(z/OS](#page-52-0) のみ)
- • [RPG/ILE](#page-52-0) 言語 (IBM i のみ)
- System/390 [アセンブラー言語](#page-52-0) (z/OS のみ)
- • [Visual Basic](#page-52-0) 言語 (Windows のみ)

MQCFGR 構造は、後続のパラメーター構造が単一の論理装置としてグループ化されるグループ・パラメー ターです。 組み込まれる後続の構造の数は、*ParameterCount* で指定されます。 この構造と、構造に含ま れるパラメーター構造は、PCF ヘッダー (MQCFH) の *ParameterCount* パラメーターおよびグループ・パラ メーター (MQCFGR) 内で、1 構造としてのみカウントされます。

### *Type*

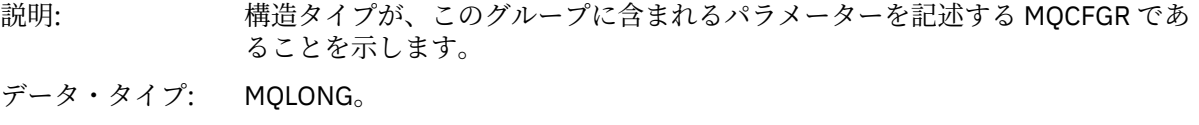

値: **MQCFT\_GROUP** パラメーターのグループを定義する構造体。

### *StrucLength*

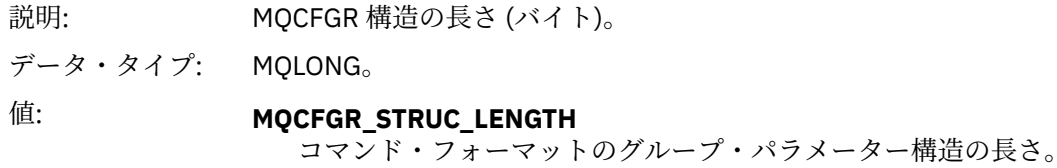

#### *Parameter*

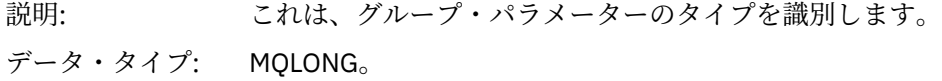

### *ParameterCount*

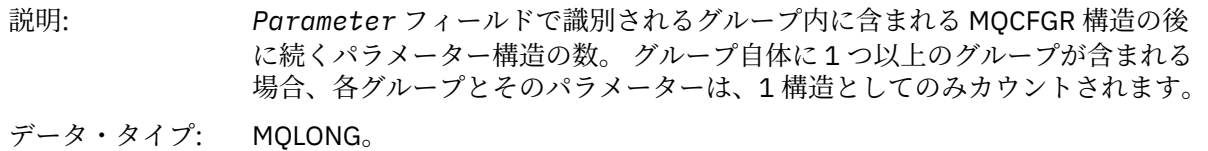

## <span id="page-52-0"></span>**C 言語宣言**

typedef struct tagMQCFGR { <code>MQLONG Type;</code>  $/*$  Structure type  $*/$  MQLONG StrucLength; /\* Structure length \*/ MQLONG Parameter; /\* Parameter identifier \*/ MQLONG ParameterCount; / $\star$  Count of the grouped parameter structures  $\star$ / } MQCFGR;

## **COBOL 言語宣言**

```
** MQCFGR structure
  10 MQCFGR.
** Structure type
                          PIC S9(9) BINARY.
** Structure length
 15 MQCFGR-STRUCLENGTH PIC S9(9) BINARY.
** Parameter identifier
                          PIC S9(9) BINARY.
** Count of grouped parameter structures
 15 MQCFGR-PARAMETERCOUNT PIC S9(9) BINARY.
```
## **PL/I 言語宣言 (z/OS および Windows のみ)**

dcl 1 MQCFGR based, 3 Type  $\qquad \qquad \qquad \text{fixed bin}(31)$ , /\* Structure type \*/ 3 StrucLength fixed bin(31), /\* Structure length \*/ 3 Parameter fixed bin(31), /\* Parameter identifier \*/ 3 ParameterCount fixed bin(31), /\* Count of grouped parameter structures \*/

## **RPG/ILE 宣言 (IBM i のみ)**

```
 D*..1....:....2....:....3....:....4....:....5....:....6....:....7..
       D* MQCFGR Structure
     D*
     D* Structure type
D GRTYP 1 4I INZ(20)
 D* Structure length
    D GRLEN 5 8I INZ(16)
    D* Parameter identifier<br>D GRPRM
                             9 12I INZ(0)
    D* Count of grouped parameter structures<br>D GRCNT 13 16I INZ(
                                  16I INZ(0) D*
```
## **S/390 アセンブラー言語宣言 (z/OS のみ)**

MQCFGR DSECT MQCFGR\_TYPE DS F Structure type MQCFGR\_STRUCLENGTH DS F Structure length MQCFGR\_PARAMETER DS F Parameter identifier MQCFGR\_PARAMETERCOUNT DS F Count of grouped parameter structures  $EQU$  \*-MQCFGR Length of structure ORG MOCFGR<br>MOCFGRAREA DS CL(MOCI CL(MOCFGR\_LENGTH)

## **Visual Basic 言語宣言 (Windows のみ)**

Type MQCFGR

<span id="page-53-0"></span>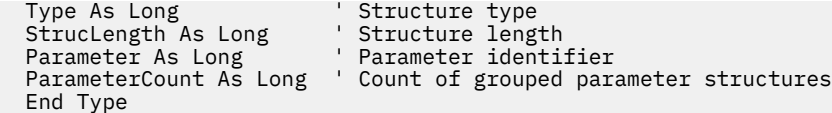

## **MQCFH - PCF ヘッダー**

このページを使用して、MQCFH ヘッダーの構造、および各プログラミング言語 (C、COBOL、PL/I、RPG/ ILE、S/390 アセンブラー、および Visual Basic) 用の宣言を確認します。

MQCFH 構造は、モニター・メッセージのメッセージ・データの開始点に存在する情報について記述しま す。 以下の各宣言のリンク先に、MQCFH 構造を構成するフィールドの説明があります。

- C [言語](#page-55-0)
- • [COBOL](#page-55-0) 言語
- PL/I 言語 [\(z/OS](#page-55-0) のみ)
- • [RPG/ILE](#page-56-0) 言語 (IBM i のみ)
- S/390 [アセンブラー言語](#page-56-0) (z/OS のみ)
- • [Visual Basic](#page-56-0) 言語 (Windows のみ)

#### *Type*

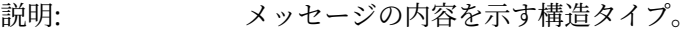

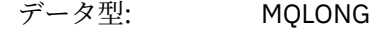

値: **MQCFT\_ACCOUNTING**

#### メッセージはアカウンティング・メッセージです。

#### **MQCFT\_EVENT**

メッセージは、イベントのレポートです。

#### **MQCFT\_REPORT**

メッセージはアクティビティー・レポートです。

#### **MQCFT\_RESPONSE**

メッセージはコマンドへの応答です。

#### **MQCFT\_STATISTICS**

メッセージは統計メッセージです。

#### **MQCFT\_TRACE\_ROUTE**

メッセージは経路トレース・メッセージです。

#### *StrucLength*

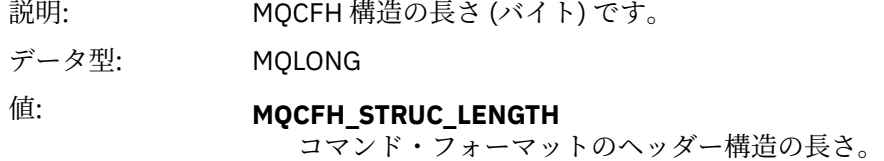

### *Version*

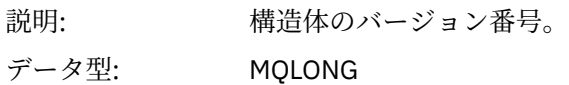

### 値: **MQCFH\_VERSION\_1**

構成イベントおよびコマンド・イベント以外のすべてのイベントのバージョ ン番号。

### **MQCFH\_VERSION\_2**

構成イベントのバージョン番号。

#### **MQCFH\_VERSION\_3**

コマンド・イベント、アクティビティー・レポート、経路トレース・メッセ ージ、アカウンティング・メッセージ、および統計メッセージのバージョン 番号。

#### *Command*

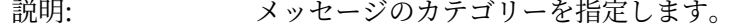

データ型: MQLONG

値: 以下の構造記述内の *Command* の値を参照してください。

- 114 [ページの『イベント・メッセージ](#page-113-0) MQCFH (PCF ヘッダー)』.
- アクティビティー・レポート MQCFH (PCF ヘッダー)。
- 経路トレース・メッセージ MQCFH (PCF ヘッダー)。
- アカウンティング・メッセージと統計メッセージのメッセージ・データ。

#### *MsgSeqNumber*

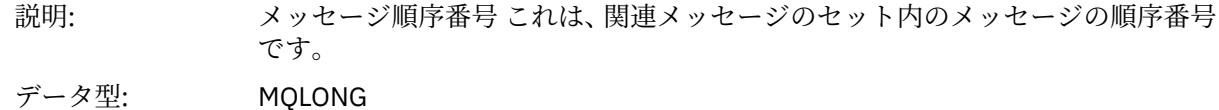

#### *Control*

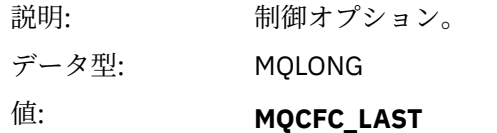

セット内の最後のメッセージ。

#### **MQCFC\_NOT\_LAST**

セット内の最後のメッセージ以外のメッセージ。

### *CompCode*

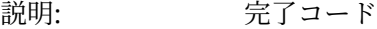

データ型: MQLONG

### 値: **MQCC\_OK**

OK 条件、アクティビティー・レポート、経路トレース・メッセージ、アカウ ンティング・メッセージ、または統計メッセージを報告するイベント。

### **MQCC\_WARNING**

イベントは警告条件をレポートします。

#### *Reason*

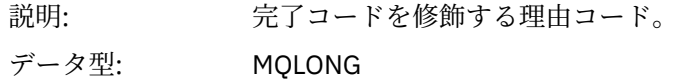

<span id="page-55-0"></span>値: イベント・メッセージの場合:

#### **MQRC\_\***

レポートされるイベントによって異なります。

**注 :** 理由コードが同じイベント同士の識別は、さらに、イベント・データの 中の *ReasonQualifier* パラメーターを使用して行われます。

アクティビティー・レポート、経路トレース・メッセージ、アカウンティング・ メッセージ、および統計メッセージの場合:

#### **MQRC\_NONE**

#### *ParameterCount*

説明: パラメーター構造のカウント。 これは、MQCFH 構造に続くパラメーター構造の 数です。

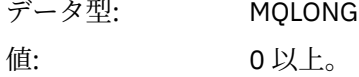

## **C 言語宣言**

typedef struct tagMQCFH { <code>MQLONG Type;</code>  $\rightarrow$  <code>/ $\star$  Structure type  $\star$ /</code> MQLONG StrucLength;  $/*$  Structure length  $*/$  MQLONG Version; /\* Structure version number \*/ MQLONG Command; /\* Command identifier \*/ MQLONG MsgSeqNumber; /\* Message sequence number \*/ MQLONG Control; /\* Control options \*/ MQLONG CompCode; /\* Completion code \*/ <code>MQLONG Reason;</code>  $\rightarrow$  <code>/ $\star$  Reason</code> code qualifying completion code  $\star$ /</code> MQLONG Reason;  $\frac{1}{2}$  Reason code qualifying completion code  $\frac{x}{2}$ <br>MQLONG ParameterCount;  $\frac{1}{2}$  Count of parameter structures  $\frac{x}{2}$ } MQCFH;

### **COBOL 言語宣言**

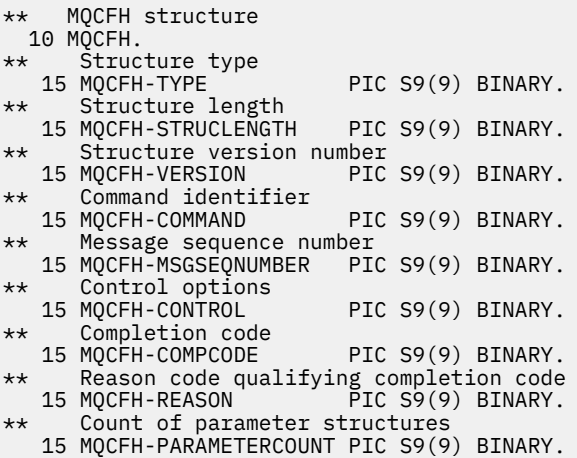

### **PL/I 言語宣言 (z/OS および Windows)**

```
dcl
 1 MQCFH based,
3 Type \qquad \qquad \qquad \text{fixed bin}(31), /* Structure type */
 3 StrucLength fixed bin(31), /* Structure length */
 3 Version fixed bin(31), /* Structure version number */
3 Command fixed bin(31), /\star Command identifier \star/
```

```
 3 MsgSeqNumber fixed bin(31), /* Message sequence number */
 3 Control fixed bin(31), /* Control options */
3 CompCode fixed bin(31), /* Completion code */ 3 Reason fixed bin(31), /* Reason code qualifying completion
\sim code \star/\sim code \star/\sim 3 ParameterCount fixed bin(31); /* Count of parameter structures */
```
## **RPG 言語宣言 (IBM i のみ)**

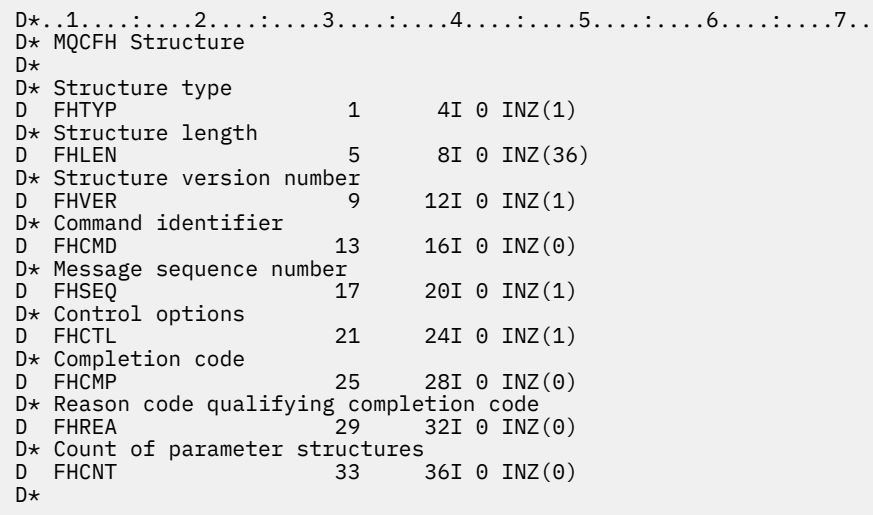

## **S/390 アセンブラー言語宣言 (z/OS のみ)**

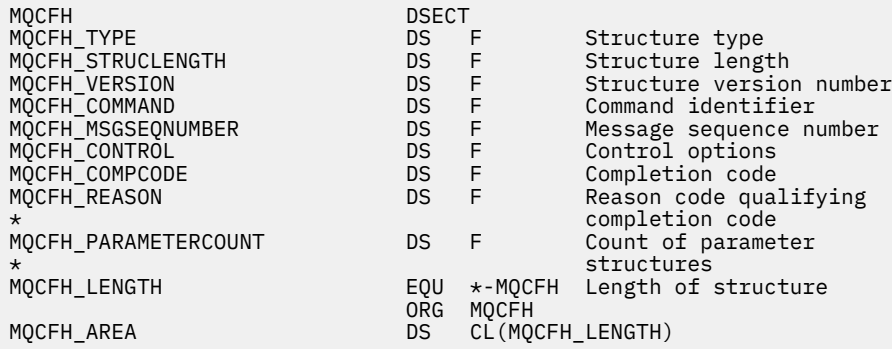

### **Visual Basic 言語宣言 (Windows のみ)**

Type MQCFH Type As Long 'Structure type StrucLength As Long 'Structure length Version As Long (Structure type<br>
Type As Long (Structure length<br>
Version As Long (Structure version number<br>
Command As Long (Command identifier) Command As Long 'Command identifier MsgSeqNumber As Long 'Message sequence number Control As Long 'Control options CompCode As Long 'Completion code Reason As Long 'Reason code qualifying completion code Reason As Long<br>
ParameterCount As Long<br>
ParameterCount As Long<br>
Count of parameter structures End Type

## <span id="page-57-0"></span>**MQCFIL - 整数リスト・パラメーター**

このページを使用して、MQCFIL パラメーターの構造、および各プログラミング言語 (C、COBOL、PL/I、 RPG/ILE、S/390 アセンブラー、および Visual Basic) 用の宣言を確認します。

MQCFIL 構造は、整数リスト・パラメーターを記述します。 以下の各宣言のリンク先に、MQCFIL 構造を 構成するフィールドの説明があります。

- C [言語](#page-58-0)
- • [COBOL](#page-58-0) 言語
- PL/I 言語 [\(z/OS](#page-58-0) のみ)
- • [RPG/ILE](#page-58-0) 言語 (IBM i のみ)
- System/390 [アセンブラー言語](#page-58-0) (z/OS のみ)
- • [Visual Basic](#page-59-0) 言語 (Windows のみ)

#### *Type*

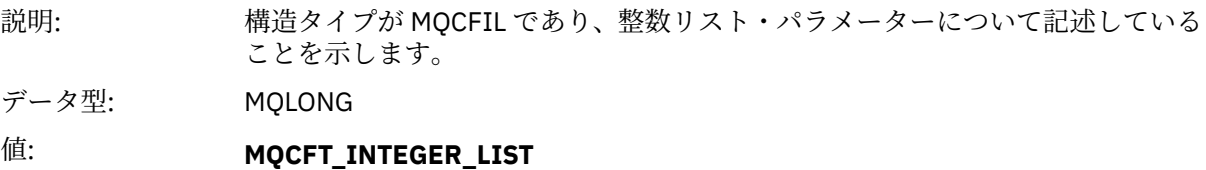

整数リストを定義する構造。

#### *StrucLength*

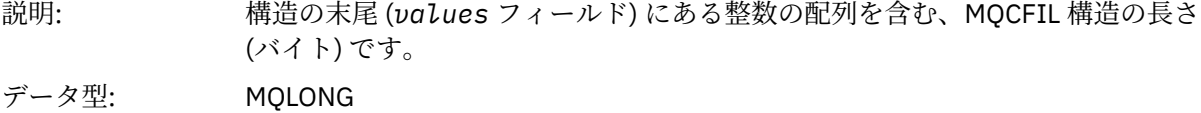

#### *Parameter*

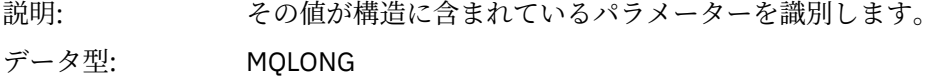

#### *Count*

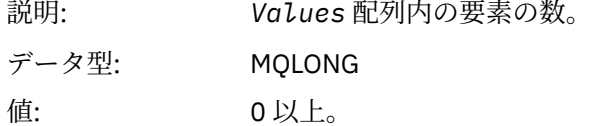

### *Values*

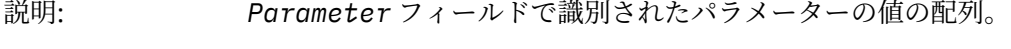

データ型: MQLONG×*Count*.

このフィールドを宣言する方法は、プログラミング言語によって次のように異なります。

- C プログラミング言語では、1 つの要素を含む配列としてこのフィールドを宣言します。 構造のため のストレージは動的に割り振られる必要があり、構造の中のフィールドをアドレス指定するためにポ インターが使用されます。
- COBOL、PL/I、RPG、および System/390® アセンブラーの各プログラミング言語では、このフィー ルドが構造体宣言から省略されています。 構造のインスタンスを宣言するときに、より大きな構造体

<span id="page-58-0"></span>に MQCFIL を組み込み、MQCFIL の後に、Values フィールドを表す追加フィールドを必要なだけ宣言 する必要があります。

## **C 言語宣言**

typedef struct tagMQCFIL { <code>MQLONG Type;</code>  $/*$  Structure type  $*/$  MQLONG StrucLength; /\* Structure length \*/ MQLONG Parameter; /\* Parameter identifier \*/ MQLONG Count;  $\overline{\phantom{a}}$  /\* Count of parameter values  $\overline{\phantom{a}}$ / <code>MQLONG Values[1]; /\*</code> Parameter values - first element  $\star/$ } MQCFIL;

### **COBOL 言語宣言**

```
** MQCFIL structure
10 MQCFIL.<br>struct
  * Structure type<br>15 MQCFIL-TYPE
                            PIC S9(9) BINARY.
** Structure length
 15 MQCFIL-STRUCLENGTH PIC S9(9) BINARY.
** Parameter identifier
15 MQCFIL-PARAMETER PIC S9(9) BINARY.<br>** Count of parameter values
** Count of parameter values
 15 MQCFIL-COUNT PIC S9(9) BINARY.
```
### **PL/I 言語宣言**

```
dcl
 1 MQCFIL based,
3 Type \qquad \qquad \text{fixed bin}(31), /\star Structure type \star/ 3 StrucLength fixed bin(31), /* Structure length */
3 Parameter fixed bin(31), /* Parameter identifier */3 Count fixed bin(31); /\star Count of parameter values \star/
```
## **RPG/ILE 宣言 (IBM i のみ)**

```
D*...1.........2.........3......3......4......5......5......6.........7... D* MQCFIL Structure
    D*
    D* Structure type
   D ILTYP 1 4I 0
 D* Structure length
 D ILLEN 5 8I 0
    D* Parameter identifier
   D ILPRM 9 12I 0
   D* Count of paramter valuee<br>D ILCNT 13
   D ILCNT 13 16I 0
```
## **S/390 アセンブラー言語宣言**

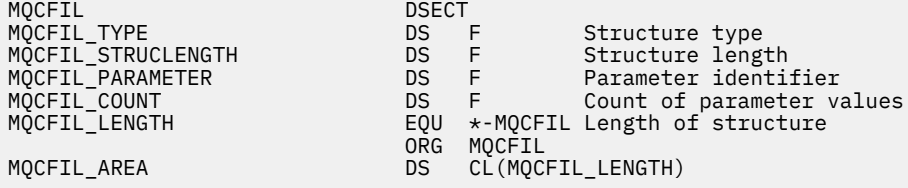

## <span id="page-59-0"></span>**Visual Basic 言語宣言**

Type MQCFIL

 StrucLength As Long ' Structure length Parameter As Long ' Parameter identifier End Type

 Type As Long ' Structure type Count As Long ' Count of parameter value

## **MQCFIL64 - 64 ビット整数リスト・パラメーター**

このページを使用して、MQCFIL64 パラメーターの構造、および各プログラミング言語 (C、COBOL、PL/I、 RPG/ILE、および S/390 アセンブラー) 用の宣言を確認します。

MQCFIL64 構造は、64 ビット整数リスト・パラメーターを記述します。 以下の各宣言のリンク先に、 MQCFIL64 構造を構成するフィールドの説明があります。

- C [言語](#page-60-0)
- • [COBOL](#page-60-0) 言語
- PL/I 言語 [\(z/OS](#page-60-0) のみ)
- • [RPG/ILE](#page-60-0) 言語 (IBM i のみ)
- System/390 [アセンブラー言語](#page-61-0) (z/OS のみ)

#### *Type*

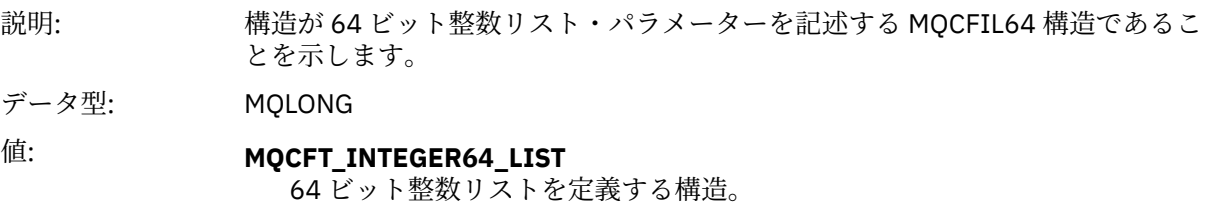

### *StrucLength*

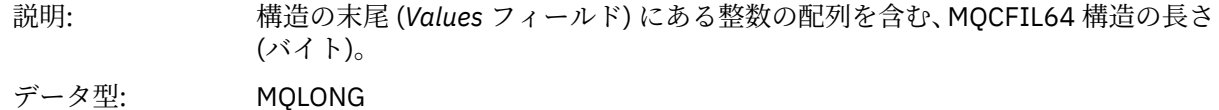

#### *Parameter*

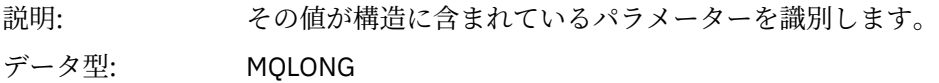

### *Count*

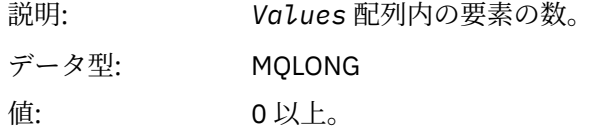

### *Values*

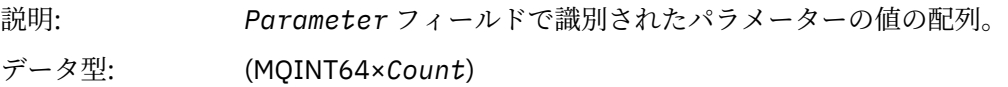

このフィールドを宣言する方法は、プログラミング言語によって次のように異なります。

- <span id="page-60-0"></span>• C プログラミング言語では、1 つの要素を含む配列としてこのフィールドを宣言します。 構造のため のストレージは動的に割り振られる必要があり、構造の中のフィールドをアドレス指定するためにポ インターが使用されます。
- COBOL、PL/I、RPG、および System/390 アセンブラーの各プログラミング言語では、このフィール ドが構造体宣言から省略されています。 構造のインスタンスを宣言するとき、より大きな構造体に MQCFIL64 を組み込み、MQCFIL64 の後に、*Values* フィールドを表す追加フィールドを必要なだけ 宣言する必要があります。

COBOL の場合、追加フィールドは次のように宣言します。

PIC S9(18)

PL/I の場合、追加フィールドは精度 63 の FIXED BINARY SIGNED として宣言する必要があります。

System/390 アセンブラーの場合、 追加フィールドは DS 宣言に D (ダブルワード) として宣言する必要 があります。

### **C 言語宣言**

```
typedef struct tagMQCFIN64 {
 MQLONG Type; /* Structure type */
  MQLONG StrucLength; /* Structure length */<br>MOLONG Parameter; /* Parameter identifie
  MQLONG Parameter; /* Parameter identifier */<br>MQLONG Count; /* Count of parameter valu
  MOLONG Count; \frac{1}{x} Count of parameter values \frac{x}{x}<br>MOINT64 Values [1]: \frac{1}{x} Parameter value \frac{x}{x}/* Parameter value */ } MQCFIL64;
```
## **COBOL 言語宣言**

\*\* MQCFIL64 structure 10 MQCFIL64. \*\* Structure type PIC S9(9) BINARY. \*\* Structure length 15 MQCFIL64-STRUCLENGTH PIC S9(9) BINARY. Parameter identifier<br>MOCFIL64-PARAMETER PIC S9(9) BINARY. 15 MQCFIL64-PARAMETER \*\* Count of parameter values<br>15 MQCFIL64-COUNT PIC S9(9) BINARY. 15 MQCFIL64-COUNT

### **PL/I 言語宣言**

dcl 1 MQCFIL64 based, 3 Type  $\qquad \qquad \text{fixed bin}(31)$ , / $\star$  Structure type  $\star/$  3 StrucLength fixed bin(31), /\* Structure length \*/ 3 Parameter fixed bin(31), /\* Parameter identifier \*/ 3 Count fixed bin(31) / $\star$  Count of parameter values  $\star$ /

### **RPG/ILE 言語宣言 (IBM i のみ)**

```
 D*..1....:....2....:....3....:....4....:....5....:....6....:....7..
 D* MQCFIL64 Structure
     D*
    D* Structure type<br>D IL64TYP
                               1 4I 0 INZ(25)
     D* Structure length 
    D IL64LEN 5 8I 0 INZ(16)
    D* Parameter identifier<br>D IL64PRM
                               9 12I 0 INZ(0)
    D* Count of parameter values<br>D IL64CNT 13
                              13 16I 0 INZ(0)
```
<span id="page-61-0"></span>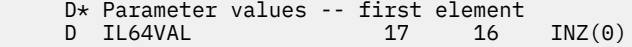

## **S/390 アセンブラー言語宣言 (z/OS のみ)**

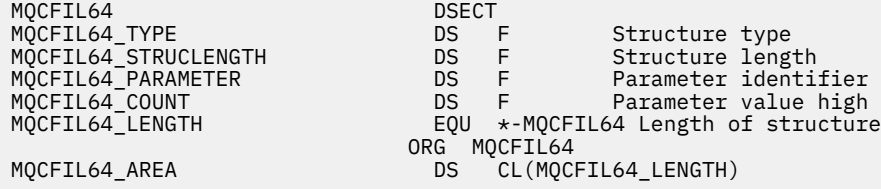

## **MQCFIN - 整数パラメーター**

このページを使用して、MQCFIN パラメーターの構造、および各プログラミング言語 (C、COBOL、PL/I、 RPG/ILE、S/390 アセンブラー、および Visual Basic) 用の宣言を確認します。

MQCFIN 構造は、整数パラメーターを記述します。 以下の各宣言のリンク先に、MQCFIN 構造を構成する フィールドの説明があります。

- C [言語](#page-62-0)
- • [COBOL](#page-62-0) 言語
- PL/I 言語 [\(z/OS](#page-62-0) のみ)
- • [RPG/ILE](#page-62-0) 言語 (IBM i のみ)
- S/390 [アセンブラー言語](#page-62-0) (z/OS のみ)
- • [Visual Basic](#page-62-0) 言語 (Windows のみ)

#### *Type*

説明: 構造タイプが、整数パラメーターについて記述する MQCFIN 構造タイプであるこ とを示します。

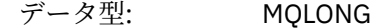

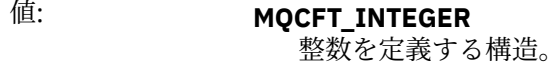

#### *StrucLength*

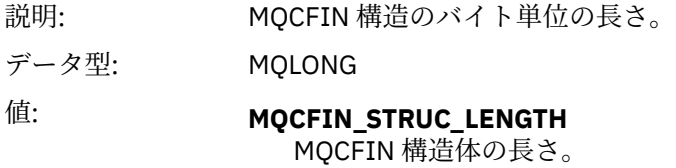

#### *Parameter*

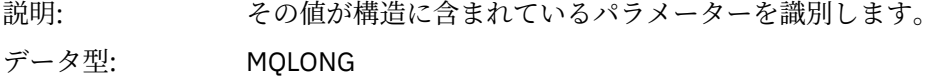

### *Value*

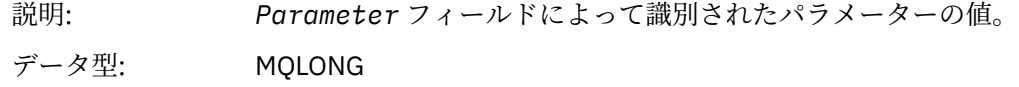

## <span id="page-62-0"></span>**C 言語宣言**

typedef struct tagMQCFIN { <code>MQLONG Type;</code>  $/*$  Structure type  $*/$  MQLONG StrucLength; /\* Structure length \*/ MQLONG Parameter; /\* Parameter identifier \*/ MQLONG Value; /\* Parameter value \*/ } MQCFIN;

## **COBOL 言語宣言**

```
** MQCFIN structure
10 MQCFIN.<br>struct
 ** Structure type
 15 MQCFIN-TYPE PIC S9(9) BINARY.
** Structure length
 15 MQCFIN-STRUCLENGTH PIC S9(9) BINARY.
** Parameter identifier
  15 MQCFIN-PARAMETER PIC S9(9) BINARY.
** Parameter value
                     PIC S9(9) BINARY.
```
### **PL/I 言語宣言**

```
dcl
 1 MQCFIN based,
3 Type fixed bin(31), /* Structure type */ 3 StrucLength fixed bin(31), /* Structure length */
 3 Parameter fixed bin(31), /* Parameter identifier */
3 Value fixed bin(31); /\star Parameter value \star/
```
### **RPG/ILE 宣言 (IBM i のみ)**

```
 D*..1....:....2....:....3....:....4....:....5....:....6....:....7..
 D* MQCFIN Structure
    D*
 D* Structure type
D INTYP 1 4I 0
    D* Structure length
 D INLEN 5 8I 0
 D* Parameter identifier
   D INPRM 9 12I 0
    D* Parameter value
   D INVAL 13 16I 0
```
## **S/390 アセンブラー言語宣言**

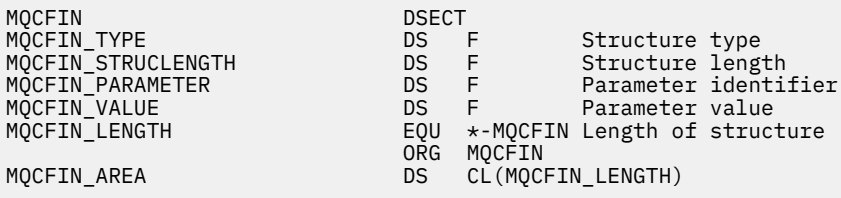

## **Visual Basic 言語宣言**

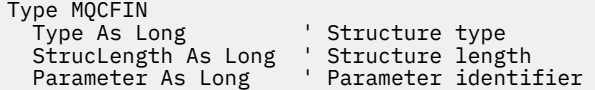

# <span id="page-63-0"></span>**MQCFIN64 - 64 ビット整数パラメーター**

このページを使用して、MQCFIN64 パラメーターの構造、および各プログラミング言語 (C、COBOL、 PL/I、RPG/ILE、および S/390 アセンブラー) 用の宣言を確認します。

MQCFIN64 構造は、64 ビット整数パラメーターを記述します。 以下の各宣言のリンク先に、MQCFIN64 構造を構成するフィールドの説明があります。

- C 言語
- • [COBOL](#page-64-0) 言語
- PL/I 言語 [\(z/OS](#page-64-0) のみ)
- • [RPG/ILE](#page-64-0) 言語 (IBM i のみ)
- System/390 [アセンブラー言語](#page-64-0) (z/OS のみ)

### *Type*

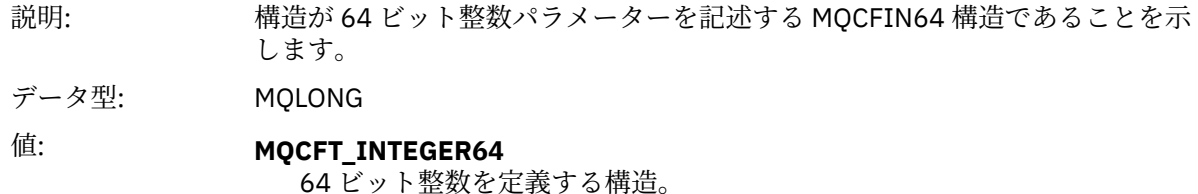

#### *StrucLength*

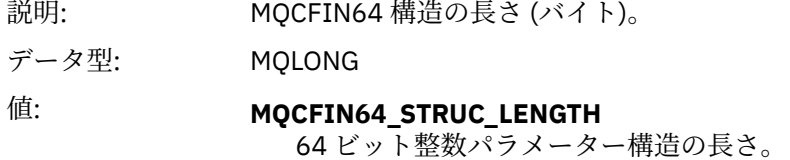

#### *Parameter*

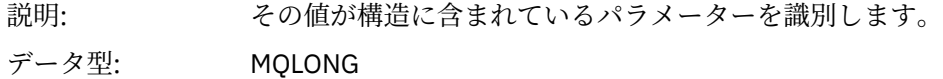

#### *Values*

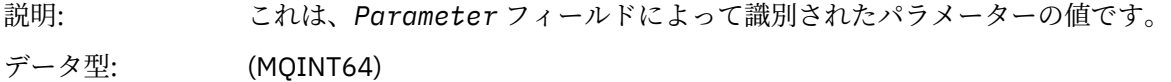

### **C 言語宣言**

```
typedef struct tagMQCFIN64 {
 MQLONG Type; /* Structure type */
 MQLONG StrucLength; /* Structure length */
<code>MQLONG Parameter; /\star Parameter identifier \star/</code>
 MQLONG Reserved; /* Reserved */
 MQINT64 Value; /* Parameter value */
 } MQCFIN64;
```
## <span id="page-64-0"></span>**COBOL 言語宣言**

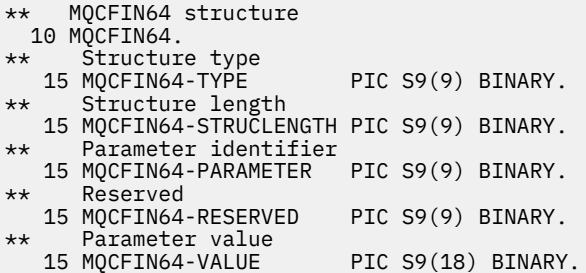

## **PL/I 言語宣言**

dcl 1 MQCFIN64 based, 3 Type  $\qquad \qquad \text{fixed bin}(31)$ , /\* Structure type \*/ 3 StrucLength fixed bin(31), /\* Structure length \*/ 3 Parameter fixed bin(31),  $/*$  Parameter identifier  $*/$  3 Reserved fixed bin(31) /\* Reserved \*/ 3 Value  $\qquad \qquad \text{fixed bin}(63);$  / $\star$  Parameter value  $\star$ /

## **RPG/ILE 言語宣言 (IBM i のみ)**

```
 D*..1....:....2....:....3....:....4....:....5....:....6....:....7..
 D* MQCFIN64 Structure
   D* D* Structure type 
D IN64TYP 1 4I 0 INZ(23)
   D* Structure length<br>D IN64LEN
                        5 8I 0 INZ(24)
    D* Parameter identifier 
 D IN64PRM 9 12I 0 INZ(0)
 D* Reserved field 
D IN64RSV 13 16I 0 INZ(0)
 D* Parameter value 
   D* Parameter value<br>D IN64VAL 17 16 INZ(0)
```
## **S/390 アセンブラー言語宣言 (z/OS のみ)**

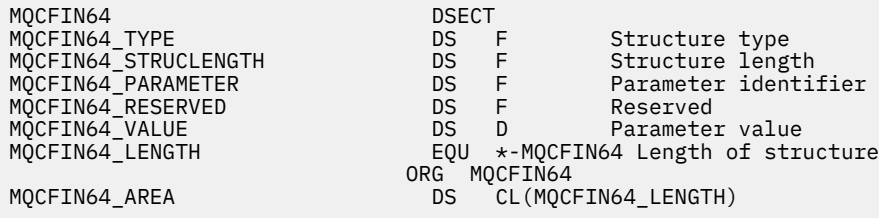

## **MQCFSL - ストリング・リスト・パラメーター**

このページを使用して、MQCFSL パラメーターの構造、および各プログラミング言語 (COBOL、PL/I、 RPG/ILE、S/390 アセンブラー、および Visual Basic) 用の宣言を確認します。

MQCFSL 構造は、ストリング・リスト・パラメーターを記述します。 以下の各宣言のリンク先に、MQCFSL 構造を構成するフィールドの説明があります。

- • [COBOL](#page-66-0) 言語
- PL/I 言語 [\(z/OS](#page-66-0) のみ)
- • [RPG/ILE](#page-66-0) 言語 (IBM i のみ)
- System/390 [アセンブラー言語](#page-67-0) (z/OS のみ)
- • [Visual Basic](#page-67-0) 言語 (Windows のみ)

## *Type*

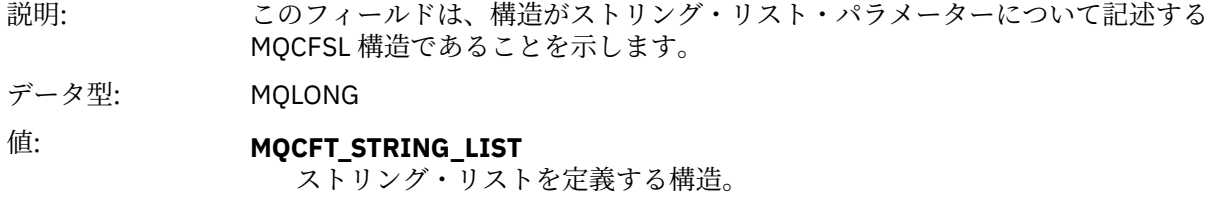

## *StrucLength*

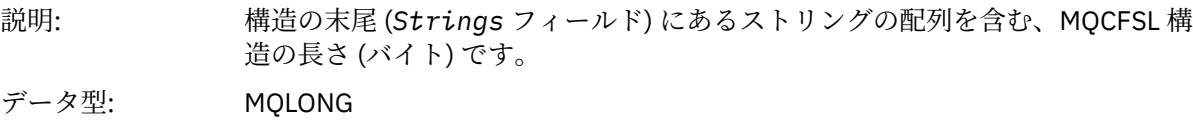

### *Parameter*

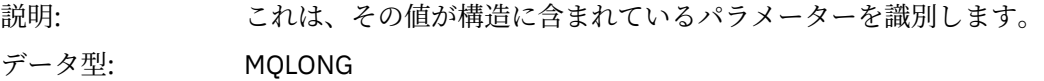

### *CodedCharSetId*

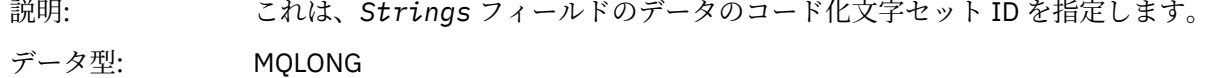

### *Count*

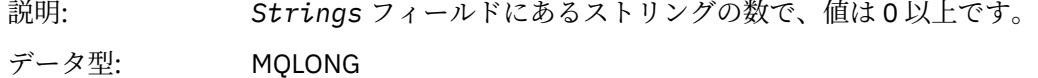

## *StringLength*

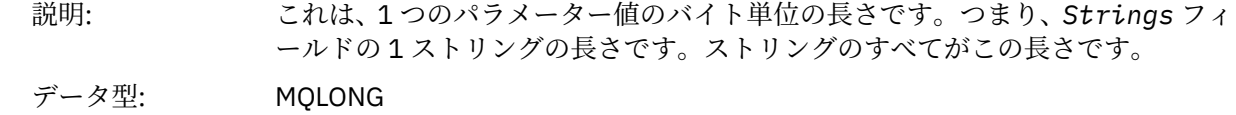

## *String*

<span id="page-66-0"></span>説明: これは、*Parameter* フィールドによって識別されたパラメーターのストリング 値のセットです。 ストリングの数は *Count* フィールドで示され、各ストリング の長さは *StringLength* フィールドで示されます。 複数のストリングが連結さ れ、隣接するストリング相互間で 1 バイトもスキップされません。 ストリングの 合計長は、1 つのストリングの長さに、存在するストリングの数を乗算した値で す (つまり *StringLength* x *Count* です)。

> MOFMT\_EVENT メッセージでは、ストリング・パラメーターから末尾ブランクを 省略できます (つまり、定義されているパラメーターの長さより短いストリング になる場合があります)。 *StringLength* は、メッセージ内に実際に存在するス トリングの長さを示します。

> **注 :** MQCFSL 構造では、ストリング内のヌル文字は通常のデータとして扱われ、 ストリングの区切り文字としては機能しません。 つまり、受信側アプリケーショ ンが MQFMT\_EVENT メッセージを読み込むときには、送信側アプリケーション で指定したすべてのデータを受信側アプリケーションが受信します。 したがっ て、データは (例えば、受信側アプリケーションが MQGET 呼び出し時に、 MQGMO\_CONVERT オプションを指定することにより) 文字セット間で変換され ている場合があります。

データ型: MQCHAR × *StringLength*×*Count*

## **COBOL 言語宣言**

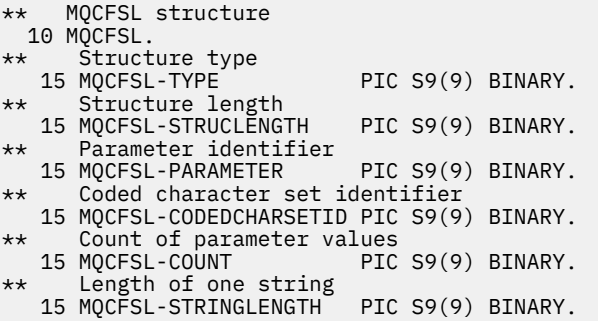

# **PL/I 言語宣言**

dcl 1 MQCFSL based,<br>3 Type fixed bin(31),  $/*$  Structure type  $*/$  3 StrucLength fixed bin(31), /\* Structure length \*/ 3 Parameter fixed bin(31),  $/\star$  Parameter identifier  $\star/$ 3 CodedCharSetId fixed bin(31),  $/*$  Coded character set identifier  $*/$  3 Count fixed bin(31), /\* Count of parameter values \*/ 3 StringLength fixed bin(31); /\* Length of one string \*/

## **RPG/ILE 宣言 (IBM i のみ)**

```
 D*..1....:....2....:....3....:....4....:....5....:....6....:....7..
 D* MQCFSL Structure
    D*
    D* Structure type
   D SLTYP 1 4I 0
    D* Structure length
   D SLLEN 5 8I 0
    D* Parameter identifier
   D SLPRM 9 12I 0
   D* Coded character set identifier<br>D SLCSI 13 16I 0
   D SLCST
    D* Count of parameter values
```
<span id="page-67-0"></span>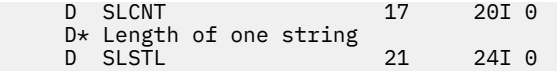

## **S/390 アセンブラー言語宣言 (z/OS のみ)**

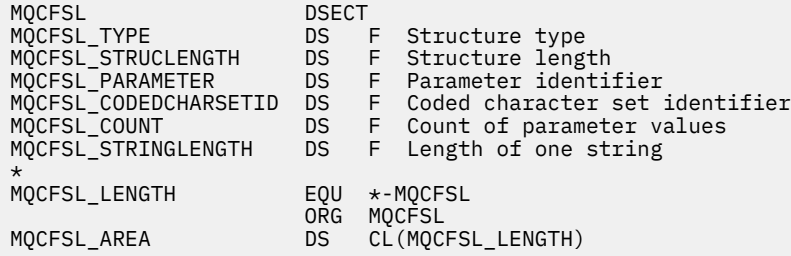

## **Visual Basic 言語宣言 (Windows システムのみ)**

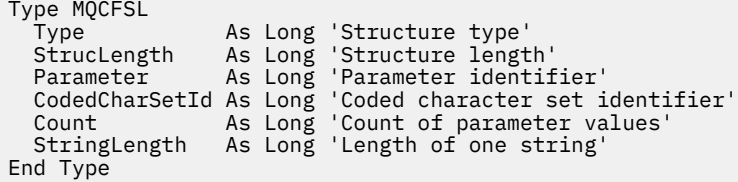

# **MQCFST - ストリング・パラメーター**

このページを使用して、MQCFST パラメーターの構造、および各プログラミング言語 (C、COBOL、PL/I、 RPG/ILE、S/390 アセンブラー、および Visual Basic) 用の宣言を確認します。

MQCFST 構造は、ストリング・パラメーターを記述します。 以下の各宣言のリンク先に、MQCFST 構造を 構成するフィールドの説明があります。

- C [言語](#page-68-0)
- • [COBOL](#page-69-0) 言語
- PL/I 言語 [\(z/OS](#page-69-0) のみ)
- • [RPG/ILE](#page-69-0) 言語 (IBM i のみ)
- System/390 [アセンブラー言語](#page-69-0) (z/OS のみ)
- • [Visual Basic](#page-69-0) 言語 (Windows のみ)

MQCFST 構造は、可変長文字ストリングで終了します。詳細については、*String* フィールドの説明を参 照してください。

### *Type*

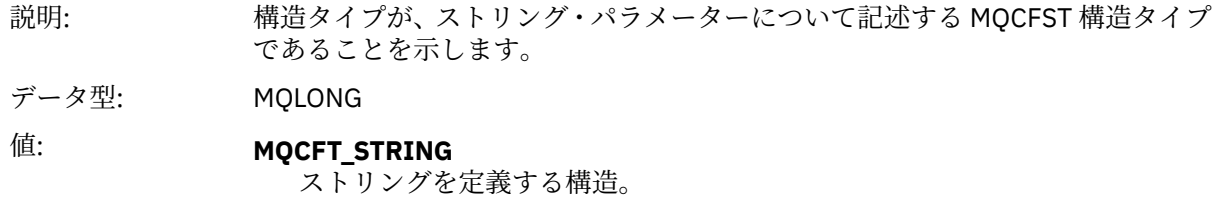

#### *StrucLength*

説明: 構造の末尾 (*String* フィールド) にあるストリングを含む、MQCFST 構造の長さ (バイト) です。

## データ型: MQLONG

## <span id="page-68-0"></span>*Parameter*

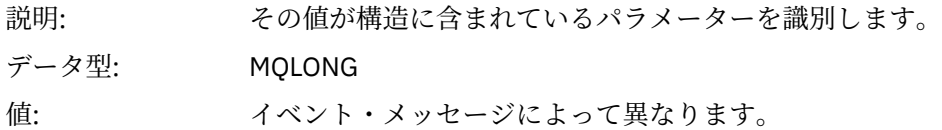

### *CodedCharSetId*

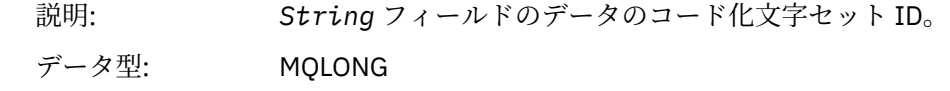

### *StringLength*

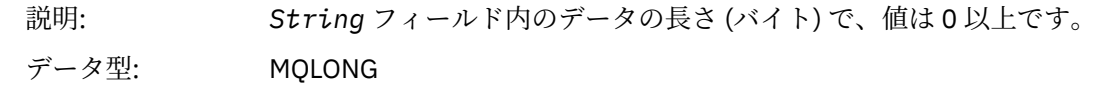

### *String*

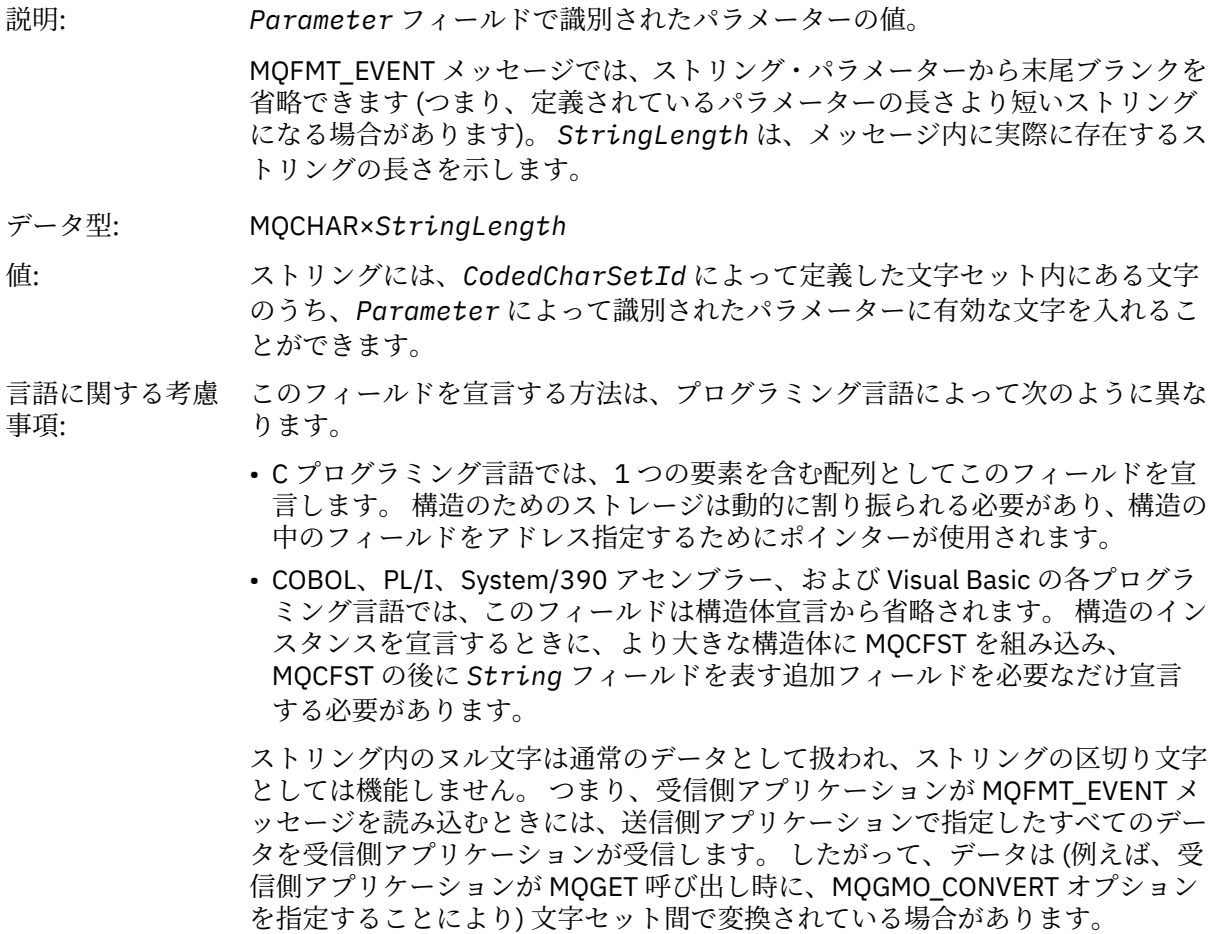

# **C 言語宣言**

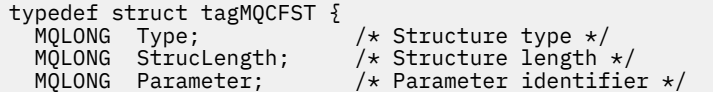

<span id="page-69-0"></span>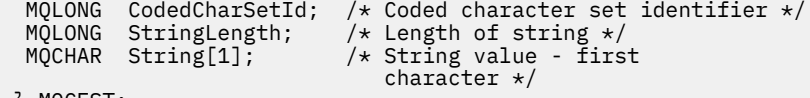

```
 } MQCFST;
```
## **COBOL 言語宣言**

\*\* MQCFST structure 10 MQCFST. \*\* Structure type<br>15 MQCFST-TYPE PIC S9(9) BINARY. \*\* Structure length 15 MQCFST-STRUCLENGTH PIC S9(9) BINARY. \*\* Parameter identifier 15 MQCFST-PARAMETER PIC S9(9) BINARY. \*\* Coded character set identifier 15 MQCFST-CODEDCHARSETID PIC S9(9) BINARY. \*\* Length of string 15 MQCFST-STRINGLENGTH PIC S9(9) BINARY.

## **PL/I 言語宣言**

dcl 1 MQCFST based, 3 Type fixed bin(31), /\* Structure type \*/ 3 StrucLength fixed bin(31), /\* Structure length \*/ 3 Parameter fixed bin(31), /\* Parameter identifier \*/ 3 CodedCharSetId fixed bin(31), /\* Coded character set identifier \*/ 3 StringLength fixed bin(31); /\* Length of string \*/

## **RPG/ILE 宣言 (IBM i のみ)**

 D\*..1....:....2....:....3....:....4....:....5....:....6....:....7.. D\* MQCFST Structure D\* D\* Structure type D STTYP 1 4I 0 D\* Structure length D STLEN 5 8I 0 D\* Parameter identifier D STPRM 9 12I 0  $D*$  Coded character set identifier<br>D STCSI 13 16 13 16I 0 D\* Length of string D STSTL 17 20I 0

## **S/390 アセンブラー言語宣言**

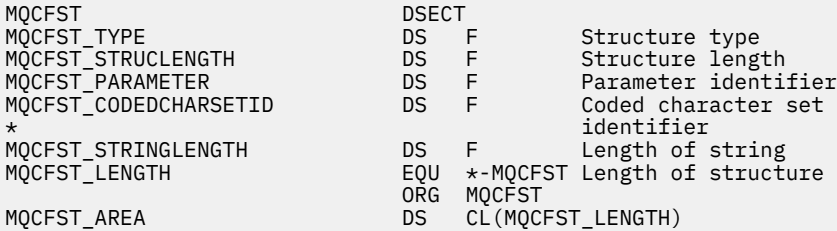

### **Visual Basic 言語宣言**

Type MQCFST Type As Long ' Structure type

<span id="page-70-0"></span> StrucLength As Long ' Structure length Parameter As Long ' Parameter identifier CodedCharSetId As Long ' Coded character set identifier StringLength As Long ' Length of string End Type

## **MQEPH - 組み込み PCF ヘッダー**

このページを使用して、MQEPH ヘッダーの構造、および各プログラミング言語 (C、COBOL、PL/I、RPG/ ILE、S/390 アセンブラー、および Visual Basic) 用の宣言を確認します。

MQEPH 構造体は、メッセージがプログラマブル・コマンド・フォーマット (PCF) メッセージである場合 に、そのメッセージ内の追加データを記述します。 以下の各宣言のリンク先に、MQEPH 構造を構成するフ ィールドの説明があります。

- C [言語](#page-71-0)
- • [COBOL](#page-71-0) 言語
- PL/I 言語 [\(z/OS](#page-72-0) のみ)
- • [RPG/ILE](#page-72-0) 言語 (IBM i のみ)
- S/390 [アセンブラー言語](#page-73-0) (z/OS のみ)
- • [Visual Basic](#page-73-0) 言語 (Windows のみ)

追加データは、MQEPH 構造と、その後に続く PCF パラメーター構造の配列からなります。 MQEPH 構造を メッセージに組み込むには、メッセージ記述子内の *Format* パラメーターを MQFMT\_EMBEDDED に設定し ます。

#### *StrucId*

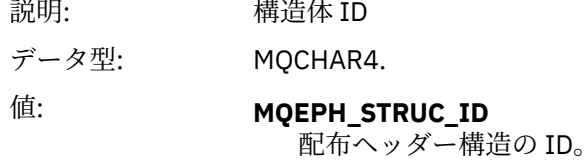

#### *Version*

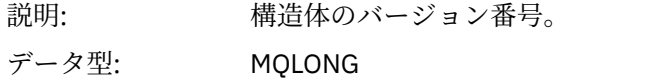

値: **MQEPH\_VERSION\_1** 組み込み PCF ヘッダー構造のバージョン番号。

### *StrucLength*

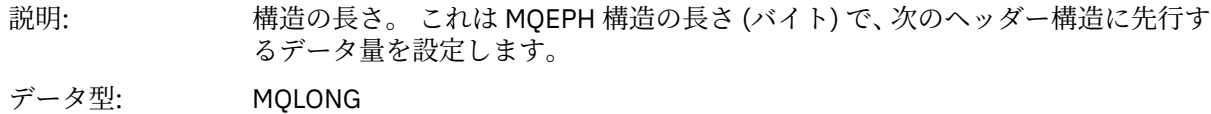

### *Encoding*

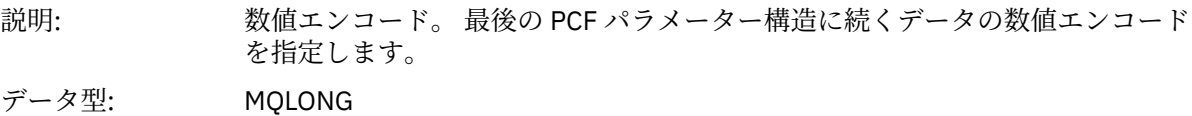

### *CodedCharSetId*

説明: コード化文字セット ID。 最後の PCF パラメーター構造に続くデータのコード化 文字セット ID を指定します。

### データ型: MQLONG

### <span id="page-71-0"></span>*Format*

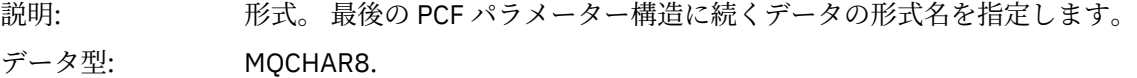

### *Flags*

説明: フラグ。 これは予約フィールドです。

データ型: MQLONG

## 値: **MQEPH\_NONE**

フラグは指定されていません。

#### **MQEPH\_CCSID\_EMBEDDED**

文字データを含むパラメーターの文字セットが、各構造の CodedCharSetId フィールド内に個々に指定されています。 StrucId フィールドと Format フ ィールドの文字セットは、MQEPH 構造の前にあるヘッダー構造内の CodedCharSetId フィールドで定義されるか、または MQEPH がメッセージの 開始点である場合には MQMD 内の CodedCharSetId フィールドで定義され ます。

### *PCFHeader*

説明: コマンド・フォーマット・ヘッダー。

データ型: MQCFH

## **C 言語宣言**

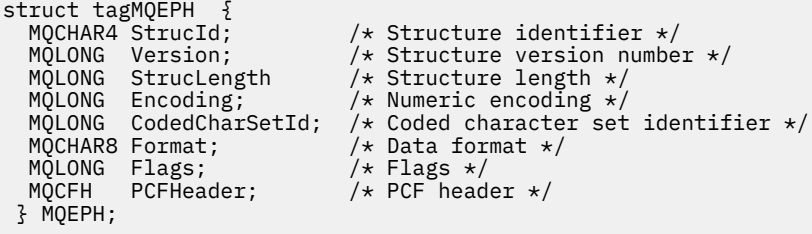

## **COBOL 言語宣言**

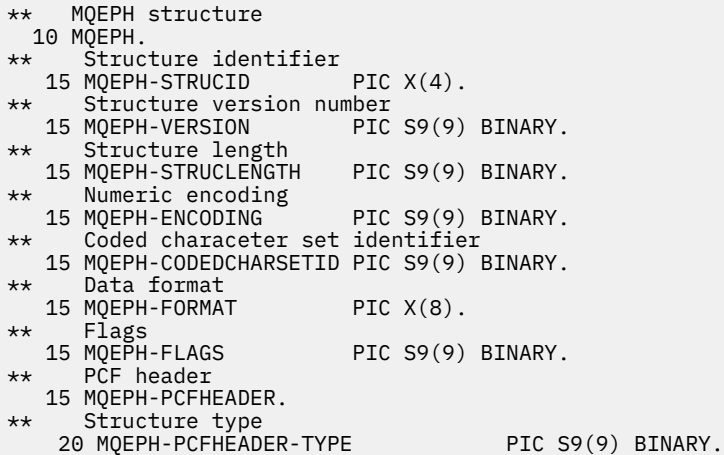
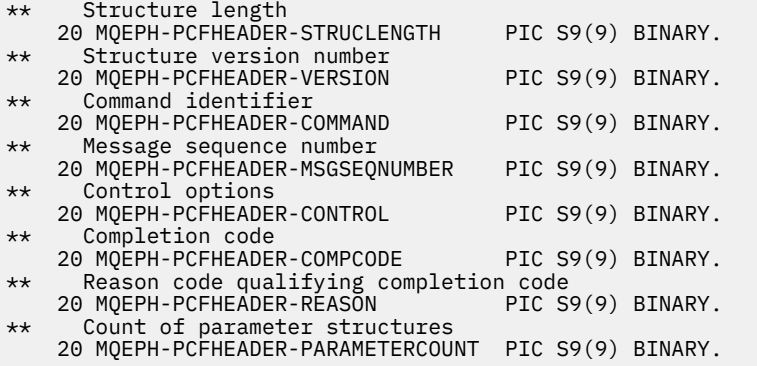

# **PL/I 言語宣言 (z/OS および Windows)**

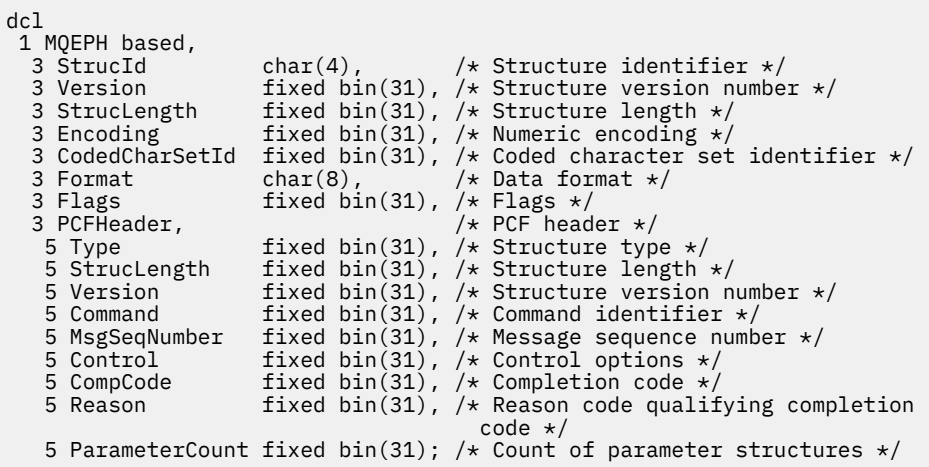

# **RPG 言語宣言 (IBM i のみ)**

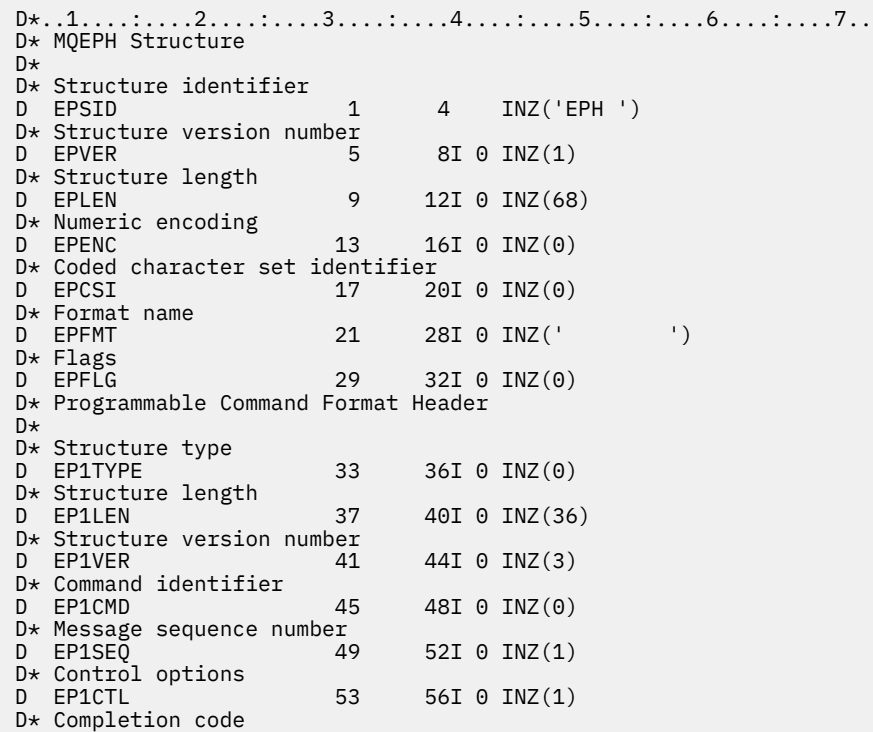

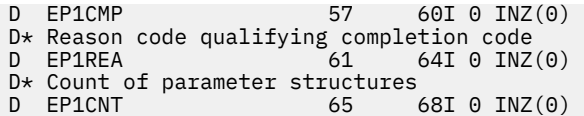

# **S/390 アセンブラー言語宣言 (z/OS のみ)**

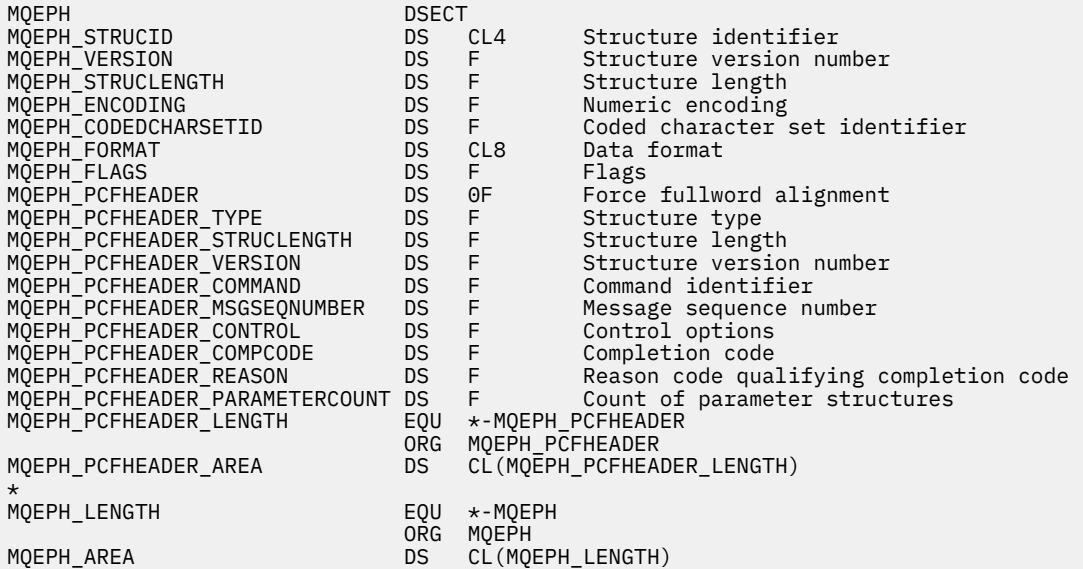

# **Visual Basic 言語宣言 (Windows のみ)**

Type MQEPH 'Structure identifier<br>'Structure version number Version As Long 'Structure version number StrucLength As Long 'Structure length Encoding As Long 'Numeric encoding CodedCharSetId As Long 'Coded characetr set identifier Format As String\*8 'Format name Flags As Long 'Flags Reason As Long 'Reason code qualifying completion code PCFHeader As MQCFH 'PCF header End Type

# **イベント・データのオブジェクト属性**

このページを使用して、WebSphere MQ のモニター手法でイベント・メッセージ内に記録された構成イベ ント・データに組み込めるオブジェクト属性を確認します。 イベント・データの量は、構成イベントが関 連付けられるオブジェクトのタイプによって異なります。

- 75 [ページの『認証情報の属性』](#page-74-0)
- 75 ページの『CF [構造の属性』](#page-74-0)
- 76 [ページの『通信情報の属性』](#page-75-0)
- 78 [ページの『チャネルの属性』](#page-77-0)
- 84 [ページの『チャネル認証属性』](#page-83-0)
- 85 [ページの『リスナーの属性』](#page-84-0)
- 86 [ページの『名前リストの属性』](#page-85-0)
- 87 [ページの『プロセスの属性』](#page-86-0)
- 88 [ページの『キューの属性』](#page-87-0)
- <span id="page-74-0"></span>• 93 [ページの『キュー・マネージャーの属性』](#page-92-0)
- 103 [ページの『ストレージ・クラスの属性』](#page-102-0)
- 104 [ページの『トピック属性』](#page-103-0)

# **認証情報の属性**

オブジェクトに関連付けられたイベント・メッセージには、認証情報属性を組み込むことができます。

## *AlterationDate* **(MQCFST)**

変更日付 (パラメーター ID: MQCA\_ALTERATION\_DATE)。

情報が最後に変更された日付。

## *AlterationTime* **(MQCFST)**

変更時刻 (パラメーター ID: MQCA\_ALTERATION\_TIME)。

情報が最後に変更された時刻。

# *AuthInfoConnName* **(MQCFST)**

認証情報接続名 (パラメーター ID: MQCA\_AUTH\_INFO\_CONN\_NAME)。

ストリングの最大長は 48 です。

# *AuthInfoDesc* **(MQCFST)**

認証情報記述 (パラメーター ID: MQCA\_AUTH\_INFO\_DESC)。

ストリングの最大長は MQ\_AUTH\_INFO\_DESC\_LENGTH です。

# *AuthInfoType***(MQCFIN)**

認証情報タイプ (パラメーター ID: MQIA\_AUTH\_INFO\_TYPE)。

値は MQAIT\_CRL\_LDAP です。

# *LDAPPassword* **(MQCFST)**

LDAP パスワード (パラメーター ID: MQCA\_LDAP\_PASSWORD)。

ストリングの最大長は MQ\_LDAP\_PASSWORD\_LENGTH です。

## *LDAPUserName* **(MQCFST)**

LDAP ユーザー名 (パラメーター ID: MQCA\_LDAP\_USER\_NAME)。

ストリングの最大長は 256 です。

# **CF 構造の属性**

オブジェクトに関連付けられたイベント・メッセージには、CF 構造属性を組み込むことができます。

# *AlterationDate* **(MQCFST)**

変更日付 (パラメーター ID: MQCA\_ALTERATION\_DATE)。

情報が最後に変更された日付。

# *AlterationTime* **(MQCFST)**

変更時刻 (パラメーター ID: MQCA\_ALTERATION\_TIME)。

情報が最後に変更された時刻。

# *CFLevel* **(MQCFIN)**

CF レベル (パラメーター ID: MQIA\_CF\_LEVEL)。

# *CFStrucDesc* **(MQCFST)**

CF 構造記述 (パラメーター ID: MQCA\_CF\_STRUC\_DESC)。

ストリングの最大長は MOCA\_CF\_STRUC\_DESC\_LENGTH です。

# *Recovery* **(MQCFIN)**

リカバリー (パラメーター ID: MQIA\_CF\_RECOVER)。

# <span id="page-75-0"></span>**通信情報の属性**

# *AlterationDate* **(MQCFST)**

変更日付 (パラメーター ID: MQCA\_ALTERATION\_DATE)。

情報が最後に変更された日付 (yyyy-mm-dd の形式)。

#### *AlterationTime* **(MQCFST)**

変更時刻 (パラメーター ID: MQCA\_ALTERATION\_TIME)。

情報が最後に変更された時刻 (hh.mm.ss の形式)。

## *Bridge* **(MQCFIN)**

ブリッジ (パラメーター ID: MQIA\_MCAST\_BRIDGE)。

マルチキャストを使用しないアプリケーションからのパブリケーションが、マルチキャストを使用する アプリケーションにブリッジされるかどうかを指定します。

値は次のいずれかです。

## **MQMCB\_DISABLED**

ブリッジングは無効です。

# **MQMCB\_ENABLED**

ブリッジングは有効です。

#### *CCSID* **(MQCFIN)**

コード化文字セット ID (パラメーター ID: MQIA\_CODED\_CHAR\_SET\_ID)。

メッセージ送信で使用される CCSID。

## *CommEvent* **(MQCFIN)**

通信イベント (パラメーター ID: MQIA\_COMM\_EVENT)。

この COMMINFO オブジェクトを使用して作成されるマルチキャスト・ハンドルに対してイベント・メ ッセージを生成するかどうかを制御します。

値は次のいずれかです。

## **MQEVR\_DISABLED**

イベント・メッセージは生成されません。

# **MQEVR\_ENABLED**

イベント・メッセージが生成されます。

#### **MQEVR\_EXCEPTION**

メッセージ信頼性が信頼性しきい値を下回ると、イベント・メッセージが生成されます。

## *ComminfoName* **(MQCFST)**

通信情報名 (パラメーター ID: MQCA\_COMM\_INFO\_NAME)。

返される情報の対象となる管理通信情報定義の名前。

## *Description* **(MQCFST)**

説明 (パラメーター ID: MQCA\_COMM\_INFO\_DESC)。

通信情報オブジェクトに関する記述情報を提供するプレーン・テキストのコメント。

#### *Encoding* **(MQCFIN)**

エンコード (パラメーター ID: MQIACF\_ENCODING)。

メッセージ送信のエンコード。

値は次のいずれかです。

# **MQENC\_AS\_PUBLISHED**

# **MQENC\_NORMAL**

#### **MQENC\_REVERSED**

# **MQENC\_S390**

#### **MQENC\_TNS**

## *GrpAddress* **(MQCFST)**

グループ・アドレス (パラメーター ID: MQCACH\_GROUP\_ADDRESS)。

グループの IP アドレスまたは DNS 名。

## *MonitorInterval* **(MQCFIN)**

モニターの頻度 (パラメーター ID: MQIA\_MONITOR\_INTERVAL)。

モニター情報の更新およびイベント・メッセージ生成の頻度。

## *MulticastHeartbeat* **(MQCFIN)**

マルチキャスト・ハートビート (パラメーター ID: MQIACH\_MC\_HB\_INTERVAL)。

ハートビート・インターバル (ミリ秒)。

## *MulticastPropControl* **(MQCFIN)**

マルチキャスト・プロパティー制御 (パラメーター ID: MQIACH\_MULTICAST\_PROPERTIES)。

どれだけの MQMD プロパティーおよびユーザー・プロパティーが、メッセージと共に流れるかを制御 します。

値は次のいずれかです。

# **MQMCP\_ALL**

すべてのプロパティーが送信されます。

# **MQMCP\_REPLY**

メッセージへの応答を処理するユーザー・プロパティーおよび MQMD フィールドのみ送信されま す。

#### **MQMCP\_USER**

ユーザー・プロパティーのみ送信されます。

## **MQMCP\_NONE**

プロパティーは送信されません。

#### **MQMCP\_COMPAT**

プロパティーは、以前の WebSphere MQ マルチキャスト・クライアントと互換性のある形式で送信 されます。

# *MsgHistory* **(MQCFIN)**

メッセージ・ヒストリー (パラメーター ID: MQIACH\_MSG\_HISTORY)。

NACK の場合の再送信を処理するためにシステムで保持されるメッセージ・ヒストリーの量 (キロバイ ト)。

## *NewSubHistory* **(MQCFIN)**

新しいサブスクライバー・ヒストリー (パラメーター ID: MQIACH\_NEW\_SUBSCRIBER\_HISTORY)。

新しいサブスクライバーが受け取る履歴データの量を制御します。 値は次のいずれかです。

#### **MQNSH\_NONE**

サブスクリプションの時点以降のパブリケーションのみ送信されます。

#### **MQNSH\_ALL**

認識されている限りのヒストリーが再送されます。

## *PortNumber* **(MQCFIN)**

ポート番号 (パラメーター ID: MQIACH\_PORT)。

送信のポート番号。

# *Type* **(MQCFIN)**

タイプ (パラメーター ID: MQIA\_COMM\_INFO\_TYPE)。

通信情報オブジェクトのタイプ。

# <span id="page-77-0"></span>**チャネルの属性**

オブジェクトに関連付けられたイベント・メッセージには、チャネル属性を組み込むことができます。 該当するチャネルのタイプに適用する属性のみがイベント・データに入れられます。

# *AlterationDate* **(MQCFST)**

変更日付 (パラメーター ID: MQCA\_ALTERATION\_DATE)。

情報が最後に変更された日付。

# *AlterationTime* **(MQCFST)**

変更時刻 (パラメーター ID: MQCA\_ALTERATION\_TIME)。

情報が最後に変更された時刻。

# *BatchHeartbeat***(MQCFIN)**

バッチ・ハートビートに使用される値 (パラメーター ID: MQIACH\_BATCH\_HB)。

値は 0 から 999999 の範囲で指定できます。 値 0 は、ハートビートが使用中でないことを示します。

## *BatchInterval***(MQCFIN)**

バッチ間隔 (パラメーター ID: MQIACH\_BATCH\_INTERVAL)。

## *BatchSize***(MQCFIN)**

バッチ・サイズ (パラメーター ID: MQIACH\_BATCH\_SIZE)。

# *ChannelDesc* **(MQCFST)**

チャネル記述 (パラメーター ID: MQCACH\_DESC)。

ストリングの最大長は MQ\_CHANNEL\_DESC\_LENGTH です。

## *ChannelMonitoring***(MQCFIN)**

チャネルのモニター・データ収集のレベル (パラメーター ID: MQIA\_MONITORING\_CHANNEL)。

## 値は次のいずれかです。

### **MQMON\_OFF**

モニター・データ収集はオフになります。

#### **MQMON\_LOW**

モニター・データ収集は、低いデータ収集率でオンとなります。

## **MQMON\_MEDIUM**

モニター・データ収集は、中程度のデータ収集率でオンになります。

#### **MQMON\_HIGH**

モニター・データ収集は、高いデータ収集率でオンとなります。

### **MQMON\_Q\_MGR**

収集されるモニター・データのレベルは、キュー・マネージャー属性 *ChannelMonitoring* に基づき ます。

# *ChannelName* **(MQCFST)**

チャネル名 (パラメーター ID: MOCACH CHANNEL NAME)。

ストリングの最大長は MQ\_CHANNEL\_NAME\_LENGTH です。

#### **ChannelStatistics(MQCFIN)**

チャネルの統計データ収集のレベル (パラメーター ID: **MQIA\_STATISTICS\_CHANNEL**)。

値には以下のいずれかの値を指定できます。

## **MQMON\_OFF**

統計データ収集はオフになります。

## **MQMON\_LOW**

統計データ収集は、低いデータ収集率でオンとなります。

#### **MQMON\_MEDIUM**

統計データ収集は、中程度のデータ収集率でオンになります。

## **MQMON\_HIGH**

統計データ収集は、高いデータ収集率でオンとなります。

#### **MQMON\_Q\_MGR**

収集される統計データのレベルは、キュー・マネージャー属性 **ChannelStatistics** に基づきま す。

#### *ChannelType***(MQCFIN)**

チャネル・タイプ (パラメーター ID: MQIACH\_CHANNEL\_TYPE)。

値は次のいずれかです。

# **MQCHT\_SENDER**

送信側。

#### **MQCHT\_SERVER**

サーバー。

# **MQCHT\_RECEIVER**

受信側。

#### **MQCHT\_REQUESTER** 要求側。

# **MQCHT\_SVRCONN**

サーバー接続 (クライアントが使用)。

# **MQCHT\_CLNTCONN**

クライアント接続。

# **MQCHT\_CLUSRCVR**

クラスター受信側。

# **MQCHT\_CLUSSDR**

クラスター送信側。

## *CipherSpec* **(MQCFST)**

SSL 暗号仕様 (パラメーター ID: MQCACH\_SSL\_CIPHER\_SPEC)。

ストリングの最大長は MQ\_SSL\_CIPHER\_SPEC\_LENGTH です。

#### *ClusterName* **(MQCFST)**

クラスター名 (パラメーター ID: MQCA\_CLUSTER\_NAME)。

#### *ClusterNamelist* **(MQCFST)**

クラスター名リスト (パラメーター ID: MQCA\_CLUSTER\_NAMELIST)。

# *CLWLChannelPriority***(MQCFIN)**

クラスター・ワークロード・チャネル優先度 (パラメーター ID: MQIACH\_CLWL\_CHANNEL\_PRIORITY)。

# *CLWLChannelRank***(MQCFIN)**

クラスター・ワークロード・チャネル・ランク (パラメーター ID: MQIACH\_CLWL\_CHANNEL\_RANK)。

# *CLWLChannelWeight***(MQCFIN)**

クラスター・ワークロード・チャネル・ウェイト (パラメーター ID: MQIACH\_CLWL\_CHANNEL\_WEIGHT)。

# *ConnectionName* **(MQCFST)**

接続名 (パラメーター ID: MOCACH\_CONNECTION\_NAME)。

ストリングの最大長は MQ\_CONN\_NAME\_LENGTH です。

## *DataConversion***(MQCFIN)**

送信側がアプリケーション・データを変換する必要性の有無 (パラメーター ID: MQIACH\_DATA\_CONVERSION)。

値は次のいずれかです。

## **MQCDC\_NO\_SENDER\_CONVERSION**

送信側による変換なし。

# **MQCDC\_SENDER\_CONVERSION**

送信側による変換。

## *DiscInterval***(MQCFIN)**

切断間隔 (パラメーター ID: MQIACH\_DISC\_INTERVAL)。

#### *HeaderCompression* **(MQCFIL)**

チャネルでサポートされるヘッダー・データ圧縮技法 (パラメーター ID: MQIACH\_HDR\_COMPRESSION)。

送信側チャネル、サーバー・チャネル、クラスター送信側チャネル、クラスター受信側チャネル、およ び クライアント接続チャネルの場合、望ましい順に値が指定されます。

値は以下のいずれかです (複数可)。

# **MQCOMPRESS\_NONE**

ヘッダー・データ圧縮は実行されません。

## **MQCOMPRESS\_SYSTEM**

ヘッダー・データ圧縮が実行されます。

# *HeartbeatInterval***(MQCFIN)**

ハートビート間隔 (パラメーター ID: MOIACH\_HB\_INTERVAL)。

#### *KeepAliveInterval***(MQCFIN)**

キープアライブ間隔 (パラメーター ID: MQIACH\_KEEP\_ALIVE\_INTERVAL)。

#### *LocalAddress* **(MQCFST)**

チャネル用のローカル通信アドレス (パラメーター ID: MQCACH\_LOCAL\_ADDRESS)。

ストリングの最大長は MQ\_LOCAL\_ADDRESS\_LENGTH です。

## *LongRetryCount***(MQCFIN)**

ロング再試行カウント (パラメーター ID: MQIACH\_LONG\_RETRY)。

#### *LongRetryInterval***(MQCFIN)**

ロング・タイマー (パラメーター ID: MQIACH\_LONG\_TIMER)。

#### *MaxMsgLength***(MQCFIN)**

最大メッセージ長 (パラメーター ID: MOIACH\_MAX\_MSG\_LENGTH)。

#### *MCAName* **(MQCFST)**

メッセージ・チャネル・エージェント名 (パラメーター ID: MQCACH\_MCA\_NAME)。

ストリングの最大長は MQ\_MCA\_NAME\_LENGTH です。

#### *MCAType***(MQCFIN)**

メッセージ・チャネル・エージェント・タイプ (パラメーター ID: MQIACH\_MCA\_TYPE)。

値は次のいずれかです。

#### **MQMCAT\_PROCESS**

プロセス

## **MQMCAT\_THREAD**

スレッド

#### *MCAUserIdentifier* **(MQCFST)**

メッセージ・チャネル・エージェント・ユーザー ID (パラメーター ID: MQCACH\_MCA\_USER\_ID)。 MCA ユーザー ID のストリングの最大長は MQ\_MCA\_USER\_ID\_LENGTH です。

#### *MessageCompression* **(MQCFIL)**

チャネルでサポートされるメッセージ・データ圧縮技法 (パラメーター ID: MQIACH\_MSG\_COMPRESSION)。

送信側チャネル、サーバー・チャネル、クラスター送信側チャネル、クラスター受信側チャネル、およ び クライアント接続チャネルの場合、望ましい順に値が指定されます。

値は以下のいずれかです (複数可)。

#### **MQCOMPRESS\_NONE**

メッセージ・データ圧縮は実行されません。 これはデフォルト値です。

#### **MQCOMPRESS\_RLE**

ラン・レングス・エンコードを使用してメッセージ・データ圧縮が実行されます。

# **MQCOMPRESS\_ZLIBFAST**

メッセージ・データ圧縮は、速度優先の ZLIB エンコードを使用して実行されます。

#### **MQCOMPRESS\_ZLIBHIGH**

メッセージ・データ圧縮は、圧縮優先の ZLIB エンコードを使用して実行されます。

#### **MQCOMPRESS\_ANY**

キュー・マネージャーでサポートされるすべての圧縮技法を使用できます。 受信側、要求側、およ びサーバー接続チャネルの場合にのみ有効です。

#### *ModeName* **(MQCFST)**

モード名 (パラメーター ID: MOCACH\_MODE\_NAME)。

ストリングの最大長は MQ\_MODE\_NAME\_LENGTH です。

# *MsgExit***(MQCFSL)**

メッセージ出口名 (パラメーター ID: MQCACH\_MSG\_EXIT\_NAME)。

リスト中の名前の数は、MQCFSL 構造の *Count* フィールドで指定されます。 この数は、*MsgUserData* の *Count* と同じです。 これは、チャネルに指定された出口名の数を超える場合があります。この場 合、余分の名前はブランクになります。最小値は 1 です。 それぞれの名前の長さは、その構造の *StringLength* フィールドに示されています。

出口名の最大長は MQ\_EXIT\_NAME\_LENGTH です。

#### *MsgRetryCount***(MQCFIN)**

メッセージ再試行カウント (パラメーター ID: MQIACH\_MR\_COUNT)。

失敗メッセージが再試行される回数を指定します。

このパラメーターは、受信側チャネル、クラスター受信側チャネル、および要求側チャネルにのみ有効 です。

## *MsgRetryExit* **(MQCFST)**

メッセージ再試行出口名 (パラメーター ID: MQCACH\_MR\_EXIT\_NAME)。

このパラメーターは、受信側チャネル、クラスター受信側チャネル、および要求側チャネルにのみ有効 です。

ストリングの最大長は MQ\_MAX\_EXIT\_NAME\_LENGTH です。

#### *MsgRetryInterval***(MQCFIN)**

メッセージ再試行間隔 (パラメーター ID: MQIACH\_MR\_INTERVAL)。

失敗メッセージの再試行を行う最小時間間隔をミリ秒単位で指定します。

このパラメーターは、受信側チャネル、クラスター受信側チャネル、および要求側チャネルにのみ有効 です。

#### *MsgRetryUserData* **(MQCFST)**

メッセージ再試行出口ユーザー・データ (パラメーター ID: MQCACH\_MR\_EXIT\_USER\_DATA)。

メッセージ再試行出口に渡されるユーザー・データを指定します。

このパラメーターは、受信側チャネル、クラスター受信側チャネル、および要求側チャネルにのみ有効 です。

ストリングの最大長は MQ\_EXIT\_DATA\_LENGTH です。

# *MsgUserData***(MQCFSL)**

メッセージ出口ユーザー・データ (パラメーター ID: MOCACH\_MSG\_EXIT\_USER\_DATA)。

リスト中の名前の数は、MQCFSL 構造の *Count* フィールドで指定されます。 この数は、*MsgExit* と同 じです。 それぞれの名前の長さは、その構造の *StringLength* フィールドに示されています。

ストリングの最大長は MQ\_EXIT\_DATA\_LENGTH です。

#### *NetworkPriority***(MQCFIN)**

ネットワーク優先度 (パラメーター ID: MQIACH\_NETWORK\_PRIORITY)。

#### *NonPersistentMsgSpeed***(MQCFIN)**

非持続メッセージを送信する速度 (パラメーター ID: MQIACH\_NPM\_SPEED)。

値は次のいずれかです。

**MQNPMS\_NORMAL**

通常の速度。

**MQNPMS\_FAST**

高速。

# *Password* **(MQCFST)**

パスワード (パラメーター ID: MQCACH\_PASSWORD)。

ストリングの最大長は MQ\_PASSWORD\_LENGTH です。

## *PeerName* **(MQCFST)**

SSL 対等機能名 (パラメーター ID: MQCACH\_SSL\_PEER\_NAME)。

ストリングの最大長は 256 です。

## *PutAuthority***(MQCFIN)**

書き込み権限 (パラメーター ID: MQIACH\_PUT\_AUTHORITY)。

値は次のいずれかです。

### **MQPA\_DEFAULT**

デフォルト・ユーザー ID が使用されます。

## **MQPA\_CONTEXT**

コンテキスト・ユーザー ID が使用されます。

## **MQPA\_ALTERNATE\_OR\_MCA**

代替または MCA ユーザー ID が使用されます。

#### **MQPA\_ONLY\_MCA**

MCA ユーザー ID だけが使用されます。

## *QMgrName* **(MQCFST)**

キュー・マネージャー名 (パラメーター ID: MQCA\_Q\_MGR\_NAME)。

ストリングの最大長は MQ\_Q\_MGR\_NAME\_LENGTH です。

# *ReceiveExit***(MQCFSL)**

受信出口名 (パラメーター ID: MQCACH\_RCV\_EXIT\_NAME)。

リスト中の名前の数は、MQCFSL 構造の *Count* フィールドで指定されます。 この数は、

*ReceiveUserData* の *Count* と同じです。 これは、チャネルに指定された出口名の数を超える場合が あります。この場合、余分の名前はブランクになります。最小値は 1 です。 それぞれの名前の長さは、 その構造の *StringLength* フィールドに示されています。

クライアント接続チャネルの場合、出口名の最大長は MQ\_MAX\_EXIT\_NAME\_LENGTH です。 その他す べてのチャネルの場合、出口名の最大長は MQ\_EXIT\_NAME\_LENGTH です。

# *ReceiveUserData***(MQCFSL)**

受信出口ユーザー・データ (パラメーター ID: MQCACH\_RCV\_EXIT\_USER\_DATA)。

リスト中の名前の数は、MQCFSL 構造の *Count* フィールドで指定されます。 この数は、*ReceiveExit* と同じです。 それぞれの名前の長さは、その構造の *StringLength* フィールドに示されています。

ストリングの最大長は MQ\_EXIT\_DATA\_LENGTH です。

## *SecurityExit* **(MQCFST)**

セキュリティー出口名 (パラメーター ID: MQCACH\_SEC\_EXIT\_NAME)。

クライアント接続チャネルの場合、出口名の最大長は MQ\_MAX\_EXIT\_NAME\_LENGTH です。 その他す べてのチャネルの場合、出口名の最大長は MQ\_EXIT\_NAME\_LENGTH です。

## *SecurityUserData* **(MQCFST)**

セキュリティー出口ユーザー・データ (パラメーター ID: MOCACH\_SEC\_EXIT\_USER\_DATA)。

ストリングの最大長は MO\_EXIT\_DATA\_LENGTH です。

## *SendExit***(MQCFSL)**

送信出口名 (パラメーター ID: MQCACH\_SEND\_EXIT\_NAME)。

リスト中の名前の数は、MQCFSL 構造の *Count* フィールドで指定されます。 この数は、 *SendUserData* の *Count* と同じです。 これは、チャネルに指定された出口名の数を超える場合があり ます。この場合、余分の名前はブランクになります。最小値は 1 です。 それぞれの名前の長さは、そ の構造の *StringLength* フィールドに示されています。

クライアント接続チャネルの場合、出口名の最大長は MQ\_MAX\_EXIT\_NAME\_LENGTH です。 その他す べてのチャネルの場合、出口名の最大長は MQ\_EXIT\_NAME\_LENGTH です。

#### *SendUserData***(MQCFSL)**

送信出口ユーザー・データ (パラメーター ID: MQCACH\_SEND\_EXIT\_USER\_DATA)。

リスト中の名前の数は、MQCFSL 構造の *Count* フィールドで指定されます。 この数は、*SendExit* と 同じです。 それぞれの名前の長さは、その構造の *StringLength* フィールドに示されています。

ストリングの最大長は MQ\_EXIT\_DATA\_LENGTH です。

#### *SeqNumberWrap***(MQCFIN)**

シーケンス・ラップ番号 (パラメーター ID: MQIACH\_SEQUENCE\_NUMBER\_WRAP)。

## *ShortRetryCount***(MQCFIN)**

ショート再試行カウント (パラメーター ID: MQIACH\_SHORT\_RETRY)。

#### *ShortRetryInterval***(MQCFIN)**

ショート・タイマー (パラメーター ID: MQIACH\_SHORT\_TIMER)。

## *SSLClientAuthentication***(MQCFIN)**

SSL クライアント認証 (パラメーター ID: MQIACH\_SSL\_CLIENT\_AUTH)。

値は次のいずれかです。

## **MQSCA\_REQUIRED**

認証は必須です。

#### **MQSCA\_OPTIONAL**

認証はオプションです。

#### *TpName* **(MQCFST)**

トランザクション・プログラム名 (パラメーター ID: MQCACH\_TP\_NAME)。

ストリングの最大長は MQ\_TP\_NAME\_LENGTH です。

## *TransportType***(MQCFIN)**

伝送プロトコル・タイプ (パラメーター ID: MQIACH\_XMIT\_PROTOCOL\_TYPE)。

値は以下のとおりです。

# **MQXPT\_LU62**

LU 6.2。

<span id="page-83-0"></span>**MQXPT\_TCP TCP** 

# **MQXPT\_NETBIOS**

NetBIOS.

**MQXPT\_SPX** SPX。

# *UserIdentifier* **(MQCFST)**

タスク・ユーザー ID (パラメーター ID: MQCACH\_USER\_ID)。

ストリングの最大長は MQ\_USER\_ID\_LENGTH です。

# *XmitQName* **(MQCFST)**

伝送キュー名 (パラメーター ID: MQCACH\_XMIT\_Q\_NAME)。

ストリングの最大長は MQ\_Q\_NAME\_LENGTH です。

# **チャネル認証属性**

オブジェクトに関連付けられたイベント・メッセージには、チャネル認証属性を組み込むことができます。 該当するチャネルのタイプに適用する属性のみがイベント・データに入れられます。

#### *ChannelProfile***(MQCFST).**

チャネル・プロファイル (パラメーター ID: MQCACH\_CHANNEL\_NAME)。

最大長は MQ\_CHANNEL\_NAME\_LENGTH です。

戻り: 常時。

# *ChannelAuthType***(MQCFIN).**

チャネル認証タイプ (パラメーター ID: MQIACF\_CHLAUTH\_TYPE)。

戻り: 常時。

# *Warning***(MQCFIN).**

警告 (パラメーター ID: MOIACH\_WARNING)。

戻り: 常時。

## *connectionNameList* **(MQCFSL).**

接続名リスト (パラメーター ID: MQCACH\_CONNECTION\_NAME\_LIST)。

エレメントの長さ: MQ CONN\_NAME\_LENGTH。

戻り: チャネル認証タイプが MQAUT\_BLOCKADDR である場合のみ。

# *MCAUserIdList* **(MQCFSL).**

MCA ユーザー ID リスト (パラメーター ID: MQCACH\_MCA\_USER\_ID\_LIST)。

エレメントの長さ: MQ\_MCA\_USER\_ID\_LENGTH

戻り: チャネル認証タイプが MQAUT\_BLOCKUSER である場合のみ。

## *MCAUser***(MQCFST).**

MCA ユーザー (パラメーター ID: MQCACH\_MCA\_USER\_ID)。

最大長: MQ\_MCA\_USER\_ID\_LENGTH。

戻り: チャネル認証タイプがマッピング・タイプ (MQCAUT\_SSLPEERMAP、MQCAUT\_ADDRESSMAP、 MQCAUT\_USERMAP または MQCAUT\_QMGRMAP) である場合のみ。

## *ConnectionName***(MQCFST).**

接続名 (パラメーター ID: MQCACH\_CONNECTION\_NAME)。

最大長: MQ CONN NAME\_LENGTH

<span id="page-84-0"></span>戻り: チャネル認証タイプがマッピング・タイプ (MQCAUT\_SSLPEERMAP、MQCAUT\_ADDRESSMAP、 MQCAUT\_USERMAP または MQCAUT\_QMGRMAP) である場合のみ。

## *UserSource***(MQCFIN).**

ユーザー・ソース (パラメーター ID: MQIACH\_USER\_SOURCE)。

戻り: チャネル認証タイプがマッピング・タイプ (MQCAUT\_SSLPEERMAP、MQCAUT\_ADDRESSMAP、 MQCAUT\_USERMAP または MQCAUT\_QMGRMAP) である場合のみ。

#### *SSLPeerName***(MQCFST).**

SSL ピア名 (パラメーター ID: MQCACH\_SSL\_PEER\_NAME)。

最大長: MQ\_SSL\_PEER\_NAME\_LENGTH。

戻り: チャネル認証タイプが MQCAUT\_SSLPEERMAP である場合のみ。

# *ClientUserId***(MQCFST).**

クライアント・ユーザー ID (パラメーター ID: MQCACH\_CLIENT\_USER\_ID)。

最大長: MQ\_MCA\_USER\_ID\_LENGTH。

戻り: チャネル認証タイプが MQCAUT\_USERMAP である場合のみ。

# *RemoteQueueManagerName***(MQCFST).**

リモート・キュー・マネージャー名 (パラメーター ID: MQCA\_REMOTE\_Q\_MGR\_NAME)。

最大長: MO O MGR NAME LENGTH。

戻り: チャネル認証タイプが MQCAUT\_QMGRMAP である場合のみ。

# **リスナーの属性**

## *AlterationDate* **(MQCFST)**

変更日付 (パラメーター ID: MQCA\_ALTERATION\_DATE)。 情報が最後に変更された日付 (yyyy-mm-dd の形式)。

#### *AlterationTime* **(MQCFST)**

変更時刻 (パラメーター ID: MQCA\_ALTERATION\_TIME)。

情報が最後に変更された時刻 (hh.mm.ss の形式)。

# *Adapter***(MQCIN)**

アダプター番号 (パラメーター ID: MQIACH\_ADAPTER)。

NetBIOS が listen するアダプター番号。 このパラメーターは、Windows でのみ有効です。

### *Backlog***(MQCIN)**

バックログ (パラメーター ID: MQIACH\_BACKLOG)。

リスナーがサポートする並行接続要求の数。

## *Commands***(MQCIN)**

アダプター番号 (パラメーター ID: MQIACH\_COMMAND\_COUNT)。

リスナーが使用できるコマンドの数。 このパラメーターは、Windows でのみ有効です。

#### *IPAddress* **(MQCFST)**

IP アドレス (パラメーター ID: MQCACH\_IP\_ADDRESS)。

IPv4 ドット 10 進、IPv6 16 進表記、または英数字ホスト名形式で指定したリスナーの IP アドレス。

#### *ListenerDesc* **(MQCFST)**

リスナー定義の説明 (パラメーター ID: MQCACH\_LISTENER\_DESC)。

# *ListenerName* **(MQCFST)**

リスナー定義の名前 (パラメーター ID: MQCACH\_LISTENER\_NAME)。

# *LocalName* **(MQCFST)**

NetBIOS ローカル名 (パラメーター ID: MQCACH\_LOCAL\_NAME)。

リスナーが使用する NetBIOS ローカル名。 このパラメーターは、Windows でのみ有効です。

# <span id="page-85-0"></span>*NetbiosNames* **(MQCFIN)**

NetBIOS 名 (パラメーター ID: MQIACH\_NAME\_COUNT)。

リスナーでサポートされる名前の数。 このパラメーターは、Windows でのみ有効です。

## *Port* **(MQCFIN)**

ポート番号 (パラメーター ID: MQIACH\_PORT)。

TCP/IP のポート番号。 このパラメーターは、TransportType の値が MQXPT\_TCP の場合にのみ有効で す。

## *Sessions* **(MQCFIN)**

NetBIOS セッション (パラメーター ID: MQIACH\_SESSION\_COUNT)。

リスナーが使用できるセッションの数。 このパラメーターは、Windows でのみ有効です。

# *Socket* **(MQCFIN)**

SPX ソケット番号 (パラメーター ID: MQIACH\_SOCKET)。

listen する SPX ソケットです。 このパラメーターは、TransportType の値が MQXPT\_SPX の場合にのみ 有効です。

#### *StartMode* **(MQCFIN)**

サービス・モード (パラメーター ID: MQIACH\_LISTENER\_CONTROL)。

リスナーの開始および停止の方法を指定します。 値は次のいずれかです。

#### **MQSVC\_CONTROL\_MANUAL**

リスナーは、ユーザー・コマンドにより手動で開始および停止されます。

#### **MQSVC\_CONTROL\_Q\_MGR**

キュー・マネージャーが開始/停止されると、リスナーが開始/停止されます。

#### **MQSVC\_CONTROL\_Q\_MGR\_START**

リスナーはキュー・マネージャーが開始すると開始しますが、キュー・マネージャーの停止時には 停止しません。

# *TPName* **(MQCFST)**

トランザクション・プログラム名 (パラメーター ID: MQCACH\_TP\_NAME)。

LU 6.2 トランザクション・プログラム名。 このパラメーターは、Windows でのみ有効です。

## *TransportType* **(MQCFIN)**

伝送プロトコル (パラメーター ID: MQIACH\_XMIT\_PROTOCOL\_TYPE)。

値は次のいずれかです。

## **MQXPT\_TCP**

TCP

# **MQXPT\_LU62**

LU 6.2

**MQXPT\_NETBIOS**

NetBIOS

**MQXPT\_SPX** SPX

# **名前リストの属性**

オブジェクトに関連付けられたイベント・メッセージには、名前リスト属性を組み込むことができます。

# *AlterationDate* **(MQCFST)**

変更日付 (パラメーター ID: MQCA\_ALTERATION\_DATE)。

情報が最後に変更された日付。

# *AlterationTime* **(MQCFST)**

変更時刻 (パラメーター ID: MQCA\_ALTERATION\_TIME)。

情報が最後に変更された時刻。

# <span id="page-86-0"></span>*NameCount***(MQCFIN)**

名前リストに入っている名前の数 (パラメーター ID: MQIA\_NAME\_COUNT)。 名前リストに入っている名前の数。

# *NamelistDesc* **(MQCFST)**

名前リスト定義の説明 (パラメーター ID: MQCA\_NAMELIST\_DESC)。

ストリングの最大長は MQ\_NAMELIST\_DESC\_LENGTH です。

## *NamelistName* **(MQCFST)**

名前リスト定義の名前 (パラメーター ID: MQCA\_NAMELIST\_NAME)。

ストリングの最大長は MQ\_NAMELIST\_NAME\_LENGTH です。

# *NamelistType***(MQCFIN)**

名前リストのタイプ (パラメーター ID: MOIA\_NAMELIST\_TYPE)。

# *Names***(MQCFSL)**

名前リストに入っている名前 (パラメーター ID: MQCA\_NAMES)。

リスト中の名前の数は、MQCFSL 構造の *Count* フィールドで指定されます。 それぞれの名前の長さ は、その構造の *StringLength* フィールドに示されています。 名前の最大長は MO OBJECT NAME LENGTH です。

# **プロセスの属性**

オブジェクトに関連付けられたイベント・メッセージには、プロセス属性を組み込むことができます。

# *AlterationDate* **(MQCFST)**

変更日付 (パラメーター ID: MQCA\_ALTERATION\_DATE)。

情報が最後に変更された日付。

# *AlterationTime* **(MQCFST)**

変更時刻 (パラメーター ID: MQCA\_ALTERATION\_TIME)。

情報が最後に変更された時刻。

# *ApplId* **(MQCFST)**

アプリケーション ID (パラメーター ID: MQCA\_APPL\_ID)。

ストリングの最大長は MQ\_PROCESS\_APPL\_ID\_LENGTH です。

# *ApplType***(MQCFIN)**

アプリケーション・タイプ (パラメーター ID: MQIA\_APPL\_TYPE)。

## *EnvData* **(MQCFST)**

環境データ (パラメーター ID: MQCA\_ENV\_DATA)。

ストリングの最大長は MQ\_PROCESS\_ENV\_DATA\_LENGTH です。

# *ProcessDesc* **(MQCFST)**

プロセス定義の説明 (パラメーター ID: MQCA\_PROCESS\_DESC)。

ストリングの最大長は MQ\_PROCESS\_DESC\_LENGTH です。

## *ProcessName* **(MQCFST)**

プロセス定義の名前 (パラメーター ID: MQCA\_PROCESS\_NAME)。

ストリングの最大長は MQ\_PROCESS\_NAME\_LENGTH です。

## *UserData* **(MQCFST)**

ユーザー・データ (パラメーター ID: MQCA\_USER\_DATA)。

ストリングの最大長は MQ\_PROCESS\_USER\_DATA\_LENGTH です。

# <span id="page-87-0"></span>**キューの属性**

オブジェクトに関連付けられたイベント・メッセージには、キュー属性を組み込むことができます。 該当するキューのタイプに適用する属性のみがイベント・データに入れられます。

# *AlterationDate* **(MQCFST)**

変更日付 (パラメーター ID: MQCA\_ALTERATION\_DATE)。

情報が最後に変更された日付。

# *AlterationTime* **(MQCFST)**

変更時刻 (パラメーター ID: MQCA\_ALTERATION\_TIME)。

情報が最後に変更された時刻。

# *BackoutRequeueName* **(MQCFST)**

超過バックアウト再キュー名 (パラメーター ID: MQCA\_BACKOUT\_REQ\_Q\_NAME)。

ストリングの最大長は MQ\_Q\_NAME\_LENGTH です。

# *BackoutThreshold* **(MQCFIN)**

バックアウトしきい値 (パラメーター ID: MQIA\_BACKOUT\_THRESHOLD)。

## *BaseQName* **(MQCFST)**

別名が解決されるキュー名 (パラメーター ID: MQCA\_BASE\_Q\_NAME)。

ローカル・キュー・マネージャーに対して定義されるキューの名前です。

ストリングの最大長は MQ Q\_NAME\_LENGTH です。

#### *CFstructure* **(MQCFST)**

CF 構造名 (パラメーター ID: MQCA\_CF\_STRUC\_NAME)。

ストリングの最大長は MQ\_CF\_STRUC\_NAME\_LENGTH です。

## *ClusterName* **(MQCFST)**

クラスター名 (パラメーター ID: MQCA\_CLUSTER\_NAME)。

## *ClusterNamelist* **(MQCFST)**

クラスター名リスト (パラメーター ID: MQCA\_CLUSTER\_NAMELIST)。

# *CLWLQueuePriority* **(MQCFIN)**

キュー優先度 (パラメーター ID: MQIA\_CLWL\_Q\_PRIORITY)。

#### *CLWLQueueRank* **(MQCFIN)**

キュー・ランク (パラメーター ID: MQIA\_CLWL\_Q\_RANK)。

## *CLWLUseQ* **(MQCFIN)**

ターゲット・キューに、ローカル・インスタンスと、少なくとも 1 つのリモート・クラスター・インス タンスがある場合の、MQPUT の振る舞いを定義します (パラメーター ID: MQIA\_CLWL\_USEQ)。

値は次のいずれかです。

# **MQCLWL\_USEQ\_ANY**

リモート・キューとローカル・キューを使用します。

## **MQCLWL\_USEQ\_LOCAL**

リモート・キューを使用しません。

#### **MQCLWL\_USEQ\_AS\_Q\_MGR**

キュー・マネージャー属性 *CLWLUseQ* から定義を継承します。

#### *CreationDate* **(MQCFST)**

キュー作成日 (パラメーター ID: MQCA\_CREATION\_DATE)。

ストリングの最大長は MQ\_CREATION\_DATE\_LENGTH です。

# *CreationTime* **(MQCFST)**

作成時刻 (パラメーター ID: MQCA\_CREATION\_TIME)。

ストリングの最大長は MQ\_CREATION\_TIME\_LENGTH です。

## *DefBind* **(MQCFIN)**

デフォルト・バインディング (パラメーター ID: MQIA\_DEF\_BIND)。

値は次のいずれかです。

**MQBND\_BIND\_ON\_OPEN** MQOPEN 呼び出しで固定されたバインディング。

## **MQBND\_BIND\_NOT\_FIXED**

固定されていないバインディング。

# **MQBND\_BIND\_ON\_GROUP**

グループ内のメッセージすべてを同じ宛先のインスタンスに割り振る要求をアプリケーションが 行えるようになります。

#### *DefinitionType* **(MQCFIN)**

キュー定義タイプ (パラメーター ID: MQIA\_DEFINITION\_TYPE)。

値は次のいずれかです。

#### **MQQDT\_PREDEFINED**

事前定義された永続キュー。

# **MQQDT\_PERMANENT\_DYNAMIC**

動的に定義された永続キュー。

**MQQDT\_SHARED\_DYNAMIC** 共有される、動的に定義された永続キュー。

## *DefInputOpenOption* **(MQCFIN)**

キューを共有できるかどうかを定義するためのデフォルトの入力オープン・オプション (パラメーター ID: MQIA\_DEF\_INPUT\_OPEN\_OPTION)。

値は次のいずれかです。

#### **MQOO\_INPUT\_EXCLUSIVE**

メッセージを読み取るためにキューを排他アクセス・モードでオープンする。

# **MQOO\_INPUT\_SHARED**

共有アクセスによりメッセージを読み取るためにキューをオープンする。

## *DefPersistence* **(MQCFIN)**

デフォルトの持続性 (パラメーター ID: MQIA\_DEF\_PERSISTENCE)。

値は次のいずれかです。

## **MQPER\_PERSISTENT**

メッセージは持続します。

#### **MQPER\_NOT\_PERSISTENT**

メッセージは持続しません。

# *DefPriority* **(MQCFIN)**

デフォルト優先度 (パラメーター ID: MQIA\_DEF\_PRIORITY)。

## *HardenGetBackout* **(MQCFIN)**

バックアウトを強化するかどうか (パラメーター ID: MQIA\_HARDEN\_GET\_BACKOUT)。

値は次のいずれかです。

## **MQQA\_BACKOUT\_HARDENED**

バックアウト・カウントが保管される。

#### **MQQA\_BACKOUT\_NOT\_HARDENED**

バックアウト・カウントが保管されない。

# *IndexType* **(MQCFIN)**

索引タイプ (パラメーター ID: MQIA\_INDEX\_TYPE)。

# *InhibitGet* **(MQCFIN)**

取得操作が許可されるかどうか (パラメーター ID: MOIA\_INHIBIT\_GET)。

値は次のいずれかです。

# **MQQA\_GET\_ALLOWED** 取得操作は許可されています。

## **MQQA\_GET\_INHIBITED** 取得操作は禁止されています。

#### *InhibitPut* **(MQCFIN)**

書き込み操作 (パラメーター ID: MQIA\_INHIBIT\_PUT)。

値は次のいずれかです。

**MQQA\_PUT\_ALLOWED** 書き込み操作が許可されています。

**MQQA\_PUT\_INHIBITED**

書き込み操作は使用禁止です。

## *InitiationQName* **(MQCFST)**

開始キュー名 (パラメーター ID: MOCA\_INITIATION\_O\_NAME)。

ストリングの最大長は MQ\_Q\_NAME\_LENGTH です。

#### *MaxMsgLength* **(MQCFIN)**

最大メッセージ長 (パラメーター ID: MQIA\_MAX\_MSG\_LENGTH)。

## *MaxQDepth* **(MQCFIN)**

キューの最大長 (パラメーター ID: MQIA\_MAX\_Q\_DEPTH)。

#### *MsgDeliverySequence* **(MQCFIN)**

優先度が関係するかどうか (パラメーター ID: MQIA\_MSG\_DELIVERY\_SEQUENCE)。

値は次のいずれかです。

## **MQMDS\_PRIORITY**

メッセージが優先順位順に戻されます。

#### **MQMDS\_FIFO**

メッセージは FIFO (先入れ先出し法) の順に返されます。

#### *ProcessName* **(MQCFST)**

キューのプロセス定義の名前 (パラメーター ID: MQCA\_PROCESS\_NAME)。

ストリングの最大長は MO\_PROCESS\_NAME\_LENGTH です。

#### *QDepthHiEvent* **(MQCFIN)**

キュー・サイズ上限イベントを生成するかどうかを制御します。 (パラメーター ID: MQIA\_Q\_DEPTH\_HIGH\_EVENT)。

値は次のいずれかです。

#### **MQEVR\_ENABLED**

キュー・サイズ上限イベントが有効になります。

#### **MQEVR\_DISABLED**

キュー・サイズ上限イベントが無効になります。

#### *QDepthHighLimit* **(MQCFIN)**

キュー・サイズ上限 (パラメーター ID: MQIA\_Q\_DEPTH\_HIGH\_LIMIT)。

キュー・サイズ上限イベントを生成する際にキューの長さの比較の対象になるしきい値。

#### *QDepthLoEvent* **(MQCFIN)**

キュー・サイズ下限イベントを生成するかどうかを制御します。 (パラメーター ID: MQIA\_Q\_DEPTH\_LOW\_EVENT)。

値は次のいずれかです。

#### **MQEVR\_ENABLED**

キュー・サイズ下限イベントが有効になります。

#### **MQEVR\_DISABLED**

キュー・サイズ下限イベントが無効になります。

#### *QDepthLowLimit* **(MQCFIN)**

キュー・サイズ下限(パラメーター ID: MOIA\_O\_DEPTH\_LOW\_LIMIT)。

キュー・サイズ下限イベントを生成する際にキューの長さの比較の対象になるしきい値。

## *QDepthMaxEvent* **(MQCFIN)**

キュー満杯イベントを生成するかどうかを制御します。 (パラメーター ID: MQIA\_Q\_DEPTH\_MAX\_EVENT)。

値は次のいずれかです。

### **MQEVR\_ENABLED**

キュー・サイズ・イベントが有効になります。

#### **MQEVR\_DISABLED**

キュー・サイズ・イベントが無効になります。

## *QDesc* **(MQCFST)**

キュー記述 (パラメーター ID: MQCA\_Q\_DESC)。

ストリングの最大長は MQ\_Q\_DESC\_LENGTH です。

#### *QName* **(MQCFST)**

キュー名 (パラメーター ID: MQCA\_Q\_NAME)。

ストリングの最大長は MQ\_Q\_NAME\_LENGTH です。

#### *QServiceInterval* **(MQCFIN)**

キュー・サービス間隔のターゲット (パラメーター ID: MQIA\_Q\_SERVICE\_INTERVAL)。

キュー・サービス間隔上限およびキュー・サービス間隔 OK イベントを生成する際に、比較に使用され るサービス間隔。

# *QType* **(MQCFIN)**

キュー・タイプ (パラメーター ID: MQIA\_Q\_TYPE)。

値は次のいずれかです。

#### **MQQT\_ALIAS**

別名キュー定義。

# **MQQT\_LOCAL**

ローカル・キュー。

# **MQQT\_REMOTE**

リモート・キューのローカル定義。

#### **MQQT\_MODEL**

モデル・キュー定義。

#### *QueueAccounting* **(MQCFIN)**

アカウンティング情報を収集するかどうかを指定します (パラメーター ID: MQIA\_ACCOUNTING\_Q)。

値は次のいずれかです。

#### **MQMON\_ON**

キューについてアカウンティング情報を収集します。

## **MQMON\_OFF**

キューについてアカウンティング情報を収集しません。

## **MQMON\_Q\_MGR**

このキューのアカウンティング情報収集は、キュー・マネージャー属性 *QueueAccounting* に基づき ます。

## *QueueMonitoring* **(MQCFIN)**

キューのモニター・データ収集のレベル (パラメーター ID: MQIA\_MONITORING\_Q)。

値は次のいずれかです。

#### **MQMON\_OFF**

モニター・データ収集はオフになります。

#### **MQMON\_LOW**

モニター・データ収集は、低いデータ収集率でオンとなります。

#### **MQMON\_MEDIUM**

モニター・データ収集は、普通のデータ収集率でオンとなります。

#### **MQMON\_HIGH**

モニター・データ収集は、高いデータ収集率でオンとなります。

#### **MQMON\_Q\_MGR**

収集されるモニター・データのレベルは、キュー・マネージャー属性 *QueueMonitoring* に基づきま す。

#### *RemoteQMgrName* **(MQCFST)**

リモート・キュー・マネージャーの名前 (パラメーター ID: MQCA\_REMOTE\_Q\_MGR\_NAME)。

ストリングの最大長は MQ\_Q\_MGR\_NAME\_LENGTH です。

## *RemoteQName* **(MQCFST)**

リモート・キュー・マネージャーでローカルに認識されているとおりのリモート・キューの名前 (パラ メーター ID: MQCA\_REMOTE\_Q\_NAME)。

ストリングの最大長は MQ\_Q\_NAME\_LENGTH です。

#### *RetentionInterval* **(MQCFIN)**

保存間隔 (パラメーター ID: MQIA\_RETENTION\_INTERVAL)。

# *ServiceIntervalEvent* **(MQCFIN)**

サービス間隔上限イベントまたはサービス間隔 OK イベントが生成されるかどうかを制御します。

値は次のいずれかです。

## **MQQSIE\_NONE**

サービス・インターバル・イベントは生成されません。

#### **MQQSIE\_OK**

「サービス・インターバル OK」イベントが生成されます。

#### **MQQSIE\_HIGH**

「サービス・インターバル高」イベントが生成されます。

# *Shareability* **(MQCFIN)**

キューが共有可能かどうか (パラメーター ID: MQIA\_SHAREABILITY)。

値は次のいずれかです。

## **MQQA\_SHAREABLE**

キューは共有可能。

## **MQQA\_NOT\_SHAREABLE**

キューは共有不可。

#### *StorageClass* **(MQCFST)**

ストレージ・クラス名 (パラメーター ID: MQCA\_STORAGE\_CLASS)。

ストリングの最大長は MQ\_STORAGE\_CLASS\_LENGTH です。

# <span id="page-92-0"></span>*TriggerControl* **(MQCFIN)**

トリガー制御 (パラメーター ID: MOIA\_TRIGGER\_CONTROL)。

値は次のいずれかです。

### **MQTC\_OFF**

トリガー・メッセージは不要。

# **MQTC\_ON**

トリガー・メッセージは必要。

# *TriggerData* **(MQCFST)**

トリガー・データ (パラメーター ID: MQCA\_TRIGGER\_DATA)。

ストリングの最大長は MQ\_TRIGGER\_DATA\_LENGTH です。

# *TriggerDepth* **(MQCFIN)**

トリガーの深さ (パラメーター ID: MQIA\_TRIGGER\_DEPTH)。

#### *TriggerMsgPriority* **(MQCFIN)**

トリガーのしきい値メッセージ優先度 (パラメーター ID: MQIA\_TRIGGER\_MSG\_PRIORITY)。

## *TriggerType* **(MQCFIN)**

トリガー・タイプ (パラメーター ID: MQIA\_TRIGGER\_TYPE)。

値は次のいずれかです。

## **MQTT\_NONE**

トリガー・メッセージは書き込まれません。

#### **MQTT\_FIRST**

トリガー・メッセージは、キューのサイズが 0 から 1 になったときに書き込まれます。

#### **MQTT\_EVERY**

トリガー・メッセージは、すべてのメッセージについて書き込まれます。

#### **MQTT\_DEPTH**

トリガー・メッセージは、サイズのしきい値を超えた場合に書き込まれます。

#### *Usage* **(MQCFIN)**

使用法 (パラメーター ID: MQIA\_USAGE)。

値は次のいずれかです。

## **MQUS\_NORMAL**

通常使用。

# **MQUS\_TRANSMISSION**

伝送キュー。

# *XmitQName* **(MQCFST)**

伝送キュー名 (パラメーター ID: MQCA\_XMIT\_Q\_NAME)。

ストリングの最大長は MQ\_Q\_NAME\_LENGTH です。

# **キュー・マネージャーの属性**

オブジェクトに関連付けられたイベント・メッセージには、キュー・マネージャー属性を組み込むことが できます。

## *ActivityRecording* **(MQCFIN)**

アクティビティー・レコーディングが有効か無効かを指定します (パラメーター ID: MQIA\_ACTIVITY\_RECORDING)。

値は次のいずれかです。

## **MQRECORDING\_MSG**

アクティビティー・レコーディングは有効です。 アクティビティー・レポートは、メッセージのメ ッセージ記述子に指定した応答先キューに送信されます。

## **MQRECORDING\_Q**

アクティビティー・レコーディングは有効です。 アクティビティー・レポートは、固定された名前 のキューに送信されます。

#### **MQRECORDING\_DISABLED**

アクティビティー・レコーディングは無効です。

#### *AdoptNewMCACheck* **(MQCFIN)**

同一名のインバウンド・チャネルが検出されたときに、既存の受信側 MCA を選択するかどうかを判別 するプロシージャー (パラメーター ID: MQIA\_ADOPTNEWMCA\_CHECK)。

値は次のいずれかです。

#### **MQADOPT\_CHECK\_Q\_MGR\_NAME**

受信側 MCA とインバウンド・チャネルを比較します。 キュー・マネージャー名が一致した場合、 既存の受信側 MCA がアクティブであれば選択されます。 一致しない場合は、既存の受信側 MCA が 取り消され、新規 MCA が作成されます。

#### **MQADOPT\_CHECK\_NET\_ADDR**

受信側 MCA とインバウンド・チャネルを比較します。 ネットワーク・アドレスが一致した場合、 既存の受信側 MCA がアクティブであれば選択されます。 一致しない場合は、既存の受信側 MCA が 取り消され、新規 MCA が作成されます。

# **MQADOPT\_CHECK\_ALL**

受信側 MCA とインバウンド・チャネルを比較します。 キュー・マネージャー名とネットワーク・ アドレスの両方が一致した場合、既存の受信側 MCA がアクティブであれば選択されます。 一致し ない場合は、既存の受信側 MCA が取り消され、新規 MCA が作成されます。

# **MQADOPT\_CHECK\_NONE**

既存の受信側 MCA がアクティブである場合、受信側 MCA は検査なしで選択されます。

#### *AdoptNewMCAType* **(MQCFIN)**

*AdoptNewMCACheck* プロシージャーに一致するインバウンド・チャネルが検出されたときに、受信側 オーファン MCA が再始動されるかどうかを指定します (パラメーター ID: MQIA\_ADOPTNEWMCA\_TYPE)。

#### 値は次のいずれかです。

## **MQADOPT\_TYPE\_NO**

再始動は行われず、受信側オーファン MCA は選択されません。

# **MQADOPT\_TYPE\_ALL**

再始動が行われ、受信側オーファン MCA が選択されます。

#### *AlterationDate* **(MQCFST)**

変更日付 (パラメーター ID: MQCA\_ALTERATION\_DATE)。

情報が最後に変更された日付。

## *AlterationTime* **(MQCFST)**

変更時刻 (パラメーター ID: MQCA\_ALTERATION\_TIME)。

情報が最後に変更された時刻。

## *AuthorityEvent* **(MQCFIN)**

許可 (不許可) イベントを生成するかどうかを制御します (パラメーター ID: MQIA\_AUTHORITY\_EVENT)。

値は次のいずれかです。

#### **MQEVR\_DISABLED**

イベント報告は無効です。

# *BridgeEvent* **(MQCFIN)**

IMS ブリッジ・イベントを生成するかどうかを決定します (パラメーター ID: MQIA\_BRIDGE\_EVENT)。 値は次のいずれかです。

## **MQEVR\_ENABLED**

すべての IMS ブリッジ・イベントが有効です。

#### **MQEVR\_DISABLED**

すべての IMS ブリッジ・イベントが無効です。

#### *ChannelAuthenticationRecords* **(MQCFIN)**

チャネル認証レコードを使用するかどうか (パラメーター ID: MQIA\_CHLAUTH\_RECORDS) を制御しま す。

チャネル認証レコードは、この属性の値に関係なく設定および表示することができます

値には以下のいずれかの値を指定できます。

## **MQCHLA\_DISABLED**

チャネル認証レコードは検査されません。

## **MQCHLA\_ENABLED**

チャネル認証レコードは検査されます。

## *ChannelAutoDefExit* **(MQCFST)**

チャネル自動定義出口名 (パラメーター ID: MQCA\_CHANNEL\_AUTO\_DEF\_EXIT)。

出口名の最大長は MQ\_EXIT\_NAME\_LENGTH です。

このパラメーターは、MQSeries® バージョン 5.1 以降の製品が使用可能な環境でのみサポートされま す。

# *ChannelEvent* **(MQCFIN)**

チャネル・イベントを生成するかどうかを決定します (パラメーター ID: MQIA\_CHANNEL\_EVENT)。 値は次のいずれかです。

#### **MQEVR\_ENABLED**

すべてのチャネル・イベントが有効です。

#### **MQEVR\_EXCEPTION**

以下のチャネル・イベントのみが有効です。

- MORC CHANNEL ACTIVATED
- MQRC\_CHANNEL\_CONV\_ERROR
- MQRC\_CHANNEL\_NOT\_ACTIVATED
- MQRC\_CHANNEL\_STOPPED

#### **MQEVR\_DISABLED**

すべてのチャネル・イベントが無効です。

#### *ChannelMonitoring* **(MQCFIN)**

チャネルのリアルタイム・モニター・データ収集のレベル (パラメーター ID: MQIA\_MONITORING\_CHANNEL)。

値は次のいずれかです。

#### **MQMON\_NONE**

モニター・データ収集は、*ChannelMonitoring* チャネル属性の設定とは無関係に無効になりま す。

#### **MQMON\_OFF**

*ChannelMonitoring* チャネル属性に MQMON\_Q\_MGR を指定したチャネルについて、モニター・ データ収集はオフになります。

#### **MQMON\_LOW**

*ChannelMonitoring* チャネル属性に MQMON\_Q\_MGR を指定したチャネルについて、モニター・ データ収集は、低いデータ収集率でオンになります。

## **MQMON\_MEDIUM**

*ChannelMonitoring* チャネル属性に MQMON\_Q\_MGR を指定したチャネルについて、モニター・ データ収集は、中程度のデータ収集率でオンになります。

# **MQMON\_HIGH**

*ChannelMonitoring* チャネル属性に MQMON\_Q\_MGR が指定されたチャネルに対して、モニタ ー・データ収集は、高いデータ収集率でオンになります。

#### *ChinitAdapters* **(MQCFIN)**

WebSphere MQ 呼び出しの処理に使用するチャネル・イニシエーター・アダプター・サブタスクの数 (パラメーター ID: MQIA\_CHINIT\_ADAPTERS)。

この値は 0 から 9999 の範囲でなければなりません。

## *ChinitDispatchers* **(MQCFIN)**

チャネル・イニシエーターに使用するディスパッチャーの数 (パラメーター ID: MQIA\_CHINIT\_DISPATCHERS)。

#### *ChinitServiceParm* **(MQCFST)**

この属性は、IBM が使用するために予約されています (パラメーター ID: MQCA\_CHINIT\_SERVICE\_PARM)。

#### *ChinitTraceAutoStart* **(MQCFIN)**

チャネル・イニシエーター・トレースを自動的に開始するかどうかを指定します (パラメーター ID: MQIA\_CHINIT\_TRACE\_AUTO\_START)。

#### 値は次のいずれかです。

#### **MQTRAXSTR\_YES**

チャネル・イニシエーター・トレースを自動的に開始します。

#### **MQTRAXSTR\_NO**

チャネル・イニシエーター・トレースを自動的に開始しません。

## *ChinitTraceTableSize* **(MQCFIN)**

チャネル・イニシエーターのトレース・データ・スペースのメガバイト単位のサイズ (パラメーター ID: MQIA CHINIT TRACE TABLE SIZE)。

## *ClusterSenderMonitoring* **(MQCFIN)**

自動定義クラスター送信側チャネルのリアルタイム・モニター・データ収集のレベル (パラメーター ID: MQIA\_MONITORING\_AUTO\_CLUSSDR)。

値は次のいずれかです。

#### **MQMON\_Q\_MGR**

モニター・データの収集は、キュー・マネージャー・オブジェクトの *ChannelMonitoring* 属性 の設定から継承されます。

#### **MQMON\_OFF**

モニター・データ収集は無効です。

## **MQMON\_LOW**

モニター・データ収集は、低いデータ収集率でオンとなります。

#### **MQMON\_MEDIUM**

モニター・データ収集は、普通のデータ収集率でオンとなります。

#### **MQMON\_HIGH**

モニター・データ収集は、高いデータ収集率でオンとなります。

## *ClusterWorkLoadData* **(MQCFST)**

クラスター・ワークロード出口に渡されるデータ (パラメーター ID: MQCA\_CLUSTER\_WORKLOAD\_DATA)。

#### *ClusterWorkLoadExit* **(MQCFST)**

クラスター・ワークロード出口の名前 (パラメーター ID: MQCA\_CLUSTER\_WORKLOAD\_EXIT)。

出口名の最大長は MQ\_EXIT\_NAME\_LENGTH です。

#### *ClusterWorkLoadLength* **(MQCFIN)**

クラスター・ワークロードの長さ (パラメーター ID: MQIA\_CLUSTER\_WORKLOAD\_LENGTH)。

クラスター・ワークロード出口に渡されるメッセージの最大長。

#### *CLWLMRUChannels* **(MQCFIN)**

クラスター・ワークロード・バランシングに最後に使用されたチャネルの最大数 (パラメーター ID: MOIA CLWL\_MRU CHANNELS)。

# *CLWLUseQ* **(MQCFIN)**

ターゲット・キューに、ローカル・インスタンスと、少なくとも 1 つのリモート・クラスター・インス タンスがある場合の、MQPUT の振る舞いを定義します (パラメーター ID: MQIA\_CLWL\_USEQ)。

値は次のいずれかです。

#### **MQCLWL\_USEQ\_ANY**

リモート・キューとローカル・キューを使用します。

#### **MQCLWL\_USEQ\_LOCAL**

リモート・キューを使用しません。

## *CodedCharSetId* **(MQCFIN)**

コード化文字セット ID (パラメーター ID: MQIA\_CODED\_CHAR\_SET\_ID)。

#### *CommandEvent* **(MQCFIN)**

コマンド・イベントを生成するかどうかを制御します (パラメーター ID: MQIA\_COMMAND\_EVENT)。

値は次のいずれかです。

## **MQEVR\_DISABLED**

コマンド・イベント生成は無効です。

# **MQEVR\_ENABLED**

コマンド・イベント生成は有効です。

## **MQEVR\_NO\_DISPLAY**

MQSC DISPLAY コマンドおよび PCF Inquire コマンド以外のすべてのコマンドについて、コマン ド・イベントが生成されます。

## *CommandInputQName* **(MQCFST)**

コマンド入力キュー名 (パラメーター ID: MQCA\_COMMAND\_INPUT\_Q\_NAME)。

ストリングの最大長は MQ\_Q\_NAME\_LENGTH です。

#### *CommandLevel* **(MQCFIN)**

キュー・マネージャーがサポートするコマンド・レベル (パラメーター ID: MQIA\_COMMAND\_LEVEL)。

# *ConfigurationEvent* **(MQCFIN)**

構成イベントを生成するかどうかを制御します (パラメーター ID: MQIA\_CONFIGURATION\_EVENT)。

値は次のいずれかです。

#### **MQEVR\_DISABLED**

構成イベント生成は無効です。

### **MQEVR\_ENABLED**

構成イベント生成は有効です。

#### *CPILevel* **(MQCFIN)**

CPI レベル (パラメーター ID: MQIA\_CPI\_LEVEL)。

#### *DeadLetterQName* **(MQCFST)**

デッド・レター (未配布メッセージ) キュー名 (パラメーター ID: MQCA\_DEAD\_LETTER\_Q\_NAME)。

未配布メッセージに使用されるローカル・キューの名前を指定します。 メッセージが正しい宛先に送 られない場合は、メッセージはこのキューに書き込まれます。

ストリングの最大長は MO O NAME LENGTH です。

# *DefXmitQName* **(MQCFST)**

デフォルト伝送キュー名 (パラメーター ID: MQCA\_DEF\_XMIT\_Q\_NAME)。

これは、デフォルト伝送キュー以外の伝送キューを使用するよう指示しない場合、リモート・キュー・ マネージャーにメッセージを伝送するために使用されるデフォルトの伝送キューの名前です。

ストリングの最大長は MQ\_Q\_NAME\_LENGTH です。

#### *DNSGroup* **(MQCFST)**

Workload Manager for Dynamic Domain Name Services (DDNS) の使用時に、キュー共用グループのイ ンバウンド伝送を処理する TCP リスナーが結合するグループの名前 (パラメーター ID: MQCA\_DNS\_GROUP)。

この名前の最大長は MQ\_DNS\_GROUP\_NAME\_LENGTH です。

## *DNSWLM* **(MQCFIN)**

キュー共用グループのインバウンド伝送を処理する TCP リスナーを Workload Manager (WLM) for Dynamic Domain Name Services に登録するかどうかを制御します (パラメーター ID: MQIA\_DNS\_WLM)。

値は次のいずれかです。

## **MQDNSWLM\_YES**

Workload Manager for Dynamic Domain Name Services に登録します。

# **MQDNSWLM\_NO**

Workload Manager for Dynamic Domain Name Services に登録しません。

#### *ExpiryInterval* **(MQCFIN)**

有効期限間隔 (パラメーター ID: MQIA\_EXPIRY\_INTERVAL)。

#### *GroupUR* **(MQCFIN)**

XA クライアント・アプリケーションが、GROUP 単位のリカバリー処理を使用したトランザクションを 確立できるかどうかを制御します。

値は次のいずれかです。

#### **MQGUR\_DISABLED**

XA クライアント・アプリケーションは、キュー・マネージャー名を使用して接続する必要がありま す。

## **MQGUR\_ENABLED**

XA クライアント・アプリケーションは、接続時に QSG 名を指定することにより、リカバリー単位 属性指定を使用したトランザクションを確立できます。

# *IGQPutAuthority* **(MQCFIN)**

IGQ 書き込み権限 (パラメーター ID: MQIA\_IGQ\_PUT\_AUTHORITY)。

#### *IGQUserId* **(MQCFST)**

IGQ ユーザー ID (パラメーター ID: MQCA\_IGQ\_USER\_ID)。

**ストリング**の最大長は MQ\_USER\_ID\_LENGTH です。

# *InhibitEvent* **(MQCFIN)**

禁止 (読み取り禁止と書き込み禁止) イベントを生成するかどうかを制御します (パラメーター ID: MQIA\_INHIBIT\_EVENT)。

値は次のいずれかです。

#### **MQEVR\_DISABLED**

イベント報告は無効です。

#### **MQEVR\_ENABLED**

イベント報告は有効です。

#### *IntraGroupQueueing* **(MQCFIN)**

イントラ・グループ・キューイング (パラメーター ID: MQIA\_INTRA\_GROUP\_QUEUING)。

#### *IPAddressVersion* **(MQCFIN)**

使用する IP バージョンを指定します (パラメーター ID: MQIA\_IP\_ADDRESS\_VERSION)。 値は次のいずれかです。

# **MQIPADDR\_IPV4**

IPv4 スタックを使用します。

## **MQIPADDR\_IPV6**

IPv6 スタックを使用します。

## *ListenerTimer* **(MQCFIN)**

APPC または TCP/IP の障害後にリスナーの再始動を試行する秒単位の時間間隔 (パラメーター ID: MQCA\_LISTENER\_TIMER)。

## *LocalEvent* **(MQCFIN)**

ローカル・エラー・イベントを生成するかどうかを制御します (パラメーター ID: MQIA\_LOCAL\_EVENT)。

値は次のいずれかです。

# **MQEVR\_DISABLED**

イベント報告は無効です。

## **MQEVR\_ENABLED**

イベント報告は有効です。

# *LU62ARMSuffix* **(MQCFST)**

このチャネル・イニシエーターの LUADD を指定する SYS1.PARMLIB メンバー APPCPMxx の接尾部 (パ ラメーター ID: MQCA\_LU62\_ARM\_SUFFIX)。

この名前の最大長は MO\_ARM\_SUFFIX\_LENGTH です。

#### *LU62Channels* **(MQCFIN)**

サーバー接続チャネルに接続されたクライアントを含む、LU 6.2 伝送プロトコルを使用する現行チャネ ルの最大数 (パラメーター ID: MQIA\_LU62\_CHANNELS)。

## *LUGroupName* **(MQCFST)**

キュー共有グループのインバウンド伝送を処理する LU 6.2 リスナーで使用される総称 LU 名。 この名 前は、*LUName* と同じでなければなりません (パラメーター ID: MQCA\_LU\_GROUP\_NAME)。

この名前の最大長は、MO\_LU\_NAME\_LENGTH です。

# *LUName* **(MQCFST)**

アウトバウンド伝送を処理する LU 6.2 リスナーで使用される LU 名。 この名前は、*LUGroupName* と同 じでなければなりません (パラメーター ID: MQCA\_LU\_NAME)。

この名前の最大長は、MQ\_LU\_NAME\_LENGTH です。

## *MaxActiveChannels* **(MQCFIN)**

同時にアクティブにできるチャネルの最大数 (パラメーター ID: MQIA\_ACTIVE\_CHANNELS)。

#### *MaxChannels* **(MQCFIN)**

サーバー接続チャネルに接続されたクライアントを含む、現行チャネルの最大数 (パラメーター ID: MQIA\_MAX\_CHANNELS)。

## *MaxHandles* **(MQCFIN)**

ハンドルの最大数 (パラメーター ID: MQIA\_MAX\_HANDLES)。

任意の 1 つのジョブが同時にオープンできるハンドルの最大数です。

# *MaxMsgLength* **(MQCFIN)**

最大メッセージ長 (パラメーター ID: MQIA\_MAX\_MSG\_LENGTH)。

# *MaxPriority* **(MQCFIN)**

最大優先度 (パラメーター ID: MQIA\_MAX\_PRIORITY)。

## *MaxUncommittedMsgs* **(MQCFIN)**

作業単位内のコミットされていないメッセージの最大数 (パラメーター ID: MOIA\_MAX\_UNCOMMITTED\_MSGS)。

具体的には、以下の数を示します。

- 検索可能なメッセージの数
- キューに書き出しできるメッセージの数
- この作業単位内で生成されたトリガー・メッセージの数

これらは、1 つの同期点でのものです。 この限界は、同期点の外で取り出したり書き込まれたりするメ ッセージには当てはまりません。

#### *OutboundPortMax* **(MQCFIN)**

アウトバウンド・ポートの最大範囲 (パラメーター ID: MQIA\_OUTBOUND\_PORT\_MAX)。

発信チャネルの結合時に使用されるポート番号の範囲の上限です。

#### *OutboundPortMin* **(MQCFIN)**

アウトバウンド・ポートの最小範囲 (パラメーター ID: MQIA\_OUTBOUND\_PORT\_MIN)。

発信チャネルの結合時に使用されるポート番号の範囲の下限です。

#### *PerformanceEvent* **(MQCFIN)**

パフォーマンス関連イベントを生成するかどうかを制御します (パラメーター ID: MQIA\_PERFORMANCE\_EVENT)。

値は次のいずれかです。

## **MQEVR\_DISABLED**

イベント報告は無効です。

## **MQEVR\_ENABLED**

イベント報告は有効です。

#### *Platform* **(MQCFIN)**

キュー・マネージャーが存在するプラットフォーム (パラメーター ID: MQIA\_PLATFORM)。

#### *QMgrDesc* **(MQCFST)**

キュー・マネージャー記述 (パラメーター ID: MQCA\_Q\_MGR\_DESC)。

ストリングの最大長は MQ\_Q\_MGR\_DESC\_LENGTH です。

#### *QMgrIdentifier* **(MQCFST)**

キュー・マネージャー ID (パラメーター ID: MQCA\_Q\_MGR\_IDENTIFIER)。

キュー・マネージャーの固有 ID。

#### *QMgrName* **(MQCFST)**

ローカル・キュー・マネージャーの名前 (パラメーター ID: MQCA\_Q\_MGR\_NAME)。

ストリングの最大長は MQ\_Q\_MGR\_NAME\_LENGTH です。

#### *QSGName* **(MQCFST)**

キュー共有グループ名 (パラメーター ID: MQCA\_QSG\_NAME)。

ストリングの最大長は MO\_OSG\_NAME\_LENGTH です。

#### *QueueAccounting* **(MQCFIN)**

キューのアカウンティング情報を収集するかどうかを指定します (パラメーター ID: MQIA\_ACCOUNTING\_Q)。

値は次のいずれかです。

#### **MQMON\_ON**

キュー・パラメーター *QueueAccounting* に MQMON\_Q\_MGR が指定されたすべてのキューについ て、アカウンティング情報を収集します。

#### **MQMON\_OFF**

キュー・パラメーター *QueueAccounting* に MQMON\_Q\_MGR が指定されたすべてのキューについ て、アカウンティング情報を収集しません。

## **MQMON\_NONE**

キューについてアカウンティング情報を収集しません。

## *QueueMonitoring* **(MQCFIN)**

キューのリアルタイム・モニター・データ収集のレベル (パラメーター ID: MQIA\_MONITORING\_Q)。

値は次のいずれかです。

#### **MQMON\_NONE**

モニター・データ収集は、*QueueMonitoring* キュー属性の設定とは無関係に無効になります。

#### **MQMON\_OFF**

*QueueMonitoring* キュー属性に MQMON\_Q\_MGR を指定したキューについて、モニター・データ 収集はオフになります。

## **MQMON\_LOW**

*QueueMonitoring* キュー属性に MQMON\_Q\_MGR を指定したキューについて、モニター・データ 収集は、低いデータ収集率でオンになります。

# **MQMON\_MEDIUM**

*QueueMonitoring* キュー属性に MQMON\_Q\_MGR を指定したキューについて、モニター・データ 収集は、中程度のデータ収集率でオンになります。

## **MQMON\_HIGH**

*QueueMonitoring* キュー属性に MQMON\_Q\_MGR を指定したキューについて、モニター・データ 収集は、高いデータ収集率でオンになります。

## *ReceiveTimeout* **(MQCFIN)**

*ReceiveTimeoutType* と併用して、TCP/IP チャネルがデータの受信を待機する長さを指定します。これ には、非アクティブ状態に戻る前のそのパートナーからのハートビートが含まれます (パラメーター ID: MOIA\_RECEIVE\_TIMEOUT)。

#### *ReceiveTimeoutMin* **(MQCFIN)**

TCP/IP チャネルがデータの受信を待機する最小時間 (秒) を指定します。これには、非アクティブ状態 に戻る前のそのパートナーからのハートビートが含まれます (パラメーター ID: MQIA\_RECEIVE\_TIMEOUT\_MIN)。

## *ReceiveTimeoutType* **(MQCFIN)**

*ReceiveTimeout* と併用して、TCP/IP チャネルがデータの受信を待機する長さを指定します。これには、 非アクティブ状態に戻る前のそのパートナーからのハートビートが含まれます (パラメーター ID: MQIA\_RECEIVE\_TIMEOUT\_TYPE)。

値は次のいずれかです。

### **MQRCVTIME\_MULTIPLY**

*ReceiveTimeout* 値は、チャネルが待機する時間を決定するために *HeartbeatInterval* の折衝値に適 用される乗数です。 これがキュー・マネージャーの初期デフォルト値です。

# **MQRCVTIME\_ADD**

*ReceiveTimeout* は、チャネルが待機する時間を決定するために *HeartbeatInterval* の折衝値に加算 される値 (秒) です。

#### **MQRCVTIME\_EQUAL**

*ReceiveTimeout* は、チャネルが待機する時間を表す値 (秒) です。

## *RemoteEvent* **(MQCFIN)**

リモート・エラー・イベントを生成するかどうかを制御します (パラメーター ID: MQIA\_REMOTE\_EVENT)。

値は次のいずれかです。

#### **MQEVR\_DISABLED**

イベント報告は無効です。

#### **MQEVR\_ENABLED**

イベント報告は有効です。

#### *RepositoryName* **(MQCFST)**

リポジトリー名 (パラメーター ID: MQCA\_REPOSITORY\_NAME)。

このキュー・マネージャーがリポジトリー・サービスを提供するクラスターの名前。

# *RepositoryNamelist* **(MQCFST)**

リポジトリー名リスト (パラメーター ID: MOCA\_REPOSITORY\_NAMELIST)。

このキュー・マネージャーがリポジトリー・サービスを提供するクラスターの名前のリスト。

#### *SharedQueueQueueManagerName* **(MQCFIN)**

キュー共有グループから別のキュー・マネージャーをオブジェクト・キュー・マネージャーとして指定 する共有キューにメッセージを入れる方法を指定します (パラメーター ID: MQIA\_SHARED\_Q\_Q\_MGR\_NAME)。

値は次のいずれかです。

#### **MQSQQM\_USE**

メッセージは、共有キューに入れられる前に、オブジェクト・キュー・マネージャーに送信されま す。

#### **MQSQQM\_IGNORE**

メッセージは、共有キューに直接入れられます。

#### *SSLCRLNameList* **(MQCFST)**

SSL CRL 名前リスト (パラメーター ID: MQCA\_SSL\_CRL\_NAMELIST)。

ストリングの最大長は MQ\_NAMELIST\_NAME\_LENGTH です。

## *SSLEvent* **(MQCFIN)**

IMS ブリッジ・イベントを生成するかどうかを決定します (パラメーター ID: MQIA\_SSL\_EVENT)。

値は次のいずれかです。

## **MQEVR\_ENABLED**

すべての SSL イベントが有効です。

## **MQEVR\_DISABLED**

すべての SSL イベントが無効です。

#### *SSLKeyRepository* **(MQCFST)**

SSL キー・リポジトリー (パラメーター ID: MQCA\_SSL\_KEY\_REPOSITORY)。

ストリングの最大長は MQ\_SSL\_KEY\_REPOSITORY\_LENGTH です。

#### *SSLKeyResetCount* **(MQCFIN)**

SSL 鍵リセット・カウント (パラメーター ID: MQIA\_SSL\_RESET\_COUNT)。

ストリングの最大長は MQ\_SSL\_KEY\_REPOSITORY\_LENGTH です。

## *SSLTasks* **(MQCFIN)**

SSL タスク (パラメーター ID: MQIA\_SSL\_TASKS)。

## *StartStopEvent* **(MQCFIN)**

開始および停止イベントを生成するかどうかを制御します (パラメーター ID: MQIA\_START\_STOP\_EVENT)。

値は次のいずれかです。

# **MQEVR\_DISABLED**

イベント報告は無効です。

## **MQEVR\_ENABLED**

イベント報告は有効です。

#### *SyncPoint* **(MQCFIN)**

同期点の可用性 (パラメーター ID: MQIA\_SYNCPOINT)。

#### *TCPChannels* **(MQCFIN)**

サーバー接続チャネルに接続されたクライアントを含む、TCP/IP 伝送プロトコルを使用する現行チャ ネルの最大数 (パラメーター ID: MQIA\_TCP\_CHANNELS)。

# <span id="page-102-0"></span>*TCPKeepAlive* **(MQCFIN)**

もう一方のチャネルにある MCA が使用可能かどうかを、TCP KEEPALIVE 機能を使用して確認するかど うかを指定します (パラメーター ID: MQIA\_TCP\_KEEP\_ALIVE)。

値は次のいずれかです。

## **MQTCPKEEP\_YES**

TCP プロファイル構成データ・セットでの指定に従って TCP KEEPALIVE 機能を使用します。

## **MQTCPKEEP\_NO**

TCP KEEPALIVE 機能を使用しません。

# *TCPName* **(MQCFST)**

TCP 名 (パラメーター ID: MQIA\_TCP\_NAME)。

使用中の現行 TCP/IP システムの名前です。

この値の最大長は MQ\_TCP\_NAME\_LENGTH です。

#### *TCPStackType* **(MQCFIN)**

TCP スタック・タイプ (パラメーター ID: MQIA\_TCP\_STACK\_TYPE)。

チャネル・イニシエーターが TCPNAME で指定された TCP/IP アドレス・スペースだけを使用するかど うか、または選択した TCP/IP アドレスにバインドするかどうかを指定します。

値は次のいずれかです。

## **MQTCPSTACK\_SINGLE**

チャネル・イニシエーターは、TCPNAME で指定された TCP/IP アドレス・スペースのみを使用しま す。

#### **MQTCPSTACK\_MULTIPLE**

イニシエーターは、使用可能などの TCP/IP アドレス・スペースも使用できます。 他に使用できる アドレス・スペースがない場合は、TCPNAME に指定されたアドレス・スペースが使用されます。

#### *TraceRouteRecording* **(MQCFIN)**

経路トレース・メッセージングが有効か無効かを指定します (パラメーター ID: MQIA\_TRACE\_ROUTE\_RECORDING)。

#### 値は次のいずれかです。

#### **MQRECORDING\_MSG**

経路トレース・メッセージングは有効です。 経路トレース応答メッセージは、メッセージのメッセ ージ記述子で指定された応答先キューに送信されます。

#### **MQRECORDING\_Q**

経路トレース・メッセージングは有効です。 経路トレース応答メッセージは、固定された名前のキ ューに送信されます。

# **MQRECORDING\_DISABLED**

経路トレース・メッセージングは無効です。

#### *TriggerInterval* **(MQCFIN)**

トリガー間隔 (パラメーター ID: MQIA\_TRIGGER\_INTERVAL)。

*TriggerType* の値が MQTT\_FIRST であるキューのみに使用される、トリガー時間間隔をミリ秒で指定 します。

# **ストレージ・クラスの属性**

オブジェクトに関連付けられたイベント・メッセージには、ストレージ・クラス属性を組み込むことがで きます。

# *AlterationDate* **(MQCFST)**

変更日付 (パラメーター ID: MQCA\_ALTERATION\_DATE)。

情報が最後に変更された日付。

# <span id="page-103-0"></span>*AlterationTime* **(MQCFST)**

変更時刻 (パラメーター ID: MQCA\_ALTERATION\_TIME)。

情報が最後に変更された時刻。

#### *PageSetId* **(MQCFIN)**

ページ・セット ID (パラメーター ID: MQIA\_PAGESET\_ID)。

#### *PassTicketApplication* **(MQCFST)**

IMS ブリッジ・パスチケットの認証に使用されるアプリケーションの名前 (パラメーター ID: MQCA\_PASS\_TICKET\_APPL)。

ストリングの最大長は MQ\_PASS\_TICKET\_APPL\_LENGTH です。

#### *StgClassDesc* **(MQCFST)**

ストレージ・クラス記述 (パラメーター ID: MOCA\_STORAGE\_CLASS\_DESC)。

ストリングの最大長は MQ\_STORAGE\_CLASS\_DESC\_LENGTH です。

# *XCFGroupName* **(MQCFST)**

XCF グループ名 (パラメーター ID: MQCA\_XCF\_GROUP\_NAME)。

ストリングの最大長は MQ\_XCF\_GROUP\_NAME\_LENGTH です。

### *XCFMemberName* **(MQCFST)**

XCF メンバー名 (パラメーター ID: MQCA\_XCF\_MEMBER\_NAME)。

ストリングの最大長は MQ\_XCF\_MEMBER\_NAME\_LENGTH です。

# **トピック属性**

オブジェクトに関連付けられたイベント・メッセージには、トピック属性を組み込むことができます。

#### *AlterationDate* **(MQCFST)**

変更日付 (パラメーター ID: MQCA\_ALTERATION\_DATE)。

情報が最後に変更された日付 (yyyy-mm-dd の形式)。

#### *AlterationTime* **(MQCFST)**

変更時刻 (パラメーター ID: MQCA\_ALTERATION\_TIME)。

情報が最後に変更された時刻 (hh.mm.ss の形式) です。

## *ClusterName* **(MQCFST)**

このトピックが属するクラスターの名前 (パラメーター ID: MQCA\_CLUSTER\_NAME)。

ストリングの最大長は MQ CLUSTER NAME LENGTH です。

可能な値は次のとおりです。

# **ブランク**

このトピックはクラスターに属しません。 このトピックのパブリケーションおよびサブスクリプ ションは、クラスター接続されたパブリッシュ/サブスクライブ・キュー・マネージャーに伝搬され ません。

値が指定されていない場合、これがこのパラメーターのデフォルト値です。

# **ストリング**

このトピックは示されたクラスターに属します。

また、PublicationScope または SubscriptionScope が MQSCOPE\_ALL に設定されている場合、この クラスターは、この トピックのパブリケーションおよびサブスクリプションをパブリッシュ/サブ スクライブ・クラスター接続キュー・マネージャーに 伝搬するために使用されます。

# *DefPersistence***(MQCFIN)**

デフォルトの持続性 (パラメーター ID: MOIA\_TOPIC\_DEF\_PERSISTENCE)。

値は次のいずれかです。

# **MQPER\_PERSISTENCE\_AS\_PARENT**

デフォルトの持続性は、トピック・ツリー内で直近の親管理トピック・オブジェクトの設定に基づ いて決まります。

## **MQPER\_PERSISTENT**

メッセージは持続します。

# **MQPER\_NOT\_PERSISTENT**

メッセージは持続しません。

#### *DefPriority***(MQCFIN)**

デフォルト優先度 (パラメーター ID: MQIA\_DEF\_PRIORITY)。

# *DefPutResponse***(MQCFIN)**

デフォルト書き込み応答 (パラメーター ID: MQIA\_DEF\_PUT\_RESPONSE\_TYPE)。

値は次のいずれかです。

## **MQPRT\_ASYNC\_RESPONSE**

PUT 操作は非同期的に実行され、MQMD フィールドのサブセットが返されます。

## **MQPRT\_RESPONSE\_AS\_PARENT**

デフォルトの書き込み応答は、トピック・ツリー内で直近の親管理トピック・オブジェクトの設定 に基づいて行われます。

# **MQPRT\_SYNC\_RESPONSE**

PUT 操作は同期的に実行され、応答が返されます。

## *DurableModelQName* **(MQCFST)**

永続管理サブスクリプションに使用されるモデル・キューの名前 (パラメーター ID: MQCA\_MODEL\_DURABLE\_Q)。

ストリングの最大長は MQ Q\_NAME\_LENGTH です。

#### *DurableSubscriptions***(MQCFIN)**

アプリケーションが永続サブスクリプションの作成を許可されているかどうか (パラメーター ID: MQIA\_DURABLE\_SUB)。

値は次のいずれかです。

#### **MQSUB\_DURABLE\_AS\_PARENT**

永続サブスクリプションが許可されるかどうかは、トピック・ツリー内で最も近い親管理トピッ ク・オブジェクトの設定に基づきます。

# **MQSUB\_DURABLE**

永続サブスクリプションが許可されています。

## **MQSUB\_NON\_DURABLE**

永続サブスクリプションは許可されていません。

#### *InhibitPublications***(MQCFIN)**

このトピックでパブリケーションが許可されているかどうか (パラメーター ID: MQIA\_INHIBIT\_PUB)。

値は次のいずれかです。

## **MQTA\_PUB\_AS\_PARENT**

メッセージをこのトピックでパブリッシュできるかどうかは、トピック・ツリー内で最も近い親管 理トピック・オブジェクトの設定に基づきます。

## **MQTA\_PUB\_INHIBITED**

このトピックではパブリケーションは禁止されています。

#### **MQTA\_PUB\_ALLOWED**

このトピックではパブリケーションが許可されています。

## *InhibitSubscriptions***(MQCFIN)**

このトピックでサブスクリプションが許可されているかどうか (パラメーター ID: MQIA\_INHIBIT\_SUB)。

値は次のいずれかです。

## **MQTA\_SUB\_AS\_PARENT**

アプリケーションがこのトピックにサブスクライブできるかどうかは、トピック・ツリー内で最も 近い親管理トピック・オブジェクトの設定に基づきます。

#### **MQTA\_SUB\_INHIBITED**

このトピックではサブスクリプションは禁止されています。

#### **MQTA\_SUB\_ALLOWED**

このトピックではサブスクリプションが許可されています。

#### *NonDurableModelQName* **(MQCFST)**

非永続管理サブスクリプションに使用されるモデル・キューの名前 (パラメーター ID: MOCA MODEL NON DURABLE Q)。

ストリングの最大長は MQ\_Q\_NAME\_LENGTH です。

#### *NonPersistentMsgDelivery***(MQCFIN)**

このトピックに対してパブリッシュされる非持続メッセージの配信手段 (パラメーター ID: MQIA\_NPM\_DELIVERY)。

値は次のいずれかです。

#### **MQDLV\_AS\_PARENT**

使用される配信手段は、このトピックに関連するトピック・ツリーで最初に見つかった親管理ノー ドの設定に基づきます。

#### **MQDLV\_ALL**

MQPUT 呼び出しが成功と見なされるには、サブスクライバーの耐久性とは無関係に非持続メッセ ージが全サブスクライバーに配信される必要があります。 サブスクライバーへの配信が失敗した 場合、他のサブスクライバーがメッセージを受け取ることはなく、MQPUT は失敗します。

## **MQDLV\_ALL\_DUR**

非持続メッセージは、すべての永続サブスクライバーに配信される必要があります。 非永続サブス クライバーへの非永続メッセージの配信が失敗しても、MQPUT 呼び出しにエラーは返されません。 永続サブスクライバーへの送達が失敗すると、他のすべてのサブスクライバーはメッセージを受信 せず、MQPUT は失敗します。

# **MQDLV\_ALL\_AVAIL**

非持続メッセージは、メッセージを受け入れ可能なすべてのサブスクライバーに配信されます。 サ ブスクライバーへのメッセージ配信が失敗しても、他のサブスクライバーはメッセージを受け取り ます。

## *PersistentMsgDelivery***(MQCFIN)**

このトピックに対してパブリッシュされる持続メッセージの配信手段 (パラメーター ID: MQIA\_PM\_DELIVERY)。

値は次のいずれかです。

#### **MQDLV\_AS\_PARENT**

使用される配信手段は、このトピックに関連するトピック・ツリーで最初に見つかった親管理ノー ドの設定に基づきます。

#### **MQDLV\_ALL**

MQPUT 呼び出しが成功と見なされるには、サブスクライバーの耐久性とは無関係に持続メッセー ジが全サブスクライバーに配信される必要があります。 サブスクライバーへの配信が失敗した場 合、他のサブスクライバーがメッセージを受け取ることはなく、MQPUT は失敗します。

## **MQDLV\_ALL\_DUR**

持続メッセージは、すべての永続サブスクライバーに配信される必要があります。 非永続サブスク ライバーへの永続メッセージの配信に失敗しても、MQPUT 呼び出しにエラーは返されません。 永 続サブスクライバーへの送達が失敗すると、他のすべてのサブスクライバーはメッセージを受信せ ず、MQPUT は失敗します。

#### **MQDLV\_ALL\_AVAIL**

持続メッセージは、メッセージを受け入れ可能なすべてのサブスクライバーに配信されます。 サブ スクライバーへのメッセージ配信が失敗しても、他のサブスクライバーはメッセージを受け取りま す。

# *ProxySubscriptions***(MQCFIN)**

ローカル・サブスクリプションが存在しない場合でも、このトピックのプロキシー・サブスクリプショ ンを直接接続された キュー・マネージャーに送信するかどうか (パラメーター ID: MQIA\_PROXY\_SUB)。

値は次のいずれかです。

#### **MQTA\_PROXY\_SUB\_FORCE**

ローカル・サブスクリプションが存在しない場合でも、プロキシー・サブスクリプションは接続さ れているキュー・マネージャーに送信されます。

# **MQTA\_PROXY\_SUB\_FIRSTUSE**

ローカル・サブスクリプションが存在するときにのみ、このトピックのプロキシー・サブスクリプ ションが送信されます。

#### *PublicationScope***(MQCFIN)**

このキュー・マネージャーが、パブリケーションを、階層の一部またはパブリッシュ/サブスクライブ ・クラスターの一部としてのキュー・マネージャーに伝搬するかどうか (パラメーター ID: MQIA\_PUB\_SCOPE)。

値は次のいずれかです。

# **MQSCOPE\_ALL**

このトピックのパブリケーションは、階層的に接続されたキュー・マネージャーおよびクラスター 接続されたパブリッシュ/サブスクライブ・キュー・マネージャーに伝搬されます。

# **MQSCOPE\_AS\_PARENT**

このキュー・マネージャーがパブリケーションを、このトピックに関連するトピック・ツリーで最 初に見つかった親管理ノードの設定に基づいて、 階層の一部としての、またはパブリッシュ/サブ スクライブ・クラスターの一部としてのキュー・マネージャーに伝搬するかどうか。

値が指定されていない場合、これがこのパラメーターのデフォルト値です。

#### **MQSCOPE\_QMGR**

このトピックのパブリケーションは、他のキュー・マネージャーには伝搬されません。

**注 :** この動作は、書き込みメッセージ・オプションで MQPMO\_SCOPE\_QMGR を使用して、パブリケー ションごとに指定変更できます。

#### *QMgrName* **(MQCFST)**

ローカル・キュー・マネージャーの名前 (パラメーター ID: MQCA\_CLUSTER\_Q\_MGR\_NAME)。

ストリングの最大長は MQ\_Q\_MGR\_NAME\_LENGTH です。

#### *SubscriptionScope***(MQCFIN)**

このキュー・マネージャーが、サブスクリプションを、階層の一部またはパブリッシュ/サブスクライ ブ ・クラスターの一部としてのキュー・マネージャーに伝搬するかどうか (パラメーター ID: MOIA\_SUB\_SCOPE)。

値は次のいずれかです。

# **MQSCOPE\_ALL**

このトピックに対するサブスクリプションは、階層的に接続されたキュー・マネージャーおよびク ラスター接続されたパブリッシュ/サブスクライブ・キュー・マネージャーに伝搬されます。

#### **MQSCOPE\_AS\_PARENT**

このキュー・マネージャーがサブスクリプションを、このトピックに関連するトピック・ツリーで 最初に見つかった親管理ノードの設定に基づいて、 階層の一部としての、またはパブリッシュ/サ ブスクライブ・クラスターの一部としてのキュー・マネージャーに伝搬するかどうか。

値が指定されていない場合、これがこのパラメーターのデフォルト値です。

#### **MQSCOPE\_QMGR**

このトピックのサブスクリプションは、他のキュー・マネージャーには伝搬されません。

**注 :** この動作は、サブスクリプション記述子で MQSO\_SCOPE\_QMGR を、または DEFINE SUB で SUBSCOPE(QMGR) を使用して、サブスクリプションごとに指定変更できます。

# *TopicDesc* **(MQCFST)**

トピック記述 (パラメーター ID: MOCA\_TOPIC\_DESC)。

最大長は MO\_TOPIC\_DESC\_LENGTH です。

#### *TopicName* **(MQCFST)**

トピック・オブジェクト名 (パラメーター ID: MQCA\_TOPIC\_NAME)。

ストリングの最大長は MQ\_TOPIC\_NAME\_LENGTH です。

#### *TopicString* **(MQCFST)**

トピック・ストリング (パラメーター ID: MQCA\_TOPIC\_STRING)。

このストリング内の「/」文字には、特別な意味があります。 これは、トピック・ツリー内の要素を区 切るために使用されます。 トピック・ストリングの先頭は「/」文字にできますが、必須ではありませ ん。 「/」文字で始まるストリングは、「/」文字なしで始まるストリングとは異なります。 トピック・ ストリングの末尾に「/」文字を使用することはできません。

ストリングの最大長は MQ\_TOPIC\_STR\_LENGTH です。

#### *TopicType***(MQCFIN)**

このオブジェクトがローカルまたはクラスター・トピックであるかどうか (パラメーター ID: MQIA\_TOPIC\_TYPE)。

値は次のいずれかです。

#### **MQTOPT\_LOCAL**

このオブジェクトはローカル・トピックです。

### **MQTOPT\_CLUSTER**

このオブジェクトはクラスター・トピックです。

#### *WildcardOperation***(MQCFIN)**

このトピックに対するワイルドカードを含むサブスクリプションの動作 (パラメーター ID: MQIA\_WILDCARD\_OPERATION)。

値は次のいずれかです。

## **MQTA\_PASSTHRU**

このトピック・オブジェクトのトピック・ストリングより限定的でないワイルドカード・トピック 名を使用して行われるサブスクリプションは、このトピックに対して、さらにこのトピックより限 定的なトピック・ストリングに対して行われるパブリケーションを受け取ります。 これは、 WebSphere MQ で提供されているデフォルトです。

#### **MQTA\_BLOCK**

このトピック・オブジェクトのトピック・ストリングより限定的でないワイルドカード・トピック 名を使用して行われるサブスクリプションは、このトピックに対して、さらにこのトピックより限 定的なトピック・ストリングに対して行われるパブリケーションを受け取りません。

# **イベント・メッセージ参照**

このページでは、イベント・メッセージの形式に関する情報の概要を説明します。

観測イベントごとに、イベント・メッセージのメッセージ記述子部分とメッセージ・データ部分の両方の 情報が返されます。

# **関連概念**

116 [ページの『イベント・メッセージ記述』](#page-115-0)

イベント・メッセージ・データには、生成されたイベントに特有の情報が含まれています。 このデータは、 キュー・マネージャーの名前やキューの名前 (該当する場合) などです。

# 観測イベント

#### **関連資料**

109 [ページの『イベント・メッセージの形式』](#page-108-0)

イベント・メッセージは、メッセージ記述子とメッセージ・データを含む標準 WebSphere MQ メッセージ です。
110 [ページの『イベント・メッセージ](#page-109-0) MQMD (メッセージ記述子)』

イベント・メッセージのメッセージ記述子には、メッセージ・タイプやメッセージ形式、およびメッセー ジがイベント・キューに書き込まれた日時など、システム・モニター・アプリケーションが使用できる情 報が含まれています。

114 [ページの『イベント・メッセージ](#page-113-0) MQCFH (PCF ヘッダー)』 イベント・メッセージのメッセージ・データの形式は、PCF コマンドの照会と応答に使用される プログラ マブル・コマンド・フォーマット (PCF) です。 メッセージ・データは、イベント・ヘッダーとイベント・ データの 2 つの部分で構成されます。

## **イベント・メッセージの形式**

イベント・メッセージは、メッセージ記述子とメッセージ・データを含む標準 WebSphere MQ メッセージ です。

109 ページの表 2 では、イベント・メッセージの基本的構造を示し、イベント・データ列に、キュー・サ ービス間隔イベントのイベント・メッセージにあるフィールドの名前を示します。

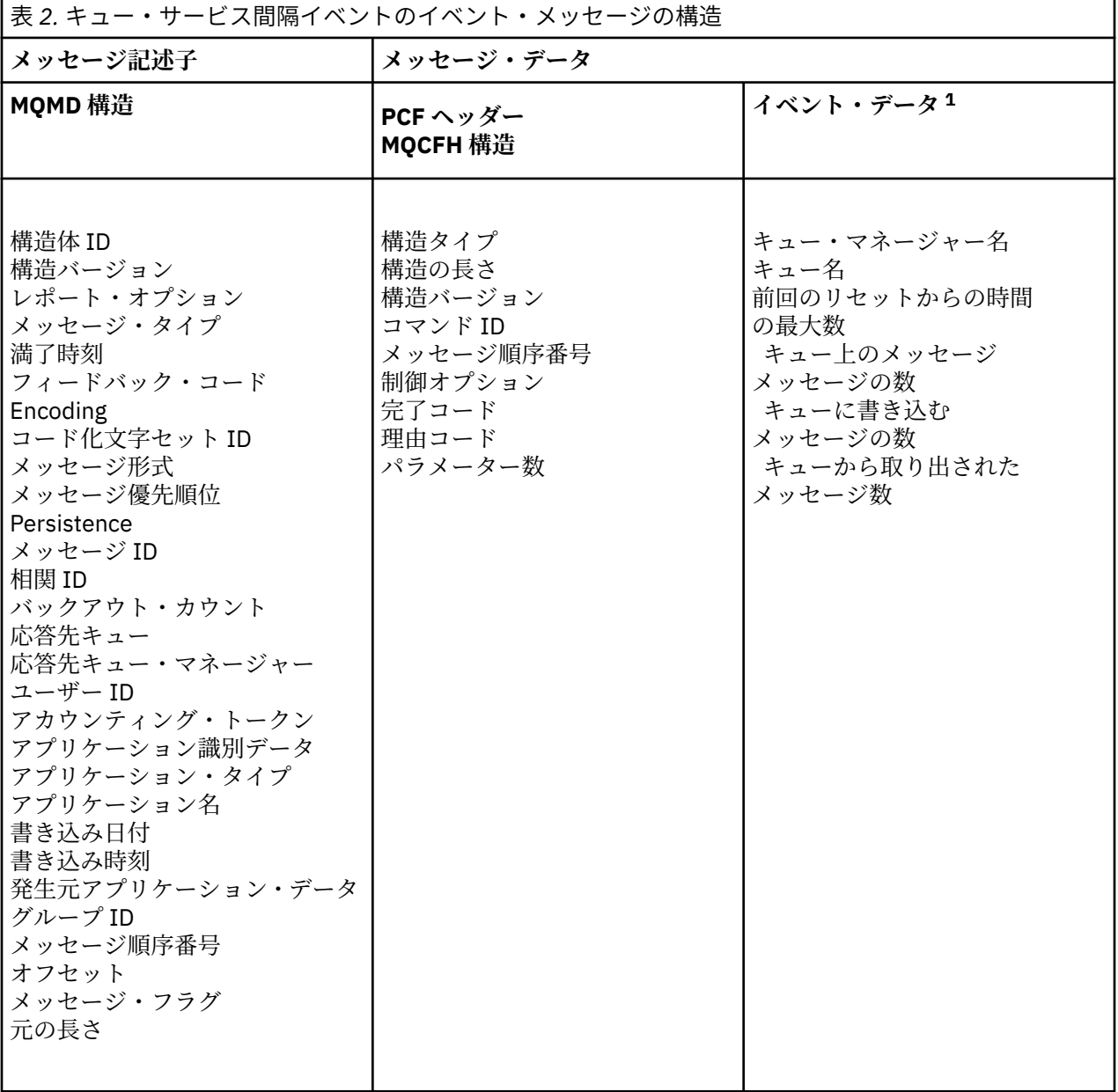

<span id="page-109-0"></span>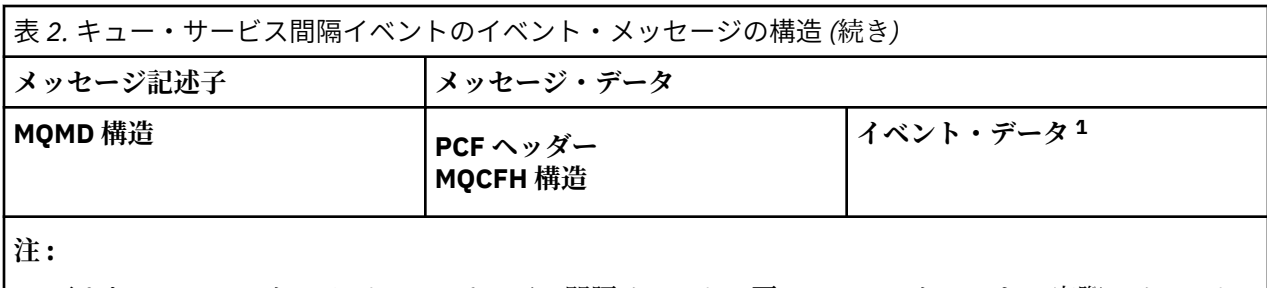

1. 示されるパラメーターは、キュー・サービス間隔イベントで戻るパラメーターです。 実際のイベント・ データは、個々のイベントによって異なります。

一般に、作成するシステム管理プログラムにとって必要なのは、この情報の一部のみです。 例えば、アプ リケーションにとって次のデータが必要な場合があります。

- イベントを引き起こしているアプリケーションの名前
- イベントが起きたキュー・マネージャーの名前
- イベントが生成されたキュー
- イベント統計

### **イベント・メッセージ MQMD (メッセージ記述子)**

イベント・メッセージのメッセージ記述子には、メッセージ・タイプやメッセージ形式、およびメッセー ジがイベント・キューに書き込まれた日時など、システム・モニター・アプリケーションが使用できる情 報が含まれています。

メッセージ・タイプは MQMT\_DATAGRAM であり、メッセージの形式は MQFMT\_EVENT であることが、記 述子内の情報によってシステム管理アプリケーションに通知されます。

イベント・メッセージのフィールドの多くには、固定データが設定されています。このデータは、そのメ ッセージを生成したキュー・マネージャーが提供します。 MQMD 構造はまた、メッセージを書き込んだキ ュー・マネージャーの名前 (28 文字に切り捨てられます) を指定します。

1 つのイベント・メッセージについて、MQMD 構造には次の値があります。

#### *StrucId*

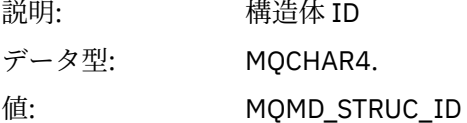

#### *Version*

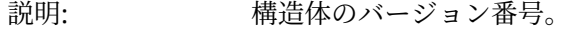

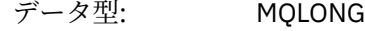

値: **MQMD\_VERSION\_1**

Version-1 メッセージ記述子構造。すべての環境でサポートされます。

#### **MQMD\_VERSION\_2**

Version-2 のメッセージ記述子構造体。 AIX、 HP-UX、 z/OS、 IBM i、 Solaris、 Linux、 Windows、およびこれらのシステムに接続されているすべ ての WebSphere MQ MQI クライアントでサポートされます。

#### *Report*

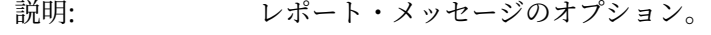

データ型: MQLONG

値: **MQRO\_NONE**

...\_<br>レポートは必要ありません。

### *MsgType*

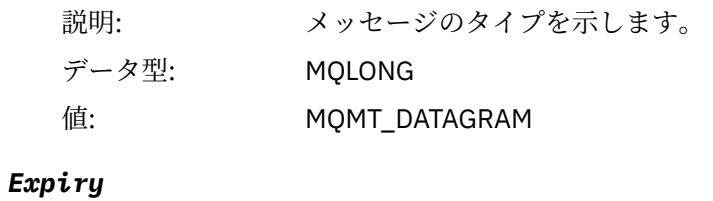

# 説明: メッセージ存続期間。 データ型: MQLONG 値: **MQEI\_UNLIMITED** メッセージには有効期間がありません。

### *Feedback*

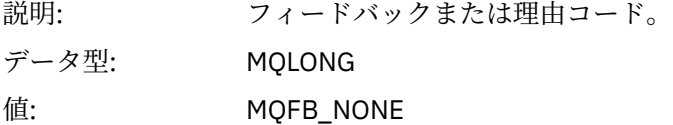

### *Encoding*

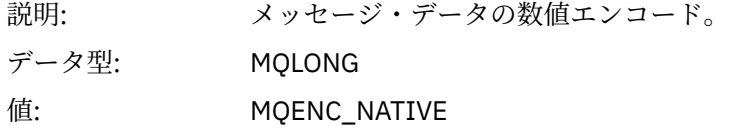

### *CodedCharSetId*

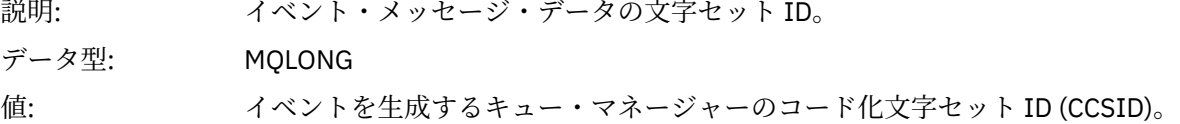

### *Format*

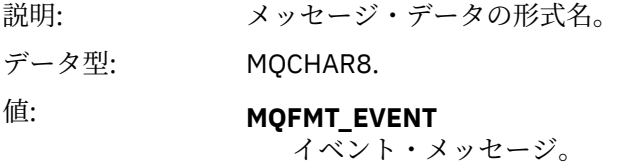

### *Priority*

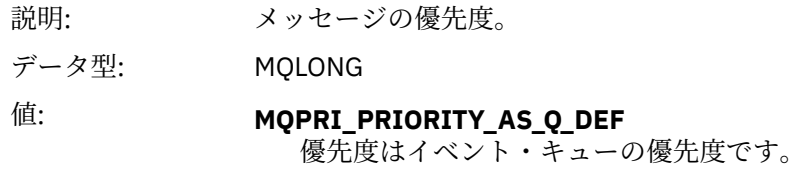

### *Persistence*

説明: メッセージの持続性。

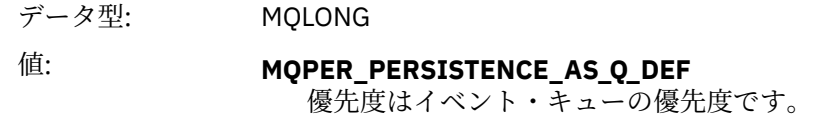

#### *MsgId*

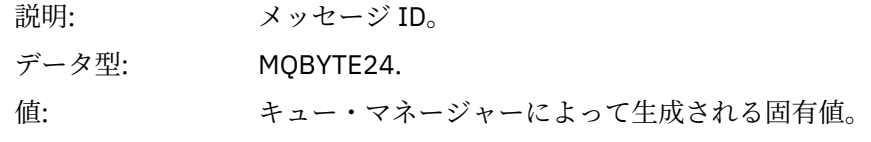

### *CorrelId*

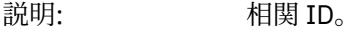

#### データ型: MQBYTE24.

値: パフォーマンス、キュー・マネージャー、ロガー、チャネル、ブリッジ、および SSL の各イベントの場合:

#### **MQCI\_NONE**

相関 ID は指定されません。 これはプライベート・キュー専用です。

**共有キュー上のイベントの場合、ゼロ以外の相関 ID が設定されます。 このパラ メーターは、さまざまなキュー・マネージャーからの複数のイベント・メッセー ジを追跡できるように設定されます。 文字は次のように指定されます。**

から 4 製品 ID ('CSQ ') から 8 キュー共有グループ名 キュー・マネージャー ID から 17 タイム・スタンプ から 24 NULL

構成イベントおよびコマンド・イベントの場合:

#### **固有なゼロ以外の相関 ID**

同じイベントに関連するメッセージはすべて、同じ CorrelId を持っています。

#### *BackoutCount*

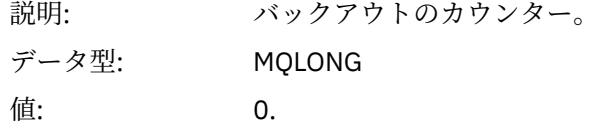

### *ReplyToQ*

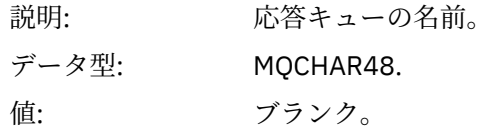

#### *ReplyToQMgr*

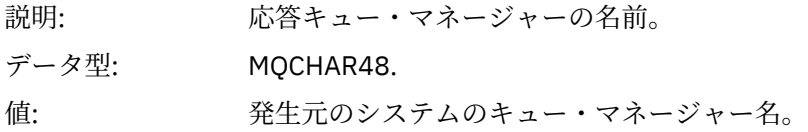

## *UserIdentifier*

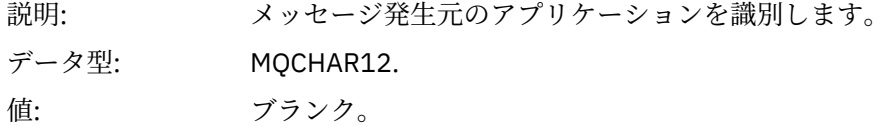

### *AccountingToken*

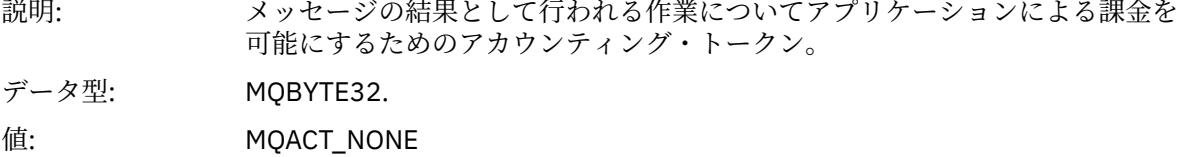

### *ApplIdentityData*

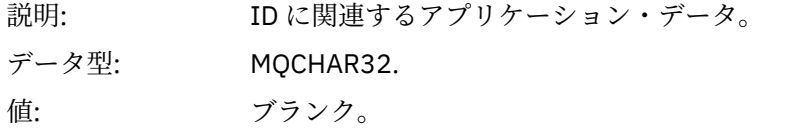

### *PutApplType*

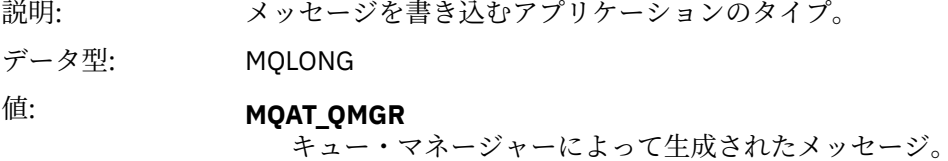

### *PutApplName*

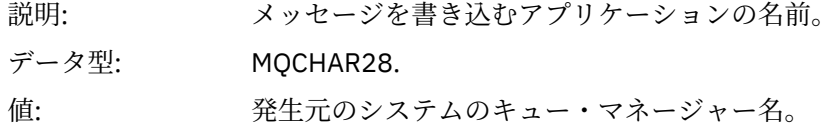

### *PutDate*

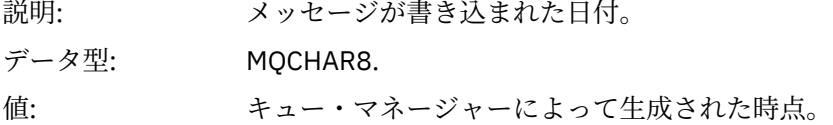

### *PutTime*

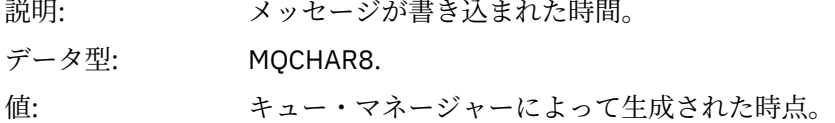

### *ApplOriginData*

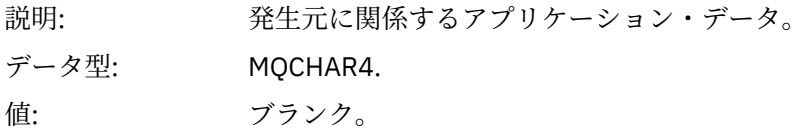

**注 :** *Version* が MQMD\_VERSION\_2 である場合は、次の追加フィールドがあります。

#### <span id="page-113-0"></span>*GroupId*

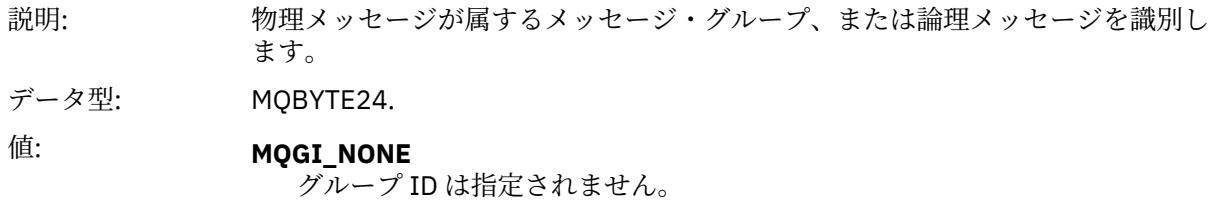

#### *MsgSeqNumber*

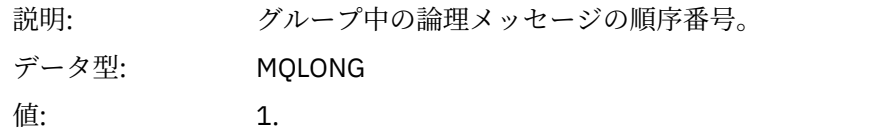

#### *Offset*

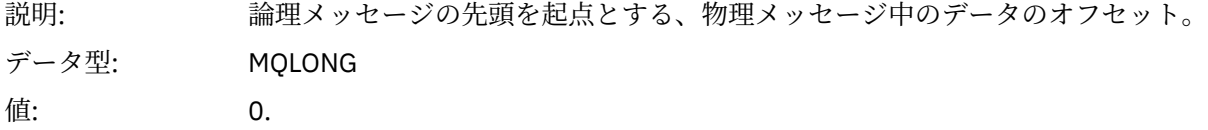

#### *MsgFlags*

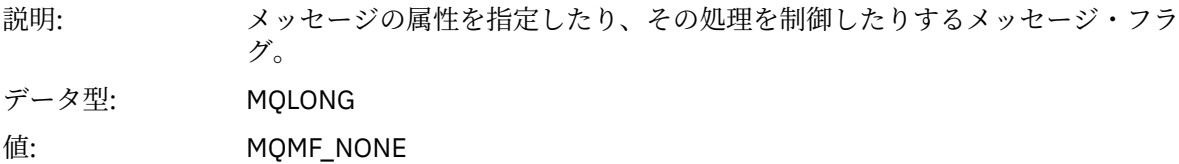

#### *OriginalLength*

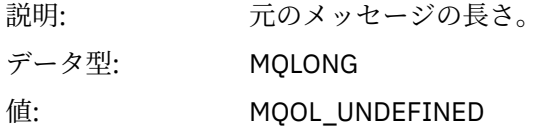

## **イベント・メッセージ MQCFH (PCF ヘッダー)**

イベント・メッセージのメッセージ・データの形式は、PCF コマンドの照会と応答に使用される プログラ マブル・コマンド・フォーマット (PCF) です。 メッセージ・データは、イベント・ヘッダーとイベント・ データの 2 つの部分で構成されます。

MQCFH ヘッダーでは、以下の情報を指定します。

- イベントのカテゴリー : イベントはキュー・マネージャー・イベント、パフォーマンス・イベント、チャ ネル・イベント、構成イベント、コマンド・イベント、 またはロガー・イベントのいずれかです。
- イベントの原因を示す理由コード。 MQI 呼び出しで引き起こされたイベントの場合、この理由コードは、 MQI 呼び出しの理由コードと同様です。

理由コードには、文字 MQRC\_ で始まる名前があります。例えば、理由コード MQRC\_PUT\_INHIBITED が 生成されるのは、アプリケーションが書き込み用に使用可能になっていないキューにメッセージを書き込 もうとしたときです。

イベントの場合、MQCFH 構造には以下の値が含まれます。

*Type*

説明: メッセージの内容を識別する構造タイプ。

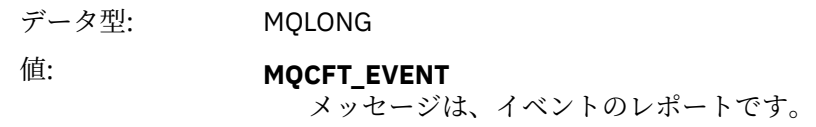

### *StrucLength*

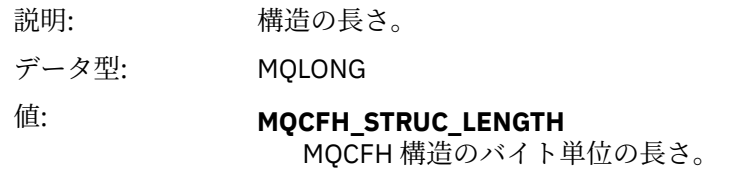

### *Version*

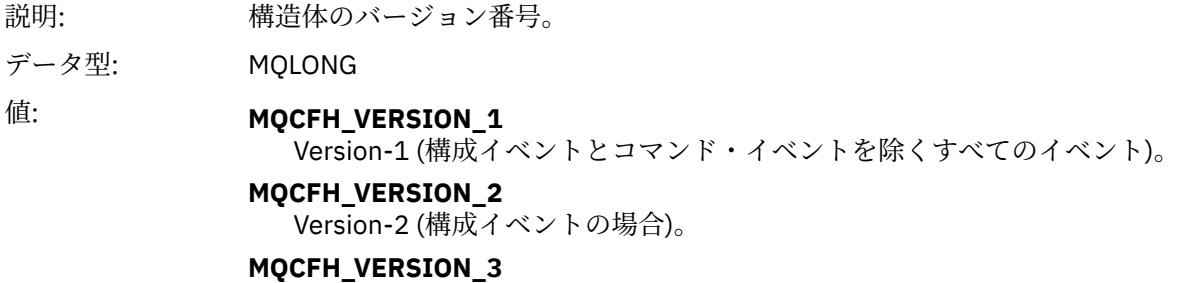

Version-3 (コマンド・イベントの場合)。

### *Command*

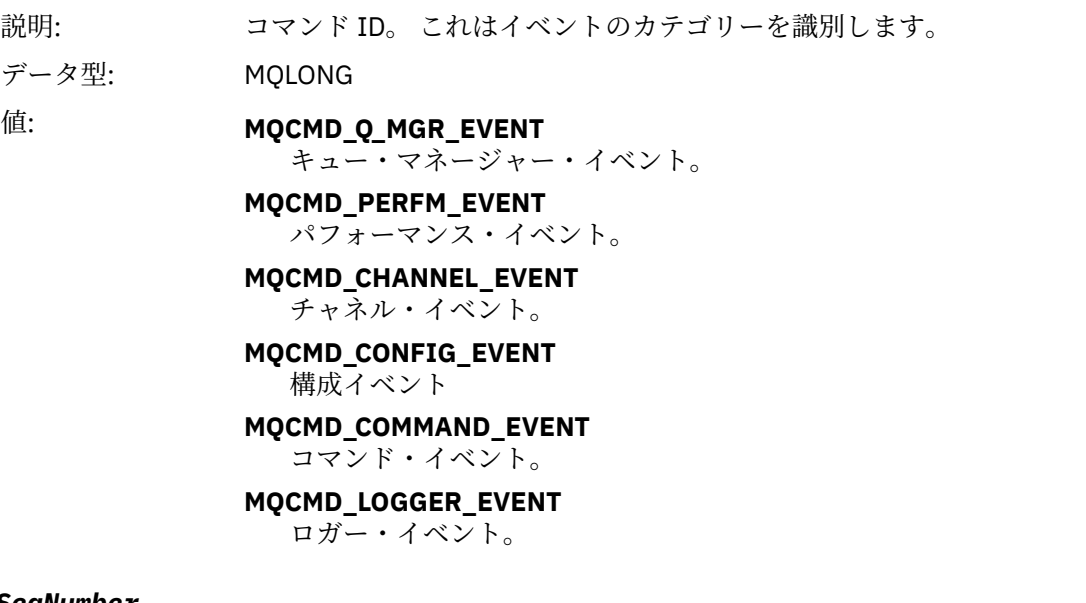

### *MsgSeqNumber*

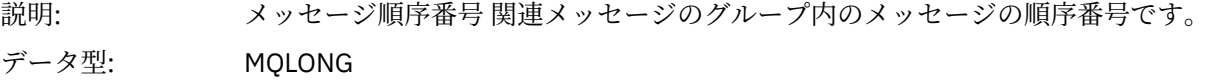

値: **1**

変更前の属性値を持つオブジェクトの変更の構成イベントの場合、および他 のすべてのタイプのイベントの場合。

**2** 変更後の属性値を持つオブジェクトの変更の構成イベントの場合。

#### *Control*

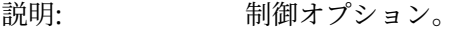

データ型: MQLONG

### 値: **MQCFC\_LAST**

変更後の属性値を持つオブジェクトの変更の構成イベントの場合、および他 のすべてのタイプのイベントの場合。

#### **MQCFC\_NOT\_LAST**

変更以前の属性値を持つオブジェクトの変更の構成イベントの場合のみ。

#### *CompCode*

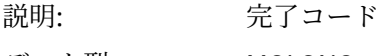

データ型: MQLONG

## 値: **MQCC\_OK**

イベントは OK 条件をレポートします。

#### **MQCC\_WARNING**

イベントは警告条件をレポートします。 特に指定しない限り、すべてのイベ ントはこの完了コードを持ちます。

#### *Reason*

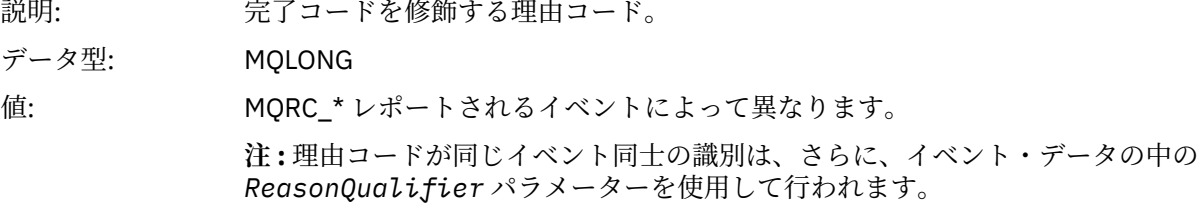

#### *ParameterCount*

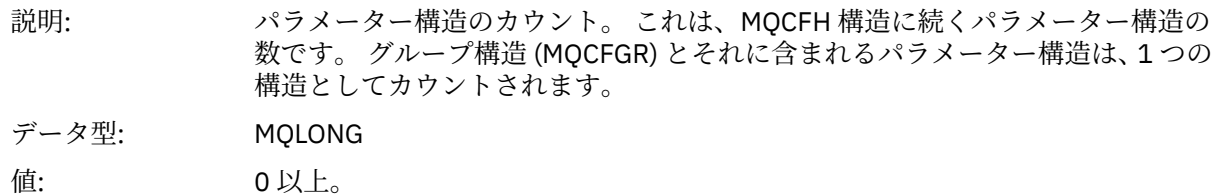

### **イベント・メッセージ記述**

イベント・メッセージ・データには、生成されたイベントに特有の情報が含まれています。 このデータは、 キュー・マネージャーの名前やキューの名前 (該当する場合) などです。

戻されるデータ構造は、どのイベントが生成されたかによって異なります。 また、一部のイベントでは、 構造のパラメーターのいくつかはオプションであり、そのイベントを生成する原因となった状況に関連す る 情報が含まれている場合にのみ返されます。 データ構造に設定されている値は、イベントが生成される 原因となった状況によって異なります。

**注 :**

- 1. メッセージ・データの PCF 構造は、定義した順序では返されません。 説明の中に示されているパラメ ーター ID から、イベント構造を識別する必要があります。
- 2. イベント記述の最初に具体的な制限が示されていない限り、イベントはすべてのプラットフォームで使 用可能です。

### **別名基本キュー・タイプ・エラー**

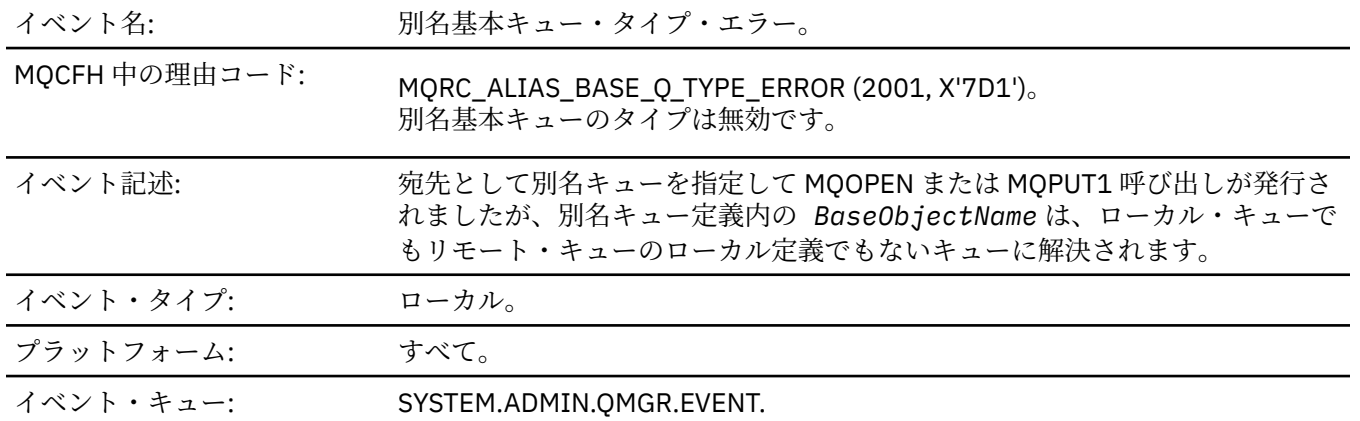

## **イベント・データ**

#### *QMgrName*

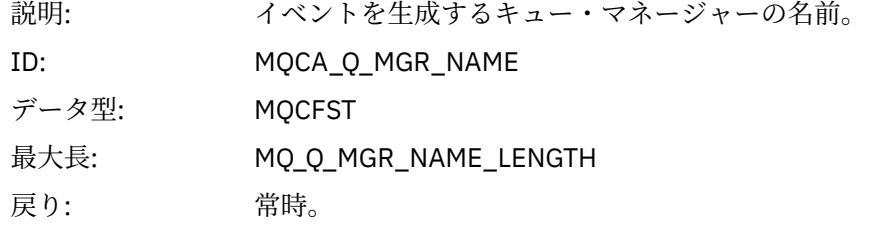

#### *QName*

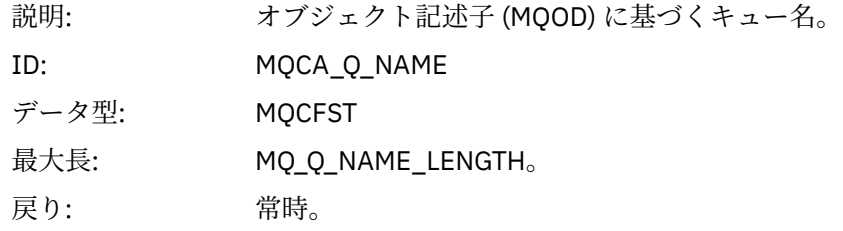

#### *BaseObjectName*

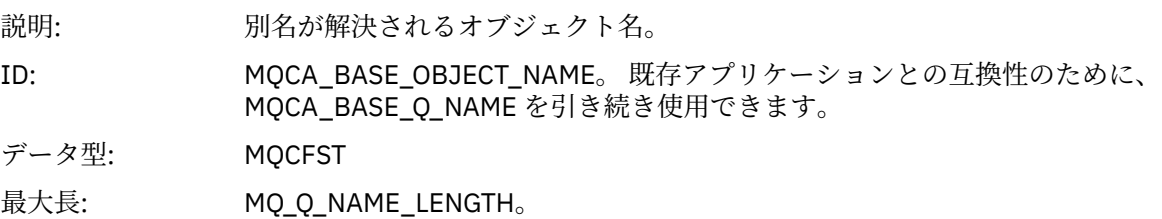

戻り: 常時。

## *QType*

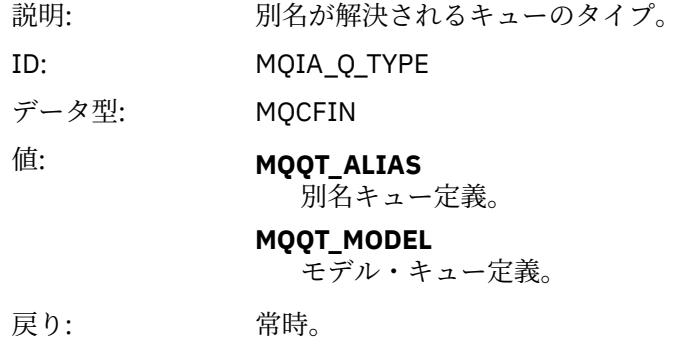

## *ApplType*

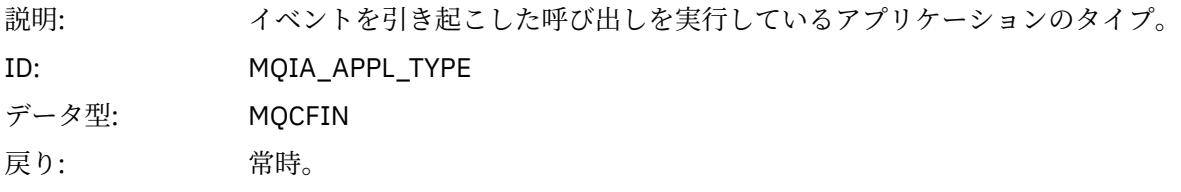

### *ApplName*

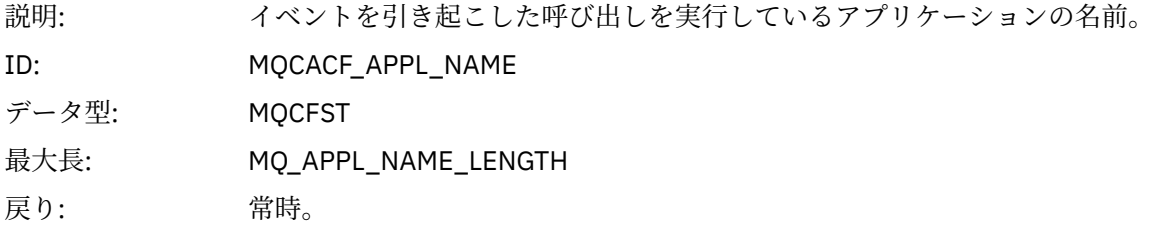

# *ObjectQMgrName*

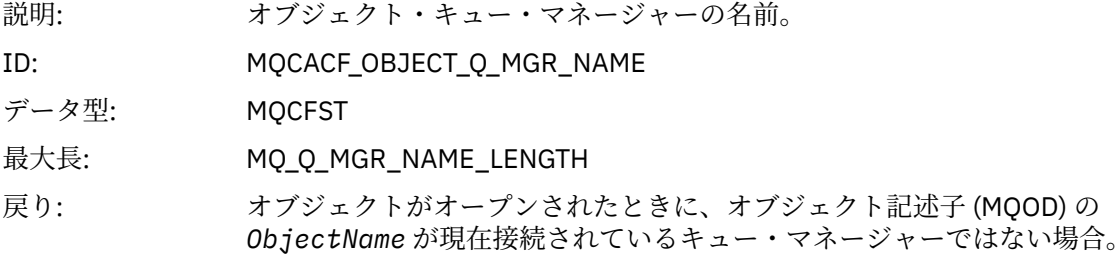

### *ConnName*

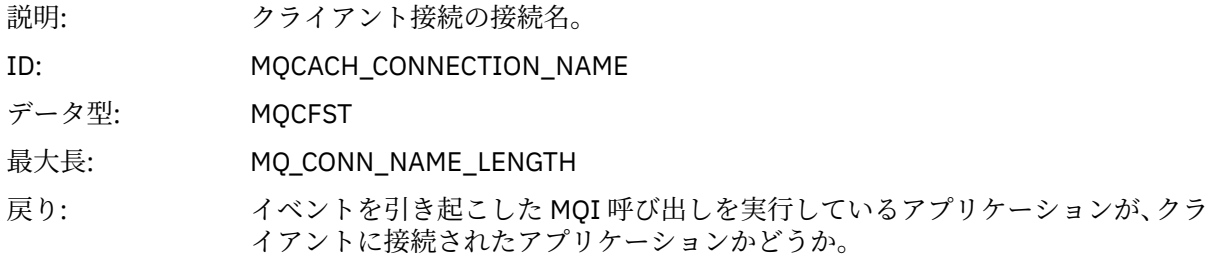

### *ChannelName*

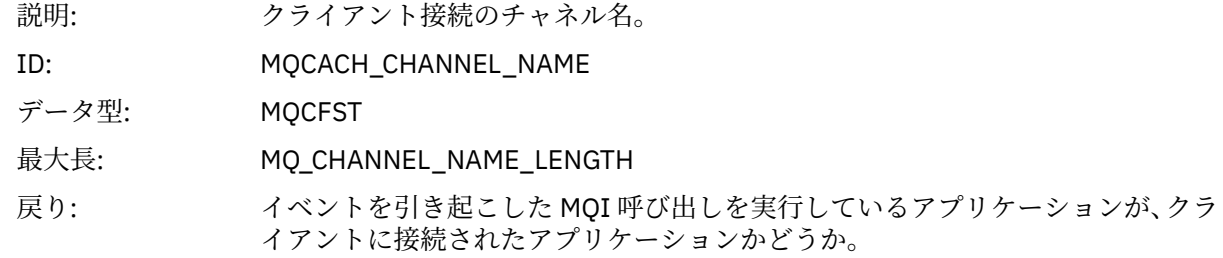

# **ブリッジ開始**

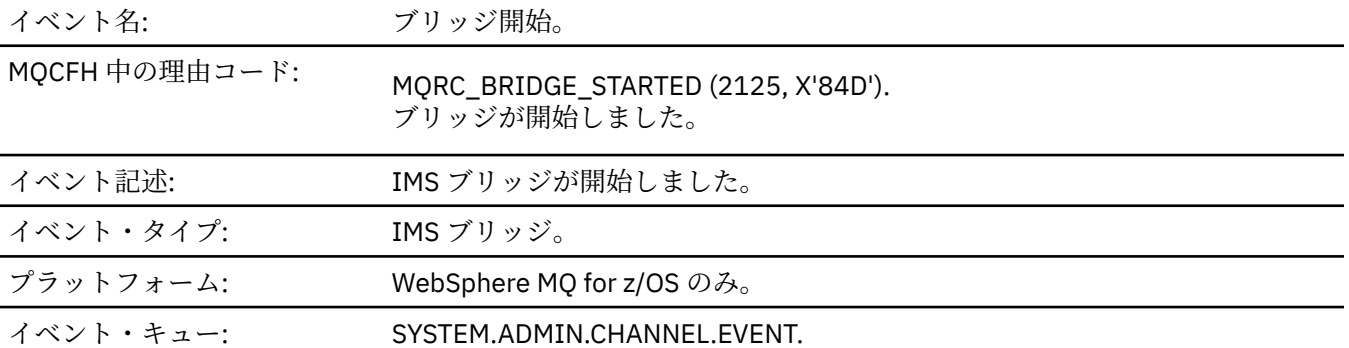

# **イベント・データ**

# *QMgrName*

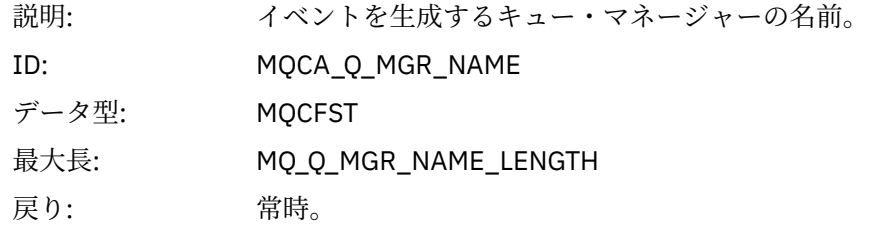

### *BridgeType*

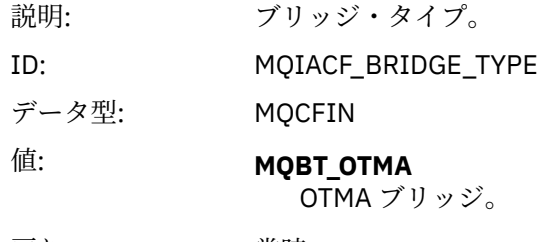

戻り: 常時。

## *BridgeName*

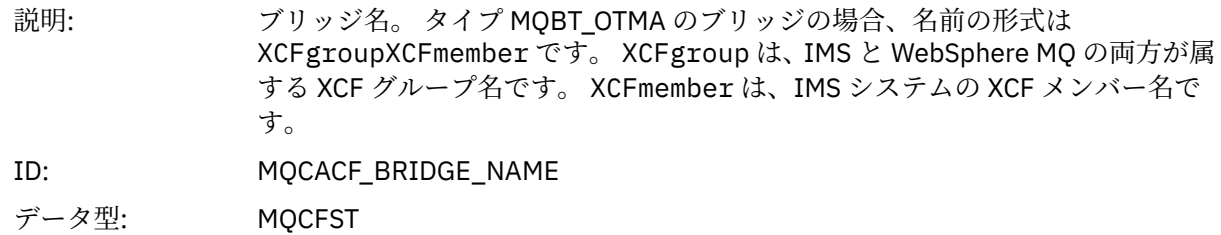

最大長: MQ\_BRIDGE\_NAME\_LENGTH

戻り: 常時。

# **ブリッジ停止**

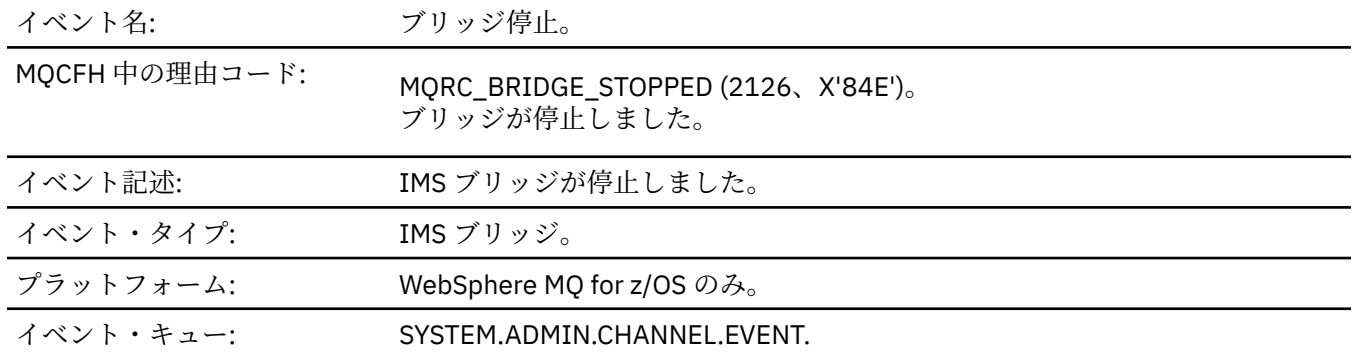

# **イベント・データ**

# *QMgrName*

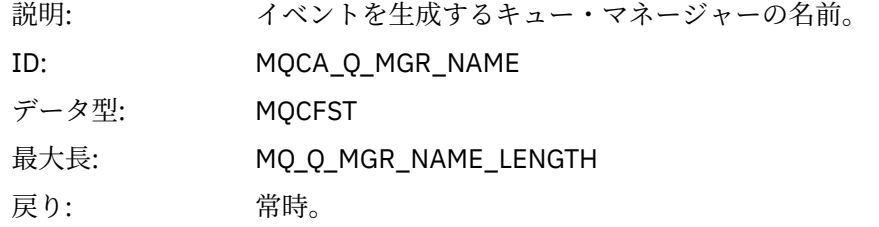

## *ReasonQualifier*

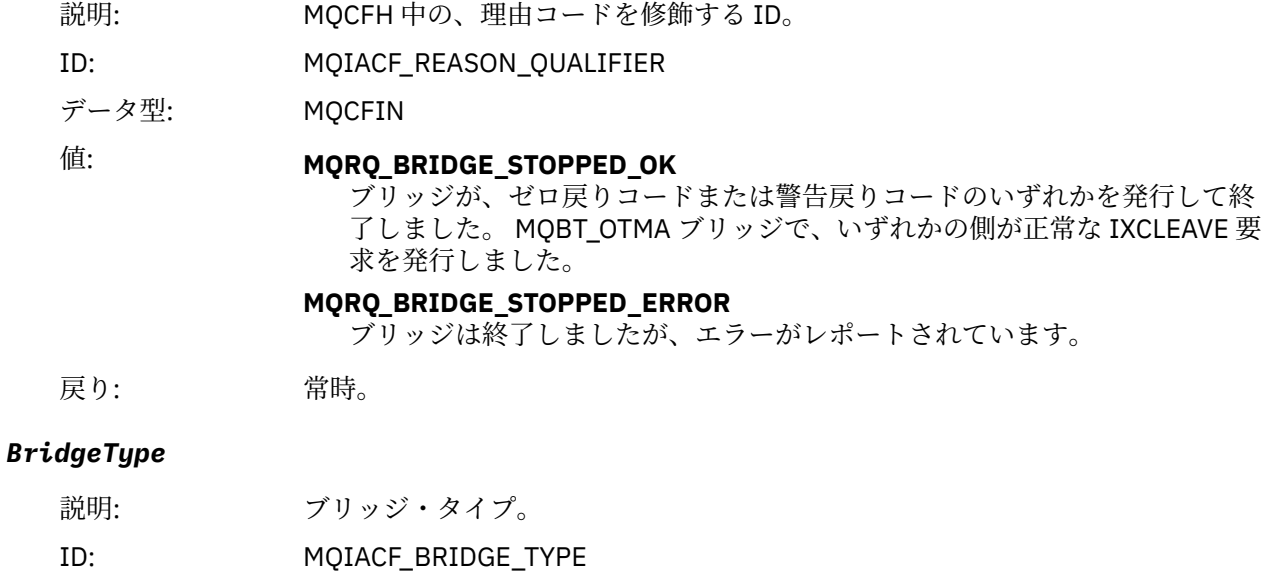

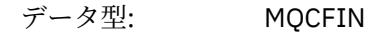

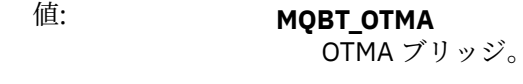

戻り: 常時。

#### *BridgeName*

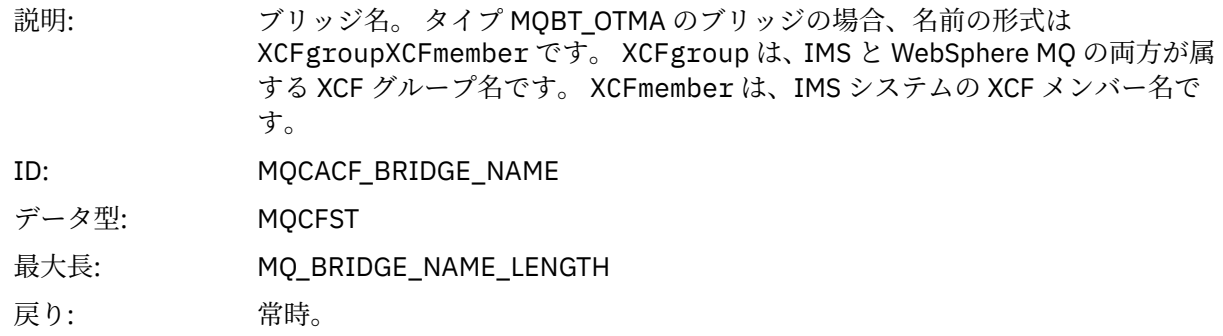

### *ErrorIdentifier*

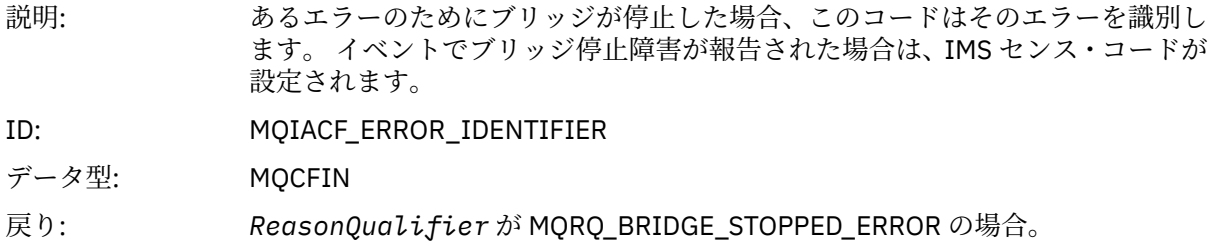

# **オブジェクトの変更**

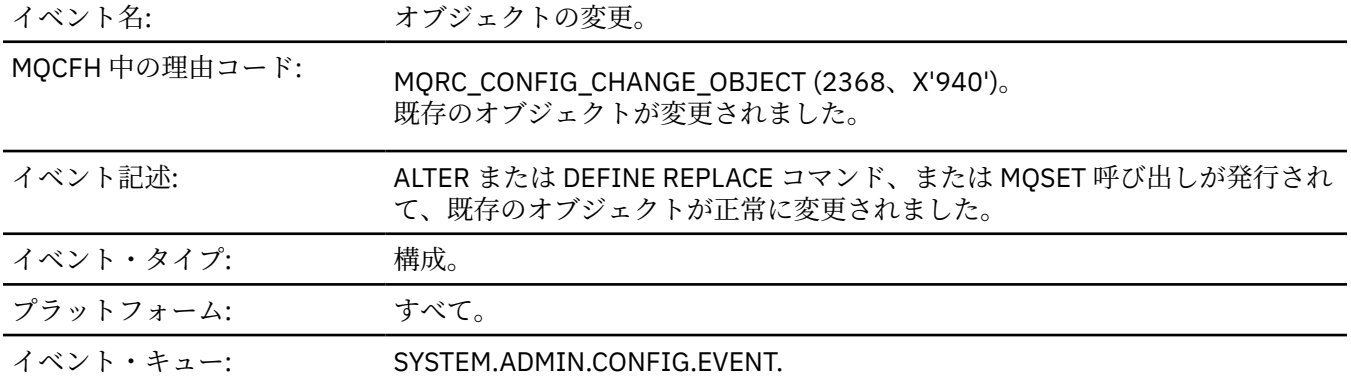

**注 :** オブジェクトの変更イベントについて 2 つのイベント・メッセージが生成されました。 最初は、変更 **前の**オブジェクト属性値が含まれており、2 番目のものには、変更**後の**オブジェクト属性値が含まれていま す。

# **イベント・データ**

### *EventUserId*

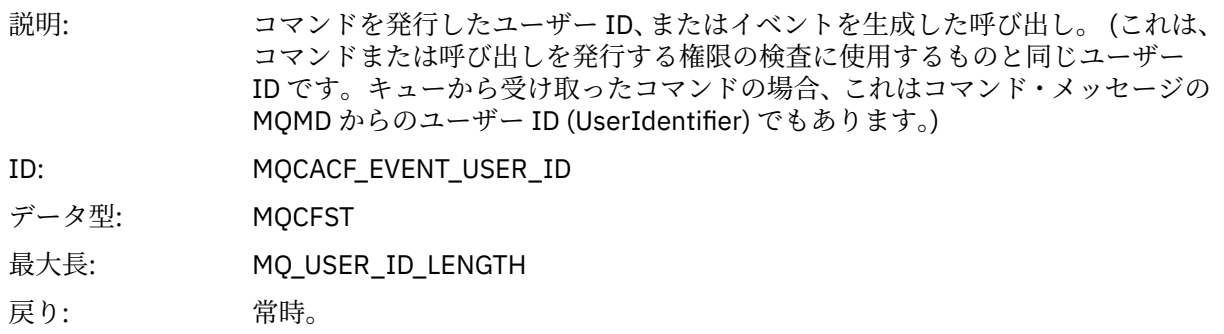

## *EventOrigin*

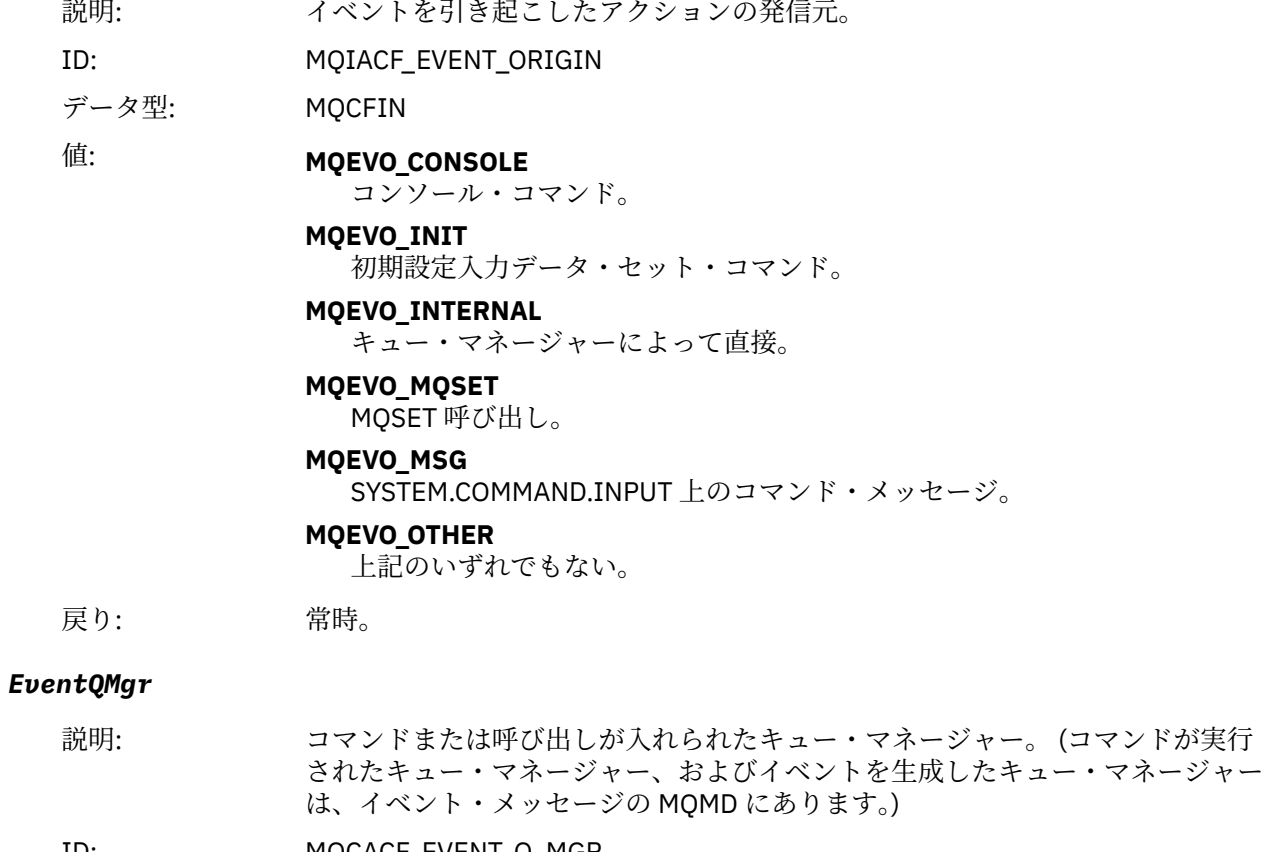

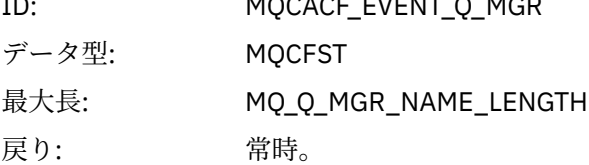

### *EventAccountingToken*

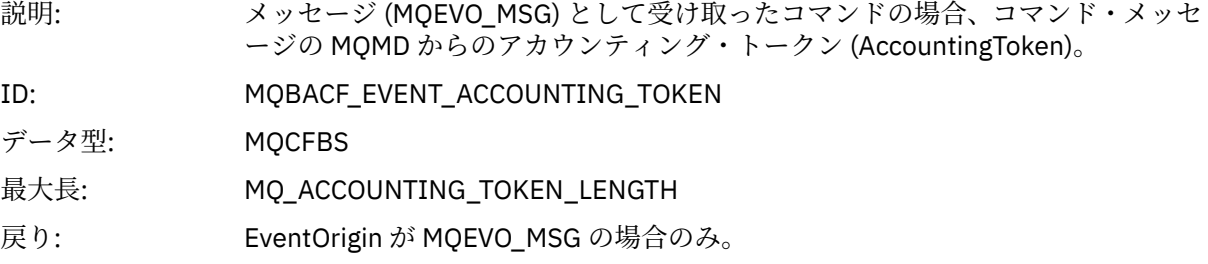

# *EventApplIdentity*

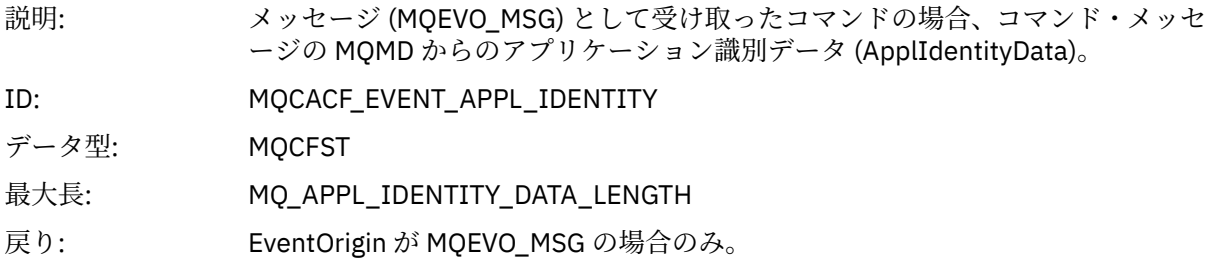

## *EventApplType*

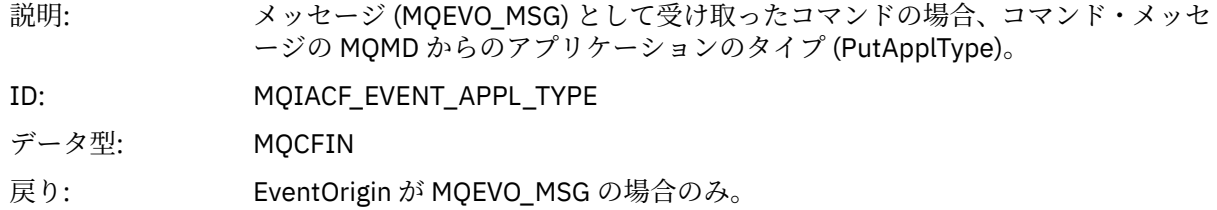

### *EventApplName*

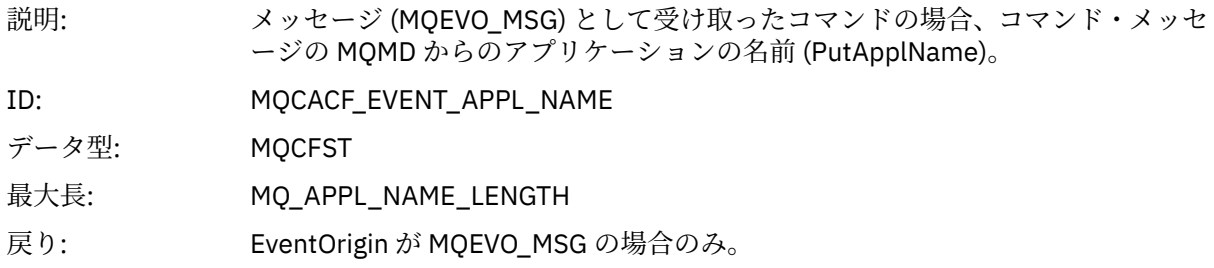

# *EventApplOrigin*

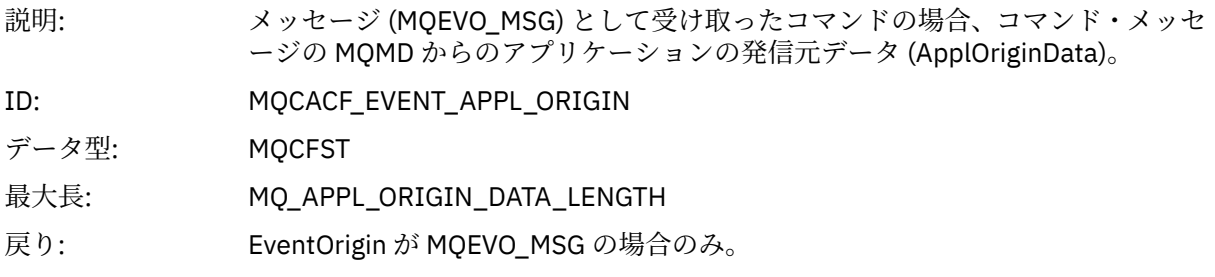

# *ObjectType*

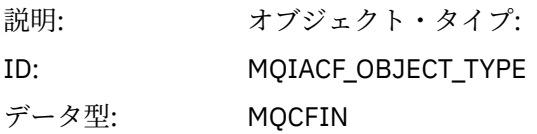

値: **MQOT\_CHANNEL** チャネル。 **MQOT\_CHLAUTH** チャネル認証レコード **MQOT\_NAMELIST** 名前リスト。 **MQOT\_NONE** オブジェクトなし。 **MQOT\_PROCESS** プロセス。 **MQOT\_Q** キュー。 **MQOT\_Q\_MGR** キュー・マネージャー。 **MQOT\_STORAGE\_CLASS** ストレージ・クラス。 **MQOT\_AUTH\_INFO** 認証情報 **MQOT\_CF\_STRUC** CF 構造。

> **MQOT\_TOPIC** トピック。

**MQOT\_COMM\_INFO** 通信情報。

**MQOT\_LISTENER** チャネル・リスナー。

戻り: 常時。

#### *ObjectName*

説明: オブジェクト名:

ID: ID はオブジェクト・タイプに従ったものになります。

- MQCACH\_CHANNEL\_NAME
- MQCA\_NAMELIST\_NAME
- MQCA\_PROCESS\_NAME
- MQCA\_Q\_NAME
- MQCA\_Q\_MGR\_NAME
- MQCA\_STORAGE\_CLASS
- MQCA\_AUTH\_INFO\_NAME
- MQCA\_CF\_STRUC\_NAME
- MQCA\_TOPIC\_NAME
- MQCA\_COMM\_INFO\_NAME
- MQCACH\_LISTENER\_NAME

**注 :** MQCACH\_CHANNEL\_NAME は、チャネル認証にも使用できます。

データ型: MQCFST

最大長: MQ\_OBJECT\_NAME\_LENGTH

戻り: 常時

#### *Disposition*

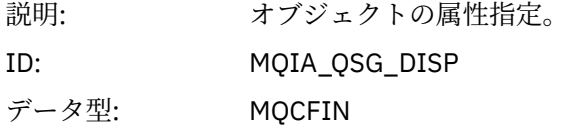

### 値: **MQQSGD\_Q\_MGR**

オブジェクトはキュー・マネージャーのページ・セットにあります。

#### **MQQSGD\_SHARED**

オブジェクトは共有リポジトリー内にあり、メッセージがカップリング・フ ァシリティーで共有されます。

#### **MQQSGD\_GROUP**

オブジェクトは共有リポジトリーにあります。

#### **MQQSGD\_COPY**

オブジェクトはキュー・マネージャーのページ・セットにあり、GROUP オブ ジェクトのローカル・コピーです。

戻り: 常時 (キュー・マネージャーおよび CF 構造化オブジェクトは除く)。

### **オブジェクトの属性**

オブジェクトの属性ごとにパラメーター構造が戻されます。 戻される属性はオブジェクト・タイプによっ て異なります。 詳しくは、74 [ページの『イベント・データのオブジェクト属性』を](#page-73-0)参照してください。

### **チャネル活動化**

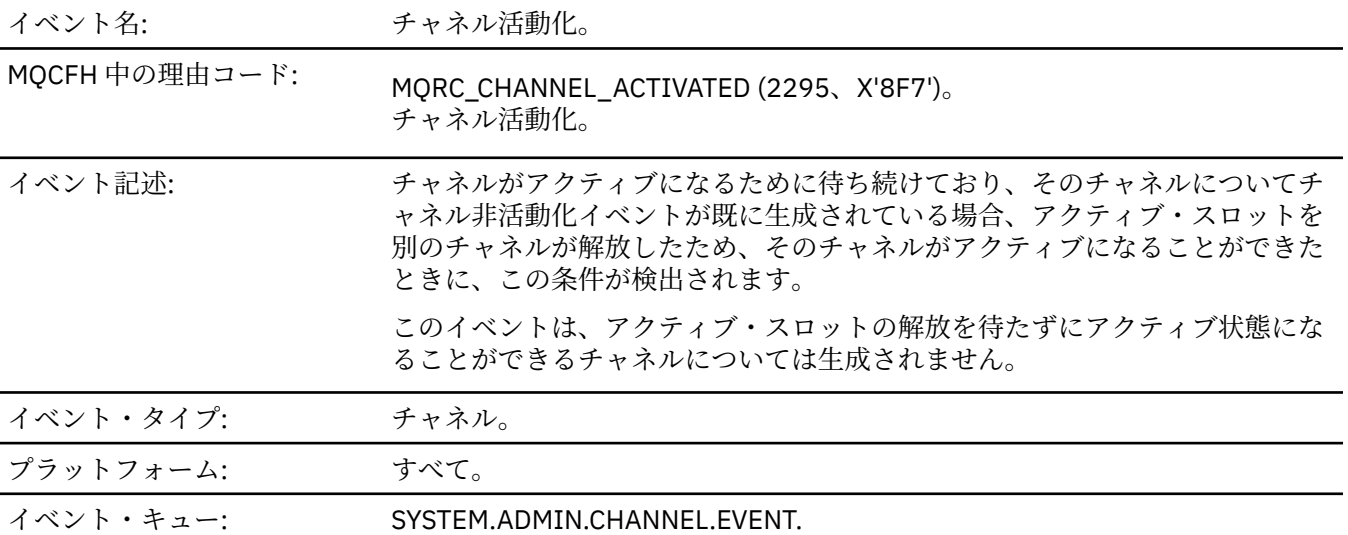

### **イベント・データ**

#### *QMgrName*

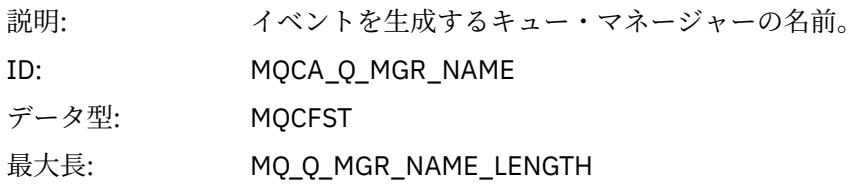

戻り: 常時。

### *ChannelName*

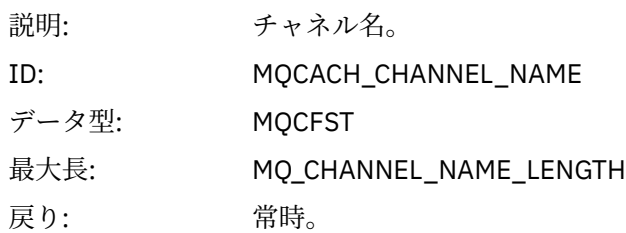

### *XmitQName*

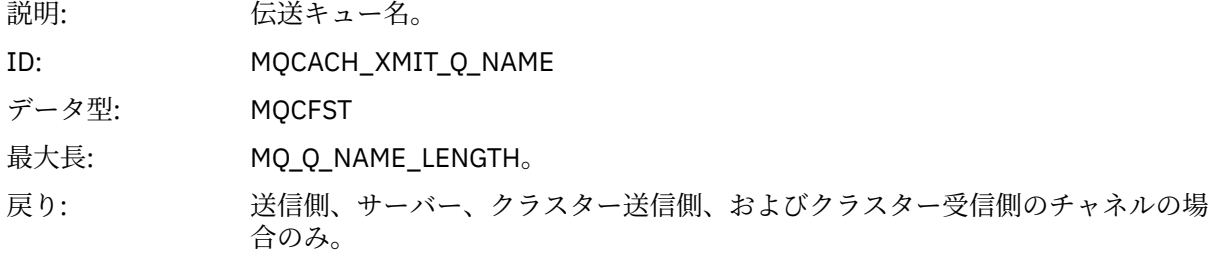

### *ConnectionName*

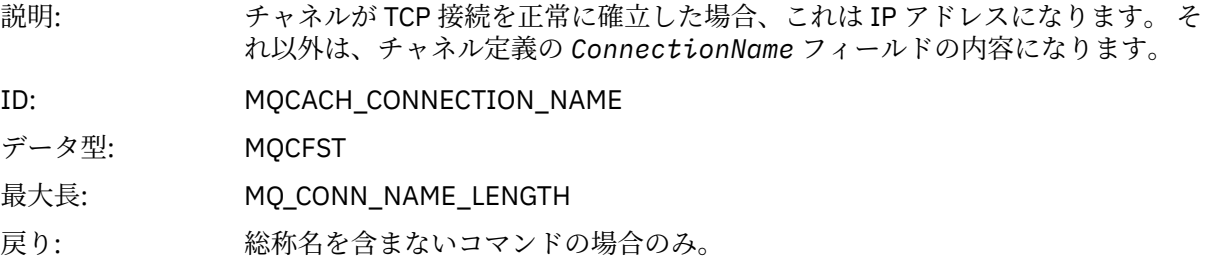

# **チャネル自動定義エラー**

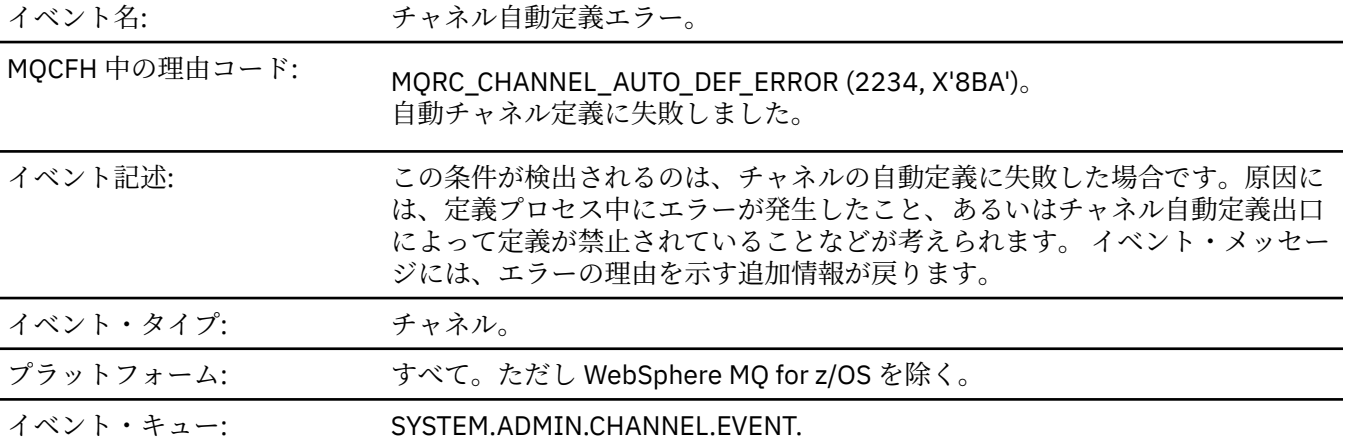

# **イベント・データ**

## *QMgrName*

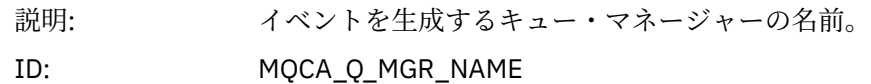

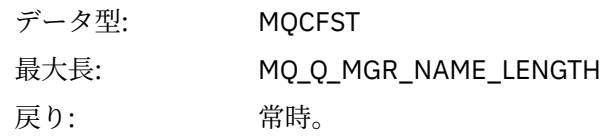

### *ChannelName*

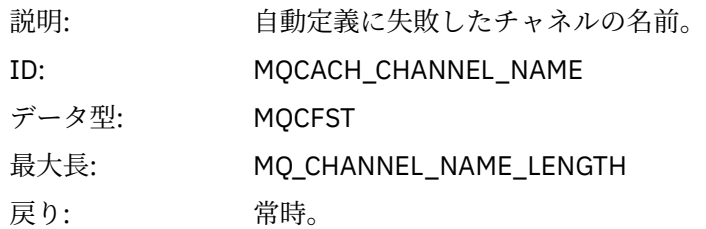

# *ChannelType*

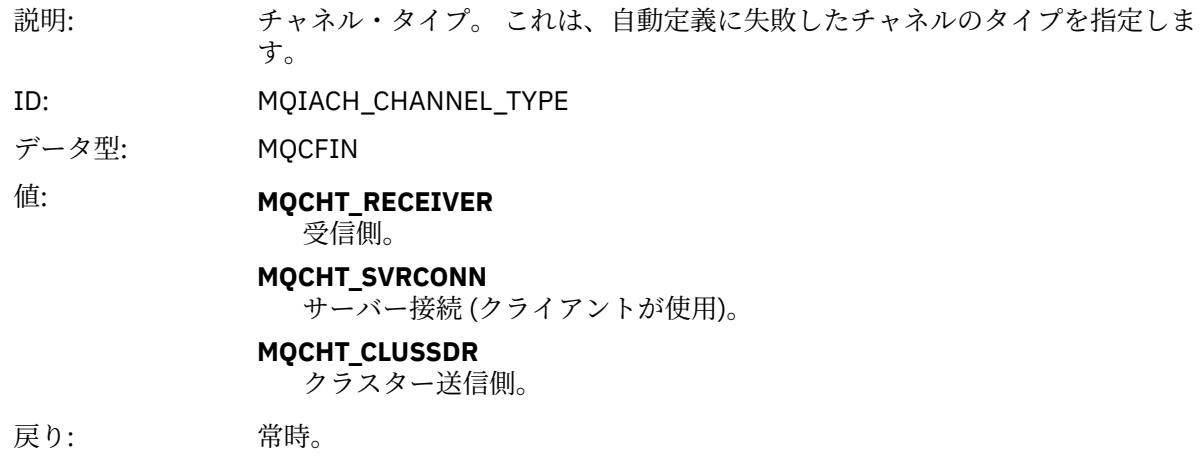

## *ErrorIdentifier*

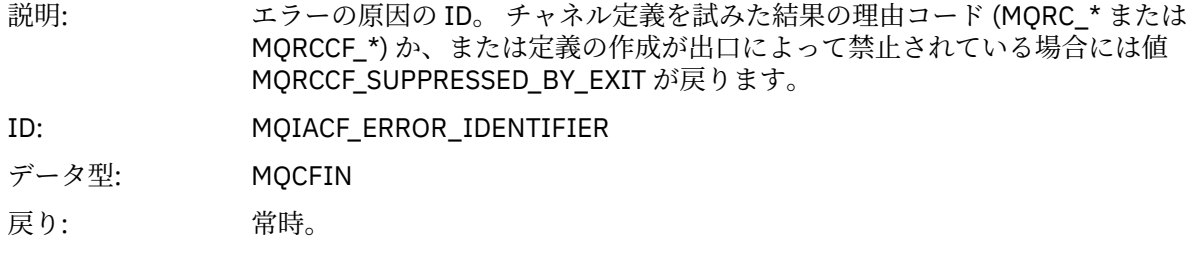

### *ConnectionName*

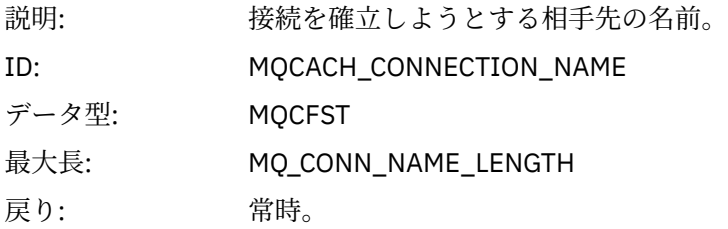

### *AuxErrorDataInt1*

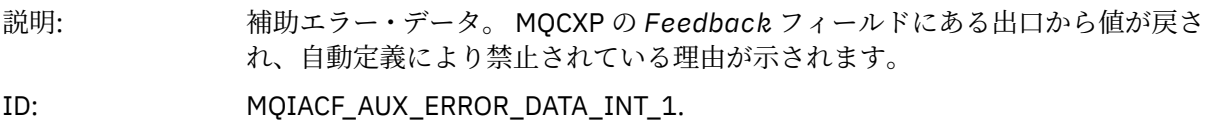

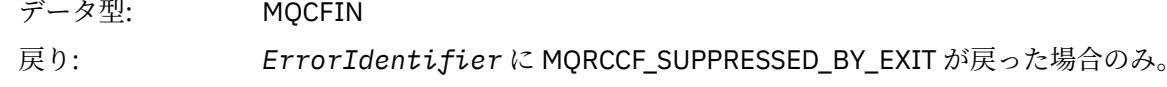

# **チャネル自動定義** *OK*

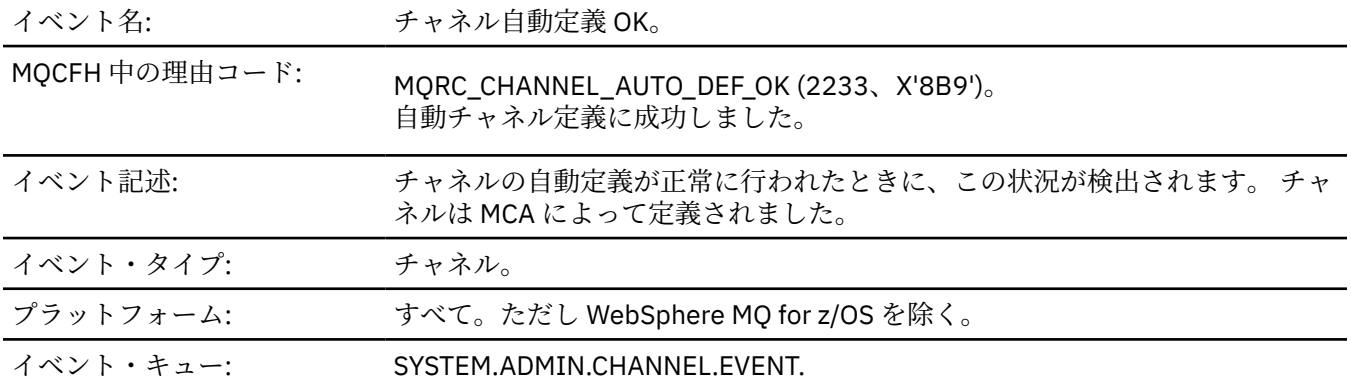

# **イベント・データ**

## *QMgrName*

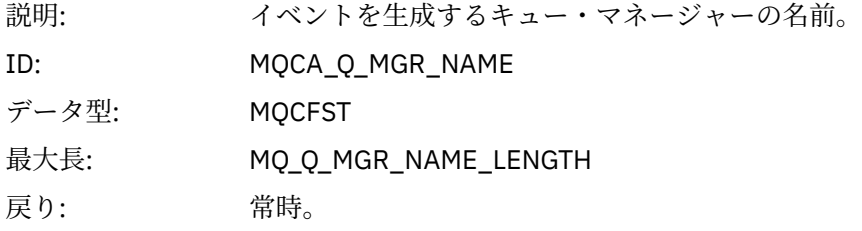

## *ChannelName*

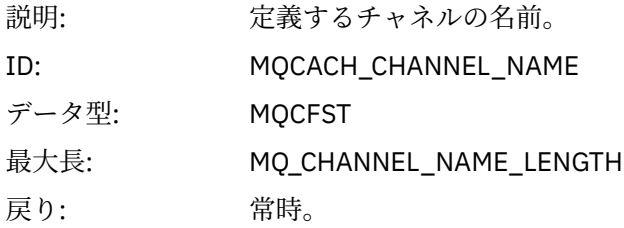

# *ChannelType*

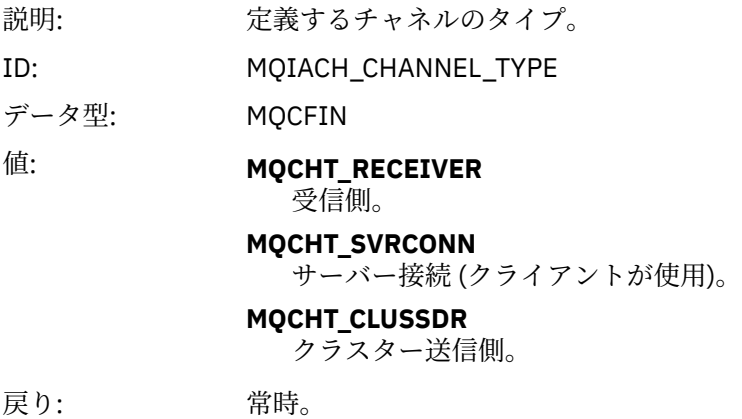

### *ConnectionName*

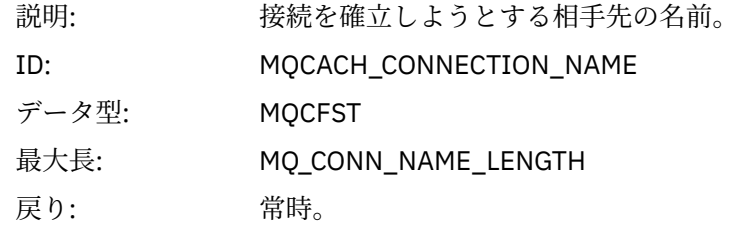

# **チャネルのブロック**

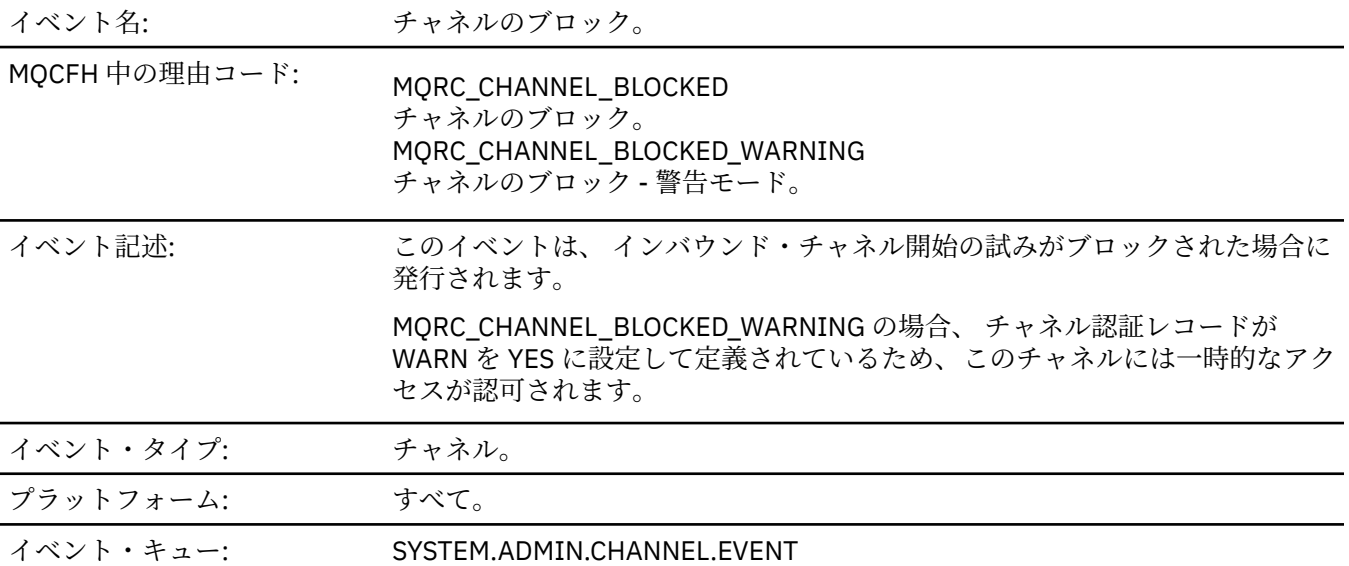

# **イベント・データ**

### *QMgrName*

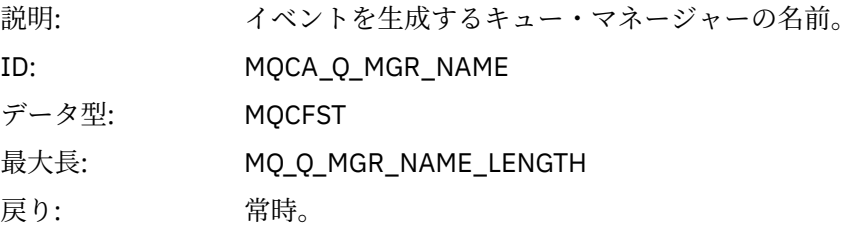

## *Reason qualifier*

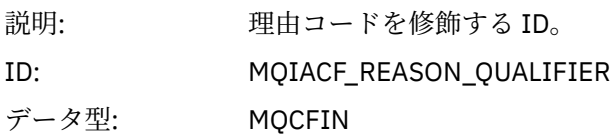

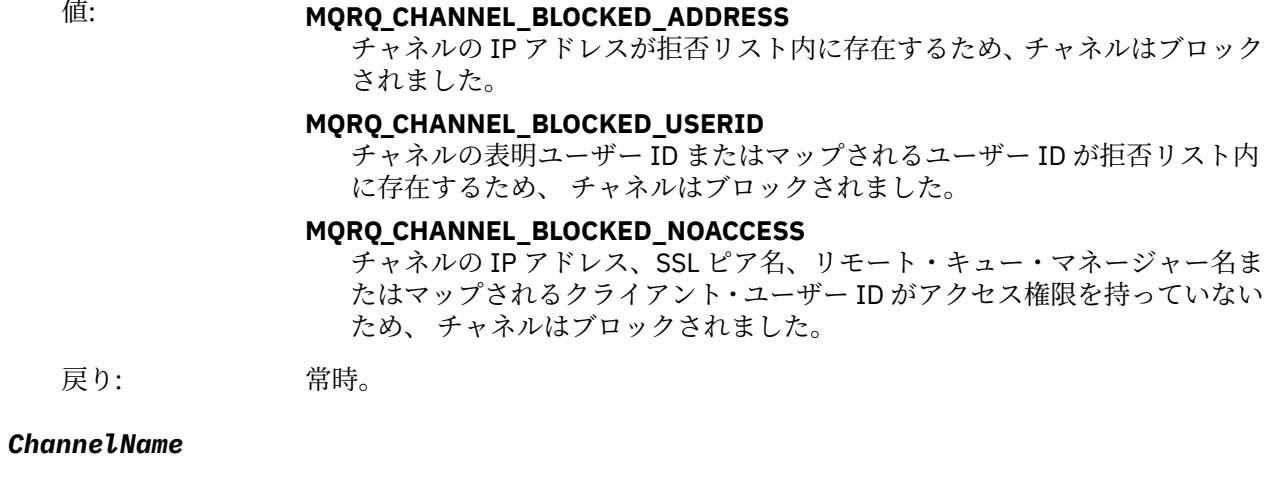

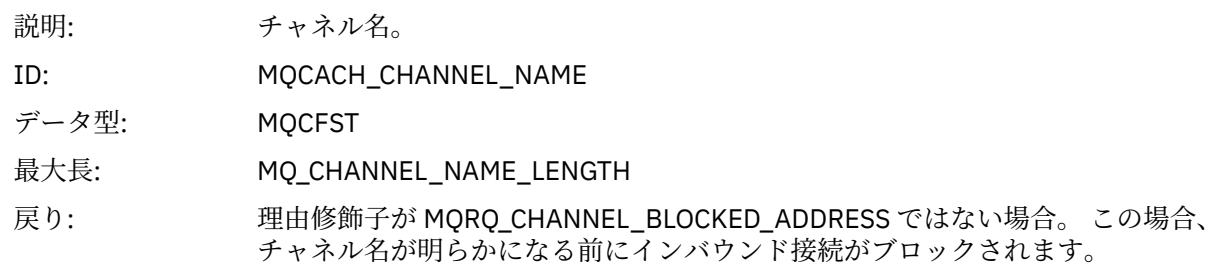

# *UserIdentifier*

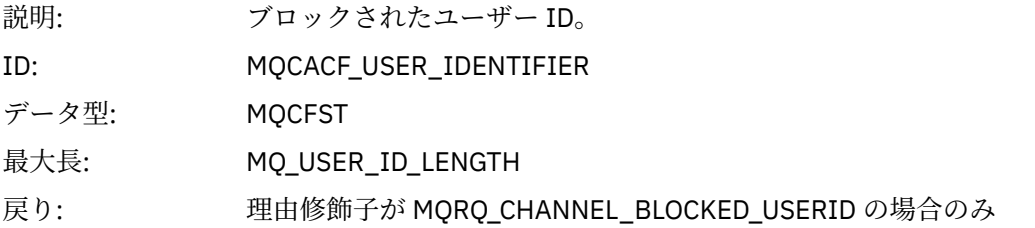

### *ConnectionName*

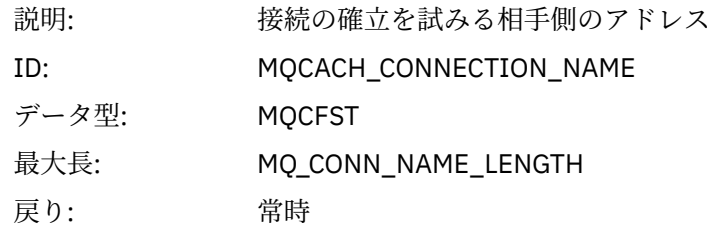

## *RemoteQMgrName*

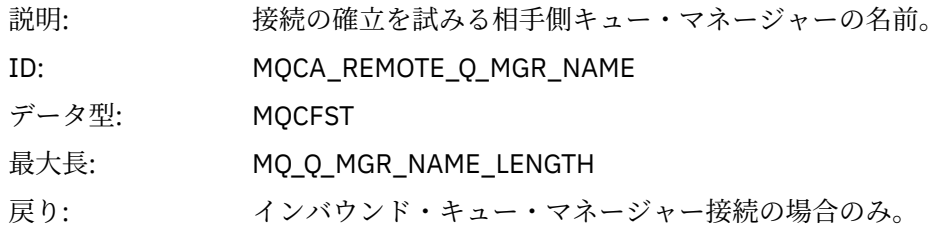

### *SSLPeerName*

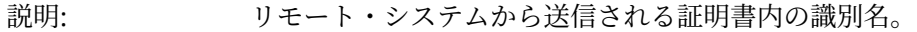

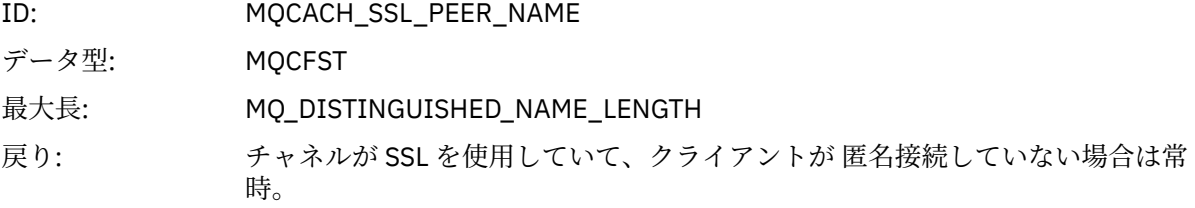

## *ClientUserIdentifier*

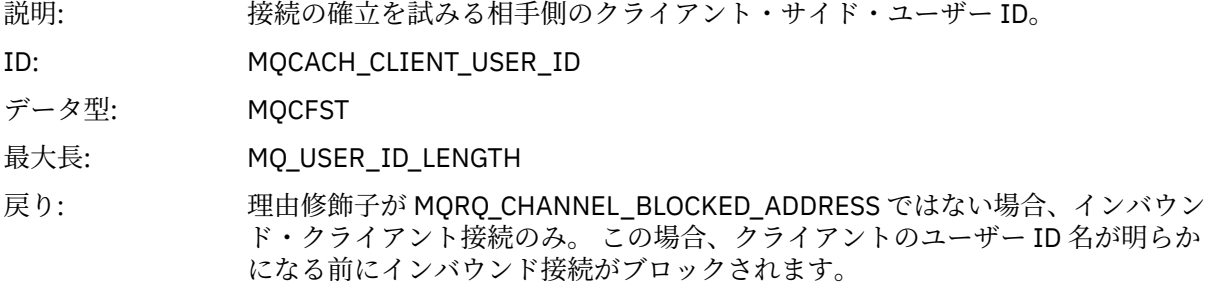

# *ApplType*

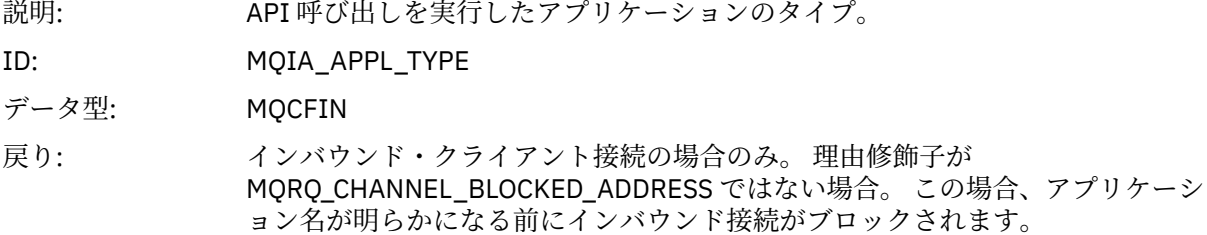

## *ApplName*

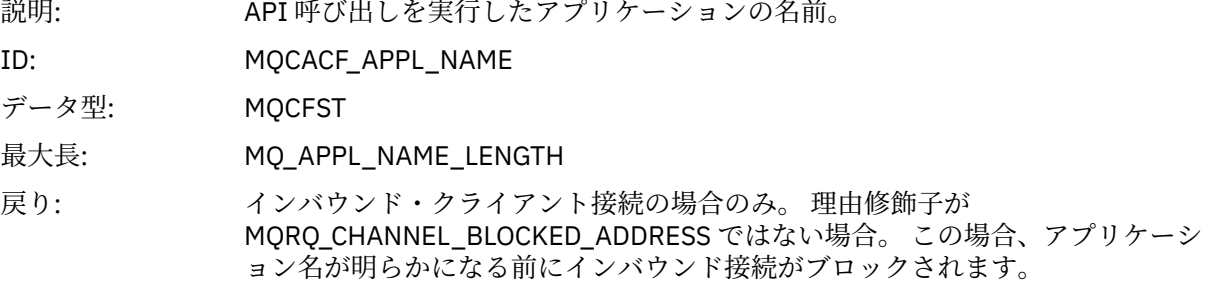

# **チャネル変換エラー**

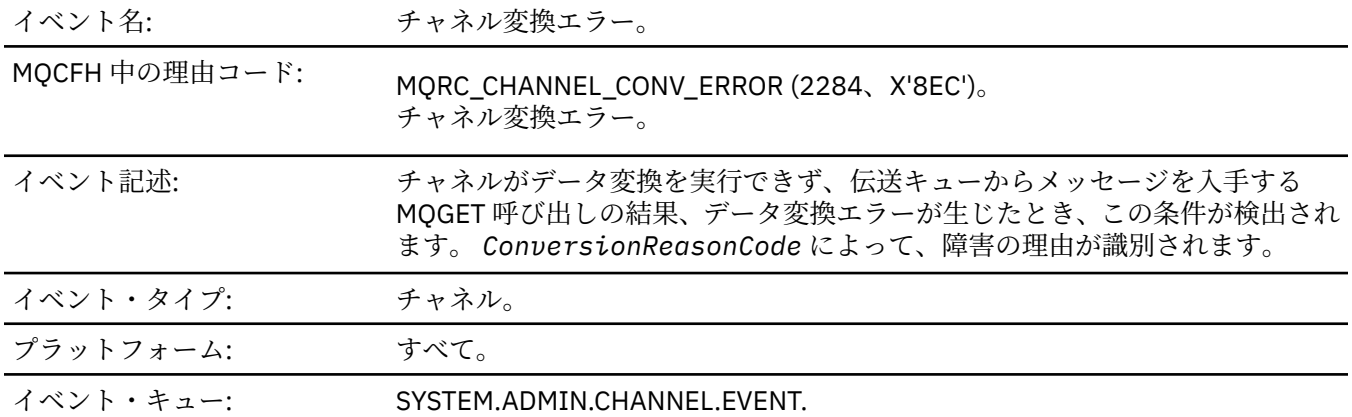

# **イベント・データ**

## *QMgrName*

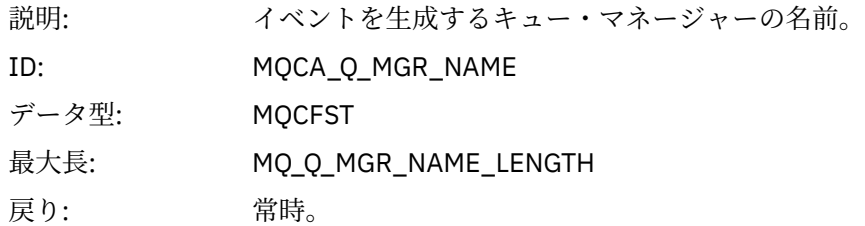

### *ConversionReasonCode*

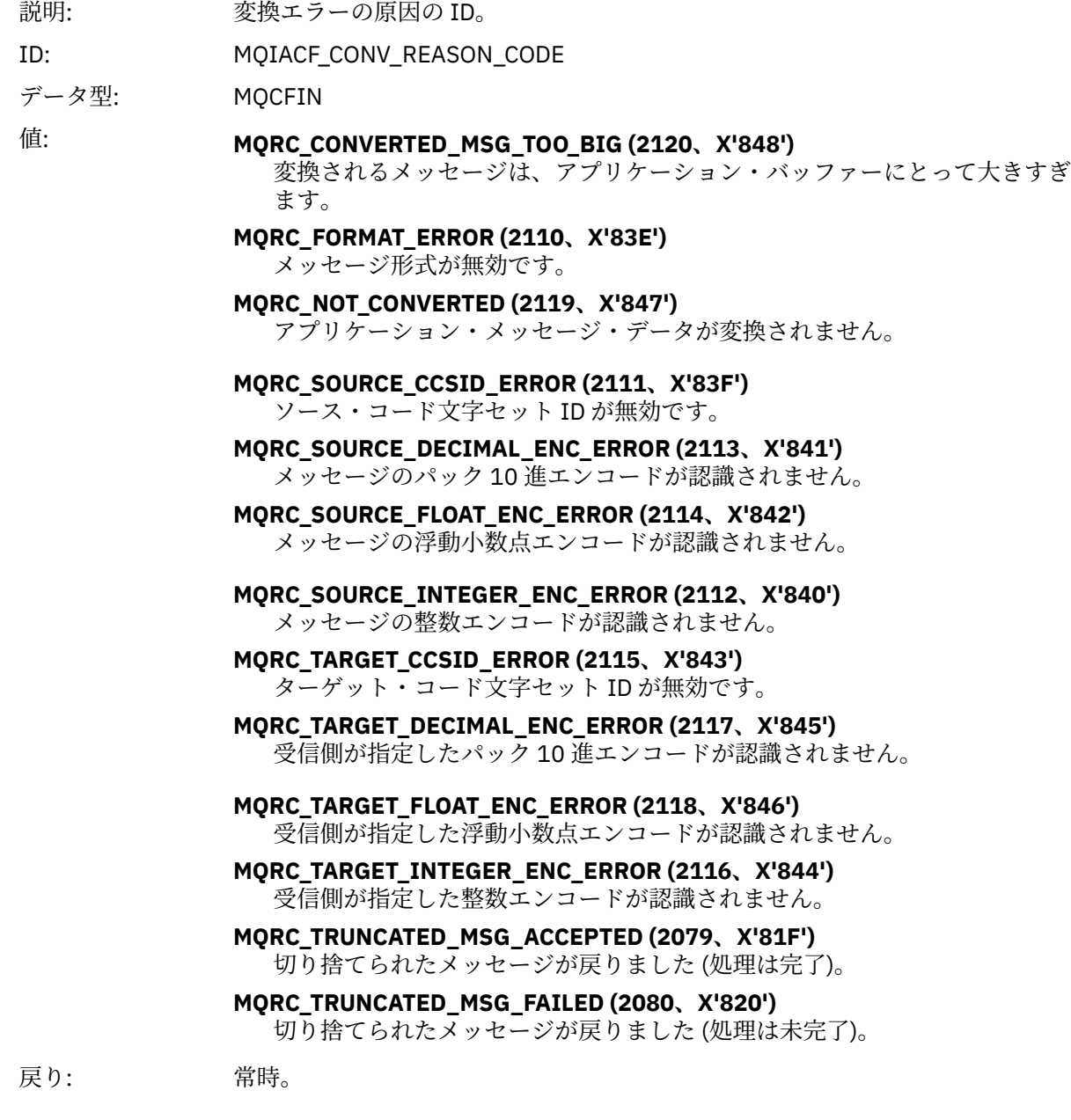

### *ChannelName*

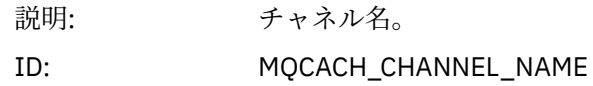

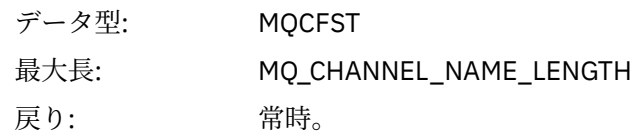

### *Format*

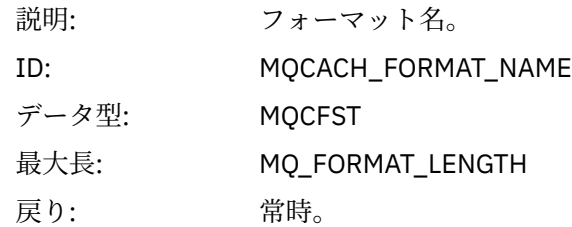

## *XmitQName*

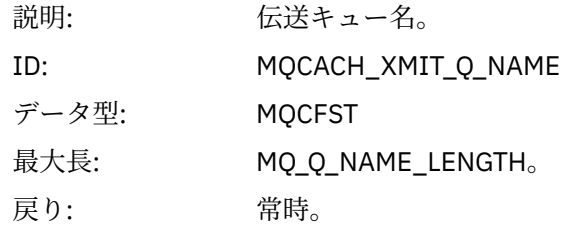

### *ConnectionName*

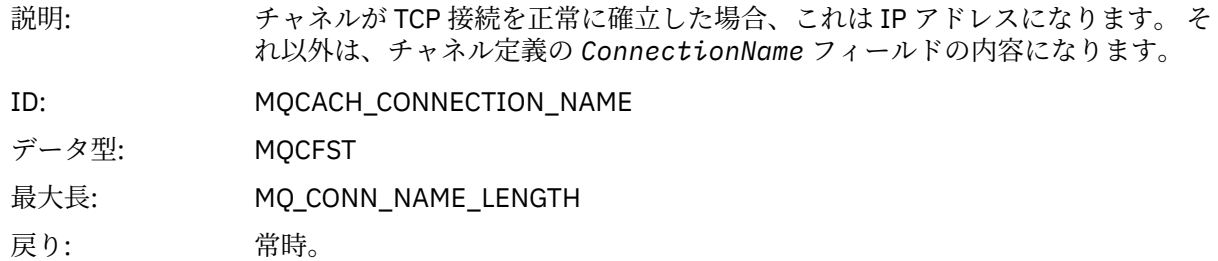

# **チャネル非活動化**

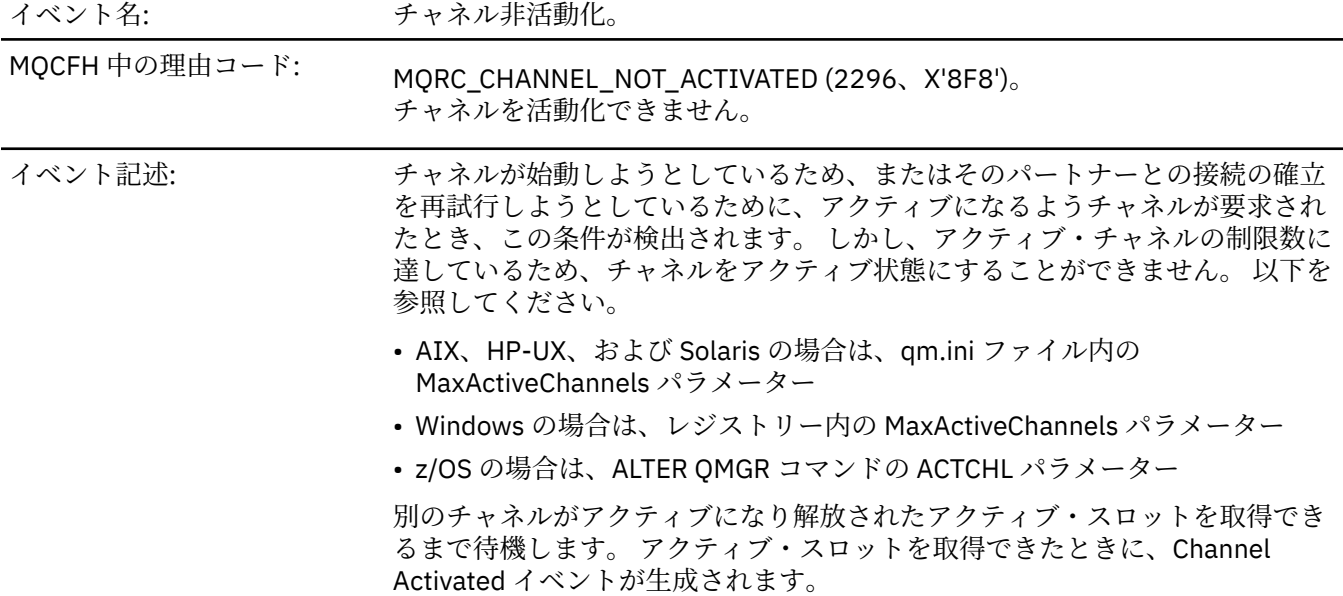

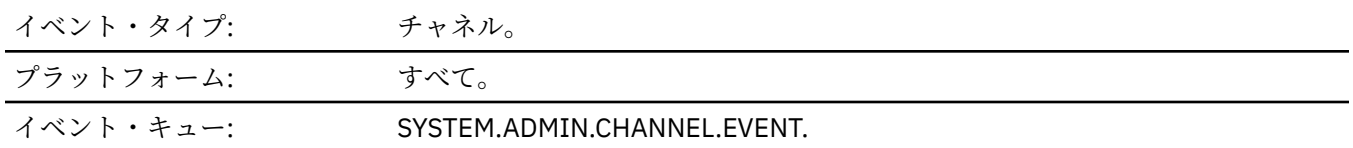

# **イベント・データ**

### *QMgrName*

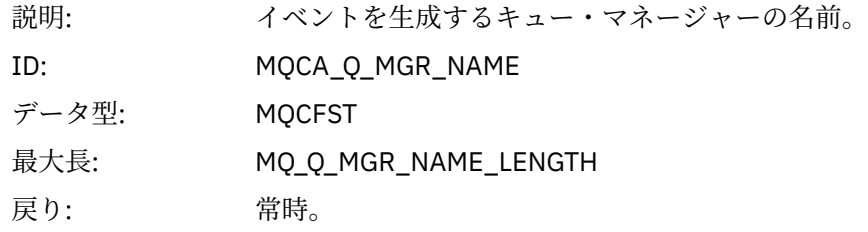

### *ChannelName*

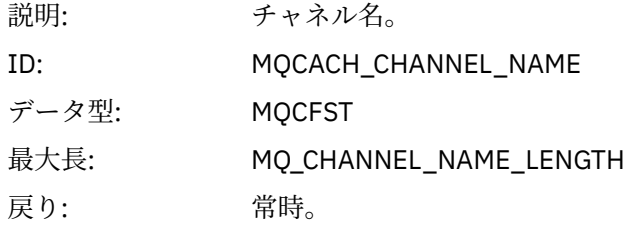

### *XmitQName*

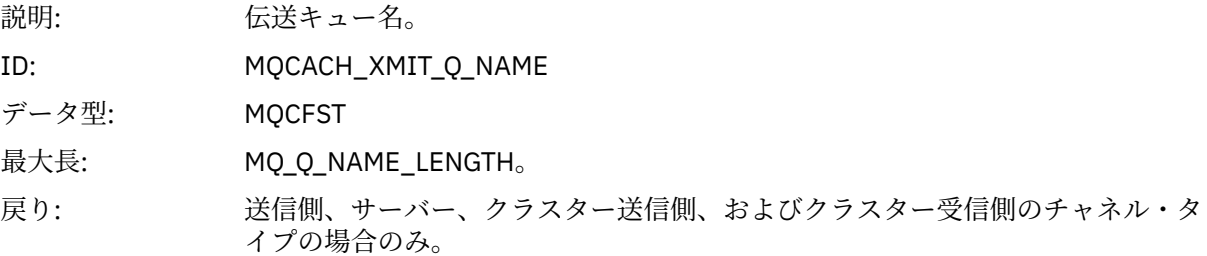

### *ConnectionName*

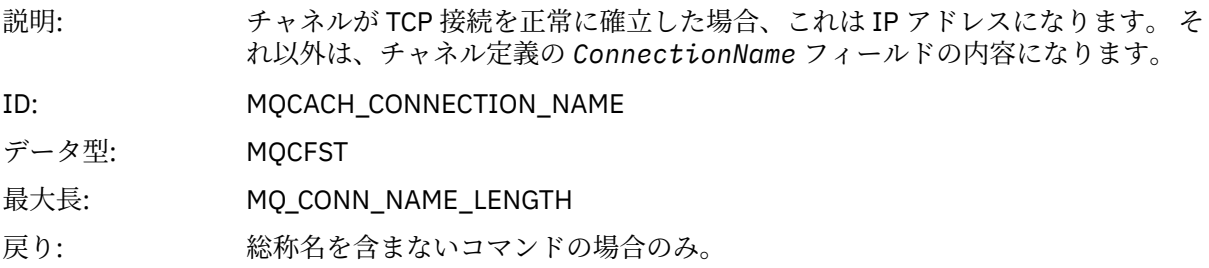

# **チャネルが使用不可**

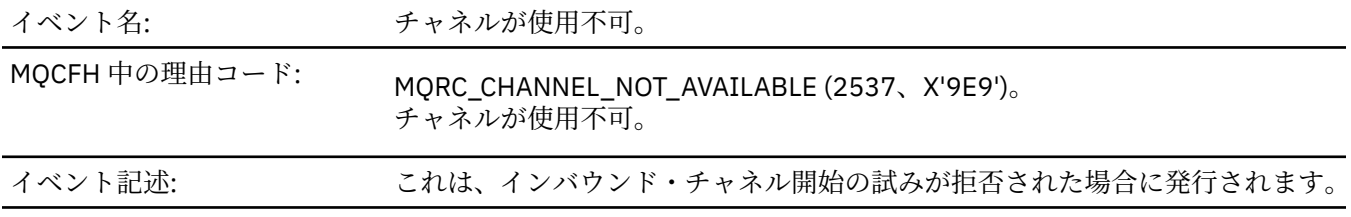

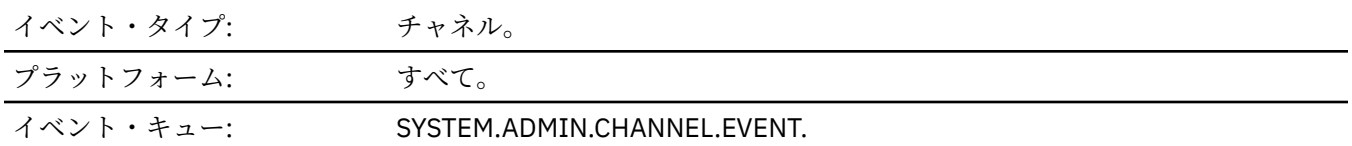

# **イベント・データ**

## *QMgrName*

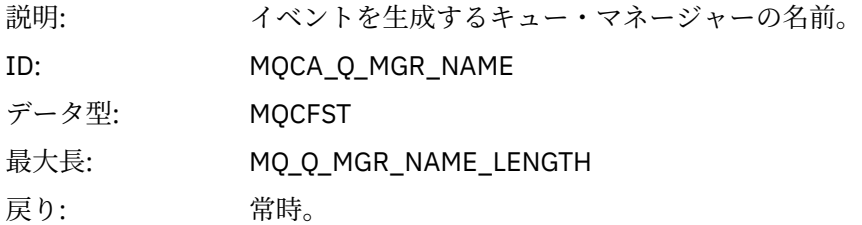

# *ReasonQualifier*

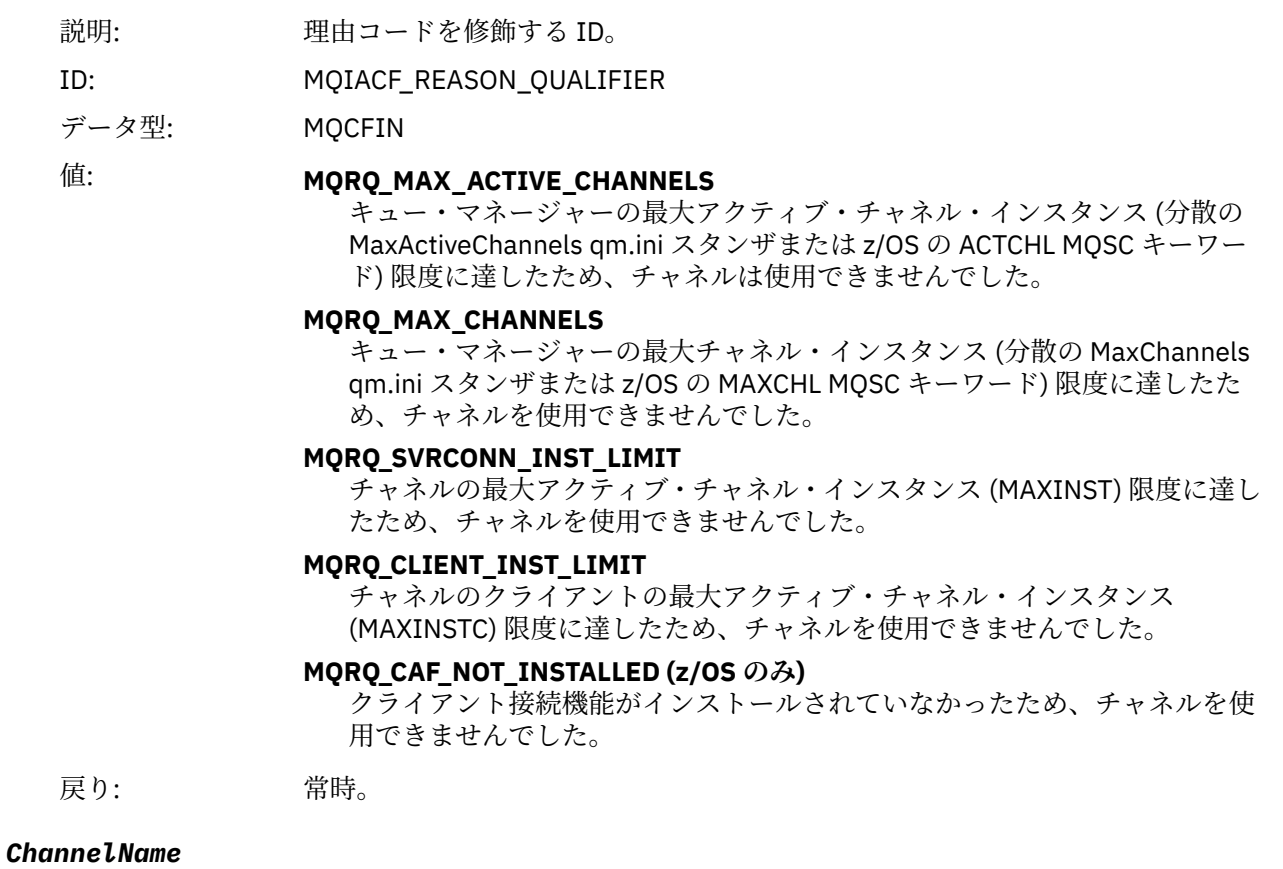

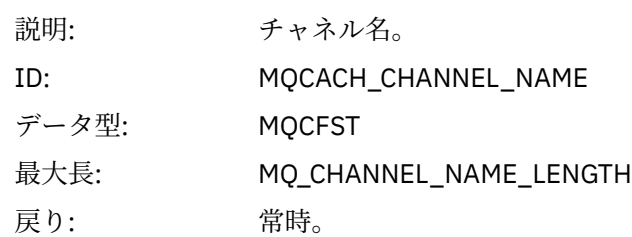

### *ConnectionName*

説明: 接続の確立を試みる相手側のアドレス。

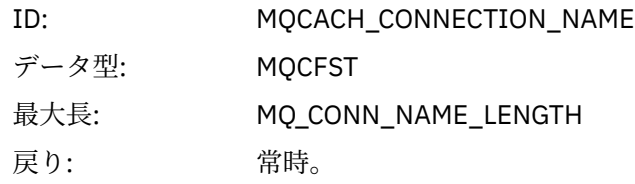

### *MaximumActiveChannels*

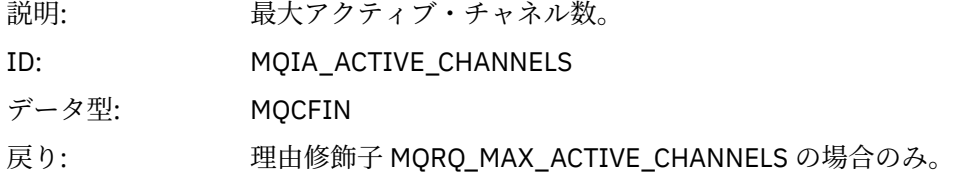

### *MaximumChannels*

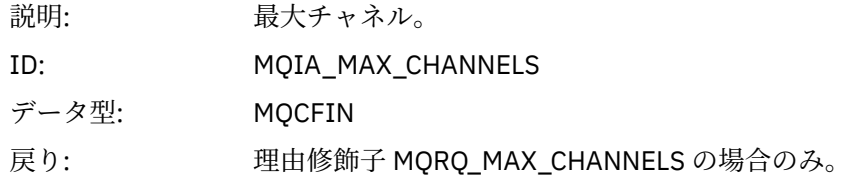

### *MaximumInstances*

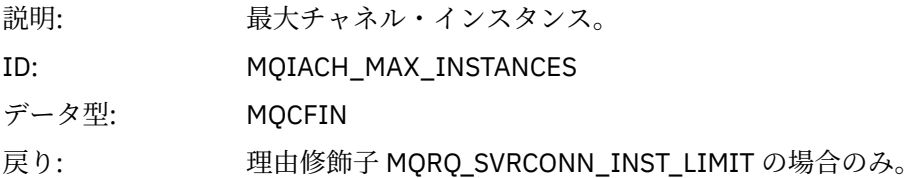

### *MaximumClientInstances*

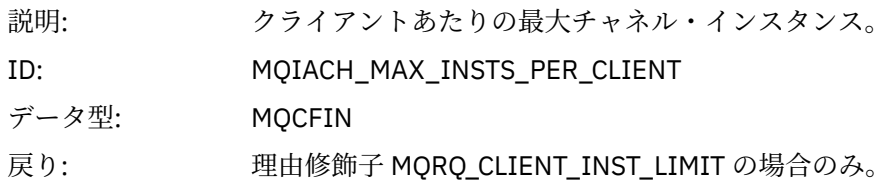

# **チャネル** *SSL* **エラー**

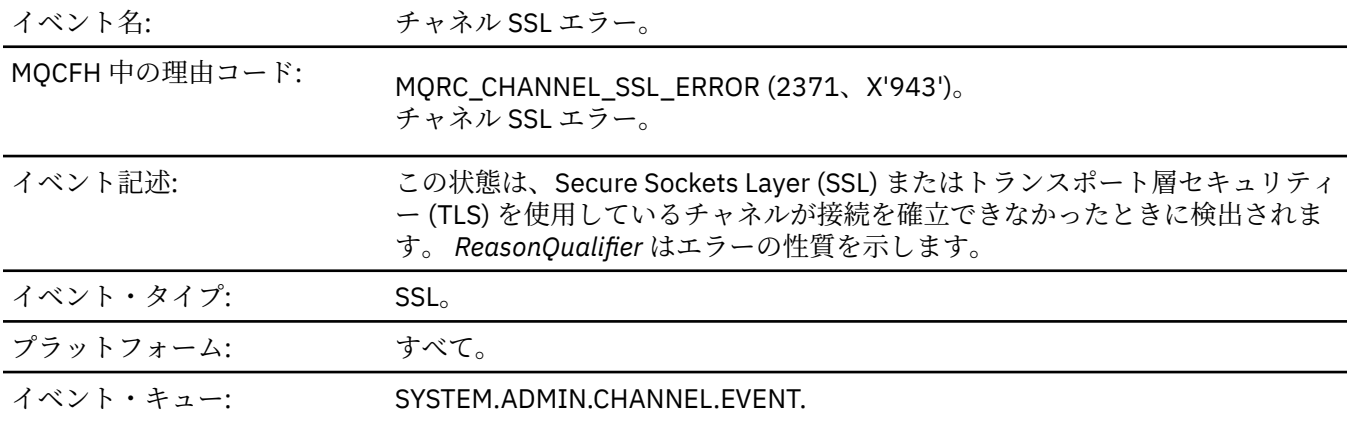

# **イベント・データ**

### *QMgrName*

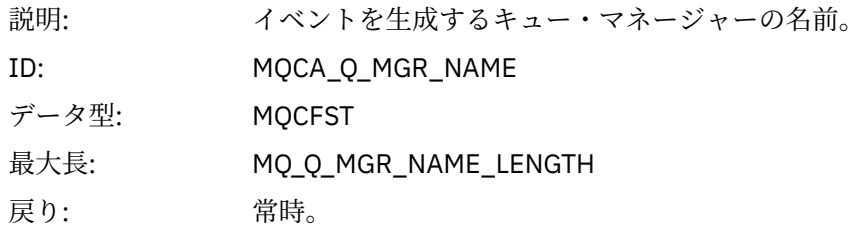

### *ReasonQualifier*

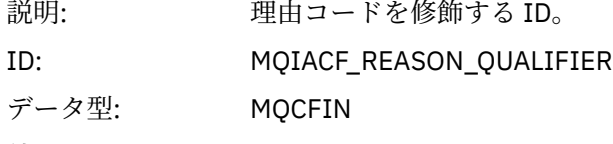

### 値: **MQRQ\_SSL\_HANDSHAKE\_ERROR**

SSL または TLS ハンドシェーク中に生じたキー交換/認証障害。

#### **MQRQ\_SSL\_CIPHER\_SPEC\_ERROR**

このエラーは、次のいずれかを意味する場合があります。

- SSL または TLS クライアント CipherSpec が SSL または TLS サーバー・チャ ネル定義上のものと一致しません。
- 無効な CipherSpec が指定されました。
- CipherSpec が、SSL または TLS チャネルの一方の端でしか指定されていま せん。

#### **MQRQ\_SSL\_PEER\_NAME\_ERROR**

SSL または TLS チャネルの一方の終端によって送信された証明書内の識別名 が、SSL または TLS チャネルの他方の終端にあるチャネル定義の末尾にある 対等名と一致しません。

#### **MQRQ\_SSL\_CLIENT\_AUTH\_ERROR**

SSL または TLS サーバー・チャネル定義では、SSLCAUTH(REQUIRED) または SSLPEER にブランクでない値を指定しましたが、SSL または TLS クライアン トは証明書を提供しませんでした。

戻り: 常時。

#### *ChannelName*

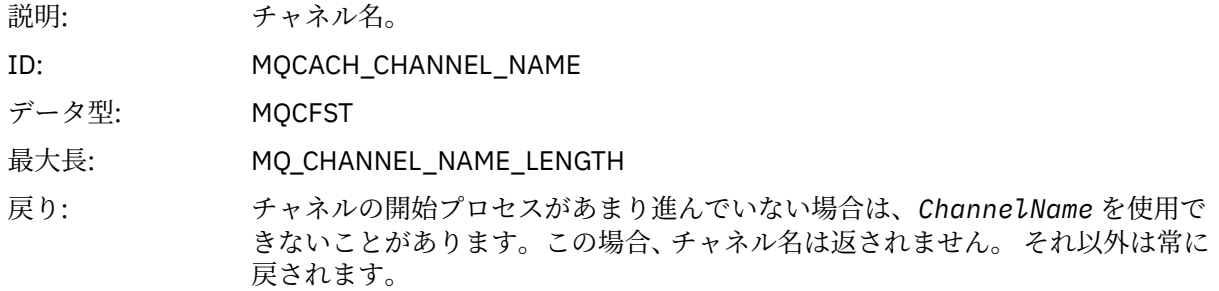

#### *XmitQName*

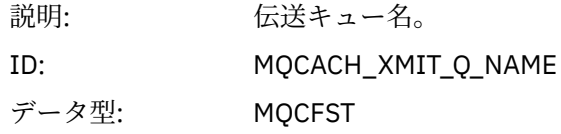

戻り: 送信側、サーバー、クラスター送信側、およびクラスター受信側のチャネルの場 合のみ。

#### *ConnectionName*

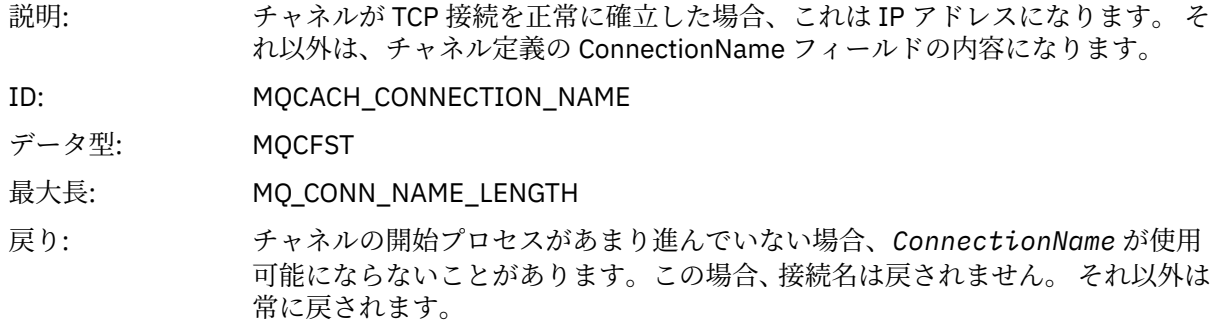

#### *SSLHandshakeStage*

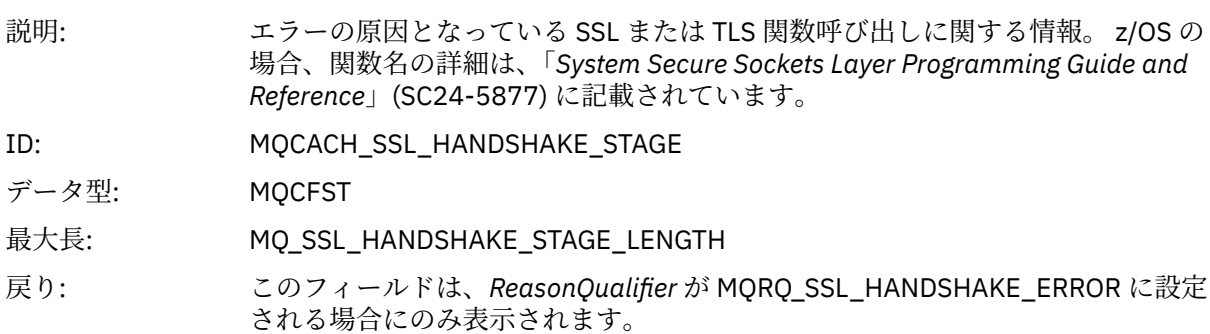

#### *SSLReturnCode*

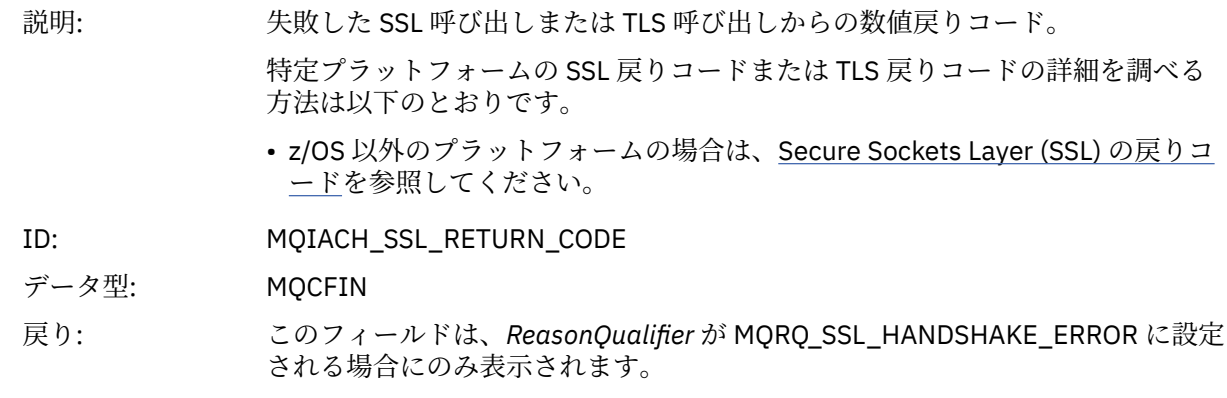

#### *SSLPeerName*

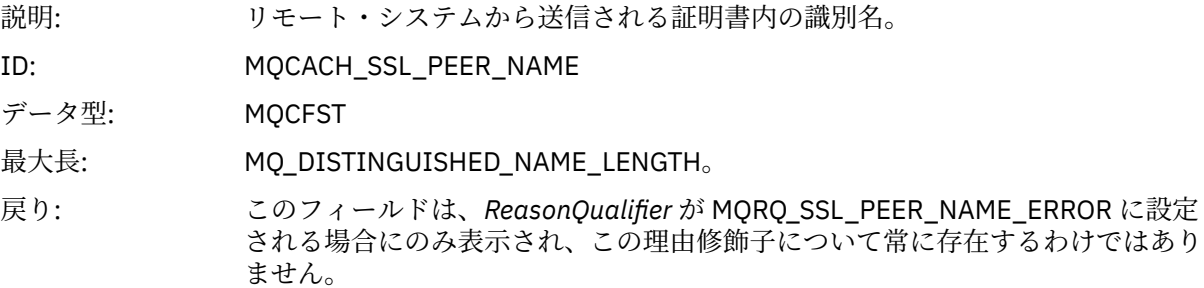

# **チャネル** *SSL* **警告**

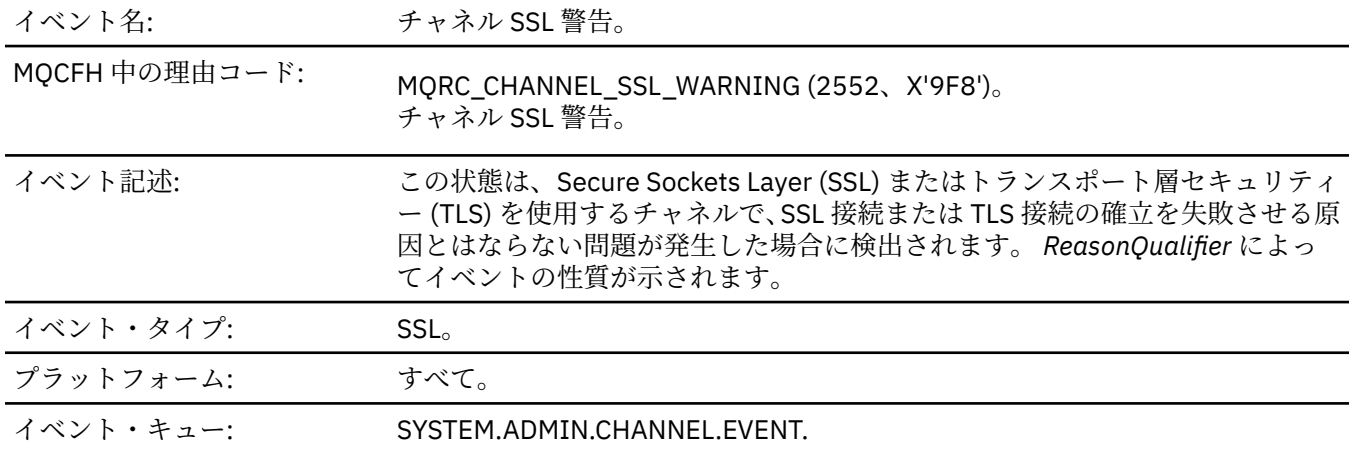

# **イベント・データ**

## *QMgrName*

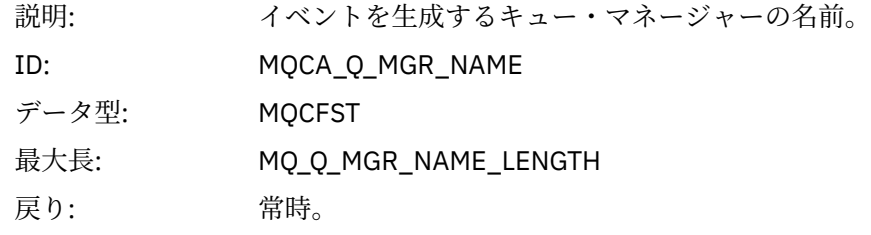

## *ReasonQualifier*

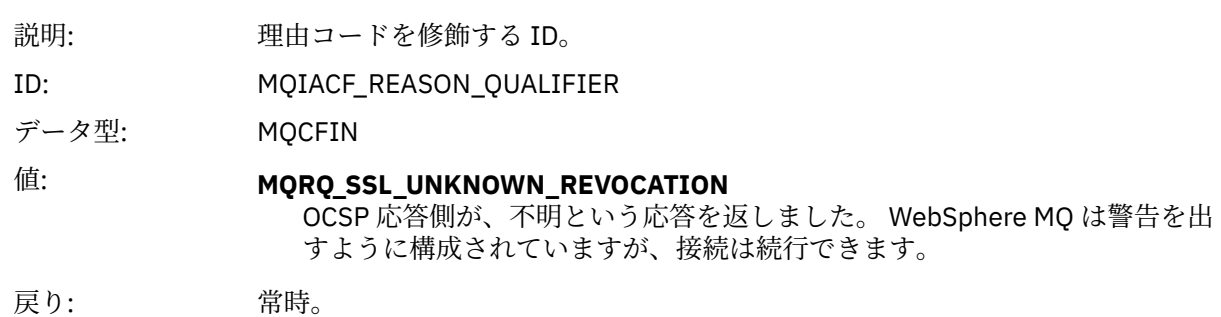

#### *ChannelName*

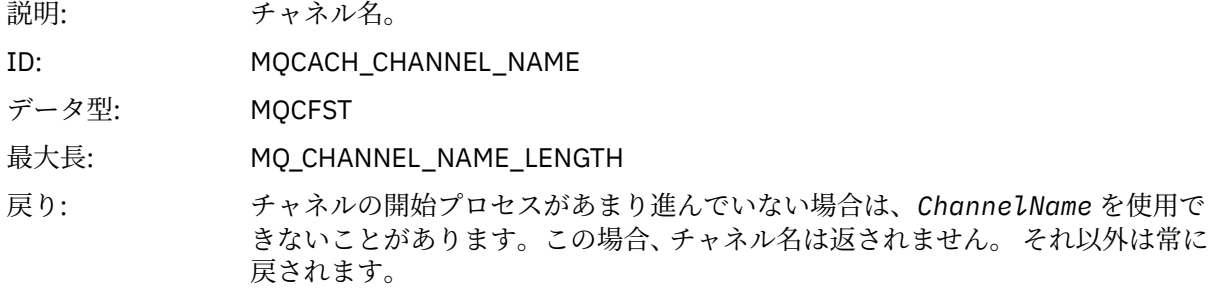

### *XmitQName*

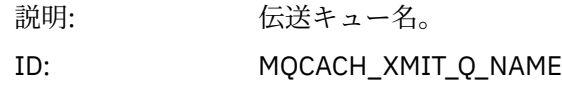

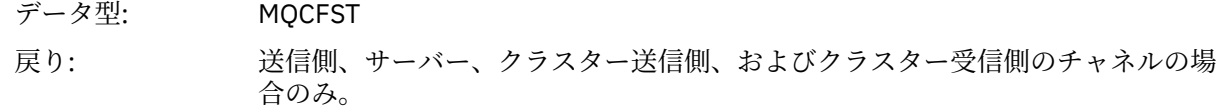

## *ConnectionName*

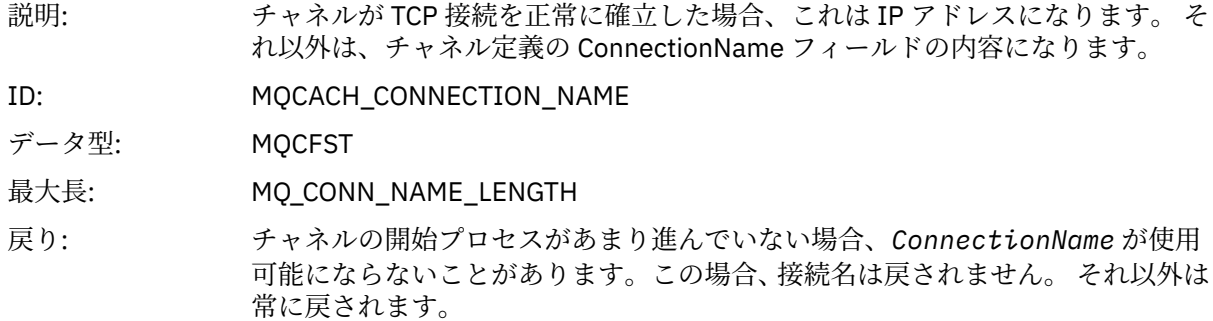

# **チャネル開始**

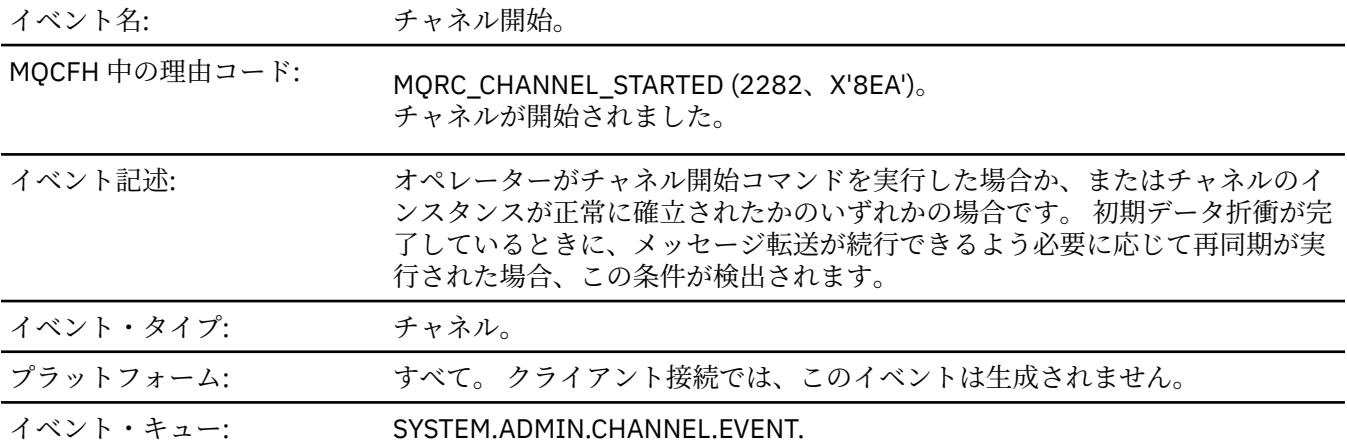

# **イベント・データ**

## *QMgrName*

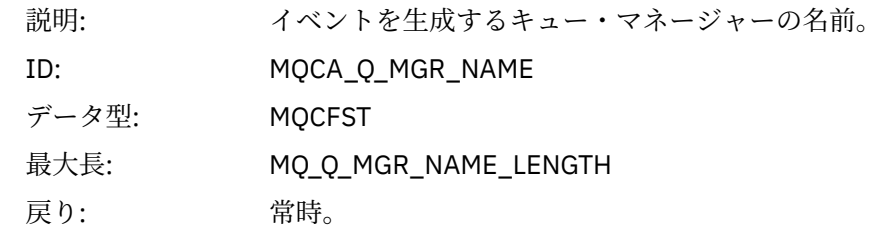

### *ChannelName*

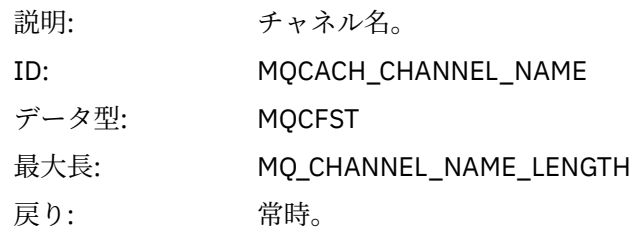

### *XmitQName*

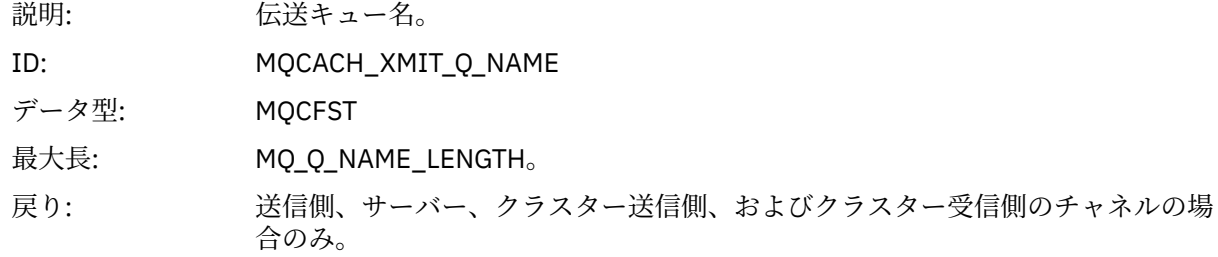

### *ConnectionName*

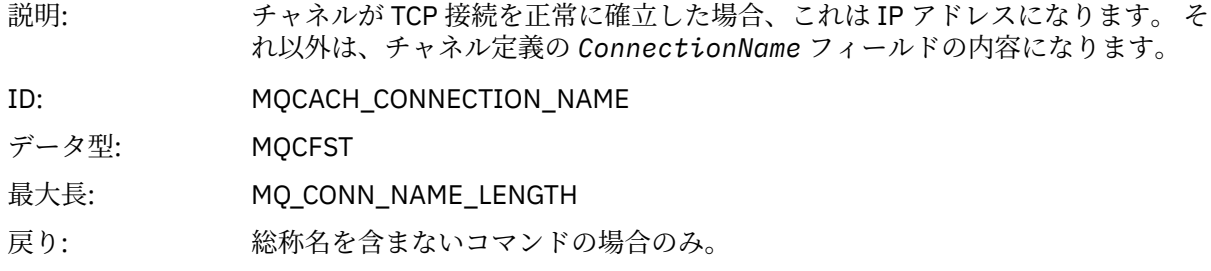

# **チャネル停止**

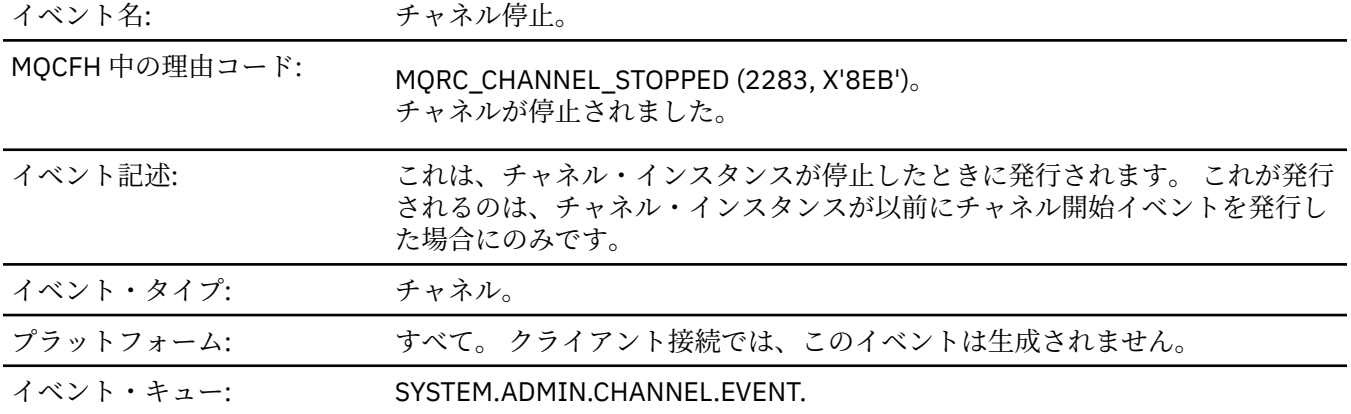

# **イベント・データ**

### *QMgrName*

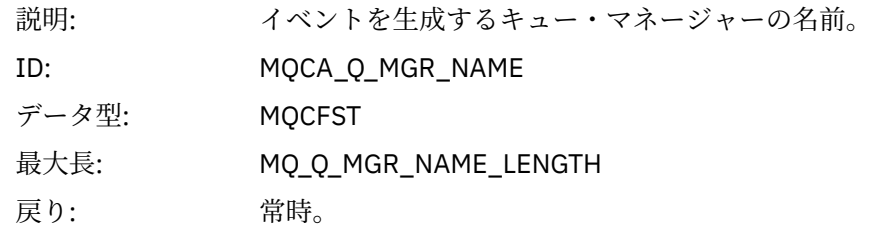

# *ReasonQualifier*

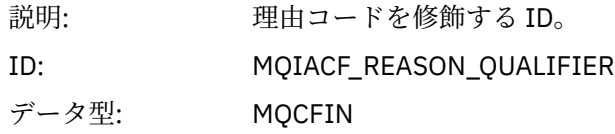

### 値: **MQRQ\_CHANNEL\_STOPPED\_OK**

チャネルは、0 の戻りコードか警告の戻りコードのいずれかを伴ってクロー ズされました。

#### **MQRQ\_CHANNEL\_STOPPED\_ERROR**

チャネルはクローズされましたが、エラーがレポートされ、チャネルは停止 状態または再試行状態ではありません。

#### **MQRQ\_CHANNEL\_STOPPED\_RETRY**

チャネルはクローズされ、再試行状態になっています。

#### **MQRQ\_CHANNEL\_STOPPED\_DISABLED**

チャネルはクローズされ、停止状態になっています。

戻り: 常時。

#### *ChannelName*

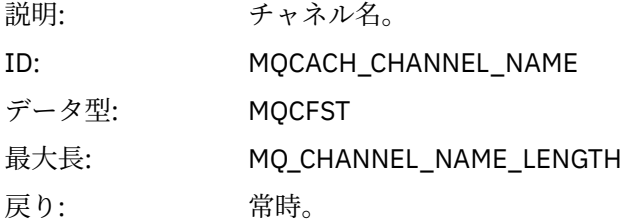

#### *ErrorIdentifier*

説明: エラーの原因の ID。 エラーのためにチャネルが停止した場合、このコードによ ってエラーが識別されます。 チャネル停止障害が原因でイベント・メッセージが 発行された場合には、次の各フィールドが設定されます。

- 1. *ReasonQualifier*。値として MQRQ\_CHANNEL\_STOPPED\_ERROR が格納 されます。
- 2. *ErrorIdentifier*。エラーの内容を説明するエラー・メッセージのコード番 号が格納されます。
- 3. *AuxErrorDataInt1*。エラー・メッセージ整数挿入 1 が格納されます。
- 4. *AuxErrorDataInt2*。エラー・メッセージ整数挿入 2 が格納されます。
- 5. *AuxErrorDataStr1*。エラー・メッセージ・ストリング挿入 1 が格納されま す。
- 6. *AuxErrorDataStr2*。エラー・メッセージ・ストリング挿入 2 が格納されま す。
- 7. *AuxErrorDataStr3*。エラー・メッセージ・ストリング挿入 3 が格納されま す。

エラー・メッセージ挿入の意味は、エラー・メッセージのコード番号によって異 なります。 特定のプラットフォームについてエラー・メッセージのコード番号お よび挿入の詳細を調べる方法は次のとおりです。

• z/OS 以外のプラットフォームの場合は、16 進表記で表示された *ErrorIdentifier* の末尾 4 桁が、エラー・メッセージの 10 進コード番号を 示します。

例えば、*ErrorIdentifier* に X'xxxxyyyy' という値がある場合、そのエラー を 説明するエラー・メッセージのメッセージ・コードは AMQyyyy です。 これ らのエラー・メッセージの説明については、231 [ページの『診断メッセージ](#page-230-0): [AMQ4000-9999](#page-230-0)』 を参照してください。

#### ID: MOIACF\_ERROR\_IDENTIFIER

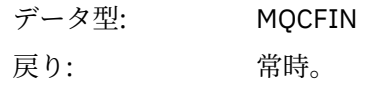

### *AuxErrorDataInt1*

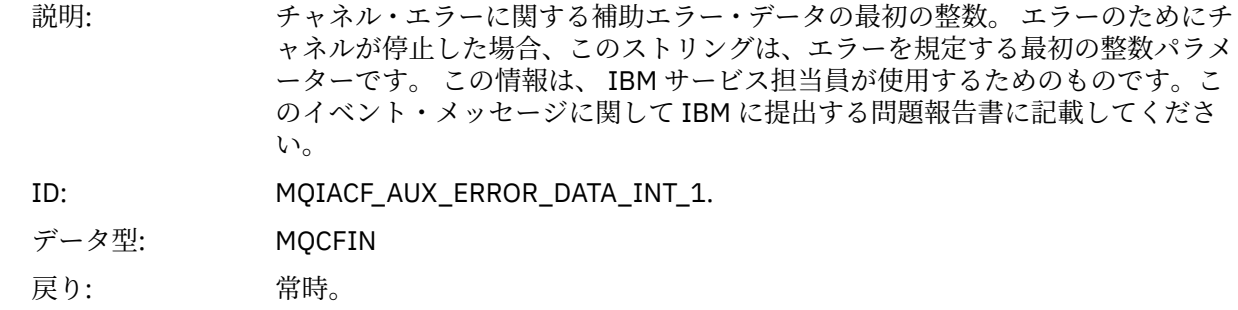

#### *AuxErrorDataInt2*

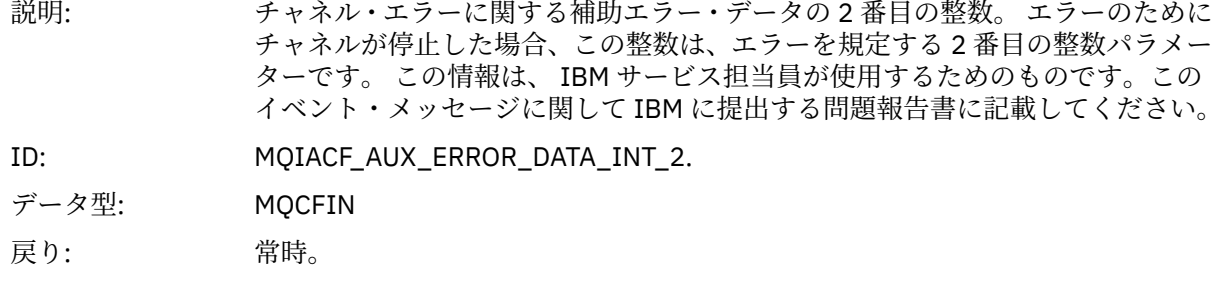

### *AuxErrorDataStr1*

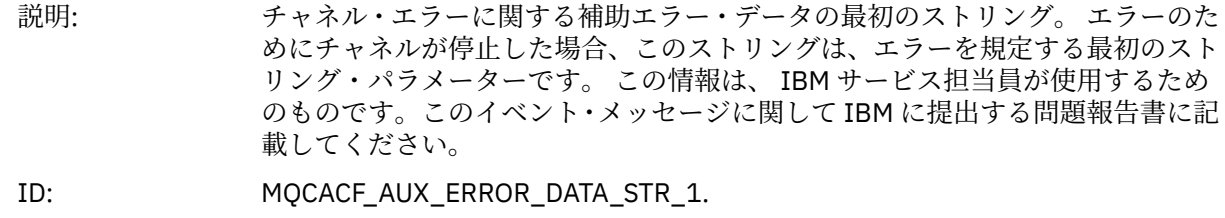

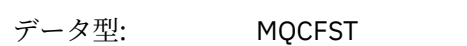

戻り: 常時。

#### *AuxErrorDataStr2*

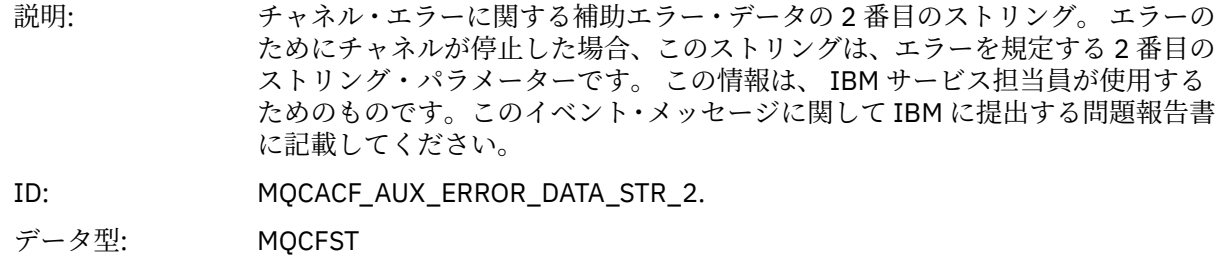

戻り: 常時。

#### *AuxErrorDataStr3*

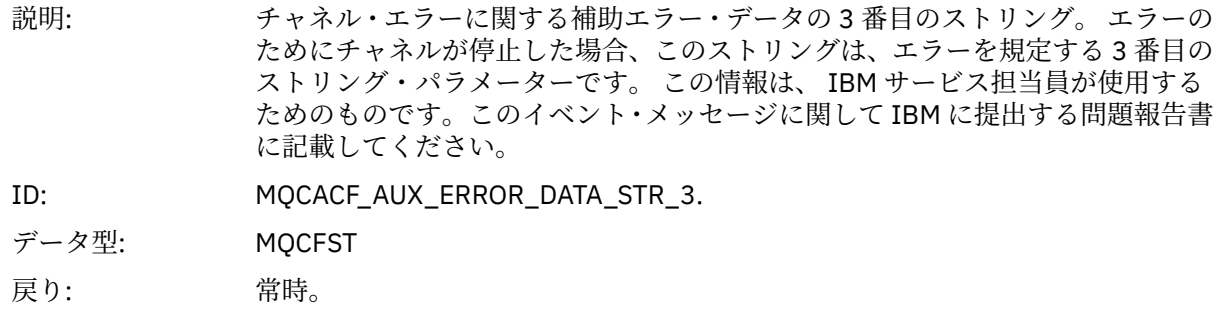

## *XmitQName*

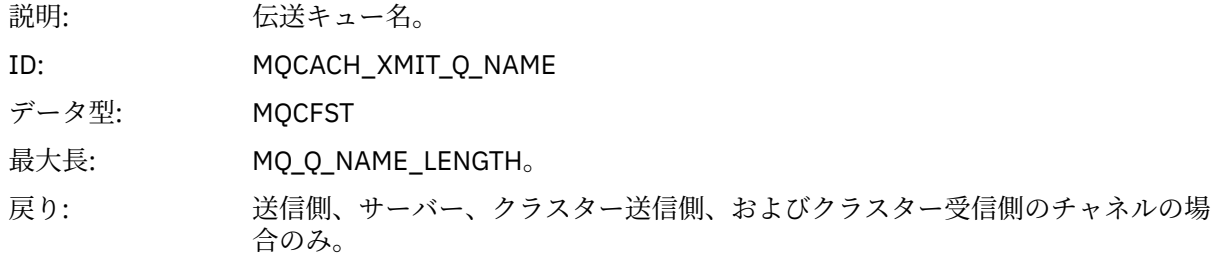

### *ConnectionName*

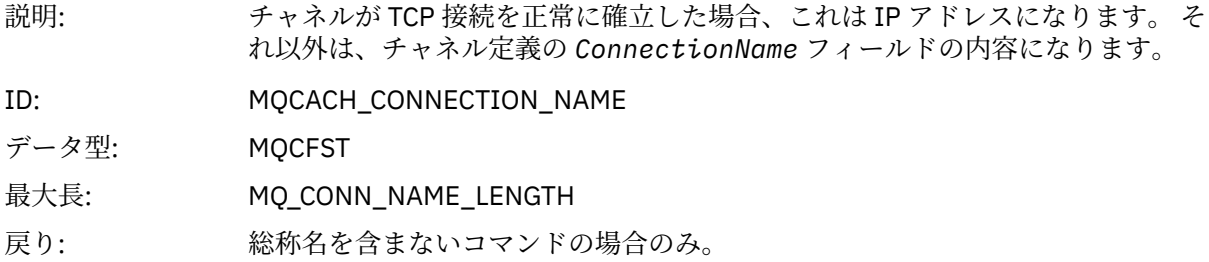

# **ユーザーによるチャネル停止**

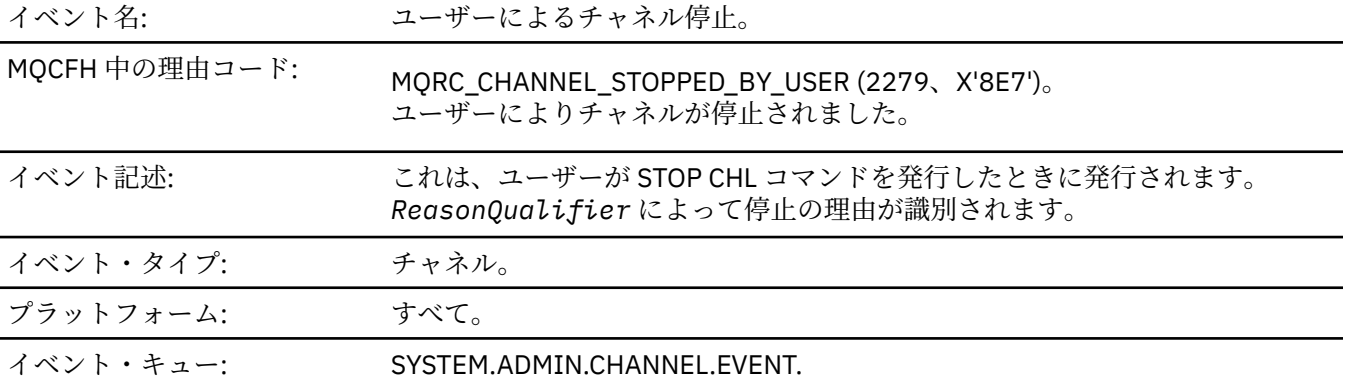

# **イベント・データ**

## *QMgrName*

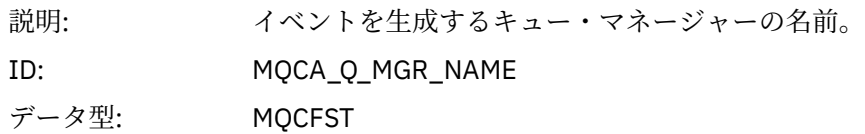
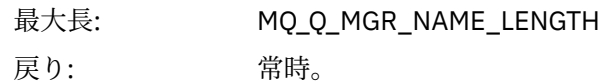

### *ReasonQualifier*

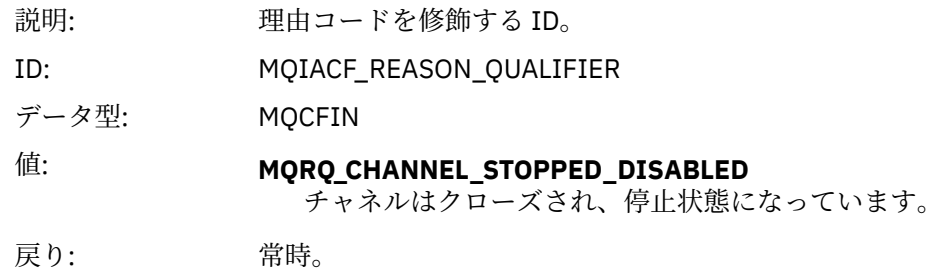

#### *ChannelName*

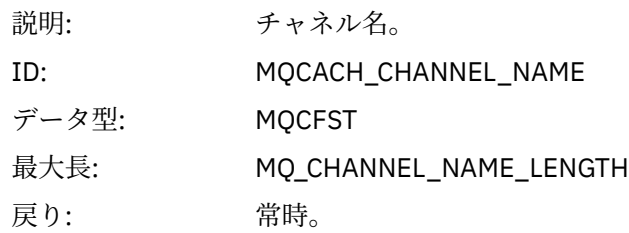

### **コマンド**

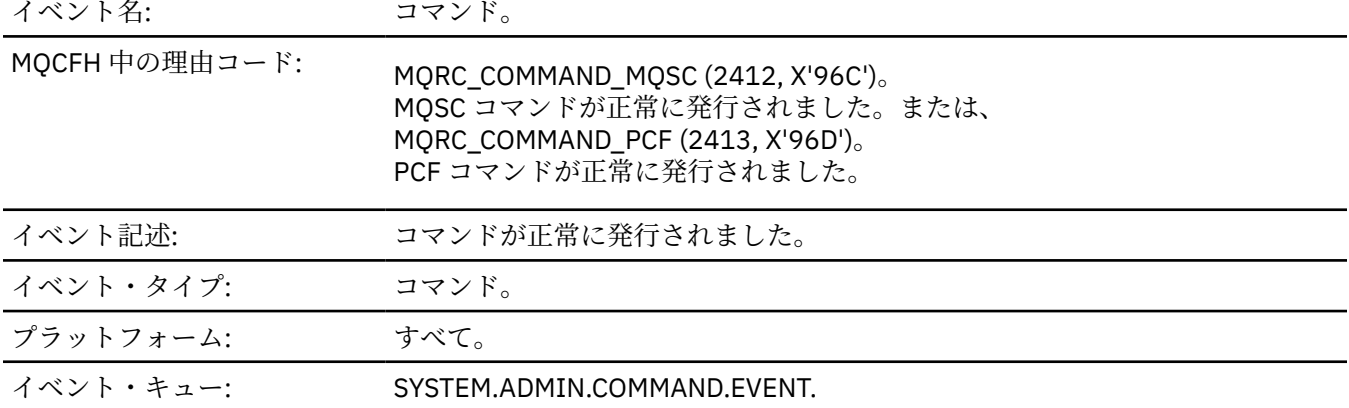

# **イベント・データ**

イベント・データは、*CommandContext* と *CommandData* の 2 つの グループから成ります。

### *CommandContext*

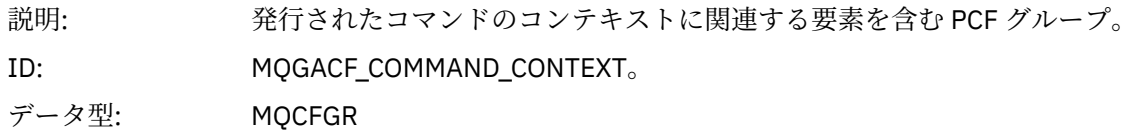

グループ内の PCF • *EventUserId* 要素:

- *EventSecurityId*
- *EventOrigin*
- *EventQMgr*
- *EventAccountingToken*
- *EventIdentityData*
- *EventApplType*
- *EventApplName*
- *EventApplOrigin*
- *Command*

戻り: 常時。

#### *EventUserId*

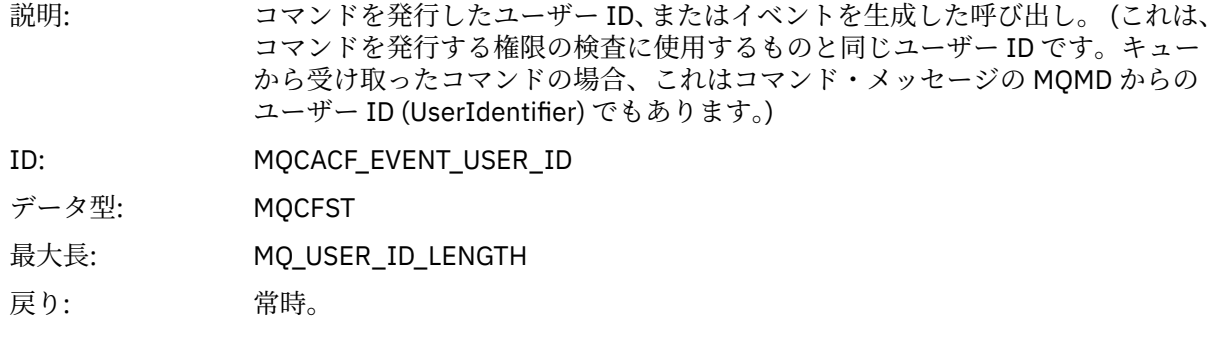

# *EventSecurityId*

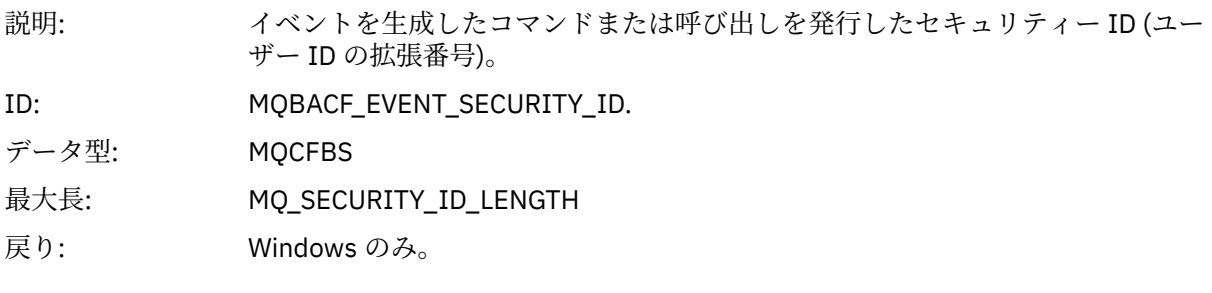

### *EventOrigin*

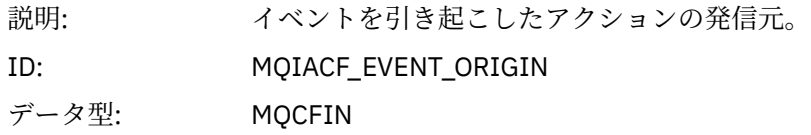

### 値: **MQEVO\_CONSOLE**

コンソール・コマンド。

#### **MQEVO\_INIT**

初期設定入力データ・セット・コマンド。

#### **MQEVO\_MSG**

SYSTEM.COMMAND.INPUT 上のコマンド・メッセージ。

#### **MQEVO\_INTERNAL**

キュー・マネージャーによって直接。

#### **MQEVO\_OTHER**

上記のいずれでもない。

戻り: 常時。

#### *EventQMgr*

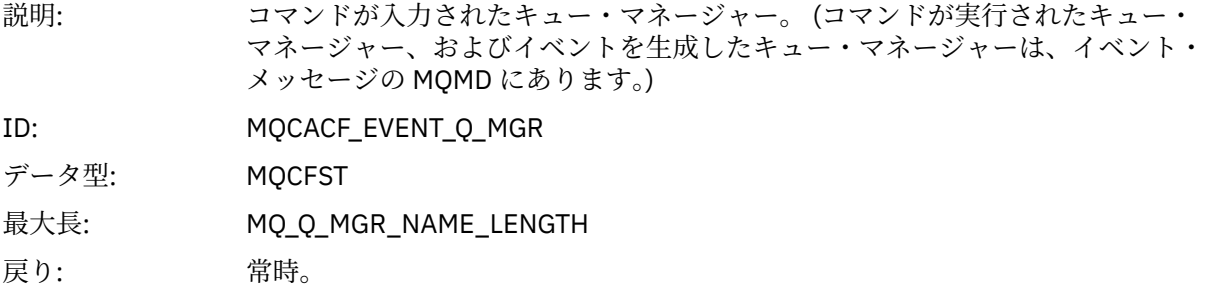

#### *EventAccountingToken*

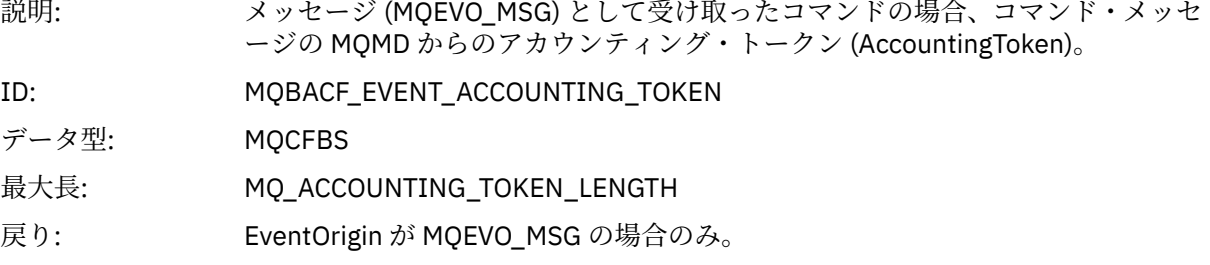

#### *EventIdentityData*

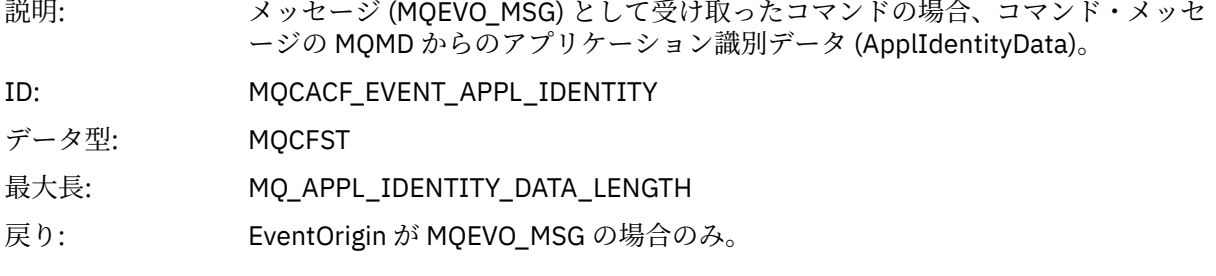

#### *EventApplType*

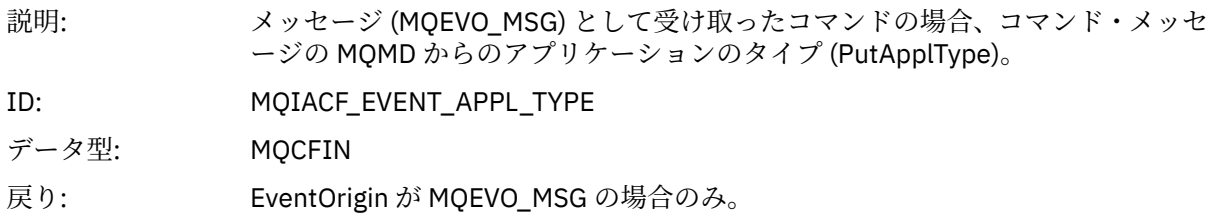

#### *EventApplName*

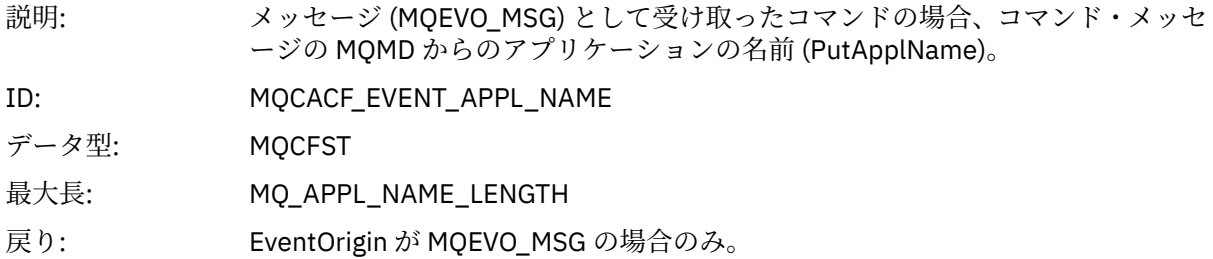

### *EventApplOrigin*

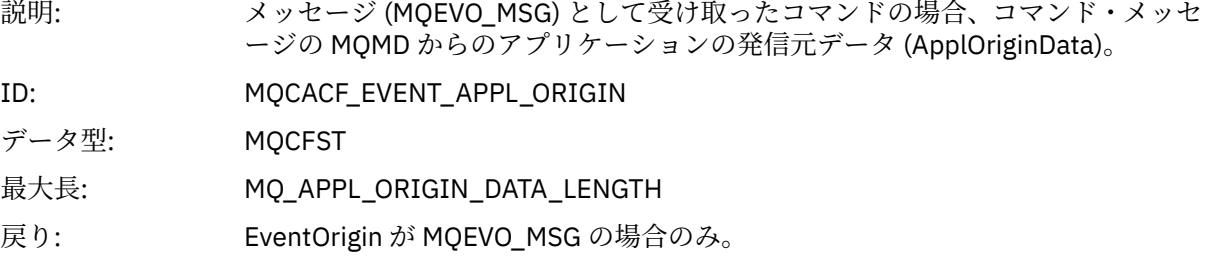

#### *Command*

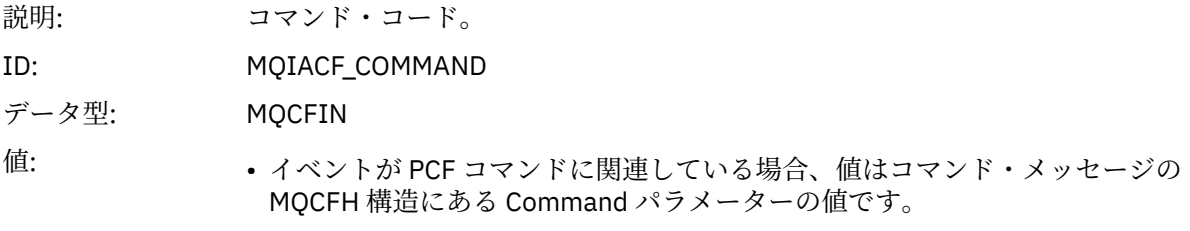

• イベントが MQSC コマンドに関連している場合、値は以下のいずれかです。

**MQCMD\_ARCHIVE\_LOG** ARCHIVE LOG

**MQCMD\_BACKUP\_CF\_STRUC** BACKUP CFSTRUCT

**MQCMD\_CHANGE\_AUTH\_INFO** ALTER AUTHINFO

**MQCMD\_CHANGE\_BUFFER\_POOL** ALTER BUFFPOOL

**MQCMD\_CHANGE\_CF\_STRUC** ALTER CFSTRUCT

**MQCMD\_CHANGE\_CHANNEL** ALTER CHANNEL

**MQCMD\_CHANGE\_COMM\_INFO** ALTER COMMINFO

**MQCMD\_CHANGE\_LISTENER** ALTER LISTENER

**MQCMD\_CHANGE\_NAMELIST** ALTER NAMELIST

**MQCMD\_CHANGE\_PAGE\_SET** ALTER PSID

**MQCMD\_CHANGE\_PROCESS** ALTER PROCESS

**MQCMD\_CHANGE\_Q** ALTER QLOCAL/QREMOTE/QALIAS/QMODEL

**MQCMD\_CHANGE\_Q\_MGR** ALTER QMGR、DEFINE MAXSMSGS

**MQCMD\_CHANGE\_SECURITY** ALTER SECURITY

**MQCMD\_CHANGE\_SERVICE** ALTER SERVICE

**MQCMD\_CHANGE\_STG\_CLASS** ALTER STGCLASS

**MQCMD\_CHANGE\_SUBSCRIPTION** ALTER SUBSCRIPTION

**MQCMD\_CHANGE\_TOPIC** ALTER TOPIC

**MQCMD\_CHANGE\_TRACE** ALTER TRACE

**MQCMD\_CLEAR\_Q** CLEAR QLOCAL

**MQCMD\_CLEAR\_TOPIC\_STRING** CLEAR TOPICSTR

**MQCMD\_CREATE\_AUTH\_INFO** DEFINE AUTHINFO

**MQCMD\_CREATE\_BUFFER\_POOL** DEFINE BUFFPOOL

**MQCMD\_CREATE\_CF\_STRUC** DEFINE CFSTRUCT

**MQCMD\_CREATE\_CHANNEL** DEFINE CHANNEL

**MQCMD\_CREATE\_COMM\_INFO** DEFINE COMMINFO

**MQCMD\_CREATE\_LISTENER** DEFINE LISTENER

**MQCMD\_CREATE\_NAMELIST** DEFINE NAMELIST

**MQCMD\_CREATE\_PAGE\_SET** DEFINE PSID

**MQCMD\_CREATE\_PROCESS** DEFINE PROCESS

**MQCMD\_CREATE\_Q** DEFINE QLOCAL/QREMOTE/QALIAS/QMODEL

**MQCMD\_CREATE\_SERVICE** DEFINE SERVICE

**MQCMD\_CREATE\_STG\_CLASS** DEFINE STGCLASS

**MQCMD\_CREATE\_SUBSCRIPTION** DEFINE SUB

**MQCMD\_CREATE\_TOPIC** DEFINE TOPIC

**MQCMD\_DELETE\_AUTH\_INFO** DELETE AUTHINFO

**MQCMD\_DELETE\_CF\_STRUC** DELETE CFSTRUCT

**MQCMD\_DELETE\_CHANNEL** DELETE CHANNEL

**MQCMD\_DELETE\_COMM\_INFO** DELETE COMMINFO

**MQCMD\_DELETE\_LISTENER** DELETE LISTENER

**MQCMD\_DELETE\_NAMELIST** DELETE NAMELIST

**MQCMD\_DELETE\_PAGE\_SET** DELETE PSID

**MQCMD\_DELETE\_PROCESS** DELETE PROCESS

**MQCMD\_DELETE\_Q** DELETE QLOCAL/QREMOTE/QALIAS/QMODEL

**MQCMD\_DELETE\_SERVICE** DELETE SERVICE

**MQCMD\_DELETE\_STG\_CLASS** DELETE STGCLASS

**MQCMD\_DELETE\_SUBSCRIPTION** DELETE SUBSCRIPTION

**MQCMD\_DELETE\_TOPIC** DELETE TOPIC

**MQCMD\_INQUIRE\_ARCHIVE** DISPLAY ARCHIVE

**MQCMD\_INQUIRE\_AUTH\_INFO** DISPLAY AUTHINFO

**MQCMD\_INQUIRE\_CF\_STRUC** DISPLAY CFSTRUCT

**MQCMD\_INQUIRE\_CF\_STRUC\_STATUS** DISPLAY CFSTATUS

**MQCMD\_INQUIRE\_CHANNEL** DISPLAY CHANNEL

**MQCMD\_INQUIRE\_CHANNEL\_INIT** DISPLAY CHINIT

**MQCMD\_INQUIRE\_CHANNEL\_STATUS** DISPLAY CHSTATUS

**MQCMD\_INQUIRE\_CHLAUTH\_RECS** DISPLAY CHLAUTH

**MQCMD\_INQUIRE\_CLUSTER\_Q\_MGR** DISPLAY CLUSQMGR

**MQCMD\_INQUIRE\_CMD\_SERVER** DISPLAY CMDSERV

**MQCMD\_INQUIRE\_COMM\_INFO** DISPLAY COMMINFO

**MQCMD\_INQUIRE\_CONNECTION** DISPLAY CONN

**MQCMD\_INQUIRE\_LISTENER** DISPLAY LISTENER

**MQCMD\_INQUIRE\_LOG** DISPLAY LOG

**MQCMD\_INQUIRE\_NAMELIST** DISPLAY NAMELIST

**MQCMD\_INQUIRE\_PROCESS** DISPLAY PROCESS

**MQCMD\_INQUIRE\_PUBSUB\_STATUS** DISPLAY PUBSUB

**MQCMD\_INQUIRE\_Q** DISPLAY QUEUE

**MQCMD\_INQUIRE\_Q\_MGR** DISPLAY QMGR、DISPLAY MAXSMSGS

**MQCMD\_INQUIRE\_QSG** DISPLAY GROUP

**MQCMD\_INQUIRE\_Q\_STATUS** DISPLAY QSTATUS

**MQCMD\_INQUIRE\_SECURITY** DISPLAY SECURITY

**MQCMD\_INQUIRE\_SERVICE** DISPLAY SERVICE

**MQCMD\_INQUIRE\_STG\_CLASS** DISPLAY STGCLASS

**MQCMD\_INQUIRE\_SUBSCRIPTION** DISPLAY SUB

**MQCMD\_INQUIRE\_SUB\_STATUS** DISPLAY SBSTATUS

**MQCMD\_INQUIRE\_SYSTEM** DISPLAY SYSTEM

**MQCMD\_INQUIRE\_THREAD** DISPLAY THREAD

**MQCMD\_INQUIRE\_TOPIC** DISPLAY TOPIC

**MQCMD\_INQUIRE\_TOPIC\_STATUS** DISPLAY TPSTATUS

**MQCMD\_INQUIRE\_TRACE** DISPLAY TRACE

**MQCMD\_INQUIRE\_USAGE** DISPLAY USAGE

**MQCMD\_MOVE\_Q** MOVE QLOCAL

**MQCMD\_PING\_CHANNEL** PING CHANNEL

**MQCMD\_RECOVER\_BSDS** RECOVER BSDS

**MQCMD\_RECOVER\_CF\_STRUC** RECOVER CFSTRUCT

**MQCMD\_REFRESH\_CLUSTER** REFRESH CLUSTER

**MQCMD\_REFRESH\_Q\_MGR** REFRESH QMGR

**MQCMD\_REFRESH\_SECURITY** REFRESH SECURITY

**MQCMD\_RESET\_CHANNEL** RESET CHANNEL

**MQCMD\_RESET\_CLUSTER** RESET CLUSTER

**MQCMD\_RESET\_Q\_MGR** RESET QMGR

**MQCMD\_RESET\_Q\_STATS** RESET QSTATS

**MQCMD\_RESET\_TPIPE** RESET TPIPE

**MQCMD\_RESOLVE\_CHANNEL** RESOLVE CHANNEL **MQCMD\_RESOLVE\_INDOUBT** RESOLVE INDOUBT **MQCMD\_RESUME\_Q\_MGR** RESUME QMGR (CLUSTER/CLUSNL 以外) **MQCMD\_RESUME\_Q\_MGR\_CLUSTER** RESUME QMGR CLUSTER/CLUSNL **MQCMD\_REVERIFY\_SECURITY** REVERIFY SECURITY **MQCMD\_SET\_ARCHIVE** SET ARCHIVE **MQCMD\_SET\_CHLAUTH\_REC** SET CHLAUTH

**MQCMD\_SET\_LOG** SET LOG

**MQCMD\_SET\_SYSTEM** SET SYSTEM

**MQCMD\_START\_CHANNEL** START CHANNEL

**MQCMD\_START\_CHANNEL\_INIT** START CHINIT

**MQCMD\_START\_CHANNEL\_LISTENER** START LISTENER

**MQCMD\_START\_CMD\_SERVER** START CMDSERV

**MQCMD\_START\_SERVICE** START SERVICE

**MQCMD\_START\_TRACE** START TRACE

**MQCMD\_STOP\_CHANNEL** STOP CHANNEL

**MQCMD\_STOP\_CHANNEL\_INIT** STOP CHINIT

**MQCMD\_STOP\_CHANNEL\_LISTENER** STOP LISTENER

**MQCMD\_STOP\_CMD\_SERVER** STOP CMDSERV

**MQCMD\_STOP\_CONNECTION** STOP CONN

**MQCMD\_STOP\_SERVICE** STOP SERVICE

**MQCMD\_STOP\_TRACE** STOP TRACE

**MQCMD\_SUSPEND\_Q\_MGR** SUSPEND QMGR (CLUSTER/CLUSNL 以外)

**MQCMD\_SUSPEND\_Q\_MGR\_CLUSTER** SUSPEND QMGR CLUSTER/CLUSNL 戻り: 常時。

#### *CommandData*

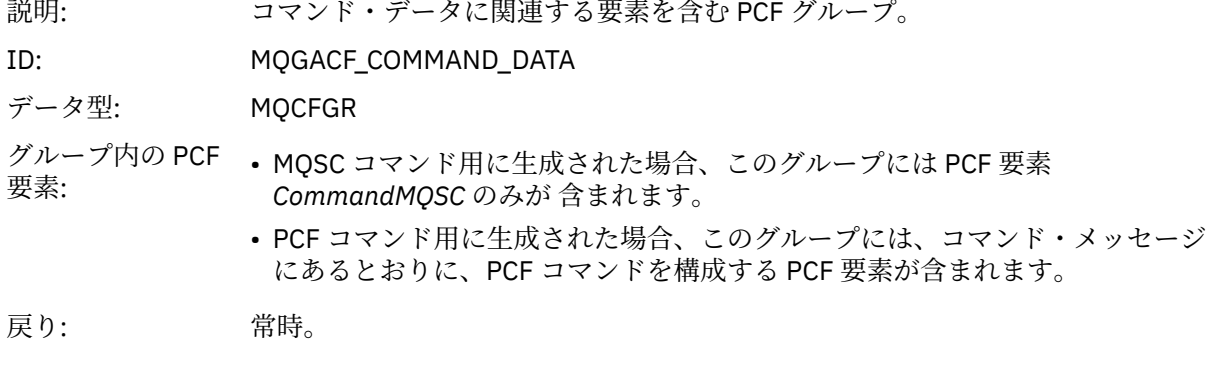

### *CommandMQSC*

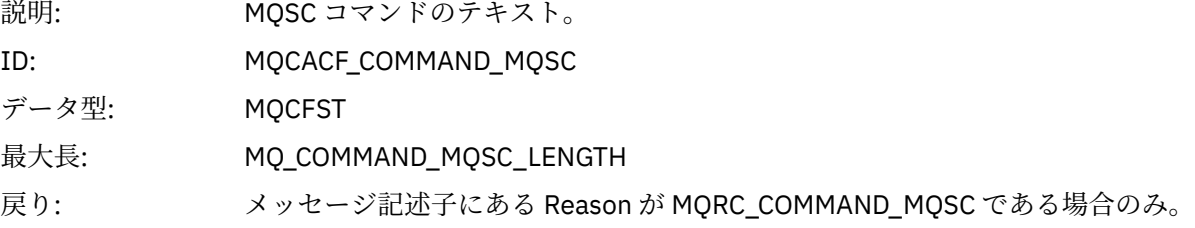

# **オブジェクトの作成**

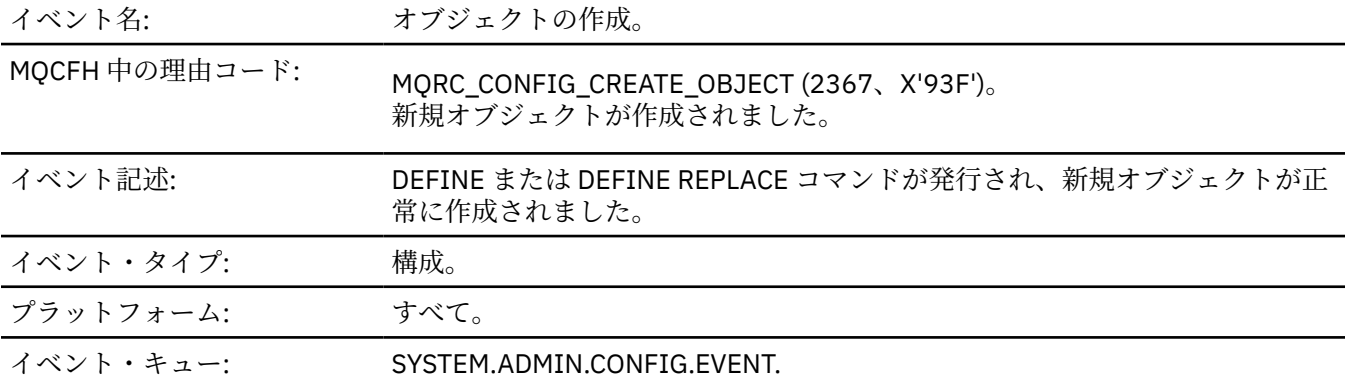

# **イベント・データ**

### *EventUserId*

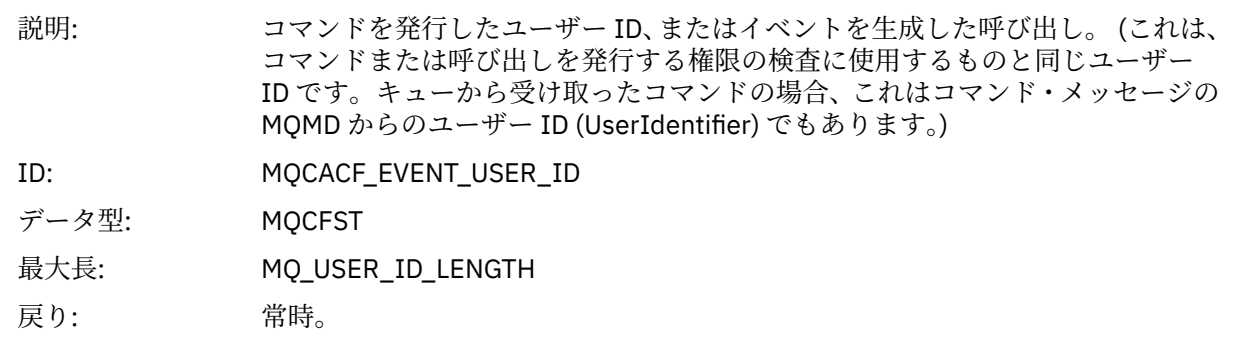

### *EventOrigin*

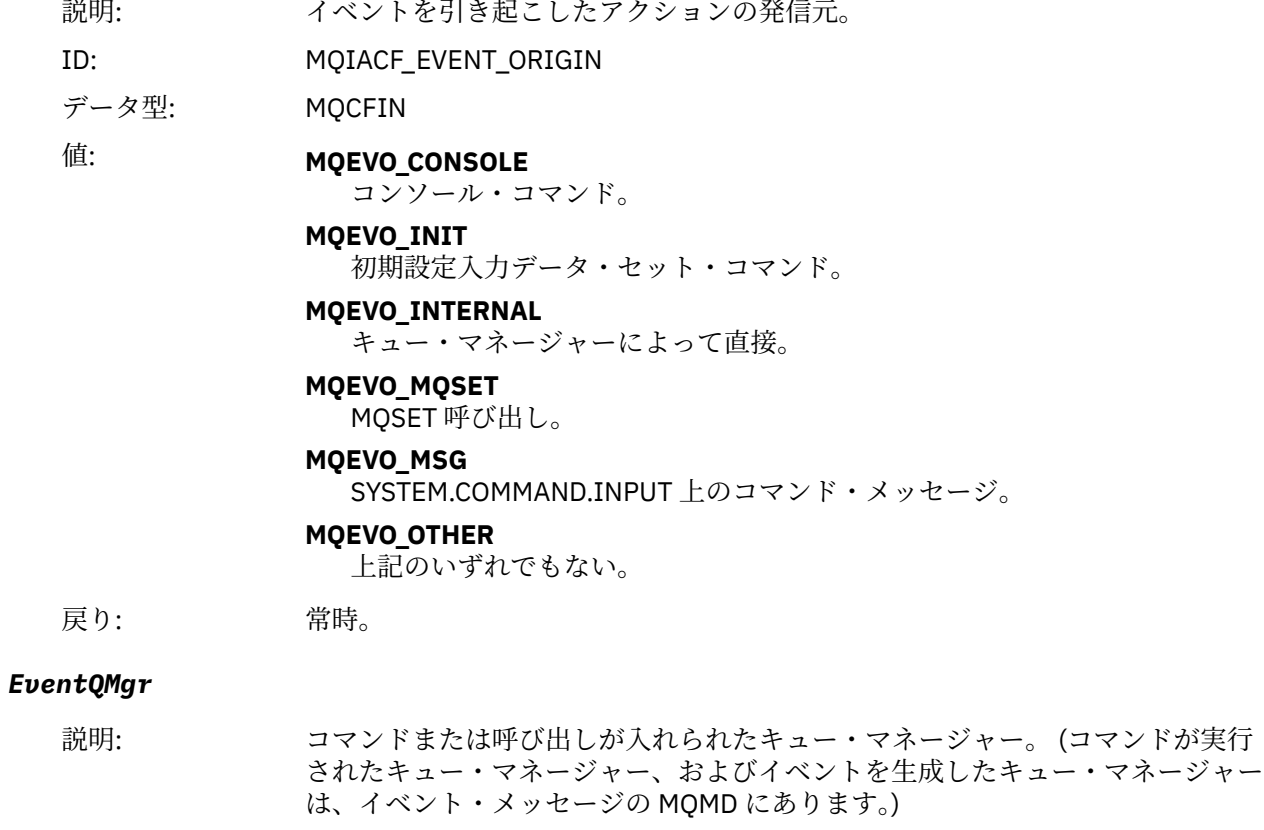

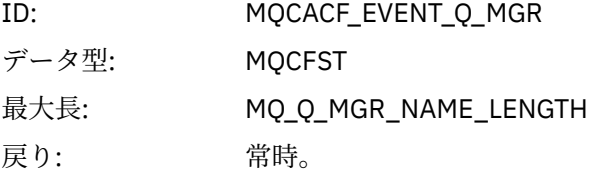

### *EventAccountingToken*

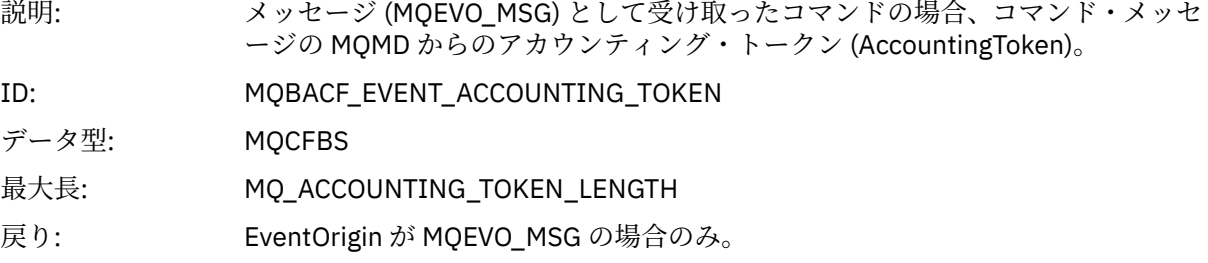

### *EventApplIdentity*

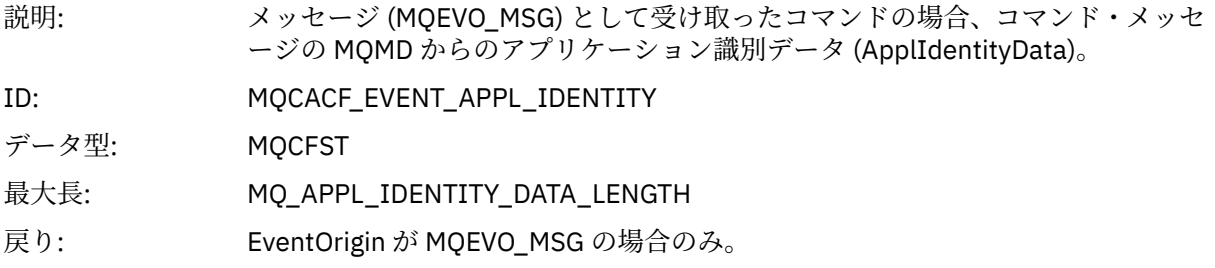

### *EventApplType*

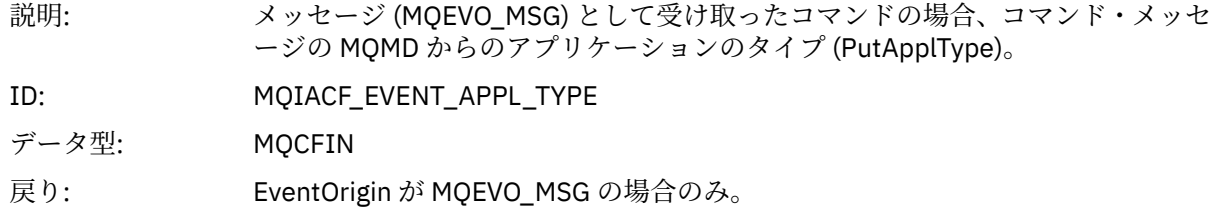

#### *EventApplName*

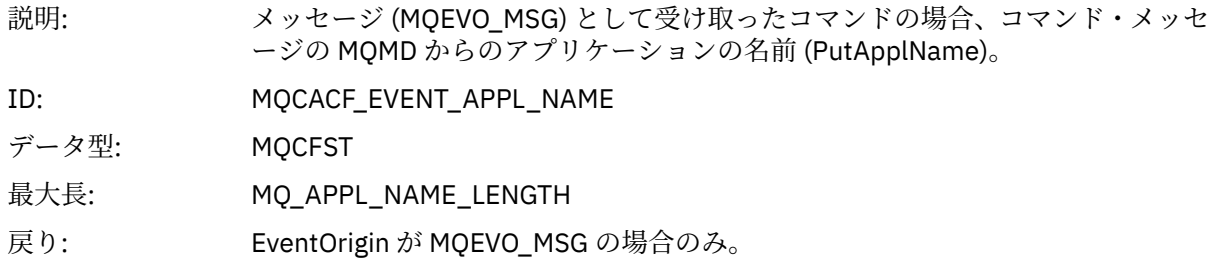

### *EventApplOrigin*

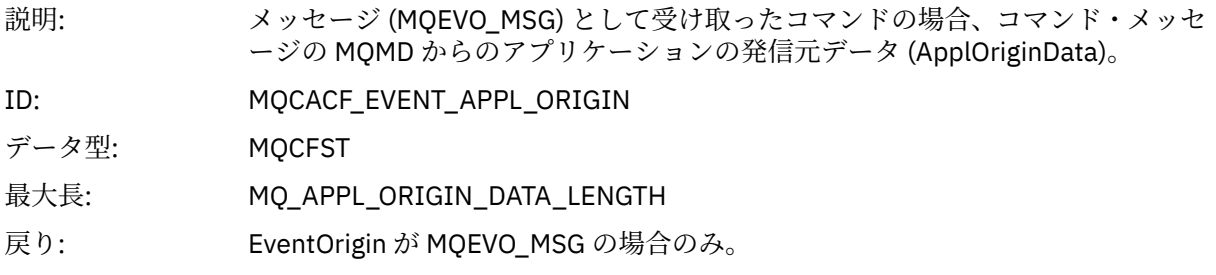

### *ObjectType*

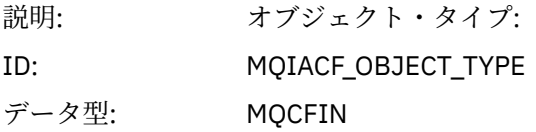

値: **MQOT\_CHANNEL** チャネル。 **MQOT\_CHLAUTH** チャネル認証レコード **MQOT\_NAMELIST** 名前リスト。 **MQOT\_NONE** オブジェクトなし。 **MQOT\_PROCESS** プロセス。 **MQOT\_Q** キュー。 **MQOT\_STORAGE\_CLASS** ストレージ・クラス。 **MQOT\_AUTH\_INFO** 認証情報 **MQOT\_CF\_STRUC** CF 構造。 **MQOT\_TOPIC** トピック。

### **MQOT\_COMM\_INFO** 通信情報。

**MQOT\_LISTENER** チャネル・リスナー。

戻り: 常時。

#### *ObjectName*

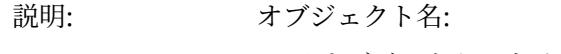

- ID: ID はオブジェクト・タイプに従ったものになります。
	- MOCACH CHANNEL NAME
	- MQCA\_NAMELIST\_NAME
	- MQCA\_PROCESS\_NAME
	- MQCA\_Q\_NAME
	- MQCA\_STORAGE\_CLASS
	- MQCA\_AUTH\_INFO\_NAME
	- MQCA\_CF\_STRUC\_NAME
	- MQCA\_TOPIC\_NAME
	- MQCA\_COMM\_INFO\_NAME
	- MQCACH\_LISTENER\_NAME

**注 :** MQCACH\_CHANNEL\_NAME は、チャネル認証にも使用できます。

- データ型: MQCFST
- 最大長: MQ\_OBJECT\_NAME\_LENGTH
- 戻り: 常時

#### *Disposition*

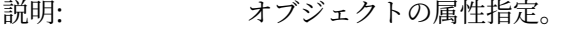

ID: MQIA\_QSG\_DISP

データ型: MQCFIN

値: **MQQSGD\_Q\_MGR**

オブジェクトはキュー・マネージャーのページ・セットにあります。

#### **MQQSGD\_SHARED**

オブジェクトは共有リポジトリー内にあり、メッセージがカップリング・フ ァシリティーで共有されます。

#### **MQQSGD\_GROUP**

オブジェクトは共有リポジトリーにあります。

#### **MQQSGD\_COPY**

オブジェクトはキュー・マネージャーのページ・セットにあり、GROUP オブ ジェクトのローカル・コピーです。

戻り: 常時。ただし CF 構造オブジェクトの場合を除く。

#### **オブジェクトの属性**

オブジェクトの属性ごとにパラメーター構造が戻されます。 戻される属性はオブジェクト・タイプによっ て異なります。 詳しくは、74 [ページの『イベント・データのオブジェクト属性』を](#page-73-0)参照してください。

#### **デフォルト伝送キュー・タイプ・エラー**

イベント・キュー: SYSTEM.ADMIN.QMGR.EVENT.

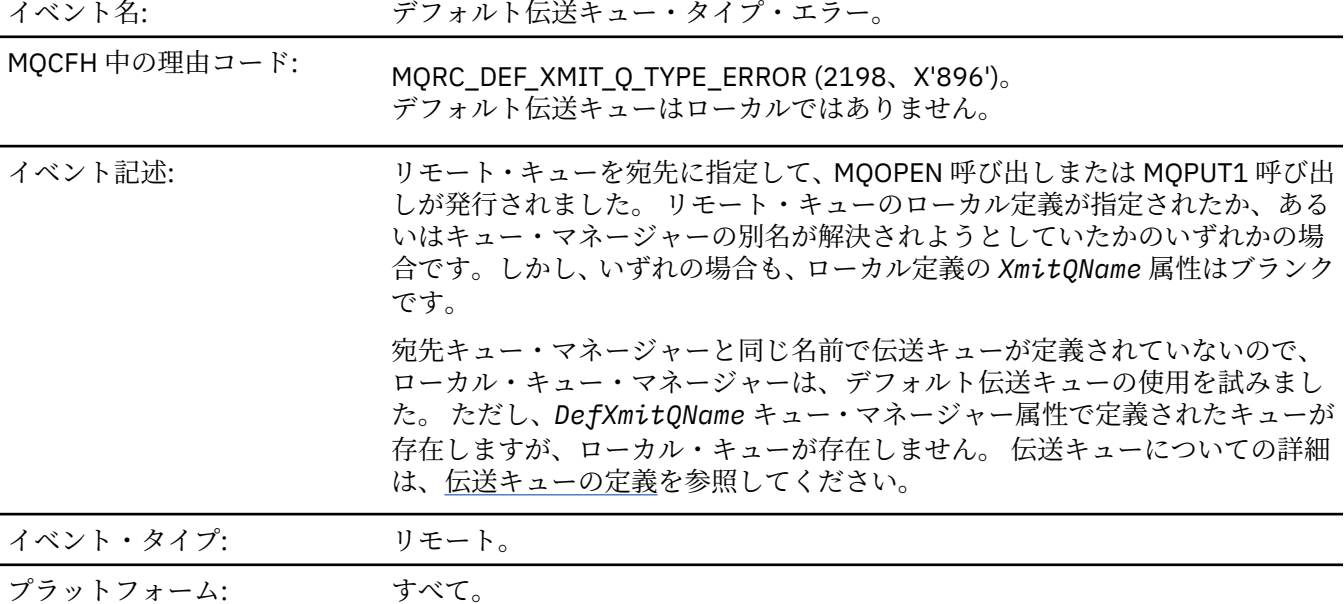

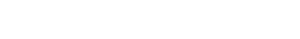

**イベント・データ**

#### *QMgrName*

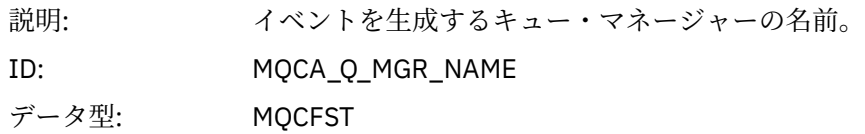

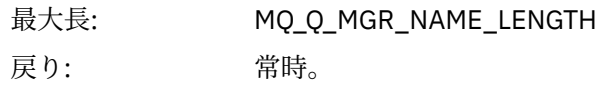

#### *QName*

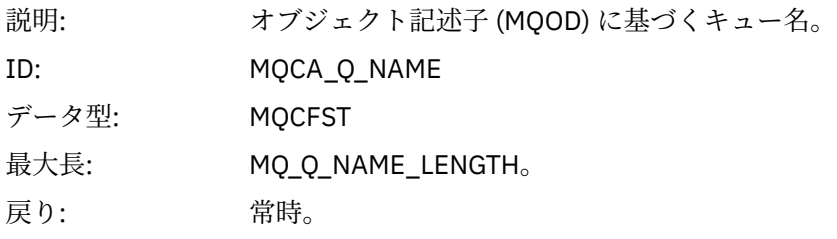

### *XmitQName*

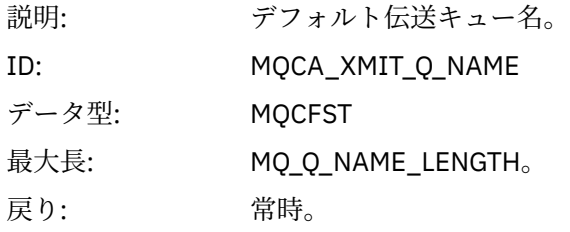

# *QType*

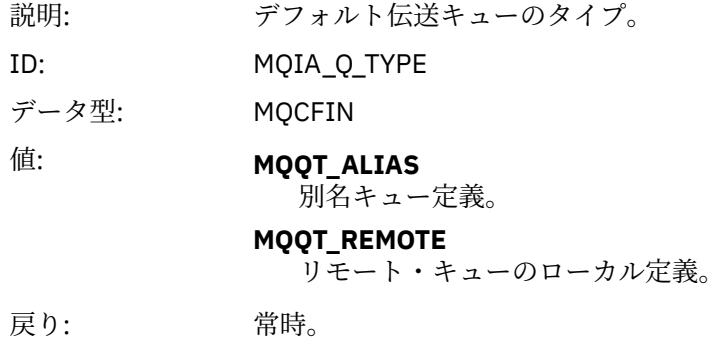

### *ApplType*

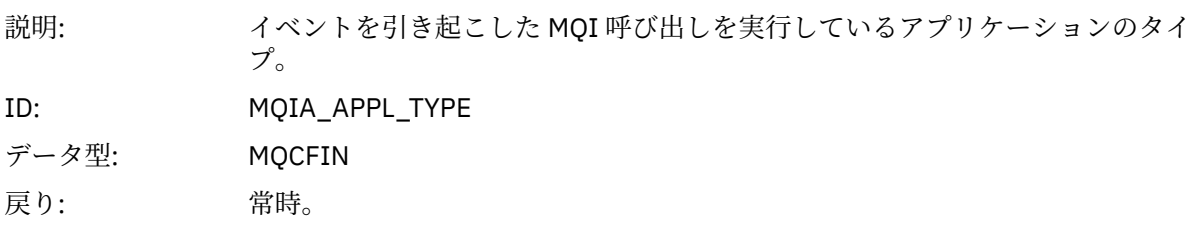

#### *ApplName*

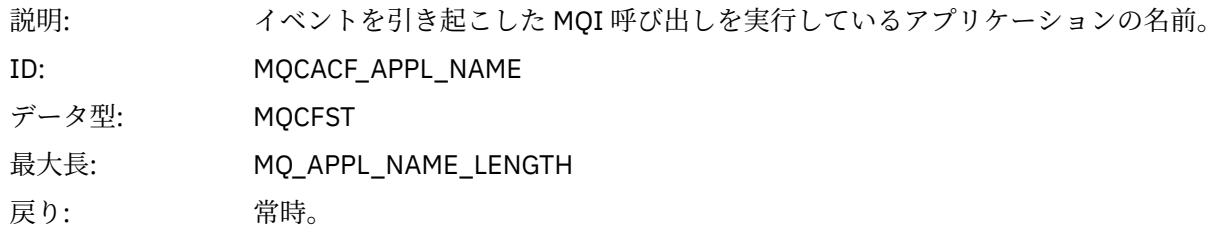

#### *ObjectQMgrName*

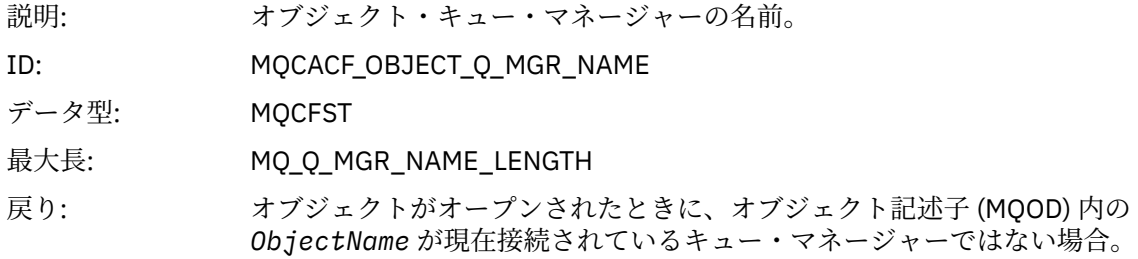

#### *ConnName*

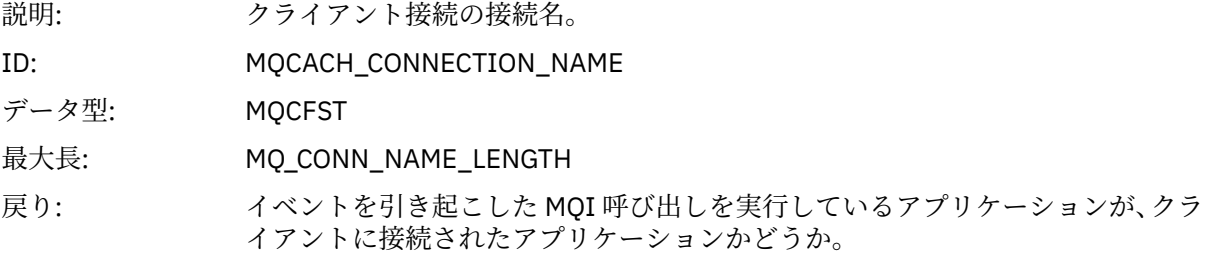

#### *ChannelName*

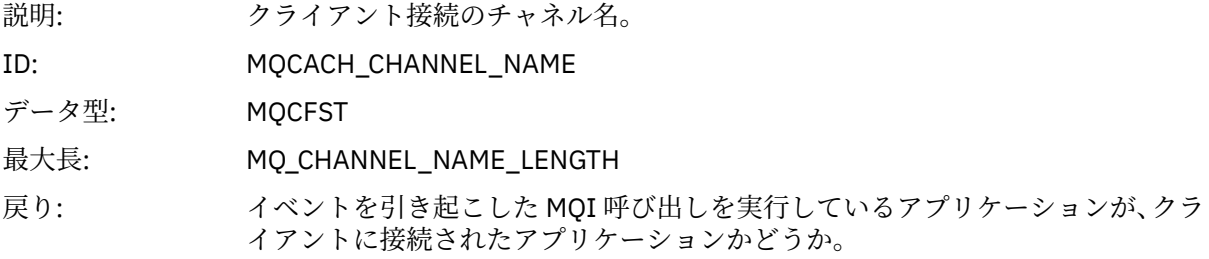

#### **関連資料**

DefXmitQName (MQCHAR48) **関連情報** 伝送キューの定義 DefaultTransmissionQueueName プロパティー

# **デフォルト伝送キュー使用エラー**

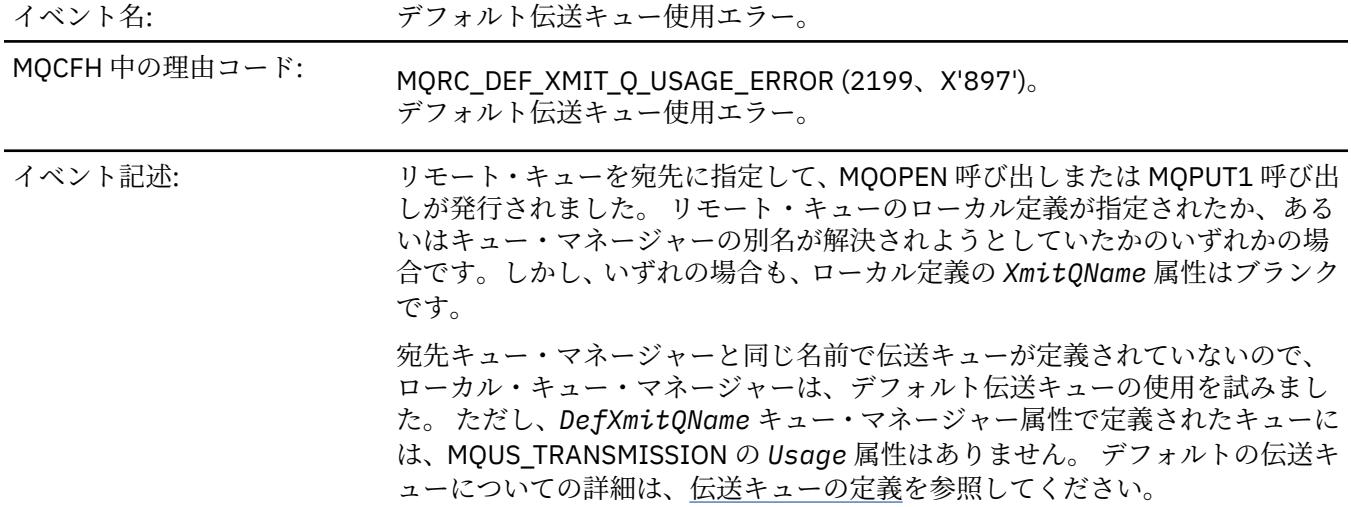

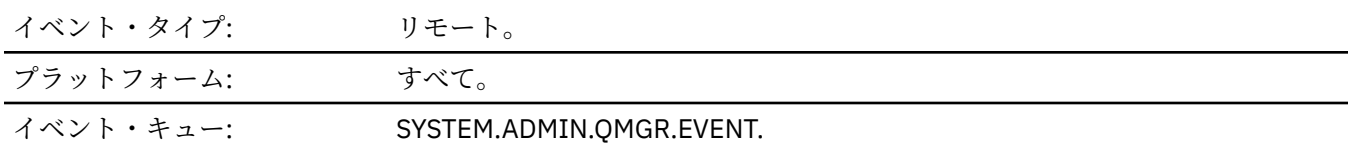

# **イベント・データ**

### *QMgrName*

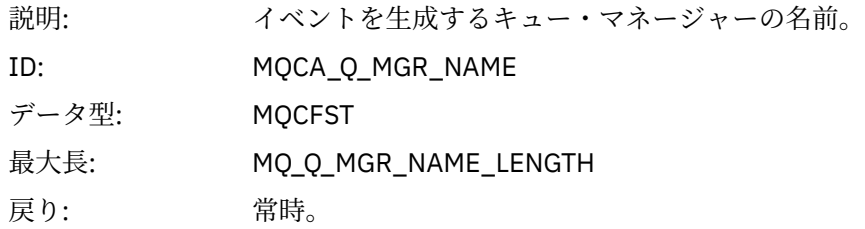

### *QName*

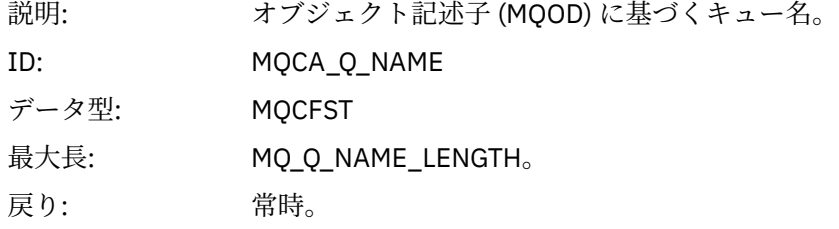

### *XmitQName*

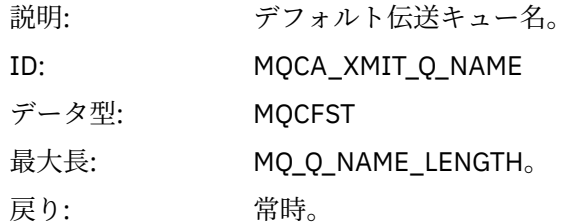

#### *ApplType*

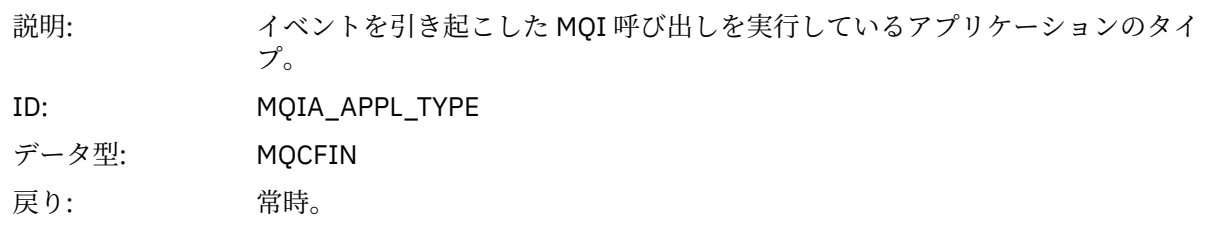

#### *ApplName*

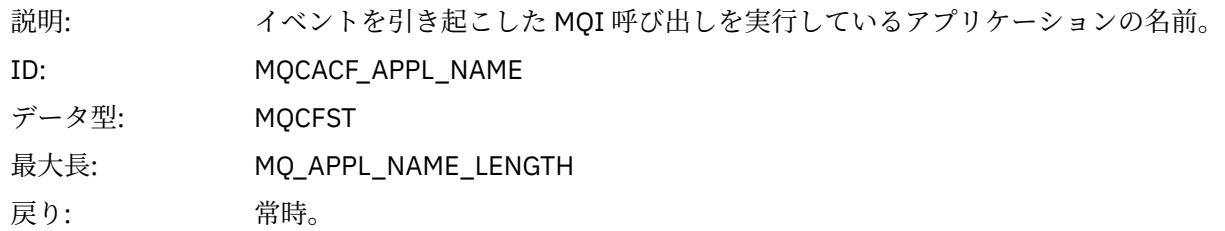

#### *ObjectQMgrName*

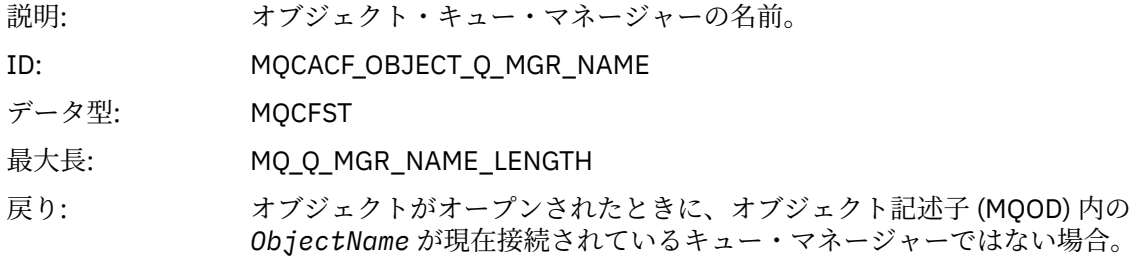

#### *ConnName*

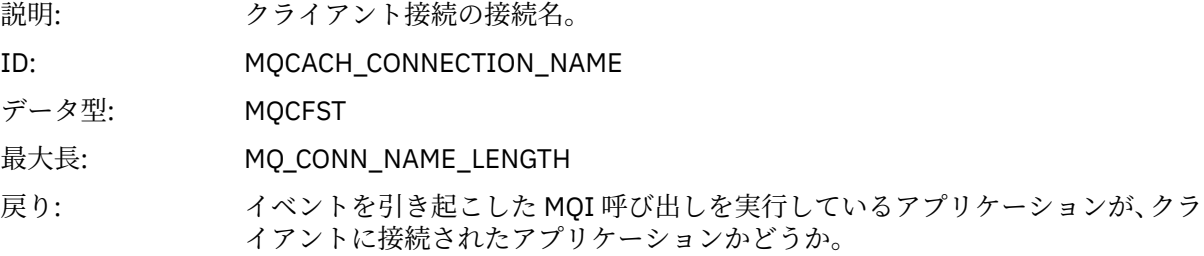

#### *ChannelName*

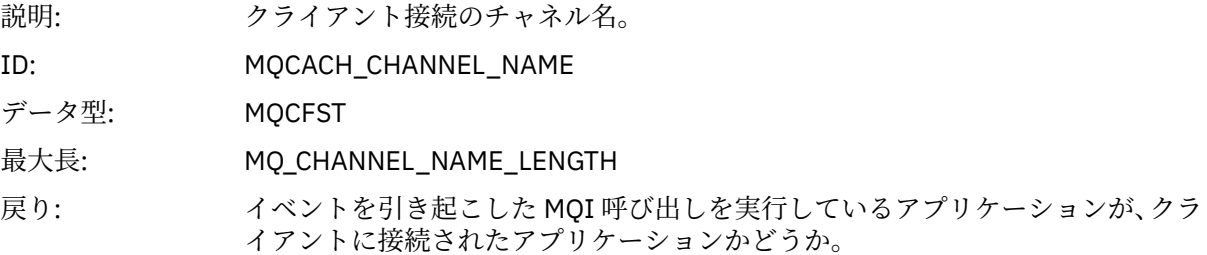

#### **関連概念**

DefaultTransmissionQueueName プロパティー **関連タスク** 伝送キューの定義 **関連資料** DefXmitQName (MQCHAR48)

### **オブジェクトの削除**

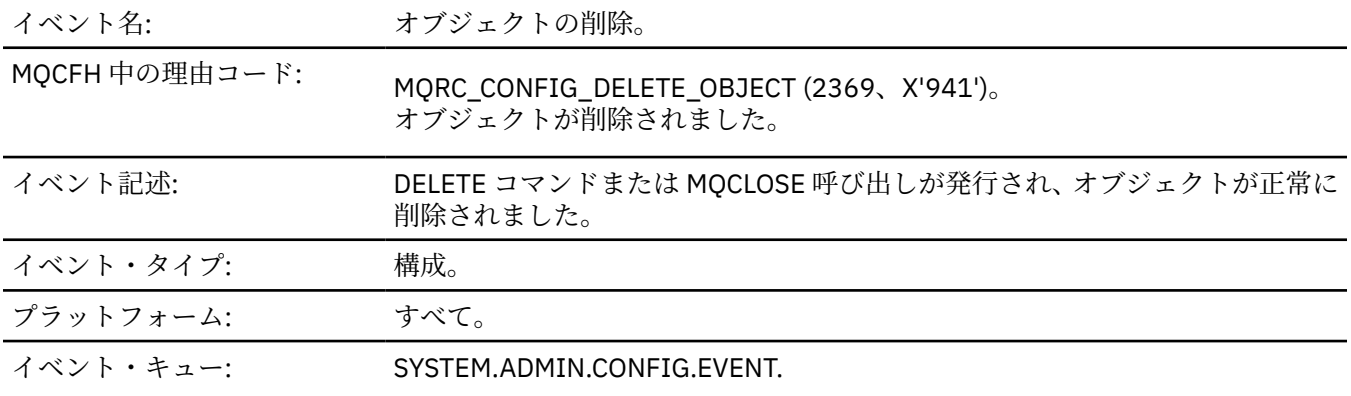

# **イベント・データ**

### *EventUserId*

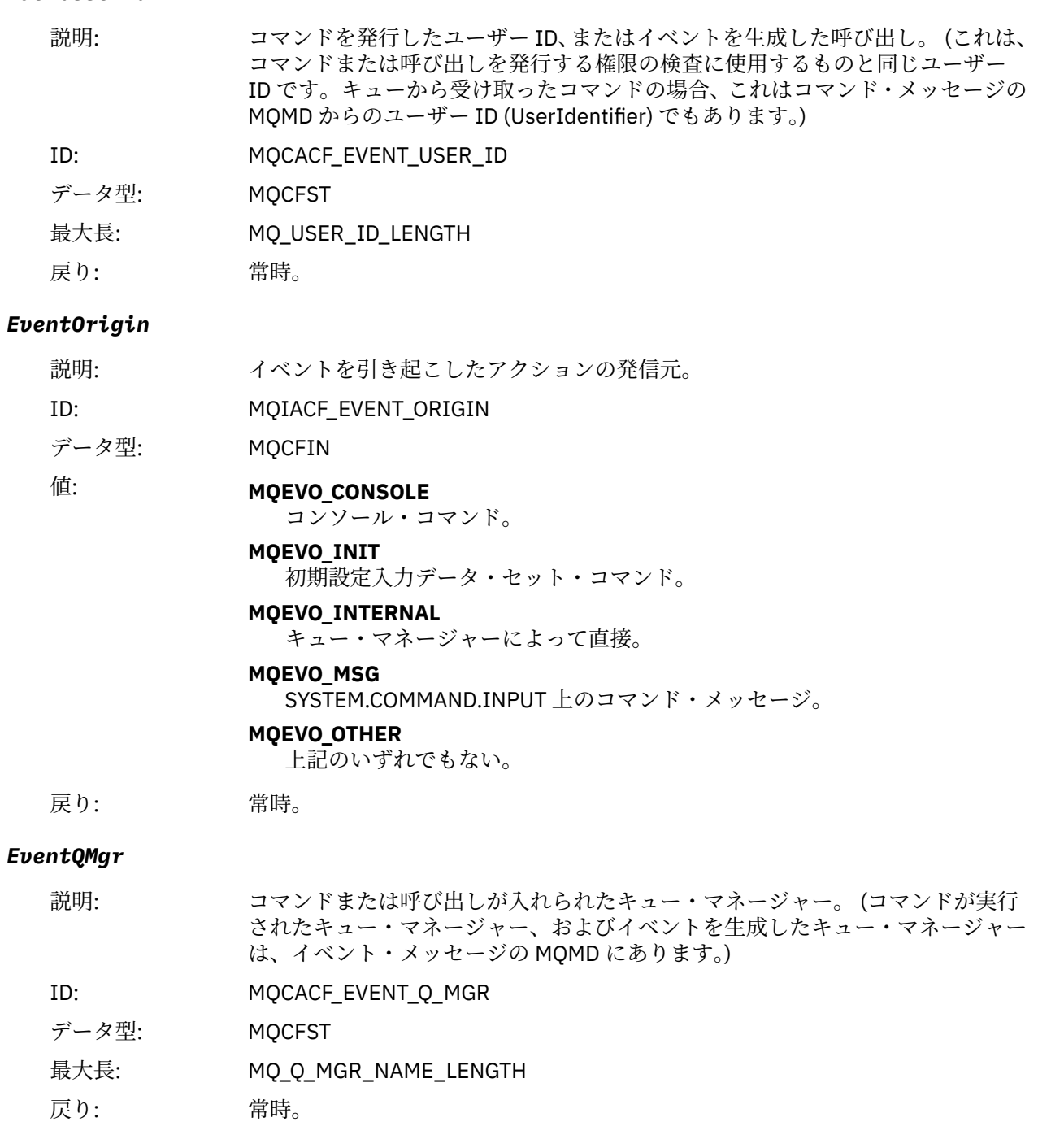

### *EventAccountingToken*

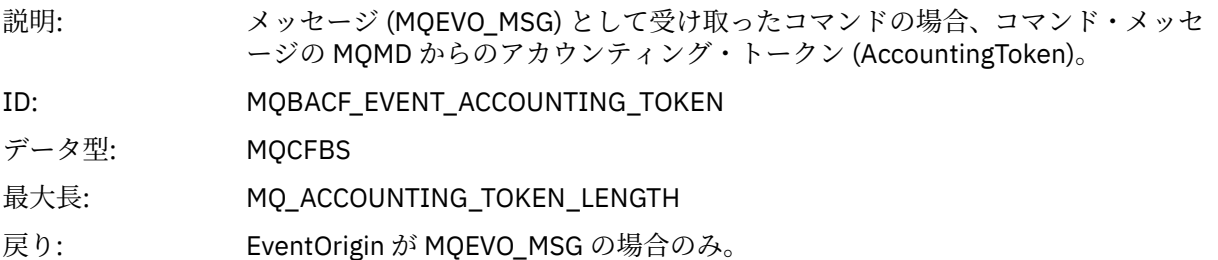

### *EventApplIdentity*

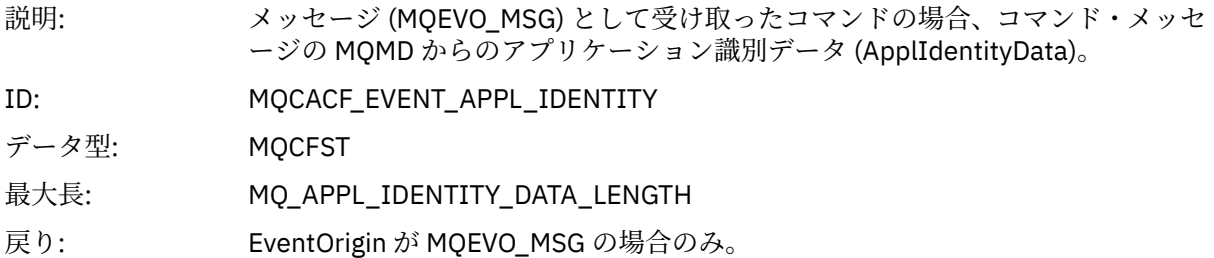

### *EventApplType*

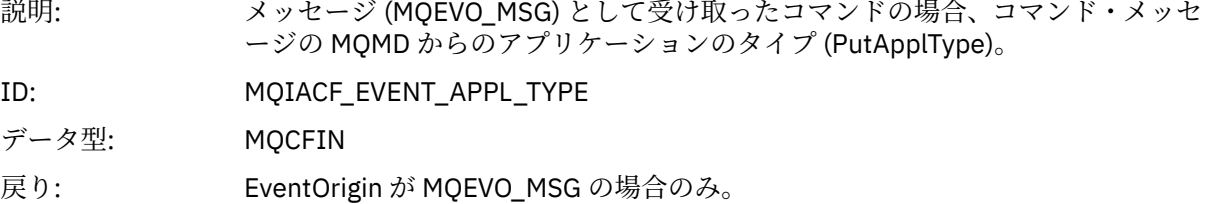

### *EventApplName*

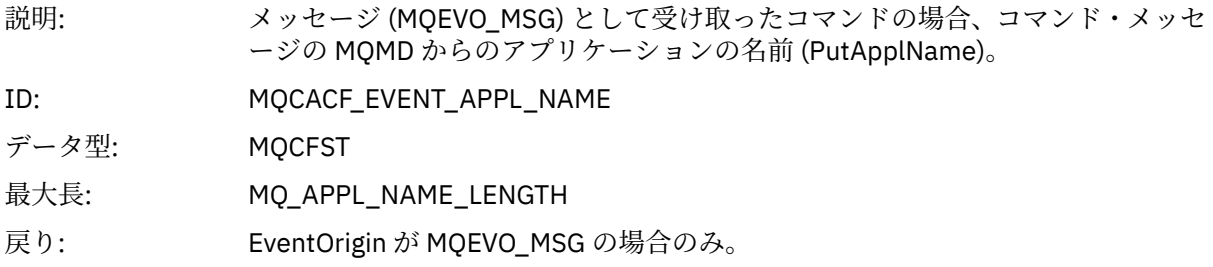

### *EventApplOrigin*

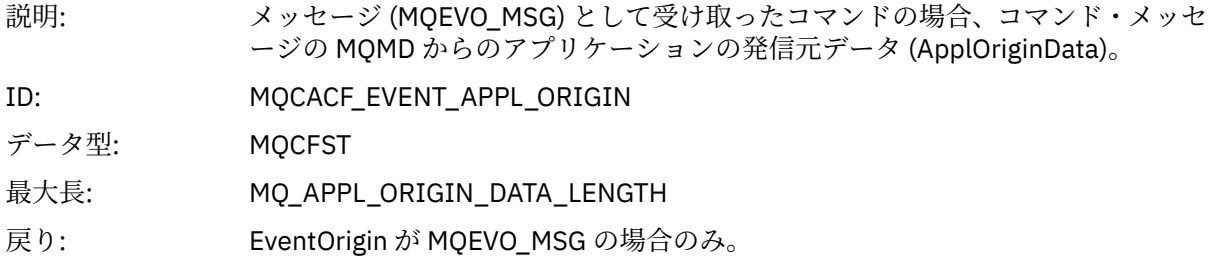

### *ObjectType*

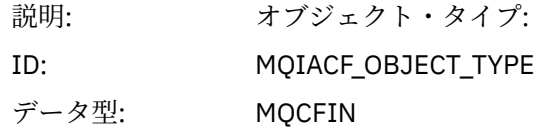

値: **MQOT\_CHANNEL** チャネル。 **MQOT\_CHLAUTH** チャネル認証レコード **MQOT\_NAMELIST** 名前リスト。 **MQOT\_NONE** オブジェクトなし。 **MQOT\_PROCESS** プロセス。 **MQOT\_Q** キュー。 **MQOT\_STORAGE\_CLASS** ストレージ・クラス。 **MQOT\_AUTH\_INFO** 認証情報 **MQOT\_CF\_STRUC** CF 構造。 **MQOT\_TOPIC** トピック。 **MQOT\_COMM\_INFO**

通信情報。

**MQOT\_LISTENER**

チャネル・リスナー。

戻り: 常時。

#### *ObjectName*

説明: オブジェクト名:

- ID: ID はオブジェクト・タイプに従ったものになります。
	- MOCACH CHANNEL NAME
	- MQCA\_NAMELIST\_NAME
	- MQCA\_PROCESS\_NAME
	- MQCA\_Q\_NAME
	- MQCA\_STORAGE\_CLASS
	- MQCA\_AUTH\_INFO\_NAME
	- MQCA\_CF\_STRUC\_NAME
	- MQCA\_TOPIC\_NAME
	- MQCA\_COMM\_INFO\_NAME
	- MQCACH\_LISTENER\_NAME

**注 :** MQCACH\_CHANNEL\_NAME は、チャネル認証にも使用できます。

- データ型: MQCFST
- 最大長: MQ\_OBJECT\_NAME\_LENGTH
- 戻り: 常時

#### *Disposition*

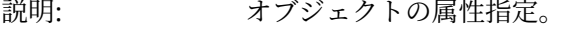

ID: MQIA\_QSG\_DISP

データ型: MQCFIN

値: **MQQSGD\_Q\_MGR**

オブジェクトはキュー・マネージャーのページ・セットにあります。

#### **MQQSGD\_SHARED**

オブジェクトは共有リポジトリー内にあり、メッセージがカップリング・フ ァシリティーで共有されます。

#### **MQQSGD\_GROUP**

オブジェクトは共有リポジトリーにあります。

#### **MQQSGD\_COPY**

オブジェクトはキュー・マネージャーのページ・セットにあり、GROUP オブ ジェクトのローカル・コピーです。

戻り: 常時。ただし CF 構造オブジェクトの場合を除く。

#### **オブジェクトの属性**

オブジェクトの属性ごとにパラメーター構造が戻されます。 戻される属性はオブジェクト・タイプによっ て異なります。 詳しくは、74 [ページの『イベント・データのオブジェクト属性』を](#page-73-0)参照してください。

#### **読み取り禁止**

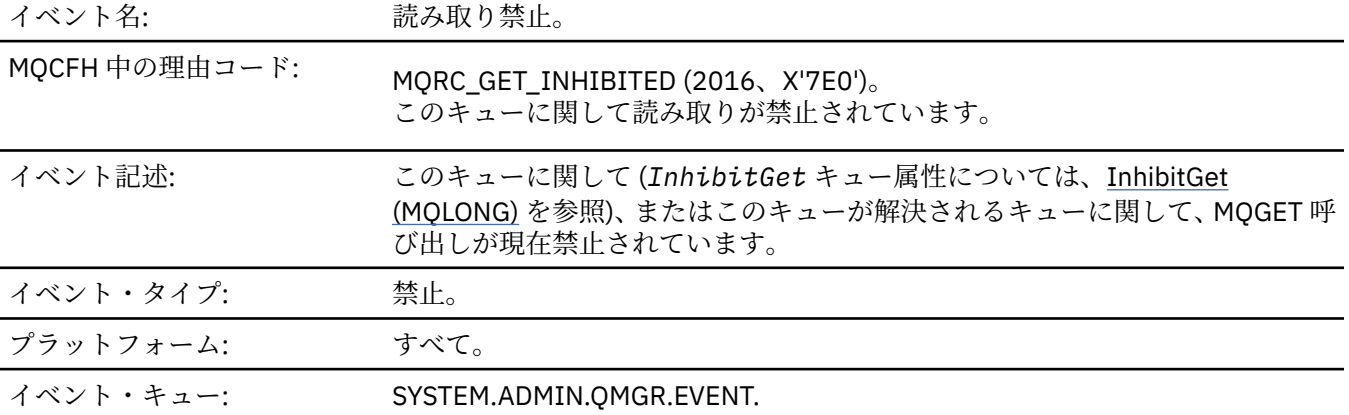

#### **イベント・データ**

#### *QMgrName*

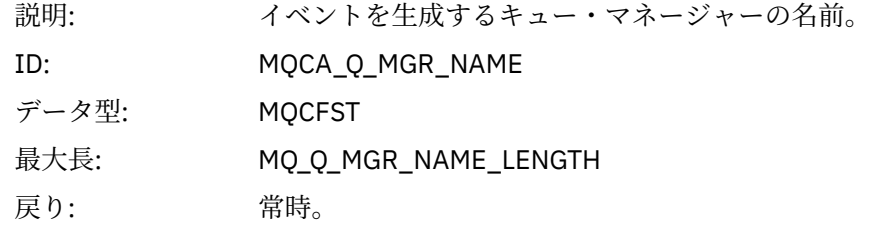

#### *QName*

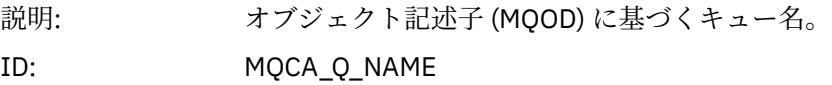

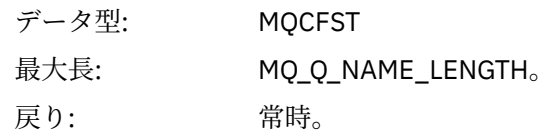

### *ApplType*

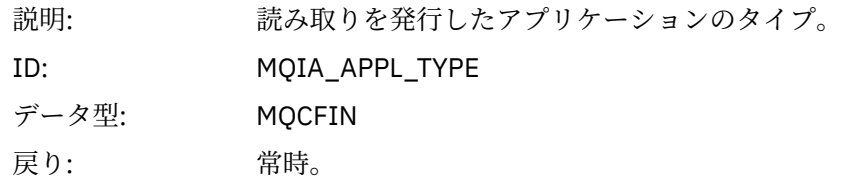

### *ApplName*

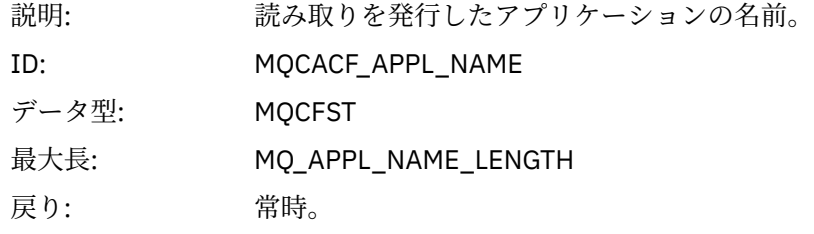

#### *ConnName*

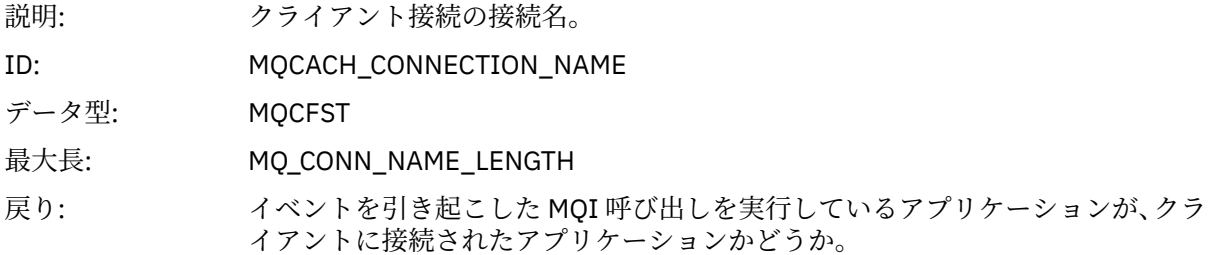

#### *ChannelName*

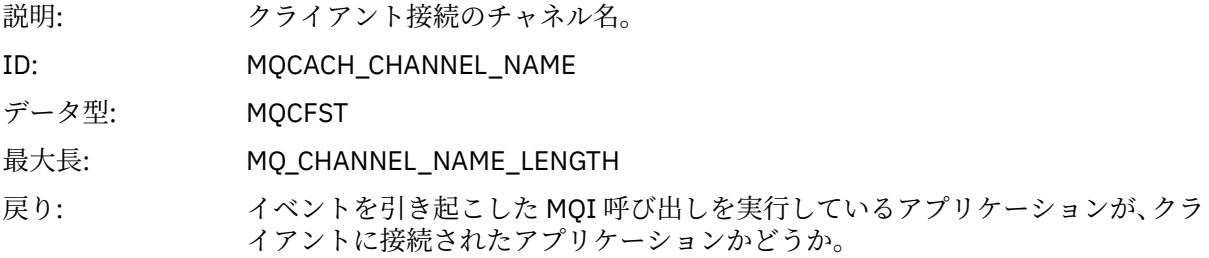

#### **関連概念**

InhibitGet プロパティー **関連タスク**

キュー属性の設定

### **ロガー**

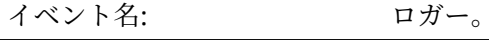

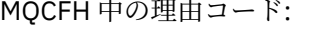

MQCFH 中の理由コード: MQRC\_LOGGER\_STATUS (2411, X'96B') 新しいログ・エクステントが開始されました。

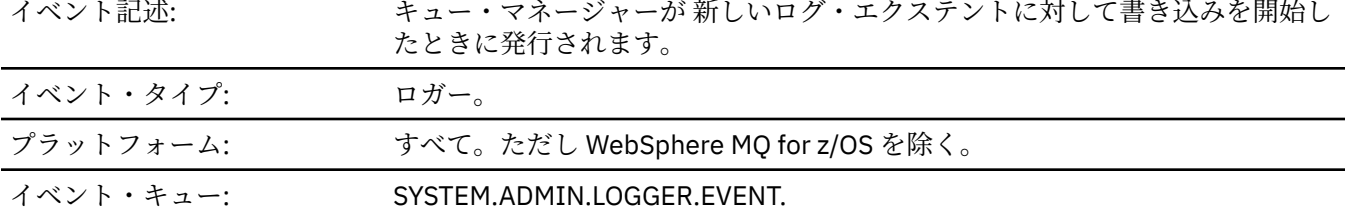

# **イベント・データ**

### *QMgrName*

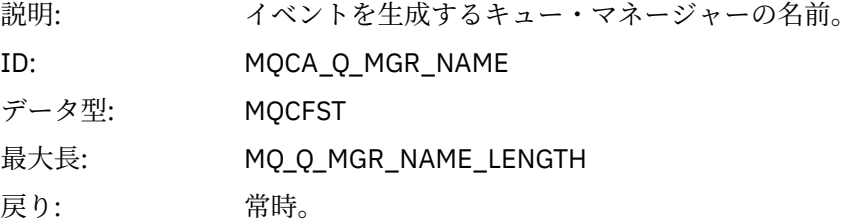

### *CurrentLogExtent*

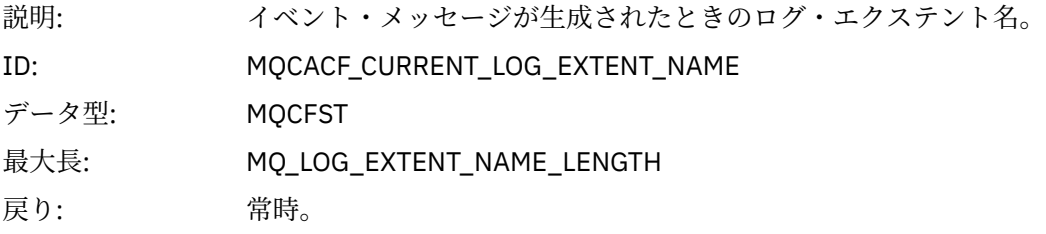

### *RestartRecoveryLogExtent*

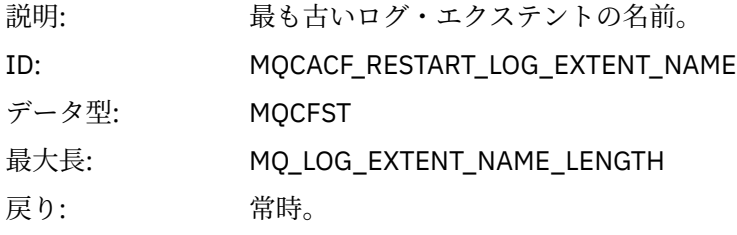

### *MediaRecoveryLogExtent*

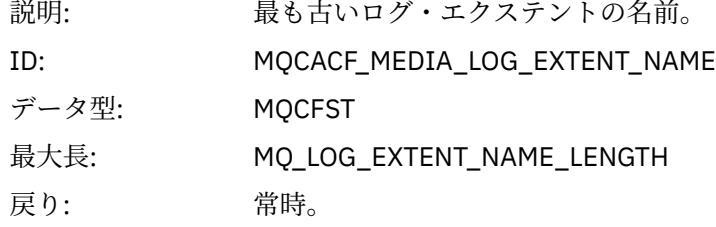

### *LogPath*

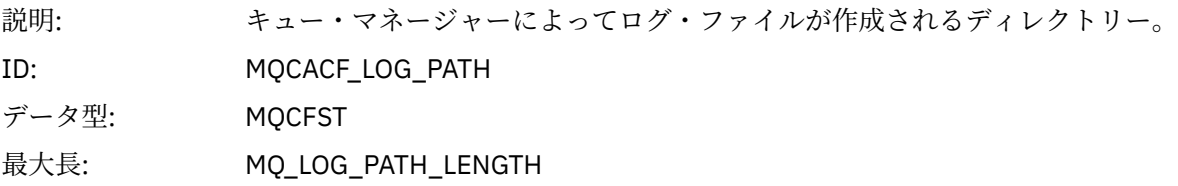

# **非許可** *(***タイプ** *1)*

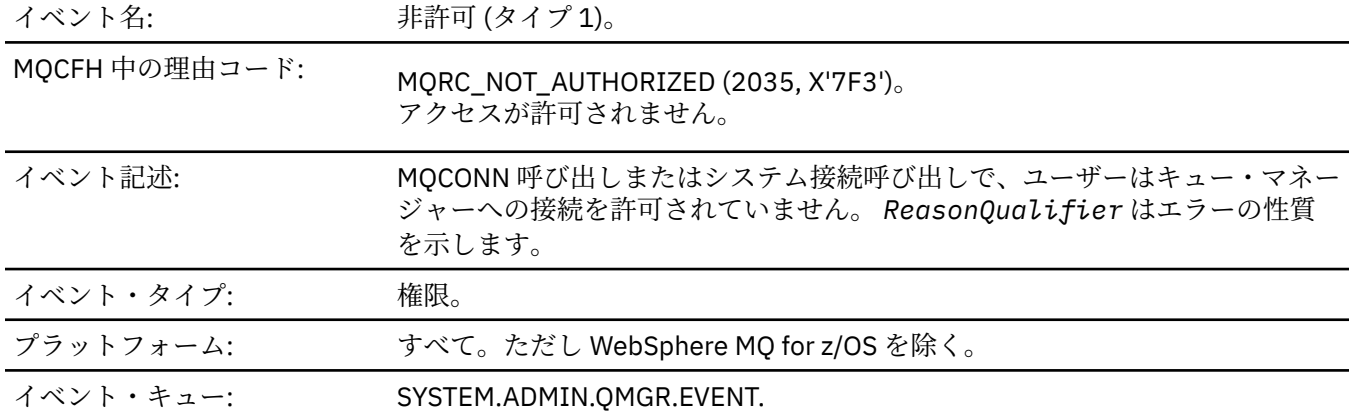

# **イベント・データ**

### *QMgrName*

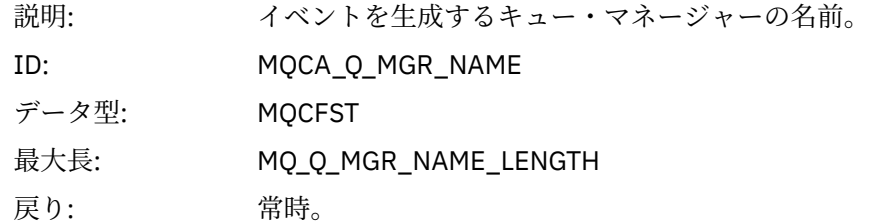

### *ReasonQualifier*

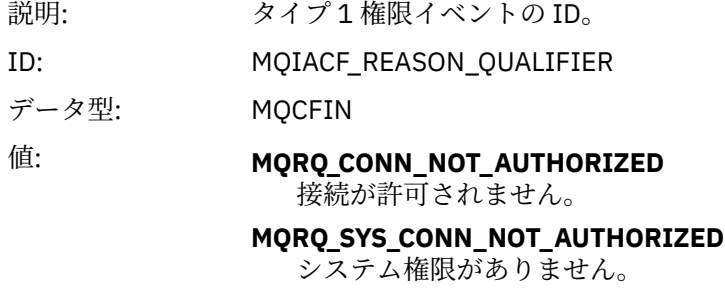

戻り: 常時。

# *UserIdentifier*

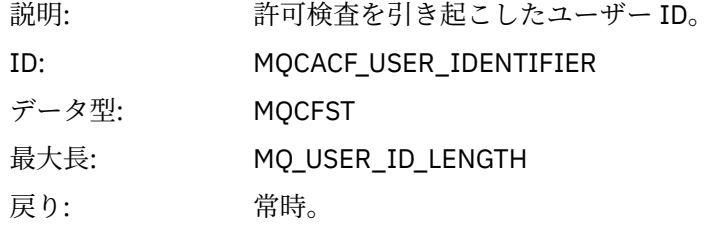

### *ApplType*

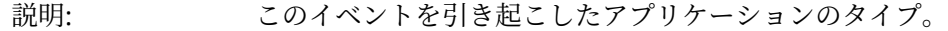

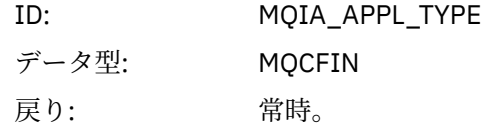

#### *ApplName*

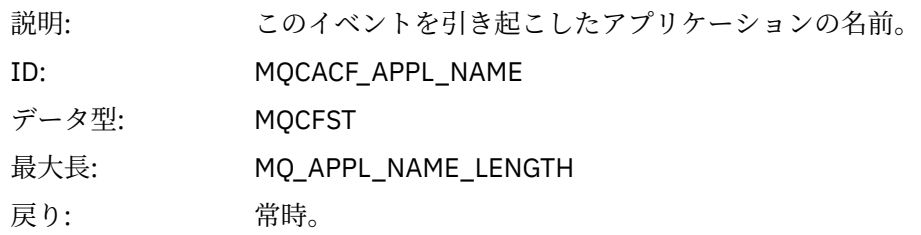

#### *ConnName*

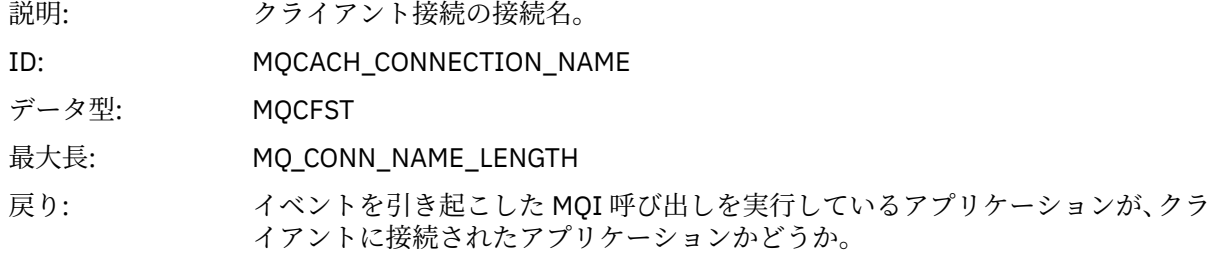

#### *ChannelName*

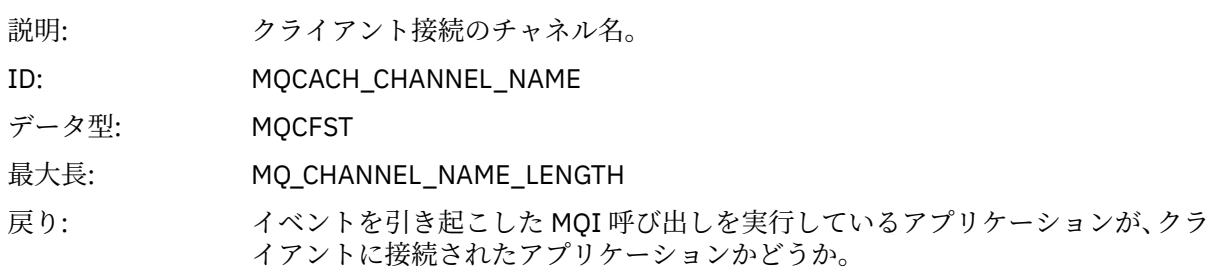

# **非許可** *(***タイプ** *2)*

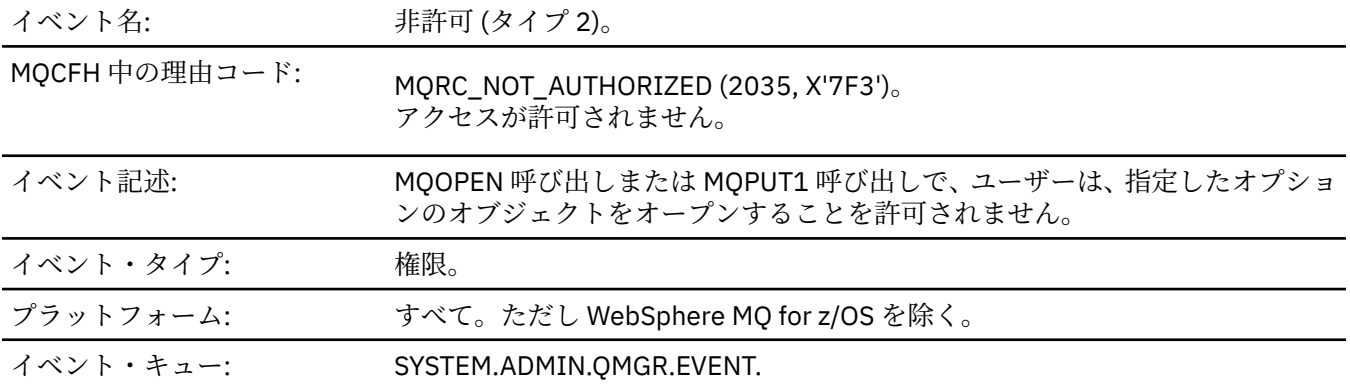

**イベント・データ**

### *QMgrName*

説明: イベントを生成するキュー・マネージャーの名前。

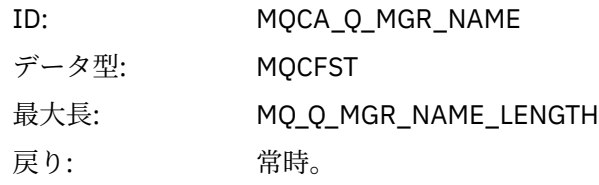

### *ReasonQualifier*

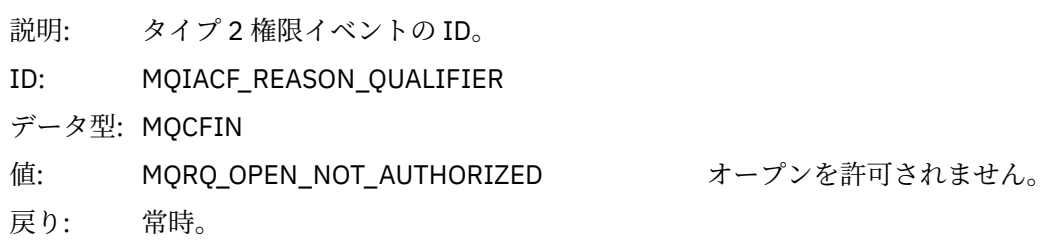

#### *Options*

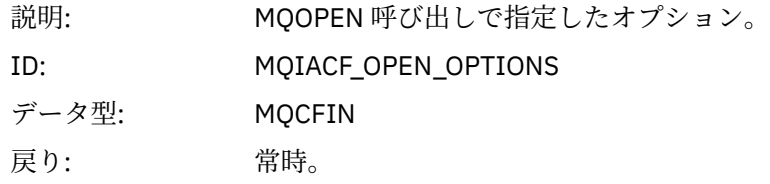

### *UserIdentifier*

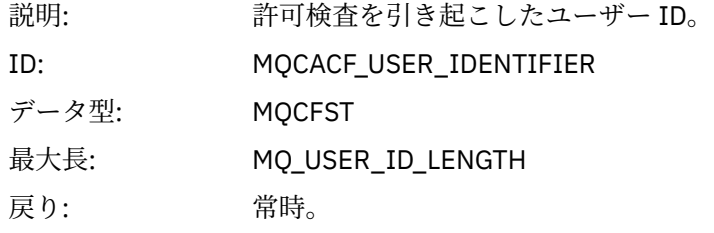

### *ApplType*

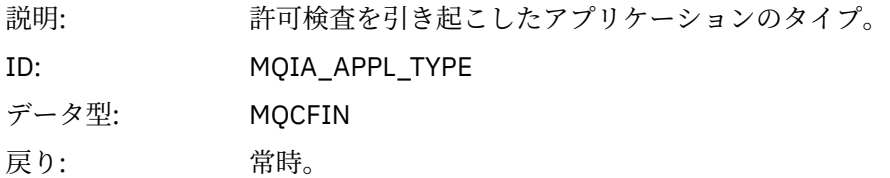

#### *ApplName*

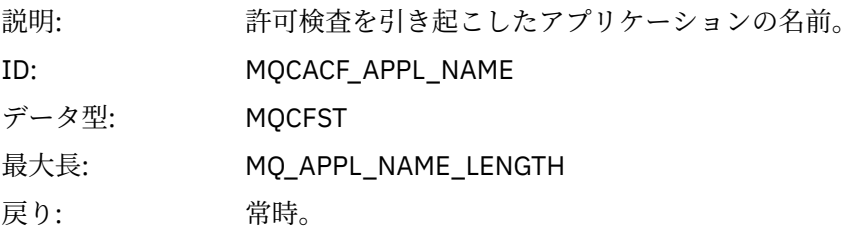

### *ObjectQMgrName*

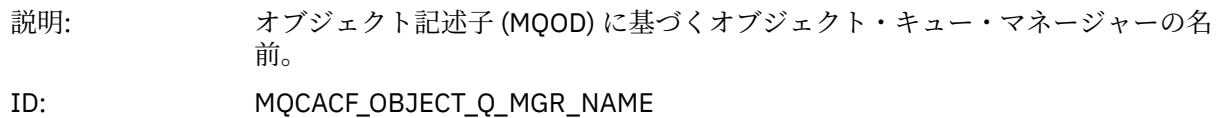

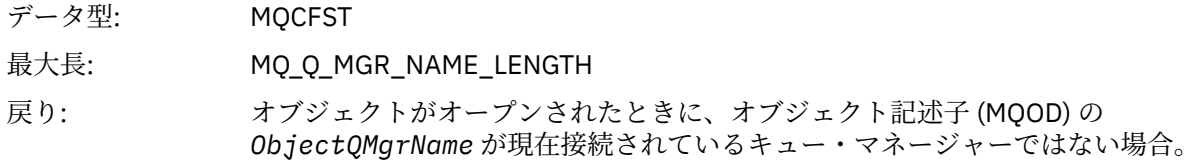

#### *QName*

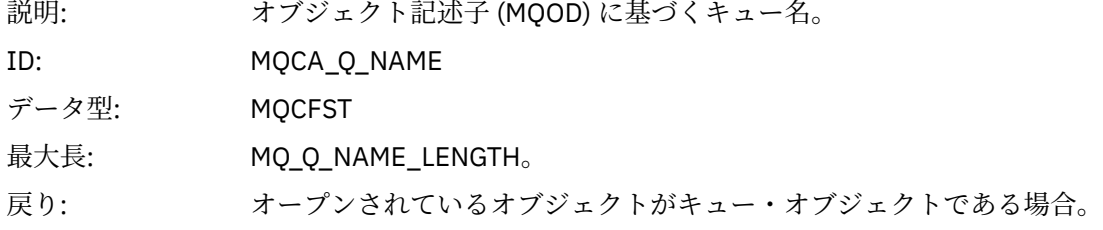

#### *ProcessName*

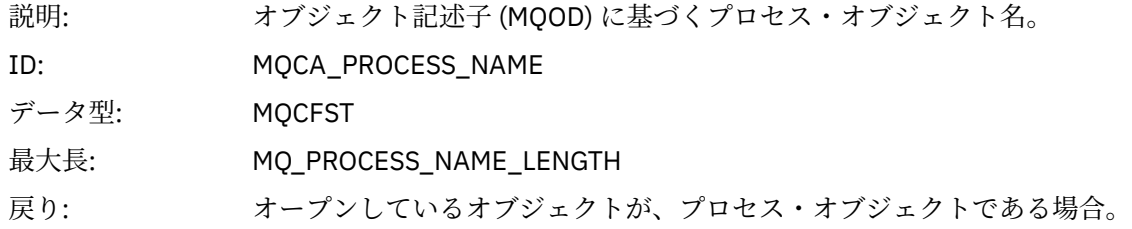

### *TopicString*

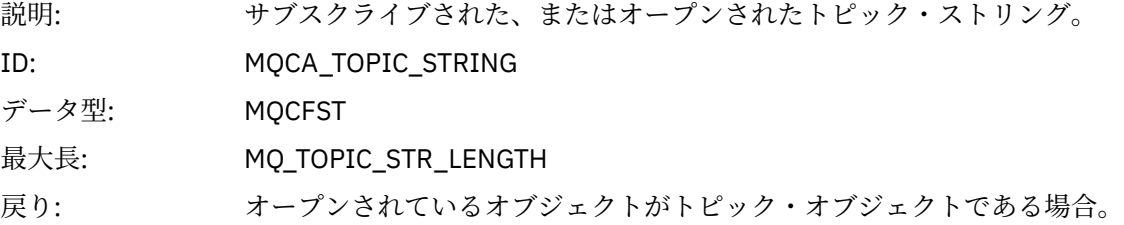

#### *AdminTopicNames*

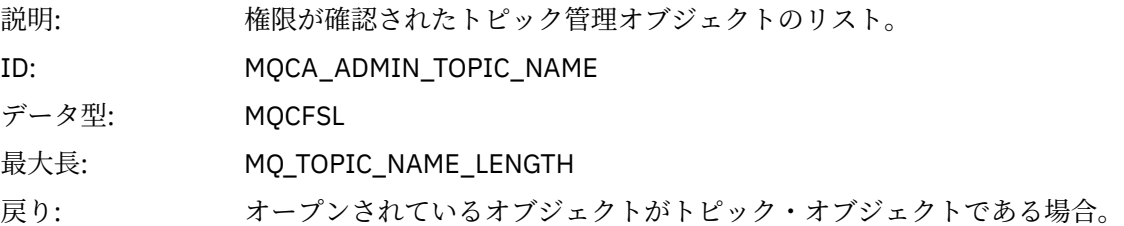

### *ObjectType*

- 説 オブジェクト記述子 (MQOD) に基づくオブジェクト・タイプ。
- 明:
- ID: MQIACF\_OBJECT\_TYPE
- デー MQCFIN
- タ
- 型:

値: MQOT\_NA 名前リスト。 MELIST MQOT\_PR プロセス。 OCESS MQOT\_Q キュー。 MQOT\_Q\_ キュー・マネージャー。 MGR MQOT\_TO トピック。 PIC 戻 り: 常時。

#### *NamelistName*

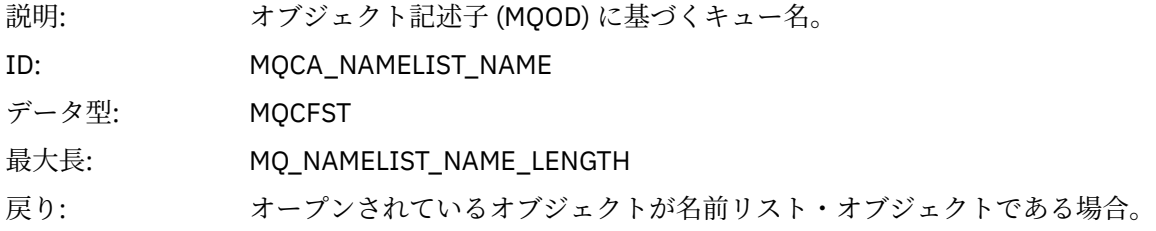

#### *ConnName*

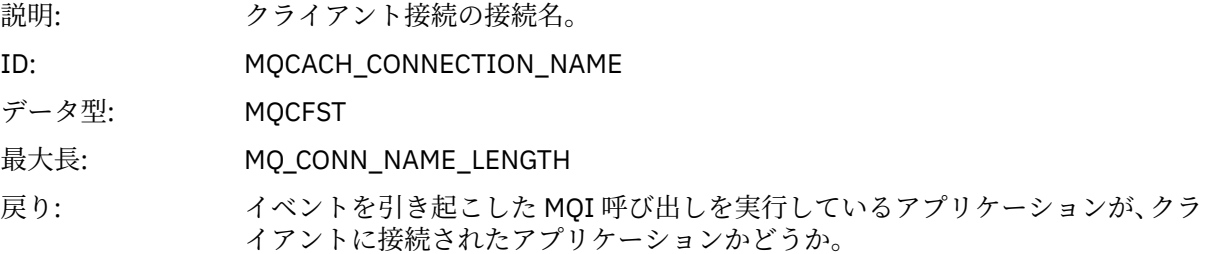

#### *ChannelName*

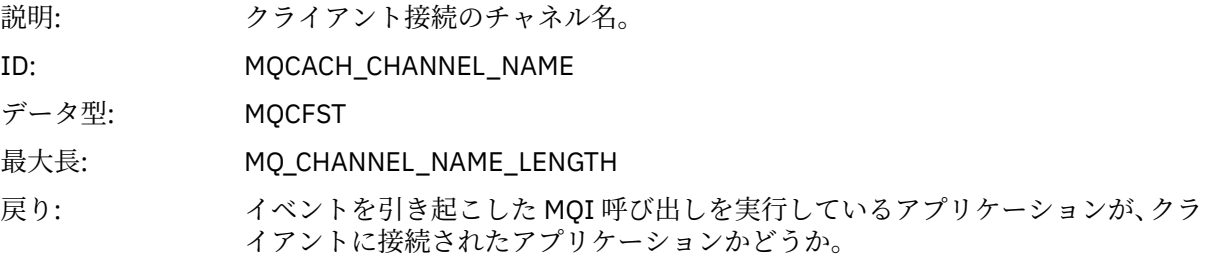

### **非許可** *(***タイプ** *3)*

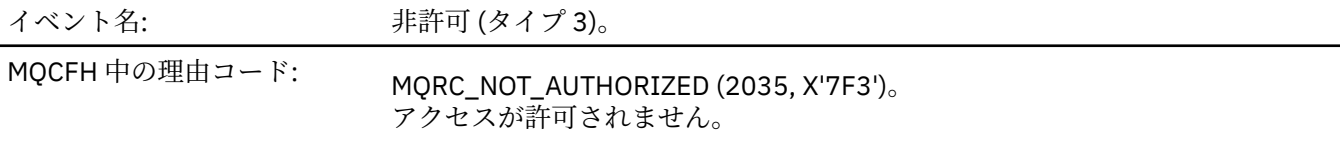

イベント記述: MQCLOSE 呼び出しを使用してキューをクローズするとき、 ユーザーは、オブ ジェクトの削除を許可されません。 そのオブジェクトは永続動的キューであ り、MQCLOSE 呼び出しで指定された *Hobj* パラメーターは、そのキューを作成 した MQOPEN 呼び出しによって返されたハンドルではありません。

MQCLOSE 呼び出しを使用してサブスクリプションをクローズするとき、ユーザ ーは MOCO\_REMOVE\_SUB オプションを使用してサブスクリプションを削除す るように要求しましたが、ユーザーはサブスクリプションの作成者でないか、 またはユーザーに、サブスクリプションに関連付けられたトピックに対する *sub* 権限がありません。

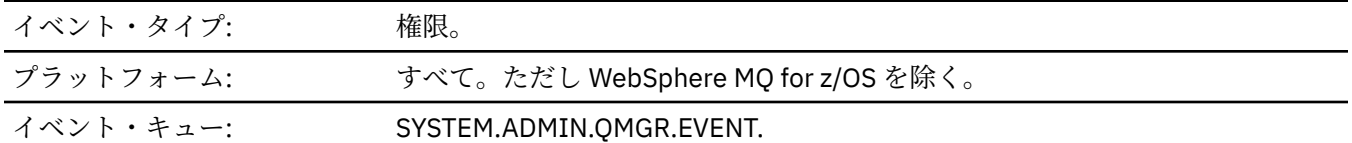

# **イベント・データ**

#### *QMgrName*

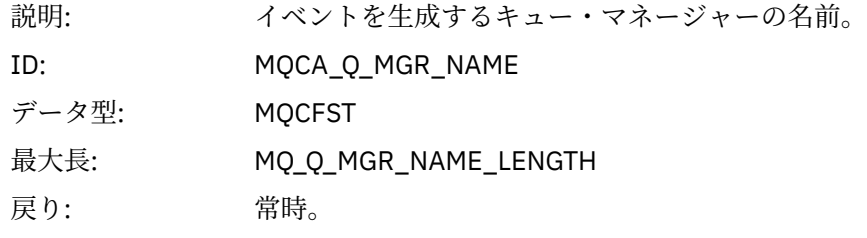

#### *ReasonQualifier*

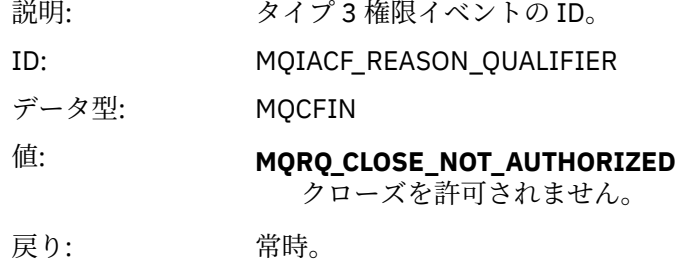

#### *UserIdentifier*

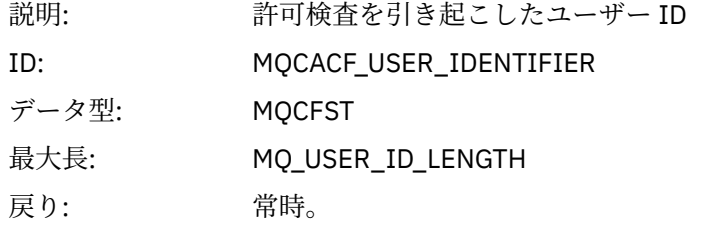

#### *ApplType*

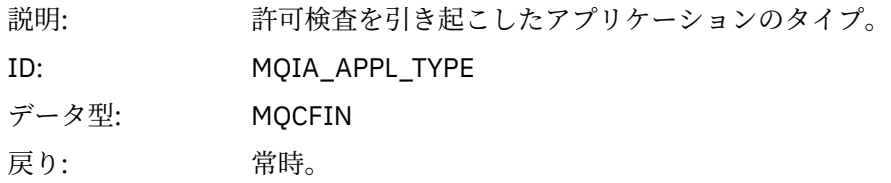

#### *ApplName*

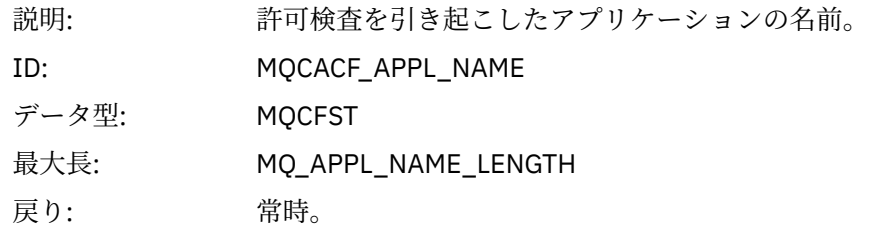

### *QName*

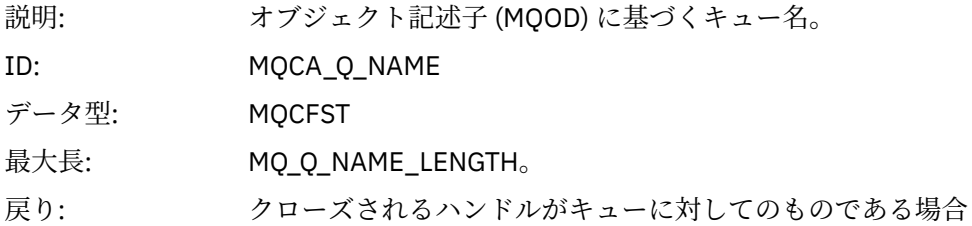

#### *SubName*

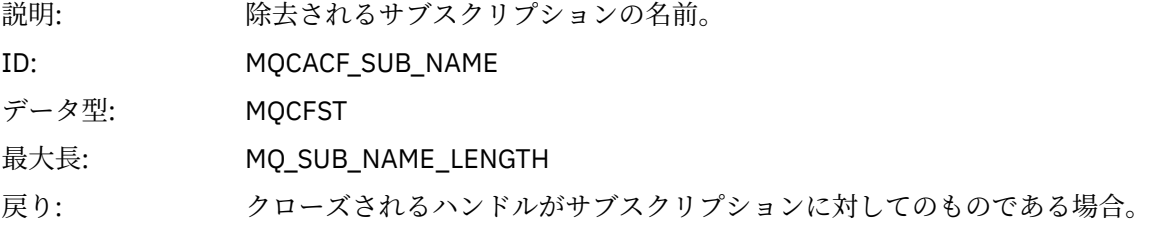

### *TopicString*

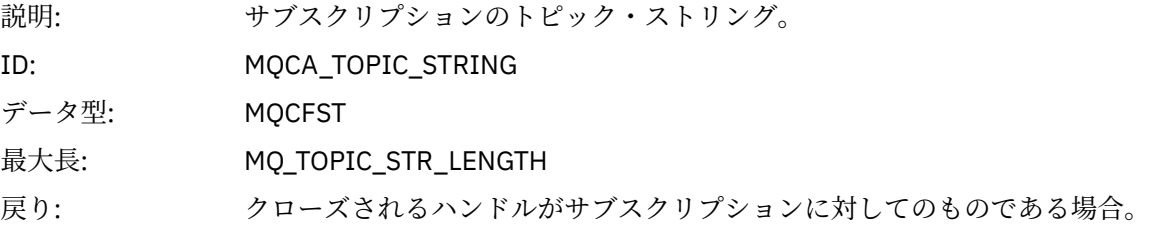

### *AdminTopicNames*

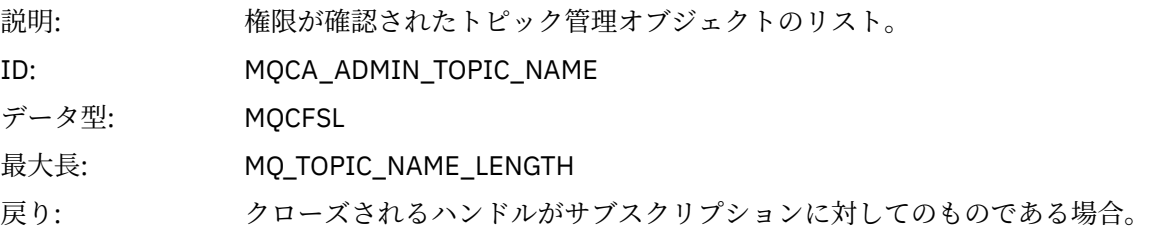

#### *ConnName*

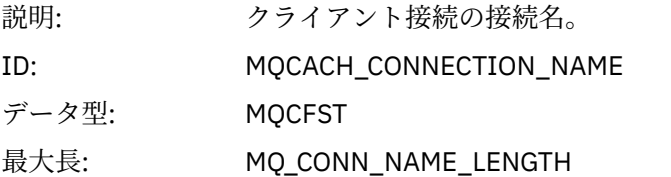

戻り: イベントを引き起こした MQI 呼び出しを実行しているアプリケーションが、クラ イアントに接続されたアプリケーションかどうか。

#### *ChannelName*

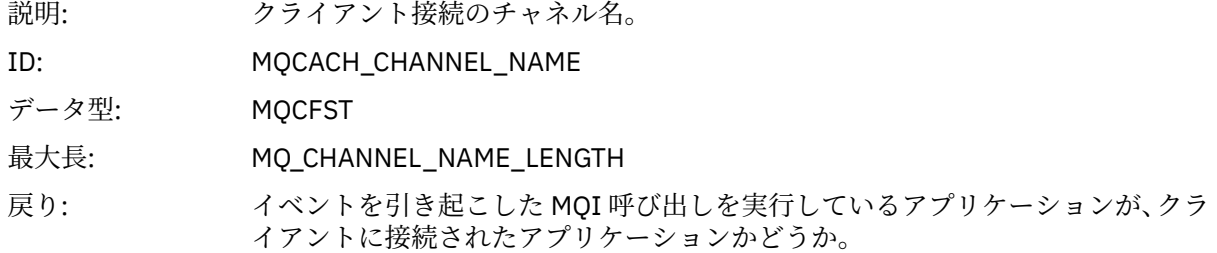

## **非許可** *(***タイプ** *4)*

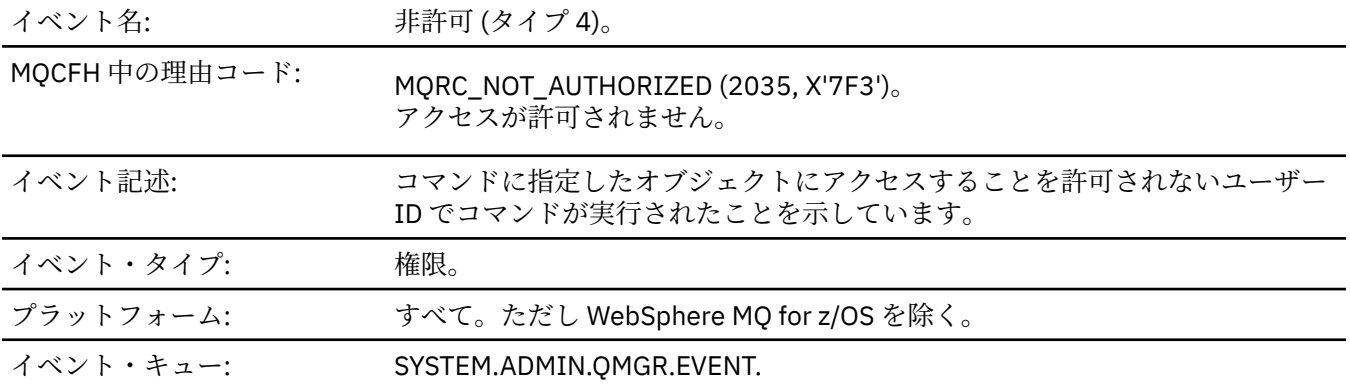

# **イベント・データ**

### *QMgrName*

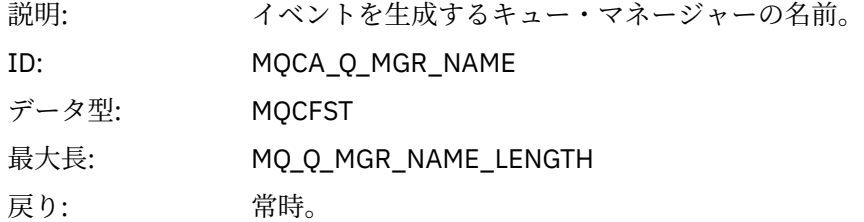

### *ReasonQualifier*

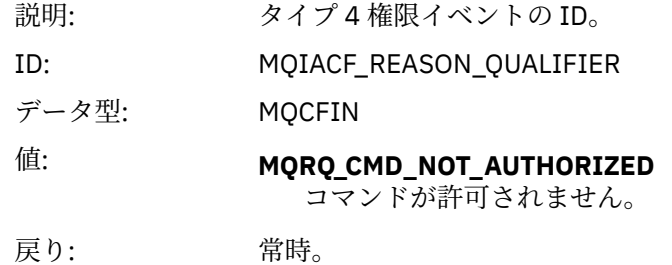

#### *Command*

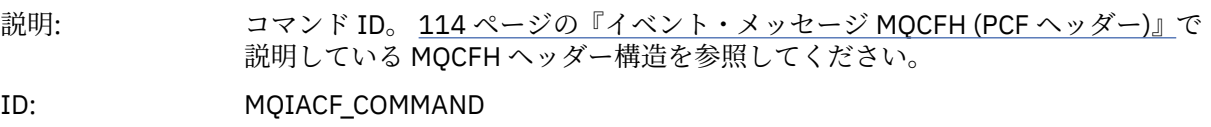

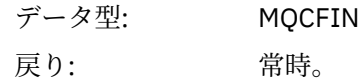

### *UserIdentifier*

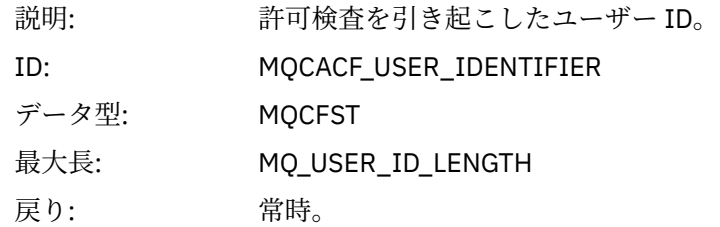

# **不許可** *(***タイプ** *5)*

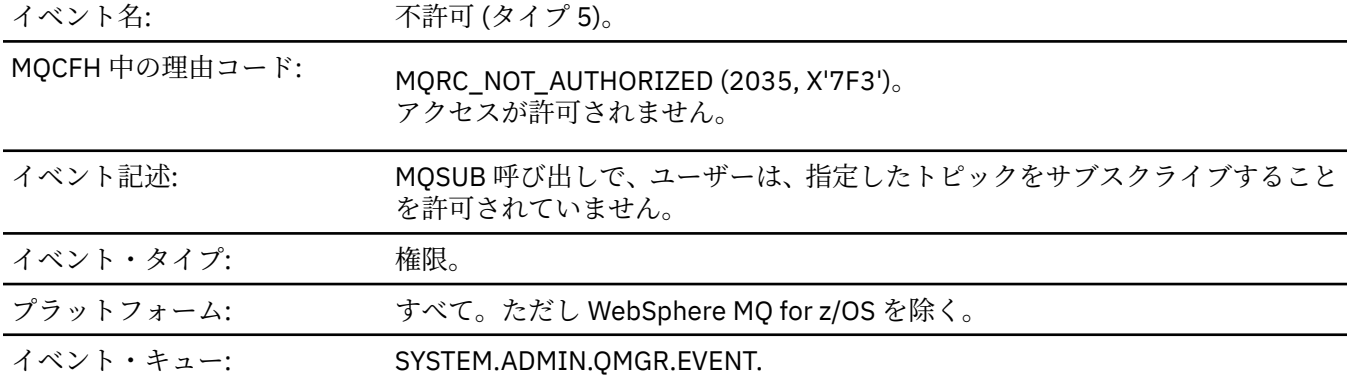

# **イベント・データ**

### *QMgrName*

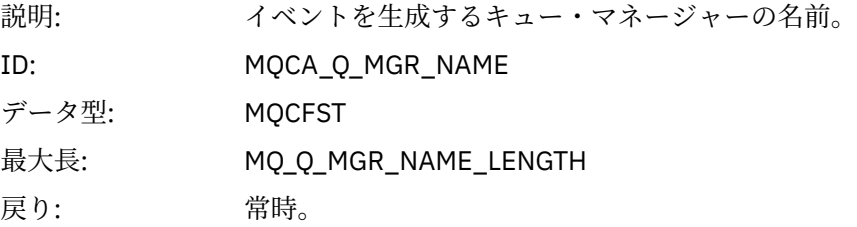

### *ReasonQualifier*

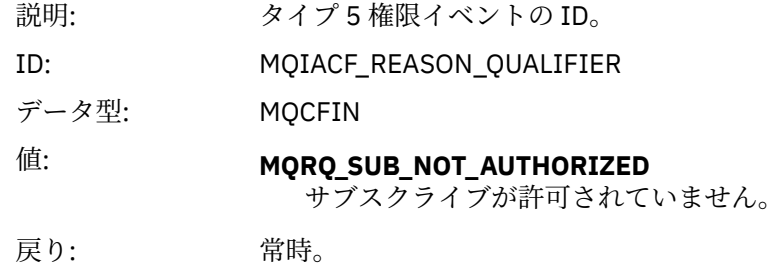

### *Options*

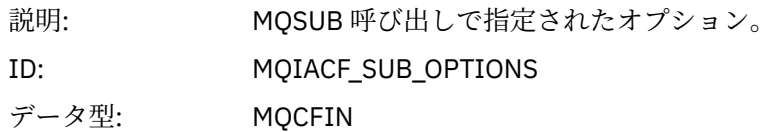

戻り: 常時。

### *UserIdentifier*

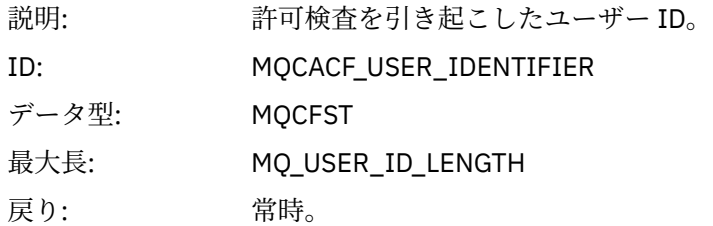

### *ApplType*

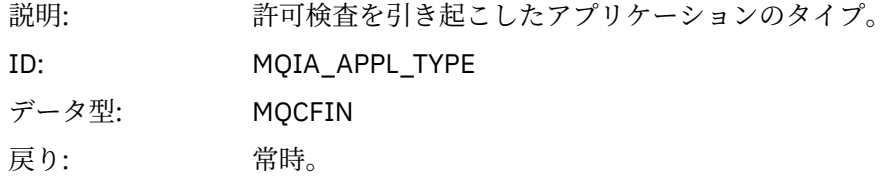

### *ApplName*

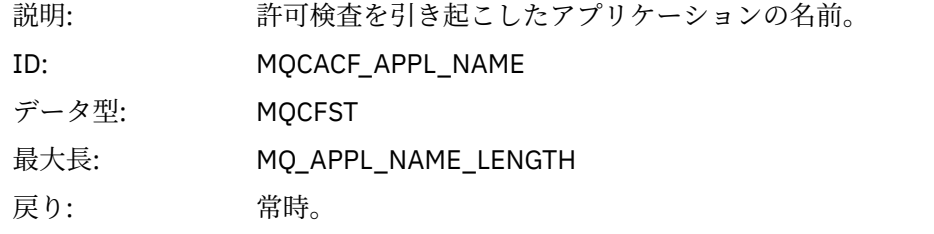

### *TopicString*

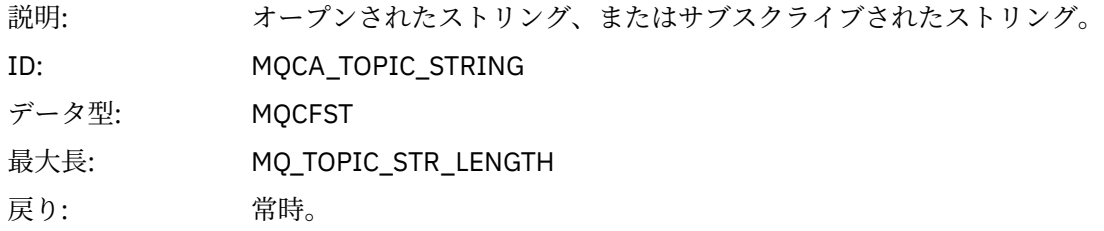

### *AdminTopicNames*

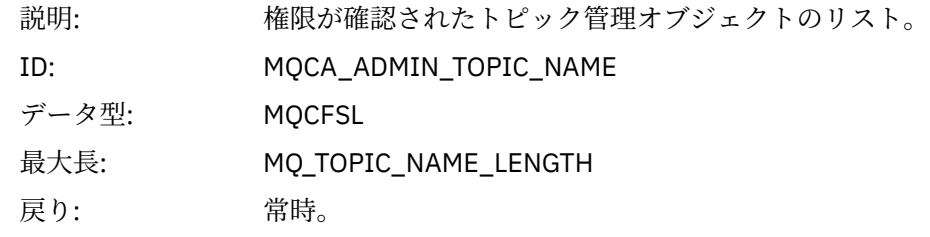

#### *ConnName*

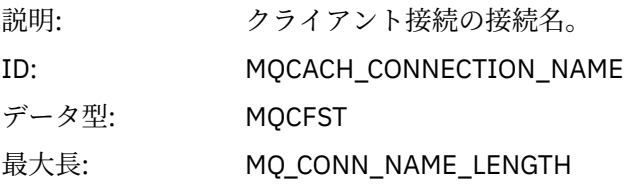

戻り: イベントを引き起こした MQI 呼び出しを実行しているアプリケーションが、クラ イアントに接続されたアプリケーションかどうか。

#### *ChannelName*

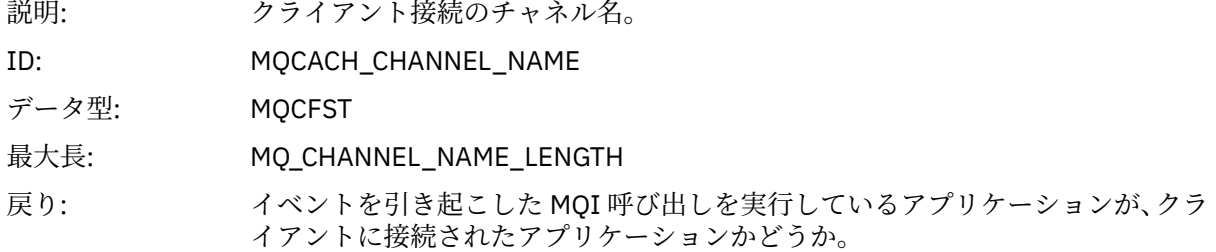

# **不許可** *(***タイプ** *6)*

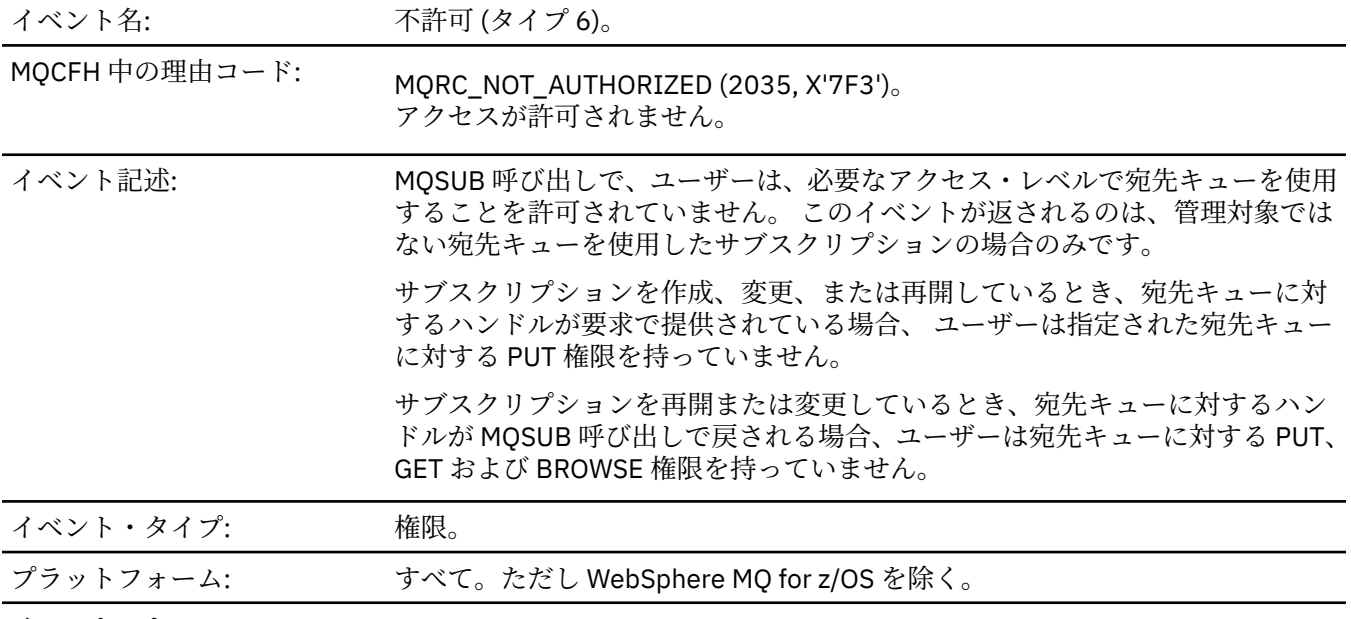

イベント・キュー: SYSTEM.ADMIN.QMGR.EVENT.

# **イベント・データ**

#### *QMgrName*

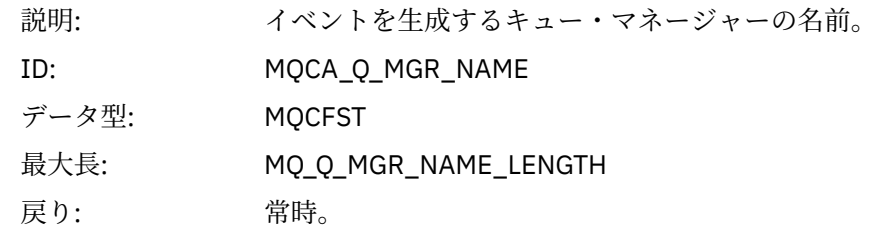

### *ReasonQualifier*

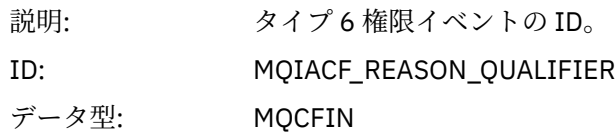

#### 値: **MQRQ\_SUB\_DEST\_NOT\_AUTHORIZED**

サブスクリプション宛先キューの使用は許可されていません。

戻り: 常時。

#### *Options*

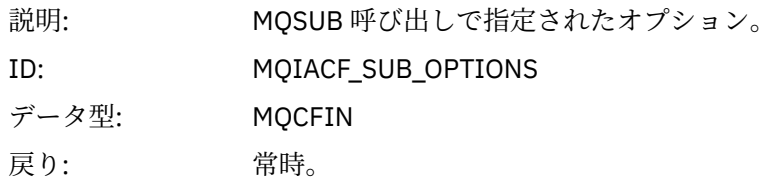

#### *UserIdentifier*

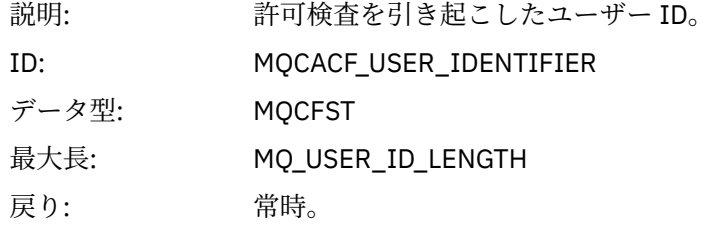

#### *ApplType*

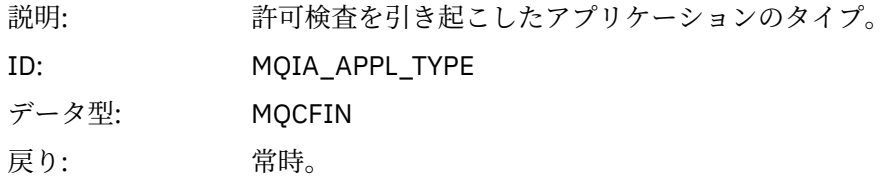

#### *ApplName*

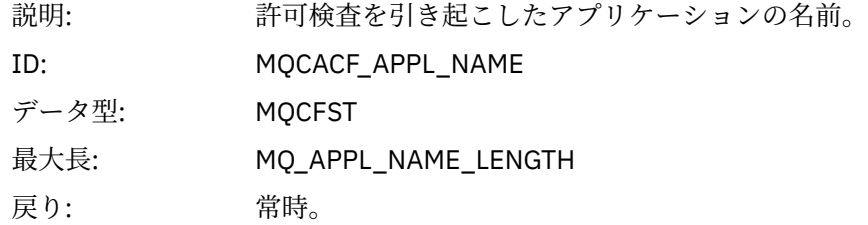

### *TopicString*

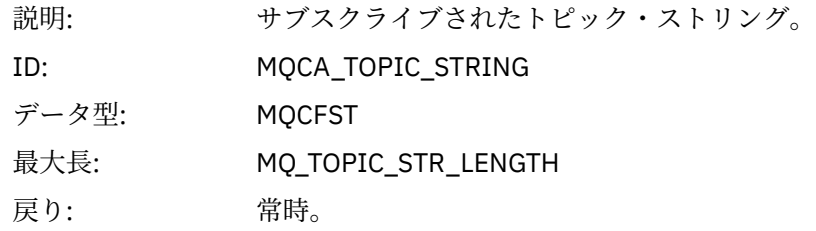

#### *DestQMgrName*

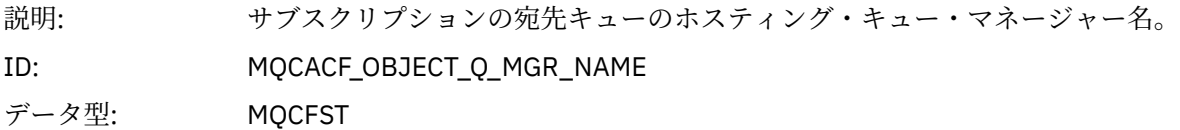
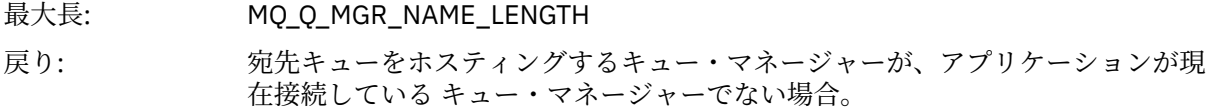

#### *DestQName*

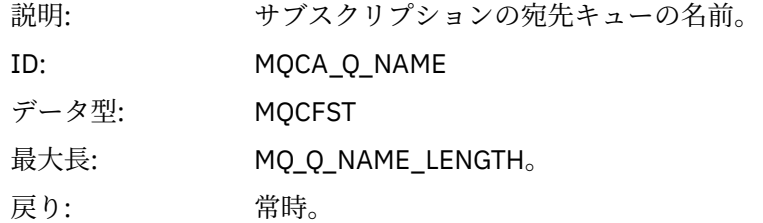

### *DestOpenOptions*

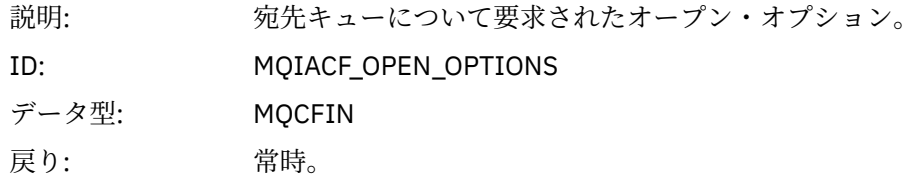

#### *ConnName*

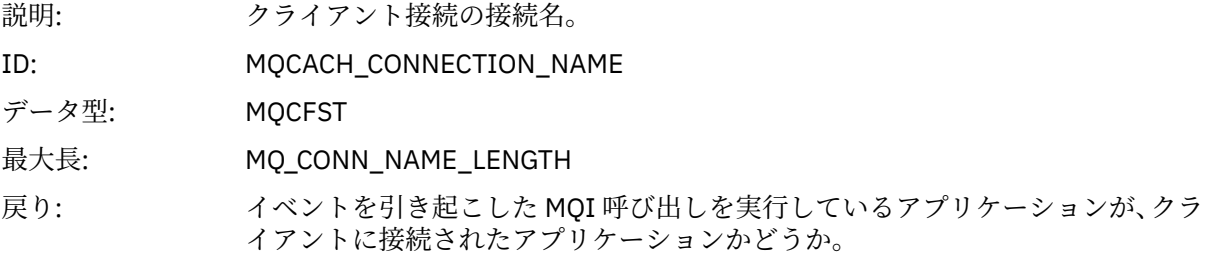

#### *ChannelName*

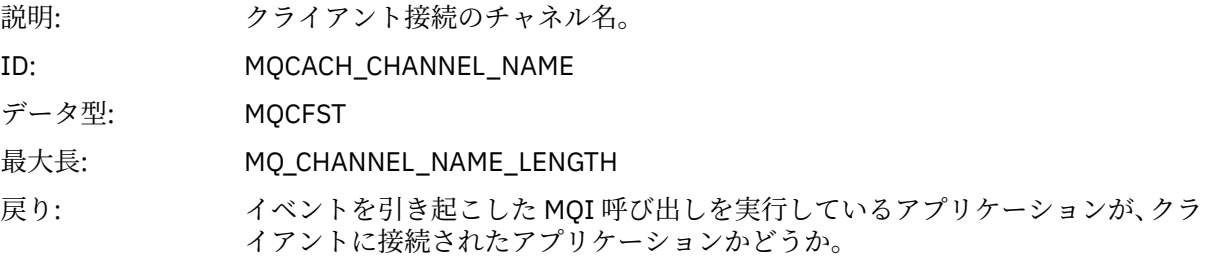

## **書き込み禁止**

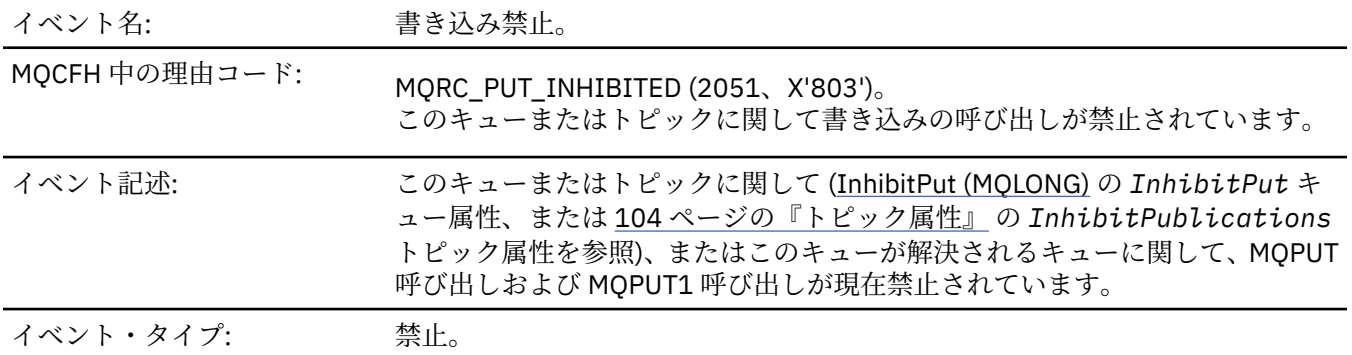

プラットフォーム: すべて。

イベント・キュー: SYSTEM.ADMIN.QMGR.EVENT.

## **イベント・データ**

### *QMgrName*

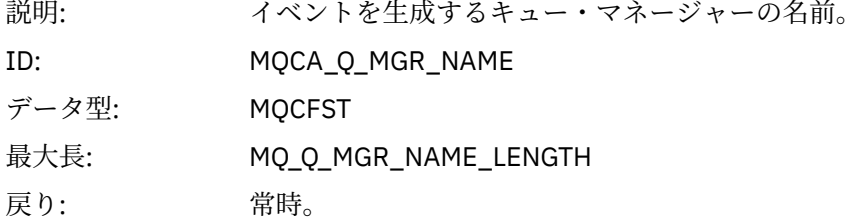

#### *QName*

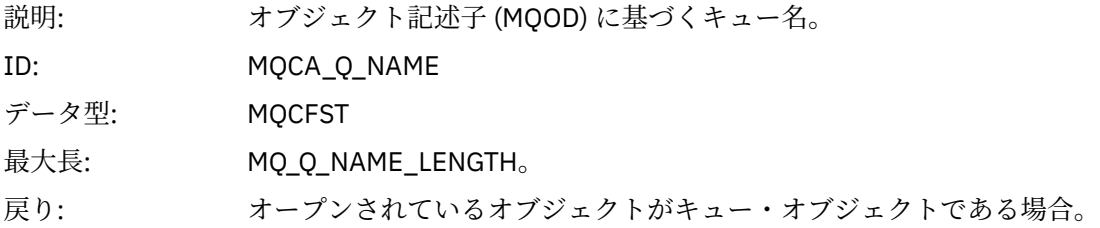

#### *ApplType*

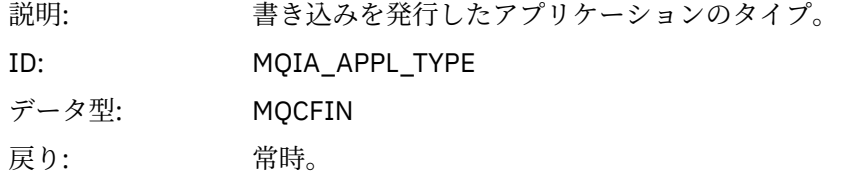

#### *ApplName*

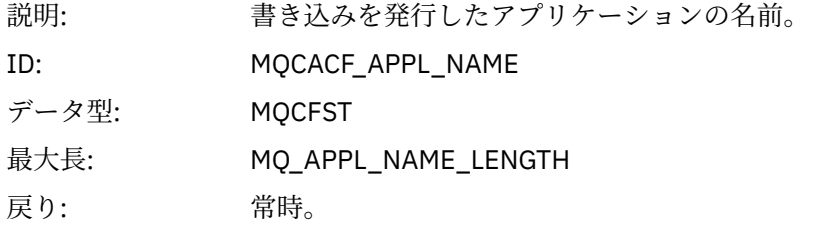

### *ObjectQMgrName*

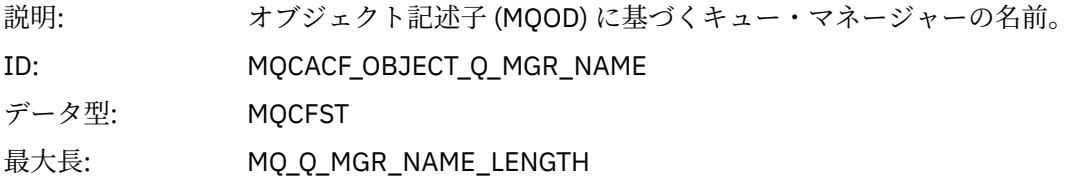

戻り: このパラメーターの値が *QMgrName* の値と異なる場合のみ。 これは、アプリケ ーションで MQOPEN 呼び出しまたは MQPUT1 呼び出しを発行するときに指定 したオブジェクト記述子の *ObjectQMgrName* フィールドが、ブランクではなく、 またそのアプリケーションの ローカル・キュー・マネージャーの名前でもない場 合です。 ただし、オブジェクト記述子の *ObjectQMgrName* がブランクであって も、 ネーム・サービスから渡されたキュー・マネージャー名が、アプリケーショ ンのローカル・キュー・マネージャーの名前でなければ、これと同じことが発生 します。

#### *TopicString*

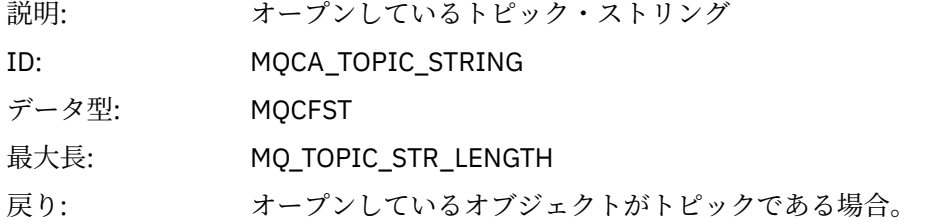

#### *ConnName*

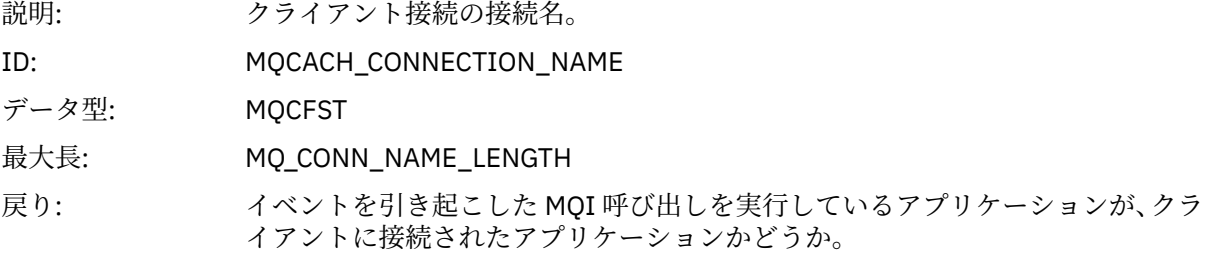

#### *ChannelName*

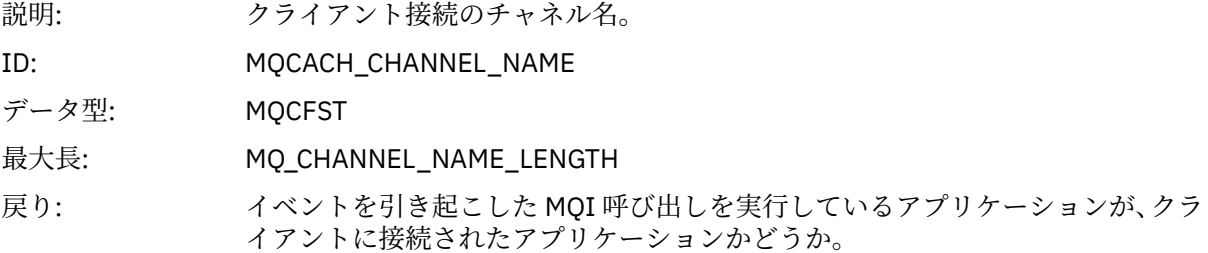

#### **関連概念**

InhibitPut プロパティー **関連資料** Inquire Queue (応答) Inquire Topic (応答) Inquire Topic Status (応答) Change Topic、Copy Topic、および Create Topic

### **キュー・サイズ上限**

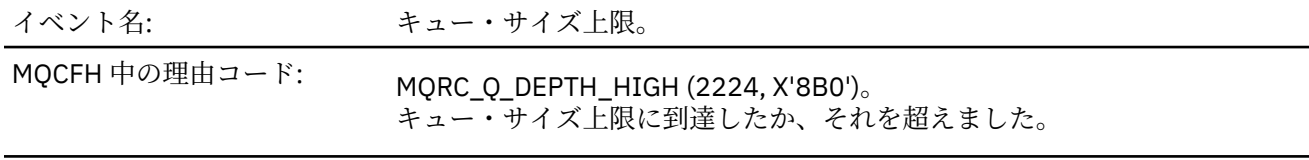

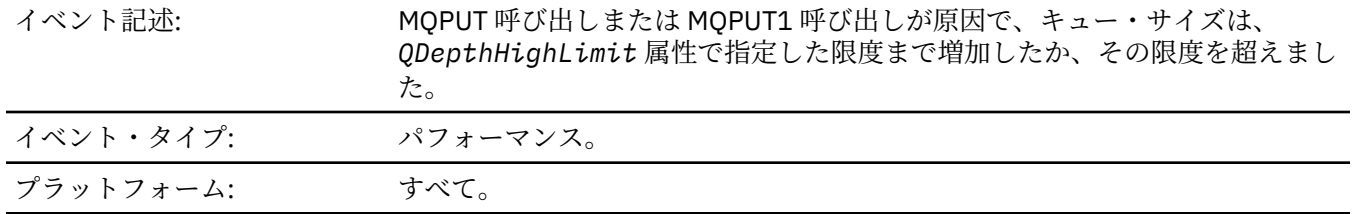

イベント・キュー: SYSTEM.ADMIN.PERFM.EVENT.

**注 :**

- 1. WebSphere MQ for z/OS は、共用キュー上のキュー・サイズ・イベントをサポートしています。 共有キ ュー上でキュー・マネージャーによるアクティビティーが実行されなかった場合に、その共有キューに 関する NULL イベント・メッセージを受け取ることがあります。
- 2. 共有キューの場合、メッセージ記述子 (MQMD) 中で相関 ID の *CorrelId* が設定されます。 詳細について は、110 [ページの『イベント・メッセージ](#page-109-0) MQMD (メッセージ記述子)』を参照してください。

### **イベント・データ**

#### *QMgrName*

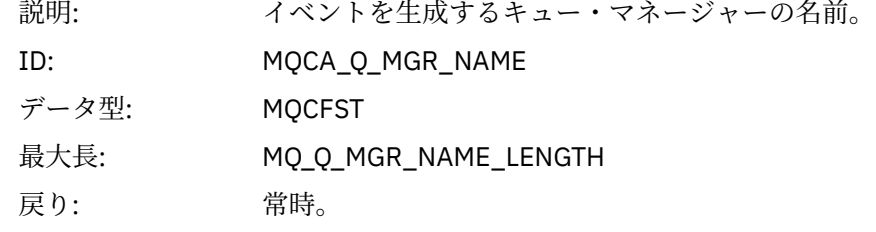

#### *QName*

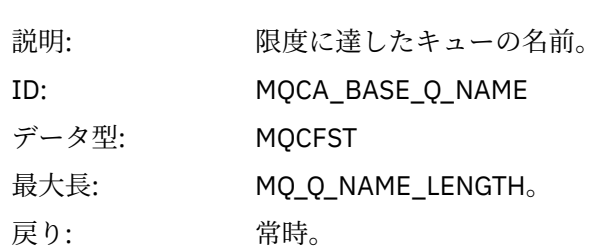

#### *TimeSinceReset*

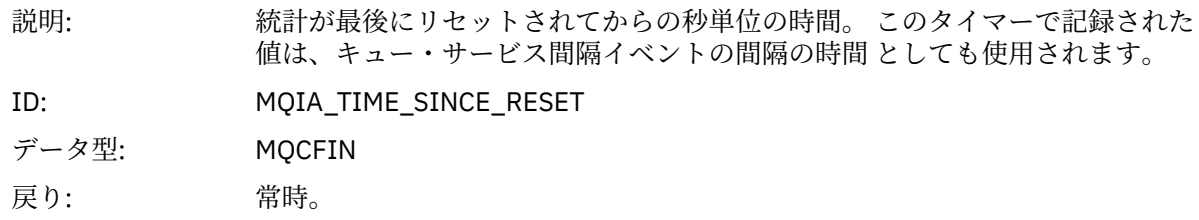

#### *HighQDepth*

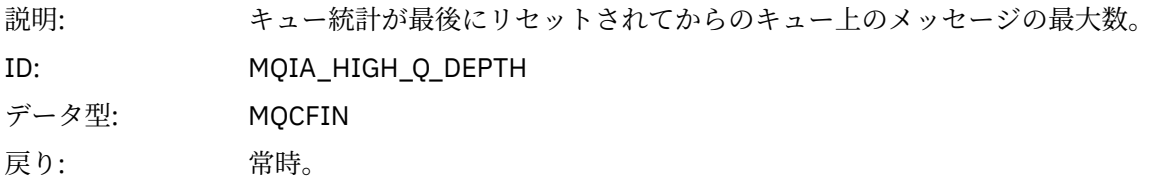

#### *MsgEnqCount*

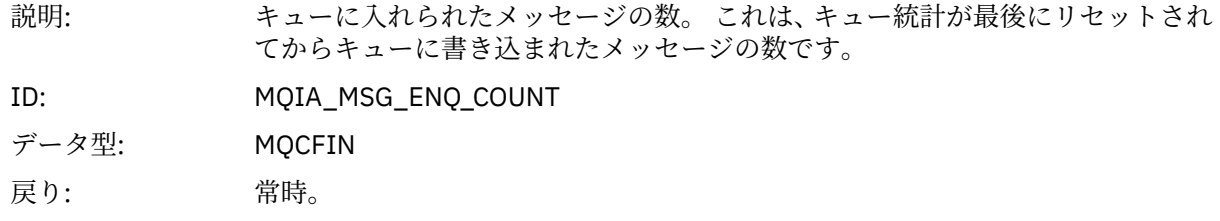

#### *MsgDeqCount*

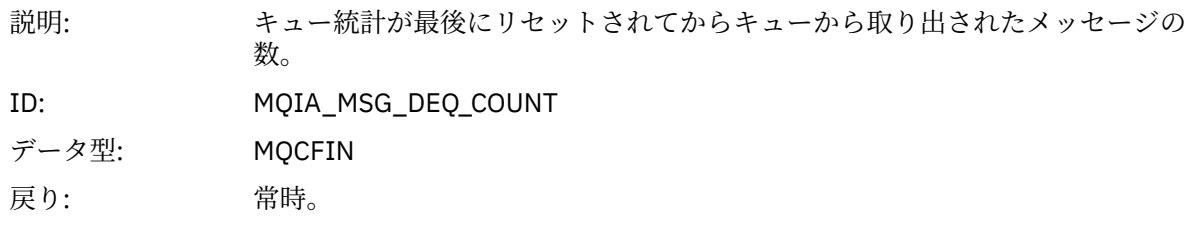

### **キュー・サイズ下限**

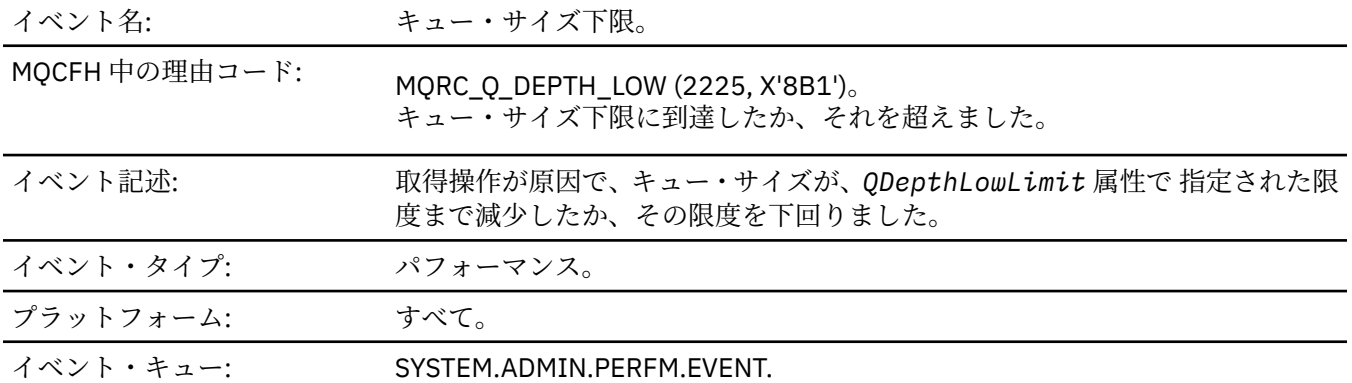

**注 :**

- 1. WebSphere MQ for z/OS は、共用キュー上のキュー・サイズ・イベントをサポートしています。 共有キ ュー上でキュー・マネージャーによるアクティビティーが実行されなかった場合に、その共有キューに 関する NULL イベント・メッセージを受け取ることがあります。
- 2. 共有キューの場合、メッセージ記述子 (MQMD) 中で相関 ID の *CorrelId* が設定されます。 詳細について は、110 [ページの『イベント・メッセージ](#page-109-0) MQMD (メッセージ記述子)』を参照してください。

### **イベント・データ**

#### *QMgrName*

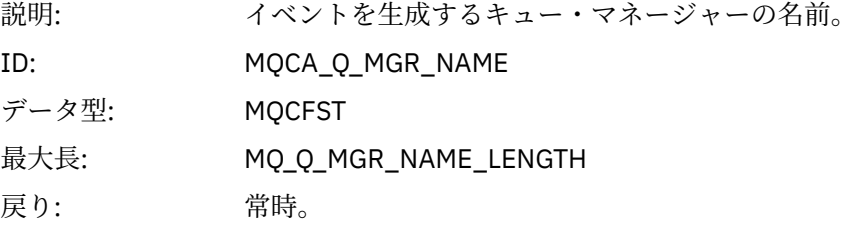

#### *QName*

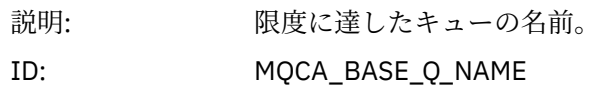

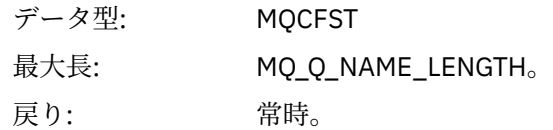

### *TimeSinceReset*

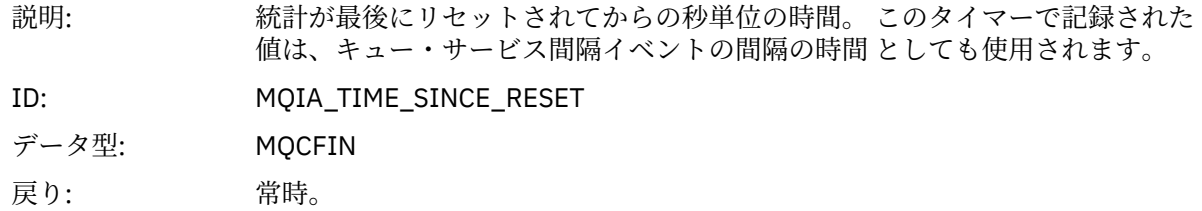

## *HighQDepth*

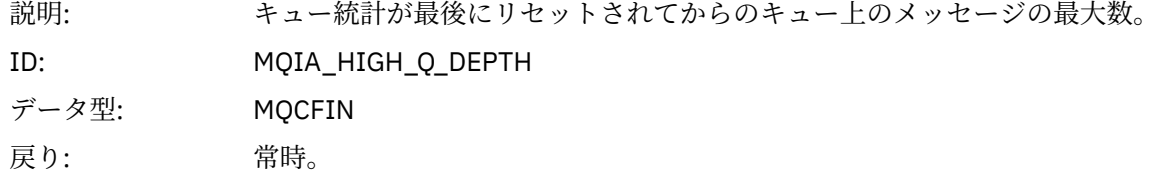

### *MsgEnqCount*

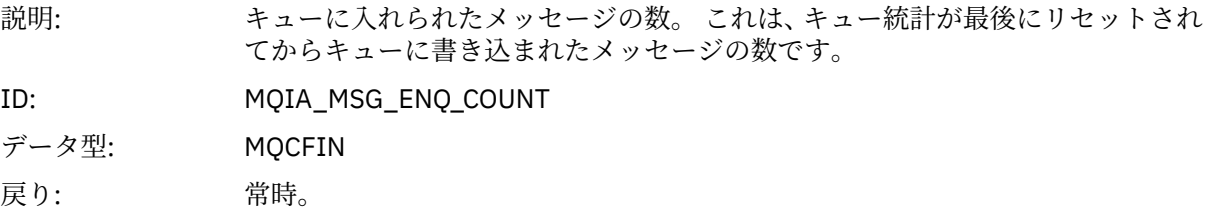

### *MsgDeqCount*

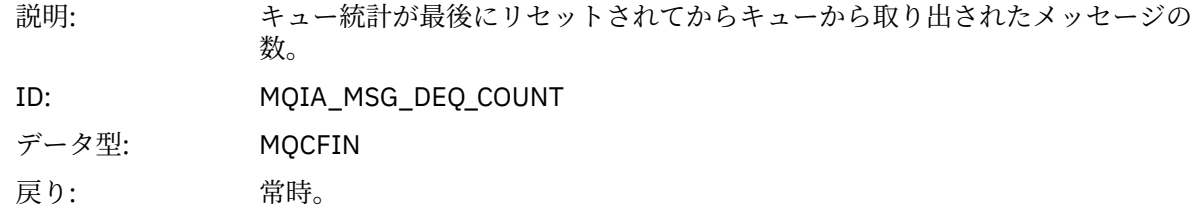

## **キュー満杯**

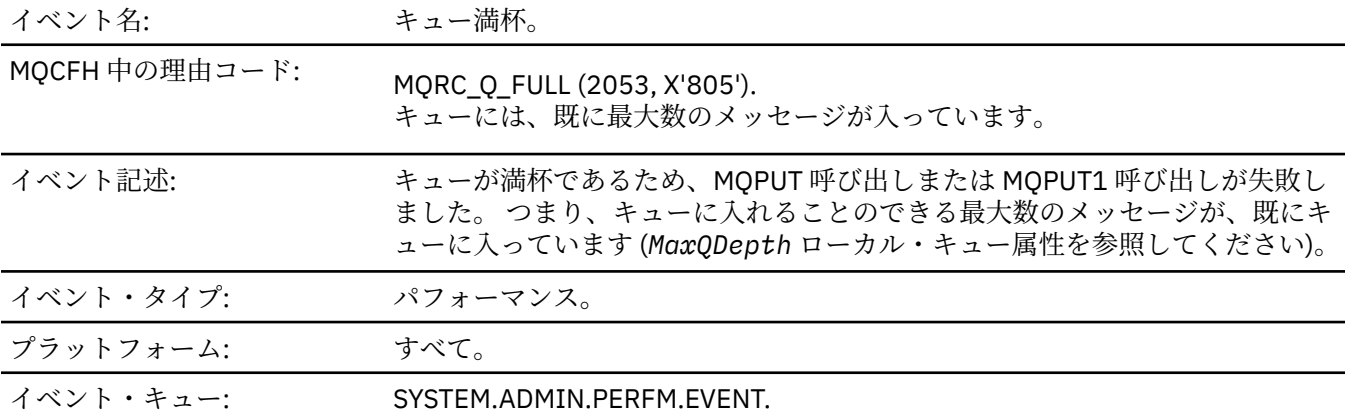

**注 :**

- 1. WebSphere MQ for z/OS は、共用キュー上のキュー・サイズ・イベントをサポートしています。 共有キ ュー上でキュー・マネージャーによるアクティビティーが実行されなかった場合に、その共有キューに 関する NULL イベント・メッセージを受け取ることがあります。
- 2. 共有キューの場合、メッセージ記述子 (MQMD) 中で相関 ID の *CorrelId* が設定されます。 詳細について は、110 [ページの『イベント・メッセージ](#page-109-0) MQMD (メッセージ記述子)』を参照してください。

## **イベント・データ**

#### *QMgrName*

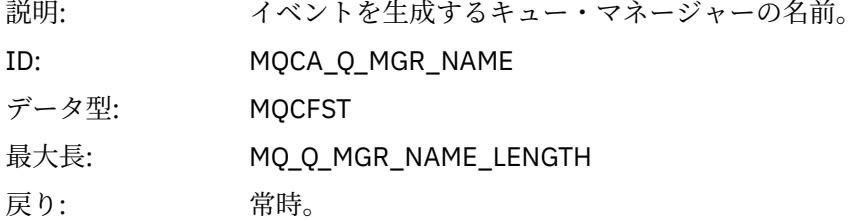

#### *QName*

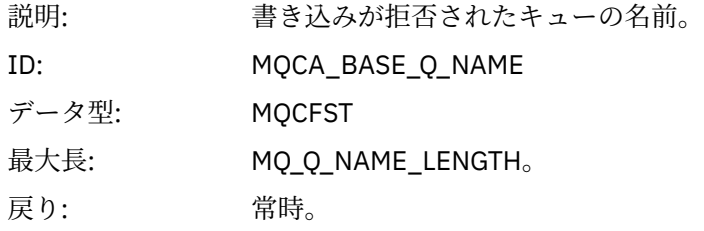

#### *TimeSinceReset*

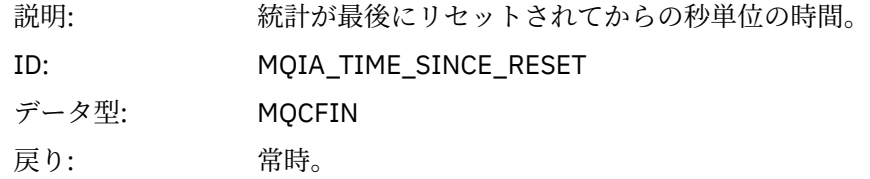

#### *HighQDepth*

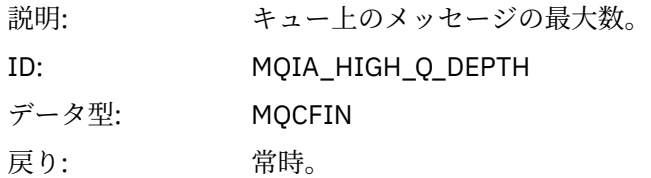

#### *MsgEnqCount*

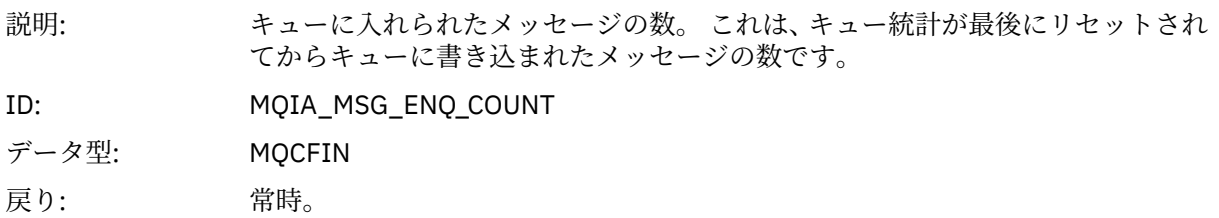

#### *MsgDeqCount*

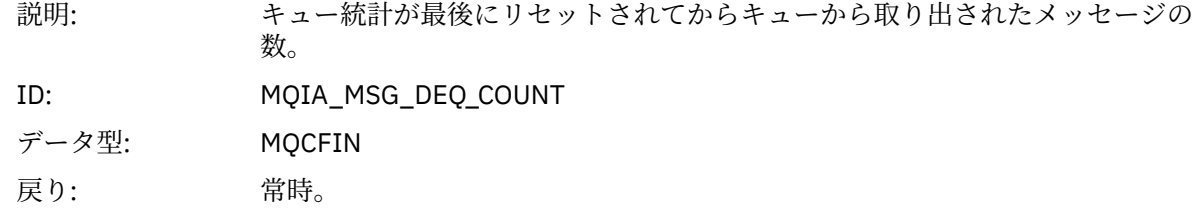

### **キュー・マネージャーがアクティブ**

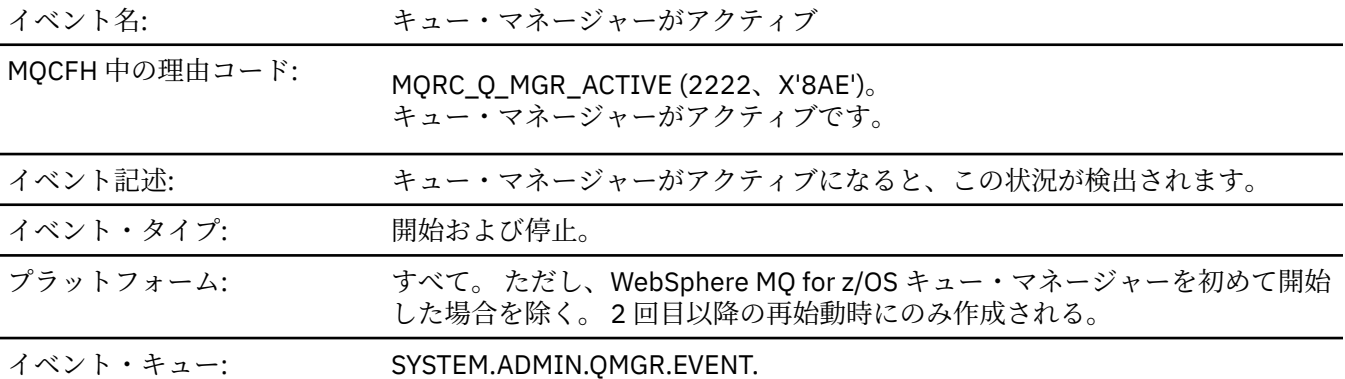

## **イベント・データ**

#### *QMgrName*

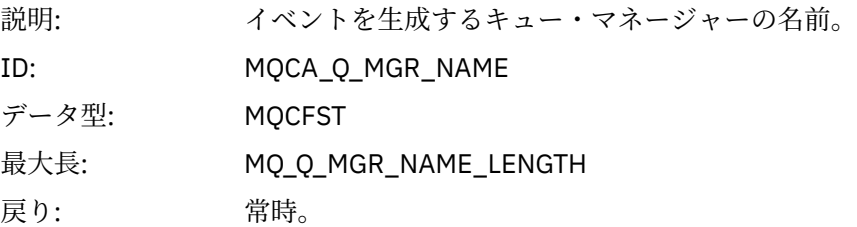

### **キュー・マネージャーが非アクティブ**

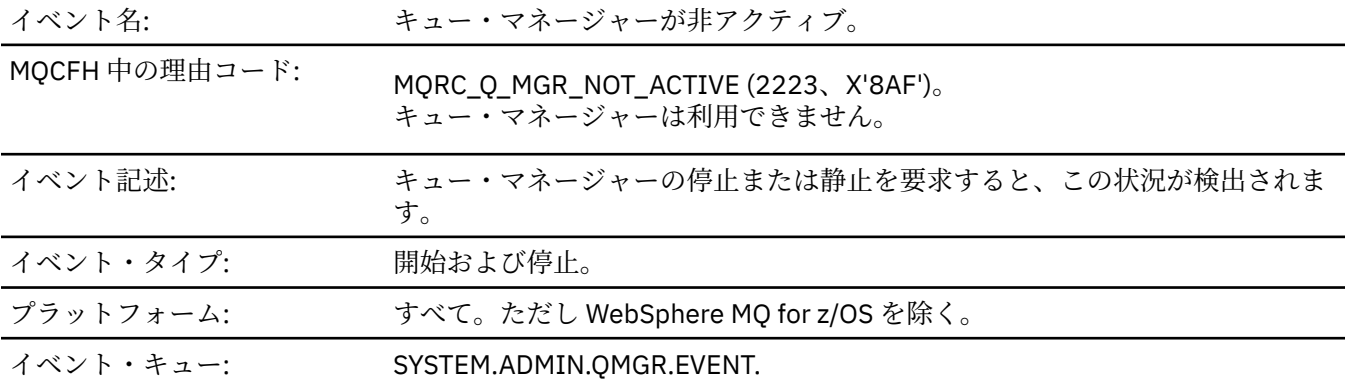

## **イベント・データ**

#### *QMgrName*

説明: イベントを生成するキュー・マネージャーの名前。

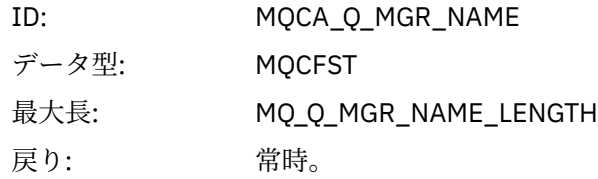

### *ReasonQualifier*

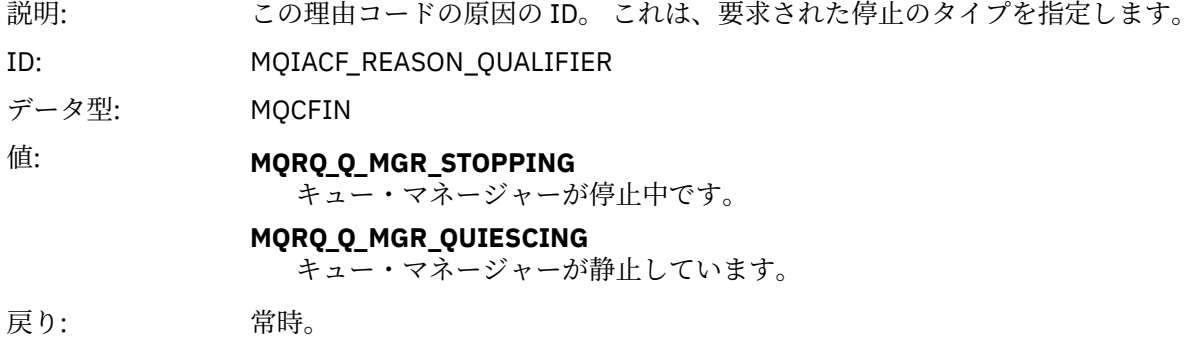

### **キュー・サービス間隔上限**

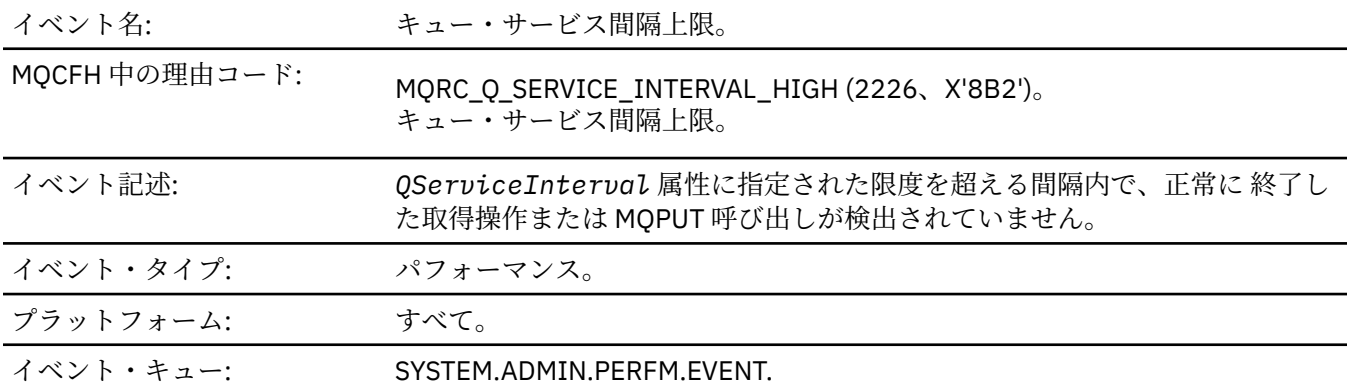

**注 :** WebSphere MQ for z/OS は、 共用キュー上のサービス間隔イベントをサポートしていません。

### **イベント・データ**

#### *QMgrName*

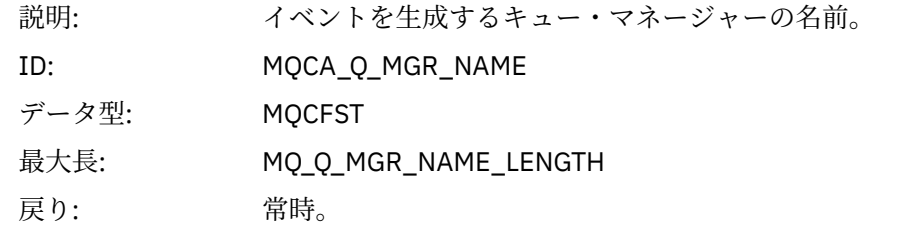

#### *QName*

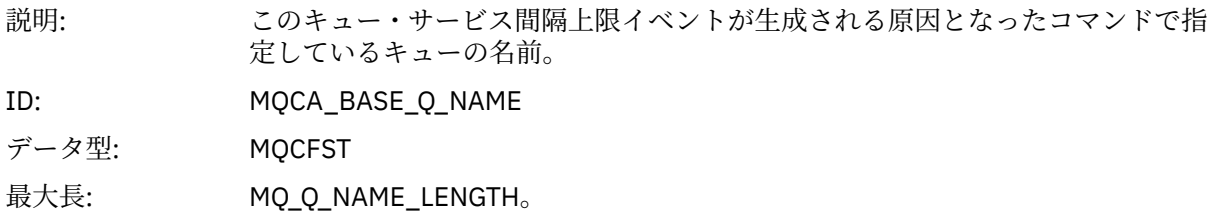

戻り: 常時。

#### *TimeSinceReset*

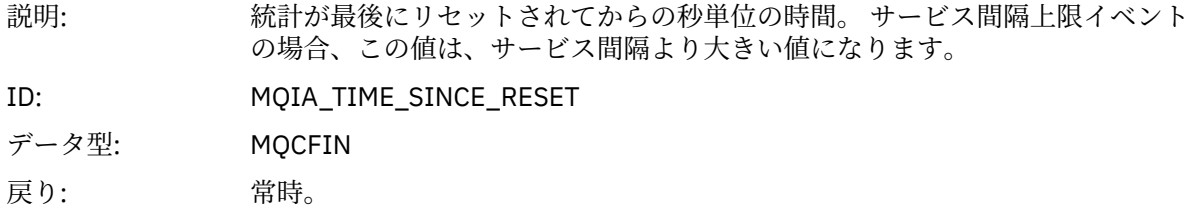

### *HighQDepth*

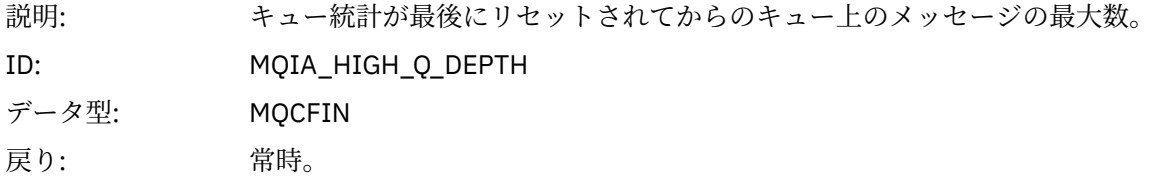

#### *MsgEnqCount*

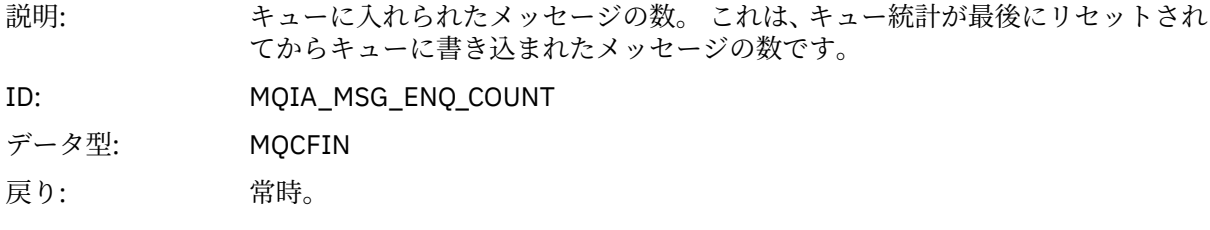

### *MsgDeqCount*

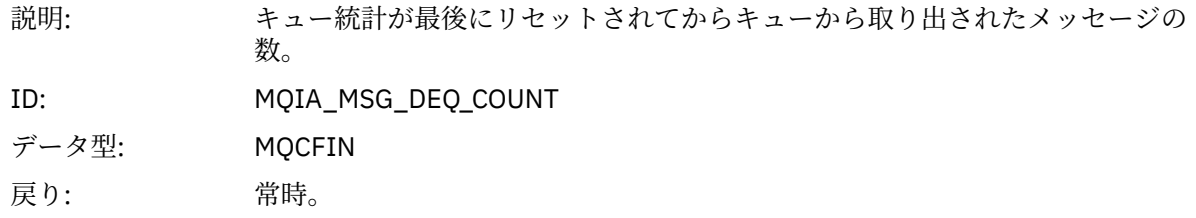

## **キュー・サービス間隔** *OK*

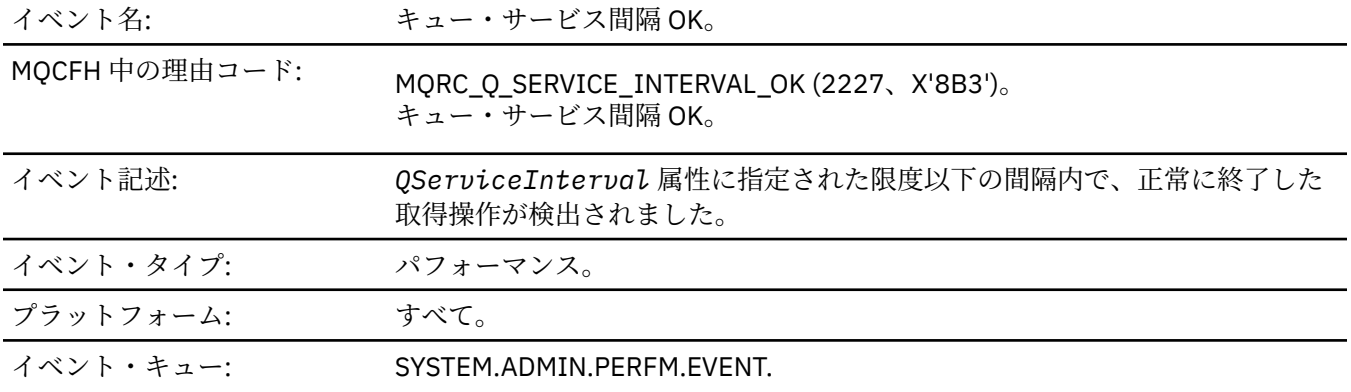

**注 :** WebSphere MQ for z/OS は、 共用キュー上のサービス間隔イベントをサポートしていません。

## **イベント・データ**

### *QMgrName*

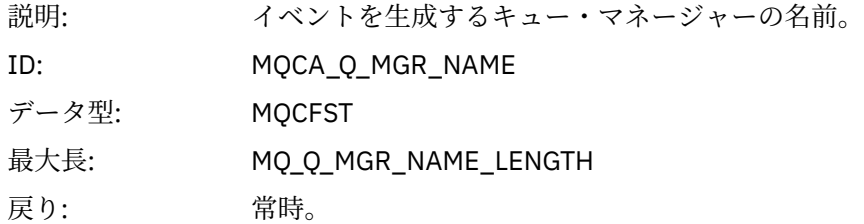

### *QName*

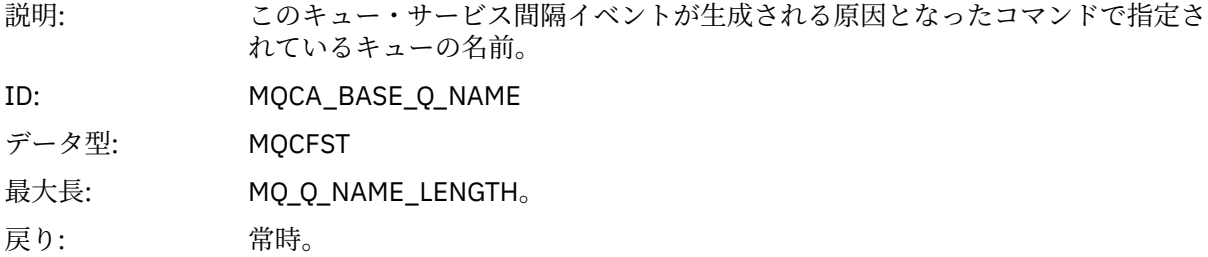

### *TimeSinceReset*

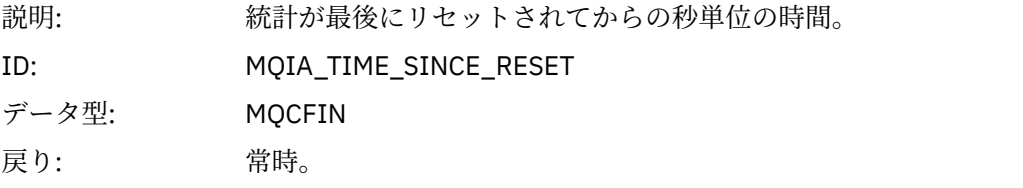

### *HighQDepth*

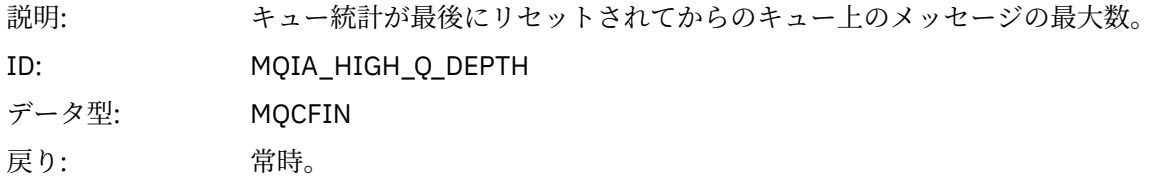

### *MsgEnqCount*

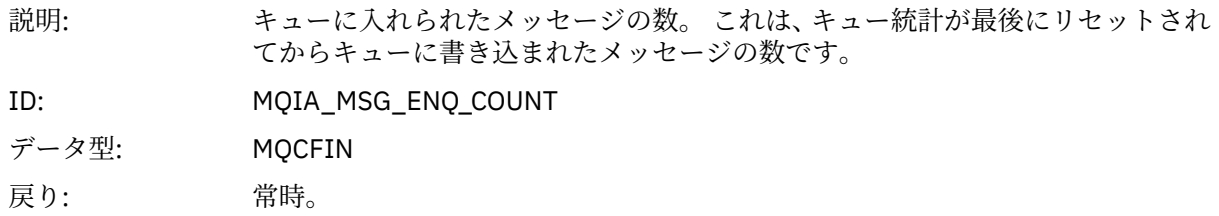

### *MsgDeqCount*

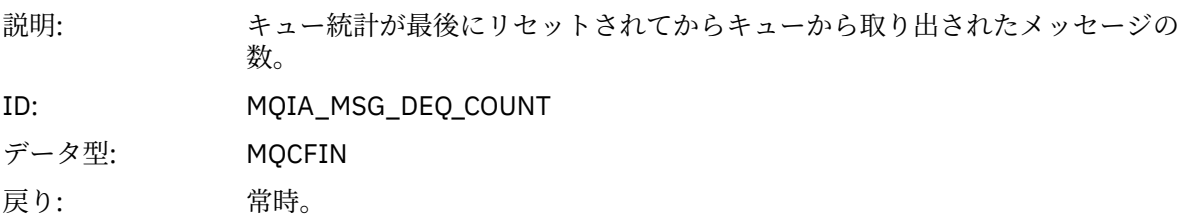

### **キュー・タイプ・エラー**

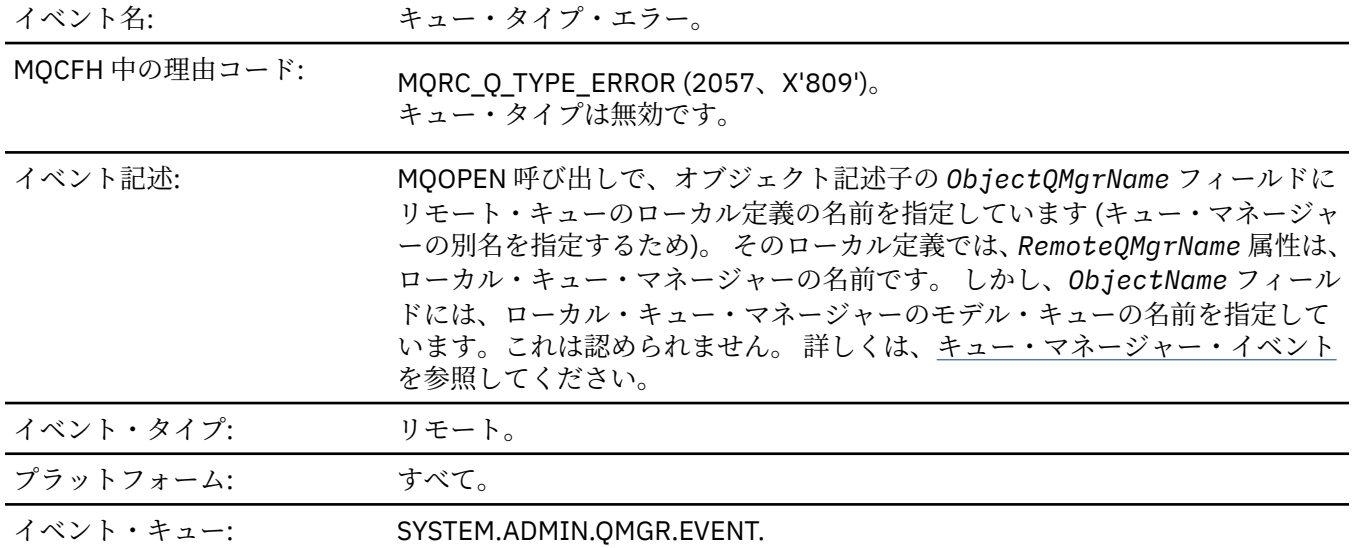

## **イベント・データ**

### *QMgrName*

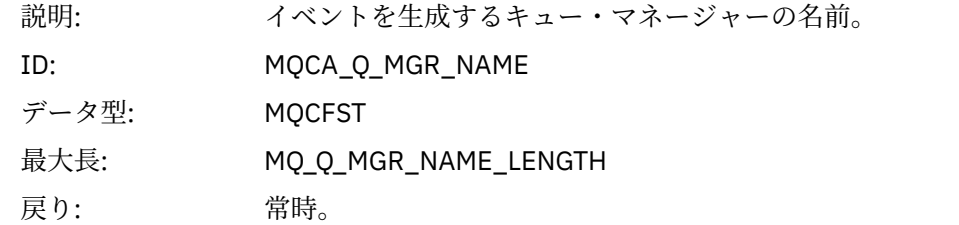

#### *QName*

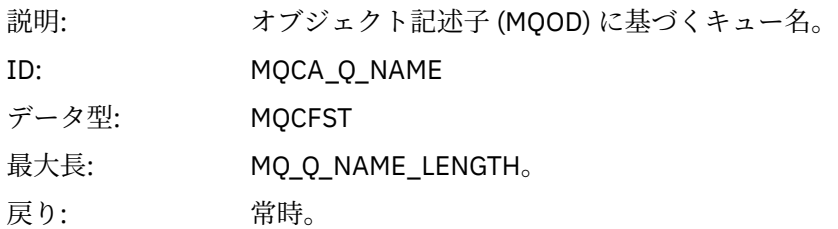

### *ApplType*

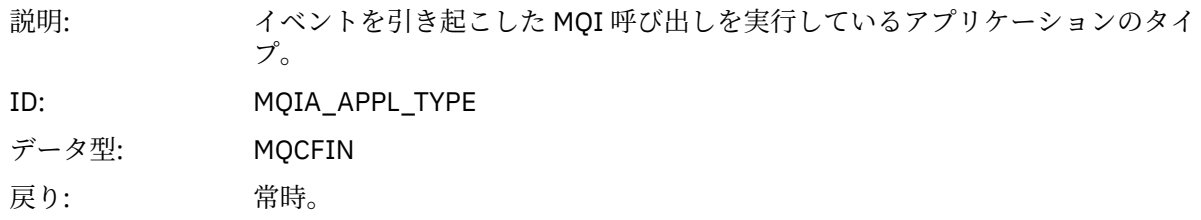

### *ApplName*

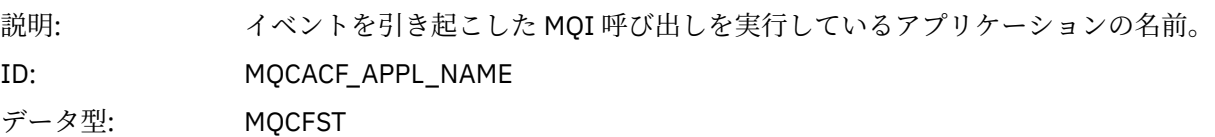

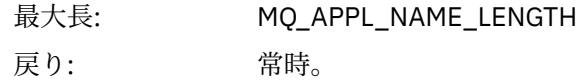

#### *ObjectQMgrName*

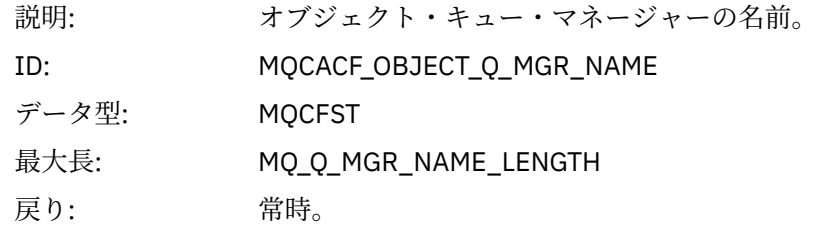

#### *ConnName*

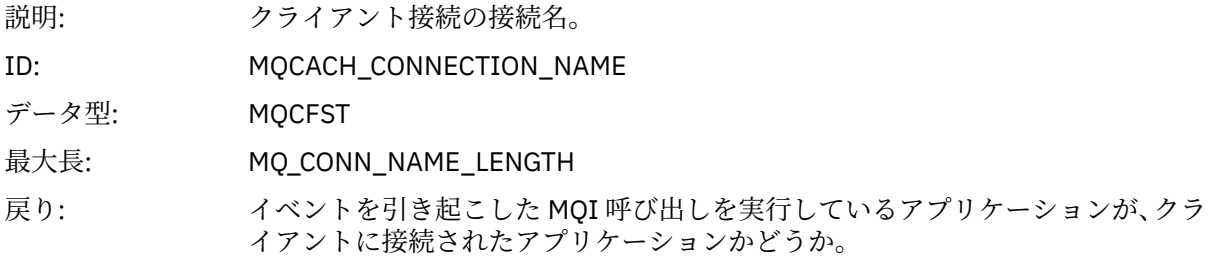

#### *ChannelName*

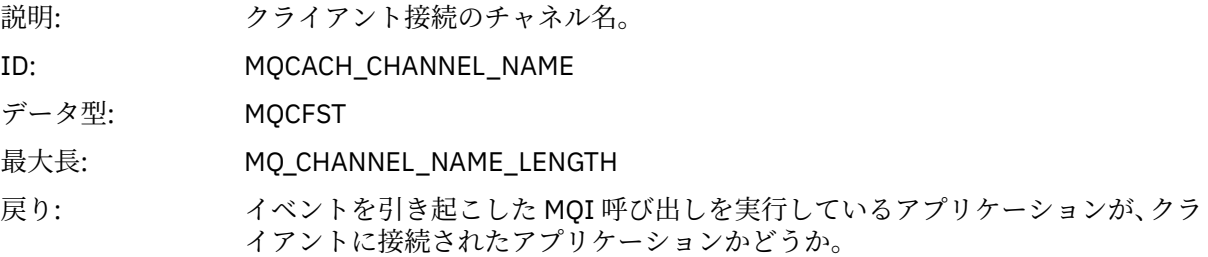

### **オブジェクトのリフレッシュ**

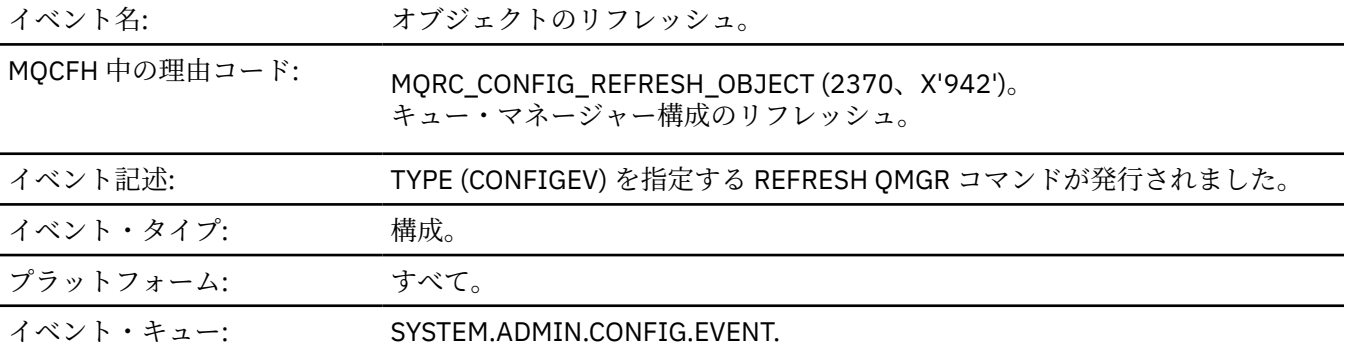

**注 :** REFRESH QMGR コマンドは、多数の構成イベントを作成することができます。コマンドによって選択 されるそれぞれのオブジェクトごとに 1 つのイベントが生成されます。

## **イベント・データ**

### *EventUserId*

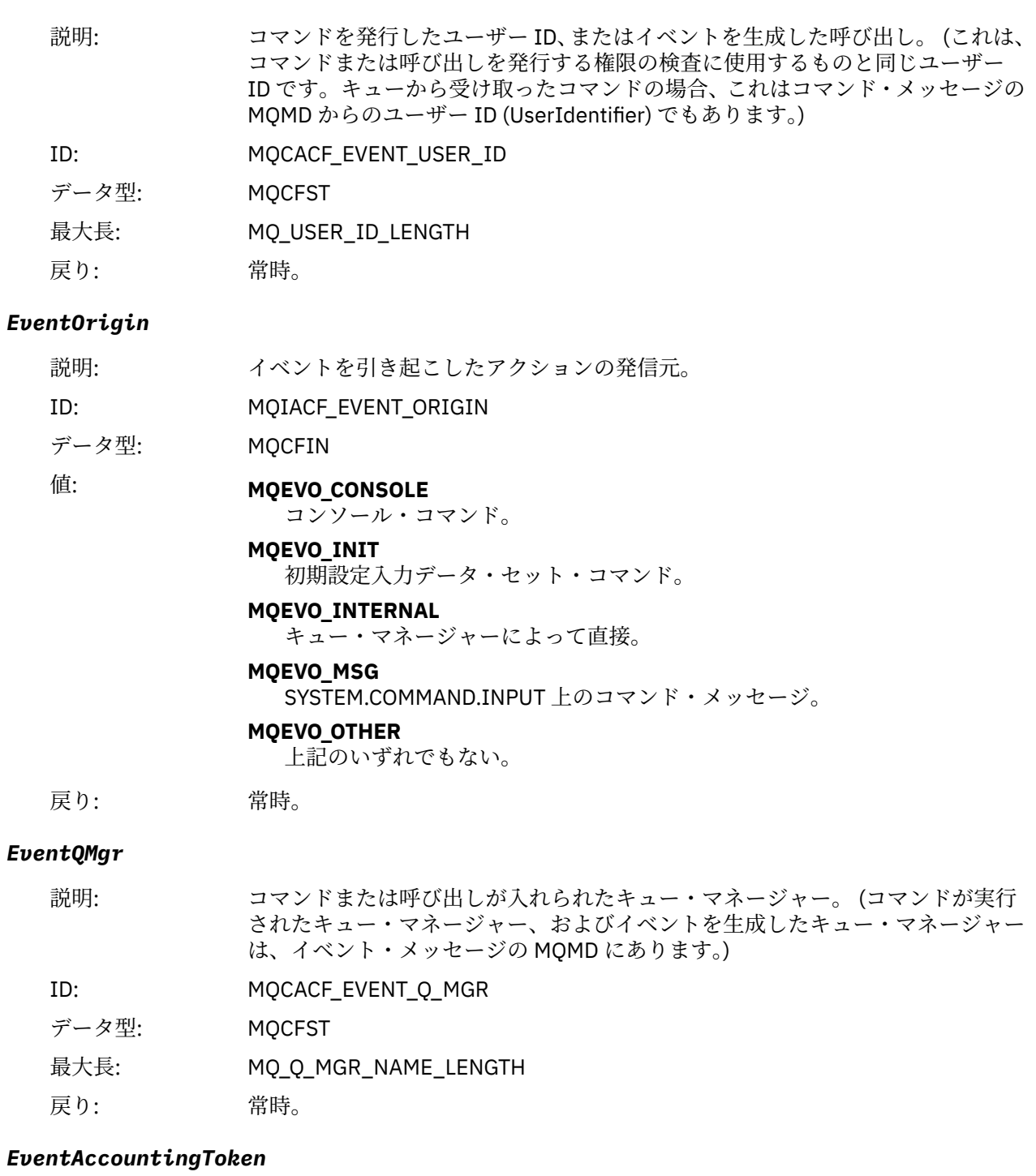

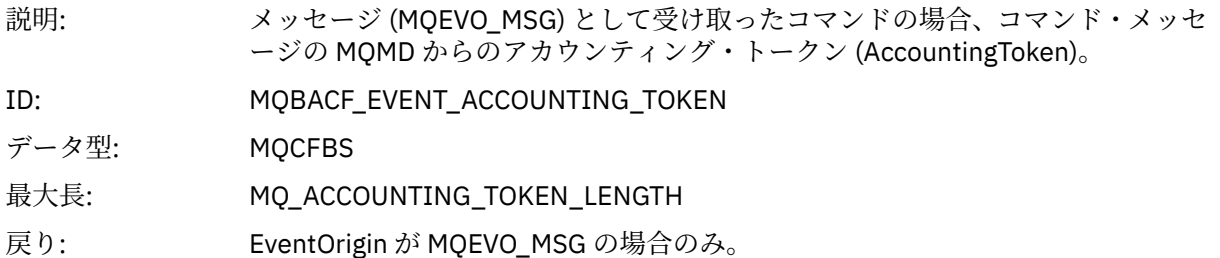

### *EventApplIdentity*

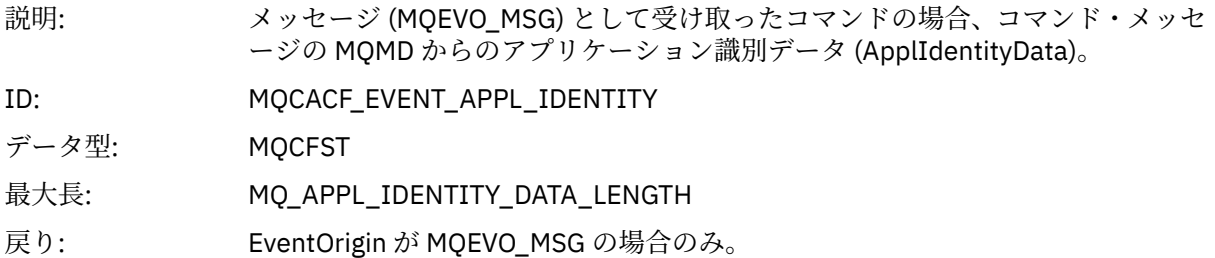

### *EventApplType*

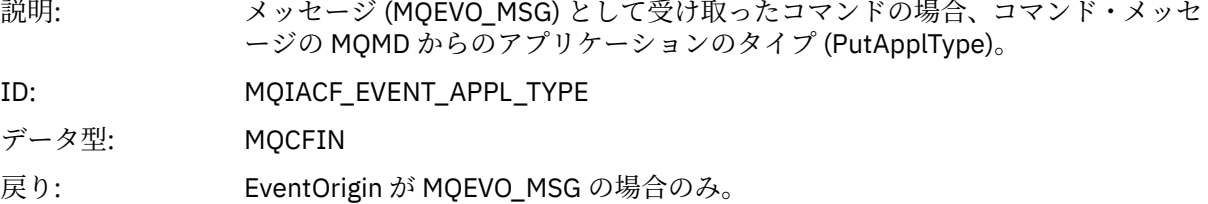

### *EventApplName*

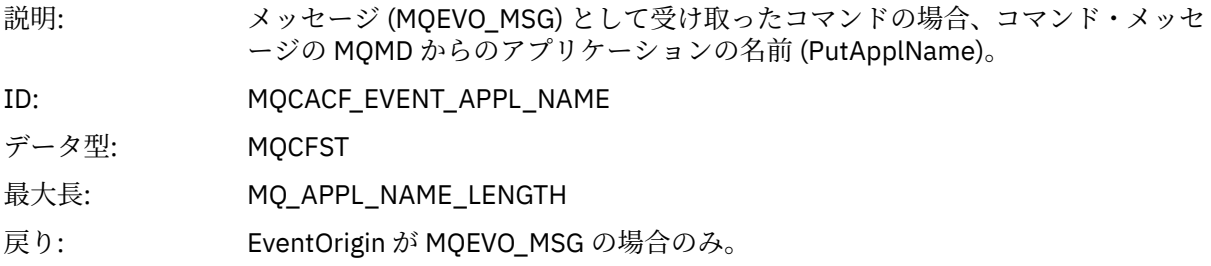

### *EventApplOrigin*

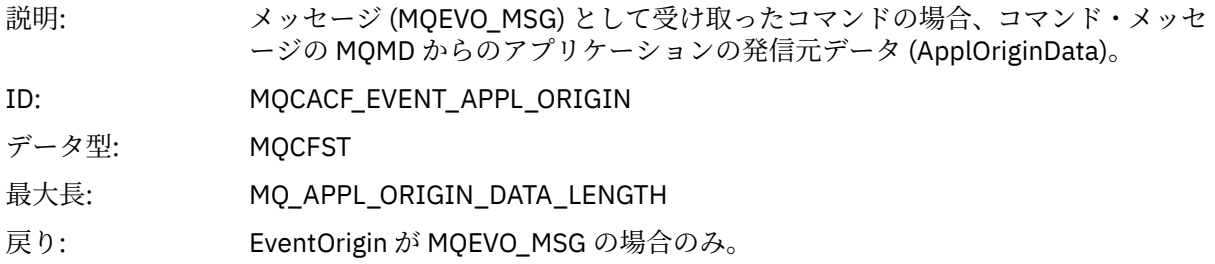

### *ObjectType*

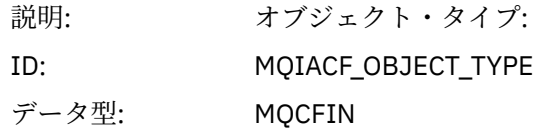

値: **MQOT\_CHANNEL** チャネル。 **MQOT\_CHLAUTH** チャネル認証レコード **MQOT\_NAMELIST** 名前リスト。 **MQOT\_NONE** オブジェクトなし。 **MQOT\_PROCESS** プロセス。 **MQOT\_Q** キュー。 **MQOT\_Q\_MGR** キュー・マネージャー。 **MQOT\_STORAGE\_CLASS** ストレージ・クラス。 **MQOT\_AUTH\_INFO** 認証情報 **MQOT\_CF\_STRUC** CF 構造。 **MQOT\_TOPIC** トピック。

> **MQOT\_COMM\_INFO** 通信情報。

**MQOT\_LISTENER** チャネル・リスナー。

戻り: 常時。

#### *ObjectName*

説明: オブジェクト名:

ID: ID はオブジェクト・タイプに従ったものになります。

- MQCACH\_CHANNEL\_NAME
- MQCA\_NAMELIST\_NAME
- MQCA\_PROCESS\_NAME
- MQCA\_Q\_NAME
- MQCA\_Q\_MGR\_NAME
- MQCA\_STORAGE\_CLASS
- MQCA\_AUTH\_INFO\_NAME
- MQCA\_CF\_STRUC\_NAME
- MQCA\_TOPIC\_NAME
- MQCA\_COMM\_INFO\_NAME
- MQCACH\_LISTENER\_NAME

**注 :** MQCACH\_CHANNEL\_NAME は、チャネル認証にも使用できます。

データ型: MQCFST

最大長: MQ\_OBJECT\_NAME\_LENGTH

戻り: 常時

#### *Disposition*

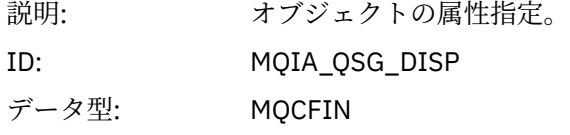

#### 値: **MQQSGD\_Q\_MGR**

オブジェクトはキュー・マネージャーのページ・セットにあります。

#### **MQQSGD\_SHARED**

オブジェクトは共有リポジトリー内にあり、メッセージがカップリング・フ ァシリティーで共有されます。

#### **MQQSGD\_GROUP**

オブジェクトは共有リポジトリーにあります。

#### **MQQSGD\_COPY**

オブジェクトはキュー・マネージャーのページ・セットにあり、GROUP オブ ジェクトのローカル・コピーです。

戻り: 常時 (キュー・マネージャーおよび CF 構造化オブジェクトは除く)。

#### **オブジェクトの属性**

オブジェクトの属性ごとにパラメーター構造が戻されます。 戻される属性はオブジェクト・タイプによっ て異なります。 詳しくは、74 [ページの『イベント・データのオブジェクト属性』を](#page-73-0)参照してください。

#### **リモート・キュー名エラー**

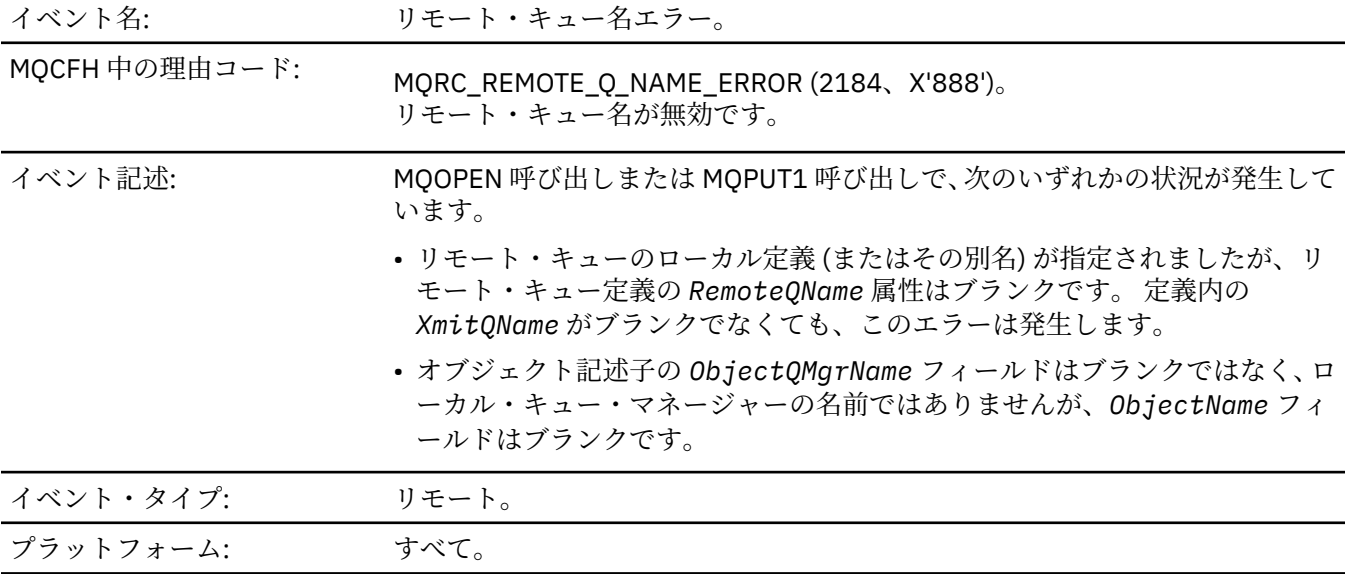

イベント・キュー: SYSTEM.ADMIN.QMGR.EVENT.

#### **イベント・データ**

#### *QMgrName*

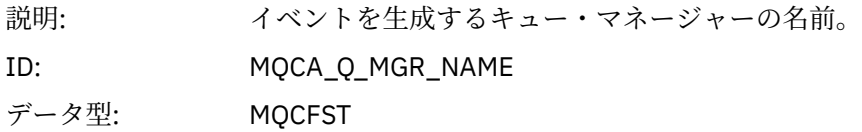

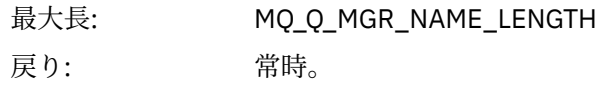

#### *QName*

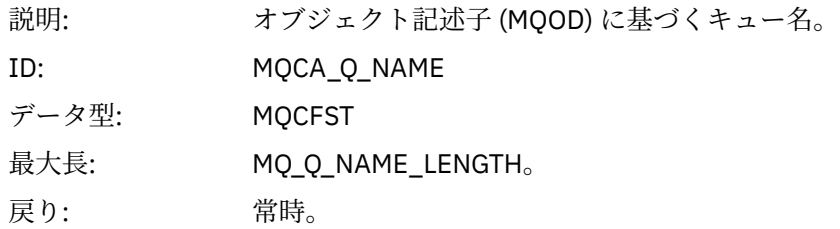

### *ApplType*

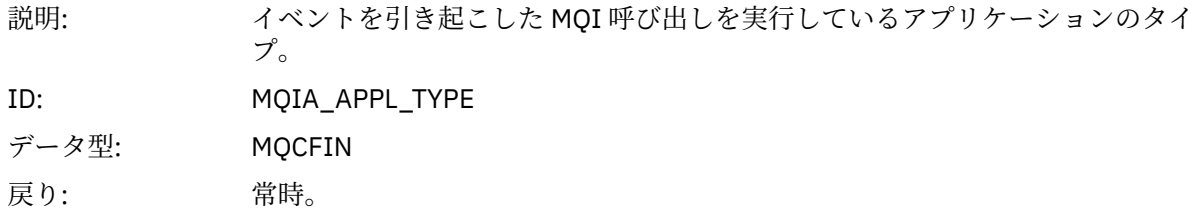

### *ApplName*

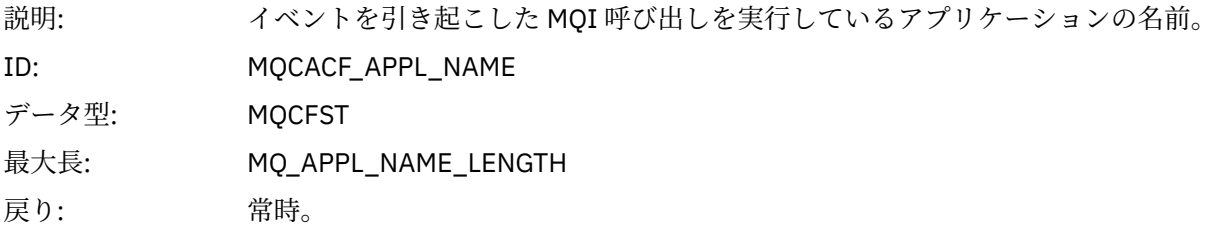

### *ObjectQMgrName*

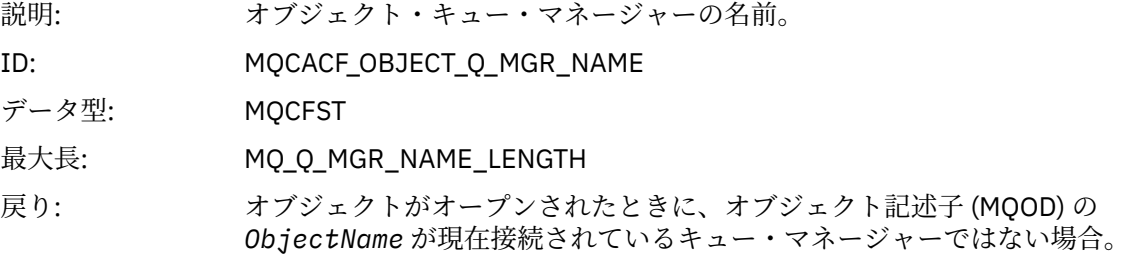

#### *ConnName*

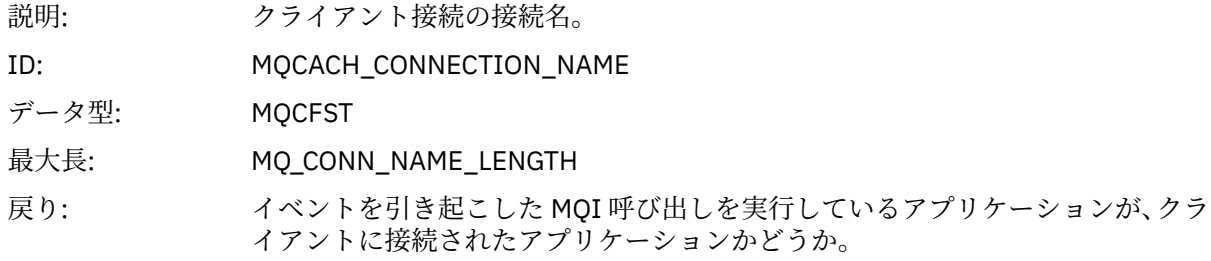

#### *ChannelName*

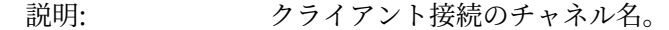

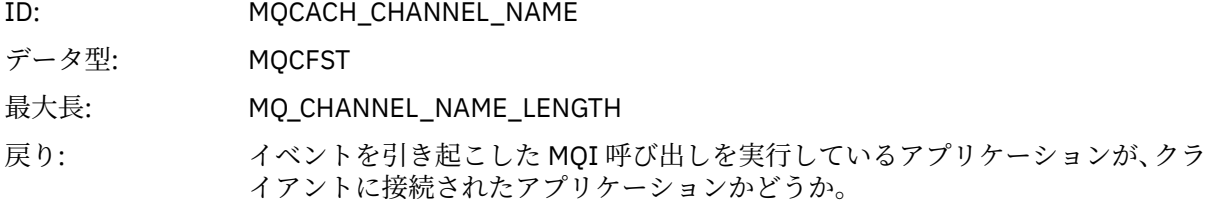

## **伝送キュー・タイプ・エラー**

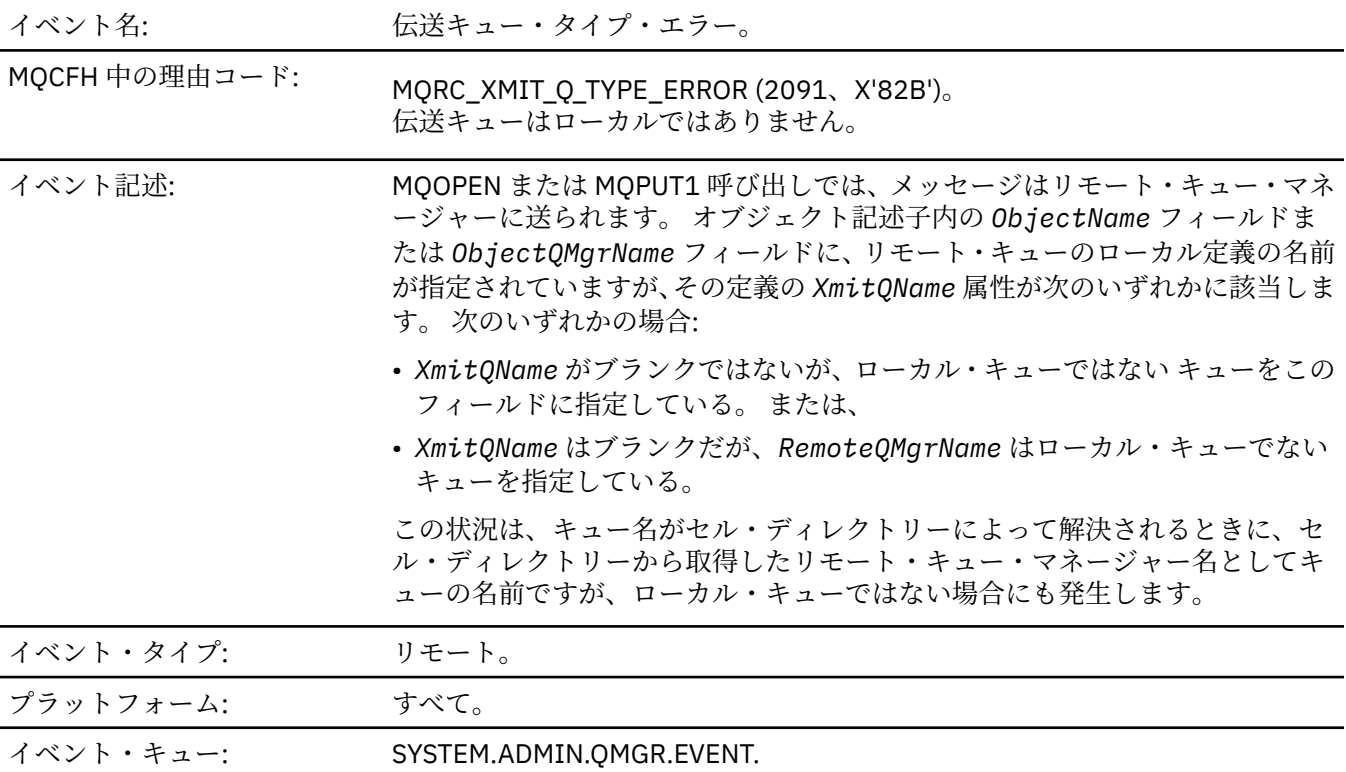

## **イベント・データ**

### *QMgrName*

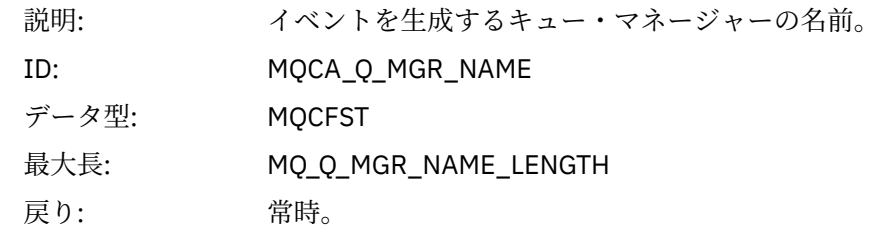

### *QName*

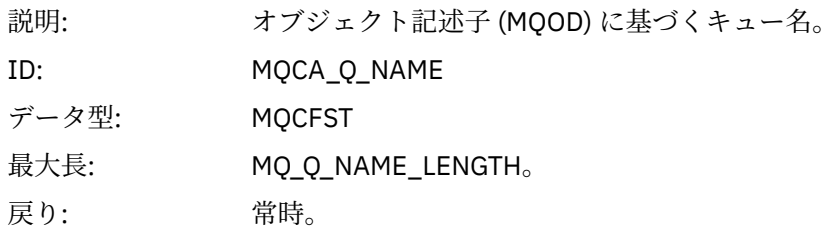

#### *XmitQName*

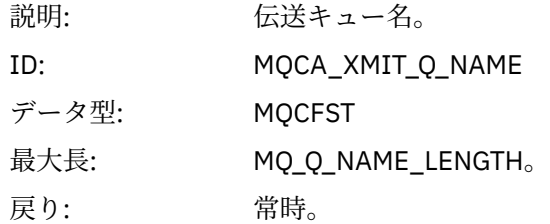

### *QType*

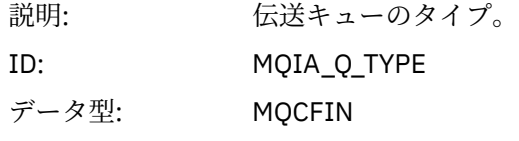

値: **MQQT\_ALIAS** 別名キュー定義。

#### **MQQT\_REMOTE**

リモート・キューのローカル定義。

戻り: 常時。

### *ApplType*

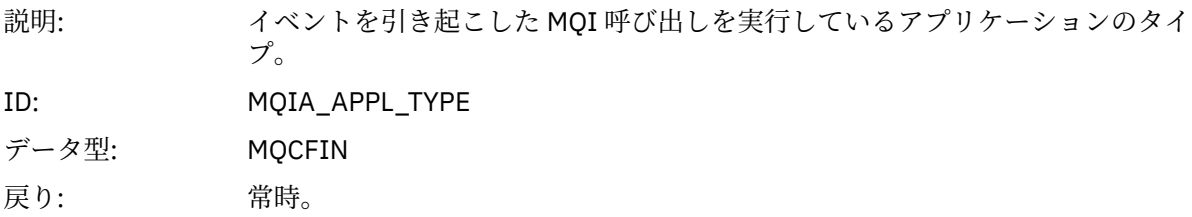

#### *ApplName*

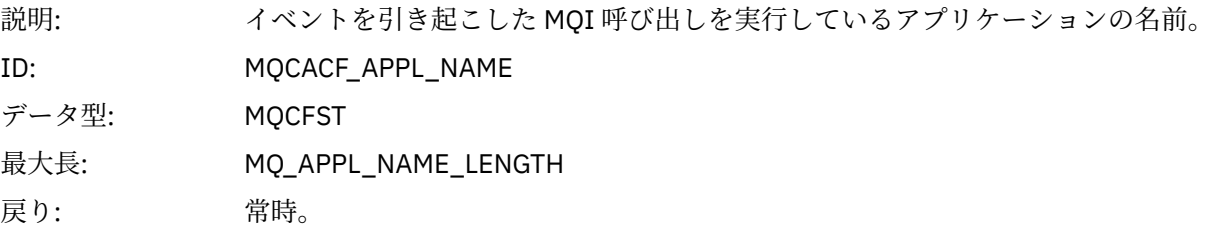

### *ObjectQMgrName*

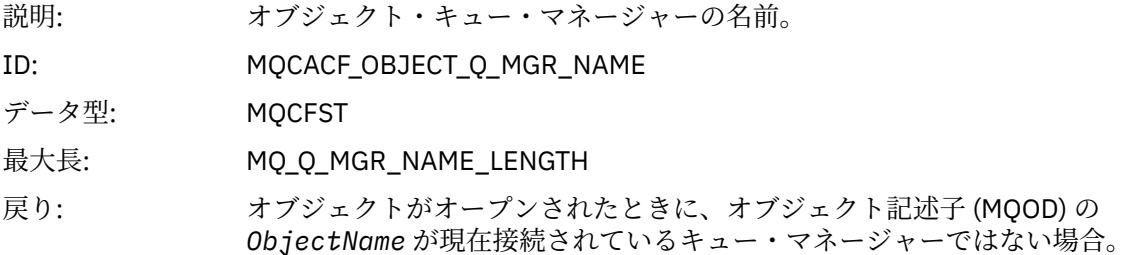

#### *ConnName*

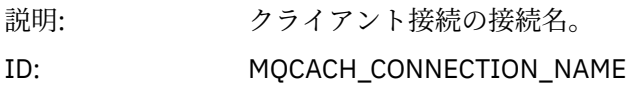

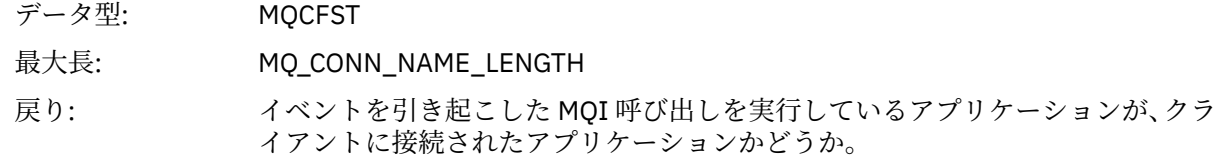

#### *ChannelName*

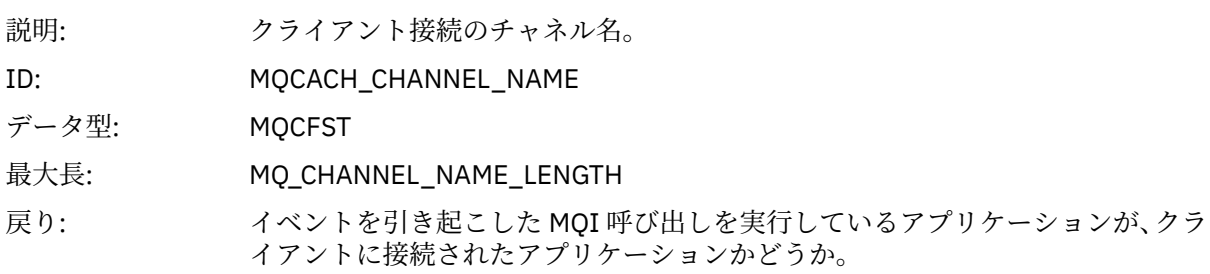

### **伝送キュー使用エラー**

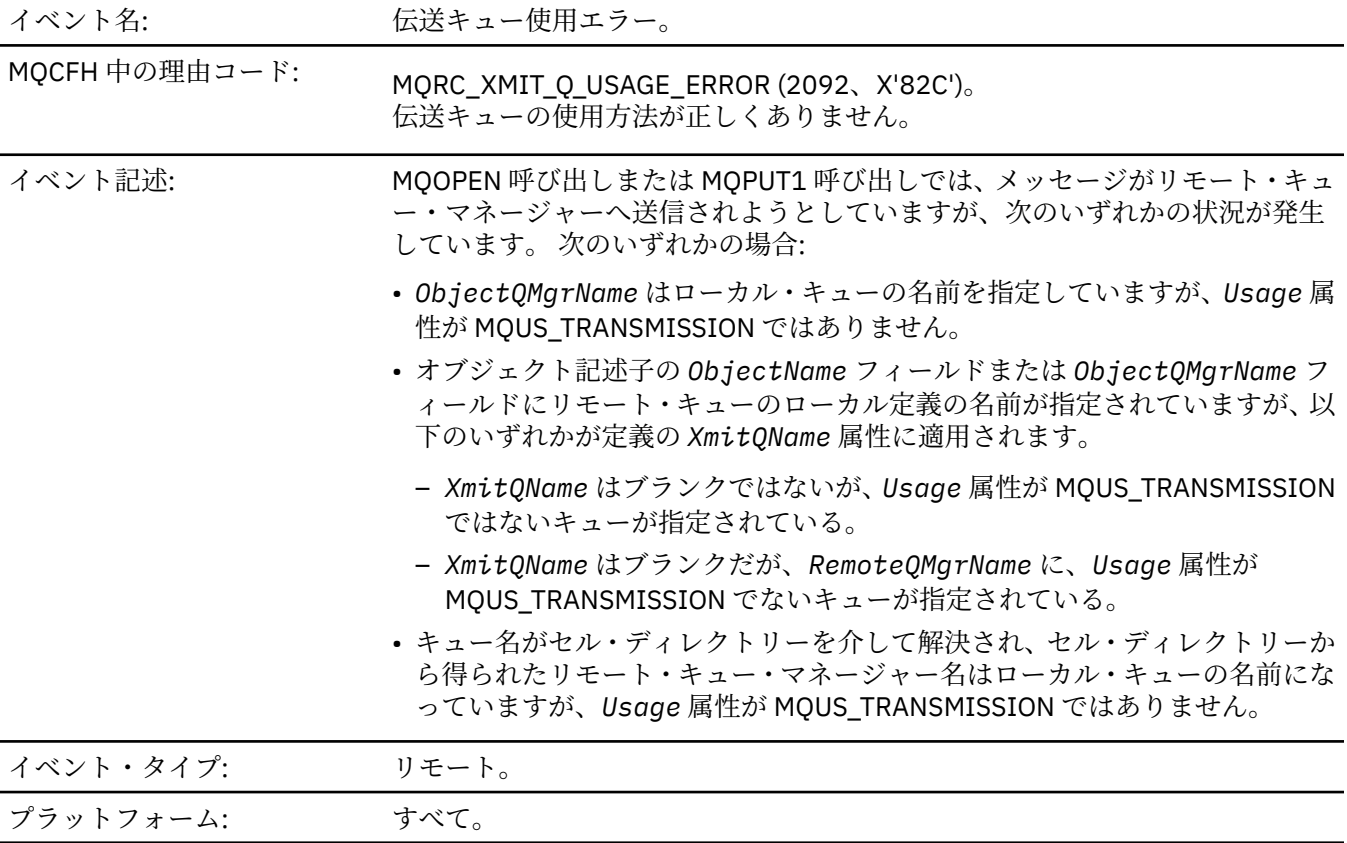

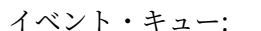

イベント・キュー: SYSTEM.ADMIN.QMGR.EVENT.

**イベント・データ**

### *QMgrName*

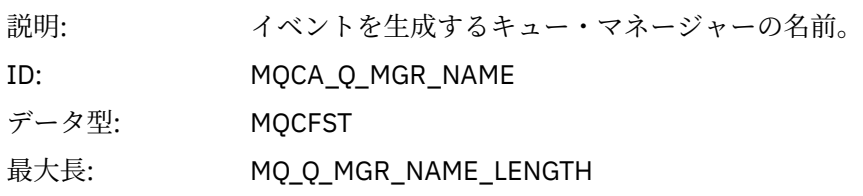

戻り: 常時。

#### *QName*

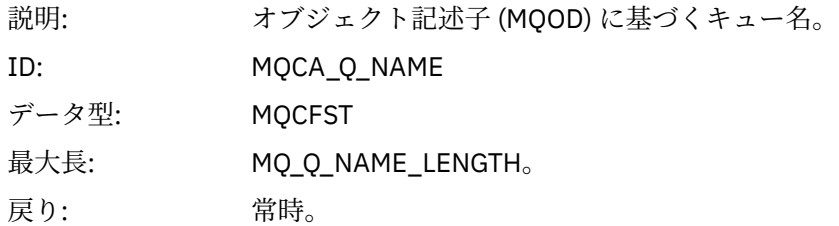

#### *XmitQName*

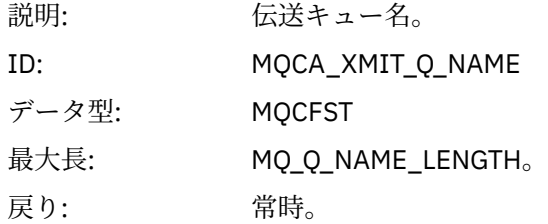

### *ApplType*

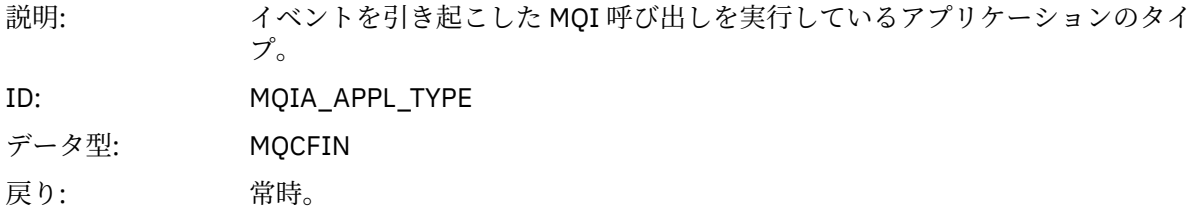

### *ApplName*

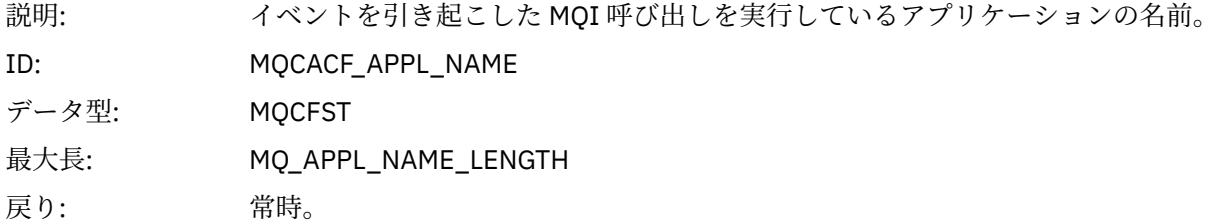

### *ObjectQMgrName*

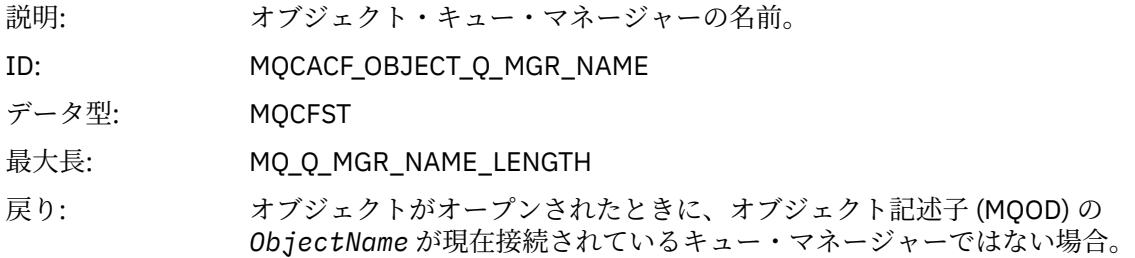

#### *ConnName*

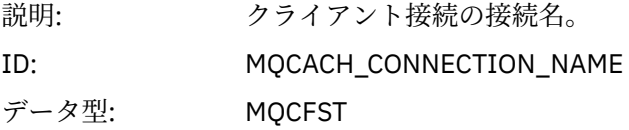

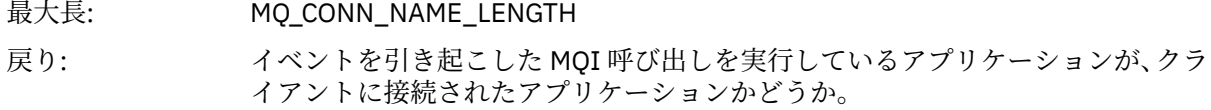

#### *ChannelName*

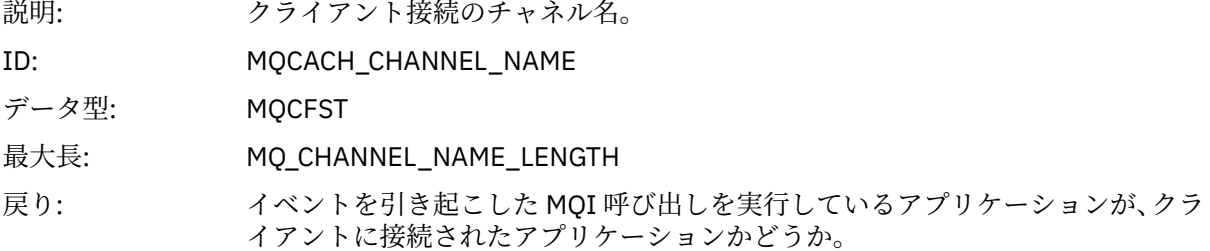

### **不明別名基本キュー**

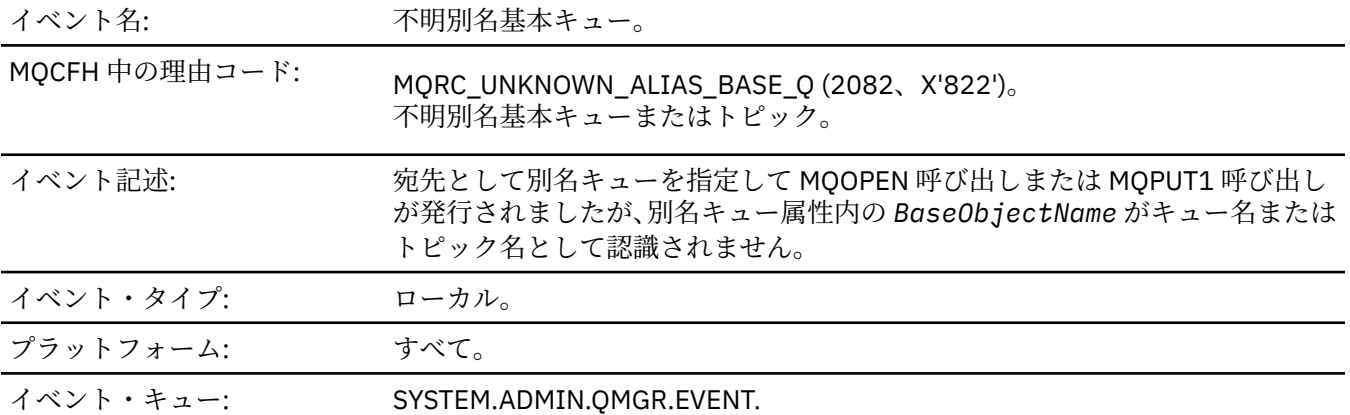

## **イベント・データ**

### *QMgrName*

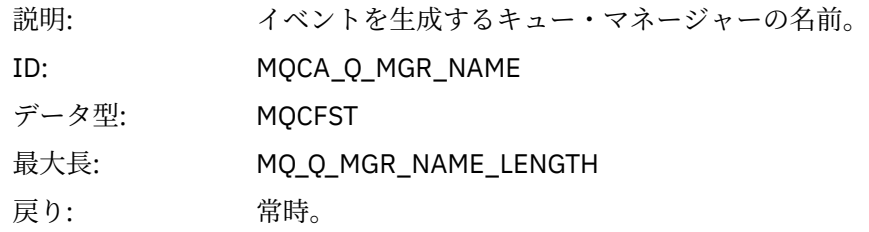

#### *QName*

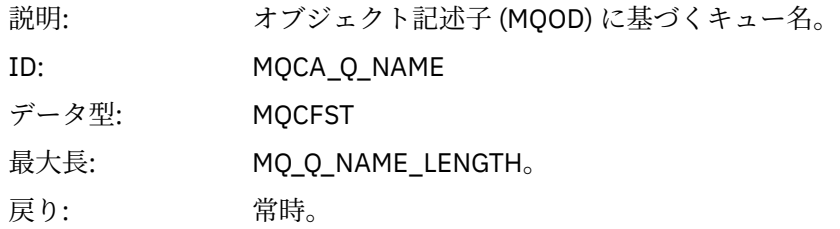

### *BaseObjectName*

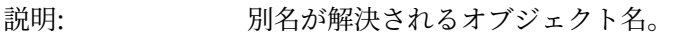

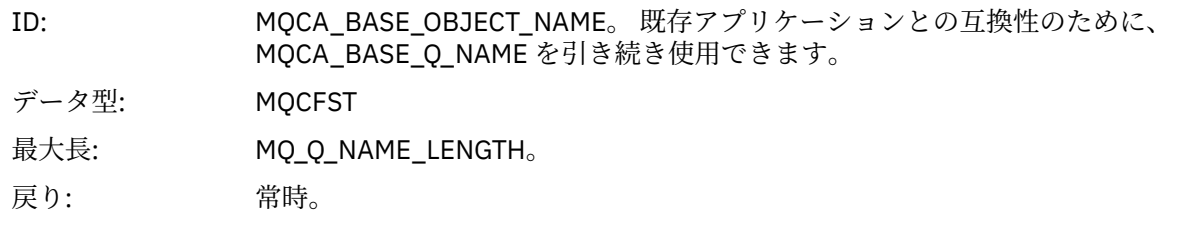

### *ApplType*

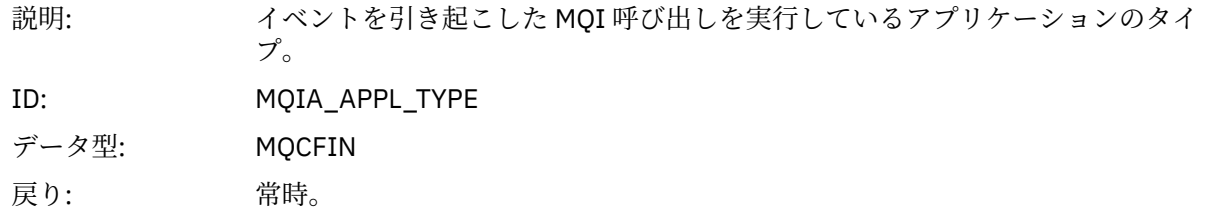

#### *ApplName*

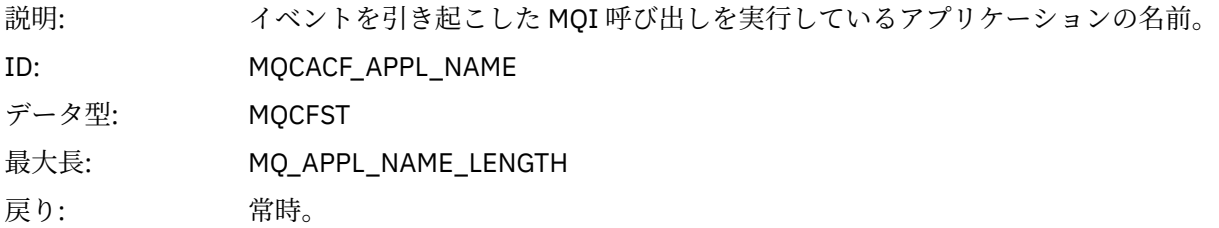

### *ObjectQMgrName*

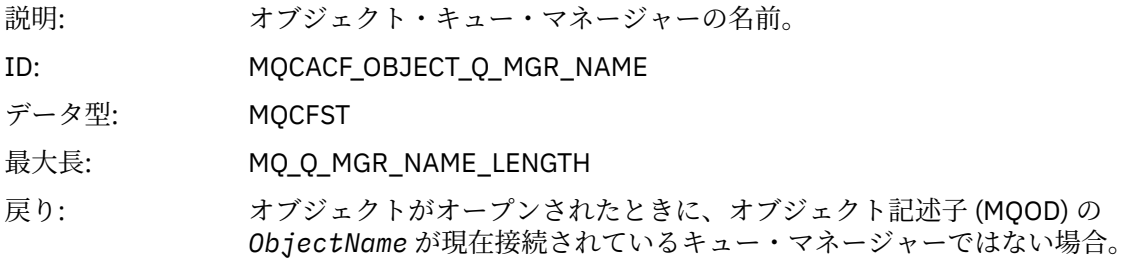

### *BaseType*

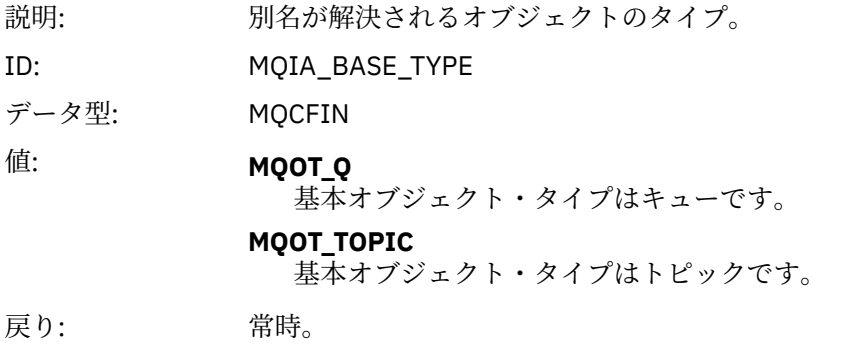

#### *ConnName*

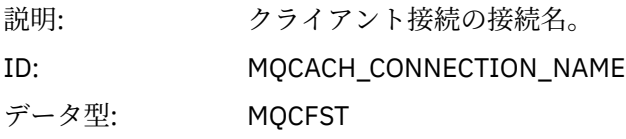

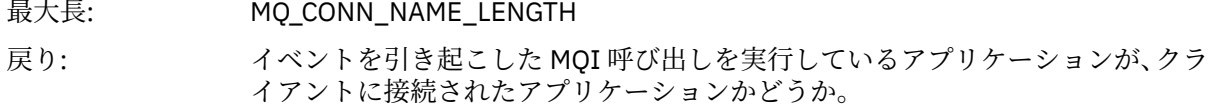

#### *ChannelName*

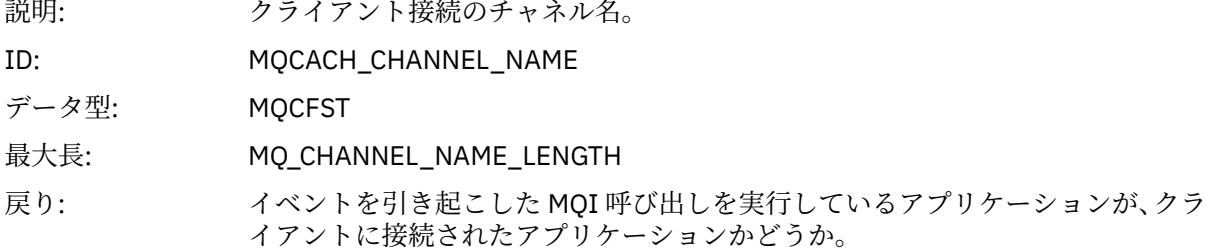

### **不明デフォルト伝送キュー**

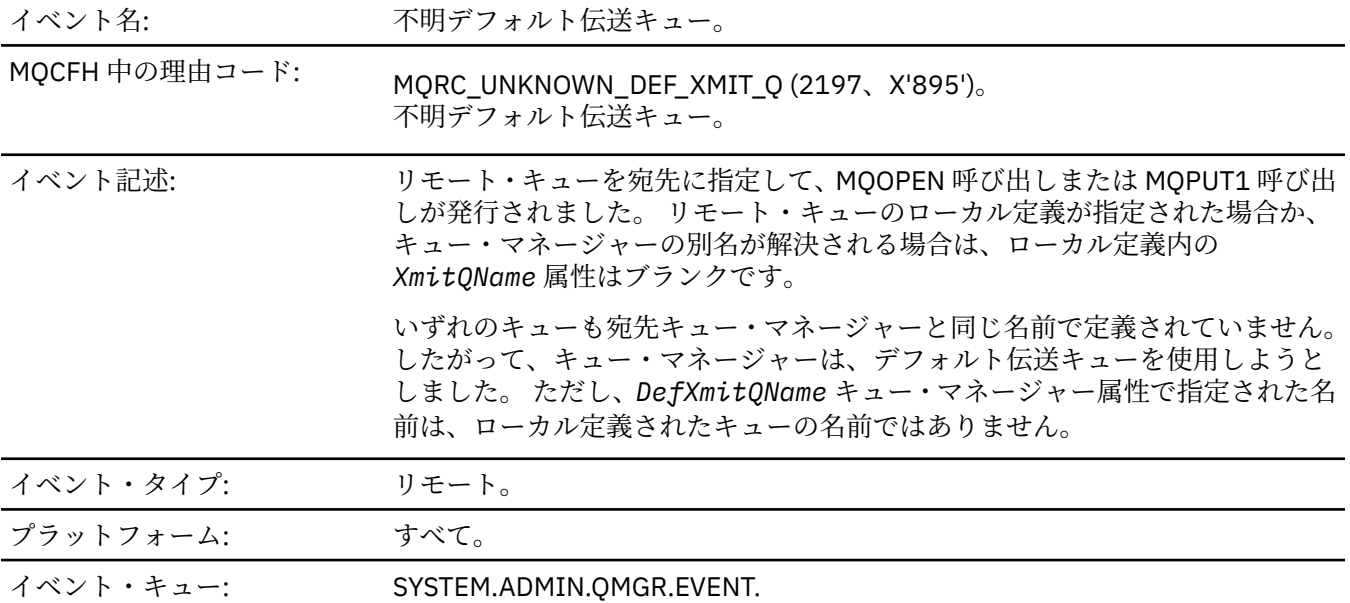

## **イベント・データ**

### *QMgrName*

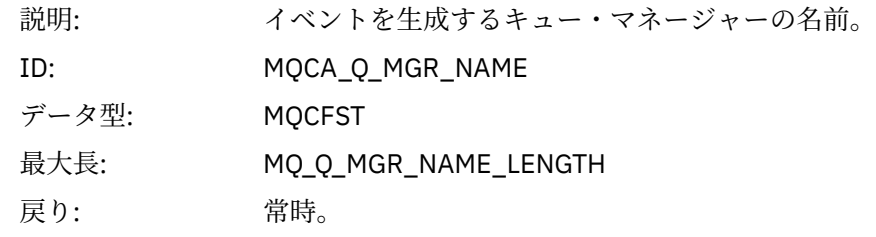

### *QName*

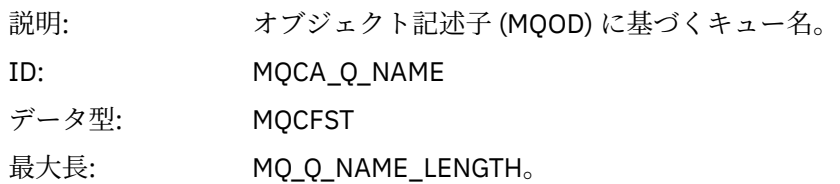

戻り: 常時。

### *XmitQName*

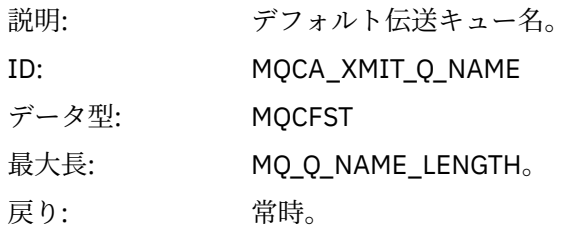

### *ApplType*

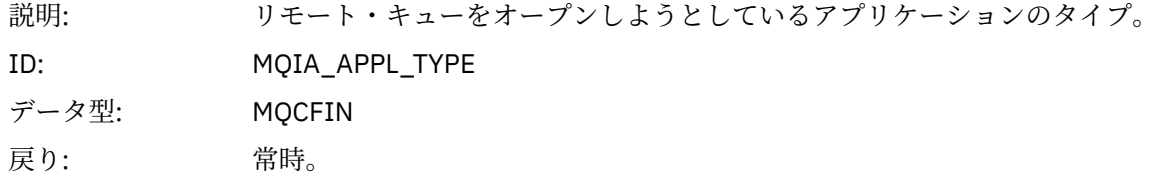

#### *ApplName*

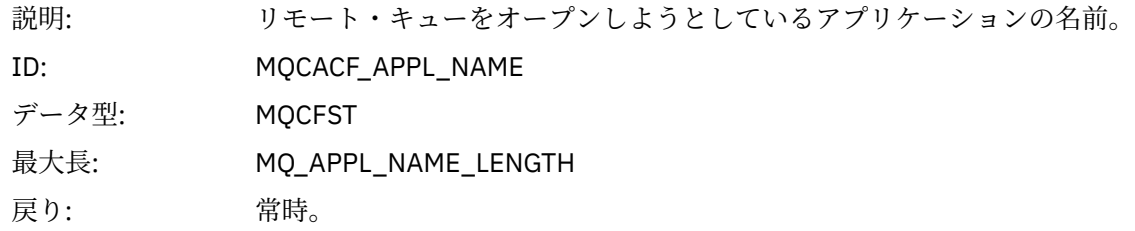

### *ObjectQMgrName*

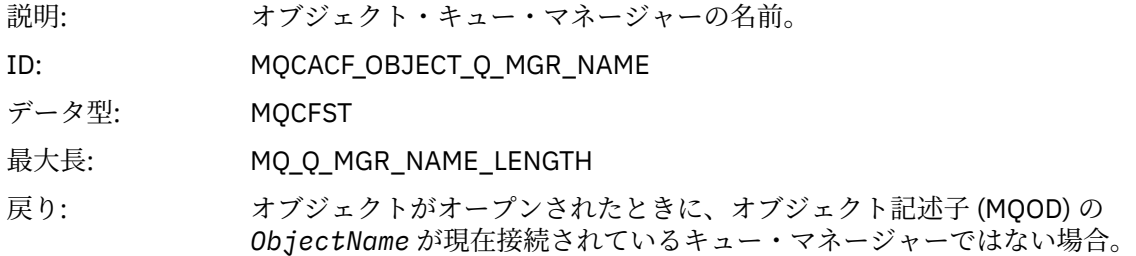

#### *ConnName*

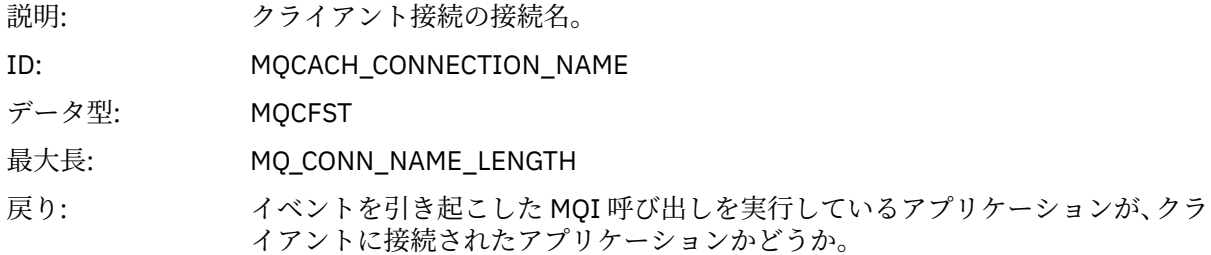

### *ChannelName*

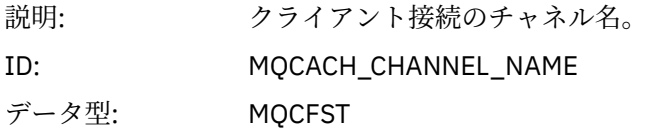

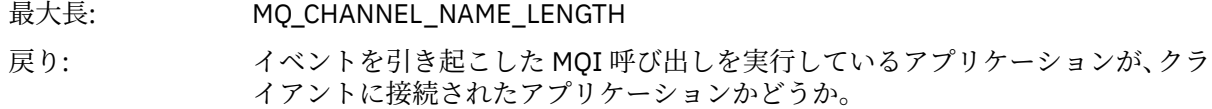

## **不明オブジェクト名**

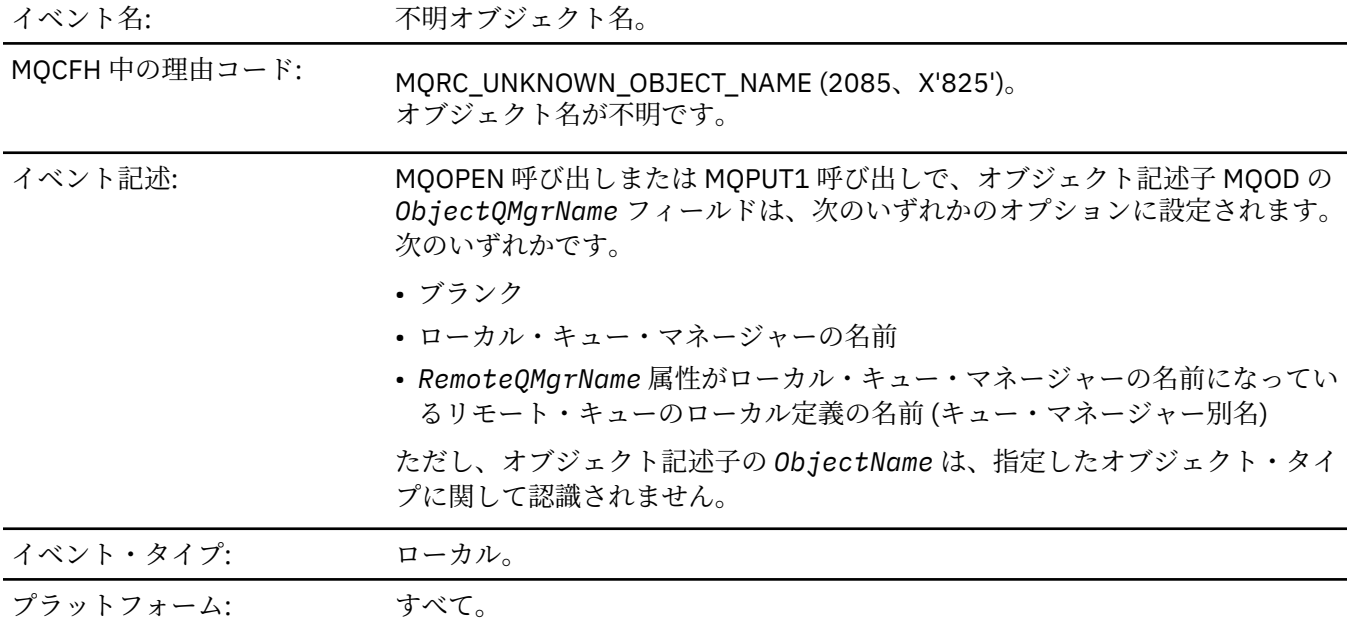

イベント・キュー: SYSTEM.ADMIN.QMGR.EVENT.

## **イベント・データ**

#### *QMgrName*

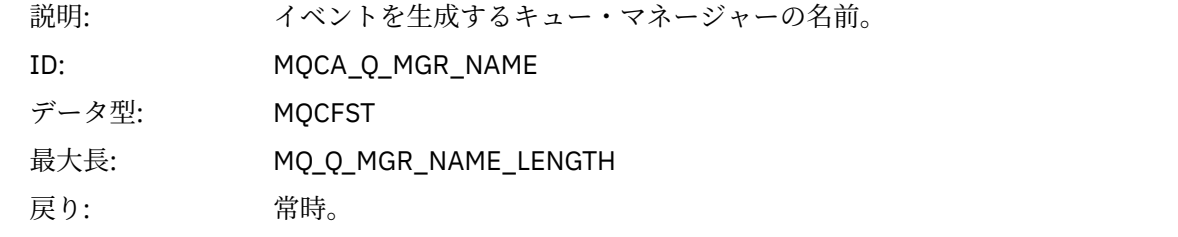

### *ApplType*

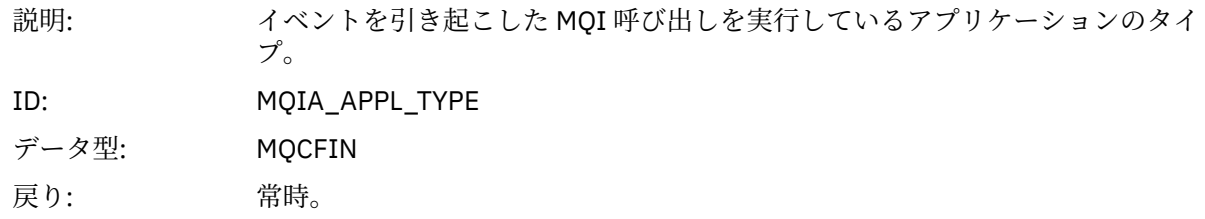

### *ApplName*

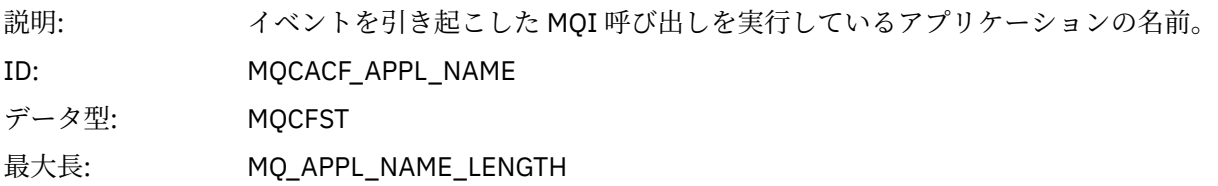

戻り: 常時。

### *QName*

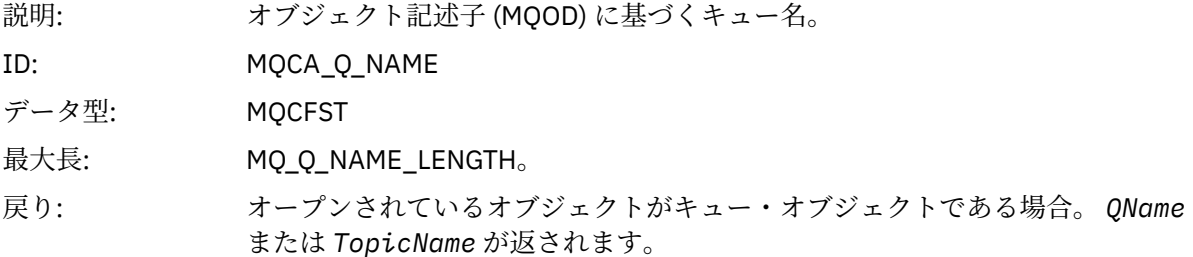

#### *ProcessName*

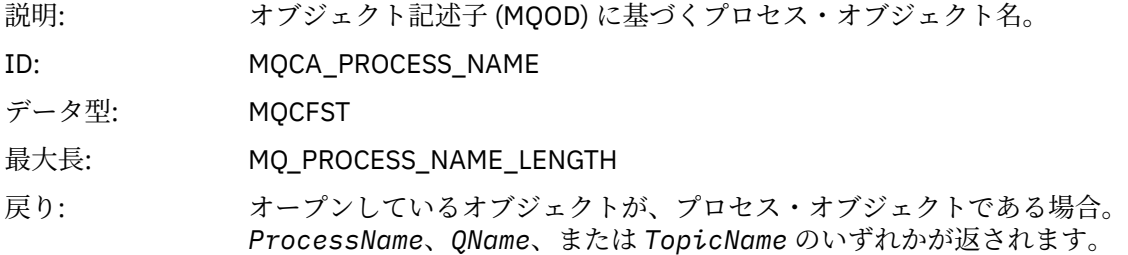

### *ObjectQMgrName*

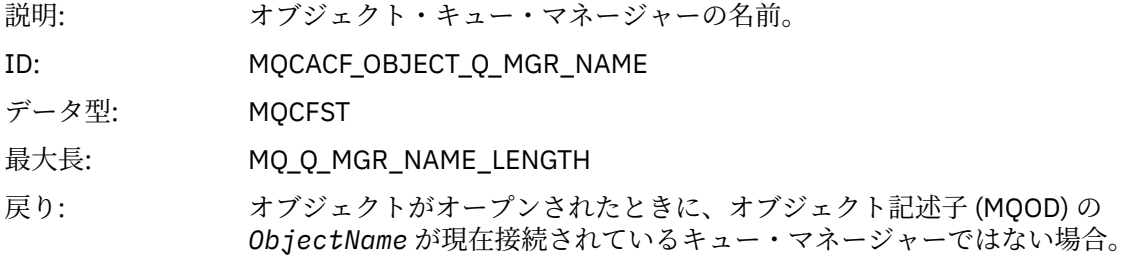

### *TopicName*

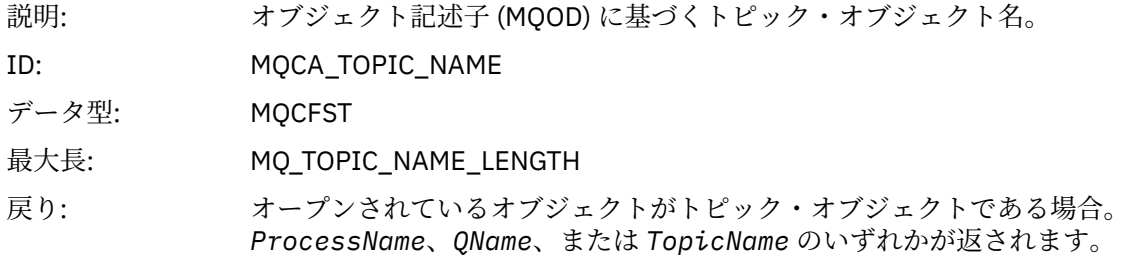

#### *ConnName*

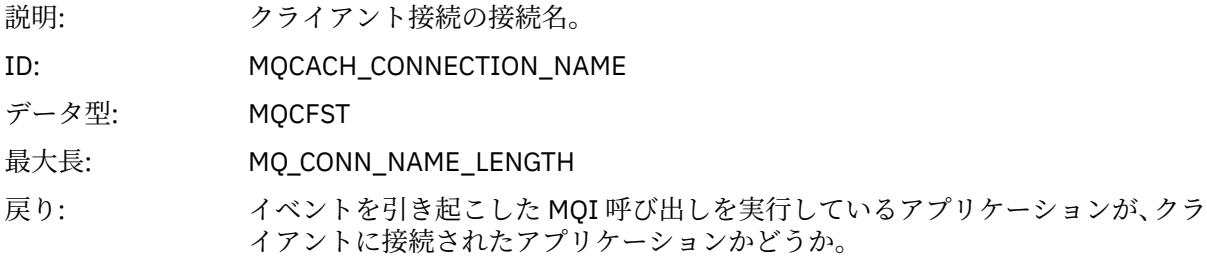

#### *ChannelName*

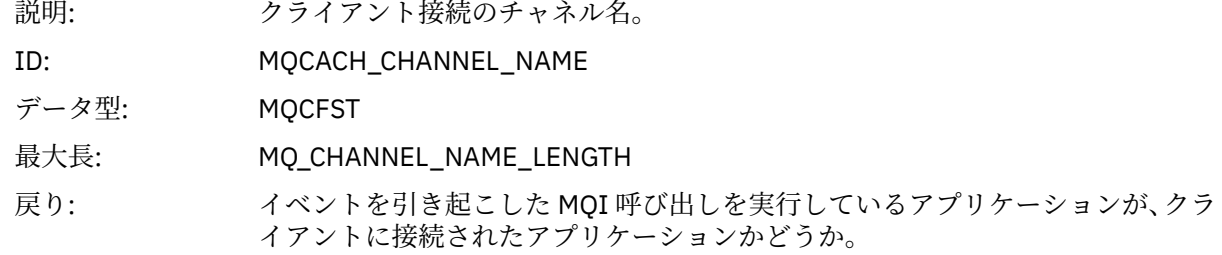

## **不明リモート・キュー・マネージャー**

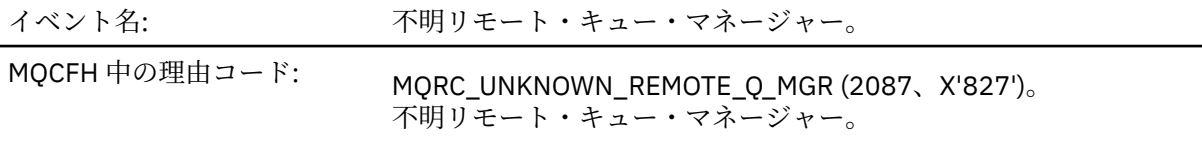

- *ObjectQMgrName* は、ブランクまたはローカル・キュー・マネージャーの名 前であり、 *ObjectName* は、ブランクの *XmitQName* を持つリモート・キュ ーのローカル定義の名前です。 しかし、*RemoteQMgrName* の名前で定義され た (伝送) キューはなく、*DefXmitQName* キュー・マネージャー属性はブラン クです。
- *ObjectQMgrName* が、キュー・マネージャー別名定義 (リモート・キューの ローカル定義として保持される) の名前であり、その定義では、*XmitQName* がブランクになっています。 しかし、*RemoteQMgrName* の名前で定義された (伝送) キューはなく、*DefXmitQName* キュー・マネージャー属性はブランク です。
- 指定した *ObjectQMgrName* が次のいずれでもありません。
	- ブランク
	- ローカル・キュー・マネージャーの名前
	- ローカル・キューの名前
	- キュー・マネージャー別名定義 (*RemoteQName* がブランクのリモート・キ ューのローカル定義) の名前

また、*DefXmitQName* キュー・マネージャー属性はブランクです。

- *ObjectQMgrName* がブランクまたはローカル・キュー・マネージャーの名前 であり、*ObjectName* がリモート・キューのローカル定義の名前 (またはその 別名)。その定義に関しても *RemoteQMgrName* はブランクであるか、ローカ ル・キュー・マネージャーの名前です。 *XmitQName* がブランクでない場合で も、このエラーが発生します。
- *ObjectQMgrName* がリモート・キューのローカル定義の名前。 この場合、キ ュー・マネージャー別名定義でなければなりません。しかし、その定義の *RemoteQName* がブランクではありません。
- *ObjectQMgrName* がモデル・キューの名前です。
- セル・ディレクトリーによって解決されるキューの名前。 しかし、セル・デ ィレクトリーから取得したリモート・キュー・マネージャーと同じ名前で定義 されているキューは存在しません。 また、*DefXmitQName* キュー・マネージ ャー属性はブランクです。
- z/OS 上でのみ、メッセージがキュー共用グループのキュー・マネージャーに 書き込まれて、*SQQMNAME* が USE に設定されます。 これは、メッセージが キューに書き込まれるようにするために、指定されたキュー・マネージャーに メッセージを送付します。 *SQQMNAME* が IGNORE に設定されている場合、メ ッセージはキューに直接書き込まれます。

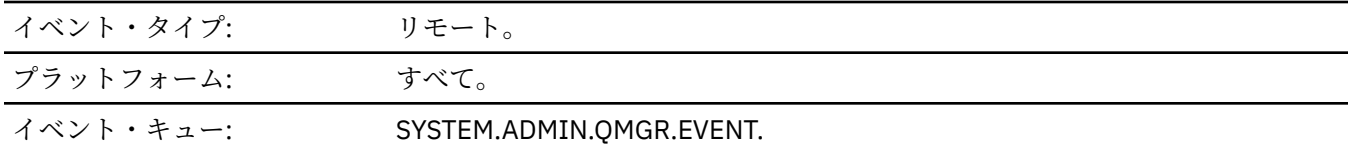

```
イベント・データ
```
#### *QMgrName*

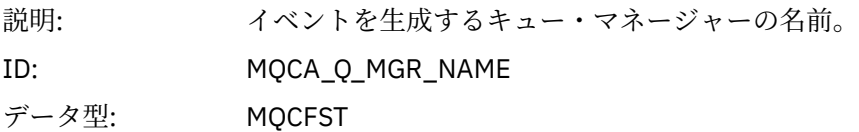

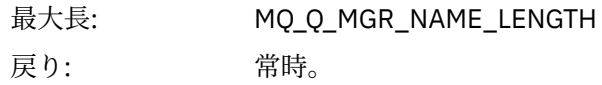

#### *QName*

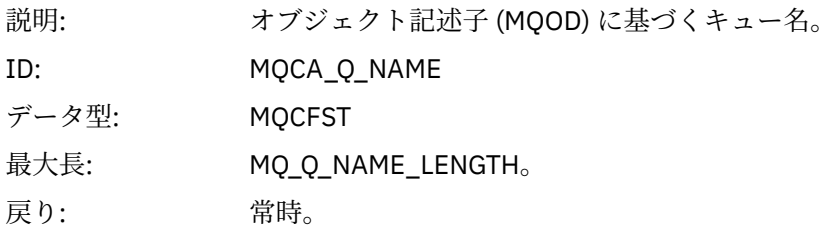

### *ApplType*

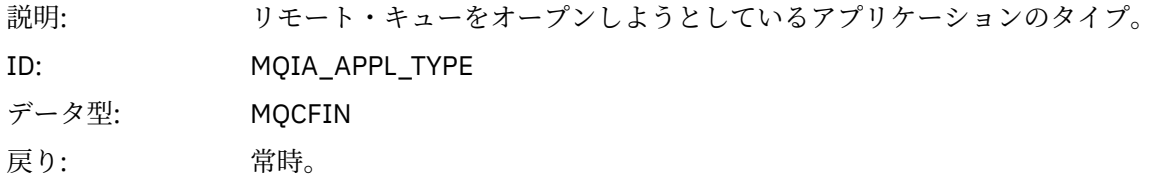

### *ApplName*

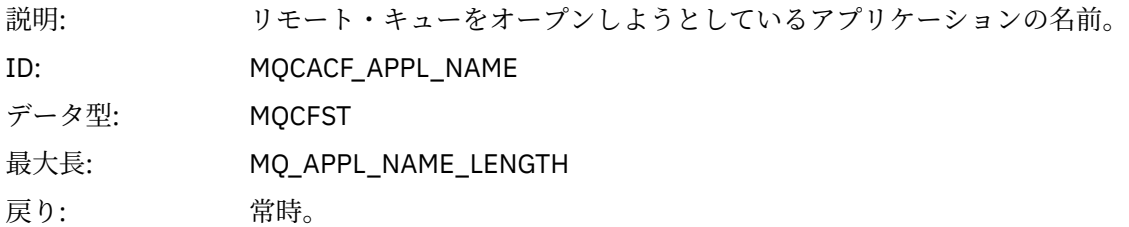

### *ObjectQMgrName*

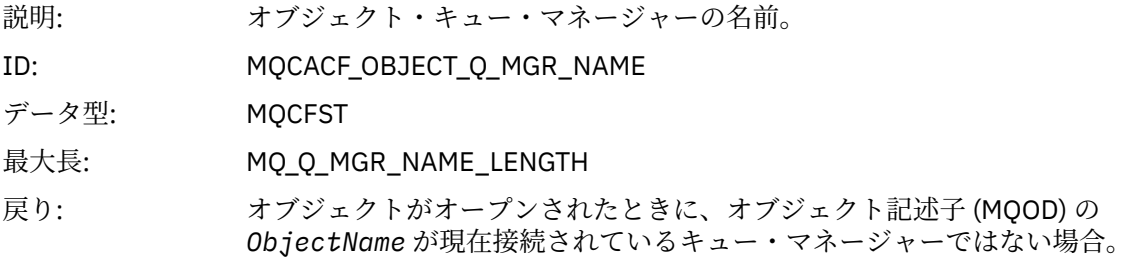

#### *ConnName*

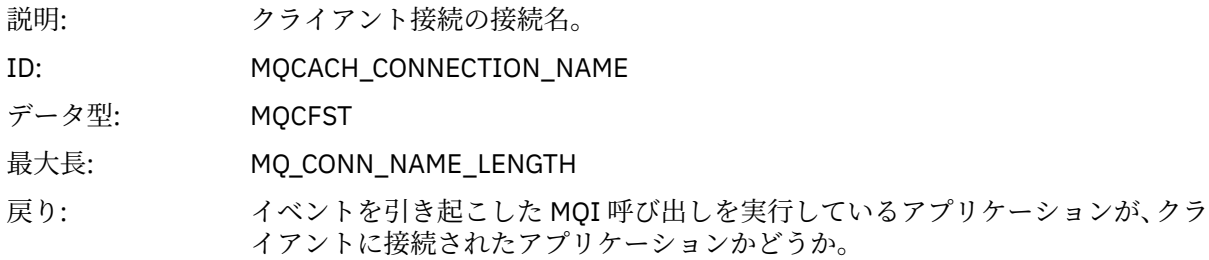

#### *ChannelName*

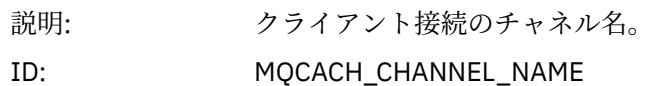

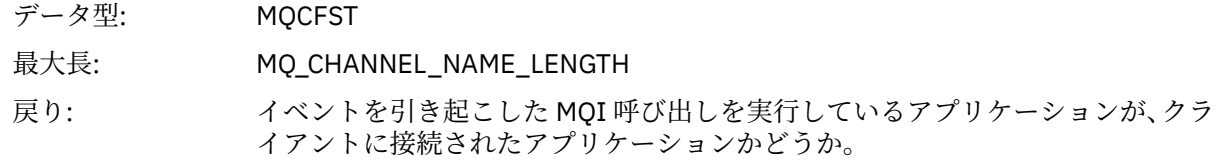

## **不明伝送キュー**

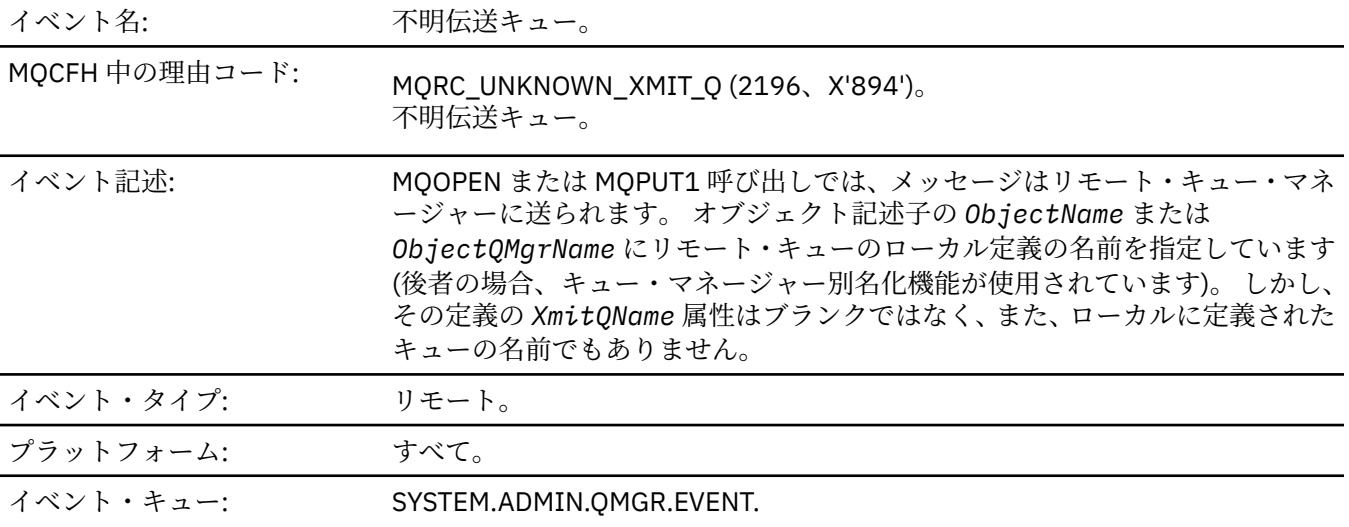

## **イベント・データ**

### *QMgrName*

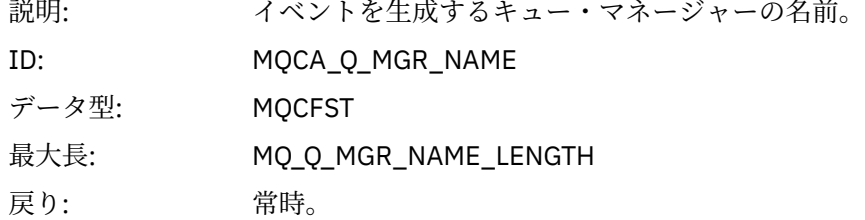

### *QName*

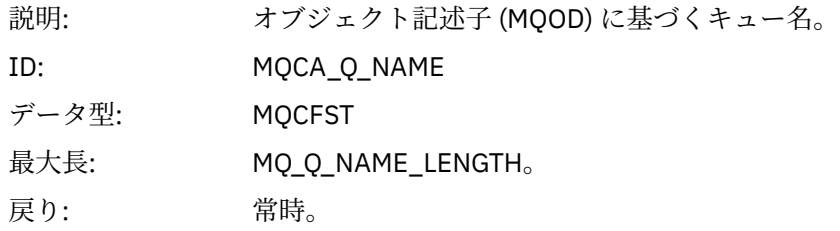

#### *XmitQName*

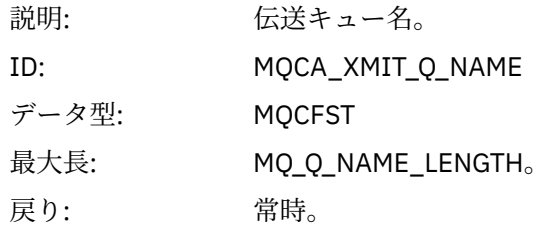

#### *ApplType*

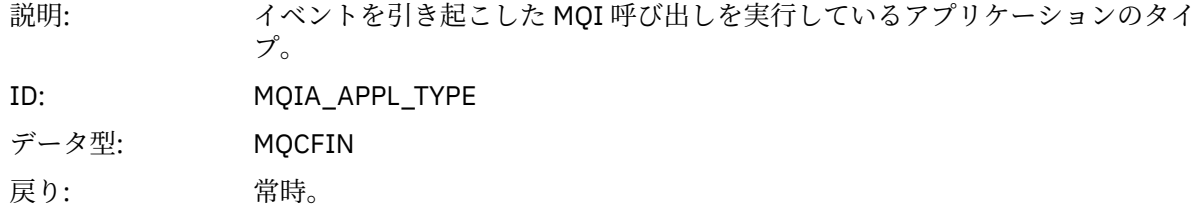

#### *ApplName*

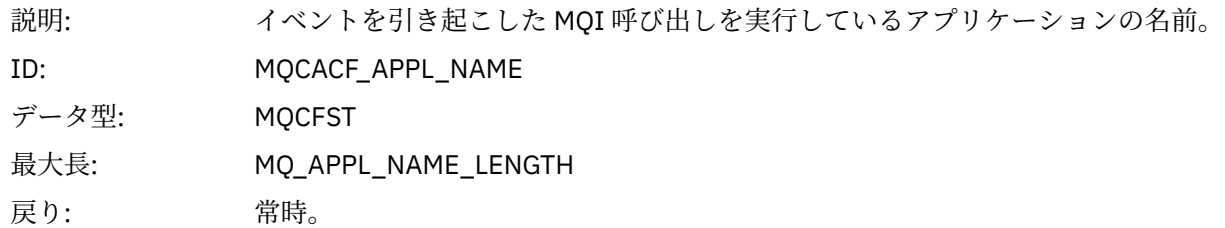

#### *ObjectQMgrName*

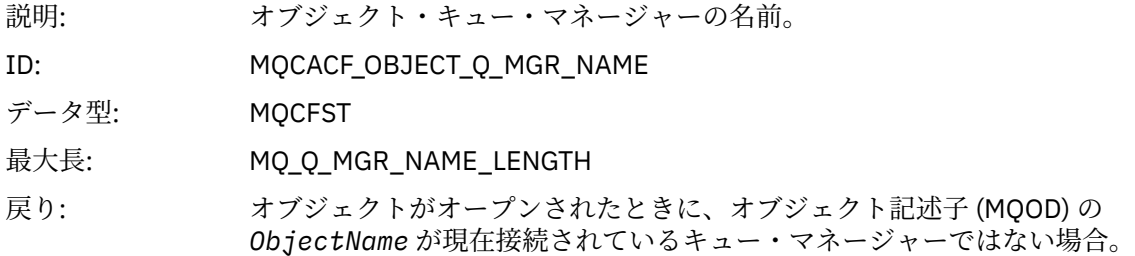

#### *ConnName*

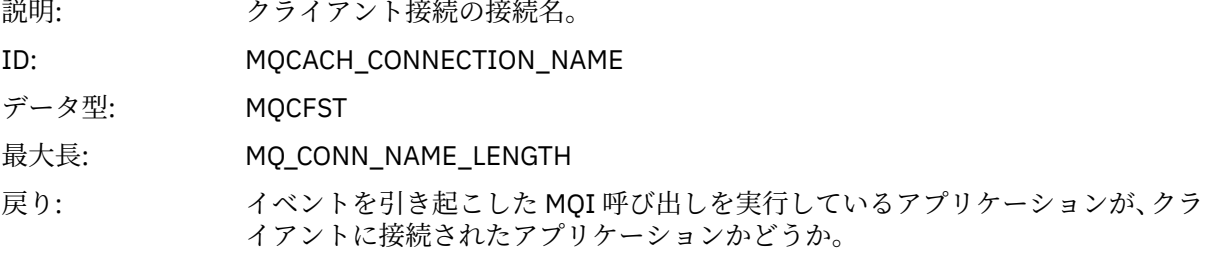

#### *ChannelName*

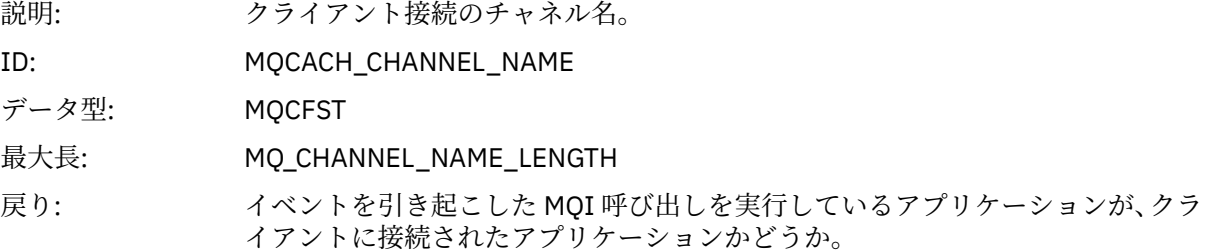

# **トラブルシューティングとサポートのリファレンス**

このセクションの参照情報は、IBM WebSphere MQ でのエラーを診断する上で役立ちます。 以下のリストから該当するトピックを選択して、 IBM WebSphere MQ の問題とエラーを診断してくださ い。

- 214 ページの『IBM WebSphere MQ Telemetry for Windows のトレース・データの例』
- 215 ページの『UNIX and Linux システムの [IBM WebSphere MQ Telemetry](#page-214-0) のトレース・データの例』
- 219 [ページの『トレース出力の例』](#page-218-0)
- 221 [ページの『](#page-220-0)CEDF の出力例』

#### **関連概念**

トラブルシューティングの概要 **関連タスク** トラブルシューティングとサポート トレースの使用法

## **IBM WebSphere MQ Telemetry for Windows のトレース・データの例**

IBM WebSphere MQ Telemetry for Windows トレース・ファイルの抜粋。

<span id="page-214-0"></span>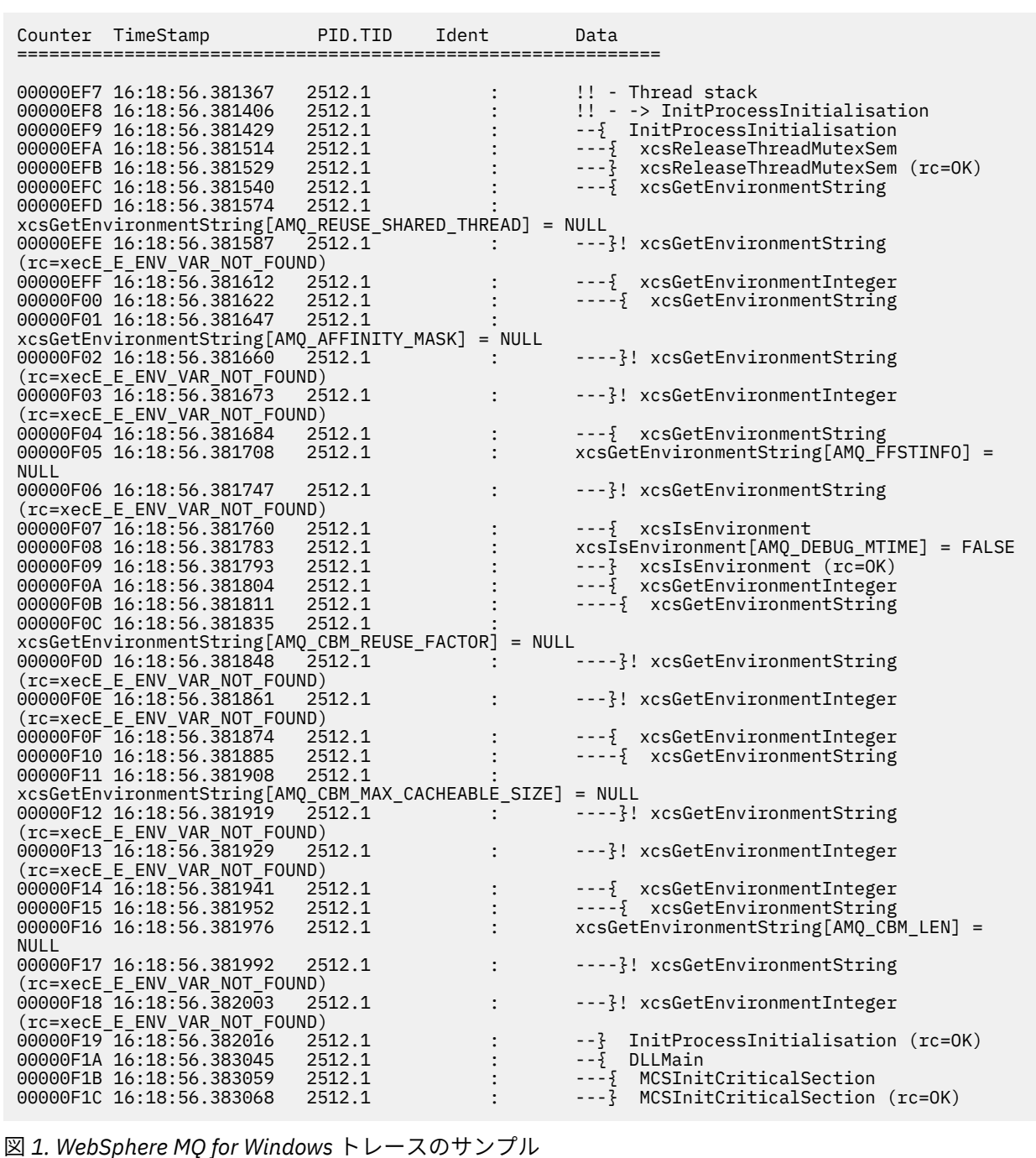

## **UNIX and Linux システムの IBM WebSphere MQ Telemetry のトレース・データ の例**

IBM WebSphere MQ Telemetry for HP-UX のトレース・ファイルの抜粋

| 10:36:38.973286<br>10:36:38.973328                                       | 11352.1<br>11352.1 |  | ------------------------------------         |
|--------------------------------------------------------------------------|--------------------|--|----------------------------------------------|
|                                                                          |                    |  | Header.v02:7.0:HP-UX B.11.31:64:0:1:GMT      |
|                                                                          |                    |  | $Version: 7.0.1.3$ $Level:$                  |
| p701-103-100814                                                          |                    |  |                                              |
| 10:36:38.973347                                                          | 11352.1            |  | UTC<br>Date: 02/28/12 Time:                  |
| 10:36:38.973271                                                          |                    |  |                                              |
| 10:36:38.973356                                                          | 11352.1            |  | Local Date : $02/28/12$ Time :               |
| 10:36:38.973271 GMT                                                      |                    |  |                                              |
| 10:36:38.973378                                                          | 11352.1            |  | PID : 11352 Process : dltmqm_nd (64-bit)     |
| 10:36:38.973384                                                          | 11352.1            |  | Host : myhost                                |
| 10:36:38.973389                                                          | 11352.1            |  | Operating System : HP-UX B.11.31             |
| 10:36:38.973394                                                          | 11352.1            |  | Product Long Name : WebSphere MQ for HP-UX   |
| (Itanium platform)                                                       |                    |  |                                              |
| 10:36:38.973399                                                          | 11352.1            |  |                                              |
| 10:36:38.973405                                                          | 11352.1            |  | xtrNullFd: 4, xihTraceFileNum: 5             |
| 10:36:38.973434                                                          | 11352.1            |  | Thread stack                                 |
| 10:36:38.974303                                                          | 11352.1            |  | -> InitProcessInitialisation                 |
| 10:36:38.974309                                                          | 11352.1            |  | { InitProcessInitialisation                  |
| 10:36:38.974314                                                          | 11352.1            |  | -{ xcsIsEnvironment                          |
| 10:36:38.974338                                                          | 11352.1            |  | xcsIsEnvironment[AMQ NO CS RELOAD] = FALSE   |
| 10:36:38.974343                                                          | 11352.1            |  | -} xcsIsEnvironment rc=OK                    |
| 10:36:38.974356                                                          | 11352.1            |  | -{ xcsLoadFunction                           |
| 10:36:38.974362                                                          | 11352.1            |  | LibName(libmqmcs r.so) LoadType(2097200)     |
| 10:36:38.974368                                                          | 11352.1            |  | General, comms, CS, OAM, or WAS              |
| 10:36:38.974388                                                          | 11352.1            |  | xcsQueryValueForSubpool<br>$- - \frac{5}{2}$ |
| 10:36:38.974401                                                          | 11352.1            |  | xcs0ueryValueForSubpool rc=0K<br>$- - 3$     |
| 10:36:38.974451                                                          | 11352.1            |  | FullPathLibName(/opt/mqm/lib64/              |
| libmqmcs r.so) loaded with dlopen                                        |                    |  |                                              |
| 10:36:38.974456                                                          | 11352.1            |  | --{ xcsGetMemFn                              |
| 10:36:38.974463                                                          | 11352.1            |  | component: 24 function: 176 length: 2088     |
| options: $0$ cbmindex: $-1$ *pointer: 600000000003b198                   |                    |  |                                              |
| 10:36:38.974468                                                          | 11352.1            |  | xcsGetMemFn rc=OK<br>$- - 3$                 |
| 10:36:38.974475                                                          | 11352.1            |  | Handle(000000000000000)                      |
| Function(0000000000000000) FullPathLibName(/opt/mqm/lib64/libmqmcs_r.so) |                    |  |                                              |
| 10:36:38.974480                                                          | 11352.1            |  | -} xcsLoadFunction rc=0K                     |
| 10:36:38.974486                                                          | 11352.1            |  | SystemPageSize is 4096.                      |
| 10:36:38.974493                                                          | 11352.1            |  | getrlimit for RLIMIT NOFILE returned         |
| rlim_cur=2048 rlim_max=4096                                              |                    |  |                                              |
|                                                                          |                    |  |                                              |
| 図 2. WebSphere MQ for HP-UX のトレースのサンプル                                   |                    |  |                                              |
|                                                                          |                    |  |                                              |

217[ページの図](#page-216-0) 3 は、WebSphere MQ for Solaris のトレースの抜粋を示しています。
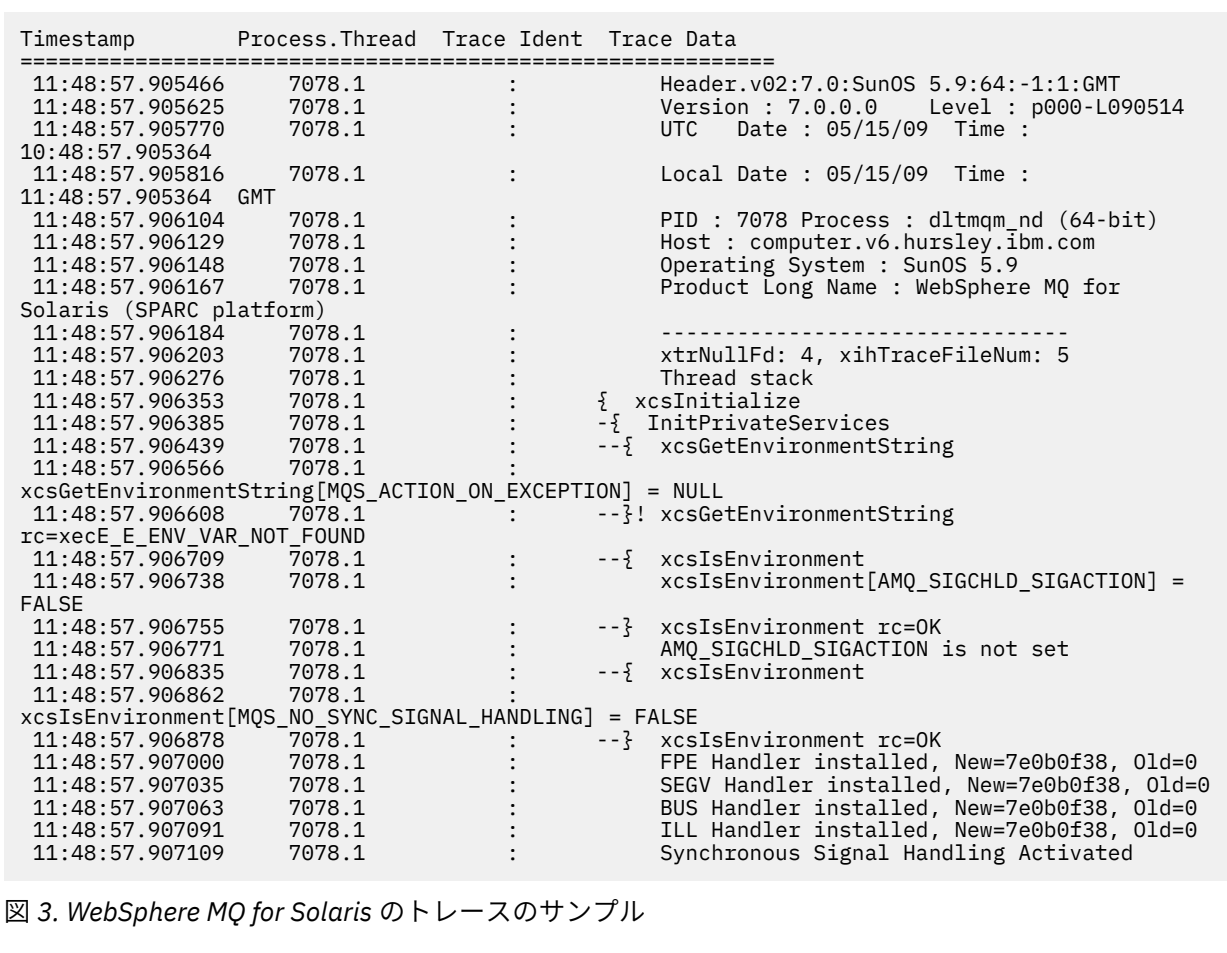

218 [ページの図](#page-217-0) 4 は、 WebSphere MQ for Linux トレースの抜粋です。

<span id="page-217-0"></span>

| Timestamp                                   | Process. Thread Trace Ident Trace Data |  |                                              |
|---------------------------------------------|----------------------------------------|--|----------------------------------------------|
| 11:02:23.643879                             | 1239.1                                 |  | Header.v02:7.0: Linux 2.6.5-7.276-           |
| $smp:32:-1:1:GMT$                           |                                        |  |                                              |
| 11:02:23.643970                             | 1239.1                                 |  | Version : 7.0.0.0 Level : p000-L090514       |
| 11:02:23.644025                             | 1239.1                                 |  | Date: 05/15/09 Time:<br><b>UTC</b>           |
| 10:02:23.643841                             |                                        |  |                                              |
| 11:02:23.644054                             | 1239.1                                 |  | Local Date : $05/15/09$ Time :               |
| 11:02:23.643841 GMT                         |                                        |  |                                              |
| 11:02:23.644308                             | 1239.1                                 |  | PID : 1239 Process : dltmqm (32-bit)         |
| 11:02:23.644324                             | 1239.1                                 |  | Host : hall                                  |
| 11:02:23.644334                             | 1239.1                                 |  | Operating System : Linux 2.6.5-7.276-smp     |
| 11:02:23.644344                             | 1239.1                                 |  | Product Long Name : WebSphere MQ for Linux   |
| $(x86 \text{ platform})$                    |                                        |  |                                              |
| 11:02:23.644353                             | 1239.1<br>1239.1                       |  |                                              |
| 11:02:23.644363                             |                                        |  | xtrNullFd: 3, xihTraceFileNum: 4             |
| 11:02:23.644394<br>11:02:23.644412          | 1239.1<br>1239.1                       |  | Thread stack<br>-> InitProcessInitialisation |
| 11:02:23.644427                             | 1239.1                                 |  | { InitProcessInitialisation                  |
| 11:02:23.644439                             | 1239.1                                 |  | -{ xcsIsEnvironment                          |
| 11:02:23.644469                             | 1239.1                                 |  | xcsIsEnvironment[AMQ_NO_CS_RELOAD] = FALSE   |
| 11:02:23.644485                             | 1239.1                                 |  | -} xcsIsEnvironment rc=0K                    |
| 11:02:23.644504                             | 1239.1                                 |  | -{ xcsLoadFunction                           |
| 11:02:23.644519                             | 1239.1                                 |  | $LibName(libmames r.so) LoadType(2097200)$   |
| 11:02:23.644537                             | 1239.1                                 |  | General, comms, CS, OAM, or WAS              |
| 11:02:23.644558                             | 1239.1                                 |  | --{ xcs0ueryValueForSubpool                  |
| 11:02:23.644579                             | 1239.1                                 |  | --} xcs0ueryValueForSubpool rc=0K            |
| 11:02:23.644641                             | 1239.1                                 |  | FullPathLibName(/opt/mqm/lib/                |
| libmqmcs r.so) loaded with dlopen           |                                        |  |                                              |
| 11:02:23.644652                             | 1239.1                                 |  | $-\frac{5}{2}$ xcsGetMem                     |
| 11:02:23.644675                             | 1239.1                                 |  | component: 24 function: 176 length: 8212     |
| options:0 cbmindex: -1 *pointer:0x8065908   |                                        |  |                                              |
| 11:02:23.644685                             | 1239.1                                 |  | --} xcsGetMem rc=OK                          |
| 11:02:23.644722                             | 1239.1                                 |  | $Handle((nil))$ Function $((nil))$           |
| FullPathLibName(/opt/mqm/lib/libmqmcs_r.so) |                                        |  |                                              |
| 11:02:23.644732                             | 1239.1                                 |  | -} xcsLoadFunction rc=0K                     |
| 11:02:23.644753                             | 1239.1                                 |  | SystemPageSize is 4096.                      |
| 図 4. WebSphere MQ for Linux トレースのサンプル       |                                        |  |                                              |
|                                             |                                        |  |                                              |

219 [ページの図](#page-218-0) 5 は、WebSphere MQ for AIX トレースの抜粋です。

<span id="page-218-0"></span>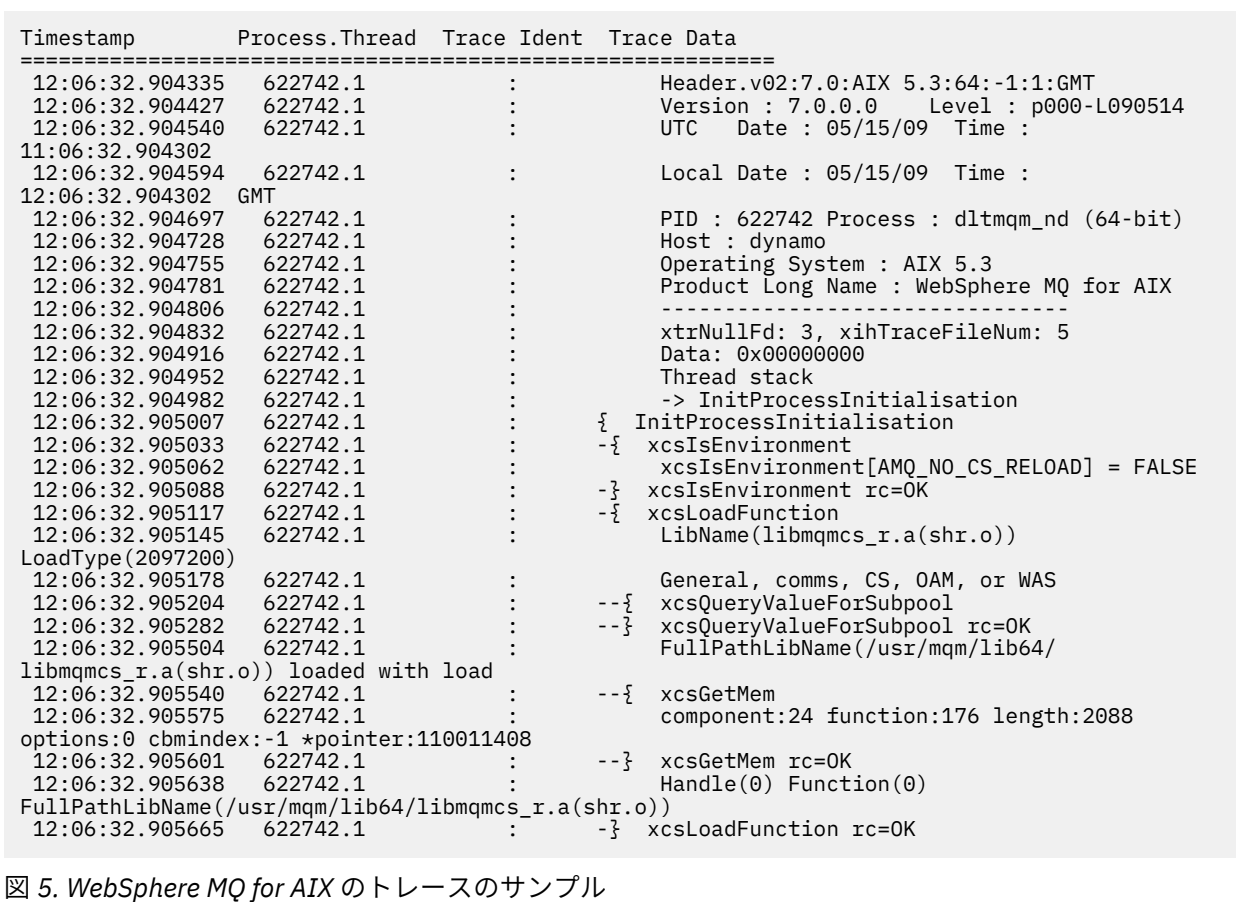

# **トレース出力の例**

このトピックを、トレース出力を解釈する方法の例として使用してください。

220 [ページの図](#page-219-0) 6 に、MQPUT1 呼び出しへの入り口でとられるトレースの例を示してあります。 次の項目 が示されています。

- キュー要求パラメーター・リスト
- オブジェクト記述子 (MQOD)
- メッセージ記述子 (MQMD)
- メッセージ書き出しオプション (MQPMO)
- メッセージ・データの最初の 256 バイト

221 [ページの図](#page-220-0) 7 には、WebSphere MQ からの出口で生成された同じ制御ブロックが示されています。そ れと比較してみてください。

<span id="page-219-0"></span>USRD9 5E9 ASCB 00F87E80 JOBN ECIC330 CSQW072I ENTRY: MQ user parameter trace PUTONE Thread... 004C2B10 Userid... CICSUSER pObjDesc. 106B2010 pMsgDesc. 106B20B8<br>BufferL.. 00000064 pPM0..... 106B2200<br>pBuffer.. 106A0578 RSV1..... 00000000 RSV2..... 00000000 RSV3..... 116BC830 C9E8C1E8 C5C3C9C3 AA8E8583 76270484 | IYAYECIC..ec...d | D4D8E3E3 0000048C 00000000 00000000 | MQTT............ | 00000000 1910C7C2 C9C2D4C9 E8C14BC9 | ......GBIBMIYA.I | C7C3E2F2 F0F48E85 83762979 00010000 | GCS204.ec..`.... | GMT-01/30/05 14:42:08.412320 LOC-01/30/05 14:42:08.412320 USRD9 5E9 ASCB 00F87E80 JOBN ECIC330 CSQW072I ENTRY: MQ user parameter trace +0000 D6C44040 00000001 00000000 C2404040 | OD ........B | +0010 40404040 40404040 40404040 40404040 | | ... +00A0 00000000 00000000 | ........ | GMT-01/30/05 14:42:08.412345 LOC-01/30/05 14:42:08.412345 USRD9 5E9 ASCB 00F87E80 JOBN ECIC330 CSQW072I ENTRY: MQ user parameter trace +0000 D4C44040 00000001 00000000 00000008 | MD ............ | ... +0130 40404040 40404040 40404040 40404040 | | +0140 40404040 | | GMT-01/30/05 14:42:08.412370 LOC-01/30/05 14:42:08.412370 USRD9 5E9 ASCB 00F87E80 JOBN ECIC330 CSQW072I ENTRY: MQ user parameter trace +0000 D7D4D640 00000001 00000000 FFFFFFFF | PMO ............ | ... +0070 40404040 40404040 40404040 40404040 | | GMT-01/30/05 14:42:08.412393 LOC-01/30/05 14:42:08.412393 USRD9 5E9 ASCB 00F87E80 JOBN ECIC330 CSQW072I ENTRY: MQ user parameter trace +0000 C1C1C1C1 C1C1C1C1 C1404040 40404040 | AAAAAAAAA | ... +0060 40404040 | | GMT-01/30/05 14:42:08.412625 LOC-01/30/05 14:42:08.412625 図 *6. MQPUT1* 要求の入り口のトレースで得られたトレース・データの例

<span id="page-220-0"></span>USRD9 5EA ASCB 00F87E80 JOBN ECIC330 CSQW073I EXIT: MQ user parameter trace PUTONE Thread... 004C2B10 Userid... CICSUSER pObjDesc. 106B2010 pMsgDesc. 106B20B8 pPMO..... 106B2200 BufferL.. 00000064 pBuffer.. 106A0578 RSV1..... 00000000 RSV2..... 00000000 RSV3..... 116BC830<br>CompCode. 00000002 Reason... 000007FB CompCode. 00000002 **Reason... 000007FB** C9E8C1E8 C5C3C9C3 AA8E8583 76270484 | IYAYECIC..ec...d | D4D8E3E3 0000048C 00000000 00000000 | MQTT............<br>00000000 1910C7C2 C9C2D4C9 E8C14BC9 | ......GBIBMIYA.I 00000000 1910C7C2 C9C2D4C9 E8C14BC9 | ......GBIBMIYA.I | C7C3E2F2 F0F48E85 83762979 00010000 | GCS204.ec..`.... | *MQRC\_OBJECT\_TYPE\_ERROR* GMT-01/30/05 14:42:08.412678 LOC-01/30/05 14:42:08.412678 USRD9 5EA ASCB 00F87E80 JOBN ECIC330 CSQW073I EXIT: MQ user parameter trace +0000 D6C44040 00000001 00000000 C2404040 | OD ........B | ... +00A0 00000000 00000000 | ........ | GMT-01/30/05 14:42:08.412789 LOC-01/30/05 14:42:08.412789 USRD9 5EA ASCB 00F87E80 JOBN ECIC330 CSQW073I EXIT: MQ user parameter trace +0000 D4C44040 00000001 00000000 00000008 | MD ............ | ... +0140 40404040 | | GMT-01/30/05 14:42:08.412814 LOC-01/30/05 14:42:08.412814 USRD9 5EA ASCB 00F87E80 JOBN ECIC330 CSQW073I EXIT: MQ user parameter trace +0000 D7D4D640 00000001 00000000 FFFFFFFF | PMO ............ | ... +0070 40404040 40404040 40404040 40404040 | | GMT-01/30/05 14:42:08.412836 LOC-01/30/05 14:42:08.412836 USRD9 5EA ASCB 00F87E80 JOBN ECIC330 CSQW073I EXIT: MQ user parameter trace +0000 C1C1C1C1 C1C1C1C1 C1404040 40404040 | AAAAAAAAA | ... +0060 40404040 | | GMT-01/30/05 14:42:08.412858 LOC-01/30/05 14:42:08.412858 図 *7. MQPUT1* 要求の出口のトレースで得られたトレース・データの例

# **CEDF の出力例**

このトピックは、MQI 呼び出しからの CEDF 出力例の参照として使用します。

このトピックでは、 WebSphere MQ を使用する場合に CICS 実行診断機能 (CEDF) によって生成される出力 の例を示します。例には、以下の MQI 呼び出しの入り口と出口で生成されるデータが 16 進形式と文字形 式の両方で示されています。 その他の MQI 呼び出しも類似のデータを作成します。

# **MQOPEN 呼び出しに対する CEDF の出力例**

この呼び出しのパラメーターには次のものがあります。

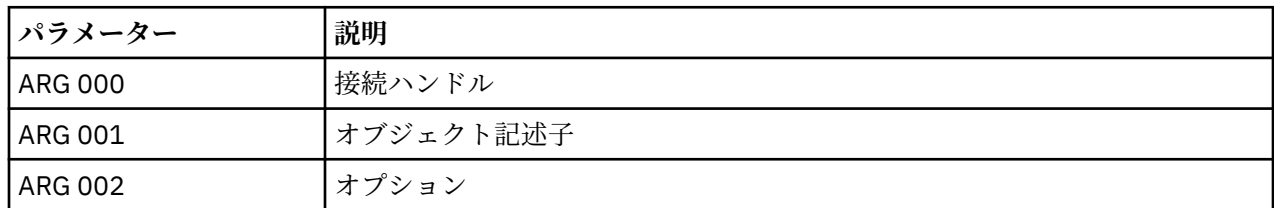

# **MQCLOSE 呼び出しに対する CEDF の出力例**

この呼び出しのパラメーターには次のものがあります。

図 *11. MQOPEN* 呼び出しからの出口での *CEDF* の出力例 *(*文字形式*)*

 STATUS: COMMAND EXECUTION COMPLETE CALL TO RESOURCE MANAGER MQM 001: ARG 000 ('.............. .') 001: ARG 001 ('OD ........CEDF') 001: ARG 002 ('................') 001: ARG 003 ('................') 001: ARG 004 ('................') 001: ARG 005 ('................')

図 *10. MQOPEN* 呼び出しへの入り口での *CEDF* の出力例 *(*文字形式*)*

 STATUS: ABOUT TO EXECUTE COMMAND CALL TO RESOURCE MANAGER MQM 001: ARG 000 ('.............. .') 001: ARG 001 ('OD ........CEDF') 001: ARG 002 ('................') 001: ARG 003 ('................') 001: ARG 004 ('................') 001: ARG 005 ('................')

図 *9. MQOPEN* 呼び出しからの出口での *CEDF* の出力例 *(16* 進形式*)*

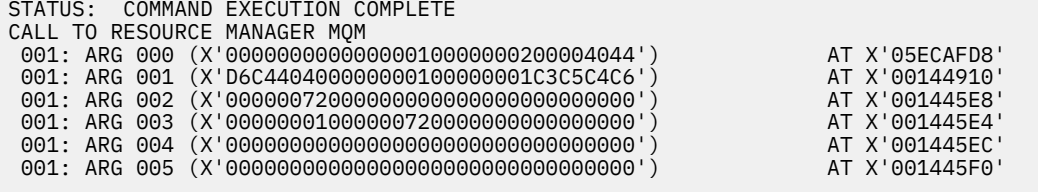

図 *8. MQOPEN* 呼び出しへの入り口での *CEDF* の出力例 *(16* 進形式*)*

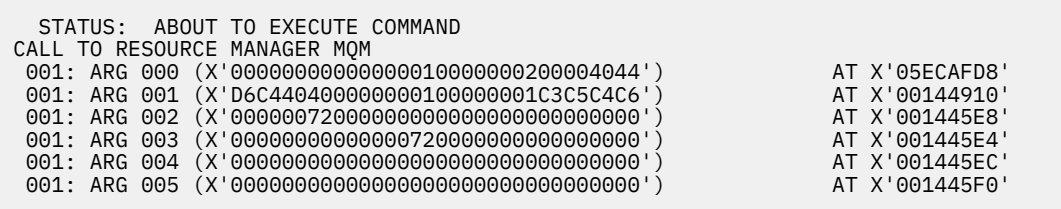

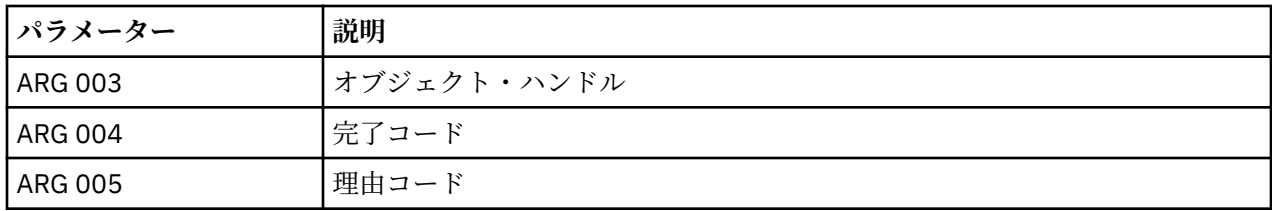

この呼び出しのパラメーターには次のものがあります。

# **MQPUT 呼び出しに対する CEDF の出力例**

図 *15. MQCLOSE* 呼び出しからの出口での *CEDF* の出力例 *(*文字形式*)*

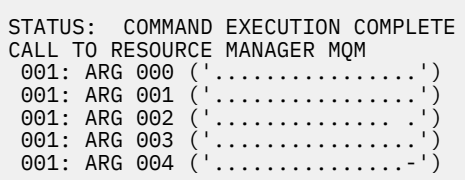

図 *14. MQCLOSE* 呼び出しへの入り口での *CEDF* の出力例 *(*文字形式*)*

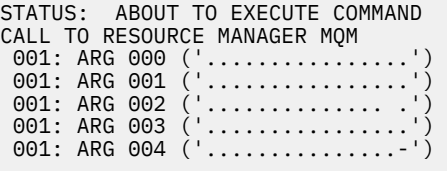

STATUS: ABOUT TO EXECUTE COMMAND CALL TO RESOURCE MANAGER MQM

図 *13. MQCLOSE* 呼び出しからの出口での *CEDF* の出力例 *(16* 進形式*)*

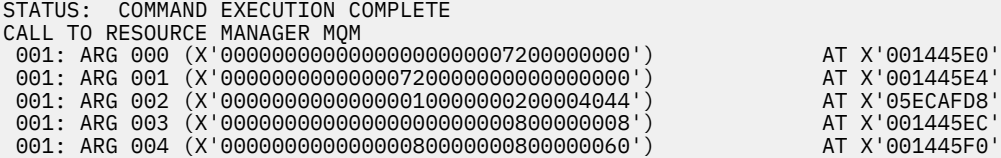

AT X'001445E0' AT X'001445E4' AT X'05ECAFD8'

図 *12. MQCLOSE* 呼び出しへの入り口での *CEDF* の出力例 *(16* 進形式*)*

 001: ARG 001 (X'00000001000000720000000000000000') AT X'001445E4' 001: ARG 002 (X'00000000000000010000000200004044') AT X'05ECAFD8' 001: ARG 003 (X'00000000000000000000000800000008') AT X'001445EC' 001: ARG 004 (X'00000000000000080000000800000060') AT X'001445F0'

- 
- 001: ARG 000 (X'00000000000000010000007200000000') AT X'001445E0'
- ARG 002 スポーツ マンコン ARG 003 また マンド しんじょう しょうしょう しょうしょう ARG 004 キャンプ マンド マンド しゅうしょう しゅうしょう

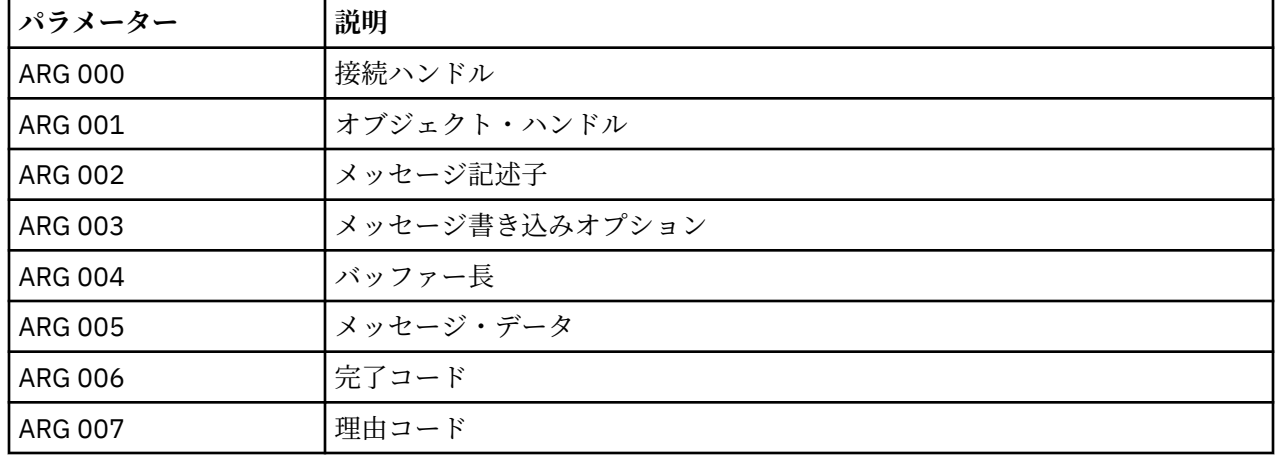

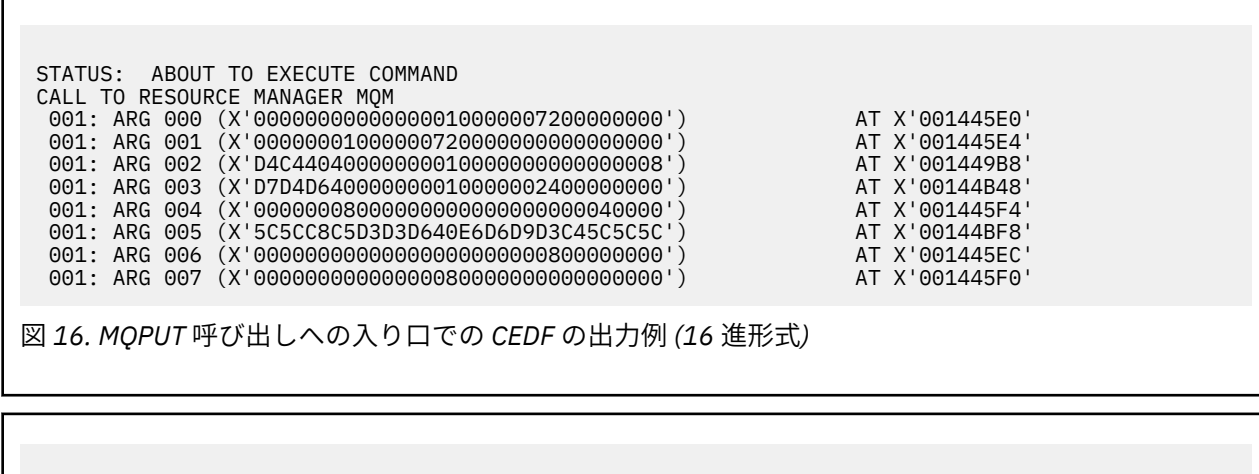

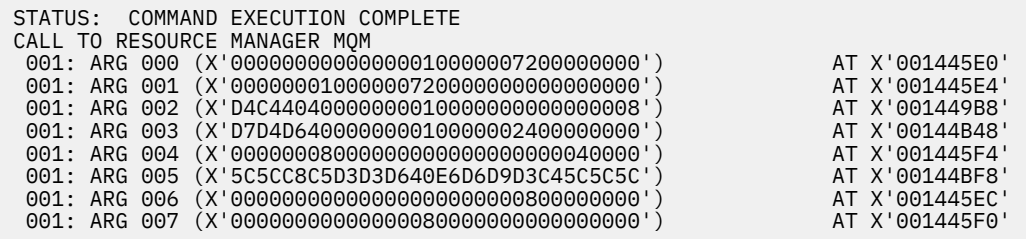

図 *17. MQPUT* 呼び出しからの出口での *CEDF* の出力例 *(16* 進形式*)*

STATUS: ABOUT TO EXECUTE COMMAND CALL TO RESOURCE MANAGER MQM

001: ARG 000 ('.................') 001: ARG 001 ('.................') 001: ARG 002 ('MD ............') 001: ARG 003 ('PMO ............') 001: ARG 004 ('.................') 001: ARG 005 ('\*\*HELLO WORLD\*\*\*') 001: ARG 006 ('.................') 001: ARG 007 ('................') 図 *18. MQPUT* 呼び出しへの入り口での *CEDF* の出力例 *(*文字形式*)*

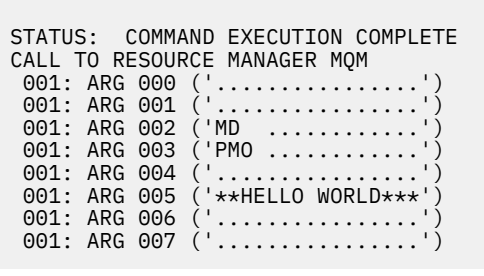

図 *19. MQPUT* 呼び出しからの出口での *CEDF* の出力例 *(*文字形式*)*

# **MQPUT1 呼び出しに対する CEDF の出力例**

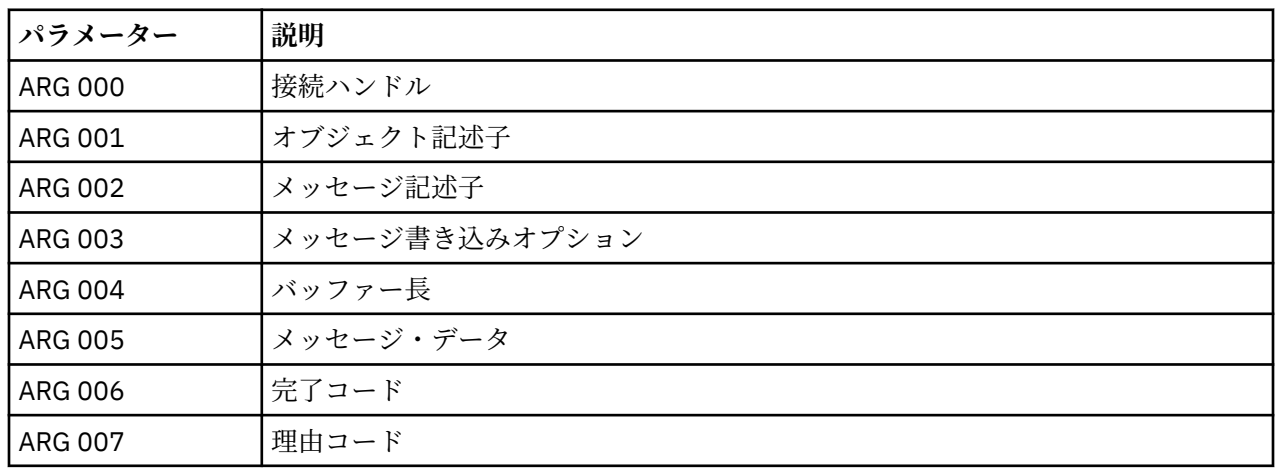

この呼び出しのパラメーターには次のものがあります。

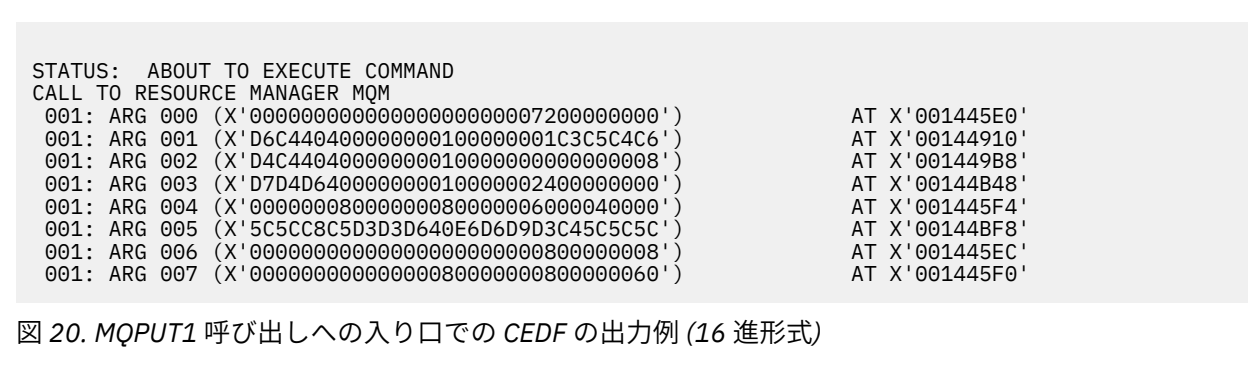

**パラメーター 説明**

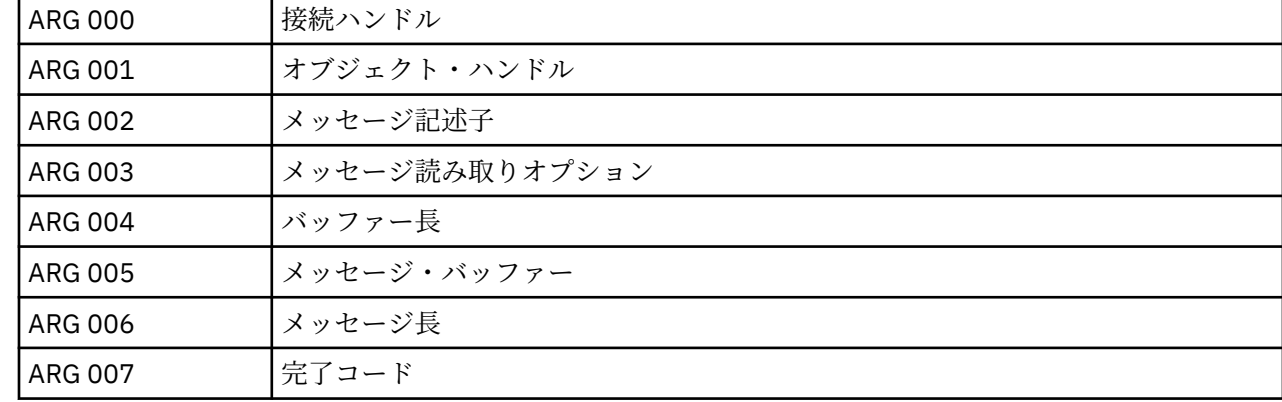

この呼び出しのパラメーターには次のものがあります。

# **MQGET 呼び出しに対する CEDF の出力例**

図 *23. MQPUT1* 呼び出しからの出口での *CEDF* の出力例 *(*文字形式*)*

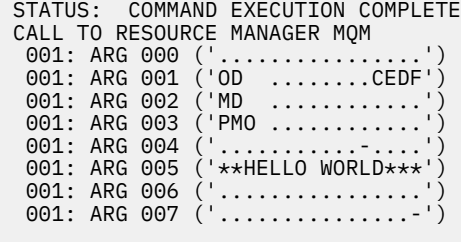

図 *22. MQPUT1* 呼び出しへの入り口での *CEDF* の出力例 *(*文字形式*)*

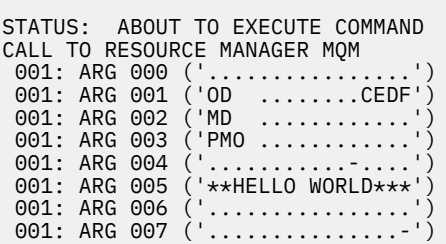

図 *21. MQPUT1* 呼び出しからの出口での *CEDF* の出力例 *(16* 進形式*)*

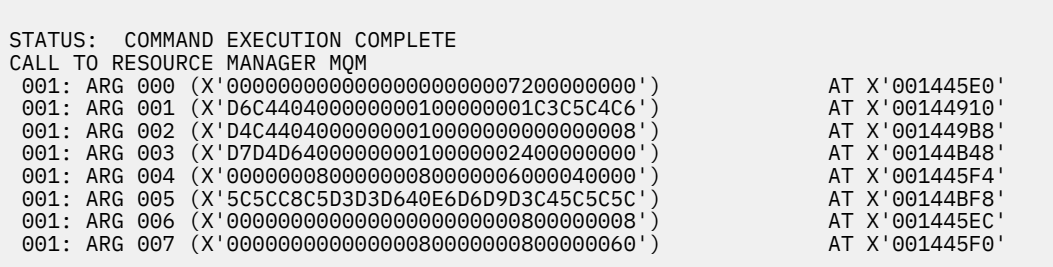

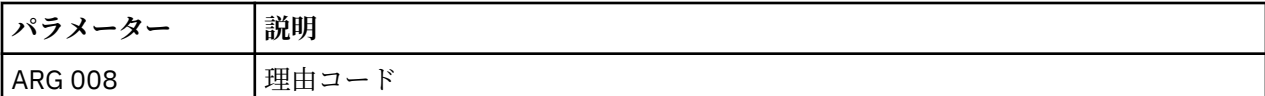

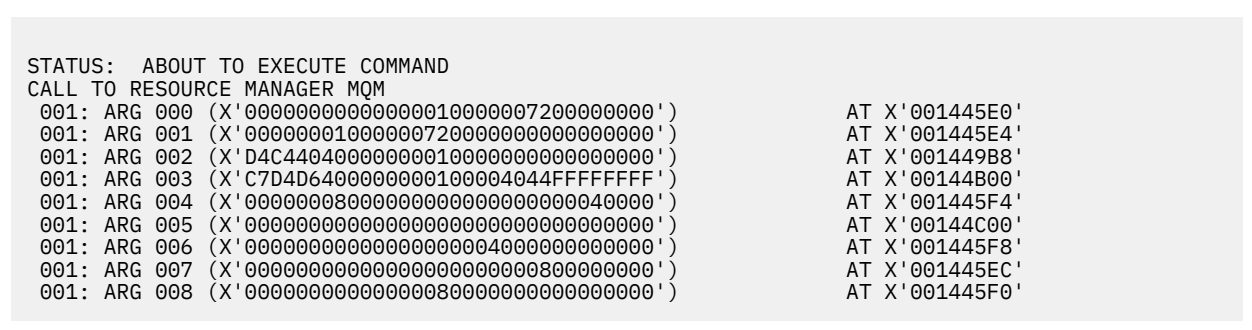

図 *24. MQGET* 呼び出しへの入り口での *CEDF* の出力例 *(16* 進形式*)*

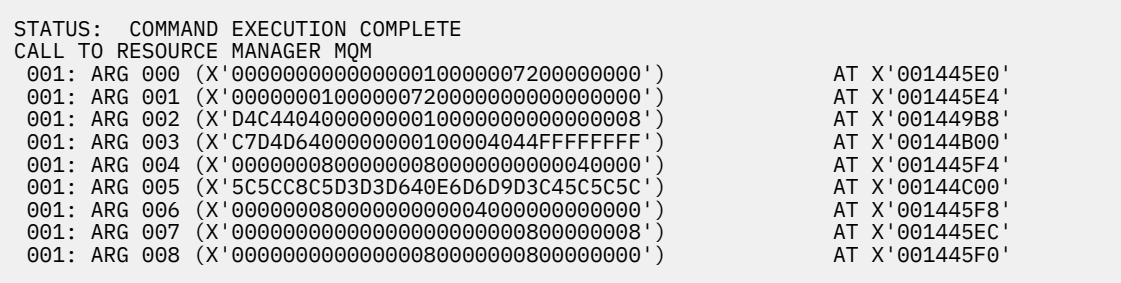

図 *25. MQGET* 呼び出しからの出口での *CEDF* の出力例 *(16* 進形式*)*

 STATUS: ABOUT TO EXECUTE COMMAND CALL TO RESOURCE MANAGER MQM 001: ARG 000 ('................') 001: ARG 001 ('................') 001: ARG 002 ('MD ............') 001: ARG 003 ('GMO ...... .....') 001: ARG 004 ('................') 001: ARG 005 ('................') 001: ARG 006 ('................') 001: ARG 007 ('................') 001: ARG 008 ('................')

図 *26. MQGET* 呼び出しへの入り口での *CEDF* の出力例 *(*文字形式*)*

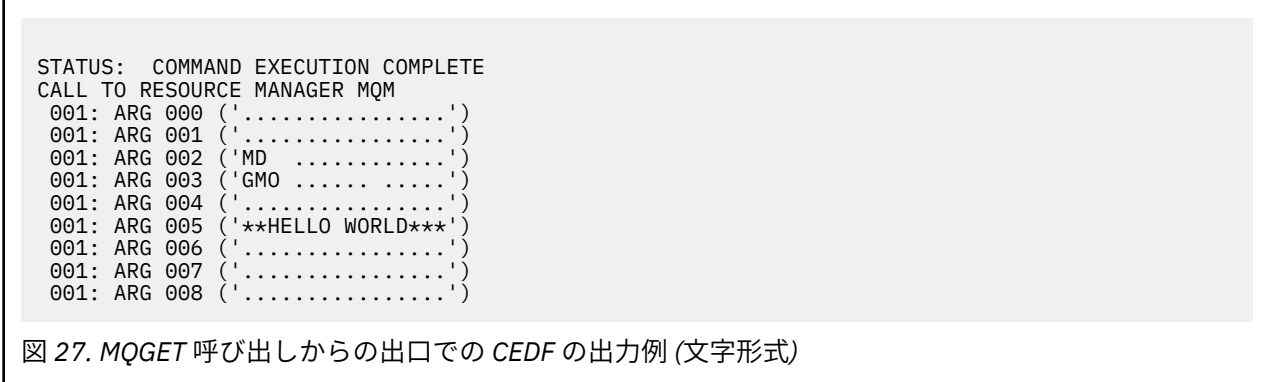

# **MQINQ 呼び出しに対する CEDF の出力例**

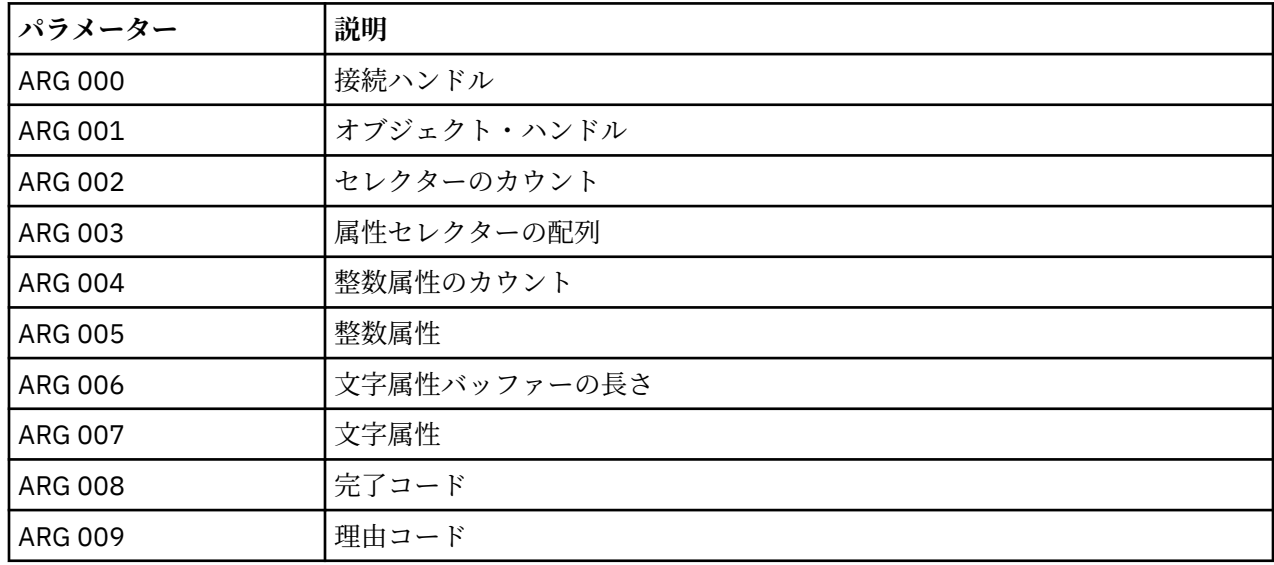

この呼び出しのパラメーターには次のものがあります。

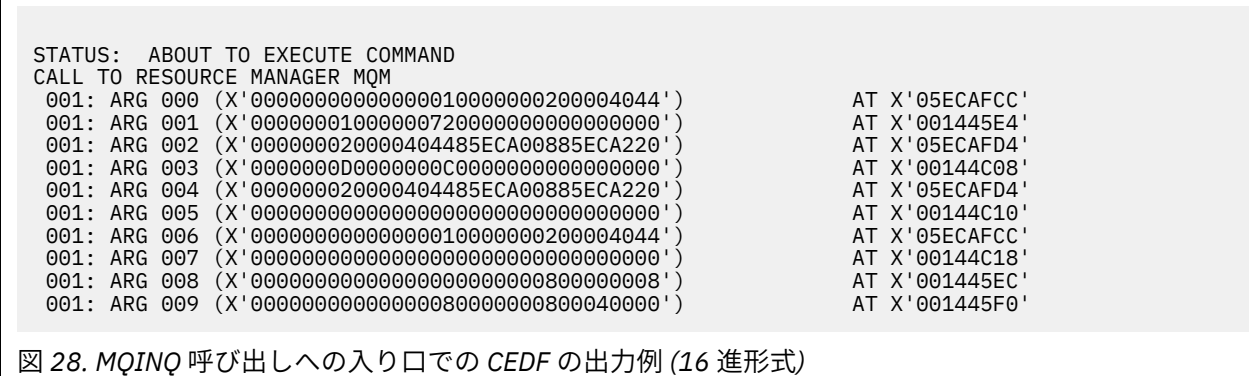

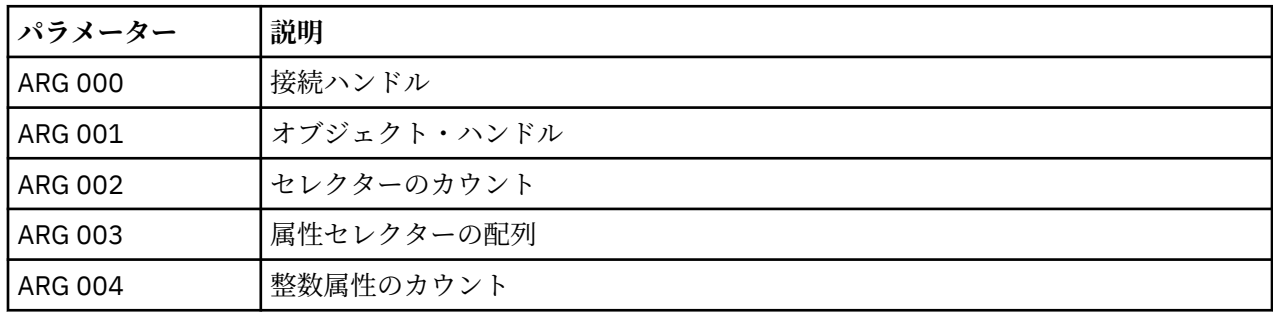

この呼び出しのパラメーターには次のものがあります。

# **MQSET 呼び出しに対する CEDF の出力例**

図 *31. MQINQ* 呼び出しからの出口での *CEDF* の出力例 *(*文字形式*)*

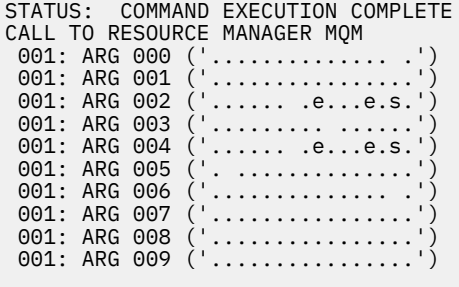

図 *30. MQINQ* 呼び出しへの入り口での *CEDF* の出力例 *(*文字形式*)*

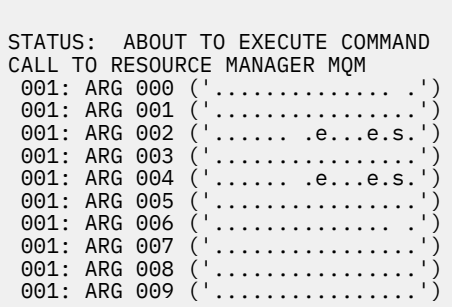

図 *29. MQINQ* 呼び出しからの出口での *CEDF* の出力例 *(16* 進形式*)*

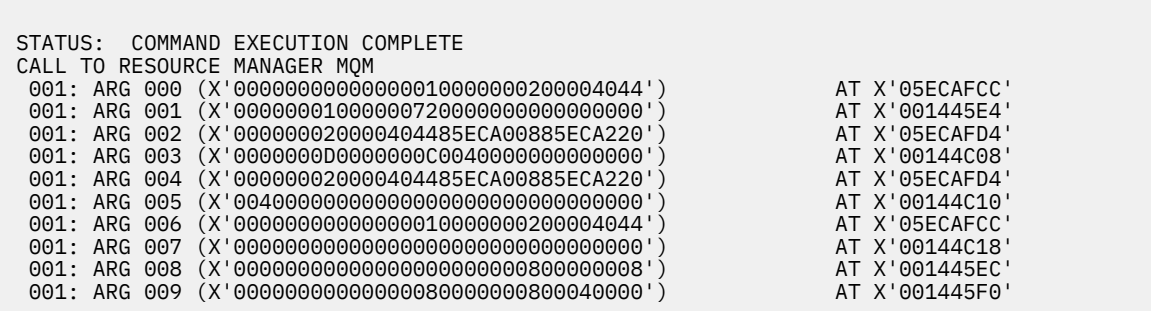

**パラメーター 説明**

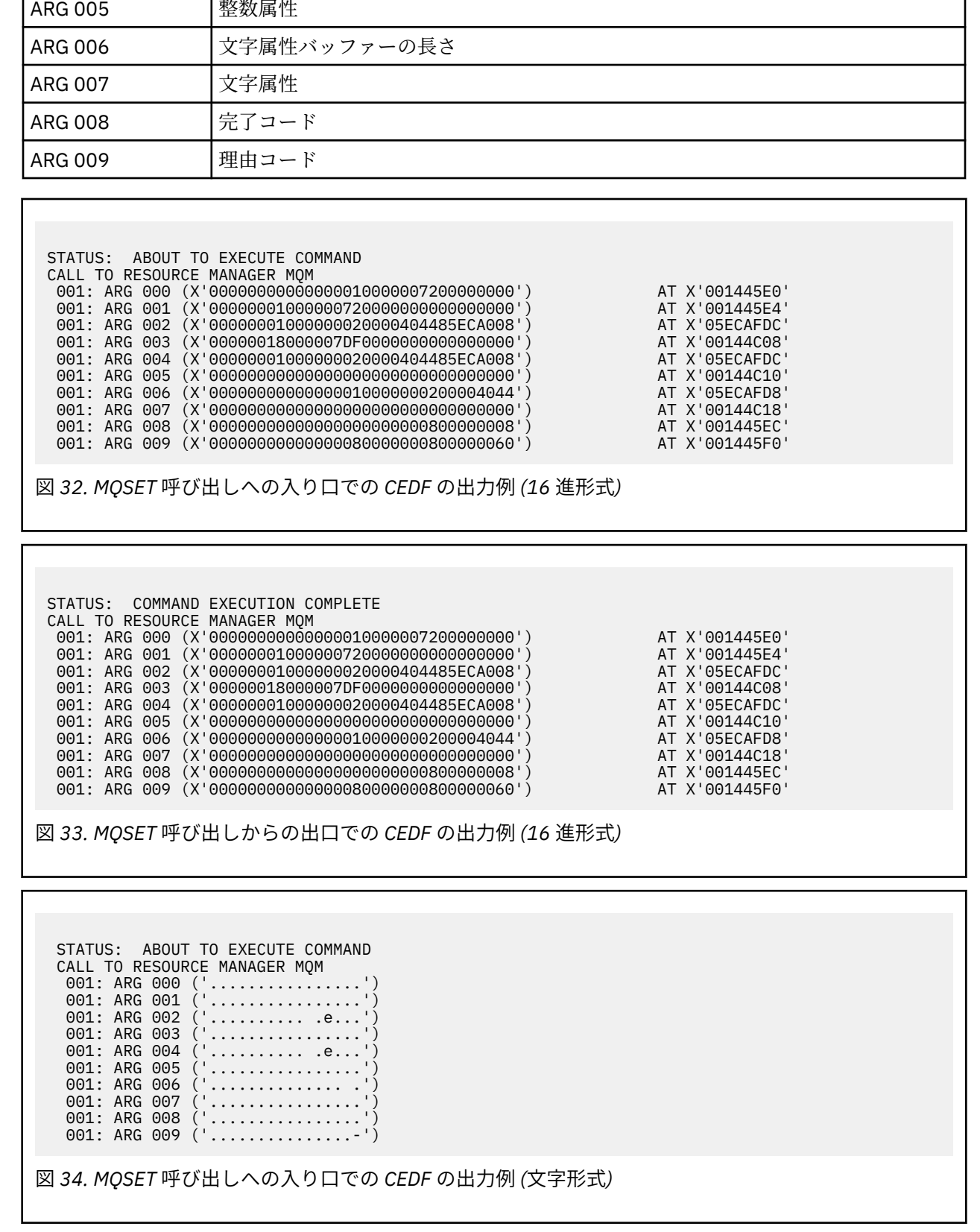

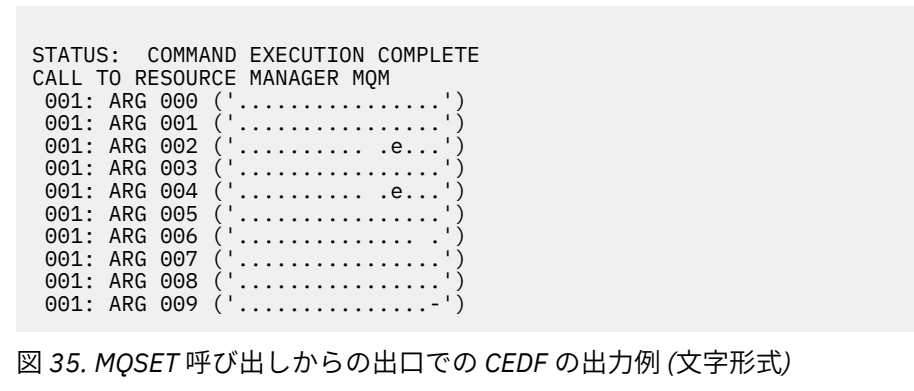

# **メッセージ**

以下のメッセージを使用して、WebSphere MQ のコンポーネントまたはアプリケーションに関する問題の 解決に役立てることができます。

# **診断メッセージ: AMQ4000-9999**

このセクションでは、診断メッセージがその発信元になる WebSphere MQ の部分ごとにまとめられ、それ ぞれ番号順にリストされています。

- AMQ4000-4999: [ユーザー・インターフェース・メッセージ](#page-231-0) (WebSphere MQ for Windows および Linux [システム](#page-231-0))
- AMQ5000-5999: [インストール可能サービス](#page-318-0)
- • [AMQ6000-6999:](#page-390-0) 共通サービス
- • [AMQ7000-7999: WebSphere MQ](#page-429-0)
- • [AMQ8000-8999:](#page-556-0) 管理
- • [AMQ9000-9999:](#page-729-0) リモート

# **メッセージの読み取り**

各メッセージごとに、次の情報が示されています。

• 次の 2 つの部分から成るメッセージ識別子

1.「AMQ」という文字 (メッセージの発信元が WebSphere MQ であるという意味)

2. 4 桁の 10 進コード

メッセージが単一プラットフォームに固有の場合は、メッセージ ID の後に、プラットフォーム名が示さ れます。 何回かリストされているメッセージもありますが、それぞれ異なるプラットフォームに関連し ています。 その場合は、まず多くのプラットフォームに共通するバージョンがリストされ、その後に個 別プラットフォームに対応したバージョンが続きます。 該当するバージョンをお読みください。

- メッセージのテキスト
- メッセージの重大度

 0 : 情報 10 : 警告 20 : エラー 30 : 重大エラー 40 : 停止エラー 50 : システム・エラー

• メッセージに関する詳細情報を示すための説明

<span id="page-231-0"></span>• ユーザーによる必要な対応。 場合によっては、特に情報メッセージの場合は、この部分には「ありませ ん。」と書かれていることがあります。

# **メッセージ変数**

一部のメッセージには、メッセージの原因となった状況に応じて変化するテキストまたは数値が含まれて います。 これを メッセージ変数 といいます。 メッセージ変数は <insert\_1>、<insert\_2> などで表されて います。

メッセージによっては、説明または対応の項に変数が含まれていることもあります。 メッセージ変数の値 を見つけるには、エラー・ログを調べてください。 エラー・ログには、完全な形のメッセージと、説明お よび対応が含まれています。

# **関連概念**

API 完了コードと理由コード PCF 理由コード Secure Sockets Layer (SSL) の戻りコード WCF カスタム・チャネル例外

# **AMQ4000-4999: ユーザー・インターフェース・メッセージ (WebSphere MQ for Windows および Linux システム)**

### **AMQ4000**

オブジェクト・タイプのデフォルト・オブジェクトが見つからなかったため、新しいオブジェクトを作 成できません。

#### **重大度**

10 : 警告

#### **説明**

オブジェクトの作成には、オブジェクト・タイプごとにデフォルト・テンプレートが必要です。 この オブジェクト・タイプに必要なデフォルト・テンプレートが見つかりませんでした。

## **応答**

デフォルト・オブジェクトが使用できない理由を判別するか、または新しいオブジェクトを作成してく ださい。 その後、要求を再試行してください。

#### **AMQ4001**

指定されたキュー・マネージャーは、既に WebSphere MQ エクスプローラーに追加されています。

# **重大度**

0 : 情報

# **応答**

通知メッセージです。 ナビゲーター・ビューにキュー・マネージャーが表示されない場合は、キュー・ マネージャーが非表示になっていないことを確認してください。

# **AMQ4002**

*<insert\_0>*という名前のオブジェクトを削除しますか ?

# **重大度**

10 : 警告

# **説明**

指定されたオブジェクトを削除する前に確認が必要です。 オブジェクトのタイプと名前は、メッセー ジに示されています。

# **応答**

オブジェクトを永続的に削除したい場合にのみ、続けてください。

# **AMQ4003**

WebSphere MQ システム・オブジェクトは内部的に WebSphere MQ によって使用されています。 これ らは削除しないようにしてください。 WebSphere MQ システム・オブジェクトを保持しますか?

#### **重大度**

0 : 情報

内部 WebSphere MQ システム・オブジェクト (例えば SYSTEM.DEFAULT.LOCAL.QUEUE) を削除する前 に確認が必要です。

# **応答**

システム・オブジェクトを永続的に削除したい場合にのみ、続けてください。

# **AMQ4004**

すべてのメッセージをキューから消去しますか?

### **重大度**

10 : 警告

# **説明**

キューからのメッセージの除去は、元に戻すことのできないアクションです。 コマンドの続行が許可 された場合、このアクションを元に戻すことはできません。

## **応答**

メッセージを永続的に削除したい場合にのみ、続けてください。

#### **AMQ4005**

オブジェクトが置換または削除されました。 プロパティーは適用できませんでした。

## **重大度**

10 : 警告

#### **説明**

オブジェクトのプロパティーを更新するプロセス中に、オブジェクトが削除されたか、または別のイン スタンスに置き換えられたことがわかりました。 このプロパティーは適用されませんでした。

#### **AMQ4006**

WebSphere MQ は正常にデータをリモート・キュー・マネージャーに送信し、戻されたデータを受信し ました。

#### **重大度**

0 : 情報

### **説明**

オープン・チャネルは、ユーザー要求の結果として WebSphere MQ により正常に検査されました。

# **応答**

通知メッセージです。

## **AMQ4007**

チャネルのメッセージ・シーケンス番号がリセットされました。

#### **重大度**

0 : 情報

#### **説明**

ユーザー要求の結果として、チャネルのシーケンス番号が WebSphere MQ により正常にリセットされ ました。

# **応答**

通知メッセージです。

#### **AMQ4008**

チャネルの開始要求が受け入れられました。

#### **重大度**

0 : 情報

#### **説明**

チャネルは、ユーザー要求の結果として WebSphere MQ により正常に開始されました。

#### **応答**

通知メッセージです。

# **AMQ4009**

チャネルの停止要求が受け入れられました。

**重大度**

0 : 情報

## **説明**

チャネルは、ユーザー要求の結果として WebSphere MQ により正常に停止されました。

# **応答**

通知メッセージです。

# **AMQ4010**

「未確定」状態を解決しました。

## **重大度**

0 : 情報

# **説明**

チャネルは、その「未確定」状態を、ユーザー要求の結果として WebSphere MQ により正常に解決し ました。

# **応答**

通知メッセージです。

# **AMQ4011**

キューのメッセージが消去されました。

# **重大度**

0 : 情報

## **説明**

CLEAR コマンドは正常に完了し、宛先キューからのすべてのメッセージを除去しました。 CLEAR が MQGET API コマンドを使用して実行された場合、未コミット・メッセージがキュー上にまだある可能 性があります。

# **AMQ4012**

オブジェクトは正常に作成されましたが、可視オブジェクト用の現在の設定では見えません。

# **重大度**

0 : 情報

# **応答**

通知メッセージです。

## **AMQ4014**

文字*<insert\_0>*が無効です。

# **重大度**

10 : 警告

## **AMQ4015**

ブランクでない名前を使用してください。

## **重大度**

0 : 情報

## **応答**

有効な名前を入力してください。

# **AMQ4016**

テスト・メッセージが正常に書き込まれました。

# **重大度**

0 : 情報

# **説明**

宛先キューにメッセージを入れるための要求は正常に完了しました。 これで、キューにメッセージが 含まれています。

# **応答**

通知メッセージです。

## **AMQ4019**

*<insert\_0>* というオブジェクトが存在します。 既存オブジェクトの定義を置換しますか?

**重大度**

0 : 情報

#### **応答**

定義を置き換えることを確認してください。

## **AMQ4020**

ページ*<insert\_0>*の属性に対して行う変更は、キュー・マネージャーまたはそのオブジェクトを現在使 用している別のプログラムの操作に影響を与えます。 このオブジェクトの属性を強制的に変更します か?

#### **重大度**

10 : 警告

# **説明**

オブジェクトが使用中であるか、あるいはこの変更が他のプログラムまたはキュー・マネージャーに影 響するために変更できないオブジェクトを変更しようとしています。 変更の中には強制的に行われる ものがあります。

# **応答**

変更を強制的に行う場合は「はい」を、変更を中止する場合は「いいえ」を選択してください。

# **AMQ4021**

1 つ以上の WebSphere MQ オブジェクトへのアクセスに失敗しました。

#### **重大度**

10 : 警告

# **説明**

オブジェクトのアイコンは、エラーのオブジェクトを指摘するようにマークされています。

### **AMQ4022**

始動キューに指定された名前が、キュー自体の名前と同じです。

# **重大度**

0 : 情報

# **応答**

作成または変更されるオブジェクトに、別の名前を指定してください。

## **AMQ4023**

このコンピューターにはキュー・マネージャー*<insert\_0>*が存在しません。

#### **重大度**

0 : 情報

### **応答**

通知メッセージです。

## **AMQ4024**

オブジェクトを置換できません。

# **重大度**

0 : 情報

#### **説明**

オブジェクトを置き換える要求が失敗しました。

#### **応答**

このオブジェクトを定義するには、既存のオブジェクトを削除してから、操作をやり直してください。

#### **AMQ4025**

キューのクラスター属性に対する変更は、ネットワークに伝搬すると有効になります。

#### **重大度**

0 : 情報

#### **応答**

変更を表示するには、影響を受けるクラスター内のクラスター・キューを含む表示をリフレッシュして ください。

## **AMQ4026**

1 つ以上のクラスターで共有されるキューを作成しました。 キューの定義がネットワークに伝搬する と、キューをクラスター・キューとして使用できます。

# **重大度**

0 : 情報

#### **応答**

クラスター・キューを表示するには、影響を受けるクラスター内のクラスター・キューを含む表示をリ フレッシュしてください。

#### **AMQ4027**

キュー・マネージャー*<insert\_0>*に接続中にエラーが発生しました。このキュー・マネージャーをフォ ルダーに表示しますか?

#### **重大度**

10 : 警告

#### **説明**

指定されたリモート・キュー・マネージャーに接続できませんでした。

#### **応答**

指定したキュー・マネージャーが指定のホストおよびポートで稼働していること、および指定された名 前に対応するチャネルがキュー・マネージャーにあることを確認してください。 リモート・キュー・ マネージャーへの接続権限があること、およびネットワークが稼働中であることを確認してください。 問題を後で解決する場合は「はい」を選択します。 ここで問題を訂正する場合は「いいえ」を選択し て再試行します。

## **AMQ4028**

このプラットフォームはサポートされません。 このキュー・マネージャーは非サポート・プラットフ ォームで実行されているため、WebSphere MQ エクスプローラーで管理できません。 キュー・マネー ジャーの Platform 属性の値 *<insert\_0>* は、 WebSphere MQ エクスプローラーではサポートされていま せん。

#### **重大度**

20 : エラー

#### **AMQ4029**

コマンド・レベルが低すぎます。 キュー・マネージャーは WebSphere MQ エクスプローラーで管理で きません。

## **重大度**

20 : エラー

#### **応答**

このキュー・マネージャーを管理する場合、キュー・マネージャーをより新しいバージョンの WebSphere MQ にアップグレードする必要があります。

#### **AMQ4030**

コード・ページ変換テーブルが見つからないため、キュー・マネージャーを管理できません。

# **重大度**

20 : エラー

#### **説明**

コード・ページ変換テーブルが見つからなかったため、このキュー・マネージャーは WebSphere MQ エクスプローラーで管理できません。

#### **応答**

WebSphere MQ エクスプローラーが実行されているコンピューターに、CCSID *<insert\_0>* から CCSID *<insert\_1>* へのコード・ページ変換表をインストールします。

#### **AMQ4031**

CCSID が見つからないため、キュー・マネージャーを管理できません。

#### **重大度**

20 : エラー

CCSID *<insert\_0>* が CCSID テーブルに見つからないため、このキュー・マネージャーは WebSphere MQ エクスプローラーで管理できません。 WebSphere MQ エクスプローラーは、認識されない CCSID への文字データの変換、またはその逆を実行できません。

#### **AMQ4032**

コマンド・サーバーがタイムアウト期間内に応答しません。

#### **重大度**

10 : 警告

#### **応答**

コマンド・サーバーが稼働中であること、および「SYSTEM.ADMIN.COMMAND.QUEUE」という名前の キューが、プログラムがこのキューからメッセージを読み取るように構成されていることを確認してく ださい。

#### **AMQ4033**

キューからメッセージを読み取ることができません。

### **重大度**

0 : 情報

#### **説明**

キューが MQGET 要求を使用できないことを示す入力に対して、オブジェクトがオープンであるときに 戻される理由コードです。

## **応答**

このキューからメッセージを読み取るには、キューを GET 要求を使用できるようにしてください。

# **AMQ4034**

メッセージが長すぎます。 キューにメッセージを書き込もうとしましたが、キューまたはキュー・マ ネージャーで許可されている最大長を超えていました。

#### **重大度**

10 : 警告

#### **説明**

キューへのメッセージ書き込み要求は、メッセージのデータ長がキューの定義で許可されている最大長 を超えていることを示す理由コードを戻しました。

#### **応答**

キューの MAXMSGL 属性を変更してメッセージの長さ以上になるようにするか、キューに書き込むメッ セージの長さを短くしてください。

# **AMQ4035**

メッセージが使用できません。 応答メッセージが妥当な時間内に到着しませんでした。

#### **重大度**

0 : 情報

#### **説明**

キューからのメッセージ取得要求は、GET 要求に指定された選択基準を満たすメッセージがキュー上に 現在ないことを示す理由コードを戻しました。

# **AMQ4036**

アクセスが許可されていません。 この操作の実行は許可されていません。

#### **重大度**

10 : 警告

# **説明**

キュー・マネージャーのセキュリティー・メカニズムは、この要求に関連したユーザー ID にはオブジ ェクトへのアクセスが許可されていないことを示しています。

# **AMQ4037**

オープン以後にオブジェクト定義が変更されました。

#### **重大度**

0 : 情報

このオブジェクトに影響するオブジェクト定義は、この呼び出しで使用された Hobj ハンドルが MQOPEN 呼び出しで戻されてから変更されています。

**応答**

MQCLOSE 呼び出しを発行して、ハンドルをシステムに戻してください。 通常は、これでオブジェクト の再オープンには十分です。操作を再試行してください。

#### **AMQ4038**

オブジェクトが壊れています。

**重大度** 10 : 警告

#### **説明**

オブジェクトが壊れており、オブジェクトにアクセスできません。

**応答**

オブジェクトを削除する必要があります。 あるいは、メディア・イメージまたはバックアップからオ ブジェクトをリカバリーすることができる場合もあります。

#### **AMQ4039**

オブジェクトが使用中です。 オブジェクトが別のアプリケーションですでにオープンされています。

#### **重大度**

10 : 警告

## **説明**

MQOPEN 呼び出しが発行されましたが、該当するオブジェクトは既にこのアプリケーションまたは別 のアプリケーションでオープンされています。使用されたオプションは、「オプション」パラメーター で指定されたオプションと競合しています。 この状態は、要求が共有入力を対象とするものであるの に、オブジェクトが既に排他入力でオープンしている場合に発生します。 また、要求が排他的入力を 対象とするものである場合に、オブジェクトが (任意の種類の) 入力ですでにオープンしているときにも 発生します。

#### **応答**

オブジェクトの属性を変更するには、強制オプションを「はい」と指定して変更を適用してください。 FORCE オプションを「Yes」と指定する場合は、オブジェクトを使用するすべてのアプリケーション で、そのオブジェクトをクローズし、再オープンしてから作業を続行する必要があります。

## **AMQ4040**

このキューにメッセージを書き込むことができません。

## **重大度**

0 : 情報

#### **説明**

キューまたはこのキューが解決するキューについて、MQPUT 呼び出しおよび MQPUT1 呼び出しの使用 が現在禁止されています。

## **AMQ4042**

キューがいっぱいです。 キューには最大数のメッセージが入っています。

## **重大度**

10 : 警告

### **説明**

キューがいっぱいであるため、MQPUT または MQPUT1 呼び出しに失敗しました。つまり、メッセージ の最大数として可能な数がキューにすでに含まれています。

#### **AMQ4043**

キュー・マネージャーを接続に使用できません。

#### **重大度**

20 : エラー

# **応答**

キュー・マネージャーが実行中であることを確認してください。 キュー・マネージャーが別のコンピ ューター上で実行されている場合は、リモート接続を受け入れる設定になっていることを確認してくだ さい。

#### **AMQ4044**

キュー・マネージャー*<insert\_0>*は停止中です。

#### **重大度**

0 : 情報

#### **説明**

MQI 呼び出しが発行されましたが、キュー・マネージャーがシャットダウン中のため、この呼び出しは 失敗しました。 その呼び出しが MOGMO\_WAIT オプション付きの MOGET 呼び出しであった場合、待 機は取り消されます。

#### **応答**

これ以上の MQI 呼び出しを発行することはできません。

#### **AMQ4045**

キューが空ではありません。 キューには 1 つ以上のメッセージ、あるいはコミットされていない PUT または GET 要求があります。

# **重大度**

0 : 情報

### **説明**

キューが空である必要のある操作が失敗しました。これは、キューにメッセージが含まれているか、あ るいはコミットされていない未解決の PUT または GET 要求がキューにあることが原因です。

#### **AMQ4046**

使用可能なシステム・リソースが不足しています。

#### **重大度**

20 : エラー

#### **AMQ4047**

ストレージが不足しています。

# **重大度**

20 : エラー

#### **AMQ4048**

要求が基本 API またはコマンド要求から予期しない理由コードを受け取りました。 理由コードは *<insert\_0>*でした。

## **重大度**

20 : エラー

#### **説明**

要求された操作の実行中に、予期しない戻りコードを受け取り、その結果、操作が予期したとおりに完 了しませんでした。

**応答**

この理由コードを使用して、失敗の根本的な理由を判断してください。

# **AMQ4049**

オブジェクト名が不明です。

## **重大度**

10 : 警告

# **説明**

コマンドまたは API 要求が発行されましたが、オブジェクトが見つかりません。

#### **AMQ4050**

割り振りに失敗しました。 会話をリモート・システムに割り振ろうとして失敗しました。

**重大度**

10 : 警告

エラーの原因は、チャネル定義に正しくない項目があること、またはリモート・システムの listen プロ グラムが稼働していなかったことである可能性があります。

### **AMQ4051**

バインドが失敗しました。 セッション折衝中にリモート・システムに対するバインドが失敗しました。

**重大度**

10 : 警告

## **AMQ4052**

コード化文字セット ID エラー。 コマンド・メッセージをターゲット・キュー・マネージャーの CCSID に変換できません。

# **重大度**

10 : 警告

# **AMQ4053**

チャネルが未確定です。 操作は完了していません。

## **重大度**

10 : 警告

# **説明**

チャネルが未確定だったため、操作を完了できませんでした。

#### **AMQ4054**

チャネルが使用中です。

#### **重大度**

10 : 警告

### **説明**

チャネルに対する操作を実行しようとしましたが、そのチャネルは現在アクティブです。

#### **AMQ4055**

チャネル状況が見つかりません。

# **重大度**

10 : 警告

#### **説明**

このチャネルで使用可能なチャネル状況はありません。これは、チャネルが使用されていなかったこと を示している可能性があります。

# **AMQ4056**

コマンドは失敗しました。

# **重大度**

10 : 警告

## **AMQ4057**

チャネル定義または通信サブシステムに構成エラーがあります。

# **重大度**

10 : 警告

# **説明**

会話の割り振りを行うことはできません。

# **AMQ4058**

接続がクローズされました。

#### **重大度**

10 : 警告

# **説明**

リモート・システムへの接続が、データの受信中に予期せず中断されました。

# **AMQ4059**

キュー・マネージャーへの接続が確立できませんでした。

**重大度**

10 : 警告

## **説明**

キュー・マネージャーに接続しようとしましたが、失敗しました。 この失敗は、キュー・マネージャ ーがこのシステムからの接続を許可するように誤って構成されているか、または接続が切断されたこと が原因である可能性があります。

#### **応答**

操作を再試行してください。 エラーが解決しない場合は、問題判別情報を調べて、情報が記録されて いるかどうかを確認してください。

# **AMQ4060**

動的キュー有効範囲のエラー。

# **重大度**

10 : 警告

# **説明**

キューの有効範囲属性が MOSCO CELL に設定されましたが、この値は動的キューには許可されていま せん。

# **AMQ4061**

リモート・システムは使用不可です。会話をリモート・システムに割り振ることができません。

#### **重大度**

10 : 警告

#### **応答**

このエラーは一時的なものであることがあります。後で再試行してください。

#### **AMQ4062**

キュー・マネージャーが WebSphere MQ オブジェクトについて問い合わせたとき、MQINQ 呼び出しが 失敗しました。

# **重大度**

10 : 警告

#### **応答**

キュー・マネージャーのエラー・ログでエラーの詳細情報を確認してください。

#### **AMQ4063**

キュー・マネージャーが WebSphere MQ オブジェクトをオープンしようとしたとき、MQOPEN 呼び出 しが失敗しました。

# **重大度**

20 : エラー

# **応答**

チャネルを開始しているときにエラーが発生した場合は、チャネルが使用した伝送キューの存在を確認 して、操作を再試行してください。 エラーが続く場合は、キュー・マネージャーのエラー・ログでエ ラーの詳細情報を確認してください。

# **AMQ4064**

キュー・マネージャーが WebSphere MQ オブジェクトの属性値を設定しようとしたとき、MQSET 呼び 出しが失敗しました。

#### **重大度**

10 : 警告

# **応答**

キュー・マネージャーのエラー・ログでエラーの詳細情報を確認してください。

# **AMQ4065**

メッセージ・シーケンス番号エラー。

#### **重大度**

10 : 警告

メッセージ・シーケンス番号のパラメーターが無効でした。

#### **AMQ4066**

メッセージがコマンド・サーバーの最大有効メッセージ・サイズより大きいために切り捨てられまし た。

# **重大度**

10 : 警告

# **AMQ4067**

コミュニケーション・マネージャーを使用できません。

### **重大度**

20 : エラー

# **説明**

通信サブシステムを使用できません。

# **AMQ4068**

チャネル定義で指定したキューが、伝送キューでないか、使用中です。

#### **重大度**

10 : 警告

## **AMQ4069**

オブジェクトがすでに存在します。

# **重大度**

10 : 警告

# **説明**

そのオブジェクトはすでに存在するので、作成できません。

**AMQ4070**

オブジェクトはオープンしています。

# **重大度**

10 : 警告

# **説明**

使用中のオブジェクトの削除、変更または消去を行おうとしました。

#### **応答**

オブジェクトが使用されなくなるまで待ってから、再試行してください。

#### **AMQ4071**

オブジェクトのタイプが正しくありません。 異なるタイプのキュー・オブジェクトを置換できません でした。

## **重大度**

10 : 警告

# **AMQ4072**

キューがすでにセルに存在します。

# **重大度**

10 : 警告

# **説明**

その名前のキューはすでにセルに存在するため、セル有効範囲を持つキューを定義したり、または既存 キューの有効範囲をキュー・マネージャー有効範囲からセル有効範囲に変更したりすることができませ ん。

# **AMQ4073**

ping エラーです。 ping の対象となるのは送信側またはサーバー・チャネルだけです。 ローカル・チャ ネルが受信チャネルの場合、Ping はリモート・キュー・マネージャーから出す必要があります。

# **重大度**

10 : 警告

## **AMQ4074**

受信が失敗しました。通信障害が原因である可能性があります。

# **重大度**

10 : 警告

#### **AMQ4075**

リモート・システムからのデータを受信中にエラーが発生しました。通信障害が原因である可能性があ ります。

# **重大度**

10 : 警告

# **AMQ4076**

リモート・キュー・マネージャーが終了中です。

# **重大度**

10 : 警告

# **説明**

リモート・キュー・マネージャーが終了中のため、チャネルは停止しました。

# **AMQ4077**

リモート・キュー・マネージャーを使用できません。

#### **重大度**

10 : 警告

# **説明**

リモート・キュー・マネージャーを使用できなかったため、チャネルを開始できませんでした。

### **応答**

リモート・キュー・マネージャーが開始されていて、着信通信要求を受け入れるように構成されている ことを確認してください。

# **AMQ4078**

送信が失敗しました。 リモート・システムにデータを送信中にエラーが発生しました。通信障害が原 因である可能性があります。

# **重大度**

10 : 警告

#### **AMQ4079**

チャネルはセキュリティー出口によりクローズされました。

**重大度**

10 : 警告

## **AMQ4080**

リモート・チャネルが不明です。

# **重大度**

10 : 警告

# **説明**

リモート・システムには、このチャネルの定義がありません。

# **AMQ4081**

ユーザー出口を使用できません。

# **重大度**

10 : 警告

# **説明**

指定されたユーザー出口が存在しないため、チャネルはクローズされました。

# **AMQ4082**

予期しない WebSphere MQ エラー (*<insert\_0>*)。

# **重大度**

20 : エラー

## **AMQ4083**

キュー・マネージャー名が不明です。

## **重大度**

10 : 警告

# **説明**

キュー・マネージャーがリモートの場合は、これは、別のキュー・マネージャーが同じ接続名を誤って 使用していることを示している場合があります。 同じコンピューター上で TCP/IP を使用するキュー・ マネージャーは、異なったポート番号で listen する必要があります。 これはまた、これらが異なった接 続名を持つことを意味します。

### **AMQ4084**

セル・ディレクトリーを使用できません。

## **重大度**

10 : 警告

# **説明**

キューの有効範囲属性が MOSCO CELL に設定されましたが、セル・ディレクトリーをサポートするネ ーム・サービスは構成されていません。

#### **応答**

セル・ディレクトリーをサポートするネーム・サービスを構成してください。

### **AMQ4085**

伝送キューに名前が指定されていません。

# **重大度**

10 : 警告

#### **応答**

このチャネル・タイプに非ブランクの伝送キュー名を指定してください。

## **AMQ4086**

接続名が指定されていません。

#### **重大度**

10 : 警告

# **応答**

このチャネル・タイプには、非ブランクの接続名を指定してください。

## **AMQ4087**

クラスター・リソースを使用しようとしてエラーが発生しました。

### **重大度**

10 : 警告

# **応答**

名前が 'SYSTEM.CLUSTER。 満杯ではないため、メッセージを書き込むことができます。

#### **AMQ4088**

クラスター内の伝送キューを共用できません。

## **重大度**

10 : 警告

# **説明**

このキューは伝送キューなので、クラスター内で共用することはできません。

# **AMQ4089**

*<insert\_0>*という名前のシステム・コマンド・キューに対して PUT コマンドが禁止がされました。

## **重大度**

10 : 警告

# **AMQ4090**

「SYSTEM.ADMIN.COMMAND.QUEUE」という名前のキューで PUT および GET コマンドを使用禁止とし ますか? 禁止とする場合、WebSphere MQ エクスプローラーを使用してキュー・マネージャーを管理で きなくなります。

#### **重大度**

10 : 警告

#### **説明**

WebSphere MQ エクスプローラーは、キュー・マネージャーを管理するために 「SYSTEM.ADMIN.COMMAND.QUEUE」という名前のキューを使用します。

#### **応答**

このキューでの PUT または GET コマンドの使用を禁止し、キュー・マネージャーを管理するための WebSphere MQ エクスプローラーの使用を停止する場合に限り、継続してください。

#### **AMQ4091**

リモート・キュー・マネージャーに接続できません。

# **重大度**

10 : 警告

## **説明**

リモート・キュー・マネージャーが、接続でサポートされないプロトコルを使用しています。 WebSphere MQ エクスプローラーは、TCP/IP プロトコルを使用するリモート・キュー・マネージャー への接続のみをサポートしています。

#### **AMQ4092**

クラスターのメンバーシップが名前リスト*<insert\_0>*を使用して定義されているため、キュー・マネー ジャーをクラスターから除去できませんでした。

# **重大度**

10 : 警告

# **応答**

クラスターからキュー・マネージャーを除去するには、名前リストから除去してください。 その名前 リストを使用している他のオブジェクトの定義に不用意に影響を与えないように注意してください。

### **AMQ4093**

指定されたクラスターはすでにコンソールに表示されています。

# **重大度**

0 : 情報

#### **AMQ4094**

このクラスターをコンソールに追加中にエラーが発生しました。 このクラスターをコンソールに表示 しますか?

# **重大度**

10 : 警告

# **応答**

問題を後で解決する場合は「はい」を選択します。 ここで問題を訂正する場合は「いいえ」を選択し て再試行します。

# **AMQ4095**

キュー・マネージャー*<insert\_0>*はクラスター*<insert\_1>*のリポジトリー・キュー・マネージャーでは ありません。

# **重大度**

0 : 情報

#### **説明**

クラスターを管理するには、WebSphere MQ エクスプローラーではリポジトリー・キュー・マネージャ ーへの接続が必要です。

#### **AMQ4096**

パスワードを消去しますか?

# **重大度**

0 : 情報

## **応答**

パスワードを消去する前に、ユーザーに確認してください。 パスワードを消去したい場合にのみ、続 けてください。

## **AMQ4097**

引用符が一致していません。

## **重大度**

10 : 警告

# **説明**

属性リスト内で不一致の引用符が見つかりました。 リスト内の各値は、単一または二重引用符のペア で囲むことができます。 (スペース、コンマ、または引用符が含まれている値にのみ必要です。)

#### **応答**

左側の引用符と右側の引用符のすべてがペアとなっていることを確認してください。 (属性内に引用符 を入れるには、間にスペースを入れずに 2 つを並べて使用してください。)

## **AMQ4098**

リストの形式が正しくありません。

#### **重大度**

10 : 警告

### **説明**

属性は、値をスペースまたはコンマで区切る必要のある、値のリストを含むことが可能です。 リスト 内の各値は、単一または二重引用符のペアで囲むことができます。 (スペース、コンマ、または引用符 が含まれている値にのみ必要です。)

#### **応答**

値がスペースまたはコンマで区切られていること、および左側の引用符と右側の引用符のすべてがペア となっていることを確認してください。 (属性内に引用符を入れるには、間にスペースを入れずに 2 つ を並べて使用してください。)

## **AMQ4099**

1 つ以上のリポジトリー・キュー・マネージャーと通信できません。 クラスター*<insert\_0>*は、TCP/IP 以外のプロトコルを使用して通信する 1 つ以上のリポジトリー・キュー・マネージャーを使用するよう に構成されます。

#### **重大度**

10 : 警告

# **説明**

WebSphere MQ エクスプローラーは、TCP/IP 使用するリモート・キュー・マネージャーへの接続のみ を確立することができます。

# **応答**

クラスターからのキュー・マネージャーの除去を完了するためには、リポジトリー・キュー・マネージ ャーから RESET CLUSTER ACTION(FORCEREMOVE) コマンドを発行します。

#### **AMQ4103**

キュー・マネージャーへの接続でエラーが発生しました。 このキュー・マネージャーをフォルダーに 表示しますか?

#### **重大度**

10 : 警告

# **説明**

指定されたリモート・キュー・マネージャーに接続できませんでした。

#### **応答**

指定したキュー・マネージャーが、選択したチャネル定義テーブルに指定されたマシンで稼働している ことを確認してください。 リモート・キュー・マネージャーに接続する権限があることと、ネットワ ークが使用可能であることを確認してください。 問題を後で解決する場合は「はい」を選択します。 ここで問題を訂正する場合は「いいえ」を選択して再試行します。

#### **AMQ4104**

指定されたファイル*<insert\_0>*には、正しい形式のクライアント定義テーブルが含まれていません。

# **重大度**

10 : 警告

チャネル定義テーブルの形式が正しくありません。

#### **応答**

正しい形式のファイルを指定してください。

## **AMQ4105**

リモート・キュー・マネージャーはまだ他のプラグインで必要なため、除去されませんでした。

# **重大度**

10 : 警告

# **説明**

このキュー・マネージャーの除去に対して、他のプラグインからまだ使用中であることを示す応答があ りました。

# **応答**

他のプラグインによるキュー・マネージャーの使用が完了したことを確認してから、除去を再試行して ください。

#### **AMQ4117**

この処理を元に戻すことはできません。 WebSphere MQ キュー・マネージャー *<insert\_0>* をご使用の システムから削除しますか?

# **重大度**

10 : 警告

# **説明**

キュー・マネージャーを削除する前に確認が必要です。

#### **応答**

キュー・マネージャーを永久に削除する場合に限り、継続します。

# **AMQ4121**

MQGET 要求が、予期しない*<insert\_0>*の理由コードを受け取りました。

# **重大度**

10 : 警告

# **説明**

MQGET API 要求から予期しない理由コードが戻されました。 この理由コードを使用して、要求が失敗 した根本的な理由を判断してください。

# **応答**

MQGET 要求が正常に終了しませんでした。 一部のメッセージが取得されなかった可能性があります。

### **AMQ4122**

MQPUT 要求が、予期しない*<insert\_0>*の理由コードを受け取りました。

# **重大度**

10 : 警告

# **説明**

MQPUT API 要求から予期しない理由コードが戻されました。 この理由コードを使用して、要求が失敗 した根本的な理由を判断してください。

# **応答**

MQPUT 処理が正常に終了しませんでした。 メッセージはキューに入れられませんでした。

### **AMQ4123**

オブジェクト*<insert\_0>*が正常に削除されました。

# **重大度**

0 : 情報

# **説明**

指定した名前のオブジェクトが正常に削除されました。

#### **応答**

なし。

# **AMQ4124**

MQOPEN 要求が、予期しない*<insert\_0>*の理由コードを受け取りました。

# **重大度**

10 : 警告

# **説明**

MQOPEN API 要求から予期しない理由コードが戻されました。 キューがオープンされていません。 **応答**

この理由コードを使用して、失敗の根本的な理由を判断してください。

#### **AMQ4125**

キューへのテスト・メッセージをプットすると、予期しない理由コード*<insert\_0>*が出されました。

# **重大度**

10 : 警告

# **説明**

基本 API 要求の 1 つが正常に終了しませんでした。 テスト・メッセージはキューに入れられませんで した。

# **AMQ4126**

指定されたいずれかのプロパティーの値が無効です。 要求は処理されませんでした。

# **重大度**

20 : エラー

#### **応答**

別の値を指定してください。

#### **AMQ4127**

ファイル・フォーマットが無効であるため、WebSphere MQ は、ディスクからキュー・マネージャー情 報を読み取ることができませんでした。 要求は処理されませんでした。

# **重大度**

20 : エラー

# **説明**

WebSphere MQ\_Handles ファイルのフォーマットが正しくありません。 このファイルはバックアップ されてから除去されました。これは、どのリモート・キュー・マネージャー定義も失われたことを意味 します。 すべてのローカル・キュー・マネージャーが WebSphere MQ エクスプローラーで自動的に検 出され、表示されます。

#### **応答**

Eclipse ワークスペースが壊れていないことを確認してください。

### **AMQ4128**

iKeyMan プログラムを開始できませんでした。

# **重大度**

30 : 重大エラー

# **説明**

iKeyMan プログラムを実行しようとしてエラーが発生しました。

#### **応答**

再試行します。 症状が続く場合は、システム管理者に連絡してください。

#### **AMQ4129**

Java からユーザー ID を照会できませんでした。

# **重大度**

10 : 警告

#### **説明**

Java API System.getProperty("user.id") が SecurityException をスローしました。

**応答**

WebSphere MQ エクスプローラーで「user.id」を照会できるように、「policytool」を使用してご使用の Java セキュリティー環境を構成してください。

## **AMQ4130**

ブラウザー・コントロールを開くことができませんでした。 Mozilla がインストールされていることを 確認してください。

# **重大度**

10 : 警告

# **説明**

SWT ブラウザー・コントロールは、インストールされている Mozilla に依存します。

# **応答**

Mozilla ブラウザーが正しくインストールされていることを確認してください。

#### **AMQ4131**

ブラウザー・コントロールを開くことができませんでした。

# **重大度**

10 : 警告

#### **説明**

SWT ブラウザー・コントロールは、インストールされているシステム・ブラウザーに依存します。

# **応答**

システム・ブラウザーが正しくインストールされていることを確認してください。

#### **AMQ4132**

*<insert\_0>*という名前のオブジェクトを停止してもよろしいですか ?

#### **重大度**

10 : 警告

## **説明**

示されたオブジェクトを停止する前に確認が必要です。 オブジェクトのタイプと名前は、メッセージ に示されています。

#### **応答**

オブジェクトを停止する場合に限り、継続します。

#### **AMQ4133**

キュー・マネージャーを除去する際に WebSphere MQ エクスプローラーはそのキュー・マネージャー の接続情報を破棄します。

後でキュー・マネージャーを表示するには、キュー・マネージャーの追加ウィザードを使用してくださ い。

キュー・マネージャー *<insert\_0>* を除去します。

#### **重大度**

10 : 警告

#### **応答**

キュー・マネージャーを除去する場合に限り、継続します。

#### **AMQ4134**

リモート・キュー・マネージャーがこのキュー・マネージャーの管理に使用するデフォルト・チャネル が存在しません。

他のキュー・マネージャーでこのキュー・マネージャーを管理できるようにするために、デフォルト・ リモート管理チャネル SYSTEM.ADMIN.SVRCONN を作成しますか?

### **重大度**

0 : 情報

## **応答**

チャネルを作成するには「はい」を選択します。

#### **AMQ4135**

リモート・キュー・マネージャーがこのキュー・マネージャーの管理に使用するデフォルト・チャネル は SYSTEM.ADMIN.SVRCONN です。

キュー・マネージャーが他のキュー・マネージャーによって管理されないようにするため、このチャネ ルを削除しますか?

# **重大度**

0 : 情報

# **応答**

チャネルを削除するには「はい」を選択します。

#### **AMQ4136**

この操作は、エラー・ディレクトリーとトレース・ディレクトリーに含まれるすべてのファイル (例え ば読み取り専用ファイルも含まれる) を削除します。 この操作を元に戻すことはできません。 本当に 続行しますか?

# **重大度**

10 : 警告

# **説明**

このマシンからすべての FFST およびトレースを削除すると、ヒストリカル・エラー・ログおよびトレ ースが失われます。

## **応答**

エラー・ディレクトリーとトレース・ディレクトリーの内容を消去するには、「はい」を選択します。

#### **AMQ4137**

デフォルト・リモート管理チャネル SYSTEM.ADMIN.SVRCONN は正常に削除されました。

### **重大度**

0 : 情報

# **応答**

通知メッセージです。

#### **AMQ4138**

現在の設定を上書きする新規設定をインポートしていいですか? この操作を元に戻すことはできませ  $\mathcal{L}_{\circ}$ 

#### **重大度**

10 : 警告

#### **説明**

WebSphere MQ エクスプローラーに設定をインポートすると、現在の設定が上書きされます。

#### **応答**

現在の設定を上書きする場合に限り、継続します。

## **AMQ4139**

デフォルト・リモート管理チャネル SYSTEM.ADMIN.SVRCONN が正常に作成されました。

# **重大度**

0 : 情報

# **応答**

通知メッセージです。

# **AMQ4140**

カスタム CipherSpec が無効です。

# **重大度**

10 : 警告

# **AMQ4141**

識別名の指定が無効です。

# **重大度**

10 : 警告

# **AMQ4142**

デフォルト・リモート管理チャネル SYSTEM.ADMIN.SVRCONN を作成できませんでした。

**重大度**

10 : 警告

# **説明**

コマンド・サーバーに対して、チャネルを作成するためのコマンド発行中に問題が発生しました。

**応答**

再試行します。 症状が続く場合は、システム管理者に連絡してください。

# **AMQ4143**

デフォルト・リモート管理チャネル SYSTEM.ADMIN.SVRCONN を作成できませんでした。

#### **重大度**

10 : 警告

# **説明**

チャネル作成のテンプレートとして使用するデフォルト管理チャネルをコピー中に、問題が発生しまし た。

## **応答**

再試行します。 症状が続く場合は、システム管理者に連絡してください。

#### **AMQ4144**

デフォルト・リモート管理チャネル SYSTEM.ADMIN.SVRCONN を削除できませんでした。

#### **重大度**

10 : 警告

# **説明**

コマンド・サーバーに対して、チャネルを削除するためのコマンド発行中に問題が発生しました。

#### **応答**

チャネルが使用中でないことを確認して、再試行してください。 症状が続く場合は、システム管理者 に連絡してください。

## **AMQ4145**

中間キュー・マネージャーを使用してリモート・キュー・マネージャーに接続しようとしたときにエラ ーが発生しました。 このキュー・マネージャーをフォルダーに表示しますか?

# **重大度**

10 : 警告

# **説明**

指定されたリモート・キュー・マネージャーに接続できませんでした。

#### **応答**

中間キュー・マネージャーが使用可能なこと、指定されたリモート・キュー・マネージャーが稼働中で あること、および中間キュー・マネージャーからアクセス可能であることを確認してください。 リモ ート・キュー・マネージャーに接続する権限があることと、ネットワークが使用可能であることを確認 してください。 問題を後で解決する場合は「はい」を選択します。 ここで問題を訂正する場合は「い いえ」を選択して再試行します。

# **AMQ4146**

Eclipse は WebSphere MQ エクスプローラー用ワークスペースの作成および読み取りを行うことがで きません。

## **重大度**

40 : 停止エラー

#### **説明**

WebSphere MQ エクスプローラーをロードするには、有効なワークスペースが必要です。

#### **応答**

Eclipse ワークスペースへの書き込みが可能であることを確認してください。

#### **AMQ4147**

Eclipse は、 *<insert\_0>*の WebSphere MQ Explorer のワークスペースに書き込むことができません。

# **重大度**

40 : 停止エラー

WebSphere MQ エクスプローラーをロードするには、ワークスペースへの書き込みアクセスが必要で す。

**応答**

Eclipse ワークスペースへの書き込みが可能であることを確認してください。

# **AMQ4148**

オブジェクトは正常に作成されました。

# **重大度**

0 : 情報

# **応答**

通知メッセージです。

# **AMQ4149**

リスナーを開始する要求が受け入れられました。

# **重大度**

0 : 情報

# **説明**

リスナーを開始するユーザー要求が WebSphere MQ によって受け入れられました。

# **応答**

通知メッセージです。

# **AMQ4150**

リスナーを停止する要求が受け入れられました。

## **重大度**

0 : 情報

## **説明**

リスナーを停止するユーザー要求が WebSphere MQ によって受け入れられました。

# **応答**

通知メッセージです。

# **AMQ4151**

サービスを開始する要求が受け入れられました。

# **重大度**

0 : 情報

# **説明**

サービスを開始するユーザー要求が WebSphere MQ によって受け入れられました。

# **応答**

通知メッセージです。

# **AMQ4152**

サービスを停止する要求が受け入れられました。

# **重大度**

0 : 情報

# **説明**

サービスを停止するユーザー要求が WebSphere MQ によって受け入れられました。

#### **応答**

通知メッセージです。

# **AMQ4153**

リスナーが稼働していないため、WebSphere MQ はこれを停止できません。

#### **重大度**

10 : 警告

# **AMQ4154**

開始コマンドが指定されていないため、WebSphere MQ はサービスを開始できません。
10 : 警告

### **応答**

サービスに開始コマンドが指定されていることを確認してください。

# **AMQ4155**

停止コマンドが指定されていないため、WebSphere MQ はサービスを停止できません。

# **重大度**

10 : 警告

# **応答**

サービスに停止コマンドを指定されていることを確認してください。

### **AMQ4156**

サービスが実行されていないため、WebSphere MQ はこれを停止できません。

### **重大度**

10 : 警告

# **AMQ4157**

サービスがすでに実行されているため、WebSphere MQ はこれを開始することができません。

# **重大度**

10 : 警告

### **AMQ4158**

リスナーがすでに実行されているため、WebSphere MQ はこれを開始できません。

### **重大度**

10 : 警告

### **AMQ4159**

1 つ以上のプロパティーが誤って指定されているため、WebSphere MQ はクライアント接続チャネルを 開始できません。

# **重大度**

10 : 警告

# **応答**

チャネルを開始しようとする前に、クライアント接続に正しいキュー・マネージャー名と接続名がある ことを確認してください。

# **AMQ4160**

指定された実行可能ファイルを開始できないため、WebSphere MQ は要求を処理できません。

### **重大度**

10 : 警告

### **説明**

アクションを完了するために実行することを定義されたプログラムを開始できなかったため、要求が失 敗しました。

プログラムを開始できなかった理由は次の通りです。

プログラムが指定された位置に存在しない。

WebSphere MQ ユーザーに、このプログラムを実行できる十分なアクセス権限がない。

StdOut または StdErr がプログラムに定義されている場合に、WebSphere MQ ユーザーに指定された位 置への十分なアクセス権がない。

### **応答**

失敗原因の詳細について、キュー・マネージャーのエラー・ログを参照し、問題を修正して再試行して ください。

# **AMQ4161**

指定されたパラメーターが無効です。

20 : エラー

# **説明**

オブジェクトを作成または変更するときに指定されたパラメーターが無効です。

**応答**

有効なパラメーターが指定されていることを確認してから、再試行してください。

# **AMQ4162**

パスワードを消去できません。

### **重大度**

0 : 情報

# **応答**

後でもう一度パスワードの消去を試みてください。

# **AMQ4163**

パスワードを変更できません。

# **重大度**

10 : 警告

### **説明**

パスワードの変更の試みは、エラーのために失敗しました。

# **応答**

別のパスワードを試してください。

# **AMQ4164**

パスワードが正常に変更されました。

# **重大度**

0 : 情報

# **応答**

通知メッセージです。

### **AMQ4165**

「新規パスワード」フィールドにパスワードが入力されていません。 変更は適用されませんでした。

# **重大度**

10 : 警告

# **説明**

「新規パスワード」フィールドと「確認パスワード」フィールドの両方に新規パスワードを入力する必 要があります。

# **応答**

「新規パスワード」フィールドに新しいパスワードを入力してください。

# **AMQ4166**

「新規パスワードの確認」フィールドにパスワードが入力されていません。 変更は適用されませんでし た。

# **重大度**

10 : 警告

### **説明**

「新規パスワード」フィールドと「確認パスワード」フィールドの両方に新規パスワードを入力する必 要があります。

**応答**

「新規パスワードの確認」フィールドに新規パスワードを再入力してください。

# **AMQ4167**

パスワードが一致しません。 変更は適用されませんでした。

### **重大度**

10 : 警告

# **説明**

「新規パスワード」フィールドと「確認パスワード」フィールドの両方に同じ新規パスワードを入力す る必要があります。

# **応答**

新規および確認フィールドのパスワードが一致していることを確認してください。

### **AMQ4168**

WebSphere MQ がオブジェクトの listen の開始に失敗しました。

### **重大度**

20 : エラー

# **説明**

現在選択されているビューにはオブジェクトが表示されません。

# **応答**

問題判別情報を確認して、該当する WebSphere MQ およびキュー・マネージャーが両方とも正しく稼 働していることを確認してください。

### **AMQ4169**

WebSphere MQ がオブジェクト・フィルターの設定に失敗しました。

# **重大度**

20 : エラー

### **説明**

WebSphere MQ エクスプローラーはオブジェクトを listen できないため、現在選択されているビューに オブジェクトは表示されません。

### **応答**

問題判別情報を確認して、該当する WebSphere MQ およびキュー・マネージャーが両方とも正しく稼 働していることを確認してください。

### **AMQ4170**

指定されたオブジェクト名が無効です。

# **重大度**

20 : エラー

# **説明**

オブジェクトを作成または変更するときに指定されたオブジェクト名が無効です。

# **応答**

有効なオブジェクト名が指定されていることを確認してから、再試行してください。

### **AMQ4171**

キュー・マネージャーとの通信時にエラーが発生しました。

# **重大度**

20 : エラー

# **説明**

キュー・マネージャーからの情報を求める要求が失敗しました。

### **応答**

操作を再試行してください。 エラーが解決しない場合は、問題判別情報を調べて、詳細が記録されて いるかどうか確認してください。

# **AMQ4172**

情報の設定または検索でエラーが発生しました。

# **重大度**

20 : エラー

### **説明**

キュー・マネージャーからの情報を設定または検索しようとしたときにエラーが発生しました。 これ の原因は、オブジェクトの作成または更新で、不正な属性かまたは矛盾する属性を指定したことである 可能性があります。

このエラーがオブジェクトの作成または変更中に発生した場合、指定された属性がこのタイプのオブジ ェクトについて正しいことを確認してください。 エラーが解決しない場合は、問題判別情報を調べて、 詳細が記録されているかどうか確認してください。

### **AMQ4173**

WebSphere MQ は 1 つ以上のトレースおよび FFST ファイルを消去できません。

### **重大度**

10 : 警告

# **説明**

WebSphere MQ は、次のいずれかの理由で一部のファイルを消去できません。

ファイルが現在使用中である。

WebSphere MQ エクスプローラーに適切なアクセス権がありません。

トレース・ディレクトリーまたはエラー・ディレクトリーに、WebSphere MQ エクスプローラーが削除 できないユーザー作成サブディレクトリーが含まれている。

### **応答**

トレースが使用不可となっていること、および WebSphere MQ エクスプローラーにトレースおよび FFST ファイルを削除するための適切なアクセス権があることを確認してください。または、ユーザー 作成サブディレクトリーを除去してください。

### **AMQ4174**

FFST およびトレースが正常に消去されました。

# **重大度**

0 : 情報

# **応答**

通知メッセージです。

### **AMQ4175**

指定された値が無効であるため、WebSphere MQ は要求を処理できません。

# **重大度**

20 : エラー

# **説明**

変更または作成しようとしているオブジェクトに対しては、特定の組み合わせおよび値のみが有効で す。

**応答**

有効な値を指定し、再試行してください。

### **AMQ4176**

指定されたオブジェクト名が無効であるため、WebSphere MQ は要求を処理できません。

# **重大度**

20 : エラー

### **説明**

変更または作成しようとしているオブジェクトに対しては、特定の組み合わせおよび値のみが有効で す。 無効な QSG 処理、またはサブスクリプションに対して無効なトピック・オブジェクトを指定した 場合にも、このメッセージが表示されることがあります。

#### **応答**

すべての値がこのタイプのオブジェクトに有効であることを確認し、再試行してください。 このオブ ジェクトの処理を変更した場合、その値が正しいことを確認してください。 新規サブスクリプション を作成している場合は、トピック・オブジェクトが存在することを確認してください。

### **AMQ4177**

WebSphere MQ への接続が静止しているため、WebSphere MQ エクスプローラーは要求を処理できま せん。

#### **重大度**

20 : エラー

**説明**

WebSphere MQ への接続が静止しているため、新規情報を照会できません。

### **応答**

接続が終了するまで待ってから、再接続してください。

# **AMQ4178**

後処理の競合が検出されたため、WebSphere MQ は要求を処理できません。

### **重大度**

20 : エラー

### **説明**

後処理の競合が検出されました。 すべての後処理関連フィールドがこのタイプのオブジェクトについ て正しいことを確認してください。

### **応答**

すべての後処理関連フィールドがこのタイプのオブジェクトについて正しいことを確認し、再試行して ください。

共用キューの作成中にエラーが発生した場合は、記憶域ページにあるカップリング・ファシリティーの 構造名が正しく入力されていることを確認してください。

キュー共有グループ処理 (QSGDISP) の値が SHARED の伝送キューを使用するチャネルの開始時にエラ ーが発生した場合は、デフォルト・チャネル処理 (DEFCDISP) が SHARED または FIXSHARED (PRIVATE ではない) に設定されていることを確認してください。

### **AMQ4179**

指定されたストリングの長さが正しくなかったため、WebSphere MQ は要求を処理できません。

### **重大度**

20 : エラー

### **説明**

オブジェクトの作成または変更で、長すぎる (または短すぎる) ストリング値が変更または指定されまし た。

### **応答**

指定されている値を確認し、再試行してください。

注: IBM i で出口名を追加する場合は、正確に 20 文字を入力してください。最初の 10 文字がプログラ ム名、次の 10 文字がライブラリー名で、必要に応じて右端までブランクで埋めます。

### **AMQ4180**

パラメーターの競合があったたため、WebSphere MQ は要求を処理できません。

### **重大度**

20 : エラー

# **説明**

オブジェクトの作成または変更で、指定されたパラメーターの組み合わせが無効です。

#### **応答**

指定された組み合わせがオブジェクトに有効であることを確認し、再試行してください。

# **AMQ4181**

WebSphere MQ が応答していません。 待機を継続しますか?

# **重大度**

10 : 警告

# **説明**

WebSphere MQ が応答していないようです。 これは、リモート・システムの負荷が重くなっているこ と、またはネットワーク接続が遅いことが理由と考えられます。 ただし、システム障害が起きていた 可能性もあります。 継続しないことを選択すると、WebSphere MQ エクスプローラーが不明状態にな る可能性があるため、これを再始動する必要があります。

### **応答**

待機を継続しないことを選択した場合は、WebSphere MQ エクスプローラーを再始動します。問題が解 決しない場合、問題判別情報を確認してください。

オブジェクトが見つかりませんでした。

# **重大度**

10 : 警告

# **説明**

照会でオブジェクトが検出されませんでした。

### **応答**

オブジェクトが検出されることを想定していた場合、問題判別情報を確認し、該当する WebSphere MQ およびキュー・マネージャーが両方とも正しく稼働していることを確認してください。

### **AMQ4183**

キュー・マネージャーがキュー共有グループに入っていないため、照会が失敗しました。

# **重大度**

10 : 警告

### **説明**

WebSphere MQ は、キュー・マネージャーがキュー共有グループのメンバーである必要のある照会を発 行しました。

### **応答**

操作を再試行してください。問題が解決しない場合は、詳細について問題判別情報を確認してくださ い。

#### **AMQ4184**

チャネルは現在アクティブではありません。

### **重大度**

10 : 警告

# **説明**

チャネルは現在アクティブではなかったため、停止されませんでした。

### **応答**

チャネルの特定のインスタンスを停止しようとする場合は、接続名またはリモート・キュー・マネージ ャー名を変更して、操作を再試行してください。

# **AMQ4185**

WebSphere MQ は設定のインポートに失敗しました。

# **重大度**

20 : エラー

### **説明**

1 つ以上の選択された設定で、ユーザーの設定のインポートに失敗しました。

### **応答**

再試行します。 エラーが解決しない場合は、問題判別情報を調べて、詳細が記録されているかどうか 確認してください。

# **AMQ4186**

WebSphere MQ は設定のエクスポートに失敗しました。

# **重大度**

20 : エラー

# **応答**

再試行します。 エラーが解決しない場合は、問題判別情報を調べて、詳細が記録されているかどうか 確認してください。

# **AMQ4187**

WebSphere MQ は設定を正常にインポートしました。 (インポートされた設定を適用するには WebSphere MQ エクスプローラーを再始動する必要があります。)

# **重大度**

0 : 情報

インポートされた設定を適用するために WebSphere MQ エクスプローラーを再始動してください。

### **AMQ4188**

キュー・マネージャー*<insert\_0>*をクラスター*<insert\_1>*から除去しますか ?

### **重大度**

10 : 警告

# **説明**

キュー・マネージャーをクラスターから除去する前に確認が必要です。

### **応答**

クラスターから永久的にキュー・マネージャーを除去する場合のみ、継続してください。

### **AMQ4189**

クラスターからキュー・マネージャーを中断できませんでした。 操作はエラー*<insert\_0>*で失敗しまし た。

# **重大度**

20 : エラー

### **説明**

キュー・マネージャーはクラスターから除去されていません。

### **応答**

操作を再試行してください。 エラーが解決しない場合は、問題判別情報を調べて、情報が記録されて いるかどうかを確認してください。

### **AMQ4190**

キュー・マネージャーの REPOS フィールドを消去中にエラーが発生しました。 操作はエラー *<insert\_0>*で失敗しました。

### **重大度**

20 : エラー

# **説明**

キュー・マネージャーはクラスターから部分的にしか除去されていません。 キュー・マネージャーは クラスターから中断されました。 キュー・マネージャーの REPOS フィールドと、関連するクラスタ ー・チャネルの CLUSTER フィールドが消去されていません。

### **応答**

操作を再試行してください。 エラーが解決しない場合は、問題判別情報を調べて、情報が記録されて いるかどうかを確認してください。

### **AMQ4191**

チャネル*<insert\_0>*の CLUSTER フィールドをクリアしているときに、エラーが発生しました。操作は エラー*<insert\_1>*で失敗しました。

# **重大度**

20 : エラー

# **説明**

キュー・マネージャーはクラスターから部分的にしか除去されていません。 キュー・マネージャーは クラスターから中断され、キュー・マネージャーの REPOS フィールドが消去されました。 その他の関 連するクラスター・チャネルの CLUSTER フィールドのいくつかも消去されました。

### **応答**

キュー・マネージャーを完全に除去するには、関連するクラスター・チャネルのすべての CLUSTER フ ィールドが消去されていることを確認してください。

### **AMQ4192**

チャネル*<insert\_0>*がクラスター名前リスト*<insert\_1>*を使用しているため、キュー・マネージャーを クラスターから除去できませんでした。

### **重大度**

10 : 警告

クラスター名前リストからクラスター・チャネルを除去してください。 その名前リストを使用してい る他のオブジェクトの定義に不用意に影響を与えないように注意してください。 それから、キュー・ マネージャーの除去を再試行してください。

#### **AMQ4193**

提供された情報を必要なコード・ページへ正しく変換できませんでした。

#### **重大度**

20 : エラー

### **説明**

入力された情報のすべてまたは一部は、別のコード・ページに変換する必要があります。 1 つ以上の文 字を新しいコード・ページ内の対応する文字に変換できませんでした。

### **応答**

使用された文字を変更して、操作を再試行してください。

#### **AMQ4194**

キュー・マネージャーが無効なデフォルト伝送キューを使用したため、要求が失敗しました。

#### **重大度**

20 : エラー

### **説明**

MQOPEN または MQPUT1 呼び出しが宛先としてリモート・キューを指定しました。 宛先キュー・マネ ージャーとして同じ名前を持つキューが定義されていないため、キュー・マネージャーはデフォルト伝 送キューを使用しましたが、このデフォルト伝送キューが有効なローカル・キューではないため、試行 は失敗しました。

### **応答**

キュー・マネージャーのデフォルト伝送キュー・プロパティー (DefXmitQName) に有効なローカル・キ ューが指定されているかチェックしてください。

#### **AMQ4195**

WebSphere MQ エクスプローラーの状態が不明なため、再始動する必要があります。 WebSphere MQ エクスプローラーを再始動しますか?

#### **重大度**

10 : 警告

# **説明**

WebSphere MQ が要求に応答するのを待たないことを選択しました。 このため、WebSphere MQ エク スプローラーの状態が不明となり、再始動する必要があります。

### **応答**

WebSphere MQ エクスプローラーを再始動して、操作を再試行してください。 問題が続いて起こる場 合には、問題判別情報をチェックしてください。

### **AMQ4196**

指定されたオブジェクトまたはキューのタイプに対して、コマンドまたは操作が無効です。

### **重大度**

20 : エラー

#### **説明**

指定された操作では無効なタイプのオブジェクトまたはキューに対して、コマンドまたは操作が試行さ れました。 例えば、リモート・キューの参照、タイプが QLOCAL ではないキューに対するクリア・コ マンドの発行、入力用にはオープンできないタイプのキューの API 呼び出しによるクリアなどです。

### **応答**

要求された操作で有効なタイプのオブジェクトまたはキューに対して、コマンドまたは操作を再試行し てください。

### **AMQ4197**

MQOPEN または MQPUT1 呼び出しが別名キューをターゲットとして指定して発行されましたが、別名 キュー属性の BaseObjectName はキュー名として認識されません。

20 : エラー

### **説明**

MQOPEN または MQPUT1 呼び出しが別名キューをターゲットとして指定して発行されましたが、別名 キュー属性の BaseObjectName はキュー名として認識されません。 この理由コードは、

BaseObjectName が正常に解決できないクラスター・キューの名前である場合にも発生します。

# **応答**

キュー定義を訂正してください。

### **AMQ4198**

キュー・マネージャー*<insert\_0>*は、1 つ以上のクラスターから除去されていません。

クラスターからキュー・マネージャーを削除しないと、予期しないエラーが発生する可能性がありま す。

キュー・マネージャーをこれらのクラスターから削除せずに削除しますか?

### **重大度**

10 : 警告

# **説明**

ユーザーが、現在 1 つ以上のクラスターのメンバーであるキュー・マネージャーの削除を選択しまし た。 キュー・マネージャーは、削除される前に、まずこれらのクラスターから完全に除去される必要 があります。 クラスター内の他のキュー・マネージャーは、このキュー・マネージャーが使用可能で あると予期している可能性があります。

### **応答**

クラスターのメンバーであるキュー・マネージャーをクラスターから除去してください。

### **AMQ4199**

SSL 構成エラーのため、キュー・マネージャー*<insert\_0>*はクライアント接続に使用できません。

# **重大度**

30 : 重大エラー

### **説明**

ユーザーはセキュア接続を使用してリモート・キュー・マネージャーに接続しようとしています。

### **応答**

宛先キュー・マネージャーの SSL 構成とローカル側 SSL のトラスト・ストアを確認してください。

#### **AMQ4200**

デフォルト構成に問題があります。 「デフォルト構成」ウィンドウを表示できません。

### **重大度**

20 : エラー

#### **説明**

WebSphere MQ に問題があります。

# **応答**

「詳細>>」ボタンを使用して問題の詳細を表示し、システム管理者に連絡してください。

### **AMQ4201**

コンピューター存在しているかどうかを確認できません。

# **重大度**

20 : エラー

### **説明**

WebSphere MQ は、入力されたコンピューター名がユーザーのコンピューターのドメインに存在するか どうかを確認できませんでした。

# **応答**

操作を再試行してください。問題が解決しない場合はシステム管理者に連絡してください。

# **AMQ4202**

コンピューター*<insert\_0>*に接続できません。

10 : 警告

### **説明**

WebSphere MQ は、ユーザーのコンピューターの TCP/IP ドメインで、この名前のコンピューターを見 つけることができませんでした。

# **応答**

別のコンピューター名を入力します。

### **AMQ4203**

デフォルト構成をセットアップできません。

### **重大度**

20 : エラー

# **説明**

WebSphere MQ は、デフォルト構成を設定できませんでした。 WebSphere MQ が別の操作で使用され ている場合に、このエラーが発生することがあります。

### **応答**

操作を再試行してください。 問題が解決しない場合は、「詳細>>」および「印刷」ボタンを使用して問 題の詳細を記録し、システム管理者に連絡してください。

### **AMQ4204**

デフォルト・クラスターを結合できません。

### **重大度**

20 : エラー

# **説明**

WebSphere MQ は、ユーザーのコンピューターをデフォルトのクラスターに結合できませんでした。 WebSphere MQ が別の操作で使用されている場合に、このエラーが発生することがあります。

### **応答**

操作を再試行してください。 問題が解決しない場合は、「詳細>>」および「印刷」ボタンを使用して問 題の詳細を記録し、システム管理者に連絡してください。

### **AMQ4205**

キュー・マネージャーのリモート管理を許可できません。

# **重大度**

20 : エラー

# **説明**

WebSphere MQ は、ユーザーのキュー・マネージャーをリモート管理が可能な設定に変更することがで きませんでした。 WebSphere MQ が別の操作で使用されている場合に、このエラーが発生することが あります。

# **応答**

操作を再試行してください。 問題が解決しない場合は、「詳細>>」および「印刷」ボタンを使用して問 題の詳細を記録し、システム管理者に連絡してください。

### **AMQ4206**

キュー・マネージャーのリモート管理を阻止できません。

### **重大度**

20 : エラー

### **説明**

WebSphere MQ は、ユーザーのキュー・マネージャーを、リモート管理を禁止する設定に変更すること ができませんでした。 WebSphere MQ が別の操作で使用されている場合に、このエラーが発生するこ とがあります。

# **応答**

操作を再試行してください。 問題が解決しない場合は、「詳細>>」および「印刷」ボタンを使用して問 題の詳細を記録し、システム管理者に連絡してください。

### **AMQ4207**

指定されたパスが無効です。

20 : エラー

### **応答**

指定されたパスを確認し、再試行してください。

# **AMQ4208**

キュー・マネージャーを次回開始するときにこのパネルを再度表示しますか?

# **重大度**

0 : 情報

### **説明**

このキュー・マネージャーを次回開始するときに同じパネルを表示するかどうかを選択できます。デフ ォルト構成は未完了です。

# **応答**

次の始動時にパネルを表示するかどうかを選択します。

### **AMQ4209**

リモート・コンピューターの TCP/IP 名を、現在ご使用のコンピューター名にすることはできません。

# **重大度**

0 : 情報

# **説明**

リポジトリー・キュー・マネージャーが別のコンピューター上にあるように選択されていますが、入力 された名前は現在ご使用のコンピューターです。

### **応答**

リポジトリー・キュー・マネージャーの正しい名前を入力します。

### **AMQ4210**

この操作を完了するには、コマンド・サーバーがアクティブでなければなりません。 WebSphere MQ サービスを使用してこのサーバーを開始してから、操作を再試行してください。

### **重大度**

10 : 警告

# **説明**

要求した操作では、コマンド・サーバーが実行されている必要があります。

# **応答**

WebSphere MQ サービスを使ってコマンド・サーバーを始動して、操作をやり直してください。

# **AMQ4211**

入力するコンピューター名は、ローカル・ドメイン (*<insert\_0>*) 上になければなりません。

# **重大度**

10 : 警告

# **応答**

ローカル・ドメイン上のコンピューター名を入力してください。

# **AMQ4212**

WebSphere MQ を管理するための権限がないため、このタスクを完了できません。

WebSphere MQ を管理するには、mqm グループに入っていることが必要です。

# **重大度**

10 : 警告

# **説明**

使用したユーザー ID は、要求した操作の実行を許可されていません。

# **応答**

必要な権限のあるユーザー ID で操作を再試行するか、システム管理者に連絡してください。

# **AMQ4213**

キュー・マネージャー*<insert\_0>*は別のプログラムによって使用されているため、削除できません。

このキュー・マネージャーを使用するプログラムをすべてクローズしてから、「再試行」をクリックし てください。

# **重大度**

10 : 警告

# **説明**

WebSphere MQ は、別のプログラムがキュー・マネージャーを使用しているため、旧デフォルト構成キ ュー・マネージャーを削除することができません。

# **応答**

キュー・マネージャーを使用しているプログラムをクローズして、「再試行」をクリックします。

# **AMQ4214**

コンピューター*<insert\_0>*は、ネットワーク上では認識されません。

# **重大度**

10 : 警告

# **説明**

WebSphere MQ は、ユーザーのネットワーク上でこの名前のコンピューターを見つけることができませ んでした。

# **応答**

別のコンピューター名を入力します。

### **AMQ4215**

デフォルト構成のアップグレードが取り消されました。

### **重大度**

10 : 警告

### **説明**

デフォルト構成ウィザードを実行してデフォルト構成をアップグレード中に、「キャンセル」が押され ました。

# **応答**

なし

# **AMQ4216**

WebSphere MQ サービス・コンポーネントに必要な権限がありません。

# **重大度**

10 : 警告

# **AMQ4217**

MQSeriesServices コンポーネントに、デフォルト構成を作成するための権限がありません。

# **重大度**

10 : 警告

# **AMQ4250**

ニックネームが指定されていません - ニックネームを指定してください。

# **重大度**

10 : 警告

# **説明**

テキスト・ボックスにユーザー・ニックネームを入力する必要があります

# **応答**

テキスト・ボックスにニックネームを入力してください

# **AMQ4251**

WinSock を初期化できません。- TCP/IP がインストールされていない可能性があります。 TCP/IP をイ ンストールしてからやり直してください。

# **重大度**

20 : エラー

# **説明**

Postcard は TCP/IP とのインターフェースを初期化できませんでした。

TCP/IP が正常にインストールされていることを確認してください。 問題が解決しない場合は、システ ム管理者にお問い合わせください。

# **AMQ4252**

WinSock を検出できません - TCP/IP がインストールされていない可能性があります。 TCP/IP をイン ストールしてからやり直してください。

### **重大度**

20 : エラー

**説明**

Postcard は、TCP/IP とのインターフェースを検出できませんでした。

#### **応答**

TCP/IP が正常にインストールされていることを確認してください。 問題が解決しない場合は、システ ム管理者にお問い合わせください。

#### **AMQ4253**

完全修飾 TCP/IP ドメイン・ネームを取得できません - TCP/IP プロトコルが構成されていることを確認 してください。

### **重大度**

20 : エラー

### **説明**

Postcard は、コンピューターの TCP/IP ドメイン・ネームを判別できませんでした。

### **応答**

TCP/IP が正常にインストールされていることを確認してください。 問題が解決しない場合は、システ ム管理者にお問い合わせください。

# **AMQ4254**

システム・メモリーの割り振りに失敗しました - システム管理者に連絡してください。

# **重大度**

20 : エラー

### **説明**

Postcard は、正常な動作のための十分なストレージを割り振ることができませんでした。

### **応答**

プログラムを終了してシステム・メモリーを解放します。 問題が解決しない場合は、システム管理者 にお問い合わせください。

# **AMQ4255**

通信先のユーザー名を指定してください。

### **重大度**

10 : 警告

### **説明**

「宛先」テキスト・ボックスにユーザー・ニックネームを入力する必要があります。

#### **応答**

「宛先」テキスト・ボックスにユーザー・ニックネームを入力してください

### **AMQ4256**

*< insert\_0>*のコンピューター名を指定します (これは TCP/IP 名でなければなりません)。

### **重大度**

10 : 警告

### **説明**

「ロケーション」フィールドにメールボックス・コンピューター名を入力する必要があります

**応答**

「ロケーション」テキスト・ボックスにメールボックス・コンピューター名またはキュー・マネージャ ー名を入力してください

書き込み操作の準備中に、呼び出し MQCONN が失敗しました。

完了コード [*<insert\_0>* (*<insert\_1>*)]、理由コード [*<insert\_2>* (*<insert\_3>*)]。

### **重大度**

20 : エラー

# **説明**

Postcard が postcard を送信するためにキュー・マネージャーに接続しようとしてエラーが発生しまし た。 WebSphere MQ が別の操作で使用されている場合に、このエラーが発生することがあります。

# **応答**

もう一度、ポストカードの送信を試みます。 問題が解決しない場合は、システム管理者に連絡してく ださい。

### **AMQ4258**

書き込み操作の準備中に、呼び出し MQOPEN が失敗しました。

完了コード [*<insert\_0>* (*<insert\_1>*)]、理由コード [*<insert\_2>* (*<insert\_3>*)]。

# **重大度**

20 : エラー

# **説明**

Postcard が postcard を送信するためにキューをオープンしようとしてエラーが発生しました。 WebSphere MQ が別の操作で使用されている場合に、このエラーが発生することがあります。

# **応答**

もう一度、ポストカードの送信を試みます。 問題が解決しない場合は、システム管理者に連絡してく ださい。

# **AMQ4259**

書き込み操作の準備中に、呼び出し MQCLOSE が失敗しました。

完了コード [*<insert\_0>* (*<insert\_1>*)]、理由コード [*<insert\_2>* (*<insert\_3>*)]。

### **重大度**

20 : エラー

### **説明**

Postcard が postcard 送信後にキューをクローズしようとしてエラーが発生しました。 WebSphere MQ が別の操作で使用されている場合に、このエラーが発生することがあります。

# **応答**

問題が解決しない場合は、システム管理者に連絡してください。

### **AMQ4260**

PUT 操作の準備中に、呼び出し MQDISC が失敗しました。

完了コード [*<insert\_0>* (*<insert\_1>*)]、理由コード [*<insert\_2>* (*<insert\_3>*)]。

**重大度**

20 : エラー

# **説明**

Postcard が postcard 送信後にキュー・マネージャーから切断しようとしてエラーが発生しました。 WebSphere MQ が別の操作で使用されている場合に、このエラーが発生することがあります。

### **応答**

問題が解決しない場合は、システム管理者に連絡してください。

# **AMQ4261**

呼び出し MQPUT が完了コード [*<insert\_0>* (*<insert\_1>*)]、理由コード [*<insert\_2>* (*<insert\_3>*)] で失敗 しました。

# **重大度**

20 : エラー

**説明**

Postcard が postcard のデータをキューに書き込むことにより postcard を送信しようとしてエラーが 発生しました。 WebSphere MQ が別の操作で使用されている場合に、このエラーが発生することがあ ります。

**応答**

もう一度、ポストカードの送信を試みます。 問題が解決しない場合は、システム管理者に連絡してく ださい。

# **AMQ4262**

GET 操作の準備中に、呼び出し MQCONN が失敗しました。

完了コード [*<insert\_0>* (*<insert\_1>*)]、理由コード [*<insert\_2>* (*<insert\_3>*)]。

# **重大度**

20 : エラー

# **説明**

Postcard が postcard を受信するためにキュー・マネージャーに接続しようとしてエラーが発生しまし た。 WebSphere MQ が別の操作で使用されている場合に、このエラーが発生することがあります。

# **応答**

Postcard を再始動します。 問題が解決しない場合は、システム管理者に連絡してください。

### **AMQ4263**

GET 操作の準備中に、呼び出し MQOPEN が失敗しました。

完了コード [*<insert\_0>* (*<insert\_1>*)]、理由コード [*<insert\_2>* (*<insert\_3>*)]。

# **重大度**

20 : エラー

# **説明**

Postcard が postcard を送信するためにキューをオープンしようとしてエラーが発生しました。 WebSphere MQ が別の操作で使用されている場合に、このエラーが発生することがあります。

# **応答**

Postcard を再始動します。 問題が解決しない場合は、システム管理者に連絡してください。

### **AMQ4264**

Get 操作の準備中に、呼び出し MQCLOSE が失敗しました。

完了コード [*<insert\_0>* (*<insert\_1>*)]、理由コード [*<insert\_2>* (*<insert\_3>*)]。

# **重大度**

20 : エラー

# **説明**

Postcard が postcard 受信後にキューをクローズしようとしてエラーが発生しました。 WebSphere MQ が別の操作で使用されている場合に、このエラーが発生することがあります。

# **応答**

問題が解決しない場合は、システム管理者に連絡してください。

# **AMQ4265**

Get 操作の準備中に、呼び出し MQDISC が失敗しました。

完了コード [*<insert\_0>* (*<insert\_1>*)]、理由コード [*<insert\_2>* (*<insert\_3>*)]。

# **重大度**

20 : エラー

# **説明**

Postcard が postcard 受信後にキュー・マネージャーから切断しようとしてエラーが発生しました。 WebSphere MQ が別の操作で使用されている場合に、このエラーが発生することがあります。

# **応答**

問題が解決しない場合は、システム管理者に連絡してください。

*<insert\_0>*に送信するメッセージを入力します。

# **重大度**

10 : 警告

# **応答**

「メッセージ」テキスト・フィールドにメッセージを入力してください。

# **AMQ4267**

呼び出し MQGET が完了コード [*<insert\_0>* (*<insert\_1>*)]、理由コード [*<insert\_2>* (*<insert\_3>*)] で失敗 しました。

# **重大度**

20 : エラー

# **説明**

Postcard がデータをキューから取り出してポストカードを受信しようとしたときに、エラーが発生しま した。 WebSphere MQ が別の操作で使用されている場合に、このエラーが発生することがあります。

### **応答**

Postcard を再始動します。 問題が解決しない場合は、システム管理者に連絡してください。

### **AMQ4268**

Postcard がリモート・コンピューターのキュー・マネージャーに接続できません。

デフォルト構成がリモート・コンピューター上で実行されていることを確認してください。

# **重大度**

20 : エラー

### **説明**

「ロケーション」テキスト・ボックスのメールボックス・キュー・マネージャーに到達できません。

### **応答**

デフォルト構成がリモート・コンピューター上で実行されていることを確認してください。

### **AMQ4269**

WebSphere MQ の使用権限がないので Postcard を実行できません。

WebSphere MQ を使用するには、mqm グループに入っていることが必要です。

### **重大度**

20 : エラー

# **説明**

「ロケーション」テキスト・ボックスのメールボックス・キュー・マネージャーに到達できません。

### **応答**

必要な権限のあるユーザー ID で Postcard を使用するか、システム管理者に連絡してください。

#### **AMQ4270**

Postcard はリモート・コンピューターにメッセージを送ることができません。 Postcard はこのコンピ ューターと同じ TCP/IP ドメイン上のコンピューターとのみメッセージの交換が可能です。

# **重大度**

20 : エラー

# **説明**

リモート・コンピューターにメッセージを送信できません。

# **応答**

デフォルト構成のアプリケーションを使用して、同じクラスターにリモート・コンピューターを追加し てください。

### **AMQ4271**

メールボックス・キュー・マネージャー *<insert\_1>*上の *<insert\_0>* というローカル・キューをオープ ンできません。

WebSphere MQ エクスプローラーを使用してキューを作成し、Postcard を再始動してください。

20 : エラー

# **説明**

Postcard は、キュー・マネージャーで使用するキューを自動的に作成することができませんでした。

**応答**

WebSphere MQ エクスプローラーを使用してキューを作成し、Postcard を再始動してください。

# **AMQ4272**

このコンピューターにはメールボックス・キュー・マネージャー*<insert\_0>*が存在しません。

### **重大度**

20 : エラー

# **説明**

Postcard の '-m' パラメーターに続いて指定されたメールボックス・キュー・マネージャー名は、この コンピューターに存在しません。

#### **応答**

このコンピューターに確実に存在するキュー・マネージャーの名前を指定して Postcard を再始動して ください。

# **AMQ4273**

ターゲット・メールボックス *<insert\_0>*に接続できません。

### **重大度**

10 : 警告

# **説明**

Postcard は、ターゲット・メールボックスに接続できなかったために、メッセージを送信できませんで した。

### **応答**

「再試行」をクリックしてメッセージの再送信を試みるか、「キャンセル」をクリックしてください。

### **AMQ4274**

Postcard は、*<insert\_0>* がコンピューターとキュー・マネージャーの名前であることを検出しました。 **重大度**

10 : 警告

# **説明**

Postcard は、宛先メールボックス名がコンピューターおよびキュー・マネージャーの名前であることを 検出しました。

### **応答**

この名前のコンピューターまたはキュー・マネージャーにメッセージを送信するかどうかを選択して、 「OK」をクリックします。

### **AMQ4300**

MQPUT(1) 操作を続行するためにテキストを入力してください。

**説明**

テキストが入力されていないため、MQPUT または MQPUT1 の操作を続行できません。

### **応答**

編集可能領域にテキストを入力して、MQPUT または MQPUT1 の操作が続行できるようにしてくださ い。

### **AMQ4301**

MQPUT 操作を続行するためにテキストを入力してください。

**説明**

テキストが入力されていないため、MQPUT 操作を続行できません。

**応答**

編集可能領域にテキストを入力して、MQPUT が続行できるようにします。

MQPUT1 操作を続行するためにテキストを入力してください。

#### **説明**

テキストが入力されていないため、MQPUT1 操作を続行できません。

**応答**

編集可能領域にテキストを入力して、MQPUT1 が続行できるようにします。

### **AMQ4303**

キュー・マネージャー [%s] のコマンド・サーバーが開始されていません。 コマンド・サーバーを開始 して、再試行してください。

### **説明**

API エクササイザーが機能するには、コマンド・サーバーが実行されている必要があります。

### **応答**

MQServices アプリケーションからコマンド・サーバーを始動するか、コマンド行から strmqcsv < Queue Manager> を実行します。

#### **AMQ4304**

API エクササイザーは、キュー・マネージャー [%s] のオブジェクトを列挙できません。

**説明**

API エクササイザーがキューを列挙しようとしたときに問題が発生しました。

### **応答**

(サービス・アプリケーションから) コマンド・サーバーが実行されていることを確認し、そのキュー・ マネージャーにキューが構成されていることを確認します。

### **AMQ4305**

システムにキュー・マネージャーがありません。 キュー・マネージャーを作成してから再試行してく ださい。

### **説明**

API エクササイザーは、システム上でキュー・マネージャーを検出できませんでした。

### **応答**

サービス・アプリケーションを使用して作成するか、crtmqm < Queue Manager> を実行します。

#### **AMQ4306**

メモリーの割り振りに失敗しました。 他のいくつかのアプリケーションを停止して、やり直してくだ さい。

#### **説明**

システムには、API エクササイザーを実行するのに十分なシステム・リソースがありません。

**応答**

他のアプリケーションをいくつか終了して、もう一度 API エクササイザーの実行を試みてください。

### **AMQ4307**

COM 障害のため、API エクササイザーを続行できません。 WebSphere MQ が正しくインストールされ、 構成されていること、およびユーザー ID が正しいことを確認してください。 は、mqm グループのメ ンバーです。

### **説明**

API エクササイザーは開始時に、WebSphere MQ サービスへの COM 接続を確立できませんでした。

**応答**

WebSphere MQ が正しくインストールおよび構成されており、使用しているユーザー ID が mqm グル ープのメンバーであることを確認します。 問題が解決しない場合は、システム管理者にお問い合わせ ください。

# **AMQ4308**

API エクササイザーを続行できません。 使用しているユーザー ID が mqm グループのメンバーである ことを確認してください。

# **説明**

なし。

なし。

### **AMQ4309**

API エクササイザーを続行できません。 使用しているユーザー ID が管理者グループのメンバーである ことを確認してください。

# **説明**

なし。

# **応答**

なし。

# **AMQ4350**

セットアップを続行できません。この製品のより新しいバージョンがインストールされています。

# **説明**

インストール時に、この製品の 5.3 より新しいバージョンが既にコ ンピューターにインストールされて いることが検出されました。

### **応答**

5.3 より新しいバージョンが既にインストールされている場合は、バージョン 5.3 をインストールしな いようにしてください。

# **AMQ4351**

アンインストールを続行できません。アンインストールは既に実行されています。

### **説明**

アンインストールの 2 つのコピーを同時に実行しようとしました。

### **応答**

アンインストールのコピーの実行は、一度に 1 つだけにしてください。

### **AMQ4352**

セットアップを続行できません。サポートされているバージョンの Windows が必要です。

# **説明**

なし。

# **応答**

なし。

# **AMQ4353**

セットアップを続行できません。'%s' は管理者でありません。

# **説明**

インストールを実行しているユーザーには管理者権限がありません。

**応答**

ログオフしてから、管理者権限のあるユーザー ID を使用してログオンし直してください。

# **AMQ4354**

リポジトリー・コンピューター名が入力されていません。

# **説明**

# なし。

# **応答**

なし。

# **AMQ4355**

リポジトリー・コンピューター名が無効です。

# **説明**

なし。

# **応答**

なし。

### **AMQ4356**

リモート・コンピューター名を入力してください。

**説明**

なし。

**応答**

なし。

# **AMQ4357**

ファイル '%s' の登録に失敗しました (コード 0x%8.8lx)。

# **説明**

なし。

# **応答**

なし。

# **AMQ4358**

ファイル '%s' の登録解除に失敗しました (コード 0x%8.8lx)。

**説明**

なし。

# **応答**

なし。

# **AMQ4359**

ファイル '%s' を登録できません。

# **説明**

なし。

# **応答**

なし。

# **AMQ4360**

ファイル '%s' を登録解除できません。

# **説明**

なし。

# **応答**

なし。

# **AMQ4361**

アンインストールを続行できません。管理者のログオンが必要です。

# **説明**

なし。

# **応答**

なし。

# **AMQ4362**

デフォルト構成の作成に失敗しました。

# **説明**

なし。

**応答**

なし。

# **AMQ4363**

セットアップで Windows NT サービス・パックのレベルを検出できませんでした (サービス・パック 3 以降が必要です)。 サービス・パック 3 以降がインストールされていますか?

# **説明**

なし。

# **応答**

なし。

セットアップで Windows NT サービス・パックのレベルを検出できませんでした (サービス・パック 6a 以降が必要です)。 サービス・パック 6a 以降がインストールされていますか?

# **説明**

なし。

# **応答**

なし。

# **AMQ4365**

サービス・パック 3 がインストールされていないので、セットアップを続行できません。

### **説明**

なし。

# **応答**

なし。

# **AMQ4366**

Service Pack 6a 以降がインストールされていないので、セットアップを続行できません。

# **説明**

なし。

# **応答**

なし。

### **AMQ4367**

Internet Explorer バージョン 4.01 SP1 がインストールされていないので、セットアップを続行できま せん。

# **説明**

なし。

# **応答**

なし。

# **AMQ4368**

続行するにはコンポーネントを少なくとも 1 つは選択してください。

# **説明**

なし。

# **応答**

なし。

# **AMQ4369**

'Web 管理サーバー' コンポーネントには、'サーバー' コンポーネントが必要です。

# **説明**

**応答**

# **AMQ4370**

'サーバー' コンポーネントのアンインストールには、'Web 管理サーバー' コンポーネントのアンインス トールが必要です。

# **説明**

なし。

# **応答**

なし。

# **AMQ4371**

'他の言語の文書' コンポーネントには、'文書 (日本語)' コンポーネントが必要です。

# **説明**

なし。

# **応答**

なし。

'日本語の文書' コンポーネントのアンインストールには、'他の言語の文書' コンポーネントのアンイン ストールが必要です。

# **説明**

なし。

# **応答**

なし。

### **AMQ4373**

ドライブ %s (プログラム・ファイル) には、これらのコンポーネントをインストールするために十分な スペースがありません。 ディスク・スペースを可能な限り解放するか、または選択を変更してくださ い。

# **説明**

なし。

# **応答**

なし。

# **AMQ4374**

ドライブ %s (データ・ファイル) には、これらのコンポーネントをインストールするために十分なスペ ースがありません。 ディスク・スペースを可能な限り解放するか、または選択を変更してください。

# **説明**

# なし。

**応答**

### なし。

### **AMQ4375**

プログラム・ファイルの最上位フォルダーが無効です。

### **説明**

プログラム・ファイルの最上位フォルダーのパスが無効です。

### **応答**

有効なパスを入力してください。

### **AMQ4376**

データ・ファイルの最上位フォルダーが無効です。

### **説明**

データ・ファイルの最上位フォルダーのパスが無効です。

### **応答**

有効なパスを入力してください。

### **AMQ4377**

ログ・ファイル・フォルダーが無効です。

# **説明**

ログ・ファイルのフォルダー名のパスが無効です。

### **応答**

有効なパスを入力してください。

#### **AMQ4378**

ルート・フォルダーはプログラム・ファイルの最上位フォルダーには使用できません。

# **説明**

WebSphere MQ はルート・フォルダー (「C:¥」など) にインストールできません。

# **応答**

ルート以外のフォルダーを入力します。

### **AMQ4379**

ルート・フォルダーはデータ・ファイルの最上位フォルダーには使用できません。

### **説明**

WebSphere MQ はルート・フォルダー (「C:¥」など) にインストールできません。

ルート以外のフォルダーを入力します。

# **AMQ4380**

ルート・フォルダーはログ・ファイル・フォルダーには使用できません。

**説明**

WebSphere MQ はルート・フォルダー (「C:¥」など) にインストールできません。

**応答**

ルート以外のフォルダーを入力します。

# **AMQ4381**

ドライブ %s (ログ・ファイル) には、これらのコンポーネントをインストールするために十分なスペー スがありません。 ディスク・スペースを可能な限り解放するか、または選択を変更してください。

# **説明**

なし。

# **応答**

なし。

# **AMQ4382**

フォルダー '%s' を作成または置換できません。

# **説明**

# なし。

### **応答**

なし。

### **AMQ4385**

不明な言語が指定されました ('%s')

### **説明**

なし。

# **応答**

なし。

# **AMQ4386**

指定された言語のコード・ページ (%d) が使用不可です。

### **説明**

なし。

# **応答**

なし。

# **AMQ4387**

セットアップでヘルプを表示する前に、このコンピューターのヘルプ・システムの HTML Help 1.3 への アップグレードが必要です。 すぐにアップグレードしますか? (コンピューターの再始動が必要な場合 があります)

# **説明**

なし。

# **応答**

なし。

# **AMQ4388**

WebSphere MQ セットアップまたはアンインストールが既に実行されています。

# **説明**

なし。

# **応答**

なし。

# **AMQ4389**

セットアップでローカル 'mqm' グループを作成できませんでした (コード %d)。

**説明**

ローカル・ユーザー・グループ「mqm」の作成でエラーが発生しました。

### **応答**

インストール・ログ・ファイルを調べて、問題の詳細を確認します。 問題が解決しない場合は、シス テム管理者に連絡してください。

# **AMQ4390**

セットアップでグローバル 'Domain mqm' グループを作成できませんでした (コード %d)。

# **説明**

ローカル・ユーザー・グループ「mqm」の作成でエラーが発生しました。

### **応答**

インストール・ログ・ファイルを調べて、問題の詳細を確認します。 問題が解決しない場合は、シス テム管理者に連絡してください。

# **AMQ4391**

セットアップでグローバル 'Domain mqm' グループが検出できませんでした。

### **説明**

グローバル・グループ「mqm」が作成されましたが、検出できませんでした。

# **応答**

インストール・ログ・ファイルを調べて、問題の詳細を確認します。 問題が解決しない場合は、シス テム管理者に連絡してください。

### **AMQ4392**

セットアップでグローバル 'Domain mqm' グループをローカル 'mqm' グループに追加できませんでし た (コード %d)。

# **説明**

グローバル 'mqm' グループをローカル 'mqm' グループに追加するときにエラーが発生しました。

# **応答**

インストール・ログ・ファイルを調べて、問題の詳細を確認します。 問題が解決しない場合は、シス テム管理者に連絡してください。

### **AMQ4393**

ポートが指定されていませんでした。リスナーは作成されません。

### **説明**

なし。

# **応答**

なし

# **AMQ4394**

リモート管理用のキュー・マネージャーが選択されていません。

# **説明**

なし。

# **応答**

なし。

# **AMQ4395**

1 つ以上の 'サーバー' コンポーネントの前提条件が選択されていませんでした。そのコンポーネント はインストールできません。

# **説明**

なし。

# **応答**

なし。

### **AMQ4396**

1 つ以上のアップグレードの前提条件が選択されていませんでした。WebSphere MQ は正しく作動し ません。

### **説明**

なし。

# **応答**

なし。

# **AMQ4397**

ネットワーク・ドライブ (ドライブ %s) にインストールできません。

# **説明**

なし。

# **応答**

なし。

### **AMQ4400**

キュー *<insert\_0>* が定義されていないため、エクスプローラーはキュー・マネージャーを管理できま せん。

# **重大度**

10 : 警告

# **説明**

エクスプローラーは、キュー <insert\_0> を使用してキュー・マネージャーを管理します。

### **応答**

キュー *<insert\_0>* を定義して、再試行してください。

# **AMQ4401**

キュー *<insert\_0>*を開く権限がユーザーにないため、エクスプローラーはキュー・マネージャーを管理 できません。

# **重大度**

10 : 警告

# **説明**

エクスプローラーは、キュー *<insert\_0>* を使用して、このキュー・マネージャーを管理します。

### **応答**

エクスプローラーがキュー *<insert\_0>* を開くことを許可し、再試行してください。

### **AMQ4402**

*<insert\_1>*のために、キュー*<insert\_0>*をオープンできませんでした。

# **重大度**

10 : 警告

# **説明**

エクスプローラーは、キュー *<insert\_0>* を使用して、このキュー・マネージャーを管理します。

**応答**

エクスプローラーがキュー *<insert\_0>* を開くことを許可し、再試行してください。

### **AMQ4403**

接続しようとしているキュー・マネージャーは、使用している中間キュー・マネージャーより上位のコ マンド・レベルです。これにより、一部の操作が機能しません。 宛先キュー・マネージャーをフォル ダーに表示しますか?

# **重大度**

10 : 警告

### **説明**

使用しようとしている中間キュー・マネージャーより上位のコマンド・レベルのリモート・キュー・マ ネージャーに接続しようとしています。 アプリケーション接続またはキュー状況などの新しい項目を 選択するとエラーが発生します。

**応答**

コマンド・レベルの矛盾があっても、この中間キュー・マネージャーでリモート・キュー・マネージャ ーを引き続き使用する場合は、「はい」を選択してください。 別の中間キュー・マネージャーを選択す るには、「いいえ」を選択してください。

キュー・マネージャー*<insert\_0>*は、クラスター*<insert\_1>*の唯一のフル・リポジトリーであり、一部 のリポジトリー・キュー・マネージャーが定義されています。 このキュー・マネージャーをクラスタ ーから除去すると、以降のリポジトリー・アクションは実行されません。 このキュー・マネージャー を除去してもよろしいですか?

### **重大度**

10 : 警告

### **説明**

クラスター情報を表示可能にするには、WebSphere MQ エクスプローラーのクラスタリング・コンポー ネントは、ソースとして少なくとも 1 つのフル・リポジトリーを選択することを必要とします。 最後 のフルリポジトリーを削除すると、クラスター・メンバーの表示ができなくなるため、フルリポジトリ ー上で実行中のクラスター・アクションも実行できなくなります。

### **応答**

既存の部分リポジトリー情報にアクセスできなくなる可能性があっても、フルリポジトリーを除去した い場合は、「はい」を選択してください。

#### **AMQ4405**

JNDI サービス・プロバイダーへの接続で予期しないエラーが発生しました。

以下のメッセージには、変換されない可能性がある JNDI サービス・プロバイダーからのテキストが含 まれています。

オブジェクト名 *<insert\_2>*に対して JNDI 操作 *<insert\_1>* を実行中にエラー *<insert\_0>* が発生しまし た。

### **重大度**

30 : 重大エラー

### **説明**

予期しない JNDI エラーにより、操作を完了できませんでした。

### **応答**

FFST を調べて、エラーの理由を判別してください。 症状が続く場合は、システム管理者に連絡してく ださい。

### **AMQ4406**

このサービス・プロバイダーの指定されたセキュリティー信用証明情報 (識別名およびパスワード) が無 効であるため、JNDI サービス・プロバイダーへの接続を確立できませんでした。

# **重大度**

20 : エラー

### **説明**

このサービス・プロバイダーの識別名またはパスワードが無効です。

### **応答**

セキュリティー資格認定を訂正して、再試行してください。

### **AMQ4407**

プロバイダー URL が指定されませんでした。

# **重大度**

20 : エラー

### **説明**

初期コンテキストをオープンするときは、プロバイダー URL を指定する必要があります。

#### **応答**

プロバイダー URL を指定してください。

### **AMQ4408**

JMS 管理データ・ファイルに NAME がありませんでした。

**重大度**

20 : エラー

FFST を調べて、エラーの理由を判別してください。

### **AMQ4409**

*<insert\_0>*というニックネームのコンテキストは既に存在しています。

# **重大度**

20 : エラー

# **説明**

ツリー内の各コンテキストのニックネームは、固有でなければなりません。

### **応答**

このコンテキストには別のニックネームを選択してください。

### **AMQ4410**

属性*<insert\_1>*の詳細を取得するときに、オブジェクト・タイプ*<insert\_0>*は認識されません。

### **重大度**

20 : エラー

# **説明**

オブジェクト ID が無効です。

### **応答**

サポートされるオブジェクト・タイプのみが使用されていることを確認してください。

### **AMQ4411**

オブジェクト・タイプ*<insert\_0>*は、コンテキスト*<insert\_1>*からオブジェクトをロードするときに認 識されません。

# **重大度**

20 : エラー

### **説明**

オブジェクト・クラスが無効です。

### **応答**

サポートされるオブジェクト・タイプのみが使用されていることを確認してください。

# **AMQ4412**

予期しない例外: *<insert\_0>*メッセージ*<insert\_1>*。

# **重大度**

20 : エラー

# **説明**

予期しないエラーが発生しました。

# **応答**

FFST を調べて、エラーの理由を判別してください。

# **AMQ4413**

コンテキスト*<insert\_0>*は空ではないため、除去できませんでした。

# **重大度**

20 : エラー

# **説明**

コンテキストは、空の場合のみ除去できます。

#### **応答**

コンテキストの内容を除去して、再試行してください。

# **AMQ4414**

JNDI サービス・プロバイダーへの接続時に予期しないエラーが発生しました。

以下のメッセージには、変換されない可能性がある JNDI サービス・プロバイダーからのテキストが含 まれています。

*<insert\_3>* がオブジェクト名 *<insert\_2>*で JNDI 操作 *<insert\_1>* を実行しているため、エラー *<insert\_0>* が発生しました。

30 : 重大エラー

**説明**

予期しない JNDI エラーにより、操作を完了できませんでした。

**応答**

FFST を調べて、エラーの理由を判別してください。 症状が続く場合は、システム管理者に連絡してく ださい。

### **AMQ4415**

*<insert\_0>*という名前のオブジェクトが既に存在するため、オブジェクトを作成できませんでした。

### **重大度**

20 : エラー

### **説明**

同じ名前のオブジェクトが JNDI にすでに存在します。 既存のオブジェクトは、作成しようとしている オブジェクトとタイプが異なる可能性があることに注意してください。これは、ある特定の JNDI コン テキスト内では、接続ファクトリー、宛先、および他の JNDI オブジェクトがすべて同じ名前空間を共 用するためです。 既存のオブジェクトを見つけるには、JMS コンテキスト・ツリー・ノードを選択す ることにより、その JNDI ロケーション内のすべてのオブジェクトを表示します。

### **応答**

新しいオブジェクトに別の名前を選択するか、既存のオブジェクトを削除してください。

### **AMQ4416**

オブジェクトを作成する権限がないか、あるいはコンテキストへの接続がないために、オブジェクト *<insert\_0>*を作成することができませんでした。

### **重大度**

20 : エラー

#### **説明**

JNDI サービス・プロバイダーが LDAP である場合は、オブジェクトを作成するために十分なレベルの セキュリティーが接続にない可能性があります。

JNDI サービス・プロバイダーがファイル・システムの場合、バインディング・ファイルは読み取り専 用である可能性があります。

またはコンテキストへの接続がありません。

### **応答**

正しいレベルのセキュリティーで JNDI サービス・プロバイダーに接続するか、バインディング・ファ イルの許可が正しいことを確認して、再試行してください。

# **AMQ4417**

ローカル・アドレスを値*<insert\_0>*に設定できませんでした。

### **重大度**

20 : エラー

#### **説明**

ローカル・アドレスは、ip\_address(port-number) の形式の有効なアドレスでなければなりません。ポ ート番号は特定のポートまたはある範囲のポート (low-port,high-port) にするか、あるいは省略するこ とができます。 IP アドレスの代わりにホスト名を指定できます。

### **応答**

ローカル・アドレスを訂正して、再試行してください。

### **AMQ4418**

SSL ピア名を値*<insert\_0>*に設定できませんでした。

### **重大度**

20 : エラー

# **説明**

SSL ピア名は、有効な識別名でなければなりません。

有効な SSL ピア名を入力してください。

### **AMQ4419**

JNDI コンテキストが不適切にオープンされました。

# **重大度**

20 : エラー

# **説明**

すでにオープンしているコンテキストを再びオープンすることはできません。

### **応答**

FFST を調べて、エラーの理由を判別してください。

### **AMQ4420**

JNDI コンテキストが不適切にクローズされました。

# **重大度**

20 : エラー

# **説明**

すでにクローズしているコンテキストを再びクローズすることはできません。

### **応答**

FFST を調べて、エラーの理由を判別してください。

### **AMQ4421**

JNDI サービス・プロバイダーへの接続を確立できませんでした。 これは、物理接続が切断されたか、 プロバイダー URL の識別名またはセキュリティー信用証明情報に指定された識別名が無効であること が原因であると考えられます。

# **重大度**

20 : エラー

### **説明**

指定する名前は、正しい形式の識別名でなければならず、指定した JNDI サービス・プロバイダーで有 効でなければなりません。

# **応答**

識別名を訂正して、再試行してください。

### **AMQ4422**

プロバイダー URL *<insert\_0>*を使用して JNDI サービス・プロバイダーへの接続中に通信エラーが発生 しました。

# **重大度**

20 : エラー

**説明**

JNDI サービス・プロバイダーへの接続がタイムアウトになりました。

### **応答**

接続情報を調べて、サービス・プロバイダーがリモート・エンドで実行されていることを確認して、再 試行してください。

### **AMQ4423**

オブジェクトを削除する権限を持っていないため、オブジェクト*<insert\_0>*を削除できませんでした。

# **重大度**

20 : エラー

# **説明**

JNDI サービス・プロバイダーが LDAP である場合は、オブジェクトを削除するために十分なレベルの セキュリティーが接続にない可能性があります。

JNDI サービス・プロバイダーがファイル・システムである場合は、バインディング・ファイルが読み 取り専用になっている可能性があります。

正しいレベルのセキュリティーで JNDI サービス・プロバイダーに接続するか、バインディング・ファ イルの許可が正しいことを確認して、再試行してください。

# **AMQ4424**

要求されたセキュリティー・レベルは、JNDI サービス・プロバイダーでサポートされていません。

# **重大度**

20 : エラー

# **説明**

要求されたセキュリティー・レベル (なし、単純、または CRAM\_MD5) は、使用中の JNDI サービス・ プロバイダーでサポートされていません。

### **応答**

要求されたセキュリティー・レベルまたは JNDI サービス・プロバイダーのいずれかを変更して、再試 行してください。

#### **AMQ4425**

*<insert\_1>* ページの *<insert\_0>* フィールドの値がどのキュー・マネージャーを参照しているかは明確 ではありません。

- \* キュー・マネージャーが WebSphere MQ エクスプローラーにあることを確認してください。
- \* キュー・マネージャーが実行されていることを確認します。

\* WebSphere MQ エクスプローラーがキュー・マネージャーに接続されていることを確認します。

\* キュー・マネージャーのキューをリストする権限があることを確認してください。

\* WebSphere MQ エクスプローラーに同じ名前のキュー・マネージャーが 2 つある場合は、*<insert\_0>* 選択ボタンを使用して、キュー・マネージャーを再度指定してください。

### **重大度**

20 : エラー

### **説明**

WebSphere MQ エクスプローラーは、オブジェクト選択ダイアログにデータを取り込むために、照会す るキュー・マネージャーを正確に認識している必要があります。

#### **応答**

キュー・マネージャー名があいまいな場合は、オブジェクトを選択する前に、選択ボタンを使用して稼 動中のキュー・マネージャーを選択してください。

### **AMQ4426**

ロケーション*<insert\_0>*を解決できません。

### **重大度**

20 : エラー

### **説明**

指定されたロケーションは、バインドされていないために見つかりませんでした。

#### **応答**

JNDI コンテキストの詳細が正しいこと、およびコンテキストそのものにアクセスできることを確認し てください。 再試行します。

### **AMQ4427**

JNDI サービス・プロバイダーが見つかりません。

# **重大度**

20 : エラー

### **説明**

無効な JNDI サービス・プロバイダーが入力されたか、CLASSPATH に見つかりません。

### **応答**

JNDI サービス・プロバイダーを正しく指定して、再試行してください。

### **AMQ4428**

プロバイダー URL *<insert\_0>*の JNDI サービス・プロバイダーへの接続中にエラーが発生しました。

ホスト名または IP アドレスが正しくありません。

### **重大度**

20 : エラー

# **説明**

ホスト名または IP アドレスが正しくないため、JNDI サービス・プロバイダーへの接続がタイムアウト になりました。

**応答**

ホスト名または IP アドレスを訂正して、再試行してください。

### **AMQ4429**

プロバイダー URL *<insert\_0>*の JNDI サービス・プロバイダーへの接続中にエラーが発生しました。

ホスト名またはポート番号が正しくないか、リモート・サーバーが稼働中ではありません。

#### **重大度**

20 : エラー

#### **説明**

ホスト名またはポート番号が正しくないか、リモート・サーバーが稼働中ではないため、JNDI サービ ス・プロバイダーへの接続がタイムアウトになりました。

### **応答**

ホスト名およびポート番号を調べて、リモート・サービス・プロバイダーが稼働中であることを確認し てください。

### **AMQ4430**

プロバイダー URL *<insert\_0>*の JNDI サービス・プロバイダーへの接続中にエラーが発生しました。 ローカル・エリア・ネットワーク (LAN) が使用できません。

### **重大度**

20 : エラー

# **説明**

LAN を使用できないため、JNDI サービス・プロバイダーへの接続がタイムアウトになりました。

#### **応答**

LAN が使用可能であることを確認して、再試行してください。

# **AMQ4431**

オブジェクトを更新する権限がないため、オブジェクト*<insert\_0>*を更新できませんでした。

# **重大度**

20 : エラー

# **説明**

JNDI サービス・プロバイダーが LDAP である場合は、オブジェクトを更新するために十分なレベルの セキュリティーが接続にない可能性があります。

JNDI サービス・プロバイダーがファイル・システムである場合は、バインディング・ファイルが読み 取り専用になっている可能性があります。

# **応答**

正しいレベルのセキュリティーで JNDI サービス・プロバイダーに接続するか、バインディング・ファ イルの許可が正しいことを確認して、再試行してください。

#### **AMQ4432**

JNDI サービス・プロバイダーで通信エラーが発生しました。

# **重大度**

20 : エラー

# **説明**

JNDI サービス・プロバイダーへの接続がタイムアウトになりました。

### **応答**

LAN が使用可能であり、リモート・サービス・プロバイダーが稼働中であることを確認してから、再試 行してください。

オブジェクトの名前を変更する権限がないため、オブジェクト*<insert\_0>*を名前変更することができま せんでした。

# **重大度**

20 : エラー

# **説明**

JNDI サービス・プロバイダーが LDAP である場合は、オブジェクトを名前変更するための十分なレベ ルのセキュリティーが接続にない可能性があります。

JNDI サービス・プロバイダーがファイル・システムである場合は、バインディング・ファイルが読み 取り専用になっている可能性があります。

# **応答**

正しいレベルのセキュリティーで JNDI サービス・プロバイダーに接続するか、バインディング・ファ イルの許可が正しいことを確認して、再試行してください。

### **AMQ4434**

名前は既に存在するため、オブジェクト*<insert\_0>*を*<insert\_1>*に名前変更することができませんでし た。

# **重大度**

20 : エラー

# **説明**

JNDI 名前空間内の名前は固有でなければなりません。

### **応答**

別の名前を選択して、再試行してください。

# **AMQ4435**

フィールド*<insert\_0>*は接頭部*<insert\_1>*で開始する必要があります。

# **重大度**

20 : エラー

### **説明**

入力する名前は、特定の接頭部で始まっている必要があります。

### **応答**

名前を訂正して、再試行してください。

# **AMQ4436**

*<insert\_4>*の*<insert\_3>*が*<insert\_5>*の場合、*<insert\_1>*ページの*<insert\_0>*は*<insert\_2>*にはなれま せん。

### **重大度**

20 : エラー

# **説明**

属性が矛盾しています。

### **応答**

いずれかまたは両方の属性を変更して、整合性を取ってください。

### **AMQ4437**

不明なイベント。*<insert\_0>*と入力してください。

# **重大度**

20 : エラー

# **説明**

JMS 管理プラグインが予期しないイベントを検出しました。

# **応答**

FFST を調べて、エラーの理由を判別してください。

# **AMQ4438**

クラス*<insert\_2>*のパラメーター*<insert\_0> <insert\_1>*の値*<insert\_3>*は、URL に変換できません。

20 : エラー

### **説明**

JMS 管理プラグインが予期しない URL ストリングを検出しました。

# **応答**

FFST を調べて、エラーの理由を判別してください。

# **AMQ4439**

*<insert\_0>*の最後の非ブランク文字は、アスタリスクでなければなりません。

### **重大度**

20 : エラー

# **説明**

入力する名前は、アスタリスクで終わっている必要があります。

### **応答**

名前を訂正して、再試行してください。

# **AMQ4440**

フィールド *<insert\_0>*の設定中に、次のエラーが検出されました。

### *<insert\_1>*

# **重大度**

20 : エラー

**説明** SSL CRL の設定中に JMS 例外が生成されました。

### **応答**

SSL CRL フィールドのすべての URL が "ldap://host" の形式になっていることを確認してください。

# **AMQ4441**

JMS パラメーター*<insert\_0> <insert\_1>*の基礎となるオブジェクトのタイプが予期されていません: *<insert\_2>*。

# **重大度**

20 : エラー

# **説明**

JMS 管理プラグインが予期しないオブジェクト・タイプを検出しました。

### **応答**

FFST を調べて、エラーの理由を判別してください。

### **AMQ4442**

予期しない JMS 例外が発生しました。pcfid: *<insert\_0><insert\_1>*、オブジェクト・タイプ: *<insert\_2>*、JMS エラー*<insert\_3> <insert\_4>*。

# **重大度**

20 : エラー

### **説明**

JMS 管理プラグインが予期しない JMS エラーを検出しました。

# **応答**

FFST を調べて、エラーの理由を判別してください。

# **AMQ4443**

1 つ以上の JNDI エラーにより、名前空間からオブジェクトを検索できませんでした。 これらのエラー の最後のエラーは、オブジェクト*<insert\_1>*に対する*<insert\_0>*でした。

# **重大度**

30 : 重大エラー

### **説明**

予期しない JNDI エラーにより、操作を完了できませんでした。 オブジェクトが損傷している可能性が あり、名前空間から検索できません。 損傷したオブジェクトは、WebSphere MQ エクスプローラーに 表示されます。

### **応答**

オブジェクトを (エクスプローラーを使用して) 削除するか、なんらかのツールを使用して修復してくだ さい。

### **AMQ4444**

1 つ以上の JNDI エラーにより、名前空間からオブジェクトを検索できませんでした。 これらのエラー の最後のエラーは、オブジェクト*<insert\_1>*に対する*<insert\_0>*でした。

JNDI サービス・プロバイダーが以下のメッセージ・テキストを返しました。

*<insert\_2>*.

# **重大度**

30 : 重大エラー

### **説明**

予期しない JNDI エラーにより、操作を完了できませんでした。 オブジェクトが損傷している可能性が あり、名前空間から検索できません。 損傷したオブジェクトは、WebSphere MQ エクスプローラーに 表示されます。

# **応答**

オブジェクトを (エクスプローラーを使用して) 削除するか、なんらかのツールを使用して修復してくだ さい。

### **AMQ4445**

JNDI によって報告された次のエラーが原因で、オブジェクトのトランスポートを変更できませんでし た: *<insert\_1>*。

*<insert\_0>*.

### **重大度**

30 : 重大エラー

### **説明**

オブジェクトに、トランスポートの変更を妨げるプロパティーが含まれている可能性があります。 **応答**

トランスポートを変更する前に、矛盾するプロパティーを変更してください。

### **AMQ4446**

初期コンテキスト *<insert\_0>* (*<insert\_1>*) を WebSphere MQ エクスプローラーから除去しようとして います。 本当に続行しますか?

### **重大度**

0 : 情報

# **説明**

この初期コンテキストを除去すると、WebSphere MQ エクスプローラーに表示されなくなります。 コ ンテキスト自体とその内容は削除されません。

### **応答**

WebSphere MQ エクスプローラーからコンテキストを除去したい場合のみ、続行してください。

#### **AMQ4447**

JMS オブジェクト*<insert\_0>* (*<insert\_1>*) を削除しますか ?

# **重大度**

0 : 情報

# **説明**

JMS オブジェクトは、JMS コンテキストから永続的に除去されます。

### **応答**

オブジェクトを永続的に削除したい場合にのみ、続けてください。

*<insert\_3>*ページの*<insert\_2>*が指定されていない場合、*<insert\_1>*ページの*<insert\_0>*は指定できま せん。

# **重大度**

20 : エラー

# **説明**

属性が矛盾しています。

### **応答**

いずれかまたは両方の属性を変更して、整合性を取ってください。

#### **AMQ4449**

ファクトリー・クラス・ロケーション*<insert\_0>*が無効です。

### **重大度**

20 : エラー

### **説明**

ファクトリー・クラス・ロケーションは URL 形式でなければなりません。

### **応答**

WebSphere MQ エクスプローラーから初期コンテキストを除去して、再度追加してください。

### **AMQ4450**

この操作はサポートされていません。 次のメッセージには、変換されない可能性がある JNDI サービ ス・プロバイダーのテキストが含まれています。

*<insert\_0>*

このメッセージを問題の診断に使用してください。

### **重大度**

20 : エラー

### **説明**

JNDI プロバイダーは、実行された操作をサポートしていません。 よくある問題として、パスワードな しで接続しようとしたことが考えられます。

### **応答**

JNDI エラー・メッセージから問題を判別して解決し、再試行してください。

### **AMQ4451**

JMS オブジェクト *<insert\_1>* の *<insert\_0>* プロパティーが *<insert\_2>* に設定されていますが、 WebSphere MQ エクスプローラーはその名前のキュー・マネージャーに接続されていません。

### **重大度**

20 : エラー

### **説明**

該当するオブジェクトをキュー・マネージャーに作成するには、WebSphere MQ エクスプローラーがキ ュー・マネージャーに接続されていなければなりません。

### **応答**

必要なキュー・マネージャーを WebSphere MQ エクスプローラーに追加し、接続してからこの操作を 再試行してください。

### **AMQ4452**

このキューのキュー定義で指定されたカップリング・ファシリティー構造名は、CFRM データ・セット で定義されていないか、リスト構造の名前ではありません。

# **重大度**

20 : エラー

# **説明**

共用キューにアクセスするために MQOPEN または MQPUT1 呼び出しが発行されましたが、キュー定義 で指定されたカップリング・ファシリティー構造体名が CFRM データ・セットで定義されていないか、 リスト構造の名前ではないため、この呼び出しは失敗しました。

キュー定義を変更して、CFRM データ・セットに定義されているカップリング・ファシリティー・リス ト構造体の名前を指定します。

# **AMQ4453**

このキュー用に定義された記憶域クラスが存在しません。

# **重大度**

20 : エラー

# **説明**

MQPUT または MQPUT1 呼び出しが発行されましたが、このキュー用に定義された記憶域クラス・オブ ジェクトが存在しません。

# **応答**

このキューが必要とする記憶域クラス・オブジェクトを作成するか、キュー定義を変更して既存の記憶 域クラスを使用してください。 キューが使用する記憶域クラス・オブジェクトの名前は、StorageClass キュー属性で指定します。

### **AMQ4454**

このチャネルに関連したエラーが発生しました。

### **重大度**

20 : エラー

### **説明**

エラーの原因として、解決できないホスト名をチャネルが参照していることが考えられます。

### **応答**

チャネルのすべてのプロパティーが正しく定義されていることを確認してください。 解決できるホス ト名をチャネルが参照していることを確認してください。

### **AMQ4455**

指定された識別名は無効です。

# **重大度**

20 : エラー

# **応答**

有効な識別名が指定されていることを確認してください。

### **AMQ4456**

Db2 サブシステムを現在使用できません。

#### **重大度**

20 : エラー

# **説明**

共用キューにアクセスするために MQOPEN、MQPUT1、または MQSET 呼び出しが発行されましたが、 キュー・マネージャーが Db2 サブシステムに接続されていないため、呼び出しは失敗しました。 結果 として、キュー・マネージャーは共用キューに関連するオブジェクト定義にアクセスできません。 こ のエラーの原因として、Db2 サブシステムが再始動中であることが考えられます。

### **応答**

Db2 サブシステムを構成して、キュー・マネージャーから接続できるようにします。 Db2 サブシステ ムが使用可能であり、稼働中であることを確認してください。

### **AMQ4457**

JMS オブジェクト*<insert\_2>*上の属性*<insert\_1>*からの値*<insert\_0>*は、MQ オブジェクトに対して有 効な名前ではありません。

# **重大度**

20 : エラー

### **説明**

指定された属性の値は、MQ オブジェクト名の無効文字が含まれているか、無効な長さです。

### **応答**

無効文字を除去するか長さを短くして属性値を変更してください。
JMS オブジェクト*<insert\_1>*上のプロパティー*<insert\_0>*を取得または更新できませんでした。

## **重大度**

20 : エラー

## **説明**

JMS オブジェクトのプロパティーの値を要求または更新中にエラーが発生しました。

**応答**

FFST 情報を調べて、エラーの理由を判別してください。 症状が続く場合は、システム管理者に連絡し てください。

## **AMQ4459**

JMS オブジェクト*<insert\_1>*上の*<insert\_0>*プロパティーは*<insert\_2>*に設定されていますが、その名 前の既知のキュー・マネージャーが管理トピック・オブジェクトの作成をサポートしていません。

## **重大度**

20 : エラー

#### **説明**

該当するオブジェクトをキュー・マネージャーに作成するには、管理トピック・オブジェクトの作成を キュー・マネージャーがサポートしていなければなりません。

#### **応答**

管理トピックの作成をサポートする該当する名前のキュー・マネージャーを WebSphere MQ エクスプ ローラーに追加するか、JMS オブジェクトのプロパティーを変更してください。 操作を再試行してく ださい。

#### **AMQ4460**

デフォルト・リモート管理リスナー LISTENER.TCP が正常に作成されました。

#### **重大度**

0 : 情報

## **応答**

通知メッセージです。

#### **AMQ4461**

デフォルト・リモート管理リスナー LISTENER.TCP を作成できませんでした。

## **重大度**

10 : 警告

## **説明**

リスナーを作成するコマンドをコマンド・サーバーに対して発行中に問題が発生しました。

#### **応答**

キュー・マネージャーのコマンド・サーバーが稼働していることを確認し、再試行してください。 症 状が続く場合は、システム管理者に連絡してください。

## **AMQ4462**

キュー・マネージャー*<insert\_0>*を正常に追加しました。

### **重大度**

0 : 情報

## **説明**

要求されたキュー・マネージャーは、WebSphere MQ エクスプローラーの既知のキュー・マネージャー のリストに正常に追加されました。

#### **応答**

通知メッセージです。

#### **AMQ4463**

JMS オブジェクト *<insert\_1>* の *<insert\_0>* 属性が *<insert\_2>* に設定されていますが、これは MQ キ ュー・マネージャーの有効な名前ではありません。

## **重大度**

20 : エラー

**説明**

この属性は MQ キュー・マネージャー名の有効な文字のみを含み、適切な長さでなければなりません。 **応答**

この属性を実際の MQ キュー・マネージャーの名前に変更してください。

#### **AMQ4464**

キュー・マネージャーに接続しようとしているときに、エラーが発生しました。 WebSphere MQ エク スプローラーがキュー・マネージャーの名前を判別できなかったため、キュー・マネージャー名を追加 できません。

## **重大度**

20 : エラー

## **説明**

WebSphere MQ エクスプローラーに追加されるキュー・マネージャー名は、追加の前に判別されなけれ ばなりません。 接続にアスタリスク (\*) を使用する場合は、キュー・マネージャー名を判別できるよう にキュー・マネージャーが使用可能でなければなりません。

#### **応答**

必要なキュー・マネージャーを使用可能にしておいてからこの操作を再試行するか、アスタリスク (\*) を使用するのではなくキュー・マネージャー名を明示してください。

#### **AMQ4465**

WebSphere MQ エクスプローラーのオブジェクトに新しい属性が追加されました。 既存の ユーザー定 義方式は更新されていません。 この新しい属性をユーザー定義方式に含める場合は、新しい属性を手 動で追加する必要があります。

#### **重大度**

0 : 情報

#### **応答**

通知メッセージです。

#### **AMQ4466**

キュー・マネージャー*<insert\_0>*に正常に接続しました。必要なキュー・マネージャー名*<insert\_1>*が アスタリスク (\*) で始まっていると、複数のキュー・マネージャーが同じ接続から得られる可能性があ ります。 このキュー・マネージャーを追加しますか?

## **重大度**

0 : 情報

## **説明**

接続に使用されるキュー・マネージャー名は、アスタリスク (\*) で始まります。これは、複数のキュー・ マネージャーに接続するために同じ接続詳細を使用できることを意味します。

#### **応答**

このキュー・マネージャーが必要だった場合は、指定して追加してください。

#### **AMQ4467**

フィルターはまだ他のプラグインで必要なため、除去されませんでした。

#### **重大度**

10 : 警告

#### **説明**

このフィルターの除去に対して、他のプラグインからまだ使用中であることを示す応答がありました。 **応答**

他のプラグインによるフィルターの使用が完了したことを確認してから、除去を再試行してください。

#### **AMQ4468**

*<insert\_0>* という名前のフィルターは、以下の自動セットによって使用されています。*< insert\_1>* こ のフィルターを削除しますか?

## **重大度**

10 : 警告

## **説明**

指定されたフィルターを削除する前に確認が必要です。 名前はメッセージに示されています。

フィルターを永続的に削除したい場合にのみ、続けてください。

#### **AMQ4469**

自動設定*<insert\_0>*は、メンバーシップを決定するためのフィルターを備えていません。

## **重大度**

10 : 警告

## **説明**

このセットが使用していた唯一のフィルターは、削除されています。 自動セットには、セットのメン バーであるオブジェクトを判別するためのフィルターが少なくとも 1 つ必要です。

#### **応答**

このセットを編集するには「OK」を押し、「セットの編集」ダイアログで、このセットで使用するフィ ルターを 1 つ以上選択します。

## **AMQ4470**

プロバイダー・バージョンの形式が正しくありません。

#### **重大度**

20 : エラー

## **説明**

プロバイダー・バージョンは、ピリオド (.) で分離された最大 4 グループの数字から成り (末尾にはピリ オドが付かない)、例えば 63、1.2、または 1.2.34.56 のようになります。 「unspecified」という語を 入力することもできます。

#### **応答**

プロバイダー・バージョンを訂正して、再試行してください。

#### **AMQ4471**

*<insert\_0>*という名前のセットを削除しますか?

セットを削除してもセットのメンバーは削除されません。

#### **重大度**

10 : 警告

#### **説明**

指定されたセットを削除する前に確認が必要です。

#### **応答**

セットを永続的に削除したい場合にのみ、続けてください。

## **AMQ4472**

方式の保存に使用される WMO Schemes.xml ファイルが不完全です。

このファイルのバックアップ・コピーが作成されました。

*<insert\_0>*.

可能な場合は、このファイルからユーザー定義方式が抽出され、保持されます。

しかし、何人かが失われた可能性があります。

#### **重大度**

10 : 警告

## **説明**

WMQ\_Schemes.xml ファイルから方式を読み取るときに、欠落している必須情報がありました。

#### **応答**

必要に応じてユーザー定義方式を再作成してください。 方式ファイルから作成されたバックアップ・ コピーを参照して、変更された内容を確認してください。

#### **AMQ4473**

方式の保存に使用される WMQ\_Schemes.xml ファイルの形式が無効であることが検出されました。

このファイルのバックアップ・コピーが作成されました。

*<insert\_0>*.

すべてのユーザー定義方式を再作成する必要があります。

#### **重大度**

10 : 警告

## **説明**

WMO Schemes.xml ファイルは無効な形式だったので、WebSphere MO エクスプローラーが処理でき ませんでした。 切り捨てられた可能性があります。

#### **応答**

すべてのユーザー定義方式を再作成してください。 できれば方式ファイルのバックアップ・コピーを 参照して、情報を取得してください。

## **AMQ4474**

フィルターの保存に使用される WMQ\_Filters.xml ファイルが不完全です。 このファイルのバックアッ プ・コピーが作成されました: *<insert\_0>*。可能な場合は、このファイルからのユーザー定義フィルタ ーが抽出されて保存されていますが、一部のフィルターが失われている可能性があります。

#### **重大度**

10 : 警告

## **説明**

WMQ\_Filters.xml ファイルからフィルターを読み取るときに、欠落している必須情報がありました。

### **応答**

必要に応じてユーザー定義フィルターを再作成してください。 フィルター・ファイルから作成された バックアップ・コピーを参照して、変更された内容を確認してください。

#### **AMQ4475**

フィルターの保存に使用される WMO\_Filters.xml ファイルの形式が無効であることが検出されまし た。 このファイルのバックアップ・コピーが作成されました: *<insert\_0>*。すべてのユーザー定義フィ ルターを再作成する必要があります。

#### **重大度**

10 : 警告

#### **説明**

WMQ\_Filters.xml ファイルは無効な形式だったので、WebSphere MQ エクスプローラーが処理できませ んでした。 切り捨てられた可能性があります。

#### **応答**

すべてのユーザー定義フィルターを再作成してください。 できればフィルター・ファイルのバックア ップ・コピーを参照して、情報を取得してください。

#### **AMQ4476**

セットの保存に使用される WMQ\_Sets.xml ファイルの形式が無効であることが検出されました。 この ファイルのバックアップ・コピーが作成されました: *<insert\_0>*。すべてのセットを再作成する必要が あります。

## **重大度**

10 : 警告

#### **説明**

WMO Sets.xml ファイルは無効な形式だったので、WebSphere MO エクスプローラーが処理できません でした。 切り捨てられた可能性があります。

#### **応答**

必要に応じてすべてのセットを再作成してください。 できれば、セット・ファイルから作成されたバ ックアップ・コピーを参照して、情報を取得してください。

#### **AMQ4477**

提供されたトピック・ストリングが無効です。

#### **重大度**

10 : 警告

#### **説明**

トピック・ストリングが見つからないか、無効文字を含んでいます。

トピック・ストリングは、かならず定義しておくようにしてください。また、無効文字を含めないでく ださい。

## **AMQ4478**

パブリケーションを保存できませんでした。

## **重大度**

10 : 警告

#### **説明**

MOPMO\_RETAIN オプションを使用してトピックでメッセージをパブリッシュしようとしましたが、パ ブリケーションを保存できませんでした。 一致するどのサブスクライバーにもパブリケーションはパ ブリッシュされませんでした。 保存パブリケーションは SYSTEM.RETAINED.PUB.QUEUE に保管され ます。 失敗の理由としては、キューがいっぱいである、キューが「書き込み」禁止になっている、キ ューが存在しない、などが考えられます。

#### **応答**

アプリケーションが SYSTEM.RETAINED.PUB.QUEUE キューを使用できることを確認してください。

#### **AMQ4479**

MQOPEN または MQPUT1 呼び出しが別名キューをターゲットとして指定して発行されましたが、別名 キュー属性の BaseObjectName は、キュー名としてもトピック名としても認識されませんでした。

## **重大度**

20 : エラー

## **説明**

このエラーは、BaseObjectName が正常に解決できないクラスター・キューの名前である場合にも発生 します。

## **応答**

キュー定義を訂正してください。

### **AMQ4480**

MQOPEN または MQPUT1 呼び出しが別名キューをターゲットとして指定して発行されましたが、別名 キュー定義の BaseObjectName が、ローカル・キューではないキュー、つまりローカル定義のリモー ト・キューとして解決されます。

## **重大度**

20 : エラー

## **応答**

キュー定義を訂正してください。

#### **AMQ4481**

トピックからアンサブスクライブ中にエラーが発生しました。 操作は理由コード*<insert\_0>*で失敗し ました。

## **重大度**

20 : エラー

#### **応答**

この理由コードを使用して、失敗の根本的な理由を判断してください。

#### **AMQ4482**

パブリケーションを取得中にエラーが発生しました。 操作は理由コード*<insert\_0>*で失敗しました。

## **重大度**

20 : エラー

### **説明**

サブスクライブしたトピックの GET 命令を実行中にエラーが発生しました。 トピックは自動的にアン サブスクライブされました。

#### **応答**

この理由コードを使用して、失敗の根本的な理由を判断してください。

トピックでメッセージをパブリッシュ中にエラーが発生しました。 操作は理由コード*<insert\_0>*で失 敗しました。

## **重大度**

20 : エラー

## **応答**

この理由コードを使用して、失敗の根本的な理由を判断してください。

## **AMQ4484**

パブリケーションのトピック・ストリングを取得中にエラーが発生しました。 操作は理由コード *<insert\_0>*で失敗しました。

## **重大度**

20 : エラー

## **説明**

トピックは自動的にアンサブスクライブされました。

#### **応答**

この理由コードを使用して、失敗の根本的な理由を判断してください。

#### **AMQ4485**

このアクションにより、選択されたキュー・マネージャー上のトピック・ストリング*<insert\_0>*から保 存パブリケーションのみが削除されます。

保存パブリケーションを消去しますか?

#### **重大度**

10 : 警告

## **説明**

保存パブリケーションを消去する前に確認が必要です。

#### **応答**

このトピック・ストリングの保存パブリケーションを永続的に消去したい場合にのみ、続けてくださ い。

#### **AMQ4486**

トピック・ストリング*<insert\_0>*上の保存パブリケーションが正常にクリアされました。

## **重大度**

0 : 情報

## **応答**

通知メッセージです。

## **AMQ4487**

*<insert\_0>*を初期化中のエラー。

## **重大度**

30 : 重大エラー

#### **説明**

このアプリケーションを開始しているときにエラーが発生しました。

## **応答**

WebSphere MQ ランタイム・ライブラリーが使用可能であること、および PATH システム環境変数にこ れらのランタイム・ライブラリーのディレクトリーが含まれていることを確認してください。

### **AMQ4488**

ヘルプを表示するための Web ブラウザー、製品資料、または IBM Eclipse ヘルプ・システムが見つか りません。

## **重大度**

10 : 警告

#### **説明**

ヘルプ・システムを起動するには、Web ブラウザー、製品資料、IBM Eclipse ヘルプ・システムのいず れかが PATH システム環境変数に組み込まれている必要があります。

製品資料 または IBM Eclipse ヘルプ・システムをインストールするか、使用可能な Web ブラウザーを システム・パスに設定してください。 アプリケーションを再起動し、再試行してください。

## **AMQ4489**

IBM Eclipse ヘルプ・システムの起動でエラーが発生しました。

## **重大度**

10 : 警告

## **説明**

アプリケーションは IBM Eclipse ヘルプ・システムのインスタンスを作成できませんでした。

## **応答**

IBM Eclipse ヘルプ・システムがインストールされていることを確認してください。

### **AMQ4490**

IBM Eclipse ヘルプ・システムの開始でエラーが発生しました。

## **重大度**

10 : 警告

## **説明**

アプリケーションは IBM Eclipse ヘルプ・システムを開始できませんでした。

#### **応答**

IBM Eclipse ヘルプ・システムがインストールされていることを確認してください。

#### **AMQ4491**

Web ブラウザーによるヘルプ・システムの起動でエラーが発生しました。

#### **重大度**

10 : 警告

#### **説明**

アプリケーションは Web ブラウザーでヘルプ・システムを起動できませんでした。

### **応答**

システム・パスに指定した Web ブラウザーが機能していることを確認してください。

## **AMQ4492**

IBM Eclipse ヘルプ・システムによるヘルプ・システムの起動でエラーが発生しました。

## **重大度**

10 : 警告

## **説明**

アプリケーションは IBM Eclipse ヘルプ・システムでヘルプ・システムを起動できませんでした。

### **応答**

IBM Eclipse ヘルプ・システムがインストールされていることを確認してください。

#### **AMQ4493**

ヘルプ文書をシステムで使用できません。

## **重大度**

10 : 警告

## **説明**

アプリケーションはヘルプ文書をシステムで見つけることができませんでした。

#### **応答**

WebSphere MQ の使用可能なヘルプ文書がインストールされていることを確認してください。

#### **AMQ4494**

Web ブラウザーをシステム・パスに見つけることができません。

#### **重大度**

10 : 警告

#### **説明**

アプリケーションは Web ブラウザーをシステム・パスに見つけることができませんでした。

適切な Web ブラウザーがシステム・パスに指定されていることを確認してください。

#### **AMQ4495**

このアクションは、すべてのプロキシー・サブスクリプションを、このキュー・マネージャーが参加し ているすべてのクラスターおよび階層内の直接接続される他のすべてのキュー・マネージャーと再同期 させます。

このアクションを続行してもよろしいですか?

## **重大度**

10 : 警告

#### **説明**

このアクションは、受け取るべきでないプロキシー・サブスクリプションをキュー・マネージャーが受 け取っている場合、または受け取るべきプロキシー・サブスクリプションをキュー・マネージャーが受 け取っていない場合のみ、使用すべきです。

最もマッチングするトピック定義を指定したときに、パブリケーション有効範囲またはサブスクリプシ ョン有効範囲を「キュー・マネージャー」に設定した場合、またはその定義におけるクラスター名が空 または間違っている場合、プロキシー・サブスクリプションの欠落が見られることがあります。

最もマッチングするトピック定義を指定したときに、プロキシー・サブスクリプション動作を「強制」 に設定した場合、無関係なプロキシー・サブスクリプションが見られることがあります。

#### **応答**

トピック定義を確認してから、プロキシー・サブスクリプションを再同期するようにしてください。

#### **AMQ4496**

プロキシー・サブスクリプションをリフレッシュする要求が WebSphere MQ によって受け入れられま した。

#### **重大度**

0 : 情報

#### **応答**

通知メッセージです。

#### **AMQ4497**

このトピック・ストリングは既に別のトピックで指定されています。 別のトピック・ストリングを入 力してください。

## **重大度**

10 : 警告

#### **応答**

別のトピック・ストリングを入力してください。

#### **AMQ4498**

このアクションにより、パブリッシュ/サブスクライブ・クラスターに接続されているすべてのキュー・ マネージャー上のトピック・ストリング*<insert\_0>*から保存パブリケーションが削除されます。

保存パブリケーションを消去しますか?

#### **重大度**

10 : 警告

## **説明**

保存パブリケーションを消去する前に確認が必要です。

#### **応答**

このトピック・ストリングの保存パブリケーションを永続的に消去したい場合にのみ、続けてくださ い。

#### **AMQ4499**

JMS キュー*<insert\_0>*のキュー属性が空です。 JMS キューを MQ キューにマップする前に、キュー名 を入力する必要があります。

**重大度**

10 : 警告

### **説明**

JMS キューのキュー名が入力されていないため、MQ キューを作成できません。

**応答**

JMS キューのキュー属性の値を入力してから、MQ キューの作成を再試行してください。

## **AMQ4500**

キュー・マネージャー*<insert\_0>*をクラスター*<insert\_1>*から強制的に除去しますか ?

#### **重大度**

10 : 警告

## **説明**

キュー・マネージャーは、すでに削除されていて通常の方法でクラスターから除去できない場合にのみ 強制的に除去してください。 キュー・マネージャーを強制的に除去する前に確認が必要です。

#### **応答**

キュー・マネージャーを強制的に除去したい場合にのみ、続けてください。

#### **AMQ4501**

キュー・マネージャーはクラスターから正常に除去されました。 これが WebSphere MQ エクスプロー ラーに反映されるには時間がかかる場合があります。

## **重大度**

0 : 情報

## **説明**

構成変更がネットワークに送信され、キュー・マネージャーへのクラスター・チャネルがアクティブで なくなるまで、キュー・マネージャーはクラスターのメンバーとして表示されます。 これにはしばら く時間がかかる場合があります。

## **AMQ4502**

クラスター*<insert\_0>*内のキューを共用しました。キュー・マネージャーは、このクラスターのメンバ ーではありません。

## **重大度**

10 : 警告

## **応答**

このクラスターのメンバーがキューを使用できるようにするには、キュー・マネージャーをクラスター に結合する必要があります。

## **AMQ4503**

値リストが長すぎます。

## **重大度**

10 : 警告

#### **説明**

入力された値のリストが長すぎます。 この値に許可される最大文字数は*<insert\_0>*です。

#### **AMQ4504**

値が長すぎます。

## **重大度**

10 : 警告

#### **説明**

入力した値には文字が多すぎました。 この属性のそれぞれの値に許可される最大文字数は*<insert\_0>* です。

#### **AMQ4505**

リストに項目が多すぎます。

## **重大度**

10 : 警告

**説明**

リストに入力した値が大きすぎました。 値の最大数は*<insert\_0>*です。

#### **AMQ4506**

キュー・マネージャー*<insert\_0>*に接続できません。通常の方法でクラスターから除去することはでき ません。

## **重大度**

10 : 警告

#### **応答**

キュー・マネージャーが使用可能のときに、操作を再試行してください。 キュー・マネージャーが現 在は存在しない場合、クラスターからキュー・マネージャーを強制的に除去することを選択できます。

## **AMQ4507**

リモート・キュー・マネージャーは TCP/IP を使用していません。

#### **重大度**

10 : 警告

### **説明**

リモート・キュー・マネージャーで使用可能な接続情報は、TCP/IP 以外の通信プロトコルを使用しま す。 WebSphere MQ エクスプローラーは、通常の方法では、キュー・マネージャーに接続してこれを クラスターから除去することはできません。

#### **応答**

キュー・マネージャーが現在は存在しない場合、クラスターからキュー・マネージャーを強制的に除去 することを選択できます。

## **AMQ4508**

キュー・マネージャーは正常にクラスターを離れました。

#### **重大度**

0 : 情報

## **説明**

構成変更がネットワークに送信され、キュー・マネージャーへのクラスター・チャネルがアクティブで なくなるまで、キュー・マネージャーはクラスターのメンバーとして表示されます。 これにはしばら く時間がかかる場合があります。

#### **AMQ4509**

クラスターのメンバーシップを中断する要求が受け入れられました。

#### **重大度**

0 : 情報

## **応答**

通知メッセージです。

## **AMQ4510**

クラスターのメンバーシップを再開する要求が受け入れられました。

#### **重大度**

0 : 情報

## **応答**

通知メッセージです。

#### **AMQ4511**

キュー・マネージャーがクラスターのメンバーではありません。

#### **重大度**

0 : 情報

## **応答**

通知メッセージです。

#### **AMQ4512**

クラスター操作を実行しているときにエラーが発生しました。 操作はエラー*<insert\_0>*で失敗しまし た。

#### **重大度**

0 : 情報

#### **応答**

通知メッセージです。

### **AMQ4513**

クラスターに関する情報をリフレッシュする要求が受け入れられました。

#### **重大度**

0 : 情報

#### **応答**

通知メッセージです。

#### **AMQ4514**

キュー・マネージャーがクラスター*<insert\_0>*のメンバーではありません。

#### **重大度**

10 : 警告

## **説明**

このキュー・マネージャーをクラスターのメンバーにするまで、クラスターの他メンバーは、クラスタ ーで共有しているオブジェクトを使用できません。

## **AMQ4515**

クラスター*<insert\_0>*のリポジトリー・キュー・マネージャーは接続に使用できません。

## **重大度**

10 : 警告

## **説明**

このクラスターのクラスター・キューを表示しているビューが不完全である可能性があります。

#### **AMQ4516**

クラスター・ワークロード出口エラー。

## **重大度**

10 : 警告

## **説明**

キュー・マネージャーのクラスター・ワークロード出口が予期せず失敗したか、時間内に応答しません でした。

## **AMQ4517**

クラスター解決エラー。

## **重大度**

10 : 警告

#### **説明**

リポジトリー・キュー・マネージャーからの応答を使用できなかったため、クラスター・キューの定義 を正しく解決できませんでした。

## **AMQ4518**

呼び出しはクラスター出口によって停止されました。

#### **重大度**

10 : 警告

## **説明**

キュー・マネージャーのクラスター・ワークロード出口は、クラスター・キューをオープンするための 呼び出しまたはクラスター・キューにメッセージを書き込むための呼び出しを拒否しました。

#### **AMQ4519**

使用できる宛先がありません。

#### **重大度**

10 : 警告

#### **説明**

メッセージが書き込まれた時点で、クラスターには既にキューのインスタンスがありませんでした。

WebSphere MQ エクスプローラーが TCP/IP を初期化できませんでした。 リモート・キュー・マネージ ャーおよびクラスターの管理を行うことができません。

## **重大度**

10 : 警告

## **AMQ4521**

入力したテキストには、リスト区切り文字として使用されるコンマ (,) が含まれています。

#### **重大度**

10 : 警告

## **説明**

この値はリストを受け入れません。

### **応答**

値の一部としてコンマを使用する場合は、値を二重引用符で囲んでください。

#### **AMQ4522**

ウィザードはキュー・マネージャーをクラスターに追加することができませんでした。

すべての変更がロールバックされます。

#### **重大度**

10 : 警告

#### **説明**

オブジェクトの定義またはキュー・マネージャーのプロパティーの変更中に問題が発生しました。

**応答**

デフォルトのオブジェクトがキュー・マネージャー用に存在していることを確認してください。

#### **AMQ4523**

ウィザードはキュー・マネージャーのうちの 1 つをクラスターに追加することができませんでした。 すべての変更がロールバックされます。

#### **重大度**

10 : 警告

### **説明**

オブジェクトの定義またはキュー・マネージャーのプロパティーうちの 1 つを変更中に問題が発生しま した。

#### **応答**

デフォルトのオブジェクトがキュー・マネージャー用に存在していることを確認してください。

#### **AMQ4524**

キュー・マネージャー*<insert\_0>*は、クラスター*<insert\_1>*内のソース・リポジトリーです。クラスタ ーからこのキュー・マネージャーを除去すると、以降のリポジトリー・アクションは実行されません。 リポジトリー・アクションを再び有効にするには、別のキュー・マネージャーを情報のソースとして選 択し直してください。 このキュー・マネージャーを除去してもよろしいですか?

### **重大度**

10 : 警告

#### **説明**

クラスター情報を表示可能にするには、WebSphere MQ エクスプローラーのクラスタリング・コンポー ネントは、ソースとして少なくとも 1 つのフル・リポジトリーを選択することを必要とします。 最後 のフルリポジトリーを削除すると、クラスター・メンバーの表示ができなくなるため、フルリポジトリ ー上で実行中のクラスター・アクションも実行できなくなります。

#### **応答**

残っているクラスター情報にアクセスできなくなっても、ソース・リポジトリーを除去したい場合は、 「はい」を選択してください。

#### **AMQ4525**

クラスター・ワークロード出口のロード・エラーです。

**重大度**

10 : 警告

## **説明**

キュー・マネージャーのクラスター・ワークロード出口がロードに失敗しました。

**応答**

クラスター・ワークロード出口が存在し、その名前が正しく指定されていることを確認してください。

## **AMQ4526**

インポート中に追加のプラグインが使用可能になりました。 その設定をインポートしますか?

#### **重大度**

0 : 情報

## **説明**

インポート・ファイルには、インポート中に使用可能化されたプラグインの設定が含まれています。

## **応答**

設定をインポートするには、「はい」を選択します。

### **AMQ4527**

デフォルト構成は既に実行中です。

## **重大度**

10 : 警告

## **説明**

既にシステムで実行中のデフォルト構成のインスタンスがあります。

#### **応答**

先に起動したデフォルト構成のアプリケーションを使用してください。 前のデフォルト構成ダイアロ グを得られない場合は、JVM がアプリケーションを実行するのを停止して、アプリケーションを再起動 してください。

## **AMQ4528**

選択されたファイルにはインポート設定が含まれていません。

#### **重大度**

20 : エラー

## **応答**

別のファイルを選択して、再試行してください。

## **AMQ4529**

メッセージの書き込みは失敗しました。 このキュー用に定義された記憶域クラスで指定されたペー ジ・セット ID が無効です。

## **重大度**

20 : エラー

### **説明**

MQPUT または MQPUT1 呼び出しが発行されましたが、このキュー用に定義された記憶域クラス・オブ ジェクトで指定されたページ・セット ID が無効です。

#### **応答**

このキューで使用されている記憶域クラスの定義内のページ・セット ID 値を訂正して、再試行してく ださい。 エラーが解決しない場合は、システム管理者に連絡してください。

#### **AMQ4530**

新規の z/OS リスナーを作成および開始する要求が受け入れられました。

## **重大度**

0 : 情報

#### **説明**

リスナーを作成するユーザー要求が WebSphere MQ によって受け入れられました。

#### **応答**

通知メッセージです。

サブスクリプションが使用中です。

## **重大度**

20 : エラー

## **説明**

使用中のサブスクリプションの削除、または変更を行おうとしました。

**応答**

サブスクリプションが使用中でないことを確認して、再試行してください。

#### **AMQ4547**

## **重大度**

20 : エラー

## **説明**

java.library.path とネイティブ・ライブラリー・パスが異なるインストール済み環境を参照しているた め、システム・ライブラリーをロードできませんでした。

#### **応答**

ネイティブ・ライブラリー・パス (LD\_LIBRARY\_PATH、LIBPATH、または SHLIB\_PATH) が正しく設定 されていることを確認してください。

## **AMQ4548**

## **重大度**

20 : エラー

## **説明**

MQ エクスプローラーで Web ページを表示しようとしたときに、システム・ブラウザーで問題が発生 しました。

#### **応答**

ブラウザーが Web ページを表示するために使用できることを確認してください。 症状が続く場合は、 システム管理者に連絡してください。

#### **AMQ4549**

ワークスペース*<insert\_0>*から設定をコピー中に、予期しないエラーが発生しました。

## **重大度**

10 : 警告

## **説明**

前のワークスペースから、いくつかのファイルまたは設定をコピーできませんでした。

**応答**

Eclipse ワークスペースが指定された場所に存在し、読み取り可能であることを確認してください。

## **AMQ4570**

要求されたアプリケーションはインストールされていないか、起動することができません。

#### **重大度**

20 : エラー

## **応答**

該当する製品の機能が正常にインストールされていることを確認してください。 症状が続く場合は、 システム管理者に連絡してください。

#### **AMQ4571**

**キュー・マネージャー<insert 0>の鍵リポジトリーの場所を変更してもよろしいですか?** 

### **重大度**

10 : 警告

## **説明**

「キー・リポジトリー」フィールドを無効な位置に変更すると、キュー・マネージャーを開始できなく なる可能性があります。

## **応答**

続行する前に、指定した位置が正しいことを確認してください。

すべてのクラスターに関する情報をリフレッシュする要求が受け入れられました。

## **重大度**

0 : 情報

## **応答**

通知メッセージです。

## **AMQ4573**

*<insert\_1>*ページの*<insert\_0>*フィールドに、キュー・マネージャーが入力されていません。 *<insert\_2>*フィールドを設定するには、選択ボタンを使用する前に、このフィールドに値を入力する必 要があります。 この値は手動で入力することもできます。

## **重大度**

20 : エラー

## **説明**

WebSphere MQ エクスプローラーは、オブジェクト選択ダイアログにデータを取り込むために、照会す るキュー・マネージャーを正確に認識している必要があります。

## **応答**

該当するフィールドに有効な値を入力してください。

## **AMQ4574**

IBM WebSphere Explorer はすでに実行中です。

## **重大度**

30 : 重大エラー

## **AMQ4575**

データ・モデルの初期化中にエラーが発生しました。

## **重大度**

30 : 重大エラー

## **AMQ4576**

作業ディレクトリー*<insert\_0>*が無効です。

## **重大度**

30 : 重大エラー

## **AMQ4577**

プロセスの初期化中にエラーが発生しました。

## **重大度**

30 : 重大エラー

## **AMQ4578**

メッセージ・ファイル*<insert\_0>*のロード中にエラーが起こりました。

## **重大度**

30 : 重大エラー

## **AMQ4579**

システム・ライブラリーのロード中にエラーが発生しました。

## **重大度**

30 : 重大エラー

#### **AMQ4580**

内部メソッドが予期しないシステム戻りコードを検出しました。 メソッド*<insert\_0>*は*<insert\_1>*を 戻しました。

## **重大度**

30 : 重大エラー

## **応答**

エラーの原因を判別するため、このコンピューターで問題判別情報を調べてください。

内部関数*<insert\_0>*でパラメーター検査が失敗しました。エラーは*<insert\_1>*でした。

### **重大度**

30 : 重大エラー

## **応答**

エラーの原因を判別するため、このコンピューターで問題判別情報を調べてください。

## **AMQ4582**

キュー・マネージャー*<insert\_0>*は、クライアント接続には使用できません。

#### **重大度**

30 : 重大エラー

## **応答**

キュー・マネージャーが稼動していること、およびリモート接続を受け入れる構成になっていることを 確認してください。

## **AMQ4583**

キュー・マネージャー*<insert\_0>*は接続に使用できません。

### **重大度**

30 : 重大エラー

#### **応答**

キュー・マネージャーが稼働していることを確認してください。

#### **AMQ4584**

キュー・マネージャー*<insert\_0>*は、クラスター接続には使用できません。

#### **重大度**

30 : 重大エラー

#### **応答**

キュー・マネージャーが実行中であることを確認してください。 キュー・マネージャーは削除されて も、クラスターのメンバーとして 30 日間まで表示され続ける可能性があります。

## **AMQ4585**

内部メソッド*<insert\_0>*が予期しないエラーを検出しました。

#### **重大度**

30 : 重大エラー

## **応答**

エラーの原因を判別するため、このコンピューターで問題判別情報を調べてください。

#### **AMQ4586**

ファイル*<insert\_0>*の URL を作成しようとしましたが、失敗しました。

#### **重大度**

30 : 重大エラー

## **説明**

指定されたファイル名が認識されませんでした。

## **応答**

ファイルが指定された場所に存在し、読み取り可能であることを確認してください。

## **AMQ4587**

URL *<insert\_0>*からの読み取りに失敗しました。

#### **重大度**

30 : 重大エラー

#### **説明**

システムがクライアント・チャネル定義テーブルを読み取ろうとしたときにエラーが発生しました。 **応答**

ファイルが指定された場所に存在し、読み取り可能であることを確認してください。

URL *<insert\_0>*からの読み取りに失敗しました。

## **重大度**

30 : 重大エラー

## **説明**

システムがファイルを読み取ろうとしたときにエラーが発生しました。

#### **応答**

ファイルが指定された場所に存在し、読み取り可能であることを確認してください。

#### **AMQ4589**

アプリケーション*<insert\_0>*への接続が見つかりませんでした。

#### **重大度**

10 : 警告

## **説明**

接続が見つかりませんでした。 コマンドの発行前に接続がクローズされた可能性があります。

#### **応答**

バックグラウンドでアプリケーション接続がクローズされていないかどうかを確認してください。

#### **AMQ4590**

アプリケーション*<insert\_0>*へのキュー・マネージャー接続をクローズできませんでした。

#### **重大度**

20 : エラー

## **説明**

PCF エラーにより、接続をクローズできませんでした。

#### **応答**

FFST を調べてください。

## **AMQ4591**

*<insert\_0>*のコマンド・サーバーが稼働していません。

#### **重大度**

30 : 重大エラー

#### **説明**

コマンド・サーバーが何らかの理由で停止したため、要求を処理することができません。

#### **応答**

コマンド・サーバーを開始してください。 エラーが解決しない場合は、問題判別情報を調べて、詳細 が記録されているかどうか確認してください。

## **AMQ4592**

接続は正常にクローズされました。

## **重大度**

0 : 情報

## **説明**

アプリケーションへの接続をクローズする要求は成功しました。

## **応答**

通知メッセージです。

#### **AMQ4593**

アプリケーション*<insert\_0>*への接続を停止しますか。

## **重大度**

0 : 情報

## **説明**

WebSphere MQ エクスプローラーは接続を停止しようとしています。接続を停止すると、このアプリケ ーションと MQ の間の通信が不可能になります。

接続を停止するには「はい」を選択します。

#### **AMQ4594**

アプリケーション*<insert\_0>*へのキュー・マネージャー接続がクローズされていません。

## **重大度**

0 : 情報

## **説明**

停止させることができない WebSphere MQ キュー・マネージャー・プロセスがあります。

#### **応答**

通知メッセージです。

#### **AMQ4595**

アプリケーション*<insert\_0>*への接続をクローズするための応答が要求に受信されませんでした。

#### **重大度**

30 : 重大エラー

## **説明**

コマンド・サーバーがもう稼働していない可能性があります。

#### **応答**

エラーが解決しない場合は、問題判別情報を調べて、詳細が記録されているかどうか確認してくださ い。

#### **AMQ4596**

鍵ストア・ファイル*<insert\_0>*が見つかりません。

#### **重大度**

10 : 警告

#### **説明**

SSL 鍵ストアまたはトラスト・ストアが存在しません。

### **応答**

新しいストア・ファイルを作成するか、接続プロパティーを変更してください。 その後、要求を再試 行してください。

## **AMQ4597**

鍵ストア・ファイル*<insert\_0>*から証明書がロードされていません。

## **重大度**

10 : 警告

## **説明**

SSL 鍵ストアまたはトラスト・ストアに証明書が含まれていません。

**応答**

適切な証明書を鍵ストア・ファイルに追加してください。 その後、要求を再試行してください。

## **AMQ4598**

指定されたパスワードで鍵ストア・ファイル*<insert\_0>*を開くことができませんでした。

## **重大度**

10 : 警告

## **説明**

SSL 鍵ストアまたはトラスト・ストアを開くことができませんでした。

## **応答**

パスワードを変更してください。 その後、要求を再試行してください。

## **AMQ4599**

FIPS 必須設定を変更すると、SSL を使用するすべてのクライアント接続に影響し、WebSphere MQ エ クスプローラーを再始動する必要があります。 WebSphere MQ エクスプローラーをすぐに再始動しま すか?

## **重大度**

10 : 警告

## **説明**

FIPS 必須値はアプリケーション全体の設定であるため、「設定」ページからのみ変更できます。 SSL を 使用するすべてのクライアント接続が、この設定の影響を受けます。

## **応答**

この変更を適用するには、WebSphere MQ エクスプローラーを再始動してください。

### **AMQ4600**

指定されたキーを使用して、パスワード・ストア*<insert\_0>*をオープンできませんでした。

#### **重大度**

10 : 警告

## **説明**

指定されたパスワード・ストア・ファイルを開くことができません。

## **応答**

パスワード・ストア・ファイルが存在することを確認してください。 別の鍵を入力し、再試行してく ださい。

#### **AMQ4601**

新しいパスワード・ストアに前のパスワード・ストアの項目をコピーしますか?

### **重大度**

10 : 警告

#### **説明**

パスワード・ストア・ファイルの名前がユーザーによって変更されました。

#### **応答**

新しいファイルに項目をコピーするには、「はい」をクリックしてください。

#### **AMQ4602**

パスワード・ストア*<insert\_0>*に対する指定されたキーを検証できません。

#### **重大度**

10 : 警告

## **説明**

指定された鍵でパスワード・ストアをオープンすることができません。

### **応答**

別の鍵を入力し、操作を再試行してください。

## **AMQ4603**

パスワード・ストア*<insert\_0>*が無効です。

## **重大度**

10 : 警告

### **説明**

ファイル名はディレクトリーの名前です。

#### **応答**

有効なファイル名を入力してください。

## **AMQ4604**

パスワード・ストア*<insert\_0>*は読み取り専用です。

## **重大度**

10 : 警告

## **説明**

ファイル名に対して WebSphere MQ エクスプローラーは読み取りアクセスのみ可能です。

#### **応答**

読み取りと書き込みの両方のアクセスが可能なファイルの名前を指定してください。

## **AMQ4605**

パスワード・ストア*<insert\_0>*の形式が不明です。

#### **重大度**

10 : 警告

#### **説明**

パスワード・ストア・ファイルの内容が不明です。 これは、パスワード・ストアとして作成されてい ない既存の XML ファイルであるか、または XML ファイルでない可能性があります。

## **応答**

既存のパスワード・ストア・ファイル名を指定するか、新しい XML ファイルを指定してください。

#### **AMQ4606**

パスワード・ストア*<insert\_0>*は開いていません。

#### **重大度**

10 : 警告

## **説明**

ユーザーはこのパスワード・ストアをオープンしないことを選択しました。

#### **応答**

WebSphere MQ エクスプローラーを再始動してパスワード・ストアをオープンするか、「パスワード」 設定ページを使用してください。

#### **AMQ4607**

キュー・マネージャーがパブリッシュ/サブスクライブ操作について無効になっています。

#### **重大度**

10 : 警告

## **説明**

パブリッシュまたはサブスクライブの操作を行おうとしてエラーが発生しました。

#### **応答**

キュー・マネージャーの PSMODE 属性を変更して、パブリッシュ/サブスクライブ操作を有効にしてく ださい。

## **AMQ4608**

指定された宛先が存在しません。

## **重大度**

30 : 重大エラー

### **説明**

新しいサブスクリプションを作成しようとしてエラーが発生しました。

## **応答**

宛先名を変更して再試行してください。

#### **AMQ4609**

リスナーが開始されました。

#### **重大度**

0 : 情報

#### **説明**

リスナーを開始する要求が成功しました。

#### **応答**

通知メッセージです。

#### **AMQ4610**

無効な接続名。

## **重大度**

10 : 警告

#### **説明**

チャネル定義の接続名をネットワーク・アドレスに解決できません。 ネーム・サーバーに項目が含ま れていないか、ネーム・サーバーが利用不能です。

## **応答**

接続名が正しく指定されているか、またネーム・サーバーが使用可能であるかを確認します。

これらの変更を行うと、キュー・マネージャーは切断され、新しい詳細に再接続されます。 Do you want to continue?

## **重大度**

0 : 情報

## **説明**

接続の詳細が、接続されているキュー・マネージャーに変更されました。 再接続をしなければ現行の 接続詳細を見ることはできません。

## **応答**

続行する場合は「はい」を、変更を取り消す場合は「いいえ」を選択します。

#### **AMQ4616**

*<insert\_0>*への接続時に新しいコマンド・レベルが検出されました。古いレベルは*<insert\_1>*であり、 新しいレベルは*<insert\_2>*です。キュー・マネージャーへの接続が置換されます。

## **重大度**

0 : 情報

## **説明**

このキュー・マネージャーに対する以前の接続は正常に行われています。キュー・マネージャーは同じ ですが、現在はコマンド・レベルが上がっています。 WebSphere MQ のバージョンが変更されました。

## **応答**

通知メッセージです。

## **AMQ4620**

チャネル認証レコードは既に存在します。

#### **重大度**

20 : エラー

## **説明**

チャネル認証レコードを追加しようとしましたが、既に存在しています。

#### **応答**

プロパティー・パネルを使用して、既存のレコードを変更してください。

#### **AMQ4621**

チャネル認証レコードが見つかりません。

### **重大度**

20 : エラー

#### **説明**

指定されたチャネル認証レコードが存在しません。

#### **応答**

存在するチャネル認証レコードを指定してください。

## **AMQ4622**

チャネル認証レコードに、既存の範囲と競合する範囲の IP アドレスが含まれていました。

## **重大度**

20 : エラー

## **説明**

範囲は、同じチャネル・プロファイル名に対する既存の範囲の完全なスーパーセットまたはサブセット でなければなりません。

## **応答**

既存の範囲のスーパーセットまたはサブセットである範囲を指定してください。

## **AMQ4623**

チャネル認証レコードの数が最大数を超えました。

## **重大度**

20 : エラー

#### **説明**

1 件のチャネル認証レコードが設定されたことにより、単一チャネル・プロファイル上でのそのタイプ の総エントリー数が、許可される最大数を超えました。

## **応答**

いくつかのチャネル認証レコードを除去して、空きを作ってください。

#### **AMQ4624**

チャネル認証レコードに無効な IP アドレスが含まれていました。

#### **重大度**

20 : エラー

## **説明**

チャネル認証レコードに無効な IP アドレス、または IP アドレスと突き合わせる無効なワイルドカー ド・パターンが含まれていました。

#### **応答**

有効な IP アドレスを指定してください。

#### **AMQ4625**

チャネル認証レコードに無効な IP アドレスの範囲が含まれていました。

#### **重大度**

20 : エラー

#### **説明**

チャネル認証レコードに、無効な範囲を持つ IP アドレスが含まれていました。例えば、範囲の下限の 数値が上限の数値と同じか、それを超えている場合です。

### **応答**

有効な範囲の IP アドレスを指定してください。

#### **AMQ4626**

チャネル認証レコードのクライアント・ユーザーの値が無効です。

#### **重大度**

20 : エラー

## **説明**

クライアント・ユーザーの値に、許可されていないワイルドカード文字が含まれています。

## **応答**

クライアント・ユーザー・フィールドに有効な値を指定してください。

## **AMQ4627**

チャネル認証プロファイルの名前が無効です。

## **重大度**

20 : エラー

## **説明**

コマンドで使用されたチャネル・プロファイル名が無効である。 これは、名前として受け入れられな い文字が含まれていたか、指定されたプロファイル・タイプでは無効な文字が含まれていたことが原因 である可能性があります。

## **応答**

チャネル認証プロファイル名に有効な値を指定してください。

## **AMQ4700**

PCF コマンド ID (*<insert\_0>*) は、キュー・マネージャー*<insert\_1>*には無効です。

#### **重大度**

10 : 警告

## **説明**

指定された PCF コマンドは、このキュー・マネージャーでサポートされていません。

#### **AMQ4701**

キュー・マネージャーのコマンド・レベルが要求されたコマンドのバージョンをサポートしていませ ん。

**重大度**

10 : 警告

#### **説明**

要求されたコマンドとキュー・マネージャーがサポートするコマンド・レベルが一致していません。 リ モート・キュー・マネージャーよりも下位のコマンド・レベルの中間キュー・マネージャーが使用され ている可能性があります。

**応答**

中間キュー・マネージャーが、接続に使用されているキュー・マネージャーと同等または上位のコマン ド・レベルであるかを確認してください。 必要であれば、別の中間キュー・マネージャーを使用して キュー・マネージャーに再接続してください。

### **AMQ4702**

現在のフィルターは、キュー・マネージャー *<insert\_0>*ではサポートされていません。

## **重大度**

10 : 警告

#### **説明**

このビューに適用されたフィルターは、このキュー・マネージャーでサポートされていません。

#### **応答**

フィルター設定がキュー・マネージャーでサポートされていることを確認してください。

#### **AMQ4766**

セットアップでは、このコンピューターをインストールするか、 Microsoft Windows インストーラーの バージョン 2.0 にアップグレードする必要があります。 (MSI)。

## **説明**

アップグレードの後にリブートが必要な場合があります。

#### **応答**

続行するには「はい」または「いいえ」を選択します。

#### **AMQ4800**

*<insert\_0>*の初期化中にエラーが発生しました。

## **重大度**

30 : 重大エラー

#### **説明**

このアプリケーションを開始しているときにエラーが発生しました。

#### **応答**

WebSphere MQ ランタイム・ライブラリーが使用可能かどうか確認してください。

(PATH システム環境変数に、これらのランタイム・ライブラリーのディレクトリーが含まれていること を確認してください。)

#### **AMQ4807**

指定されたメッセージ・サイズ (*<insert\_0>*) が許可された範囲外です。

#### **重大度**

10 : 警告

#### **応答**

1000 から 100 000 000 までの範囲の値を指定してください。

## **AMQ4808**

不明な*<insert\_0> <insert\_1>*。

## **重大度**

10 : 警告

## **説明**

特定のタイプに指定されたエンティティーが、システム上で定義されていません。

#### **応答**

エンティティーが定義されていて、エンティティーのタイプが一致することを確認してください。

*<insert\_0>*から*<insert\_1>*への権限を削除しようとしています。続行しますか ?

### **重大度**

10 : 警告

## **説明**

指定された権限を削除してよいか確認してください。 エンティティー名およびオブジェクト名は、メ ッセージに示されています。

#### **応答**

権限を永続的に削除したい場合にのみ、続けてください。

#### **AMQ4810**

*<insert\_0>*から*<insert\_1>*への権限が正常に削除されました。

## **重大度**

0 : 情報

#### **応答**

通知メッセージです。

## **AMQ4811**

権限が正常に作成されました。

**重大度** 0 : 情報

## **応答**

通知メッセージです。

#### **AMQ4812**

*<insert\_0>*のすべての作成権限を削除しようとしています。続行しますか ?

#### **重大度**

10 : 警告

#### **説明**

指定された権限を削除してよいか確認してください。 エンティティー名はメッセージに示されていま す。

#### **応答**

権限を永続的に削除したい場合にのみ、続けてください。

## **AMQ4813**

*<insert\_0>*の SSL セキュリティーをリフレッシュしようとしています。これは、アクティブ・チャネル の実行状況に影響する可能性があります。 本当に続行しますか?

## **重大度**

10 : 警告

#### **説明**

リフレッシュ・コマンドを発行する前に確認が必要です。 このコマンドの結果として、特定のアクテ ィブ・チャネル・タイプが停止される可能性があります。 キュー・マネージャー名はメッセージに示 されています。

#### **応答**

SSL セキュリティーをリフレッシュしたい場合にのみ、続けてください。

#### **AMQ4814**

コマンド・サーバーはセキュリティー要求を許可していません。

## **重大度**

10 : 警告

#### **説明**

コマンド・サーバーが、セキュリティー関連 PCF をブロックする "-a" オプションを使用して始動され ました。

## **応答**

"-a" オプションを使用せずにコマンド・サーバーを再始動してください。

非総称プロファイル名*<insert\_0>*に対する権限を追加しようとしています。続行しますか ?

## **重大度**

10 : 警告

## **説明**

総称プロファイル名の権限を追加するよう選択しましたが、特定のプロファイルの名前を入力しまし た。

**応答**

特定のプロファイル名の権限を追加したい場合は続けてください。

#### **AMQ4816**

許可サービス・コンポーネントにより内部的に保持されている許可のリストがリフレッシュされます。 本当に続行しますか?

## **重大度**

10 : 警告

## **説明**

リフレッシュ・コマンドを発行する前に確認が必要です。

## **応答**

許可サービス・コンポーネントのセキュリティーをリフレッシュしたい場合にのみ、続けてください。

#### **AMQ4817**

要求されたリソースのストレージ内プロファイルがリフレッシュされます。 本当に続行しますか?

#### **重大度**

10 : 警告

#### **説明**

WebSphere MQ ストレージ内 ESM (外部セキュリティー・マネージャー) に対してリフレッシュ・コマ ンドを発行する前に確認が必要です。

#### **応答**

ESM をリフレッシュしたい場合にのみ、続けてください。

## **AMQ4818**

権限レコードが見つかりませんでした。

## **重大度**

10 : 警告

## **説明**

指定された要求と一致する権限レコードがありません。

#### **応答**

エンティティーまたはプロファイル名を変更して、再試行してください。

#### **AMQ4819**

ファイル*<insert\_0>*に書き込むことができません。

## **重大度**

10 : 警告

#### **説明**

ファイル名に対する書き込みアクセス権限がありません。

#### **応答**

ユーザー ID がファイル名に対する書き込みアクセス権限を持っていることを確認してください。

#### **AMQ4820**

*<insert\_0>*という名前のファイルが既に存在しています。 このファイルを置換しますか?

#### **重大度**

0 : 情報

#### **応答**

ファイルを置き換えることを確認してください。

このアクションは、既存の権限レコードを置き換えます。 本当に続行しますか?

### **重大度**

0 : 情報

## **説明**

このエンティティーの明示的な権限レコードがすでに存在します。 新しい権限レコードを作成する と、既存の権限レコードが置き換えられます。

**応答**

既存の権限レコードを置き換えたい場合にのみ、続けてください。

#### **AMQ4822**

エンティティー名を使用するときは、特定のプロファイル名を入力する必要があります。

## **重大度**

0 : 情報

#### **応答**

特定のプロファイル名を入力してください。

## **AMQ4823**

プロファイル*<insert\_0>*が存在しません。

## **重大度**

0 : 情報

#### **説明**

ユーザーが入力したプロファイル名は、このオブジェクトのタイプには存在しません。

#### **応答**

プロファイルの名前を変更するか、または選択ボタンを使用して、再試行してください。

## **AMQ4824**

プロファイル名*<insert\_0>*が無効です。

## **重大度**

0 : 情報

## **説明**

ユーザーが入力した総称プロファイル名は許可されていません。

#### **応答**

サポートされているワイルドカード文字に適合するようプロファイルの名前を変更し、再試行してくだ さい。

## **AMQ4825**

セキュリティー出口クラス*<insert\_0>*が無効であるか、または検出できません。

#### **重大度**

10 : 警告

## **応答**

セキュリティー出口クラスが使用可能であること、およびセキュリティー出口クラスに com.ibm.mq.MQSecurityExit インターフェースが実装されていることを確認してください。

#### **AMQ4826**

セキュリティー・プロファイル・ケースが矛盾しています。

## **重大度**

10 : 警告

## **説明**

キュー・マネージャーのセキュリティー・プロファイル・ケース属性が、リフレッシュ・コマンドで発 行されたものと異なります。

#### **応答**

キュー・マネージャーのセキュリティー・プロファイル・ケース属性、またはリフレッシュ・コマンド で指定したクラスのセキュリティー・プロファイル・ケース属性を変更してください。

総称プロファイル名 "*<insert\_0>*" の権限を追加しようとしています。 処理を続行しますか?

## **重大度**

10 : 警告

## **説明**

特定のプロファイル名の権限を追加するよう選択しましたが、総称プロファイル名を入力しました。

**応答**

総称プロファイル名の権限を追加したい場合は続けてください。

#### **AMQ4850**

WebSphere MQ エクスプローラー・テスト・プラグインが現在使用中であるため、以降のテストを実行 できません。

## **重大度**

10 : 警告

## **説明**

これらのテストを取り消すか、完了するのを待ってから以降のテストを開始してください。

## **応答**

進行ビューを使用して現在のテストを停止するか、現在のテストが完了するまでお待ちください。

#### **AMQ4851**

実行できるテストはありません。

## **重大度**

0 : 情報

## **説明**

これらのテストを起動するために使用される構成に、選択されたテストがありません。これは、テスト が選択されていないか、使用できる適切なテストがないことが原因であると考えられます。

#### **応答**

テストが使用可能になっている別のテストを試行するか、別の点からテストを試行して使用可能な適切 なテストがあることを確認してください。

## **AMQ4852**

WebSphere MQ エクスプローラー・テスト・プラグインの初期化エラーです。

#### **重大度**

20 : エラー

## **説明**

テスト・プラグインの初期化中にエラーが発生しました。 これにより、実行中のテストで問題が発生 する可能性があります。

#### **応答**

問題判別情報を調べて、詳細が記録されているかどうかを確認してください。

#### **AMQ4853**

このテストが現在使用可能になっている構成がないため、テストを使用不可にできません。

### **重大度**

0 : 情報

## **応答**

これ以上のアクションは不要です。テストはすでに使用不可になっています。

## **AMQ4854**

*<insert\_0>*テストの実行が終了しました。

## **重大度**

0 : 情報

#### **説明**

要求されたテスト実行が完了し、指定された数のテストが実行されました。 このメッセージはテスト・ プラグイン設定から使用不可にすることができます。

これ以上のアクションは不要です。テスト実行は完了しています。

#### **AMQ4855**

テスト実行が取り消されました。

## **重大度**

0 : 情報

## **説明**

ユーザー要求の結果として、要求されたテスト実行は取り消されました。 このメッセージはテスト・ プラグイン設定から使用不可にすることができます。

## **応答**

通知メッセージです。

## **AMQ4856**

*<insert\_0>*という名前のサブスクリプションをクリアしますか?

管理対象宛先の場合は、すでに宛先のキューに入れられたメッセージが削除されます。

#### **重大度**

10 : 警告

### **説明**

サブスクリプションを消去する前に確認が必要です。

#### **応答**

サブスクリプションを消去したい場合にのみ、続けてください。

## **AMQ4857**

サブスクリプションが消去されました。

## **重大度**

0 : 情報

## **説明**

サブスクリプションは消去されて定義に従った状態になりました。 管理対象宛先の場合は、すでに宛 先のキューに入れられていたメッセージが削除されました。

## **応答**

通知メッセージです。

## **AMQ4858**

パラメーター変更が検出されました。

## **重大度**

0 : 情報

## **説明**

WebSphere MQ エクスプローラーを使用せずにパラメーターが変更されています。

## **応答**

WebSphere MQ エクスプローラー・ビューをリフレッシュし、操作を再試行してください。

#### **AMQ4859**

要求された機能は使用できません。

## **重大度**

0 : 情報

## **説明**

WebSphere MQ エクスプローラーは、要求された機能を実行できませんでした。

#### **応答**

再試行します。 症状が続く場合は、システム管理者に連絡してください。

#### **AMQ4860**

キュー・マネージャーは待機モードで実行しています。

## **重大度**

0 : 情報

**説明**

キュー・マネージャーは待機モードで開始されました。

#### **AMQ4861**

WebSphere MQ はリスナーを停止できません。このリスナーは既に停止済みです。

## **重大度**

10 : 警告

## **AMQ4862**

デフォルト・リモート管理リスナー LISTENER.TCP を削除できませんでした。

#### **重大度**

10 : 警告

## **説明**

リスナーを削除しようとして問題が発生しました。

## **応答**

リスナーが停止済みかどうか、または削除されていないかどうかを確認してください。

## **AMQ4863**

プロパティー*<insert\_0>*に正しく接頭部が付けられていません。

## **重大度**

20 : エラー

## **説明**

サービス定義の宛先名の接頭部は、キューの場合は 'msg/queue/'、トピックの場合は 'msg/topic/' でな ければなりません。

#### **応答**

該当する接頭部を宛先名に付けてください。

#### **AMQ4864**

プロパティー*<insert\_0>*が正しい長さではありません。

## **重大度**

20 : エラー

## **説明**

キュー名は 48 文字を超えることはできません。

#### **応答**

キューの名前が正しいことを確認してください。

## **AMQ4865**

プロパティー*<insert\_0>*には宛先名が含まれていません。

## **重大度**

20 : エラー

## **説明**

入力された値には、宛先の名前が含まれていません。

## **応答**

有効な宛先の名前を入力します。 サービス定義の宛先名の接頭部は、キューの場合は 'msg/queue/'、 トピックの場合は 'msg/topic/' でなければなりません。

## **AMQ4866**

プロパティー*<insert\_0>*は、有効な URI 形式ではありません。

#### **重大度**

20 : エラー

## **説明**

このプロパティーには、有効な URI だけを指定できます。

#### **応答**

有効な URI 構文の値を入力したことを確認してください。

ページ*<insert\_1>*上のプロパティー*<insert\_0>* は、有効な URI フォーマットではありません。

## **重大度**

20 : エラー

## **説明**

このプロパティーには、有効な URI だけを指定できます。

#### **応答**

有効な URI 構文の値を入力したことを確認してください。

## **AMQ4868**

予期しないエラーが発生しました。

## **重大度**

20 : エラー

## **説明**

予期しないエラーが発生しました。

#### **応答**

システム管理者にお問い合わせください。

#### **AMQ4869**

エクスポート・ロケーション*<insert\_0>*は既に存在します。 既存のファイルを上書きしますか?

## **重大度**

10 : 警告

## **説明**

エクスポート場所は既に存在します。 処理を続行すると、既存のファイルが上書きされる可能性があ ります。

#### **応答**

このエクスポート場所にあるファイルを上書きしてもよいことを確認してください。

#### **AMQ4870**

キュー・マネージャーへの接続が確立できませんでした。 チャネルが使用不可。

#### **重大度**

10 : 警告

#### **説明**

キュー・マネージャーに接続しようとしましたが、失敗しました。 詳しくは、理由コード MQRC\_CHANNEL\_NOT\_AVAILABLE を参照してください。

#### **応答**

キュー・マネージャーとクライアントのエラー・ログで、問題の原因を説明するメッセージを調べてく ださい。

## **AMQ4871**

キュー・マネージャーへの接続が確立できませんでした。 チャネル名が認識されません。

## **重大度**

10 : 警告

#### **説明**

キュー・マネージャーに接続しようとしましたが、失敗しました。 キュー・マネージャーがチャネル 名を認識しませんでした。

## **応答**

別のチャネル名を使用して、再試行してください。

## **AMQ4999**

予期しないエラー (*<insert\_0>*) が発生しました。

## **重大度**

10 : 警告

## **説明**

PCF データの検索で、リストにないエラーがシステムで発生しました。

操作を再試行してください。 エラーが解決しない場合は、問題判別情報を調べて、詳細が記録されて いるかどうか確認してください。

## **AMQ5000-5999: インストール可能サービス**

## **AMQ5005**

予期しないエラーです。

## **重大度**

20 : エラー

## **説明**

製品の内部関数で予期しないエラーが発生しました。

## **応答**

生成された出力ファイルを保存し、 [https://www.ibm.com/support/home/product/](https://www.ibm.com/support/home/product/P439881V74305Y86/IBM_MQ)

[P439881V74305Y86/IBM\\_MQ](https://www.ibm.com/support/home/product/P439881V74305Y86/IBM_MQ) または IBM サポート・アシスタント ( [https://www.ibm.com/support/](https://www.ibm.com/support/home/product/C100515X13178X21/other_software/ibm_support_assistant) [home/product/C100515X13178X21/other\\_software/ibm\\_support\\_assistant\)](https://www.ibm.com/support/home/product/C100515X13178X21/other_software/ibm_support_assistant) を使用して、ソリューシ ョンが既に使用可能かどうかを確認します。 一致する項目が見つからない場合には、IBM サポートに 連絡してください。

## **AMQ5006**

予期しないエラー: rc = *<insert\_1>*

## **重大度**

20 : エラー

## **説明**

製品の内部関数で予期しないエラーが発生しました。

#### **応答**

生成された出力ファイルを保存し、 [https://www.ibm.com/support/home/product/](https://www.ibm.com/support/home/product/P439881V74305Y86/IBM_MQ) P439881V74305Y86/IBM MQ または IBM サポート・アシスタント ( [https://www.ibm.com/support/](https://www.ibm.com/support/home/product/C100515X13178X21/other_software/ibm_support_assistant) [home/product/C100515X13178X21/other\\_software/ibm\\_support\\_assistant\)](https://www.ibm.com/support/home/product/C100515X13178X21/other_software/ibm_support_assistant) を使用して、ソリューシ ョンが既に使用可能かどうかを確認します。 一致する項目が見つからない場合には、IBM サポートに 連絡してください。

## **AMQ5008**

必須の IBM WebSphere MQ プロセス *<insert\_1>* (*<insert\_3>*) が見つかりません。終了すると想定され ます。

## **重大度**

40 : 停止エラー

#### **説明**

1) ユーザーがプロセスを不用意に終了した。 2) システム・リソースが不足している。 一部のオペレー ティング・システムは、リソースを解放するためにプロセスを終了させます。 システムのリソースが 不足している場合、新しいプロセスを作成できるようにオペレーティング・システムがこのプロセスを 終了させた可能性があります。

## **応答**

IBM WebSphere MQ はすべての MQ プロセスを停止します。 システム管理者に連絡してください。 問題が修正されると、 IBM WebSphere MQ を再始動できます。

### **AMQ5009**

IBM WebSphere MQ エージェント・プロセス *<insert\_1>* が予期せずに終了しました。

#### **重大度**

40 : 停止エラー

#### **説明**

IBM WebSphere MQ はエージェント・プロセスが予期せず終了したことを検出しました。 このプロセ スが管理するキュー・マネージャー接続は切断されます。

#### **応答**

その他のアクションを実行する前に、以下の原因を取り除くようにしてください:

1) ユーザーがプロセスを不用意に終了した。

2) システム・リソースが不足している。 一部のオペレーティング・システムは、リソースを解放する ためにプロセスを終了させます。 システムのリソースが不足している場合、新しいプロセスを作成で きるようにオペレーティング・システムがこのプロセスを終了させた可能性があります。 問題が上記 の理由の結果ではないと考えられる場合は、生成された出力ファイルを保存し、 [https://www.ibm.com/](https://www.ibm.com/support/home/product/P439881V74305Y86/IBM_MQ) [support/home/product/P439881V74305Y86/IBM\\_MQ](https://www.ibm.com/support/home/product/P439881V74305Y86/IBM_MQ) または [https://www.ibm.com/support/home/](https://www.ibm.com/support/home/product/C100515X13178X21/other_software/ibm_support_assistant) [product/C100515X13178X21/other\\_software/ibm\\_support\\_assistant](https://www.ibm.com/support/home/product/C100515X13178X21/other_software/ibm_support_assistant) の IBM サポート・アシスタント を使用して、解決策が既に使用可能になっているかどうかを確認します。 一致する項目が見つからな い場合には、IBM サポートに連絡してください。

#### **AMQ5010**

システムはワークロード管理サーバー・プロセスを再始動しています。

#### **重大度**

10 : 警告

#### **説明**

システムは、 WorkLoad 管理サーバー・プロセス (amqzlwa0、pid:*< insert\_1>*) が停止し、再始動中で あることを検出しました。

#### **応答**

生成された出力ファイルを保存してください。そこには、ワークロード管理プロセスが停止した理由が 示されている可能性があります。 WorkLoad 管理サーバー・プロセスが停止した理由が WorkLoad 管理 ユーザー出口の問題である場合は、問題を修正します。それ以外の場合は、 [https://www.ibm.com/](https://www.ibm.com/support/home/product/P439881V74305Y86/IBM_MQ) [support/home/product/P439881V74305Y86/IBM\\_MQ](https://www.ibm.com/support/home/product/P439881V74305Y86/IBM_MQ) または [https://www.ibm.com/support/home/](https://www.ibm.com/support/home/product/C100515X13178X21/other_software/ibm_support_assistant) [product/C100515X13178X21/other\\_software/ibm\\_support\\_assistant](https://www.ibm.com/support/home/product/C100515X13178X21/other_software/ibm_support_assistant) の IBM サポート・アシスタント を使用して、解決策が既に使用可能かどうかを確認します。 一致する項目が見つからない場合には、 IBM サポートに連絡してください。

## **AMQ5011**

キュー・マネージャーが理由 *<insert\_1> <insert\_3>* で終了しました。

#### **重大度**

10 : 警告

## **説明**

前のエラー *<insert\_1>* または *<insert\_3>* のために、キュー・マネージャーが終了しました。

#### **応答**

このメッセージの前には、エラーを検出した内部ルーチンからのメッセージまたは FFST 情報が出され るはずです。 前述のエラー情報に関連する処置を行ってください。

#### **AMQ5019**

プログラム *<insert\_3>*にアクセスできません。

## **重大度**

40 : 停止エラー

## **説明**

プログラム *<insert\_3>*を実行する要求が出されましたが、指定された場所にプログラムが見つからなか ったため、操作は失敗しました。

### **応答**

実行するプログラムへの正しい絶対パスがサービスの定義で指定されていることを 確認してくださ い。 パスが正しい場合は、指定された場所にプログラムが存在すること、およびプログラムにアクセ スするための許可が WebSphere MQ ユーザー ID にあることを確認してください。

## **AMQ5020**

プログラム *<insert\_3>*を実行しようとしましたが、アクセス権が拒否されました。

## **重大度**

40 : 停止エラー

#### **説明**

プログラム *<insert\_3>*を実行する要求が出されましたが、プログラム・ファイルにアクセスするための 十分な許可が IBM WebSphere MQ 稼働環境にないため、操作は失敗しました。

実行するプログラムのアクセス許可を確認し、必要に応じて、 IBM WebSphere MQ userId の実行許可 を含めるようにアクセス許可を変更してください。 また、 IBM WebSphere MQ userId に、プログラ ム・ファイルへのパスを構成するすべてのディレクトリーに対する検索アクセス権限があることも確認 してください。

## **AMQ5021**

プログラム *<insert\_3>*を開始できません。

## **重大度**

40 : 停止エラー

## **説明**

プログラム *<insert\_3>* を実行する要求が行われましたが、操作は失敗しました。 失敗の理由として、 以下のものがあります。

使用可能なシステム・リソースが不足している。

開始するプログラムに問題がある。

## **応答**

問題が続くようであれば、IBM WebSphere MQ エラー・ログでこのエラーに関連する詳細情報を調べ てください。 さらに、オペレーティング・システムのエラー記録機能で、システム・リソースの不足 に関する情報を調べてください。

#### **AMQ5022**

チャネル・イニシエーターを開始しました。 ProcessId(*<insert\_1>*).

## **重大度**

0 : 情報

#### **説明**

チャネル・イニシエーターのプロセスを開始しました。

#### **応答**

なし。

### **AMQ5023**

チャネル・イニシエーターが終了しました。 ProcessId(*<insert\_1>*).

## **重大度**

0 : 情報

## **説明**

チャネル・イニシエーターのプロセスが終了しました。

## **応答**

なし。

#### **AMQ5024**

コマンド・サーバーを開始しました。 ProcessId(*<insert\_1>*).

## **重大度**

0 : 情報

## **説明**

コマンド・サーバーのプロセスを開始しました。

## **応答**

なし。

#### **AMQ5025**

コマンド・サーバーが終了しました。 ProcessId(*<insert\_1>*).

## **重大度**

0 : 情報

## **説明**

コマンド・サーバーのプロセスが終了しました。

なし。

## **AMQ5026**

リスナー *<insert\_3>* が開始しました。 ProcessId(*<insert\_1>*).

## **重大度**

0 : 情報

## **説明**

リスナーのプロセスを開始しました。

## **応答**

なし。

## **AMQ5027**

リスナー *<insert\_3>* が終了しました。 ProcessId(*<insert\_1>*).

## **重大度**

0 : 情報

## **説明**

リスナーのプロセスが終了しました。

## **応答**

なし。

## **AMQ5028**

サーバー *<insert\_3>* が始動しました。 ProcessId(*<insert\_1>*).

## **重大度**

0 : 情報

## **説明**

The Server process has started.

## **応答**

なし。

## **AMQ5029**

サーバー *<insert\_3>* が終了しました。 ProcessId(*<insert\_1>*).

## **重大度**

0 : 情報

## **説明**

The Server process has ended.

## **応答**

なし。

## **AMQ5030**

コマンド *<insert\_3>* が開始しました。 ProcessId(*<insert\_1>*).

## **重大度**

0 : 情報

# **説明**

The Command has started.

## **応答**

なし。

## **AMQ5032**

ファイル *<insert\_3>*へのアクセス中にエラー (*<insert\_4>*) が発生しました。

## **重大度**

40 : 停止エラー

## **説明**

ファイル *<insert\_3>* にアクセスしようとしているときに、エラー *<insert\_4>* が発生しました。

エラーに含まれている情報から失敗の原因を見つけて、それを訂正してください。

#### **AMQ5036**

サービス環境ファイルの行 *<insert\_1>*、位置 *<insert\_2>* の処理中にエラーが検出されました。

## **重大度**

40 : 停止エラー

## **説明**

環境ファイル *<insert\_3>* の処理中に、行 *<insert\_1>* の位置 *<insert\_2>*でエラーが検出されました。 考 えられる原因は次の通りです

変数名が長すぎる

変数値が長すぎる

行の形式が誤っている。 行の形式は < name> = < value> でなければなりません。名前フィールドにブ ランク文字があってはなりません。 '=' の後の文字はすべて 値フィールドの一部です。

## **応答**

このエラーによってコマンドの実行が停止されることはありませんが、 無効な行にあるデータは処理 されません。

## **AMQ5037**

キュー・マネージャー・タスク *<insert\_3>* が開始しました。

### **重大度**

0 : 情報

## **説明**

*<insert\_4>* ユーティリティー・タスク・マネージャー、 processId(*<insert\_1>*) が *<insert\_3>* タスクを 開始しました。 このタスクは現在 *<insert\_2>* 回開始しました。

### **応答**

なし。

## **AMQ5038**

キュー・マネージャー・タスク *<insert\_3>* が、エラー・コード *<insert\_1>*で開始できませんでした。

## **重大度**

40 : 停止エラー

## **説明**

ユーティリティー・タスク・マネージャーがタスク *<insert\_3>* を開始しようとしましたが、開始要求 はエラー・コード *<insert\_1>*で失敗しました。

#### **応答**

識別されたタスクの開始に失敗したことは、キュー・マネージャーの操作には重大ではありませんが、 キュー・マネージャーの一部の機能が使用できなくなる可能性があります。 失敗の詳細については、 IBM WebSphere MQ エラー・ログを参照してください。

#### **AMQ5041**

キュー・マネージャー・タスク *<insert\_3>* が終了しました。

**重大度**

0 : 情報

## **説明**

キュー・マネージャー・タスク *<insert\_3>* が終了しました。

#### **応答**

なし。

## **AMQ5042**

*<insert\_3>* を開始する要求が失敗しました。

## **重大度**

40 : 停止エラー

**説明**

プロセス *<insert\_3>* を開始する要求が失敗しました。

#### **応答**

失敗の原因の詳細については、キュー・マネージャーのエラー・ログを参照してください。

#### **AMQ5043**

統計の記録は、エラー・コード *<insert\_1>*のために使用できません。

#### **重大度**

40 : 停止エラー

#### **説明**

統計収集タスクは、エラー・コード <insert\_1>のために開始できませんでした。 問題が修正され、キ ュー・マネージャーが再始動されるまで、統計収集は使用できません。

#### **応答**

失敗の原因の詳細については、キュー・マネージャーのエラー・ログを参照してください。

## **AMQ5044**

*<insert\_3>* タスク操作が理由コード *<insert\_1>*のために制限されました。

## **重大度**

10 : 警告

## **説明**

*<insert\_3>* タスクは、タスクの操作に影響を与える可能性のある致命的でないエラーを検出しました。

## **応答**

理由コード *<insert\_1>* およびエラー・ログに記録されている前のメッセージを使用して、エラーを訂 正してください。 障害によって課せられた制限を除去するために、キュー・マネージャーを再始動し なければならない可能性があります。

## **AMQ5045**

システム再構成イベントの受信

#### **重大度**

0 : 情報

#### **説明**

キュー・マネージャーはシステム再構成イベントを受信しました。 これはマシンの構成における管理 上の変更 (例えば、メモリーやプロセッサーなどのリソースの動的な追加または除去) によって起こる可 能性があります。

#### **応答**

この通知は予期しないものであるため、アクションは不要です。

#### **AMQ5046**

メッセージの自動マーク解除は、エラー・コード *<insert\_1>*のために使用できません。

#### **重大度**

40 : 停止エラー

## **説明**

共同ブラウズのマークが付けられたものの、タイムアウト期間内に破壊的に取得されることのなかった メッセージのマークを解除するタスクによりエラーが検出されました。 エラー・コードは *<insert\_1>* でした。 問題が修正されてキュー・マネージャーが再始動されるまで、メッセージの自動マーク解除 は使用できません。

## **応答**

失敗の原因の詳細については、キュー・マネージャーのエラー・ログを参照してください。

## **AMQ5049**

エラー・コード *<insert\_1>*が原因で、キューに入れられたパブリッシュ/サブスクライブ・デーモンを 開始/停止できません。

#### **重大度**

40 : 停止エラー
キューに入れられた pubsub デーモンを開始および停止するタスクで、エラーが発生しました。 エラ ー・コードは *<insert\_1>*でした。 問題が修正されてキュー・マネージャーが再始動されるまで、デー モンを開始または停止することはできません。

### **応答**

失敗の原因の詳細については、キュー・マネージャーのエラー・ログを参照してください。

#### **AMQ5050**

必須の WebSphere MQ プロセス *<insert\_1> (<insert\_3>)* が見つかりません。終了すると想定されま す。

### **重大度**

40 : 停止エラー

### **説明**

1) ユーザーがプロセスを不用意に終了した。 2) システム・リソースが不足している。 一部のオペレー ティング・システムは、リソースを解放するためにプロセスを終了させます。 システムのリソースが 不足している場合、新しいプロセスを作成できるようにオペレーティング・システムがこのプロセスを 終了させた可能性があります。 3) MQ が予期しないエラーを検出しました。 MQ のエラー・ログにエラ ーが報告されていないか、また、FFST が生成されていないか確認してください。

### **応答**

WebSphere MQ は終了したプロセスの再始動を試行します。

#### **AMQ5051**

キュー・マネージャー・タスク *<insert\_3>* が開始しました。

#### **重大度**

0 : 情報

## **説明**

クリティカル・ユーティリティー・タスク・マネージャーが、 *<insert\_3>* タスクを開始しました。 こ のタスクは現在 *<insert\_2>* 回開始しました。

### **応答**

なし。

#### **AMQ5052**

キュー・マネージャー・タスク *<insert\_3>* が開始しました。

### **重大度**

0 : 情報

### **説明**

パブリッシュ/サブスクライブ・ユーティリティー・タスク・マネージャーが *<insert\_3>* タスクを開始 しました。 このタスクは現在 *<insert\_2>* 回開始しました。

## **応答**

なし。

# **AMQ5053**

WebSphere MQ プロセス *<insert\_1> (<insert\_3>)* が見つかりません。終了すると想定されます。

### **重大度**

10 : 警告

#### **説明**

キュー・マネージャーの 1 つのプロセスが終了しました。キュー・マネージャーは実行を続けますが、 問題が解決されるまでキュー・マネージャーの機能が制限される可能性があります。 終了した理由と しては、以下の可能性があります。 1) ユーザーが不用意にプロセスを終了させた。 2) システム・リソ ースが不足している。 一部のオペレーティング・システムは、リソースを解放するためにプロセスを 終了させます。 3) プロセスがエラーを検出した。

#### **応答**

キュー・マネージャーの過去のメッセージおよびシステム・エラー・ログに、問題を示しているものが ないか確認してください。 問題が修正されたら、失われた機能を復元するために、キュー・マネージ ャーを再始動する必要があります。

**AMQ5203**

XA インターフェースを呼び出しているときにエラーが発生しました。

**重大度**

0 : 情報

### **説明**

エラー番号は *<insert\_2>* で、値は次のとおりです。

1 は、指定されたフラグ値 *<insert\_1>* が無効であったことを示します。

2 は、同じプロセスでスレッド・ライブラリーと非スレッド・ライブラリーを使用しようとしたことを 示します。

3 は、指定されたキュー・マネージャー名 *<insert\_3>*にエラーがあったことを示します。

4 は、 *<insert\_1>* のリソース・マネージャー ID が無効であったことを示します。

5 は、別のキュー・マネージャーが既に接続されているときに、 *<insert\_3>* という 2 番目のキュー・ マネージャーを使用しようとしたことを示します。

6 は、アプリケーションがキュー・マネージャーに接続されていないときにトランザクション・マネー ジャーが呼び出されたことを示します。

7 は、別の呼び出しが進行中であるときに XA 呼び出しが行われたことを示します。

8 は、xa\_open 呼び出しの xa\_info ストリング *<insert\_3>* に、パラメーター名 *<insert\_4>*の無効なパラ メーター値が含まれていたことを示します。

9 は、xa\_open 呼び出しの xa\_info ストリング *<insert\_3>* に必須パラメーター、パラメーター名 *<insert\_4>*が欠落していることを示します。

10 は、MQ が動的登録モードで呼び出されましたが、ax\_reg および ax\_unreg 関数が見つからなかった ことを示します。 MQ を非動的登録モードで呼び出すか、xa-open ストリングの AXLIB パラメーター を使用して正しいライブラリー名を指定してください。

### **応答**

エラーを訂正して操作をやり直してください。

#### **AMQ5204**

スレッド化されていないアプリケーションがトラステッド・アプリケーションとして動作しようとしま した。

## **重大度**

10 : 警告

### **説明**

スレッド化された MQ ライブラリーにリンクされたアプリケーションのみがトラステッド・アプリケー ションとして動作できます。

### **応答**

アプリケーションがスレッド化された MQ ライブラリーに再リンクされていることを確認するか、環境 変数 MQ\_CONNECT\_TYPE を STANDARD に設定します。

### **AMQ5205**

ファイルまたはディレクトリー *<insert\_3>* は、ユーザー *<insert\_4>*によって所有されていません。

**重大度**

10 : 警告

### **説明**

IBM WebSphere MQ は、ファイルまたはディレクトリー *<insert\_3>* がユーザー *<insert\_4>*によって所 有されていないことを検出しました。 これは必ずしもエラーではありませんが、予期しない場合はさ らに調査する必要があります。

## **応答**

これが予期しないものである場合は、ファイルまたはディレクトリーの所有権を変更して、ユーザー *<insert\_4>*に戻す必要があります。

これが予期されたものである場合、IBM WebSphere MQ は続行しますが、WebSphere MQ はこのファ イルまたはディレクトリーのセキュリティーを確認することができません。 アクセス許可が厳しすぎ る場合に、IBM WebSphere MQ がファイルまたはディレクトリーの内容にアクセスできないと問題が 発生する可能性があります。 アクセス許可が緩すぎる場合は、IBM WebSphere MQ システムのセキュ リティーに対するリスクが大きくなる可能性があります。

### **AMQ5206**

重複するパラメーターが検出されました。

### **重大度**

10 : 警告

## **説明**

IBM WebSphere MQ は、表示されようとしているアクティビティーが、同じパラメーター ID の複数の パラメーターを同一グループに含むことを検出しました。 このアクティビティーは、正しく表示され ない可能性があります。

#### **応答**

このアクティビティーにエラーが含まれている可能性があることを、このアクティビティーの作成者に 連絡してください。

## **AMQ5211**

プロパティー名の最大長を超えました。

# **重大度**

10 : 警告

### **説明**

IBM WebSphere MQ は MQRFH2 フォルダーのパース中で、このフォルダーにはメッセージ・プロパテ ィーが含まれています。 しかし、フォルダー *<insert\_3>* 内のエレメントの 1 つに、

MQ\_MAX\_PROPERTY\_NAME\_LENGTH より長い名前があります。 エレメント名は *<insert\_4>*で始ま ります。 解析済みメッセージ・プロパティーの名前は、そのプロパティーの照会またはメッセージの 選択が失敗する原因となる可能性がある最大文字数に制限されます。

### **応答**

MQRFH2 エレメント名のサイズを小さくするか、またはエレメントを、プロパティーを含まないフォ ルダーに移動させます。

### **AMQ5358**

IBM WebSphere MQ が AX サポート・モジュール *<insert\_3>*をロードできませんでした。

#### **重大度**

20 : エラー

#### **説明**

AX サポート・モジュール *<insert\_3>*のロード中にエラーが発生しました。 動的に登録するリソース・ マネージャー ( Db2 など) がグローバル作業単位に参加できるように、このモジュールをロードする必 要があります。

### **応答**

前に出されているメッセージの中から、ロード障害の理由を示しているものを見つけてください。 シ ステム・エラーが原因でロードが失敗した場合は、メッセージ AMQ6175 が出されているはずです。 そ の場合は、メッセージ AMQ6175 に示される指示に従い問題を解決してください。 この問題に関する メッセージまたは FFST 情報が事前に出されていない場合は、AX サポート・モジュールおよび mqmax ライブラリーがシステムに正しくインストールされていることを確認してください。

### **AMQ5370**

IBM WebSphere MQ client for HP Integrity NonStop Server (*<insert\_1>*) が間違った TMF/ ゲートウェ イで enlist されています。

### **重大度**

10 : 警告

### **説明**

*<insert\_3>* に接続された HP Integrity NonStop Server 用 IBM WebSphere MQ クライアント、プロセス (*<insert\_1>*) が、 *<insert\_4>*に接続された TMF/ ゲートウェイで誤って enlist しようとしました。

IBM WebSphere MQ client for HP Integrity NonStop Server の構成が正しくありません。 mqclient.ini の TMF スタンザと TMFGateway スタンザが、 使用中のキュー・マネージャーの正しい TMF/ゲートウ ェイ・インスタンスと 一致するように正しく構成されていることを確認します。

#### **AMQ5371**

TMF オペレーターが RM ファイル *<insert\_3>*を閉じているため、TMF/ ゲートウェイがシャットダウン しています。

### **重大度**

20 : エラー

## **説明**

TMF オペレーターが RM ファイル <insert\_3>を閉じているため、TMF/ ゲートウェイはシャットダウン しています。

### **応答**

TMF 管理者に連絡を取り、RM ファイルが閉じた理由を確認してください。

### **AMQ5372**

TMF がシャットダウンしました。

### **重大度**

10 : 警告

## **説明**

TMF がシャットダウンしました。 キュー・マネージャー *<insert\_3>* の TMF/ ゲートウェイはリセット され、TMF が使用可能になるのを待ってから操作を再開します。

## **応答**

TMF 管理者に連絡して、TMF がシャットダウンした理由を確認してください。

### **AMQ5373**

TMF が未構成です。

## **重大度**

20 : エラー

### **説明**

TMF サブシステムが構成されていないため、キュー・マネージャー *< insert\_3>*の TMF/ ゲートウェイ を開始できません。

#### **応答**

TMF 管理者に連絡して、TMF サブシステムが構成されていることを確認してください。

#### **AMQ5374**

TMF/ゲートウェイには RM ファイルにアクセスする権限がありません。

### **重大度**

20 : エラー

## **説明**

キュー・マネージャー *< insert\_3>*の TMF/ ゲートウェイは、TMF RM ファイルへのアクセスを許可され ていません。

## **応答**

Pathway 内のキュー・マネージャー *<insert\_3>* の TMF/ ゲートウェイ・サーバー・クラスに指定された 所有者とは異なる所有者に関連付けられた、TMF 内の既存の RM ファイル *<insert\_4>* があります。

Pathway 内の TMF/ゲートウェイ・サーバー・クラスが、既存 TMF RM ファイルと同じ所有者で構成さ れるようにしてください。

#### **AMQ5375**

キュー・マネージャー *<insert\_3>* の TMF/ ゲートウェイで TMF リソース・エラー *<insert\_1>*が発生し ました。

### **重大度**

20 : エラー

キュー・マネージャー *<insert\_3>* の TMF/ ゲートウェイが TMF リソース・エラー *<insert\_1>*を検出し ました。

## **応答**

通常、これらのエラーは、TMF サブシステム内の構成済みリソース限界に達した結果として出されま す。 エラー *<insert\_1>*に基づく適切な修正処置については、「HP NonStop Guardian プロシージャー・ エラーおよびメッセージ・マニュアル」を参照してください。

### **AMQ5376**

IBM WebSphere MQ

## **重大度**

0 : 情報

# **説明**

キュー・マネージャー *<insert\_3>* は TMF/ ゲートウェイとの通信に使用できません。

## **応答**

キュー・マネージャーが始動したことを確認してください。 TMF/ゲートウェイはクライアント・チャ ネル接続を使用するため、チャネル定義とチャネル状況の追加検査が必要になる可能性があります。

TMF/ゲートウェイは、キュー・マネージャーとの通信の再確立を周期的に 試行します。

キュー・マネージャーの使用不可状態が継続する場合、このメッセージが一定の間隔で再発行されま す。

## **AMQ5377**

TMF/ ゲートウェイは、キュー・マネージャー *<insert\_3>*への接続を許可されていません。

#### **重大度**

20 : エラー

#### **説明**

TMF/ ゲートウェイは、キュー・マネージャー *<insert\_3>*への接続を許可されていません。

#### **応答**

正しいキュー・マネージャーを使用するように TMF/ゲートウェイが構成されていて、そのキュー・マ ネージャーが TMF/ゲートウェイの所有者に適切な権限を付与していることを確認してください。

### **AMQ5378**

TMF トランザクションへの参加は、キュー・マネージャー *<insert\_3>*によってサポートされていませ ん。

#### **重大度**

20 : エラー

### **説明**

TMF/ ゲートウェイは、 WebSphere MQ for z/OS キュー・マネージャー *<insert\_3>* が TMF トランザク ションへの参加をサポートしていないことを検出しました。

### **応答**

接続先の z/OS キュー・マネージャーのバージョンは、TMF ゲートウェイをサポートしません。サポー ト対象リリースにアップグレードしてください。

#### **AMQ5379**

TMF/ゲートウェイが開始しましたが、欠落パラメーターまたは無効パラメーターがあります。

#### **重大度**

0 : 情報

#### **説明**

使用法: runmqtmf -m QMgrName [-c ChannelName] [-h HostName] [-p Port] [-n MaxThreads]。それぞ れの意味は次のとおりです。

-m は、このゲートウェイ・プロセスのキュー・マネージャーの名前です。 キュー共有グループ (また は他のポート配分テクノロジー) を使用する場合、このパラメーターは特定のキュー・マネージャーを ターゲットとしなければなりません。 このパラメーターは必須です。

-c は、このゲートウェイ・プロセスによって使用されるキュー・マネージャーのサーバー・チャネルの 名前です。 このパラメーターはオプションです。

-p は、キュー・マネージャーの TCP/IP ポートです。 このパラメーターはオプションです。

-h は、キュー・マネージャーのホスト名です。 このパラメーターはオプションです。

-n は、ゲートウェイ・プロセスによって作成されるワーカー・スレッドの最大数です。 このパラメー ターは 10 以上の値にすることができます。 このパラメーターはオプションです。 値が指定されない 場合、Gateway プロセスは最大 50 までスレッドを作成します。

1 つ以上指定したが、属性 -c、-p、および -h をすべて指定したわけではない場合、指定していないそ れらの属性は、デフォルトで次の値になります。

ChannelName はデフォルトで SYSTEM.DEF.SVRCONN になります

HostName はデフォルトで localhost になります

Port はデフォルトで 1414 になります

### **応答**

有効なパラメーターのみで TMF/ゲートウェイを開始するようにしてください。

### **AMQ5380**

TMF によって調整された作業単位に参加するキュー・マネージャーごとに、単一の TMF/ゲートウェ イ・プロセスが TMF で構成されていなければなりません。

### **重大度**

20 : エラー

### **説明**

なし。

### **応答**

TMFCOM **STATUS RESOURCEMANAGER** コマンドを使用して、既に RM ファイル *<insert\_4>*を使用して いるプロセスを識別します。

複数のインストール済み環境を使用している場合は、キュー・マネージャー *<insert\_3>*を調整するため に、これらのインストール済み環境の 1 つから単一のゲートウェイ・プロセスを指定する必要がありま す。 ゲートウェイ・プロセスへのインターフェースは、同じバージョン以前のすべてのクライアント をサポートします。 キュー・マネージャー *<insert\_3>* のパス内の TMF/ ゲートウェイ・サーバー・ク ラス定義が、MAXSERVER を 1 に設定して構成されていることを確認してください。

#### **AMQ5390**

キュー・マネージャー <insert\_4>の TMF/ ゲートウェイの MQTMF\_GATEWAY\_NAME 環境変数に無効な プロセス名 *<insert\_3>* が指定されました。

#### **重大度**

20 : エラー

### **説明**

キュー・マネージャー *<insert\_4>*の TMF/ ゲートウェイの MQTMF\_GATEWAY\_NAME 環境変数に無効な プロセス名 *<insert\_3>* が指定されました。

## **応答**

TMF/ゲートウェイが実行されていて、MQTMF GATEWAY\_NAME 環境変数が TMF/ゲートウェイの Guardian プロセス名に正しく設定されていることを確認してください。

### **AMQ5391**

キュー・マネージャー *<insert\_3>*の TMF/ ゲートウェイの mqclient.ini に PATHMON プロセス名が指定 されていません。

### **重大度**

20 : エラー

### **説明**

なし。

HP Integrity NonStop Server 用の IBM WebSphere MQ クライアントが mqclient.ini ファイルを使用で きること、およびキュー・マネージャー *<insert\_3>*に使用するサーバー・クラス名を指定した TMFGateway スタンザがこのファイルに含まれていることを確認してください。

IBM WebSphere MQ Client for HP Integrity NonStop Server システムで mqclient.ini ファイルを使用す る方法について詳しくは、 IBM WebSphere MQ 製品資料を参照してください。

### **AMQ5392**

キュー・マネージャー *<insert\_3>*の TMF/ ゲートウェイの mqclient.ini にサーバー・クラス名が指定さ れていません。

### **重大度**

20 : エラー

### **説明**

なし。

## **応答**

キュー・マネージャー *<insert\_3>*の TMF/ ゲートウェイ・サーバー・クラスをホストしている PATHCOM の Guardian プロセス名を指定する TMF スタンザを含む mqclient.ini ファイルが使用可能であること を確認してください。

mqclient.ini ファイルには、キュー・マネージャー *<insert\_3>*に使用されるサーバー・クラス名を指定 する TMFGateway スタンザも必要です。

mqclient.ini ファイルの使用について詳しくは、IBM WebSphere MQ 製品資料を参照してください。

### **AMQ5393**

キュー・マネージャー *<insert\_3>* の TMF/ ゲートウェイが要求を処理できません。戻りコード (*< insert\_1>*:*< insert\_3>*)。

### **重大度**

20 : エラー

### **説明**

なし。

### **応答**

詳しくは、TMF/ゲートウェイ・エラー・ログを調べてください。

### **AMQ5394**

キュー・マネージャー *<insert\_3>* の TMF/ ゲートウェイが要求を正常に処理しました。

### **重大度**

0 : 情報

## **説明**

なし。

#### **応答**

なし。

### **AMQ5395**

PATHMON プロセス *<insert\_3>*によってホストされるサーバー・クラス *<insert\_4>* が見つかりません。 **重大度**

20 : エラー

# **説明**

なし。

**応答**

構成エラーは次のいずれかになります。

- 1. mqclient.ini TMFGateway スタンザに、キュー・マネージャー *<insert\_5>*に対して無効なサーバー・ クラス名が含まれています。
- 2. PATHMON プロセス *<insert\_3>* は、サーバー・クラス *<insert\_4>*で構成されていません。

3. サーバー・クラス *<insert\_4>* が開始されていないか、現在凍結されています。

### **AMQ5396**

PATHMON プロセス *<insert\_3>*が見つかりません。

#### **重大度**

20 : エラー

## **説明**

なし。

## **応答**

構成エラーは次のいずれかになります。

1. mqclient.ini の TMF スタンザに無効なプロセス名が含まれている。

2. PATHMON プロセス *<insert\_3>* は現在実行されていません。

#### **AMQ5397**

PATHMON プロセス *<insert\_3>* によってホストされるサーバー・クラス *<insert\_4>* の使用を許可され ていません。

### **重大度**

20 : エラー

## **説明**

なし。

### **応答**

システム管理者に連絡して、適切なアクセス権があることを確認してください。 適切なアクセス権が あることを確認したら、操作を再試行してください。

### **AMQ5398**

PATHMON プロセス *<insert\_3>*によってホストされる TMF/Gateway サーバー・クラス *<insert\_4>* との 接続を確立中にエラーが発生しました。 Pathsend エラー (*<insert\_1>*)、ファイル・システム・エラー (*<insert\_2>*)。

### **重大度**

20 : エラー

### **説明**

なし。

### **応答**

これらのエラーは通常、PATHMON プロセス *<insert\_3>* またはサーバー・クラス *<insert\_4>*の構成の 問題の結果です。 パス送信エラー (*<insert\_1>*) およびファイル・システム・エラー (*<insert\_2>*) に基 づく適切な修正処置については、「HP NonStop TS/MP Pathsend and Server Programming Manual」を 参照してください。

### **AMQ5399**

PATHMON プロセス *<insert\_3>* によってホストされる TMF/Gateway サーバー・クラス *<insert\_4>* が 適切に構成されていません。

## **重大度**

20 : エラー

## **説明**

なし。

# **応答**

構成エラーは次のいずれかになります。

- 1. サーバー・クラスの構成で TMF が使用可能になっていない。
- 2. TMF/ゲートウェイとともに同時に参加する必要がある IBM WebSphere MQ client for HP Integrity NonStop Server アプリケーションの数に対して、サーバー・クラスに構成された MAXLINKS の設定 が小さすぎる。

## **AMQ5501**

要求を満たすために十分な記憶域がありません。

20 : エラー

### **説明**

製品の内部機能が記憶域を取得しようとしましたが、使用できる記憶域がありませんでした。

**応答**

製品を停止してから再始動してください。 それでも問題が解決しない場合は、生成された出力ファイ ルを保存し、 [https://www.ibm.com/support/home/product/P439881V74305Y86/IBM\\_MQ](https://www.ibm.com/support/home/product/P439881V74305Y86/IBM_MQ) または [https://www.ibm.com/support/home/product/C100515X13178X21/other\\_software/](https://www.ibm.com/support/home/product/C100515X13178X21/other_software/ibm_support_assistant) [ibm\\_support\\_assistant](https://www.ibm.com/support/home/product/C100515X13178X21/other_software/ibm_support_assistant) の IBM サポート・アシスタントを使用して、解決策が既に使用可能になってい

るかどうかを確認します。 一致する項目が見つからない場合には、IBM サポートに連絡してください。

## **AMQ5502**

CDS ディレクトリー名 *<insert\_3>* の形式が正しくありません。

### **重大度**

20 : エラー

## **説明**

DCE ネーミング・サービスの内部関数は、誤った形式の CDS ディレクトリー名を検出しました。 この 名前は、完全修飾名 (グローバル・ルートから) の場合は「/...」で始まり、完全修飾名 (グローバル・ル ートから)、または '/.:' 部分修飾名の場合 (ローカル・セル・ルートから)。

#### **応答**

生成された出力ファイルを保存し、 [https://www.ibm.com/support/home/product/](https://www.ibm.com/support/home/product/P439881V74305Y86/IBM_MQ)

[P439881V74305Y86/IBM\\_MQ](https://www.ibm.com/support/home/product/P439881V74305Y86/IBM_MQ) または IBM サポート・アシスタント ( [https://www.ibm.com/support/](https://www.ibm.com/support/home/product/C100515X13178X21/other_software/ibm_support_assistant) [home/product/C100515X13178X21/other\\_software/ibm\\_support\\_assistant\)](https://www.ibm.com/support/home/product/C100515X13178X21/other_software/ibm_support_assistant) を使用して、ソリューシ ョンが既に使用可能かどうかを確認します。 一致する項目が見つからない場合には、IBM サポートに 連絡してください。

### **AMQ5503**

ローカル DCE セルの名前を判別できません。状況 = *<insert\_1>*

### **重大度**

20 : エラー

### **説明**

DCE ネーミング・サービスは、「dce\_cf\_get\_cell\_name()」を呼び出してローカル DCE セルの名前を判 別しようとしましたが、ゼロ以外の戻りコードが返されました。

### **応答**

生成された出力ファイルを保存し、 [https://www.ibm.com/support/home/product/](https://www.ibm.com/support/home/product/P439881V74305Y86/IBM_MQ)

[P439881V74305Y86/IBM\\_MQ](https://www.ibm.com/support/home/product/P439881V74305Y86/IBM_MQ) または IBM サポート・アシスタント ( [https://www.ibm.com/support/](https://www.ibm.com/support/home/product/C100515X13178X21/other_software/ibm_support_assistant) [home/product/C100515X13178X21/other\\_software/ibm\\_support\\_assistant\)](https://www.ibm.com/support/home/product/C100515X13178X21/other_software/ibm_support_assistant) を使用して、ソリューシ ョンが既に使用可能かどうかを確認します。 一致する項目が見つからない場合には、IBM サポートに 連絡してください。

## **AMQ5504**

DCE エラー。 XDS 属性の値が見つかりませんでした。

## **重大度**

20 : エラー

# **説明**

DCE ネーミング・サービスは、ds\_read () によって戻されたオブジェクトから項目を取得するために om\_get () を呼び出しました。 状況は正しかったが、オブジェクトは戻されませんでした。

#### **応答**

生成された出力ファイルを保存し、 [https://www.ibm.com/support/home/product/](https://www.ibm.com/support/home/product/P439881V74305Y86/IBM_MQ) [P439881V74305Y86/IBM\\_MQ](https://www.ibm.com/support/home/product/P439881V74305Y86/IBM_MQ) または IBM サポート・アシスタント ( [https://www.ibm.com/support/](https://www.ibm.com/support/home/product/C100515X13178X21/other_software/ibm_support_assistant) [home/product/C100515X13178X21/other\\_software/ibm\\_support\\_assistant\)](https://www.ibm.com/support/home/product/C100515X13178X21/other_software/ibm_support_assistant) を使用して、ソリューシ ョンが既に使用可能かどうかを確認します。 一致する項目が見つからない場合には、IBM サポートに 連絡してください。

### **AMQ5505**

DCE エラー。 XDS 属性番号 *<insert\_1>* の値が見つかりません。

20 : エラー

### **説明**

DCE ネーミング・サービスは、ds\_read () によって戻されたオブジェクトから項目を取得するために om\_get () を呼び出しました。 状況は正しかったが、オブジェクトは戻されませんでした。

### **応答**

生成された出力ファイルを保存し、 [https://www.ibm.com/support/home/product/](https://www.ibm.com/support/home/product/P439881V74305Y86/IBM_MQ) [P439881V74305Y86/IBM\\_MQ](https://www.ibm.com/support/home/product/P439881V74305Y86/IBM_MQ) または IBM サポート・アシスタント ( [https://www.ibm.com/support/](https://www.ibm.com/support/home/product/C100515X13178X21/other_software/ibm_support_assistant) [home/product/C100515X13178X21/other\\_software/ibm\\_support\\_assistant\)](https://www.ibm.com/support/home/product/C100515X13178X21/other_software/ibm_support_assistant) を使用して、ソリューシ ョンが既に使用可能かどうかを確認します。 一致する項目が見つからない場合には、IBM サポートに 連絡してください。

## **AMQ5506**

DCE エラー。 *<insert\_3>* が属性番号 *<insert\_2>*に対して *<insert\_1>* を戻しました。

### **重大度**

20 : エラー

## **説明**

DCE ネーミング・サービスが <insert\_3> を呼び出してオブジェクトを照会しましたが、ゼロ以外の戻 りコードが戻されました。

### **応答**

生成された出力ファイルを保存し、 [https://www.ibm.com/support/home/product/](https://www.ibm.com/support/home/product/P439881V74305Y86/IBM_MQ) [P439881V74305Y86/IBM\\_MQ](https://www.ibm.com/support/home/product/P439881V74305Y86/IBM_MQ) または IBM サポート・アシスタント ( [https://www.ibm.com/support/](https://www.ibm.com/support/home/product/C100515X13178X21/other_software/ibm_support_assistant) [home/product/C100515X13178X21/other\\_software/ibm\\_support\\_assistant\)](https://www.ibm.com/support/home/product/C100515X13178X21/other_software/ibm_support_assistant) を使用して、ソリューシ ョンが既に使用可能かどうかを確認します。 一致する項目が見つからない場合には、IBM サポートに 連絡してください。

#### **AMQ5507**

DCE エラー。 *<insert\_3>* が不明な理由で失敗しました。

### **重大度**

20 : エラー

## **説明**

DCE ネーミング・サービスの内部関数で予期しないエラーが発生しました。

## **応答**

生成された出力ファイルを保存し、 [https://www.ibm.com/support/home/product/](https://www.ibm.com/support/home/product/P439881V74305Y86/IBM_MQ)

[P439881V74305Y86/IBM\\_MQ](https://www.ibm.com/support/home/product/P439881V74305Y86/IBM_MQ) または IBM サポート・アシスタント ( [https://www.ibm.com/support/](https://www.ibm.com/support/home/product/C100515X13178X21/other_software/ibm_support_assistant) [home/product/C100515X13178X21/other\\_software/ibm\\_support\\_assistant\)](https://www.ibm.com/support/home/product/C100515X13178X21/other_software/ibm_support_assistant) を使用して、ソリューシ ョンが既に使用可能かどうかを確認します。 一致する項目が見つからない場合には、IBM サポートに 連絡してください。

# **AMQ5508**

DCE エラー。 要求された属性がありません。

## **重大度**

20 : エラー

## **説明**

DCE ネーミング・サービスは属性から値を抽出しようとしましたが、属性は XDS オブジェクトには見 つかりません。

### **応答**

生成された出力ファイルを保存し、 [https://www.ibm.com/support/home/product/](https://www.ibm.com/support/home/product/P439881V74305Y86/IBM_MQ) [P439881V74305Y86/IBM\\_MQ](https://www.ibm.com/support/home/product/P439881V74305Y86/IBM_MQ) または IBM サポート・アシスタント ( [https://www.ibm.com/support/](https://www.ibm.com/support/home/product/C100515X13178X21/other_software/ibm_support_assistant) [home/product/C100515X13178X21/other\\_software/ibm\\_support\\_assistant\)](https://www.ibm.com/support/home/product/C100515X13178X21/other_software/ibm_support_assistant) を使用して、ソリューシ ョンが既に使用可能かどうかを確認します。 一致する項目が見つからない場合には、IBM サポートに 連絡してください。

## **AMQ5509**

DCE エラー。 XDS ワークスペースが初期設定できません。

20 : エラー

### **説明**

DCE ネーミング・サービスは XDS ワークスペースを初期化するために「ds\_initialize()」を呼び出しま したが、「ds\_initialize()」はゼロ以外の戻りコードを返しました。

### **応答**

生成された出力ファイルを保存し、 [https://www.ibm.com/support/home/product/](https://www.ibm.com/support/home/product/P439881V74305Y86/IBM_MQ)

[P439881V74305Y86/IBM\\_MQ](https://www.ibm.com/support/home/product/P439881V74305Y86/IBM_MQ) または IBM サポート・アシスタント ( [https://www.ibm.com/support/](https://www.ibm.com/support/home/product/C100515X13178X21/other_software/ibm_support_assistant) [home/product/C100515X13178X21/other\\_software/ibm\\_support\\_assistant\)](https://www.ibm.com/support/home/product/C100515X13178X21/other_software/ibm_support_assistant) を使用して、ソリューシ ョンが既に使用可能かどうかを確認します。 一致する項目が見つからない場合には、IBM サポートに 連絡してください。

## **AMQ5510**

DCE エラー。 *<insert\_3>* が問題 *<insert\_1>*とともに戻されました。

### **重大度**

20 : エラー

### **説明**

DCE ネーミング・サービスは、予期しない XDS エラーを見つけました。

### **応答**

生成された出力ファイルを保存し、 [https://www.ibm.com/support/home/product/](https://www.ibm.com/support/home/product/P439881V74305Y86/IBM_MQ)

[P439881V74305Y86/IBM\\_MQ](https://www.ibm.com/support/home/product/P439881V74305Y86/IBM_MQ) または IBM サポート・アシスタント ( [https://www.ibm.com/support/](https://www.ibm.com/support/home/product/C100515X13178X21/other_software/ibm_support_assistant) [home/product/C100515X13178X21/other\\_software/ibm\\_support\\_assistant\)](https://www.ibm.com/support/home/product/C100515X13178X21/other_software/ibm_support_assistant) を使用して、ソリューシ ョンが既に使用可能かどうかを確認します。 一致する項目が見つからない場合には、IBM サポートに 連絡してください。

#### **AMQ5511**

インストール可能サービス・コンポーネント *<insert\_3>* が *<insert\_4>*を戻しました。

### **重大度**

20 : エラー

#### **説明**

コンポーネントをサービスに追加する内部関数が、コンポーネント初期化プロセスを呼び出しました。 このプロセスがエラーを返しました。

### **応答**

コンポーネントが正しくインストールされているかどうかチェックしてください。 存在していて、コ ンポーネントが IBM によって提供された場合は、生成された出力ファイルを保存し、 [https://](https://www.ibm.com/support/home/product/P439881V74305Y86/IBM_MQ) [www.ibm.com/support/home/product/P439881V74305Y86/IBM\\_MQ](https://www.ibm.com/support/home/product/P439881V74305Y86/IBM_MQ) または IBM サポート・アシスタ  $\vee$  | (https://www.ibm.com/support/home/product/C100515X13178X21/other\_software/ ibm support assistant) を使用して、ソリューションが既に使用可能になっているかどうかを確認しま す。 一致する項目が見つからない場合には、IBM サポートに連絡してください。 コンポーネントが IBM 提供のものでない場合は、生成された出力ファイルを保管して、そのコンポーネントのサポート手 順に従ってください。

### **AMQ5511 (IBM i)**

インストール可能サービス・コンポーネントがエラーを返しました。

#### **重大度**

20 : エラー

### **説明**

インストール可能サービス・コンポーネント *<insert\_3>* が *<insert\_4>*を戻しました。 コンポーネント をサービスに追加する内部関数が、コンポーネント初期化プロセスを呼び出しました。 このプロセス がエラーを返しました。

### **応答**

コンポーネントが正しくインストールされているかどうかチェックしてください。 存在していて、コ ンポーネントが IBM によって提供された場合は、生成された出力ファイルを保存し、 [https://](https://www.ibm.com/support/home/product/P439881V74305Y86/IBM_MQ) [www.ibm.com/support/home/product/P439881V74305Y86/IBM\\_MQ](https://www.ibm.com/support/home/product/P439881V74305Y86/IBM_MQ) または IBM サポート・アシスタ  $\vee$  | (https://www.ibm.com/support/home/product/C100515X13178X21/other\_software/ [ibm\\_support\\_assistant](https://www.ibm.com/support/home/product/C100515X13178X21/other_software/ibm_support_assistant)) を使用して、ソリューションが既に使用可能になっているかどうかを確認しま

す。 一致する項目が見つからない場合には、IBM サポートに連絡してください。 コンポーネントが IBM 提供のものでない場合は、生成された出力ファイルを保管して、そのコンポーネントのサポート手 順に従ってください。

### **AMQ5512**

インストール可能サービス・コンポーネント *<insert\_3>* が、キュー・マネージャー名 = *<insert\_5>*に 対して *<insert\_4>* を戻しました。

#### **重大度**

20 : エラー

## **説明** インストール可能サービス・コンポーネントが予期しない戻りコードを返しました。

**応答**

コンポーネントが正しくインストールされているかどうかチェックしてください。 存在していて、コ ンポーネントが IBM によって提供された場合は、生成された出力ファイルを保存し、 [https://](https://www.ibm.com/support/home/product/P439881V74305Y86/IBM_MQ)

[www.ibm.com/support/home/product/P439881V74305Y86/IBM\\_MQ](https://www.ibm.com/support/home/product/P439881V74305Y86/IBM_MQ) または IBM サポート・アシスタ  $\vee$  | (https://www.ibm.com/support/home/product/C100515X13178X21/other\_software/

[ibm\\_support\\_assistant](https://www.ibm.com/support/home/product/C100515X13178X21/other_software/ibm_support_assistant)) を使用して、ソリューションが既に使用可能になっているかどうかを確認しま す。 一致する項目が見つからない場合には、IBM サポートに連絡してください。 コンポーネントが IBM 提供のものでない場合は、生成された出力ファイルを保管して、そのコンポーネントのサポート手

# **AMQ5512 (IBM i)**

順に従ってください。

インストール可能サービス・コンポーネントが予期しない戻りコードを返しました。

### **重大度**

20 : エラー

#### **説明**

インストール可能サービス・コンポーネント *<insert\_3>* が、キュー・マネージャー名 = *<insert\_5>*に 対して *<insert\_4>* を戻しました。

### **応答**

コンポーネントが正しくインストールされているかどうかチェックしてください。 存在していて、コ ンポーネントが IBM によって提供された場合は、生成された出力ファイルを保存し、 [https://](https://www.ibm.com/support/home/product/P439881V74305Y86/IBM_MQ) [www.ibm.com/support/home/product/P439881V74305Y86/IBM\\_MQ](https://www.ibm.com/support/home/product/P439881V74305Y86/IBM_MQ) または IBM サポート・アシスタ  $\vee$  \[ [https://www.ibm.com/support/home/product/C100515X13178X21/other\\_software/](https://www.ibm.com/support/home/product/C100515X13178X21/other_software/ibm_support_assistant)

[ibm\\_support\\_assistant](https://www.ibm.com/support/home/product/C100515X13178X21/other_software/ibm_support_assistant)) を使用して、ソリューションが既に使用可能になっているかどうかを確認しま す。 一致する項目が見つからない場合には、IBM サポートに連絡してください。 コンポーネントが IBM 提供のものでない場合は、生成された出力ファイルを保管して、そのコンポーネントのサポート手 順に従ってください。

### **AMQ5513**

*<insert\_3>* が *<insert\_1>*を戻しました。

### **重大度**

20 : エラー

### **説明**

予期しないエラーが発生しました。

#### **応答**

生成された出力ファイルを保存し、 [https://www.ibm.com/support/home/product/](https://www.ibm.com/support/home/product/P439881V74305Y86/IBM_MQ)

[P439881V74305Y86/IBM\\_MQ](https://www.ibm.com/support/home/product/P439881V74305Y86/IBM_MQ) または IBM サポート・アシスタント ( [https://www.ibm.com/support/](https://www.ibm.com/support/home/product/C100515X13178X21/other_software/ibm_support_assistant) [home/product/C100515X13178X21/other\\_software/ibm\\_support\\_assistant\)](https://www.ibm.com/support/home/product/C100515X13178X21/other_software/ibm_support_assistant) を使用して、ソリューシ ョンが既に使用可能かどうかを確認します。 一致する項目が見つからない場合には、IBM サポートに 連絡してください。

### **AMQ5519**

DCE 識別が不正です。 状況 = *<insert\_1>*, auth = *<insert\_2>*, keytab ファイル = *<insert\_3>*, principal = *<insert\_4>*。

### **重大度**

20 : エラー

キータブ・ファイルが正しくインストールされていないか、WebSphere MQ ユーザー ID がキータブ・ ファイルの作成に使用されたものと異なるパスワードを持っています。

**応答**

製品がインストールされたときに定義された MQ ユーザー ID が、キータブ・ファイルによって定義さ れたものと同じパスワードを持ち、 キータブ・ファイルが正しくインストールされていることを確認 してください。

### **AMQ5519 (IBM i)**

DCE 識別が不正です。

## **重大度**

20 : エラー

### **説明**

状況 = *<insert\_1>*, auth = *<insert\_2>*, keytab ファイル = *<insert\_3>*, principal = *<insert\_4>*。 キータ ブ・ファイルが正しくインストールされていないか、 IBM WebSphere MQ ユーザー ID がキータブ・フ ァイルの作成に使用されたパスワードと異なるパスワードを持っています。

### **応答**

製品がインストールされたときに定義された MQ ユーザー ID が、キータブ・ファイルによって定義さ れたものと同じパスワードを持ち、 キータブ・ファイルが正しくインストールされていることを確認 してください。

### **AMQ5520**

システムは、インストール可能サービス *<insert\_3>* component *<insert\_4>*のモジュール *<insert\_5>* を ロードできませんでした。 システム戻りコードは *<insert\_1>*でした。 キュー・マネージャーは、この コンポーネントなしで続行されます。

### **重大度**

10 : 警告

### **説明**

キュー・マネージャー構成データに、モジュール *<insert\_5>*を持つインストール可能サービス *<insert\_3>* コンポーネント *<insert\_4>* のスタンザが含まれていました。 システムは、このモジュール をロードしようとしたときに、 *<insert\_1>* を戻しました。 キュー・マネージャーはこのコンポーネン トなしで処理を続けます。

### **応答**

このモジュールがロード可能であることを確認してください。 システムがロードできるディレクトリ ーにこのモジュールを入れ、このモジュールの絶対パスおよび名前を構成データ内に指定します。 そ してキュー・マネージャーを停止し再始動します。

### **AMQ5520 (IBM i)**

システムがモジュールをロードできませんでした。 キュー・マネージャーはこのコンポーネントなし で処理を続けます。

## **重大度**

10 : 警告

#### **説明**

キュー・マネージャー構成データに、モジュール *<insert\_5>*を持つインストール可能サービス *<insert\_3>* コンポーネント *<insert\_4>* のスタンザが含まれていました。 システムは、このモジュール をロードしようとしたときに、 *<insert\_1>* を戻しました。 キュー・マネージャーはこのコンポーネン トなしで処理を続けます。

### **応答**

このモジュールがロード可能であることを確認してください。 システムがロードできるディレクトリ ーにこのモジュールを入れ、このモジュールの絶対パスおよび名前を構成データ内に指定します。 そ してキュー・マネージャーを停止し再始動します。

#### **AMQ5521**

システムは "*<insert\_3>*" をオープンできませんでした。

**重大度**

10 : 警告

システムは、理由 *<insert\_4>*により、接続時にデフォルト・オブジェクト "*<insert\_3>*" をオープンで きませんでした。 これは、"*<insert\_3>*" が削除または変更されたことが原因である可能性があります。

**応答**

「strmqm -c < qmgr>」(< qmgr> はキュー・マネージャーの名前) を実行してデフォルト・オブジェクト を再作成し、アプリケーションを再試行してください。

### **AMQ5522**

IBM WebSphere MQ インストール可能サービス・コンポーネントを初期化できませんでした。

**重大度**

20 : エラー

## **説明**

インストール可能サービス・コンポーネントが予期しない戻りコードを返しました。

### **応答**

初期化できなかったインストール可能サービスとその理由を説明するメッセージがないか、キュー・マ ネージャーのエラー・ログを調べてください。 コンポーネントが正しくインストールされているかど うかチェックしてください。 使用されていて、コンポーネントが IBM によって提供された場合は、生 成された出力ファイルを保存し、 [https://www.ibm.com/support/home/product/P439881V74305Y86/](https://www.ibm.com/support/home/product/P439881V74305Y86/IBM_MQ) [IBM\\_MQ](https://www.ibm.com/support/home/product/P439881V74305Y86/IBM_MQ) または IBM サポート・アシスタント ( [https://www.ibm.com/support/home/product/](https://www.ibm.com/support/home/product/C100515X13178X21/other_software/ibm_support_assistant) [C100515X13178X21/other\\_software/ibm\\_support\\_assistant\)](https://www.ibm.com/support/home/product/C100515X13178X21/other_software/ibm_support_assistant) を使用して、ソリューションが既に使用 可能になっているかどうかを確認します。 一致する項目が見つからない場合には、IBM サポートに連 絡してください。 コンポーネントが IBM 提供のものでない場合は、生成された出力ファイルを保管し て、そのコンポーネントのサポート手順に従ってください。

### **AMQ5524**

IBM WebSphere MQ オブジェクト権限マネージャーが権限データを移行できませんでした。

#### **重大度**

20 : エラー

### **説明**

オブジェクト権限マネージャーは、以前のバージョンのオブジェクト権限マネージャーから既存のキュ ー・マネージャー権限データを移行しようとして失敗しました。

### **応答**

これ以前の任意の関連メッセージのログをチェックし、その勧告にしたがってキュー・マネージャーを 再始動してください。

### **AMQ5525**

IBM WebSphere MQ オブジェクト権限マネージャーが失敗しました。

### **重大度**

20 : エラー

### **説明**

オブジェクト権限マネージャーが MQ 要求を完了できませんでした。

#### **応答**

キュー・マネージャーのエラー・ログの障害を説明するメッセージをチェックし、それに応じて問題を 修正してください。

## **AMQ5526**

IBM WebSphere MQ オブジェクト権限マネージャーが理由 *<insert\_1>* で失敗しました。

### **重大度**

20 : エラー

## **説明**

オブジェクト権限マネージャーが、オブジェクト権限マネージャーのデータ待ち行列 *<insert\_3>* に対 する操作を理由 *<insert\_1>*で失敗しました。

### **応答**

エラーが発生した原因を調べて問題を修正してください。

## **AMQ5527**

IBM WebSphere MQ オブジェクト権限マネージャーが必須権限ファイルを検出できませんでした。

### **重大度**

20 : エラー

# **説明**

オブジェクト権限マネージャーは、権限ファイル *<insert\_3>*を見つけることができませんでした。 フ ァイルが復元されるまで, 権限データの移行を続行することはできません。 キュー・マネージャーはシ ャットダウンします。

## **応答**

上記の権限ファイルを復元し、キュー・マネージャーを再始動してください。

### **AMQ5528**

IBM WebSphere MQ オブジェクト権限マネージャーがオブジェクトの権限ファイルを検出できません でした。

## **重大度**

20 : エラー

## **説明**

オブジェクト権限マネージャーは、タイプ (*<insert\_1>*) のオブジェクト *<insert\_3>* の権限ファイルを 見つけることができませんでした。 このオブジェクトへのアクセス権限は、最初は mqm グループのメ ンバーに限定されます。 タイプは次のいずれかです。

1) キュー

2) Namelist

3) プロセス

5) キュー・マネージャー

## **応答**

このオブジェクトへのアクセスを拡張するには、setmqaut コマンドを使用します。詳しくは「IBM WebSphere MQ システム管理の手引き」資料を参照してください。

### **AMQ5529**

リモート OAM サービスは利用不能です。

## **重大度**

20 : エラー

### **説明**

リモート OAM サービスは利用不能です。 *<insert\_1>* 呼び出しが *<insert\_1>*、errno *<insert\_2>* : *<insert\_3>*を戻しました。 コンテキスト・ストリングは *<insert\_4>* です。

## **応答**

このオブジェクトへのアクセスを拡張するには、setmqaut コマンドを使用します。詳しくは「IBM WebSphere MQ システム管理の手引き」資料を参照してください。

## **AMQ5600**

使用法: crtmqm [-z] [-q] [-c Text] [-d DefXmitQ] [-h MaxHandles]

[-md DataPath] [-g ApplicationGroup]

### **重大度**

0 : 情報

### **説明**

これは正しい使用法を示したものです。

### **応答**

なし。

### **AMQ5600 (Tandem)**

使用法: crtmqm [-z] [-q] [-c Text] [-d DefXmitQ] [-h MaxHandles]

# **重大度**

0 : 情報

```
これは正しい使用法を示したものです。
```
**応答**

なし。

# **AMQ5600 (Windows)**

使用法: crtmqm [-z] [-q] [-c Text] [-d DefXmitQ] [-h MaxHandles]

[-g ApplicationGroup]

[-ss | -sa | -si]

# **重大度**

0 : 情報

# **説明**

これは正しい使用法を示したものです。

# **応答**

なし。

# **AMQ5601**

[-t TrigInt] [-u DeadQ] [-x MaxUMsgs] [-lp LogPri] [-ls LogSec]

# **重大度**

0 : 情報

# **応答**

なし。

# **AMQ5601 (Tandem)**

[-t TrigInt] [-u DeadQ] [-x MaxUMsgs] [-m MIni] [-l CCSID]

# **重大度**

0 : 情報

# **応答**

なし。

# **AMQ5602**

[-lc | -ll] [-lf LogFileSize] [-ld LogPath] QMgrName

# **重大度**

0 : 情報

# **説明**

これは正しい使用法を示したものです。

# **応答**

なし。

# **AMQ5602 (Tandem)**

[-e NumECs] [-p QMVol] -n PMonProc -o HomeTerm

# **重大度**

0 : 情報

# **応答**

なし。

# **AMQ5602 (IBM i)**

[-ll] [-lf LogFileSize] [-ld LogPath] [-lz ASPNum|ASPDev] QMgrName

# **重大度**

0 : 情報

# **説明**

これは正しい使用法を示したものです。 **応答**

```
なし。
```
## **AMQ5603**

使用法: dltmqm [-z] QMgrName

**重大度**

0 : 情報

# **説明**

これは正しい使用法を示したものです。

# **応答**

なし。

# **AMQ5604**

使用法: dspmqaut [-m QMgrName] [-n ObjName] -t ObjType (-p Principal | -g Group) [-s ServiceComponent]

# **重大度**

0 : 情報

# **応答**

なし。

# **AMQ5605**

使用法: endmqm [-z] [-c | -w | -i | -p] [-s] QMgrName

# **重大度**

0 : 情報

# **説明**

これは正しい使用法を示したものです。

# **応答**

なし。

# **AMQ5605 (Tandem)**

使用法: endmqm [-z] [-c | -i | -p] QMgrName

# **重大度**

0 : 情報

# **応答**

なし。

# **AMQ5606**

使用法: setmqaut [-m QMgrName] [-n ObjName] -t ObjType (-p Principal | -g Group) [-s ServiceComponent] Authorizations

# **重大度**

0 : 情報

# **応答**

なし。

# **AMQ5607** 使用法: strmqm [-a|-c|-p|-r] [-d none|minimal|all] [-z] [-ns] [QMgrName]

# **重大度**

0 : 情報

# **説明**

これは正しい使用法を示したものです。

# **応答**

なし。

# **AMQ5607 (Windows)**

使用法: strmqm [-a | -c | -r | -p] [-d none|minimal|all] [-z]

[-ns] [-ss | -si] [QMgrName]

# **重大度**

0 : 情報

これは正しい使用法を示したものです。

**応答**

なし。

# **AMQ5608**

使用法: dspmqtrn [-m QMgrName] [-e] [-i] [-h]

# **重大度**

0 : 情報

# **説明**

これは正しい使用法を示したものです。

# **応答**

なし。

# **AMQ5609**

```
使用法: rsvmqtrn -m QMgrName (-a | ((-b | -c | -f | -r RMId) トランザクション、番号))
```
**重大度**

0 : 情報

# **説明**

これは正しい使用法を示したものです。

# **応答**

なし。

# **AMQ5610 (Tandem)**

使用法: strmqtrc [-m QMgrName] [-t TraceType]

# **重大度**

0 : 情報

# **応答**

なし。

# **AMQ5610 (Windows, UNIX and Linux)**

使用法: strmqtrc [-m QMgrName] [-t TraceType] [-x TraceType] [-s] [-l MaxFileSize] [-e]

[-p ProgramName] [-i Pid.Tid] [-d UserDataSize] [-b StartTrigger] [-c StopTrigger]

# **重大度**

0 : 情報

# **説明**

```
これは、 Windows、 UNIX and Linux システムに適用されます。 MaxFileSize は、トレース・ファイル
の最大サイズ (メガバイト) です。 UserDataSize は、トレースされるユーザー・データのサイズ (バイ
ト) です。
```
# **応答**

なし。

# **AMQ5610 (IBM i)**

使用法: strmqtrc [-m QMgrName] [-t TraceType] [-x TraceType] [-s] [-l MaxFileSize] [-e]

[-p ProgramName] [-i Pid.Tid] [-d UserDataSize] [-b StartTrigger] [-c StopTrigger]

[-o mqm|pex|all]

# **重大度**

0 : 情報 **説明** なし。 **応答**

なし。

## **AMQ5611 (Tandem)**

使用法: endmqtrc [-m QMgrName] [-a]

## **重大度**

0 : 情報

# **応答**

なし。

# **AMQ5611 (Windows)**

使用法: endmqtrc [-p ProgramName] [-i Pid.Tid] [-m QMgrName] [-a] [-e]

## **重大度**

0 : 情報

# **説明**

これは、 Windows、 UNIX and Linux システムに適用されます。

## **応答**

なし。

# **AMQ5611 (IBM i)**

使用法: endmqtrc [-p ProgramName] [-i Pid.Tid] [-m QMgrName] [-a] [-e] [-o mqm|pex|all]

# **重大度**

0 : 情報

# **説明**

これは、AS/400 システムにのみ適用されます。 MaxFileSize は、トレース・ファイルの最大サイズ (メ ガバイト) です。 UserDataSize は、トレースされるユーザー・データのサイズ (バイト) です。

# **応答**

なし。

# **AMQ5612**

使用法: dspmqtrc [-t TemplateFile] [-hs] [-o OutputFileName] [-C InputFileCCSID] InputFileName(s)

# **重大度**

0 : 情報

# **説明**

オプション: -t トレース・データのフォーマット用テンプレート・ファイル、-h トレース・ファイル・ ヘッダーをスキップ、-s 要約 (トレース・ヘッダーのみをフォーマット)、-o トレース出力をファイル に保管、-C 入力ファイルの CCSID 値を指定

# **応答**

なし。

# **AMQ5613**

使用法: dspmq [-m QMgrName] [-o status | -s] [-o default]

# **重大度**

0 : 情報

# **AMQ5614**

使用法: setmqtry

# **重大度**

0 : 情報

# **説明**

これは正しい使用法を示したものです。

# **応答**

なし。

# **AMQ5615**

デフォルト・オブジェクトを作成できません: CompCode = *<insert\_1>* 理由 = *<insert\_2>*。

# **重大度**

20 : エラー

crtmqm コマンドを使用してキュー・マネージャーを作成中、デフォルト・オブジェクトを作成できま せんでした。 理由としては、別の場所で出されたコマンドがキュー・マネージャーを静止または停止 させたか、使用できるストレージが十分でないことが考えられます。

### **応答**

メッセージに示されている完了コードおよび理由コードを使用して、障害の原因を判別し、コマンドを 再実行してください。

## **AMQ5616**

使用法: setmqprd [ライセンス・ファイル]

## **重大度**

0 : 情報

# **説明**

これは正しい使用法を示したものです。

## **応答**

なし。

### **AMQ5617**

デフォルト・オブジェクトを作成できません。

### **重大度**

20 : エラー

## **説明**

crtmqm コマンドを使用してキュー・マネージャーを作成中、デフォルト・オブジェクトを作成できま せんでした。 このエラーの理由として最も可能性が高いのは、crtmqm コマンドが完了する前にキュ ー・マネージャーが始動されたことです。

## **応答**

作成するキュー・マネージャーを、作成要求の完了前に開始しないようにしてください。 キュー・マ ネージャーをすでに実行している場合は、停止してください。 デフォルト・オブジェクトの作成を要 求する「-c」オプションを指定して strmqm コマンドを実行し、キュー・マネージャーを再始動してく ださい。

#### **AMQ5618**

### integer

**重大度**

0 : 情報

## **AMQ5619**

ストリング

## **重大度**

0 : 情報

## **AMQ5620**

channel\_name

## **重大度**

0 : 情報

## **AMQ5621**

process\_name

### **重大度**

0 : 情報

## **AMQ5622**

q\_name

### **重大度**

0 : 情報

### **AMQ5623**

connection\_name

**重大度** 0 : 情報

## **AMQ5624**

generic\_channel\_name

**重大度**

0 : 情報

# **AMQ5625**

generic\_process\_name

## **重大度**

0 : 情報

# **AMQ5626**

generic\_q\_name

# **重大度**

0 : 情報

# **AMQ5627**

qalias\_name

**重大度**

0 : 情報

# **AMQ5628**

qmodel\_name

# **重大度**

0 : 情報

# **AMQ5629**

qlocal\_name

**重大度**

0 : 情報

# **AMQ5630**

qremote\_name

# **重大度**

0 : 情報

# **AMQ5631**

namelist\_name

**重大度**

0 : 情報

# **AMQ5632**

generic\_namelist\_name

**重大度**

0 : 情報

# **AMQ5633**

generic\_Q\_Mgr\_name

**重大度**

0 : 情報

# **AMQ5634**

generic\_cluster\_name

# **重大度**

0 : 情報

# **AMQ5635**

*<insert\_3>* フラグで指定された引数が無効です。

20 : エラー

### **説明**

-l パラメーターで指定された引数は、1 から 4293 の範囲になければなりません。 -d パラメーターで指 定された引数は、-1 か 0 であるか、または 15 より大きくなければなりません。

## **応答**

有効な引数を指定して、コマンドを再実行してください。

## **AMQ5636**

cluster\_name

## **重大度**

0 : 情報

## **AMQ5638 (Tandem)**

使用法: cleanrdf -b BkpSysName [-m QMgrName]

# **重大度**

0 : 情報

# **応答**

なし。

## **AMQ5639 (Tandem)**

-s Status Server Proc -v Queue Server Proc QMgrName

## **重大度**

0 : 情報

## **応答**

なし。

## **AMQ5640 (Tandem)**

使用法: altmqusr -m QMgrName -p Principal (-u UserName | -r)

## **重大度**

0 : 情報

## **応答**

なし。

## **AMQ5641 (Tandem)**

Principal Userid Username Alias GroupName GroupType

# **重大度**

0 : 情報

## **AMQ5642 (Tandem)**

プリンシパル名の指定が正しくありませんでした。

## **重大度**

0 : 情報

## **説明**

指定されたプリンシパル名が MQSeries の必要とする規則に準拠していません。

## **応答**

名前を修正してコマンドを再び実行依頼してください。

## **AMQ5643 (Tandem)**

プリンシパル・データベース内の項目を変更中にエラーが発生しました。

# **重大度**

0 : 情報

# **説明**

MQSeries は、プリンシパル・データベース内の指定されたエントリーを更新または削除できませんで した。

このプリンシパルの項目が存在することを確認し、 コマンドを再び実行依頼してください。

## **AMQ5644 (Tandem)**

使用法: dspmqusr -m QMgrName [-p Principal]

## **重大度**

0 : 情報

## **応答**

なし。

## **AMQ5645 (Tandem)**

The Tandem User name was specified incorrectly.

**重大度**

0 : 情報

# **説明**

指定された Tandem ユーザー名が MQSeries の必要とする規則に準拠していません。

## **応答**

名前を修正してコマンドを再び実行依頼してください。

## **AMQ5646**

使用法: setmqcap Processors

# **重大度**

0 : 情報

# **AMQ5647**

使用法: dspmqcap

## **重大度**

0 : 情報

# **AMQ5648**

使用法: dmpmqaut [-m QMgrName] [-n Profile | -l] [-t ObjType] [-p Principal | -g Group] [-s ServiceComponent] [-e | -x]

# **重大度**

0 : 情報

## **応答**

なし。

## **AMQ5649**

generic\_authinfo\_name

# **重大度**

0 : 情報

## **AMQ5650**

authinfo\_name

# **重大度**

0 : 情報

# **AMQ5651**

QMNAME

# **重大度**

0 : 情報

## **AMQ5652**

据え置きメッセージ・プロセスは、理由 *<insert\_1>*により、 WebSphere MQ キュー・マネージャーへ の接続に失敗しました。

# **重大度**

30 : 重大エラー

IBM WebSphere MQ キュー・マネージャー *<insert\_3>* が、据え置きメッセージ処理 (amqzdmaa) が接 続できなかった理由を説明する以前のメッセージまたは FFST 情報を生成した可能性があります。

**応答**

すべての構成エラーを訂正します。 この問題を起こす構成エラーには、CLWL Exit モジュールが正しく 構成されていないことなどがあります。 問題が解決しない場合は、生成された出力ファイルを保存し、 [https://www.ibm.com/support/home/product/P439881V74305Y86/IBM\\_MQ](https://www.ibm.com/support/home/product/P439881V74305Y86/IBM_MQ) または [https://](https://www.ibm.com/support/home/product/C100515X13178X21/other_software/ibm_support_assistant) [www.ibm.com/support/home/product/C100515X13178X21/other\\_software/ibm\\_support\\_assistant](https://www.ibm.com/support/home/product/C100515X13178X21/other_software/ibm_support_assistant) の IBM サポート・アシスタントを使用して、解決策が既に使用可能になっているかどうかを確認しま す。 一致する項目が見つからない場合には、IBM サポートに連絡してください。

## **AMQ5653**

mqm ユーザーが定義されていません。

## **重大度**

30 : 重大エラー

### **説明**

システム呼び出し getpwnam ("mqm") errno *<insert\_1>*で失敗しました。 プログラムは *<insert\_3>*と して実行されていました。

### **応答**

mqm グループのメンバーとして mqm ユーザーを作成し、操作をやり直してください。

### **AMQ5654**

使用法: dspmqrte [-c] [-n] [-l Persistence] [-m QMgrName] [-o] [-p Priority]

## **重大度**

0 : 情報

## **説明**

これは、DSPMQRTE コマンドの正しい使用法を示したものです。

## **応答**

なし。

### **AMQ5655**

[-rq ReplyQName [-rqm ReplyQMgrName]] [-ro ReportOptions]

### **重大度**

0 : 情報

## **説明**

これは、DSPMQRTE コマンドの正しい使用法を示したものです。

## **応答**

なし。

## **AMQ5656**

[-xs Expiry] [-xp Pass] [-qm TargetQMgrName] [-ac [-ar]]

## **重大度**

0 : 情報

### **説明**

これは、DSPMQRTE コマンドの正しい使用法を示したものです。

## **応答**

なし。

## **AMQ5657**

[-d Delivery] [-f Forwarding] [-s Activities] [-t Detail]

## **重大度**

0 : 情報

# **説明**

これは、DSPMQRTE コマンドの正しい使用法を示したものです。

なし。

## **AMQ5658**

[-i CorrelId] [-b] [-v Verbosity] [-w WaitTime]

## **重大度**

0 : 情報

# **説明**

これは、DSPMQRTE コマンドの正しい使用法を示したものです。

## **応答**

なし。

## **AMQ5659 (UNIX and Linux)**

トレース共有メモリーにアクセスできません: *<insert\_1>*

## **重大度**

0 : 情報

## **説明**

これは、UNIX and Linux システムに適用されます。

### **応答**

IBM サービス担当員にお問い合わせください。

## **AMQ5659 (IBM i)**

トレース制御共用メモリー (*<insert\_1>*) にアクセスできません。

## **重大度**

0 : 情報

## **説明**

トレースの開始または停止の試行中に、トレース制御メモリーへのアクセスで予期しないエラーが発生 しました。 トレース制御にアクセスしようとしましたが、戻りコード *<insert\_1>*で失敗しました。

## **応答**

IBM 技術員に連絡してください。

## **AMQ5660**

-q TargetQName | -ts TargetTopicString

**重大度**

0 : 情報

# **説明**

これは、DSPMQRTE コマンドの正しい使用法を示したものです。

## **応答**

なし。

### **AMQ5675**

複数のインストール済み環境が矛盾して使用されていることが検出されました。

## **重大度**

20 : エラー

## **説明**

インストール済み環境 *<insert\_4>*からプログラム *<insert\_3>* を実行中に、 IBM WebSphere MQ は、環 境リソースの構成が原因でインストール済み環境 *<insert\_5>*からロードされたことを検出しました。 プログラムが不整合なインストール済み環境を使用して実行されている間は、プログラムを正常に完了 できません。

### **応答**

該当する場合は、プログラム *<insert\_3>* をインストール済み環境 *<insert\_5>* から実行するか、プログ ラム *<insert\_3>* に必要なすべてのリソースがインストール済み環境 *<insert\_4>*からロードされるよう に環境を構成します。

## **AMQ5688**

キュー・マネージャー *<insert\_3>* をインストール済み環境 *<insert\_4>*に関連付けることができません。

20 : エラー

### **説明**

キュー・マネージャー *<insert\_3>* をインストール済み環境 *<insert\_4>* に関連付ける要求が失敗しまし た。 これは、キュー・マネージャーが以前に実行されていた MQ バージョンが、インストール済み環 境 *<insert\_4>*のバージョンより大きいことが原因である可能性があります。

### **応答**

指定したインストール済み環境が意図したものであることを確認し、コマンドを再発行してください。 **AMQ5691**

キュー・マネージャー *<insert\_4>* が別のインストールに関連付けられています。

### **重大度**

20 : エラー

## **説明**

コマンド *<insert\_3>* がキュー・マネージャー *<insert\_4>*に対して発行されましたが、キュー・マネー ジャーは現在使用中のインストール済み環境 *<insert\_5>*とは異なるインストール済み環境に関連付け られています。 コマンドを正常に実行するには、コマンドの実行元のインストール済み環境が、キュ ー・マネージャーが関連付けられているインストール済み環境と一致している必要があります。

#### **応答**

setmqenv コマンドを使用して、コマンド発行元のインストール済み環境を変更するか、setmqm コマ ンドを使用して、キュー・マネージャーと現在のインストール済み環境を関連付けます。

### **AMQ5700**

listener\_name

## **重大度**

0 : 情報

### **AMQ5701**

service\_name

## **重大度**

0 : 情報

## **AMQ5749**

display\_cmd

### **重大度**

0 : 情報

### **AMQ5750**

filter\_keyword

# **重大度**

0 : 情報

### **AMQ5751**

operator

# **重大度**

0 : 情報

## **AMQ5752**

filter\_value

## **重大度**

0 : 情報

## **AMQ5753**

topic\_name

**重大度**

0 : 情報

# **AMQ5754**

obj\_name

0 : 情報

## **AMQ5755**

generic\_topic\_name

**重大度**

0 : 情報

# **AMQ5756**

subscription\_name

**重大度**

0 : 情報

# **AMQ5757**

subscription\_id

# **重大度**

0 : 情報

# **AMQ5758**

generic\_topic\_string

# **重大度**

0 : 情報

# **AMQ5765**

channel\_profile

# **重大度**

0 : 情報

# **AMQ5805**

IBM WebSphere MQ Publish/Subscribe ブローカーは現在キュー・マネージャーに対して実行されてい ます。

# **重大度**

10 : 警告

# **説明**

キュー・マネージャー *<insert\_3>* で現在 IBM WebSphere MQ Publish/Subscribe ブローカーが実行さ れているため、コマンドは失敗しました。

# **応答**

なし。

# **AMQ5806**

IBM WebSphere MQ キュー・マネージャー *<insert\_3>*のパブリッシュ/サブスクライブ・ブローカーが 開始しました。

# **重大度**

0 : 情報

# **説明**

IBM WebSphere MQ キュー・マネージャー *<insert\_3>*のパブリッシュ/サブスクライブ・ブローカーが 開始しました。

# **応答**

なし。

# **AMQ5807**

IBM WebSphere MQ キュー・マネージャー *<insert\_3>* のパブリッシュ/サブスクライブ・ブローカーが 終了しました。

# **重大度**

0 : 情報

# **説明**

キュー・マネージャー *<insert\_3>* 上の IBM WebSphere MQ Publish/Subscribe ブローカーが終了しま した。

なし。

## **AMQ5808**

IBM WebSphere MQ キュー・マネージャー *<insert\_3>* のパブリッシュ/サブスクライブ・ブローカーは 既に静止しています。

## **重大度**

10 : 警告

## **説明**

キュー・マネージャー *<insert\_3>* で実行されている IBM WebSphere MQ Publish/Subscribe ブローカ ーの正常シャットダウンが既に進行中であるため、endmqbrk コマンドが失敗しました。

# **応答**

なし。

## **AMQ5808 (IBM i)**

IBM WebSphere MQ Publish/Subscribe メッセージ・ブローカーはすでに静止しています。

### **重大度**

10 : 警告

## **説明**

キュー・マネージャー *<insert\_3>*で実行されているブローカーの正常シャットダウンが既に進行中であ るため、endmqbrk コマンドが失敗しました。

## **応答**

なし。

## **AMQ5809**

IBM WebSphere MQ キュー・マネージャー *<insert\_3>* のパブリッシュ/サブスクライブ・ブローカーが 開始しています。

## **重大度**

0 : 情報

## **説明**

IBM WebSphere MQ Publish/Subscribe ブローカーの状態を照会するために dspmqbrk コマンドが発 行されました。 IBM WebSphere MQ Publish/Subscribe ブローカーは現在初期化中です。

## **応答**

なし。

## **AMQ5810**

IBM WebSphere MQ キュー・マネージャー *<insert\_3>* のパブリッシュ/サブスクライブ・ブローカーが 実行中です。

# **重大度**

0 : 情報

## **説明**

IBM WebSphere MQ Publish/Subscribe ブローカーの状態を照会するために dspmqbrk コマンドが発 行されました。 IBM WebSphere MQ Publish/Subscribe ブローカーは現在実行中です。

## **応答**

なし。

## **AMQ5811**

IBM WebSphere MQ キュー・マネージャー *<insert\_3>* のパブリッシュ/サブスクライブ・ブローカーが 静止しています。

### **重大度**

0 : 情報

## **説明**

IBM WebSphere MQ Publish/Subscribe ブローカーの状態を照会するために dspmqbrk コマンドが発 行されました。 IBM WebSphere MQ Publish/Subscribe ブローカーは現在、制御されたシャットダウン を実行しています。

なし。

### **AMQ5812**

IBM WebSphere MQ キュー・マネージャー *<insert\_3>* のパブリッシュ/サブスクライブ・ブローカーを 停止しています。

## **重大度**

0 : 情報

## **説明**

dspmqbrk コマンドと endmqbrk コマンドのどちらか一方が発行されました。 IBM WebSphere MQ Publish/Subscribe ブローカーは現在即時シャットダウンを実行中です。 ブローカーの終了を要求する ために endmqbrk コマンドが発行された場合、 ブローカーがすでに即時シャットダウンを実行中であ ったために、このコマンドが失敗しました。

## **応答**

なし。

### **AMQ5813**

IBM WebSphere MQ キュー・マネージャー *<insert\_3>* のパブリッシュ/サブスクライブ・ブローカーが アクティブではありません。

## **重大度**

0 : 情報

### **説明**

IBM WebSphere MQ Publish/Subscribe ブローカーの状態を照会または変更するために、このブローカ ーの管理コマンドが発行されました。 WebSphere MQ Publish/Subscribe ブローカーは現在実行され ていません。

## **応答**

なし。

### **AMQ5814**

IBM WebSphere MQ キュー・マネージャー *<insert\_3>* のパブリッシュ/サブスクライブ・ブローカーが 異常終了しました。

### **重大度**

0 : 情報

### **説明**

IBM WebSphere MQ Publish/Subscribe ブローカーの状態を照会するために dspmqbrk コマンドが発 行されました。 IBM WebSphere MQ Publish/Subscribe ブローカーが異常終了しました。

### **応答**

ブローカーが異常終了した理由を判断するには、キュー・マネージャーの エラー・ログを参照してく ださい。

### **AMQ5815**

キュー・マネージャー (*<insert\_3>*) の IBM WebSphere MQ Publish/Subscribe ブローカー初期設定ファ イル・スタンザが無効です。

## **重大度**

20 : エラー

### **説明**

ブローカーが strmqbrk コマンドを使用して始動されました。 キュー・マネージャーの初期設定 ファイ ル内のブローカー・スタンザが無効です。 このブローカーは即時に終了します。 無効な属性は *<insert\_5>*です。

### **応答**

キュー・マネージャー初期設定ファイル内のブローカー・スタンザを訂正してください。

### **AMQ5815 (Windows)**

キュー・マネージャー (*<insert\_3>*) の IBM WebSphere MQ Publish/Subscribe ブローカー構成が無効で す。

20 : エラー

### **説明**

ブローカーが strmqbrk コマンドを使用して始動されました。 ブローカー構成情報が無効です。 この ブローカーは即時に終了します。 無効な属性は *<insert\_5>*です。

## **応答**

cfgmqbrk 構成ツールを使用して、ブローカー属性を訂正してください。

### **AMQ5815 (IBM i)**

IBM WebSphere MQ Publish/Subscribe ブローカー初期設定ファイル・スタンザが無効です。

### **重大度**

20 : エラー

## **説明**

ブローカーが strmqbrk コマンドを使用して始動されました。 キュー・マネージャー (*<insert\_3>*) 初期 化ファイルのブローカー・スタンザが無効です。 このブローカーは即時に終了します。 無効な属性は *<insert\_5>*です。

### **応答**

キュー・マネージャー初期設定ファイル内のブローカー・スタンザを訂正してください。

### **AMQ5816**

理由 *< insert\_1>*、*< insert\_2>*のために、 IBM WebSphere MQ Publish/Subscribe ブローカー制御キュ ーをオープンできません。

#### **重大度**

20 : エラー

### **説明**

ブローカーは、ブローカー制御キュー (*<insert\_3>*) のオープンに失敗しました。 キューをオープンし ようとしましたが、完了コード *<insert\_1>* および理由 *<insert\_2>*で失敗しました。 このエラーの理由 として最も可能性が高いのは、アプリケーション・プログラムが排他的アクセスのためにブローカー制 御キューをオープンしたこと、またはブローカー制御キューが正しく定義されていないことです。 こ のブローカーは即時に終了します。

#### **応答**

問題を解決してブローカーを再始動してください。

#### **AMQ5817**

ブローカーによって無効なストリーム・キューが検出されました。

#### **重大度**

10 : 警告

### **説明**

IBM WebSphere MQ がキュー (*<insert\_3>*) をストリーム・キューとして使用しようとしましたが、キ ューの属性がストリーム・キューとしての使用に適していません。 このエラーで最も可能性のある原 因はキューが以下の場合です。(1) ローカル・キュー以外、(2) 共用可能キュー、(3) 一時動的キュー。 キューが暗黙のストリーム作成を使用して作成されている場合には、 モデル・ストリームが正しく定 義されていません。 このストリームを作成する原因となったメッセージは、メッセージ・ レポート・ オプションとブローカー構成によって、拒否されるか、あるいは送達不能キューに入れられます。

### **応答**

問題を修正して、もう一度要求を実行依頼してください。

### **AMQ5818**

IBM WebSphere MQ Publish/Subscribe ブローカー・ストリーム・キューを開くことができませんでし た。

**重大度**

10 : 警告

#### **説明**

ブローカーがストリーム・キュー (*<insert\_3>*) のオープンに失敗しました。 キューをオープンしよう としましたが、完了コード *<insert\_1>* および理由 *<insert\_2>*で失敗しました。 このエラーの理由とし て最も可能性が高いのは、(1) 新しいストリーム名が SYSTEM.QPUBSUB.QUEUE.NAMELIST であるが、

ストリーム・キューが存在しない (2) アプリケーションが排他的アクセスのためにキューをオープンし ている。

### **応答**

問題を解決してください。

### **AMQ5819**

IBM WebSphere MQ Publish/Subscribe ブローカー・ストリームが異常終了しました。

### **重大度**

10 : 警告

### **説明**

ブローカー・ストリーム (*<insert\_3>*) が、理由 *<insert\_1>*のために異常終了しました。 ブローカーは ストリームの再始動を試行します。 このストリームが繰り返し失敗すると、ブローカーはストリーム の再始動インターバルを徐々に延ばしていきます。

### **応答**

問題が起こった理由を調べて、問題を修正する適切な処置を取ってください。 問題が解決しない場合 は、生成された出力ファイルを保存し、 [https://www.ibm.com/support/home/product/](https://www.ibm.com/support/home/product/P439881V74305Y86/IBM_MQ)

P439881V74305Y86/IBM MQ または IBM サポート・アシスタント ( [https://www.ibm.com/support/](https://www.ibm.com/support/home/product/C100515X13178X21/other_software/ibm_support_assistant) [home/product/C100515X13178X21/other\\_software/ibm\\_support\\_assistant\)](https://www.ibm.com/support/home/product/C100515X13178X21/other_software/ibm_support_assistant) を使用して、解決策が既 に使用可能になっているかどうかを確認します。 一致する項目が見つからない場合には、IBM サポー トに連絡してください。

### **AMQ5820**

IBM WebSphere MQ パブリッシュ/サブスクライブ・ブローカー・ストリーム (*<insert\_3>*) が再始動し ました。

### **重大度**

0 : 情報

#### **説明**

異常終了したストリームをブローカーが再始動しました。 このメッセージは、ストリームが終了した 理由を示すメッセージ AMQ5867 または AMQ5819 の後にしばしば表示されます。

#### **応答**

問題を解決してください。

### **AMQ5821**

IBM WebSphere MQ Publish/Subscribe ブローカーが親ブローカーにアクセスできませんでした。

### **重大度**

10 : 警告

### **説明**

ブローカーが親ブローカーを指定して始動されました。 ブローカーは、理由 *<insert\_1>*により、親ブ ローカー (*<insert\_3>*) にメッセージを送信できませんでした。

### **応答**

問題が起こった理由を調べて、問題を修正する適切な処置を取ってください。 この問題は、親ブロー カー名がローカル・ブローカーの伝送キューの名前に解決されていないことによって起こる可能性があ ります。

### **AMQ5822**

IBM WebSphere MQ Publish/Subscribe ブローカーが親ブローカーに登録できませんでした。

# **重大度**

10 : 警告

#### **説明**

親ブローカー (*<insert\_3>*) を指定してブローカーが開始されました。 ブローカーは親ブローカーの子 として登録しようとしましたが、これが不可能であることを示す例外応答 (*<insert\_1>*) を受け取りまし た。 ブローカーは周期的にその親の子として再登録しようとします。 この登録プロセスが正常に完了 するまで、子はグローバル・パブリケーションまたはサブスクリプションを正しく処理できない可能性 があります。

問題が起こった理由を調べて、問題を修正する適切な処置を取ってください。 この問題は、親ブロー カーがまだ存在していないか、 SYSTEM.BROKER.INTER.BROKER.COMMUNICATIONS キュー。

### **AMQ5823**

IBM WebSphere MQ Publish/Subscribe ブローカー・スタンザ内の出口パス属性が無効です。

## **重大度**

10 : 警告

## **説明**

ブローカー出口のパス属性 *<insert\_3>* が無効です。 この属性は、< path> < module name> (< function name>) のように指定する必要があります。 ブローカーは即時に終了します。

## **応答**

属性に関する問題を解決して、ブローカーを再始動してください。

### **AMQ5825**

IBM WebSphere MQ Publish/Subscribe ブローカー出口機能のアドレスが見つかりませんでした。

#### **重大度**

10 : 警告

### **説明**

ブローカー出口機能 *<insert\_4>* のアドレスが、モジュール *<insert\_3>* に見つかりませんでした。理由 *< insert\_1>*:*< insert\_5>*。 ブローカーは即時に終了します。

### **応答**

モジュール *<insert\_3>*のブローカー出口機能 *<insert\_4>* の問題を訂正し、ブローカーを再始動してく ださい。

### **AMQ5826**

IBM WebSphere MQ Publish/Subscribe はサブスクリプションを他のキュー・マネージャーに伝搬でき ませんでした。

### **重大度** 10 : 警告

#### **説明**

キュー・マネージャーは、ブローカー (*<insert\_3>*) のストリーム (*<insert\_4>*) にサブスクリプションを 伝搬できませんでした。 理由コード *<insert\_1>* および *<insert\_2>*。 アプリケーションが、ストリーム へのサブスクリプションを登録または登録解除しました (*<insert\_4>*)。 キュー・マネージャーは、サブ スクリプションの変更をブローカー (*<insert\_3>*) に伝搬しようとしましたが、要求は成功しませんでし た。 キュー・マネージャー (*<insert\_3>*) を介してストリーム (*<insert\_4>*) にパブリッシュされたメッ セージは、このキュー・マネージャーに到達しない可能性があります。

### **応答**

理由コードを使用して問題が起こった理由を調査し、問題訂正のための 適切なアクションを行ってく ださい。 コマンド REFRESH QMGR TYPE (PROXYSUB) を使用して、プロキシー・サブスクリプション をリフレッシュします。 ? ??????

### **AMQ5827**

IBM WebSphere MQ Publish/Subscribe ブローカー内部サブスクリプションが失敗しました。

# **重大度**

10 : 警告

#### **説明**

ブローカーがブローカー (*<insert\_3>*) でストリーム (*<insert\_4>*) にサブスクライブできませんでした。 理由コード *<insert\_1>* および *<insert\_2>*。 関連ブローカーは、相互によってパブリッシュされる情報 をサブスクライブすることによって、相互に構成について学習します。 ブローカーが、これらの内部 サブスクリプションの 1 つが失敗したことを検出しました。 ブローカーは即時にサブスクリプション をもう一度出します。 ブローカーは、隣接するブローカーに関する情報を知らないと、正しく機能で きません。 このブローカーがブローカー (*<insert\_3>*) に関して持っている情報は完全ではないため、 サブスクリプションおよびパブリケーションがネットワーク全体に正しく伝搬されない可能性があり ます。

問題が起こった理由を調べて、問題を修正する適切な処置を取ってください。 この障害の原因として 最も可能性が高いのは、 SYSTEM.BROKER.CONTROL.QUEUE at broker (*<insert\_3>*)、またはこのブロ ーカーとブローカーの間の経路の定義に関する問題 (*<insert\_3>*)。

### **AMQ5828**

IBM WebSphere MQ Publish/Subscribe ブローカー出口が無効な ExitResponse を返しました。

### **重大度**

10 : 警告

## **説明**

ブローカー出口が、無効な ExitResponse *<insert\_1>* を戻しました。 メッセージの続行が許可され、出 口パラメーター構造全体を含む FFST が生成されました。

## **応答**

ブローカー出口に関する問題を解決してください。

### **AMQ5829**

使用法: amqfqpub [-m QMgrName]。 このコマンドを手動で実行しないでください。

# **重大度**

0 : 情報

### **説明**

これは正しい使用法を示したものです。

### **応答**

なし。

### **AMQ5830**

endmqbrk コマンドは使用できなくなりました。 &MQQPUBSUB\_short は、キュー・マネージャーの PSMODE 属性を変更することにより使用可能/使用不可にできます。 PSMODE を「COMPAT」に設定す ると、キューに入れられた pubsub インターフェースが使用不可に設定されます。

#### **重大度**

0 : 情報

### **説明**

endmqbrk コマンド (以前のバージョンの MQ で提供) は、IBM WebSphere MQ Publish/Subscribe の使 用可能/使用不可設定では使用されなくなりました。endmqbrk コマンドを発行する代わりに、キュー・ マネージャーの PSMODE 属性を COMPAT に設定する必要があります。

### **応答**

なし。

### **AMQ5832**

IBM WebSphere MQ Publish/Subscribe ブローカーが SYSTEM.BROKER.ADMIN.STREAM。

## **重大度**

10 : 警告

## **説明**

関連ブローカーは、相互によってパブリッシュされる情報をサブスクライブすることによって、相互に 構成について学習します。 この内部パブリケーションのいずれかが失敗したことを ブローカーが検出 しました。 ブローカーは情報を即時にリパブリッシュします。 ブローカーは、隣接したブローカーに 関する情報がないと正しく機能できません。 隣接するブローカーがこのブローカーについて認識して いる情報が不完全な場合が あります。そのため、サブスクリプションやパブリケーションの一部がネ ットワーク内で伝搬されないこともあります。

### **応答**

問題が起こった理由を調べて、問題を修正する適切な処置を取ってください。

### **AMQ5833**

IBM WebSphere MQ Publish/Subscribe ブローカー階層でループが検出されました。

### **重大度**

20 : エラー

キュー・マネージャー (*<insert\_3>*) 上のブローカーが、ブローカー階層にループを導入しました。 こ のブローカーは即時に終了します。

**応答**

ブローカーを削除するか、clrmqbrk コマンドを使用してブローカーの親の知識を除去することによっ て、ブローカー (*<insert\_3>*) を階層から除去します。

### **AMQ5834**

IBM WebSphere MQ Publish/Subscribe ブローカー階層内のキュー・マネージャー名が競合しています。

**重大度**

10 : 警告

## **説明**

ブローカー階層内のキュー・マネージャーの名前 (*<insert\_3>*) と (*<insert\_4>*) は、両方とも同じ 12 文 字で始まります。 ブローカー階層内で競合が発生しないことと固有のメッセージ ID が 割り振られる ことを保証するため、ブローカーのキュー・マネージャー名の最初の 12 文字は固有でなければなりま せん。

## **応答**

キュー・マネージャー名の最初の 12 文字が固有になることを保証するキュー・マネージャー命名規則 を使用してください。

### **AMQ5835**

IBM WebSphere MQ Publish/Subscribe ブローカーが理由 *<insert\_1>*により親に関係を通知できませ んでした。

### **重大度**

0 : 情報

### **説明**

ブローカー階層内の関係 (*<insert\_4>*) について、キュー・マネージャー (*<insert\_3>*) 上の親に通知でき ませんでした。 通知メッセージは、親の送達不能キューに書き込まれます。 新しい関係をブローカー に 通知できなかったため、新しい関係に対するループ検出は実行できません。

#### **応答**

親キュー・マネージャーの問題について診断し、修正する。 この理由として、親ブローカーが存在し ていないことが考えられます。

### **AMQ5836**

IBM WebSphere MQ Publish/Subscribe 階層に重複したキュー・マネージャー名があります。

### **重大度**

0 : 情報

### **説明**

キュー・マネージャー名 (*<insert\_3>*) の複数インスタンスが見つかりました。 これは、ブローカー階 層内での ループ (すでに解決済み) の結果であるか、または同じ名前を持つキュー・マネージャーがブ ローカー階層内に複数存在することによるものであると考えられます。

#### **応答**

このブローカーが階層でループを検出した場合 (一般にメッセージ AMQ5833 で識別)、このメッセージ は無視できます。 ブローカー階層内のキュー・マネージャーごとに固有の名前を付けることを強くお 勧めします。 複数のキュー・マネージャーが同じ名前を使用することは推奨されません。

### **AMQ5837**

IBM WebSphere MQ Publish/Subscribe ブローカーが理由 *<insert\_1>*のためにキュー (*<insert\_3>*) を 静止できませんでした。

## **重大度**

10 : 警告

### **説明**

ブローカーが削除されると、ブローカーの入力キューは、キューの読み取りを 禁止にし (メッセージの レポート・オプションに基づいて)、キューの内容を送達不能キューに書き込んで静止します。 ブロー カーは、示されている理由により、示されているキューを静止できませんでした。 ブローカーを削除 する試みは失敗です。

問題が起こった理由を調べて、問題を修正する適切な処置を取り、dltmqbrk コマンドをもう一度出し てください。 同様な理由には、キューが別のプロセスによって入力用にオープンされている、このキ ュー・マネージャーに送達不能キューが定義されていない、dltmqbrk コマンドの実行時にオペレータ ーがキューを読み取り禁止に設定しているなどが含まれます。 定義された送達不能キューがない場合 には、理由は MQRC\_UNKNOWN\_OBJECT\_NAME として報告されます。 このブローカーに送達不能キ ューが定義されていないためにこの問題が起こって いる場合には、オペレーターは送達不能キューを 定義するか、または手動で問題の原因となっているキューを空にすることができます。

### **AMQ5837 (IBM i)**

IBM WebSphere MQ Publish/Subscribe ブローカーがキューの静止に失敗しました。

### **重大度**

10 : 警告

### **説明**

ブローカーが削除されると、ブローカーの入力キューは、キューの読み取りを 禁止にし (メッセージの レポート・オプションに基づいて)、キューの内容を送達不能キューに書き込んで静止します。 ブロー カーは、理由 *<insert\_1>*により、キュー (*<insert\_3>*) を静止できませんでした。 ブローカーを削除し ようとすると失敗します。

### **応答**

問題が起こった理由を調べて、問題を修正する適切な処置を取り、dltmqbrk コマンドをもう一度出し てください。 同様な理由には、キューが別のプロセスによって入力用にオープンされている、このキ ュー・マネージャーに送達不能キューが定義されていない、dltmqbrk コマンドの実行時にオペレータ ーがキューを読み取り禁止に設定しているなどが含まれます。 定義された送達不能キューがない場合 には、理由は MQRC\_UNKNOWN\_OBJECT\_NAME として報告されます。 このブローカーに送達不能キ ューが定義されていないためにこの問題が起こって いる場合には、オペレーターは送達不能キューを 定義するか、または手動で問題の原因となっているキューを空にすることができます。

### **AMQ5838**

IBM WebSphere MQ Publish/Subscribe ブローカーを削除できません。

### **重大度**

10 : 警告

### **説明**

子 (*<insert\_3>*) がまだ登録されているため、ブローカーを削除できません。 ブローカーの子として登 録されているすべてのブローカーが、子としての登録を解除されるまで、そのブローカーを削除するこ とはできません。

### **応答**

clrmqbrk および dltmqbrk コマンドを使用してブローカー・トポロジーを変更し、ブローカー (*<insert\_3>*) が削除対象のブローカーの子として登録されないようにします。

#### **AMQ5839**

IBM WebSphere MQ Publish/Subscribe ブローカーが予期せぬブローカー間通信を受信しました。

### **重大度**

10 : 警告

### **説明**

ブローカーが予期せぬブローカー間通信を受信しました。 メッセージはブローカー (*<insert\_3>*) によ って送信されました。 メッセージは、そのメッセージのレポート・オプションに従って処理されます。 このメッセージの原因としては、ブローカー間通信メッセージの転送中 (例えば、伝送キュー上にある とき) にブローカーのトポロジーが変更されて、ブローカーの前のトポロジーに関連したメッセージが 新しい トポロジーのブローカーによって受け取られたことが考えられます。 このメッセージには、予 期しない通信の詳細が入った通知 FFST が付いている場合があります。

#### **応答**

ブローカー・トポロジーが変更されて、メッセージで指定されたブローカーが すでにこのメッセージ を出したブローカーと関連しない場合には、このメッセージを無視できます。 ブローカー (*<insert\_3>*) の知識をこのブローカーから一方的に除去するために clrmqbrk コマンドが発行された場合は、ブロー カー (*<insert\_3>*) からこのブローカーの知識を除去するためにも clrmqbrk コマンドを使用する必要が あります。 ブローカー (*<insert\_3>*) からこのブローカーの知識を一方的に除去するために clrmqbrk

コマンドが発行された場合は、このブローカーでブローカー (*<insert\_3>*) の知識を除去するためにも clrmqbrk コマンドを使用する必要があります。

### **AMQ5840**

IBM WebSphere MQ Publish/Subscribe ブローカーがキューを削除できませんでした。

## **重大度**

10 : 警告

# **説明**

ブローカーは、理由 *<insert\_2>*により、キュー (*<insert\_3>*) の削除に失敗しました。 ブローカーは通 常、dltmqbrk 処理中にキューを削除しようとします。この場合、dltmqbrk コマンドは失敗します。

## **応答**

このエラーの原因としては、他のプロセスがキューをオープンしていることが考えられます。 キュー を削除できない理由を調べて、その抑制原因を除去して失敗した操作をやり直してください。 複数ブ ローカー環境では、メッセージ・チャネル・エージェントがキューをオープンしていることがあり、ブ ローカーが dltmqbrk コマンドを完了するためにはこれを削除しなければなりません。

### **AMQ5841**

IBM WebSphere MQ パブリッシュ/サブスクライブ・ブローカー (*<insert\_3>*) が削除されました。

### **重大度**

0 : 情報

### **説明**

ブローカー (*<insert\_3>*) が dltmqbrk コマンドを使用して削除されました。

## **応答**

なし。

### **AMQ5842**

IBM WebSphere MQ パブリッシュ/サブスクライブ・ブローカー (*<insert\_3>*) は、理由 *< insert\_1>*:*< insert\_5>*により削除できません。

# **重大度**

20 : エラー

### **説明**

ブローカー (*<insert\_3>*) を削除しようとしましたが、理由 *< insert\_1>*:*< insert\_5>*のために要求が失敗 しました。

### **応答**

dltmqbrk コマンドが正常に完了できない理由を判別してください。 キュー・マネージャーのメッセー ジ・ログに、このブローカーを削除 できない理由の詳細が入っている場合があります。 このコマンド の完了を阻んでいる問題を解決して dltmqbrk コマンドを 出し直してください。

### **AMQ5842 (IBM i)**

IBM WebSphere MQ Publish/Subscribe ブローカーを削除できません。

### **重大度**

20 : エラー

### **説明**

IBM WebSphere MQ Publish/Subscribe ブローカー (*<insert\_3>*) を削除しようとしましたが、理由 *< insert\_1>*:*< insert\_5>*のために要求が失敗しました。

### **応答**

dltmqbrk コマンドが正常に完了できない理由を判別してください。 キュー・マネージャーのメッセー ジ・ログに、このブローカーを削除 できない理由の詳細が入っている場合があります。 このコマンド の完了を阻んでいる問題を解決して dltmqbrk コマンドを 出し直してください。

### **AMQ5843**

IBM WebSphere MQ パブリッシュ/サブスクライブ・ブローカー (*<insert\_3>*) は部分的に削除されてい るため、開始できません。

### **重大度**

10 : 警告
部分的に削除された状態のブローカーを始動しようとしました。 そのブローカーを削除する試みは失 敗しました。 ブローカーを再始動する前に、そのブローカーの削除が完了していなければなりません。 ブローカーの削除が正常に行われると、ブローカーが削除されたことを 示すメッセージ AMQ5841 が 出されます。 dltmqbrk コマンドの完了時に このメッセージが表示されなければ、ブローカーの削除は まだ完了していないのでコマンドを出し直す必要があります。

### **応答**

そのブローカーを削除する試みが失敗した理由を調べてください。 問題を解決して dltmqbrk コマン ドをもう一度出してください。

# **AMQ5843 (IBM i)**

IBM WebSphere MQ Publish/Subscribe ブローカーは部分的に削除されているので始動できません。

### **重大度**

10 : 警告

### **説明**

部分的に削除された状態にあるブローカー *<insert\_3>* を開始しようとしました。 そのブローカーを削 除する試みは失敗しました。 ブローカーを再始動する前に、そのブローカーの削除が完了していなけ ればなりません。 ブローカーの削除が正常に行われると、ブローカーが削除されたことを 示すメッセ ージ AMQ5841 が出されます。 dltmqbrk コマンドの完了時に このメッセージが表示されなければ、ブ ローカーの削除はまだ完了していないのでコマンドを出し直す必要があります。

#### **応答**

そのブローカーを削除する試みが失敗した理由を調べてください。 問題を解決して dltmqbrk コマン ドをもう一度出してください。

### **AMQ5844**

2 つの IBM WebSphere MQ Publish/Subscribe ブローカーの間の関係が不明です。

#### **重大度**

10 : 警告

# **説明**

ブローカーの関係についてのブローカーの認識を除去しようとして clrmqbrk コマンドが出されまし た。 相対 (*<insert\_4>*) は、ブローカー (*<insert\_3>*) では不明です。 "-p" フラグが指定された場合、ブ ローカーには現在親がありません。 "-c" フラグが指定されている場合、ブローカーは名前付き子を認 識しません。

### **応答**

ブローカーが不明である理由を調べてください。

# **AMQ5845**

使用法: dltmqbrk -m QMgrName

### **重大度**

0 : 情報

# **説明**

これは正しい使用法を示したものです。

### **応答**

なし。

### **AMQ5847**

IBM WebSphere MQ Publish/Subscribe ブローカー (*<insert\_3>*) は関係に関する知識を除去しました (*<insert\_4>*)。

### **重大度**

0 : 情報

# **説明**

clrmqbrk コマンドは、ブローカー (*<insert\_4>*) の知識をブローカー (*<insert\_3>*) から除去するために 使用されました。

# **応答**

なし。

# **AMQ5847 (IBM i)**

IBM WebSphere MQ Publish/Subscribe ブローカー関係が除去されました。

## **重大度**

0 : 情報

# **説明**

clrmqbrk コマンドは、ブローカー (*<insert\_4>*) の知識をブローカー (*<insert\_3>*) から除去するために 使用されました。

### **応答**

なし。

# **AMQ5848**

IBM WebSphere MQ パブリッシュ/サブスクライブ・ブローカー (*<insert\_3>*) は、理由 *< insert\_1>*:*< insert\_5>*により、関係 (*<insert\_4>*) への参照の除去に失敗しました。

### **重大度**

20 : エラー

# **説明**

clrmqbrk コマンドを使用してブローカー (*<insert\_3>*) からブローカー (*<insert\_4>*) への参照を除去し ようとしましたが、要求は失敗しました。

### **応答**

clrmqbrk コマンドが正常に完了できない理由を判別してください。 キュー・マネージャーのメッセー ジ・ログに、このブローカーを削除 できない理由の詳細が入っている場合があります。 このコマンド の完了を阻んでいる問題を解決して clrmqbrk コマンドを 出し直してください。

# **AMQ5848 (IBM i)**

IBM WebSphere MQ Publish/Subscribe ブローカーは、関係するブローカーへの参照を除去できません でした。

#### **重大度**

20 : エラー

# **説明**

clrmqbrk コマンドを使用してブローカー (*<insert\_3>*) からブローカー (*<insert\_4>*) への参照を除去し ようとしましたが、理由 *< insert\_1>*:*< insert\_5>*により要求が失敗しました。

### **応答**

clrmqbrk コマンドが正常に完了できない理由を判別してください。 キュー・マネージャーのメッセー ジ・ログに、このブローカーを削除 できない理由の詳細が入っている場合があります。 このコマンド の完了を阻んでいる問題を解決して clrmqbrk コマンドを 出し直してください。

### **AMQ5849**

IBM WebSphere MQ Publish/Subscribe ブローカーは親を変更できません。

# **重大度**

10 : 警告

# **説明**

親としてブローカー (*<insert\_4>*) を指定して、ブローカー (*<insert\_3>*) を開始しようとしました。 ブ ローカー (*<insert\_3>*) は以前に開始されており、親としてブローカー (*<insert\_5>*) を指定しています。 strmqbrk コマンドは、既存の関係を変更するために使用することができません。

### **応答**

strmqbrk コマンドを使用してブローカー・トポロジーを変更しようとしないでください。 ブローカ ー・トポロジーを変更する方法としてサポートされているのは、dltmqbrk コマンドおよび clrmqbrk コ マンドだけです。 ブローカー・トポロジーを変更する手引きについては、 これらのコマンドの文書を 参照してください。

### **AMQ5850**

IBM WebSphere MQ Publish/Subscribe ブローカーがキューの作成中に中断されました。

### **重大度**

10 : 警告

ユーザー ID (*<insert\_4>*) のキュー (*<insert\_3>*) の作成中に、ブローカーが中断されました。 ブローカ ーは、キューを作成するときに、まずデフォルトのセキュリティー属性を使用してキューを作成し、次 にそのキューに適切なセキュリティー属性を設定します。 この操作中にブローカーが 中断 (例えば、キ ュー・マネージャーがシャットダウン) すると、ブローカーはセキュリティー属性が正しく設定されて いなかったことを正確に検出できません。 ブローカーはキューを作成中でしたが、キューの作成を完 了して初期権限を設定する前に中断されました。 キューの初期権限を設定する前にこの中断が起こっ ている場合には、 オペレーターが setmqaut コマンドを使用して適切な権限を設定する必要がありま す。

#### **応答**

指定されたキューに適切なセキュリティー属性があることを確認し、必要であればそれを変更してくだ さい。

## **AMQ5851**

IBM WebSphere MQ Publish/Subscribe ブローカーが内部キューの作成中に中断されました。

#### **重大度**

10 : 警告

# **説明**

ユーザー ID (*<insert\_4>*) の内部キュー (*<insert\_3>*) の作成中に、ブローカーが中断されました。 ブロ ーカーは、内部キューを作成するときに、最初にデフォルトのセキュリティー属性を使用してキューを 作成し、次にそのキューに適切なセキュリティー属性を設定します。 この操作中にブローカーが中断 (例えば、キュー・マネージャーがシャットダウン) すると、ブローカーはそのキューを削除してキュー を再定義しようとします。 ユーザー (例えば、デフォルトのストリームまたは管理ストリーム) が内部 キューを使用できる場合には、この無効状態時にユーザーがキューにメッセージを入れ、またはユーザ ー・アプリケーションがキューをオープンすることができます。 この状態ではブローカーは自動的に キューを再定義せず、キューを空にするかクローズするまで再始動できません。

#### **応答**

指定されたキューのメッセージを調べ、それをキューから除去する適切な処置を取ってください。 ア プリケーションがキューをオープンしていないことを確認してください。

### **AMQ5852**

IBM WebSphere MQ Publish/Subscribe ブローカーがパブリケーションの削除コマンドを普及できませ んでした。

# **重大度**

0 : 情報

#### **説明**

ブローカーは、理由 *<insert\_1>*により、ストリーム (*<insert\_3>*) の削除パブリケーション・コマンドを 関連ブローカー (*<insert\_4>*) に伝搬できませんでした。 アプリケーションがパブリケーション削除コ マンドを発行してグローバル・パブリケーションを削除する場合、そのコマンドは、ストリームをサポ ートするサブ階層内のすべてのブローカーに伝搬される必要があります。 エラーを報告しているブロ ーカーは、ストリーム (*<insert\_3>*) をサポートする関連ブローカー (*<insert\_4>*) にパブリケーション削 除コマンドを転送できませんでした。 パブリケーション削除コマンドは MQRO\_DISCARD\_MSG なし で伝搬され、コマンド・メッセージは送達不能キューに書き込まれた可能性があります。 パブリケー ションの削除が失敗したトピックは (*<insert\_5>*) です。

#### **応答**

関連ブローカーで、ストリームが削除されているためにパブリケーションの削除が 失敗した場合には、 このメッセージを無視してください。 パブリケーション削除が失敗した原因を調べて、失敗したコマ ンドを回復するために適切な処置をとる。

### **AMQ5853**

IBM WebSphere MQ Publish/Subscribe がパブリケーション削除コマンドを伝搬できませんでした。

### **重大度**

0 : 情報

#### **説明**

ブローカーは、以前に関連したブローカーにストリーム (*<insert\_3>*) のパブリケーション削除コマンド を伝搬できませんでした。 アプリケーションが資料削除コマンドを出して グローバル資料を削除する

と、このコマンドはそのストリームをサポートしている サブ階層内のすべてのブローカーに伝搬され ます。 ブローカーのトポロジーは、資料の削除後に、トポロジーの変更によって 除去されるブローカ ーが伝搬された資料削除メッセージを処理する前に変更されました。 パブリケーションの削除が失敗 したトピックは (*<insert\_5>*) です。

#### **応答**

ブローカーのトポロジーを変更する前に、clrmqbrk コマンドを使用してブローカーの活動を静止する のはユーザーの責任です。 このパブリケーション削除活動が静止されなかった理由を調べる。 資料削 除コマンドは、トポロジーから除去されたブローカーの 送達不能キューに書き込まれます。 この場合 には、clrmqbrk コマンドが出される前に静止されなかった資料削除コマンドを伝搬するためにさらに アクションが必要になります。 このメッセージが dltmqbrk コマンドの結果として表示された場合に は、 資料は dltmqbrk コマンドの結果として削除され、ブローカーが削除されたキュー・マネージャー の送達不能キューに資料削除メッセージが 書き込まれます。 この場合には、送達不能キューの資料削 除メッセージは破棄することができます。

### **AMQ5854**

IBM WebSphere MQ Publish/Subscribe ブローカーがパブリケーション削除コマンドを伝搬できません でした。

### **重大度**

0 : 情報

### **説明**

アプリケーションがパブリケーションの削除コマンドを発行してグローバル・パブリケーションを 削 除するとき、このコマンドが、ストリームをサポートするサブ階層にあるすべての ブローカーに対し て普及している必要があります。 パブリケーションの削除が伝搬された時点で、ブローカー (*<insert\_4>*) は、ストリーム (*<insert\_3>*) をサポートするこのメッセージ・ブローカーの既知の関係で した。 パブリケーション削除コマンドが関連ブローカーに到着する前に、ブローカー・トポロジーが 変更され、ブローカー (*<insert\_4>*) がストリーム (*<insert\_3>*) をサポートしなくなりました。 パブリ ケーションの削除が失敗したトピックは (*<insert\_5>*) です。

### **応答**

ブローカーのストリーム・トポロジーを変更する前にブローカーの活動を 静止するのはユーザーの責 任です。 このパブリケーション削除活動が静止されなかった理由を調べる。 パブリケーションの削除 コマンドは、ブローカー (*<insert\_4>*) の送達不能キューに書き込まれます。

### **AMQ5855**

IBM WebSphere MQ Publish/Subscribe ブローカーが終了しました。

#### **重大度**

10 : 警告

### **説明**

ブローカー (*<insert\_3>*) を実行しようとしましたが、理由 *< insert\_1>*:*< insert\_5>*のためにブローカー が終了しました。

### **応答**

ブローカーが終了した理由を判別してください。 キュー・マネージャーのメッセージ・ログに、この ブローカーを始動 できない理由の詳細が入っている場合があります。 このコマンドの完了を阻んでい る問題を解決して strmqbrk コマンドを 出し直してください。

### **AMQ5856**

ブローカー・パブリッシュ・コマンド・メッセージを処理できません。 理由コード *<insert\_1>*。

### **重大度**

10 : 警告

# **説明**

IBM WebSphere MQ Publish/Subscribe ブローカーがストリーム (*<insert\_3>*) のパブリッシュ・メッセ ージの処理に失敗しました。 ブローカーはパブリケーションを送達不能キューに書き込むことができ ず、パブリケーションの破棄も許可されませんでした。 ブローカーはストリームを一時的に停止し、 ストリームを再始動して、しばらくしてからパブリケーションを再試行します。

エラーが発生した理由と、送達不能キューにパブリケーションを書き込めない理由を調べる。 パブリ ケーションをストリーム・キューから手動で除去するか、ブローカーが送達不能キューにパブリケーシ ョンを書き込めない ようにしている問題を解決してください。

#### **AMQ5857**

ブローカー制御コマンド・メッセージを処理できません。 理由コード *<insert\_1>*。

### **重大度**

10 : 警告

### **説明**

IBM WebSphere MQ Publish/Subscribe ブローカーが SYSTEM.BROKER.CONTROL.QUEUE。 ブローカ ーはコマンド・メッセージを送達 不能キューに書き込むこともコマンド・メッセージを破棄すること もできませんでした。 ブローカーはストリームを一時的に停止し、ストリームを再始動して、しばら くしてからコマンド・メッセージを再試行します。 このコマンド・メッセージが正常に処理されるか 制御キューから除去されるまでは、他のブローカー制御 コマンドを処理することはできません。

#### **応答**

エラーが発生した理由と、送達不能キューにコマンド・メッセージを書き込めない理由を調べる。 コ マンド・メッセージをストリーム・キューから手動で除去するか、ブローカーが送達不能キューにコマ ンド・メッセージを書き込めないようにしている問題を解決してください。

#### **AMQ5858**

ブローカーは、サブスクライバー・キューにパブリケーションを送信できませんでした。

#### **重大度**

10 : 警告

### **説明**

理由 *<insert\_1>*により、キュー・マネージャー (*<insert\_3>*) のサブスクライバー・キュー (*<insert\_4>*) にパブリケーションを送信中に障害が発生しました。 ブローカー構成オプションは、パブリケーショ ンを破棄するか、または送達不能キューに送信することによって、この障害からリカバリーできないよ うにします。 代わりに、ブローカーは資料送信中の作業単位をバックアウトして、 障害のあるコマン ドを固定回数だけ再試行します。 問題が続いて起こる場合には、ブローカーはコマンド・メッセージ を否定応答メッセージで 失敗させて回復を試みます。 コマンドの発行者が否定応答を要求しない場合 は、ブローカーは障害のあるコマンド・メッセージを破棄するか、 または送達不能キューに送ります。 ブローカー構成オプションがこれを妨げている場合には、ブローカーは影響のあるストリームを再始動 して 再度障害のあるコマンド・メッセージを再処理します。 この動作は、失敗が解決されるまで繰り 返される。 この間、ストリームはパブリケーションやサブスクリプションをそれ以上処理できない。

### **応答**

通常、この障害の原因は一時的なリソースの問題である (例えばサブスクライバー・キューまたは中間 伝送キューが満杯)。 理由コード *<insert\_1>* を使用して、必要な修復処置を判別してください。 問題が 長時間続く場合には、ストリームがブローカーによって継続的に再始動されることに注意してくださ い。 これが起こると、ストリームの再始動を示す多数の AMQ5820 メッセージがエラー・ログに書き 込まれます。 そのような場合には、ブローカーが障害のある資料を処理できるように手操作 で介入す る必要があります。 これを行うには、endmqbrk コマンドを使用して ブローカーを終了し、適切な処 理オプションで再始動する必要があります。 これにより、残りのサブスクライバーに資料を送ること ができ、ブローカーは 送信できなかった資料を破棄するかまたは送達不能キューに送ることができま す。

### **AMQ5859**

内部リソース問題が原因で IBM WebSphere MQ Publish/Subscribe ブローカー・ストリームが終了しま す。

### **重大度**

10 : 警告

#### **説明**

ブローカー・ストリーム (*<insert\_3>*) が内部リソースを使い尽くしました。理由コード *<insert\_1>*で終 了します。 進行中のコマンドが同期点制御下で処理されていた場合、ストリームがブローカーによっ て再始動されると、そのコマンドはバックアウトされ、再試行されます。 コマンドが同期点制御の外 で処理 されていた場合には、ストリームの再始動時に再試行することはできません。

このメッセージは、非常に稀な状況でのみ出されます。 同一のストリームに対してこのメッセージが 繰り返し発行され、そのストリームのサブスクリプション、トピック、および保存パブリケーションの 数が特別に多いわけではない場合は、生成された診断情報をすべて保存して、[IBM WebSphere MQ](https://www.ibm.com/support/home/product/P439881V74305Y86/IBM_MQ) サ [ポート](https://www.ibm.com/support/home/product/P439881V74305Y86/IBM_MQ) Web ページ または IBM Support Assistant ([IBM SupportAssistant](https://www.ibm.com/support/home/product/C100515X13178X21/other_software/ibm_support_assistant) の Web ページ) のいずれか を使用して、解決策が既に示されているかどうかを確認してください。 一致する項目が見つからない 場合には、IBM サポートに連絡してください。

# **AMQ5862**

IBM WebSphere MQ キュー・マネージャーのパブリッシュ/サブスクライブ・ブローカー *<insert\_3>* が 移行中です。

### **重大度**

0 : 情報

# **説明**

ブローカーの状態を照会するために、dspmqbrk コマンドが発行されました。 ブローカーは現在移行中 です。

### **応答**

なし。

# **AMQ5863**

WebSphere Brokers ブローカーは移行の準備ができていません。 詳細については、メッセージ・ログ を参照してください。

# **重大度**

10 : 警告

# **説明**

WebSphere Brokers ブローカーはメッセージの受け入れ準備ができていなかったため、 migmqbrk コ マンドが正常に実行されませんでした。 WebSphere MQ Publish/Subscribe メッセージ・ブローカーの 状態は、キュー SYSTEM.BROKER.INTERBROKER.QUEUE に送信される一連のメッセージとして WebSphere Brokers ブローカーにエクスポートされます。 移行が開始される前に、IBM WebSphere MQ Publish/Subscribe ブローカーは、WebSphere Brokers ブローカーがこのキュー上のメッセージを 受け入れる準備ができているかどうかを検査します。 この検査は理由 *<insert\_1>* により失敗したた め、マイグレーションは中止されました。

# **応答**

理由コード *<insert\_1>* を使用して、問題の性質を判別する必要があります。 値 1 は、キュー SYSTEM.BROKER.INTERBROKER.QUEUE が存在していないことを意味します。 これは、WebSphere Brokers ブローカーがこのキュー・マネージャーにまだ定義されていないことが原因と考えられます。 値 2 は、WebSphere Brokers ブローカーが開始されていないか、あるいは最初のメッセージ・フロー がまだ展開されていないために、そのブローカーがキューを開いていないことを意味します。 これら のステップの両方が終了している場合には、WebSphere Brokers ブローカーが正しく作成されていない 可能性があります。 特に、これは移行モードで作成されていなければ なりません。 移行フラグを設定 した状態でブローカーが作成されていない場合は、移行を開始するためには、そのブローカーを削除し て再作成する必要があります。 理由コードのその他の値については、 [https://www.ibm.com/support/](https://www.ibm.com/support/home/product/P439881V74305Y86/IBM_MQ) [home/product/P439881V74305Y86/IBM\\_MQ](https://www.ibm.com/support/home/product/P439881V74305Y86/IBM_MQ)、または [https://www.ibm.com/support/home/product/](https://www.ibm.com/support/home/product/C100515X13178X21/other_software/ibm_support_assistant) [C100515X13178X21/other\\_software/ibm\\_support\\_assistant](https://www.ibm.com/support/home/product/C100515X13178X21/other_software/ibm_support_assistant) の IBM サポート・アシスタントのいずれ かを使用して、解決策が既に使用可能になっているかどうかを確認してください。 一致する項目が見 つからない場合には、IBM サポートに連絡してください。 問題が解決されるまでは、IBM WebSphere MQ Publish/Subscribe ブローカーを strmqbrk コマンドで再始動できることに注意してください。

### **AMQ5864**

ブローカー応答メッセージは送信できませんでした。 このコマンドは再試行されます。

# **重大度**

10 : 警告

### **説明**

パブリッシュ/サブスクライブ・コマンドの処理中に、 IBM WebSphere MQ パブリッシュ/サブスクラ イブ・ブローカーが、理由 *<insert\_1>*により、キュー・マネージャー (*<insert\_3>*) のキュー (*<insert\_4>*) に応答メッセージを送信できませんでした。 ブローカーは、送達不能キューにメッセージを書き込む こともできませんでした。 このコマンドは同期点制御のもとで処理されているので、ブローカーは問

題が一時的な性質のものだけで あることを期待してコマンドの再試行を試みます。 設定された再試行 回数を経過した後になっても応答メッセージを送信できない場合は、報告書オプションで許可されてい れば、コマンド・メッセージが破棄される。 コマンド・メッセージを破棄 できない場合には、ストリ ームが再始動されてコマンド・メッセージの処理が開始されます。

#### **応答**

理由コード *<insert\_1>* を使用して、必要な修復処置を判別してください。 障害の原因がリソースの問 題 (キューがいっぱいであるなど) である場合、 問題が既に解決している場合がある。 解決していない 場合、このメッセージはコマンドが再試行されるたびに繰り返し発行される。 この場合には、問題の 調査中にブローカーが他のコマンドを処理できるように、応答メッセージを受け取るための送達不能キ ューを定義することを強くお勧め します。 コマンドの発行元であるアプリケーションを調べて、必ず 応答先キューを正しく指定する。

#### **AMQ5865**

ブローカー応答メッセージは送信できませんでした。

#### **重大度**

10 : 警告

#### **説明**

パブリッシュ/サブスクライブ・コマンドの処理中に、 IBM WebSphere MQ パブリッシュ/サブスクラ イブ・ブローカーが、理由 *<insert\_1>*により、キュー・マネージャー (*<insert\_3>*) のキュー (*<insert\_4>*) に応答メッセージを送信できませんでした。 ブローカーは、送達不能キューにメッセージを書き込む こともできませんでした。 このコマンドは同期点制御のもとで処理されていないので、ブローカーは コマンドを再試行することができません。

### **応答**

理由コード *<insert\_1>* を使用して、必要な修復処置を判別してください。 障害の原因がリソースの問 題 (キューがいっぱいであるなど) である場合、 問題が既に解決している場合がある。 解消されていな い場合には、コマンドの発行元からアプリケーションを調べて、その応答先キューが 正しく指定され ていることを確認してください。 以後の障害時に応答メッセージを取り込む送達不能キューを定義す ることで、このタスクを より簡単に行うことができます。

#### **AMQ5866**

ブローカー・コマンド・メッセージが破棄されました。 理由コード *<insert\_1>*。

#### **重大度**

10 : 警告

#### **説明**

IBM WebSphere MQ Publish/Subscribe ブローカーが publish/subscribe コマンド・メッセージを処理 できませんでした。このメッセージは現在破棄されています。 ブローカーは新しいコマンド・メッセ ージを再度処理し始めます。

# **応答**

前のエラー・メッセージを調べて、コマンド・メッセージの問題を突き止める。 問題を訂正して、障 害の再発を防ぐ。

#### **AMQ5867**

IBM WebSphere MQ Publish/Subscribe ブローカー・ストリームが異常終了しました。

#### **重大度**

10 : 警告

### **説明**

ブローカー・ストリーム (*<insert\_3>*) が、理由 *<insert\_1>*のために異常終了しました。 ブローカーは ストリームの再始動を試行します。 ストリームが繰り返し失敗する場合には、ブローカーはストリー ムの再始動を試みるインターバルを徐々に延ばしていきます。

### **応答**

理由コード *<insert\_1>* を使用して、問題が発生した理由を調べてください。 理由コード 1 は、コマン ド・メッセージが正常に処理されなかったためにストリームが終了したことを示します。 コマンド・ メッセージが失敗した原因を判別するために、前のメッセージのエラー・ログを確認してください。 理 由コード 2 は、ブローカー出口を ロードできないためにストリームが終了したことを示します。 ブロ ーカー出口の問題が 解決されるまで、このストリームは引き続き失敗します。

# **AMQ5868**

ユーザーは現在、ストリームのサブスクリプションを許可されていません。

**重大度**

0 : 情報

### **説明**

ブローカーがサブスクライバーにパブリケーションをパブリッシュしようとしましたが、サブスクライ バーはもはやストリーム・キュー (*<insert\_4>*) に対するブラウズ権限を持っていません。 パブリケー ションはサブスクライバーに送信されず、そのサブスクリプションは登録解除されます。 除去された サブスクリプションの詳細を含むイベント資料は、 SYSTEM.BROKER.ADMIN.STREAM で公開されてい ます。 ユーザー ID (*<insert\_3>*) は無許可のままですが、ブローカーは引き続きそのユーザー ID に関連 付けられたサブスクリプションを登録解除します。

#### **応答**

ユーザー ID (*<insert\_3>*) の権限が意図的に除去された場合は、サブスクライバーの代わりに MQREGO\_DEREGISTER\_ALL オプションを指定して MQCMD\_DEREGISTER\_SUBSCRIBER コマンドを 発行することにより、そのすべてのユーザー ID サブスクリプションを即時に除去することを検討して ください。 この権限が間違って取り消された場合には、それを復権しますが、 このサブスクライバー のサブスクリプションが一部 (全部ではない) ブローカーによって登録解除されることに注意してくだ さい。

# **AMQ5869**

IBM WebSphere MQ Publish/Subscribe ブローカーが登録をチェックポイント中です。

### **重大度**

0 : 情報

# **説明**

ストリーム (*<insert\_3>*) のパブリッシャーおよびサブスクライバー登録に対して、多数の変更が行われ ました。 ストリームの再始動時間と使用中の内部キュー・スペースの量の両方を最小化するために、 これらの変更のチェックポイントが取られています。

### **応答**

なし。

#### **AMQ5870**

(予期しないエラー)

### **重大度**

0 : 情報

# **説明**

なし

### **応答**

なし

### **AMQ5871**

(リソース問題)

### **重大度**

0 : 情報

### **説明**

なし

#### **応答**

なし

### **AMQ5872**

(IBM WebSphere MQ Publish/Subscribe ブローカーには、認識された子があります)

# **重大度**

0 : 情報

### **説明**

なし

なし

# **AMQ5873**

(IBM WebSphere MQ Publish/Subscribe ブローカーはアクティブです)

# **重大度**

0 : 情報

# **説明**

なし

# **応答**

なし

# **AMQ5874**

(1 つまたは複数のキューを静止できませんでした)

# **重大度**

0 : 情報

# **説明**

なし

# **応答**

なし

# **AMQ5875**

IBM WebSphere MQ Publish/Subscribe ブローカーが送達不能キューにメッセージを書き込むことがで きません。

# **重大度**

10 : 警告

# **説明**

ブローカーが送達不能キュー (*<insert\_3>*) にメッセージを書き込もうとしましたが、理由 *< insert\_1>*:*< insert\_4>*により、メッセージを送達不能キューに書き込めませんでした。 メッセージは、 *< insert\_2>*:*< insert\_5>*の理由で送達不能キューに書き込まれていました。

# **応答**

送達不能キューにメッセージを書き込めない理由を調べてください。 また、メッセージが (例えば、メ ッセージ・ブローカー出口によって) 故意に送達不能キューに書き込まれなかった場合には、メッセー ジが送達不能キュー に書き出された理由を調べて、メッセージがそのあて先に送られるのを妨げてい る問題を解決してください。

# **AMQ5876**

IBM WebSphere MQ Publish/Subscribe ブローカー階層で親の競合が検出されました。

# **重大度**

20 : エラー

# **説明**

ブローカー (*<insert\_3>*) が開始され、このブローカーを親として指定しました。 このブローカーは、 親としてネーミング・ブローカー (*<insert\_3>*) を開始しました。 ブローカーは、競合が検出されたこ とを示す例外メッセージをブローカー (*<insert\_3>*) に送信します。 このメッセージの原因としては、 ブローカー間通信メッセージの転送中 (例えば、伝送キュー上にあるとき) にブローカーのトポロジーが 変更されて、ブローカーの前のトポロジーに関連したメッセージが新しい トポロジーのブローカーに よって受け取られたことが考えられます。 このメッセージには、予期しない通信の詳細が入った通知 FFST が付いている場合があります。

# **応答**

ブローカー・トポロジーが変更され、メッセージに示されているブローカーがこのブローカーを親とし て識別しなくなった場合、このメッセージは無視できます。例えば、コマンド「clrmqbrk -m *<insert\_3>* -p」が発行された場合などです。 ブローカー (*<insert\_3>*) がこのブローカーの親として定義されてお り、このブローカーがブローカー (*<insert\_3>*) の親として定義されている場合は、clrmqbrk または dltmqbrk コマンドを使用して競合を解決する必要があります。

# **AMQ5877**

IBM WebSphere MQ Publish/Subscribe ブローカー・ストリームが異常終了しました。

**重大度**

10 : 警告

### **説明**

ブローカー・ストリーム (*<insert\_3>*) が、理由 *<insert\_1>*のために異常終了しました。 ブローカー・ リカバリー・ルーチンがストリーム状態のリセットに失敗し、ストリームを自動的に再始動できませ ん。

### **応答**

このストリームが失敗した理由および障害の後でブローカーの回復ルーチンが回復できなかった理由 を調べてください。 問題を解決するために適切なアクションを行ってください。 ブローカーの構成と 問題の性質によって、 ブローカーを再始動するか、またはキュー・マネージャーとブローカーの両方 を再始動してストリームを使用できるようにする必要があります。 問題が解決しない場合は、生成さ れた出力ファイルを保存し、 [https://www.ibm.com/support/home/product/P439881V74305Y86/](https://www.ibm.com/support/home/product/P439881V74305Y86/IBM_MQ) IBM MO または IBM サポート・アシスタント ( [https://www.ibm.com/support/home/product/](https://www.ibm.com/support/home/product/C100515X13178X21/other_software/ibm_support_assistant) [C100515X13178X21/other\\_software/ibm\\_support\\_assistant\)](https://www.ibm.com/support/home/product/C100515X13178X21/other_software/ibm_support_assistant) を使用して、解決策が既に使用可能かど うかを確認します。 一致する項目が見つからない場合には、IBM サポートに連絡してください。

### **AMQ5878**

IBM WebSphere MQ Publish/Subscribe ブローカー回復障害が検出されました。

### **重大度**

10 : 警告

### **説明**

ブローカーに関する初期の問題が発生して、ストリームまたはブローカーが再始動されました。 再始 動されたストリームまたはブローカーは、そのストリームまたはブローカーの直前のインスタンスが正 常にクリーンアップしなかったために再始動が失敗することを検出しました。

### **応答**

ストリームまたはブローカーの再始動が必要となる障害の原因と、その障害の後にブローカーまたはス トリームがそのリソースをクリーンアップできなかった理由を調べてください。 承認されていないル ーティング出口 (RoutingExitConnectType=STANDARD) でブローカーが処理を行うとき、ブローカーは 突然の障害に対して耐性が高いモードで実行されるため、しばらくしてから再始動が成功すると考えら れています。 ストリームの再始動の場合、通常ブローカーは失敗した再始動を周期的に再試行します。 ブローカーの再始動の場合、しばらくしてからブローカーの再始動を手動で再試行する必要がありま す。 ルーティング出口を使用せずに処理を行う場合、または承認されたルーティング出口 (RoutingExitConnectType=FASTPATH) を使用して処理を行う場合は、ブローカーは突然の障害に対し て耐性がより低いモードで実行されるため、この問題を解決するためにキュー・マネージャーの再始動 が必要となります。 ブローカーがこのモードで実行されている場合、不要な非同期の割り込み (例: kill) の影響をブローカーのプロセスが受けないことが 重要です。 問題が解決しない場合は、生成された出 力ファイルを保存し、 [https://www.ibm.com/support/home/product/P439881V74305Y86/IBM\\_MQ](https://www.ibm.com/support/home/product/P439881V74305Y86/IBM_MQ) または IBM サポート・アシスタント ( [https://www.ibm.com/support/home/product/](https://www.ibm.com/support/home/product/C100515X13178X21/other_software/ibm_support_assistant) [C100515X13178X21/other\\_software/ibm\\_support\\_assistant\)](https://www.ibm.com/support/home/product/C100515X13178X21/other_software/ibm_support_assistant) を使用して、解決策が既に使用可能にな っているかどうかを確認します。 一致する項目が見つからない場合には、IBM サポートに連絡してく ださい。

### **AMQ5879**

IBM WebSphere MQ Publish/Subscribe ブローカーが移行されました。

### **重大度**

10 : 警告

# **説明**

キュー・マネージャー *<insert\_3>* の MQ パブリッシュ/サブスクライブ・ブローカーが移行されたた め、コマンドは失敗しました。 移行後に、移行済みブローカーに対して発行できるコマンドは dltmqbrk コマンドだけです。

# **応答**

dltmqbrk コマンドを出して移行済みブローカーを削除してください。

### **AMQ5880**

ユーザーは現在、ストリームのサブスクリプションを許可されていません。

**重大度**

0 : 情報

# **説明**

ブローカーがサブスクライバーにパブリケーションをパブリッシュしようとしましたが、サブスクライ バーにはストリーム・キュー (*<insert\_4>*) に対する altusr 権限がありません。 パブリケーションはサ ブスクライバーに送信されず、ユーザー ID サブスクリプションは登録解除されます。 除去されたサブ スクリプションの詳細を含むイベント資料は、 SYSTEM.BROKER.ADMIN.STREAM で公開されていま す。 ユーザー ID (*<insert\_3>*) は無許可のままですが、ブローカーは引き続きそのユーザー ID に関連付 けられたサブスクリプションを登録解除します。

### **応答**

ユーザー ID (*<insert\_3>*) の権限が意図的に除去された場合は、サブスクライバーの代わりに適切なト ピックに対して MQCMD\_DEREGISTER\_SUBSCRIBER コマンドを発行して、サブスクリプションを即時 に除去することを検討してください。 この権限が間違って取り消された場合には、それを復権します が、 このサブスクライバーのサブスクリプションが一部 (全部ではない) ブローカーによって登録解除 されることに注意してください。

### **AMQ5881**

IBM WebSphere MQ パブリッシュ/サブスクライブ・ブローカー構成パラメーターの組み合わせ *<insert\_1>* が無効です。

### **重大度**

20 : エラー

# **説明**

キュー・マネージャー初期設定ファイル内のブローカー・スタンザの組み合わせが無効です。 この問 題が修正されるまでブローカーは動作しません。

(1) の組み合わせは、SyncPointIfPersistent が TRUE に設定され、 DiscardNonPersistentInputMsg が FALSE に設定されたことを示します。 SyncPointIfPersistent を TRUE に設定する場合は、 DiscardNonPersistentInputMsg を TRUE に設定する必要があります。

(2) の組み合わせは、SyncPointIfPersistent が TRUE に設定され、 DiscardNonPersistentResponse が FALSE に設定されたことを示します。 SyncPointIfPersistent を TRUE に設定する場合は、 DiscardNonPersistentResponse を TRUE に設定する必要があります。

(3) の組み合わせは、SyncPointIfPersistent が TRUE に設定され、 DiscardNonPersistentPublication が FALSE に設定されたことを示します。 SyncPointIfPersistent を TRUE に設定する場合は、 DiscardNonPersistentPublication を TRUE に 設定する必要があります。

# **応答**

上記の規則に合わせてメッセージ・ブローカー・スタンザを変更し、コマンドを再試行してください。

# **AMQ5881 (Windows)**

IBM WebSphere MQ パブリッシュ/サブスクライブ・ブローカー構成パラメーターの組み合わせ *<insert\_1>* が無効です。

# **重大度**

20 : エラー

### **説明**

ブローカー構成情報内のブローカー・パラメーターの組み合わせが無効です。 この問題が修正される までブローカーは動作しません。

(1) の組み合わせは、SyncPointIfPersistent が TRUE に設定され、 DiscardNonPersistentInputMsg が FALSE に設定されたことを示します。 SyncPointIfPersistent を TRUE に設定する場合は、 DiscardNonPersistentInputMsg を TRUE に設定する必要があります。

(2) の組み合わせは、SyncPointIfPersistent が TRUE に設定され、 DiscardNonPersistentResponse が FALSE に設定されたことを示します。 SyncPointIfPersistent を TRUE に設定する場合は、 DiscardNonPersistentResponse を TRUE に設定する必要があります。

(3) の組み合わせは、SyncPointIfPersistent が TRUE に設定され、 DiscardNonPersistentPublication が FALSE に設定されたことを示します。 SyncPointIfPersistent を TRUE に設定する場合は、 DiscardNonPersistentPublication を TRUE に 設定する必要があります。

### **応答**

上記の規則に従うように cfgmqbrk ツールを使用してメッセージ・ブローカー 構成情報を変更して、コ マンドを再試行してください。

# **AMQ5882**

IBM WebSphere MQ Publish/Subscribe ブローカーがメッセージを送達不能キューに書き込みました。

# **重大度**

10 : 警告

# **説明**

ブローカーは、理由 *< insert\_1>*:*< insert\_5>*により、送達不能キュー (*<insert\_3>*) にメッセージを書き 込みました。 注: ログ・スペースを節約するために、ストリーム (*<insert\_4>*) についてこのメッセージ が最初に出された後は、定期的にしか書き込まれません。

#### **応答**

メッセージが (例えば、メッセージ・ブローカー出口によって) 故意に送達不能キューに 書き込まれな かった場合には、メッセージが送達不能キューに書き込まれた理由を判断して、メッセージがその宛先 に送られるのを妨げている問題を解決してください。

# **AMQ5883**

IBM WebSphere MQ Publish/Subscribe ブローカーの状態が記録されませんでした。

# **重大度**

10 : 警告

#### **説明**

同期点外のパブリケーションの処理中に、ストリーム (*<insert\_3>*) のブローカー状態が記録されません でした。 非永続パブリケーションが、保存メッセージまたはパブリッシャー登録の変更を要求した。 この資料は、ブローカーが SyncPointIfPersistent オプション を設定して構成されているので、同期点 の外側で処理されます。 パブリッシャーの 登録または保存された資料をブローカーの内部キューにハ ード化している ときに障害が起こりました。 このパブリケーションの結果として試行される状態の変 更は、すべてバックアウトされる。 資料の処理は続行され、ブローカーは それをすべてのサブスクラ イバーに送達しようとします。

# **応答**

障害の発生理由を調べる。 ブローカーに資源問題が起こっている可能性があります。 原因としては、 ブローカーのキューで 'キューが満杯' になっていることが考えられます。 資料にも状態変更が行われ る場合には、それらを持続資料として送信するかまたは SyncPointIfPersistent オプションをオフにする ことをお勧めします。 この方法では、資料は同期点のもとで実行され、このような障害が 起こった場 合にはブローカーはそれらをやり直すことができます。

### **AMQ5884**

IBM WebSphere MQ Publish/Subscribe ブローカー制御キューがローカル・キューではありません。

# **重大度**

10 : 警告

# **説明**

IBM WebSphere MQ Publish/Subscribe がキュー 'SYSTEM.BROKER.CONTROL.QUEUE」は存在し、ロー カル・キューではありません。 このため、このキューはブローカーの 制御キューとして使用するには 不適切です。このブローカーは即時に終了します。 このブローカーは即時に終了します。

# **応答**

既存のキューの定義を削除し、必要に応じてタイプが MQQT\_LOCAL になるようにキューを再作成する。 キューを再作成しない場合、ブローカーは始動時に正しいタイプのキューを自動的に作成します。

### **AMQ5885**

使用法: runmqbrk (or strmqbrk) -m QMgrName [-f] [-l logfile]

### **重大度**

0 : 情報

これは正しい使用法を示したものです。

**応答** なし。

# **AMQ5886**

IBM WebSphere MQ Publish/Subscribe ブローカーを移行中です。

# **重大度**

10 : 警告

# **説明**

キュー・マネージャー *<insert\_3>* の MQ パブリッシュ/サブスクライブ・ブローカーが移行中であるた め、現時点ではコマンドを発行できません。

# **応答**

移行が開始された後に MQ Pub/Sub ブローカーに対して発行できる コマンドは、移行を取り消すため の endmqbrk コマンドだけです。 ブローカーが終了した後で、移行が完了しない場合には、MIGMQBRK コマンドを使用して再試行することができます。 あるいは、STRMQBRK コ マンドを使用してブローカ ーを再始動することにより、それを取り消すことができます。

# **AMQ5887**

ストリーム *<insert\_3>* の移行が開始されました。

# **重大度**

0 : 情報

# **説明**

ストリーム *<insert\_3>* の移行が開始されました。

# **応答**

なし。

# **AMQ5888**

ストリーム *<insert\_3>* の移行が完了しました。

# **重大度**

0 : 情報

# **説明**

ストリーム *<insert\_3>* のすべての状態が WebSphere Brokers ブローカーにエクスポートされました。

# **応答**

なし。

# **AMQ5889**

IBM WebSphere MQ Publish/Subscribe ブローカーが正常に移行されました。

**重大度**

0 : 情報

# **説明**

ブローカーの移行が正常に完了しました。

# **応答**

ブローカーが移行されました。 これが使用していたリソースは、dltmqbrk コマンドを使用することに よって解放できます。

# **AMQ5890**

IBM WebSphere MQ パブリッシュ/サブスクライブ・ブローカーの移行が失敗しました。

# **重大度**

10 : 警告

# **説明**

IBM WebSphere MQ Publish/Subscribe ブローカーを移行中です。 この移行中に、すべての永続状態 (サブスクリプションなど) が、キュー *<insert\_3>*に送信される一連のメッセージとして WebSphere Brokers ブローカーにエクスポートされます。 理由 *<insert\_1>*のために、マイグレーション・メッセー ジをこのキューに書き込むことができませんでした。

MQPUT 障害コード *<insert\_1>* を使用して、メッセージをキューに書き込めない理由を判別してくださ い。 キュー・マネージャーが終了中であることが 理由コード中に示されることがありますが、この場 合には、キュー・マネージャーの再始動後に MIGMQBRK コマンドを再発行する必要があります。 ある いは、キューに問題がある場合がありますが、この場合は移行をやり直す前に問題を修正する必要があ ります。

### **AMQ5891**

IBM WebSphere MQ Publish/Subscribe ブローカーが状態を WebSphere Brokers にエクスポートして いる間に応答を受信できませんでした。

### **重大度**

10 : 警告

### **説明**

IBM WebSphere MQ Publish/Subscribe ブローカーを移行中です。 この移行中に、すべての持続する状 態 (例えば、サブスクリプション) は一連のメッセージとして WebSphere Brokers ブローカーにエクス ポートされます。 理由 *<insert\_1>*により、マイグレーション・メッセージの 1 つに対する応答メッセ ージをキュー *<insert\_3>* から取り出すことができませんでした。 IBM WebSphere MQ Publish/ Subscribe ブローカーの移行が失敗しました。

### **応答**

MQGET 障害コード *<insert\_3>* を使用して、応答メッセージを応答キューから受信できなかった理由を 判別します。 キュー・マネージャーが終了中であることが理由コード中に示されることがありますが、 この場合には 、キュー・マネージャーの再始動後に MIGMQBRK コマンドを再発行する必要がありま す。 理由コード 2033 は、30 秒の待機インターバルの間に応答 メッセージを受信しなかったことを示 します。 この場合は、問題が WebSphere Brokers ブローカーで発生したと考えられます。 WebSphere Brokers ブローカーで発行されたエラー・メッセージを調べてください。

### **AMQ5892**

ストリーム *<insert\_3>* の移行が、理由 *< insert\_1>*:*< insert\_4>*のために失敗しました。

### **重大度**

0 : 情報

#### **説明**

ストリーム *<insert\_3>* の移行が失敗しました。

#### **応答**

理由コード *<insert\_1>* を使用して、障害の理由を調べてください。 問題が解決されたら、再び MIGMQBRK コマンドを出して移行をやり直してください。

# **AMQ5892 (IBM i)**

ストリーム *<insert\_3>* の移行が失敗しました。

### **重大度**

0 : 情報

### **説明**

ストリーム *<insert\_3>* の移行が、理由 *< insert\_1>*:*< insert\_4>*のために失敗しました。

# **応答**

理由コード *<insert\_1>* を使用して、障害の理由を調べてください。 問題が解決されたら、再び MIGMQBRK コマンドを出して移行をやり直してください。

### **AMQ5893**

IBM WebSphere MQ パブリッシュ/サブスクライブ・ブローカー (*<insert\_3>*) は、理由 *< insert\_1>*:*< insert\_5>*のために移行できません。

# **重大度**

20 : エラー

### **説明**

IBM WebSphere MQ Publish/Subscribe ブローカー (*<insert\_3>*) を移行しようとしましたが、理由 *< insert\_1>*:*< insert\_5>*のために要求が失敗しました。

MIGMQBRK コマンドが正常に完了できない理由を判別してください。 キュー・マネージャーのメッセ ージ・ログの中に、ブローカーが移行できない理由の要点を解説した詳細情報が入っている場合があり ます。 コマンドの完了を妨げている問題を解決してから、MIGMQBRK コマンドを 出し直してくださ い。

# **AMQ5893 (IBM i)**

IBM WebSphere MQ Publish/Subscribe ブローカーを移行できません。

### **重大度**

20 : エラー

# **説明**

ブローカー (*<insert\_3>*) を移行しようとしましたが、理由 *< insert\_1>*:*< insert\_5>*により要求が失敗し ました。

# **応答**

MIGMQBRK コマンドが正常に完了できない理由を判別してください。 キュー・マネージャーのメッセ ージ・ログの中に、ブローカーが移行できない理由の要点を解説した詳細情報が入っている場合があり ます。 コマンドの完了を妨げている問題を解決してから、MIGMQBRK コマンドを 出し直してくださ い。

### **AMQ5894**

IBM WebSphere MQ Publish/Subscribe ブローカーを移行できません。

### **重大度**

10 : 警告

### **説明**

ストリーム *<insert\_3>* の状態が関連ブローカー *<insert\_4>*と整合していないため、 IBM WebSphere MQ Publish/Subscribe ブローカーはまだ移行できません。 IBM WebSphere MQ Publish/Subscribe ブ ローカーの移行中に、各ストリームの状態がブローカーのすべての関係と整合していることを確認する ための検査が行われます。 ブローカー *<insert\_4>*に関して、ストリーム *<insert\_3>* の状態で矛盾が検 出されたため、この検査は失敗しました。 この問題の原因として最も可能性が高いのは、 WebSphere MQ Publish/Subscribe ブローカーがブローカー・ネットワークのトポロジーに対する最近の変更の処理 をまだ完了していないことです。 例えば、問題のストリームが関連ブローカー *<insert\_4>* で最近作成 または削除され、このブローカーはこの変更の処理をまだ完了していない可能性があります。 別の原 因として、このブローカーまたはブローカー *<insert\_4>*がブローカー・ネットワークに追加され、サブ スクリプションがまだ 2 つのブローカーに交換されていないことが考えられます。 If this is この場合 には、ブローカーはすべてのストリームとの関連において矛盾することになります。 最新のトポロジ ー変更が行われていない場合は、ブローカー *<insert\_4>*へのサブスクリプションの伝搬で現在の障害が 発生している可能性があります。

### **応答**

いずれにせよ、矛盾が解決されるまで IBM WebSphere MQ Publish/Subscribe ブローカーの移行を延期 する必要があります。 ブローカーが問題を解決で きるように、ユーザーは STRMQBRK コマンドを使用 してブローカーを再始動する必要があります。 しばらくした後で、ブローカーを終了して、移 行をや り直すことができます。 すべてのブローカーの移行を何度繰り返してもこのメッセージで失敗する場 合には、基本的な問題の解決を試み てください。 前に出されたメッセージ AMQ5826 を探し出し、そ の指示にしたがってください。 すべての場合において、2 つのブローカー間 のチャネルが稼働してい ることを確認してください。

## **AMQ5895**

IBM WebSphere MQ Publish/Subscribe ブローカーを移行できません。

# **重大度**

10 : 警告

### **説明**

WebSphere Brokers ブローカーにエクスポートできないトピックが検出されました。 トピック *<insert\_3>* は、 WebSphere Brokers ブローカーにより認識されるワイルドカード文字が含まれている ため、移行できません。 WebSphere Brokers によって使用されるワイルドカード文字は '+' と '#' 文字 です。 トピックに関連付けられた状態は移行されず、 IBM WebSphere MQ Publish/Subscribe ブローカ ーの移行は失敗します。

トピック *<insert\_3>* が使用されている間は、 IBM WebSphere MQ Publish/Subscribe ブローカーを移 行できません。 '+' あるいは '#' のどちらかを含むトピックを使用しているすべてのアプリケーション は、別のトピック・ストリングを使用してデザインをやり直す必要があります。 問題が解決されるま で、strmqbrk コマンドを使用して IBM WebSphere MQ Publish/Subscribe ブローカーを通常どおりに 再始動できます。

### **AMQ5896**

IBM WebSphere MQ Publish/Subscribe ブローカー構成パラメーター GroupId の属性が不明です。

### **重大度**

20 : エラー

# **説明**

ブローカーは、グループ *<insert\_3>*に属するストリーム *<insert\_4>* を作成しようとしましたが、この グループは不明です。

# **応答**

ブローカー構成パラメーター GroupId の属性を既存のグループに変更するか、グループ *<insert\_3>*を 作成します。

### **AMQ5897**

サブスクリプション (サブネーム *<insert\_5>*、従来の ID *<insert\_4>*、topicstring *<insert\_3>*) は移行さ れません。理由コード *<insert\_2>*

# **重大度**

10 : 警告

# **説明**

サブスクリプションのマイグレーションは失敗し、スキップされます (マイグレーションは理由コード *<insert\_2>*で失敗しました)。 サブスクリプションのトピック・ストリングは *<insert\_3>*、従来の ID は *<insert\_4>* 、およびサブスクリプション名は *<insert\_5>*です。

# **応答**

このサブスクリプションを手動で移行するか、または問題の調査と修正を行い、 再度移行を行います。

# **AMQ5898**

親キュー・マネージャーの変更は移行中は実行できません。

### **重大度**

20 : エラー

# **説明**

現在の親マネージャーに、「-p」パラメーターで別のキュー・マネージャーが 提供されました。

#### **応答**

-p オプションを指定せずに移行コマンドを再発行してください。 移行を 実行したら、MQSC を使用し てキュー・マネージャーの親キュー・マネージャーを 変更してください。

### **AMQ5900**

使用法: migmbbrk [-r] [-o] [-s] [-z] -b BrokerName

# **重大度**

0 : 情報

# **説明**

これは正しい使用法を示したものです。

# **応答**

なし。

# **AMQ5901**

Migrating Publish/Subscribe ACLs Header.

## **重大度**

0 : 情報

# **説明**

パブリッシュ/サブスクライブ ACL を移行しています。

WebSphere Message Broker から: *<insert\_3>*

WebSphere MQ キュー・マネージャーへ: *<insert\_4>*

タイム・スタンプ: *<insert\_5>*

# **応答**

ACL の移行手順に従ってください。

# **AMQ5902**

パブリッシュ/サブスクライブ ACL を移行しています。 No Broker ACLs

### **重大度**

0 : 情報

# **説明**

IBM WebSphere MQ に移行する最も簡単な方法は、パブリッシュ/サブスクライブ・サービスを使用す るすべてのユーザー ID であるメンバーを持つユーザー・グループを選択または作成することです。 こ こに示す setmqaut コマンドを編集して、<AllPSUsers> を選択したグループに置き換えます。 その結 果のコマンドをその後実行し、 ルート MQ トピックのセキュリティー属性が WebSphere Brokers と同 等になるように変更します。

setmqaut -m *<insert\_4>* -n SYSTEM.BASE.TOPIC -t topic -g <AllPSUsers> + pub + sub

### **応答**

ACL の移行手順に従ってください。

### **AMQ5903**

パブリッシュ/サブスクライブ ACL を移行しています。 No Negative ACLs

# **重大度**

0 : 情報

# **説明**

*<insert\_3>* のトピック・ツリーのルートが、 MQ で使用されている設定と同じ設定に変更されました。 さらに、トピック・ツリーには肯定的な ACL のみが含まれます。 したがって、次のようにして、ACL を *<insert\_3>* から *<insert\_4>* に直接移行することができます。

1. 以下の MQSC コマンドを使用して、 *<insert\_4>*のトピック・ツリー内にトピック・オブジェクトを 作成します。

### **応答**

ACL の移行手順に従ってください。

### **AMQ5904**

パブリッシュ/サブスクライブ ACL を移行しています。 MQSC Create Topic

# **重大度**

0 : 情報

# **説明**

トピック・オブジェクト名: *<insert\_3>*

トピック・ストリング: *<insert\_4>*

### **応答**

ACL の移行手順に従ってください。

### **AMQ5905**

パブリッシュ/サブスクライブ ACL を移行しています。 setmqaut

# **重大度**

0 : 情報

# **説明**

setmqaut -m *<insert\_3>* -n *<insert\_4>* -t topic *<insert\_5>*

ACL の移行手順に従ってください。

### **AMQ5906**

パブリッシュ/サブスクライブ ACL を移行しています。 setmqaut intro

# **重大度**

0 : 情報

# **説明**

2. 以下の setmqaut コマンドを使用して、 *<insert\_4>*で許可を作成します。

### **応答**

ACL の移行手順に従ってください。

### **AMQ5907**

パブリッシュ/サブスクライブ ACL を移行しています。 Redundant ACLs

### **重大度**

0 : 情報

# **説明**

WebSphere Brokers *<insert\_3>* には、すべてのユーザーがすべてのアクションを実行できるようにす るための保護がルート・トピック・セットに設定されています (デフォルト)。 しかし、さらに指定され たユーザーにアクセス権限を付与するように定義された追加 ACL が、トピック・ツリーの他の場所に あります。 これらの ACL は、ルートの設定があるために冗長になっています。 ブローカーで定義され た ACL が、意図したセキュリティーを実施していない可能性があるため、それらの ACL を検討する必 要があります。

# **応答**

ACL の移行手順に従ってください。

#### **AMQ5908**

パブリッシュ/サブスクライブ ACL を移行しています。 Manual intervention required.

### **重大度**

0 : 情報

# **説明**

WebSphere Brokers <insert\_3> には、直接 IBM WebSphere MO に移行できない ACL 構造があります。 これは通常、ブローカーが負の ACL (ブローカー・ツールでは「Deny」と表示されます) を使用する場 合に発生しますが、トピック・ツリーのルートに複数の ACL がある場合に発生することがあります。 ブローカーの ACL 構造を確認し、手動で *<insert\_4>*に移行する必要があります。

### **応答**

ACL の移行手順に従ってください。

# **AMQ5909**

一時キュー *<insert\_3>*を作成できません。

# **重大度**

20 : エラー

### **説明**

一時キュー *<insert\_3>*を作成できません。

#### **応答**

サービス・トレースを使用可能にして再度アプリケーションを実行し、IBM サポートに連絡してくださ い。

# **AMQ5910**

移行ログ・ファイルを開くことができません。

#### **重大度**

20 : エラー

### **説明**

移行ログ・ファイルを開くことができません。

ログ・ファイルは、amqmigmbbrk.log という名前で現行作業ディレクトリーに作成されます。 このフ ァイルを作成できない理由を判別してから、このアプリケーションを再実行してください。

## **AMQ5911**

一時キュー *<insert\_3>*を削除できません。

# **重大度**

20 : エラー

# **説明**

一時キュー *<insert\_3>*を削除できません。

### **応答**

マイグレーション・ログ・ファイルにアプリケーションが正常に完了したことが示されている場合は、 キュー *<insert\_3>* を手動で削除してください。 そのことが示されていない場合には、サービス・トレ ースを使用可能にして再度アプリケーションを実行し、IBM サポートに連絡してください。

### **AMQ5912**

キュー *<insert\_3>*をオープンできません。 理由コード: *<insert\_1>*。

# **重大度**

20 : エラー

#### **説明**

キュー *<insert\_3>*をオープンできません。 理由コード: *<insert\_1>*。

#### **応答**

アプリケーションでキューを開くことができない理由を判別してください。 トレースを収集しながら アプリケーションを再実行すると、この助けになる場合があります。 必要な場合は、IBM サービス・ センターに連絡してください。

# **AMQ5913**

WebSphere Brokers *<insert\_3>* は応答していません。

# **重大度**

20 : エラー

### **説明**

WebSphere Brokers *<insert\_3>* は応答していません。

# **応答**

WebSphere Brokers *<insert\_3>* が開始され、正常に動作していることを確認してください。 必要な場 合は、IBM サービス・センターに連絡してください。

### **AMQ5914**

キュー *<insert\_3>*からメッセージを読み取れません。 理由コード: *<insert\_1>*。

### **重大度**

20 : エラー

# **説明**

キュー *<insert\_3>*からメッセージを読み取れません。 理由コード: *<insert\_1>*。

### **応答**

アプリケーションでキューから読み取ることができない理由を判別してください。 サービス・トレー スを収集しながらアプリケーションを再実行すると、この助けになる場合があります。 必要な場合は、 IBM サービス・センターに連絡してください。

### **AMQ5915**

キュー *<insert\_3>*にメッセージを書き込めません。 理由コード: *<insert\_1>*。

# **重大度**

20 : エラー

# **説明**

キュー *<insert\_3>*にメッセージを書き込めません。 理由コード: *<insert\_1>*。

アプリケーションでキューを書き込むことができない理由を判別してください。 サービス・トレース を収集しながらアプリケーションを再実行すると、この助けになる場合があります。 必要な場合は、 IBM サービス・センターに連絡してください。

### **AMQ5916**

キュー *<insert\_3>*をクローズできません。 理由コード: *<insert\_1>*。

### **重大度**

20 : エラー

# **説明**

キュー *<insert\_3>*をクローズできません。 理由コード: *<insert\_1>*。

### **応答**

アプリケーションでキューを閉じることができない理由を判別してください。 トレースを収集しなが らアプリケーションを再実行すると、この助けになる場合があります。 必要な場合は、IBM サービス・ センターに連絡してください。

### **AMQ5917**

XML パーサーを初期化することができません。

### **重大度**

20 : エラー

## **説明**

XML パーサーを初期化することができません。

#### **応答**

これは内部エラーです。 サービス・トレースを収集しながらアプリケーションを再実行し、IBM サー ビス・センターに連絡してください。

### **AMQ5918**

WebSphere Brokers *<insert\_3>* からの XML メッセージを構文解析できませんでした。

### **重大度**

20 : エラー

#### **説明**

WebSphere Brokers *<insert\_3>* からの XML メッセージを構文解析できませんでした。

### **応答**

WebSphere Brokers *<insert\_3>* により提供された XML メッセージは、&MQ が構文解析しようとしたと きにエラーになりました。 問題の原因となった XML メッセージが *<insert\_4>*に書き込まれました。 問題は、列 *<insert\_2>*の行 *<insert\_1>* で発生しました。 IBM サービス・センターに連絡して、この問 題を報告してください。

### **AMQ5919**

XML パーサーでエラーが発生し、停止する必要がありました。

### **重大度**

20 : エラー

# **説明**

XML パーサーでエラーが発生し、停止する必要がありました。

### **応答**

WebSphere Brokers *<insert\_3>* により提供された XML メッセージは、&MQ が構文解析しようとしたと きにエラーになりました。 XML メッセージが *<insert\_4>*に書き込まれました。 IBM サービス・センタ ーに連絡して、この問題を報告してください。

### **AMQ5920**

一時キュー *<insert\_3>*を消去できません。

### **重大度**

20 : エラー

### **説明**

一時キュー *<insert\_3>*を消去できません。

キューを確認し、それを手動で消去してみてください。 問題が解決しない場合は、サービス・トレー スを使用可能にして再度アプリケーションを実行し、IBM サポートに連絡してください。

# **AMQ5921**

UTF-8 トランスコーダーを作成できません。

# **重大度**

20 : エラー

# **説明**

UTF-8 トランスコーダーを作成できません。 これは XML メッセージ・パーサーからの内部エラーです。 **応答**

サービス・トレースを使用可能にして再度アプリケーションを実行し、IBM サポートに連絡してくださ い。

### **AMQ5922**

WebSphere Brokers からのトピック・ストリングは長すぎるか、または認識されない文字を含んでいる ため、移行できません。 ストリングの先頭は *<insert\_3>*です。

# **重大度**

20 : エラー

## **説明**

WebSphere Brokers からのトピック・ストリングは長すぎるか、または認識されない文字を含んでいる ため、処理できません。 ストリングの先頭は *<insert\_3>*です。

#### **応答**

トピック・ストリングを手動で移行してください。 (移行ログを確認すると、問題の原因についての追 加情報を得られる場合があります。)

### **AMQ5923**

キュー・マネージャー *<insert\_3>*の CCSID を検索できません。 理由コード: *<insert\_1>*

# **重大度**

20 : エラー

### **説明**

キュー・マネージャー *<insert\_3>*の CCSID を検索できません。 理由コード: *<insert\_1>*

# **応答**

トレースを使用可能にしてアプリケーションを再実行し、問題の原因を判別してください。 必要であ れば、 IBM サポートに連絡してください。

### **AMQ5924**

重複するトピック・オブジェクト *<insert\_3>* がすでに存在しています。

# **重大度**

20 : エラー

# **説明**

トピック・ストリング *<insert\_4>* のトピック・オブジェクト *<insert\_3>* を作成しようとしましたが、 マイグレーション・ユーティリティーは、その名前のトピック・オブジェクトが既に存在し、それを置 き換えることができないことを検出しました。

### **応答**

トピック・オブジェクトを調べて、正しいトピック・ストリングが示されているかどうかを判別してく ださい。 正しい場合にはこのユーティリティーの以前の実行時に作成されたものであるため、現状の まま使用しても上書きしても問題ありません。 正しくない場合は、競合しないよう手動で解決する必 要があります。 この問題の詳細は、移行ログ・ファイルに記録されています。

# **AMQ5925**

WebSphere Brokers の実行環境は初期化されていません。

### **重大度**

20 : エラー

このユーティリティーは、WebSphere Brokers コマンドを実行できるコマンド・ウィンドウから実行す る必要があります。

**応答**

このユーティリティーを WebSphere Brokers コマンド・コンソールから実行するか、あるいは移行ツ ールを実行する前に手動で mqsiprofile コマンド・スクリプトを実行してください。

### **AMQ5926**

移行完了メッセージを確認するためにトピックにサブスクライブすることができませんでした。

**重大度**

20 : エラー

# **説明**

このユーティリティーは、トピック *<insert\_3>*にサブスクライブして、このブローカーのパブリッシ ュ/サブスクライブ状態が既に移行されているかどうかを判別します。 しかし、サブスクリプションは 理由コード %d で失敗しました。

### **応答**

これは予期しないエラーです。 IBM サポートに連絡してください。

#### **AMQ5927**

このブローカーでの移行は、以前に正常に完了しています。 -z スイッチが指定されなかったため、こ の試行は中止されます。

### **重大度**

0 : 情報

### **説明**

このブローカーでの移行は、以前に正常に完了しています。 -z スイッチが指定されなかったため、こ の試行は中止されます。

#### **応答**

以前に正常に実行された結果に問題がない場合は、これ以上行うことはありません。 移行を意図的に 再実行する場合には、-z スイッチを指定してください。 また、キュー・マネージャーの既存の成果物 を、移行中に検出されたもので上書きする場合は、-o スイッチを使用します。

#### **AMQ5928**

サブスクリプション (subname *<insert\_5>*、従来の ID *<insert\_4>*、topicstring *<insert\_3>*) のマイグレ ーションが、理由 *<insert\_2>* で既存のサブスクリプションを置き換えるときに失敗しました。

### **重大度**

20 : エラー

### **説明**

移行コマンドが強制フラグ (-f) の指定で実行されたため、既存のサブスクリプションの置換を試行しま した。 既存のサブスクリプションの置換が、理由 *<insert\_2>*で失敗しました。 サブスクリプションの トピック・ストリングは *<insert\_3>*、従来の ID は *<insert\_4>* 、およびサブスクリプション名は *<insert\_5>*です。

#### **応答**

移行ログを使用して問題の調査と修正を行い、再度移行を行ってください。

#### **AMQ5929**

同じサブスクリプション名を持つ既存のサブスクリプションが存在するため、サブスクリプションの移 行はスキップされました。 (マイグレーションされなかったサブスクリプションには、サブネーム *<insert\_5>*、従来の ID *<insert\_4>* 、およびトピック・ストリング *<insert\_3>*がありました。

#### **重大度**

10 : 警告

#### **説明**

移行コマンドは、強制フラグ (-f) を指定せずに実行されました。 そのため、既存のサブスクリプション は上書きされません。 2 つのサブスクリプションを同じサブスクリプション名にすることはできない ため、サブスクリプションの移行はスキップされました。

スキップされたサブスクリプションをまだ必要とする場合には、同じ名前を持つ既存のサブスクリプシ ョンを除去してから移行コマンドを再実行するか、または強制オプション (-f) を指定して移行コマンド を再実行することができます。後者の場合、同じサブスクリプション名を持つ既存のサブスクリプショ ンはすべて移行されます。

# **AMQ5930**

ストリーム *<insert\_3>* の移行で致命的でないエラーが発生しました。理由 *< insert\_1>*:*< insert\_4>*。

**重大度**

0 : 情報

# **説明**

ストリーム *<insert\_3>*のマイグレーション中にエラーが発生しましたが、ストリームのマイグレーショ ンは続行されました。

# **応答**

これ以前に出されたエラー・メッセージ、移行ログ、またはその両方で、失敗の原因を調べてくださ い。 問題が解決されたら、migmqbrk コマンドを再発行して、移行をやり直してください。

#### **AMQ5931**

ストリーム *<insert\_3>* のトピック・オブジェクトの作成に失敗しました。理由 *<insert\_1>*

### **重大度**

20 : エラー

### **説明**

移行中に、各ストリームのトピック・オブジェクトが作成されます。 ストリーム *<insert\_3>* に対応す るトピック・オブジェクトの作成が、理由 *<insert\_1>*により失敗しました。

### **応答**

移行ログを使用して問題の調査と修正を行い、再度移行を行ってください。

## **AMQ5932**

ストリーム *<insert\_3>* のセキュリティーのマイグレーションが理由 *<insert\_1>* で失敗しました。

#### **重大度**

20 : エラー

## **説明**

移行中、ストリームのセキュリティー・アクセスは、対応するトピック・オブジェクトに移行されま す。 ストリーム *<insert\_3>* のセキュリティーの移行が、理由 *<insert\_1>*のために失敗しました。

### **応答**

移行ログを使用して問題の調査と修正を行い、再度移行を行ってください。

#### **AMQ5933**

移行ログを開くことができませんでした: *<insert\_3>*

# **重大度**

20 : エラー

### **説明**

パブリッシュ/サブスクライブの移行中に実行されたアクションのログは保存されています。 (その場 所は、「-l」コマンド行パラメーターを使用して設定できます。現在は、 *<insert\_3>* に設定されていま す。) ログを書き込み用に開くことができませんでした。

### **応答**

ファイル *<insert\_3>* が書き込み可能であることを確認してから、マイグレーションを再実行してくだ さい。 または、「-l」パラメーターで別のログ・ファイル・ロケーションを指定して、移行を再実行し ます。

### **AMQ5934**

マイグレーション・ログに書き込めませんでした: *<insert\_3>*

#### **重大度**

20 : エラー

パブリッシュ/サブスクライブの移行中に実行されたアクションのログは保存されています。 (その場 所は、「-l」コマンド行パラメーターを使用して設定できます。現在は *<insert\_3>* に設定されています。) ログに書き込むことができませんでした。

### **応答**

ファイル *<insert\_3>* が書き込み可能であることを確認してから、マイグレーションを再実行してくだ さい。 または、「-l」パラメーターで別のログ・ファイル・ロケーションを指定して、移行を再実行し ます。

# **AMQ5935**

移行中、以下のどのサブスクリプション・プロパティーもありませんでした

**JoinExcl** 

**JoinShared** 

NoAlter

VariableUserId

SubIdentity

#### SubName

サブスクリプションでこれらのプロパティーを使用しない場合には、これ以上のアクションは必要あり ません。 しかし、これらのプロパティーに依存するサブスクリプションがある場合には、WebSphere Brokers をアップグレードして移行を再実行する必要があります。

# **重大度**

10 : 警告

#### **説明**

これらのプロパティーは、WebSphere Brokers が最新のフィックスパック・レベルにアップグレードさ れている場合のみ、移行ツールで表示されます。

### **応答**

サブスクリプションでこれらのプロパティーを使用しない場合には、アクションは 必要ありません。

ただし、サブスクリプションでこれらのプロパティーのいずれかを使用する場合には、WebSphere Brokers をアップグレードしてから移行プロセスを再実行する必要があります。

# **AMQ5936**

キュー *<insert\_3>*からの読み取りをコミットできません。

### **重大度**

20 : エラー

# **説明**

同期点でキュー *<insert\_3>* からメッセージが読み取られましたが、その後のコミットの試みは失敗し ました。

#### **応答**

-s スイッチを使用してアプリケーションを再実行すると、すべての中間キューは、使用される前に強制 的に消去されます。 問題が解決しない場合には、IBM サービス・センターに連絡してください。

## **AMQ5937**

重複サブスクリプションがすでに存在します。

# **重大度**

20 : エラー

### **説明**

トピック・ストリング *<insert\_4>* に対して *<insert\_3>* という名前のサブスクリプションを作成しよう としましたが、移行ユーティリティーは、その名前のサブスクリプションが既に存在し、それを置き換 えることができないことを検出しました。

サブスクリプションを調べて正しいものかどうかを判断します。 正しい場合にはこのユーティリティ ーの以前の実行時に作成されたものであるため、現状のまま使用しても上書きしても問題ありません。 正しくない場合は、競合しないよう手動で解決する必要があります。 この問題の詳細は、移行ログ・ ファイルに記録されています。

# **AMQ5938**

サブスクリプションを作成できませんでした。

### **重大度**

20 : エラー

# **説明**

サブスクリプション名 *<insert\_3>*を使用してトピック・ストリング *<insert\_4>* へのサブスクリプショ ンを作成しようとして、障害が発生しました。 関連する理由コードは *<insert\_1>*です。

#### **応答**

メッセージに表示された理由コードを使用して障害の原因を判別し、適切な処置を行って問題を修正し てください。

#### **AMQ5939**

キュー *<insert\_3>*から予期しないメッセージが読み取られました。

#### **重大度**

20 : エラー

### **説明**

キュー *<insert\_3>* から読み取られたメッセージは、移行のこの段階では予期されていませんでした。

# **応答**

想定外のメッセージはキューに置かれていてはなりません。 -s スイッチを使用してアプリケーション を再実行すると、すべての中間キューは、使用される前に強制的に消去されます。 問題が解決しない 場合には、IBM サービス・センターに連絡してください。

#### **AMQ5940**

関係の移行に失敗しました。

#### **重大度**

20 : エラー

### **説明**

階層関係の移行中にエラーが発生しました。 詳細については、移行ログを参照してください。

**応答**

移行ログでエラーの詳細について参照し、問題を解決してから移行コマンドを再実行してください。

#### **AMQ5941**

サブスクリプション・ポイントの固有の名前を割り振ることができません。

# **重大度**

20 : エラー

# **説明**

キュー・マネージャーは、最大 256 個まで各サブスクリプション・ポイントの固有のトピック・オブ ジェクト名を割り振りますが、その限界に達しました。 このキュー・マネージャーには、これ以上サ ブスクリプション・ポイントを移行できません。 また、このサブスクリプション・ポイントに依存す るすべての成果物 (例えば、保存パブリケーションなど) も、移行されません。

#### **応答**

可能なら、移行元となっている WebSphere Brokers により使用されているサブスクリプション・ポイ ントの数を減らします。

#### **AMQ5942**

WebSphere Brokers により提供されたユーザー ID *<insert\_3>*は無効です。

#### **重大度**

20 : エラー

# **説明**

ユーザー ID *<insert\_3>*は、キュー・マネージャーでは使用できません。

このキュー・マネージャーでこのユーザー ID が無効である理由を判別するため、移行ログまたは製品 トレースを調べてください。 可能なら、ブローカーに保管されているユーザー ID を変更し、移行ステ ップを再実行します。

#### **AMQ5943**

IBM WebSphere MQ パブリッシュ/サブスクライブが現在アクティブであるため、移行を実行できませ ん。

**重大度**

10 : 警告

# **説明**

runmqbrk (および strmqbrk) コマンドにより、パブリッシュ/サブスクライブ・データ (例えば、サブス クリプションや保存メッセージなど) が以前のバージョンの &MQ から移行されます。 移行を実行でき るのは、 IBM WebSphere MQ パブリッシュ/サブスクライブが非アクティブの場合のみです。

### **応答**

移行が必要である場合、IBM WebSphere MQ Publish/Subscribe をまず使用不可にする必要があります。 これは、以下の MQSC を使用して行うことができます: alter qmgr psmode(compat)

### **AMQ5944**

移行は完了しましたが、エラーが発生しました。 IBM WebSphere MQ パブリッシュ/サブスクライブを 手動で開始する必要があります。

### **重大度**

10 : 警告

### **説明**

移行コマンドは完了しましたが、すべてのデータは移行できませんでした。 エラーの詳細は、以前の エラー・メッセージと移行ログで見つけることができます。

#### **応答**

以前のエラー・メッセージを調べ、移行ログを確認してから、まだ必要な残りのデータの移行を手動で 行います (あるいは、問題が一時的なものであった場合には、移行コマンドを再実行することにより実 行します)。 移行が完了したら、次の MQSC コマンドを発行して、 IBM WebSphere MQ パブリッシュ/ サブスクライブを開始できます。alter qmgr psmode (enabled)

### **AMQ5945**

ストリーム *<insert\_4>* 上のトピック・ストリング *<insert\_3>* の保存メッセージは、理由コード *<insert\_2>* のために移行できませんでした。

### **重大度**

10 : 警告

### **説明**

保存メッセージのマイグレーションが失敗し、スキップされます (マイグレーションは理由コード *<insert\_2>*で失敗しました)。 保存メッセージには、ストリーム *<insert\_4>*上のトピック・ストリング *<insert\_3>*があります。

### **応答**

このトピックのメッセージを手動でリパブリッシュするか、または問題の調査と修正を行い、再度移行 を行います。

### **AMQ5946**

理由 *<insert\_1>* のため、& MQQPUBSUB\_short を開始できませんでした。

#### **重大度**

20 : エラー

### **説明**

移行後に、&MQQPUBSUB\_short の開始が行えませんでした。

#### **応答**

なぜ &MQQPUBSUB\_short が開始できなかったかを (理由から) 判断して、問題を解決してから、以下の MQSC コマンドを手動で発行してください。ALTER QMGR PSMODE(ENABLED)

### **AMQ5947**

キュー・マネージャー *<insert\_1>* の PSMODE の設定が COMPAT ではありません。

### **重大度**

20 : エラー

# **説明**

キュー・マネージャー *<insert\_1>* のキュー・マネージャー・プロパティー PSMODE を COMPAT に設定 して、パブリッシュ/サブスクライブ・マイグレーションを行えるようにする必要があります。

# **応答**

なし。

# **AMQ5948**

RFH1 形式で保存されているメッセージの一部のプロパティーをブローカーから取得できません。 ブ ローカーに RFH1 形式で保存されているメッセージがある場合は、キュー・マネージャーに移行された 保存済みのパブリケーションが実際に正しいことを確認してください。

### **重大度**

10 : 警告

# **説明**

RFH1 形式で保存されているメッセージの一部のプロパティーをブローカーから取得できません。 ブ ローカーに RFH1 形式で保存されているメッセージがある場合は、キュー・マネージャーに移行された 保存済みのパブリケーションが実際に正しいことを確認してください。 詳しくは、MQ の資料を参照し てください。

#### **応答**

RFH1 形式でパブリッシュされた保存済みのパブリケーションが実際に WMB ブローカーにあるかどう かを確認してください。ある場合は、それらを手動でキュー・マネージャーに移行してください。

### **AMQ5949**

mqsistop コマンドの環境を設定できません。

# **重大度**

20 : エラー

# **説明**

移行ツールは、移行が完了した後でブローカーを停止しようとするため、そのための環境変数を設定す る必要があります。 これらの変数の 1 つ以上を設定することができませんでした。

#### **応答**

移行ログ・ファイルを確認するか、またはトレースをオンにして移行を再度実行し、失敗した詳細な理 由を取得してください。

### **AMQ5950**

中断された移行の実行を再開できません。

### **重大度**

20 : エラー

# **説明**

移行ツールが、前回の実行が中断されたことを検出しました。 通常、移行ツールは、中断が発生した ポイントから移行の実行を再開しようとしますが、この場合は、1 つのサブスクリプションで複数のサ ブスクリプション ID を処理しているときに中断が発生したため、再開できませんでした。

### **応答**

前回の実行の再開を防ぐ -s スイッチだけでなく、キュー・マネージャーにある既存の定義をブローカ ーから取得した定義で強制的に上書きする -o スイッチもオンにして、移行を再度実行してください。

# **AMQ5960**

分散パブリッシュ/サブスクライブ・コマンド・プロセッサーがエラーのために停止します。

### **重大度**

20 : エラー

前のメッセージで報告された通り、分散パブリッシュ/サブスクライブ・コマンドの 処理中に重大エラ ーが発生しました。 パブリッシュ/サブスクライブ・コマンド・プロセッサーは処理を継続できず、終 了します。

**応答**

前のメッセージで報告された問題を解決してください。

# **AMQ5961**

分散パブリッシュ/サブスクライブ・パブリケーション・プロセッサーがエラーのために停止します。 **重大度**

20 : エラー

### **説明**

前のメッセージで報告された通り、分散パブリッシュ/サブスクライブ・パブリケーションの処理中に 重大エラーが発生しました。 パブリッシュ/サブスクライブ・パブリケーション・プロセッサーは処理 を継続できず、終了します。

### **応答**

前のメッセージで報告された問題を解決してください。

#### **AMQ5962**

分散パブリッシュ/サブスクライブのプロキシー・サブスクリプション・ファンアウト処理がエラーの ために停止します。

## **重大度**

20 : エラー

### **説明**

前のメッセージで報告された通り、分散パブリッシュ/サブスクライブのプロキシー・サブスクリプシ ョンのファンアウト中に重大エラーが発生しました。 パブリッシュ/サブスクライブのプロキシー・サ ブスクリプションのファンアウト処理は継続できず、終了します。

### **応答**

前のメッセージで報告された問題を解決してください。

#### **AMQ5963**

キューに入れられた Pub/Sub デーモンが使用できません。

#### **重大度**

20 : エラー

### **説明**

分散パブリッシュ/サブスクライブ・プロセスが、キュー型 Pub/Sub デーモンにコンタクトできません でした。 デーモンに問題がある場合、前出のメッセージでそれが強調表示されます。 階層型の接続で は、問題が修正されるまで以降の処理は行われません。

### **応答**

前のメッセージで報告された問題を解決してください。 デーモンが使用可能になった際に、REFRESH QMGR TYPE(PROXYSUB) を実行してサブスクリプションを再同期しなければならない場合がありま す。

### **AMQ5964**

パブリッシュ/サブスクライブ階層が接続されました。

### **重大度**

0 : 情報

### **説明**

子または親キュー・マネージャー *<insert\_3>*とのパブリッシュ/サブスクライブ階層接続が確立されま した。

# **応答**

なし。

### **AMQ5965**

パブリッシュ/サブスクライブ階層が切断されました。

**重大度**

0 : 情報

### **説明**

子キュー・マネージャーまたは親キュー・マネージャー *<insert\_3>*とのパブリッシュ/サブスクライブ 階層接続が終了しました。

# **応答**

なし。

# **AMQ5966**

以前のパブリケーションが誤って再度処理されています。

### **重大度**

30 : 重大エラー

## **説明**

このキュー・マネージャーで前に処理されたパブリケーションが受信された。 このメッセージは再度 パブリッシュされず、メッセージのレポート・オプションに従って処理されます。 このパブリケーシ ョンが送達不能キューに送信された場合、追加メッセージが書き込まれることがあります。 これは、 階層とパブリッシュ/サブスクライブ・クラスターの無効な構成が原因で起こる。

### **応答**

構成を訂正してループを除去してください。 送達不能キューのメッセージ・プロパティーを確認して、 送られた経路を判別してください。

### **AMQ5967**

プロキシー・サブスクリプションをキュー・マネージャー *<insert\_3>*に送達できません。 理由コード: *<insert\_1>*。

### **重大度**

20 : エラー

#### **説明**

プロキシー・サブスクリプションをキュー・マネージャー *<insert\_3>*に送達できません。 理由コード: *<insert\_1>*。 これにより、サブスクリプションが *<insert\_3>*からパブリケーションを受信しなくなる 可能性があります。

#### **応答**

プロキシー・サブスクリプションを *<insert\_3>*に配信できるように構成を修正してください。 問題が 解決されたら、REFRESH QMGR TYPE (PROXYSUB) を実行してサブスクリプションを再同期する必要が あります。

### **AMQ5972**

分散パブリッシュ/サブスクライブのファンアウト要求書き込みに失敗しました。

#### **重大度**

20 : エラー

### **説明**

サブスクリプション・ファンアウト要求を分散パブリッシュ/サブスクライブ・ファンアウト要求キュ ー *<insert\_3>*に入れることができません。 関連する理由コードは *<insert\_1>*です。

#### **応答**

前のメッセージで報告された問題を解決してください。 問題が解決した際に、REFRESH QMGR TYPE(PROXYSUB) を実行してサブスクリプションを再同期しなければならない場合があります。

#### **AMQ5979**

*<insert\_3>* からのプロキシー・サブスクリプションは、PSCLUS (DISABLED) のために拒否されました。

# **重大度**

10 : 警告

#### **説明**

キュー・マネージャー属性 PSCLUS が DISABLED に設定されており、このクラスターではキュー・マネ ージャー間のパブリッシュ/サブスクライブ・アクティビティーが実行されないようになっています。 しかし、クラスター・サブスクリプションが *<insert\_3>*からチャネルを介してこのキュー・マネージャ ーに送信されました。 プロキシー・サブスクリプション要求は無視され、ローカルに登録されたサブ スクリプションはありません。

パブリッシュ/サブスクライブ・クラスタリングを有効にする必要がある場合には、そのクラスターに 含まれるすべてのキュー・マネージャーで PSCLUS 属性を ENABLED に変更します。 PSCLUS のドキュ メンテーションで詳しく説明されているとおり、場合によっては REFRESH CLUSTER コマンドと REFRESH QMGR コマンドを発行する必要もあります。 パブリッシュ/サブスクライブ・クラスターを 使用しない場合は、クラスター・トピック・オブジェクトを削除し、すべてのキュー・マネージャーで PSCLUS を DISABLED にする必要があります。

# **AMQ5980**

開始時に、分散パブリッシュ/サブスクライブ・プロキシー・サブスクリプションの再同期が発生しま した。

# **重大度**

0 : 情報

### **説明**

分散パブリッシュ/サブスクライブ・プロセスが、シャットダウンと再始動でプロキシー・サブスクリ プションの状態が整合しているか判別できなかったため、リモート・キュー・マネージャーとの再同期 が実行されました。 これは通常、キュー・マネージャーが以前のシャットダウンで完全に停止されな かった場合、またはシステムが非常にビジーであった場合に発生します。

### **応答**

なし。

### **AMQ5981**

パブリッシュ/サブスクライブ・クラスターに参加していますが、パブリッシュ/サブスクライブが無効 になっています。

#### **重大度**

10 : 警告

#### **説明**

このキュー・マネージャーは、パブリッシュ/サブスクライブ・クラスターのメンバーですが、パブリ ッシュ/サブスクライブが無効になっています。 クラスター内の他のキュー・マネージャーは、パブリ ケーションとプロキシー・サブスクリプションを引き続きこのキュー・マネージャーに送信します。 そ れらのパブリケーションとサブスクリプションは、パブリッシュ/サブスクライブ・クラスターのシス テム・キューに 累積し、パブリッシュ/サブスクライブが有効になるまで処理されません。 それらのキ ューが満杯になると、 チャネル障害が発生する可能性があります。その場合は、クラスター内の他の キュー・マネージャーの パブリッシュ/サブスクライブの操作に影響が及びます。 さらに、クラスター 内の他の キュー・マネージャーからこのキュー・マネージャーに送信される、 パブリッシュ/サブスク ライブとは無関係の他のメッセージの送達にも影響が及びます。

# **応答**

ALTER QMGR コマンドで PSMODE を ENABLED または COMPAT に設定して、パブリッシュ/サブスクラ イブを有効にします。その後、REFRESH QMGR TYPE(PROXYSUB) コマンドを発行してサブスクリプシ ョンを再同期します。

# **AMQ5982**

パブリッシュ/サブスクライブ階層に参加していますが、キュー・パブリッシュ/サブスクライブが無効 になっています。

# **重大度**

10 : 警告

### **説明**

このキュー・マネージャーは、パブリッシュ/サブスクライブ階層のメンバーですが、キュー・パブリ ッシュ/サブスクライブが無効になっています。 パブリッシュ/サブスクライブ階層内の親子関係に基 づいて、パブリケーションとプロキシー・サブスクリプションは、引き続きこのキュー・マネージャー に送信されます。 それらのパブリケーションとサブスクリプションは、キュー・パブリッシュ/サブス クライブのシステム・キューに累積し、キュー・パブリッシュ/サブスクライブが有効になるまで処理 されません。 キュー・パブリッシュ/サブスクライブのシステム・キューが満杯になると、チャネル障 害が発生する可能性があります。その場合は、親子関係に基づいてこのキュー・マネージャーにメッセ ージを送信するパブリッシュ/サブスクライブの操作に影響が及びます。 さらに、同じチャネルを使用 して送信される、パブリッシュ/サブスクライブとは無関係の他のメッセージの送達にも影響が及びま す。

ALTER QMGR コマンドで PSMODE を ENABLED に設定して、キュー・パブリッシュ/サブスクライブを 有効にしてください。 キュー・パブリッシュ/サブスクライブが再始動したら、DISPLAY PUBSUB ALL コマンドを使用して、その処理が完了したことを確認します。その後、サブスクリプションを再同期す るために REFRESH QMGR TYPE(PROXYSUB) コマンドを実行します。

# **AMQ6000-6999: 共通サービス**

# **AMQ6004**

IBM WebSphere MQ の初期化または終了中にエラーが発生しました。

# **重大度**

30 : 重大エラー

# **説明**

IBM WebSphere MQ の初期化中または終了中にエラーが検出されました。 IBM WebSphere MQ エラ ー記録ルーチンが呼び出されました。

# **応答**

システムと共に提供された標準機能を使用して問題 ID を記録し、生成された出力ファイルを保管して ください。 ソリューションが既に使用可能になっているかどうかを確認するには、 [https://](https://www.ibm.com/support/home/product/P439881V74305Y86/IBM_MQ)

[www.ibm.com/support/home/product/P439881V74305Y86/IBM\\_MQ](https://www.ibm.com/support/home/product/P439881V74305Y86/IBM_MQ) の [IBM WebSphere MQ](https://www.ibm.com/support/home/product/P439881V74305Y86/IBM_MQ) サポー ト Web [ページ](https://www.ibm.com/support/home/product/P439881V74305Y86/IBM_MQ) 、または [https://www.ibm.com/support/home/product/C100515X13178X21/](https://www.ibm.com/support/home/product/C100515X13178X21/other_software/ibm_support_assistant)

[other\\_software/ibm\\_support\\_assistant](https://www.ibm.com/support/home/product/C100515X13178X21/other_software/ibm_support_assistant) の IBM サポート・アシスタントを使用します。 一致する項目 が見つからない場合には、IBM サポートに連絡してください。 これらのファイルは、 問題が解決する まで廃棄しないでください。

# **AMQ6005 (IBM i)**

IBM WebSphere MQ の始動中にエラーが発生しました。

# **重大度**

30 : 重大エラー

# **説明**

ストレージ・モニター・プロセス (サブシステム QSYSWRK のジョブ QMQM) を開始しようとしました が失敗しました。

# **応答**

このジョブおよび QMQM ジョブのジョブ・ログで失敗の考えられる理由を調べて、エラーを訂正し、 コマンドを再試行します。 問題が解決されない場合、問題はログに記録されている可能性があります。 WRKPRB を使用して問題 ID を記録し、QPSRVDMP、QPJOBLOG、および QPDSPJOB ファイルを保管 してください。 生成された出力ファイルを保存し、 [IBM WebSphere MQ](https://www.ibm.com/support/home/product/P439881V74305Y86/IBM_MQ) サポート Web ページ ( [https://www.ibm.com/support/home/product/P439881V74305Y86/IBM\\_MQ](https://www.ibm.com/support/home/product/P439881V74305Y86/IBM_MQ)) または IBM サポー ト・アシスタント ( [https://www.ibm.com/support/home/product/C100515X13178X21/](https://www.ibm.com/support/home/product/C100515X13178X21/other_software/ibm_support_assistant)

other software/ibm\_support\_assistant) を使用して、ソリューションが既に使用可能になっているかど うかを確認します。 一致する項目が見つからない場合には、IBM サポートに連絡してください。 これ らのファイルは、 問題が解決するまで廃棄しないでください。

# **AMQ6015**

オペレーティング・システムがビジーか、またはリソース不足のために、システム要求を完了できませ  $\mathcal{L}_{\circ}$ 

# **重大度**

30 : 重大エラー

# **説明**

システム要求 *<insert\_3>* が、オペレーティング・システムによって戻りコード *<insert\_1>*でリジェク トされました。 IBM WebSphere MQ は要求を再試行しましたが、失敗し続けました。 この失敗は、オ ペレーティング・システムがビジーであるか、またはリソース不足のために、要求を完了できないこと を示している可能性があります。

# **応答**

このシステム上のワークロードまたはサーバー上のワークロードのどちらによってシステムが制約さ れているのかを調べて、ワークロードを減らしてください。

### **AMQ6024**

システム要求を完了するために使用できるリソースが不足しています。

### **重大度**

30 : 重大エラー

# **説明**

要求を完了するために使用できるリソースが不足しているため、オペレーティング・システムによって システム要求が拒否されました。 以前の FFST、エラー・ログ・メッセージ、または Windows ではシ ステム・イベント・ログ・メッセージを使用して、どのリソースが不十分であるかを判別してくださ い。

#### **応答**

システムがドキュメンテーションに従って構成されているかどうかを調べて、システム要求が正常に完 了できるように必要なリソースを増やしてください。

### **AMQ6025**

プログラムが見つかりません。

### **重大度**

30 : 重大エラー

### **説明**

プログラム *<insert\_3>* が見つからなかったため、 IBM WebSphere MQ はこのプログラムを開始できま せん。

### **応答**

プログラム名が正しく指定されていることを確認して、プログラムを再実行します。

### **AMQ6026**

リソース不足のため、 IBM WebSphere MQ プロセスを作成できませんでした。

### **重大度**

30 : 重大エラー

### **説明**

IBM WebSphere MQ プロセスを作成する試行は、プロセス制限のため (各ユーザーのプロセス数または システム全体で実行されるプロセス合計数のいずれか)、あるいはシステムに別のプロセスを作成する のに必要なリソースがないために、オペレーティング・システムによって拒否されました。

### **応答**

プロセス制限がプロセスの作成を妨げているのかどうかを調べ、そうである場合は システムがこのよ うに制約されている理由を調査します。 この制限を高くするか、システム上のワークロードを減らす ことを検討してください。

# **AMQ6035**

IBM WebSphere MQ が失敗しました。使用できる記憶域がありません。

### **重大度**

30 : 重大エラー

### **説明**

製品の内部機能が記憶域を取得しようとしましたが、使用できる記憶域がありませんでした。

### **応答**

製品を停止してから再始動してください。 それでも問題が解決しない場合は、生成された出力ファイ ルを保存し、 [IBM WebSphere MQ](https://www.ibm.com/support/home/product/P439881V74305Y86/IBM_MQ) サポート Web ページ ( [https://www.ibm.com/support/home/](https://www.ibm.com/support/home/product/P439881V74305Y86/IBM_MQ) [product/P439881V74305Y86/IBM\\_MQ](https://www.ibm.com/support/home/product/P439881V74305Y86/IBM_MQ)) または IBM サポート・アシスタント ( [https://www.ibm.com/](https://www.ibm.com/support/home/product/C100515X13178X21/other_software/ibm_support_assistant) support/home/product/C100515X13178X21/other software/ibm\_support\_assistant) を使用して、解 決策が既に使用可能になっているかどうかを確認します。 一致する項目が見つからない場合には、IBM サポートに連絡してください。

# **AMQ6037**

IBM WebSphere MQ が十分な記憶域を取得できませんでした。

### **重大度**

20 : エラー

製品が十分な記憶域を取得できません。 この製品のエラー記録ルーチンが呼び出された可能性があり ます。

**応答**

製品を停止してから再始動してください。 これで問題が解決しない場合には、問題が記録されている かどうかを調べます。 問題が記録されている場合は、システム提供の標準機能を使用して、問題 ID を 記録し、生成されたすべての出力ファイルを保存してください。 ソリューションが既に使用可能にな っているかどうかを確認するには、 [https://www.ibm.com/support/home/product/](https://www.ibm.com/support/home/product/P439881V74305Y86/IBM_MQ) [P439881V74305Y86/IBM\\_MQ](https://www.ibm.com/support/home/product/P439881V74305Y86/IBM_MQ) の [IBM WebSphere MQ](https://www.ibm.com/support/home/product/P439881V74305Y86/IBM_MQ) サポート Web ページ 、または [https://](https://www.ibm.com/support/home/product/C100515X13178X21/other_software/ibm_support_assistant) [www.ibm.com/support/home/product/C100515X13178X21/other\\_software/ibm\\_support\\_assistant](https://www.ibm.com/support/home/product/C100515X13178X21/other_software/ibm_support_assistant) の IBM サポート・アシスタントを使用します。 一致する項目が見つからない場合には、IBM サポート に連絡してください。 これらのファイルは、 問題が解決するまで廃棄しないでください。

### **AMQ6047**

変換がサポートされていません。

#### **重大度**

30 : 重大エラー

### **説明**

IBM WebSphere MQ は、CCSID *<insert\_1>* でタグ付けされたストリング・データを CCSID *<insert\_2>* のデータに変換できません。

#### **応答**

「IBM WebSphere MQ アプリケーション・プログラミング・リファレンス」の付録および該当する各国 語サポート資料を調べて、CCSID がご使用のシステムでサポートされているかどうかを確認してくださ い。

# **AMQ6048**

DBCS エラー

### **重大度**

30 : 重大エラー

### **説明**

DBCS エラーのために、IBM WebSphere MQ はストリング・データを変換できません。 変換は、CCSID *<insert\_1>* から CCSID *<insert\_2>*への変換です。

### **応答**

「IBM WebSphere MQ アプリケーション・プログラミング・リファレンス」の付録および該当する各国 語サポート資料を調べて、CCSID がご使用のシステムでサポートされているかどうかを確認してくださ い。

### **AMQ6049**

DBCS 専用ストリングは無効です。

# **重大度**

30 : 重大エラー

### **説明**

IBM WebSphere MQ は、CCSID *<insert\_1>* のストリング・データを CCSID *<insert\_2>*のデータに変換 できません。 メッセージ記述子データは 1 バイト形式でなければなりません。 CCSID *<insert\_2>* は DBCS 専用の CCSID です。

#### **応答**

ジョブまたはシステムの CCSID を確認して、SBCS または混合文字セットをサポートするものに変更し ます。 サポートされる文字セットおよび CCSID については、「 IBM WebSphere MQ アプリケーショ ン・プログラミング・リファレンス」の付録および該当する各国語サポート資料を参照してください。

# **AMQ6050**

CCSID エラー。

#### **重大度**

30 : 重大エラー

IBM WebSphere MQ は、CCSID *<insert\_1>* のストリング・データを CCSID *<insert\_2>*のデータに変換 できません。

# **応答**

「IBM WebSphere MQ アプリケーション・プログラミング・リファレンス」の付録および該当する各国 語サポート資料を調べて、CCSID がご使用のシステムでサポートされているかどうかを確認してくださ  $\mathcal{U}$ 

### **AMQ6051**

変換の長さエラー。

# **重大度**

30 : 重大エラー

### **説明**

IBM WebSphere MQ は、入力長さエラーのため、CCSID *<insert\_1>* のストリング・データを CCSID *<insert\_2>*のデータに変換できません。

# **AMQ6052**

変換の長さエラー。

### **重大度**

30 : 重大エラー

### **説明**

IBM WebSphere MQ は、CCSID *<insert\_1>* のストリング・データを CCSID *<insert\_2>*のデータに変換 できません。

# **AMQ6053**

CCSID エラー

# **重大度**

30 : 重大エラー

### **説明**

IBM WebSphere MQ は、CCSID *<insert\_1>* のストリング・データを CCSID *<insert\_2>*のデータに変換 できません。

### **応答**

CCSID の 1 つがシステムでサポートされていません。 「IBM WebSphere MQ アプリケーション・プロ グラミング・リファレンス」の付録および該当する各国語サポート資料を調べて、CCSID がご使用のシ ステムでサポートされているかどうかを確認してください。

# **AMQ6064**

内部 IBM WebSphere MQ エラーが発生しました。

### **重大度**

30 : 重大エラー

#### **説明**

エラーが検出され、 IBM WebSphere MQ エラー記録ルーチンが呼び出されました。

### **応答**

システムで提供されている標準機能を使用して、問題 ID の記録と、 生成出力ファイルの保存を行って ください。 [https://www.ibm.com/support/home/product/P439881V74305Y86/IBM\\_MQ](https://www.ibm.com/support/home/product/P439881V74305Y86/IBM_MQ) または IBM Support Assistant (ISA) ([https://www.ibm.com/support/home/product/C100515X13178X21/](https://www.ibm.com/support/home/product/C100515X13178X21/other_software/ibm_support_assistant) [other\\_software/ibm\\_support\\_assistant\)](https://www.ibm.com/support/home/product/C100515X13178X21/other_software/ibm_support_assistant) のいずれかを使用して、解決策が既に示されているかどうかを 確認してください。 一致する項目が見つからない場合には、IBM サポートに連絡してください。 これ らのファイルは、 問題が解決するまで廃棄しないでください。

### **AMQ6088 (IBM i)**

内部 IBM WebSphere MQ エラーが発生しました。

### **重大度**

40 : 停止エラー

### **説明**

API 呼び出し *<insert\_3>* が行われたときに、内部エラーが発生しました。

WRKPRB を使用して問題 ID を記録し、QPSRVDMP、QPJOBLOG、および QPDSPJOB ファイルを保管 してください。 [IBM WebSphere MQ](https://www.ibm.com/support/home/product/P439881V74305Y86/IBM_MQ) サポート Web ページ ( [https://www.ibm.com/support/home/](https://www.ibm.com/support/home/product/P439881V74305Y86/IBM_MQ) [product/P439881V74305Y86/IBM\\_MQ](https://www.ibm.com/support/home/product/P439881V74305Y86/IBM_MQ)) または IBM サポート・アシスタント ( [https://www.ibm.com/](https://www.ibm.com/support/home/product/C100515X13178X21/other_software/ibm_support_assistant) [support/home/product/C100515X13178X21/other\\_software/ibm\\_support\\_assistant\)](https://www.ibm.com/support/home/product/C100515X13178X21/other_software/ibm_support_assistant) のいずれかを 使用して、ソリューションが既に使用可能になっているかどうかを確認します。 一致する項目が見つ からない場合には、IBM サポートに連絡してください。 これらのファイルは、 問題が解決するまで廃 棄しないでください。

# **AMQ6089 (IBM i)**

IBM WebSphere MQ はエラー・メッセージを表示できませんでした。

# **重大度**

30 : 重大エラー

# **説明**

エラー・メッセージを表示しようとして失敗しました。 原因として、AMQMSG メッセージ・ファイル が見つからなかったことが考えられます。 メッセージ ID は *<insert\_3>*です。

# **応答**

ライブラリー・リストが AMQMSG メッセージ・ファイルにアクセスするために正しくセットアップさ れていることを確認してください。 変更が必要な場合、失敗したアプリケーションを再実行して、エ ラー・メッセージを記録します。 問題を解決できない場合は、生成された出力ファイルを保存し、 [IBM](https://www.ibm.com/support/home/product/P439881V74305Y86/IBM_MQ) [WebSphere MQ](https://www.ibm.com/support/home/product/P439881V74305Y86/IBM_MQ) サポート Web ページ ( [https://www.ibm.com/support/home/product/](https://www.ibm.com/support/home/product/P439881V74305Y86/IBM_MQ) [P439881V74305Y86/IBM\\_MQ](https://www.ibm.com/support/home/product/P439881V74305Y86/IBM_MQ)) または IBM サポート・アシスタント ( [https://www.ibm.com/support/](https://www.ibm.com/support/home/product/C100515X13178X21/other_software/ibm_support_assistant)

[home/product/C100515X13178X21/other\\_software/ibm\\_support\\_assistant\)](https://www.ibm.com/support/home/product/C100515X13178X21/other_software/ibm_support_assistant) を使用して、解決策が既 に使用可能になっているかどうかを確認します。 一致する項目が見つからない場合には、IBM サポー トに連絡してください。

# **AMQ6090**

IBM WebSphere MQ は、エラー・メッセージ *<insert\_6>*を表示できませんでした。

# **重大度**

0 : 情報

# **説明**

IBM WebSphere MQ が、戻りコード 16 進数 *<insert\_6>*に関連したメッセージを表示しようとしまし た。 戻りコードは、メッセージに関連したメッセージ・テキストがないことを示しています。 要求に 関連付けられるのは、挿入 *<insert\_1>* : *<insert\_2>* : *<insert\_3>* : *<insert\_4>* : *<insert\_5>*です。

# **応答**

システムで提供されている標準機能を使用して、問題 ID の記録と、 生成出力ファイルの保存を行って ください。 [IBM WebSphere MQ](https://www.ibm.com/support/home/product/P439881V74305Y86/IBM_MQ) サポート Web ページ ( [IBM WebSphere MQ](https://www.ibm.com/support/home/product/P439881V74305Y86/IBM_MQ) サポート Web ページ https://www.ibm.com/support/home/product/P439881V74305Y86/IBM\_MO) または IBM サポート・ アシスタント ( [https://www.ibm.com/support/home/product/C100515X13178X21/other\\_software/](https://www.ibm.com/support/home/product/C100515X13178X21/other_software/ibm_support_assistant) [ibm\\_support\\_assistant](https://www.ibm.com/support/home/product/C100515X13178X21/other_software/ibm_support_assistant)) のいずれかを使用して、ソリューションが既に使用可能になっているかどうか を確認します。 一致する項目が見つからない場合には、IBM サポートに連絡してください。 これらの ファイルは、 問題が解決するまで廃棄しないでください。

# **AMQ6091**

内部 IBM WebSphere MQ エラーが発生しました。

# **重大度**

0 : 情報

# **説明**

専用メモリーがエラーを検出し、 *<insert\_3>*が原因で異常終了しています。 エラー・データは *<insert\_1>*です。

# **応答**

システムで提供されている標準機能を使用して、問題 ID の記録と、 生成出力ファイルの保存を行って ください。 ソリューションが既に使用可能になっているかどうかを確認するには、 [https://](https://www.ibm.com/support/home/product/P439881V74305Y86/IBM_MQ) [www.ibm.com/support/home/product/P439881V74305Y86/IBM\\_MQ](https://www.ibm.com/support/home/product/P439881V74305Y86/IBM_MQ) の [IBM WebSphere MQ](https://www.ibm.com/support/home/product/P439881V74305Y86/IBM_MQ) サポー ト Web [ページ](https://www.ibm.com/support/home/product/P439881V74305Y86/IBM_MQ) 、または [https://www.ibm.com/support/home/product/C100515X13178X21/](https://www.ibm.com/support/home/product/C100515X13178X21/other_software/ibm_support_assistant) other software/ibm\_support\_assistant の IBM サポート・アシスタントを使用します。 一致する項目

が見つからない場合には、IBM サポートに連絡してください。 これらのファイルは、 問題が解決する まで廃棄しないでください。

### **AMQ6092 (Windows)**

CCSID に必要な手動変換: *<insert\_1>*

# **重大度**

0 : 情報

# **説明**

CCSID *<insert\_1>* は新しい形式で存在しますが、旧形式に対して調整できませんでした。

### **応答**

古い変換を保持したい場合は、 conv\table\ccsid.tbl の CCSID 項目 *<insert\_1>* を手動で編集します。 支援が必要な場合は、サービス担当員に連絡してください。

# **AMQ6100**

内部 IBM WebSphere MQ エラーが発生しました。

# **重大度**

0 : 情報

# **説明**

IBM WebSphere MQ がエラーを検出し、 *<insert\_3>*が原因で異常終了しています。 エラー・データは *<insert\_1>*です。

### **応答**

システムで提供されている標準機能を使用して、問題 ID の記録と、 生成出力ファイルの保存を行って ください。 ソリューションが既に使用可能になっているかどうかを確認するには、 [https://](https://www.ibm.com/support/home/product/P439881V74305Y86/IBM_MQ) [www.ibm.com/support/home/product/P439881V74305Y86/IBM\\_MQ](https://www.ibm.com/support/home/product/P439881V74305Y86/IBM_MQ) の [IBM WebSphere MQ](https://www.ibm.com/support/home/product/P439881V74305Y86/IBM_MQ) サポー ト Web [ページ](https://www.ibm.com/support/home/product/P439881V74305Y86/IBM_MQ) 、または [https://www.ibm.com/support/home/product/C100515X13178X21/](https://www.ibm.com/support/home/product/C100515X13178X21/other_software/ibm_support_assistant) other software/ibm\_support\_assistant の IBM サポート・アシスタントを使用します。 一致する項目 が見つからない場合には、IBM サポートに連絡してください。 これらのファイルは、 問題が解決する まで廃棄しないでください。

# **AMQ6103 (IBM i)**

IBM WebSphere MQ ジョブ実行依頼エラーです。

### **重大度**

30 : 重大エラー

### **説明**

IBM WebSphere MQ は、ジョブ *<insert\_3>*をサブミットできません。

### **AMQ6107**

CCSID はサポートされません。

# **重大度**

30 : 重大エラー

### **説明**

CCSID の 1 つが認識されないため、 IBM WebSphere MQ は、CCSID *<insert\_1>* のストリング・データ を CCSID *<insert\_2>*のデータに変換できません。

### **応答**

「IBM WebSphere MQ アプリケーション・プログラミング・リファレンス」の付録および該当する各国 語サポート資料を調べて、CCSID がご使用のシステムでサポートされているかどうかを確認してくださ い。

# **AMQ6109**

内部 IBM WebSphere MQ エラーが発生しました。

### **重大度**

30 : 重大エラー

### **説明**

エラーが検出され、 IBM WebSphere MQ エラー記録ルーチンが呼び出されました。
# **応答**

システムで提供されている標準機能を使用して、問題 ID の記録と、 生成出力ファイルの保存を行って ください。 ソリューションが既に使用可能になっているかどうかを確認するには、 [https://](https://www.ibm.com/support/home/product/P439881V74305Y86/IBM_MQ) [www.ibm.com/support/home/product/P439881V74305Y86/IBM\\_MQ](https://www.ibm.com/support/home/product/P439881V74305Y86/IBM_MQ) の [IBM WebSphere MQ](https://www.ibm.com/support/home/product/P439881V74305Y86/IBM_MQ) サポー ト Web [ページ](https://www.ibm.com/support/home/product/P439881V74305Y86/IBM_MQ) 、または [https://www.ibm.com/support/home/product/C100515X13178X21/](https://www.ibm.com/support/home/product/C100515X13178X21/other_software/ibm_support_assistant) other software/ibm\_support\_assistant の IBM サポート・アシスタントを使用します。 一致する項目 が見つからない場合には、IBM サポートに連絡してください。 これらのファイルは、 問題が解決する まで廃棄しないでください。

# **AMQ6110**

内部 IBM WebSphere MQ エラーが発生しました。

# **重大度**

30 : 重大エラー

**説明**

エラーが検出され、 IBM WebSphere MQ エラー記録ルーチンが呼び出されました。

**応答**

システムで提供されている標準機能を使用して、問題 ID の記録と、 生成出力ファイルの保存を行って ください。 ソリューションが既に使用可能になっているかどうかを確認するには、 [https://](https://www.ibm.com/support/home/product/P439881V74305Y86/IBM_MQ)

[www.ibm.com/support/home/product/P439881V74305Y86/IBM\\_MQ](https://www.ibm.com/support/home/product/P439881V74305Y86/IBM_MQ) の [IBM WebSphere MQ](https://www.ibm.com/support/home/product/P439881V74305Y86/IBM_MQ) サポー ト Web [ページ](https://www.ibm.com/support/home/product/P439881V74305Y86/IBM_MQ) 、または [https://www.ibm.com/support/home/product/C100515X13178X21/](https://www.ibm.com/support/home/product/C100515X13178X21/other_software/ibm_support_assistant)

[other\\_software/ibm\\_support\\_assistant](https://www.ibm.com/support/home/product/C100515X13178X21/other_software/ibm_support_assistant) の IBM サポート・アシスタントを使用します。 一致する項目 が見つからない場合には、IBM サポートに連絡してください。 これらのファイルは、 問題が解決する まで廃棄しないでください。

# **AMQ6112 (IBM i)**

IBM WebSphere MQ CCSID *<insert\_1>* はデフォルト値を使用しています。

# **重大度**

10 : 警告

# **説明**

IBM WebSphere MQ の初期化時に有効なジョブの CCSID が検出されなかったため、使用されている CCSID はデフォルトの 37 です。 この警告メッセージは、有効な CCSID が正しく設定されるまで発行 されます。

# **応答**

ジョブの CCSID を設定してください。

# **AMQ6114 (IBM i)**

内部 IBM WebSphere MQ エラーが発生しました。

# **重大度**

30 : 重大エラー

# **説明**

エラーが検出され、 IBM WebSphere MQ エラー記録ルーチンが呼び出されました。

# **応答**

WRKPRB を使用して問題 ID を記録し、QPSRVDMP、QPJOBLOG、および QPDSPJOB ファイルを保管 してください。 [IBM WebSphere MQ](https://www.ibm.com/support/home/product/P439881V74305Y86/IBM_MQ) サポート Web ページ ( [https://www.ibm.com/support/home/](https://www.ibm.com/support/home/product/P439881V74305Y86/IBM_MQ) [product/P439881V74305Y86/IBM\\_MQ](https://www.ibm.com/support/home/product/P439881V74305Y86/IBM_MQ)) または IBM サポート・アシスタント ( [https://www.ibm.com/](https://www.ibm.com/support/home/product/C100515X13178X21/other_software/ibm_support_assistant) [support/home/product/C100515X13178X21/other\\_software/ibm\\_support\\_assistant\)](https://www.ibm.com/support/home/product/C100515X13178X21/other_software/ibm_support_assistant) のいずれかを 使用して、ソリューションが既に使用可能になっているかどうかを確認します。 一致する項目が見つ からない場合には、IBM サポートに連絡してください。 これらのファイルは、 問題が解決するまで廃 棄しないでください。

# **AMQ6115**

内部 IBM WebSphere MQ エラーが発生しました。

**重大度**

10 : 警告

# **説明**

エラーが検出され、 IBM WebSphere MQ エラー記録ルーチンが呼び出されました。

# **応答**

システムで提供されている標準機能を使用して、問題 ID の記録と、 生成出力ファイルの保存を行って ください。 ソリューションが既に使用可能になっているかどうかを確認するには、 [https://](https://www.ibm.com/support/home/product/P439881V74305Y86/IBM_MQ) [www.ibm.com/support/home/product/P439881V74305Y86/IBM\\_MQ](https://www.ibm.com/support/home/product/P439881V74305Y86/IBM_MQ) の [IBM WebSphere MQ](https://www.ibm.com/support/home/product/P439881V74305Y86/IBM_MQ) サポー ト Web [ページ](https://www.ibm.com/support/home/product/P439881V74305Y86/IBM_MQ) 、または [https://www.ibm.com/support/home/product/C100515X13178X21/](https://www.ibm.com/support/home/product/C100515X13178X21/other_software/ibm_support_assistant) other software/ibm\_support\_assistant の IBM サポート・アシスタントを使用します。 一致する項目 が見つからない場合には、IBM サポートに連絡してください。 これらのファイルは、 問題が解決する まで廃棄しないでください。

#### **AMQ6118**

内部 IBM WebSphere MQ エラーが発生しました (*<insert\_1>*)。

# **重大度**

40 : 停止エラー

**説明**

エラーが検出され、 IBM WebSphere MQ エラー記録ルーチンが呼び出されました。

**応答**

システムで提供されている標準機能を使用して、問題 ID の記録と、 生成出力ファイルの保存を行って ください。 ソリューションが既に使用可能になっているかどうかを確認するには、 [https://](https://www.ibm.com/support/home/product/P439881V74305Y86/IBM_MQ)

[www.ibm.com/support/home/product/P439881V74305Y86/IBM\\_MQ](https://www.ibm.com/support/home/product/P439881V74305Y86/IBM_MQ) の [IBM WebSphere MQ](https://www.ibm.com/support/home/product/P439881V74305Y86/IBM_MQ) サポー ト Web [ページ](https://www.ibm.com/support/home/product/P439881V74305Y86/IBM_MQ) 、または [https://www.ibm.com/support/home/product/C100515X13178X21/](https://www.ibm.com/support/home/product/C100515X13178X21/other_software/ibm_support_assistant)

[other\\_software/ibm\\_support\\_assistant](https://www.ibm.com/support/home/product/C100515X13178X21/other_software/ibm_support_assistant) の IBM サポート・アシスタントを使用します。 一致する項目 が見つからない場合には、IBM サポートに連絡してください。 これらのファイルは、 問題が解決する まで廃棄しないでください。

# **AMQ6119**

内部 IBM WebSphere MQ エラーが発生しました (*<insert\_3>*)。

# **重大度**

40 : 停止エラー

# **説明**

IBM WebSphere MQ がオペレーティング・システムの呼び出し中に予期しないエラーを検出しました。 IBM WebSphere MQ エラー記録ルーチンが呼び出されました。

#### **応答**

システムで提供されている標準機能を使用して、問題 ID の記録と、 生成出力ファイルの保存を行って ください。 ソリューションが既に使用可能になっているかどうかを確認するには、 [https://](https://www.ibm.com/support/home/product/P439881V74305Y86/IBM_MQ) [www.ibm.com/support/home/product/P439881V74305Y86/IBM\\_MQ](https://www.ibm.com/support/home/product/P439881V74305Y86/IBM_MQ) の [IBM WebSphere MQ](https://www.ibm.com/support/home/product/P439881V74305Y86/IBM_MQ) サポー ト Web [ページ](https://www.ibm.com/support/home/product/P439881V74305Y86/IBM_MQ) 、または [https://www.ibm.com/support/home/product/C100515X13178X21/](https://www.ibm.com/support/home/product/C100515X13178X21/other_software/ibm_support_assistant) other software/ibm\_support\_assistant の IBM サポート・アシスタントを使用します。 一致する項目 が見つからない場合には、IBM サポートに連絡してください。 これらのファイルは、 問題が解決する まで廃棄しないでください。

#### **AMQ6120**

内部 IBM WebSphere MQ エラーが発生しました。

### **重大度**

40 : 停止エラー

# **説明**

エラーが検出され、 IBM WebSphere MQ エラー記録ルーチンが呼び出されました。

#### **応答**

システムで提供されている標準機能を使用して、問題 ID の記録と、 生成出力ファイルの保存を行って ください。 ソリューションが既に使用可能になっているかどうかを確認するには、 [https://](https://www.ibm.com/support/home/product/P439881V74305Y86/IBM_MQ)

www.ibm.com/support/home/product/P439881V74305Y86/IBM\_MO の IBM WebSphere MO サポー ト Web [ページ](https://www.ibm.com/support/home/product/P439881V74305Y86/IBM_MQ) 、または [https://www.ibm.com/support/home/product/C100515X13178X21/](https://www.ibm.com/support/home/product/C100515X13178X21/other_software/ibm_support_assistant)

other software/ibm\_support\_assistant の IBM サポート・アシスタントを使用します。 一致する項目 が見つからない場合には、IBM サポートに連絡してください。 これらのファイルは、 問題が解決する まで廃棄しないでください。

# **AMQ6121**

内部 IBM WebSphere MQ エラーが発生しました。

# **重大度**

40 : 停止エラー

# **説明**

エラーが検出され、 IBM WebSphere MQ エラー記録ルーチンが呼び出されました。

# **応答**

IBM WebSphere MQ が、無効な *<insert\_1>* のパラメーター・カウントを検出しました。 システムで提 供されている標準機能を使用して、問題 ID の記録と、生成出力ファイルの保存を行ってください。 ソ リューションが既に使用可能になっているかどうかを確認するには、 [https://www.ibm.com/support/](https://www.ibm.com/support/home/product/P439881V74305Y86/IBM_MQ) [home/product/P439881V74305Y86/IBM\\_MQ](https://www.ibm.com/support/home/product/P439881V74305Y86/IBM_MQ) の [IBM WebSphere MQ](https://www.ibm.com/support/home/product/P439881V74305Y86/IBM_MQ) サポート Web ページ 、または [https://www.ibm.com/support/home/product/C100515X13178X21/other\\_software/](https://www.ibm.com/support/home/product/C100515X13178X21/other_software/ibm_support_assistant) [ibm\\_support\\_assistant](https://www.ibm.com/support/home/product/C100515X13178X21/other_software/ibm_support_assistant) の IBM サポート・アシスタントを使用します。 一致する項目が見つからない場 合には、IBM サポートに連絡してください。 これらのファイルは、 問題が解決するまで廃棄しないで ください。

# **AMQ6122**

内部 IBM WebSphere MQ エラーが発生しました。

# **重大度**

40 : 停止エラー

# **説明**

エラーが検出され、 IBM WebSphere MQ エラー記録ルーチンが呼び出されました。

# **応答**

IBM WebSphere MQ が、値 *< insert\_2>< insert\_3>*を持つ無効なパラメーター *<insert\_1>* を検出しまし た。 システムに用意されている標準機能を使用して、問題 ID を記録し、生成された出力ファイルを保 管します。 ソリューションが既に使用可能になっているかどうかを確認するには、 [https://](https://www.ibm.com/support/home/product/P439881V74305Y86/IBM_MQ) www.ibm.com/support/home/product/P439881V74305Y86/IBM\_MO の IBM WebSphere MO サポー ト Web [ページ](https://www.ibm.com/support/home/product/P439881V74305Y86/IBM_MQ) 、または [https://www.ibm.com/support/home/product/C100515X13178X21/](https://www.ibm.com/support/home/product/C100515X13178X21/other_software/ibm_support_assistant) [other\\_software/ibm\\_support\\_assistant](https://www.ibm.com/support/home/product/C100515X13178X21/other_software/ibm_support_assistant) の IBM サポート・アシスタントを使用します。 一致する項目 が見つからない場合には、IBM サポートに連絡してください。 これらのファイルは、 問題が解決する まで廃棄しないでください。

# **AMQ6125**

内部 IBM WebSphere MQ エラーが発生しました。

# **重大度**

40 : 停止エラー

# **説明**

ID *<insert\_1>*で内部エラーが発生しました。 このメッセージは、他のメッセージと関連して出されま す。

# **応答**

システムで提供されている標準機能を使用して、問題 ID の記録と、 生成出力ファイルの保存を行って ください。 ソリューションが既に使用可能になっているかどうかを確認するには、 [https://](https://www.ibm.com/support/home/product/P439881V74305Y86/IBM_MQ)

[www.ibm.com/support/home/product/P439881V74305Y86/IBM\\_MQ](https://www.ibm.com/support/home/product/P439881V74305Y86/IBM_MQ) の [IBM WebSphere MQ](https://www.ibm.com/support/home/product/P439881V74305Y86/IBM_MQ) サポー ト Web [ページ](https://www.ibm.com/support/home/product/P439881V74305Y86/IBM_MQ) 、または [https://www.ibm.com/support/home/product/C100515X13178X21/](https://www.ibm.com/support/home/product/C100515X13178X21/other_software/ibm_support_assistant) other software/ibm\_support\_assistant の IBM サポート・アシスタントを使用します。 一致する項目

が見つからない場合には、IBM サポートに連絡してください。 これらのファイルは、 問題が解決する まで廃棄しないでください。

# **AMQ6134 (IBM i)**

トレースはバッファーで続行します。

# **重大度**

0 : 情報

# **AMQ6135 (IBM i)**

初期トレースの停止中

# **重大度**

0 : 情報

**AMQ6136 (IBM i)** 早期トレースの停止 *<insert\_3>* システム時刻 **重大度** 0 : 情報 **AMQ6137 (IBM i)** MQI トレースの再開中 **重大度** 0 : 情報 **AMQ6138 (IBM i)** MQI トレースの再開 *<insert\_3>* システム時刻 **重大度** 0 : 情報 **AMQ6139 (IBM i)** MQI トレースの停止中 **重大度** 0 : 情報 **AMQ6140 (IBM i)** MQI トレースの停止 *<insert\_3>* システム時刻 **重大度** 0 : 情報 **AMQ6141 (IBM i)** MQI トレースの開始中 **重大度** 0 : 情報 **AMQ6142 (IBM i)** MQI トレースの開始 *<insert\_3>* システム時刻 **重大度** 0 : 情報 **AMQ6143 (IBM i)** IBM WebSphere MQ 関数スタック **重大度** 0 : 情報 **AMQ6144 (IBM i)** 使用できるスタックがありません **重大度** 0 : 情報 **AMQ6145 (IBM i)** MQI トレースの終了中 **重大度** 0 : 情報 **AMQ6146 (IBM i)** ジョブ終了処理の入力中 **重大度** 0 : 情報 **AMQ6147 (IBM i)** MQI トレース *<insert\_3>* システム時刻を終了しています。 **重大度** 0 : 情報

# **AMQ6148**

内部 IBM WebSphere MQ エラーが発生しました。

# **重大度**

0 : 情報

# **説明**

IBM WebSphere MQ がエラーを検出し、 *<insert\_3>*が原因で異常終了しています。 エラー・データは *<insert\_1>*です。

#### **応答**

システムで提供されている標準機能を使用して、問題 ID の記録と、 生成出力ファイルの保存を行って ください。ソリューションが既に使用可能になっているかどうかを確認するには、[https://](https://www.ibm.com/support/home/product/P439881V74305Y86/IBM_MQ) [www.ibm.com/support/home/product/P439881V74305Y86/IBM\\_MQ](https://www.ibm.com/support/home/product/P439881V74305Y86/IBM_MQ) の [IBM WebSphere MQ](https://www.ibm.com/support/home/product/P439881V74305Y86/IBM_MQ) サポー

ト Web [ページ](https://www.ibm.com/support/home/product/P439881V74305Y86/IBM_MQ) 、または [https://www.ibm.com/support/home/product/C100515X13178X21/](https://www.ibm.com/support/home/product/C100515X13178X21/other_software/ibm_support_assistant) other software/ibm\_support\_assistant の IBM サポート・アシスタントを使用します。 一致する項目 が見つからない場合には、IBM サポートに連絡してください。 これらのファイルは、 問題が解決する まで廃棄しないでください。

# **AMQ6150 (Windows)**

IBM WebSphere MQ セマフォーが使用中です。

#### **重大度**

10 : 警告

# **説明**

IBM WebSphere MQ は、 *<insert\_1>* 分の通常のタイムアウト期間内にセマフォーを獲得できませんで した。

# **応答**

IBM WebSphere MQ は引き続きアクセスを待機します。 状況が自然に解消せず、 システムがロックさ れている疑いがある場合は、セマフォーを所有する プロセスを調査してください。 このプロセスの PID は、 付随する FFST の中に記載されています。

# **AMQ6150 (IBM i)**

IBM WebSphere MQ resource *<insert\_3>* が使用中です。

# **重大度**

30 : 重大エラー

# **説明**

IBM WebSphere MQ は、*<insert\_1>* 分の通常のタイムアウト期間内に IBM WebSphere MQ オブジェク トにアクセスできませんでした。

# **応答**

IBM WebSphere MQ は引き続きアクセスを待機します。 IBM WebSphere MQ を使用するすべてのジ ョブが解放されていることを確認してください。 この状態が続く場合は、キュー・マネージャーを静 止してください。

# **AMQ6151 (IBM i)**

IBM WebSphere MQ resource *<insert\_3>* が解放されました。

# **重大度**

30 : 重大エラー

#### **説明**

別のプロセスが待機していた IBM WebSphere MQ リソースが、*<insert\_1>* 分を超える期間にわたって 解放されました。

#### **応答**

リカバリーは必要ありません。

#### **AMQ6152 (IBM i)**

キュー・マネージャーを静止しようとしている間に、IBM WebSphere MQ がコミットメント制御を終 了できませんでした。

# **重大度**

30 : 重大エラー

IBM WebSphere MQ は、キュー・マネージャー *<insert\_3>*の静止中に、コミットメント制御の終了に 失敗しました。

# **応答**

1 つ以上のアクティブなリソースがコミットメント制御下にあります。 ジョブ処理 (WRKJOB) コマン ドを使用して OPTION(\*CMTCTL) パラメーターを指定し、コミットメント制御下のアクティブなリソー スを表示します。 ジョブ・ログを調べて以前に発行されたメッセージを確認します。

#### **AMQ6153 (IBM i)**

キュー・マネージャー *<insert\_3>* を静止しようとしましたが、失敗しました。

# **重大度**

30 : 重大エラー

# **説明**

キュー・マネージャー *<insert\_3>* を静止しようとしましたが、失敗しました。

#### **応答**

ジョブ・ログを調べて以前に発行されたメッセージを確認します。 \*CNTRLD オプションを指定して静 止を発行した場合は、\*IMMED オプションを指定してコマンドを再発行してください。 TIMEOUT 再試 行遅延を低く設定して使用した場合は、値を高く設定して要求を再発行してください。

### **AMQ6154 (IBM i)**

キュー・マネージャー *<insert\_3>* が静止しました。

### **重大度**

0 : 情報

# **説明**

キュー・マネージャーが正常に静止されました。

### **応答**

なし。

# **AMQ6158 (IBM i)**

SBCS CCSID が見つかりません。

# **重大度**

30 : 重大エラー

### **説明**

IBM WebSphere MQ は、混合 DBCS-SBCS CCSID *<insert\_1>*に対応する SBCS CCSID を見つけることが できません。

**応答**

ジョブまたはシステムの CCSID を確認して、対応する SBCS があるか調べます。 サポートされる文字 セットおよび CCSID については、各国語サポートの計画ガイドを参照してください。 使用されている CCSID が SBCS に相当するものである場合は、このメッセージが含まれているジョブ・ログを保管し、 [IBM WebSphere MQ](https://www.ibm.com/support/home/product/P439881V74305Y86/IBM_MQ) サポート Web ページ ( [https://www.ibm.com/support/home/product/](https://www.ibm.com/support/home/product/P439881V74305Y86/IBM_MQ)

[P439881V74305Y86/IBM\\_MQ](https://www.ibm.com/support/home/product/P439881V74305Y86/IBM_MQ)) または IBM サポート・アシスタント ( [https://www.ibm.com/support/](https://www.ibm.com/support/home/product/C100515X13178X21/other_software/ibm_support_assistant) [home/product/C100515X13178X21/other\\_software/ibm\\_support\\_assistant\)](https://www.ibm.com/support/home/product/C100515X13178X21/other_software/ibm_support_assistant) を使用して、解決策が既 に使用可能かどうかを確認してください。 一致する項目が見つからない場合には、IBM サポートに連 絡してください。

### **AMQ6159 (IBM i)**

IBM WebSphere MQ ジョブ実行依頼エラーです。

#### **重大度**

30 : 重大エラー

#### **説明**

IBM WebSphere MQ for IBM i は、ジョブ *<insert\_3>*を解放できません。

**応答**

システム管理者に連絡して、ジョブ *<insert\_3>*を除去してもらってください。 \*JOBCTL 権限があるこ とを確認して, やり直してください。

# **AMQ6160**

EXPLANATION:

**重大度**

0 : 情報

# **AMQ6161**

ACTION:

# **重大度**

0 : 情報

#### **AMQ6162**

INI ファイルの読み取り中にエラーが発生しました。

#### **重大度**

20 : エラー

# **説明**

MQS.INI ファイルまたはキュー・マネージャー QM.INI ファイルを読み取り中にエラーが発生しまし た。

# **応答**

INI ファイルの内容を変更してある場合には、その変更を確認して訂正してください。 INI ファイルを 変更していない場合は、システムに付属する標準機能を使用して問題 ID を記録し、 生成されたすべて の出力ファイルを保管してください。 [IBM WebSphere MQ](https://www.ibm.com/support/home/product/P439881V74305Y86/IBM_MQ) サポート Web ページ ( [https://](https://www.ibm.com/support/home/product/P439881V74305Y86/IBM_MQ)

[www.ibm.com/support/home/product/P439881V74305Y86/IBM\\_MQ\)](https://www.ibm.com/support/home/product/P439881V74305Y86/IBM_MQ) または IBM サポート・アシス タント ( [https://www.ibm.com/support/home/product/C100515X13178X21/other\\_software/](https://www.ibm.com/support/home/product/C100515X13178X21/other_software/ibm_support_assistant)

ibm support assistant) のいずれかを使用して、ソリューションが既に使用可能になっているかどうか を確認します。 一致する項目が見つからない場合には、IBM サポートに連絡してください。 これらの ファイルは、 問題が解決するまで廃棄しないでください。

#### **AMQ6162 (Tandem)**

INI ファイルの読み取り中にエラーが発生しました。

#### **重大度**

20 : エラー

# **説明**

MQSINI ファイルまたはキュー・マネージャー QMINI ファイルの読み取り中にエラーが発生しました。

**応答**

INI ファイルの内容を変更してある場合には、その変更を確認して訂正してください。 INI ファイルを 変更していない場合は、システム提供の標準機能を使用して、問題 ID を記録し、生成された出力ファ イルを保管してください。 [IBM WebSphere MQ](https://www.ibm.com/support/home/product/P439881V74305Y86/IBM_MQ) サポート Web ページ ( [https://www.ibm.com/](https://www.ibm.com/support/home/product/P439881V74305Y86/IBM_MQ) [support/home/product/P439881V74305Y86/IBM\\_MQ](https://www.ibm.com/support/home/product/P439881V74305Y86/IBM_MQ)) または IBM サポート・アシスタント ( [https://](https://www.ibm.com/support/home/product/C100515X13178X21/other_software/ibm_support_assistant) [www.ibm.com/support/home/product/C100515X13178X21/other\\_software/ibm\\_support\\_assistant\)](https://www.ibm.com/support/home/product/C100515X13178X21/other_software/ibm_support_assistant) のいずれかを使用して、ソリューションが既に使用可能になっているかどうかを確認します。 一致す る項目が見つからない場合には、IBM サポートに連絡してください。 これらのファイルは、 問題が解 決するまで廃棄しないでください。

# **AMQ6162 (Windows)**

構成データの読み取り時にエラーが起こりました。

### **重大度**

20 : エラー

#### **説明**

構成データを読み取っているときにエラーが発生しました。

#### **応答**

構成データを変更した場合は、その変更を確認して訂正してください。 構成データを変更していない 場合は、 システムに付属する標準機能を使用して問題 ID を記録し、生成された出力ファイルを保管し てください。 ソリューションが既に使用可能になっているかどうかを確認するには、 [https://](https://www.ibm.com/support/home/product/P439881V74305Y86/IBM_MQ) www.ibm.com/support/home/product/P439881V74305Y86/IBM\_MO の IBM WebSphere MO サポー ト Web [ページ](https://www.ibm.com/support/home/product/P439881V74305Y86/IBM_MQ) 、または [https://www.ibm.com/support/home/product/C100515X13178X21/](https://www.ibm.com/support/home/product/C100515X13178X21/other_software/ibm_support_assistant) other software/ibm\_support\_assistant の IBM サポート・アシスタントを使用します。 一致する項目

が見つからない場合には、IBM サポートに連絡してください。 これらのファイルは、 問題が解決する まで廃棄しないでください。

#### **AMQ6163**

INI ファイルをロックしているときにエラーが発生しました。

### **重大度**

10 : 警告

# **説明**

MQS.INI ファイルまたはキュー・マネージャー QM.INI ファイルのロック中にエラーが発生しました。 **応答**

INI ファイルの許可を変更してある場合には、その変更を確認して訂正してください。 INI ファイルを 変更していない場合は、システムに付属する標準機能を使用して問題 ID を記録し、 生成されたすべて の出力ファイルを保管してください。 [IBM WebSphere MQ](https://www.ibm.com/support/home/product/P439881V74305Y86/IBM_MQ) サポート Web ページ ( [https://](https://www.ibm.com/support/home/product/P439881V74305Y86/IBM_MQ) [www.ibm.com/support/home/product/P439881V74305Y86/IBM\\_MQ\)](https://www.ibm.com/support/home/product/P439881V74305Y86/IBM_MQ) または IBM サポート・アシス タント ( [https://www.ibm.com/support/home/product/C100515X13178X21/other\\_software/](https://www.ibm.com/support/home/product/C100515X13178X21/other_software/ibm_support_assistant)

[ibm\\_support\\_assistant](https://www.ibm.com/support/home/product/C100515X13178X21/other_software/ibm_support_assistant)) のいずれかを使用して、ソリューションが既に使用可能になっているかどうか を確認します。 一致する項目が見つからない場合には、IBM サポートに連絡してください。 これらの ファイルは、 問題が解決するまで廃棄しないでください。

#### **AMQ6163 (Tandem)**

INI ファイルをロックしているときにエラーが発生しました。

# **重大度**

10 : 警告

### **説明**

MQSINI ファイルまたはキュー・マネージャー QMINI ファイルのロック中にエラーが発生しました。

# **応答**

INI ファイルの許可を変更してある場合には、その変更を確認して訂正してください。 INI ファイルを 変更していない場合は、システム提供の標準機能を使用して、問題 ID を記録し、生成された出力ファ イルを保管してください。 [IBM WebSphere MQ](https://www.ibm.com/support/home/product/P439881V74305Y86/IBM_MQ) サポート Web ページ ( [https://www.ibm.com/](https://www.ibm.com/support/home/product/P439881V74305Y86/IBM_MQ) [support/home/product/P439881V74305Y86/IBM\\_MQ](https://www.ibm.com/support/home/product/P439881V74305Y86/IBM_MQ)) または IBM サポート・アシスタント ( [https://](https://www.ibm.com/support/home/product/C100515X13178X21/other_software/ibm_support_assistant) [www.ibm.com/support/home/product/C100515X13178X21/other\\_software/ibm\\_support\\_assistant\)](https://www.ibm.com/support/home/product/C100515X13178X21/other_software/ibm_support_assistant) のいずれかを使用して、ソリューションが既に使用可能になっているかどうかを確認します。 一致す る項目が見つからない場合には、IBM サポートに連絡してください。 これらのファイルは、 問題が解 決するまで廃棄しないでください。

### **AMQ6163 (Windows)**

構成データのロック中にエラーが起こりました。

### **重大度**

10 : 警告

# **説明**

構成データのロック中にエラーが起こりました。

### **応答**

レジストリーの許可を変更した場合は、その変更を確認して訂正してください。 レジストリーを変更 していない場合は、システムに付属する標準機能を使用して問題 ID を記録し、生成された出力ファイ ルを保管してください。 [IBM WebSphere MQ](https://www.ibm.com/support/home/product/P439881V74305Y86/IBM_MQ) サポート Web ページ ( [https://www.ibm.com/support/](https://www.ibm.com/support/home/product/P439881V74305Y86/IBM_MQ) [home/product/P439881V74305Y86/IBM\\_MQ\)](https://www.ibm.com/support/home/product/P439881V74305Y86/IBM_MQ) または IBM サポート・アシスタント ( [https://](https://www.ibm.com/support/home/product/C100515X13178X21/other_software/ibm_support_assistant) [www.ibm.com/support/home/product/C100515X13178X21/other\\_software/ibm\\_support\\_assistant\)](https://www.ibm.com/support/home/product/C100515X13178X21/other_software/ibm_support_assistant) のいずれかを使用して、ソリューションが既に使用可能になっているかどうかを確認します。 一致す る項目が見つからない場合には、IBM サポートに連絡してください。 これらのファイルは、 問題が解 決するまで廃棄しないでください。

#### **AMQ6164**

INI ファイル内にあるはずのスタンザがないか、スタンザにエラーが含まれています。

#### **重大度**

10 : 警告

MQS.INI ファイルまたは、キュー・マネージャー QM.INI ファイルから予期されたスタンザが欠落して いるか、またはスタンザにエラーが含まれています。

**応答**

INI ファイルの内容を変更してある場合には、その変更を確認して訂正してください。

#### **AMQ6164 (Tandem)**

INI ファイル内にあるはずのスタンザがないか、スタンザにエラーが含まれています。

#### **重大度**

10 : 警告

# **説明**

MQSINI ファイルまたは、キュー・マネージャー QMINI ファイルから予期されたスタンザが欠落して いるか、またはスタンザにエラーが含まれています。

#### **応答**

INI ファイルの内容を変更してある場合には、その変更を確認して訂正してください。

#### **AMQ6164 (Windows)**

構成データ中に必要なスタンザが欠落しているかまたはエラーが入っています。

### **重大度**

10 : 警告

#### **説明**

構成データから必要なスタンザが抜けているか、またはスタンザにエラーが含まれています。

#### **応答**

構成データを変更した場合は、その変更を確認して訂正してください。

#### **AMQ6165**

INI ファイルにアクセスできません。

#### **重大度**

10 : 警告

# **説明**

MQS.INI ファイルまたはキュー・マネージャー QM.INI ファイルへのアクセスは拒否されました。 **応答**

#### INI ファイルの許可を変更してある場合には、その変更を確認して訂正してください。

#### **AMQ6165 (Tandem)**

INI ファイルにアクセスできません。

### **重大度**

10 : 警告

### **説明**

MQSINI ファイル、またはキュー・マネージャーの QMINI ファイルへのアクセスが拒否されました。 **応答**

INI ファイルの許可を変更してある場合には、その変更を確認して訂正してください。

# **AMQ6165 (Windows)**

構成データにアクセスできません。

# **重大度**

10 : 警告

# **説明**

構成データへのアクセスが拒否されました。

**応答**

構成データの許可を変更した場合は、その変更を確認して訂正してください。

# **AMQ6166**

INI ファイルが見つかりません。

### **重大度**

20 : エラー

### **説明**

MQS.INI ファイル、またはキュー・マネージャーの QM.INI ファイルが欠落しています。

**応答**

INI ファイルに変更を加えていた場合は、以前のファイルをリカバリーして、操作を再試行してくださ い。

#### **AMQ6166 (Tandem)**

INI ファイルが見つかりません。

### **重大度**

20 : エラー

# **説明**

MQSINI ファイル、またはキュー・マネージャーの QMINI ファイルが欠落しています。

**応答**

INI ファイルに変更を加えていた場合は、以前のファイルをリカバリーして、操作を再試行してくださ い。

# **AMQ6166 (Windows)**

構成データの項目が欠落しています。

# **重大度**

20 : エラー

# **説明**

構成データの必須項目が欠落しています。

**応答**

構成データのアクセス権を変更している場合は、前の構成データをリカバリーし、操作をやり直してく ださい。

# **AMQ6172**

使用されている locale にたいして、コード・セットが見つかりません。

**重大度**

# 20 : エラー

# **説明**

現行ロケール用のコード・セットを判別できませんでした。 使用中のロケールがサポートされている ことを確認してください。

### **応答**

なし。

# **AMQ6173**

コード・セット *<insert\_3>*の CCSID が見つかりません。

# **重大度**

20 : エラー

# **説明**

コード・セット *<insert\_3>*には、サポートされる CCSID がありません。 使用中のロケールがサポート されていることを確認してください。 CCSID は、ファイル /var/mqm/conv/table/ccsid.tbl を更新する ことによって追加できます。

# **応答**

なし。

# **AMQ6174**

ライブラリー *<insert\_3>* が見つかりませんでした。

# **重大度**

0 : 情報

動的にロード可能なライブラリー *<insert\_3>* が見つかりませんでした。 このエラーの原因として、以 下が考えられます。

(a) 指定されたパスにライブラリーが存在しない。

(b) ライブラリーは存在するが、ライブラリーのアーキテクチャーがプロセスのアーキテクチャー ( *<insert\_5>* ビット) と一致しない。

(c) ライブラリーが存在するが、そのライブラリーには、同じディレクトリーに存在しない他のライブ ラリーへの依存関係がある。

#### **応答**

ファイルが存在しているかを確認してください。また、そのファイルが完全修飾となっているか、また は適切なディレクトリーにあるかを確認してください。 ライブラリーとプロセスのアーキテクチャー が一致していることを確認してください。 また、ライブラリーが他のライブラリーに依存しているか どうか確認してください。

# **AMQ6174 (UNIX and Linux)**

動的にロード可能な共有ライブラリー *<insert\_3>* が見つかりませんでした。 システムは、エラー番号 *<insert\_2>* とエラー・メッセージ *<insert\_4>*を戻しました。

#### **重大度**

0 : 情報

# **説明**

このメッセージは、UNIX システムに適用されます。 共有ライブラリー *<insert\_3>* が見つかりません でした。

# **応答**

ファイルが存在しているかを確認してください。また、そのファイルが完全修飾となっているか、また は適切なディレクトリーにあるかを確認し、ファイル・アクセス権についても確認してください。

#### **AMQ6175 (AIX)**

システムは、共用ライブラリー *<insert\_3>*を動的にロードできませんでした。 システムは、エラー番 号 *<insert\_2>* とエラー・メッセージ *<insert\_4>*を戻しました。 キュー・マネージャーは、このモジュ ールなしで続行されます。

### **重大度**

20 : エラー

# **説明**

This message applies to AIX systems. ライブラリーに問題があるため、共有ライブラリー *<insert\_3>* を正しくロードできませんでした。

#### **応答**

Check the file access permissions and that the file has not been corrupted.

#### **AMQ6175 (UNIX and Linux)**

システムは、共用ライブラリー *<insert\_3>*を動的にロードできませんでした。 システムからエラー・ メッセージ *<insert\_4>*が返されました。 キュー・マネージャーは、このモジュールなしで続行されま す。

# **重大度**

20 : エラー

### **説明**

このメッセージは、UNIX and Linux システムに適用されます。 ライブラリーに問題があるため、共有 ライブラリー *<insert\_3>* を正しくロードできませんでした。

# **応答**

Check the file access permissions and that the file has not been corrupted.

# **AMQ6175 (Windows)**

システムは、ライブラリー *<insert\_3>*を動的にロードできませんでした。 システムからエラー・メッ セージ *<insert\_4>*が返されました。 キュー・マネージャーは、このモジュールなしで続行されます。

# **重大度**

20 : エラー

このメッセージは、Windows NT および Windows 2000 システムにのみ適用されます。 内部エラーの ため、動的にロード可能なファイル *<insert\_3>* を正しくロードできませんでした。 IBM WebSphere MQ エラー記録ルーチンが呼び出されました。

**応答**

ファイルが壊れていないか確認し、その後システムで提供される標準機能を使用して、問題 ID を記録 し、生成された出力ファイルを保管してください。 [IBM WebSphere MQ](https://www.ibm.com/support/home/product/P439881V74305Y86/IBM_MQ) サポート Web ページ (https:// www.ibm.com/support/home/product/P439881V74305Y86/IBM\_MO) または IBM サポート・アシス タント ( [https://www.ibm.com/support/home/product/C100515X13178X21/other\\_software/](https://www.ibm.com/support/home/product/C100515X13178X21/other_software/ibm_support_assistant) [ibm\\_support\\_assistant](https://www.ibm.com/support/home/product/C100515X13178X21/other_software/ibm_support_assistant)) のいずれかを使用して、ソリューションが既に使用可能になっているかどうか を確認します。 一致する項目が見つからない場合には、IBM サポートに連絡してください。 これらの ファイルは、 問題が解決するまで廃棄しないでください。

#### **AMQ6177 (Windows)**

内部 IBM WebSphere MQ エラーが発生しました。

#### **重大度**

40 : 停止エラー

### **説明**

エラーが検出され、 IBM WebSphere MQ エラー記録ルーチンが呼び出されました。

# **応答**

エラーの詳細は、 *<insert\_3>*に保管されています。 概要については、以下のデータ・セクションを参 照してください。 システムと共に提供された標準機能を使用して問題 ID を記録し、生成された出力フ ァイルを保管してください。 [IBM WebSphere MQ](https://www.ibm.com/support/home/product/P439881V74305Y86/IBM_MQ) サポート Web ページ ( [https://www.ibm.com/](https://www.ibm.com/support/home/product/P439881V74305Y86/IBM_MQ) [support/home/product/P439881V74305Y86/IBM\\_MQ](https://www.ibm.com/support/home/product/P439881V74305Y86/IBM_MQ)) または IBM サポート・アシスタント ( [https://](https://www.ibm.com/support/home/product/C100515X13178X21/other_software/ibm_support_assistant) [www.ibm.com/support/home/product/C100515X13178X21/other\\_software/ibm\\_support\\_assistant\)](https://www.ibm.com/support/home/product/C100515X13178X21/other_software/ibm_support_assistant) のいずれかを使用して、ソリューションが既に使用可能になっているかどうかを確認します。 一致す る項目が見つからない場合には、IBM サポートに連絡してください。 これらのファイルは、 問題が解 決するまで廃棄しないでください。

#### **AMQ6179**

システムは、動的にロードされたライブラリー *<insert\_3>*内でシンボル *<insert\_5>* を検出できません でした。 システムは、エラー番号 *<insert\_2>* とエラー・メッセージ *<insert\_4>*を戻しました。

# **重大度**

20 : エラー

### **説明**

ライブラリー *<insert\_3>* にシンボル *<insert\_5>* が含まれていないか、エクスポートされていません。

#### **応答**

シンボル名 *<insert\_5>* が正しいこと、およびライブラリーからエクスポートされていることを確認し てください。

#### **AMQ6179 (UNIX and Linux)**

システムは、動的にロードされた共用ライブラリー *<insert\_3>*内でシンボル *<insert\_5>* を検出できま せんでした。 システムからエラー・メッセージ *<insert\_4>*が返されました。

### **重大度**

20 : エラー

# **説明**

このメッセージは、UNIX and Linux システムに適用されます。 共有ライブラリー *<insert\_3>* にシンボ ル *<insert\_5>* が含まれていないか、エクスポートされていません。

#### **応答**

シンボル名 *<insert\_5>* が正しいこと、およびライブラリーからエクスポートされていることを確認し てください。

# **AMQ6180 (Windows)**

デフォルト変換がサポートされません。

# **重大度**

30 : 重大エラー

IBM WebSphere MQ は、CCSID *<insert\_1>* でタグ付けされたストリング・データを CCSID *<insert\_2>* のデータに変換できません。

# **応答**

ccsid.tbl ファイルで指定されたデフォルトの CCSID を調べて、これらの CCSID の間の変換がサポート されていることを確認してください。

#### **AMQ6182**

ccsid.tbl の行 *<insert\_1>* でエラーが検出されました。

# **重大度**

30 : 重大エラー

# **説明**

行 *<insert\_1>* にエラーがあります。 行の内容は *<insert\_3>*です。 処理は続行されますが、エラーのあ る行は無視されます。

### **応答**

該当する行を訂正し、このメッセージを出したプログラムまたはコマンドを再実行します。

#### **AMQ6183**

内部 IBM WebSphere MQ エラーが発生しました。

#### **重大度**

10 : 警告

### **説明**

エラーが検出され、 IBM WebSphere MQ エラー記録ルーチンが呼び出されました。 失敗したプロセス はプロセス *<insert\_1>*です。

#### **応答**

システムで提供されている標準機能を使用して、問題 ID の記録と、 生成出力ファイルの保存を行って ください。 ソリューションが既に使用可能になっているかどうかを確認するには、[https://](https://www.ibm.com/support/home/product/P439881V74305Y86/IBM_MQ) [www.ibm.com/support/home/product/P439881V74305Y86/IBM\\_MQ](https://www.ibm.com/support/home/product/P439881V74305Y86/IBM_MQ) の [IBM WebSphere MQ](https://www.ibm.com/support/home/product/P439881V74305Y86/IBM_MQ) サポー ト Web [ページ](https://www.ibm.com/support/home/product/P439881V74305Y86/IBM_MQ) 、または [https://www.ibm.com/support/home/product/C100515X13178X21/](https://www.ibm.com/support/home/product/C100515X13178X21/other_software/ibm_support_assistant) [other\\_software/ibm\\_support\\_assistant](https://www.ibm.com/support/home/product/C100515X13178X21/other_software/ibm_support_assistant) の IBM サポート・アシスタントを使用します。 一致する項目 が見つからない場合には、IBM サポートに連絡してください。 これらのファイルは、 問題が解決する

まで廃棄しないでください。

### **AMQ6184**

キュー・マネージャー *<insert\_3>*で内部 IBM WebSphere MQ エラーが発生しました。

#### **重大度**

10 : 警告

#### **説明**

エラーが検出され、 IBM WebSphere MQ エラー記録ルーチンが呼び出されました。 失敗したプロセス はプロセス *<insert\_1>*です。

# **応答**

システムで提供されている標準機能を使用して、問題 ID の記録と、 生成出力ファイルの保存を行って ください。 ソリューションが既に使用可能になっているかどうかを確認するには、 [https://](https://www.ibm.com/support/home/product/P439881V74305Y86/IBM_MQ)

[www.ibm.com/support/home/product/P439881V74305Y86/IBM\\_MQ](https://www.ibm.com/support/home/product/P439881V74305Y86/IBM_MQ) の [IBM WebSphere MQ](https://www.ibm.com/support/home/product/P439881V74305Y86/IBM_MQ) サポー ト Web [ページ](https://www.ibm.com/support/home/product/P439881V74305Y86/IBM_MQ) 、または [https://www.ibm.com/support/home/product/C100515X13178X21/](https://www.ibm.com/support/home/product/C100515X13178X21/other_software/ibm_support_assistant) [other\\_software/ibm\\_support\\_assistant](https://www.ibm.com/support/home/product/C100515X13178X21/other_software/ibm_support_assistant) の IBM サポート・アシスタントを使用します。 一致する項目 が見つからない場合には、IBM サポートに連絡してください。 これらのファイルは、 問題が解決する まで廃棄しないでください。

### **AMQ6184 (IBM i)**

内部 IBM WebSphere MQ エラーが発生しました。

### **重大度**

10 : 警告

#### **説明**

キュー・マネージャー *<insert\_3>* で内部 IBM WebSphere MQ エラーが発生し、 IBM WebSphere MQ エラー記録ルーチンが呼び出されました。 失敗したプロセスはプロセス *<insert\_1>*です。

# **応答**

システムで提供されている標準機能を使用して、問題 ID の記録と、 生成出力ファイルの保存を行って ください。 ソリューションが既に使用可能になっているかどうかを確認するには、 [https://](https://www.ibm.com/support/home/product/P439881V74305Y86/IBM_MQ) [www.ibm.com/support/home/product/P439881V74305Y86/IBM\\_MQ](https://www.ibm.com/support/home/product/P439881V74305Y86/IBM_MQ) の [IBM WebSphere MQ](https://www.ibm.com/support/home/product/P439881V74305Y86/IBM_MQ) サポー ト Web [ページ](https://www.ibm.com/support/home/product/P439881V74305Y86/IBM_MQ) 、または [https://www.ibm.com/support/home/product/C100515X13178X21/](https://www.ibm.com/support/home/product/C100515X13178X21/other_software/ibm_support_assistant) other software/ibm\_support\_assistant の IBM サポート・アシスタントを使用します。 一致する項目 が見つからない場合には、IBM サポートに連絡してください。 これらのファイルは、 問題が解決する まで廃棄しないでください。

#### **AMQ6187**

ユーザーは、RestrictedMode キュー・マネージャーに許可されていません。

#### **重大度**

40 : 停止エラー

#### **説明**

すべてのユーザーが RestrictedMode application\_group に入っている必要があります。

#### **AMQ6188 (AIX)**

ライブラリーへのエントリー・ポイントであるシンボル 'MQStart' がライブラリー内で見つからなかっ たため、システムは共用ライブラリー *<insert\_3>* を動的にロードできませんでした。 キュー・マネー ジャーはこのライブラリーなしで続行します。

# **重大度**

20 : エラー

### **説明**

This message applies to AIX systems. ライブラリーに問題があるため、共有ライブラリー *<insert\_3>* を正しくロードできませんでした。

### **応答**

ライブラリーへのエントリー・ポイントのシンボル「MQStart」が存在し、ライブラリーからエクスポ ートされていることを確認してください。

# **AMQ6188 (UNIX and Linux)**

ライブラリーへのエントリー・ポイントであるシンボル 'MQStart' がライブラリー内で見つからなかっ たため、システムは共用ライブラリー *<insert\_3>* を動的にロードできませんでした。 システムからエ ラー・メッセージ *<insert\_4>*が返されました。 キュー・マネージャーは、このライブラリーなしで続 行されます。

#### **重大度**

20 : エラー

#### **説明**

このメッセージは、UNIX and Linux システムに適用されます。 ライブラリーに問題があるため、共有 ライブラリー *<insert\_3>* を正しくロードできませんでした。

#### **応答**

ライブラリーへのエントリー・ポイントのシンボル「MQStart」が存在し、ライブラリーからエクスポ ートされていることを確認してください。

#### **AMQ6188 (Windows)**

dll に問題があるため、システムはライブラリー *<insert\_3>* を動的にロードできませんでした。 errno は *<insert\_1>*でした。 キュー・マネージャーは、このモジュールなしで続行されます。

#### **重大度**

20 : エラー

#### **説明**

このメッセージは、Windows NT および Windows 2000 システムにのみ適用されます。 動的にロード 可能なファイル *<insert\_3>* が、dll の問題のために正しくロードできませんでした。

### **応答**

dll が正しい位置にあること、正しいファイル許可などが指定されていること、および壊れていないこ とを確認してください。

#### **AMQ6190 (Windows)**

プログラム *<insert\_3>* が見つかりません。

### **重大度**

30 : 重大エラー

### **説明**

プログラム *<insert\_3>* が見つかりません。

# **応答**

指定されたプログラムがご使用のシステムで使用可能であるようにしてください。 プログラム名が完 全修飾でない場合、PATH 環境変数にプログラムが置かれているディレクトリーが含まれていることを 確認します。

#### **AMQ6191 (Windows)**

プログラム *<insert\_3>* が開始に失敗しました。戻りコード *<insert\_1>*。

# **重大度**

30 : 重大エラー

#### **説明**

プログラム *<insert\_3>* が呼び出されましたが、開始できませんでした。 障害理由コードは *<insert\_1>* です。

# **応答**

指定されたプログラムがご使用のシステムで使用可能であること、および十分なシステム・リソースが 使用可能であるようにしてください。 該当する場合、ユーザーにプログラムを実行する権限があるこ とを確認してください。

# **AMQ6192 (Windows)**

IBM WebSphere MQ ユーティリティー

# **重大度**

0 : 情報

### **AMQ6193 (Windows)**

レジストリー項目 *<insert\_3>* が見つかりませんでした。

# **重大度**

20 : エラー

# **説明**

IBM WebSphere MQ for Windows NT および Windows 2000 は、製品のインストール時にレジストリー 項目 *<insert\_3>* を設定しますが、この項目は現在欠落しています。

#### **応答**

レジストリーが編集された場合は、前のバージョンを復元します。 製品が新しくインストールされた 場合は、インストールが正常に行われたことを確認してから、必要に応じて製品を再インストールしま す。

# **AMQ6196**

一時 INI ファイル *<insert\_3>* の処理中にエラーが発生しました。

#### **重大度**

20 : エラー

#### **説明**

INI ファイルのバックアップの作成中にエラーが発生しました。 バックアップ・ファイル *<insert\_4>* は既に存在しています。

#### **応答**

*<insert\_4>*という名前の INI ファイルのバックアップを作成したか、以前の操作が失敗した可能性があ ります。 ファイル *<insert\_4>* を移動または削除して、操作を再試行してください。 INI ファイルを変 更していない場合は、システムに付属する標準機能を使用して問題 ID を記録し、 生成されたすべての 出力ファイルを保管してください。 ソリューションが既に使用可能になっているかどうかを確認する には、 [https://www.ibm.com/support/home/product/P439881V74305Y86/IBM\\_MQ](https://www.ibm.com/support/home/product/P439881V74305Y86/IBM_MQ) の [IBM](https://www.ibm.com/support/home/product/P439881V74305Y86/IBM_MQ) [WebSphere MQ](https://www.ibm.com/support/home/product/P439881V74305Y86/IBM_MQ) サポート Web ページ 、または [https://www.ibm.com/support/home/product/](https://www.ibm.com/support/home/product/C100515X13178X21/other_software/ibm_support_assistant) [C100515X13178X21/other\\_software/ibm\\_support\\_assistant](https://www.ibm.com/support/home/product/C100515X13178X21/other_software/ibm_support_assistant) の IBM サポート・アシスタントを使用し ます。 一致する項目が見つからない場合には、IBM サポートに連絡してください。 これらのファイル は、 問題が解決するまで廃棄しないでください。

# **AMQ6207 (AIX)**

セグメント・テーブルがいっぱいで、共用メモリー・セグメントを付加できませんでした。

# **重大度**

20 : エラー

# **説明**

IBM WebSphere MQ はメモリー・セグメントを接続しようとしましたが、使用可能なセグメント領域 はすべて使用中であったため、接続できませんでした。 AIX 上の 32 ビット・プログラムは、最大 10 の共用メモリー・セグメントまで接続できます。 例えばプログラム・ヒープのアドレス・スペースを さらに予約するなどして、アプリケーションでデータ域のレイアウトを変更した場合、この最大数がさ らに削減される可能性があります。

#### **応答**

接続されるセグメントの数を削減できるかどうかを確認するため、アプリケーションの必要を調べてく ださい。 または、アプリケーションを 64 ビット・プログラムとして作成すると、10 個の共用メモリ ー・セグメントの制限はなくなります。

#### **AMQ6209**

予期しない非同期シグナル (*<insert\_1>* : *<insert\_3>*) が受信され、無視されました。

#### **重大度**

10 : 警告

#### **説明**

プロセス *<insert\_2>* が予期しない非同期シグナルを受信し、それを無視しました。 これはエラーの原 因ではありませんが、シグナルが IBM WebSphere MQ の外部で生成された可能性があるため、シグナ ルのソースを判別する必要があります。

#### **応答**

シグナルのソースを判別して、再発を防止します。

# **AMQ6212**

C++ 環境が初期化されていないため、ライブラリー *<insert\_3>* のロードに失敗しました。

#### **重大度**

20 : エラー

#### **説明**

指定された C++ 共用ライブラリーのロードが試行されました。 ただし、現行プロセス用に C++ 環境が 初期化されていなかったために試みは失敗しました。

# **応答**

アプリケーションが適切な C++ 実行時環境にリンクされているかを 確認してください。

### **AMQ6218 (AIX)**

認識されない値 *<insert\_3>* を持つ EXTSHM 変数が検出され、 *<insert\_4>*にリセットされました。

# **重大度**

20 : エラー

# **説明**

内部キュー・マネージャー制御ブロックにアクセスするプロセスは、AIX Extended Shared Memory モ デルを使用する必要があります。そのようなプロセスの開始中に、IBM WebSphere MQ は、設定され た EXTSHM 変数に適切な値が含まれていないことを検出しました。 この値はリセットされ、プロセス は新しい設定値で続行します。

### **応答**

これ以上のアクションは不要です。 このメッセージが今後発行されないようにするには、環境の EXTSHM 変数の値を訂正してください。

### **AMQ6224 (Tandem)**

The environment variable have not been set up correctly.

#### **重大度**

10 : 警告

### **応答**

環境変数が構成ファイルに対応していることを確認してください。

# **AMQ6230**

メッセージ *<insert\_3>* suppressed *<insert\_1>* times in the last *<insert\_4>* seconds.

#### **重大度**

10 : 警告

# **説明**

メッセージ *<insert\_3>* が、最後の *<insert\_4>* 秒の間に *<insert\_2>* 回発行されましたが、メッセージの 最初のインスタンスのみがログに書き込まれました。 表示されなかったメッセージには、別のメッセ ージ引数が含まれていた可能性があります。

### **応答**

このメッセージのすべての表示を参照する場合は、キュー・マネージャーの構成で SuppressMessage 属性の定義を変更してください。

### **AMQ6232 (UNIX and Linux)**

オペレーティング・システム・ユーザー ID *<insert\_3>* が見つかりません。

# **重大度**

20 : エラー

# **説明**

識別されたユーザー ID の詳細を検索するための要求が、オペレーティング・システムに対して行われ ましたが失敗しました。

#### **応答**

オペレーティング・システムで提供されているツールを使用して、識別されたユーザー ID が存在する ことを確認してください。ID がない場合は、再作成してください。

# **AMQ6233 (UNIX and Linux)**

オペレーティング・システム許可グループ *<insert\_3>* が見つかりません。

#### **重大度**

20 : エラー

#### **説明**

識別されたグループの詳細を検索するための要求が、オペレーティング・システムに対して行われまし たが失敗しました。

#### **応答**

オペレーティング・システムで提供されているツールを使用して、識別されたグループが存在すること を確認してください。グループがない場合は、再作成してください。

# **AMQ6234 (UNIX and Linux)**

不明なキュー・マネージャー名が指定されました。

#### **重大度**

20 : エラー

### **説明**

コマンドのパラメーターに無効なキュー・マネージャー名 *<insert\_3>* が指定されました。

#### **応答**

有効なキュー・マネージャー名を指定して、コマンドを再発行してください。

#### **AMQ6235 (UNIX and Linux)**

ディレクトリー *<insert\_3>* がありません。

#### **重大度**

20 : エラー

#### **説明**

識別されたディレクトリーがありません。

#### **応答**

存在しないディレクトリーを作成するためのオプションを選択して、コマンドを再発行してください。

# **AMQ6236 (UNIX and Linux)**

欠落ディレクトリー *<insert\_3>* が作成されました。

#### **重大度**

20 : エラー

### **説明**

識別されたディレクトリーがありませんでしたが、作成されました。

# **応答**

なし

# **AMQ6237 (UNIX and Linux)**

ファイル *<insert\_3>* が欠落しています。

#### **重大度**

20 : エラー

# **説明**

識別されたファイルがありません。

# **応答**

欠落ファイルを作成するためのオプションを選択して、コマンドを再発行してください。

# **AMQ6238 (UNIX and Linux)**

欠落ファイル *<insert\_3>* が作成されました。

# **重大度**

20 : エラー

# **説明**

識別されたファイルがありませんでしたが、作成されました。

#### **応答**

なし

### **AMQ6239 (Windows, UNIX and Linux)**

ファイル・システムの場所 *<insert\_3>*にアクセスしようとしましたが、許可が拒否されました。

#### **重大度**

20 : エラー

### **説明**

識別されたファイル・システム・オブジェクトを照会しようとしましたが、発行されたコマンドにその オブジェクトへのアクセス権限がなかったため、照会が失敗しました。

#### **応答**

オブジェクトに対する権限と、コマンドを実行しているユーザーの権限を確認して、コマンドを再発行 してください。

### **AMQ6240 (UNIX and Linux)**

このコマンドを実行するには、オペレーティング・システムのスーパーユーザーでなければなりませ  $\lambda$ .

#### **重大度**

20 : エラー

#### **説明**

このコマンドを実行するには、スーパーユーザー特権を持つユーザーとしてログオンしている必要があ ります。

#### **応答**

適切なユーザーでログインして、コマンドを再発行してください。

# **AMQ6241 (UNIX and Linux)**

ファイル・システム・オブジェクト *<insert\_3>* はシンボリック・リンクです。

# **重大度**

20 : エラー

#### **説明**

ファイル・システムを検査中に、シンボリック・リンクであるオブジェクトが見つかりました。

**応答**

これはエラーではありませんが、シンボリック・リンクが予期されていたこと、およびシンボリック・ リンクの宛先が正しいことを確認する必要があります。

### **AMQ6242 (UNIX and Linux)**

*<insert\_3>*の所有権が正しくありません。 現行 (*<insert\_1>*) 予想 (*<insert\_2>*)

# **重大度**

20 : エラー

#### **説明**

ファイル・システム・オブジェクト *<insert\_3>* は、uid *<insert\_1>* を持つユーザーによって所有されて いますが、uid *<insert\_2>*を持つユーザーによって所有されていることが予期されていました。

### **応答**

オペレーティング・システムのコマンドを使用して所有権を訂正するか、または 誤った所有権を修正 するためのオプションを選択してコマンドを再発行してください。

#### **AMQ6243 (UNIX and Linux)**

*<insert\_3>*のグループ所有権が正しくありません。 現行 (*<insert\_1>*) 予想 (*<insert\_2>*)

# **重大度**

20 : エラー

### **説明**

ファイル・システム・オブジェクト *<insert\_3>* は、gid *<insert\_2>*を持つグループによって所有されて いることが予期されていましたが、gid *<insert\_1>* を持つグループによって所有されています。

#### **応答**

オペレーティング・システムのコマンドを使用して所有権を訂正するか、または 誤った所有権を修正 するためのオプションを選択してコマンドを再発行してください。

#### **AMQ6244 (UNIX and Linux)**

オブジェクト *<insert\_3>*に対する許可が正しくありません。 現行 (*<insert\_4>*) 予想 (*<insert\_5>*)

#### **重大度**

20 : エラー

# **説明**

ファイル・システム・オブジェクト *<insert\_3>* のファイル許可が間違っています。

# **応答**

オペレーティング・システムのコマンドを使用して所有権を訂正するか、または 誤った所有権を修正 するためのオプションを選択してコマンドを再発行してください。

# **AMQ6245 (UNIX and Linux)**

ファイル *<insert\_4>* error *<insert\_2>*に対するシステム・コール *<insert\_3>* の実行中にエラーが発生し ました。

# **重大度**

20 : エラー

#### **説明**

ファイル *<insert\_4>* に対するシステム呼び出し *<insert\_3>* の実行が失敗し、エラー・コード *<insert\_2>* が戻されました。

# **応答**

オペレーティング・システム・エラー・コード *<insert\_1>* を使用して障害の原因を調べ、コマンドを 再発行してください。

### **AMQ6251 (UNIX and Linux)**

システムは、共用ライブラリー *<insert\_3>*を動的にロードできませんでした。 キュー・マネージャー は、このモジュールなしで続行されます。

### **重大度**

20 : エラー

# **説明**

このメッセージは、UNIX and Linux システムに適用されます。 共用ライブラリー *<insert\_3>* は、おそ らく *< insert\_1>*ビット・ライブラリーであるため、ロードに失敗しました。 *< insert\_2>*ビット・ライ

ブラリーが必要です。 IBM WebSphere MQ は、 *<insert\_4>* または *<insert\_5>*という名前の *< insert\_2>*ビット・ライブラリーを見つけようとしましたが、失敗しました。 次のメッセージに、元の 失敗の詳細があります。

# **応答**

*< insert\_2>*ビット・ライブラリーの名前を指定してください。

#### **AMQ6252 (UNIX and Linux)**

システムは、共用ライブラリー *<insert\_3>*を動的にロードできませんでした。 キュー・マネージャー は、このモジュールなしで続行されます。

**重大度**

20 : エラー

### **説明**

このメッセージは、UNIX and Linux システムに適用されます。 共用ライブラリー *<insert\_3>* は、おそ らく *< insert\_1>*ビット・ライブラリーであるため、ロードに失敗しました。 *< insert\_2>*ビット・ライ ブラリーが必要です。 IBM WebSphere MQ が *<insert\_4>* という名前の *< insert\_2>*ビット・ライブラ リーを検出してロードしましたが、これも失敗し、システムはエラー・メッセージ *<insert\_5>*を戻しま した。 以下のメッセージは、元の障害の詳細を示しています。

#### **応答**

*< insert\_2>*ビット・ライブラリーの名前を指定してください。

### **AMQ6253 (UNIX and Linux)**

システムは、共用ライブラリー *<insert\_3>*を動的にロードできませんでした。 キュー・マネージャー は、このモジュールなしで続行されます。

#### **重大度**

20 : エラー

# **説明**

このメッセージは、UNIX and Linux システムに適用されます。 共用ライブラリー *<insert\_3>* は、おそ らく *< insert\_1>*ビット・ライブラリーであるため、ロードに失敗しました。 *< insert\_2>*ビット・ライ ブラリーが必要です。 IBM WebSphere MQ が、*<insert\_4>*という名前の *< insert\_2>*ビット・ライブラ リーを見つけてロードしようとしたことに注意してください。 最初のライブラリーは、おそらく *< insert\_1>*ビット・ライブラリーであり、2 番目のライブラリーは *< insert\_2>*ビット・ライブラリーで すが、システムがエラー・メッセージ *<insert\_5>*を戻し、ロードに失敗しました。 以下のメッセージ は、元の障害の詳細を示しています。

#### **応答**

*< insert\_2>*ビット・ライブラリーの名前を指定してください。

#### **AMQ6254 (UNIX and Linux)**

システムは、代わりに共用ライブラリー *<insert\_3>*、ライブラリー *<insert\_4>* を動的にロードできま せんでした。

# **重大度**

0 : 情報

#### **説明**

このメッセージは、UNIX and Linux システムに適用されます。 共用ライブラリー *<insert\_3>* は、おそ らく *< insert\_1>*ビット・ライブラリーであるため、ロードに失敗しました。 *< insert\_2>*ビット・ライ ブラリーが必要です。 IBM WebSphere MQ は、*<insert\_4>*という名前の *< insert\_2>*ビット・ライブラ リーを正常に見つけてロードしました。

#### **応答**

*< insert\_2>*ビット・ライブラリーの名前を指定するか、適切な場所にライブラリーを配置します (代わ りにシンボリック・リンクを使用することもできます)。 /var/mqm/exits; /var/mqm/exits64 の 64 ビッ ト・ライブラリー。

#### **AMQ6255 (UNIX and Linux)**

システムは、共用ライブラリー *<insert\_3>*を動的にロードできませんでした。 キュー・マネージャー は、このモジュールなしで続行されます。

### **重大度**

20 : エラー

このメッセージは、UNIX and Linux システムに適用されます。 共用ライブラリー *<insert\_3>* は、おそ らく *< insert\_1>*ビット・ライブラリーであるため、ロードに失敗しました。 *< insert\_2>*ビット・ライ ブラリーが必要です。 次のメッセージに、元の失敗の詳細があります。

### **応答**

*< insert\_2>*ビット・ライブラリーの名前を指定してください。

#### **AMQ6256 (Windows)**

システムは、共用ライブラリー *<insert\_3>*を動的にロードできませんでした。 キュー・マネージャー は、このモジュールなしで続行されます。

# **重大度**

20 : エラー

# **説明**

このメッセージは、Windows システムに適用されます。 共用ライブラリー *<insert\_3>* は、おそらく *< insert\_1>*ビット・ライブラリーであるため、ロードに失敗しました。 *< insert\_2>*ビット・ライブラリ ーが必要です。 IBM WebSphere MQ が *<insert\_4>*という名前の *< insert\_2>*ビット・ライブラリーを見 つけようとしましたが、失敗しました。 次のメッセージに、元の失敗の詳細があります。

#### **応答**

*< insert\_2>*ビット・ライブラリーの名前を指定してください。

#### **AMQ6257**

メッセージ番号 (*<insert\_3>*) に対してメッセージ抑止が使用可能になりました。

### **重大度**

0 : 情報

# **説明**

メッセージには、*<insert\_1>* 抑止間隔内で繰り返される項目が抑止されるメッセージ ID のリストが含 まれています。

#### **応答**

これらのメッセージをすべて表示する場合は、キュー・マネージャーの 構成で SuppressMessage 属性 の定義を変更してください。

#### **AMQ6258**

メッセージ番号 (*<insert\_3>*) に対してメッセージの除外が有効になっています。

### **重大度**

0 : 情報

# **説明**

メッセージに、除外されたメッセージ ID のリストが含まれています。 これらのメッセージをエラー・ ログに書き込む要求は廃棄されます。

### **応答**

これらのメッセージを表示する場合は、キュー・マネージャーの 構成で ExcludeMessage 属性の定義を 変更してください。

#### **AMQ6259**

メッセージ *<insert\_3>* を *<insert\_4>*にすることはできません。

#### **重大度**

10 : 警告

### **説明**

メッセージ *<insert\_3>* は除外または抑止できませんが、キュー・マネージャーの ExcludeMessage ま たは SuppressMessage 構成で指定されました。 キュー・マネージャーは続行しますが、このメッセー ジを抑止または除外する 要求は無視されます。

#### **応答**

キュー・マネージャー構成を更新して、示されたメッセージ ID を 除去してください。

### **AMQ6260**

ヘルプ・トピックが見つかりません

**重大度**

10 : 警告

#### **説明**

要求されたヘルプ・トピックが見つかりませんでした。

詳細については、IBM WebSphere MQ の資料を参照してください。

#### **応答**

IBM WebSphere MQ InfoCenter がインストールされていることを確認してください。

# **AMQ6261 (UNIX and Linux)**

共用ライブラリー *<insert\_3>*を動的にロードしようとして例外が発生しました。 キュー・マネージャ ーは、このモジュールなしで続行されます。

# **重大度**

20 : エラー

#### **説明**

このメッセージは、UNIX and Linux システムに適用されます。 共用ライブラリー *<insert\_3>*を動的に ロードしようとして、例外番号 *<insert\_1>* name *<insert\_4>*が発生しました。

#### **応答**

共用ライブラリーが破損していないか確認してください。 共用ライブラリーに初期化指定子関数が含 まれる場合、それらが問題の原因ではないことを確認し、 予想される関数プロトタイプに準拠してい ることを確認してください。

# **AMQ6261 (Windows)**

DLL *<insert\_3>*をロードしようとして例外が発生しました。 キュー・マネージャーは、このモジュール なしで続行されます。

### **重大度**

20 : エラー

# **説明**

このメッセージは Windows システムにのみ適用されます。 DLL *<insert\_3>*をロードしようとして、例 外番号 *<insert\_1>* error *<insert\_4>*が発生しました。

#### **応答**

DLL が破損していないか確認してください。 DLL に初期化指定子関数が含まれる場合、 それらが問題 の原因ではないことを確認し、予想される関数プロトタイプに準拠していることを確認してください。

### **AMQ6263**

使用法: dspmqras [-t CollectionType ]

#### **重大度**

20 : エラー

**応答**

# なし。

# **AMQ6266 (Windows)**

共用トレース・データにアクセス中にエラー *<insert\_1>* が発生しました。 *<insert\_3>*

### **重大度**

30 : 重大エラー

#### **説明**

IBM WebSphere MQ 共通サービス・モジュールは、マシンまたはセッションにおけるすべてのプロセ ス間でトレースなどのさまざまな機能を調整できるようにするために、名前付き共用メモリーの領域に アクセスする必要があります。

サーバー・インストールの場合、この領域は IBM WebSphere MQ サービス・プロセス (amqsvc.exe) に よって作成されている必要があるため、グローバルに共有されます。クライアントのみのインストール の場合、または IBM WebSphere MQ サービスが実行されていない場合は、このセッション専用に作成 する必要があります。

この失敗は、指定された共有メモリー (通常は mqm.SHRSEG.0) が、 IBM WebSphere MQ プロセスから のアクセスが拒否されるような方法で、システム上の別のプロセスによって作成されたことを意味しま す。

### **応答**

マシン上のどのプロセスが名前付き共用メモリーを作成したかを調査し、 それが IBM WebSphere MQ プロセスまたは IBM WebSphere MQ アプリケーションである場合には、他のユーザーが接続できない ように 許可が設定されている理由を調査します。

このエリアを作成したプロセスが IBM WebSphere MQ に関連していない場合は、この具体的な名前付 きエリアを作成した理由を調べてください。

### **AMQ6271**

64 ビット JVM を検出しましたが、リソース・リカバリー・サービス・アダプターは使用していません

# **重大度**

30 : 重大エラー

### **説明**

64 ビット・モードでサポートされる唯一の zOS アダプターは、リソース・リカバリー・サービス・ア ダプターです。

# **応答**

com.ibm.mq.adapter システム・プロパティーを指定しないでください

#### **AMQ6272**

com.ibm.mq.adapter が *<insert\_0>*に設定されましたが、これは無効です。

#### **重大度**

30 : 重大エラー

# **説明**

このアダプターは、この環境では無効です。

#### **応答**

com.ibm.mq.adapter を有効な値に設定してください。

# **AMQ6276**

グループ名 *<insert\_3>* size *<insert\_1>* は、 *<insert\_4>*に使用するには長すぎます。

### **重大度**

20 : エラー

# **説明**

*<insert\_4>* は、グループ名 *<insert\_3>*による使用を許可されていません。 これは、グループ mqm の メンバーであるユーザーには影響しません。

#### **応答**

生成された出力ファイルを保存し、 [IBM WebSphere MQ](https://www.ibm.com/support/home/product/P439881V74305Y86/IBM_MQ) サポート Web ページ ( [https://www.ibm.com/](https://www.ibm.com/support/home/product/P439881V74305Y86/IBM_MQ) [support/home/product/P439881V74305Y86/IBM\\_MQ](https://www.ibm.com/support/home/product/P439881V74305Y86/IBM_MQ)) または IBM サポート・アシスタント ( [https://](https://www.ibm.com/support/home/product/C100515X13178X21/other_software/ibm_support_assistant) [www.ibm.com/support/home/product/C100515X13178X21/other\\_software/ibm\\_support\\_assistant\)](https://www.ibm.com/support/home/product/C100515X13178X21/other_software/ibm_support_assistant) を使用して、ソリューションが既に使用可能になっているかどうかを確認します。 一致する項目が見 つからない場合には、IBM サポートに連絡してください。

#### **AMQ6277**

オブジェクト '\$4' の作成中にグループ *<insert\_3>* の SID を作成したときに、関数名 *<insert\_5>* が *<insert\_1>* を戻しました。

#### **重大度**

20 : エラー

# **説明**

*<insert\_4>* は、グループ名 *<insert\_3>*による使用を許可されていません。 これは、グループ mqm の メンバーであるユーザーには影響しません。

#### **応答**

生成された出力ファイルを保存し、 [IBM WebSphere MQ](https://www.ibm.com/support/home/product/P439881V74305Y86/IBM_MQ) サポート Web ページ ( [https://www.ibm.com/](https://www.ibm.com/support/home/product/P439881V74305Y86/IBM_MQ) [support/home/product/P439881V74305Y86/IBM\\_MQ](https://www.ibm.com/support/home/product/P439881V74305Y86/IBM_MQ)) または IBM サポート・アシスタント ( [https://](https://www.ibm.com/support/home/product/C100515X13178X21/other_software/ibm_support_assistant) [www.ibm.com/support/home/product/C100515X13178X21/other\\_software/ibm\\_support\\_assistant\)](https://www.ibm.com/support/home/product/C100515X13178X21/other_software/ibm_support_assistant)

を使用して、ソリューションが既に使用可能になっているかどうかを確認します。 一致する項目が見 つからない場合には、IBM サポートに連絡してください。

### **AMQ6280**

使用法: **amqxdbg** ([-x] (-i pid[.tid] | -p program\_name) | -s)

#### **重大度**

00 : 情報

# **説明**

ユーザーが **amqxdbg** コマンドに誤った引数のセットを指定しました。

-i - Request a program FDC from the process identified by 'pid' and 'tid'.

-p - Request a program FDC from the process identified by the supplied program name. To match more than one program name the wildcard character '\*' may be used at the end of the 'program\_name' specification. -x - Delete the entry identified by the -i or -p parameters

-s - Show the status of debug entries

#### **応答**

適切な引数を使用してコマンドを再発行してください。

#### **AMQ6281**

デバッグ・エントリーが定義されました。

#### **重大度**

00 : 情報

### **説明**

**amqxdbg** コマンドは正常に完了し、デバッグ・エントリーが追加されました。

#### **応答**

なし。

#### **AMQ6282**

デバッグ・エントリーが削除されました。

# **重大度**

00 : 情報

# **説明**

**amqxdbg** コマンドは正常に完了し、デバッグ・エントリーが削除されました。

#### **応答**

なし。

#### **AMQ6283**

デバッグ・エントリーが見つかりません。

# **重大度**

20 : エラー

# **説明**

識別されたデバッグ・エントリーは見つからず、削除できませんでした。

#### **応答**

なし。

#### **AMQ6284**

デバッグ・エントリーを定義できませんでした。 エントリー数の上限に達しています。

# **重大度**

20 : エラー

#### **説明**

**amqxdbg** コマンドがデバッグ・エントリーを追加しようとしましたが、定義可能なエントリー数の上 限に達したため、追加できませんでした。

# **応答**

「-x」オプションを使用して、不要となったデバッグ・エントリーを削除し、コマンドを再発行してく ださい。

### **AMQ6285**

プロセス *<insert\_1>* が存在しません。

# **重大度**

20 : エラー

### **説明**

**amqxdbg** コマンドはデバッグ・エントリーを追加しようとしましたが、プロセス ID *<insert\_1>* のプロ セスが実行されていないため、追加できませんでした。

# **応答**

指定するプロセス ID を確認し、コマンドを再発行してください。

#### **AMQ6286**

ロケーション *<insert\_3>* にあるファイル・システムは読み取り専用です。

#### **重大度**

20 : エラー

#### **説明**

ファイル・システムへ書き込もうとしましたが、読み取り専用であるため、失敗しました。 ロケーシ ョンの指定に誤りがあったか、またはファイル・システムが正しく構成されていないことが原因である と考えられます。

#### **応答**

指定したロケーションを識別し、正しいことを確認してください。 ファイル・システムが正しく構成 されていることを確認してください。

# **AMQ6287**

IBM WebSphere MQ V*< insert\_5>*。

#### **重大度**

00 : 情報

#### **説明**

IBM WebSphere MQ システム情報:

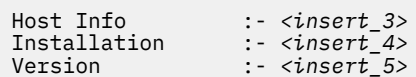

### **応答**

なし。

# **AMQ6290**

不明なインストール *<insert\_3>* が検出されました。

#### **重大度**

20 : エラー

#### **説明**

プログラム *<insert\_4>*の実行中に、 IBM WebSphere MQ は、環境の構成のために、リソースが *<insert\_3>*からロードされたことを検出しました。 MQ は、これらのリソースのインストール名を判別 できませんでした。 不明なインストール済み環境からのリソースを使用してプログラムが実行されて いる場合、プログラムは正常に完了できません。

### **応答**

プログラム *<insert\_4>* が必要とするすべてのリソースが、正しくインストールされたインストール済 み環境からロードされるように環境を構成します。

#### **AMQ6290 (UNIX)**

不明なインストール・パス *<insert\_3>* が検出されました。

# **重大度**

20 : エラー

プログラム *<insert\_4>*の実行時に、 MQ は、そのリソースが *<insert\_3>*からロードされたことを検出 しました。 MQ は、 *<insert\_5>* からこれらのリソースのインストール名と ID を判別できませんでし た。 不明なインストール済み環境からのリソースを使用してプログラムが実行されている場合、プロ グラムは正常に完了できません。

#### **応答**

*<insert\_5>* が存在し、'Path=*< insert\_3>*' のインストール・エントリーがあることを確認してください。 '*<insert\_5>* が破壊されている場合は、 **crtmqinst -r** を実行してファイルを再構成してください。

# **AMQ6291**

IBM WebSphere MQ プロセスの初期化中にエラー *<insert\_1>* が発生しました。

#### **重大度**

20 : エラー

### **説明**

プロセスの初期化中に予期しないエラーが検出されました。 プロセスは即時に終了します。 エラーは *<insert\_1>*でした。 MQ エラー記録ルーチンが呼び出された可能性があります。

#### **応答**

システムに用意されている標準機能を使用して問題 ID を記録し、生成された出力ファイルを保存して ください。 ソリューションが既に使用可能になっているかどうかを確認するには、 [https://](https://www.ibm.com/support/home/product/P439881V74305Y86/IBM_MQ) www.ibm.com/support/home/product/P439881V74305Y86/IBM\_MO の IBM WebSphere MO サポー

ト Web [ページ](https://www.ibm.com/support/home/product/P439881V74305Y86/IBM_MQ) 、または [https://www.ibm.com/support/home/product/C100515X13178X21/](https://www.ibm.com/support/home/product/C100515X13178X21/other_software/ibm_support_assistant) other software/ibm\_support\_assistant の IBM サポート・アシスタントを使用します。 一致する項目

が見つからない場合には、IBM サポートに連絡してください。 問題が解決するまで、どのファイルも 破棄しないでください。

#### **AMQ6292**

キュー・マネージャーは別のインストール済み環境に関連付けられています。

# **重大度**

20 : エラー

# **説明**

キュー・マネージャーに接続するためのコマンドが発行されましたが、コマンド発行元のインストール 済み環境が、そのキュー・マネージャーに関連付けられているインストール済み環境と一致しません。 接続試行は失敗しました。

#### **応答**

キュー・マネージャーに関連付けられているインストール済み環境からコマンドを再発行してくださ い。

#### **AMQ6293**

*<insert\_3>* という名前のファイルが既に存在しているため、シンボリック・リンクを作成できません。 エラー番号: *<insert\_1>*。

### **重大度**

20 : エラー

#### **説明**

*<insert\_3>* という名前のシンボリック・リンクを作成しようとしましたが、同じ名前のファイルが既に 存在するため、シンボリック・リンクを作成できませんでした。

#### **応答**

*<insert\_3>* という名前のファイルが誤って作成されたかどうかを確認してください。 エラーが発生し ていた場合は、ファイルを削除してからコマンドを再発行してください。 エラー番号から、失敗の原 因についての詳細がわかる可能性があります。

#### **AMQ6294**

*<insert\_3>*という名前のシンボリック・リンクの作成に失敗しました。 エラー番号: *<insert\_1>*。

#### **重大度**

20 : エラー

*<insert\_3>* という名前のシンボリック・リンクを作成しようとしましたが、シンボリック・リンクを作 成できませんでした。

**応答**

失敗のエラー番号から、シンボリック・リンクを作成できなかった理由についての詳細がわかる可能性 があります。 問題を訂正してから、コマンドを再発行してください。

#### **AMQ6295**

*<insert\_3>*という名前のシンボリック・リンクを除去できません。 エラー番号: *<insert\_1*。

**重大度**

20 : エラー

# **説明**

*<insert\_3>* という名前のシンボリック・リンクを除去しようとしましたが、シンボリック・リンクを除 去できませんでした。

### **応答**

失敗のエラー番号から、シンボリック・リンクを削除できなかった理由についての詳細がわかる可能性 があります。 問題を訂正してから、コマンドを再発行してください。

#### **AMQ6296**

ファイル *<insert\_3>* はシンボリック・リンクではないため、除去できません。

#### **重大度**

20 : エラー

#### **説明**

*<insert\_3>* という名前のシンボリック・リンクを除去しようとしましたが、ファイルがシンボリック・ リンクではなかったために除去されませんでした。

#### **応答**

シンボリック・リンクの定義を確認し、正しくない場合は、ファイルを削除してから、コマンドを再発 行してください。

#### **AMQ6297**

*<insert\_3>* という名前のシンボリック・リンクは除去できません。 ターゲット *<insert\_4>* が、予期さ れるターゲット *<insert\_5>*と一致しません。

#### **重大度**

20 : エラー

# **説明**

*<insert\_3>* という名前のシンボリック・リンクを除去しようとしましたが、シンボリック・リンク *< insert\_4>*のターゲットが予期されたターゲット *<insert\_5>*と一致しないため、除去されませんでした。

**応答**

シンボリック・リンクの定義を確認し、正しくない場合は、シンボリック・リンクを手動で削除してか ら、コマンドを再発行してください。

#### **AMQ6299**

キュー・マネージャーのディレクトリー構造を作成または検査中にエラーが発生しました。

# **重大度**

40 : 停止エラー

#### **説明**

キュー・マネージャーの作成、開始、または削除中、ファイルまたはディレクトリーを作成あるいは検 査しているときに、エラーが発生しました。 キュー・マネージャーがパス *<insert\_3>*にアクセスでき ませんでした。

# **応答**

なし。

#### **AMQ6666 (IBM i)**

必要な IBM WebSphere MQ システム・プロファイルにアクセスできません。

# **重大度**

40 : 停止エラー

必要な IBM WebSphere MQ システム・プロファイル QMQM または QMQMADM、またはその両方が見 つからないか、使用不可になっています。IBM WebSphere MQ プロファイルが存在し、システム上で 使用可能になっていないと、コマンドの処理を続行できません。 メジャー・エラー・コードは *<insert\_3>*、マイナー・エラー・コードは *<insert\_4>*です。 メジャー・エラー・コードとその意味は 次の通りです。\*DISABLED-ユーザー・プロファイルが使用不可になっています。 \*PWDEXP-ユーザ ー・プロファイルのパスワードの有効期限が切れています。 \*EXIST-ユーザー・プロファイルが存在し ていません。 これらのエラー・コードのどれも示されて いない場合、メジャー・エラー・コードには 例外 ID が含まれています。 マイナー・ エラー・コードは、アクセスできないユーザー・プロファイル を示します。

#### **応答**

DSPUSRPRF コマンドを使用して、QMQM と QMQMADM の両方のプロファイルが存在し、両方とも使 用可能であることを確認するか、 IBM WebSphere MQ システム管理者に連絡してください。

### **AMQ6708**

ロケーション *<insert\_3>*で新規ログ・ファイルをフォーマットしているときに、ディスク満杯状態が検 出されました。

### **重大度**

20 : エラー

# **説明**

キュー・マネージャーが、ディレクトリー *<insert\_3>*内の新しいログ・ファイルをフォーマットしよう としました。 このディレクトリーを含むドライブまたはファイル・システムに、新規ログ・ファイル を入れるための十分なフリー・スペースがありませんでした。

#### **応答**

ログ・ファイル用に使用できるスペースの量を増やし、要求を再実行してください。

#### **AMQ6708 (IBM i)**

新規ログ・ファイルのフォーマット時にディスク・フル条件が検出されました。

# **重大度**

20 : エラー

# **説明**

キュー・マネージャーが、ディレクトリー *<insert\_3>*内の新しいログ・ファイルをフォーマットしよう としました。 このディレクトリーを含むドライブまたはファイル・システムに、新規ログ・ファイル を入れるための十分なフリー・スペースがありませんでした。

#### **応答**

ログ・ファイル用に使用できるスペースの量を増やし、要求を再実行してください。

#### **AMQ6709**

キュー・マネージャーのログが満杯です。

# **重大度**

20 : エラー

#### **説明**

このメッセージが出されるのは、ログが満杯のためログ・レコードの書き込みが拒否された場合です。 キュー・マネージャーは、この問題を解決しようとします。

### **応答**

メッセージ通信量が異常に多いときに、この状態が起こる場合があります。 ただし、ログが定常的に 満杯になる場合は、ログのサイズを大きくすることも検討してください。 キュー・マネージャー構成 ファイル内の値を変更することによって、ログ・ファイルの数を増やすことができます。 そのあとで、 キュー・マネージャーを停止し再始動してください。 また、ログ・ファイル自体を大きくする必要が ある場合は、キュー・マネージャーを削除し再作成することが必要になります。

#### **AMQ6710**

キュー・マネージャーがディレクトリー *<insert\_3>*にアクセスできません。

#### **重大度**

20 : エラー

キュー・マネージャーは、ログのディレクトリー *<insert\_3>* にアクセスできませんでした。 原因とし ては、そのディレクトリーが存在していないか、キュー・マネージャーに十分な許可がないことが考え られます。

#### **応答**

該当ディレクトリーが存在すること、およびキュー・マネージャーにそのディレクトリーを読み書きす る許可があることを確認してください。 キュー・マネージャー内の LogPath 属性が、目的のログ・パ スに一致していることを確認してください。

# **AMQ6767**

ログ・ファイル *<insert\_3>* をオープンできませんでした。

# **重大度**

20 : エラー

# **説明**

ログ・ファイル *<insert\_3>* をオープンできませんでした。 理由としては、該当ファイルが存在しない か、キュー・マネージャーがそのファイルをオープンする許可を拒否されたか、そのファイルの内容に 誤りがあることが考えられます。

### **応答**

キュー・マネージャーを始動するためにそのログ・ファイルが必要な場合は、そのログ・ファイルが存 在すること、およびキュー・マネージャーがそのファイルの読み書きをできることを確認してくださ い。 メディア・イメージからオブジェクトを再作成するためにそのログ・ファイルが必要であり、し かもその必要なログ・ファイルのコピーがない場合は、そのオブジェクトを再作成する代わりに削除し てください。

#### **AMQ6774**

ログ・ファイル *<insert\_3>* に、要求されたログ・レコードが含まれていませんでした。

#### **重大度**

20 : エラー

# **説明**

ログ・ファイル <insert\_3> には、LSN が <insert\_4>であるログ・レコードが含まれていません。 これ は、ログ・ファイル番号が折り返され、ログ・ファイル名 *<insert\_3>* が新しいファイルによって再利 用されたためです。 一度、ログ・ファイル名が再使用されると、この名前を使用するために以前のバ ージョンのファイルのデータにアクセスすることは不可能です。 このログ記録を要求する操作を完了 することはできません。

#### **AMQ6782**

ログ・ファイル番号は折り返されました。

#### **重大度**

0 : 情報

### **説明**

フォーマットされた各ログ・ファイルには、ファイル名の一部になる番号を割り振られます。 番号は 順番に割り振られ、7 桁を持ち、最大 1000 万の異なるログ・ファイル名があります。 すべての使用可 能な番号が割り振られると、キュー・マネージャーは再度ゼロから番号を割り振り始めます。 ファイ ル番号が再割り振りされると、同じ番号に割り振られた以前のログ・ファイルのデータにアクセスする ことはできません。 ログ・シーケンス番号 *<insert\_3>*で折り返されたファイル番号。

#### **応答**

すべての IBM WebSphere MQ オブジェクトのメディア・イメージを定期的に作成する必要があります。 再作成するために必要なすべてのオブジェクトのメディア・イメージが、ログ・ファイル 1000 万個を 超えないようにしてください。

#### **AMQ6901 (IBM i)**

IBM WebSphere MQ ( IBM i の場合)

#### **AMQ6902 (IBM i)**

IBM WebSphere MQ for IBM i -サンプル

# **AMQ6903 (IBM i)**

インストールまたはアンインストールが失敗しました。 IBM WebSphere MQ リソースはまだアクティ ブです。

# **重大度**

30 : 重大エラー

# **説明**

IBM WebSphere MQ の前のインストール済み環境からの IBM WebSphere MQ リソースがまだアクテ ィブであるため、IBM WebSphere MQ のインストールまたはアンインストールが失敗しました。 この 失敗は、IBM WebSphere MQ の前のインストール からのキュー・マネージャーがまだ実行中であるか、 またはアクティブ・ジョブを持っていることを示している可能性があります。

#### **応答**

WRKSBS コマンドおよび ENDSBS コマンドを使用して、 IBM WebSphere MQ の以前のインストール済 み環境からのすべてのキュー・マネージャーが静止していること、および QMQM サブシステムがアク ティブでないことを確認してください。 詳しくは、「 IBM WebSphere MQ for IBM i スタートアップ・ ガイド」のインストールに関するセクションを参照してください。

#### **AMQ6904 (IBM i)**

以前のリリースがインストールされているため、 IBM WebSphere MQ for IBM i のインストールが失敗 しました。

#### **説明**

IBM WebSphere MQ for IBM i の一部のリリースでは、新しいリリースをインストールする前にマイグ レーションする必要があります。

#### **応答**

現在の IBM WebSphere MQ 情報を保持したい場合は、マイグレーション・プロセスをステップスルー する必要があります。「スタートアップ・ガイド」を参照してください。

現在の IBM WebSphere MQ 情報を保存したくない場合は、インストールを再試行する前に IBM WebSphere MQ の現行バージョンを除去してください。

#### **AMQ6905 (IBM i)**

終了する *<insert\_3>* 新規 IBM WebSphere MQ ジョブ、および現在終了中の *<insert\_4>* IBM WebSphere MQ ジョブを検出しました。

#### **重大度**

0 : 情報

#### **説明**

IBM WebSphere MQ が削除または更新される可能性があるため、ライブラリー QMQM に対するロック を持つジョブは終了します。

# **応答**

なし。

#### **AMQ6906 (IBM i)**

*<insert\_3>* 個のジョブがまだ終了中です。

# **重大度**

40 : 停止エラー

#### **説明**

ジョブ・レポートがタイムアウトの後で「すでに削除中です」の状態を報告しています。

#### **応答**

システムの負荷が高い場合は、コマンド CALL QMQM/AMQIQES4 を再発行して、 IBM WebSphere MQ リソースを使用しているジョブの削除を試行します。 このメッセージが再度出される場合は、コマン ド WRKOBJLCK をライブラリー QMQM に 発行して、削除されていないジョブを判別し、それらを手作 業で削除してください。

#### **AMQ6907 (IBM i)**

OS/400 での IBM WebSphere MQ 前提条件 PTF がすべてインストールされています。

# **重大度**

0 : 情報

なし。

**応答**

なし。

# **AMQ6908 (IBM i)**

プログラム *<insert\_3>* の IBM WebSphere MQ 前提条件 PTF *<insert\_4>* がインストールされていませ  $\mathcal{L}_{\circ}$ 

# **重大度**

40 : 停止エラー

# **説明**

PTF *< insert\_3>*-*< insert\_4>* は、「永続的に適用済み」「一時的に適用済み」または「置き換え済み」の 状態でシステムにインストールされていません。 IBM WebSphere MQ のインストールは続行されます が、 IBM WebSphere MQ を開始する前に PTF をインストールする必要があります。

# **応答**

GO CMDPTF コマンドを使用して、必要な PTF *< insert\_3>*-*< insert\_4>*を注文して適用するコマンドを 表示します。

# **AMQ6909 (IBM i)**

ユーザー・スペースのリカバリーに失敗しました。IBM WebSphere MQ が実行中です。

# **重大度**

30 : 重大エラー

# **説明**

IBM WebSphere MQ が実行中であったため、ユーザー・スペースをリカバリーしようとしましたが、 失敗しました。

# **応答**

IBM i の IBM WebSphere MQ を静止して、再試行してください。「 IBM WebSphere MQ for IBM i スタ ートアップ・ガイド」の「 IBM WebSphere MQ の静止」のセクションを参照してください。

# **AMQ6910 (IBM i)**

キュー・マネージャーの静止の試みに失敗しました。

# **重大度**

30 : 重大エラー

# **説明**

現行ジョブがライブラリー QMQM をロックしているために、キュー・マネージャーを静止する試みは 正常に実行されませんでした。

# **応答**

現行ジョブをサインオフし、再度サインオンしてから、キュー・マネージャーの静止を再度試みてくだ さい。 「 IBM WebSphere MQ for IBM i スタートアップ・ガイド」の「 IBM WebSphere MQ の静止」 のセクションを参照してください。

# **AMQ6911 (IBM i)**

IBM WebSphere MQ 静止が RCDMQMIMG を実行しています。 完了までに時間がかかる場合がありま す。

# **重大度**

0 : 情報

# **説明**

IBM WebSphere MQ 静止は、すべてのオブジェクトに対してオブジェクト・イメージ記録 (RCDMQMIMG) を実行しています。 完了までに時間がかかる場合があります。

# **応答**

なし。

# **AMQ6912 (IBM i)**

IBM WebSphere MQ Java Messaging および Web Services

# **AMQ6913 (IBM i)**

IBM WebSphere MQ Java Messaging および Web Services

#### **AMQ6914 (IBM i)**

PTF の適用に失敗しました。IBM WebSphere MQ リソースがアクティブのままです。

#### **重大度**

30 : 重大エラー

# **説明**

IBM WebSphere MQ インストールに PTF を適用しようとしましたが、IBM WebSphere MQ リソースが まだアクティブであるために失敗しました。 この障害は、1 つ以上のキュー・マネージャーが完全に静 止していないか、一部の IBM WebSphere MQ リソースが解放されていないか、一部の IBM WebSphere MQ ジョブがまだ実行中であるか、または IBM WebSphere MQ サブシステムがまだアクティブである ことを示している可能性があります。

#### **応答**

ENDMQM コマンドに ENDCCTJOB(\*YES) を指定して使用することにより、すべてのキュー・マネージ ャーが 完全に静止していることを確認します。 WRKSBS コマンドおよび ENDSBS コマンドを使用し て、すべての IBM WebSphere MQ サブシステム (QMQM サブシステムを含む) がアクティブでないこと を確認してください。 PTF 適用アクションを繰り返します。 ライセンス・プログラム削除 (DLTLICPGM) はこの状態の回避手段にはならないことに注意してください。なぜなら、考えられる原 因として挙げた上記項目の検査が、IBM WebSphere MQ インストールを削除する前にも行われるから です。

### **AMQ6915 (IBM i)**

PTF の除去に失敗しました。IBM WebSphere MQ リソースがアクティブのままです。

#### **重大度**

30 : 重大エラー

# **説明**

IBM WebSphere MQ インストールから PTF を除去しようとしましたが、IBM WebSphere MQ リソース がまだアクティブであるために失敗しました。 この障害は、1 つ以上のキュー・マネージャーが完全に 静止していないか、一部の IBM WebSphere MQ リソースが解放されていないか、一部の IBM WebSphere MQ ジョブがまだ実行中であるか、または IBM WebSphere MQ サブシステムがまだアクテ ィブであることを示している可能性があります。

#### **応答**

ENDMQM コマンドに ENDCCTJOB(\*YES) を指定して使用することにより、すべてのキュー・マネージ ャーが 完全に静止していることを確認します。 WRKSBS コマンドおよび ENDSBS コマンドを使用し て、すべての IBM WebSphere MQ サブシステム (QMQM サブシステムを含む) がアクティブでないこと を確認してください。 PTF 除去アクションを繰り返します。 ライセンス・プログラム削除 (DLTLICPGM) はこの状態の回避手段にはならないことに注意してください。なぜなら、考えられる原 因として挙げた上記項目の検査が、IBM WebSphere MQ インストールを削除する前にも行われるから です。

#### **AMQ6988**

yes

#### **重大度**

0 : 情報

### **AMQ6988 (IBM i)**

はい

# **AMQ6989**

no

#### **重大度**

0 : 情報

# **AMQ6989 (IBM i)**

いいえ

### **AMQ6992 (IBM i)**

プログラム *<insert\_3>* パラメーター・エラーです。

#### **重大度**

40 : 停止エラー

IBM WebSphere MQ for IBMi プログラム <insert\_3> のパラメーター数が正しくないか、パラメーター 値にエラーがあります。

# **応答**

この問題の詳細については、DSPJOBLOG コマンドを使用して、ジョブ・ログを表示して ください。

# **AMQ6993 (IBM i)**

プログラム *<insert\_3>* が異常終了しました。

# **重大度**

40 : 停止エラー

# **説明**

IBM WebSphere MQ for IBM i プログラム *<insert\_3>*が異常終了しています。

# **応答**

ジョブまたはサブシステムの異常終了の原因については、DSPJOBLOG コマンドを使用して ジョブ・ロ グを表示してください。 エラーを修正して要求を再試行してください。

### **AMQ6994 (Windows)**

5724-H72 (C) Copyright IBM Corp. 1994, 2024. ALL RIGHTS RESERVED.

### **重大度**

0 : 情報

#### **説明**

なし。

**応答**

#### なし。

# **AMQ6995 (IBM i)**

XCSFFST が呼び出されました。ジョブ・ログを調べてください。

# **重大度**

0 : 情報

# **AMQ6998 (IBM i)**

内部 IBM WebSphere MQ エラーが発生しました。

# **重大度**

40 : 停止エラー

# **説明**

IBM WebSphere MQ for IBM i は、予期しないエラーを診断しています。

#### **応答**

ジョブ・ログを保存し、 [IBM WebSphere MQ](https://www.ibm.com/support/home/product/P439881V74305Y86/IBM_MQ) サポート Web ページ ( [https://www.ibm.com/support/](https://www.ibm.com/support/home/product/P439881V74305Y86/IBM_MQ) [home/product/P439881V74305Y86/IBM\\_MQ\)](https://www.ibm.com/support/home/product/P439881V74305Y86/IBM_MQ) または IBM サポート・アシスタント ( [https://](https://www.ibm.com/support/home/product/C100515X13178X21/other_software/ibm_support_assistant) [www.ibm.com/support/home/product/C100515X13178X21/other\\_software/ibm\\_support\\_assistant\)](https://www.ibm.com/support/home/product/C100515X13178X21/other_software/ibm_support_assistant) のいずれかを使用して、ソリューションが既に使用可能になっているかどうかを確認します。 一致す る項目が見つからない場合には、IBM サポートに連絡してください。

# **AMQ6999 (IBM i)**

内部 IBM WebSphere MQ エラーが発生しました。

# **重大度**

0 : 情報

# **説明**

IBM WebSphere MQ が内部障害を検出しましたが、リカバリーできませんでした。

**応答**

WRKPRB を使用して、問題が作成されたかどうかを調べてください。 問題が作成された場合は、 その 問題 ID を記録し、QPSRVDMP、QPJOBLOG、および QPDSPJOB ファイルを保管してください。 問題 が作成されていない場合は、ジョブ・ログを保管してください。 ソリューションが既に使用可能にな っているかどうかを確認するには、 [https://www.ibm.com/support/home/product/](https://www.ibm.com/support/home/product/P439881V74305Y86/IBM_MQ) [P439881V74305Y86/IBM\\_MQ](https://www.ibm.com/support/home/product/P439881V74305Y86/IBM_MQ) の [IBM WebSphere MQ](https://www.ibm.com/support/home/product/P439881V74305Y86/IBM_MQ) サポート Web ページ 、または [https://](https://www.ibm.com/support/home/product/C100515X13178X21/other_software/ibm_support_assistant)

[www.ibm.com/support/home/product/C100515X13178X21/other\\_software/ibm\\_support\\_assistant](https://www.ibm.com/support/home/product/C100515X13178X21/other_software/ibm_support_assistant)

の IBM サポート・アシスタントを使用します。 一致する項目が見つからない場合には、IBM サポート に連絡してください。 これらのファイルは、 問題が解決するまで廃棄しないでください。

# **AMQ7000-7999: WebSphere MQ 製品**

# **AMQ7001**

キュー・マネージャーの作成のために指定された場所が無効です。

#### **重大度**

40 : 停止エラー

# **説明**

キュー・マネージャーを作成するディレクトリーが無効です。 ディレクトリーが存在しないか、また は権限の問題がある場合があります。

#### **応答**

この場所はマシンの INI ファイルで指定されています。 ファイルを修正して、要求をもう一度実行依 頼してください。

#### **AMQ7001 (Windows)**

キュー・マネージャーの作成で指定した位置が正しくありません。

#### **重大度**

40 : 停止エラー

#### **説明**

キュー・マネージャーを作成するディレクトリーが正しくありません。 ディレクトリーが存在しない か、または権限の問題がある場合があります。

#### **応答**

位置は、構成データに指定されています。 構成データを訂正して再度要求をやり直してください。

#### **AMQ7002**

ファイルの操作中にエラーが起こりました。

# **重大度**

40 : 停止エラー

#### **説明**

キュー・マネージャー・ファイルを作成または削除しようとしていた時に、内部エラーが起こりまし た。 このエラーの原因としては、ディスク上のスペースが不足しているか、基礎となっているファイ ル・システムに対する許可に問題があることが考えられます。

#### **応答**

問題判別の手順にしたがって、エラーの原因となったファイルを識別してください。 例えば、 FFST フ ァイルがあるかどうかを検査します。このファイルは、エラーの原因と なるキュー・マネージャー・ ファイルを識別する場合があります。 また、ユーザーがその ファイルを作成、名前変更、または削除 した場合に、このエラーが起こる可能性もあります。 ファイル・システムのエラーを修正して、もう 一度実行要求してください。

### **AMQ7002 (Windows)**

ファイルの操作中にエラーが起こりました。

#### **重大度**

40 : 停止エラー

#### **説明**

キュー・マネージャー・ファイルを作成または削除しようとしていた時に、内部エラーが起こりまし た。

ファイルの削除が失敗した場合、このエラーの一般的な 原因は、Windows エクスプローラーまたはウ ィルス・チェッカーなどの非 MQ プロセスによるファイルへのアクセスです。 削除できないオブジェ クトがディレクトリーである場合は、非 MQ プロセスが そのディレクトリーまたはいずれかのサブデ ィレクトリーにあるファイルにアクセスしている可能性があります。

このエラーの原因としては、ディスク上のスペースが不足しているか、基礎となっているファイル・シ ステムに対する許可に問題があることも考えられます。

#### **応答**

問題判別の手順にしたがって、エラーの原因となったファイルを識別してください。 例えば、 FFST フ ァイルがあるかどうかを検査します。このファイルは、エラーの原因と なるキュー・マネージャー・ ファイルを識別する場合があります。 また、ユーザーがその ファイルを作成、名前変更、または削除 した場合に、このエラーが起こる可能性もあります。 ファイル・システムのエラーを修正して、もう 一度実行要求してください。

### **AMQ7005**

キュー・マネージャーは実行中です。

**重大度**

40 : 停止エラー

# **説明**

キュー・マネージャーが停止していることを必要とするアクションを実行しようとしましたが、キュ ー・マネージャーは現在実行中です。 現在実行中のキュー・マネージャーを、削除または始動しよう とした可能性があります。

# **応答**

キュー・マネージャーが停止していることが必要な場合は、キュー・マネージャーを停止し、失敗した コマンドを再度実行依頼してください。

### **AMQ7006**

ini ファイル *<insert\_3>*の行 *<insert\_1>* から始まるスタンザに属性 *<insert\_5>* がありません。

# **重大度**

20 : エラー

### **説明**

構成ファイル *<insert\_3>* の行 *<insert\_1>* で始まる *<insert\_4>* スタンザに、必要な *<insert\_5>* 属性が ありません。

#### **応答**

ファイルの内容を調べ、操作をやり直してください。

#### **AMQ7006 (Windows)**

構成データから属性 *<insert\_5>* が欠落しています。

#### **重大度**

20 : エラー

# **説明**

構成データの *<insert\_4>* スタンザに、必要な *<insert\_5>* 属性がありません。

#### **応答**

構成データの内容を調べ、操作をやり直してください。

# **AMQ7008**

キュー・マネージャーがすでに存在します。

# **重大度**

40 : 停止エラー

#### **説明**

すでに存在しているキュー・マネージャーを作成しようとしました。

#### **応答**

誤ったキュー・マネージャー名を指定した場合は、その名前を訂正し、要求を再度実行依頼してくださ い。

# **AMQ7010**

キュー・マネージャーがありません。

### **重大度**

40 : 停止エラー

#### **説明**

存在しないキュー・マネージャーに対してアクションを 実行しようとしました。 誤ったキュー・マネ ージャー名を指定した可能性があります。

#### **応答**

誤った名前を指定した場合は、その名前を訂正し、コマンドを再度実行してください。 指定したキュ ー・マネージャーを作成する必要があれば作成してから、コマンドを再度実行してください。

#### **AMQ7011**

キュー・マネージャー・ファイルは完全に削除されていません。

# **重大度**

40 : 停止エラー

#### **説明**

キュー・マネージャーを削除しているときに、あるファイルまたはディレクトリーを削除しようとした ときにエラーが発生しました。 キュー・マネージャーは、完全に削除されていない可能性があります。

### **応答**

問題判別手順に従ってファイルまたはディレクトリーを識別し、キュー・マネージャーの削除を完了し てください。

#### **AMQ7012**

指定したトリガー間隔が無効です。

**重大度** 40 : 停止エラー

#### **説明**

トリガー間隔として無効な値を指定しました。 この値は、ゼロより小さくてはならず、999 999 999 より大きくてはなりません。

#### **応答**

値を訂正し、要求を再度実行依頼してください。

#### **AMQ7013**

指定された送達不能キューの名前にエラーがあります。

# **重大度**

40 : 停止エラー

# **説明**

無効な送達不能キューの名前を指定しました。

# **応答**

名前を訂正し、要求を再度実行依頼してください。

# **AMQ7014**

デフォルト伝送キューを指定した名前にエラーがあります。

#### **重大度**

40 : 停止エラー

# **説明**

無効なデフォルト伝送キューの名前を指定しました。

#### **応答**

名前を修正してコマンドを再び実行依頼してください。

# **AMQ7015**

指定されたオープン・オブジェクト・ハンドルの最大数にエラーがあります。

#### **重大度**

40 : 停止エラー

# **説明**

許容されるオープン・オブジェクト・ハンドルの最大数に、無効な値を指定しました。 この値は、ゼ ロより小さくてはならず、999 999 999 より大きくてはなりません。

# **応答**

値を訂正し、コマンドを再度実行依頼してください。

#### **AMQ7016**

指定されたコミットされていないメッセージの最大数にエラーがあります。
#### **重大度**

40 : 停止エラー

#### **説明**

許容される未コミット・メッセージの最大数に、無効な値を指定しました。 この値は、1 より小さくて はならず、999 999 999 より大きくてはなりません。

### **応答**

値を訂正し、コマンドを再度実行依頼してください。

### **AMQ7017**

ログが使用できません。

#### **重大度**

40 : 停止エラー

### **説明**

キュー・マネージャーは、ログを使用できませんでした。 原因としては、ログ・ファイルが欠落また は破損しているか、キュー・マネージャーへのログ・パスがアクセス不能であることが考えられます。

### **応答**

キュー・マネージャー構成ファイル内の LogPath 属性が正しいことを確認してください。 ログ・ファ イルが欠落しているか、その他の理由で使用できない場合は、 そのファイルのバックアップ・コピー か、キュー・マネージャー全体を 復元してください。

#### **AMQ7018**

キュー・マネージャーのオペレーションが完了できません。

#### **重大度**

20 : エラー

#### **説明**

キュー・マネージャーに対する操作を行おうとしました。 この操作を行うために必要なリソースが使 用可能な状態にありません。

### **AMQ7019**

キュー・マネージャーのディレクトリー構造を作成または検査中にエラーが発生しました。

#### **重大度**

40 : 停止エラー

#### **説明**

キュー・マネージャーの作成または開始の際、ファイルまたはディレクトリーを作成または 確認して いる時にエラーが発生しました。 失敗の原因を詳細に記した詳細情報が、 キュー・マネージャーのエ ラー・ログに書き込まれています。

#### **応答**

キュー・マネージャーのファイルを作成できない理由または確認に失敗した 理由を識別してください。 指定されたディスクのスペースが不十分であるか、 ファイルまたはディレクトリーに対するアクセス 許可の問題がある 可能性があります。 問題を修正してコマンドを再び実行依頼してください。

#### **AMQ7020**

操作が実行されましたが 1 つ以上のトランザクションが未確定のままです。

#### **重大度**

10 : 警告

#### **説明**

キュー・マネージャーは、未確定の内部調整トランザクションすべてについて 解決しようとしました。 キュー・マネージャーが、未確定トランザクションの結果を 関係するリソース・マネージャーに送達 しようとした後でも、依然としてトランザクションは 未確定のままとなります。 キュー・マネージャ ーが、関係するリソース・マネージャーごとに トランザクションの結果を送達できない場合、トラン ザクションは 未確定のままとなります。 例えば、リソース・マネージャーが 現在使用できないことが 考えられます。 別の可能性として、これより前にトランザクションを解決しようとして予期しない失 敗に終わったものがあることが考えられます。この場合、トランザクションを解決しようとする試み は、キュー・マネージャーが再始動するまで行われません。

#### **応答**

DSPMQTRN コマンドを使用して、残存する未確定トランザクションを表示してください。

### **AMQ7020 (IBM i)**

操作が実行されましたが 1 つ以上のトランザクションが未確定のままです。

#### **重大度**

10 : 警告

### **説明**

キュー・マネージャーは、未確定の内部調整トランザクションすべてについて 解決しようとしました。 キュー・マネージャーが、未確定トランザクションの結果を 関係するリソース・マネージャーに送達 しようとした後でも、依然としてトランザクションは 未確定のままとなります。 キュー・マネージャ ーが、関係するリソース・マネージャーごとに トランザクションの結果を送達できない場合、トラン ザクションは 未確定のままとなります。 例えば、リソース・マネージャーが 現在使用できないことが 考えられます。

#### **応答**

トランザクション (WRKMQMTRN) を指定した Work コマンドを使用して、残存する未確定トランザク ションを表示してください。

#### **AMQ7021**

キュー・マネージャーのディレクトリー構造を削除中にエラーが発生しました。

#### **重大度**

40 : 停止エラー

#### **説明**

キュー・マネージャーを削除しているときに、あるファイルまたはディレクトリーを削除しようとした ときにエラーが発生しました。 キュー・マネージャーは、完全に削除されていない可能性があります。

#### **応答**

問題判別手順に従ってファイルまたはディレクトリーを識別し、キュー・マネージャーの削除を完了し てください。

#### **AMQ7022**

リソース・マネージャーの識別番号が認識されません。

#### **重大度**

20 : エラー

#### **説明**

指定したリソース・マネージャーの識別番号は認識されませんでした。

#### **応答**

有効なリソース・マネージャー識別番号を入力したことを確認してください。 リソース・マネージャ ーおよびそれぞれの識別番号のリストを表示するには、DSPMQTRN コマンドを使用します。

#### **AMQ7023**

リソース・マネージャーは無効な状態でした。

# **重大度**

20 : エラー

#### **説明**

指定した識別番号を持つリソース・マネージャーは、無効な状態にあります。

#### **応答**

正しいリソース・マネージャー識別番号を入力したことを確認してください。 リソース・マネージャ ーおよびそれぞれの識別番号のリストを表示するには、DSPMQTRN コマンドを使用します。 リソー ス・マネージャーが無効な状態にあります。 そのプログラムが、まだトランザクションの解決に使用 できる状態にある場合は、-a オプション・フラグを使用して、これおよび他のすべての内部調整された 未確定トランザクションを解決してください。

#### **AMQ7024**

コマンドに指定した引数が無効です。

# **重大度**

20 : エラー

### **説明**

コマンドに、解釈できない引数を提供しました。 コマンドが受け入れることのできないフラグを指定 したか、余分なフラグを与えた可能性があります。

**応答**

コマンドを修正して再び実行依頼してください。 エラーの原因となった引数に関する補足情報が、そ のキューのエラー・ログまたはこのコマンドで参照したキュー・マネージャーにある場合があります。

#### **AMQ7025**

crtmqm コマンドの記述テキスト引数 (-c パラメーター) にエラーがあります。

**重大度**

40 : 停止エラー

### **説明**

crtmqm コマンドに与えた記述テキストにエラーがありました。

**応答**

記述テキスト引数を訂正し、コマンドを再度実行依頼してください。

#### **AMQ7026**

基本 ID またはグループ名が無効です。

#### **重大度**

40 : 停止エラー

#### **説明**

存在しないプリンシパルまたはグループの名前を指定しました。

#### **応答**

名前を訂正し、要求を再度実行依頼してください。

#### **AMQ7027**

コマンド *<insert\_4>* に指定された引数 *<insert\_3>* が無効です。

#### **重大度**

20 : エラー

### **説明**

引数 *<insert\_3>* がコマンド *<insert\_4>* に渡されましたが、解釈できませんでした。 この引数は、コマ ンドによって受け入れられないか、余分なフラグが含まれています。

### **応答**

コマンドを修正して再び実行依頼してください。

### **AMQ7028**

キュー・マネージャーが使用できません。

### **重大度**

40 : 停止エラー

### **説明**

キュー・マネージャーが実行中であることを必要とするアクションを要求しましたが、キュー・マネー ジャーは現在実行されていません。

#### **応答**

必要なキュー・マネージャーを始動し、コマンドを再度実行依頼してください。

#### **AMQ7030**

静止要求が受け入れられました。 キュー・マネージャーは、すべての未解決の作業が完了したときに、 停止されます。

### **重大度**

0 : 情報

#### **説明**

残っている作業がないときに、キュー・マネージャーの終了を要求しました。 すでに実行中のアプリ ケーションは作業を完了できますが、まもなくキュー・マネージャーは新しいアプリケーションを拒否 するようになります。

なし。

#### **AMQ7031**

キュー・マネージャーが停止中です。

### **重大度**

40 : 停止エラー

# **説明**

キュー・マネージャーが実行されていることを必要とするコマンドを送出しましたが、キュー・マネー ジャーは現在停止しようとしています。 このコマンドは実行できません。

### **応答**

なし

# **AMQ7041**

オブジェクトがすでに存在します。

### **重大度**

40 : 停止エラー

#### **説明**

オブジェクトの定義操作が実行されましたが、オブジェクトに対して選択された名前は、 WebSphere MQ に認識されていないオブジェクトによって既に使用されています。 MQ によって選択されたオブ ジェクト名は *<insert\_3>*、ディレクトリー *<insert\_4>*、オブジェクト・タイプ *<insert\_5>*でした。

#### **応答**

競合するオブジェクトを MQ システムから除去して、操作を再試行してください。

#### **AMQ7042**

メディア・イメージは、タイプ *<insert\_4>*のオブジェクト *<insert\_3>* には使用できません。

#### **重大度**

20 : エラー

#### **説明**

オブジェクト *<insert\_3>*、タイプ *<insert\_4>*のメディア・イメージは、メディア・リカバリーに使用 できません。 メディア・イメージの一部を含むログ・ファイルにアクセスできません。

### **応答**

前のメッセージに、アクセスできなかったログ・ファイルが示されています。 そのログ・ファイルお よび後続のすべてのログ・ファイルのコピーを、バックアップから復元してください。 それができな いときは、代わりにオブジェクトを削除する必要があります。

#### **AMQ7042 (IBM i)**

オブジェクト *<insert\_3>*のメディア・イメージが使用できません。

#### **重大度**

20 : エラー

#### **説明**

オブジェクト *<insert\_3>*、タイプ *<insert\_4>*のメディア・イメージは、メディア・リカバリーに使用 できません。 メディア・イメージの一部を含むログ・ファイルにアクセスできません。

### **応答**

前のメッセージに、アクセスできなかったログ・ファイルが示されています。 そのログ・ファイルお よび後続のすべてのログ・ファイルのコピーを、バックアップから復元してください。 それができな いときは、代わりにオブジェクトを削除する必要があります。

### **AMQ7044**

メディア回復が許可されていません。

### **重大度**

20 : エラー

### **説明**

キュー・マネージャー上で、循環ログを使用してメディア・リカバリーを行うことはできません。 こ のようなキュー・マネージャー上の損傷オブジェクトは、削除する必要があります。

なし。

#### **AMQ7047**

コマンドで予期しないエラーが検出されました。

### **重大度**

40 : 停止エラー

# **説明**

コマンドの処理中に内部エラーが発生しました。

### **応答**

問題判別手順に従って、エラーの原因を判別してください。

#### **AMQ7048**

キュー・マネージャー名が無効であるか、不明です

### **重大度**

40 : 停止エラー

#### **説明**

指定されたキュー・マネージャー名が WebSphere MQ の必要とする規則に 準拠していないか、キュー・ マネージャーが存在しません。 MQ オブジェクトの命名規則の詳細は、WebSphere MQ コマンド・リフ ァレンスに示されています。

#### **応答**

名前を修正してコマンドを再び実行依頼してください。

#### **AMQ7048 (Windows)**

キュー・マネージャー名が無効であるか、不明です

### **重大度**

40 : 停止エラー

#### **説明**

指定されたキュー・マネージャー名が WebSphere MQ の必要とする規則に 準拠していないか、キュー・ マネージャーが存在しません。 MQ オブジェクトの命名規則の詳細は、WebSphere MQ コマンド・リフ ァレンスに示されています。

このメッセージは、パスが含まれるコマンドにオプションを指定する場合に発生する場合もあります。 キュー・マネージャー名が Microsoft Windows の コマンド・インタープリターにより正しく MQ に渡 されるようにするため、パスのすべてのディレクトリー分離文字をエスケープする ("¥¥") か、またはパスを引用符で囲まないでください。

#### **応答**

名前を修正してコマンドを再び実行依頼してください。

### **AMQ7053**

トランザクションがコミットされました。

# **重大度**

0 : 情報

# **説明**

準備されたトランザクションがコミットされました。

### **応答**

なし。

### **AMQ7054**

トランザクションがバックアウトされました。

# **重大度**

0 : 情報

### **説明**

準備されたトランザクションがバックアウトされました。

なし。

#### **AMQ7055**

トランザクション番号が認識できません。

#### **重大度**

20 : エラー

# **説明**

指定したトランザクションの番号は、未確定トランザクションまたはヒューリスティック完了トランザ クションに属するものとして認識されませんでした。

#### **応答**

有効なトランザクション番号を入力したことを確認してください。 入力したトランザクション番号 が、解決のためのコマンドを送出する前にコミットまたはバックアウトされたトランザクションに対応 している可能性があります。 入力したトランザクション番号が、指定したオプションに適切な状態で はないトランザクションに対応している可能性があります。 例えば、すでにヒューリスティックに完 了したトランザクションをコミットまたはバックアウトすることはできません。

#### **AMQ7056**

トランザクション番号 *< insert\_1>*、*< insert\_2>* は未確定です。

#### **重大度**

0 : 情報

### **説明**

このメッセージは、未確定トランザクションの番号を報告するために使用されます。

### **応答**

なし。

### **AMQ7059**

INI ファイルの読み取り中にエラーが発生しました。

#### **重大度**

20 : エラー

#### **説明**

MQS.INI ファイルまたはキュー・マネージャー QM.INI ファイルを読み取り中にエラーが発生しまし た。

#### **応答**

INI ファイルの内容を変更してある場合には、その変更を確認して訂正してください。 INI ファイルを 変更していない場合は、システムに付属する標準機能を使用して問題 ID を記録し、 生成されたすべて の出力ファイルを保管してください。 [https://www.ibm.com/support/home/product/](https://www.ibm.com/support/home/product/P439881V74305Y86/IBM_MQ)

[P439881V74305Y86/IBM\\_MQ](https://www.ibm.com/support/home/product/P439881V74305Y86/IBM_MQ)、または [https://www.ibm.com/support/home/product/](https://www.ibm.com/support/home/product/C100515X13178X21/other_software/ibm_support_assistant)

[C100515X13178X21/other\\_software/ibm\\_support\\_assistant](https://www.ibm.com/support/home/product/C100515X13178X21/other_software/ibm_support_assistant) の IBM サポート・アシスタントを使用し て、ソリューションが既に使用可能になっているかどうかを確認します。 一致する項目が見つからな い場合には、 IBM サポートに連絡してください。 これらのファイルは、 問題が解決するまで廃棄しな いでください。

### **AMQ7059 (Tandem)**

INI ファイルの読み取り中にエラーが発生しました。

### **重大度**

20 : エラー

#### **説明**

MQSINI ファイルまたはキュー・マネージャー QMINI ファイルの読み取り中にエラーが発生しました。 **応答**

INI ファイルの内容を変更してある場合には、その変更を確認して訂正してください。 INI ファイルを 変更していない場合は、システム提供の標準機能を使用して、問題 ID を記録し、生成された出力ファ イルを保管してください。 [https://www.ibm.com/support/home/product/P439881V74305Y86/](https://www.ibm.com/support/home/product/P439881V74305Y86/IBM_MQ) [IBM\\_MQ](https://www.ibm.com/support/home/product/P439881V74305Y86/IBM_MQ)、または [https://www.ibm.com/support/home/product/C100515X13178X21/other\\_software/](https://www.ibm.com/support/home/product/C100515X13178X21/other_software/ibm_support_assistant) [ibm\\_support\\_assistant](https://www.ibm.com/support/home/product/C100515X13178X21/other_software/ibm_support_assistant) の IBM サポート・アシスタントを使用して、ソリューションが既に使用可能に なっているかどうかを確認します。 一致する項目が見つからない場合には、 IBM サポートに連絡して ください。 これらのファイルは、 問題が解決するまで廃棄しないでください。

#### **AMQ7059 (Windows)**

構成データの読み取り時にエラーが起こりました。

### **重大度**

20 : エラー

## **説明**

構成データを読み取っているときにエラーが発生しました。

#### **応答**

構成データを変更した場合は、その変更を確認して訂正してください。 構成データを変更していない 場合は、 システムに付属する標準機能を使用して問題 ID を記録し、生成された出力ファイルを保管し てください。 [https://www.ibm.com/support/home/product/P439881V74305Y86/IBM\\_MQ](https://www.ibm.com/support/home/product/P439881V74305Y86/IBM_MQ)、または [https://www.ibm.com/support/home/product/C100515X13178X21/other\\_software/](https://www.ibm.com/support/home/product/C100515X13178X21/other_software/ibm_support_assistant)

[ibm\\_support\\_assistant](https://www.ibm.com/support/home/product/C100515X13178X21/other_software/ibm_support_assistant) の IBM サポート・アシスタントを使用して、ソリューションが既に使用可能に なっているかどうかを確認します。 一致する項目が見つからない場合には、 IBM サポートに連絡して ください。 これらのファイルは、 問題が解決するまで廃棄しないでください。

### **AMQ7060**

INI ファイルをロックしているときにエラーが発生しました。

#### **重大度**

20 : エラー

### **説明**

MQS.INI ファイルまたはキュー・マネージャー QM.INI ファイルのロック中にエラーが発生しました。

# **応答**

INI ファイルの許可を変更してある場合には、その変更を確認して訂正してください。 INI ファイルを 変更していない場合は、システムに付属する標準機能を使用して問題 ID を記録し、 生成されたすべて の出力ファイルを保管してください。 [https://www.ibm.com/support/home/product/](https://www.ibm.com/support/home/product/P439881V74305Y86/IBM_MQ) [P439881V74305Y86/IBM\\_MQ](https://www.ibm.com/support/home/product/P439881V74305Y86/IBM_MQ)、または [https://www.ibm.com/support/home/product/](https://www.ibm.com/support/home/product/C100515X13178X21/other_software/ibm_support_assistant)

[C100515X13178X21/other\\_software/ibm\\_support\\_assistant](https://www.ibm.com/support/home/product/C100515X13178X21/other_software/ibm_support_assistant) の IBM サポート・アシスタントを使用し て、ソリューションが既に使用可能になっているかどうかを確認します。 一致する項目が見つからな い場合には、 IBM サポートに連絡してください。 これらのファイルは、 問題が解決するまで廃棄しな いでください。

#### **AMQ7060 (Tandem)**

INI ファイルをロックしているときにエラーが発生しました。

**重大度**

20 : エラー

### **説明**

MQSINI ファイルまたはキュー・マネージャー QMINI ファイルのロック中にエラーが発生しました。

### **応答**

INI ファイルの許可を変更してある場合には、その変更を確認して訂正してください。 INI ファイルを 変更していない場合は、システム提供の標準機能を使用して、問題 ID を記録し、生成された出力ファ イルを保管してください。 [https://www.ibm.com/support/home/product/P439881V74305Y86/](https://www.ibm.com/support/home/product/P439881V74305Y86/IBM_MQ) IBM MQ、または [https://www.ibm.com/support/home/product/C100515X13178X21/other\\_software/](https://www.ibm.com/support/home/product/C100515X13178X21/other_software/ibm_support_assistant) [ibm\\_support\\_assistant](https://www.ibm.com/support/home/product/C100515X13178X21/other_software/ibm_support_assistant) の IBM サポート・アシスタントを使用して、ソリューションが既に使用可能に なっているかどうかを確認します。 一致する項目が見つからない場合には、 IBM サポートに連絡して ください。 これらのファイルは、 問題が解決するまで廃棄しないでください。

### **AMQ7060 (Windows)**

構成データのロック中にエラーが起こりました。

#### **重大度**

20 : エラー

#### **説明**

構成データのロック中にエラーが起こりました。

構成データの許可を変更した場合は、その変更を確認して訂正してください。 構成データを変更して いない場合は、 システムに付属する標準機能を使用して問題 ID を記録し、生成された出力ファイルを 保管してください。 [https://www.ibm.com/support/home/product/P439881V74305Y86/IBM\\_MQ](https://www.ibm.com/support/home/product/P439881V74305Y86/IBM_MQ) ま たは IBM サポート・アシスタント ( [https://www.ibm.com/support/home/product/](https://www.ibm.com/support/home/product/C100515X13178X21/other_software/ibm_support_assistant)

[C100515X13178X21/other\\_software/ibm\\_support\\_assistant\)](https://www.ibm.com/support/home/product/C100515X13178X21/other_software/ibm_support_assistant) を使用して、ソリューションが既に使用 可能になっているかどうかを確認します。 一致する項目が見つからない場合には、 IBM サポートに連 絡してください。 これらのファイルは、 問題が解決するまで廃棄しないでください。

#### **AMQ7061**

INI ファイル内にあるはずのスタンザがないか、スタンザにエラーが含まれています。

#### **重大度**

20 : エラー

### **説明**

MQS.INI ファイルまたは、キュー・マネージャー QM.INI ファイルから予期されたスタンザが欠落して いるか、またはスタンザにエラーが含まれています。

#### **応答**

INI ファイルの内容を変更してある場合には、その変更を確認して訂正してください。

#### **AMQ7061 (Tandem)**

INI ファイル内にあるはずのスタンザがないか、スタンザにエラーが含まれています。

#### **重大度**

20 : エラー

#### **説明**

MQSINI ファイルまたは、キュー・マネージャー QMINI ファイルから予期されたスタンザが欠落して いるか、またはスタンザにエラーが含まれています。

#### **応答**

INI ファイルの内容を変更してある場合には、その変更を確認して訂正してください。

#### **AMQ7061 (Windows)**

構成データ中に必要なスタンザが欠落しているかまたはエラーが入っています。

#### **重大度**

20 : エラー

### **説明**

構成データから必要なスタンザが抜けているか、またはスタンザにエラーが含まれています。

#### **応答**

構成データを変更した場合は、その変更を確認して訂正してください。

#### **AMQ7062**

INI ファイルにアクセスできません。

#### **重大度**

20 : エラー

#### **説明**

MQS.INI ファイルまたはキュー・マネージャー QM.INI ファイルへのアクセスは拒否されました。 **応答**

INI ファイルの許可を変更してある場合には、その変更を確認して訂正してください。

#### **AMQ7062 (Tandem)**

INI ファイルにアクセスできません。

### **重大度**

20 : エラー

#### **説明**

MQSINI ファイル、またはキュー・マネージャーの QMINI ファイルへのアクセスが拒否されました。 **応答**

INI ファイルの許可を変更してある場合には、その変更を確認して訂正してください。

#### **AMQ7062 (Windows)**

構成データにアクセスできません。

#### **重大度**

20 : エラー

# **説明**

構成データへのアクセスが拒否されました。

#### **応答**

構成データの許可を変更した場合は、その変更を確認して訂正してください。

#### **AMQ7063**

INI ファイルが見つかりません。

### **重大度**

20 : エラー

### **説明**

MQS.INI ファイル、またはキュー・マネージャーの QM.INI ファイルが欠落しています。

#### **応答**

INI ファイルに変更を加えていた場合は、以前のファイルをリカバリーして、操作を再試行してくださ い。

### **AMQ7063 (Tandem)**

INI ファイルが見つかりません。

#### **重大度**

20 : エラー

### **説明**

MQSINI ファイル、またはキュー・マネージャーの QMINI ファイルが欠落しています。

#### **応答**

INI ファイルに変更を加えていた場合は、以前のファイルをリカバリーして、操作を再試行してくださ い。

#### **AMQ7063 (Windows)**

構成データが欠落しています。

### **重大度**

20 : エラー

### **説明**

WebSphere MQ の構成データが欠落しています。

#### **応答**

構成データのアクセス権を変更している場合は、前の構成データをリカバリーし、操作をやり直してく ださい。

### **AMQ7064**

ログ・パスが無効か、またはアクセスできません。

#### **重大度**

40 : 停止エラー

#### **説明**

キュー・マネージャーは、指定されたログ・パスを使用できませんでした。 理由としては、パスが存 在しないか、キュー・マネージャーがパスに書き込むことができないか、パスがリモート・デバイスに 存在していることが考えられます。

#### **応答**

ログ・パスが存在すること、およびキュー・マネージャーがそのパスの読み書き許可を持っていること を確認してください。 キュー・マネージャーがすでに存在している場合は、キュー・マネージャー構 成ファイル内の LogPath 属性が、意図しているログ・パスに一致していることを確認してください。

### **AMQ7064 (IBM i)**

補助記憶域プール ID が見つかりません。

**説明**

提供された補助記憶域プール ID がシステムに存在せず、キュー・マネージャーがジャーナル受信側を 作成するために使用できませんでした。

**応答**

\*SYSTEM を指定するか、あるいは既存の補助記憶域プールの ID を指定して、要求をやり直してくださ い。 WRKDSKSTS を使用して、補助記憶域プールへのディスク装置の割り当てを確認することができ ます。

#### **AMQ7065**

ディスクに十分なスペースがありません。

### **重大度**

40 : 停止エラー

### **説明**

ディスク・スペースの不足が原因で操作を完了できません。

#### **応答**

使用可能なディスク・スペースを増やすか、または送出したコマンドが必要とするディスク容量を減ら してください。

#### **AMQ7066**

一致する準備済みトランザクションまたはヒューリスティック完了トランザクションがありません。

#### **重大度**

10 : 警告

### **説明**

解決を要する準備済みトランザクションまたはヒューリスティック完了トランザクションで、指定され たパラメーターに一致するものはありません。

### **応答**

なし。

### **AMQ7068**

許可ファイルに無効な許可スタンザが含まれています。

**重大度**

40 : 停止エラー

### **説明**

キュー・マネージャーの許可情報を含むファイルのいずれかに、構文エラーがありました。

#### **応答**

誤った許可ファイルの内容を編集して訂正してください。

#### **AMQ7069**

キュー・マネージャーは正常に作成されましたが、デフォルトにすることができません。

### **重大度**

40 : 停止エラー

### **説明**

キュー・マネージャーは、作成時にマシンのデフォルトのキュー・マネージャーとして定義されていま す。 しかし、キュー・マネージャーが作成されているのに、それをデフォルトにしようとしたときに エラーが発生しました。 現時点では、マシンについてデフォルトのキュー・マネージャーが定義され ていない可能性があります。

#### **応答**

おそらくマシンの INI ファイルに問題があります。 ファイルの存在および、 アクセス権限、内容を確 認してください。 バックアップ・ファイルが存在する場合は、2 つのファイルの内容を検討して、バッ クアップを削除して ください。 最後に、手でマシンの INI ファイルを更新して、デフォルト・キュー・ マネージャーを指定するか、キュー・マネージャーを削除して 再作成してください。

#### **AMQ7069 (Windows)**

キュー・マネージャーは正常に作成されましたが、デフォルトにすることができません。

### **重大度**

40 : 停止エラー

**説明**

キュー・マネージャーは、作成時にマシンのデフォルトのキュー・マネージャーとして定義されていま す。 しかし、キュー・マネージャーが作成されているのに、それをデフォルトにしようとしたときに エラーが発生しました。 現時点では、マシンについてデフォルトのキュー・マネージャーが定義され ていない可能性があります。

#### **応答**

構成データに問題があると考えられます。 構成データを更新して必要なデフォルトのキュー・マネー ジャーを指定するか、またはキュー・マネージャーを削除して作成し直してください。

#### **AMQ7072**

QM.INI ファイルのスタンザが無効です。 詳細については、エラー・ログを参照してください。

#### **重大度**

40 : 停止エラー

#### **説明**

無効な QM.INI ファイル・スタンザが見つかりました。 詳細については、エラー・ログを参照してくだ さい。

### **応答**

エラーを訂正し、操作をやり直してください。

#### **AMQ7072 (Tandem)**

Invalid QMINI file stanza. 詳細については、エラー・ログを参照してください。

#### **重大度**

40 : 停止エラー

### **説明**

無効な QMINI ファイル・スタンザが見つかりました。 詳細については、エラー・ログを参照してくだ さい。

#### **応答**

エラーを訂正し、操作をやり直してください。

#### **AMQ7072 (Windows)**

スタンザが無効です。 詳細については、エラー・ログを参照してください。

#### **重大度**

40 : 停止エラー

#### **説明**

無効なスタンザが見つかりました。 詳細については、エラー・ログを参照してください。

### **応答**

エラーを訂正して操作をやり直してください。

### **AMQ7073**

ログ・サイズが無効です。

### **重大度**

40 : 停止エラー

#### **説明**

ログ・ファイルの数またはログ・ファイルのサイズが、容認される値の範囲を逸脱しています。

#### **応答**

入力したログ・パラメーターの値が有効範囲内にあることを確認してください。

#### **AMQ7074**

ini ファイル *<insert\_3>*の行 *<insert\_1>* に不明なスタンザ・キー *<insert\_4>* があります。

#### **重大度**

10 : 警告

#### **説明**

構成ファイル *<insert\_3>* の行 *<insert\_1>* に、*<insert\_3>*というスタンザが含まれていました。 このス タンザは認識されません。

ファイルの内容を調べ、操作をやり直してください。

#### **AMQ7074 (Windows)**

構成データの *<insert\_3>* に、不明なスタンザ・キー *<insert\_4>* があります。

#### **重大度**

10 : 警告

# **説明**

鍵 *<insert\_3>* に、 *<insert\_4>*というスタンザが含まれていました。 このスタンザは認識されません。 **応答**

構成データの内容を調べ、操作をやり直してください。

### **AMQ7074 (IBM i)**

スタンザ・キーが不明です。

### **重大度**

10 : 警告

#### **説明**

構成ファイル *<insert\_3>* の行 *<insert\_1>* にスタンザ・キー *<insert\_4>*が含まれていました。 このスタ ンザは認識されません。

### **応答**

ファイルの内容を調べ、操作をやり直してください。

### **AMQ7075**

ini ファイルに不明な属性があります。

#### **重大度**

10 : 警告

### **説明**

構成ファイル *<insert\_3>* の行 *<insert\_1>* に、無効な *<insert\_4>* という属性が含まれています。 この 属性は、このコンテキストでは認識されません。

### **応答**

ファイルの内容を調べ、操作をやり直してください。

### **AMQ7075 (Windows)**

構成データの *<insert\_3>* に、不明な属性 *<insert\_4>* があります。

### **重大度**

10 : 警告

### **説明**

構成データ内のキー *<insert\_3>* に、無効な *<insert\_4>* という属性が含まれています。 この属性は、こ のコンテキストでは認識されません。

#### **応答**

構成データの内容を調べ、操作をやり直してください。

### **AMQ7076**

ini ファイル内の属性に無効な値があります。

#### **重大度**

10 : 警告

#### **説明**

構成ファイル *<insert\_3>* の行 *<insert\_1>* に含まれている値 *<insert\_5>* は、属性 *<insert\_4>*には無効 です。

### **応答**

ファイルの内容を調べ、操作をやり直してください。

#### **AMQ7076 (Windows)**

値 *<insert\_5>* は、構成データの *<insert\_3>* の属性 *<insert\_4>* には無効です。

# **重大度**

10 : 警告

**説明**

構成データのキー *<insert\_3>* に、属性 *<insert\_4>*には無効な値 *<insert\_5>* が含まれていました。 **応答**

構成データの内容を調べ、操作をやり直してください。

### **AMQ7077**

要求された操作を実行する許可がありません。

### **重大度**

40 : 停止エラー

### **説明**

ユーザーは、キュー・マネージャーのコマンドを送出しようとしました。 このコマンドを実行する許 可がありません。

### **応答**

システム管理者に連絡して、代わりにこのコマンドを実行するよう要請してください。 あるいは、シ ステム管理者から、このコマンドを実行する許可を得てください。

#### **AMQ7078**

総称プロファイル名が無効であるオブジェクト・タイプが入力されました。

#### **重大度**

40 : 停止エラー

#### **説明**

\*ALL または \*MQM のオブジェクト・タイプを入力し、総称文字の含まれているオブジェクト名を指定 しました。 これは無効な組み合わせです。

### **応答**

コマンドを修正して再び実行依頼してください。

### **AMQ7080**

処理されたオブジェクトはありません。

### **重大度**

10 : 警告

### **説明**

与えられた基準を満たすオブジェクトがないか、見つかったオブジェクトが処理を必要としないもので あるため、オブジェクトは処理されませんでした。

# **応答**

なし。

### **AMQ7081**

オブジェクト *<insert\_3>*、タイプ *<insert\_4>* が再作成されました。

**重大度**

0 : 情報

### **説明**

オブジェクト *<insert\_3>*、タイプ *<insert\_4>* がメディア・イメージから再作成されました。

### **応答**

なし。

#### **AMQ7082**

オブジェクト *<insert\_3>*、タイプ *<insert\_4>* は損傷していません。

# **重大度**

10 : 警告

# **説明**

オブジェクト *<insert\_3>*、タイプ *<insert\_4>* は損傷していないため、再作成できません。 **応答**

# なし

### **AMQ7083**

コマンドで資源問題が検出されました。

#### **重大度**

20 : エラー

#### **説明**

リソースの問題が原因でコマンドが失敗しました。 原因としては、ログが満杯か、コマンドがメモリ ーを使い果たしてしまったことが考えられます。

### **応答**

前のメッセージを見て、問題を診断してください。 問題を解決し、操作をやり直してください。

### **AMQ7084**

オブジェクト *<insert\_3>*、タイプ *<insert\_4>* が損傷しています。

#### **重大度**

20 : エラー

### **説明**

オブジェクト *<insert\_3>*、タイプ *<insert\_4>* に損傷がありました。 このオブジェクトは、削除する か、または、キュー・マネージャーがメディア・リカバリーをサポートしている場合は、メディア・イ メージから再作成する必要があります。

### **応答**

オブジェクトを削除するか、またはメディア・イメージから再作成してください。

#### **AMQ7085**

オブジェクト *<insert\_3>*、タイプ *<insert\_4>* が見つかりません。

#### **重大度**

20 : エラー

### **説明**

オブジェクト *<insert\_3>*、タイプ *<insert\_4>* が見つかりません。

#### **応答**

なし。

### **AMQ7086**

オブジェクト *<insert\_3>*、タイプ *<insert\_4>* のメディア・イメージが記録されました。

**重大度**

### 0 : 情報

# **説明**

キュー・マネージャー *<insert\_5>*で定義されているオブジェクト *<insert\_3>*(タイプ *<insert\_4>*) のメ ディア・イメージが記録されました。

### **応答**

なし。

#### **AMQ7087**

オブジェクト *<insert\_3>*、タイプ *<insert\_4>* は一時オブジェクトです。

#### **重大度**

20 : エラー

### **説明**

オブジェクト *<insert\_3>*、タイプ *<insert\_4>* は一時オブジェクトです。 一時オブジェクトに対して は、メディア・リカバリー操作はできません。

# **応答**

なし。

### **AMQ7088**

オブジェクト *<insert\_3>*、使用中のタイプ *<insert\_4>* 。

#### **重大度**

20 : エラー

### **説明**

オブジェクト *<insert\_3>*、タイプ *<insert\_4>* は使用中です。 アプリケーションのどれかがそのオブジ ェクトをオープンしたか、または、そのオブジェクトがローカル・キューである場合は、そのオブジェ クトに関してコミットされていないメッセージがあります。

**応答**

オブジェクトがアプリケーションによってオープンされていないこと、そして、そのオブジェクトがロ ーカル・キューである場合は、そのオブジェクトに関してコミットされていないメッセージがないこと を確認してください。 そして操作をやり直してください。

### **AMQ7089**

メディア回復はすでに進行中です。

### **重大度**

20 : エラー

### **説明**

他のメディア・リカバリー操作がすでに進行中です。 メディア・リカバリー操作は一度に 1 つしか実 行できません。

### **応答**

進行中のメディア・リカバリー操作が完了するまで待機してから、操作をやり直してください。

#### **AMQ7090 (Windows)**

キュー・マネージャーの CCSID が無効です。

#### **重大度**

40 : 停止エラー

#### **説明**

QMGR によって使用される CCSID が無効です。理由は以下の通りです。

1) これは DBCS CCSID である。

2) CCSID のコード化が ASCII または関連 ASCII ではない。 このマシンでは EBCDIC または UCS2 エ ンコードは無効です。

3) CCSID コード化が不明である。

#### **応答**

使用しているマシンでその CCSID が有効であるかを調べてください。

#### **AMQ7090 (IBM i)**

キュー・マネージャーの CCSID が無効です。

#### **重大度**

40 : 停止エラー

### **説明**

QMGR が使用する CCSID が、IBM i プラットフォームで無効です。 CCSID のエンコードは、有効な EBCDIC 値でなければなりません。

### **応答**

入力した CCSID が正しい EBCDIC 値であるかどうか確認してください。

#### **AMQ7091**

キュー・マネージャーの許可を行っていますが、オブジェクト名が指定されています。

### **重大度**

40 : 停止エラー

#### **説明**

キュー・マネージャーに関する許可の変更は、そのキュー・マネージャーからしか行えません。 オブ ジェクト名を指定してはなりません。

### **応答**

コマンドを修正して再び実行依頼してください。

### **AMQ7092**

オブジェクト名が必要ですが、指定されていません。

#### **重大度**

40 : 停止エラー

#### **説明**

このコマンドはオブジェクトの名前を必要とするものですが、名前が指定されていません。

# **応答**

コマンドを修正して再び実行依頼してください。

### **AMQ7093**

オブジェクト・タイプが必要ですが、指定されていません。

#### **重大度**

40 : 停止エラー

# **説明**

このコマンドにはオブジェクトのタイプが必要ですが、タイプが指定されていません。

### **応答**

コマンドを修正して再び実行依頼してください。

#### **AMQ7094**

無効なオブジェクト・タイプを指定したか、または複数のオブジェクト・タイプを指定しました。

### **重大度**

40 : 停止エラー

### **説明**

指定したオブジェクトのタイプが無効であるか、タイプを 1 つしかサポートしないコマンドで複数のオ ブジェクト・タイプを指定しました。

#### **応答**

コマンドを修正して再び実行依頼してください。

#### **AMQ7095**

エンティティー名が必要ですが、指定されていません。

### **重大度**

40 : 停止エラー

#### **説明**

このコマンドに1つまたは複数のエンティティー名が必要ですが、エンティティーが指定されていませ ん。 エンティティーとしてはプリンシパルまたはグループを指定できます。

### **応答**

コマンドを修正して再び実行依頼してください。

### **AMQ7096**

許可仕様が要求されましたが、提供されていません。

### **重大度**

40 : 停止エラー

### **説明**

コマンドが WebSphere MQ オブジェクトに許可を設定します。 しかし、どの許可を設定するのかを指 定しませんでした。

### **応答**

コマンドを修正して再び実行依頼してください。

#### **AMQ7097**

無効な許可仕様を指定しました。

#### **重大度**

40 : 停止エラー

### **説明**

コマンドに与えた許可指定に、1 つまたは複数の解釈不能のエントリーが含まれています。

### **応答**

コマンドを修正して再び実行依頼してください。

#### **AMQ7098**

このコマンドはエンティティー名を 1 つだけ受け入れます。 これを複数指定しました。

#### **重大度**

40 : 停止エラー

### **説明**

このコマンドは、プリンシパルまたはグループ名を 1 つしか受け入れません。 これを複数指定しまし た。

### **応答**

コマンドを修正して再び実行依頼してください。

#### **AMQ7099**

エンティティー *<insert\_3>* には、オブジェクト *< insert\_4>*に関する以下の権限があります。

### **重大度**

0 : 情報

### **説明**

通知メッセージ。 そのあとに許可のリストが続きます。

#### **応答**

なし。

### **AMQ7100**

コマンド・レベル *<insert\_1>* までの新機能が使用可能になりました。

### **重大度**

0 : 情報

### **説明**

キュー・マネージャーのコマンド・レベルが上がり、新しく導入されたすべての関数が使用可能になり ました。

### **応答**

なし。

#### **AMQ7104**

リソース・マネージャー *<insert\_1>* が準備されました。

### **重大度**

0 : 情報

### **説明**

このメッセージは、未確定トランザクションの観点からリソース・マネージャーの状態を 示します。 **応答**

なし。

### **AMQ7105**

リソース・マネージャー *<insert\_1>* がコミットしました。

### **重大度**

0 : 情報

### **説明**

このメッセージは、未確定トランザクションの観点からリソース・マネージャーの状態を 示します。 **応答**

# なし。

**AMQ7106**

リソース・マネージャー *<insert\_1>* がロールバックしました。

### **重大度**

0 : 情報

### **説明**

このメッセージは、未確定トランザクションの観点からリソース・マネージャーの状態を 示します。

なし。

### **AMQ7107**

リソース・マネージャー *<insert\_1>* は *<insert\_3>*です。

### **重大度**

0 : 情報

# **説明**

このメッセージは、リソース・マネージャーの識別番号および名前を示します。

#### **応答**

なし。

### **AMQ7108**

未確定トランザクションが確定されました。

### **重大度**

0 : 情報

#### **説明**

内部調整されたトランザクションのうちで未確定のものがあった場合、 そのすべてがすでに解決され ています。 このメッセージは、-a オプションが指定されている RSVMQTRN コマンドが正常に完了した ことを 示します。

### **応答**

なし。

### **AMQ7108 (IBM i)**

未確定トランザクションが確定されました。

### **重大度**

0 : 情報

#### **説明**

内部調整されたトランザクションのうちで未確定のものがあった場合、 そのすべてがすでに解決され ています。

### **応答**

なし。

# **AMQ7109**

使用不能なリソース・マネージャーに代わる決定が送達されました。

### **重大度**

0 : 情報

# **説明**

内部調整されたトランザクションのうちの未確定なものの判別が、 使用不能なリソース・マネージャ ーに代わって送達されました。 このメッセージは、 -r オプションを指定した RSVMQTRN コマンドが正 常に完了したことを示します。

# **応答**

なし。

# **AMQ7110**

syncfile のメディア・イメージが記録されました。

### **重大度**

0 : 情報

# **説明**

syncfile のメディア・イメージが記録されました。

# **応答**

なし。

# **AMQ7111**

リソース・マネージャー *<insert\_1>* が参加しました。

**重大度**

0 : 情報

#### **説明**

このメッセージは、未確定トランザクションの観点からリソース・マネージャーの状態を 示します。 **応答**

なし。

# **AMQ7112**

トランザクション番号 *< insert\_1>*、*< insert\_2>* がエラーを検出しました。

#### **重大度**

0 : 情報

### **説明**

1 つまたは複数のリソース・マネージャーについてエラーが発生した未確定トランザクションの番号を 示します。

#### **応答**

どのリソース・マネージャーにエラーがあったのかについては、キュー・マネージャー・エラー・ログ を参照してください。 エラーがあったリソース・マネージャーが正しく稼働していることを確認して から、リソース・マネージャーを再始動してください。 問題が再発する場合は、システム提供の標準 機能を使用して、問題 ID を記録し、生成された出力ファイルを保管してください。 IBM サポートにお 問い合わせください。 これらのファイルは、 問題が解決するまで廃棄しないでください。

#### **AMQ7113**

データベース名の引数 -rn がコマンド crtmqm から脱落しています。

### **重大度**

20 : エラー

### **説明**

コマンド crtmqm の必須フラグ -rn が指定されていませんでした。

# **応答**

フラグおよびそれに対応するデータベース名を追加してから、再度実行依頼してください。

#### **AMQ7114**

データベース・パスワードの引数 -rp がコマンド crtmqm から脱落しています。

### **重大度**

20 : エラー

#### **説明**

コマンド crtmqm の必須フラグ -rp が指定されていませんでした。

**応答**

フラグおよびそれに対応するデータベース・パスワードを追加してから、再度実行依頼してください。

### **AMQ7115**

データベース・タイプの引数 -rt がコマンド crtmqm から脱落しています。

### **重大度**

20 : エラー

### **説明**

コマンド crtmqm の必須フラグ -rt が指定されていませんでした。

#### **応答**

フラグおよびそれに対応するデータベース・タイプを追加してから、再度実行依頼してください。

### **AMQ7116**

データベース・タイプの引数 -rt が 8 文字より長くなっています。

#### **重大度**

20 : エラー

#### **説明**

フラグ -rt に指定された引数が 8 文字を超えています。

データベース・タイプ引数をもっと短いものにしてから、再度実行依頼してください。

### **AMQ7117**

MSD 共用ライブラリーのロードに失敗しました。

### **重大度**

20 : エラー

## **説明**

MSD 共用ライブラリーが見つからないか、または正しくロードされませんでした。

#### **応答**

データベース・タイプはロードする共用ライブラリーの名前の一部として使用されるため、キュー・マ ネージャー作成時にデータベース・タイプが正しく指定されたことを確認してください。 障害に関す る詳細情報については、 FFST ログを調べてください。 MSD 共用ライブラリーが正しくインストール されていることも確認してください。

#### **AMQ7118**

```
トランザクション番号 < insert_1>、< insert_2> はヒューリスティックにコミットされました。
```
# **重大度**

0 : 情報

#### **説明**

このメッセージは、ヒューリスティックにコミットされたトランザクションの番号を通知するために使 用されます。

### **応答**

なし。

### **AMQ7119**

トランザクション番号 *< insert\_1>*,*< insert\_2>* はヒューリスティックにロールバックされました。

### **重大度**

0 : 情報

### **説明**

このメッセージは、ヒューリスティックにロールバックされたトランザクションの番号を通知するため に使用されます。

### **応答**

なし。

### **AMQ7120**

この WebSphere MQ のコピーの試行期間ライセンスの有効期限が切れました。

#### **重大度**

20 : エラー

### **説明**

WebSphere MQ のこのコピーは、制限された期間のみ、試用モードで使用されるようにライセンス交付 されました。 この期間の有効期限が切れました。

#### **応答**

WebSphere MQ のこのコピーの製品ライセンスをインストールしてください。

#### **AMQ7121**

この WebSphere MQ のコピーの試行期間が満了しました。

#### **重大度**

20 : エラー

### **説明**

WebSphere MQ のこのコピーは、制限された期間のみ、ライセンス交付されました。 この期間の有効 期限が切れました。

#### **応答**

WebSphere MQ のこのコピーの製品ライセンスをインストールしてください。

### **AMQ7122**

試行期間ご使用条件が受け入れられませんでした。

### **重大度**

10 : 警告

# **説明**

WebSphere MQ のこのコピーを使用するには、試行期間ご使用条件が表示されたときにユーザーが受け 入れる必要があります。

### **応答**

コマンドを再実行依頼して、ご使用条件を受け入れてください。

### **AMQ7123**

この WebSphere MQ のコピーの残りの試行期間は 1 日です。

## **重大度**

0 : 情報

### **説明**

WebSphere MQ のこのコピーは、制限された期間のみ、ライセンス交付されます。

### **応答**

なし。

# **AMQ7124**

この WebSphere MQ のコピーの試行期間は今日が最終日です。

### **重大度**

10 : 警告

### **説明**

WebSphere MQ のこのコピーは、制限された期間のみ、ライセンス交付されます。

### **応答**

WebSphere MQ のこのコピーの製品ライセンスをインストールしてください。

### **AMQ7125**

WebSphere MQ のこのコピーの試行期間は *<insert\_1>* 日残っています。

### **重大度**

0 : 情報

# **説明**

WebSphere MQ のこのコピーは、制限された期間のみ、ライセンス交付されます。

# **応答**

なし。

# **AMQ7126**

この WebSphere MQ のコピーは現在製品モードで実行中です。

# **重大度**

0 : 情報

# **説明**

WebSphere MQ のこのコピーの製品ライセンスがインストールされています。

### **応答**

なし。

### **AMQ7127**

メッセージを読み終わったら Enter を押してください。

### **重大度**

0 : 情報

#### **説明**

1 つ以上のメッセージが表示されています。 ユーザーが Enter キーを押すと、これらのメッセージは表 示されなくなります。

メッセージが不要になったら、Enter (実行) キーを押してください。

### **AMQ7128**

この WebSphere MQ のコピーのライセンスがインストールされていません。

### **重大度**

20 : エラー

# **説明**

製品、ベータ、または試行期間ライセンスがインストールされていないため、WebSphere MQ のインス トールは無効です。

### **応答**

「スタートアップ・ガイド」資料に記載されているインストール手順に従っていることを確認してくだ さい。問題が解決しない場合は、 [https://www.ibm.com/support/home/product/P439881V74305Y86/](https://www.ibm.com/support/home/product/P439881V74305Y86/IBM_MQ) [IBM\\_MQ](https://www.ibm.com/support/home/product/P439881V74305Y86/IBM_MQ) または IBM サポート・アシスタント ( [https://www.ibm.com/support/home/product/](https://www.ibm.com/support/home/product/C100515X13178X21/other_software/ibm_support_assistant) [C100515X13178X21/other\\_software/ibm\\_support\\_assistant\)](https://www.ibm.com/support/home/product/C100515X13178X21/other_software/ibm_support_assistant) を使用して、解決策が既に使用可能にな っているかどうかを確認してください。 一致する項目が見つからない場合には、 IBM サポートに連絡 してください。

### **AMQ7129**

この WebSphere MQ のコピーのお試し期間は開始済みです。

**重大度**

0 : 情報

### **説明**

WebSphere MQ のこのコピーは、制限された期間に限ってライセンス交付され、試用期間はすでに開始 されています。

### **応答**

なし。

### **AMQ7130**

この WebSphere MQ のコピーは製品モードで実行中です。

### **重大度**

0 : 情報

### **説明**

WebSphere MQ のこのコピーの製品ライセンスがインストールされているため、ベータ期間または試用 期間を開始することはできません。

# **応答**

なし。

# **AMQ7131**

International License Agreement for Evaluation of Programs

Part 1 - General Terms

PLEASE READ THIS AGREEMENT CAREFULLY BEFORE USING THE PROGRAM. IBM WILL LICENSE THE PROGRAM TO YOU ONLY IF YOU FIRST ACCEPT THE TERMS OF THIS AGREEMENT. BY USING THE PROGRAM YOU AGREE TO THESE TERMS. IF YOU DO NOT AGREE TO THE TERMS OF THIS AGREEMENT, PROMPTLY RETURN THE UNUSED PROGRAM TO IBM.

### **重大度**

0 : 情報

### **説明**

これは試用期間を開始する前に受諾する必要のある、試用期間のご使用条件の一部です。 試用期間で は、制限された期間のみ、WebSphere MQ のコピーを使用することができます。

# **応答**

なし。

# **AMQ7132**

「プログラム」は、International Business Machines Corporation またはその子会社 (IBM) または IBM サ プライヤーが所有し、著作権により保護され、使用許諾されるものであって、売買の対象となるもので はありません。

The term "Program" means the original program and all whole or partial copies of it. A Program consists of machine-readable instructions, its components, data, audio-visual content (such as images, text, recordings, or pictures), and related licensed materials.

### **重大度**

0 : 情報

### **説明**

これは試用期間を開始する前に受諾する必要のある、試用期間のご使用条件の一部です。 試用期間で は、制限された期間のみ、WebSphere MQ のコピーを使用することができます。

### **応答**

なし。

# **AMQ7133**

This Agreement includes Part 1 - General Terms and Part 2 - Country Unique Terms and is the complete agreement regarding the use of this Program, and replaces any prior oral or written communications between you and IBM. The terms of Part 2 might replace or modify those of Part 1.

### **重大度**

0 : 情報

### **説明**

これは試用期間を開始する前に受諾する必要のある、試用期間のご使用条件の一部です。 試用期間で は、制限された期間のみ、WebSphere MQ のコピーを使用することができます。

### **応答**

なし。

### **AMQ7134**

1. ライセンス

Use of the Program

IBM grants you a nonexclusive, nontransferable license to use the Program.

You may 1) use the Program only for internal evaluation, testing or demonstration purposes, on a trial or "try-and-buy" basis and 2) make and install a reasonable number of copies of the Program in support of such use, unless IBM identifies a specific number of copies in the documentation accompanying the Program. The terms of this license apply to each copy you make. You will reproduce the copyright notice and any other legends of ownership on each copy, or partial copy, of the Program.

### **重大度**

0 : 情報

### **説明**

これは試用期間を開始する前に受諾する必要のある、試用期間のご使用条件の一部です。 試用期間で は、制限された期間のみ、WebSphere MQ のコピーを使用することができます。

### **応答**

なし。

### **AMQ7135**

「プログラム」には、本ライセンスの満了時に使用できないようにする無効化装置が含まれている場合 があります。 お客様は、この無効化装置または「プログラム」を改ざんすることはありません。 YOU SHOULD TAKE PRECAUTIONS TO AVOID ANY LOSS OF DATA THAT MIGHT RESULT WHEN THE PROGRAM CAN NO LONGER BE USED.

### **重大度**

0 : 情報

### **説明**

これは試用期間を開始する前に受諾する必要のある、試用期間のご使用条件の一部です。 試用期間で は、制限された期間のみ、WebSphere MQ のコピーを使用することができます。

# **応答**

なし。

# **AMQ7136**

You will 1) maintain a record of all copies of the Program and 2) ensure that anyone who uses the Program does so only for your authorized use and in compliance with the terms of this Agreement.

You may not 1) use, copy, modify or distribute the Program except as provided in this Agreement; 2) reverse assemble, reverse compile, or otherwise translate the Program except as specifically permitted by law without the possibility of contractual waiver; or 3) sublicense, rent or lease the Program.

# **重大度**

0 : 情報

# **説明**

これは試用期間を開始する前に受諾する必要のある、試用期間のご使用条件の一部です。 試用期間で は、制限された期間のみ、WebSphere MQ のコピーを使用することができます。

### **応答**

なし。

# **AMQ7137**

This license begins with your first use of the Program and ends 1) as of the duration or date specified in the documentation accompanying the Program or 2) when the Program automatically disables itself. Unless IBM specifies in the documentation accompanying the Program that you may retain the Program (in which case, an additional charge might apply), you will destroy the Program and all copies made of it within ten days of when this license ends.

### **重大度**

0 : 情報

### **説明**

これは試用期間を開始する前に受諾する必要のある、試用期間のご使用条件の一部です。 試用期間で は、制限された期間のみ、WebSphere MQ のコピーを使用することができます。

# **応答**

なし。

# **AMQ7138**

2. 保証なし

SUBJECT TO ANY STATUTORY WARRANTIES WHICH CANNOT BE EXCLUDED, IBM MAKES NO WARRANTIES OR CONDITIONS EITHER EXPRESS OR IMPLIED, INCLUDING WITHOUT LIMITATION, THE WARRANTY OF NON-INFRINGEMENT AND THE IMPLIED WARRANTIES OF MERCHANTABILITY AND FITNESS FOR A PARTICULAR PURPOSE, REGARDING THE PROGRAM OR TECHNICAL SUPPORT, IF ANY. IBM MAKES NO WARRANTY REGARDING THE CAPABILITY OF THE PROGRAM TO CORRECTLY PROCESS, PROVIDE AND/OR RECEIVE DATE DATA WITHIN AND BETWEEN THE 20TH AND 21ST CENTURIES.

This exclusion also applies to any of IBM's subcontractors, suppliers or program developers (collectively called "Suppliers").

Manufacturers, suppliers, or publishers of non-IBM Programs might provide their own warranties.

**重大度**

0 : 情報

**説明**

これは試用期間を開始する前に受諾する必要のある、試用期間のご使用条件の一部です。 試用期間で は、制限された期間のみ、WebSphere MQ のコピーを使用することができます。

なし。

# **AMQ7139**

3. 責任の制限

NEITHER IBM NOR ITS SUPPLIERS ARE LIABLE FOR ANY DIRECT OR INDIRECT DAMAGES, INCLUDING WITHOUT LIMITATION, LOST PROFITS, LOST SAVINGS, OR ANY INCIDENTAL, SPECIAL, OR OTHER ECONOMIC CONSEQUENTIAL DAMAGES, EVEN IF IBM IS INFORMED OF THEIR POSSIBILITY. SOME JURISDICTIONS DO NOT ALLOW THE EXCLUSION OR LIMITATION OF INCIDENTAL OR CONSEQUENTIAL DAMAGES, SO THE ABOVE EXCLUSION OR LIMITATION MAY NOT APPLY TO YOU.

### **重大度**

0 : 情報

# **説明**

これは試用期間を開始する前に受諾する必要のある、試用期間のご使用条件の一部です。 試用期間で は、制限された期間のみ、WebSphere MQ のコピーを使用することができます。

# **応答**

なし。

# **AMQ7140**

4. 一般

Nothing in this Agreement affects any statutory rights of consumers that cannot be waived or limited by contract.

# **重大度**

0 : 情報

# **説明**

これは試用期間を開始する前に受諾する必要のある、試用期間のご使用条件の一部です。 試用期間で は、制限された期間のみ、WebSphere MQ のコピーを使用することができます。

# **応答**

なし。

# **AMQ7141**

IBM may terminate your license if you fail to comply with the terms of this Agreement. If IBM does so, you must immediately destroy the Program and all copies you made of it.

You may not export the Program.

Neither you nor IBM will bring a legal action under this Agreement more than two years after the cause of action arose unless otherwise provided by local law without the possibility of contractual waiver or limitation

Neither you nor IBM is responsible for failure to fulfill any obligations due to causes beyond its control.

There is no additional charge for use of the Program for the duration of this license.

IBM does not provide program services or technical support, unless IBM specifies otherwise.

### **重大度**

0 : 情報

**説明**

これは試用期間を開始する前に受諾する必要のある、試用期間のご使用条件の一部です。 試用期間で は、制限された期間のみ、WebSphere MQ のコピーを使用することができます。

**応答**

なし。

### **AMQ7142**

ご使用条件を受け入れる場合は、「yes」と応答してください。 ご使用条件の条項に同意しない場合は、 「no」と応答してください。 ご使用条件をもう一度読みたい場合は、「no」と応答してコマンドを再実 行依頼してください。

### **重大度**

0 : 情報

#### **説明**

試用期間のご使用条件がユーザーに表示されており、ユーザーはご使用条件を受諾または拒否する必要 があります。

### **応答**

「yes」または「no」と応答して、Enter キーを押してください。

### **AMQ7143**

続行するには、Enter キーを押してください。

### **重大度**

0 : 情報

#### **説明**

試用期間のご使用条件の一部がユーザーに表示されました。 ユーザーは、ご使用条件の次の部分を表 示する準備ができたことを指定するために Enter キーを押す必要があります。

### **応答**

ご使用条件の次の部分を表示する準備ができたら、Enter キーを押してください。

### **AMQ7144**

The laws of the country in which you acquire the Program govern this Agreement, except 1) in Australia, the laws of the State or Territory in which the transaction is performed govern this Agreement; 2) in Albania, Armenia, Belarus, Bosnia/Herzegovina, Bulgaria, Croatia, Czech Republic, Georgia, Hungary, Kazakhstan, Kirghizia, Former Yugoslav Republic of Macedonia (FYROM), Moldova, Poland, Romania, Russia, Slovak Republic, Slovenia, Ukraine, and Federal Republic of Yugoslavia, the laws of Austria govern this Agreement; 3) in the United Kingdom, all disputes relating to this Agreement will be governed by English law and will be submitted to the exclusive jurisdiction of the English courts; 4) in Canada, the laws of the Province of Ontario govern this Agreement; and 5) in the United States and Puerto Rico, and People's Republic of China, the laws of the State of New York govern this Agreement.

### **重大度**

0 : 情報

#### **説明**

これは試用期間を開始する前に受諾する必要のある、試用期間のご使用条件の一部です。 試用期間で は、制限された期間のみ、WebSphere MQ のコピーを使用することができます。

### **応答**

なし。

# **AMQ7145**

Part 2 - Country Unique Terms

AUSTRALIA:

No Warranty (Section 2):

The following paragraph is added to this Section:

Although IBM specifies that there are no warranties, you might have certain rights under the Trade Practices Act 1974 or other legislation and are only limited to the extent permitted by the applicable legislation.

Limitation of Liability (Section 3):

The following paragraph is added to this Section:

# **重大度**

0 : 情報

# **説明**

```
これは試用期間を開始する前に受諾する必要のある、試用期間のご使用条件の一部です。 試用期間で
は、制限された期間のみ、WebSphere MQ のコピーを使用することができます。
```
### **応答**

なし。

# **AMQ7146**

Where IBM is in breach of a condition or warranty implied by the Trade Practices Act 1974, IBM's liability is limited to the repair or replacement of the goods, or the supply of equivalent goods. Where that condition or warranty relates to right to sell, quiet possession or clear title, or the goods are of a kind ordinarily acquired for personal, domestic or household use or consumption, then none of the limitations in this paragraph apply.

# **重大度**

0 : 情報

# **説明**

これは試用期間を開始する前に受諾する必要のある、試用期間のご使用条件の一部です。 試用期間で は、制限された期間のみ、WebSphere MQ のコピーを使用することができます。

### **応答**

なし。

# **AMQ7147**

NEW ZEALAND:

No Warranty (Section 2):

The following paragraph is added to this Section:

Although IBM specifies that there are no warranties, you might have certain rights under the Consumer Guarantees Act 1993 or other legislation which cannot be excluded or limited. The Consumer Guarantees Act 1993 will not apply in respect of any goods or services which IBM provides, if you require the goods and services for the purposes of a business as defined in the Act.

### **重大度**

0 : 情報

### **説明**

```
これは試用期間を開始する前に受諾する必要のある、試用期間のご使用条件の一部です。 試用期間で
は、制限された期間のみ、WebSphere MQ のコピーを使用することができます。
```
# **応答**

なし。

# **AMQ7148**

Limitation of Liability (Section 3):

The following paragraph is added to this Section:

Where products or services are not acquired for the purposes of a business as defined in the Consumer Guarantees Act 1993, the limitations in this Section are subject to the limitations in that Act.

# **重大度**

0 : 情報

# **説明**

これは試用期間を開始する前に受諾する必要のある、試用期間のご使用条件の一部です。 試用期間で は、制限された期間のみ、WebSphere MQ のコピーを使用することができます。

### **応答**

なし。

# **AMQ7149**

GERMANY: No Warranty (Section 2):

The following paragraphs are added to this Section:

The minimum warranty period for Programs is six months.

In case a Program is delivered without specifications, we will only warrant that the Program information correctly describes the Program and that the Program can be used according to the Program information. You have to check the usability according to the Program information within the "money-back guaranty" period.

Limitation of Liability (Section 3):

The following paragraph is added to this Section:

The limitations and exclusions specified in the Agreement will not apply to damages caused by IBM with fraud or gross negligence, and for express warranty.

# **重大度**

0 : 情報

# **説明**

これは試用期間を開始する前に受諾する必要のある、試用期間のご使用条件の一部です。 試用期間で は、制限された期間のみ、WebSphere MQ のコピーを使用することができます。

# **応答**

なし。

# **AMQ7150**

INDIA:

General (Section 4):

The following replaces the fourth paragraph of this Section:

If no suit or other legal action is brought, within two years after the cause of action arose, in respect of any claim that either party might have against the other, the rights of the concerned party in respect of such claim will be forfeited and the other party will stand released from its obligations in respect of such claim.

# **重大度**

0 : 情報

# **説明**

これは試用期間を開始する前に受諾する必要のある、試用期間のご使用条件の一部です。 試用期間で は、制限された期間のみ、WebSphere MQ のコピーを使用することができます。

### **応答**

なし。

# **AMQ7151**

IRELAND:

No Warranty (Section 2):

The following paragraph is added to this Section:

Except as expressly provided in these terms and conditions, all statutory conditions, including all warranties implied, but without prejudice to the generality of the foregoing all warranties implied by the Sale of Goods Act 1893 or the Sale of Goods and Supply of Services Act 1980 are hereby excluded.

# ITALY:

Limitation of Liability (Section 3):

This section is replaced by the following:

Unless otherwise provided by mandatory law, IBM is not liable for any damages which might arise.

### **重大度**

0 : 情報

### **説明**

これは試用期間を開始する前に受諾する必要のある、試用期間のご使用条件の一部です。 試用期間で は、制限された期間のみ、WebSphere MQ のコピーを使用することができます。

### **応答**

なし。

### **AMQ7152**

UNITED KINGDOM:

Limitation of Liability (Section 3):

The following paragraph is added to this Section at the end of the first paragraph:

The limitation of liability will not apply to any breach of IBM's obligations implied by Section 12 of the Sales of Goods Act 1979 or Section 2 of the Supply of Goods and Services Act 1982.

### **重大度**

0 : 情報

### **説明**

これは試用期間を開始する前に受諾する必要のある、試用期間のご使用条件の一部です。 試用期間で は、制限された期間のみ、WebSphere MQ のコピーを使用することができます。

### **応答**

なし。

# **AMQ7153**

この WebSphere MQ のコピーのライセンスをインストールできませんでした。

# **重大度**

20 : エラー

# **説明**

「qmgrs/@SYSTEM」ディレクトリー内の 'nodelock' ファイルを作成または更新できなかったため、製 品、ベータ、または試用期間のライセンスを WebSphere MQ のこのコピーに対してインストールでき ませんでした。

### **応答**

「qmgrs/@SYSTEM」ディレクトリーの所有権およびアクセス権を確認してください。

### **AMQ7154**

この WebSphere MQ のコピーの製品ライセンスの有効期限が切れました。

### **重大度**

20 : エラー

### **説明**

WebSphere MQ のこのコピーの製品ライセンスには有効期限日付があります。 この日付が過ぎまし た。

# **応答**

IBM サポートにお問い合わせください。

### **AMQ7155**

ライセンス・ファイルが見つからないか、または無効です。

# **重大度**

20 : エラー

### **説明**

プログラムには、ライセンス・ファイルが存在していて使用可能であり、有効である必要があります。 また、Advanced Message Security (例えば、setmqspl) を使用しようとしたときに、AMS コンポーネン トがインストールされていない場合にも、このエラーが発生することがあります。

資料に記載されているインストール手順に従っていることを確認してください。問題が解決しない場 合は、 [https://www.ibm.com/support/home/product/P439881V74305Y86/IBM\\_MQ](https://www.ibm.com/support/home/product/P439881V74305Y86/IBM_MQ) または [https://](https://www.ibm.com/support/home/product/C100515X13178X21/other_software/ibm_support_assistant) [www.ibm.com/support/home/product/C100515X13178X21/other\\_software/ibm\\_support\\_assistant](https://www.ibm.com/support/home/product/C100515X13178X21/other_software/ibm_support_assistant) の IBM サポート・アシスタントを使用して、解決策が既に使用可能になっているかどうかを確認して ください。 一致する項目が見つからない場合には、 IBM サポートに連絡してください。

### **AMQ7156**

この WebSphere MQ のコピーはすでに製品モードで実行中です。

#### **重大度**

0 : 情報

### **説明**

WebSphere MQ のこのコピーの製品ライセンスはすでにインストールされています。

### **応答**

なし。

#### **AMQ7157**

この WebSphere MQ のコピーの製品ライセンスが無効です。

#### **重大度**

20 : エラー

#### **説明**

ライセンス *<insert\_3>* はインストールされましたが、これは WebSphere MQ のこのコピーの有効な実 動ライセンスではありません。

### **応答**

有効な製品ライセンスの名前を指定して SETMQPRD コマンドを再実行依頼してください。

#### **AMQ7158**

この WebSphere MQ のコピーの試行期間ライセンスが無効です。

### **重大度**

20 : エラー

### **説明**

ライセンス *<insert\_3>* がインストールされましたが、これは WebSphere MQ のこのコピーの有効な試 用期間ライセンスではありません。

#### **応答**

ファイルの正しいバージョンが使用可能であることを確認します。

#### **AMQ7159**

FASTPATH アプリケーションが突然終了しました。

#### **重大度**

10 : 警告

# **説明**

FASTPATH アプリケーションが終了したことが原因で、キュー・マネージャーはそのアプリケーション によって所有されているリソースをクリーンアップできませんでした。 アプリケーションによって保 持されているすべてのリソースを解放できる唯一の方法は、キュー・マネージャーを停止してから再始 動することです。

#### **応答**

アプリケーションが予期せず終了した理由を調べてください。 WebSphere MQ がアプリケーションに よって保持されているリソースを解放できない原因となる FASTPATH アプリケーションの終了を回避 してください。

### **AMQ7160**

キュー・マネージャー・オブジェクト

#### **重大度**

0 : 情報

### **AMQ7161**

オブジェクト・カタログ

**重大度**

0 : 情報

### **AMQ7162**

setmqaut コマンドは正常に完了しました。

### **重大度**

0 : 情報

### **AMQ7163 (IBM i)**

WebSphere MQ ジョブ *<insert\_2>* が *<insert\_3>*に対して開始されました。

### **重大度**

0 : 情報

# **説明**

ジョブの PID は *<insert\_2>* CCSID は *<insert\_1>*です。 ジョブ名は *<insert\_4>*です。

### **応答**

なし

# **AMQ7164 (IBM i)**

WebSphere MQ はジョブの開始を待機中です。

### **重大度**

0 : 情報

# **説明**

WebSphere MQ は、キュー・マネージャーのジョブ *<insert\_3>* の開始を *<insert\_1>* 秒待機していま す: *<insert\_5>*

### **応答**

ジョブ記述 *<insert\_4>* に関連付けられているジョブ待ち行列が保留されていないこと、およびジョブ 待ち行列項目内の適切な最大アクティブ・ジョブ数の値が、ジョブを開始できる十分な値であることを 確認してください。 ジョブ・キューに関連付けられているサブシステムがアクティブであり、同時に アクティブにすることができる最大ジョブ数に指定された値が十分であることを確認してください。

### **AMQ7165**

この WebSphere MQ のコピーのベータ・ライセンスの有効期限が切れました。

# **重大度**

20 : エラー

# **説明**

WebSphere MQ のこのコピーは、制限された期間のみ、ベータ・テストで使用されるようにライセンス 交付されました。 この期間の有効期限が切れました。

### **応答**

WebSphere MQ のこのコピーの製品ライセンスをインストールしてください。

### **AMQ7166**

この WebSphere MQ のコピーのベータ期間が満了しました。

### **重大度**

20 : エラー

### **説明**

WebSphere MQ のこのコピーは、制限された期間のみ、ライセンス交付されました。 この期間の有効 期限が切れました。

### **応答**

WebSphere MQ のこのコピーの製品ライセンスをインストールしてください。

### **AMQ7167**

「プログラムの早期提供に関するご使用条件」は同意されていません。

### **重大度**

10 : 警告

**説明**

WebSphere MQ のこのコピーを使用するには、IBM プログラムの早期提供に関するご使用条件が表示 されたときにユーザーが受け入れる必要があります。

**応答**

コマンドを再実行依頼して、ご使用条件を受け入れてください。

### **AMQ7168**

この WebSphere MQ のコピーの残りのベータ・テスト期間は 1 日です。

### **重大度**

0 : 情報

### **説明**

WebSphere MQ のこのコピーは、制限された期間のみ、ライセンス交付されます。

### **応答**

なし。

### **AMQ7169**

この WebSphere MQ のコピーのベータ・テスト期間は今日が最終日です。

### **重大度**

10 : 警告

### **説明**

WebSphere MQ のこのコピーは、制限された期間のみ、ライセンス交付されます。

#### **応答**

WebSphere MQ のこのコピーの製品ライセンスをインストールしてください。

#### **AMQ7170 (IBM i)**

オプションは、このトランザクションに無効です。

#### **重大度**

20 : エラー

#### **説明**

解決オプションは、外部トランザクションには無効です。 コミット・オプションおよびバックアウト・ オプションは、内部トランザクションまたはヒューリスティック完了トランザクションには無効です。 無視オプションは、ヒューリスティック完了トランザクションにのみ有効です。

### **応答**

このトランザクションに対して別のオプションを選択してください。

### **AMQ7171**

IBM International License Agreement for Early Release of Programs

Part 1 - General Terms

PLEASE READ THIS AGREEMENT CAREFULLY BEFORE USING THE PROGRAM. IBM WILL LICENSE THE PROGRAM TO YOU ONLY IF YOU FIRST ACCEPT THE TERMS OF THIS AGREEMENT. BY USING THE PROGRAM YOU AGREE TO THESE TERMS. IF YOU DO NOT AGREE TO THE TERMS OF THIS AGREEMENT, PROMPTLY RETURN THE UNUSED PROGRAM TO IBM.

# **重大度**

0 : 情報

#### **説明**

これはベータ・テスト期間を開始する前に受諾する必要のある、プログラムの早期提供に関するご使用 条件の一部です。 ベータ・テスト版では、制限された期間のみ、WebSphere MQ のコピーを使用する ことができます。

### **応答**

なし。

# **AMQ7172**

「プログラム」は、International Business Machines Corporation またはその子会社 (IBM) または IBM サ プライヤーが所有し、著作権により保護され、使用許諾されるものであって、売買の対象となるもので はありません。

The term "Program" means the original program and all whole or partial copies of it. A Program consists of machine-readable instructions, its components, data, audio-visual content (such as images, text, recordings, or pictures), and related licensed materials.

### **重大度**

0 : 情報

# **説明**

これはベータ・テスト期間を開始する前に受諾する必要のある、プログラムの早期提供に関するご使用 条件の一部です。 ベータ・テスト版では、制限された期間のみ、WebSphere MQ のコピーを使用する ことができます。

### **応答**

なし。

# **AMQ7173**

The term "Early Release" means that the Program is not formally released or generally available. The term does not imply that the Program will be formally released or made generally available. IBM does not guarantee that a Program formally released or made generally available will be similar to, or compatible with, Early Release versions.

THIS AGREEMENT INCLUDES PART 1 - GENERAL TERMS AND PART 2 - COUNTRY-UNIQUE TERMS AND IS THE COMPLETE AGREEMENT REGARDING THE USE OF THIS PROGRAM, AND REPLACES ANY PRIOR ORAL OR WRITTEN COMMUNICATIONS BETWEEN YOU AND IBM. THE TERMS OF PART 2 MAY REPLACE OR MODIFY THOSE OF PART 1.

### **重大度**

0 : 情報

### **説明**

これはベータ・テスト期間を開始する前に受諾する必要のある、プログラムの早期提供に関するご使用 条件の一部です。 ベータ・テスト版では、制限された期間のみ、WebSphere MQ のコピーを使用する ことができます。

### **応答**

なし。

# **AMQ7174**

1.License

Use of the Program

IBM grants you a nonexclusive, nontransferable license to use the Program.

You may

1) use the Program only for internal evaluation or testing purposes and

2) make and install a reasonable number of copies of the Program in support of such use, unless IBM identifies a specific number of copies in the documentation accompanying the Program. The terms of this license apply to each copy you make. You will reproduce the copyright notice and any other legends of ownership on each copy, or partial copy, of the Program.

### **重大度**

0 : 情報

**説明**

これはベータ・テスト期間を開始する前に受諾する必要のある、プログラムの早期提供に関するご使用 条件の一部です。 ベータ・テスト版では、制限された期間のみ、WebSphere MQ のコピーを使用する ことができます。

```
応答
  なし。
```
# **AMQ7175**

「プログラム」には、本ライセンスの満了時に使用できないようにする無効化装置が含まれている場合 があります。 お客様は、この無効化装置または「プログラム」を改ざんすることはありません。 YOU SHOULD TAKE PRECAUTIONS TO AVOID ANY LOSS OF DATA THAT MIGHT RESULT WHEN THE PROGRAM CAN NO LONGER BE USED.

### You will

1) maintain a record of all copies of the Program and

2) ensure that anyone who uses the Program does so only for your authorized use and in compliance with the terms of this Agreement.

### **重大度**

0 : 情報

### **説明**

これはベータ・テスト期間を開始する前に受諾する必要のある、プログラムの早期提供に関するご使用 条件の一部です。 ベータ・テスト版では、制限された期間のみ、WebSphere MQ のコピーを使用する ことができます。

### **応答**

なし。

# **AMQ7176**

You may not

1) use, copy, modify, or distribute the Program except as provided in this Agreement;

2) reverse assemble, reverse compile, or otherwise translate the Program except as specifically permitted by law without the possibility of contractual waiver; or

3) sublicense, rent, or lease the Program.

### **重大度**

0 : 情報

### **説明**

```
これはベータ・テスト期間を開始する前に受諾する必要のある、プログラムの早期提供に関するご使用
条件の一部です。 ベータ・テスト版では、制限された期間のみ、WebSphere MQ のコピーを使用する
ことができます。
```
# **応答**

なし。

# **AMQ7177**

This license begins with your first use of the Program and ends

1) as of the duration or date specified in the documentation accompanying the Program,

2) when the Program automatically disables itself, or

3) when IBM makes the Program generally available. Unless IBM specifies in the documentation accompanying the Program that you may retain the Program (in which case, an additional charge might apply), you will destroy the Program and all copies made of it within ten days of when this license ends.

### **重大度**

0 : 情報

### **説明**

これはベータ・テスト期間を開始する前に受諾する必要のある、プログラムの早期提供に関するご使用 条件の一部です。 ベータ・テスト版では、制限された期間のみ、WebSphere MQ のコピーを使用する ことができます。

**応答** なし。

# **AMQ7178**

2.No Warranty

SUBJECT TO ANY STATUTORY WARRANTIES WHICH CANNOT BE EXCLUDED, IBM MAKES NO WARRANTIES OR CONDITIONS EITHER EXPRESS OR IMPLIED, INCLUDING WITHOUT LIMITATION, THE WARRANTY OF NON-INFRINGEMENT AND THE IMPLIED WARRANTIES OF MERCHANTABILITY AND FITNESS FOR A PARTICULAR PURPOSE, REGARDING THE PROGRAM OR TECHNICAL SUPPORT, IF ANY.. IBM MAKES NO WARRANTY REGARDING THE CAPABILITY OF THE PROGRAM TO CORRECTLY PROCESS, PROVIDE AND/OR RECEIVE DATE DATA WITHIN AND BETWEEN THE 20TH AND 21ST CENTURIES.

This exclusion also applies to any of IBM's subcontractors, suppliers or program developers (collectively called "Suppliers").

Manufacturers, suppliers, or publishers of non-IBM Programs might provide their own warranties.

**重大度**

0 : 情報

# **説明**

これはベータ・テスト期間を開始する前に受諾する必要のある、プログラムの早期提供に関するご使用 条件の一部です。 ベータ・テスト版では、制限された期間のみ、WebSphere MQ のコピーを使用する ことができます。

# **応答**

なし。

# **AMQ7179**

3.Limitation of Liability

NEITHER IBM NOR ITS SUPPLIERS ARE LIABLE FOR ANY DIRECT OR INDIRECT DAMAGES, INCLUDING WITHOUT LIMITATION, LOST PROFITS, LOST SAVINGS, OR ANY INCIDENTAL, SPECIAL, OR OTHER ECONOMIC CONSEQUENTIAL DAMAGES, EVEN IF IBM IS INFORMED OF THEIR POSSIBILITY. SOME JURISDICTIONS DO NOT ALLOW THE EXCLUSION OR LIMITATION OF INCIDENTAL OR CONSEQUENTIAL DAMAGES, SO THE ABOVE EXCLUSION OR LIMITATION MAY NOT APPLY TO YOU.

4.Rights In Data

You hereby assign to IBM all right, title, and interest (including ownership of copyright) in any data, suggestions, and written materials related to your use of the Program you provide to IBM. If IBM requires it, you will sign an appropriate document to assign such rights.

# **重大度**

0 : 情報

**説明**

これはベータ・テスト期間を開始する前に受諾する必要のある、プログラムの早期提供に関するご使用 条件の一部です。 ベータ・テスト版では、制限された期間のみ、WebSphere MQ のコピーを使用する ことができます。

# **応答**

なし。

# **AMQ7180**

# 5.General

Nothing in this Agreement affects any statutory rights of consumers that cannot be waived or limited by contract.

IBM may terminate your license if you fail to comply with the terms of this Agreement. If IBM does so, you must immediately destroy the Program and all copies you made of it.

You not export the Program.

### **重大度**

0 : 情報

# **説明**

これはベータ・テスト期間を開始する前に受諾する必要のある、プログラムの早期提供に関するご使用 条件の一部です。 ベータ・テスト版では、制限された期間のみ、WebSphere MQ のコピーを使用する ことができます。

# **応答**

なし。

# **AMQ7181**

Neither you nor IBM will bring a legal action under this Agreement more than two years after the cause of action arose unless otherwise provided by local law without the possibility of contractual waiver or limitation.

Neither you nor IBM is responsible for failure to fulfill any obligations due to causes beyond its control.

There is no additional charge for use of the Program for the duration of this license.

Neither of us will charge the other for rights in data or any work performed as a result of this Agreement.

IBM does not provide program services or technical support, unless IBM specifies otherwise.

# **重大度**

0 : 情報

**説明**

これはベータ・テスト期間を開始する前に受諾する必要のある、プログラムの早期提供に関するご使用 条件の一部です。 ベータ・テスト版では、制限された期間のみ、WebSphere MQ のコピーを使用する ことができます。

### **応答**

なし。

# **AMQ7182**

The laws of the country in which you acquire the Program govern this Agreement, except

1) in Australia, the laws of the State or Territory in which the transaction is performed govern this Agreement;

2) in Albania, Armenia, Belarus, Bosnia/Herzegovina, Bulgaria, Croatia, Czech Republic, Georgia, Hungary, Kazakhstan, Kirghizia, Former Yugoslav Republic of Macedonia (FYROM), Moldova, Poland, Romania, Russia, Slovak Republic, Slovenia, Ukraine, and Federal Republic of Yugoslavia, the laws of Austria govern this Agreement;

3) in the United Kingdom, all disputes relating to this Agreement will be governed by English Law and will be submitted to the exclusive jurisdiction of the English courts;

4) in Canada, the laws of the Province of Ontario govern this Agreement; and

5) in the United States and Puerto Rico, and People's Republic of China, the laws of the State of New York govern this Agreement.

**重大度**

0 : 情報

**説明**

これはベータ・テスト期間を開始する前に受諾する必要のある、プログラムの早期提供に関するご使用 条件の一部です。 ベータ・テスト版では、制限された期間のみ、WebSphere MQ のコピーを使用する ことができます。

### **応答**

なし。
Part 2 - Country-unique Terms

AUSTRALIA: No Warranty (Section 2): The following paragraph is added to this Section: Although IBM specifies that there are no warranties, you might have certain rights under the Trade Practices Act 1974 or other legislation and are only limited to the extent permitted by the applicable legislation.

Limitation of Liability (Section 3): The following paragraph is added to this Section: Where IBM is in breach of a condition or warranty implied by the Trade Practices Act 1974, IBM's liability is limited to the repair or replacement of the goods, or the supply of equivalent goods. Where that condition or warranty relates to right to sell, quiet possession or clear title, or the goods are of a kind ordinarily acquired for personal, domestic or household use or consumption, then none of the limitations in this paragraph apply.

# **重大度**

0 : 情報

# **説明**

これはベータ・テスト期間を開始する前に受諾する必要のある、プログラムの早期提供に関するご使用 条件の一部です。 ベータ・テスト版では、制限された期間のみ、WebSphere MQ のコピーを使用する ことができます。

# **応答**

なし。

# **AMQ7184**

GERMANY: No Warranty (Section 2): The following paragraphs are added to this Section: The minimum warranty period for Programs is six months. In case a Program is delivered without Specifications, IBM will only warrant that the Program information correctly describes the Program and that the Program can be used according to the Program information. You have to check the usability according to the Program information within the "money-back guaranty" period.

Limitation of Liability (Section 3): The following paragraph is added to this Section: The limitations and exclusions specified in the Agreement will not apply to damages caused by IBM with fraud or gross negligence, and for express warranty.

# **重大度**

0 : 情報

# **説明**

これはベータ・テスト期間を開始する前に受諾する必要のある、プログラムの早期提供に関するご使用 条件の一部です。 ベータ・テスト版では、制限された期間のみ、WebSphere MQ のコピーを使用する ことができます。

# **応答**

なし。

# **AMQ7185**

INDIA: General (Section 5): The following replaces the fourth paragraph of this Section: If no suit or other legal action is brought, within two years after the cause of action arose, in respect of any claim that either party might have against the other, the rights of the concerned party in respect of such claim will be forfeited and the other party will stand released from its obligations in respect of such claim.

# **重大度**

0 : 情報

# **説明**

これはベータ・テスト期間を開始する前に受諾する必要のある、プログラムの早期提供に関するご使用 条件の一部です。 ベータ・テスト版では、制限された期間のみ、WebSphere MQ のコピーを使用する ことができます。

# **応答**

なし。

IRELAND: No Warranty (Section 2): The following paragraph is added to this Section: Except as expressly provided in these terms and conditions, all statutory conditions, including all warranties implied, but without prejudice to the generality of the foregoing, all warranties implied by the Sale of Goods Act 1893 or the Sale of Goods and Supply of Services Act 1980 are hereby excluded.

# **重大度**

0 : 情報

# **説明**

これはベータ・テスト期間を開始する前に受諾する必要のある、プログラムの早期提供に関するご使用 条件の一部です。 ベータ・テスト版では、制限された期間のみ、WebSphere MQ のコピーを使用する ことができます。

# **応答**

なし。

## **AMQ7187**

ITALY: Limitation of Liability (Section 3): This Section is replaced by the following: Unless otherwise provided by mandatory law, IBM is not liable for any damages which might arise.

# **重大度**

0 : 情報

## **説明**

これはベータ・テスト期間を開始する前に受諾する必要のある、プログラムの早期提供に関するご使用 条件の一部です。 ベータ・テスト版では、制限された期間のみ、WebSphere MQ のコピーを使用する ことができます。

# **応答**

なし。

# **AMQ7188**

JAPAN: Rights In Data (Section 4): The following paragraph is added to this Section: You also agree to assign to IBM the rights regarding derivative works, as defined in Articles 27 and 28 of the Japanese Copyright Law. You also agree not to exercise your moral rights.

## **重大度**

0 : 情報

## **説明**

これはベータ・テスト期間を開始する前に受諾する必要のある、プログラムの早期提供に関するご使用 条件の一部です。 ベータ・テスト版では、制限された期間のみ、WebSphere MQ のコピーを使用する ことができます。

### **応答**

なし。

# **AMQ7189**

NEW ZEALAND: No Warranty (Section 2): The following paragraph is added to this Section: Although IBM specifies that there are no warranties, you might have certain rights under the Consumer Guarantees Act 1993 or other legislation which cannot be excluded or limited. The Consumer Guarantees Act 1993 will not apply in respect of any goods or services which IBM provides, if you require the goods and services for the purposes of a business as defined in that Act.

Limitation of Liability (Section 3): The following paragraph is added to this Section: Where Programs are not acquired for the purposes of a business as defined in the Consumer Guarantees Act 1993, the limitations in this Section are subject to the limitations in that Act.

## **重大度**

これはベータ・テスト期間を開始する前に受諾する必要のある、プログラムの早期提供に関するご使用 条件の一部です。 ベータ・テスト版では、制限された期間のみ、WebSphere MQ のコピーを使用する ことができます。

## **応答**

なし。

# **AMQ7190**

UNITED KINGDOM: Limitation of Liability (Section 3): The following paragraph is added to this Section at the end of the first paragraph: The limitation of liability will not apply to any breach of IBM's obligations implied by Section 12 of the Sale of Goods Act 1979 or Section 2 of the Supply of Goods and Services Act 1982.

## **重大度**

0 : 情報

### **説明**

これはベータ・テスト期間を開始する前に受諾する必要のある、プログラムの早期提供に関するご使用 条件 (VZ125-5544-01 10/97 (MK002)) の一部です。 ベータ・テスト版では、制限された期間のみ、 WebSphere MQ のコピーを使用することができます。

# **応答**

なし。

## **AMQ7191**

この WebSphere MQ のコピーのベータ・テスト期間は残り *<insert\_1>* 日です。

### **重大度**

0 : 情報

# **説明**

WebSphere MQ のこのコピーは、制限された期間のみ、ライセンス交付されます。

# **応答**

なし。

# **AMQ7192**

この WebSphere MQ のコピーのベータ・テスト期間は開始済みです。

# **重大度**

0 : 情報

# **説明**

WebSphere MQ のこのコピーは、制限された期間に限ってライセンス交付され、ベータ・テスト期間は すでに開始されています。

# **応答**

なし。

# **AMQ7193**

ご使用条件を受け入れる場合は、「yes」と応答してください。 ご使用条件の条項に同意しない場合は、 「no」と応答してください。 ご使用条件をもう一度読みたい場合は、「no」と応答してコマンドを再実 行依頼してください。

# **重大度**

0 : 情報

### **説明**

IBM プログラムの早期提供に関するご使用条件がユーザーに表示されており、ユーザーはご使用条件を 受諾または拒否する必要があります。

## **応答**

「yes」または「no」と応答して、Enter キーを押してください。

# **AMQ7194**

続行するには、Enter キーを押してください。

**重大度**

0 : 情報

### **説明**

IBM プログラムの早期提供に関するご使用条件の一部がユーザーに表示されています。 ユーザーは、 ご使用条件の次の部分を表示する準備ができたことを指定するために Enter キーを押す必要がありま す。

### **応答**

ご使用条件の次の部分を表示する準備ができたら、Enter キーを押してください。

# **AMQ7195**

この WebSphere MQ のコピーのベータ・テスト・ライセンスが無効です。

### **重大度**

20 : エラー

## **説明**

ライセンス *<insert\_3>* がインストールされましたが、これは WebSphere MQ のこのコピーの有効な試 用期間ライセンスではありません。

## **応答**

ファイルの正しいバージョンが使用可能であることを確認します。

### **AMQ7196**

この製品をインストールすることにより、お客様は「International Program License Agreement」およ び 製品に付随するライセンス情報のご使用条件を受諾したことになります。

## **重大度**

0 : 情報

# **応答**

なし。

# **AMQ7197**

この WebSphere MQ のコピーの製品または試行ライセンスをインストールできませんでした。

## **重大度**

20 : エラー

# **説明**

WebSphere MQ のこのコピーはベータ版であるため、製品ライセンスまたは試行ライセンスと一緒に使 用できません。

### **応答**

WebSphere MQ のベータ版をアンインストールして、製品版または試行版をインストールしてくださ い。

## **AMQ7198**

ライセンス・ユニットが不十分です。

# **重大度**

10 : 警告

## **説明**

購入したプロセッサー割り当て (*<insert\_1>*) が、このマシンのプロセッサー数 (*<insert\_2>*) より小さく なっています。

### **応答**

十分なライセンス・ユニットを必ず購入し、MQ setmqcap コマンドを使用して、このインストール用 に購入したプロセッサーの割り当てを設定します。 詳細については、「スタートアップ・ガイド」の資 料を参照してください。

## **AMQ7198 (IBM i)**

ライセンス・ユニットが不十分です。

### **重大度**

10 : 警告

このインストール用に購入したプロセッサーの割り当てはゼロです。

### **応答**

十分なライセンス・ユニットを必ず購入し、MQ CHGMQMCAP コマンドを使用して、このインストー ル用に購入したプロセッサーの割り当てを設定します。 詳細については、「スタートアップ・ガイド」 の資料を参照してください。

### **AMQ7199**

購入したプロセッサー割り当ては、 *<insert\_1>*に設定されます。

**重大度**

0 : 情報

## **説明**

MQ setmqcap コマンドを使用して、このインストール用に購入したプロセッサー割り当てが *<insert\_1>* に設定されました。

# **応答**

なし。

## **AMQ7199 (IBM i)**

購入したプロセッサー割り当ては、 *<insert\_1>*に設定されます。

## **重大度**

0 : 情報

## **説明**

MQ CHGMQMCAP コマンドを使用して、このインストール用に購入したプロセッサー割り当てが *<insert\_1>* に設定されました。

## **応答**

なし。

# **AMQ7200**

購入したプロセッサーの割り当ては *<insert\_1>* です。

### **重大度**

0 : 情報

### **説明**

購入したプロセッサーの割り当ては、現在 *<insert\_1>* に設定されています。

## **応答**

十分なライセンス・ユニットを必ず購入し、必要な場合は MQ setmqcap コマンドを使用して、このイ ンストール用に購入したプロセッサーの割り当てを変更します。 詳細については、「スタートアップ・ ガイド」の資料を参照してください。

## **AMQ7200 (IBM i)**

購入したプロセッサーの割り当ては *<insert\_1>* です。

# **重大度**

0 : 情報

### **説明**

購入したプロセッサーの割り当ては、現在 *<insert\_1>* に設定されています。

# **応答**

十分なライセンス・ユニットを必ず購入し、必要な場合は MQ CHGMQMCAP コマンドを使用して、こ のインストール用に購入したプロセッサーの割り当てを変更します。 詳細については、「スタートアッ プ・ガイド」の資料を参照してください。

# **AMQ7201**

このマシンのプロセッサー数は *<insert\_1>* です。

### **重大度**

オペレーティング・システムは、このマシンのプロセッサー数が *<insert\_1>* であることを報告してい ます。

# **応答**

なし。

# **AMQ7202**

ライセンス割り当ての数は、このマシンに対し今後起こりうるすべてのアップグレードに十分な数で す。

**重大度**

0 : 情報

### **説明**

このインストール用に購入したプロセッサーの割り当てが -1 に設定されているため、 許可されたすべ てのプロセッサー構成が可能です。

# **応答**

なし。

## **AMQ7203**

購入したプロセッサー割り当てが設定されていません (setmqcap を使用してください)。

### **重大度**

10 : 警告

### **説明**

このインストール用に購入したプロセッサーの割り当てが設定されていません。

### **応答**

十分なライセンス・ユニットを必ず購入し、MQ setmqcap コマンドを使用して、このインストール用 に購入したプロセッサーの割り当てを設定します。 詳細については、「スタートアップ・ガイド」の資 料を参照してください。

### **AMQ7203 (IBM i)**

購入したプロセッサー割り当てが設定されていません (CHGMQMCAP を使用してください)。

### **重大度**

10 : 警告

### **説明**

このインストール用に購入したプロセッサーの割り当てが設定されていません。

### **応答**

十分なライセンス・ユニットを必ず購入し、MQ CHGMQMCAP コマンドを使用して、このインストー ル用に購入したプロセッサーの割り当てを設定します。 詳細については、「スタートアップ・ガイド」 の資料を参照してください。

## **AMQ7203 (IBM i)**

購入したプロセッサー割り当てが設定されていません (CHGMQMCAP を使用してください)。

# **重大度**

10 : 警告

### **説明**

このインストール用に購入したプロセッサーの割り当てが設定されていません。

### **応答**

十分なライセンス・ユニットを必ず購入し、MQ CHGMQMCAP コマンドを使用して、このインストー ル用に購入したプロセッサーの割り当てを設定します。 詳細については、「スタートアップ・ガイド」 の資料を参照してください。

## **AMQ7204**

WebSphere MQ キュー・マネージャー *<insert\_3>* は、このインストールでは開始できません。 これ は、より新しいリリースの WebSphere MQ によって以前に開始されたことがあります。

### **重大度**

20 : エラー

キュー・マネージャーは、コマンド・レベル *<insert\_1>*の WebSphere MQ の新しいリリースによって 以前に開始されました。 このインストールは、新しいリリースのデータと互換性がありません。 これ らのリリース間では、マイグレーションを行うことができません。

### **応答**

ネットワーク・ストレージを使用してキュー・マネージャーのデータを共有している場合は、キュー・ マネージャーの開始に使用されるインストール済み環境がすべて同じリリースのものであることを確 認してください。 キュー・マネージャーを開始するには、コマンド・レベル *<insert\_1>* 以上をサポー トする WebSphere MQ のリリースをインストールします。

## **AMQ7205**

WebSphere MQ キュー・マネージャー *<insert\_3>* は開始できません。許可サービスが ClusterQueueAccessControl の設定と互換性がないためです。

## **重大度**

20 : エラー

# **説明**

キュー・マネージャーにはバージョン *<insert\_1>* の許可サービスがあり、キュー・マネージャーは ClusterQueueAccessControl= RQMName を使用するように構成されています。 許可サービスのこの バージョンは、ClusterQueueAccessControl のこの設定と互換性がないため、キュー・マネージャーを 開始できません。

## **応答**

ClusterQueueAccessControl の設定を RQMName の代わりに XmitQ に更新するか、または許可サービ スをバージョン MQZAS\_VERSION\_6 以上にアップグレードしてください。

## **AMQ7206**

グループ名が切り捨てられました。

### **重大度**

40 : 停止エラー

### **説明**

WebSphere MQ は、最大 12 文字の長さのグループ名のみをサポートします。 オペレーティング・シス テムが、これより長いグループ名を返そうとしています。

### **応答**

グループ名を 12 文字以下に短くしてください。

### **AMQ7207 (Windows)**

ユーザー ID が 12 文字を超えています。

### **重大度**

40 : 停止エラー

### **説明**

WebSphere MQ は、最大 12 文字の長さのユーザー名のみをサポートします。 この操作は、これより長 いユーザー名から試行されています。

### **応答**

ユーザー名を 12 文字以下に短くしてください。

### **AMQ7208**

キュー・マネージャーは、別のキュー・マネージャーに PCF メッセージを渡すのに失敗しました。

### **重大度**

10 : 警告

### **説明**

キュー・マネージャーは、クラスター・キュー・マネージャー *<insert\_5>*へのチャネル *<insert\_4>* を 開始するために、PCF メッセージを *<insert\_3>* に書き込もうとしました。 書き込みが理由 *<insert\_1>* で失敗しました。 キュー・マネージャーがクラスター・キューをリモート・クラスター・キュー・マ ネージャーに解決すると、メッセージは SYSTEM.CLUS.TRANSMIT.QUEUE。 リモート・クラスター・ キュー・マネージャーへのチャネルが実行されていない場合、キュー・マネージャーは PCF メッセー ジを *<insert\_3>*に送信することによってチャネルを開始しようとします。

*<insert\_3>* の問題を解決し、必要に応じてチャネルを手動で開始してください。

### **AMQ7209**

キュー・マネージャーが SYSTEM.CHANNEL.INITQ が理由 *<insert\_3>* で失敗しました。

### **重大度**

10 : 警告

# **説明**

キュー・マネージャーがクラスター・キューをリモート・クラスター・キュー・マネージャーに解決す ると、メッセージは SYSTEM.CLUS.TRANSMIT.QUEUE に書き込まれます。 リモート・クラスター・キ ュー・マネージャーへのチャネルが実行中でない場合、キュー・マネージャーは、PCF メッセージを SYSTEM.CHANNEL.INITQ に送信することによってチャネルを開始しようとします。

**応答**

SYSTEM.CHANNEL.INITQ の問題を解決して、必要な場合はチャネルを手動で開始します。

### **AMQ7210**

クラスター・ワークロード出口モジュールをロードできません。

**重大度**

10 : 警告

### **説明**

クラスター・ワークロード出口モジュール *<insert\_3>* をロードできませんでした。理由は *<insert\_4>* です。

**応答**

クラスター・ワークロード出口モジュール *<insert\_3>* の問題を訂正してください。

### **AMQ7211**

キュー・マネージャーは、まだクラスター・ワークロード出口サーバー・プロセスからの応答を待機し ています。

# **重大度**

10 : 警告

# **説明**

キュー・マネージャーは、クラスター・ワークロード出口をセーフ・モードで実行するように構成され ています。 つまり、クラスター・ワークロード出口はサーバー・プロセス (amqzlw0) によって実行さ れます。 キュー・マネージャーは、このサーバー・プロセスがクラスター・ワークロード出口を実行 する要求に応答するのを *<insert\_1>* 秒待機しています。 出口がハングしているか、ループしている可 能性があります。

### **応答**

キュー・マネージャーを終了して、クラスター・ワークロード出口の問題を解決してから、キュー・マ ネージャーを再始動します。

### **AMQ7212**

クラスター出口機能のアドレスが見つかりません。

### **重大度**

10 : 警告

### **説明**

クラスター出口機能 *<insert\_4>* のアドレスが、モジュール *<insert\_3>* に見つかりませんでした。理由 *<insert\_1> <insert\_5>*。

# **応答**

モジュール *<insert\_3>* のクラスター出口機能 *<insert\_4>* の問題を訂正してください。

# **AMQ7214**

API 出口 *<insert\_3>* のモジュールをロードできませんでした。

# **重大度**

40 : 停止エラー

## **説明**

API 出口 *<insert\_3>* のモジュール *<insert\_4>* は、理由 *<insert\_5>*のためにロードできませんでした。

API 出口モジュール *<insert\_3>*の問題を訂正してください。

# **AMQ7215**

API 出口 *<insert\_3>* 関数 *<insert\_4>* がモジュール *<insert\_5>*で見つかりませんでした。

# **重大度**

40 : 停止エラー

# **説明**

API 出口 *<insert\_3>* 関数 *<insert\_4>* がモジュール *<insert\_5>*で見つかりませんでした。 内部戻りコ ードは *<insert\_1>*でした。

# **応答**

API 出口 *<insert\_3>*の問題を訂正してください。

# **AMQ7215 (IBM i)**

API 出口 *<insert\_3>*で関数が見つかりませんでした。

# **重大度**

40 : 停止エラー

# **説明**

API 出口 *<insert\_3>* 関数 *<insert\_4>* がモジュール *<insert\_5>*で見つかりませんでした。 内部戻りコ ードは *<insert\_1>*でした。

# **応答**

API 出口 *<insert\_3>*の問題を訂正してください。

# **AMQ7216**

API 出口初期化関数がエラーを返しました。

# **重大度**

10 : 警告

# **説明**

モジュール *<insert\_5>* 内の API 出口 *<insert\_3>* 関数 *<insert\_4>* が、 CompCode *<insert\_1>* および ReasonCode *<insert\_2>*を返しました。

# **応答**

API 出口 *<insert\_3>* の問題を訂正してください。

# **AMQ7217**

出口によって設定された応答が無効です。

# **重大度**

10 : 警告

# **説明**

API 出口 *<insert\_3>* モジュール *<insert\_4>* 関数 *<insert\_5>* が、API 出口パラメーター (MQAXP) の ExitResponse フィールドに無効な応答コード *<insert\_1>* を返しました。

# **応答**

API 出口 *<insert\_3>* が無効な応答コードを設定した理由を調べてください。

# **AMQ7219**

プロファイル: *<insert\_3>*

# **重大度**

0 : 情報

# **AMQ7220**

オブジェクト・タイプ: *<insert\_3>*

# **重大度**

0 : 情報

# **AMQ7221**

エンティティー: *<insert\_3>*

# **重大度**

エンティティー・タイプ: *<insert\_3>*

**重大度** 0 : 情報

**AMQ7223**

権限: *<insert\_3>*

### **重大度**

0 : 情報

### **AMQ7224**

プロファイル: *<insert\_3>*、オブジェクト・タイプ: *<insert\_4>*

**重大度** 0 : 情報

# **AMQ7225**

一致する権限レコードがありません。

# **重大度**

0 : 情報

# **説明**

指定されたパラメーターに一致する権限レコードはありませんでした。

## **AMQ7226**

プロファイル名が無効です。

### **重大度**

20 : エラー

### **説明**

プロファイル名に無効文字または無効なワイルドカード指定が含まれていたか、プロファイル名の長さ が無効です。

# **応答**

プロファイル名を訂正して再び実行依頼してください。

# **AMQ7227**

WebSphere MQ で次のネットワーク・エラーが発生しました: *<insert\_3>*

## **重大度**

10 : 警告

# **説明**

MQ は、示されているエラーのためにネットワーク操作を正常に完了できませんでした。 Windows 2000 ドメインの一部になっているシステムでエラーが発生した場合、DNS または WINS 構成が誤って いることを示している可能性があります。

## **応答**

ネットワークが正しく機能していることを確認してください。 Windows プラットフォームで、DNS ま たは WINS、あるいは両方の設定を調べて、認証または許可機能で使用されるドメイン・コントローラ ーがアクセス可能であることを確認してください。

### **AMQ7228 (IBM i)**

*<insert\_3>* の MQ 権限レコードを表示します。

# **重大度**

0 : 情報

### **AMQ7229**

*<insert\_1>* ログ・レコードが、ログ再生フェーズ中にキュー・マネージャー *<insert\_3>* でアクセスさ れました。

# **重大度**

*<insert\_1>* ログ・レコードは、キュー・マネージャーを以前に認識されていた状態に戻すために、ログ 再生フェーズ中にキュー・マネージャー *<insert\_3>* でアクセスされました。

# **応答**

なし。

# **AMQ7230**

キュー・マネージャー *<insert\_3>* のログ再生が完了しました。

## **重大度**

0 : 情報

## **説明**

キュー・マネージャー *<insert\_3>*のキュー・マネージャー再始動プロセスのログ再生フェーズが完了し ました。

## **応答**

なし。

### **AMQ7231**

リカバリー・フェーズ中にキュー・マネージャー *<insert\_3>* でアクセスされた *<insert\_1>* ログ・レコ ード。

### **重大度**

0 : 情報

### **説明**

*<insert\_1>* 個のログ・レコードが、トランザクション・マネージャー状態のリカバリー・フェーズ中に キュー・マネージャー *<insert\_3>* でアクセスされました。

## **応答**

なし。

## **AMQ7232**

キュー・マネージャー *<insert\_3>*のトランザクション・マネージャー状態が回復しました。

## **重大度**

0 : 情報

## **説明**

キュー・マネージャー *<insert\_3>*について、キュー・マネージャーの終了時のトランザクションの状態 が回復しました。

# **応答**

なし。

## **AMQ7233**

*<insert\_1>* / *<insert\_2>* /未完了トランザクションがキュー・マネージャー *<insert\_3>*で解決されまし た。

## **重大度**

0 : 情報

### **説明**

*<insert\_1>* 個のトランザクション (キュー・マネージャー *<insert\_3>* が終了した時点で *<insert\_2>* 個 の未完了) が解決されました。

## **応答**

なし。

## **AMQ7234**

*<insert\_1>* キューからのメッセージ *<insert\_4>* がキュー・マネージャー *<insert\_3>*にロードされまし た。

# **重大度**

*<insert\_1>* キューからのメッセージ *<insert\_4>* がキュー・マネージャー *<insert\_3>*にロードされまし た。

このメッセージは、WebSphere MQ チェックポイント作成中に発行された可能性があります。 詳しく は、チェックポイント機能を使用してリカバリーの完了を確認するを参照してください。

# **応答**

なし。

## **AMQ7235 (IBM i)**

キュー・マネージャー・ライブラリー *<insert\_3>* はすでに存在しています。

## **重大度**

40 : 停止エラー

## **説明**

ライブラリー *<insert\_3>* はすでに存在しています。

### **応答**

まだ存在していないライブラリーを指定してください。

### **AMQ7236**

WebSphere MQ キュー・マネージャー *<insert\_3>* が活動化されました。

# **重大度**

0 : 情報

## **説明**

WebSphere MQ キュー・マネージャー *<insert\_3>* が活動化されました。

### **応答**

なし。

## **AMQ7237**

WebSphere MQ キュー・マネージャー *<insert\_3>* はバックアップ・キュー・マネージャーではありま せん。

## **重大度**

10 : 警告

### **説明**

WebSphere MQ キュー・マネージャー *<insert\_3>* はバックアップ・キュー・マネージャーではないた め、活動化できません。 理由として、キュー・マネージャーが循環ログ用に構成されている可能性が あります。

## **応答**

'-a' オプションを使用せずにコマンドを再試行してください。

### **AMQ7238**

WebSphere MQ キュー・マネージャー *<insert\_3>* の再生が完了しました。

## **重大度**

0 : 情報

# **説明**

WebSphere MQ キュー・マネージャー *<insert\_3>* の再生が完了しました。

### **応答**

なし。

# **AMQ7249**

WebSphere MQ キュー・マネージャー *<insert\_3>* を再生のために開始できません。

## **重大度**

20 : エラー

## **説明**

WebSphere MQ キュー・マネージャー <insert\_3> を再生のために開始できません。 理由として、キュ ー・マネージャーが循環ログ用に構成されている可能性があります。

「-r」オプションを使用せずにコマンドを再試行してください。

### **AMQ7250**

WebSphere MQ キュー・マネージャー *<insert\_3>* が活動化されていません。

### **重大度**

20 : エラー

# **説明**

WebSphere MO キュー・マネージャー <insert\_3> は、以前に再生のために開始されましたが、活動化 されていないため、開始できません。

### **応答**

キュー・マネージャーを活動化して、キュー・マネージャーの開始を再試行してください。

### **AMQ7253**

コマンド *<insert\_3>* には、引数 *<insert\_4>*のいずれかが必要です。

## **重大度**

20 : エラー

### **説明**

コマンド *<insert\_3>* には、少なくとも次の引数の 1 つが必要ですが、いずれも指定されていません: *<insert\_4>*。

### **応答**

コマンドの使用法の詳細について WebSphere MQ システム管理の資料を確認して、コマンドを訂正し てから再試行してください。

### **AMQ7254**

互換性のない WebSphere MQ キュー・マネージャー *<insert\_3>* が開始を許可されていません。

### **重大度**

20 : エラー

### **説明**

*< insert\_1>*ビット・キュー・マネージャーを開始しようとしましたが、以前は *< insert\_2>*ビット・キ ュー・マネージャーであったため、これは許可されませんでした。 以前の *< insert\_2>*ビット・バージ ョンから現行 *< insert\_1>*ビット・バージョンへの移行は不可能であり、キュー・マネージャーがリカ バリー不能になります。

## **応答**

このキュー・マネージャーを削除するか、現行の *< insert\_1>*ビット・バージョンをアンインストール して、前の *< insert\_2>*ビット・バージョンを再インストールしてください。

### **AMQ7255**

互換性のない引数がコマンドに指定されました。

### **重大度**

20 : エラー

### **説明**

コマンドに、解釈できない引数を提供しました。 同時に使用できないフラグを 1 つ以上指定した可能 性があります。

### **応答**

コマンドを修正して再び実行依頼してください。 エラーの原因となっている引数の追加情報が、その キューのエラー・ログまたはこのコマンドで参照したキュー・マネージャーにある場合があります。

**AMQ7256**

トレース・ディレクトリー *<insert\_3>* には制限された許可 *<insert\_4>*があります。

### **重大度**

10 : 警告

### **説明**

システム上のディレクトリー *<insert\_3>* には、許可 *<insert\_4>*があります。 プログラムによっては、 トレース・ファイルをこのディレクトリーに書き込もうとすることがありますが、これらの許可が制限 されているために失敗することがあります。

システム上のすべての WebSphere MQ プログラムがトレースを書き込めるようにしようとしても、こ れらの許可が実行を制限する可能性があります。 許可を検討し、必要に応じて製品のデフォルト設定 にリセットしてください。

### **AMQ7257 (Windows)**

インストール済み環境 *<insert\_2>* (*<insert\_3>*) の MQ サービスが実行中でなければなりません。

### **重大度**

40 : 停止エラー

**説明**

コマンド *<insert\_1>* を実行するには、 MQ サービス amqsvc.exe と、起動するプロセス amqpsrvn.exe が実行されている必要があります。

### **応答**

コマンドを実行する前に、MQ サービスが実行されていることを確認します。 以下のいずれかの方法で サービスを開始します。

- 管理コマンド・プロンプトから、コマンド **<insert\_3>\bin\strmqsvc.exe** を発行します。
- •「コンピューター管理」コンソールで、表示されたサービスのリストから「IBM WebSphere MQ 」 (*<insert\_2>*) という名前のサービスを選択して開始します。

### **AMQ7258**

WebSphere MQ キュー・マネージャー *<insert\_3>* はスタンバイとして実行されています。

### **重大度**

0 : 情報

# **説明**

キュー・マネージャー *<insert\_3>* はスタンバイ・インスタンスとして実行されており、既存の 1 次イ ンスタンスに障害が発生した場合に 1 次インスタンスになる準備ができています。

# **応答**

なし。

## **AMQ7259**

WebSphere MQ キュー・マネージャー *<insert\_3>* がデータ・ロックを取得できませんでした。

### **重大度**

20 : エラー

## **説明**

ファイル・システム内のデータに対するロックを取得できなかったため、キュー・マネージャー *<insert\_3>* を開始できませんでした。 最も可能性が高い原因は、キュー・マネージャーが別のコンピ ューター上で実行されていることです。

## **応答**

なし。

# **AMQ7260**

WebSphere MQ キュー・マネージャー *<insert\_3>* はスタンバイになることを許可されていません。

# **重大度**

0 : 情報

### **説明**

WebSphere MO キュー・マネージャー <insert\_3> は、ファイル・システム内のデータに対するロック を取得できませんでした。 ロックの取得を待機するスタンバイ・インスタンスになることが許可され ませんでした。

## **応答**

なし。

### **AMQ7261**

ヒューリスティック完了トランザクションが無視されました。

# **重大度**

ヒューリスティック完了トランザクションが、キュー・マネージャーによって無視されました。 **応答**

# なし。

### **AMQ7262**

*<insert\_1>* キュー・マネージャー *<insert\_3>*のヒューリスティックに完了したトランザクション。

# **重大度**

0 : 情報

## **説明**

キュー・マネージャー *<insert\_3>*には、ヒューリスティックに完了した *<insert\_1>* 個のトランザクシ ョンがあります。 これらのトランザクションは、キュー・マネージャーがトランザクション・マネー ジャーまたはシステム管理者によって破棄するよう指示されるまで、ヒューリスティックに完了したま まになります。

# **応答**

なし。

## **AMQ7263**

ディレクトリーがローカル・ファイル・システム (*<insert\_5>*) 上にありません。

### **重大度**

10 : 警告

### **説明**

ディレクトリー *<insert\_4>* は、*<insert\_5>* ファイル・システム上にあります。 WebSphere MQ はこの ディレクトリーを非ローカル・ファイル・システム上に作成することを許可しますが、推奨されてはい ません。 共用ネットワーク・ファイル・システムを使用する WebSphere MQ の共用回線網について詳 しくは、「システム管理ガイド」を参照してください。

# **応答**

なし。

### **AMQ7264**

IPC ディレクトリー・パスが長すぎます。

### **重大度**

40 : 停止エラー

### **説明**

IPC ディレクトリー *<insert\_3>* はこの環境には長すぎます。 IPC ディレクトリー・パスの長さは *<insert\_1>* 文字ですが、許容される最大長は *<insert\_2>* 文字のみです。

### **応答**

IPC ディレクトリー・パスの長さを短くするには、キュー・マネージャーの作成時に短い IPC ディレク トリー接頭部を指定するか、キュー・マネージャー名を短くします。

### **AMQ7265**

拡張メッセージ選択が使用可能です。

## **重大度**

0 : 情報

# **説明**

メッセージの内容を含め、 IBM WebSphere MQ の代わりにメッセージの拡張選択を実行できるアプリ ケーションによって、接続が行われました。 サブスクリプションにおいて拡張メッセージ選択が可能 になりました。

# **応答**

なし。

# **AMQ7266**

拡張メッセージ選択を使用できません。

### **重大度**

メッセージの拡張選択を実行するために以前に接続したアプリケーションは、切断されました。 サブ スクリプションにおいて、拡張メッセージ選択は使用できなくなりました。

# **応答**

なし。

# **AMQ7267**

IBM WebSphere MQ 構成情報が追加されました。

## **重大度**

0 : 情報

# **説明**

IBM WebSphere MQ 構成情報が正常に追加されました。

# **応答**

なし。

# **AMQ7268**

IBM WebSphere MQ 構成情報が除去されました。

# **重大度**

0 : 情報

# **説明**

IBM WebSphere MQ 構成情報が正常に除去されました。

## **応答**

なし。

# **AMQ7269**

キュー・マネージャー <insert\_5> のスタンバイ・インスタンスが開始されました。 別の場所でアクテ ィブ・インスタンスが実行中です。

## **重大度**

0 : 情報

# **説明**

キュー・マネージャーを開始しようとしましたが、それは既に別の場所で実行中です。 キュー・マネ ージャーのスタンバイ・インスタンスが開始済みであり、既存のアクティブ・インスタンスに障害が発 生した場合にアクティブ・インスタンスとして機能する準備ができています。

# **応答**

なし。

## **AMQ7270**

WebSphere MQ キュー・マネージャー <insert\_3> は既に他の場所で実行されています。 スタンバイ・ インスタンスが許可されています。

# **重大度**

0 : 情報

# **説明**

IBM WebSphere MQ キュー・マネージャー *<insert\_3>* は、始動時にファイル・システム内のデータに 対するロックを取得できませんでした。 キュー・マネージャーのアクティブ・インスタンスによって ロックが保持されています。 キュー・マネージャーのアクティブ・インスタンスは、開始時にスタン バイ・インスタンスを許可する設定になっていました。

### **応答**

高可用性を実現するためにキュー・マネージャーの複数インスタンスを開始しようとする場合は、 **strmqm -x** を使用してすべてのインスタンスを開始する必要があります。

### **AMQ7271**

IBM WebSphere MQ 構成情報が存在しません。

### **重大度**

20 : エラー

IBM WebSphere MQ 構成情報が存在しません。

**応答**

なし。

# **AMQ7272**

IBM WebSphere MQ 構成情報は既に存在します。

# **重大度**

20 : エラー

# **説明**

IBM WebSphere MQ 構成情報は既に存在します。

# **応答**

なし。

# **AMQ7273**

構成属性 *<insert\_3>* を指定しなければなりません。

# **重大度**

20 : エラー

## **説明**

このスタンザには、 IBM WebSphere MQ 構成属性 *<insert\_3>* が必要です。

# **応答**

この属性の値を指定してコマンドをもう一度発行してください。

## **AMQ7274**

IBM WebSphere MQ キュー・マネージャー *<insert\_3>* には既に最大数のスタンバイ・インスタンスが あります。

## **重大度**

20 : エラー

## **説明**

キュー・マネージャーを開始しようとしましたが、それは既に別の場所で実行中です。 キュー・マネ ージャーのスタンバイ・インスタンスの数が既に最大数に達しているため、さらに別のスタンバイ・イ ンスタンスを開始することは不可能です。

# **応答**

なし

# **AMQ7276**

IBM WebSphere MQ キュー・マネージャーを切り替えることができません。

# **重大度**

20 : エラー

# **説明**

キュー・マネージャーを切り替えることができません。 キュー・マネージャーにスタンバイ・インス タンスがないか、またはキュー・マネージャーが終了処理中であることが考えられます。

# **応答**

なし

# **AMQ7279**

IBM WebSphere MQ キュー・マネージャー <insert\_3> がデータ・ロックの所有権を失いました。

# **重大度**

20 : エラー

# **説明**

キュー・マネージャー <insert\_3> のインスタンスが、一時的な障害のためにファイル・システム内の データに対するロックの所有権を失いました。 このインスタンスは、ロックを再取得できなかったの で、データ破壊のリスクを回避するために自動的に停止します。

キュー・マネージャーの別のインスタンスがアクティブになっていることを確認してください。 キュ ー・マネージャーのこのインスタンスをスタンバイ・インスタンスとして再始動してください。 この 問題が繰り返される場合、ファイル・システムの信頼性が、 複数インスタンスのキュー・マネージャ ーによるファイル・ロックをサポートするには 不十分なことを示している可能性があります。

### **AMQ7280**

WebSphere MQ キュー・マネージャー <insert\_3> が応答していないようです。

### **重大度**

20 : エラー

# **説明**

キュー・マネージャーは、自己の反応性をモニターしています。 その反応速度は不十分です。反応が ない状態が続く場合には、自動的に停止します。

## **応答**

なし。

### **AMQ7282**

ライブラリー名「insert\_3」が、予期された値「insert\_4」ではありません。

### **重大度**

20 : エラー

# **説明**

指定されたキュー・マネージャー・ライブラリー名 *<insert\_3>* が、キュー・マネージャー *<insert\_5>* が以前に作成または開始されたときに使用された *<insert\_4>* の予期される値と一致しません。

バックアップまたは複数インスタンスのキュー・マネージャーが構成され、 各システムで意図的に異 なるキュー・マネージャー・ライブラリーを使用している場合、 結果としてキュー・マネージャー・ ジャーナルを構成することが必要になります。

## **応答**

このキュー・マネージャー・インスタンスのライブラリー名 *<insert\_3>* が正しいことを確認してくだ さい。 ライブラリー名が正しくない場合、RMVMQMINF コマンドを使用して正しくない情報を除去し、 ADDMQMINF を使用して正しい構成情報を再入力してください。

### **AMQ7285**

ファイル *<insert\_3>* に入っているデータは、コマンド *<insert\_4>*では処理できません。

### **重大度**

20 : エラー

### **説明**

ファイル *<insert\_3>* がプログラム insert\_4 によって読み取られましたが、ファイルの内容が正しくあ りません。 このエラーは、ファイル *<insert\_4>* がコマンド *<insert\_4>* の引数として正しく指定されて いないか、ファイルが壊れていることが原因で発生した可能性があります。

## **応答**

ファイル *<insert\_3>* が必要な形式であることを確認し、コマンドを再実行依頼してください。

### **AMQ7286**

クラスター・キャッシュの復元中にエラーが発生しました。詳しくはエラー・ログを参照してくださ い。

### **重大度**

10 : 警告

### **説明**

クラスター・キャッシュの復元中に 1 つ以上のエラーが検出されました。 これはキュー・マネージャ ーの開始を妨げませんが、このキュー・マネージャーが保持するクラスター・キャッシュが不完全にな るため、このキュー・マネージャーから認識可能で、このキュー・マネージャーが所有するクラスタ ー・リソースに不整合が生じる可能性があります。 発生したエラーの詳細について、エラー・ログ内 のメッセージを参照してください。

### **応答**

この問題を解決するには、IBM サポートに連絡してください。

コマンド・レベルが許容値の範囲外です。 値は少なくとも *<insert\_3>* でなければならず、 *<insert\_4>* を超えてはなりません。

# **重大度**

20 : エラー

## **説明**

指定されたコマンド・レベルは、このコマンドのインストール済み環境で許容される値の範囲外です。 **応答**

許容値の範囲内のコマンド・レベルを指定して、コマンドを再発行してください。

### **AMQ7288**

キュー・マネージャーのコマンド・レベルは既に *<insert\_2>*になっています。 有効になっている新機 能はありません。

### **重大度**

20 : エラー

## **説明**

キュー・マネージャーのコマンド・レベルは、既に、指定された値以上のものです。

## **応答**

なし。

## **AMQ7289**

インストール済み環境 *<insert\_3>* の MQ サービスが、エラー *<insert\_1>*で開始に失敗しました。

### **重大度**

40 : 停止エラー

## **説明**

インストール済み環境 'insert\_3' の MQ サービス (amqsvc.exe) を開始しようとしましたが、失敗しま した。オペレーティング・システムからのエラーは *<insert\_1>*でした。

エラー *<insert\_1>* の定様式メッセージ・テキストは *<insert\_4>* です (ブランクの場合、これは使用可 能なメッセージ・テキストがないことを示します)。

## **応答**

MQ サービスを開始するには、WebSphere MQ 準備ウィザードを使用して MQ サービスが実行されるよ うに構成していなければなりません。これがまだ行われていない場合、このサービスは、無効なユーザ ー ID で構成されているか、または「無効」の状態にある可能性があります。

「IBM WebSphere MQ (insert\_3)」というサービスが正しく構成されて有効であることを確認してから、 コマンドを再発行してください。

### **AMQ7290**

インストール用の MQ サービス *<insert\_3>* が正常に開始しました。

# **重大度**

0 : 情報

## **説明**

インストール済み環境 *<insert\_3>* の MQ サービスが正常に開始されたか、既に実行されています。 **応答**

# なし。

### **AMQ7291**

# **重大度**

40 : 停止エラー

### **説明**

インストール済み環境 *<insert\_3>* の MQ サービス (amqsvc.exe) を終了しようとしましたが、失敗し ました。オペレーティング・システムからのエラーは *<insert\_1>*でした。 エラー *<insert\_1>* の定様式 メッセージ・テキストは *<insert\_4>* です (ブランクの場合、これは使用可能なメッセージ・テキストが ないことを示します)。

「IBM WebSphere MQ *<insert\_3>*」という名前のサービスが正しく構成され、使用可能になっているこ とを確認してから、コマンドを再発行してください。

## **AMQ7292**

インストール済み環境 *<insert\_3>* の MQ サービスが正常に終了しました。

# **重大度**

0 : 情報

## **説明**

インストール済み環境 *<insert\_3>* の MQ サービスが正常に終了したか、既に停止しています。

# **応答**

なし。

# **AMQ7293**

使用法: strmqsvc

# **重大度**

0 : 情報

# **説明**

これは正しい使用法を示したものです。

## **応答**

なし。

## **AMQ7294**

使用法: endmqsvc

## **重大度**

0 : 情報

### **説明**

これは正しい使用法を示したものです。

## **応答**

なし。

# **AMQ7295**

IBM WebSphere MQ キュー・マネージャー *<insert\_3>* は、マイグレーションがサポートされていない ため開始できません。

# **重大度**

### **説明**

MQ キュー・マネージャー *<insert\_3>* を開始しようとしました。 このキュー・マネージャーは以前に 古いバージョンの MQ によって開始されたため、許可されませんでした。 これらのリリース間でのマ イグレーションは、サポートされていません。

### **応答**

キュー・マネージャーのデータが共用されている場合、このキュー・マネージャーが正しいオペレーテ ィング・システムで開始されていることを確認してください。 互換性のあるリリースの IBM WebSphere MQ をインストールすることによって、キュー・マネージャーを開始できます。 [https://](https://www.ibm.com/software/integration/wmq/requirements) [www.ibm.com/software/integration/wmq/requirements](https://www.ibm.com/software/integration/wmq/requirements) を参照してください。

### **AMQ7305**

トリガー・メッセージは開始キューに出力されませんでした。

### **重大度**

10 : 警告

### **説明**

キュー・マネージャー *<insert\_5>* のキュー *<insert\_4>* にトリガー・メッセージを書き込もうとしまし たが、理由コード *<insert\_1>*で失敗しました。 メッセージは、送達不能キューに書き込まれます。

### **応答**

開始キューが使用可能であり、操作可能であるようにしてください。

送信不能キューはローカル・キューでなければなりません。

## **重大度**

10 : 警告

# **説明**

キューがローカル・キューでないため、未配布メッセージがキュー・マネージャー *<insert\_5>*の送達不 能キュー *<insert\_4>* に書き込まれませんでした。 メッセージは破棄されます。

### **応答**

システム管理者に連絡してください。

### **AMQ7307**

メッセージは送信不能キューに出力されませんでした。

# **重大度**

10 : 警告

## **説明**

キュー・マネージャー *<insert\_5>* の送達不能キュー *<insert\_4>* にメッセージを書き込もうとしました が、理由コード *<insert\_1>*で失敗しました。 メッセージは破棄されます。

## **応答**

送達不能キューが使用可能であり、操作可能であるようにしてください。

### **AMQ7308**

トリガー条件 *<insert\_1>* が満たされませんでした。

### **重大度**

0 : 情報

### **説明**

トリガー・メッセージの生成に必要とされる少なくとも 1 つの条件が満たされなかったため、トリガ ー・メッセージは生成されませんでした。 トリガー・メッセージを想定していた場合、必要な条件の リストについて「WebSphere MQ アプリケーション・プログラミング・ガイド」を参照してください。 (条件 *<insert\_1>* が満たされるように調整するだけでは十分でない場合があることに注意してくださ い。これは、条件が任意の順序で検査され、最初に満たされていない条件が検出されると検査が停止す るためです。)

### **応答**

トリガー・メッセージが必要な場合、生成に必要なすべての条件が満たされていることを確認します。

### **AMQ7310**

レポート・メッセージは応答キューに入れられませんでした。

### **重大度**

10 : 警告

## **説明**

キュー・マネージャー *<insert\_5>* のキュー *<insert\_4>* にレポート・メッセージを書き込もうとしまし たが、理由コード *<insert\_1>*で失敗しました。 メッセージは、送達不能キューに書き込まれます。

**応答**

応答先キューが使用可能であり、操作可能であるようにしてください。

### **AMQ7315**

アカウンティング・キューにメッセージを書き込めませんでした。 理由 (*<insert\_1>*)

### **重大度**

20 : エラー

### **説明**

アカウンティング・データを含むメッセージをキュー *<insert\_3>* に書き込もうとしましたが、理由コ ード *<insert\_1>*で失敗しました。 メッセージ・データは廃棄されました。

このエラー・メッセージは、同一操作の一部としてキューへのメッセージの書き込みを複数回試行した としても、同じ理由で失敗した場合に一度のみ書き込まれます。

キュー *<insert\_3>* が使用可能であり、操作可能であることを確認してください。

### **AMQ7316**

統計キューにメッセージを書き込めませんでした。 理由 (*<insert\_1>*)

### **重大度**

20 : エラー

## **説明**

統計データを含むメッセージをキュー *<insert\_3>* に書き込もうとしましたが、理由コード *<insert\_1>* で失敗しました。 メッセージ・データは廃棄されました。

このエラー・メッセージは、同一操作の一部としてキューへのメッセージの書き込みを複数回試行した としても、同じ理由で失敗した場合に一度のみ書き込まれます。

**応答**

キュー *<insert\_3>* が使用可能であり、操作可能であることを確認してください。

### **AMQ7320**

保存パブリケーション・キューへのアクセスに失敗しました。 理由 (*<insert\_1>*)

### **重大度**

20 : エラー

### **説明**

システム保存パブリケーション・キュー (*<insert\_3>*) 上のメッセージにアクセスしようとしましたが、 理由コード *<insert\_4>* (*<insert\_1>*) で失敗しました。

## **応答**

キュー *<insert\_3>* が使用可能であり、操作可能であることを確認してください。

### **AMQ7327**

トピック・オブジェクト *<insert\_3>* ( *<insert\_4>*によって参照されています) のオープンに失敗しまし た。

### **重大度**

20 : エラー

### **説明**

*<insert\_4>* の各項目には、その項目が名前リストに追加される前に作成された既存のトピック・オブジ ェクトがなければなりません。

トピック・オブジェクト *<insert\_3>* は存在しないため、そのストリームまたはサブポイントを使用す る前に作成する必要があります。

### **応答**

トピック・オブジェクト *<insert\_3>* が使用可能であることを確認してください。 項目を除去し、 *<insert\_4>* 名前リストに再度追加して、トピック・オブジェクトを再度検査するようにキュー・マネー ジャーに通知します。

### **AMQ7341 (krcI\_CLUSSDR\_XMITQ\_SWITCHED)**

チャネル *<insert\_1>* の伝送キューは *<insert\_3>*です。

### **重大度**

00 : 情報

### **説明**

キュー・マネージャーのデフォルト・クラスター伝送キュー構成、またはクラスター伝送キューのクラ スター・チャネル名属性を変更したため、チャネル *< insert one>* の伝送キューの切り替えが必要にな りました。

このメッセージは、キュー・マネージャーがチャネル *< insert one>* の伝送キューからキュー *< insert three>*' への切り替えを完了したために書き込まれます。

切り替え中に、キュー・マネージャーが *< n>* メッセージを *< insert two>* から *< insert three>*に移動し ました。

## **応答**

これ以上のアクションは不要です。

## **AMQ7342 (krcE\_CLUSSDR\_XMITQ\_SWITCH\_FAILED)**

WebSphere MQ はエラー・メッセージ 20007342 を表示できませんでした。

### **重大度**

40 : エラー

# **説明**

IBM WebSphere MQ は、戻りコード X'20007342' に関連付けられたメッセージを表示しようとしま した。 この戻りコードは、メッセージに関連したメッセージ・テキストが存在しないことを示してい ます。 要求には、挿入 *< n>: < m>: < insertone>: < insert two>: < insert three>*が関連付けられます。

### **応答**

システムで提供されている標準機能を使用して、問題 ID の記録と、 生成出力ファイルの保存を行って ください。 ソリューションが既に使用可能になっているかどうかを確認するには、 [IBM WebSphere](https://www.ibm.com/support/home/product/P439881V74305Y86/IBM_MQ) MQ [サポート](https://www.ibm.com/support/home/product/P439881V74305Y86/IBM_MQ) Web ページまたは [IBM SupportAssistant](https://www.ibm.com/support/home/product/C100515X13178X21/other_software/ibm_support_assistant) の Web ページを参照してください。 一致する 項目が見つからない場合には、 IBM サポートに連絡してください。 これらのファイルは、 問題が解決 するまで廃棄しないでください。

### **AMQ7343 (krcE\_DYNAMIC\_Q\_NOT\_CREATED)**

*< insert one>* という名前の動的キューを作成する要求が、理由コード *< n>*で失敗しました。

## **重大度**

40 : エラー

### **説明**

モデル・キュー *< insert two>*に基づいて、*< insert one>*という名前の動的キューを作成する要求が出さ れましたが、操作は理由コード *< n>*で失敗しました。 失敗の理由としては、以下のことが考えられま す。

- 同じ名前でタイプの異なるキューが既に存在します。
- モデル・キューにアクセスできませんでした。
- 要求を正常に完了するために利用可能なリソースが不足していました。

### **応答**

提供された理由コードを使用して失敗の原因を調べて修正し、要求を再発行してください。

### **AMQ7345 (krcE\_OPEN\_OLD\_CLUSTER\_XMITQ\_FAILED)**

チャネル *< insert one>*の伝送キュー *< insert two>* を開くことができません。

### **重大度**

40 : エラー

### **説明**

伝送キューの切り替えを処理するには、保留メッセージを新しい伝送キューに移動するために、元の伝 送キュー *< insert two>* をオープンする必要があります。 オープン要求が理由コード *< n>*で失敗しま した。 チャネル *< insert one>* の伝送キューの切り替えを続行できません。

### **応答**

この切り替えを実行するには、提供された理由コードを使用して失敗の原因を特定し、その問題を解決 してください。 問題を解決できない場合、または元の伝送キューを既に削除した場合には、**runswchl** コマンドに **-n** パラメーターを指定して実行することにより、元の伝送キューから新しい伝送キューに メッセージを移動せずにチャネルの伝送キューを切り替えてください。

**要確認 :** このオプションを使用する場合は、IBM WebSphere MQ 管理者の責任で、元の伝送キューに残 っている保留メッセージを適切に処理する必要があります。

## **AMQ7346 (krcE\_OPEN\_NEW\_CLUSTER\_XMITQ\_FAILED)**

チャネル *< insert one>*の新しい伝送キュー *< insert two>* を開くことができません。

### **重大度**

40 : エラー

### **説明**

伝送キューの切り替えを処理するには、古い伝送キューから保留メッセージを受信するために、新しい 伝送キュー *< insert three>* をオープンする必要があります。 オープン要求が理由コード *< n>*で失敗し ました。 チャネル *< insert one>* の伝送キューの切り替えを続行できません。

この切り替えを実行するには、提供された理由コードを使用して失敗の原因を特定し、その問題を解決 してください。

### **AMQ7347 (krcE\_INTERNAL\_MQGET\_FAILED)**

キュー *< insert one>* からの MQGET が理由コード *< n>*で失敗しました。

## **重大度**

40 : エラー

### **説明**

キュー・マネージャー操作の一部として呼び出された内部 MQGET 要求が、理由コード *< n>*で失敗しま した。

**応答**

このエラー・メッセージは、この障害の影響を説明するそれ以降のエラー・メッセージと関連して表示 されます。 このメッセージに示されているキュー名 *< insert one>* および理由コード *< n>* を、後続のメ ッセージと一緒に使用して、問題を解決してください。

## **AMQ7348 (krcE\_INTERNAL\_MQPUT\_FAILED)**

MQPUT をキューに入れる *< insert one>* が理由コード *< n>*で失敗しました。

### **重大度**

40 : エラー

### **説明**

キュー・マネージャー操作の一部として呼び出された内部 MQPUT 要求が、理由コード *< n>*で失敗しま した。

### **応答**

このエラー・メッセージは、この障害の影響を説明するそれ以降のエラー・メッセージと関連して表示 されます。 このメッセージに示されているキュー名 *< insert one>* および理由コード *< n>* を、後続のメ ッセージと一緒に使用して、問題を解決してください。

## **AMQ7349 (krcE\_INTERNAL\_MQCMIT\_FAILED)**

MQCMIT が理由コード *< n>*で失敗しました。

### **重大度**

40 : エラー

## **説明**

キュー・マネージャー操作の一部として呼び出された内部 MQCMIT 要求が、理由コード *< n>*で失敗し ました。

## **応答**

このエラー・メッセージは、この障害の影響を説明するそれ以降のエラー・メッセージと関連して表示 されます。 このメッセージに示されている理由コード *< n>* を、後続のメッセージと一緒に使用して、 問題を解決してください。

### **AMQ7350 (krcI\_CLUSSDR\_XMITQ\_SWITCH\_STARTED)**

チャネル *< insert one>* のキュー *< insert two>* からキュー *< insert three>* への伝送キューの切り替えが 開始されました。

# **重大度**

00 : 情報

## **説明**

キュー・マネージャーのデフォルト・クラスター伝送キュー構成の変更、またはクラスター伝送キュー のクラスター・チャネル名属性の変更のために、チャネル *< insert one>* の伝送キューの切り替えが必 要です。 このメッセージは、伝送キューを切り替える処理が開始された時点で書き込まれます。

# **応答**

なし。

### **AMQ7351 (krcI\_CLUSSDR\_XMITQ\_SWITCH\_MM\_STARTED)**

伝送キュー *< insert two>* から伝送キュー *< insert three>* へのチャネル *< insert one>* のメッセージの移 動が開始されました。

**重大度**

00 : 情報

### **説明**

キュー・マネージャーのデフォルト・クラスター伝送キュー構成の変更、またはクラスター伝送キュー のクラスター・チャネル名属性の変更のために、チャネル *< insert one>* の伝送キューの切り替えが必 要です。 このメッセージは、古い伝送キュー <insert two> から新しい伝送キューにメッセージを移 動するプロセスが開始されたときに書き込まれます。

切り替え操作がクラスター送信側チャネルの始動処理の一部として実行されている場合は、メッセージ の移動が完了するまでの間、チャネルの実行とメッセージ転送が続行されます。 切り替え操作が **runswchl** コマンドの処理の一部分として実行されている場合は、すべてメッセージの移動が完了した 時点で **runswchl** コマンドの処理が完了します。

## **応答**

なし。

## **AMQ7352 (krcI\_CLUSSDR\_XMITQ\_MM\_STATUS)**

*< n>* 個のメッセージがキュー *< insert two>* からキュー *< insert three>*に移動しました。

# **重大度**

00 : 情報

# **説明**

チャネル *< insert one>* の伝送キューを切り替えるには、メッセージを古い伝送キューから新しい伝送 キューに移動する必要があります。 *< m>* 個のメッセージがキュー *< insert two>* からキュー *< insert three> < n>* 回移動されました。 キューは空になりましたが、メッセージは、切り替えを完了できる前 に到着しました。

### **応答**

なし。

## **AMQ7353 (krcE\_SYNCFILE\_UPDATE\_FAILED)**

チャネル *< insert one>*の伝送キューの切り替え中に、チャネル同期ファイルを更新できません。

# **重大度**

40 : エラー

## **説明**

チャネル *< insert one>*の伝送キューの *< insert two>* から <insert three> への変更を完了中に、キュ ー・マネージャーがチャネル同期ファイルを更新できませんでした。 障害の理由コードは *< n>*でした。

### **応答**

提供されている理由コードとその他に利用できる障害メッセージを使用してこの失敗の原因を修正し た後、**rcrmqobj** コマンドを実行してチャネル同期ファイルの内容をリカバリーしてください。 コマ ンドを実行します。

**rcrmqobj -m** *QMgrName* **-t** syncfile

このコマンドにより、キュー・マネージャーの同期ファイルが再作成されます。 rcrmqobj を参照して ください。

## **AMQ7432 (IBM i)**

WebSphere MQ ジャーナル項目がやり直しに使用できません。

### **重大度**

40 : 停止エラー

### **説明**

ジャーナルのやり直し操作が試行されましたが、この操作には、現在、システムに存在しないジャーナ ル・レシーバーからのジャーナル項目が必要でした。

### **応答**

必要なジャーナル・レシーバーをバックアップから復元してください。 その後、操作を再試行してく ださい。

## **AMQ7433 (IBM i)**

ジャーナルの再生を実行中にエラーが発生しました。

**重大度**

40 : 停止エラー

### **説明**

WebSphere MQ で、ジャーナルのやり直し操作の実行中に 1 つ以上のジャーナル項目を読み取ろうと して問題が発生しました。

### **応答**

キュー・マネージャーのジャーナル・レシーバーを以前に作成した場合、またはキュー・マネージャー のコールド・リスタートを実行している場合、/QIBM/UserData/mqm/qmgrs/ のキュー・マネージャ ー・サブディレクトリーから QMQMCHKPT ファイルを削除して、キュー・マネージャーの再始動を試 行してください。 問題が再発する場合は、システム提供の標準機能を使用して、問題 ID を記録し、生 成された出力ファイルを保管してください。 [https://www.ibm.com/support/home/product/](https://www.ibm.com/support/home/product/P439881V74305Y86/IBM_MQ) [P439881V74305Y86/IBM\\_MQ](https://www.ibm.com/support/home/product/P439881V74305Y86/IBM_MQ) または IBM サポート・アシスタント ( [https://www.ibm.com/support/](https://www.ibm.com/support/home/product/C100515X13178X21/other_software/ibm_support_assistant) [home/product/C100515X13178X21/other\\_software/ibm\\_support\\_assistant\)](https://www.ibm.com/support/home/product/C100515X13178X21/other_software/ibm_support_assistant) を使用して、ソリューシ ョンが既に使用可能になっているかどうかを確認します。 一致する項目が見つからない場合には、 IBM サポートに連絡してください。 これらのファイルは、問題が解決するまで廃棄しないでください。

### **AMQ7434 (IBM i)**

MQ コミットメント制御出口プログラムが正しく呼び出されませんでした。 *<insert\_1>*をコーディン グしてください。

## **重大度**

40 : 停止エラー

### **説明**

WebSphere MQ コミットメント制御出口プログラムが、誤ったパラメーターを指定して呼び出されまし た。

### **応答**

プログラムがコミットまたはロールバックの一部として OS/400 によって呼び出された場合は、ジョ ブ・ログを保存し、 [https://www.ibm.com/support/home/product/P439881V74305Y86/IBM\\_MQ](https://www.ibm.com/support/home/product/P439881V74305Y86/IBM_MQ) ま たは [https://www.ibm.com/support/home/product/C100515X13178X21/other\\_software/](https://www.ibm.com/support/home/product/C100515X13178X21/other_software/ibm_support_assistant) [ibm\\_support\\_assistant](https://www.ibm.com/support/home/product/C100515X13178X21/other_software/ibm_support_assistant) の IBM サポート・アシスタントを使用して、ソリューションが既に使用可能に なっているかどうかを確認します。 一致する項目が見つからない場合には、 IBM サポートに連絡して ください。

### **AMQ7435 (IBM i)**

MQ コミットメント制御出口プログラムが失敗しました。 *<insert\_1>*をコーディングしてください。

## **重大度**

40 : 停止エラー

## **説明**

WebSphere MQ コミットメント制御出口プログラムは、予期しないエラーのために失敗しました。

# **応答**

生成された出力ファイルを保存し、 [https://www.ibm.com/support/home/product/](https://www.ibm.com/support/home/product/P439881V74305Y86/IBM_MQ) [P439881V74305Y86/IBM\\_MQ](https://www.ibm.com/support/home/product/P439881V74305Y86/IBM_MQ) または IBM サポート・アシスタント ( [https://www.ibm.com/support/](https://www.ibm.com/support/home/product/C100515X13178X21/other_software/ibm_support_assistant) [home/product/C100515X13178X21/other\\_software/ibm\\_support\\_assistant\)](https://www.ibm.com/support/home/product/C100515X13178X21/other_software/ibm_support_assistant) を使用して、ソリューシ ョンが既に使用可能になっているかどうかを確認します。 一致する項目が見つからない場合には、 IBM サポートに連絡してください。

## **AMQ7459 (IBM i)**

WebSphere MQ ジャーナル・レシーバー *<insert\_3>* はチェーン内で最も古いものです。

### **重大度**

0 : 情報

### **説明**

レシーバー・チェーン内の最も古いジャーナル・レシーバーは、ライブラリー *<insert\_4>*の *<insert\_3>* です。

### **応答**

なし

## **AMQ7460 (IBM i)**

WebSphere MQ 始動ジャーナル情報。

# **重大度**

0 : 情報

# **説明**

このメッセージは、始動リカバリーに必要でなくなったためにシステムから除去できるジャーナル・レ シーバーを特定できるように、WebSphere MQ によって定期的に発行されます。

# **応答**

なし

# **AMQ7461 (IBM i)**

WebSphere MQ オブジェクト再作成 - 権限の再適用。

# **重大度**

0 : 情報

### **説明**

以前に損傷したオブジェクトが、自動的に、またはオブジェクトの再作成 (RCRMQMOBJ) コマンドの 使用によって明示的に再作成されました。 このオブジェクトに適用されていた権限は、再作成されて いません。

## **応答**

必要に応じて権限の認可 (GRTMQMAUT) コマンドを使用して、この MQ オブジェクトに必要な権限を 再作成してください。

### **AMQ7462 (IBM i)**

WebSphere MQ メディア・リカバリー・ジャーナル情報。

### **重大度**

0 : 情報

### **説明**

このメッセージは、メディア・リカバリーに必要でなくなったためにシステムから除去できるジャーナ ル・レシーバーを特定できるように、WebSphere MQ によって定期的に発行されます。

# **応答**

なし

# **AMQ7463**

キュー・マネージャー *<insert\_3>* のログがいっぱいです。

### **重大度**

20 : エラー

### **説明**

このメッセージが出されるのは、ログが満杯のためログ・レコードの書き込みが拒否された場合です。 キュー・マネージャーは、この問題を解決しようとします。

### **応答**

メッセージ通信量が異常に多いときに、この状態が起こる場合があります。 ただし、ログが定常的に 満杯になる場合は、ログのサイズを大きくすることも検討してください。 キュー・マネージャー構成 ファイル内の値を変更することによって、ログ・ファイルの数を増やすことができます。 そのあとで、 キュー・マネージャーを停止し再始動してください。 また、ログ・ファイル自体を大きくする必要が ある場合は、キュー・マネージャーを削除し再作成することが必要になります。

### **AMQ7464**

キュー・マネージャー *<insert\_3>* のログがいっぱいになりました。

## **重大度**

0 : 情報

## **説明**

このメッセージが出されるのは、ログが以前はいっぱいだったが、現在はログ・レコードの書き込みが 受け入れられるようになった場合です。 ログが満杯の状態は解決されました。

**応答**

なし

キュー・マネージャー *<insert\_3>* のログがいっぱいです。

### **重大度**

20 : エラー

## **説明**

ログが満杯の状態を解決しようとして失敗しました。 これは、長時間実行トランザクションが存在す ることが原因です。

### **応答**

トランザクションの所要時間が過度に長くないようにしてください。 古いトランザクションがあれば コミットまたはロールバックを行って、以降のログ・レコードのためにログ・スペースを解放します。

## **AMQ7466**

ログ・ファイルのサイズに問題があります。

### **重大度**

10 : 警告

### **説明**

**キュー・マネージャー <insert 3> のログは、現在のデータ速度をサポートするには小さすぎます。 こ** のメッセージが出されるのは、ログを保守するモニター・タスクが現在書き込まれているデータの速度 に対応できない場合です。

#### **応答**

ログが満杯の状態になる可能性を回避するために、構成済みの 1 次ログ・ファイルの数を増やしてくだ さい。

### **AMQ7467**

キュー・マネージャー *<insert\_3>* の開始に必要な最も古いログ・ファイルは *<insert\_4>*です。

### **重大度**

0 : 情報

### **説明**

ログ・ファイル *<insert\_4>* には、キュー・マネージャーの再始動に必要な最も古いログ・レコードが 入っています。 メディア・リカバリーでは、これより古いログ・レコードが必要となる場合がありま す。

### **応答**

*<insert\_4>* より古いログ・ファイルをアーカイブ・メディアに移動して、ログ・ディレクトリーのスペ ースを解放することができます。 オブジェクトを再作成するために必要なログ・ファイルをメディア・ イメージから移動した場合、オブジェクトを再作成するためにはそれらのログ・ファイルを復元する必 要があります。 古いログ・ファイルほどログ番号が数値的に小さくなります (ただし、9999999 でロ グ番号の折り返しが行われます)。

### **AMQ7468**

キュー・マネージャー *<insert\_3>* のメディア・リカバリーを実行するために必要な最も古いログ・フ ァイルは *<insert\_4>*です。

#### **重大度**

0 : 情報

### **説明**

ログ・ファイル *<insert\_4>* には、メディア・イメージからオブジェクトを再作成するために必要な最 も古いログ・レコードが含まれています。 これより前のログ・ファイルには、メディア・リカバリー 操作でアクセスされません。

### **応答**

この情報を、最新の AMQ7467 メッセージにある情報と一緒に使用してください。 アーカイブ可能ロ グ・ファイルは、BOTH *<insert\_4>* より古いすべてのログ・ファイルと、 AMQ7467 メッセージに示さ れているログ・ファイルです。

## **AMQ7469**

ログ・スペースを解放するために、トランザクションがロールバックされました。

### **重大度**

キュー・マネージャーのログ・スペースが満杯になります。 キュー・マネージャーが要求の処理を続 けられるように、長時間実行される 1 つ以上の準備済みトランザクションがロールバックされ、ログ・ スペースが解放されました。

**応答**

トランザクションの所要時間が過度に長くないようにしてください。 ログが満杯になり始める前に、 トランザクションが長く持続できるようにログのサイズを増やすことを検討してください。

### **AMQ7472**

オブジェクト *<insert\_3>*、タイプ *<insert\_4>* が損傷しています。

## **重大度**

10 : 警告

# **説明**

オブジェクト *<insert\_3>*、タイプ *<insert\_4>* に損傷のマークが付きました。 これは、キュー・マネー ジャーがファイル・システム内のオブジェクトにアクセスできないか、オブジェクト内のデータとの何 らかの不整合が検出されたかのいずれかを示しています。

## **応答**

損傷したオブジェクトが検出された場合、実行するアクションは、キュー・マネージャーが メディア・ リカバリーをサポートするかどうかと、損傷が検出された時期によって 異なります。 キュー・マネー ジャーがメディア・リカバリーをサポートしない場合、 リカバリーは不可能なので、オブジェクトを 削除する必要があります。 キュー・マネージャーがメディア・リカバリーをサポートし、キュー・マ ネージャーの開始時に実行される処理中に損傷が検出された場合には、キュー・マネージャーは、自動 的にオブジェクトのメディア・リカバリーを開始します。 キュー・マネージャーがメディア・リカバ リーをサポートし、キュー・マネージャーがいったん開始されてから損傷が検出された場合には、 rcrmqobj コマンドを使用してメディア・イメージからリカバリーすることもできますし、削除するこ ともできます。

### **AMQ7472 (IBM i)**

オブジェクト *<insert\_3>*、タイプ *<insert\_4>* が損傷しています。

## **重大度**

10 : 警告

### **説明**

オブジェクト *<insert\_3>*、タイプ *<insert\_4>* に損傷のマークが付きました。 これは、キュー・マネー ジャーがファイル・システム内のオブジェクトにアクセスできないか、オブジェクト内のデータとの何 らかの不整合が検出されたかのいずれかを示しています。

### **応答**

損傷したオブジェクトが検出された場合、実行するアクションは、キュー・マネージャーが メディア・ リカバリーをサポートするかどうかと、損傷が検出された時期によって 異なります。 キュー・マネー ジャーがメディア・リカバリーをサポートしない場合、 リカバリーは不可能なので、オブジェクトを 削除する必要があります。 キュー・マネージャーがメディア・リカバリーをサポートし、キュー・マ ネージャーの開始時に実行される処理中に損傷が検出された場合には、キュー・マネージャーは、自動 的にオブジェクトのメディア・リカバリーを開始します。 キュー・マネージャーがメディア・リカバ リーをサポートし、キュー・マネージャーがいったん開始されてから損傷が検出された場合には、 RCRMQMOBJ コマンドを使用してメディア・イメージからリカバリーすることもできますし、削除す ることもできます。

### **AMQ7477 (IBM i)**

WebSphere MQ セッションはすでにアクティブではありません。

### **重大度**

10 : 警告

### **説明**

コミットまたはロールバック操作中にコミットメント制御出口プログラムが呼び出されました。 プロ グラムが登録されている間にキュー・マネージャーが停止しました。 原因として、コミットされてい ないメッセージ操作のロールバックが考えられます。

システム管理者に、キュー・マネージャーが停止したときにコミットされていないメッセージ操作がロ ールバックされた可能性があることを連絡してください。

# **AMQ7484**

メッセージをロガー・イベント・キューに書き込むことができませんでした。 理由 (*<insert\_2>*)

# **重大度**

0 : 情報

### **説明**

ロガー・イベント・メッセージをキュー *<insert\_3>* に書き込もうとしましたが、理由コード *<insert\_2>* で失敗しました。 メッセージ・データは廃棄されました。

### **応答**

キュー *<insert\_3>* が使用可能であり、操作可能であることを確認してください。 現在のロガー状況情 報は、DISPLAY QMSTATUS runmqsc コマンドで表示することができます。

#### **AMQ7485**

トランザクションは、ログ・スペースを解放するためにロールフォワードしました。

# **重大度**

0 : 情報

### **説明**

キュー・マネージャーのログ・スペースが満杯になります。 キュー・マネージャーが 要求の処理を続 けられるように、長時間実行される 1 つ以上の準備済みトランザクションが ロールフォワードされ、 ログ・スペースが解放されました。 長時間実行される準備済みトランザクションのために同等のログ・ レコードがアクティブ・ログに作成されました。

### **応答**

ユーザーがこのメッセージを読むまでに、長時間実行される準備済みトランザクションは既に、自動で 解決されている可能性があります。 解決されていない場合は、このメッセージはキュー・マネージャ ー用のログ・スペースが満杯になりかけるたびに、繰り返し再表示されます。

以下の手順は、準備済みトランザクションが自動で解決されていない場合を想定しています。 それが どのタイプのトランザクションであるかを調べ、トランザクションのタイプに適した手順を実行する必 要があります。

DSPMQTRN コマンドを使用して、外部で管理される未確定トランザクションがないかを検査し、さら に DISPLAY CHS runmqsc コマンドを使用して、未確定チャネルがないかを検査します。

いくつかの対応方法が考えられます。

- 1. 長時間実行されているトランザクションが外部のトランザクション・マネージャー・ソフトウェア に所有されている場合は、キュー・マネージャーが解決 (コミットまたはロールバック) することを 自動的に決めることはできません。 キュー・マネージャーは、その外部トランザクション・マネー ジャー・ソフトウェアが結果 (つまりトランザクションをコミットするかロールバックするか) をキ ュー・マネージャーに伝えるまで、このトランザクション用の作業を記憶しています。 そのため、 この問題には外部トランザクション・マネージャー・ソフトウェアを介して対応する必要がありま す。これを行うには、外部トランザクション・マネージャー・ソフトウェアに対してコマンドを実 行するか、あるいは (そのようなコマンドが存在しない場合は) 外部トランザクション・マネージャ ー・ソフトウェアを再始動します。
- 2. 長時間実行されているトランザクションが未確定チャネルに所有されている場合は、その状況を調 査します。 自動的に解決されない場合は、RESOLVE CHANNEL コマンドを使用することを検討して ください。
- 3. 長時間実行されているトランザクションが、MQBEGIN を使用するアプリケーションに代わってロ ーカル・キュー・マネージャーに所有されている場合は、キュー・マネージャーが、トランザクシ ョンに参加していた外部リソース・マネージャー・ソフトウェアとの接続を失った可能性がありま す。 キュー・マネージャーから外部リソース・マネージャー・ソフトウェアへの接続を調査し、修 正してください。

4. 他の選択肢がいずれも成功しない場合は、rsvmqtrn コマンドを使用して、未確定トランザクション 内で行われた作業をコミットまたはロールバックするようにキュー・マネージャーに命令すること を検討してください。 製品資料で rsvmqtrn コマンドの説明を参照してください。

### **AMQ7486**

トランザクション *1111.2222* が原因でログ・スペースを解放できない状態でした。

## **重大度**

0 : 情報

## **説明**

長期実行トランザクションが検出されました。 ログ・スペースを解放するためにトランザクションが ログ内でロールバックされた場合、またはロールフォワードされた場合には、そのことを示すメッセー ジ AMQ7469 または AMQ7485 が発行されています。 内部トランザクション ID は *1111.2222* で、こ れは '**dspmqtrn -a**' の出力と関連付けることができます。 トランザクションは *<insert\_1>* で開始さ れ、最初に *<insert\_2>*のキュー・マネージャー・リカバリー・ログに書き込まれました。 トランザク ション・コンテキスト *<insert\_3>*は、この動作の原因となったアプリケーションを識別するのに役立つ 可能性があります。 このメッセージは、キュー・マネージャーのエラー・ログにある直前の AMQ7469 または AMQ7485 メッセージと相関させることができます。

### **応答**

長時間実行される作業単位の原因となっているアプリケーションを識別し、このアプリケーションがタ イミング良くトランザクションを作成および完了していることを確認してください。 アプリケーショ ンが想定どおりに機能しているなら、キュー・マネージャー・リカバリー・ログのサイズを増やすこと が適切な場合があります。

### **AMQ7487**

アプリケーション *<insert\_1>* が、ログ・スペースの解放を妨げていました。

### **重大度**

0 : 情報

# **説明**

長期実行トランザクションが検出されました。 このメッセージの意図は、この長期実行トランザクシ ョンに関連するアプリケーションを識別する手助けをすることです。 ログ・スペースを解放するため にトランザクションがログ内でロールバックされた場合、またはロールフォワードされた場合には、そ のことを示すメッセージ AMQ7469 または AMQ7485 が発行されています。 ロールバックまたはロー ルフォワードされたトランザクションのトランザクション・コンテキストを示すメッセージ AMQ7486 が発行されています。 このトランザクションに関連付けられたアプリケーションは、 *Pid 1111*、 *Tid 2222*、アプリケーション名 *<insert\_1>* 、およびアプリケーション記述 *<insert\_2>*で実行されていまし た。 アプリケーション・コンテキスト*< insert\_3>*も、この動作の原因となったアプリケーションを識 別するのに役立ちます。 このメッセージは、キュー・マネージャーのエラー・ログにある直前の AMQ7486 メッセージと相関させることができます。

### **応答**

長時間実行される作業単位の原因となっているアプリケーションを識別し、このアプリケーションがタ イミング良くトランザクションを作成および完了していることを確認してください。 アプリケーショ ンが想定どおりに機能しているなら、キュー・マネージャー・リカバリー・ログのサイズを増やすこと が適切な場合があります。

### **AMQ7540**

WebSphere MQ プログラム *<insert\_3>* がファイルまたはディレクトリー (*<insert\_4>*) にアクセスしよ うとしましたが、存在しません。

### **重大度**

20 : エラー

### **説明**

*<insert\_3>* はルート UserID として実行されていないため、存在しないファイルまたはディレクトリー (*<insert\_4>*) を作成できません。

### **応答**

このマシンに MQ インストール済み環境が存在すると考えられる場合、または新規の MQ インストール 済み環境のエントリーを作成する場合は、ユーザー ID root としてコマンドを再実行してください。

WebSphere MQ プログラム *<insert\_3>* がファイルまたはディレクトリー (*<insert\_4>*) にアクセスしよ うとしましたが、アクセスは拒否されました。

# **重大度**

20 : エラー

# **説明**

*<insert\_3>* は、ルート UserID として実行されておらず、ファイルまたはディレクトリー (*<insert\_4>*) にアクセスできません。

### **応答**

アクセスを許可するように許可を訂正するか (*<insert\_4>*)、十分な権限を指定してコマンドを再実行し てください。

## **AMQ7542**

WebSphere MQ プログラム *<insert\_3>* は、ファイルまたはディレクトリー (*<insert\_4>*) の許可が予期 されたものではないことを検出しました。

### **重大度**

20 : エラー

### **説明**

*<insert\_3>* はルート UserID として実行されないため、ファイルまたはディレクトリー (*<insert\_4>*) の 許可を訂正できません。

### **応答**

許可を (*<insert\_4>*) に訂正するか、許可を訂正するための十分な権限を指定してコマンドを再実行して ください。

# **AMQ7543**

WebSphere MQ プログラム *<insert\_3>* は、ファイル (*<insert\_4>*) が壊れていることを検出しましたが、 修復されました。

### **重大度**

0 : 情報

### **説明**

*<insert\_3>* は、ファイル (*<insert\_4>*) が壊れていることを検出したため、修復されました。

### **応答**

*<insert\_3>* が修復されました (*<insert\_4>*)。 WebSphere MQ プログラム dspmqinst からの出力が、こ のマシン上の WebSphere MQ インストール済み環境の状態を反映していることを確認できます。

## **AMQ7544**

WebSphere MQ プログラム *<insert\_3>* は、(*<insert\_4>*) に保持されている構成データが壊れているこ とを検出しました。

# **重大度**

20 : エラー

# **説明**

*<insert\_3>* は、(*<insert\_4>*) に保持されている MQ 構成データにアクセスする必要がありますが、デー タが破壊されています。

### **応答**

IBM サポートにお問い合わせください。

### **AMQ7545**

WebSphere MQ プログラム *<insert\_3>* に無効なインストール・パスが指定されました。

## **重大度**

20 : エラー

### **説明**

*<insert\_3>* がインストール・パス (*<insert\_4>*) で提供されましたが、これは別のインストール名の項目 と一致しています。

## **応答**

インストール・パスを修正してコマンドを再実行してください。

WebSphere MQ プログラム *<insert\_3>* に無効なインストール名が指定されました。

# **重大度**

20 : エラー

# **説明**

*<insert\_3>* にインストール名 (*<insert\_4>*) が指定されましたが、これは別のインストール・パスの項目 と一致しています。

# **応答**

インストール済み環境の名前を修正してコマンドを再実行してください。

## **AMQ7547**

項目が正常に作成されました。

# **重大度**

0 : 情報

# **説明**

*<insert\_3>* がエントリーを正常に作成しました。

# **応答**

なし。

# **AMQ7548**

項目が正常に削除されました。

# **重大度**

0 : 情報

# **説明**

*<insert\_3>* が項目を正常に削除しました。

## **応答**

なし。

# **AMQ7549**

項目がありません。

# **重大度**

20 : エラー

# **説明**

*<insert\_3>* は、指定されたパラメーターに一致するエントリーを検出できませんでした。

## **応答**

WebSphere MQ のプログラム dspmqinst を使用して、このマシン上のすべての WebSphere MQ インス トール済み環境を表示してから、有効なパラメーターを使用してコマンドを再実行してください。

## **AMQ7550**

項目がまだアクティブで、削除されていません。

# **重大度**

20 : エラー

# **説明**

*<insert\_3>* は、削除される項目がまだアクティブなインストール済み環境であるため、削除されていな いことを検出しました。

### **応答**

インストール済み環境をアンインストールしてからコマンドを再実行してください。

# **AMQ7551**

項目が正常にアンインストールされました。

# **重大度**

0 : 情報

### **説明**

*<insert\_3>* が項目を正常にアンインストールしました。

なし。

## **AMQ7552**

WebSphere MQ プログラム *<insert\_3>* が正常に完了しませんでした。

# **重大度**

20 : エラー

# **説明**

*<insert\_3>* がファイル (*<insert\_4>*) の問題を検出したため、コマンドを正常に完了できませんでした。

# **応答**

WebSphere MQ のエラー・ログで、詳細を示す FFST ファイルがないか確認してください。

# **AMQ7553**

WebSphere MQ プログラム *<insert\_3>* が正常に完了しませんでした。

# **重大度**

20 : エラー

# **説明**

*<insert\_3>* に予期しないエラーがあったため、コマンドを正常に完了できませんでした。

## **応答**

WebSphere MQ のエラー・ログで、詳細を示す FFST ファイルがないか確認してください。

## **AMQ7554**

WebSphere MQ プログラム *<insert\_3>* に無効なインストール記述テキストが提供されました。

## **重大度**

20 : エラー

# **説明**

<insert\_3> がインストール記述テキスト (<insert\_4>) とともに提供されましたが、これは許可されて いる最大長 (*<insert\_1>*) を超えています。

## **応答**

インストール記述テキストを修正してコマンドを再実行してください。

# **AMQ7555**

```
Usage: crtmqinst ((-n InstName | -p InstPath) [-d Text] )&P  -d   Descriptive text.<br>&N  -n   Installation name.<br>&N  -p   Installation path.
             Installation name.
             Installation path.
```
## **重大度**

 $\Omega$ 

# **説明**

これは正しい使用法を示したものです。

## **応答**

なし。

# **AMQ7556**

```
Usage: dltmqinst (-n InstName | -p InstPath)<br>&P -n   Installation name.<br>&N -p   Installation path.
               Installation name.
             Installation path.
```
# **重大度**

0 **説明** これは正しい使用法を示したものです。 **応答** なし。

```
Usage: dspmqinst [-n InstName | -p InstPath]
&P -n Installation name.<br>&N -p Installation path.
          Installation path.
```
### **重大度**

 $\Omega$ 

### **説明**

これは正しい使用法を示したものです。

**応答**

なし。

## **AMQ7558**

WebSphere MQ プログラム *<insert\_3>* が、パス (*<insert\_4>*) で無効なインストールを検出しました。 別のバージョンの MQ との共存のためにサポートされている MQ の最小レベルは、バージョン *<insert\_5>*です。 このメッセージは、 MQ の旧バージョンが既にインストールされているマシンに MQ をインストールした結果であるか、 FixPack がパス (*<insert\_4>*) のインストール済み環境から削除され た可能性があります。

このマシンの構成はサポートされていません。 パス内のインストール済み環境 (*<insert\_4>*) をアンイ ンストールするか、サポートされている最小レベルにアップグレードするか、または MQ の 2 次インス トール済み環境をすべてアンインストールする必要があります。

### **重大度**

40 : 停止エラー

### **説明**

*<insert\_3>* が、パス (*<insert\_4>*) に無効なインストールを検出しました。 別のバージョンの MQ との 共存のためにサポートされている MQ の最小レベルは、バージョン *<insert\_5>*です。 このメッセージ は、 MQ の旧バージョンが既にインストールされているマシンに MQ をインストールした結果である か、 FixPack がパス (*<insert\_4>*) のインストール済み環境から削除された可能性があります。

### **応答**

このマシンの構成はサポートされていません。 パス内のインストール済み環境 (<insert\_4>) をアンイ ンストールするか、サポートされている最小レベルにアップグレードするか、2 次 MQ インストール済 み環境をアンインストールする必要があります。

### **AMQ7559**

WebSphere MQ プログラム *<insert\_3>* が無効なインストールを検出しました。

## **重大度**

40 : 停止エラー

### **説明**

<insert\_3> が、パス (*<insert\_4>*) に無効なインストールを検出しました。 別のバージョンの MQ との 共存のためにサポートされている MQ の最小レベルは、バージョン *<insert\_5>*です。 このメッセージ は、 MQ の旧バージョンが既にインストールされているマシンに MQ をインストールした結果である か、 FixPack がパス (*<insert\_4>*) のインストール済み環境から削除された可能性があります。

### **応答**

このマシンの構成はサポートされていません。 パス内のインストール済み環境 (*<insert\_4>*) をアンイ ンストールするか、サポートされている最小レベルにアップグレードするか、または MQ の 2 次インス トール済み環境をすべてアンインストールする必要があります。

### **AMQ7560**

WebSphere MQ プログラム *<insert\_3>* がファイル (*<insert\_4>*) のロックを取得できませんでした。

### **重大度**

20 : エラー

# **説明**

*<insert\_3>* がファイル (*<insert\_4>*) をロックして、ファイルの読み取りまたは書き込みによってファイ ルが破壊されないようにしようとしました。

ファイル許可が誤っているか、別のプロセスが *<insert\_3>* によるロックの取得を妨げている可能性が あります。 後者の場合、ここでプロセス ID (*<insert\_1>*) に指定された値はゼロ以外の値になります。 この場合は、そのプロセスの終了時にコマンドを再実行してください。

### **AMQ7561**

WebSphere MQ プログラム *<insert\_3>* は、システム・リソース不足のために正常に完了しませんでし た。

**重大度**

20 : エラー

## **説明**

*<insert\_3>* は、ストレージ、ハンドル、ディスク・スペースなどのシステム・リソースを取得できなか ったため、コマンドを正常に完了できませんでした。

## **応答**

WebSphere MQ のエラー・ログで、詳細を示す FFST ファイルがないか確認してください。 使用可能な システム・リソースが十分にあるときに、コマンドを再実行してください。

### **AMQ7562**

WebSphere MQ プログラム *<insert\_3>* が、(*<insert\_4>*) に保持されている MQ 構成データにアクセス しようとしましたが、アクセスが拒否されました。

**重大度**

20 : エラー

# **説明**

*<insert\_3>* は、(*<insert\_4>*) に保持されている MQ 構成データにアクセスする必要がありますが、それ にアクセスする許可がありません。

**応答**

アクセスを許可するように許可を訂正するか (*<insert\_4>*)、十分な権限を指定してコマンドを再実行し てください。

# **AMQ7563**

項目が正常に変更されました。

### **重大度**

0 : 情報

### **説明**

*<insert\_3>* が項目を正常に変更しました。

**応答**

なし

## **AMQ7601**

重複する XA リソース・マネージャーは無効です。

## **重大度**

40 : 停止エラー

## **説明**

構成ファイル *<insert\_3>* の行 *<insert\_1>* に、重複する XA リソース・マネージャー *<insert\_5>*が含ま れています。 これは、属性 *<insert\_4>*には無効です。 各 XA リソース・マネージャーには、固有の名 前を付ける必要があります。

### **応答**

ファイルの内容を調べ、操作をやり直してください。

# **AMQ7601 (Windows)**

重複する XA リソース・マネージャー *<insert\_5>* は、構成データの *<insert\_3>* の属性 *<insert\_4>* には 無効です。

### **重大度**

40 : 停止エラー
構成データ内のキー *<insert\_3>* に、重複する XA リソース・マネージャー *<insert\_5>*が含まれていま す。 これは、属性 *<insert\_4>*には無効です。 各 XA リソース・マネージャーには、固有の名前を付け る必要があります。

#### **応答**

構成データの内容を調べ、操作をやり直してください。

#### **AMQ7602 (IBM i)**

MQ コミットメント制御出口プログラムが正しく呼び出されませんでした。

#### **重大度**

40 : 停止エラー

### **説明**

WebSphere MQ コミットメント制御出口プログラムが、誤ったパラメーターを指定して呼び出されまし た。

#### **応答**

プログラムがコミットまたはロールバックの一部として OS/400 によって呼び出された場合は、ジョ ブ・ログを保存し、 [https://www.ibm.com/support/home/product/P439881V74305Y86/IBM\\_MQ](https://www.ibm.com/support/home/product/P439881V74305Y86/IBM_MQ) ま たは [https://www.ibm.com/support/home/product/C100515X13178X21/other\\_software/](https://www.ibm.com/support/home/product/C100515X13178X21/other_software/ibm_support_assistant)

[ibm\\_support\\_assistant](https://www.ibm.com/support/home/product/C100515X13178X21/other_software/ibm_support_assistant) の IBM サポート・アシスタントを使用して、ソリューションが既に使用可能に なっているかどうかを確認します。 一致する項目が見つからない場合には、 IBM サポートに連絡して ください。

### **AMQ7603**

WebSphere MQ は、無効なリソース・マネージャー *<insert\_3>*で構成されています。

#### **重大度**

20 : エラー

#### **説明**

リソース・マネージャー *<insert\_3>* の XA スイッチ・ファイル *<insert\_4>* は、別のキュー・マネージ ャーを外部リソース・マネージャーとして構成しようとしたことを示しています。 これは許可されな いため、キュー・マネージャーは終了します。

#### **応答**

問題の XAResourceManager スタンザを qm.ini 構成ファイルから除去して、キュー・マネージャーを再 始動します。

### **AMQ7603 (Windows)**

WebSphere MQ は、無効なリソース・マネージャー *<insert\_3>* を使用して構成されています。

#### **重大度**

20 : エラー

#### **説明**

リソース・マネージャー *<insert\_3>* の XA スイッチ・ファイル *<insert\_4>* は、別のキュー・マネージ ャーを外部リソース・マネージャーとして構成しようとしたことを示しています。 これは許可されな いため、キュー・マネージャーは終了します。

#### **応答**

問題の XAResourceManager スタンザを構成データから除去して、キュー・マネージャーを再始動しま す。

#### **AMQ7604**

XA リソース・マネージャー *<insert\_3>* が、*<insert\_4>*に対して呼び出されましたが、使用できません でした。 キュー・マネージャーは、このリソース・マネージャーなしで続行されます。

### **重大度**

10 : 警告

#### **説明**

XA リソース・マネージャー *<insert\_3>* は、xa\_open 要求で XAER\_RMERR を返すか、または別のもの に対して呼び出されたときに XAER\_RMFAIL を返すことによって、それが使用不可であることを示しま した。 通常は、これはリソース・マネージャーがシャットダウンしたことを示します。 この場合、リ ソース・マネージャーは新規トランザクションに参加することはできません。 関係のある未完了トラ

ンザクションはすべてバックアウトされ、すべての未確定のトランザクションはリソース・マネージャ ーとの接続が復旧した時にのみ解決されます。 可能であれば、キュー・マネージャーから詳細なメッ セージが発行されます。 この問題が xa\_open 要求で発生し、リソース・マネージャーが使用可能であ るはずの場合、構成の問題が考えられます。

#### **応答**

リソース・マネージャーが使用できない原因を確認してください。 「qm.ini」構成ファイルのリソー ス・マネージャーに、無効な XAOpenString が定義されている可能性があります。 その場合、キュー・ マネージャーを停止し再始動して、すべての変更が適用されるようにします。 または、キュー・マネ ージャーはこのリソース・マネージャーにおけるリソースの制限に達した可能性があります。 例えば、 リソース・マネージャーは、すべてのキュー・マネージャー・プロセスによる同時接続には対応できな い場合があり、その場合、チューニング・パラメーターのいずれかを変更する必要があります。

#### **AMQ7604 (IBM i)**

XA リソース・マネージャーは呼び出された時、使用可能ではありませんでした。

**重大度**

10 : 警告

#### **説明**

XA リソース・マネージャー *<insert\_3>* は、xa\_open 要求で XAER\_RMERR を返すか、 *<insert\_4>*に対 して呼び出されたときに XAER\_RMFAIL を返すことによって、それが使用不可であることを示しまし た。 キュー・マネージャーは、このリソース・マネージャーなしで続行されます。 通常は、これはリ ソース・マネージャーがシャットダウンしたことを示します。 この場合、リソース・マネージャーは 新規トランザクションに参加することはできません。 関係のある未完了トランザクションはすべてバ ックアウトされ、すべての未確定のトランザクションはリソース・マネージャーとの接続が復旧した時 にのみ解決されます。 可能であれば、キュー・マネージャーから詳細なメッセージが発行されます。 この問題が xa\_open 要求で発生し、リソース・マネージャーが使用可能であるはずの場合、構成の問 題が考えられます。

#### **応答**

リソース・マネージャーが使用できない原因を確認してください。 「qm.ini」構成ファイルのリソー ス・マネージャーに、無効な XAOpenString が定義されている可能性があります。 その場合、キュー・ マネージャーを停止し再始動して、すべての変更が適用されるようにします。 または、キュー・マネ ージャーはこのリソース・マネージャーにおけるリソースの制限に達した可能性があります。 例えば、 リソース・マネージャーは、すべてのキュー・マネージャー・プロセスによる同時接続には対応できな い場合があり、その場合、チューニング・パラメーターのいずれかを変更する必要があります。

#### **AMQ7605**

XA リソース・マネージャー *<insert\_3>* が、*<insert\_4>*に対して呼び出されたときに、予期しない戻り コード *<insert\_1>*を戻しました。

#### **重大度**

20 : エラー

#### **説明**

WebSphere MQ は、 *<insert\_4>* エントリー・ポイントで XA リソース・マネージャー *<insert\_3>* を呼 び出したときに、予期しない戻りコードを受け取りました。 これは、MQ またはリソース・マネージャ ー内の内部エラーを示しています。

#### **応答**

エラーの原因を調べてください。 障害のトレースを使用して、MQ とリソース・マネージャーの間の XA フローを調べることができます。 MQ は、RMId *<insert\_2>* をこのリソース・マネージャーに割り 振りました。 これは関係するリソース・マネージャーに関連したフローを分離するときに役立ちます。 エラーが xa\_commit または xa\_rollback 要求で起こっている場合には、キュー・マネージャーが再始動 されるまで、キュー・マネージャーはこのトランザクションのコミットまたはロールバック指示を再送 達しません。 トランザクション未確定は、X*< insert\_5>*の以下の XID によって識別されます。 エラー がキュー・マネージャー内にあると考えられる場合は、生成された出力ファイルを保存し、 <u>https://</u> [www.ibm.com/support/home/product/P439881V74305Y86/IBM\\_MQ](https://www.ibm.com/support/home/product/P439881V74305Y86/IBM_MQ) または IBM サポート・アシスタ ント ( [https://www.ibm.com/support/home/product/C100515X13178X21/other\\_software/](https://www.ibm.com/support/home/product/C100515X13178X21/other_software/ibm_support_assistant) [ibm\\_support\\_assistant](https://www.ibm.com/support/home/product/C100515X13178X21/other_software/ibm_support_assistant)) を使用して、ソリューションが既に使用可能になっているかどうかを確認しま す。 一致する項目が見つからない場合には、 IBM サポートに連絡してください。 問題が解決されるま で、問題を記述している情報は破棄しないでください。

#### **AMQ7605 (IBM i)**

XA リソース・マネージャーが予期しない戻りコードを返しました。

#### **重大度**

20 : エラー

### **説明**

WebSphere MQ は、 *<insert\_4>* エントリー・ポイントで XA リソース・マネージャー *<insert\_3>* を呼 び出したときに、予期しない戻りコード *<insert\_1>* を受け取りました。 これは、MQ またはリソース・ マネージャー内の内部エラーを示しています。

#### **応答**

エラーの原因を調べてください。 障害のトレースを使用して、MQ とリソース・マネージャーの間の XA フローを調べることができます。 MQ は、RMId *<insert\_2>* をこのリソース・マネージャーに割り 振りました。 これは関係するリソース・マネージャーに関連したフローを分離するときに役立ちます。 エラーが xa\_commit または xa\_rollback 要求で起こっている場合には、キュー・マネージャーが再始動 されるまで、キュー・マネージャーはこのトランザクションのコミットまたはロールバック指示を再送 達しません。 トランザクション未確定は、X*< insert\_5>*の以下の XID によって識別されます。 エラー がキュー・マネージャー内にあると考えられる場合は、生成された出力ファイルを保存し、 [https://](https://www.ibm.com/support/home/product/P439881V74305Y86/IBM_MQ) [www.ibm.com/support/home/product/P439881V74305Y86/IBM\\_MQ](https://www.ibm.com/support/home/product/P439881V74305Y86/IBM_MQ) または IBM サポート・アシスタ  $\vee$  | (https://www.ibm.com/support/home/product/C100515X13178X21/other\_software/

[ibm\\_support\\_assistant](https://www.ibm.com/support/home/product/C100515X13178X21/other_software/ibm_support_assistant))を使用して、ソリューションが既に使用可能になっているかどうかを確認しま す。 一致する項目が見つからない場合には、 IBM サポートに連絡してください。 問題が解決されるま で、問題を記述している情報は破棄しないでください。

#### **AMQ7606**

トランザクションがコミットされましたが、1 つ以上のリソース・マネージャーがバックアウトしまし た。

**重大度**

20 : エラー

#### **説明**

WebSphere MQ が、外部リソース・マネージャーが関与するトランザクションのコミット操作を処理し ていました。 これらのリソース・マネージャーのうち、1 つ以上がコミット要求に従うことができず、 代わりに更新をロールバックしました。 トランザクションの出力が混合状態になり、これらのリソー ス・マネージャーによって所有されているリソースが同期されなくなった可能性があります。 MQ は、 さらにメッセージを出して、更新のコミットに失敗したリソース・マネージャーを示します。

#### **応答**

混合結果のトランザクションは、X*< insert\_3>*の以下の XID によって識別されます。 障害のあるリソー ス・マネージャーを識別するメッセージにも、これと同じ XID が含まれます。 トランザクションが完 了している場合は、dspmqtrn コマンドによって表示されず、その他すべてのトランザクション参加プ ログラムは更新をコミットします。 dspmqtrn コマンドによってトランザクションが表示される場合 は、いくつかの参加プログラムがまだ準備済み状態です。 データ保全性を保持するために、障害が起 こったリソース・マネージャーのローカル側でリカバリー・ステップを実行する必要があります。

#### **AMQ7607**

トランザクションがロールバックされましたが、1 つ以上のリソース・マネージャーがコミットしまし た。

#### **重大度**

20 : エラー

#### **説明**

WebSphere MQ が、外部リソース・マネージャーが関与するトランザクションをロールバックしていま した。 これらのリソース・マネージャーのうち、1 つ以上がロールバック要求に従うことができず、代 わりに更新をコミットしました。 トランザクションの出力が混合状態になり、これらのリソース・マ ネージャーによって所有されているリソースが同期されなくなった可能性があります。 MQ は、さらに メッセージを出して、更新のロールバックに失敗したリソース・マネージャーを示します。

#### **応答**

混合結果のトランザクションは、X*< insert\_3>*の以下の XID によって識別されます。 障害のあるリソー ス・マネージャーを識別するメッセージにも、これと同じ XID が含まれます。 トランザクションが完 了している場合は、dspmqtrn コマンドによって表示されず、その他すべてのトランザクション参加プ

ログラムは更新をロールバックします。 dspmqtrn コマンドによってトランザクションが表示される 場合は、いくつかの参加プログラムがまだ準備済み状態です。 データ保全性を保持するために、障害 が起こったリソース・マネージャーのローカル側でリカバリー・ステップを実行する必要があります。

#### **AMQ7608**

XA リソース・マネージャーは、ヒューリスティックな戻りコードを返しました。

#### **重大度**

20 : エラー

### **説明**

このメッセージは、これより前に出された、トランザクションの混合出力を報告する AMQ7606 メッセ ージに関連しています。 これは、更新のコミットに失敗したリソース・マネージャーの 1 つ

(*<insert\_4>*) を識別します。 この障害に関連したトランザクションは、X*< insert\_3>*の以下の XID によ って識別されます。

#### **応答**

リソース・マネージャーから返された戻りコード *<insert\_1>* を使用して、障害の影響を判別してくだ さい。 この戻りコードは、リソース・マネージャーがトランザクションの出力に関してヒューリステ ィック判定を行い、キュー・マネージャーのコミット決定と異なっていることを示します。 データ保 全性を保持するために、このリソース・マネージャーのローカル側でリカバリー・ステップを実行する 必要があります。

#### **AMQ7609**

XA リソース・マネージャーは、ヒューリスティックな戻りコードを返しました。

#### **重大度**

20 : エラー

#### **説明**

このメッセージは、これより前に出された、トランザクションの混合出力を報告する AMQ7607 メッセ ージに関連しています。 これは、更新のロールバックに失敗したリソース・マネージャーの 1 つ (*<insert\_4>*) を識別します。 この障害に関連したトランザクションは、X*< insert\_3>*の以下の XID によ って識別されます。

#### **応答**

リソース・マネージャーから返された戻りコード *<insert\_1>* を使用して、障害の影響を判別してくだ さい。 この戻りコードは、リソース・マネージャーがトランザクションの出力に関してヒューリステ ィック判定を行い、キュー・マネージャーのロールバック決定と異なっていることを示します。 デー タ保全性を保持するために、このリソース・マネージャーのローカル側でリカバリー・ステップを実行 する必要があります。

### **AMQ7612**

切替え呼び出し例外

#### **重大度**

20 : エラー

#### **説明**

リソース・マネージャー・スイッチ *<insert\_3>*の呼び出し時に、例外番号 *<insert\_1>* が発生しました。

### **応答**

リソース・マネージャー・スイッチが壊れていないか確認してください。

#### **AMQ7622**

WebSphere MQ は、リソース・マネージャー *<insert\_3>*の XA スイッチ・ロード・ファイルをロードで きませんでした。

#### **重大度**

20 : エラー

#### **説明**

XA スイッチ・ファイル *<insert\_4>*のロード中にエラーが発生しました。 始動時にエラーが発生した場 合、キュー・マネージャーは終了する。 その他の時点の場合は、いずれもキュー・マネージャーはこ のリソース・マネージャーなしで処理を続行します。つまり、グローバル・トランザクションに参加で きなくなります。 また、キュー・マネージャーはスイッチ・ファイルのロードを定期的な間隔で再試 行するため、ロードの問題が解決すると、リソース・マネージャーは再び参加できるようになります。

前に出されているメッセージの中から、ロード障害の理由を示しているものを見つけてください。 シ ステム・エラーが原因でロードが失敗した場合は、メッセージ AMQ6175 が出されます。 その場合は、 メッセージ AMQ6175 に示される指示に従い問題を解決してください。 この問題に関するメッセージ または FFST 情報が事前に出されていない場合は、スイッチ・ロード・ファイルの名前が正しいこと、 およびキュー・マネージャーが動的にロードできるディレクトリーにあることを確認してください。 最も簡単な方法は、スイッチ・ロード・ファイルを完全修飾名として定義することです。 キュー・マ ネージャーがまだ実行中の場合、構成データに対する変更を適用できるように再始動する必要があるこ とに注意してください。

#### **AMQ7623**

WebSphere MQ は XA リソース・マネージャーとともに構成されていません。

**重大度**

10 : 警告

#### **説明**

キュー・マネージャーは、XA リソース・マネージャー *<insert\_3>* がキュー・マネージャーの qm.ini フ ァイルから除去されたことを認識しました。 しかし、まだ未確定の *<insert\_1>* トランザクションに関 係しているとしてログに記録されました。 キュー・マネージャーはこれらのトランザクションを解決 できません。 キュー・マネージャーは、このリソース・マネージャーなしで続行されます。

#### **応答**

最初に、問題のキュー・マネージャーの qm.ini 構成ファイルが誤って変更されたために 「XAResourceManager」スタンザが除去されていないこと、またはいずれかのリソース・マネージャー の「Name」が変更されていないことを確認してください。 qm.ini ファイルが誤って変更された場合 は、変更が反映されるようにするために、キュー・マネージャーを停止して再始動する前に、 qm.ini ファイル内のリソース・マネージャー *<insert\_3>* を復元する必要があります。 意図的にリソース・マ ネージャーを qm.ini ファイルから除去した場合、問題のリソース・マネージャーが未確定の状態にな っている可能性があるため、そのアクションによる保全性への影響を検討してください。 これが該当 しないことを確信している場合は、キュー・マネージャーが問題のトランザクションを無視できるよう に、「rsvmqtrn」コマンドを使用してリソース・マネージャーの代わりに結果を送達することができま す。 このようなアクションによって保全性の問題が引き起こされないかどうか確認できない場合は、 次回のキュー・マネージャーの再始動時にキュー・マネージャーがリソース・マネージャーに接続して 問題のトランザクションを自動的に解決できるように、qm.ini ファイルのリソース・マネージャーの復 元を検討してください。

#### **AMQ7623 (Windows)**

WebSphere MQ は、未確定トランザクションに関係する可能性がある XA リソース・マネージャー *<insert\_3>* を使用して構成されていません。 キュー・マネージャーは、このリソース・マネージャー なしで続行されます。

#### **重大度**

10 : 警告

#### **説明**

キュー・マネージャーは、XA リソース・マネージャー *<insert\_3>* がキュー・マネージャーのレジスト リー項目から除去されたことを認識しました。 しかし、まだ未確定の *<insert\_1>* トランザクションに 関係しているとしてログに記録されました。 キュー・マネージャーはこれらのトランザクションを解 決できません。

#### **応答**

問題のキュー・マネージャーの構成データ項目が誤って変更されたために「XAResourceManager」ス タンザが除去されていないこと、またはいずれかのリソース・マネージャーの「Name」が変更されて いないことを確認してください。

構成データ項目が誤って変更された場合は、停止する前に構成データ内のリソース・マネージャー *<insert\_3>* を復元してから、変更にアクセスするためにキュー・マネージャーを再始動する必要があり ます。

意図的にリソース・マネージャーを構成データから除去した場合、問題のリソース・マネージャーが未 確定の状態になっている可能性があるため、そのアクションによる保全性への影響を検討してくださ い。

これが該当しないことを確信している場合は、リソース・マネージャーがキュー・マネージャーに問題 のトランザクションを無視できることを通知するように、「rsvmqtrn」コマンドを使用することができ ます。

「rsvmqtrn」コマンドを使用すると保全性の問題が引き起こされる可能性がある場合、次回のキュー・ マネージャーの再始動時にキュー・マネージャーがリソース・マネージャーに接続して問題のトランザ クションを自動的に解決できるように、構成データのリソース・マネージャーの復元を検討してくださ い。

#### **AMQ7624**

XA リソース・マネージャー *<insert\_3>*に対する *<insert\_4>* 呼び出し中に例外が発生しました。

#### **重大度**

20 : エラー

#### **説明**

XA リソース・マネージャーに対する呼び出しで例外が検出されました。 キュー・マネージャーは、呼 び出しからの戻りコード XAER\_RMERR を想定して、作業を継続します。

#### **応答**

例外を記述する FFST が作成されています。 この FFST および追加の FFST を使用して、障害の原因を 判別してください。 問題のトレースは、関係するキュー・マネージャーとリソース・マネージャー間 の XA フローを識別するために便利です。 MQ は、このリソース・マネージャーに *<insert\_1>* の RMId を割り振りました。 これを使用して、関係するフローを特定してください。 まず、問題解決のために リソース・マネージャーの提供業者に連絡してください。 ただし、問題がキュー・マネージャー内に あると考えられる場合は、生成された出力ファイルを保存し、 [https://www.ibm.com/support/home/](https://www.ibm.com/support/home/product/P439881V74305Y86/IBM_MQ) [product/P439881V74305Y86/IBM\\_MQ](https://www.ibm.com/support/home/product/P439881V74305Y86/IBM_MQ) または [https://www.ibm.com/support/home/product/](https://www.ibm.com/support/home/product/C100515X13178X21/other_software/ibm_support_assistant) [C100515X13178X21/other\\_software/ibm\\_support\\_assistant](https://www.ibm.com/support/home/product/C100515X13178X21/other_software/ibm_support_assistant) の IBM サポート・アシスタントを使用し て、ソリューションが既に使用可能になっているかどうかを確認します。 一致する項目が見つからな い場合には、 IBM サポートに連絡してください。 問題が解決されるまで、問題を記述している情報は 廃棄しないでください。

### **AMQ7625**

XA リソース・マネージャー *<insert\_3>* が再び使用可能になりました。

## **重大度**

0 : 情報

#### **説明**

WebSphere MQ が、使用不可になっていたリソース・マネージャーとの接続の回復を処理しました。 このリソース・マネージャーに関係するすべての未確定トランザクションは解決されます。 これで、 リソース・マネージャーは新しいトランザクションに参加できるようになりました。

#### **応答**

なし。

#### **AMQ7626**

XA リソース・マネージャーの初期設定が失敗しました。 詳細については、エラー・ログを参照してく ださい。

#### **重大度**

20 : エラー

#### **説明**

キュー・マネージャーは、qm.ini 構成ファイルで定義されている 1 つ以上の XA リソース・マネージャ ーの初期設定に失敗しました。

#### **応答**

エラーを訂正し、キュー・マネージャーを再始動してください。

#### **AMQ7626 (Windows)**

XA リソース・マネージャーの初期設定が失敗しました。 詳細については、エラー・ログを参照してく ださい。

### **重大度**

20 : エラー

キュー・マネージャーは、構成データで定義されている 1 つ以上の XA リソース・マネージャーの初期 設定に失敗しました。

**応答**

エラーを訂正し、キュー・マネージャーを再始動してください。

**AMQ7627**

XA リソース・マネージャー *<insert\_3>* は、xa\_open のために呼び出されたときに使用できませんでし た。 キュー・マネージャーは、このリソース・マネージャーなしで続行されます。

**重大度**

10 : 警告

#### **説明**

XA リソース・マネージャー *<insert\_3>* が、xa\_open 要求で XAER\_RMERR を戻すことによって、それ が使用不可であることを示しました。 通常は、これはリソース・マネージャーがシャットダウンした ことを示します。 この場合、リソース・マネージャーは新規トランザクションに参加することはでき ません。 関係のある未完了トランザクションはすべてバックアウトされ、すべての未確定のトランザ クションはリソース・マネージャーとの接続が復旧した時にのみ解決されます。 可能であれば、キュ ー・マネージャーから詳細なメッセージが発行されます。 リソース・マネージャーが使用可能な場合 は、構成に問題があるか、32 ビット・インスタンスの Db2 が使用されている可能性があります。 WebSphere MQ プロセスは 64 ビットであり、Db2 が 32 ビット・インスタンスの場合は 64 ビット・ プロセスをサポートしないため、このプラットフォームでは使用できません。

#### **応答**

リソース・マネージャーが使用できない原因を確認してください。 「qm.ini」構成ファイルのリソー ス・マネージャーに、無効な XAOpenString が定義されている可能性があります。 その場合、キュー・ マネージャーを停止し再始動して、すべての変更が適用されるようにします。 または、キュー・マネ ージャーはこのリソース・マネージャーにおけるリソースの制限に達した可能性があります。 例えば、 リソース・マネージャーは、すべてのキュー・マネージャー・プロセスによる同時接続には対応できな い場合があり、その場合、チューニング・パラメーターのいずれかを変更する必要があります。

#### **AMQ7701**

DMPMQLOG コマンドが開始されました。

#### **重大度**

0 : 情報

## **説明**

DMPMQLOG コマンドが開始され、要求を処理しています。

#### **応答**

なし。

### **AMQ7702**

DMPMQLOG コマンドが正常に終了しました。

### **重大度**

0 : 情報

#### **説明**

DMPMQLOG コマンドが要求の処理を終了して、エラーは検出されませんでした。

#### **応答**

なし。

#### **AMQ7703**

DMPMQLOG コマンドが、無効な値 *<insert\_4>*を指定したオプション *<insert\_3>* を使用しました。

## **重大度**

20 : エラー

### **説明**

無効なオプション値を指定して DMPMQLOG コマンドを開始しました。 オプション *<insert\_3>* の *<insert\_4>* 値が欠落しているか、フォーマットが正しくありません。

#### **応答**

コマンド構文を参照してから、コマンドを再試行してください。

### **AMQ7704**

DMPMQLOG コマンドが無効なオプション *<insert\_3>*を使用しました。

#### **重大度**

20 : エラー

### **説明**

*<insert\_3>*の無効なオプションを指定して、DMPMQLOG コマンドを開始しました。

**応答**

コマンド構文を参照して、コマンドを再試行してください。

#### **AMQ7705**

使用法: dmpmqlog [-b | -s StartLSN | -n ExtentNumber] [-e EndLSN] [-f LogFilePath] [-m QMgrName]

## **重大度**

0 : 情報

### **応答**

なし。

### **AMQ7706**

DMPMQLOG コマンドが、誤ったキュー・マネージャー名 *<insert\_3>* またはパス *<insert\_4>*を使用し ました。

### **重大度**

20 : エラー

#### **説明**

DMPMQLOG コマンドは、キュー・マネージャー名として *<insert\_3>* を使用し、表示されている場合 は、 *<insert\_3>*のディレクトリー・パスとして *<insert\_4>* を使用しました。 *<insert\_3>* または *<insert\_4>* (あるいはその両方) が正しくありません。 *<insert\_4>* が表示されていない場合は、正しく ない *<insert\_3>* です。

エラーの理由として、次のことが考えられます。

*<insert\_3>* が既存のキュー・マネージャー名ではない。

MQ システム初期化 (INI) ファイル内の *<insert\_3>* のエントリーが正しくありません。

*<insert\_4>* が *<insert\_3>*の正しいパスではありません。

オプション -m (キュー・マネージャー名オプション) に値を指定してコマンドを開始した場合、この値 がキュー・マネージャー名として使用されます。それ以外の場合は、デフォルトのキュー・マネージャ ー名が使用されます。

#### **応答**

*<insert\_3>* が既存のキュー・マネージャー名であることを確認してください。 MQ システムの初期化 (INI) ファイルを調べて、 *<insert\_3>* とそれに関連する項目が正しいことを確認してください。 *<insert\_4>* が表示されている場合は、それが *<insert\_3>*の正しい MQ システム・ディレクトリー・パ スであることを確認してください。

#### **AMQ7706 (Windows)**

DMPMQLOG コマンドが、誤ったキュー・マネージャー名 *<insert\_3>* またはパス *<insert\_4>*を使用し ました。

### **重大度**

20 : エラー

#### **説明**

DMPMQLOG コマンドは、キュー・マネージャー名として *<insert\_3>* を使用し、表示されている場合 は、 *<insert\_3>*のディレクトリー・パスとして *<insert\_4>* を使用しました。 *<insert\_3>* または *<insert\_4>* (あるいはその両方) が正しくありません。 *<insert\_4>* が表示されていない場合は、正しく ない *<insert\_3>* です。

エラーの理由として、次のことが考えられます。

*<insert\_3>* が既存のキュー・マネージャー名ではない。

MQ 構成データ内の *<insert\_3>* の項目が正しくありません。

*<insert\_4>* が *<insert\_3>*の正しいパスではありません。

オプション -m (キュー・マネージャー名オプション) に値を指定してコマンドを開始した場合、この値 がキュー・マネージャー名として使用されます。それ以外の場合は、デフォルトのキュー・マネージャ ー名が使用されます。

#### **応答**

*<insert\_3>* が既存のキュー・マネージャー名であることを確認してください。 MQ 構成データを調べ て、 *<insert\_3>* とそれに関連する項目が正しいことを確認してください。 *<insert\_4>* が表示されてい る場合は、それが *<insert\_3>*の正しい MQ システム・ディレクトリー・パスであることを確認してくだ さい。

#### **AMQ7706 (IBM i)**

DMPMQLOG コマンドは、誤ったキュー・マネージャー名またはパスを使用しました。

#### **重大度**

20 : エラー

#### **説明**

DMPMQLOG コマンドは、キュー・マネージャー名として *<insert\_3>* を使用し、表示されている場合 は、 *<insert\_3>*のディレクトリー・パスとして *<insert\_4>* を使用しました。 *<insert\_3>* または *<insert\_4>* (あるいはその両方) が正しくありません。 *<insert\_4>* が表示されていない場合は、正しく ない *<insert\_3>* です。

エラーの理由として、次のことが考えられます。

*<insert\_3>* が既存のキュー・マネージャー名ではない。

MQ システム初期化 (INI) ファイル内の *<insert\_3>* のエントリーが正しくありません。

*<insert\_4>* が *<insert\_3>*の正しいパスではありません。

オプション -m (キュー・マネージャー名オプション) に値を指定してコマンドを開始した場合、この値 がキュー・マネージャー名として使用されます。それ以外の場合は、デフォルトのキュー・マネージャ ー名が使用されます。

#### **応答**

*<insert\_3>* が既存のキュー・マネージャー名であることを確認してください。 MQ システムの初期化 (INI) ファイルを調べて、 *<insert\_3>* とそれに関連する項目が正しいことを確認してください。 *<insert\_4>* が表示されている場合は、それが *<insert\_3>*の正しい MQ システム・ディレクトリー・パ スであることを確認してください。

#### **AMQ7707**

DMPMQLOG コマンドが失敗しました: CompCode = 0x*< insert\_1>*。

#### **重大度**

20 : エラー

#### **説明**

DMPMQLOG コマンドがエラーを検出し、MQ 記録ルーチンが呼び出されました。 この原因として、ロ グ・ファイルの損傷、キュー・マネージャーの初期化での問題、または内部 MQ 障害が考えられます。

**応答**

DMPMQLOG によって使用されるキュー・マネージャー (-m コマンド・オプションを使用して指定され ているかデフォルト設定されている) が存在し、現在実行されていないことを確認してください。 キュ ー・マネージャーが存在しない場合は、既存キュー・マネージャーを 指定してコマンドを再試行して ください。 キュー・マネージャーが実行されている場合は停止してから、 コマンドを再試行してくだ さい。 その他の場合は、システムに提供されている標準機能を使用して 問題 ID を記録し、生成された 出力ファイルを保存してください。 これらのファイルは、問題が解決するまで廃棄しないでください。 完了コード (CompCode) をメモし、 [https://www.ibm.com/support/home/product/](https://www.ibm.com/support/home/product/P439881V74305Y86/IBM_MQ)

[P439881V74305Y86/IBM\\_MQ](https://www.ibm.com/support/home/product/P439881V74305Y86/IBM_MQ) または IBM サポート・アシスタント ( [https://www.ibm.com/support/](https://www.ibm.com/support/home/product/C100515X13178X21/other_software/ibm_support_assistant) [home/product/C100515X13178X21/other\\_software/ibm\\_support\\_assistant\)](https://www.ibm.com/support/home/product/C100515X13178X21/other_software/ibm_support_assistant) のいずれかを使用して、 ソリューションが既に使用可能になっているかどうかを確認します。 一致する項目が見つからない場 合には、 IBM サポートに連絡してください。

#### **AMQ7708**

DMPMQLOG コマンドが、無効なデフォルト・キュー・マネージャー名を使用しました。

**重大度**

20 : エラー

#### **説明**

オプション -m (キュー・マネージャー名オプション) を指定せずに DMPMQLOG コマンドを開始したた め、MQ のデフォルト・キュー・マネージャー名が使用されました。 しかし、そのデフォルト名が見つ からなかったか、または無効でした。

**応答**

デフォルト・キュー・マネージャー名が存在し、有効であることを確認し、コマンドを再試行してくだ さい。

### **AMQ7709**

DMPMQLOG コマンドで、無効な組み合わせのオプションが使用されました。

#### **重大度**

20 : エラー

### **説明**

オプション -b (基本 LSN オプション)、-s (開始 LSN オプション)、および -n (エクステント番号オプシ ョン) の無効な組み合わせを指定して DMPMQLOG コマンドを開始しました。 これらのオプションは、 いずれか 1 つのみを指定でき、それ以外の場合はどれも指定できません。

#### **応答**

コマンド構文を参照して、コマンドを再試行してください。

#### **AMQ7710**

DMPMQLOG コマンドが、循環ログには無効なオプション -n を使用しました。

#### **重大度**

20 : エラー

### **説明**

オプション -n (エクステント番号オプション) を指定して DMPMQLOG コマンドを開始しましたが、こ れは MQ ログが循環として定義されている場合は無効です。

#### **応答**

別のオプションを使用して、コマンドを再試行してください。

#### **AMQ7711**

DMPMQLOG コマンドでオプション -m が使用されましたが、その値が長すぎました。

#### **重大度**

20 : エラー

### **説明**

*<insert\_1>* 文字を超える値を指定したオプション -m (キュー・マネージャー名オプション) を指定し て、DMPMQLOG コマンドを開始しました。

#### **応答**

短いキュー・マネージャー名を指定して、コマンドを再試行してください。

#### **AMQ7712**

DMPMQLOG コマンドでオプション -f を使用しましたが、その値が長すぎました。

#### **重大度**

20 : エラー

### **説明**

*<insert\_1>* 文字を超える値を指定したオプション -f (ログ・ファイル・パス・オプション) を指定して、 DMPMQLOG コマンドを開始しました。

#### **応答**

短いログ・ファイル・パス名を指定して、コマンドを再試行してください。

#### **AMQ7713**

DMPMQLOG コマンドが、十分な記憶域を割り振ることができませんでした。

### **重大度**

20 : エラー

DMPMQLOG コマンドがいくらかの記憶域を割り振ることができませんでした。

**応答**

いくらかのストレージを解放し、コマンドを再実行します。

#### **AMQ7714**

DMPMQLOG コマンドがログの終りに到達しました。

#### **重大度**

0 : 情報

#### **説明**

DMPMQLOG コマンドが、すべてのログ・データを処理して、ログの終わりに到達しました。

### **応答**

なし。

### **AMQ7715**

DMPMQLOG コマンドがファイル *<insert\_3>*をオープンできません。

#### **重大度**

20 : エラー

#### **説明**

DMPMQLOG コマンドが、ファイル *<insert\_3>* を読み取り用にオープンできませんでした。

#### **応答**

ファイルが存在し、読み取りのためにオープンできること、およびファイルにアクセスする権限がある ことを確認してから、コマンドを再試行してください。

#### **AMQ7716**

DMPMQLOG コマンドが異常終了しました。

#### **重大度**

0 : 情報

#### **説明**

DMPMQLOG コマンドが要求の処理を終了しましたが、エラーが検出されました。 コマンドによって出 された前のメッセージを使用して、エラーを識別できます。

#### **応答**

コマンドによって出された前のメッセージを参照してください。

### **AMQ7717**

DMPMQLOG コマンドが初期化に失敗しました: CompCode = 0x*< insert\_1>*。

#### **重大度**

20 : エラー

#### **説明**

DMPMQLOG コマンドが初期化に失敗し、MQ 記録ルーチンが呼び出されました。 この理由として、キ ュー・マネージャーがすでに 実行中であることが考えられます。 完了コードを使用して、エラーを識 別してください。

#### **応答**

DMPMQLOG によって使用されるキュー・マネージャー (-m コマンド・オプションを使用して指定され ているかデフォルト設定されている) が存在し、現在実行されていないことを確認してください。 キュ ー・マネージャーが実行されている場合は停止してから、 コマンドを再試行してください。 その他の 場合は、システムで提供されている標準機能を使用して、問題 ID の記録と、 生成出力ファイルの保存 を行ってください。 [https://www.ibm.com/support/home/product/P439881V74305Y86/IBM\\_MQ](https://www.ibm.com/support/home/product/P439881V74305Y86/IBM_MQ)、ま たは [https://www.ibm.com/support/home/product/C100515X13178X21/other\\_software/](https://www.ibm.com/support/home/product/C100515X13178X21/other_software/ibm_support_assistant)

[ibm\\_support\\_assistant](https://www.ibm.com/support/home/product/C100515X13178X21/other_software/ibm_support_assistant) の IBM サポート・アシスタントを使用して、ソリューションが既に使用可能に なっているかどうかを確認します。 一致する項目が見つからない場合には、 IBM サポートに連絡して ください。 これらのファイルは、 問題が解決するまで廃棄しないでください。

#### **AMQ7718**

DMPMQLOG コマンドは、キュー・マネージャー名にデフォルトの *<insert\_3>* を使用しています。

**重大度**

0 : 情報

**説明**

オプション -m (キュー・マネージャー名オプション) を指定せずに DMPMQLOG コマンドを開始したた め、デフォルト値 *<insert\_3>* が使用されています。 この値は、デフォルトのキュー・マネージャー名 から取得されます。

### **応答**

なし。

### **AMQ7718 (IBM i)**

DMPMQLOG コマンドがデフォルト・キュー・マネージャー名を使用しています。

#### **重大度**

0 : 情報

#### **説明**

オプション -m (キュー・マネージャー名オプション) を指定せずに DMPMQLOG コマンドを開始したた め、デフォルト値 *<insert\_3>* が使用されています。 この値は、MQ のデフォルト・キュー・マネージ ャー名から取得されます。

#### **応答**

なし。

#### **AMQ7719**

DMPMQLOG コマンドが、ダンプの開始位置にデフォルトの *<insert\_3>* を使用しています。

#### **重大度**

0 : 情報

### **説明**

オプション -b (基本 LSN オプション)、オプション -s (開始 LSN オプション)、またはオプション -n (エ クステント番号オプション) を指定せずに DMPMQLOG コマンドを開始したため、デフォルト値 *<insert\_3>* が使用されています。 この値は、ログのアクティブな部分の先頭レコードのログ順序番号 (LSN) であり、ダンプを開始する位置として使用されます。

### **応答**

なし。

#### **AMQ7719 (IBM i)**

DMPMQLOG コマンドがデフォルトのダンプ開始位置を使用しています。

#### **重大度**

0 : 情報

#### **説明**

オプション -b (基本 LSN オプション)、オプション -s (開始 LSN オプション)、またはオプション -n (エ クステント番号オプション) を指定せずに DMPMQLOG コマンドを開始したため、デフォルト値 *<insert\_3>* が使用されています。 この値は、ログのアクティブな部分の先頭レコードのログ順序番号 (LSN) であり、ダンプを開始する位置として使用されます。

### **応答**

なし。

### **AMQ7720**

DMPMQLOG コマンドがエクステント *<insert\_1>* を使用していますが、現在のエクステントは *<insert\_2>*です。

### **重大度**

20 : エラー

### **説明**

*<insert\_1>* の値でオプション -n (エクステント番号オプション) を指定して DMPMQLOG コマンドを開 始しましたが、この値は現在使用されているエクステントを表す *<insert\_2>*より大きくなっています。

**応答**

オプション -n を使用する場合、現在使用中のエクステント番号以下の値を指定してください。

#### **AMQ7721**

DMPMQLOG コマンドが、エクステント番号 *<insert\_1>*にログ・レコードを検出しませんでした。

**重大度**

0 : 情報

### **説明**

DMPMQLOG コマンドは、通常の処理中にこのエクステントでログ・レコードを検出しませんでした。 **応答**

なし。

#### **AMQ7722**

DMPMQLOG コマンドが、キュー・マネージャー *<insert\_3>*のオブジェクト・カタログを検出できませ ん。

### **重大度**

20 : エラー

#### **説明**

DMPMQLOG コマンドが *<insert\_3>* という名前のキュー・マネージャーを使用していますが、マネージ ャーのオブジェクト・カタログ・ファイルが見つかりません。 このファイルは、キュー・マネージャ ーの作成時に作成されているはずです。

#### **応答**

オブジェクト・カタログ・ファイルのロケーションおよび名前の説明について、「システム管理ガイド」 を参照してください。 ファイルが存在し、このコマンドで使用可能であるようにしてください。 存在 しない場合は、キュー・マネージャーを再作成する必要があります。

#### **AMQ7722 (IBM i)**

DMPMQLOG コマンドはオブジェクト・カタログを見つけることができません。

### **重大度**

20 : エラー

### **説明**

DMPMQLOG コマンドが *<insert\_3>* という名前のキュー・マネージャーを使用していますが、マネージ ャーのオブジェクト・カタログ・ファイルが見つかりません。 このファイルは、キュー・マネージャ ーの作成時に作成されているはずです。

#### **応答**

オブジェクト・カタログ・ファイルのロケーションおよび名前の説明について、「システム管理ガイド」 を参照してください。 ファイルが存在し、このコマンドで使用可能であるようにしてください。 存在 しない場合は、キュー・マネージャーを再作成する必要があります。

#### **AMQ7723**

DMPMQLOG コマンドが、要求されたログ順序番号 (LSN) を見つけることができませんでした。

#### **重大度**

20 : エラー

#### **説明**

LSN を指定して DMPMQLOG コマンドが開始されましたが、この番号はログで見つかりませんでした。 **応答**

既存の LSN を調べて、コマンドを再試行してください。

#### **AMQ7724**

DMPMQLOG コマンドが、要求されたエクステント番号を使用できません。

#### **重大度**

20 : エラー

#### **説明**

エクステント番号を指定して DMPMQLOG コマンドが開始されましたが、この番号はログの終わりを超 えています。

#### **応答**

既存のエクステント番号を調べて、コマンドを再試行してください。

### **AMQ7725**

DMPMQLOG コマンドが、古いログ順序番号 (LSN) を見つけることができません。

### **重大度**

20 : エラー

### **説明**

ログの基本 LSN より古い LSN を指定して DMPMQLOG コマンドが開始されました。 しかし、指定され た LSN は見つかりませんでした。

#### **応答**

既存の LSN を調べて、コマンドを再試行してください。

#### **AMQ7726**

循環ログに正しくない値を指定したオプション -s が DMPMQLOG コマンドで使用されました。

#### **重大度**

20 : エラー

#### **説明**

循環として定義されているログの基本 LSN より小さい値をオプション -s (開始 LSN オプション) に指 定して、DMPMQLOG コマンドを開始しました。 基本 LSN より小さい LSN 値を指定できるのは、リニ ア・ログを使用する場合のみです。

#### **応答**

循環ログでオプション -s を使用する場合は、ログの基本 LSN 以上のオプション値を指定して、コマン ドを再試行してください。

### **AMQ7751 (IBM i)**

MIGRATEMQM プログラムが開始中です。

#### **重大度**

0 : 情報

### **説明**

MIGRATEMQM プログラムを開始しました。

### **応答**

なし。

### **AMQ7752 (IBM i)**

MIGRATEMQM が正常に完了しました。

### **重大度**

0 : 情報

### **説明**

MIGRATEMQM プログラムがキュー・マネージャーの移行を完了して、エラーは検出されませんでし た。

#### **応答**

なし。

### **AMQ7753 (IBM i)**

MIGRATEMQM がエラーにより失敗しました。

### **重大度**

20 : エラー

### **説明**

以前リストされた、ジョブ・ログ中のメッセージを参照してください。 エラーを訂正してから、 MIGRATEMQM プログラムを再始動してください。

#### **応答**

なし。

### **AMQ7754 (IBM i)**

MIGRATEMQM がエラーを検出し、続行できません。

### **重大度**

20 : エラー

このジョブ・ログまたは関連するジョブ・ログで以前にリストされたメッセージを参照してください。 エラーを訂正してから、MIGRATEMQM プログラムを再始動してください。

### **応答**

なし。

### **AMQ7755 (IBM i)**

必要なジャーナル・レシーバーを見つけられません。

#### **重大度**

20 : エラー

### **説明**

MIGRATEMQM プログラムは移行に使用するジャーナル・レシーバーを見つけようとしましたが、この 操作には、現在、システム上に存在しないジャーナルまたはジャーナル・レシーバーへのアクセスが必 要でした。

#### **応答**

必要なジャーナルまたはジャーナル・レシーバーをバックアップから復元してください。 その後、 MIGRATEMQM プログラムを再始動してください。

#### **AMQ7756 (IBM i)**

必要なジャーナル項目を見つけられません。

#### **重大度**

20 : エラー

#### **説明**

MIGRATEMQM プログラムは、移行に必要なジャーナル項目を取得できませんでした。 必要なジャーナ ル・レシーバーが現在、システム上に存在しないために操作が失敗した可能性があります。

### **応答**

必要なジャーナル・レシーバーをバックアップから復元してください。 その後、MIGRATEMQM プログ ラムを再始動してください。

#### **AMQ7757 (IBM i)**

キュー・マネージャー *<insert\_3>* は既に存在しています。

#### **重大度**

20 : エラー

#### **説明**

以前のリリースで使用されていたのと同じ名前のキュー・マネージャーがすでに作成されているため、 MIGRATEMQM プログラムは、この名前でキュー・マネージャーを作成できません。

#### **応答**

キュー・マネージャーを削除してください。 その後、MIGRATEMQM プログラムを再始動してくださ い。

#### **AMQ7758 (IBM i)**

キュー・マネージャーは始動中です。

#### **重大度**

0 : 情報

### **説明**

キュー・マネージャー "*<insert\_3>*" を開始しています。

**応答**

なし。

#### **AMQ7759 (IBM i)**

WebSphere MQ オブジェクトの再作成中。

### **重大度**

0 : 情報

#### **説明**

WebSphere MQ オブジェクトが、ログに含まれるメディア・イメージから再作成されています。

なし。

### **AMQ7760 (IBM i)**

WebSphere MQ チャネルの再作成中。

### **重大度**

0 : 情報

### **説明**

WebSphere MQ チャネルが、以前のチャネル定義ファイルから再作成されています。

### **応答**

なし。

#### **AMQ7761 (IBM i)**

コマンド *<insert\_3>*から予期しない戻りコードが戻されました。

### **重大度**

20 : エラー

### **説明**

コマンド *<insert\_3>*によって、予期しない戻りコード *<insert\_1>*が戻されました。

#### **応答**

このジョブ・ログまたは関連するジョブ・ログで以前にリストされたメッセージを参照してください。

#### **AMQ7762 (IBM i)**

チャネル移行からの予期しないエラー。

### **重大度**

20 : エラー

### **説明**

チャネル定義またはチャネル同期データの移行で、予期しないエラーが発生しました。

#### **応答**

このジョブ・ログまたは関連するジョブ・ログで以前にリストされたメッセージを参照してください。

#### **AMQ7770**

送信ファイル *<insert\_3>*

#### **重大度**

40 : 停止エラー

#### **説明**

ファイルは正常に送信されました。

### **応答**

なし。

### **AMQ7771**

ファイルが受信されました。

#### **重大度**

40 : 停止エラー

### **説明**

ファイルは正常に受信されました。

#### **応答**

なし。

#### **AMQ7772**

完全なファイルのリスト

### **重大度**

40 : 停止エラー

### **説明**

完全なファイルのリストを表示します。

なし。

### **AMQ7773**

不完全なファイルのリスト

### **重大度**

40 : 停止エラー

## **説明**

不完全なファイルのリストを表示します。

### **応答**

なし。

## **AMQ7774**

その他のメッセージのリスト

### **重大度**

40 : 停止エラー

### **説明**

その他のメッセージのリストを表示します。

## **応答**

なし。

## **AMQ7775**

リストするものはありません。

## **重大度**

40 : 停止エラー

### **説明**

リストするものはありません。

### **応答**

なし。

## **AMQ7776**

削除されました。

## **重大度**

40 : 停止エラー

### **説明**

ファイルは削除されました。

## **応答**

なし。

## **AMQ7777**

削除するものはありません。

## **重大度**

40 : 停止エラー

## **説明**

削除するものはありません。

### **応答**

なし。

### **AMQ7778**

構文エラーです。 正しい構文は次のとおりです。

## **重大度**

40 : 停止エラー

## **説明**

与えられた引数が無効です。

1 つ以上のオプションが、送信または受信コマンドの発行時に間違って指定されました。 使用したオプ ションを確認してから、コマンドを再発行してください。

#### **AMQ7779**

デフォルトのキュー・マネージャーに接続できません。

### **重大度**

40 : 停止エラー

### **説明**

キュー・マネージャーが利用不能です。

#### **応答**

キュー・マネージャーが存在すること、およびリスナーが実行されていることを確認してください。

### **AMQ7780**

キュー・マネージャー *<insert\_3>* に接続できません。

### **重大度**

40 : 停止エラー

#### **説明**

キュー・マネージャーが利用不能です。

## **応答**

キュー・マネージャーが存在すること、およびリスナーが実行されていることを確認してください。

#### **AMQ7781**

アプリケーション・メモリーが使用できません。

#### **重大度**

40 : 停止エラー

#### **説明**

要求されたアクションを実行するための十分なメモリーがありません。

### **応答**

1) メッセージ・サイズが大きすぎないことを確認してください。

2) 他のアプリケーションをクローズして、コマンドを再試行してください。

### **AMQ7783**

キュー名が必要です。

### **重大度**

40 : 停止エラー

#### **説明**

送信または受信コマンドの発行時にキュー名が指定されませんでした。

#### **応答**

QueueName オプションを使用してコマンドを再発行してください。

#### **AMQ7784**

キュー *<insert\_3>* をオープンできません。

#### **重大度**

40 : 停止エラー

#### **説明**

キュー *<insert\_3>* をオープンできません。

## **応答**

キューが存在することを確認してください。

#### **AMQ7785**

ファイル *<insert\_3>* をオープンできません。

#### **重大度**

40 : 停止エラー

ファイル *<insert\_3>* をオープンできません。

#### **応答**

ファイルが存在すること、およびファイルが正しい位置にあり、適切なファイル許可があることを確認 してください。

### **AMQ7786**

キュー *<insert\_3>* に書き込めません。

### **重大度**

40 : 停止エラー

### **説明**

キュー *<insert\_3>* に書き込めません。

### **応答**

1) 大きなメッセージを送信するための十分なログ・スペースがキュー・マネージャーにあることを確認 してください。

2) 書き込みがキューで禁止されていないことを確認してください。

3) キューがいっぱいではないことを確認してください。

4) キューのメッセージ・サイズがメッセージ・サイズよりも大きいことを確認してください。

5) メッセージをキューに書き込むための十分な権限がユーザーにあることを確認してください。

#### **AMQ7787**

ファイル名が指定されませんでした。

#### **重大度**

40 : 停止エラー

#### **説明**

ファイル名が指定されませんでした。

#### **応答**

送信コマンドの発行時にファイル名が指定されませんでした。 FileName オプションを使用してコマ ンドを再発行してください。

#### **AMQ7788**

メッセージ長が短すぎてデータを送信できません。

### **重大度**

40 : 停止エラー

#### **説明**

メッセージ長が短すぎてデータを送信できません。

#### **応答**

送信コマンドに -l MessageSize オプションでより大きなメッセージ・サイズを指定してメッセージ・サ イズを増やし、再送してください。

### **AMQ7789**

送信中のファイルが変更されました。

### **重大度**

40 : 停止エラー

### **説明**

送信中のファイルが、完全なファイルが送信されるまでに変更されました。

#### **応答**

ファイルの整合性を確認して、送信コマンドを再発行してください。

#### **AMQ7790**

キュー *<insert\_3>* から読み取ることができません。

### **重大度**

40 : 停止エラー

リスト、読み取り、削除、または抽出の要求が失敗しました。

**応答**

1) 読み取りがキューで禁止されているか確認してください。

2) キューからメッセージを読み取るための十分な WebSphere MQ 権限がユーザーにあることを確認し てください。

#### **AMQ7791**

ファイルに書き込むことができません。

### **重大度**

40 : 停止エラー

### **説明**

読み取りまたは抽出の要求が失敗しました。

### **応答**

1) ファイルが書き込み保護されていないことを確認してください。 Windows エクスプローラでファ イル名を右マウス・ボタンでクリックし、「プロパティ」を選択します。 宛先ファイル・システムに書 き込むための十分な権限がユーザーにあることを確認してください。

2) 宛先ファイル・システムが存在することを確認してください。

3) 宛先ファイル・システムがいっぱいではないことを確認してください。

#### **AMQ7792**

相関 ID が無効です。

#### **重大度**

40 : 停止エラー

#### **説明**

相関 ID が無効です。

### **応答**

1) -c オプションを使用してファイルを受信するときに、有効な相関 ID が指定されたことを確認してく ださい。

2) 長さは 48 文字でなければなりません。

3) 相関 ID を表示するには、受信コマンドの -v オプションを使用してください。

#### **AMQ7793**

メッセージ ID が無効です。

#### **重大度**

40 : 停止エラー

#### **説明**

メッセージ ID が無効です。

### **応答**

1) -u オプションを使用して「その他」のメッセージを受信するときに、有効なメッセージ ID が指定さ れていることを確認してください。

2) 長さは 48 文字でなければなりません。

#### **AMQ7794**

受信するメッセージがありません。

#### **重大度**

40 : 停止エラー

#### **説明**

指定のキューには FTA ファイルがありません。

送信側を調べて、ファイルが実際に送信されたことを確認してください。

#### **AMQ7795**

ファイルは固有ではないため削除できません。

### **重大度**

40 : 停止エラー

## **説明**

ファイルは固有ではないため削除できません。

#### **応答**

なし。

### **AMQ7796**

既存ファイルを置換できません。

#### **重大度**

40 : 停止エラー

## **説明**

既存ファイルを置換できません。

#### **応答**

-y オプションを使用してコマンドを再発行してください。

### **AMQ7797**

WebSphere MQ ライブラリーをロードできません。

### **重大度**

40 : 停止エラー

### **説明**

WebSphere MQ ライブラリーをロードできません。

#### **応答**

なし。

#### **AMQ7798**

*<insert\_3>*が見つかりません。

## **重大度**

40 : 停止エラー

### **説明**

このアプリケーションには、 *<insert\_3>*が必要です。

### **応答**

*<insert\_3>* が使用可能であり、正しくインストールされていることを確認してください。

### **AMQ7799**

*<insert\_3>*を開始できません。

### **重大度**

40 : 停止エラー

## **説明**

このアプリケーションは、 *<insert\_3>*を開始できません。

#### **応答**

*<insert\_3>* が使用可能であり、正しくインストールされていることを確認してください。

## **AMQ7800**

CorrelId *<insert\_3>*

### **重大度**

0 : 情報

## **説明**

なし。

**応答** なし。 **AMQ7801** ディレクトリー *<insert\_3>* **重大度** 0 : 情報 **説明** なし。 **応答** なし。 **AMQ7802** UserData *<insert\_3>* **重大度** 0 : 情報 **説明** なし。 **応答** なし。 **AMQ7803** FileName *<insert\_3>* **重大度** 0 : 情報 **説明** なし。 **応答** なし。 **AMQ7804** 長さ *<insert\_3>* **重大度** 0 : 情報 **説明** なし。 **応答** なし。 **AMQ7805** MsgId *<insert\_3>* **重大度** 0 : 情報 **説明** なし。 **応答** なし。 **AMQ7806** WebSphere MQ Web 管理サーバーを始動できませんでした: *<insert\_1>*。 **重大度** 0 : 情報 **説明** ポート *<insert\_1>*で Web 管理サーバーを始動しようとしましたが、失敗しました。

製品が正しくインストールされ、必須レジストリー・キーおよび値が正しく、Web サーバー・ポート がまだ使用されていないことを確認してください。 問題が解決しない場合は、生成された出力ファイ ルを保存し、 [https://www.ibm.com/support/home/product/P439881V74305Y86/IBM\\_MQ](https://www.ibm.com/support/home/product/P439881V74305Y86/IBM_MQ) または IBM サポート・アシスタント ( [https://www.ibm.com/support/home/product/C100515X13178X21/](https://www.ibm.com/support/home/product/C100515X13178X21/other_software/ibm_support_assistant) other software/ibm\_support\_assistant) を使用して、解決策が既に使用可能になっているかどうかを確 認します。 一致する項目が見つからない場合には、 IBM サポートに連絡してください。

### **AMQ7807**

WebSphere MQ Web 管理サーバーを実行中です。

#### **重大度**

0 : 情報

#### **説明**

WebSphere MQ Web 管理サーバーを実行中です。 ポート *<insert\_4>*で listen しています。ルート・デ ィレクトリーは *<insert\_5>*です。

### **応答**

アクションは不要です。

### **AMQ7808**

WebSphere MQ Web 管理の内部ランタイム・エラー: *<insert\_4>*。

### **重大度**

0 : 情報

#### **説明**

WebSphere MQ Web 管理で次の内部ランタイム・エラーが発生しました: *<insert\_4>*。

#### **応答**

製品が正しくインストールされ、必須レジストリー・キーおよび値が正しいことを確認してください。 問題が解決しない場合は、生成された出力ファイルを保存し、https://www.ibm.com/support/home/ [product/P439881V74305Y86/IBM\\_MQ](https://www.ibm.com/support/home/product/P439881V74305Y86/IBM_MQ) または IBM サポート・アシスタント ( [https://www.ibm.com/](https://www.ibm.com/support/home/product/C100515X13178X21/other_software/ibm_support_assistant) [support/home/product/C100515X13178X21/other\\_software/ibm\\_support\\_assistant\)](https://www.ibm.com/support/home/product/C100515X13178X21/other_software/ibm_support_assistant) を使用して、解 決策が既に使用可能になっているかどうかを確認します。 一致する項目が見つからない場合には、 IBM サポートに連絡してください。

#### **AMQ7809**

WebSphere MQ Publish/Subscribe Web 管理ユーザー制限に達しました。

#### **重大度**

10 : 警告

### **説明**

同時 Web 管理ユーザーの最大数に達しました (*<insert\_4>*)。

#### **応答**

Microsoft 管理コンソールの「Web 管理サーバー」プロパティー・ページを使用して、Web 管理の 「MaxClients」パラメーターの値を増やします。

### **AMQ7810 (Windows)**

クラスの作成に失敗しました。理由コード: *<insert\_1>*。

#### **重大度**

20 : エラー

### **説明**

*<insert\_4>* error code *<insert\_1>* 上でクラス *<insert\_3>* を作成しようとしましたが、検出されました。 オペレーティング・システムによって生成された関連エラー・メッセージ: *<insert\_5>*

#### **応答**

システム資料を調べて、問題の修正に必要な一連のアクションを判断してください。

### **AMQ7880 (Windows)**

エラー・コード *<insert\_1>* starting *< insert\_4>*/*< insert\_3>* WebSphere MQ サービス。

#### **重大度**

0 : 情報

サービスは *< insert\_4>*/*< insert\_3>*を開始できませんでした。 報告されたエラー・メッセージは次のと おりです。 *<insert\_5>*

### **応答**

WebSphere MQ Explorer を使用して、サービスを開始できなかった理由を 調べてください。 このサー ビスのリカバリーがアクティブである場合には、MQ は回復しようとします。

#### **AMQ7881 (Windows)**

*< insert\_4>*/*< insert\_3>* WebSphere MQ サービスを停止できません。戻りコード *<insert\_1>*。

**重大度**

10 : 警告

### **説明**

WebSphere MQ サービスは、 *< insert\_4>*/*< insert\_3>*を停止できませんでした。 報告されたエラー・ メッセージは次のとおりです。 *<insert\_5>*

#### **応答**

WebSphere MQ Explorer を使用して、サービスを停止できなかった理由を 調べてください。

#### **AMQ7882 (Windows)**

*< insert\_4>*/*< insert\_3>* WebSphere MQ サービスをリカバリーしようとしています。

#### **重大度**

0 : 情報

#### **説明**

WebSphere MQ サービスは、 *< insert\_4>*/*< insert\_3>* が失敗したことを検出し、それを再始動しよう としています。

#### **応答**

アクションは不要です。

#### **AMQ7883 (Windows)**

*< insert\_4>*/*< insert\_3>* WebSphere MQ サービスがリカバリーから開始されました。

#### **重大度**

0 : 情報

#### **説明**

WebSphere MQ サービスは、 *< insert\_4>*/*< insert\_3>*を正常に回復しました。

#### **応答**

アクションは不要です。

#### **AMQ7884 (Windows)**

*< insert\_4>*/*< insert\_3>* WebSphere MQ サービスを回復できません。

# **重大度**

10 : 警告

### **説明**

WebSphere MQ サービスが *< insert\_4>*/*< insert\_3>*を回復しようとしましたが、すべての試みが失敗し ました。 このサービスを回復する試みは、これ以上行われません。

#### **応答**

WebSphere MQ Explorer を使用して、サービスに障害が発生して再始動できなかった理由を調べてく ださい。

#### **AMQ7885 (Windows)**

キュー・マネージャー *<insert\_4>*を削除できません。エラー *<insert\_1>*。

#### **重大度**

10 : 警告

#### **説明**

キュー・マネージャー *<insert\_4>* を削除しようとしましたが、失敗しました。 WebSphere MQ がエラ ー・コード *< insert\_1>*: *<insert\_5>* を戻しました。

キュー・マネージャー名が正しく指定されたことを確認して、再試行してください。

#### **AMQ7886 (Windows)**

キュー・マネージャー *<insert\_4>*を作成できません。

#### **重大度**

10 : 警告

### **説明**

キュー・マネージャー *<insert\_4>* を作成できませんでした。 WebSphere MQ がエラー *< insert\_1>*を戻 しました。 *<insert\_5>*

### **応答**

返されたエラーの原因と障害を修正するために推奨される対応を調べるために、エラーおよびアプリケ ーション・イベント・ログを確認してください。 問題を解決できない場合は、システムに付属の標準 機能を使用して問題 ID を記録し、生成された出力ファイルを保存してから、 [https://www.ibm.com/](https://www.ibm.com/support/home/product/P439881V74305Y86/IBM_MQ) [support/home/product/P439881V74305Y86/IBM\\_MQ](https://www.ibm.com/support/home/product/P439881V74305Y86/IBM_MQ) または [https://www.ibm.com/support/home/](https://www.ibm.com/support/home/product/C100515X13178X21/other_software/ibm_support_assistant) [product/C100515X13178X21/other\\_software/ibm\\_support\\_assistant](https://www.ibm.com/support/home/product/C100515X13178X21/other_software/ibm_support_assistant) の IBM サポート・アシスタント を使用して、解決策が既に使用可能になっているかどうかを確認します。 一致する項目が見つからな い場合には、 IBM サポートに連絡してください。 これらのファイルは、 問題が解決するまで廃棄しな いでください。

### **AMQ7890 (Windows)**

WebSphere MQ パフォーマンス・データを含むマップ・ファイルを開けません。

#### **重大度**

20 : エラー

### **説明**

WebSphere MQ 拡張可能カウンター dll が、キュー・パフォーマンス・データを収集するために使用す るマップ・ファイルを開けませんでした。 システムの仮想ストレージが不足している可能性がありま す。

#### **応答**

アクションは不要です。 MQ キューのパフォーマンス統計は表示されません。

#### **AMQ7891 (Windows)**

WebSphere MQ パフォーマンス・データにアクセスするための mutex を作成できません。

### **重大度**

20 : エラー

#### **説明**

WebSphere MQ 拡張可能カウンター dll が、キュー・パフォーマンス・データの収集を同期するために 必要な mutex を作成できませんでした。

#### **応答**

アクションは不要です。 MQ キューのパフォーマンス統計は表示されません。

#### **AMQ7892 (Windows)**

WebSphere MQ パフォーマンス・データを含む共用メモリー・ファイルにマップできません。

#### **重大度**

20 : エラー

#### **説明**

WebSphere MQ 拡張可能カウンター dll が、キュー・パフォーマンス・データの収集に必要な共用メモ リー・ファイルをマップできませんでした。

#### **応答**

アクションは不要です。 MQ キューのパフォーマンス統計は表示されません。

#### **AMQ7893 (Windows)**

WebSphere MQ サービスの「Performance」キーを開くことができません。 状況コード: *<insert\_1>*。

### **重大度**

20 : エラー

WebSphere MQ 拡張可能カウンター dll が、WebSphere MQ サービスの「Performance」キーからパフ ォーマンス・カウンター値を取得できませんでした。 状況コードは、Windows レジストリー呼び出し RegOpenKeyEx からの戻り値です。

#### **応答**

アクションは不要です。 MQ キューのパフォーマンス統計は表示されません。

#### **AMQ7894 (Windows)**

WebSphere MQ サービスの「Performance¥First Counter」値を読み取れません。 状況コード: *<insert\_1>*。

### **重大度**

20 : エラー

### **説明**

WebSphere MQ 拡張可能カウンター dll が、WebSphere MQ サービスの「Performance¥First Counter」キーからパフォーマンス・カウンター値を取得できませんでした。 状況コードは、Windows レジストリー呼び出し RegOpenKeyEx からの戻り値です。

#### **応答**

アクションは不要です。 MQ キューのパフォーマンス統計は表示されません。

#### **AMQ7895 (Windows)**

WebSphere MQ サービスの「Performance¥First Help」値を読み取れません。 状況コード: *<insert\_1>*。

### **重大度**

20 : エラー

#### **説明**

WebSphere MO 拡張可能カウンター dll が、WebSphere MO サービスの「Performance¥First Help」キーからパフォーマンス・カウンター値を取得できませんでした。 状況コードは、Windows レ ジストリー呼び出し RegOpenKeyEx からの戻り値です。

#### **応答**

アクションは不要です。 MQ キューのパフォーマンス統計は表示されません。

#### **AMQ7901**

データ変換出口 *<insert\_3>* がロードされていません。

#### **重大度**

30 : 重大エラー

#### **説明**

データ変換出口プログラム *<insert\_3>*のロードに失敗しました。 内部関数が例外 *<insert\_4>*を出しま した。

#### **応答**

システムで提供されている標準機能を使用して、問題 ID の記録と、 生成出力ファイルの保存を行って ください。 ソリューションが既に使用可能になっているかどうかを確認するには、 [https://](https://www.ibm.com/support/home/product/P439881V74305Y86/IBM_MQ) [www.ibm.com/support/home/product/P439881V74305Y86/IBM\\_MQ](https://www.ibm.com/support/home/product/P439881V74305Y86/IBM_MQ) の [IBM WebSphere MQ](https://www.ibm.com/support/home/product/P439881V74305Y86/IBM_MQ) サポー ト Web [ページ](https://www.ibm.com/support/home/product/P439881V74305Y86/IBM_MQ) 、または [https://www.ibm.com/support/home/product/C100515X13178X21/](https://www.ibm.com/support/home/product/C100515X13178X21/other_software/ibm_support_assistant) [other\\_software/ibm\\_support\\_assistant](https://www.ibm.com/support/home/product/C100515X13178X21/other_software/ibm_support_assistant) の IBM サポート・アシスタントを使用します。 一致する項目 が見つからない場合には、 IBM サポートに連絡してください。 これらのファイルは、 問題が解決する まで廃棄しないでください。

### **AMQ7903**

データ変換出口 *<insert\_3>* が見つかりません。

### **重大度**

30 : 重大エラー

#### **説明**

ユーザー定義の形式の WebSphere MQ メッセージに対してメッセージ・データ変換が要求されました が、必要なデータ変換出口プログラム *<insert\_3>*が見つかりません。 内部関数が例外 *<insert\_4>*を出 しました。

必要なデータ変換出口 *<insert\_3>* が存在することを確認してください。

#### **AMQ7904**

データ変換出口 *<insert\_3>* が見つからないか、ロードできません。

### **重大度**

30 : 重大エラー

### **説明**

ユーザー定義形式の WebSphere MQ メッセージに対してメッセージ・データ変換が要求されましたが、 必要なデータ変換出口プログラム *<insert\_3>*が見つからなかったか、ロードされていません。 *<insert\_4>* 関数呼び出しが戻りコード *<insert\_1>*を戻しました。

#### **応答**

必要なデータ変換出口ルーチンが動的にロードされるモジュール用の標準ディレクトリーのいずれか に存在することを確認してください。 必要に応じて、生成された出力を調べて、要求された変換対象 の MQ メッセージのメッセージ記述子 (MQMD 構造体) を検査します。 これは、メッセージの発信場所 を判別する上で役立ちます。

#### **AMQ7905**

データ変換出口で予期しない例外 *<insert\_4>* が発生しました。

#### **重大度**

30 : 重大エラー

#### **説明**

データ変換出口プログラム *<insert\_3>*が、予期しない例外 *<insert\_4>*で終了しました。 メッセージは 変換されていません。

#### **応答**

システムで提供されている標準機能を使用して、問題 ID の記録と、 生成出力ファイルの保存を行って ください。 ソリューションが既に使用可能になっているかどうかを確認するには、 [https://](https://www.ibm.com/support/home/product/P439881V74305Y86/IBM_MQ) www.ibm.com/support/home/product/P439881V74305Y86/IBM\_MO の IBM WebSphere MO サポー ト Web [ページ](https://www.ibm.com/support/home/product/P439881V74305Y86/IBM_MQ) 、または [https://www.ibm.com/support/home/product/C100515X13178X21/](https://www.ibm.com/support/home/product/C100515X13178X21/other_software/ibm_support_assistant)

other software/ibm\_support\_assistant の IBM サポート・アシスタントを使用します。 一致する項目 が見つからない場合には、 IBM サポートに連絡してください。 これらのファイルは、 問題が解決する まで廃棄しないでください。

#### **AMQ7907**

データ変換出口で予期しない例外が発生しました。

#### **重大度**

30 : 重大エラー

#### **説明**

データ変換出口ルーチン *<insert\_3>*が予期しない例外で終了しました。 メッセージは変換されていま せん。

#### **応答**

データ変換出口ルーチンのエラーを訂正します。

### **AMQ7908 (Windows)**

アクティブ・ディレクトリーの CRL サーバーの詳細を表示します。

### **重大度**

0 : 情報

#### **説明**

アクティブ・ディレクトリーの CRL サーバーの詳細を表示します。

**応答**

なし。

#### **AMQ7909 (Windows)**

アクティブ・ディレクトリーの CRL サーバーの詳細を表示できません。

**重大度**

0 : 情報

アクティブ・ディレクトリーの CRL サーバー定義が見つかりませんでした。

**応答**

### なし。

#### **AMQ7910 (Windows)**

使用法: setmqscp [-a [-m QmgrName | \* ] | -r [-m QmgrName | \* ] | -d]

### **重大度**

0 : 情報

#### **AMQ7911 (Windows)**

ご使用のドメインにデフォルトのアクティブ・ディレクトリーを配置できません。

**重大度**

20 : エラー

### **説明**

コンピューターがメンバーになっているドメインで、アクティブ・ディレクトリーを持つドメイン・コ ントローラーは見つかりませんでした。

#### **応答**

デフォルトのアクティブ・ディレクトリーがドメインで使用可能でない場合、MQ MQI クライアント接 続のアクティブ・ディレクトリー・サポートを使用できません。

#### **AMQ7912 (Windows)**

アクティブ・ディレクトリーのサポート・ライブラリーの初期化に失敗しました。

#### **重大度**

20 : エラー

#### **説明**

アクティブ・ディレクトリー・クライアント接続用の WebSphere MQ サポート・ライブラリーを初期 化できませんでした。

#### **応答**

この機能を使用する前に、アクティブ・ディレクトリー・クライアントの前提条件ソフトウェアがマシ ンにインストールされていることを確認してください。

#### **AMQ7913 (Windows)**

WebSphere MQ アクティブ・ディレクトリー・コンテナーを作成できませんでした。

#### **重大度**

20 : エラー

#### **説明**

WebSphere MQ は、アクティブ・ディレクトリーにドメインのシステム・コンテナーの子として IBM-MQClientConnections コンテナーを作成できませんでした。

#### **応答**

システム・コンテナーのサブコンテナーを作成するためのアクセス権があることを確認して、システ ム・コンテナーの otherWellKnownObjects プロパティーを変更します。

### **AMQ7914 (Windows)**

キュー・マネージャー *<insert\_3>* のクライアント接続テーブルの移行が、理由コード *< insert\_1>< insert\_4>*で失敗しました。

#### **重大度**

10 : 警告

### **説明**

このキュー・マネージャーのクライアント接続テーブルは、現時点では移行できません。

#### **応答**

クライアント接続テーブルが存在し、壊れていないようにし、ご使用のドメインにおいて Active Directory 内に新しいオブジェクトを作成する権限を持っているようにしてください。

### **AMQ7915 (Windows)**

接続 *<insert\_3>*のサービス接続ポイントを作成しました。

**重大度**

0 : 情報

#### **説明**

このクライアント接続用のサービス接続ポイントが正常に作成されました。

## **応答**

なし。

### **AMQ7916 (Windows)**

アクティブ・ディレクトリーのチャネル定義テーブルが開けませんでした。

### **重大度**

20 : エラー

## **説明**

IBM-MQClientConnections アクティブ・ディレクトリー・コンテナーがグローバル・カタログで見つ かりませんでした。

#### **応答**

setmqscp を使用してコンテナー・オブジェクトが作成されていること、およびコンテナーおよびその 子オブジェクトを読み取るためのアクセス権があることを確認してください。

#### **AMQ7917 (Windows)**

アクティブ・ディレクトリー・チャネルの詳細を表示します。

#### **重大度**

0 : 情報

#### **説明**

アクティブ・ディレクトリー・チャネルの詳細を表示します。

#### **応答**

なし。

#### **AMQ7918 (Windows)**

WebSphere MQ アクティブ・ディレクトリー・コンテナーを削除できませんでした。

### **重大度**

20 : エラー

#### **説明**

MQ アクティブ・ディレクトリー・コンテナーを削除しようとして問題が発生しました。 コンテナーを ディレクトリーから削除するには、その前にコンテナーが空になっている必要があります。

## **応答**

なし。

#### **AMQ7919 (Windows)**

アクティブ・ディレクトリーのクライアント・チャネルの詳細を表示できません。

#### **重大度**

0 : 情報

#### **説明**

アクティブ・ディレクトリー・クライアント・チャネル定義が見つかりませんでした。

#### **応答**

なし。

### **AMQ7920 (Windows)**

使用法: setmqcrl [-m QmgrName] [-a] [-d] [-r]

## **重大度**

0 : 情報

### **AMQ7921**

MQDXP 構造で不正確な目印フィールドが検出されました。

### **重大度**

30 : 重大エラー

内部形式変換ルーチンに渡された MQDXP 構造には、不正確な目印フィールドが含まれています。

**応答**

システムで提供されている標準機能を使用して、問題 ID の記録と、 生成出力ファイルの保存を行って ください。 ソリューションが既に使用可能になっているかどうかを確認するには、 [https://](https://www.ibm.com/support/home/product/P439881V74305Y86/IBM_MQ) www.ibm.com/support/home/product/P439881V74305Y86/IBM\_MO の IBM WebSphere MO サポー ト Web [ページ](https://www.ibm.com/support/home/product/P439881V74305Y86/IBM_MQ) 、または [https://www.ibm.com/support/home/product/C100515X13178X21/](https://www.ibm.com/support/home/product/C100515X13178X21/other_software/ibm_support_assistant) other software/ibm\_support\_assistant の IBM サポート・アシスタントを使用します。 一致する項目 が見つからない場合には、 IBM サポートに連絡してください。 これらのファイルは、 問題が解決する まで廃棄しないでください。

#### **AMQ7922**

PCF メッセージが不完全です。

#### **重大度**

30 : 重大エラー

#### **説明**

メッセージの長さが *<insert\_1>* バイトのみであり、PCF ヘッダーが含まれていないため、メッセージ・ データ変換でプログラマブル・コマンド・フォーマット (PCF) のメッセージを変換できません。 メッセ ージは切り捨てされたか、メッセージに無効なデータが含まれています。

#### **応答**

システムに提供された標準機能を 使用して問題 ID を記録し、生成された出力ファイルを保存してくだ さい。 これらのファイルは、 問題が解決するまで廃棄しないでください。 メッセージ記述子を含むフ ァイルを使用してメッセージ・ソースを判別し、無効なデータがメッセージに含まれた理由を調べてく ださい。

#### **AMQ7923**

メッセージに認識されない整数エンコード- *<insert\_1>*がありました。

#### **重大度**

30 : 重大エラー

#### **説明**

メッセージの整数エンコード値 *<insert\_1>*が認識されなかったため、メッセージ・データ変換はメッセ ージを変換できません。

#### **応答**

システムに提供された標準機能を 使用して問題 ID を記録し、生成された出力ファイルを保存してくだ さい。 これらのファイルは、 問題が解決するまで廃棄しないでください。 メッセージ記述子を含むフ ァイルを使用してメッセージ・ソースを判別し、無効なデータがメッセージに含まれた理由を調べてく ださい。

#### **AMQ7924**

PCF ヘッダーの長さが正しくありません (長さ = *<insert\_1>*)。

#### **重大度**

30 : 重大エラー

#### **説明**

メッセージ・データ変換で、プログラマブル・コマンド形式 (PCF) のメッセージを変換できません。 PCF ヘッダー構造に誤った長さフィールドが含まれているためです。 メッセージは切り捨てされた か、メッセージに無効なデータが含まれています。

#### **応答**

システムに提供された標準機能を 使用して問題 ID を記録し、生成された出力ファイルを保存してくだ さい。 これらのファイルは、 問題が解決するまで廃棄しないでください。 メッセージ記述子を含むフ ァイルを使用してメッセージ・ソースを判別し、無効なデータがメッセージに含まれた理由を調べてく ださい。

#### **AMQ7925**

メッセージ・バージョン *<insert\_1>* はサポートされていません。

#### **重大度**

30 : 重大エラー

メッセージの Version フィールドに誤った値が含まれているため、メッセージ・データ変換はメッセー ジを変換できません。

**応答**

システムに提供された標準機能を 使用して問題 ID を記録し、生成された出力ファイルを保存してくだ さい。 これらのファイルは、 問題が解決するまで廃棄しないでください。 メッセージ記述子を含むフ ァイルを使用してメッセージ・ソースを判別し、無効なデータがメッセージに含まれた理由を調べてく ださい。

### **AMQ7926**

PCF メッセージに誤ったパラメーター・カウント値 *<insert\_1>*があります。

#### **重大度**

30 : 重大エラー

#### **説明**

メッセージ・データ変換で、プログラマブル・コマンド形式 (PCF) のメッセージを変換できません。 PCF ヘッダーのパラメーター・カウント・フィールドが誤っているためです。

#### **応答**

システムに提供された標準機能を 使用して問題 ID を記録し、生成された出力ファイルを保存してくだ さい。 これらのファイルは、 問題が解決するまで廃棄しないでください。 メッセージ記述子を含むフ ァイルを使用してメッセージ・ソースを判別し、無効なデータがメッセージに含まれた理由を調べてく ださい。

#### **AMQ7927**

PCF 構造体番号 *<insert\_1>* (タイプ = *<insert\_2>*) のタイプが正しくありません。

#### **重大度**

30 : 重大エラー

#### **説明**

内部形式コンバーターに渡されたプログラマブル・コマンド形式 (PCF) 構造体に、誤ったタイプ・フィ ールドが含まれていました。

#### **応答**

システムに提供された標準機能を 使用して問題 ID を記録し、生成された出力ファイルを保存してくだ さい。 これらのファイルは、 問題が解決するまで廃棄しないでください。 メッセージ記述子を含むフ ァイルを使用してメッセージ・ソースを判別し、無効なデータがメッセージに含まれた理由を調べてく ださい。

#### **AMQ7928**

PCF 構造番号 *<insert\_1>* の長さが正しくありません (長さ = *<insert\_2>*)。

#### **重大度**

30 : 重大エラー

#### **説明**

内部形式コンバーターに渡されたプログラマブル・コマンド形式 (PCF) 構造体に、誤った長さフィール ドが含まれていました。

#### **応答**

システムに提供された標準機能を 使用して問題 ID を記録し、生成された出力ファイルを保存してくだ さい。 これらのファイルは、 問題が解決するまで廃棄しないでください。 メッセージ記述子を含むフ ァイルを使用してメッセージ・ソースを判別し、無効なデータがメッセージに含まれた理由を調べてく ださい。

#### **AMQ7929**

PCF 構造体が不完全です。

#### **重大度**

30 : 重大エラー

#### **説明**

メッセージ内のタイプ値 *<insert\_2>*の構造体番号 *<insert\_1>*が不完全であるため、メッセージ・デー タ変換でプログラマブル・コマンド・フォーマット (PCF) のメッセージを変換できません。 メッセージ は切り捨てされたか、メッセージに無効なデータが含まれています。

システムに提供された標準機能を 使用して問題 ID を記録し、生成された出力ファイルを保存してくだ さい。 これらのファイルは、 問題が解決するまで廃棄しないでください。 メッセージ記述子を含むフ ァイルを使用してメッセージ・ソースを判別し、無効なデータがメッセージに含まれた理由を調べてく ださい。

#### **AMQ7930**

PCF 構造番号 *<insert\_1>* (CCSID = *<insert\_2>*) の CCSID が正しくありません。

#### **重大度**

30 : 重大エラー

### **説明**

内部形式コンバーターに渡されたプログラマブル・コマンド形式 (PCF) 構造体に、誤った CCSID が含 まれています。

#### **応答**

システムに提供された標準機能を 使用して問題 ID を記録し、生成された出力ファイルを保存してくだ さい。 これらのファイルは、 問題が解決するまで廃棄しないでください。 メッセージ記述子を含むフ ァイルを使用してメッセージ・ソースを判別し、無効なデータがメッセージに含まれた理由を調べてく ださい。

#### **AMQ7931**

PCF 構造番号 *<insert\_1>* の長さが正しくありません (長さ = *<insert\_2>*)。

#### **重大度**

30 : 重大エラー

#### **説明**

メッセージ・データ変換で、プログラマブル・コマンド形式 (PCF) のメッセージを変換できません。メ ッセージの構造の 1 つに誤った長さフィールドが含まれているためです。

#### **応答**

システムに提供された標準機能を 使用して問題 ID を記録し、生成された出力ファイルを保存してくだ さい。 これらのファイルは、 問題が解決するまで廃棄しないでください。 メッセージ記述子を含むフ ァイルを使用してメッセージ・ソースを判別し、無効なデータがメッセージに含まれた理由を調べてく ださい。

#### **AMQ7932**

PCF 構造番号 *<insert\_1>* (カウント = *<insert\_2>*) のカウントが正しくありません。

#### **重大度**

30 : 重大エラー

#### **説明**

メッセージ・データ変換で、プログラマブル・コマンド形式 (PCF) のメッセージを変換できません。メ ッセージの StringList 構造に誤ったカウント・フィールドが含まれているためです。

#### **応答**

システムに提供された標準機能を 使用して問題 ID を記録し、生成された出力ファイルを保存してくだ さい。 これらのファイルは、問題が解決するまで廃棄しないでください。 メッセージ記述子、メッセ ージのヘッダー、および誤った構造体を含むファイルを使用して、メッセージのソースを判別し、無効 なデータがどのようにしてメッセージに含まれるようになったのかを確認してください。

#### **AMQ7933**

PCF 構造体のストリング長が正しくありません。

#### **重大度**

30 : 重大エラー

#### **説明**

メッセージの構造体番号 *<insert\_1>* に誤ったストリング長の値 *<insert\_2>*が含まれているため、メッ セージ・データ変換でプログラマブル・コマンド・フォーマット (PCF) のメッセージを変換できませ  $\lambda$ .

#### **応答**

システムに提供された標準機能を 使用して問題 ID を記録し、生成された出力ファイルを保存してくだ さい。 これらのファイルは、問題が解決するまで廃棄しないでください。 メッセージ記述子、メッセ

ージのヘッダー、および誤った構造体を含むファイルを使用して、メッセージのソースを判別し、無効 なデータがどのようにしてメッセージに含まれるようになったのかを確認してください。

#### **AMQ7934**

MQCCSI\_DEFAULT と、MQCCSI\_EMBEDDED または MQEPH\_CCSID\_EMBEDDED の組み合わせが正し くありません。

#### **重大度**

30 : 重大エラー

#### **説明**

メッセージ自体に MQCCSI\_EMBEDDED の CodedCharSetId フラグがあり、メッセージの構造体 *<insert\_1>* に MQCCSI\_DEFAULT の CodedCharSetId フィールドが含まれていたため、メッセージ・デ ータ変換は、プログラマブル・コマンド・フォーマット (PCF) でメッセージを変換できませんでした。 これらの組み合わせは正しくありません。

#### **応答**

システムに提供された標準機能を 使用して問題 ID を記録し、生成された出力ファイルを保存してくだ さい。 これらのファイルは、 問題が解決するまで廃棄しないでください。 メッセージ記述子、メッセ ージのヘッダー、および誤った構造体を含むファイルを使用して、メッセージのソースを判別し、無効 なデータがどのようにしてメッセージに含まれるようになったのかを確認してください。

#### **AMQ7935**

メッセージ・ヘッダーの CCSID が正しくありません (CCSID = *<insert\_1>*)。

#### **重大度**

30 : 重大エラー

#### **説明**

メッセージのメッセージ記述子に誤った CodedCharSetId フィールドが含まれていたため、メッセー ジ・データ変換でメッセージを変換できませんでした。

**応答**

システムに提供された標準機能を 使用して問題 ID を記録し、生成された出力ファイルを保存してくだ さい。 これらのファイルは、 問題が解決するまで廃棄しないでください。 メッセージ記述子を含むフ ァイルを使用してメッセージ・ソースを判別し、無効なデータがメッセージに含まれた理由を調べてく ださい。

#### **AMQ7936**

ファイル *<insert\_3>* はすでに存在しています。

### **重大度**

30 : 重大エラー

### **説明**

出力ファイルはすでに存在しますが、REPLACE が指定されていません。

## **応答**

REPLACE を指定して既存のファイルを上書きするか、別の出力ファイル名を選択してください。

### **AMQ7937**

MQFMT\_IMS\_VAR\_STRING 形式のメッセージの構造の長さ *<insert\_1>* が無効です。

### **重大度**

30 : 重大エラー

#### **説明**

データ変換の試行時にエラーが検出されました。 長さの有効な範囲は 4 (ストリング・データなし) か ら 32767 です。 メッセージは、変換されずに理由コード MORC\_CONVERTED\_STRING\_TOO\_BIG で返 されます。

#### **応答**

データ変換前にメッセージの内容を調べて、メッセージ形式を修正してください。 1 文字当たり複数バ イトを使用してデータを変換する場合は、各文字のバイト数がデータ変換時に変更される可能性がある ことに注意してください。 これが原因で、メッセージ長が変更されます。

### **AMQ7943**

使用法: crtmqcvx SourceFile TargetFile

#### **重大度**

0 : 情報

#### **説明**

なし。

## **応答**

なし。

## **AMQ7953**

1 つの構造が解析されました。

### **重大度**

0 : 情報

## **説明**

crtmqcvx コマンドが 1 つの構造を解析しました。

### **応答**

なし。

## **AMQ7954**

*<insert\_1>* 個の構造が解析されました。

### **重大度**

0 : 情報

## **説明**

crtmqcvx コマンドが *<insert\_1>* 構造を解析しました。

## **応答**

なし。

### **AMQ7955**

予期しないフィールド: *<insert\_1>*。

## **重大度**

0 : 情報

## **説明**

構造内のフィールドは、認識されないタイプでした。

### **応答**

フィールドを訂正し、コマンドを再試行してください。

### **AMQ7956**

配列のディメンションが正しくありません。

### **重大度**

0 : 情報

## **説明**

構造の配列フィールドに誤ったディメンション値が指定されています。

### **応答**

フィールドを訂正し、コマンドを再試行してください。

### **AMQ7957**

行 *<insert\_1>*に警告があります。

### **重大度**

20 : エラー

### **説明**

構造体の可変長フィールドの後に別のフィールドが含まれています。 可変長フィールドは構造の最後 のフィールドでなければなりません。

## **応答**

構造体を訂正し、コマンドを再試行してください。

### **AMQ7958**

フィールド *<insert\_3>*の行 *<insert\_1>* にエラーがあります。

#### **重大度**

30 : 重大エラー

#### **説明**

フィールド名 *<insert\_3>* は、タイプ 'float' のフィールドです。 float 型のフィールドは、このコマンド によってサポートされていません。

#### **応答**

構造体を訂正して float 型のフィールドを除去するか、これらのフィールドの変換をサポートするため に独自のルーチンを作成してください。

### **AMQ7959**

フィールド *<insert\_3>*の行 *<insert\_1>* にエラーがあります。

### **重大度**

30 : 重大エラー

#### **説明**

フィールド名 *<insert\_3>* は、タイプ 'double' のフィールドです。 double 型のフィールドは、このコマ ンドによってサポートされていません。

### **応答**

構造体を訂正して double 型のフィールドを除去するか、これらのフィールドの変換をサポートするた めに独自のルーチンを作成してください。

#### **AMQ7960**

フィールド *<insert\_3>*の行 *<insert\_1>* にエラーがあります。

### **重大度**

30 : 重大エラー

#### **説明**

フィールド名 *<insert\_3>* は 'pointer' フィールドです。 pointer 型のフィールドは、このコマンドによ ってサポートされていません。

#### **応答**

構造体を訂正して pointer 型のフィールドを除去するか、これらのフィールドの変換をサポートするた めに独自のルーチンを作成してください。

#### **AMQ7961**

フィールド *<insert\_3>*の行 *<insert\_1>* にエラーがあります。

#### **重大度**

30 : 重大エラー

#### **説明**

フィールド名 *<insert\_3>* は「ビット」フィールドです。 ビット・フィールドは、このコマンドによっ てサポートされていません。

### **応答**

構造体を訂正してビット・フィールドを除去するか、これらのフィールドの変換をサポートするために 独自のルーチンを作成してください。

#### **AMQ7962**

入力ファイルが指定されていません。

#### **重大度**

30 : 重大エラー

#### **説明**

このコマンドでは、入力ファイルが指定されている必要があります。

### **応答**

入力ファイルの名前を指定して、コマンドを再試行してください。

#### **AMQ7963**

出力ファイルが指定されていません。

### **重大度**

30 : 重大エラー

このコマンドでは、出力ファイル名が指定されている必要があります。

#### **応答**

出力ファイルの名前を指定して、コマンドを再試行してください。

### **AMQ7964**

予期しないオプション *<insert\_3>*。

### **重大度**

30 : 重大エラー

#### **説明**

指定されたオプションは、このコマンドに無効です。

### **応答**

有効なオプションを指定してコマンドを再試行してください。

#### **AMQ7965**

引数の数が正しくありません。

### **重大度**

30 : 重大エラー

### **説明**

コマンドに誤った数の引数が渡されました。

### **応答**

正しい数の引数を渡してコマンドを再試行してください。

### **AMQ7968**

ファイル *<insert\_3>*をオープンできません。

### **重大度**

30 : 重大エラー

#### **説明**

ファイル *<insert\_3>*をオープンできません。

#### **応答**

ファイルに対する正しい許可があることを確認して、コマンドを再試行してください。

#### **AMQ7969**

構文エラーです。

### **重大度**

30 : 重大エラー

### **説明**

入力ファイルのこの行に言語構文エラーが含まれています。

#### **応答**

構文エラーを訂正し、コマンドを再試行してください。

#### **AMQ7970**

行 *<insert\_1>*に構文エラーがあります。

**重大度** 30 : 重大エラー

#### **説明**

このメッセージは、入力ファイル内のどこで以前に報告されたエラーが検出されたかを示します。

#### **応答**

エラーを訂正し、コマンドを再試行してください。

#### **AMQ7985 (Windows)**

WebSphere MQ アクティブ・ディレクトリー・コンテナーはすでに存在しています。

### **重大度**

0 : 情報
## **説明**

IBM-MQClientConnections アクティブ・ディレクトリー・コンテナーはすでに存在し、再作成の必要 はありません。

## **応答**

なし。

## **AMQ7986 (Windows)**

WebSphere MQ アクティブ・ディレクトリー・コンテナーが正常に作成されました。

## **重大度**

0 : 情報

## **説明**

IBM-MQClientConnections Active Directory コンテナーが正常に作成されました。

## **応答**

なし。

## **AMQ7987 (Windows)**

接続 *<insert\_3>*のサービス接続ポイントを除去しました。

# **重大度**

0 : 情報

## **説明**

このクライアント接続用のサービス接続ポイントが正常に除去されました。

## **応答**

なし。

## **AMQ7988 (Windows)**

接続 *<insert\_3>*のサービス接続ポイントの除去に失敗しました。

## **重大度**

10 : 警告

## **説明**

このクライアント接続用のサービス接続ポイントを除去できませんでした。

## **応答**

なし。

## **AMQ7989 (Windows)**

WebSphere MQ アクティブ・ディレクトリー・コンテナーが正常に除去されました。

## **重大度**

0 : 情報

## **説明**

IBM-MQClientConnections アクティブ・ディレクトリー・コンテナーが正常に除去されました。

# **応答**

なし。

## **AMQ7990 (Windows)**

WebSphere MQ アクティブ・ディレクトリー・コンテナーは存在しません。

## **重大度**

0 : 情報

## **説明**

IBM-MQClientConnections Active Directory コンテナーが存在しません。

## **応答**

なし。

## **AMQ7A01 (IBM i)**

MQ データ・タイプの変換

## **AMQ7A02 (IBM i)**

MQ バージョンの表示

## **AMQ7A03 (IBM i)**

MQ リスナーの作成

#### **AMQ7A04 (IBM i)**

リスナー名

## **AMQ7A05 (IBM i)**

リスナー制御

## **AMQ7A06 (IBM i)**

リスナー・バックログ

## **AMQ7A07 (IBM i)**

MQ リスナーの変更

## **AMQ7A08 (IBM i)**

MQ リスナーのコピー

# **AMQ7A09 (IBM i)**

元リスナー

## **AMQ7A0A (IBM i)**

コピー先リスナー

## **AMQ7A0B (IBM i)**

MQ リスナーの表示

#### **AMQ7A0C (IBM i)**

MQ リスナーの削除

#### **AMQ7A0D (IBM i)**

PORT と一緒の LSRNAME は許可されません。

#### **重大度**

40 : 停止エラー

#### **説明**

リスナー・オブジェクトをポートと一緒に指定することはできません。

#### **応答**

リスナー・オブジェクトかポート番号のいずれかを指定してください。

## **AMQ7A0E (IBM i)**

IPADDR と一緒の LSRNAME は許可されません。

## **重大度**

40 : 停止エラー

#### **説明**

リスナー・オブジェクトを IP アドレスと一緒に指定することはできません。

## **応答**

リスナー・オブジェクトか IP アドレスのいずれかを指定してください。

#### **AMQ7A0F (IBM i)**

MQ リスナー・オブジェクトの処理

## **AMQ7A10 (IBM i)**

MQ サービスの作成

#### **AMQ7A11 (IBM i)**

MQ サービスの変更

**AMQ7A12 (IBM i)** MQ サービスのコピー

# **AMQ7A13 (IBM i)**

サービス名

## **AMQ7A14 (IBM i)**

プログラムを開始

## **AMQ7A15 (IBM i)**

開始プログラム実引数

#### **AMQ7A16 (IBM i)**

終了プログラム

# **AMQ7A17 (IBM i)**

終了プログラム実引数

## **AMQ7A18 (IBM i)** 標準出力

## **AMQ7A19 (IBM i)** 標準エラー

## **AMQ7A1A (IBM i)** サービス・タイプ

**AMQ7A1B (IBM i)** サービス制御

**AMQ7A1C (IBM i)**

# 元サービス

# **AMQ7A1D (IBM i)**

対象サービス

## **AMQ7A1E (IBM i)**

MQ サービスの表示

# **AMQ7A1F (IBM i)**

スタンバイ QMGR の許可

## **AMQ7A20 (IBM i)**

MQ サービスの削除

## **AMQ7A21 (IBM i)**

MQ サービス・オブジェクトの処理

## **AMQ7A23 (IBM i)**

MQ サービスの開始

## **AMQ7A24 (IBM i)**

MQ サービスの終了

## **AMQ7A25 (IBM i)**

チャネル・イニシエーター制御

## **AMQ7A26 (IBM i)**

コマンド・サーバー制御

## **AMQ7A27 (IBM i)**

キュー・マネージャー状況表示

## **AMQ7A28 (IBM i)**

リスナー状況の表示

## **AMQ7A29 (IBM i)**

サービス状況の表示

## **AMQ7A2A (IBM i)**

LSRNAME は OPTION と一緒には使用できません。

#### **重大度**

40 : 停止エラー

# **説明**

リスナー・オブジェクトを終了オプションと一緒に指定することはできません。

## **応答**

リスナー・オブジェクトか終了オプションのいずれかを指定してください。

## **AMQ7A2B (IBM i)**

サービス開始

#### **AMQ7A2C (IBM i)**

接続ハンドルの処理

**AMQ7A2D (IBM i)** 接続 ID

#### **AMQ7A2E (IBM i)**

キュー・マネージャー接続の終了

## **AMQ7A2F (IBM i)**

MQ 接続の処理

#### **AMQ7A30 (IBM i)**

ヘッダー圧縮

# **AMQ7A31 (IBM i)**

メッセージ圧縮

# **AMQ7A32 (IBM i)**

メッセージ圧縮 \*ANY がチャネル・タイプに無効です。

#### **重大度**

30 : 重大エラー

## **説明**

メッセージ圧縮値 \*ANY は \*RCVR、\*RQSTR、および \*SVRCN チャネル・タイプの場合にのみ有効です。

## **応答**

有効なメッセージ圧縮リストを指定してください。

## **AMQ7A33 (IBM i)**

チャネル・モニター

#### **AMQ7A34 (IBM i)**

チャネル統計

## **AMQ7A35 (IBM i)**

CLUSTER WORKLOAD ランク

#### **AMQ7A36 (IBM i)**

CLUSTER WORKLOAD 優先順位

#### **AMQ7A37 (IBM i)**

CLUSTER CHANNEL ウェイト

#### **AMQ7A38 (IBM i)**

クラスター・ワークロード・チャネル

## **AMQ7A39 (IBM i)**

クラスター・ワークロード・キューの使用

## **AMQ7A3A (IBM i)**

キュー・モニター

## **AMQ7A3B (IBM i)**

キュー・マネージャー統計

## **AMQ7A3C (IBM i)**

クラスター送信側モニター

# **AMQ7A3D (IBM i)**

キュー統計

## **AMQ7A3E (IBM i)** クラスター送信側統計

**AMQ7A3F (IBM i)** 統計インターバル **AMQ7A40 (IBM i)**

MQ 経路情報の表示

## **AMQ7A41 (IBM i)** 相関 ID

**AMQ7A42 (IBM i)**

メッセージの持続性

## **AMQ7A43 (IBM i)**

メッセージ優先度

## **AMQ7A44 (IBM i)**

レポート・オプション

**AMQ7A45 (IBM i)** 応答キュー

# **AMQ7A46 (IBM i)**

応答キュー・マネージャー

## **AMQ7A47 (IBM i)**

メッセージ有効期限

## **AMQ7A48 (IBM i)**

有効期限を過ぎました

**AMQ7A49 (IBM i)** 経路の累算

## **AMQ7A4A (IBM i)** 応答メッセージ

**AMQ7A4B (IBM i)** 送信メッセージ

## **AMQ7A4C (IBM i)** 転送メッセージ

# **AMQ7A4D (IBM i)**

最大アクティビティー

## **AMQ7A4E (IBM i)** 経路詳細

**AMQ7A4F (IBM i)**

参照のみ

## **AMQ7A50 (IBM i)** 表示メッセージ

# **AMQ7A51 (IBM i)**

ターゲット・キュー・マネージャー

## **AMQ7A52 (IBM i)** 表示情報

**AMQ7A53 (IBM i)** 待ち時間

## **AMQ7A54 (IBM i)**

RTEINF(\*YES) は RPLYMSG(\*YES) に必要です。

## **重大度**

30 : 重大エラー

# **説明**

RTEINF(\*YES) を指定せずに RPLYMSG(\*YES) を指定することはできません。

## **応答**

RPLYMSG(\*YES) を指定する場合は RTEINF(\*YES) も指定する必要があります。

## **AMQ7A55 (IBM i)**

RPLYQ は RPLYMQM に必要です。

## **重大度**

30 : 重大エラー

## **説明**

RPLYQ を指定せずに RPLYMQM を指定することはできません。

## **応答**

RPLYMQM を指定する場合は RPLYQ も指定する必要があります。

#### **AMQ7A56 (IBM i)**

CRRLID が無効なパラメーターと一緒に指定されました。

#### **重大度**

30 : 重大エラー

## **説明**

CRRLID パラメーターが CRRLID には無効な MSGPST、MSGPRTY、 OPTION、RPLYQ、RPLYMQM、 EXPIRY、EXPRPT、RTEINF RPLYMSG、DLVRMSG、FWDMSG、 MAXACTS、DETAIL、および BIND の 1 つ以上と一緒に指定されました。

## **応答**

CRRLID に有効なパラメーターのみを指定してください。

#### **AMQ7A57 (IBM i)**

DSPMSG(\*NO) が無効なパラメーターと一緒に指定されました。

#### **重大度**

30 : 重大エラー

#### **説明**

DSPMSG(\*NO) が、DSPMSG(\*NO) に無効な 1 つ以上の BROWSE、DSPINF、および WAIT と一緒に指 定されました。

#### **応答**

DSPMSG(\*NO) に有効なパラメーターのみを指定してください。

#### **AMQ7A58 (IBM i)**

RPLYQ は DSPMSG(\*NO) および RPLYMSG(\*YES) に必要です。

## **重大度**

30 : 重大エラー

## **説明**

RPLYQ を指定せずに DSPMSG(\*NO) および RPLYMSG(\*YES) を指定することはできません。

## **応答**

DSPMSG(\*NO) および RPLYMSG(\*YES) を指定する場合は RPLYQ も指定する必要があります。

#### **AMQ7A59 (IBM i)**

RPLYQ は DSPMSG(\*NO) および OPTION not \*NONE に必要です。

#### **重大度**

30 : 重大エラー

#### **説明**

RPLYQ を指定せずに DSPMSG(\*NO) および OPTION not \*NONE を指定することはできません。

#### **応答**

DSPMSG(\*NO) および OPTION not \*NONE を指定する場合は RPLYQ も指定する必要があります。

## **AMQ7A5A (IBM i)**

WebSphere MQ コマンドの実行

## **AMQ7A5B (IBM i)**

非持続メッセージ・クラス

## **AMQ7A5C (IBM i)**

NPMCLASS はキュー・タイプ \*ALS または \*RMT には使用できません。

40 : 停止エラー

#### **説明**

NPMCLASS パラメーターは、タイプが \*ALS または \*RMT のキューには指定できません。

**応答**

NPMCLASS パラメーターをコマンドから除去するか、コマンドが CRTMQMQ の場合は、QTYPE に異な る値を指定してください。 次にコマンドを再試行してください。

## **AMQ7A5D (IBM i)**

MONQ はキュー・タイプ \*ALS または \*RMT には使用できません。

### **重大度**

40 : 停止エラー

## **説明**

MONQ パラメーターは、タイプが \*ALS または \*RMT のキューには指定できません。

#### **応答**

MONQ パラメーターをコマンドから除去するか、コマンドが CRTMQMQ の場合は、QTYPE に異なる値 を指定してください。 次にコマンドを再試行してください。

## **AMQ7A5E (IBM i)**

STATQ はキュー・タイプ \*ALS または \*RMT には使用できません。

#### **重大度**

40 : 停止エラー

#### **説明**

STATQ パラメーターは、タイプが \*ALS または \*RMT のキューには指定できません。

#### **応答**

STATQ パラメーターをコマンドから除去するか、コマンドが CRTMQMQ の場合は、QTYPE に異なる値 を指定してください。 次にコマンドを再試行してください。

## **AMQ7A5F (IBM i)**

ACCTQ はキュー・タイプ \*ALS または \*RMT には使用できません。

**重大度**

40 : 停止エラー

## **説明**

ACCTQ パラメーターは、タイプが \*ALS または \*RMT のキューには指定できません。

#### **応答**

ACCTQ パラメーターをコマンドから除去するか、コマンドが CRTMQMQ の場合は、QTYPE に異なる値 を指定してください。 次にコマンドを再試行してください。

## **AMQ7A60 (IBM i)**

すべてのキュー・マネージャーが静止されました。

## **重大度**

0 : 情報

## **説明**

すべてのキュー・マネージャーが正常に静止されました。

## **応答**

なし。

## **AMQ7A61 (IBM i)**

MQMNAME は TRCEARLY(\*YES) には無効です。

#### **重大度**

40 : 停止エラー

#### **説明**

MQMNAME パラメーターは、TRCEARLY(\*NO) にのみ指定できます。 TRCEARLY(\*YES) はすべてのキュ ー・マネージャーに適用されます。

TRCEARLY(\*YES) が必要な場合は MQMNAME をコマンドから除去してください。

#### **AMQ7A62 (IBM i)**

MQMNAME は SET(\*END) には無効です。

## **重大度**

40 : 停止エラー

## **説明**

MQMNAME パラメーターは、SET(\*ON) または SET(\*OFF) にのみ指定できます。 SET(\*END) はすべて のキュー・マネージャーに適用されます。

#### **応答**

SET(\*END) が必要な場合は MQMNAME をコマンドから除去してください。

#### **AMQ7A63 (IBM i)**

バインド・オプション

## **AMQ7A64 (IBM i)**

TGTMQMNAME はチャネル・タイプ \*CLTCN に対してのみ有効です。

## **重大度**

40 : 停止エラー

## **説明**

TGTMQMNAME パラメーターは、チャネル・タイプ \*CLTCN と一緒の場合にのみ指定できます。

#### **応答**

TGTMQMNAME パラメーターをコマンドから除去するか、あるいはコマンドが CRTMQMCHL の場合は CHLTYPE に異なる値を指定してください。 次にコマンドを再試行してください。

## **AMQ7A65 (IBM i)**

JOB パラメーターに無効な値が指定されました。

## **重大度**

40 : 停止エラー

## **説明**

JOB パラメーターに値が指定されましたが、パラメーターの形式が 正しくありません。 このパラメー ターの値は、以下のいずれかの形式で指定できます。

generic-jobname

Job-name/User/Number

ジョブ名/ユーザー/番号/スレッド ID

完全修飾ジョブ名を指定せずにスレッド ID を指定できないことに注意してください。

## **応答**

許容されているいずれかの形式で値を指定してから、コマンドをやり直してください。 このコマンド のプロンプトを表示している場合は、まずジョブ名フィールドに 文字を入力して、パラメーター入力 の他の場所に指定されている無効な 値を消去しなければなりません。

#### **AMQ7A66 (IBM i)**

データ・ディレクトリー接頭部

#### **AMQ7A67 (IBM i)**

IPC ディレクトリー接頭部

## **AMQ7A68 (IBM i)**

切り替えの許可

#### **AMQ7A69 (IBM i)**

ASP 装置

#### **AMQ7B00 (IBM i)**

MQI アカウンティング

**AMQ7B01 (IBM i)**

入力ファイル

#### **AMQ7B02 (IBM i)**

キュー・アカウンティング

## **AMQ7B03 (IBM i)**

入力を含むメンバー

## **AMQ7B04 (IBM i)**

ACCOUNTING インターバル

## **AMQ7B05 (IBM i)**

アカウンティング指定変更

#### **AMQ7B06 (IBM i)**

トレース・データ・サイズ

## **AMQ7B07 (IBM i)**

再生のみを実行

#### **AMQ7B08 (IBM i)**

バックアップの活動化

## **AMQ7B09 (IBM i)**

表示する接続ハンドルはありません

#### **AMQ7B0A (IBM i)**

トレース経路記録

#### **AMQ7B0B (IBM i)**

アクティビティー記録

## **AMQ7B0C (IBM i)**

表示するキュー・マネージャー接続はありません

## **AMQ7B0D (IBM i)**

表示するリスナー・オブジェクトはありません

#### **AMQ7B0E (IBM i)**

表示するサービス・オブジェクトはありません

#### **AMQ7B0F (IBM i)**

CLWLRANK はキュー・タイプ \*MDL には使用できません。

## **重大度**

40 : 停止エラー

## **説明**

CLWLRANK パラメーターは、タイプが \*MDL のキューには指定できません。

#### **応答**

CLWLRANK パラメーターをコマンドから除去するか、コマンドが CRTMQMQ の場合は、QTYPE に異な る値を指定してください。 次にコマンドを再試行してください。

## **AMQ7B10 (IBM i)**

CLWLPRTY はキュー・タイプ \*MDL には使用できません。

## **重大度**

40 : 停止エラー

#### **説明**

CLWLPRTY パラメーターは、タイプが \*MDL のキューには指定できません。

#### **応答**

CLWLPRTY パラメーターをコマンドから除去するか、コマンドが CRTMQMQ の場合は、QTYPE に異な る値を指定してください。 次にコマンドを再試行してください。

## **AMQ7B11 (IBM i)**

LSRNAME は BACKLOG には使用できません

40 : 停止エラー

#### **説明**

リスナー・オブジェクトをリスナー・バックログと一緒に指定することはできません。

**応答**

リスナー・オブジェクトかリスナー・バックログのいずれかを指定してください。

#### **AMQ7B12 (IBM i)**

MONCHL はチャネル・タイプ \*CLTCN には無効です。

#### **重大度**

40 : 停止エラー

# **説明**

MONCHL パラメーターは、チャネル・タイプ \*CLTCN と一緒に指定できません。

## **応答**

MONCHL パラメーターをコマンドから除去するか、コマンドが CRTMQMCHL の場合は、CHLTYPE に異 なる値を指定してください。 次にコマンドを再試行してください。

#### **AMQ7B13 (IBM i)**

STATCHL はチャネル・タイプ\*CLTCN および\*SVRCN に対して無効です。

#### **重大度**

40 : 停止エラー

#### **説明**

STATCHL パラメーターは、チャネル・タイプ\*SDR、\*SVR、\*RCVR、\*RQSTR、\*CLUSSDR、 または \*CLUSRCVR に対してのみ有効です。

## **応答**

STATCHL パラメーターをコマンドから除去するか、あるいはコマンドが CRTMQMCHL の場合は CHLTYPE に異なる値を指定してください。 次にコマンドを再試行してください。

#### **AMQ7B14 (IBM i)**

CLWLRANK はチャネル・タイプ \*CLUSSDR および \*CLUSRCVR にのみ有効です。

#### **重大度**

40 : 停止エラー

#### **説明**

CLWLRANK パラメーターを指定できるのは、チャネル・タイプが \*CLUSSDR または \*CLUSRCVR の場 合だけです。

#### **応答**

CLWLRANK パラメーターをコマンドから除去するか、コマンドが CRTMQMCHL の場合は、CHLTYPE に 異なる値を指定してください。 次にコマンドを再試行してください。

#### **AMQ7B15 (IBM i)**

CLWLPRTY はチャネル・タイプ \*CLUSSDR および \*CLUSRCVR にのみ有効です。

## **重大度**

40 : 停止エラー

#### **説明**

CLWLPRTY パラメーターを指定できるのは、チャネル・タイプが \*CLUSSDR または \*CLUSRCVR の場合 だけです。

#### **応答**

CLWLPRTY パラメーターをコマンドから除去するか、コマンドが CRTMQMCHL の場合は、CHLTYPE に 異なる値を指定してください。 次にコマンドを再試行してください。

#### **AMQ7B16 (IBM i)**

CLWLWGHT はチャネル・タイプ \*CLUSSDR および \*CLUSRCVR にのみ有効です。

## **重大度**

40 : 停止エラー

**説明**

CLWLWGHT パラメーターを指定できるのは、チャネル・タイプが \*CLUSSDR または \*CLUSRCVR の場 合だけです。

**応答**

CLWLWGHT パラメーターをコマンドから除去するか、コマンドが CRTMQMCHL の場合は、CHLTYPE に異なる値を指定してください。 次にコマンドを再試行してください。

#### **AMQ7B17 (IBM i)**

CLWLUSEQ はキュー・タイプ \*LCL にのみ使用できます。

## **重大度**

40 : 停止エラー

## **説明**

CLWLUSEQ パラメーターは、タイプ \*LCL のキューにのみ指定できます。

#### **応答**

CLWLUSEQ パラメーターをコマンドから除去するか、コマンドが CRTMQMQ の場合は、QTYPE に \*LCL を指定してください。 次にコマンドを再試行してください。

## **AMQ7B18 (IBM i)**

MCAUSRID はチャネル・タイプ \*CLTCN には無効です。

## **重大度**

40 : 停止エラー

#### **説明**

MCAUSRID パラメーターは、チャネル・タイプ \*CLTCN と一緒に指定できません。

#### **応答**

MCAUSRID パラメーターをコマンドから除去するか、コマンドが CRTMQMCHL の場合は、CHLTYPE に 異なる値を指定してください。 次にコマンドを再試行してください。

## **AMQ7B20 (IBM i)**

メッセージの先読み

## **AMQ7B21 (IBM i)**

MSGREADAHD はキュー・タイプ \*RMT には使用できません。

## **重大度**

40 : 停止エラー

## **説明**

MSGREADAHD パラメーターは、タイプが \*RMT のキューには指定できません。

#### **応答**

MSGREADAHD パラメーターをコマンドから除去するか、 あるいはコマンドが CRTMQMQ の場合は QTYPE に異なる値を指定してください。 次にコマンドを再試行してください。

## **AMQ7B22 (IBM i)**

共有会話

## **AMQ7B23 (IBM i)**

SHARECNV が有効なのは、CHLTYPE が \*SVRCN または \*CLTCN のときだけです。

#### **重大度**

40 : 停止エラー

## **説明**

共用会話 (SHARECNV) パラメーターは、\*SVRCN または \*CLTCN 以外のチャネル・タイプには指定でき ません。

## **応答**

SHARECNV パラメーターをコマンドから除去するか、 あるいはコマンドが CRTMQMCHL の場合は CHLTYPE に異なる値を指定してください。 次にコマンドを再試行してください。

## **AMQ7B24 (IBM i)**

最大プロパティー・データ長

#### **AMQ7B25 (IBM i)**

デフォルトの Put 応答

## **AMQ7B26 (IBM i)**

メッセージ・マーク参照間隔

#### **AMQ7B27 (IBM i)**

プロパティー制御

#### **AMQ7B28 (IBM i)**

最大インスタンス数

## **AMQ7B29 (IBM i)**

クライアントの最大インスタンス

## **AMQ7B2A (IBM i)**

CLIENT CHANNEL ウェイト

## **AMQ7B2B (IBM i)**

接続アフィニティー

## **AMQ7B2C (IBM i)**

ターゲット・タイプ

## **AMQ7B2D (IBM i)**

PROPCTL はキュー・タイプ \*RMT には使用できません。

## **重大度**

40 : 停止エラー

## **説明**

PROPCTL パラメーターは、タイプが \*RMT のキューには指定できません。

#### **応答**

PROPCTL パラメーターをコマンドから除去するか、 あるいはコマンドが CRTMQMQ の場合は QTYPE に異なる値を指定してください。 次にコマンドを再試行してください。

## **AMQ7B2E (IBM i)**

TARGTYPE は、キュー・タイプ \*ALS にのみ使用できます。

## **重大度**

40 : 停止エラー

#### **説明**

TARGTYPE パラメーターは、タイプ \*ALS のキューにのみ指定できます。

## **応答**

TARGTYPE パラメーターをコマンドから除去するか、コマンドが CRTMQMQ の場合は、 QTYPE に異な る値を指定してください。 次にコマンドを再試行してください。

#### **AMQ7B2F (IBM i)**

PROPCTL は、チャネル・タイプ \*SDR、\*SRV、\*CLUSSDR、または \*CLUSRCVR でのみ許可されます。

#### **重大度**

40 : 停止エラー

#### **説明**

PROPCTL パラメーターを指定できるのは、チャネル・タイプが \*SDR、\*SVR、\*CLUSSDR、または \*CLUSRCVR の場合だけです。

## **応答**

PROPCTL パラメーターをコマンドから除去するか、 あるいはコマンドが CRTMQMCHL の場合は CHLTYPE に異なる値を指定してください。 次にコマンドを再試行してください。

## **AMQ7B30 (IBM i)**

MAXINST は、チャネル・タイプ \*SVRCN でのみ許可されます。

## **重大度**

40 : 停止エラー

**説明**

MAXINST パラメーターは、タイプ \*SVRCN のチャネルにのみ指定できます。

#### **応答**

MAXINST パラメーターをコマンドから除去するか、 あるいはコマンドが CRTMQMCHL の場合は CHLTYPE に異なる値を指定してください。 次にコマンドを再試行してください。

#### **AMQ7B31 (IBM i)**

MAXINSTC は、チャネル・タイプ \*SVRCN でのみ許可されます。

## **重大度**

40 : 停止エラー

## **説明**

MAXINSTC パラメーターは、タイプ \*SVRCN のチャネルにのみ指定できます。

## **応答**

MAXINSTC パラメーターをコマンドから除去するか、 あるいはコマンドが CRTMQMCHL の場合は CHLTYPE に異なる値を指定してください。 次にコマンドを再試行してください。

#### **AMQ7B32 (IBM i)**

CLNTWGHT は、チャネル・タイプ \*CLTCN でのみ許可されます。

## **重大度**

40 : 停止エラー

#### **説明**

CLNTWGHT パラメーターは、タイプ \*CLTCN のチャネルにのみ指定できます。

#### **応答**

CLNTWGHT パラメーターをコマンドから除去するか、 あるいはコマンドが CRTMQMCHL の場合は CHLTYPE に異なる値を指定してください。 次にコマンドを再試行してください。

## **AMQ7B33 (IBM i)**

AFFINITY は、チャネル・タイプ \*CLTCN でのみ許可されます。

#### **重大度**

40 : 停止エラー

## **説明**

AFFINITY パラメーターは、タイプ \*CLTCN のチャネルにのみ指定できます。

## **応答**

AFFINITY パラメーターをコマンドから除去するか、 あるいはコマンドが CRTMQMCHL の場合は CHLTYPE に異なる値を指定してください。 次にコマンドを再試行してください。

#### **AMQ7B34 (IBM i)**

MQ トピックの作成

#### **AMQ7B35 (IBM i)**

MQ トピックの変更

#### **AMQ7B36 (IBM i)**

MQ トピックのコピー

#### **AMQ7B37 (IBM i)**

MQ トピックの表示

## **AMQ7B38 (IBM i)**

トピック名

## **AMQ7B39 (IBM i)**

トピック・ストリング

## **AMQ7B3A (IBM i)**

永続サブスクリプション

## **AMQ7B3B (IBM i)**

永続的モデル・キュー

**AMQ7B3C (IBM i)**

非永続的モデル・キュー

# **AMQ7B3D (IBM i)**

パブリッシュ

**AMQ7B3E (IBM i)** サブスクライブ

## **AMQ7B3F (IBM i)**

ワイルドカードの性質

## **AMQ7B40 (IBM i)**

持続メッセージ送達

## **AMQ7B41 (IBM i)** 非持続メッセージ送達

**AMQ7B42 (IBM i)** コピー元トピック

## **AMQ7B43 (IBM i)**

対象トピック

## **AMQ7B44 (IBM i)**

PubSub 最大メッセージ再試行数

## **AMQ7B45 (IBM i)** PubSub NPM メッセージ

**AMQ7B46 (IBM i)** PubSub NPM メッセージ応答

## **AMQ7B47 (IBM i)** PubSub 同期点

**AMQ7B48 (IBM i)** MQ サブスクリプションの変更

#### **AMQ7B49 (IBM i)**

MQ サブスクリプションのコピー

## **AMQ7B4A (IBM i)** 元サブスクリプション

**AMQ7B4B (IBM i)** 対象サブスクリプション

## **AMQ7B4C (IBM i)**

宛先キュー・マネージャー

## **AMQ7B4D (IBM i)** 宛先相関 ID

**AMQ7B4E (IBM i)** サブスクリプション・ユーザー ID

# **AMQ7B4F (IBM i)**

パプリッシュ APPL ID

# **AMQ7B50 (IBM i)**

サブスクリプション・ユーザー・データ

## **AMQ7B51 (IBM i)**

セレクター・ストリング

## **AMQ7B52 (IBM i)** PubSub プロパティー

**AMQ7B53 (IBM i)** 宛先クラス

**AMQ7B54 (IBM i)** サブスクリプション有効範囲

**AMQ7B55 (IBM i)** 変数ユーザー

**AMQ7B57 (IBM i)** 要求パブリケーション

**AMQ7B58 (IBM i)**

パブリッシュ優先度

## **AMQ7B59 (IBM i)**

ワイルドカード・スキーマ

**AMQ7B5A (IBM i)** 有効期限時刻

**AMQ7B5B (IBM i)** MQ サブスクリプションの作成

## **AMQ7B5C (IBM i)**

サブスクリプション名

## **AMQ7B5D (IBM i)**

トピック・オブジェクト

**AMQ7B5E (IBM i)** Destination

**AMQ7B5F (IBM i)** MQ サブスクリプションの処理

## **AMQ7B60 (IBM i)**

表示するサブスクリプションはありません

## **AMQ7B61 (IBM i)**

MQ サブスクリプションの表示

## **AMQ7B62 (IBM i)**

MQ サブスクリプションの削除

# **AMQ7B63 (IBM i)**

パブリッシュ・アカウンティング・トークン

## **AMQ7B67 (IBM i)**

サブスクリプション ID

## **AMQ7B68 (IBM i)**

元サブスクリプション ID

**AMQ7B69 (IBM i)**

Pubsub エンジン制御

## **AMQ7B6A (IBM i)**

表示するメッセージ・プロパティーはありません。

## **重大度**

0 : 情報

## **説明**

メッセージにメッセージ・プロパティーが含まれていません。

**応答**

## なし。

## **AMQ7B6B (IBM i)**

トレース・ディレクトリー

## **AMQ7B6C (IBM i)**

トレース開始制御

## **AMQ7B6D (IBM i)**

ユーザー

## **AMQ7B6E (IBM i)**

トレース終了制御

#### **AMQ7B6F (IBM i)**

MQ トピック・ストリングの消去

#### **AMQ7B71 (IBM i)**

トピック・ツリー存続時間

#### **AMQ7B72 (IBM i)**

ジョブ情報

#### **AMQ7B73 (IBM i)**

スレッド ID

# **AMQ7B74 (IBM i)**

タイプの消去

#### **AMQ7B75 (IBM i)**

有効範囲のクリア

## **AMQ7B76 (IBM i)**

セキュリティー出口パラメーターの組み合わせが無効です。

#### **重大度**

40 : 停止エラー

## **説明**

コマンドにセキュリティー出口パラメーターの無効な組み合わせが指定されました。 SCYEXIT パラメ ーターは、タイプが \*CLTCN のチャネルには指定できません。 CSCYEXIT パラメーターは、タイプ \*CLTCN のチャネルにのみ指定できます。 同じコマンドで SCYEXIT と CSCYEXIT の両方のパラメータ ーを一緒に指定することはできません。

#### **応答**

コマンドからセキュリティー出口パラメーターの無効な組み合わせを取り除いてから、コマンドをやり 直してください。

#### **AMQ7B77 (IBM i)**

送信出口パラメーターの組み合わせが無効です。

#### **重大度**

40 : 停止エラー

#### **説明**

コマンドに送信出口パラメーターの無効な組み合わせが指定されました。 SNDEXIT パラメーターは、 タイプが \*CLTCN のチャネルには指定できません。 CSNDEXIT パラメーターは、タイプ \*CLTCN のチャ ネルにのみ指定できます。 同じコマンドで SNDEXIT と CSNDEXIT の両方のパラメーターを一緒に指 定することはできません。

#### **応答**

コマンドから送信出口パラメーターの無効な組み合わせを取り除いてから、コマンドをやり直してくだ さい。

#### **AMQ7B78 (IBM i)**

受信出口パラメーターの組み合わせが無効です。

#### **重大度**

40 : 停止エラー

#### **説明**

コマンドに受信出口パラメーターの無効な組み合わせが指定されました。 RCVEXIT パラメーターは、 タイプが \*CLTCN のチャネルには指定できません。 CRCVEXIT パラメーターは、タイプ \*CLTCN のチャ ネルにのみ指定できます。 同じコマンドで RCVEXIT と CRCVEXIT の両方のパラメーターを一緒に指 定することはできません。

コマンドから受信出口パラメーターの無効な組み合わせを取り除いてから、コマンドをやり直してくだ さい。

## **AMQ7B79 (IBM i)**

コマンドは WebSphere MQ パブリッシュ/サブスクライブ・ブローカーに適用されません。

## **重大度**

0 : 情報

## **説明**

このコマンドはヌル操作を実行します。

## **応答**

この機能を実行する代わりの方法については、「Publish/Subscribe ユーザーズ・ガイド」資料を参照し てください。

## **AMQ8000-8999: 管理**

## **AMQ8001**

IBM WebSphere MQ キュー・マネージャーが作成されました。

## **重大度**

0 : 情報

## **説明**

IBM WebSphere MQ キュー・マネージャー *<insert\_5>* が作成されました。

- **応答**
	- なし。

## **AMQ8002**

IBM WebSphere MQ キュー・マネージャー *<insert\_5>* が削除されました。

## **重大度**

0 : 情報

## **説明**

IBM WebSphere MQ キュー・マネージャー *<insert\_5>* が削除されました。

# **応答**

なし。

## **AMQ8003**

IBM WebSphere MQ キュー・マネージャー *<insert\_5>* が開始しました。

## **重大度**

0 : 情報

## **説明**

IBM WebSphere MQ キュー・マネージャー *<insert\_5>* が開始しました。

# **応答**

なし。

## **AMQ8004**

IBM WebSphere MQ キュー・マネージャー *<insert\_5>* が終了しました。

## **重大度**

0 : 情報

# **説明**

IBM WebSphere MQ キュー・マネージャー *<insert\_5>* が終了しました。

# **応答**

なし。

## **AMQ8005**

IBM WebSphere MQ キュー・マネージャーが変更されました。

0 : 情報

## **説明**

IBM WebSphere MQ キュー・マネージャー *<insert\_3>* が変更されました。

# **応答**

なし。

# **AMQ8006**

IBM WebSphere MQ キューが作成されました。

## **重大度**

0 : 情報

# **説明**

IBM WebSphere MQ queue *<insert\_3>* が作成されました。

## **応答**

なし。

# **AMQ8007**

IBM WebSphere MQ キューが削除されました。

## **重大度**

0 : 情報

# **説明**

IBM WebSphere MQ queue *<insert\_3>* が削除されました。

## **応答**

なし。

## **AMQ8008**

IBM WebSphere MQ キューが変更されました。

# **重大度**

0 : 情報

# **説明**

IBM WebSphere MQ queue *<insert\_3>* が変更されました。

## **応答**

なし。

## **AMQ8010**

IBM WebSphere MQ プロセスが作成されました。

## **重大度**

0 : 情報

## **説明**

IBM WebSphere MQ プロセス *<insert\_3>* が作成されました。

## **応答**

なし。

# **AMQ8011**

IBM WebSphere MQ プロセスが削除されました。

## **重大度**

0 : 情報

## **説明**

IBM WebSphere MQ process *<insert\_3>* が削除されました。

## **応答**

なし。

# **AMQ8012**

IBM WebSphere MQ プロセスが変更されました。

0 : 情報

## **説明**

IBM WebSphere MQ process *<insert\_3>* が変更されました。

# **応答**

なし。

# **AMQ8014**

IBM WebSphere MQ チャネルが作成されました。

## **重大度**

0 : 情報

# **説明**

IBM WebSphere MQ チャネル *<insert\_3>* が作成されました。

## **応答**

なし。

# **AMQ8015**

IBM WebSphere MQ チャネルが削除されました。

## **重大度**

0 : 情報

# **説明**

IBM WebSphere MQ チャネル *<insert\_3>* が削除されました。

## **応答**

なし。

# **AMQ8016**

IBM WebSphere MQ チャネルが変更されました。

# **重大度**

0 : 情報

## **説明**

IBM WebSphere MQ チャネル *<insert\_3>* が変更されました。

## **応答**

なし。

## **AMQ8018**

IBM WebSphere MQ チャネルの開始が受け入れられました。

## **重大度**

0 : 情報

# **説明**

チャネル *<insert\_3>* が開始されています。 チャネル開始機能が開始されました。 チャネルが実際に 開始される前に、ネットワーク全体で一連の操作が行われます。 通信が開始されているチャネルと通 信プロトコルが折衝される短時間の間、チャネル状況は「BINDING」と表示されます。

## **応答**

なし。

## **AMQ8019**

IBM WebSphere MQ チャネルの停止が受け入れられました。

## **重大度**

0 : 情報

# **説明**

チャネル *<insert\_3>* の停止が要求されました。

# **応答**

なし。

## **AMQ8020**

IBM WebSphere MQ チャネルの Ping が完了しました。

## **重大度**

0 : 情報

## **説明**

チャネル *<insert\_3>* の ping が完了しました。

## **応答**

なし。

## **AMQ8021**

IBM WebSphere MQ リスナーの開始要求が受け入れられました。

#### **重大度**

0 : 情報

## **説明**

リスナーの開始要求が受け入れられて、処理されています。

## **応答**

リスナーの開始要求が失敗した場合は、エラーの関連情報をキュー・マネージャーのエラー・ログで入 手できます。 リスナーが開始されると、リスナーの状況は MQSC コマンド「DISPLAY LSSTATUS」を使 用してモニターされます。 IBM i では、'WRKMQMLSR OPTION (\*STATUS)' コマンドを使用してリスナ ーの状況をモニターすることもできます。

#### **AMQ8022**

IBM WebSphere MQ キューが消去されました。

## **重大度**

0 : 情報

## **説明**

キュー *<insert\_3>* 上のすべてのメッセージが削除されました。

## **応答**

なし。

# **AMQ8023**

IBM WebSphere MQ チャネルのリセット。

## **重大度**

0 : 情報

## **説明**

チャネル *<insert\_3>* がリセットされました。チャネルの新しいシーケンス番号は *<insert\_1>*です。

## **応答**

なし。

## **AMQ8024**

IBM WebSphere MQ チャネル・イニシエーターが始動しました。

## **重大度**

0 : 情報

## **説明**

キュー *<insert\_3>* のチャネル・イニシエーターが開始されました。

## **応答**

なし。

## **AMQ8025**

IBM WebSphere MQ チャネルが解決しました。

## **重大度**

0 : 情報

## **説明**

IBM WebSphere MQ チャネル *<insert\_3>* の未確定メッセージが解決されました。

なし。

## **AMQ8026**

IBM WebSphere MQ キュー・マネージャーの終了が受け入れられました。

## **重大度**

0 : 情報

# **説明**

キュー・マネージャー *<insert\_5>*に対して制御された停止要求が開始されました。

# **応答**

なし。

# **AMQ8027**

IBM WebSphere MQ コマンド・サーバーが開始されました。

# **重大度**

0 : 情報

## **説明**

コマンド・サーバーが開始されました。

## **応答**

なし。

## **AMQ8028**

IBM WebSphere MQ コマンド・サーバーが終了しました。

## **重大度**

0 : 情報

# **説明**

コマンド・サーバーが停止しました。

# **応答**

なし。

## **AMQ8029**

IBM WebSphere MQ 権限が認可されました。

## **重大度**

0 : 情報

## **説明**

オブジェクト *<insert\_5>* に対する権限が付与されました。

# **応答**

なし。

# **AMQ8030**

IBM WebSphere MQ 権限が取り消されました。

## **重大度**

0 : 情報

# **説明**

オブジェクト *<insert\_3>* に対する権限が取り消されました。

## **応答**

なし。

# **AMQ8031 (IBM i)**

メッセージ・キュー・マネージャーが接続されました。

# **重大度**

0 : 情報

# **説明**

メッセージ・キュー・マネージャーが接続されました。

なし。

## **AMQ8032 (IBM i)**

メッセージ・キュー・マネージャーが切断されました。

## **重大度**

0 : 情報

# **説明**

メッセージ・キュー・マネージャーが切断されました。

## **応答**

なし。

# **AMQ8033**

IBM WebSphere MQ オブジェクトが再作成されました。

## **重大度**

0 : 情報

## **説明**

MQ オブジェクト *<insert\_5>* がイメージから再作成されました。 **応答**

なし。

## **AMQ8034**

IBM WebSphere MQ オブジェクト・イメージが記録されました。

## **重大度**

0 : 情報

## **説明**

MQ オブジェクト *<insert\_3>* のイメージが記録されました。

#### **応答**

なし。

## **AMQ8035**

IBM WebSphere MQ コマンド・サーバー状況.: 実行中

## **重大度**

0 : 情報

# **説明**

なし。

# **応答**

なし。

# **AMQ8036**

IBM WebSphere MQ コマンド・サーバー状況.: 停止中

## **重大度**

0 : 情報

# **説明**

なし。

# **応答**

なし。

## **AMQ8037**

IBM WebSphere MQ コマンド・サーバー状況.: 始動中 **重大度**

## 0 : 情報

**説明**

なし。

なし。

## **AMQ8038**

IBM WebSphere MQ コマンド・サーバー状況.: キューを使用不可にして実行中

## **重大度**

0 : 情報

## **説明**

なし。

## **応答**

なし。

## **AMQ8039**

IBM WebSphere MQ コマンド・サーバー状況.: 停止

## **重大度**

0 : 情報

## **説明**

なし。

## **応答**

なし。

## **AMQ8040**

IBM WebSphere MQ コマンド・サーバーが終了しています。

## **重大度**

0 : 情報

## **説明**

なし。

## **応答**

なし。

## **AMQ8041**

前に接続したプロセスがまだ実行中のため、キュー・マネージャーが再始動または削除できません。 **重大度**

40 : 停止エラー

## **説明**

前回実行時にキュー・マネージャーに接続されたプロセスがまだアクティブです。 キュー・マネージ ャーを再始動できません。

## **応答**

プロセスを停止して、キュー・マネージャーの開始を試行してください。

## **AMQ8041 (IBM i)**

キュー・マネージャーを再始動または削除できません。

## **重大度**

40 : 停止エラー

## **説明**

前回実行時にキュー・マネージャーに接続されたジョブがまだアクティブです。 キュー・マネージャ ーを再始動または削除できません。

## **応答**

WRKMQM からオプション 22 を使用して、キュー・マネージャーに接続されているジョブを識別しま す。 接続されたジョブを終了して、コマンドを再試行してください。

## **AMQ8042**

プロセス *<insert\_1>* はまだ実行中です。

## **重大度**

0 : 情報

## **AMQ8043**

非実行時アプリケーションが実行時のみのキュー・マネージャーに接続しようとしました。

# **重大度**

0 : 情報

## **説明**

非実行時アプリケーションが、非実行時アプリケーションのサポートがインストールされていないノー ド上のキュー・マネージャーに接続しようとしました。 接続の試行は、理由 MQRC\_ENVIRONMENT\_ERROR で拒否されます。

#### **応答**

ノードが実行時アプリケーションのみをサポートするように意図されている場合、非実行時アプリケー ションがキュー・マネージャーへの接続を試行した理由を調べてください。 ノードが非実行時のみの アプリケーションをサポートするように意図されている場合は、基本オプションがインストールされて いるかどうかを調べてください。 非実行時アプリケーションがこのノードで実行される場合は、基本 オプションがインストールされている必要があります。

#### **AMQ8044 (Windows)**

アクティブ・ディレクトリーからキュー・マネージャーを除去しているときにエラーが発生しました。 **重大度**

## 0 : 情報

# **説明**

キュー・マネージャーを Windows アクティブ・ディレクトリーから除去しようとして失敗しました。 原因として、適切な項目をオープンまたは変更できなかったか、サービス制御点がすでに除去されてい たことが考えられます。

## **応答**

アカウントにアクティブ・ディレクトリーからオブジェクトを削除する権限があること、および項目が すでに削除されていないことを確認してください。

#### **AMQ8045**

WebSphere MQ チャネルが使用中です。

#### **重大度**

20 : エラー

#### **説明**

プロセスが、実行中のテレメトリー・チャネルを削除しようとしているか、既に使用されているポート を使用して新しいテレメトリー・チャネルを定義しようとしています。 プロセスが新しいテレメトリ ー・チャネルを定義しようとしている場合、チャネルは定義されますが開始されません。

## **応答**

ポートを使用しているプロセスを停止し、これまで実行されていたチャネルを削除するか、または新し く定義したチャネルを開始してください。

#### **AMQ8046**

*<insert\_3>*のオブジェクトを移行しています。

## **重大度**

0 : 情報

## **応答**

なし。

## **AMQ8047**

チャネル移行統計: *<insert\_1>* 移行。 *<insert\_2>* が失敗しました。

## **重大度**

0 : 情報

#### **説明**

以前のバージョンの IBM WebSphere MQ チャネル定義から移行されたチャネル・オブジェクトの数と 発生した障害に関する情報。

## **応答**

なし。

## **AMQ8048**

デフォルトのオブジェクト統計: *<insert\_1>* が作成されました。 *<insert\_2>* が置き換えられました。 *<insert\_3>* が失敗しました。

## **重大度**

0 : 情報

## **説明**

正常に作成または置換されたオブジェクトの数とデフォルト・オブジェクトの作成中に発生した障害に 関する情報。

## **応答**

なし。

## **AMQ8049**

オブジェクト *<insert\_4>*。 作成または置換できません。

#### **重大度**

20 : エラー

## **説明**

IBM WebSphere MQ キュー・マネージャー *<insert\_5>* のデフォルト・オブジェクト *<insert\_4>* を作成 または置換中にエラーが発生しました。 エラーの原因は、不適切な権限です。 理由コードは *<insert\_1>*です。

#### **応答**

問題についてより詳しくは、このログを調べてください。 ディスク・スペースやストレージなど、リ ソースが十分にあることを確認してください。 損傷を受けたオブジェクトや壊れたオブジェクトがあ る場合、バックアップ・オブジェクトで置換してください。 他のすべてが失敗した場合は、dltmqm を 使用してキュー・マネージャー *<insert\_5>* を削除し、crtmqm を使用して再度作成してください。

## **AMQ8050**

*<insert\_3>*のデフォルト・オブジェクトを作成または置換しています。

# **重大度**

0 : 情報

#### **応答**

なし。

#### **AMQ8051**

発生した障害の詳細については、AMQERR01.LOG を調べてください。

#### **重大度**

0 : 情報

#### **応答**

なし。

## **AMQ8051 (Tandem)**

For details of the failures that occurred, please check MQERRLG1.

## **重大度**

0 : 情報

## **応答**

なし。

#### **AMQ8052**

Completing setup.

#### **重大度**

0 : 情報

## **応答**

なし。

## **AMQ8053**

オブジェクト *<insert\_4>*。 作成または置換できません。

20 : エラー

#### **説明**

IBM WebSphere MQ キュー・マネージャー *<insert\_5>* のデフォルト・オブジェクト *<insert\_4>* を作成 または置換中にエラーが発生しました。 エラーの原因は、接続の中断です。 理由コードは *<insert\_1>* です。

## **応答**

問題についてより詳しくは、このログを調べてください。 ディスク・スペースやストレージなど、リ ソースが十分にあることを確認してください。 損傷を受けたオブジェクトや壊れたオブジェクトがあ る場合、バックアップ・オブジェクトで置換してください。 他のすべてが失敗した場合は、dltmqm を 使用してキュー・マネージャー *<insert\_5>* を削除し、crtmqm を使用して再度作成してください。

#### **AMQ8054**

オブジェクト *<insert\_4>*。 作成または置換できません。

#### **重大度**

20 : エラー

#### **説明**

IBM WebSphere MQ キュー・マネージャー *<insert\_5>* のデフォルト・オブジェクト *<insert\_4>* を作成 または置換中にエラーが発生しました。 エラーの原因は、ストレージが使用不可であったことです。 理由コードは *<insert\_1>*です。

## **応答**

問題についてより詳しくは、このログを調べてください。 ディスク・スペースやストレージなど、リ ソースが十分にあることを確認してください。 損傷を受けたオブジェクトや壊れたオブジェクトがあ る場合、バックアップ・オブジェクトで置換してください。 他のすべてが失敗した場合は、dltmqm を 使用してキュー・マネージャー *<insert\_5>* を削除し、crtmqm を使用して再度作成してください。

#### **AMQ8055**

オブジェクト *<insert\_4>*。 作成または置換できません。

#### **重大度**

20 : エラー

## **説明**

IBM WebSphere MQ キュー・マネージャー *<insert\_5>* のデフォルト・オブジェクト *<insert\_4>* を作成 または置換中にエラーが発生しました。 エラーの原因は、オブジェクトの損傷です。 理由コードは *<insert\_1>*です。

#### **応答**

問題についてより詳しくは、このログを調べてください。 ディスク・スペースやストレージなど、リ ソースが十分にあることを確認してください。 損傷を受けたオブジェクトや壊れたオブジェクトがあ る場合、バックアップ・オブジェクトで置換してください。 他のすべてが失敗した場合は、dltmqm を 使用してキュー・マネージャー *<insert\_5>* を削除し、crtmqm を使用して再度作成してください。

#### **AMQ8056**

オブジェクト *<insert\_4>*。 作成または置換できません。

## **重大度**

20 : エラー

## **説明**

IBM WebSphere MQ キュー・マネージャー *<insert\_5>* のデフォルト・オブジェクト *<insert\_4>* を作成 または置換中にエラーが発生しました。 エラーの原因は、チャネル定義エラーです。 エラー・コード は *<insert\_1>* (X*< insert\_2>*) です。

## **応答**

問題についてより詳しくは、このログを調べてください。 ディスク・スペースやストレージなど、リ ソースが十分にあることを確認してください。 損傷を受けたオブジェクトや壊れたオブジェクトがあ る場合、バックアップ・オブジェクトで置換してください。 他のすべてが失敗した場合は、dltmqm を 使用してキュー・マネージャー *<insert\_5>* を削除し、crtmqm を使用して再度作成してください。

## **AMQ8057**

オブジェクト *<insert\_4>*。 作成または置換できません。

20 : エラー

#### **説明**

IBM WebSphere MQ キュー・マネージャー *<insert\_5>* のデフォルト・オブジェクト *<insert\_4>* を作成 または置換中にエラーが発生しました。 エラーの原因は、チャネル定義ファイル内の無効なレコード です。 エラー・コードは *<insert\_1>* (X*< insert\_2>*) です。

#### **応答**

問題についてより詳しくは、このログを調べてください。 ディスク・スペースやストレージなど、リ ソースが十分にあることを確認してください。 損傷を受けたオブジェクトや壊れたオブジェクトがあ る場合、バックアップ・オブジェクトで置換してください。 他のすべてが失敗した場合は、dltmqm を 使用してキュー・マネージャー *<insert\_5>* を削除し、crtmqm を使用して再度作成してください。

## **AMQ8058**

オブジェクト *<insert\_4>*。 作成または置換できません。

## **重大度**

20 : エラー

## **説明**

IBM WebSphere MQ キュー・マネージャー *<insert\_5>* のデフォルト・オブジェクト *<insert\_4>* を作成 または置換中にエラーが発生しました。 エラーの原因は、チャネル定義ファイルが見つからなかった ことです。 エラー・コードは *<insert\_1>* (X*< insert\_2>*) です。

#### **応答**

問題についてより詳しくは、このログを調べてください。 ディスク・スペースやストレージなど、リ ソースが十分にあることを確認してください。 損傷を受けたオブジェクトや壊れたオブジェクトがあ る場合、バックアップ・オブジェクトで置換してください。 他のすべてが失敗した場合は、dltmqm を 使用してキュー・マネージャー *<insert\_5>* を削除し、crtmqm を使用して再度作成してください。

#### **AMQ8059**

オブジェクト *<insert\_4>*。 作成または置換できません。

#### **重大度**

20 : エラー

## **説明**

IBM WebSphere MQ キュー・マネージャー *<insert\_5>* のデフォルト・オブジェクト *<insert\_4>* を作成 または置換中にエラーが発生しました。 エラーの原因は、予期しないエラー、エラー・コード *<insert\_1>* (X*< insert\_2>*) です。

## **応答**

問題についてより詳しくは、このログを調べてください。 ディスク・スペースやストレージなど、リ ソースが十分にあることを確認してください。 損傷を受けたオブジェクトや壊れたオブジェクトがあ る場合、バックアップ・オブジェクトで置換してください。 他のすべてが失敗した場合は、dltmqm を 使用してキュー・マネージャー *<insert\_5>* を削除し、crtmqm を使用して再度作成してください。

## **AMQ8060**

IBM WebSphere MQ キュー・マネージャー *<insert\_5>* がスタンバイとして開始されました。

## **重大度**

0 : 情報

## **説明**

キュー・マネージャー *<insert\_5>* がスタンバイ・インスタンスとして開始され、既存の 1 次インスタ ンスで障害が発生した場合に 1 次インスタンスになる準備ができました。

## **応答**

なし。

## **AMQ8061 (Windows)**

コマンド *<insert\_4>* は無効です。

## **重大度**

10 : 警告

**説明**

キュー・マネージャー *<insert\_5>* の IBM WebSphere MQ サービス・コマンド・ファイル *<insert\_3>* の 行 *<insert\_1>* にあるコマンド *<insert\_4>* は、サービス・コマンド・ファイルでの使用には無効です。 この行は無視されます。

## **応答**

ファイルの内容を調べ、操作をやり直してください。

## **AMQ8062 (Windows)**

コマンド *<insert\_3>*からの予期しない戻りコード *<insert\_1>*。

## **重大度**

10 : 警告

## **説明**

コマンド *<insert\_3>*によって、予期しない戻りコード *<insert\_1>*が戻されました。 このコマンドは、 キュー・マネージャー *<insert\_4>*の IBM WebSphere MQ サービスによって発行されました。

## **応答**

コマンドおよびパラメーターが正しいことを確認してください。

## **AMQ8063 (Windows)**

コマンド *<insert\_3>*の発行は許可されていません。

#### **重大度**

20 : エラー

## **説明**

現行ユーザー *<insert\_5>* は、コマンド *<insert\_3>*の発行を許可されていません。 これは、ユーザーが 管理者グループのメンバーであるが、現在昇格されていない場合に発生する可能性があります。 コマ ンドは無視される。

## **応答**

ローカル 'mqm' セキュリティー・グループにユーザーを追加して、操作を再試行してください。

## **AMQ8064 (Windows)**

トラステッド・アプリケーションの開始を許可されていません。

## **重大度**

20 : エラー

## **説明**

ユーザー *<insert\_5>* は、トラステッド・アプリケーション *<insert\_3>*の開始を許可されていません。 アプリケーションは開始されていません。

## **応答**

ローカル 'mqm' セキュリティー・グループにユーザーを追加して、アプリケーションを再始動してく ださい。

## **AMQ8065 (Windows)**

ローカル・グループ *<insert\_3>* が見つかりません。

## **重大度**

20 : エラー

#### **説明**

ローカル・グループ *<insert\_3>* が使用できません。 ユーザーが許可されていることを確認できません。 機能は続行できません。

#### **応答**

必要なローカル・グループを作成して、操作を再試行してください。

#### **AMQ8066 (Windows)**

ローカル mqm グループが見つかりません。

## **重大度**

20 : エラー

## **説明**

ローカル mqm グループを使用できません。 ユーザーが許可されていることを確認できません。 機能 は続行できません。

**応答**

ローカル mqm グループを作成して、操作を再試行してください。

## **AMQ8067**

IBM WebSphere MQ チャネルが自動定義されました。

## **重大度**

0 : 情報

## **説明**

チャネル *<insert\_5>* が自動定義されました。

## **応答**

なし。

## **AMQ8068**

Setup completed.

# **重大度**

0 : 情報

## **応答**

なし。

## **AMQ8069**

crtmqm コマンドの ApplicationGroup に mqm ユーザー ID が入っていません。

## **重大度**

40 : 停止エラー

#### **説明**

IBM WebSphere MQ キュー・マネージャー *<insert\_5>* が作成されませんでした。 crtmqm コマンドで 指定された ApplicationGroup には、RestrictedMode オプション (-g) を指定した場合には mqm ユーザ ー ID が入っていなければ なりません。

## **応答**

なし。

## **AMQ8070**

crtmqm コマンドの ApplicationGroup が定義されていません。

## **重大度**

40 : 停止エラー

## **説明**

IBM WebSphere MQ キュー・マネージャー *<insert\_5>* が作成されませんでした。 RestrictedMode オ プション (-g) が指定されましたが、ApplicationGroup が存在しません。

## **応答**

なし。

## **AMQ8071**

RestrictedMode オプションは、このプラットフォームではサポートされていません。

## **重大度**

40 : 停止エラー

## **説明**

IBM WebSphere MQ キュー・マネージャー <insert 5> が作成されませんでした。 RestrictedMode オ プションが指定されましたが、このプラットフォームではサポートされていません。

## **応答**

なし。

## **AMQ8072 (Windows)**

チャネルの管理を許可されていません。

10 : 警告

#### **説明**

キュー・マネージャー *<insert\_3>* のコマンド・サーバーがチャネルの管理コマンドを受け取りました。 ユーザー *<insert\_5>* には、 IBM WebSphere MQ チャネルを管理する権限がありません。 コマンド・サ ーバーはコマンドを処理しませんでした。

#### **応答**

ローカル 'mqm' セキュリティー・グループにユーザーを追加して、セキュリティー・ポリシーを必ず 要求されているように設定してください。

## **AMQ8073 (Windows)**

SID: (*<insert\_3>*) を解決できなかったため、許可が失敗しました。

#### **重大度**

10 : 警告

## **説明**

オブジェクト権限マネージャーは、指定された SID をエンティティーおよびドメイン情報に解決できま せんでした。

#### **応答**

アプリケーションがこのシステムで認識される SID を指定していること、必要なすべてのドメイン・コ ントローラーが使用可能であること、およびセキュリティー・ポリシーが要求したとおりに設定されて いることを確認してください。

## **AMQ8074 (Windows)**

SID *<insert\_3>* がエンティティー *<insert\_4>*と一致しないため、許可が失敗しました。

#### **重大度**

10 : 警告

#### **説明**

オブジェクト権限マネージャーが矛盾したデータを受信しました。指定された SID は、指定されたエン ティティー情報の SID と一致していません。

#### **応答**

アプリケーションが有効なエンティティーおよび SID 情報を指定していることを確認してください。

#### **AMQ8075 (Windows)**

エンティティー *<insert\_3>* の SID を取得できないため、許可が失敗しました。

#### **重大度**

10 : 警告

#### **説明**

オブジェクト権限マネージャーは、指定されたエンティティーの SID を取得できませんでした。

**応答**

エンティティーが有効であること、および必要なすべてのドメイン・コントローラーを必ず使用可能に してください。

#### **AMQ8076 (Windows)**

エンティティー <insert\_3>に SID が指定されていないため、許可が失敗しました。

#### **重大度**

10 : 警告

#### **説明**

指定されたエンティティーの SID 情報がオブジェクト権限マネージャーに提供されず、セキュリティ ー・ポリシーが「NTSIDsRequired」に設定されています。

**応答**

アプリケーションが有効な SID を指定し、セキュリティー・ポリシーが要求したとおりに設定されてい るようにしてください。

## **AMQ8077**

エンティティー *<insert\_3>* には、オブジェクト *<insert\_4>*にアクセスするための十分な権限がありま せん。

10 : 警告

#### **説明**

指定されたエンティティーは、必要なオブジェクトにアクセスすることが許可されていません。 要求 された以下の許可は許可されていません: *<insert\_5>*

## **応答**

要求したオブジェクトに対する正しいレベルの権限がこのエンティティーに設定されていること、また はそのエンティティーが特権グループのメンバーであることを確認してください。

## **AMQ8078**

キュー・マネージャー *<insert\_3>* が終了するのを待機しています。

## **重大度**

0 : 情報

## **応答**

なし。

## **AMQ8079 (Windows)**

ユーザー *<insert\_3>*のグループ・メンバーシップ情報を検索しようとしたときに、アクセスが拒否され ました。

## **重大度**

10 : 警告

## **説明**

ユーザー *<insert\_4>*の権限で実行されている IBM WebSphere MQ が、指定されたユーザーのグルー プ・メンバーシップ情報を検索できませんでした。

#### **応答**

Active Directory アクセス許可により、ユーザー *<insert\_4>* がユーザー *<insert\_3>*のグループ・メンバ ーシップを読み取ることができることを確認します。 ドメイン・ユーザーのグループ・メンバーシッ プ情報を取得するには、 MQ がドメイン・ユーザーの権限で実行され、ドメイン・コントローラーが使 用可能でなければなりません。

#### **AMQ8079 (IBM i)**

IBM WebSphere MQ トリガー・モニター・ジョブが開始されました。

#### **重大度**

0 : 情報

## **説明**

選択された開始キュー上のメッセージを処理するために、キュー・マネージャー *<insert\_3>* に対して メッセージ・キュー・マネージャー・トリガー・モニター・ジョブが開始されました。 ジョブの詳細 については、前に発行されたメッセージを参照してください。

## **応答**

なし。

#### **AMQ8080 (IBM i)**

IBM WebSphere MQ トリガー・モニター・ジョブの開始に失敗しました。

## **重大度**

40 : 停止エラー

## **説明**

メッセージ・キュー・マネージャーのトリガー・ジョブが、マネージャー *<insert\_3>*に対して開始でき ませんでした。 障害理由コードは *<insert\_2>*です。 詳細については, 前に出されたメッセージを参照 してください。

## **応答**

なし。

#### **AMQ8081 (Windows)**

キュー・マネージャーの管理を許可されていません。

## **重大度**

10 : 警告

**説明**

**キュー・マネージャー <insert 3> のコマンド・サーバーが、キュー・マネージャーの管理コマンドを** 受け取りました。 ユーザー *<insert\_5>* には、 IBM WebSphere MQ キュー・マネージャーを管理する権 限がありません。 コマンド・サーバーはコマンドを処理しませんでした。

#### **応答**

ローカル 'mqm' セキュリティー・グループにユーザーを追加して、セキュリティー・ポリシーを必ず 要求されているように設定してください。

## **AMQ8082 (Windows)**

クラスターの管理を許可されていません。

## **重大度**

10 : 警告

## **説明**

キュー・マネージャー *<insert\_3>* のコマンド・サーバーがクラスターの管理コマンドを受け取りまし た。 ユーザー *<insert\_5>* には、 IBM WebSphere MQ クラスターを管理する権限がありません。 コマ ンド・サーバーはコマンドを処理しませんでした。

## **応答**

ローカル 'mqm' セキュリティー・グループにユーザーを追加して、セキュリティー・ポリシーを必ず 要求されているように設定してください。

## **AMQ8083**

IBM WebSphere MQ キュー・マネージャー *<insert\_3>* が開始しています。

## **重大度**

0 : 情報

## **説明**

IBM WebSphere MQ キュー・マネージャー *<insert\_3>* が開始しています。

#### **応答**

なし。

## **AMQ8084**

IBM WebSphere MQ 接続が見つかりません。

#### **重大度**

0 : 情報

#### **説明**

指定された接続が存在しません。

# **応答**

接続名を訂正して、コマンドを再試行してください。

#### **AMQ8085**

IBM WebSphere MQ キュー・マネージャー <insert\_3> が再生のために開始されています。

## **重大度**

0 : 情報

## **説明**

IBM WebSphere MQ キュー・マネージャー *<insert\_3>* が再生のために開始されています。 strmqm コ マンドが「-r」オプションを使用して発行されました。 詳しくは、IBM WebSphere MQ システム管理 の資料を参照してください。

## **応答**

なし。

# **AMQ8086**

IBM WebSphere MQ キュー・マネージャー *<insert\_3>* が活動化されています。

## **重大度**

0 : 情報

## **説明**

IBM WebSphere MQ キュー・マネージャー *<insert\_3>* が活動化されています。 strmqm コマンドが「 a」オプションを使用して発行されました。 詳しくは、IBM WebSphere MQ システム管理の資料を参照 してください。

#### **応答**

なし。

## **AMQ8086 (IBM i)**

IBM WebSphere MQ キュー・マネージャー *<insert\_3>* が活動化されています。

**重大度**

0 : 情報

## **説明**

IBM WebSphere MQ キュー・マネージャー *<insert\_3>* が活動化されています。 STRMQM コマンドが ACTIVATE(\*YES) オプションを使用して発行されました。 詳しくは、IBM WebSphere MQ システム管理 の資料を参照してください。

## **応答**

なし。

## **AMQ8087**

リスナー *<insert\_3>* を QM オブジェクトに移行しようとしましたが、 *<insert\_1>*で失敗しました。

## **重大度**

20 : エラー

## **説明**

レガシー・サービスの処理中に、リスナー *<insert\_3>* を *<insert\_4>*という名前の MQ オブジェクトに 移行できませんでした。オブジェクトの作成は *<insert\_1>*で失敗しました。

## **応答**

生成された出力ファイルを保存し、 [https://www.ibm.com/support/home/product/](https://www.ibm.com/support/home/product/P439881V74305Y86/IBM_MQ)

[P439881V74305Y86/IBM\\_MQ](https://www.ibm.com/support/home/product/P439881V74305Y86/IBM_MQ) または IBM サポート・アシスタント ( [https://www.ibm.com/support/](https://www.ibm.com/support/home/product/C100515X13178X21/other_software/ibm_support_assistant) [home/product/C100515X13178X21/other\\_software/ibm\\_support\\_assistant\)](https://www.ibm.com/support/home/product/C100515X13178X21/other_software/ibm_support_assistant) を使用して、ソリューシ ョンが既に使用可能かどうかを確認します。 一致する項目が見つからない場合には、IBM サポートに 連絡してください。

## **AMQ8088**

トリガー・モニター *<insert\_3>* を QM オブジェクトに移行しようとしましたが、 *<insert\_1>*で失敗し ました。

#### **重大度**

20 : エラー

#### **説明**

レガシー・サービスの処理中に、トリガー・モニター *<insert\_3>* を *<insert\_4>*という名前の MQ オブ ジェクトに移行できませんでした。オブジェクトの作成は *<insert\_1>*で失敗しました。

## **応答**

生成された出力ファイルを保存し、 [https://www.ibm.com/support/home/product/](https://www.ibm.com/support/home/product/P439881V74305Y86/IBM_MQ)

[P439881V74305Y86/IBM\\_MQ](https://www.ibm.com/support/home/product/P439881V74305Y86/IBM_MQ) または IBM サポート・アシスタント ( [https://www.ibm.com/support/](https://www.ibm.com/support/home/product/C100515X13178X21/other_software/ibm_support_assistant) [home/product/C100515X13178X21/other\\_software/ibm\\_support\\_assistant\)](https://www.ibm.com/support/home/product/C100515X13178X21/other_software/ibm_support_assistant) を使用して、ソリューシ ョンが既に使用可能かどうかを確認します。 一致する項目が見つからない場合には、IBM サポートに 連絡してください。

#### **AMQ8089**

チャネル・サービス *<insert\_3>* を QM オブジェクトに移行しようとしましたが、 *<insert\_1>*で失敗し ました。

## **重大度**

20 : エラー

#### **説明**

レガシー・サービスの処理中に、チャネル・サービス *<insert\_3>* を *<insert\_4>*という名前の MQ オブ ジェクトに移行できませんでした。オブジェクトの作成は *<insert\_1>*で失敗しました。

生成された出力ファイルを保存し、 [https://www.ibm.com/support/home/product/](https://www.ibm.com/support/home/product/P439881V74305Y86/IBM_MQ)

[P439881V74305Y86/IBM\\_MQ](https://www.ibm.com/support/home/product/P439881V74305Y86/IBM_MQ) または IBM サポート・アシスタント ( [https://www.ibm.com/support/](https://www.ibm.com/support/home/product/C100515X13178X21/other_software/ibm_support_assistant) [home/product/C100515X13178X21/other\\_software/ibm\\_support\\_assistant\)](https://www.ibm.com/support/home/product/C100515X13178X21/other_software/ibm_support_assistant) を使用して、ソリューシ ョンが既に使用可能かどうかを確認します。 一致する項目が見つからない場合には、IBM サポートに 連絡してください。

#### **AMQ8090**

チャネル・イニシエーター *<insert\_3>* を QM オブジェクトに移行しようとしましたが、 *<insert\_1>*で 失敗しました。

## **重大度**

20 : エラー

#### **説明**

レガシー・サービスの処理中に、チャネル・イニシエーター *<insert\_3>* を *<insert\_4>*という名前の MQ オブジェクトに移行できませんでした。オブジェクトの作成は *<insert\_1>*で失敗しました。

#### **応答**

生成された出力ファイルを保存し、 [https://www.ibm.com/support/home/product/](https://www.ibm.com/support/home/product/P439881V74305Y86/IBM_MQ)

[P439881V74305Y86/IBM\\_MQ](https://www.ibm.com/support/home/product/P439881V74305Y86/IBM_MQ) または IBM サポート・アシスタント ( [https://www.ibm.com/support/](https://www.ibm.com/support/home/product/C100515X13178X21/other_software/ibm_support_assistant) [home/product/C100515X13178X21/other\\_software/ibm\\_support\\_assistant\)](https://www.ibm.com/support/home/product/C100515X13178X21/other_software/ibm_support_assistant) を使用して、ソリューシ ョンが既に使用可能かどうかを確認します。 一致する項目が見つからない場合には、IBM サポートに 連絡してください。

#### **AMQ8091**

カスタム・サービス *<insert\_3>* を QM オブジェクトにマイグレーションしようとしましたが、 *<insert\_1>*で失敗しました。

## **重大度**

20 : エラー

#### **説明**

レガシー・サービスの処理中に、カスタム・サービス *<insert\_3>* を *<insert\_4>*という名前の MQ オブ ジェクトに移行できませんでした。オブジェクトの作成は *<insert\_1>*で失敗しました。

## **応答**

生成された出力ファイルを保存し、 [https://www.ibm.com/support/home/product/](https://www.ibm.com/support/home/product/P439881V74305Y86/IBM_MQ) [P439881V74305Y86/IBM\\_MQ](https://www.ibm.com/support/home/product/P439881V74305Y86/IBM_MQ) または IBM サポート・アシスタント ( [https://www.ibm.com/support/](https://www.ibm.com/support/home/product/C100515X13178X21/other_software/ibm_support_assistant) [home/product/C100515X13178X21/other\\_software/ibm\\_support\\_assistant\)](https://www.ibm.com/support/home/product/C100515X13178X21/other_software/ibm_support_assistant) を使用して、ソリューシ ョンが既に使用可能かどうかを確認します。 一致する項目が見つからない場合には、IBM サポートに 連絡してください。

## **AMQ8092**

サービス・マイグレーション統計: *<insert\_1>* がマイグレーションされました。 *<insert\_2>* が失敗しま した。

#### **重大度**

0 : 情報

#### **説明**

以前のバージョンの IBM WebSphere MQ サービスから移行された サービス・オブジェクトの数と発生 した障害に関する情報。

## **応答**

なし。

## **AMQ8093**

IBM WebSphere MQ サブスクリプションが変更されました。

#### **重大度**

0 : 情報

## **説明**

IBM WebSphere MQ サブスクリプション *<insert\_3>* が変更されました。

## **応答**

なし。

## **AMQ8094**

IBM WebSphere MQ サブスクリプションが作成されました。

## **重大度**

0 : 情報

## **説明**

IBM WebSphere MQ サブスクリプション *<insert\_3>* が作成されました。

## **応答**

なし。

## **AMQ8095**

IBM WebSphere MQ サブスクリプションが削除されました。

## **重大度**

0 : 情報

## **説明**

IBM WebSphere MQ サブスクリプション *<insert\_3>* が削除されました。

## **応答**

なし。

## **AMQ8096**

IBM WebSphere MQ サブスクリプションが照会されました。

## **重大度**

0 : 情報

## **説明**

IBM WebSphere MQ サブスクリプション *<insert\_3>* が照会されました。

## **応答**

なし。

## **AMQ8097**

デフォルト・オブジェクト *<insert\_3>*。 属性 *<insert\_1>* を値 *<insert\_2>*に変更できません。

## **重大度**

20 : エラー

## **説明**

キュー・マネージャーをより新しいリリースにマイグレーションしているときに、 デフォルト・オブ ジェクトの 1 つで属性の値の変更が試みられました。 上に 名前を挙げたデフォルト・オブジェクトの 属性を変更することができませんでした。 IBM WebSphere MQ キュー・マネージャー *<insert\_4>* のデ フォルト・オブジェクト *<insert\_3>* の整数属性 *<insert\_1>* を変更中に、予期しないエラーが発生しま した。

## **応答**

このエラーの原因として最も可能性が高いのは、オブジェクト *<insert\_3>* が、属性 *<insert\_1>* が適用 されない、競合するタイプのオブジェクトとして再定義されていることです。 例えば、もともとロー カル・キューだったデフォルト・キューが別名キューに変更されると、キュー・マネージャーは属性 MQIA\_MAX\_MSG\_LENGTH (13) を設定できない可能性があります。MAXMSGL は別名キューでサポー トされる属性ではないからです。 カスタマー構成を確認し、それに応じた変更を、指定されているデ フォルト・ オブジェクト用のユーザー定義の置換に加える必要がないか調べてください。

#### **AMQ8098**

IBM WebSphere MQ サブスクリプションがコピーされました。

#### **重大度**

0 : 情報

## **説明**

IBM WebSphere MQ subscription *<insert\_3>* がコピーされました。

## **応答**

なし。

## **AMQ8099**

IBM WebSphere MQ サブスクリプション状況の照会がありました。

## **重大度**

0 : 情報

## **説明**

IBM WebSphere MQ サブスクリプション状況 *<insert\_3>* が照会されました。

#### **応答**

なし。

## **AMQ8101**

IBM WebSphere MQ エラー (*<insert\_1>*) が発生しました。

#### **重大度**

40 : 停止エラー

## **説明**

コマンド処理中に、 IBM WebSphere MQ キュー・マネージャーから 16 進値 *<insert\_1>* の予期しない 理由コードを受け取りました。 (範囲 X'07D1' から X'0BB7' の 16 進値は MQI 理由コード 2001 から 2999 に対応することに注意してください。) 詳細をログから入手できる場合があります。 理由コード 値が、エラーが特定のパラメーターに関連していることを示している場合、関係するパラメーターは *<insert\_4>*です。

#### **応答**

エラーを訂正し、コマンドを再実行します。

#### **AMQ8102**

*<insert\_4>* に指定されている IBM WebSphere MQ オブジェクト名が無効です。

#### **重大度**

30 : 重大エラー

## **説明**

*<insert\_4>* で指定されたオブジェクト名 *<insert\_3>* が無効です。 オブジェクト名の長さは 48 文字を 超えてはならず、チャネル名の場合は 20 文字を超えてはなりません。 この名前には、小文字の a-z、 大文字の A-Z、数字の 0-9、ピリオド (.)、スラッシュ (/)、下線 (\_)、およびパーセント記号 (%) だけを 含めることができます。

#### **応答**

パラメーター値の長さを変更するかパラメーター値を変更して、有効な文字の組み合わせが含まれるよ うにしてから、コマンドを再実行します。

## **AMQ8103**

ストレージが不足しています。

## **重大度**

40 : 停止エラー

#### **説明**

必要な操作を実行するために使用可能なストレージが足りません。

## **応答**

いくらかのストレージを解放し、コマンドを再実行します。

#### **AMQ8104**

IBM WebSphere MQ directory *<insert\_3>* が見つかりません。

#### **重大度**

40 : 停止エラー

#### **説明**

ディレクトリー *<insert\_3>* が見つかりませんでした。 このディレクトリーは、IBM WebSphere MQ が 正常にインストールされると作成されます。 詳しくはログを参照します。

## **応答**

IBM WebSphere MQ のインストールが正常に行われたことを確認してください。 エラーを訂正し、コ マンドを再実行します。
# **AMQ8105**

オブジェクト・エラーです。

# **重大度**

40 : 停止エラー

# **説明**

オブジェクト・エラーが発生しました。 詳しくはログを参照します。

# **応答**

エラーを訂正し、コマンドを再実行します。

# **AMQ8106**

IBM WebSphere MQ キュー・マネージャーを作成中です。

### **重大度**

0 : 情報

# **説明**

キュー・マネージャーを作成しています。

# **応答**

作成プロセスが完了するまで待機し、コマンドを再実行します。

# **AMQ8107**

IBM WebSphere MQ キュー・マネージャーは実行中です。

# **重大度**

10 : 警告

# **説明**

キュー・マネージャーは実行中です。

# **応答**

なし。

# **AMQ8108**

IBM WebSphere MQ キュー・マネージャー *<insert\_3>* が終了しています。

#### **重大度**

10 : 警告

# **説明**

キュー・マネージャー *<insert\_3>* が終了します。

# **応答**

キュー・マネージャーが終了するまで待機し、コマンドを再実行します。

# **AMQ8109**

IBM WebSphere MQ キュー・マネージャーを削除中です。

# **重大度**

0 : 情報

# **説明**

キュー・マネージャーを削除しています。

# **応答**

削除プロセスが完了するまで待ってください。

# **AMQ8110**

IBM WebSphere MQ キュー・マネージャーはすでに存在します。

#### **重大度**

40 : 停止エラー

#### **説明**

キュー・マネージャー *<insert\_5>* はすでに存在しています。

#### **応答**

なし。

# **AMQ8112 (IBM i)**

PRCNAME はキュー・タイプ \*ALS または \*RMT には使用できません。

#### **重大度**

40 : 停止エラー

# **説明**

PRCNAME パラメーターは、タイプが \*ALS または \*RMT のキューには指定できません。

#### **応答**

PRCNAME パラメーターをコマンドから除去するか、コマンドが CRTMQMQ の場合は、QTYPE に異な る値を指定してください。 次にコマンドを再試行してください。

#### **AMQ8113 (IBM i)**

TRGENBL はキュー・タイプ \*ALS または \*RMT には使用できません。

### **重大度**

40 : 停止エラー

#### **説明**

TRGENBL パラメーターは、タイプが \*ALS または \*RMT のキューには指定できません。

#### **応答**

TRGENBL パラメーターをコマンドから除去するか、コマンドが CRTMQMQ の場合は、QTYPE に異なる 値を指定してください。 次にコマンドを再試行してください。

#### **AMQ8114 (IBM i)**

GETENBL はキュー・タイプ \*RMT には使用できません。

#### **重大度**

40 : 停止エラー

# **説明**

GETENBL パラメーターは、タイプが \*RMT のキューには指定できません。

#### **応答**

GETENBL パラメーターをコマンドから除去するか、コマンドが CRTMQMQ の場合は、QTYPE に異なる 値を指定してください。 次にコマンドを再試行してください。

# **AMQ8115 (IBM i)**

SHARE はキュー・タイプ \*ALS または \*RMT には使用できません。

# **重大度**

40 : 停止エラー

# **説明**

SHARE パラメーターは、タイプが \*ALS または \*RMT のキューには指定できません。

#### **応答**

SHARE パラメーターをコマンドから除去するか、コマンドが CRTMQMQ の場合は、QTYPE に異なる値 を指定してください。 次にコマンドを再試行してください。

# **AMQ8116 (IBM i)**

MSGDLYSEQ はキュー・タイプ \*ALS または \*RMT には使用できません。

# **重大度**

40 : 停止エラー

# **説明**

MSGDLYSEQ パラメーターは、タイプが \*ALS または \*RMT のキューには指定できません。

#### **応答**

MSGDLYSEQ パラメーターをコマンドから除去するか、コマンドが CRTMQMQ の場合は、QTYPE に異 なる値を指定してください。 次にコマンドを再試行してください。

#### **AMQ8117**

IBM WebSphere MQ キュー・マネージャーの削除が未完了です。

#### **重大度**

40 : 停止エラー

キュー・マネージャー *<insert\_5>* の削除は、部分的にしか成功しませんでした。 オブジェクトは検出 されなかったか、削除できませんでした。 詳しくはログを参照します。

# **応答**

残りのキュー・マネージャー・オブジェクトを削除します。

# **AMQ8118**

IBM WebSphere MQ キュー・マネージャーが存在しません。

# **重大度**

40 : 停止エラー

# **説明**

キュー・マネージャー *<insert\_5>* が存在しません。

### **応答**

Either create the queue manager (crtmqm command) or correct the queue manager name used in the command and then try the command again.

#### **AMQ8119**

サポートされないスレッド・モデルが検出されました。

# **重大度**

20 : エラー

### **説明**

現在のスレッド・モデルには必要なレベルの機能が含まれていないため、 コマンドが実行できません でした。

### **応答**

Linux では、これは、プロセス共用 mutex サポートを提供しない LinuxThreads などのスレッド化モデ ルを使用することによって発生する可能性があります。 いくつかのシステムでは、環境変数 LD\_ASSUME\_KERNEL を 設定すると、ネイティブ・カーネル・スレッドの代わりに LinuxThreads が使 用されます。

### **AMQ8119 (IBM i)**

TRGTYPE はキュー・タイプ \*ALS または \*RMT には使用できません。

# **重大度**

40 : 停止エラー

#### **説明**

TRGTYPE パラメーターは、タイプが \*ALS または \*RMT のキューには指定できません。

#### **応答**

TRGTYPE パラメーターをコマンドから除去するか、コマンドが CRTMQMQ の場合は、QTYPE に異なる 値を指定してください。 次にコマンドを再試行してください。

#### **AMQ8120 (IBM i)**

TRGDEPTH はキュー・タイプ \*ALS または \*RMT には使用できません。

#### **重大度**

40 : 停止エラー

#### **説明**

TRGDEPTH パラメーターは、タイプが \*ALS または \*RMT のキューには指定できません。

#### **応答**

TRGDEPTH パラメーターをコマンドから除去するか、コマンドが CRTMQMQ の場合は、QTYPE に異な る値を指定してください。 次にコマンドを再試行してください。

# **AMQ8121 (IBM i)**

TRGMSGPTY はキュー・タイプ \*ALS または \*RMT には使用できません。

# **重大度**

40 : 停止エラー

### **説明**

TRGMSGPTY パラメーターは、タイプが \*ALS または \*RMT のキューには指定できません。

TRGMSGPTY パラメーターをコマンドから除去するか、コマンドが CRTMQMQ の場合は、QTYPE に異 なる値を指定してください。 次にコマンドを再試行してください。

# **AMQ8122 (IBM i)**

TRGDATA はキュー・タイプ \*ALS または \*RMT には使用できません。

# **重大度**

40 : 停止エラー

#### **説明**

TRGDATA パラメーターは、タイプが \*ALS または \*RMT のキューには指定できません。

#### **応答**

TRGDATA パラメーターをコマンドから除去するか、コマンドが CRTMQMQ の場合は、QTYPE に異なる 値を指定してください。 次にコマンドを再試行してください。

### **AMQ8123 (IBM i)**

RTNITV はキュー・タイプ \*ALS または \*RMT には使用できません。

#### **重大度**

40 : 停止エラー

# **説明**

RTNITV パラメーターは、タイプが \*ALS または \*RMT のキューには指定できません。

#### **応答**

RTNITV パラメーターをコマンドから除去するか、コマンドが CRTMQMQ の場合は、QTYPE に異なる 値を指定してください。 次にコマンドを再試行してください。

#### **AMQ8124 (IBM i)**

MAXMSGLEN はキュー・タイプ \*ALS または \*RMT には使用できません。

### **重大度**

40 : 停止エラー

# **説明**

MAXMSGLEN パラメーターは、タイプが \*ALS または \*RMT のキューには指定できません。

#### **応答**

MAXMSGLEN パラメーターをコマンドから削除するか、または、CRTMQMQ コマンドの場合は QTYPE に別の値を指定してください。 次にコマンドを再試行してください。

#### **AMQ8125 (IBM i)**

BKTTHLD はキュー・タイプ \*ALS または \*RMT には使用できません。

#### **重大度**

40 : 停止エラー

#### **説明**

BKTTHLD パラメーターは、タイプが \*ALS または \*RMT のキューには指定できません。

#### **応答**

BKTTHLD パラメーターをコマンドから削除するか、または、CRTMQMQ コマンドの場合は QTYPE に別 の値を指定してください。 次にコマンドを再試行してください。

#### **AMQ8126 (IBM i)**

BKTQNAME はキュー・タイプ \*ALS または \*RMT には使用できません。

#### **重大度**

40 : 停止エラー

#### **説明**

BKTQNAME パラメーターは、タイプが \*ALS または \*RMT のキューには指定できません。

#### **応答**

BKTQNAME パラメーターをコマンドから除去するか、コマンドが CRTMQMQ の場合は、QTYPE に異な る値を指定してください。 次にコマンドを再試行してください。

#### **AMQ8127 (IBM i)**

INITQNAME はキュー・タイプ \*ALS または \*RMT には使用できません。

#### **重大度**

40 : 停止エラー

### **説明**

INITQNAME パラメーターは、タイプが \*ALS または \*RMT のキューには指定できません。

# **応答**

INITQNAME パラメーターをコマンドから除去するか、コマンドが CRTMQMQ の場合は、QTYPE に異 なる値を指定してください。 次にコマンドを再試行してください。

# **AMQ8128 (IBM i)**

USAGE はキュー・タイプ \*ALS または \*RMT には使用できません。

#### **重大度**

40 : 停止エラー

# **説明**

USAGE パラメーターは、タイプが \*ALS または \*RMT のキューには指定できません。

#### **応答**

USAGE パラメーターをコマンドから除去するか、コマンドが CRTMQMQ の場合は、QTYPE に異なる値 を指定してください。 次にコマンドを再試行してください。

# **AMQ8129 (IBM i)**

DFNTYPE はキュー・タイプ \*MDL にのみ使用できます。

#### **重大度**

40 : 停止エラー

#### **説明**

DFNTYPE パラメーターは、タイプ \*MDL のキューにのみ指定できます。

#### **応答**

DFNTYPE パラメーターをコマンドから除去するか、コマンドが CRTMQMQ の場合は、QTYPE に異なる 値を指定してください。 次にコマンドを再試行してください。

# **AMQ8130 (IBM i)**

TGTQNAME は、キュー・タイプ \*ALS にのみ使用できます。

# **重大度**

40 : 停止エラー

### **説明**

TGTQNAME パラメーターは、タイプ \*ALS のキューにのみ指定できます。

#### **応答**

TGTQNAME パラメーターをコマンドから除去するか、コマンドが CRTMQMQ の場合は、QTYPE に異な る値を指定してください。 次にコマンドを再試行してください。

#### **AMQ8131 (IBM i)**

RMTQNAME はキュー・タイプ \*RMT にのみ使用できます。

# **重大度**

40 : 停止エラー

### **説明**

RMTQNAME パラメーターは、タイプ \*RMT のキューにのみ指定できます。

#### **応答**

RMTQNAME パラメーターをコマンドから除去するか、コマンドが CRTMQMQ の場合は、QTYPE に異 なる値を指定してください。 次にコマンドを再試行してください。

### **AMQ8132 (IBM i)**

RMTMQMNAME はキュー・タイプ \*RMT にのみ使用できます。

#### **重大度**

40 : 停止エラー

# **説明**

RMTMQMNAME パラメーターは、タイプ \*RMT のキューにのみ指定できます。

RMTMQMNAME パラメーターをコマンドから除去するか、コマンドが CRTMQMQ の場合は、QTYPE に 異なる値を指定してください。 次にコマンドを再試行してください。

# **AMQ8133 (IBM i)**

TMQNAME はキュー・タイプ \*RMT にのみ使用できます。

# **重大度**

40 : 停止エラー

#### **説明**

TMQNAME パラメーターは、タイプ \*RMT のキューにのみ指定できます。

#### **応答**

TMQNAME パラメーターをコマンドから除去するか、コマンドが CRTMQMQ の場合は、QTYPE に異な る値を指定してください。 次にコマンドを再試行してください。

### **AMQ8134 (IBM i)**

HDNBKTCNT はキュー・タイプ \*ALS または \*RMT には使用できません。

#### **重大度**

40 : 停止エラー

# **説明**

HDNBKTCNT パラメーターは、タイプが \*ALS または \*RMT のキューには指定できません。

#### **応答**

HDNBKTCNT パラメーターをコマンドから除去するか、コマンドが CRTMQMQ の場合は、QTYPE に異 なる値を指定してください。 次にコマンドを再試行してください。

#### **AMQ8135**

権限がありません。

### **重大度**

40 : 停止エラー

#### **説明**

要求された操作を IBM WebSphere MQ オブジェクトに対して実行する許可がありません。 要求した 操作を実行するための許可がないか、または指定した MQ オブジェクトに対する許可がありません。 コピー・コマンドの場合、指定したソース MQ オブジェクトに対する許可がない可能性があります。作 成コマンドの場合、指定したタイプのシステム・デフォルト MQ オブジェクトに対する許可がない可能 性があります。 サブスクリプションの作成または変更の場合は、サブスクライブ・ユーザーが存在し ないか、宛先キューに必要な権限を持っていないことを示している可能性もあります。

#### **応答**

機密保護担当者または IBM WebSphere MQ 管理者から必要な権限をもらってください。 次にコマン ドを再試行してください。 Windows プラットフォームで amqmdain を 実行している場合には、ユーザ ー MUSR\_MQADMIN は許可されない可能性があります。

#### **AMQ8136 (IBM i)**

プロンプト制御プログラムによってエラーが検出されました。

#### **重大度**

30 : 重大エラー

#### **説明**

プロンプト制御プログラムがエラーを検出しました。

#### **応答**

以前リストされた、ジョブ・ログ中のメッセージを参照してください。 エラーを訂正してから、コマ ンドのプロンプトを再度出してください。

#### **AMQ8137**

IBM WebSphere MQ キュー・マネージャーはすでに始動中です。

# **重大度**

40 : 停止エラー

# **説明**

キュー・マネージャー *<insert\_5>* が既に開始しているため、strmqm コマンドは失敗しました。

strmqm コマンドが完了するまで待機します。

# **AMQ8138**

IBM WebSphere MQ キューのタイプが正しくありません。

# **重大度**

40 : 停止エラー

# **説明**

キュー *<insert\_5>* はローカル・キューではないため、この操作は無効です。

# **応答**

QNAME パラメーターを変更して、正しいタイプのキューを指定します。

#### **AMQ8139**

すでに接続されています。

# **重大度**

20 : エラー

# **説明**

IBM WebSphere MQ キュー・マネージャーへの接続はすでに存在します。

# **応答**

なし。

# **AMQ8140**

リソース・タイムアウト・エラーです。

# **重大度**

40 : 停止エラー

# **説明**

内部 WebSphere MQ キュー・マネージャー・コンポーネント間の通信でタイムアウトが発生しました。 これはシステムの負荷が大きいとき最も発生する可能性があります。

# **応答**

システムの負荷が減少するまで待機し、コマンドを再試行します。

# **AMQ8141**

IBM WebSphere MQ キュー・マネージャーは始動中です。

# **重大度**

40 : 停止エラー

# **説明**

キュー・マネージャー *<insert\_5>* が開始しています。

# **応答**

キュー・マネージャーの始動プロセスが完了するまで待機し、コマンドを再試行します。

#### **AMQ8142**

IBM WebSphere MQ キュー・マネージャーが停止されています。

# **重大度**

40 : 停止エラー

# **説明**

キュー・マネージャー *<insert\_5>* が停止しました。

#### **応答**

strmqm コマンドを使用してキュー・マネージャーを開始し、コマンドを再試行します。

# **AMQ8143**

IBM WebSphere MQ キューが空ではありません。

# **重大度**

40 : 停止エラー

*<insert\_2>* に指定されているキュー *<insert\_5>* が空でないか、コミットされていない更新を含んでい ます。

# **応答**

コミットされていない更新をコミットまたはロールバックします。 コマンドが DELETE QLOCAL の場 合、CLEAR QLOCAL コマンドを使用してキューからメッセージを消去します。 次にコマンドを再試行 してください。

# **AMQ8144**

ログが使用できません。

# **重大度**

40 : 停止エラー

# **説明**

IBM WebSphere MQ ロギング・リソースが使用できません。

#### **応答**

dltmqm コマンドを使用してキュー・マネージャーを削除してから、crtmqm コマンドを使用してキュ ー・マネージャーを作成します。 次にコマンドを再試行してください。

#### **AMQ8145**

接続が切断されました。

#### **重大度**

40 : 停止エラー

#### **説明**

コマンド処理中に IBM WebSphere MQ キュー・マネージャーへの接続に失敗しました。 これは、別の ユーザーが送出した endmqm コマンド、またはキュー・マネージャー・エラーが原因である可能性が あります。

#### **応答**

strmqm コマンドを使用してメッセージ・キュー・マネージャーを開始し、プログラムが開始するまで 待ってから、コマンドを再実行します。

#### **AMQ8146**

IBM WebSphere MQ キュー・マネージャーが使用できません。

#### **重大度**

40 : 停止エラー

#### **説明**

キュー・マネージャーが停止されたか、または作成されていないため、これを使用できません。

#### **応答**

必要に応じ、crtmqm コマンドを使用してメッセージ・キュー・マネージャーを作成するか、または strmqm コマンドを使用してメッセージ・キュー・マネージャーを開始します。 次にコマンドを再試行 してください。

#### **AMQ8146 (IBM i)**

IBM WebSphere MQ キュー・マネージャーが使用できません。

#### **重大度**

40 : 停止エラー

#### **説明**

キュー・マネージャーが停止されたか、または作成されていないため、これを使用できません。

**応答**

必要に応じ、CRTMQM コマンドを使用してメッセージ・キュー・マネージャーを作成するか、STRMQM コマンドを使用してメッセージ・キュー・マネージャーを開始してから、再試行します。 キュー・マ ネージャーが指定されていない場合、デフォルトのキュー・マネージャーが作成されていて、WRKMQM コマンドを使用して開始されていることを確認してください。

#### **AMQ8147**

IBM WebSphere MQ object *<insert\_3>* が見つかりません。

# **重大度**

40 : 停止エラー

# **説明**

入力されたコマンドが Change または Display であった場合は、指定されたオブジェクト *<insert\_3>* が 存在しません。 入力されたコマンドが Copy (コピー) の場合、複写元のオブジェクトが存在しません。 CREATE コマンドを入力した場合は、指定したタイプのシステム・デフォルト MQ オブジェクトは存在 しません。

# **応答**

オブジェクト名を訂正し、コマンドを再実行します。 または新しいキューまたはプロセス・オブジェ クトを作成している場合は、すべてのパラメーターを明示的に指定するか、必要なタイプのシステム・ デフォルト・オブジェクトが存在することを確認します。 システム・デフォルトのキュー名は、 SYSTEM.DEFAULT.LOCAL.QUEUE、 SYSTEM.DEFAULT.ALIAS.QUEUE、および SYSTEM.DEFAULT.REMOTE.QUEUE です。 システム・デフォルトのプロセス名は、 SYSTEM.DEFAULT.PROCESS です。

# **AMQ8147 (IBM i)**

IBM WebSphere MQ object *<insert\_3>* が見つかりません。

# **重大度**

40 : 停止エラー

# **説明**

入力されたコマンドが Change、Delete、または Display であった場合は、指定された MQ オブジェク ト *<insert\_3>* が存在しません。 COPY コマンドを入力した場合は、ソース MQ オブジェクトは存在し ません。 CREATE コマンドを入力した場合は、指定したタイプのシステム・デフォルト MQ オブジェク トは存在しません。

#### **応答**

MQ オブジェクト名を訂正し、コマンドを再実行します。または新しい MQ オブジェクトを作成してい る場合は、すべてのパラメーターを明示的に指定するか、必要なタイプのシステム・デフォルト・オブ ジェクトが存在することを確認します。

# **AMQ8148**

IBM WebSphere MQ オブジェクトが使用中です。

# **重大度**

40 : 停止エラー

# **説明**

オブジェクト *<insert\_3>* は、 MQ アプリケーション・プログラムによって使用されています。

**応答**

オブジェクトが使用中でなくなるまで待機してから、コマンドを再実行します。 コマンドが ALTER ま たは CHANGE の場合は、変更によってアプリケーション・プログラムが影響を受けてもかまわなけれ ば、FORCE を指定してオブジェクトの処理を強制的に行います。 オブジェクトが送達不能キューで、 オープン入力カウントがゼロでない場合は、オブジェクトが MQ チャネルによって使用されている可能 性があります。 オブジェクトがその他のキュー・オブジェクトで、オープン出力カウントがゼロでな い場合は、オブジェクトは MQ チャネル (タイプ RCVR または RQSTR) によって使用されている可能性 があります。 どちらの場合も、問題を解決するためには、STOP CHANNEL および START CHANNEL コ マンドを使用して、チャネルを停止してから再始動します。 キュー USAGE を変更するには、キューが 空でない場合は FORCE オプションを使用する必要があります。

# **AMQ8149**

IBM WebSphere MQ オブジェクトが壊れています。

# **重大度**

40 : 停止エラー

# **説明**

*<insert\_4>* で指定されたオブジェクト *<insert\_3>* に損傷があります。

#### **応答**

オブジェクトの内容は無効です。 必要に応じて、DISPLAY CHANNEL、DISPLAY QUEUE、または DISPLAY PROCESS コマンドを送出して、損傷したオブジェクトの名前を判別します。 適切なオブジェ

クト・タイプに対して DEFINE コマンドを使用して、損傷オブジェクトを取り替えてから、コマンドを 再実行します。

### **AMQ8150**

IBM WebSphere MQ オブジェクトはすでに存在します。

# **重大度**

40 : 停止エラー

# **説明**

*<insert\_5>* コマンドで指定されたオブジェクト *<insert\_3>* はすでに存在しているため、作成できませ んでした。

# **応答**

オブジェクトの名前が正しいかどうか調べ、REPLACE を指定してコマンドを再実行するか、またはオ ブジェクトを削除します。 次にコマンドを再試行してください。

# **AMQ8151**

IBM WebSphere MQ オブジェクトのタイプが異なります。

#### **重大度**

40 : 停止エラー

#### **説明**

オブジェクト *<insert\_3>* に指定されたタイプが、変更または定義されているオブジェクトのタイプと 異なります。

#### **応答**

オブジェクト・タイプに対して正しい MQ コマンドを使用して、コマンドを再試行してください。

#### **AMQ8152**

ソース IBM WebSphere MQ オブジェクトのタイプが異なります。

### **重大度**

40 : 停止エラー

# **説明**

ソースのオブジェクトのタイプが指定されたものと違います。

#### **応答**

コマンドの名前またはソースのオブジェクト名を訂正して、コマンドを再実行するか、REPLACE オプ ションを使用してコマンドを再実行します。

# **AMQ8153**

指定したキューのために十分なディスク・スペースがありません。

#### **重大度**

40 : 停止エラー

# **説明**

指定されたキューに対し、十分なディスク・スペースが利用できないため、コマンドは失敗しました。

# **応答**

ディスク・スペースを解放し、コマンドを再実行します。

### **AMQ8154**

API 出口のロード・エラーです。

# **重大度**

40 : 停止エラー

#### **説明**

IBM WebSphere MQ キュー・マネージャーは API 交差出口をロードできませんでした。

#### **応答**

API 交差出口プログラムが有効で、その名前およびディレクトリーが正しく指定されていることを確認 します。 エラーを訂正し、コマンドを再実行します。

# **AMQ8155**

接続の限界を超えました。

#### **重大度**

40 : 停止エラー

# **説明**

キュー・マネージャーの接続制限数を超えました。

# **応答**

キュー・マネージャーに接続可能な IBM WebSphere MQ アプリケーション・プログラムの最大数を超 えました。 あとでコマンドを再実行します。

# **AMQ8156**

IBM WebSphere MQ キュー・マネージャーは静止中です。

#### **重大度**

40 : 停止エラー

# **説明**

キュー・マネージャーは静止しています。

#### **応答**

キュー・マネージャーは endmqm に指定された -c により停止しています。 キュー・マネージャーが再 始動されるまで待ってから、コマンドを再実行します。

# **AMQ8157**

セキュリティー・エラーです。

#### **重大度**

40 : 停止エラー

# **説明**

セキュリティー管理プログラムによりエラーが報告されました。

# **応答**

システム管理者に連絡し、エラーが訂正されるまで待ってから、コマンドを再実行します。

# **AMQ8158 (IBM i)**

API 出口が見つかりませんでした。

# **重大度**

40 : 停止エラー

# **説明**

API 交差出口プログラムが見つかりませんでした。

# **応答**

MQI 用の API 交差出口プログラムが存在していること、およびその名前とライブラリーが正しく指定 されていることを確認してください。 エラーを訂正してから、このコマンドを再試行してください。

#### **AMQ8159 (IBM i)**

MAXDEPTH はキュー・タイプ \*ALS または \*RMT には使用できません。

### **重大度**

40 : 停止エラー

#### **説明**

MAXDEPTH パラメーターは、タイプが \*ALS または \*RMT のキューには指定できません。

#### **応答**

MAXDEPTH パラメーターをコマンドから除去するか、コマンドが CRTMQMQ の場合は、QTYPE に異な る値を指定してください。 次にコマンドを再試行してください。

# **AMQ8160 (IBM i)**

DFTSHARE はキュー・タイプ \*ALS または \*RMT には使用できません。

### **重大度**

40 : 停止エラー

#### **説明**

DFTSHARE パラメーターは、タイプが \*ALS または \*RMT のキューには指定できません。

DFTSHARE パラメーターをコマンドから除去するか、コマンドが CRTMQMQ の場合は、QTYPE に異な る値を指定してください。 次にコマンドを再試行してください。

# **AMQ8161 (IBM i)**

AUT(\*MQMPASSID) は OBJTYPE(\*ADM) にのみ使用できます。

# **重大度**

40 : 停止エラー

# **説明**

AUT(\*MQMPASSID) は OBJTYPE(\*ADM) にのみ指定することができます。

# **応答**

別の値を指定するように AUT パラメーターを変更してから、このコマンドを再試行してください。

### **AMQ8162 (IBM i)**

AUT(\*MQMPASSALL) は OBJTYPE(\*ADM) にのみ使用できます。

### **重大度**

40 : 停止エラー

# **説明**

AUT(\*MQMPASSALL) は OBJTYPE(\*ADM) にのみ指定することができます。

#### **応答**

別の値を指定するように AUT パラメーターを変更してから、このコマンドを再試行してください。

#### **AMQ8163 (IBM i)**

AUT(\*MQMSETID) は OBJTYPE(\*ADM) にのみ使用できます。

# **重大度**

40 : 停止エラー

#### **説明**

AUT(\*MQMSETID) は OBJTYPE(\*ADM) にのみ指定することができます。

#### **応答**

別の値を指定するように AUT パラメーターを変更してから、このコマンドを再試行してください。

#### **AMQ8164 (IBM i)**

AUT(\*MQMSETALL) は OBJTYPE(\*ADM) にのみ使用できます。

#### **重大度**

40 : 停止エラー

# **説明**

AUT(\*MQMSETALL) は OBJTYPE(\*ADM) にのみ指定することができます。

# **応答**

別の値を指定するように AUT パラメーターを変更してから、このコマンドを再試行してください。

#### **AMQ8165 (IBM i)**

AUT(\*MQMALTUSR) は OBJTYPE(\*ADM) にのみ使用できます。

# **重大度**

40 : 停止エラー

# **説明**

AUT(\*MQMALTUSR) は OBJTYPE(\*ADM) にのみ指定することができます。

#### **応答**

別の値を指定するように AUT パラメーターを変更してから、このコマンドを再試行してください。

#### **AMQ8166 (IBM i)**

IBM WebSphere MQ 参照オブジェクトが見つかりません。

### **重大度**

40 : 停止エラー

# **説明**

REFOBJ および REFOBJTYPE パラメーターで指定されたオブジェクトが存在しません。

参照オブジェクト名およびタイプを訂正して、コマンドを再試行してください。

#### **AMQ8167 (IBM i)**

参照されるオブジェクト名が無効です。

### **重大度**

30 : 重大エラー

# **説明**

REFOBJ で指定された、参照されるオブジェクト名が無効です。 この名前の長さは 48 桁を超えてはな らず、次の文字しか入れることはできません。小文字の a-z、大文字の A-Z、数字の 0-9、ピリオド (.)、 スラッシュ (/)、下線 ()、およびパーセント記号 (%) です。

#### **応答**

パラメーター値の長さを変更するか、あるいは有効な文字の組み合わせを含むようにパラメーター値を 変更してください。 次にコマンドを再試行してください。

#### **AMQ8168 (IBM i)**

パラメーター USER のユーザー・プロファイル名が見つかりませんでした。

# **重大度**

30 : 重大エラー

#### **説明**

パラメーター USER に指定されたユーザー・プロファイル名は、システムで見つけることができず、特 殊値 \*PUBLIC ではありません。

#### **応答**

ユーザー・プロファイル名を訂正するか、あるいはユーザー・プロファイルの作成 (CRTUSRPRF) コマ ンドを使用して、ユーザー・プロファイルを作成して、要求を再試行してください。

# **AMQ8169 (IBM i)**

パラメーター AUTL の権限リストが存在しません。

# **重大度**

30 : 重大エラー

#### **説明**

パラメーター AUTL に指定された権限リストが存在しません。 これが破棄されている可能性がありま す。

#### **応答**

存在している権限リストを指定するか、あるいは権限リストの作成 (CRTAUTL) コマンドを使用して、 権限リストを作成してください。 要求を再試行してください。

### **AMQ8170 (IBM i)**

REFOBJTYPE(\*OBJTYPE) および OBJTYPE(\*ALL) は一緒に使用できません。

# **重大度**

30 : 重大エラー

# **説明**

REFOBJTYPE(\*OBJTYPE) は、特定のオブジェクト・タイプでのみ指定できます。

#### **応答**

REFOBJTYPE または OBJTYPE 入力値を特定のオブジェクト・タイプに変更してください。 その後で、 権限の認可 (GRTMQMAUT) コマンドを再試行してください。

#### **AMQ8171 (IBM i)**

\*AUTL の権限は USER(\*PUBLIC) でのみ許可されています。

# **重大度**

30 : 重大エラー

#### **説明**

AUT(\*AUTL) が、USER パラメーターが \*PUBLIC に設定されていない、権限の認可 (GRTMQMAUT) コマ ンドまたは権限の取り消し (RVKMQMAUT) コマンドで指定されました。 権限リストに据え置くことが できるのは、\*PUBLIC の権限だけです。

AUT パラメーターをユーザーに対して正しい権限に変更するか、または USER パラメーターを \*PUBLIC に変更してください。 次にコマンドを再試行してください。

# **AMQ8172**

すでに切断されています。

# **重大度**

10 : 警告

# **説明**

コマンド処理中に発行された MQDISC 要求に対する応答として、MQI 理由コード 2018 が IBM WebSphere MQ キュー・マネージャーから返されました。

# **応答**

なし。

# **AMQ8173**

表示するプロセスがありません。

#### **重大度**

0 : 情報

# **説明**

このシステムに定義されたマッチング・プロセスがありません。

#### **応答**

DEFINE PROCESS コマンドを使用してプロセスを作成します。

#### **AMQ8174**

表示するキューがありません。

# **重大度**

0 : 情報

#### **説明**

このシステムに定義されたマッチング・キューがありません。

# **応答**

適切なコマンド、すなわち DEFINE QALIAS、DEFINE QLOCAL、DEFINE QMODEL、または DEFINE QREMOTE を使用して、必要なタイプのキューを定義します。

# **AMQ8175 (IBM i)**

IBM WebSphere MQ トレースが開始されました。

# **重大度**

0 : 情報

# **説明**

トレースが正常に開始されました。

# **応答**

なし。

#### **AMQ8176 (IBM i)**

IBM WebSphere MQ トレースが書き込まれました。

#### **重大度**

0 : 情報

# **説明**

トレースが正常に書き込まれました。

#### **応答**

なし。

# **AMQ8177 (IBM i)**

IBM WebSphere MQ トレースが停止しました。

# **重大度**

0 : 情報

トレースが停止されました。

**応答**

なし。

# **AMQ8178 (IBM i)**

IBM WebSphere MQ トレースが開始されませんでした。

# **重大度**

40 : 停止エラー

# **説明**

トレースは正常に開始されませんでした。

# **応答**

なし。

# **AMQ8179 (IBM i)**

IBM WebSphere MQ トレース出力エラーです。

# **重大度**

40 : 停止エラー

# **説明**

トレースが正常に出力されませんでした。

# **応答**

なし。

# **AMQ8180 (IBM i)**

IBM WebSphere MQ トレース終了要求が失敗しました。

# **重大度**

40 : 停止エラー

# **説明**

トレースを終了する要求が正常に行われませんでした。

# **応答**

なし。

# **AMQ8181 (IBM i)**

表示するジョブはありません。

# **重大度**

10 : 警告

# **説明**

このシステムで実行されているもので、一致するジョブはありません。

# **応答**

別のジョブ名を STRMQMSRV コマンドから指定してください。

# **AMQ8182 (IBM i)**

IBM WebSphere MQ トレースはすでにオフになっています。

#### **重大度**

10 : 警告

# **説明**

トレースをオフにしようとしましたが、トレースはアクティブではありませんでした。

# **応答**

なし。

# **AMQ8183 (IBM i)**

IBM WebSphere MQ トレースはすでに実行中です。

# **重大度**

10 : 警告

トレースを開始しようとしましたが、トレースはすでに実行中です。

#### **応答**

トレースを実行したままにするか、トレース設定を変更したい場合はトレースをオフにし、適切な設定 でトレースをもう一度オンにしてください。

#### **AMQ8184 (IBM i)**

要求されたジョブが見つかりません。

# **重大度**

10 : 警告

# **説明**

指定されたジョブが、 IBM WebSphere MQ for IBM i トレースを制御するテーブルに見つかりません。 その結果として、トレース・アクションは実行できません。

#### **応答**

適切なジョブ名を指定してください。

#### **AMQ8185**

オペレーティング・システム・オブジェクトはすでに存在します。

# **重大度**

40 : 停止エラー

#### **説明**

MQ に認識されていないオブジェクトが MQ ディレクトリー内にすでに存在し、またこのオブジェクト には新規オブジェクトに使用する名前が指定されているため、IBM WebSphere MQ オブジェクトを作 成できません。 前のメッセージをログで参照します。

#### **応答**

非 MQ オブジェクトを MQ ライブラリーから除去してから、コマンドを再試行してください。

# **AMQ8186**

イメージは IBM WebSphere MQ オブジェクト *<insert\_5>*には使用できません。

#### **重大度**

40 : 停止エラー

### **説明**

オブジェクト *<insert\_5>* type *<insert\_3>* は、現在オンラインになっているログで完全には使用できな いため、再作成できません。 このオブジェクトを再作成するためにオンラインに取り込む必要のある ログに関する情報については、エラー・ログの初期のメッセージを参照します。

# **応答**

関係のあるログをオンラインに取り込み、コマンドを再実行します。

#### **AMQ8187**

IBM WebSphere MQ object *<insert\_5>* は現在オープンしています。

# **重大度**

40 : 停止エラー

### **説明**

オブジェクト *<insert\_5>*(タイプ *<insert\_3>*) は現在使用中であるため、 *<insert\_1>* コマンドを発行で きません。 コマンドに対して総称リストが提示された場合、コマンドはそのリストの他のオブジェク トに対しても送出されます。

#### **応答**

オブジェクトが使用中でなくなるまで待機してから、コマンドを再実行します。

# **AMQ8188**

IBM WebSphere MQ オブジェクト *<insert\_5>*に対する権限が不十分です。

#### **重大度**

40 : 停止エラー

オブジェクト *<insert\_5>* type *<insert\_3>*に対して *<insert\_1>* コマンドを発行する権限がありませ ん。 コマンドに総称リストが指定されている場合、そのコマンドはリスト内の他のオブジェクトに対 して引き続き発行されます。

#### **応答**

そのオブジェクトを使用するのに必要な許可を取得してから、コマンドを再実行します。

#### **AMQ8189 (IBM i)**

IBM WebSphere MQ object *<insert\_3>* に損傷があります。

### **重大度**

40 : 停止エラー

# **説明**

オブジェクト *<insert\_3>* type *<insert\_4>* に損傷があり、それに対して *<insert\_5>* コマンドを出すこと ができません。 コマンドに対して総称リストが提示される場合、コマンドはそのリストの他のオブジ ェクトに対しても送出されます。

# **応答**

REPLACE を指定して、適切な DEFINE コマンドをオブジェクトに対して送出してから、コマンドを再 実行します。

#### **AMQ8190**

*<insert\_3>* が *<insert\_1>* オブジェクトで成功し、 *<insert\_2>* オブジェクトで失敗しました。

# **重大度**

40 : 停止エラー

# **説明**

オブジェクトの総称リストで実行された操作が完全に正常終了しませんでした。

# **応答**

発生したエラーの詳細についてログを調べ、適切な処置を行います。

#### **AMQ8191**

IBM WebSphere MQ コマンド・サーバーは始動中です。

#### **重大度**

40 : 停止エラー

#### **説明**

コマンド・サーバーは始動中です。

#### **応答**

strmqcsv コマンドが完了するまで待機してから、操作を再実行してください。

#### **AMQ8191 (IBM i)**

IBM WebSphere MQ コマンド・サーバーは始動中です。

# **重大度**

40 : 停止エラー

#### **説明**

コマンド・サーバーは始動中です。

#### **応答**

STRMQMCSVR コマンドが完了するまで待ってから、操作を再試行してください。

# **AMQ8192**

IBM WebSphere MQ コマンド・サーバーはすでに始動中です。

# **重大度**

40 : 停止エラー

#### **説明**

コマンド・サーバーがすでに始動されているため、コマンド・サーバーの 始動要求は失敗しました。

#### **応答**

strmqcsv コマンドが完了するのを待ちます。

# **AMQ8192 (IBM i)**

IBM WebSphere MQ コマンド・サーバーはすでに始動中です。

# **重大度**

40 : 停止エラー

# **説明**

コマンド・サーバーがすでに始動されているため、コマンド・サーバーの 始動要求は失敗しました。

# **応答**

STRMQMCSVR コマンドが完了するまで待ってください。

#### **AMQ8193**

IBM WebSphere MQ コマンド・サーバーは終了中です。

# **重大度**

40 : 停止エラー

# **説明**

コマンド・サーバーは終了中です。

# **応答**

endmqcsv コマンドが完了するまで待機してから、コマンドを再実行してください。

#### **AMQ8193 (IBM i)**

IBM WebSphere MQ コマンド・サーバーは終了中です。

# **重大度**

40 : 停止エラー

# **説明**

コマンド・サーバーは終了中です。

# **応答**

ENDMQMCSVR コマンドが完了するまで待ってから、コマンドを再試行してださい。

#### **AMQ8194**

IBM WebSphere MQ コマンド・サーバーはすでに終了中です。

# **重大度**

40 : 停止エラー

#### **説明**

コマンド・サーバーがすでに終了中のため、コマンド・サーバーの 終了要求は失敗しました。

#### **応答**

endmqcsv コマンドが完了するまで待機します。

# **AMQ8194 (IBM i)**

IBM WebSphere MQ コマンド・サーバーはすでに終了中です。

# **重大度**

40 : 停止エラー

# **説明**

コマンド・サーバーがすでに終了中のため、コマンド・サーバーの 終了要求は失敗しました。

# **応答**

ENDMQMCSVR コマンドが完了するまでお待ちください。

# **AMQ8195**

IBM WebSphere MQ コマンド・サーバーはすでに実行中です。

#### **重大度**

40 : 停止エラー

#### **説明**

コマンド・サーバーが既に実行されているため、strmqcsv コマンドは失敗しました。

# **応答**

なし。

# **AMQ8195 (IBM i)**

IBM WebSphere MQ コマンド・サーバーはすでに実行中です。

# **重大度**

40 : 停止エラー

# **説明**

コマンド・サーバーがすでに実行されているため、STRMQMCSVR コマンドは失敗しました。

#### **応答**

なし。

# **AMQ8196**

IBM WebSphere MQ コマンド・サーバーはすでに停止されています。

#### **重大度**

40 : 停止エラー

# **説明**

コマンド・サーバーがすでに停止されているため、コマンド・サーバーの終了要求は失敗しました。 **応答**

なし。

# **AMQ8197**

削除された IBM WebSphere MQ キューが壊れています。

# **重大度**

20 : エラー

# **説明**

削除された MQ キュー *<insert\_3>* に損傷があり、そこに含まれていたすべてのメッセージが失われま した。

#### **応答**

なし。

### **AMQ8198 (IBM i)**

プログラム *<insert\_3>* が呼び出されましたが、パラメーターの数が正しくありません。

# **重大度**

20 : エラー

# **説明**

プログラム *<insert\_3>* への呼び出しで渡されたパラメーターの数が正しくありません。

#### **応答**

呼び出し側プログラムを訂正してから、操作を再試行してください。

# **AMQ8199 (IBM i)**

プログラム QMQM に渡された呼び出し識別子パラメーターにエラーがあります。

# **重大度**

20 : エラー

# **説明**

プログラム QMQM に渡された最初のパラメーターである呼び出し識別子が、必要なパック 10 進数形式 になっていないか、あるいはその値がサポートされていません。 許可されている呼び出し識別子の値 は、RPG コ ピー・ファイル CMQR に含まれています。

#### **応答**

呼び出し側プログラムを訂正して、呼び出しを再試行してください。

# **AMQ8200 (IBM i)**

MODENAME は TRPTYPE(\*LU62) にのみ使用できます。

# **重大度**

40 : 停止エラー

#### **説明**

MODENAME パラメーターは、TRPTYPE(\*LU62) にのみ指定することができます。

MODENAME パラメーターをコマンドから除去するか、あるいは \*LU62 を指定するように TRPTYPE パ ラメーター値を変更してから、このコマンドを再試行してください。

#### **AMQ8201 (IBM i)**

TPGMNAME は、TRPTYPE(\*LU62) にのみ使用できます。

# **重大度**

40 : 停止エラー

#### **説明**

TPGMNAME パラメーターは、TRPTYPE(\*LU62) にのみ指定することができます。

#### **応答**

TPGMNAME パラメーターをコマンドから除去するか、あるいは \*LU62 を指定するように TRPTYPE パ ラメーター値を変更してください。 次にコマンドを再試行してください。

# **AMQ8202**

TMQNAME は、チャネル・タイプが \*SDR または \*SVR の場合にのみ許可されます。

#### **重大度**

40 : 停止エラー

#### **説明**

TMQNAME パラメーターは、チャネル・タイプが \*SDR または \*SVR の場合にのみ指定できます。

#### **応答**

コマンドから TMQNAME パラメーターを除去するか、コマンドが CRTMQMCHL の場合は CHLTYPE パ ラメーター値を変更して \*SDR または \*SVR を指定します。 次にコマンドを再試行してください。

#### **AMQ8203 (IBM i)**

CONNAME を使用できるのは、チャネル・タイプが\*SDR、\*SVR、\*RQSTR、 \*CLUSSDR および\*CLUSRCVR の場合だけです。

# **重大度**

40 : 停止エラー

#### **説明**

CONNAME パラメーターはチャネル・タイプ\*SDR、\*SVR、\*RQSTR、\*CLUSSDR または\*CLUSRCVR の 場合にしか指定できません。

#### **応答**

CONNAME パラメーターをこのコマンドから除去するか、あるいは コマンドが CRTMQMCHL の場合に は\*SDR、\*SVR、\*RQSTR、\*CLUSSDR または\*CLUSRCVR を指定するように CHLTYPE パラメーター値 を 変更してください。 次にコマンドを再試行してください。

#### **AMQ8204**

MCANAME は、チャネル・タイプが \*SDR、\*SVR、\*RQSTR、\*CLUSSDR、または \*CLUSRCVR の場合に のみ許可されます

#### **重大度**

40 : 停止エラー

#### **説明**

MCANAME パラメーターは、チャネル・タイプが \*SDR、\*SVR、\*RQSTR、\*CLUSSDR、または \*CLUSRCVR の場合にのみ指定できます。

#### **応答**

コマンドから MCANAME パラメーターを削除するか、またはコマンドが CRTMQMCHL であれば、 CHLTYPE パラメーターの値を変更して \*SDR、\*SVR、\*RQSTR、 \*CLUSSDR、または \*CLUSRCVR を指 定します。 次にコマンドを再試行してください。

### **AMQ8205**

DSCITV は、チャネル・タイプが \*CLUSSDR、\*CLUSRCVR、\*SDR、または \*SVR の場合にのみ許可され ます。

# **重大度**

40 : 停止エラー

DSCITV パラメーターは、チャネル・タイプが \*CLUSSDR、\*CLUSRCVR、\*SDR、または \*SVR の場合に のみ指定できます。

**応答**

コマンドから DSCITV パラメーターを削除するか、またはコマンドが CRTMQMCHL であれば、CHLTYPE パラメーターの値を変更して \*CLUSSDR、\*CLUSRCVR、\*SDR、または \*SVR を指定します。 次にコマ ンドを再試行してください。

#### **AMQ8206**

SHORTRTY を使用できるのは、チャネル・タイプが \*CLUSSDR、CLUSRCVR、\*SDR または \*SVR の場 合です。

# **重大度**

40 : 停止エラー

#### **説明**

SHORTRTY パラメーターは、チャネル・タイプが \*CLUSSDR、\*CLUSRCVR、\*SDR、または \*SVR の場 合にのみ指定できます。

#### **応答**

コマンドから SHORTRTY パラメーターを除去するか、コマンドが CRTMQMCHL の場合は、CHLTYPE パラメーターを変更して、\*CLUSSDR、 \*CLUSRCVR、\*SDR、または \*SVR を指定します。 次にコマン ドを再試行してください。

#### **AMQ8207**

SHORTTMR を使用できるのは、チャネル・タイプが \*CLUSSDR、CLUSRCVR、\*SDR または \*SVR の場 合です。

### **重大度**

40 : 停止エラー

#### **説明**

SHORTTMR パラメーターは、チャネル・タイプが \*CLUSSDR、\*CLUSRCVR、\*SDR、または \*SVR の場 合にのみ指定できます。

#### **応答**

コマンドから SHORTTMR パラメーターを除去するか、コマンドが CRTMQMCHL の場合は、CHLTYPE パラメーターを変更して、\*CLUSSDR、 \*CLUSRCVR、\*SDR、または \*SVR を指定します。 次にコマン ドを再試行してください。

#### **AMQ8208**

LONGRTY を使用できるのは、チャネル・タイプが \*CLUSSDR、\*CLUSRCVR、\*SDR または \*SVR の場合 です。

#### **重大度**

40 : 停止エラー

#### **説明**

LONGRTY パラメーターは、チャネル・タイプが \*CLUSSDR、\*CLUSRCVR、\*SDR、または \*SVR の場合 にのみ指定できます。

#### **応答**

コマンドから LONGRTY パラメーターを除去するか、コマンドが CRTMQMCHL の場合は、CHLTYPE パ ラメーターを変更して、\*CLUSSDR、 \*CLUSRCVR、\*SDR、または \*SVR を指定します。 次にコマンド を再試行してください。

#### **AMQ8209**

LONGTMR を使用できるのは、チャネル・タイプが \*CLUSSDR、\*CLUSRCVR、\*SDR または \*SVR の場 合です。

#### **重大度**

40 : 停止エラー

#### **説明**

LONGTMR パラメーターは、チャネル・タイプが \*CLUSSDR、\*CLUSRCVR、\*SDR、または \*SVR の場合 にのみ指定できます。

コマンドから LONGTMR パラメーターを除去するか、コマンドが CRTMQMCHL の場合は、CHLTYPE パ ラメーターを変更して、\*CLUSSDR、 \*CLUSRCVR、\*SDR、または \*SVR を指定します。 次にコマンド を再試行してください。

#### **AMQ8210**

PUTAUT は、チャネル・タイプが \*RCVR、\*RQSTR、または \*CLUSRCVR の場合にのみ許可されます。

### **重大度**

40 : 停止エラー

### **説明**

PUTAUT パラメーターは、チャネル・タイプが \*RCVR、\*RQSTR、または \*CLUSRCVR の場合にのみ指 定できます。

#### **応答**

コマンドから PUTAUT パラメーターを削除するか、またはコマンドが CRTMQMCHL であれば、 CHLTYPE パラメーターの値を変更して \*RCVR、\*RQSTR、または \*CLUSRCVR を指定します。 次にコマ ンドを再試行してください。

#### **AMQ8211**

BATCHINT は、チャネル・タイプ \*SDR または \*SVR でのみ許可されます。

#### **重大度**

40 : 停止エラー

# **説明**

BATCHINT パラメーターは、チャネル・タイプ \*SDR または \*SVR でのみ指定できます。

### **応答**

コマンドから BATCHINT パラメーターを除去するか、コマンドが CRTMQMCHL の場合は、CHLTYPE パ ラメーター値を変更して \*SDR または \*SVR を指定します。 次にコマンドを再試行してください。

#### **AMQ8212 (IBM i)**

TRPTYPE(\*LU62) には TPGMNAME パラメーターが必要です。

#### **重大度**

40 : 停止エラー

#### **説明**

必須パラメーターが指定されていません。

#### **応答**

パラメーター TPGMNAME の値を入力してください。

#### **AMQ8213 (IBM i)**

チャネル・タイプ \*SDR または \*SVR には TMQNAME パラメーターが必要です。

# **重大度**

40 : 停止エラー

# **説明**

チャネル・タイプ \*SDR または \*SVR には、TMQNAME パラメーターを指定しなければなりません。 **応答**

パラメーター TMQNAME の値を入力してください。

#### **AMQ8214**

CONNAME パラメーターが欠落しています。

#### **重大度**

40 : 停止エラー

#### **説明**

チャネル・タイプが SDR、RQSTR、CLNTCONN、CLUSSDR の場合は、CONNAME パラメーターを指定 する必要があります。 TRPTYPE が TCP でないなら、チャネル・タイプが CLUSRCVR の場合にもこの パラメーターを指定する必要があります。

### **応答**

パラメーター CONNAME の値を入力してください。

# **AMQ8214 (IBM i)**

CONNAME パラメーターが欠落しています。

#### **重大度**

40 : 停止エラー

# **説明**

チャネル・タイプ\*SDR、\*RQSTR、\*CLTCN および\*CLUSSDR では、CONNAME パラメーターを指定す る必要があります。 チャネル・タイプ\*CLUSRCVR でも、TRPTYPE が\*TCP でない場合には必要です。

# **応答**

パラメーター CONNAME の値を入力してください。

#### **AMQ8215 (IBM i)**

CVTMSG を使用できるのは、チャネル・タイプが \*SDR、\*SVR、\*CLUSSDR または \*CLUSRCVR の場合 だけです。

### **重大度**

40 : 停止エラー

### **説明**

CVTMSG パラメーターを指定できるのは、チャネル・タイプが \*SDR、\*SVR、\*CLUSSDR または \*CLUSRCVR の場合だけです。

#### **応答**

CVTMSG パラメーターをこのコマンドから除去するか、あるいはコマンドが CRTMQMCHL の場合には、 \*SDR、\*SVR、\*CLUSSDR または CLUSRCVR を指定するように CHLTYPE パラメーターを変更してくだ さい。 次にコマンドを再試行してください。

# **AMQ8216 (IBM i)**

MODENAME は TRPTYPE(\*LU62) にのみ使用できます。

# **重大度**

40 : 停止エラー

# **説明**

MODENAME パラメーターは、TRPTYPE(\*LU62) にのみ指定することができます。

# **応答**

MODENAME パラメーターをコマンドから除去するか、あるいは \*LU62 を指定するように TRPTYPE パ ラメーター値を変更してください。 次にコマンドを再試行してください。

#### **AMQ8217 (IBM i)**

CONNAME を使用できるのは、チャネル・タイプが \*SDR、\*SVR、\*RQSTR、\*CLUSSDR、または \*CLUSRCVR の場合だけです。

### **重大度**

40 : 停止エラー

# **説明**

CONNAME パラメーターはチャネル・タイプ \*SDR、\*SVR、\*RQSTR、CLUSSDR、または CLUSRCVR の 場合にしか指定できません。

# **応答**

CONNAME パラメーターをこのコマンドから除去するか、あるいはコマンドが CRTMQMCHL の場合に は \*SDR、\*SVR、\*RQSTR、CLUSSDR または CLUSRCVR を指定するように CHLTYPE パラメーターを変 更してください。 次にコマンドを再試行してください。

#### **AMQ8218**

システムは、入力されたパラメーターの組み合わせを受け入れることができません。

# **重大度**

30 : 重大エラー

#### **AMQ8219**

コマンド・サーバー・キューがオープンしています。あとで再試行してください。

#### **重大度**

30 : 重大エラー

少し待機してから、あとで再実行します。

#### **AMQ8220 (IBM i)**

PNGMQMCHL コマンドが完了しました。

# **重大度**

0 : 情報

# **説明**

PNGMQMCHL コマンドは、 *<insert\_1>* バイトのデータを *<insert\_3>* に送信し、データを *< insert\_4>*.*< insert\_5>* 秒で受信しました。 要求された長さがオペレーティング・システムおよび通信プ ロトコルの、1 回の通信伝送に許可された最大数より大きい時には、バイト数はコマンドで要求された 量より少なくなります。

# **応答**

なし。

#### **AMQ8221 (IBM i)**

ping データ長が切り捨てられました。指定された長さ *<insert\_1>*、実際の長さ *<insert\_2>*。

# **重大度**

10 : 警告

#### **説明**

送信された ping データの長さは、現行構成における制約のために削減されました。

# **応答**

なし。

# **AMQ8222 (IBM i)**

PNGMQMCHL コマンドによって送信および受信されたデータが同一ではありません。

# **重大度**

40 : 停止エラー

#### **説明**

ping データ比較がオフセット *<insert\_1>*で失敗しました。データ送信 *<insert\_3>*、データ受信 *<insert\_4>*。

### **応答**

これは通信の障害が原因である可能性があります。 他のメッセージが出されている可能性がありま す。

#### **AMQ8223 (IBM i)**

表示するチャネルはありません。

#### **重大度**

0 : 情報

#### **説明**

このシステムで定義されているチャネルはありません。

#### **応答**

CRTMQMCHL コマンドを使用してチャネルを作成してください。

#### **AMQ8224 (IBM i)**

元のチャネル *<insert\_3>* が見つかりません。

### **重大度**

30 : 重大エラー

#### **説明**

ソース IBM WebSphere MQ チャネルが存在しません。

### **応答**

MQ チャネル名を訂正して、コマンドを再試行してください。

# **AMQ8225 (IBM i)**

取り出しチャネルと受け入れチャネルが等しくなっています。

#### **重大度**

30 : 重大エラー

#### **説明**

取り出しチャネル名と受け入れチャネル名に同じ名前が指定されています。

**応答**

異なる 2 つの名前を選択してください。そのうちの 1 つには、取り出しチャネルが存在していなければ なりません。

# **AMQ8226**

IBM WebSphere MQ チャネルはすでに存在します。

# **重大度**

40 : 停止エラー

# **説明**

チャネル *<insert\_3>* は既に存在しているため、作成できません。

#### **応答**

名前が正しいかどうか調べ、REPLACE を指定してコマンドを再実行します。 またはチャネルを削除し てからコマンドを再実行します。

### **AMQ8227**

チャネル *<insert\_3>* が見つかりません。

#### **重大度**

30 : 重大エラー

#### **説明**

チャネルが見つかりませんでした。

#### **応答**

チャネル名が正しくない場合は訂正し、コマンドを再実行します。 DEFINE CHANNEL の場合は、エラ ーのチャネル名が存在するかどうか調べます。

# **AMQ8229 (IBM i)**

表示するメッセージ・キュー・マネージャーはありません。

**重大度**

# 0 : 情報

# **説明**

管理するメッセージ・キュー・マネージャーはありません。

# **応答**

PF6 キーまたは ADMQMNAM コマンドを使用して、キュー・マネージャーを追加してください。

#### **AMQ8230 (IBM i)**

表示するキュー・マネージャー・オブジェクトはありません。

#### **重大度**

0 : 情報

### **説明**

キュー・マネージャーに表示するオブジェクトがないか (これはまれです)、あるいは選択基準の結果と して表示するオブジェクトがゼロとなっているかのどちらかです。

#### **応答**

選択基準を変更または除去してください。

# **AMQ8231 (IBM i)**

表示する応答がありません。

# **重大度**

0 : 情報

# **説明**

表示するコマンドまたはコマンド応答がありません。

#### **応答**

なし。

# **AMQ8232 (IBM i)**

表示するメッセージはありません。

# **重大度**

0 : 情報

# **説明**

キューが空であるか、あるいはキューが存在しません。

# **応答**

なし。

# **AMQ8233 (IBM i)**

表示するメッセージ・データがありません。

# **重大度**

0 : 情報

# **説明**

メッセージにデータが含まれていません。

# **応答**

なし。

# **AMQ8234 (IBM i)**

表示する応答データがありません。

# **重大度**

0 : 情報

### **説明**

このコマンドについて表示する応答データがありません。 これは、おそらくコマンドがまだ完了して いないためです。

# **応答**

なし。

# **AMQ8235 (IBM i)**

表示するコマンド・パラメーターがありません。

### **重大度**

0 : 情報

# **説明**

一部のコマンドには、必須パラメーターが含まれていません。

**応答**

# なし。

# **AMQ8236 (IBM i)**

チャネル *<insert\_3>* が見つかりません。

# **重大度**

30 : 重大エラー

# **説明**

CHGMQMCHL が、存在しないチャネルに対して発行されました。

# **応答**

IBM WebSphere MQ チャネル名を訂正して、コマンドを再試行してください。

#### **AMQ8237 (IBM i)**

NPMSPEED を使用できるのは、チャネル・タイプが\*SDR、\*SVR、\*RCVR、\*RQSTR、 CLUSSDR また は CLUSRCVR の場合のみです。

# **重大度**

40 : 停止エラー

# **説明**

NPMSPEED パラメーターはチャネル・タイプ\*SDR、\*SVR、\*RCVR、\*RQSTR、CLUSSDR または CLUSRCVR の場合にしか指定できません。

NPMSPEED パラメーターをこのコマンドから除去するか、あるいはコマンドが CRTMQMCHL の 場合に は\*SDR、\*SVR、\*RCVR、\*RQSTR、CLUSSDR または CLUSRCVR を指定するように CHLTYPE パラメー ター値を変更してください。 次にコマンドを再試行してください。

#### **AMQ8238 (IBM i)**

キュー・マネージャーの接続はすでにオープンしています。

#### **重大度**

30 : 重大エラー

# **説明**

MQCONN 呼び出しは発行されましたが、スレッドまたはプロセスはすでに異なるキュー・マネージャ ーにすでに接続されています。 スレッドまたはプロセスが一度に接続できるキュー・マネージャーは 1 つだけです。

#### **応答**

MQDISC 呼び出しを使用して、すでに接続されているキュー・マネージャーから切断した後で、もう一 度 MQCONN を発行して、新しいキュー・マネージャーに接続してください。 既存のキュー・マネージ ャーから切断すると、現在オープンされているすべてのキューがクローズされます。MQDISC 呼び出し は、コミットされていない作業単位がすべてコミットされるか、バックアウトされた後で使用すること をお勧めします。

#### **AMQ8239 (IBM i)**

LOCLADDR は、チャネル・タイプ\*RCVR または\*SVRCN には無効です。

#### **重大度**

40 : 停止エラー

### **説明**

LOCLADDR パラメーターは、チャネル・タイプ\*SDR、\*SVR、RQSTR、\*CLUSSDR、\*CLUSRCVR、 また は\*CLTCN にのみ指定できます。

#### **応答**

CONNAME パラメーターをこのコマンドから除去するか、あるいは コマンドが CRTMQMCHL の場合に は\*SDR、\*SVR、\*RQSTR、\*CLUSSDR、 \*CLTCN または\*CLUSRCVR を指定するように CHLTYPE パラメ ーター値を変更してください。 次にコマンドを再試行してください。

#### **AMQ8240 (IBM i)**

*<insert\_3>*で予期しないエラー *<insert\_1>* が発生しました。

#### **重大度**

40 : 停止エラー

#### **説明**

*<insert\_3>* 処理中に、予期しない戻りコード *<insert\_1>* が戻されました。

# **応答**

このメッセージは、内部エラーと関連しています。 WRKPRB を使用して問題 ID を記録し、

QPSRVDMP、QPJOBLOG、および QPDSPJOB ファイルを保管してください。 [https://www.ibm.com/](https://www.ibm.com/support/home/product/P439881V74305Y86/IBM_MQ) [support/home/product/P439881V74305Y86/IBM\\_MQ](https://www.ibm.com/support/home/product/P439881V74305Y86/IBM_MQ)、または [https://www.ibm.com/support/home/](https://www.ibm.com/support/home/product/C100515X13178X21/other_software/ibm_support_assistant) [product/C100515X13178X21/other\\_software/ibm\\_support\\_assistant](https://www.ibm.com/support/home/product/C100515X13178X21/other_software/ibm_support_assistant) の IBM サポート・アシスタント を使用して、ソリューションが既に使用可能になっているかどうかを確認します。 一致する項目が見 つからない場合には、IBM サポートに連絡してください。 これらのファイルは、 問題が解決するまで 廃棄しないでください。

### **AMQ8241 (IBM i)**

予期しないメッセージ形式 *<insert\_3>* を受け取りました。

# **重大度**

40 : 停止エラー

# **説明**

内部応答キューのメッセージで、予期しないメッセージ形式 *<insert\_3>* を受け取りました。

このメッセージは、おそらくこのキューに誤って送られたメッセージです。 エラーのあるメッセージ は、SYSTEM.ADMIN.EXCEPTION.QUEUE に書き出されるので、そこで WRKMQMMSG コマンドを使用 して表示することができます。

#### **AMQ8242**

SSLCIPH 定義が間違っています。

#### **重大度**

40 : 停止エラー

# **説明**

SSLCIPH パラメーターの定義が間違っています。

### **応答**

SSLCIPH 定義を訂正し、コマンドを再実行します。

### **AMQ8243**

SSLPEER 定義が間違っています。

#### **重大度**

40 : 停止エラー

# **説明**

SSLPEER パラメーターの定義が間違っています。 構文が間違っているか、または無効な属性タイプを 指定している可能性があります。

#### **応答**

SSLPEER 定義を訂正し、コマンドを再実行します。

#### **AMQ8266 (IBM i)**

表示するオブジェクトがありません。

# **重大度**

0 : 情報

# **説明**

指定された名前およびタイプのオブジェクトがありません。

# **応答**

なし。

# **AMQ8276**

接続の詳細を表示します。

# **重大度**

0 : 情報

# **説明**

DISPLAY CONN コマンドが正常に完了しました。 このメッセージの後に詳細が表示されます。

# **AMQ8278 (IBM i)**

最大ハンドル限界に達しました。

# **重大度**

40 : 停止エラー

# **説明**

メッセージ・キュー・マネージャーに指定した最大ハンドル限界を超えようとしました。

# **応答**

CHGMQM コマンドを使用して、メッセージ・キュー・マネージャーに指定した最大ハンドル限界を増 やしてください。 次にコマンドを再試行してください。

# **AMQ8280 (IBM i)**

キューが存在しません。

# **重大度**

30 : 重大エラー

# **説明**

表示されているキューがこのキュー・マネージャーには存在しません。

キューの名前を確認し、操作を再試行してください。 タイプ \*ALS のキューの表示を試行している場 合、キュー定義が存在するキュー定義を参照しているか確認してください。

#### **AMQ8282 (IBM i)**

キュー・マネージャー *<insert\_3>* が、接続されているキュー・マネージャーに定義されていません。 **重大度**

30 : 重大エラー

#### **説明**

必要なキュー・マネージャー名が「キュー・マネージャーの追加」パネルで正しく入力されていない か、あるいはキュー・マネージャーが接続したキュー・マネージャーで定義されていないかのいずれか です。

# **応答**

名前を訂正するか、 *<insert\_3>* と使用法 \*TMQ (伝送キュー) を持つローカル・キューを作成し、接続 されたキュー・マネージャーとキュー・マネージャー *<insert\_3>*の両方に送信側チャネルと受信側チャ ネルを作成することによって、接続されたキュー・マネージャーに *<insert\_3>* を定義します。

#### **AMQ8284 (IBM i)**

このユーザーには、 *<insert\_3>*をキューに入れる権限がありません。

#### **重大度**

40 : 停止エラー

#### **説明**

キュー *<insert\_3>* (キュー・マネージャー *<insert\_4>*) は使用を許可されていません。

#### **応答**

使用を許可されたキュー *<insert\_3>* を持っています。 キュー・マネージャー *<insert\_4>* がローカル・ キュー・マネージャーでない場合は、このキュー・マネージャーの伝送キューに対する権限がない可能 性があります。

#### **AMQ8287**

表示する状況を持つチャネルがありません。

#### **重大度**

0 : 情報

#### **説明**

表示する状況情報を持つチャネルがありません。 これは、チャネルが前に開始されていなかったか、 またはチャネルは開始されましたが伝送順序がまだ完了していない、のいずれかであることを示してい ます。

# **応答**

なし。

#### **AMQ8288 (IBM i)**

コマンド *<insert\_1>* は許可されていません。

#### **重大度**

40 : 停止エラー

# **説明**

IBM WebSphere MQ コマンド *<insert\_1>*に対して要求された操作を実行する権限がありません。

#### **応答**

IBM WebSphere MQ 管理者から必要な権限を取得してください。 次にコマンドを再試行してくださ い。

# **AMQ8289 (IBM i)**

IBM WebSphere MQ コマンドを要求する操作を実行する許可がありません。

# **重大度**

40 : 停止エラー

# **説明**

ユーザー・プロファイルが QMQMADM グループのメンバーではないので、IBM WebSphere MQ コマン ドを要求する操作を実行する許可がありません。

MQ 管理者にユーザー・プロファイル \*ALLOBJ 権限をもらえるよう尋ねるか、ユーザー・プロファイル を QMQMADM グループ (基本グループか追加グループとしてどちらか) に追加してください。

#### **AMQ8291 (IBM i)**

IBM WebSphere MQ リモート・トレースはすでに実行中です。

# **重大度**

10 : 警告

# **説明**

リモート・トレースを開始しようとしましたが、トレースはすでに実行中です。

#### **応答**

リモート・トレースを実行したままにするか、設定を変更したい場合はリモート・トレースをオフに し、適切な設定でトレースをもう一度オンにしてください。

#### **AMQ8294 (IBM i)**

IBM WebSphere MQ リモート・トレースはすでにオフになっています。

#### **重大度**

10 : 警告

#### **説明**

リモート・トレースを終了しようとしましたが、トレースはすでにオフになっています。

#### **応答**

リモート・トレースをオフのままにしてください。

#### **AMQ8295 (IBM i)**

IBM WebSphere MQ オブジェクトが許可リストによって保護されていません。

# **重大度**

40 : 停止エラー

#### **説明**

指定されたオブジェクトは、許可を取り消されることを許可リストによって保護されていません。

### **応答**

権限の表示 (DSPMQMAUT) コマンドを使用して、オブジェクトを保護している許可リスト (があれば) を判別してください。 オブジェクトを保護している許可リストに対して RVKMQMAUT コマンドを再 発行して、許可リストの権限を取り消してください。

# **AMQ8296**

*<insert\_1>* MQSC コマンドが正常に完了しました。

#### **重大度**

0 : 情報

#### **説明**

*<insert\_3>* コマンドが正常に完了しました。 *<insert\_5>* からの *<insert\_1>* MQ コマンドがエラーなし で処理され、レポートがプリンター・スプール・ファイルに書き込まれました。

# **応答**

なし。

# **AMQ8297**

*<insert\_1>* MQSC コマンドが正常に検査されました。

#### **重大度**

0 : 情報

### **説明**

*<insert\_3>* コマンドは正常に完了しました。 *<insert\_5>* からの *<insert\_1>* MQ コマンドが検査され、 レポートがプリンター・スプール・ファイルに書き込まれました。

# **応答**

なし。

# **AMQ8298**

MQSC コマンド・プロセスのエラー・レポートが生成されました。

#### **重大度**

40 : 停止エラー

#### **説明**

*<insert\_5>* コマンドが一連の MQ コマンドを処理しようとしましたが、いくつかのエラーを検出しまし た。しかし、操作は部分的に完了している可能性があります。

#### **応答**

*<insert\_5>* コマンドが実行された場合は、レポートがプリンター・スプール・ファイルに書き込まれま した。 検出されたエラーの詳細についてスプール・プリンター・ファイルを調べ、*<insert\_3>* の MQSC ソースを訂正して、操作を再試行してください。

### **AMQ8299**

MQSC プロセスのために *<insert\_3>* をオープンできません。

### **重大度**

40 : 停止エラー

#### **説明**

*<insert\_5>* コマンドは、 *<insert\_3>* for MQ コマンド処理のオープンに失敗しました。

#### **応答**

目的のファイルが存在すること、ファイルを正しく指定したことを確認してください。 指定を訂正す るかまたはオブジェクトを作成して、操作をやり直してください。

#### **AMQ8300 (IBM i)**

定義された出口プログラム/ユーザー・データ・フィールドが多すぎます。

#### **重大度**

30 : 重大エラー

### **説明**

許可された最大合計の 6 つより多くの出口プログラムまたはユーザー・データ・フィールド、あるいは その両方を定義したチャネルを作成または変更しようとしました。

#### **応答**

最大で 6 つの出口プログラムまたはユーザー・データ・フィールド、あるいはその両方が定義されるよ うに、チャネルを再度定義してください。

#### **AMQ8301 (IBM i)**

IBM WebSphere MQ ストレージ・モニター・ジョブを開始できませんでした。

#### **重大度**

50 : システム・エラー

#### **説明**

ストレージ・モニター・プロセス (サブシステム QSYSWRK のジョブ QMQM) を開始しようとしました が失敗しました。

### **応答**

ジョブ・ログを調べて失敗の原因を確認し、コマンドを再試行してください。

# **AMQ8302**

IBM WebSphere MQ サービスの初期化中に内部障害が発生しました。

#### **重大度**

50 : システム・エラー

### **説明**

IBM WebSphere MQ サービスを初期化しようとしたときに、エラーが発生しました。

#### **応答**

xcsInitialize の呼び出しが戻りコード FAIL、STOP、または STOP\_ALL で終了しました。 この問題を診 断するためのメッセージについては、ログを参照してください。

# **AMQ8303**

要求の処理に使用できる記憶域が不足しています。

# **重大度**

50 : システム・エラー

#### **AMQ8304**

トレースを開始できません。 実行中のトレースが多過ぎます。

#### **重大度**

40 : 停止エラー

### **説明**

同時に最大 15 個のトレースを実行できます。 すでにこれだけの数のトレースが実行中です。

#### **応答**

他の 1 つ以上のトレースを停止させて、コマンドを再試行してください。

#### **AMQ8305**

トレースを開始できません。 実行中のトレースが多過ぎます。

### **重大度**

40 : 停止エラー

#### **説明**

最大 9 つのトレースを同時に実行できますが、すでにこれだけの数のトレースが実行中です。

#### **応答**

他の 1 つ以上のトレースを停止させて、コマンドを再試行してください。

#### **AMQ8306 (IBM i)**

BATCHSIZE はチャネル・タイプ \*SDR、\*SVR、\*RCVR、\*RQSTR、CLUSSDR または CLUSRCVR の場合 にしか使用できません。

### **重大度**

40 : 停止エラー

#### **説明**

BATCHSIZE パラメーターはチャネル・タイプ \*SDR、\*SVR、\*RCVR、\*RQSTR、CLUSSDR または CLUSRCVR の場合にしか指定できません。

#### **応答**

BATCHSIZE パラメーターをこのコマンドから除去するか、あるいはコマンドが CRTMQMCHL の場合に は \*SDR、\*SVR、\*RCVR、\*RQSTR、CLUSSDR または CLUSRCVR を指定するように CHLTYPE パラメー ターを変更してください。 次にコマンドを再試行してください。

### **AMQ8307 (IBM i)**

SEQNUMWRAP はチャネル・タイプ \*SDR、\*SVR、\*RCVR、\*RQSTR、CLUSSDR または CLUSRCVR の 場合にしか使用できません。

#### **重大度**

40 : 停止エラー

#### **説明**

SEQNUMWRAP パラメーターはチャネル・タイプ \*SDR、\*SVR、\*RCVR、\*RQSTR、CLUSSDR または CLUSRCVR の場合にしか指定できません。

# **応答**

SEQNUMWRAP パラメーターをこのコマンドから除去するか、あるいはコマンドが CRTMQMCHL の場 合には \*SDR、\*SVR、\*RCVR、\*RQSTR、CLUSSDR または CLUSRCVR を指定するように CHLTYPE パラ メーターを変更してください。 次にコマンドを再試行してください。

#### **AMQ8308 (IBM i)**

MSGRTYEXIT はチャネル・タイプ \*CLUSRCVR、\*RCVR または \*RQSTR の場合にしか使用できません。 **重大度**

40 : 停止エラー

#### **説明**

MSGRTYEXIT パラメーターはチャネル・タイプ \*CLUSRCVR、\*RCVR または \*RQSTR にのみ指定するこ とができます。

#### **応答**

MSGRTYEXIT パラメーターをこのコマンドから除去するか、あるいはコマンドが CRTMQMCHL の場合 には、\*CLUSRCVR、\*RCVR または \*RQSTR を指定するように CHLTYPE パラメーターを変更してくださ い。 次にコマンドを再試行してください。

### **AMQ8309 (IBM i)**

MSGRTYDATA はチャネル・タイプ \*CLUSRCVR、\*RCVR または \*RQSTR の場合にしか使用できません。 **重大度**

40 : 停止エラー

# **説明**

MSGRTYDATA パラメーターはチャネル・タイプ \*CLUSRCVR、\*RCVR または \*RQSTR にのみ指定する ことができます。

#### **応答**

MSGRTYDATA パラメーターをこのコマンドから除去するか、あるいはコマンドが CRTMQMCHL の場合 には、\*CLUSRCVR、\*RCVR または \*RQSTR を指定するように CHLTYPE パラメーターを変更してくださ い。 次にコマンドを再試行してください。

# **AMQ8310 (IBM i)**

MSGRTYNBR はチャネル・タイプ \*CLUSRCVR、\*RCVR または \*RQSTR の場合にしか使用できません。

#### **重大度**

40 : 停止エラー

# **説明**

MSGRTYNBR パラメーターはチャネル・タイプ \*CLUSRCVR、\*RCVR または \*RQSTR にのみ指定するこ とができます。

#### **応答**

MSGRTYNBR パラメーターをこのコマンドから除去するか、あるいはコマンドが CRTMQMCHL の場合 には、\*CLUSRCVR、\*RCVR または \*RQSTR を指定するように CHLTYPE パラメーターを変更してくださ い。 次にコマンドを再試行してください。

### **AMQ8311 (IBM i)**

MSGRTYITV はチャネル・タイプ \*CLUSRCVR、\*RCVR または \*RQSTR の場合にしか使用できません。

#### **重大度**

40 : 停止エラー

#### **説明**

MSGRTYITV パラメーターはチャネル・タイプ \*CLUSRCVR、\*RCVR または \*RQSTR にのみ指定するこ とができます。

#### **応答**

MSGRTYITV パラメーターをこのコマンドから除去するか、あるいはコマンドが CRTMQMCHL の場合に は、\*CLUSRCVR、\*RCVR または \*RQSTR を指定するように CHLTYPE パラメーターを変更してくださ い。 次にコマンドを再試行してください。

# **AMQ8312 (IBM i)**

CLUSTER は、キュー・タイプ \*ALS、\*LCL および \*RMT にのみ使用できます。

#### **重大度**

40 : 停止エラー

### **説明**

CLUSTER パラメーターは、キュー・タイプ \*ALS、\*LCL および \*RMT の場合しか指定できません。

# **応答**

CLUSTER パラメーターをコマンドから除去するか、あるいはコマンドが CRTMQMQ の場合には、 QTYPE パラメーター値を変更して \*ALS、\*LCL または \*RMT を指定してください。 次にコマンドを再試 行してください。

#### **AMQ8313 (IBM i)**

CLUSNL は、キュー・タイプ \*ALS、\*LCL および \*RMT にのみ使用できます。

#### **重大度**

40 : 停止エラー

#### **説明**

CLUSNL パラメーターは、キュー・タイプ \*ALS、\*LCL および \*RMT の場合しか指定できません。

CLUSNL パラメーターをコマンドから除去するか、あるいはコマンドが CRTMQMQ の場合には、QTYPE パラメーター値を変更して \*ALS、\*LCL または \*RMT を指定してください。 次にコマンドを再試行して ください。

#### **AMQ8314 (IBM i)**

DEFBIND は、キュー・タイプ \*ALS、\*LCL および \*RMT にのみ使用できます。

#### **重大度**

40 : 停止エラー

# **説明**

DEFBIND パラメーターは、キュー・タイプ \*ALS、\*LCL および \*RMT の場合しか指定できません。

# **応答**

DEFBIND パラメーターをコマンドから除去するか、あるいはコマンドが CRTMQMQ の場合には、 QTYPE パラメーター値を変更して \*ALS、\*LCL または \*RMT を指定してください。 次にコマンドを再試 行してください。

# **AMQ8315**

表示する NAMELIST がありません。

#### **重大度**

0 : 情報

#### **説明**

このシステムには一致する NAMELIST が定義されていません。

#### **応答**

NAMELIST の作成 (CRTMQMNL) コマンドを使用して NAMELIST を作成してください。

### **AMQ8316**

表示するクラスター・キュー・マネージャーがありません。

# **重大度**

0 : 情報

# **説明**

このシステムには、一致するクラスター・キュー・マネージャーが定義されていません。

### **応答**

なし。

#### **AMQ8317 (IBM i)**

CLUSTER を使用できるのは、チャネル・タイプが \*CLUSSDR および \*CLUSRCVR の場合だけです。

#### **重大度**

40 : 停止エラー

#### **説明**

CLUSTER パラメーターを指定できるのは、チャネル・タイプが \*CLUSSDR および \*CLUSRCVR の場合 だけです。

#### **応答**

コマンドから CLUSTER パラメーターを除去するか、あるいはコマンドが CRTMQMCHL である場合に は、CHLTYPE パラメーター値が \*CLUSSDR または \*CLUSRCVR となるように指定変更してください。 次にコマンドを再試行してください。

# **AMQ8318 (IBM i)**

CLUSNL を使用できるのはチャネル・タイプが \*CLUSSDR および \*CLUSRCVR の場合だけです。

#### **重大度**

40 : 停止エラー

#### **説明**

CLUSNL パラメーターを指定できるのは、チャネル・タイプが \*CLUSSDR および \*CLUSRCVR の場合だ けです。

コマンドから CLUSNL パラメーターを除去するか、あるいはコマンドが CRTMQMCHL である場合には、 CHLQTYPE パラメーター値が \*CLUSSDR または \*CLUSRCVR となるように指定変更してください。 次 にコマンドを再試行してください。

### **AMQ8319**

MSGEXIT を使用できるのは、チャネル・タイプが \*SDR、\*SVR、\*RCVR、\*RQSTR、\*CLUSSDR、また は \*CLUSRCVR である場合のみです。

### **重大度**

40 : 停止エラー

# **説明**

MSGEXIT パラメーターを指定できるのは、チャネル・タイプが \*SDR、\*SVR、\*RCVR、\*RQSTR、 \*CLUSSDR、または \*CLUSRCVR である場合のみです。

#### **応答**

MSGEXIT パラメーターをコマンドから削除するか、あるいは、CRTMQMCHL コマンドの場合は、 CHLTYPE パラメーター値を変更して \*SDR、\*SVR、\*RCVR、\*RQSTR、\*CLUSSDR、または \*CLUSRCVR を指定してください。 次にコマンドを再試行してください。

### **AMQ8320 (IBM i)**

MSGUSRDATA を使用できるのは、チャネル・タイプが \*SDR、\*SVR、\*RCVR、\*RQSTR、\*CLUSSDR ま たは \*CLUSRCVR の場合だけです。

# **重大度**

40 : 停止エラー

#### **説明**

MSGUSRDATA パラメーターを指定できるのは、チャネル・タイプが \*SDR、\*SVR、\*RCVR、\*RQSTR、 \*CLUSSDR、または \*CLUSRCVR の場合だけです。

### **応答**

コマンドから MSGUSRDATA パラメーターを除去するか、あるいはコマンドが CRTMQMCHL である場 合には、CHLTYPE パラメーター値が \*SDR、\*SVR、\*RCVR、\*RQSTR、\*CLUSSDR、または \*CLUSRCVR となるように指定変更してください。 次にコマンドを再試行してください。

### **AMQ8321 (IBM i)**

プロセス *<insert\_3>* はまだ実行中です。

# **重大度**

0 : 情報

# **AMQ8322 (IBM i)**

TIMEOUT は ENDCCTJOB(\*YES) と一緒にのみ使用できます。

#### **重大度**

40 : 停止エラー

### **説明**

接続されたジョブが ENDCCTJOB オプションを \*YES にセットして 終了されたときのみ、TIMEOUT パ ラメーターは指定できます。

#### **応答**

TIMEOUT パラメーターをコマンドから除去するか、キュー・マネージャーを完全に静止したい場合は、 ENDCCTJOB パラメーターを \*YES に変更してください。 次にコマンドを再試行してください。

#### **AMQ8323 (IBM i)**

OPTION(\*PREEMPT) は ENDCCTJOB(\*YES) と一緒には使用できません。

### **重大度**

40 : 停止エラー

#### **説明**

キュー・マネージャーの先制終了を実行するとき、ENDCCTJOB(\*YES) パラメーターは使用できませ ん。

ENDCCTJOB(\*YES) パラメーターを ENDCCTJOB(\*NO) に変更するか、先制終了をせずにキュー・マネ ージャーを完全に静止したい場合は、OPTION(\*PREEMPT) パラメーターを別の値に変更してください。 次にコマンドを再試行してください。

#### **AMQ8324 (IBM i)**

OPTION(\*WAIT) は MQMNAME(\*ALL) と一緒には使用できません。

#### **重大度**

40 : 停止エラー

# **説明**

OPTION(\*WAIT) パラメーターは、キュー・マネージャーのすべてをシャットダウンするときには使用 できません。

# **応答**

コマンドから OPTION(\*WAIT) パラメーターを除去するか、個々のキュー・マネージャー名を指定し て、OPTION(\*WAIT) パラメーターでキュー・マネージャーを 1 つずつシャットダウンしてください。 次にコマンドを再試行してください。

#### **AMQ8325 (IBM i)**

MQMNAME(\*ALL) は ENDCCTJOB(\*NO) と一緒には使用できません。

#### **重大度**

40 : 停止エラー

#### **説明**

MQMNAME(\*ALL) パラメーターは、パラメーターは、キュー・マネージャーのフル・シャットダウンの 実行時のみ使用できます。

#### **応答**

個々のキュー・マネージャー名を指定して 1 つずつキュー・マネージャーをシャットダウンするか、 ENDCCTJOB パラメーターを \*YES にしてください。 次にコマンドを再試行してください。

#### **AMQ8330**

実行中

# **重大度**

0 : 情報

# **AMQ8331**

正常に終了

# **重大度**

0 : 情報

# **AMQ8332**

即時に終了

# **重大度**

0 : 情報

# **AMQ8333**

割り込みして終了しました。

**重大度**

0 : 情報

# **AMQ8334**

予期せず終了

# **重大度**

0 : 情報

# **AMQ8335**

始動中

# **重大度**

0 : 情報
#### **AMQ8336**

静止中

**重大度** 0 : 情報

#### **AMQ8337**

即時に終了中

### **重大度**

0 : 情報

### **AMQ8338**

割り込みして終了しています。

**重大度**

0 : 情報

## **AMQ8339**

削除しています。

## **重大度**

0 : 情報

### **AMQ8340**

使用不可

## **重大度**

0 : 情報

### **AMQ8341**

サブプール (*< insert\_3>*)*< insert\_4>*PID (*< insert\_1>*)

### **重大度**

0 : 情報

### **AMQ8342**

表示する権限がありません。

#### **重大度**

0 : 情報

#### **説明**

このシステムに定義されている権限レコードには、入力パラメーターを満たすものがありません。

### **応答**

適切な入力を使用して、システムで定義されているすべての権限をリストするか、別の入力を使用して コマンドを再入力します。

### **AMQ8343**

スタンバイとして実行中

### **重大度**

0 : 情報

### **AMQ8343 (IBM i)**

要求した操作はユーザー QMQMADM には無効です。

## **重大度**

0 : 情報

## **説明**

権限 \*REMOVE または \*NONE を使用して、有効な IBM WebSphere MQ オブジェクトに対してユーザー QMQMADM に割り当てられた権限を完全に削除することは許可されていません。

#### **応答**

このコマンドのユーザー・リストから QMQMADM を除去してください。

### **AMQ8344**

別の場所で実行中

0 : 情報

#### **AMQ8344 (IBM i)**

削除オプションは総称プロファイルにのみ有効です。

#### **重大度**

0 : 情報

### **説明**

削除オプションは、この権限プロファイルからすべてのユーザーを削除することにより権限プロファイ ルを削除するため、オブジェクト名または特殊な値 &CLASS に対して妥当ではありません。

#### **応答**

オブジェクトからユーザーを削除するには、WRKMQMAUTD コマンドを使ってください。

#### **AMQ8345 (IBM i)**

BATCHHB は、チャネル・タイプ\*RCVR、\*RQSTR、\*SVRCN または\*CLTCN には無効です。

#### **重大度**

40 : 停止エラー

#### **説明**

BATCHHB パラメーターは、チャネル・タイプ\*SDR、\*SVR、\*CLUSSDR、または\*CLUSRCVR にのみ 指 定することができます。

#### **応答**

BATCHHB パラメーターをこのコマンドから除去するか、あるいは コマンドが CRTMQMCHL の場合に は\*SDR、\*SVR、\*CLUSSDR、または\*CLUSRCVR を指定するように CHLTYPE パラメーター値を 変更し てください。 次にコマンドを再試行してください。

#### **AMQ8346 (IBM i)**

QMNAME と QMID のパラメーターの組み合わせが不適切です。

### **重大度**

40 : 停止エラー

### **説明**

削除するキュー・マネージャー名(QMNAME)のパラメーターが\*QMID ではなく、 削除するキュー・マ ネージャー ID(QMID)のパラメーターが値を持っています。

#### **応答**

QMNAME が\*QMID でない限り、QMID に値は指定できません。 QMNAME パラメーターに指定されて いる値、 または QMID パラメーターの値を変更してから、要求を再試行してください。

#### **AMQ8347 (IBM i)**

USERID は、チャネル・タイプ\*RCVR、\*SVRCN または\*CLUSRCVR には無効です。

#### **重大度**

40 : 停止エラー

#### **説明**

USERID パラメーターは、チャネル・タイプ\*SDR、\*SVR、\*RQSTR、\*CLUSSDR、 または\*CLTCN にの み指定することができます。

#### **応答**

USERID パラメーターをこのコマンドから除去するか、あるいはコマンドが CRTMQMCHL の場合には \*SDR、\*SVR、\*RQSTR、\*CLUSSDR、または\*CLTCN を 指定するように CHLTYPE パラメーター値を変 更してください。 次にコマンドを再試行してください。

#### **AMQ8348 (IBM i)**

PASSWORD は、チャネル・タイプ\*RCVR、\*SVRCN または\*CLUSRCVR には無効です。

#### **重大度**

40 : 停止エラー

#### **説明**

PASSWORD パラメーターは、チャネル・タイプ\*SDR、\*SVR、\*RQSTR、\*CLUSSDR、 または\*CLTCN にのみ指定することができます。

#### **応答**

PASSWORD パラメーターをこのコマンドから除去するか、あるいはコマンドが CRTMQMCHL の場合に は\*SDR、\*SVR、\*RQSTR、\*CLUSSDR、または\*CLTCN を 指定するように CHLTYPE パラメーター値を 変更してください。 次にコマンドを再試行してください。

#### **AMQ8349 (IBM i)**

*<insert\_3>* に対する権限変更が失敗しました。

#### **重大度**

40 : 停止エラー

## **説明**

オブジェクトに対する権限変更が要求されましたが、変更できませんでした。

#### **応答**

付与する権限が *<insert\_3>*のオブジェクト・タイプに関連していることを確認してください。

#### **AMQ8350**

使用法: dspmqver [-p Components] [-f Fields] [-b] [-v]

**重大度**

0 : 情報

### **説明**

これは正しい使用法を示したものです。

#### **応答**

なし。

### **AMQ8351**

IBM WebSphere MQ Java 環境が正しく構成されていません。

### **重大度**

20 : エラー

### **説明**

Java アプリケーションを実行しようとするコマンドが発行されました。 しかし、有効な JRE (Java ラ ンタイム環境) が見つからないか、IBM WebSphere MQ Java 環境変数がセットアップされていません。 コマンドを正常に実行できませんでした。

#### **応答**

有効な JRE (Java ランタイム環境) がインストールされていることを確認し、setjmsenv スクリプトを 使用して IBM WebSphere MQ Java 環境変数を設定してください。 コマンドを再試行する。

#### **AMQ8352**

IBM WebSphere MQ キュー・マネージャー *<insert\_5>* が 1 次インスタンスになりました。

**重大度**

0 : 情報

#### **説明**

キュー・マネージャー *<insert\_5>* は以前にスタンバイ・インスタンスとして実行されていましたが、 現在は1次インスタンスになっています。

### **応答**

なし。

#### **AMQ8353**

静止要求が受け入れられました。 キュー・マネージャーは、すべての未解決の作業が完了したときに 停止して、スタンバイ・キュー・マネージャーへの切り替えを許可します。

#### **重大度**

0 : 情報

#### **説明**

残っている作業がないときに、キュー・マネージャーの終了を要求しました。 すでに実行中のアプリ ケーションは作業を完了できますが、まもなくキュー・マネージャーは新しいアプリケーションを拒否 するようになります。 キュー・マネージャーが停止すると、スタンバイ・キュー・マネージャーへの 切り替えが許可されます。

**応答**

なし。

### **AMQ8354**

IBM WebSphere MQ キュー・マネージャー *<insert\_5>* が終了し、スタンバイ・キュー・マネージャー への切り替えが許可されました。

### **重大度**

0 : 情報

### **説明**

IBM WebSphere MQ キュー・マネージャー *<insert\_5>* が終了しました。 キュー・マネージャーが停止 すると、スタンバイ・キュー・マネージャーへの切り替えが許可されます。

### **応答**

なし。

### **AMQ8355**

IBM WebSphere MQ スタンバイ・キュー・マネージャー *<insert\_5>* は 1 次インスタンスになることを 許可されていません。

### **重大度**

20 : エラー

### **説明**

IBM WebSphere MQ スタンバイ・キュー・マネージャー *<insert\_5>* は、ファイル・システム内のデー タに対するロックを取得しましたが、1 次インスタンスになることを許可されていませんでした。 最も 可能性が高い原因は、キュー・マネージャーが切り替えを許可せずに停止されたことです。

### **応答**

なし。

### **AMQ8367**

IBM WebSphere MQ キュー・マネージャー *<insert\_3>* のアクティブ・インスタンスが終了していませ  $\lambda$ 。

#### **重大度**

20 : エラー

#### **説明**

スタンバイ・インスタンスを終了する '-x' オプションを使用して、 IBM WebSphere MQ キュー・マネ ージャー *<insert\_3>* のローカル・インスタンスを終了しようとしました。 そのローカル・インスタン スはスタンバイ・インスタンスではありません。

### **応答**

'-x' オプションを指定しないで endmqm コマンドを発行してください。

### **AMQ8368**

IBM WebSphere MQ キュー・マネージャー *<insert\_3>* のスタンバイ・インスタンスが終了しませんで した。

### **重大度**

20 : エラー

### **説明**

IBM WebSphere MO キュー・マネージャー <insert\_3>のローカル・インスタンスを終了しようとしま した。 これはスタンバイ・インスタンスであるため、endmqm の '-x' オプションを指定する必要があ ります。

### **応答**

'-x' オプションを指定して endmqm コマンドを発行してください。

### **AMQ8370**

使用法: runmqdnm -q Queue -a Assembly

[-m QueueManager] [-c ClassName] [-u Text] [-s Syncpoint]

[-n MaxThreads] [-t Timeout] [-b BackoutThreshold]

[-r BackoutQueue] [-p Context] [-d]

0 : 情報

### **説明**

これは正しい使用法を示したものです。

### **応答**

なし。

## **AMQ8371**

*<insert\_3>* は有効なコマンド行オプションではありません。

### **重大度**

40 : 停止エラー

### **説明**

オプション *<insert\_3>* がコマンド行でアプリケーションに指定されました。 このオプションはアプリ ケーションで有効なコマンド行オプションではありません。

### **応答**

アプリケーションの使用法情報を確認して、再試行してください。

### **AMQ8372**

必須のコマンド行オプション *<insert\_3>* が欠落しています。

### **重大度**

40 : 停止エラー

### **説明**

アプリケーションは、いくつかの必須コマンド行オプションを必要とします。 *<insert\_3>*のいずれかが 指定されていません。

### **応答**

アプリケーションの使用法情報を確認して、すべての必須パラメーターが指定されていることを確認し てから、再試行してください。

### **AMQ8373**

コマンド行オプション *<insert\_3>* (*<insert\_4>*) に無効な値が指定されました。

**重大度** 40 : 停止エラー

### **説明**

コマンド行オプション *<insert\_3>* (*<insert\_4>*) に指定された値が無効です。

### **応答**

アプリケーションの使用法情報を確認して、すべてのオプションが有効な範囲の値を指定することを確 認してから、再試行してください。

### **AMQ8374**

IBM WebSphere MQ キュー・マネージャー *<insert\_3>* が存在しません。

### **重大度**

40 : 停止エラー

### **説明**

IBM WebSphere MQ キュー・マネージャー *<insert\_3>* が存在しません。

### **応答**

Either create the queue manager (crtmqm command) or correct the queue manager name used in the command and then try the command again.

#### **AMQ8375**

IBM WebSphere MQ キュー・マネージャー *<insert\_3>* が使用不可です。

### **重大度**

40 : 停止エラー

### **説明**

IBM WebSphere MQ キュー・マネージャー *<insert\_3>* は停止しているか、または接続できないため、 使用できません。

#### **応答**

strmqm コマンドを使用して必要に応じてメッセージ・キュー・マネージャーを開始するか、または偶 発的な問題 (例: ネットワーク接続) を修正してからコマンドを再試行してください。

#### **AMQ8376**

IBM WebSphere MQ queue *<insert\_3>* が見つかりません。

### **重大度**

40 : 停止エラー

### **説明**

キュー *<insert\_3>* が見つかりませんでした。作成されていない可能性があります。

#### **応答**

指定されたキューの名前が正しいことを確認してください。キュー名は大文字と小文字を区別しま す。 キューが作成されていない場合は、runmqsc コマンドを使用してキューを作成してください。 次 にコマンドを再試行してください。

#### **AMQ8377**

アプリケーションが予期しないエラー *<insert\_1>* を受け取りました。

#### **重大度**

40 : 停止エラー

### **説明**

エラー *<insert\_1>* が予期せずアプリケーションに戻されました。

#### **応答**

生成された出力ファイルを保存し、 [https://www.ibm.com/support/home/product/](https://www.ibm.com/support/home/product/P439881V74305Y86/IBM_MQ) [P439881V74305Y86/IBM\\_MQ](https://www.ibm.com/support/home/product/P439881V74305Y86/IBM_MQ) または IBM サポート・アシスタント ( [https://www.ibm.com/support/](https://www.ibm.com/support/home/product/C100515X13178X21/other_software/ibm_support_assistant) [home/product/C100515X13178X21/other\\_software/ibm\\_support\\_assistant\)](https://www.ibm.com/support/home/product/C100515X13178X21/other_software/ibm_support_assistant) を使用して、ソリューシ ョンが既に使用可能かどうかを確認します。 一致する項目が見つからない場合には、IBM サポートに 連絡してください。

#### **AMQ8378**

予期しない例外が .NET フレームワークから受信されました。

*<insert\_3>*

#### **重大度**

40 : 停止エラー

#### **説明**

アプリケーションが、基本となる .NET フレームワークから例外を 受信しました。この例外に関する情 報が続けて表示されます:

*<insert\_4>*

#### **応答**

例外内に含まれる情報を調べて、ローカルで解決できるかどうかを 判断してください。

問題をローカルに解決できない場合は、生成された出力ファイルを保存し、 [https://www.ibm.com/](https://www.ibm.com/support/home/product/P439881V74305Y86/IBM_MQ) [support/home/product/P439881V74305Y86/IBM\\_MQ](https://www.ibm.com/support/home/product/P439881V74305Y86/IBM_MQ) または IBM サポート・アシスタント ( [https://](https://www.ibm.com/support/home/product/C100515X13178X21/other_software/ibm_support_assistant) [www.ibm.com/support/home/product/C100515X13178X21/other\\_software/ibm\\_support\\_assistant\)](https://www.ibm.com/support/home/product/C100515X13178X21/other_software/ibm_support_assistant) を使用して、解決策が既に使用可能になっているかどうかを確認します。 一致する項目が見つからな い場合には、IBM サポートに連絡してください。

#### **AMQ8379**

アセンブリー *<insert\_3>* をロードできませんでした。

### **重大度**

40 : 停止エラー

#### **説明**

IBM WebSphere MQ .NET モニターがアセンブリー *<insert\_3>* をロードしようとしましたが、基礎とな る .NET フレームワークから、見つからないことを示す例外を受け取りました。 *<insert\_4>*

**応答**

アセンブリーが存在し、アプリケーションを実行するユーザーがそれにアクセス可能であることを確認 してから再試行します。

アセンブリーを使用可能にする必要がある場合は、生成された出力ファイルを保存し、 [https://](https://www.ibm.com/support/home/product/P439881V74305Y86/IBM_MQ) [www.ibm.com/support/home/product/P439881V74305Y86/IBM\\_MQ](https://www.ibm.com/support/home/product/P439881V74305Y86/IBM_MQ) または [https://www.ibm.com/](https://www.ibm.com/support/home/product/C100515X13178X21/other_software/ibm_support_assistant) support/home/product/C100515X13178X21/other software/ibm\_support\_assistant の IBM サポー ト・アシスタントを使用して、ソリューションが既に使用可能になっているかどうかを確認します。 一 致する項目が見つからない場合には、IBM サポートに連絡してください。

#### **AMQ8380**

IMQObjectTrigger を実装するクラスが *<insert\_3>*に見つかりませんでした。

#### **重大度**

40 : 停止エラー

#### **説明**

IBM WebSphere MQ .NET モニターは、 IMQObjectTrigger インターフェースを実装する参照先アセンブ リー *<insert\_3>* 内のクラスを識別できませんでした。

### **応答**

IBM WebSphere MQ .NET モニターでは、IMQObjectTrigger インターフェースをインプリメントする単 一のクラスが、参照されるアセンブリーに存在するか、または実行するアセンブリーでクラスが識別さ れる必要があります。 IMQObjectTrigger をインプリメントする単一のクラスを含むようにアセンブリ ーを変更するか、またはコマンド行でクラス名を指定して、再試行してください。

#### **AMQ8381**

*<insert\_3>*にある IMQObjectTrigger (*<insert\_1>*) をインプリメントするクラスが多すぎます。

#### **重大度**

40 : 停止エラー

### **説明**

IBM WebSphere MQ .NET モニターは、参照されるアセンブリー *<insert\_3>* 内で *<insert\_1>* クラスを 検出しました。これらのクラスはすべて、 IMQObjectTrigger インターフェースを実装しています。

#### **応答**

IBM WebSphere MQ .NET モニターでは、IMQObjectTrigger インターフェースをインプリメントする単 一のクラスが、参照されるアセンブリーに存在するか、または実行するアセンブリーでクラスが識別さ れる必要があります。 IMQObjectTrigger をインプリメントする単一のクラスを含むようにアセンブリ ーを変更するか、またはコマンド行でクラス名を指定して、再試行してください。

#### **AMQ8382**

バックアウトしきい値 (*<insert\_1>*) を超えるメッセージが *<insert\_4>* に移動しました。

#### **重大度**

10 : 警告

#### **説明**

キュー *<insert\_3>* の処理中に、バックアウト・カウントが指定のバックアウトしきい値 (*<insert\_1>*) を超えたメッセージが *<insert\_4>* に正常に移動されました。

### **応答**

バックアウト・キューに移動されたメッセージのバックアウト・カウントが、指定された (または入力 キュー BOTHRESH 属性から選択された) バックアウトしきい値よりも大きい値です。 このメッセージ が入力キューにロールバックされた理由を調べて、問題を解決してください。 バックアウト処理が不 要な場合は、コマンド行オプションやキュー定義を変更して .NET モニターから必要な動作を実行して ください。

#### **AMQ8383**

バックアウトしきい値 (*<insert\_1>*) を破るメッセージを移動できませんでした。

#### **重大度**

40 : 停止エラー

キュー *<insert\_3>* の処理中に、バックアウト・カウントが指定のバックアウトしきい値 (*<insert\_1>*) を超えたメッセージが検出されましたが、バックアウト・キューまたは送達不能キューに移動できませ んでした。

**応答**

バックアウトされたメッセージは、別のキューに移動することができなかったため、入力キューに残さ れました。 この結果、.NET モニターが終了しました。

バックアウト・キューまたは送達不能キューがいっぱいか、または書き込み不可に されている可能性 があります。この場合は、最初にこの問題を解決してください。

バックアウト処理によってメッセージが別のキューに入れられた場合は、コマンド行オプション、入力 キュー定義、およびキュー・マネージャーの送達不能キュー属性を調べて、それらが正しいことを確認 してから、再試行してください。

### **AMQ8390**

使用法: endmqdnm -q Queue [-m QueueManager]

**重大度**

0 : 情報

#### **説明**

これは正しい使用法を示したものです。

#### **応答**

なし。

#### **AMQ8391**

*<insert\_3>* は有効なコマンド行オプションではありません。

### **重大度**

40 : 停止エラー

#### **説明**

オプション *<insert\_3>* がコマンド行でアプリケーションに指定されました。 このオプションは、有効 な一連のコマンド行オプションのいずれでもありません。

#### **応答**

アプリケーションの使用法情報を確認して、再試行してください。

### **AMQ8392**

必須のコマンド行オプション *<insert\_3>* が欠落しています。

**重大度**

40 : 停止エラー

#### **説明**

アプリケーションは、必須コマンド行オプションを必要とします。 *<insert\_3>*のいずれかが指定されて いません。

### **応答**

アプリケーションの使用法情報を確認して、すべての必須パラメーターが指定されていることを確認し てから、再試行してください。

#### **AMQ8393**

コマンド行オプション *<insert\_3>* (*<insert\_4>*) に無効な値が指定されました。

#### **重大度**

40 : 停止エラー

#### **説明**

コマンド行オプション *<insert\_3>* (*<insert\_4>*) に指定された値が無効です。

#### **応答**

アプリケーションの使用法情報を確認して、すべてのオプションが有効な範囲の値を指定することを確 認してから、再試行してください。

### **AMQ8394**

IBM WebSphere MQ キュー・マネージャー *<insert\_3>* が存在しません。

40 : 停止エラー

### **説明**

IBM WebSphere MQ キュー・マネージャー *<insert\_3>* が存在しません。

### **応答**

Either create the queue manager (crtmqm command) or correct the queue manager name used in the command and then try the command again.

#### **AMQ8395**

IBM WebSphere MQ キュー・マネージャー *<insert\_3>* が使用不可です。

#### **重大度**

40 : 停止エラー

### **説明**

IBM WebSphere MQ キュー・マネージャー *<insert\_3>* は停止しているか、または接続できないため、 使用できません。

### **応答**

strmqm コマンドを使用して必要に応じてメッセージ・キュー・マネージャーを開始するか、または偶 発的な問題 (例: ネットワーク接続) を修正してからコマンドを再試行してください。

#### **AMQ8396**

IBM WebSphere MQ queue *<insert\_3>* が見つかりません。

### **重大度**

40 : 停止エラー

### **説明**

キュー *<insert\_3>* が見つかりませんでした。作成されていない可能性があります。

#### **応答**

指定されたキューの名前が正しいことを確認してください。キュー名は大文字と小文字を区別しま す。 キューが作成されていない場合は、runmqsc コマンドを使用してキューを作成してください。 次 にコマンドを再試行してください。

#### **AMQ8397**

アプリケーションが予期しないエラー *<insert\_1>* を受け取りました。

### **重大度**

40 : 停止エラー

### **説明**

エラー *<insert\_1>* が予期せずアプリケーションに戻されました。

#### **応答**

生成された出力ファイルを保存し、 [https://www.ibm.com/support/home/product/](https://www.ibm.com/support/home/product/P439881V74305Y86/IBM_MQ) [P439881V74305Y86/IBM\\_MQ](https://www.ibm.com/support/home/product/P439881V74305Y86/IBM_MQ) または IBM サポート・アシスタント ( [https://www.ibm.com/support/](https://www.ibm.com/support/home/product/C100515X13178X21/other_software/ibm_support_assistant) [home/product/C100515X13178X21/other\\_software/ibm\\_support\\_assistant\)](https://www.ibm.com/support/home/product/C100515X13178X21/other_software/ibm_support_assistant) を使用して、ソリューシ ョンが既に使用可能かどうかを確認します。 一致する項目が見つからない場合には、IBM サポートに 連絡してください。

#### **AMQ8398**

予期しない例外が .NET フレームワークから受信されました。

*<insert\_3>*

### **重大度**

40 : 停止エラー

#### **説明**

アプリケーションが、基本となる .NET フレームワークから例外を 受信しました。この例外に関する情 報が続けて表示されます:

*<insert\_4>*

### **応答**

例外内に含まれる情報を調べて、ローカルで解決できるかどうかを 判断してください。

問題をローカルに解決できない場合は、生成された出力ファイルを保存し、 [https://www.ibm.com/](https://www.ibm.com/support/home/product/P439881V74305Y86/IBM_MQ) [support/home/product/P439881V74305Y86/IBM\\_MQ](https://www.ibm.com/support/home/product/P439881V74305Y86/IBM_MQ) または IBM サポート・アシスタント ( [https://](https://www.ibm.com/support/home/product/C100515X13178X21/other_software/ibm_support_assistant) [www.ibm.com/support/home/product/C100515X13178X21/other\\_software/ibm\\_support\\_assistant\)](https://www.ibm.com/support/home/product/C100515X13178X21/other_software/ibm_support_assistant) を使用して、解決策が既に使用可能になっているかどうかを確認します。 一致する項目が見つからな い場合には、IBM サポートに連絡してください。

## **AMQ8401**

*<insert\_1>* 個の MQSC コマンドが読み取られました。

#### **重大度**

0 : 情報

### **説明**

MQSC スクリプトには、 *<insert\_1>* コマンドが含まれています。

#### **応答**

なし。

### **AMQ8402**

*<insert\_1>* コマンドに構文エラーがあります。

## **重大度**

0 : 情報

### **説明**

MQSC スクリプトに、構文エラーのある *<insert\_1>* コマンドが含まれています。

#### **応答**

なし。

### **AMQ8403**

*<insert\_1>* 個の有効な MQSC コマンドを処理できませんでした。

### **重大度**

0 : 情報

### **説明**

MQSC スクリプトに、処理に失敗した *<insert\_1>* 個のコマンドが含まれています。

### **応答**

なし。

## **AMQ8404**

コマンドは失敗しました。

### **重大度**

0 : 情報

### **説明**

MQSC コマンドは認識されていますが、処理できません。

## **応答**

なし。

### **AMQ8405**

次のコマンド・セグメントの終わりまたは終わりの近くで構文エラーが見つかりました:-

## **重大度**

0 : 情報

## **説明**

MQSC スクリプトに、構文エラーのある *<insert\_1>* コマンドが含まれています。

#### **応答**

なし。

### **AMQ8406**

MQSC で予期しない「入力の終わり」に到達しました。

### **重大度**

0 : 情報

MQSC コマンドに継続文字が含まれていますが、コマンドを完了せずに「入力の終わり」に到達しまし た。

## **応答**

なし。

## **AMQ8407**

プロセスの内容を表示します。

### **重大度**

0 : 情報

### **説明**

MQSC DISPLAY PROCESS コマンドが正常に完了して、このメッセージの後に詳細が表示されます。

## **応答**

なし。

### **AMQ8408**

キュー・マネージャーの内容を表示します。

## **重大度**

0 : 情報

## **説明**

MQSC DISPLAY QMGR コマンドが正常に完了して、このメッセージの後に詳細が表示されます。

### **応答**

なし。

### **AMQ8409**

キューの内容を表示します。

#### **重大度**

0 : 情報

### **説明**

MQSC DISPLAY QUEUE コマンドが正常に完了して、このメッセージの後に詳細が表示されます。 **応答**

### なし。

#### **AMQ8410**

構文解析プログラム・エラーです。

**重大度**

0 : 情報

## **説明**

MQSC 構文解析プログラムで内部エラーが発生しました。

### **応答**

なし。

### **AMQ8411**

キーワードの重複エラーです。

### **重大度**

0 : 情報

### **説明**

MQSC スクリプトのコマンドに重複したキーワードが含まれています。

## **応答**

なし。

## **AMQ8412**

数値範囲エラーです。

### **重大度**

0 : 情報

MQSC コマンド・キーワードに割り当てられた値は、許可される範囲の外にあります。

### **応答** なし。

### **AMQ8413**

ストリング長エラーです。

### **重大度**

0 : 情報

#### **説明**

MQSC キーワードに割り当てられたストリングは、NULL であるか、このキーワードに許可される最大 長より長くなっています。

### **応答**

なし。

### **AMQ8414**

チャネルの内容を表示します。

## **重大度**

0 : 情報

## **説明**

MQSC DISPLAY CHL コマンドが正常に完了して、このメッセージの後に詳細が表示されます。

### **応答**

なし。

### **AMQ8415**

IBM WebSphere MQ キュー・マネージャーの Ping コマンドが完了しました。

#### **重大度**

0 : 情報

### **説明**

MQSC PING QMGR コマンドが正常に完了しました。

#### **応答**

なし。

### **AMQ8416**

コマンド・サーバーからの応答の待機中に MQSC がタイムアウトになりました。

## **重大度**

0 : 情報

## **説明**

MQSC は、リモート・コマンド・サーバーからの応答メッセージを指定された時間内に受信しませんで した。

### **応答**

なし。

### **AMQ8417**

チャネル状況の内容を表示します。

### **重大度**

0 : 情報

### **説明**

MQSC DISPLAY CHANNEL STATUS コマンドが正常に完了して、このメッセージの後に詳細が表示され ます。

## **応答**

なし。

### **AMQ8418**

*<insert\_1>* 個のコマンド応答を受け取りました。

0 : 情報

#### **説明**

キュー・モードで実行中に、 *<insert\_1>* コマンド応答をリモート・コマンド・サーバーから受信しま した。

## **応答**

なし。

### **AMQ8419**

キューがすでに DCE セルにあります。

### **重大度**

0 : 情報

## **説明**

キューはすでにセルにあります。つまり、その SCOPE 属性はすでに CELL になっています。

### **応答**

なし。

## **AMQ8420**

チャネル状況が見つかりません。

## **重大度**

0 : 情報

### **説明**

指定されたチャネルの状況が見つかりませんでした。

### **応答**

なし。

### **AMQ8421**

必要なキーワードが指定されていません。

### **重大度**

0 : 情報

### **説明**

このコマンドに必要なキーワードが指定されていません。

### **応答**

なし。

## **AMQ8422**

MQSC が応答キューで前のコマンドに対する次の応答を検出しました:-

### **重大度**

0 : 情報

### **説明**

MQSC が応答キューで追加のコマンド応答を検出しました。 このメッセージの後に表示されます。 **応答**

なし。

### **AMQ8423**

セル・ディレクトリーが使用できません。

### **重大度**

0 : 情報

## **説明**

DCE セル・ディレクトリーを使用できないため、要求された操作は失敗しました。

### **応答**

なし。

### **AMQ8424**

名前キーワードでエラーが検出されました。

0 : 情報

#### **説明**

MQSC コマンドのキーワードに、無効な名前ストリングが含まれていました。 原因として、MQ の名前 で受け入れられない文字が含まれていることが考えられます。 このエラーの原因となる代表的なキー ワードは、QLOCAL (およびその他の q タイプ)、CHANNEL、XMITQ、INITQ、MCANAME などです。

## **応答**

## なし。

### **AMQ8425**

属性値エラー。

### **重大度**

0 : 情報

### **説明**

MQSC コマンドのキーワードに、無効な値が含まれていました。

### **応答**

なし。

### **AMQ8426**

有効な MQSC コマンドは次のとおりです。

#### **重大度**

0 : 情報

#### **説明**

テキストに有効な MQSC コマンドが示されています。

### **応答**

なし。

#### **AMQ8427**

MQSC コマンドの有効な構文は次のとおりです。

### **重大度**

0 : 情報

### **説明**

示されているテキストは、MQSC コマンドに有効な構文です。

### **応答**

なし。

### **AMQ8428**

TYPE キーワードはすでに指定されています。

#### **重大度**

0 : 情報

### **説明**

TYPE はすでに DISPLAY verb の後に指定されています。例えば、DISPLAY QUEUE(\*) type(QLOCAL) type(QALIAS) のようになっています。

#### **応答**

2 番目の TYPE キーワードを削除して、コマンドを再実行してください。

### **AMQ8429 (IBM i)**

Error detected in a exit parameter.

#### **重大度**

0 : 情報

### **説明**

出口パラメーターで構文エラーが発生しました。 原因として、出口名として受け入れられない文字が 含まれていることが考えられます。 MSGEXIT、RCVEXIT、SCYEXIT、および SENDEXIT 定義のパラメ ーターを確認してください。

**応答**

なし。

### **AMQ8430**

リモートキュー・マネージャー名が不明です。

### **重大度**

0 : 情報

### **説明**

リモート・キュー・マネージャー名が、このキュー・マネージャーに認識されません。 リモート・キ ュー・マネージャー名と同じ名前の伝送キューが存在することを確認してください。

### **応答**

リモート・キュー・マネージャーと同じ名前の伝送キューが存在しない場合は作成してください。

### **AMQ8431**

伝送キューが存在していません。

### **重大度**

0 : 情報

### **説明**

伝送キューがこのキュー・マネージャーには存在しません。

**応答**

なし。

### **AMQ8432**

REPOS と REPOSNL の両方のフィールドを設定することはできません。

### **重大度**

0 : 情報

#### **説明**

REPOS と REPOSNL の両方のフィールドを設定しようとしました。 これらのいずれかのフィールドに のみ、ブランク以外の値を設定できます。 両方の フィールドをブランクにすることもできます。

### **応答**

なし。

#### **AMQ8433**

CLUSTER と CLUSNL の両方のフィールドを設定することはできません。

### **重大度**

0 : 情報

#### **説明**

CLUSTER と CLUSNL の両方のフィールドを設定しようとしました。 これらのいずれかのフィールドに のみ、ブランク以外の値を設定できます。 両方の フィールドをブランクにすることもできます。

### **応答**

なし。

### **AMQ8434**

リポジトリーは使用できません。

#### **重大度**

0 : 情報

#### **説明**

リポジトリーを使用できないため、データにアクセスできません。 キュー・マネージャーを停止して、 再始動する。

## **応答**

なし。

### **AMQ8435**

All valid MQSC commands were processed.

### **重大度**

0 : 情報

MQSC スクリプトに、処理できなかったコマンドは含まれていません。 **応答**

なし。

#### **AMQ8436**

有効な MQSC コマンドの 1 つを処理できません。

### **重大度**

0 : 情報

### **説明**

MQSC スクリプトに、処理できなかった 1 つのコマンドが含まれています。

#### **応答**

なし。

### **AMQ8437**

MQSC コマンドを読み取りません。

### **重大度**

0 : 情報

### **説明**

MQSC スクリプトにコマンドは含まれていません。

### **応答**

なし。

### **AMQ8438**

One MQSC command read.

### **重大度**

0 : 情報

#### **説明**

MQSC スクリプトに1つのコマンドが含まれています。

#### **応答**

なし。

#### **AMQ8439**

No commands have a syntax error.

### **重大度**

0 : 情報

### **説明**

MQSC スクリプトに、構文エラーのあるコマンドは含まれていません。

## **応答**

なし。

### **AMQ8440**

コマンドの 1 つに構文エラーがあります。

## **重大度**

0 : 情報

## **説明**

MQSC スクリプトに、構文エラーのある 1 つのコマンドが含まれています。

### **応答**

なし。

### **AMQ8441**

クラスター・キュー・マネージャーの詳細を表示します。

## **重大度**

0 : 情報

MQSC DISPLAY CLUSQMGR コマンドが正常に完了し、詳細がこのメッセージに続きます。

**応答**

#### なし。

#### **AMQ8442**

CLUSTER または CLUSNL フィールドが設定されている場合には、USAGE を XMITQ に設定することは できません。

#### **重大度**

0 : 情報

### **説明**

CLUSTER または CLUSNL フィールドに値が指定されている場合に USAGE を XMITQ に設定しようとし ました。 USAGE の値を変更するか、CLUSTER および CLUSNL フィールドをブランクに設定して、コマ ンドを再試行してください。

### **応答**

なし。

### **AMQ8442 (IBM i)**

USAGE can not be set to \*TMQ with either the CLUSTER or CLUSNL fields set.

#### **重大度**

0 : 情報

### **説明**

CLUSTER または CLUSNL フィールドに値が指定されている場合に USAGE を \*TMQ に設定しようとし ました。 USAGE の値を変更するか、CLUSTER および CLUSNL フィールドをブランクに設定して、コマ ンドを再試行してください。

### **応答**

なし。

## **AMQ8443**

CLUSTER フィールドと CLUSNL フィールドは、どちらか一方にしか値を設定できません。

## **重大度**

0 : 情報

### **説明**

CLUSTER フィールドと CLUSNL フィールドの両方を設定しようとしました。 値を設定できるのはどち らか一方のフィールドのみです。もう一方は空白にする必要があります。 どちらか一方のフィールド の値を空白に変更し、コマンドを再試行してください。

### **応答**

なし。

### **AMQ8444**

CLUSTER フィールドまたは CLUSNL フィールドに値を設定する必要があります。

## **重大度**

0 : 情報

### **説明**

CLUSTER フィールドと CLUSNL フィールドの両方が空白です。 空白にできるのはどちらか一方のフィ ールドのみです。もう一方には値を設定する必要があります。 どちらか一方のフィールドに値を設定 し、コマンドを再試行してください。

### **応答**

なし。

#### **AMQ8445**

プログラムはキュー・マネージャー・オブジェクトをオープンできません。

#### **重大度**

30 : 重大エラー

キュー・マネージャー・オブジェクトを開こうとして失敗しました。

#### **応答**

以前リストされた、ジョブ・ログ中のメッセージを参照してください。

#### **AMQ8446**

チャネルは現在アクティブです。

### **重大度**

30 : 重大エラー

#### **説明**

チャネルが現在アクティブであるため、要求された操作は失敗しました。

#### **応答**

以前リストされた、ジョブ・ログ中のメッセージを参照してください。

#### **AMQ8447**

チャネル *<insert\_3>* で要求された操作は、このチャネル・タイプには無効です。

#### **重大度**

30 : 重大エラー

#### **説明**

チャネル *<insert\_3>* が適切なタイプではないため、要求された操作を実行できません。 例えば、送信 側、サーバー、およびクラスター送信側のチャネルのみを解決できます。

#### **応答**

正しい操作が要求されたことを確認してください。 操作が正しい場合は、正しいチャネル名が指定さ れたことを確認してください。

#### **AMQ8448**

チャネル *<insert\_3>* が実行されていません。

#### **重大度**

30 : 重大エラー

### **説明**

チャネル *<insert\_3>* を停止する要求は、チャネルが実行されていないために失敗しました。

#### **応答**

正しい操作が要求されたことを確認してください。 操作が正しい場合は、正しいチャネル名が指定さ れたことを確認してください。

### **AMQ8449**

MQGET でキュー *<insert\_3>* が使用禁止になっています。

#### **重大度**

30 : 重大エラー

#### **説明**

キュー *<insert\_3>* が以前に MQGET で禁止されていたため、MQGET が失敗しました。

### **応答**

なし。

#### **AMQ8450**

キュー状況の詳細を表示します。

## **重大度**

0 : 情報

### **説明**

MQSC DISPLAY QSTATUS コマンドが正常に完了しました。 このメッセージの後に詳細が表示されま す。

#### **AMQ8451 (IBM i)**

CONNAME を指定している場合は STATUS(\*STOPPED) を使用できません。

#### **重大度**

0 : 情報

ENDMQMCHL コマンドで CONNAME を指定している場合は、STATUS(\*STOPPED) パラメーターを 使用 できません。

### **応答**

このコマンドから CONNAME パラメーターを削除するか、 STATUS(\*INACTIVE) を指定して、指定され た接続名に関するチャネル・インスタンスを終了してください。

#### **AMQ8452 (IBM i)**

STATUS(\*STOPPED) not allowed with RQMNAME specified.

#### **重大度**

0 : 情報

### **説明**

ENDMQMCHL コマンドで RQMNAME が指定されている場合、STATUS(\*STOPPED) パラメーターを使用 できません。

#### **応答**

RQMNAME パラメーターをコマンドから除去するか、STATUS(\*INACTIVE) を指定して、指定されたリ モート・キュー・マネージャーのチャネル・インスタンスを終了します。

#### **AMQ8453**

パス *<insert\_3>* が無効です。

### **重大度**

20 : エラー

#### **説明**

IBM WebSphere MQ を実行しているオペレーティング・システムに対して、構文的に正しくないパス を入力しました。

### **応答**

IBM WebSphere MQ を実行しているオペレーティング・システムに対して正しいパス名の構文を判別 して、この情報を使用して有効なパスを入力します。

#### **AMQ8454**

パラメーター *<insert\_3>*で構文エラーが検出されました。

#### **重大度**

20 : エラー

#### **説明**

*<insert\_3>* に入力されたデータは、このパラメーターの IBM WebSphere MQ によって定められた構文 規則に準拠していません。

#### **応答**

IBM WebSphere MQ コマンド・リファレンスと併せて、このパラメーターに対して入力したデータを 注意深く確認して、エラーの原因を判別します。

#### **AMQ8455**

パスワード長さに誤りがあります

### **重大度**

20 : エラー

### **説明**

パスワード・ストリングの長さは、 IBM WebSphere MQ によって最も近い 8 バイトに切り上げられま す。 この切り上げにより、SSLCRYP ストリングの全長がその最大長を超えます。

**応答**

パスワード、または SSLCRYP ストリングの前のフィールドのサイズを減らしてください。

#### **AMQ8456**

コマンド内でパラメーターが重複しています。

#### **重大度**

20 : エラー

コマンドに、一緒に使用できないパラメーターが含まれています。

#### **応答**

「IBM WebSphere MQ MQSC リファレンス」を参照して、このコマンドで許容されるパラメーターの組 み合わせを判別してください。

### **AMQ8457**

IBM WebSphere MQ 接続が停止されました。

### **重大度**

0 : 情報

### **説明**

STOP CONN コマンドが、指定された接続を正常に停止しました。

### **応答**

なし。

### **AMQ8458**

IBM WebSphere MQ 接続が停止されませんでした。

**重大度**

0 : 情報

### **説明**

STOP CONN コマンドは、指定された接続を停止することができませんでした。

### **応答**

なし。

#### **AMQ8459**

見つかりませんでした。

#### **重大度**

0 : 情報

### **説明**

指定された ID は見つかりませんでした。 コマンドを再試行して、有効な ID を指定してください。 **応答**

#### なし。

**AMQ8460**

接続 ID の構文エラーです。

#### **重大度**

0 : 情報

### **説明**

無効な接続 ID を指定しました。 有効な接続 ID には 16 進文字が使用されています。接続 ID のすべて の文字は 0 から 9、a から z、または A から Z の範囲内になければなりません。

### **応答**

接続 ID を訂正して、上記の仕様に準拠するようにしてください。

### **AMQ8461**

接続 ID が見つかりませんでした。

### **重大度**

0 : 情報

### **説明**

このキュー・マネージャーに関連付けられていない接続 ID を指定しました。

**応答**

接続 ID を訂正して、このキュー・マネージャーに関連付けられた接続 ID を示すようにしてください。 コマンド DISPLAY CONN を使用して、このコマンドで使用できる接続 ID を確認してください。

### **AMQ8462**

必須パラメーター *<insert\_3>* が欠落しています。

20 : エラー

#### **説明**

入力したコマンドには、指定されていない *<insert\_3>* パラメーターが必要です。

### **応答**

欠落していた必須パラメーターを必ず指定してください。

### **AMQ8463**

少なくとも 1 つの *<insert\_3>* を指定する必要があります。

#### **重大度**

20 : エラー

## **説明**

少なくとも 1 つのパラメーター *<insert\_3>* を指定しなければなりません。

### **応答**

必須パラメーターは必ず指定してください。

### **AMQ8464**

IBM WebSphere MQ subscription *<insert\_3>* が見つかりません。

#### **重大度**

30 : 重大エラー

### **説明**

入力されたコマンドが Change または Display であった場合、指定されたサブスクリプション *<insert\_3>* は存在しません。 COPY コマンドを入力した場合は、ソース・サブスクリプションは存在し ません。 CREATE コマンドを入力した場合は、システム・デフォルト MQ サブスクリプションは存在し ません。

#### **応答**

指定したサブスクリプション名またはサブスクリプション ID を訂正して、コマンドを再実行してくだ さい。 新しいサブスクリプションを作成する場合は、すべてのパラメーターを明示的に指定するか、 システム・デフォルト・サブスクリプション SYSTEM.DEFAULT.SUB が存在することを確認してくださ い。

#### **AMQ8465**

*<insert\_3>* 属性は、既存のサブスクリプションに対して変更できません。

#### **重大度**

20 : エラー

## **説明**

サブスクリプションの変更または置き換えができませんでした。

#### **応答**

サブスクリプションの変更または置き換えができませんでした。 コマンドに変更可能な属性のみが含 まれていることを確認してください。

#### **AMQ8466**

リモート・キュー *<insert\_3>* をオープンできませんでした。

### **重大度**

30 : 重大エラー

#### **説明**

リモート・キューをオープンできませんでした。

**応答**

リモート・キューがリモート・キュー・マネージャー上で正しく定義されていることを確認してくださ い。

#### **AMQ8467**

キーワードのバイト値を表す 16 進数ストリングに構文エラーがありました。

### **重大度**

0 : 情報

入力された 16 進数ストリングに構文エラーが検出されました。 このエラーは次の理由のいずれかで 発生することがあります。

• ストリングが長すぎた。

• ストリングに無効な 16 進数文字が含まれていた。

有効な文字は 0 から 9、A から F および a から f です。 文字数が奇数の 16 進数ストリングの前にはゼ ロが付けられます。例えば、DESTCORL(A) は DESTCORL(0A) と解釈されます。

#### **応答**

なし。

### **AMQ8468**

DESTCLAS(MANAGED) を使用する場合、DEST フィールドは設定できません

#### **重大度**

30 : 重大エラー

#### **説明**

DESTCLAS(MANAGED) と DEST の両方を設定しようとしました。 DESTCLAS(MANAGED) を使用する 場合は、宛先を指定しないでください。 宛先が必要である場合には、DESTCLAS(PROVIDED) を使用す る必要があります。

#### **応答**

なし。

#### **AMQ8469**

IBM WebSphere MQ subscription *<insert\_3>* が使用中です。

#### **重大度**

30 : 重大エラー

#### **説明**

指定されたサブスクリプション *<insert\_3>* は、現在別のアプリケーションによって使用されています。

### **応答**

どのアプリケーションも指定されたサブスクリプションを使用していないことを確認してから、コマン ドを再試行してください。

## **AMQ8470**

オブジェクト *<insert\_3>* は有効なサブスクリプション宛先ではありません。

#### **重大度**

30 : 重大エラー

#### **説明**

オブジェクト *<insert\_3>* は、サブスクリプション宛先に対して許可されているタイプではありません。

#### **応答**

QALIAS をサブスクリプション宛先オブジェクトとして使用する場合は、その TARGTYPE 属性に QUEUE の値があることを確認してください。

#### **AMQ8471**

IBM WebSphere MQ トピック・ストリングのエラー

#### **重大度**

30 : 重大エラー

#### **説明**

提供されたトピック・ストリング (TOPICSTR) は、無効です。

## **応答**

トピック・ストリング定義を訂正して、コマンドを再試行してください。

#### **AMQ8472**

IBM WebSphere MQ トピック・ストリングが見つかりません

### **重大度**

30 : 重大エラー

提供されたトピック・ストリングがトピック・ツリーに存在しません。

#### **応答**

使用されたトピック・ストリングを訂正して、コマンドを再試行してください。

#### **AMQ8473**

提供されたトピック・ストリングを使用する IBM WebSphere MQ トピックは、既に存在します

#### **重大度**

30 : 重大エラー

#### **説明**

提供されたトピック・ストリングは、以前に作成されたトピック・オブジェクトに対して指定されてい ます。 許可されるトピック・オブジェクトは、トピック・ストリングごとに最大でも 1 つです。

### **応答**

指定されたトピック・ストリングが不正確である場合は、トピック・ストリングを変更して、操作を再 試行してください。 または、以前に作成されたトピック・オブジェクトが不必要である場合には、ま ずそのトピック・オブジェクトを削除してから操作を再試行してください。

#### **AMQ8474**

必須パラメーター SUB が無効です。

#### **重大度**

20 : エラー

#### **説明**

入力されたコマンドには有効な SUB パラメーターが必要です。

**応答**

必須パラメーターが正しいことを確認してください。

#### **AMQ8475**

サブスクリプションはすでに存在します。

### **重大度**

20 : エラー

### **説明**

サブスクリプション *<insert\_3>* は既に存在するため、作成できませんでした。

### **応答**

名前が正しいかどうか調べ、REPLACE を指定してコマンドを再実行するか、またはサブスクリプショ ンを削除します。 次にコマンドを再試行してください。

#### **AMQ8476**

必須パラメーター *<insert\_3>* が欠落しています。

#### **重大度**

20 : エラー

### **説明**

入力したコマンドには、指定されていない *<insert\_3>* パラメーターが必要です。

### **応答**

欠落していた必須パラメーターを必ず指定してください。

#### **AMQ8477**

指定されたオプションが無効です。

### **重大度**

40 : 停止エラー

### **説明**

コマンドに提供されたオプションの組み合わせが無効です。

#### **応答**

指定されたオプションをチェックして、正しくしてください。

### **AMQ8478**

Standby queue manager.

40 : 停止エラー

### **説明**

このキュー・マネージャーは、スタンバイ・キュー・マネージャーです。 キュー・マネージャーを管 理するには、その 1 次インスタンスを使用する必要があります。

**応答**

キュー・マネージャーの 1 次インスタンスに対してコマンドを再発行してください。

#### **AMQ8480**

サブスクリプション *<insert\_3>* を作成できませんでした。 MQSUB 関数呼び出しからの理由コードは *<insert\_1>*でした。

### **重大度**

20 : エラー

#### **説明**

サブスクリプション名 '*<insert\_3>*' を作成しようとしましたが、エラーが検出されました。 失敗の理由 は *<insert\_1>*です。 この理由コードは、MQSUB 関数呼び出しから戻されます。

#### **応答**

IBM WebSphere MQ Messages の資料で理由コードを確認して根本的な問題を修正し、コマンドを再試 行してください。

#### **AMQ8482**

PSCLUS(DISABLED) によりクラスター・トピックが禁止されました。

#### **重大度**

20 : エラー

#### **説明**

キュー・マネージャー属性、PSCLUS が DISABLED に設定されているため、クラスター・トピックは定 義できず、既存のトピックに変更を加えて CLUSTER 属性を設定することはできません。 トピック *<insert\_3>* は、このシステム上で作成または変更されていません。

#### **応答**

パブリッシュ/サブスクライブ・クラスタリングを有効にする必要がある場合には、そのクラスターに 参加しているすべてのキュー・マネージャーで PSCLUS 属性を ENABLED に変更します。

#### **AMQ8483**

クラスター・トピックが存在するため、PSCLUS を変更できません。

#### **重大度**

20 : エラー

#### **説明**

キュー・マネージャー属性 PSCLUS が DISABLED に設定されており、このクラスターではキュー・マネ ージャー間のパブリッシュ/サブスクライブ・アクティビティーが実行されないようになっています。 しかし、クラスター・トピックがすでに存在するため、設定を変更できません。 PSCLUS 属性は変更さ れません。

#### **応答**

このクラスターでパブリッシュ/サブスクライブ・アクティビティーを無効にする必要がある場合には、 まずクラスター・トピック・オブジェクトをすべて削除してから PSCLUS 属性を変更し直します。

#### **AMQ8491**

Telemetry サービスからの応答を待機している間にタイムアウトになりました。

### **重大度**

0 : 情報

#### **説明**

テレメトリー・サービス 'SYSTEM.MQXR.SERVICE' からの応答を待機している間にタイムアウトにな りました。

**応答**

**where** 節を使用して、テレメトリー・サービスからの応答として想定する応答数を減らしてください。

### **AMQ8492**

応答の数は *<insert\_1>* に制限されています。

### **重大度**

0 : 情報

## **説明**

応答数は ReplyToQueue 'SYSTEM.MQSC.REPLY.QUEUE' の **MAXDEPTH** までに制限されています。

### **応答**

**where** 節を使用して、テレメトリー・サービスからの応答として想定する応答数を減らしてください。 あるいは、ReplyToQueue 'SYSTEM.MQSC.REPLY.QUEUE' の **MAXDEPTH** を増やしてください。

### **AMQ8498**

キュー・マネージャー *<insert\_3>*の MQSC を開始しています。

### **重大度**

0 : 情報

### **説明**

MQSC スクリプトには、 *<insert\_1>* コマンドが含まれています。

### **応答**

なし。

#### **AMQ8499**

使用法: runmqsc [-e] [-v] [-w WaitTime [-x]] [QMgrName]

### **重大度**

0 : 情報

### **説明**

なし。

## **応答**

なし。

### **AMQ8499 (Tandem)**

Usage: runmqsc [-e] [-v] [-w WaitTime] [-x] [-i In] [-o Out] QMgrName

#### **重大度**

0 : 情報

### **説明**

なし。

#### **応答**

なし。

### **AMQ8500**

IBM WebSphere MQ が MQ ファイルを表示します

### **重大度**

0 : 情報

### **AMQ8501**

共通サービスの初期化が、戻りコード *<insert\_1>*で失敗しました。

## **重大度**

20 : エラー

### **説明**

コマンド・サーバーによる共通サービスの初期化要求が、戻りコード *<insert\_1>*で失敗しました。 **応答**

#### なし。

#### **AMQ8502**

共有メモリーの接続が戻りコード *<insert\_1>*で失敗しました。

### **重大度**

20 : エラー

コマンド・サーバーによる共用メモリーへの接続要求が、戻りコード *<insert\_1>*で失敗しました。 **応答**

なし。

#### **AMQ8503**

イベント・セマフォーの通知が戻りコード *<insert\_1>*で失敗しました。

### **重大度**

20 : エラー

#### **説明**

コマンド・サーバーによるイベント・セマフォーのポスト要求が、戻りコード *<insert\_1>*で失敗しまし た。

### **応答**

なし。

### **AMQ8504**

コマンド・サーバー MQINQ が理由コード *<insert\_1>*で失敗しました。

### **重大度**

20 : エラー

### **説明**

コマンド・サーバーによる IBM WebSphere MQ キュー *<insert\_3>*に対する MQINQ 要求が、理由コー ド *<insert\_1>*で失敗しました。

#### **応答**

なし。

#### **AMQ8505**

メモリーの再割り振りが戻りコード *<insert\_1>*で失敗しました。

#### **重大度**

20 : エラー

### **説明**

コマンド・サーバーによるメモリーの再割り振り要求が、戻りコード *<insert\_1>*で失敗しました。 **応答**

### なし。

#### **AMQ8506**

コマンド・サーバー MQGET が理由コード *<insert\_1>*で失敗しました。

#### **重大度**

20 : エラー

#### **説明**

コマンド・サーバーによる IBM WebSphere MQ キュー *<insert\_3>*に対する MQGET 要求が、理由コー ド *<insert\_1>*で失敗しました。

### **応答**

なし。

#### **AMQ8507**

未配布メッセージに対するコマンド・サーバー MQPUT1 要求が、理由コード *<insert\_1>*で失敗しまし た。

### **重大度**

20 : エラー

#### **説明**

コマンド・サーバーが MQPUT1 を使用して送達不能キューにメッセージを書き込もうとしましたが、 理由コード *<insert\_1>*で失敗しました。 MQDLH 理由コードは *<insert\_2>*でした。

### **応答**

なし。

#### **AMQ8508**

キュー・マネージャーのオブジェクト・リスト削除が戻りコード *<insert\_1>*で失敗しました。

## **重大度**

20 : エラー

## **説明**

コマンド・サーバーによるキュー・マネージャー・オブジェクト・リストの削除要求が、戻りコード *<insert\_1>*で失敗しました。

### **応答**

なし。

### **AMQ8509**

コマンド・サーバーの MQCLOSE 応答先キューが理由コード *<insert\_1>*で失敗しました。

### **重大度**

20 : エラー

#### **説明**

コマンド・サーバーによる応答先キューに対する MQCLOSE 要求が、理由コード *<insert\_1>*で失敗しま した。

### **応答**

なし。

### **AMQ8510**

コマンド・サーバー・キューがオープンしています。後でやり直してください。

### **重大度**

30 : 重大エラー

## **AMQ8511**

使用法: strmqcsv [QMgrName]

### **重大度**

0 : 情報

### **AMQ8512**

使用法: endmqcsv [-c | -i] QMgrName

### **重大度**

0 : 情報

#### **AMQ8513**

使用法: dspmqcsv [QMgrName]

### **重大度**

0 : 情報

### **AMQ8514**

*<insert\_1>* 秒後に応答を受信しませんでした。

### **重大度**

20 : エラー

### **説明**

コマンド・サーバーは、 *<insert\_1>* 秒のタイムアウトに達する前に、開始要求に対して実行の状況を 報告しませんでした。

### **応答**

なし。

### **AMQ8515 (Tandem)**

MQSeries Alter MQ Files

### **重大度**

0 : 情報

#### **説明**

altmqfls コマンドのタイトル。

**応答**

なし。

#### **AMQ8516 (Tandem)**

MQSeries Clean Queue Manager

### **重大度**

0 : 情報

### **説明**

cleanqm コマンドのタイトル。

### **応答**

なし。

### **AMQ8517 (Tandem)**

The messages files are partitioned and cannot be moved.

### **重大度**

0 : 情報

## **説明**

altmqfls コマンドの区画エラー。

### **応答**

なし。

### **AMQ8518**

LOGGEREV は、リニア・ログ・キュー・マネージャーを使用している場合のみ有効です。

### **重大度**

20 : エラー

### **説明**

LOGGEREV 属性は、キュー・マネージャーがリニア・ログ・キュー・マネージャーとして作成された 場合のみ ENABLED に設定できます。 ロギングについて詳しくは、メッセージの消失を確実に回避する (ロギング) を参照してください。

#### **応答**

システム管理者は、管理対象のキュー・マネージャーがリニア・ログ・キュー・マネージャーとして作 成された場合以外は、キュー・マネージャーの LOGGEREV 属性の変更を試行すべきではありません。

#### **AMQ8519**

トピック・オブジェクト *<insert\_3>* は永続サブスクリプションを許可していません。

### **重大度**

30 : 重大エラー

#### **説明**

トピック・オブジェクト <insert 3> は、永続サブスクリプションを許可しないように定義されていま す。

## **応答**

サブスクリプションを作成する対象のトピック・オブジェクトが、永続サブスクリプションを許可して いることを確認してください。

### **AMQ8520**

指定されたキュー名は DEFXMITQ では無効です。

#### **重大度**

20 : エラー

#### **説明**

指定したキューは、クラスター化による独占的な使用に対して予約されているので、 デフォルトの伝 送キューとして使用できない。

### **応答**

DEFXMITQ の値を変更して、コマンドを再試行してください。

### **AMQ8549**

ストリングの全長が最大値 999 文字を超えています。

0 : 情報

### **説明**

チャネル出口ストリングの全長は 999 文字です。 MQSC キーワードに割り当てられたストリング・リ ストは、このキーワードに許可される最大値の 999 文字より長くなっています。

## **応答**

なし。

### **AMQ8550**

namelist の詳細を表示します。

### **重大度**

0 : 情報

## **説明**

MQSC DISPLAY NAMELIST コマンドが正常に完了して、このメッセージの後に詳細が表示されます。 **応答**

なし。

### **AMQ8551**

IBM WebSphere MQ 名前リストが変更されました。

# **重大度**

0 : 情報

### **説明**

IBM WebSphere MQ namelist *<insert\_5>* が変更されました。

### **応答**

なし。

### **AMQ8552**

IBM WebSphere MQ 名前リストが作成されました。

### **重大度**

0 : 情報

### **説明**

IBM WebSphere MQ namelist *<insert\_5>* が作成されました。

### **応答**

なし。

### **AMQ8553**

IBM WebSphere MQ 名前リストが削除されました。

### **重大度**

0 : 情報

### **説明**

IBM WebSphere MQ namelist *<insert\_5>* が削除されました。

## **応答**

なし。

### **AMQ8554**

ストリング・リストのストリング・カウント・エラーです。

### **重大度**

0 : 情報

### **説明**

ストリング・リスト内のストリングの数が、キーワードに許可される最大数より多くなっています。 リ スト内のストリングの数を減らして、コマンドを再試行してください。

## **応答**

なし。

#### **AMQ8555**

ストリング・リストのストリング長エラーです。

**重大度**

0 : 情報

## **説明**

キーワードに割り当てられたストリング・リスト内のストリングが、このキーワードに許可される最大 長より長くなっています。

### **応答**

なし。

#### **AMQ8556**

RESUME QUEUE MANAGER が受け入れられました。

### **重大度**

0 : 情報

#### **説明**

RESUME QUEUE MANAGER コマンドが処理のために受け入れられました。 コマンドはリポジトリー に送信され、リポジトリーはコマンドを処理して、このキュー・マネージャーがクラスターに戻された ことを他のすべてのリポジトリーに通知します。

### **応答**

なし。

#### **AMQ8557**

SUSPEND QUEUE MANAGER が受け入れられました。

#### **重大度**

0 : 情報

#### **説明**

SUSPEND QUEUE MANAGER コマンドが処理のために受け入れられました。 コマンドはリポジトリー に送信され、リポジトリーはコマンドを処理して、このキュー・マネージャーがクラスターから切断さ れることを他のすべてのリポジトリーに通知します。

### **応答**

なし。

#### **AMQ8558**

REFRESH CLUSTER が受け入れられました。

#### **重大度**

0 : 情報

#### **説明**

REFRESH CLUSTER コマンドが処理のために受け入れられました。 コマンドはリポジトリーに送信さ れ、リポジトリーはコマンドを処理して、クラスターのリフレッシュが必要であることを他のすべての リポジトリーに通知します。

### **応答**

なし。

### **AMQ8559**

RESET CLUSTER が受け入れられました。

### **重大度**

0 : 情報

#### **説明**

RESET CLUSTER コマンドが処理のために受け入れられました。 コマンドはリポジトリーに送信され、 リポジトリーはコマンドを処理して、クラスターのリセットが必要であることを他のすべてのリポジト リーに通知します。

### **応答**

なし。

### **AMQ8560**

IBM WebSphere MQ セキュリティー・キャッシュがリフレッシュされました。

### **重大度**

0 : 情報

### **説明**

オブジェクト権限マネージャーのセキュリティー・キャッシュがリフレッシュされました。

### **応答**

なし。

### **AMQ8561 (Tandem)**

IBM WebSphere MQ for HP Integrity NonStop Server はこのオプションをサポートしていません。

**重大度**

0 : 情報

### **説明**

なし。

#### **応答**

なし。

### **AMQ8561 (Windows)**

Domain controller unavailable.

### **重大度**

10 : 警告

### **説明**

IBM WebSphere MQ は、ユーザー <insert\_3>の情報を取得するためにドメイン・コントローラーに接 続できませんでした。

#### **応答**

ユーザー *<insert\_3>* が定義されているドメインのドメイン・コントローラーが使用可能であることを 確認してください。 あるいは、現在ネットワークに接続されていないコンピューターを使用していて、 ドメイン・ユーザー ID を使用してログオンした場合、代わりにローカル・ユーザー ID を使用すること ができます。

#### **AMQ8562**

ネイティブ JNI ライブラリー *<insert\_3>* のバージョンが IBM WebSphere MQ キュー・マネージャー *<insert\_4>*のバージョンと矛盾しているため、Java アプリケーションはキュー・マネージャーに接続で きませんでした。

### **重大度**

10 : 警告

#### **説明**

ネイティブ JNI ライブラリー *<insert\_3>* は、 IBM WebSphere MQ キュー・マネージャー *<insert\_4>* と比較して古くなっています。

### **応答**

Java ライブラリーのパスが現行バージョンの JNI ライブラリーを指すようにしてください。

#### **AMQ8562 (Tandem)**

Command line does not exist

### **重大度**

0 : 情報

### **説明**

なし。

**応答**

なし。

### **AMQ8563**

IBM WebSphere MQ 認証情報オブジェクトが作成されました。

0 : 情報

### **説明**

IBM WebSphere MQ 認証情報オブジェクト *<insert\_3>* が作成されました。

## **応答**

なし。

## **AMQ8564**

IBM WebSphere MQ 認証情報オブジェクトが削除されました。

### **重大度**

0 : 情報

## **説明**

IBM WebSphere MQ 認証情報オブジェクト *<insert\_3>* が削除されました。

### **応答**

なし。

### **AMQ8565**

キュー状況が見つかりませんでした。

### **重大度**

0 : 情報

## **説明**

指定されたキューのキュー状況が見つかりませんでした。

### **応答**

なし。

### **AMQ8566**

認証情報の詳細を表示します。

## **重大度**

0 : 情報

### **説明**

MQSC DISPLAY AUTHINFO コマンドが正常に完了しました。 このメッセージの後に詳細が表示されま す。

## **応答**

なし。

### **AMQ8567**

IBM WebSphere MQ 認証情報が変更されました。

### **重大度**

0 : 情報

### **説明**

IBM WebSphere MQ 認証情報 *<insert\_3>* が変更されました。

## **応答**

なし。

### **AMQ8568**

ネイティブ JNI ライブラリー *<insert\_3>* が見つかりませんでした。

### **重大度**

10 : 警告

### **説明**

ライブラリーが見つからなかったため、ネイティブ JNI ライブラリー *<insert\_3>* をロードできません でした。

## **応答**

Java ライブラリーのパスが JNI ライブラリーのロケーションを指すようにしてください。

### **AMQ8568 (IBM i)**

No authinfo objects to display.

**重大度**

0 : 情報

### **説明**

このシステムには一致する authinfo オブジェクトが定義されていません。

### **応答**

DEFINE AUTHINFO コマンドを使用して authinfo オブジェクトを作成してください。

#### **AMQ8569**

フィルター指定でエラーが発生しました。

## **重大度**

0 : 情報

### **説明**

無効なフィルターが指定されました。 WHERE ステートメントを確認して、演算子がパラメーターのタ イプとして有効であること、パラメーターがフィルタリングできること、およびフィルターに指定した 値が、フィルタリングする属性のタイプとして有効であることを確認してください。

### **応答**

なし。

#### **AMQ8570**

*<insert\_3>*の属性値エラーです。

#### **重大度**

0 : 情報

#### **説明**

キーワード *<insert\_3>* に、この構成には無効な値が含まれていました。 「MQSC コマンド・リファレ ンス」を確認して、 *<insert\_3>*の有効な値を判別してください。

### **応答**

なし。

### **AMQ8571**

*<insert\_1>* 権限は、理由 "1111"により *<insert\_2>* グループから取り消されませんでした。

### **重大度**

10 : 警告

### **説明**

キュー・マネージャーの移行の一環として、 *<insert\_3>* オブジェクトの *<insert\_2>* グループから *<insert\_1>* 権限を取り消そうとしました。 その試行は失敗しました。理由: "1111"

**応答**

管理者は、失敗の原因を判別してから、 **setmqaut** コマンドを使用して、 *<insert\_3>* オブジェクトの *<insert\_2>* グループから *<insert\_1>* 権限を手動で取り消す必要があります。

### **AMQ8572**

IBM WebSphere MQ オブジェクトをローカル・グループから保護すると、望ましくない結果になるこ とがあります。

#### **重大度**

10 : 警告

#### **説明**

複数インスタンス・キュー・マネージャー環境において、IBM WebSphere MQ オブジェクトを ローカ ル・グループから保護するように要求が出されました。 これらの オブジェクトへのアクセスは、切り 替え時に拒否される場合があります。

#### **応答**

管理者は、要求が意図的なものかどうかを判別し、setmqaut コマンドを使用して、対応するドメイン・ グループに対して IBM WebSphere MQ オブジェクトを保護する必要があります。

#### **AMQ8574**

プライマリー・インストールの設定のリフレッシュ "*<insert\_1>*" (*<insert\_2>*)

**重大度**

10 : 警告

#### **説明**

インストール済み環境 "*<insert\_1>*" をプライマリー・インストールとして設定する要求が発行されまし たが、このインストール済み環境は既にプライマリー・インストールとして設定されています。 この コマンドは続行されて、このインストール済み環境をプライマリー・インストールとして識別する設定 をリフレッシュします。

#### **応答**

なし。

### **AMQ8575**

インストール・タスク・ファイル "*<insert\_1>*"にアクセスできません。

## **重大度**

20 : エラー

### **説明**

IBM WebSphere MQ インストール・タスク・ファイル "*<insert\_1>*" にアクセスしようとしましたが、 発行されたコマンドはファイルにアクセスできませんでした。

#### **応答**

ファイルへのアクセス失敗についての詳細を示す、これ以外のメッセージが発行されている場合があり ます。 ファイルが存在すること、およびアクセス権が正しいことを確認して ください。 エラーを修正 して、コマンドを再発行してください。

#### **AMQ8576**

"*<insert\_1>*" (*<insert\_2>*) がプライマリー・インストールとして設定されました。 更新を完了するに は、オペレーティング・システムを再始動する必要があります。

#### **重大度**

0 : 情報

#### **説明**

インストール済み環境 "*<insert\_1>*" をプライマリー・インストールとして設定するために必要なすべて のタスクが完了しました。 インストール済み環境がまだプライマリー・インストールとして設定され ていない場合は、インストール構成も更新され、インストール済み環境 "*<insert\_1>*" がプライマリー・ インストールとして識別されるようになりました。

マシン全体に更新が見えるようにするには、オペレーティング・システムの再始動が必要です。

#### **応答**

なし。

### **AMQ8577**

"*<insert\_1>*" (*<insert\_2>*) をプライマリー・インストールとして設定できませんでした。

**重大度**

20 : エラー

#### **説明**

コマンドはインストール済み環境 "*<insert\_1>*" をプライマリー・インストールとして設定しようとしま したが、インストール済み環境をプライマリー・インストールとして設定するために必要な 1 つ以上の タスクが正常に完了しませんでした。 このコマンドで実行された更新はすべて取り消されました。

#### **応答**

この失敗についての詳細を示す、これ以外のメッセージが発行されています。 識別されたエラーを修 正して、コマンドを再発行してください。

### **AMQ8578**

プライマリー・インストール "*<insert\_1>*" (*<insert\_2>*) の構成のリフレッシュに失敗しました。

#### **重大度**

20 : エラー

コマンドは、インストール済み環境 "*<insert\_1>*" をプライマリー・インストールとして設定するために 必要なタスクをリフレッシュしようとしましたが、1 つ以上のタスクが正常に完了しませんでした。 イ ンストール "*<insert\_1>*" は、依然としてプライマリー・インストールとして設定されています。

**応答**

この失敗についての詳細を示す、これ以外のメッセージが発行されています。 識別されたエラーを修 正して、コマンドを再発行してください。

#### **AMQ8579**

プライマリー・インストールを "*<insert\_2>*" から "*<insert\_1>*"に変更することはできません。

#### **重大度**

20 : エラー

#### **説明**

コマンドは、インストール済み環境 "*<insert\_1>*" をプライマリー・インストールとして設定しようとし ましたが、インストール済み環境 "*<insert\_2>*" が既にプライマリー・インストールとして設定されてい るため、操作を実行できませんでした。

#### **応答**

インストール済み環境 "*<insert\_1>*" をプライマリー・インストールとして設定するには、まず、コマン ド "**setmqinst -x -n** *<insert\_2>*"を使用して、インストール済み環境 "*<insert\_2>*" をプライマリー・ インストールとして設定解除する必要があります。 その後、コマンドを再発行して、インストール済 み環境 "*<insert\_1>*" をプライマリー・インストールとして設定できます。

#### **AMQ8580**

プライマリー・インストールとしての "*<insert\_1>*" (*<insert\_2>*) の設定解除に失敗しました。

#### **重大度**

20 : エラー

#### **説明**

コマンドは、インストール済み環境 "*<insert\_1>*" をプライマリー・インストールとして設定解除しよう としましたが、インストール済み環境をプライマリー・インストールとして設定解除するために必要な 1 つ以上のタスクが正常に完了しませんでした。 このインストールはプライマリー・インストールに設 定されたままです。

#### **応答**

この失敗についての詳細を示す、これ以外のメッセージが発行されています。 識別されたエラーを修 正して、コマンドを再発行してください。

#### **AMQ8581**

"*<insert\_1>*" (*<insert\_2>*) は現在プライマリー・インストールとして設定されていません。

#### **重大度**

20 : エラー

### **説明**

コマンドがインストール "*<insert\_1>*" をプライマリー・インストールとして設定解除しようとしました が、インストール "*<insert\_1>*" は現在プライマリー・インストールとして設定されていません。

#### **応答**

提供されているインストール済み環境の名前が正しいことを確認してから、必要に 応じてコマンドを 再発行してください。

#### **AMQ8582**

"*<insert\_1>*" (*<insert\_2>*) がプライマリー・インストールとして設定解除されました。

#### **重大度**

0 : 情報

#### **説明**

プライマリー・インストールとしてのインストール "*<insert\_1>*" を設定解除するために必要なすべての タスクが完了しました。

### **応答**

なし

### **AMQ8583**

*<insert\_3>* location *<insert\_4>* のインストール詳細が欠落しているか、破損しています。

#### **重大度**

20 : エラー

### **説明**

コマンドは、インストール *<insert\_3>* location *<insert\_4>* のインストール詳細にアクセスしようとし ましたが、インストール詳細が見つからなかったか、または壊れています。

### **応答**

dspmqinst コマンドを使用して、インストール構成ファイルの内容を確認して ください。 項目が欠落 しているか、壊れている場合は、crtmqinst コマンド を -r パラメーターと共に使用して、このインスト ール済み環境の構成情報を 再作成してください。

### **AMQ8584**

インストール構成を更新するための権限が不十分です。

### **重大度** 20 : エラー

### **説明**

インストール *<insert\_3>* location *<insert\_4>* の IBM WebSphere MQ インストール構成を更新しよう としましたが、更新を行うための十分な権限が現行ユーザーにないため、要求は拒否されました。

### **応答**

インストール構成を更新するための十分な権限を持つユーザーから、 コマンドを発行してください。

#### **AMQ8585**

*<insert\_3>* パラメーターに無効な値が指定されました。

#### **重大度**

20 : エラー

#### **説明**

*<insert\_3>* パラメーターに指定された値が無効です。

#### **応答**

指定された値について、以下の点を確認してください。

- 正しく指定されている。
- 有効な文字のみを含む。
- パラメーターの最大長を超えていない。

#### **AMQ8586**

使用方法:setmqinst (-n InstName | -p InstPath) (-i | -x | -d Text)

- -d Descriptive text.
- -i Set this installation as the primary installation.
- -n Installation name.
- -p Installation path.
- -x Unset this installation as the primary installation.

### **重大度**

0 : 情報

### **説明**

このメッセージは正しい使用法を示したものです。

### **応答**

なし。

#### **AMQ8587**

その他のインストール済み環境がいくつか (1111) あります。 "**-i**" パラメーターを使用してそれらを 表示してください。

### **重大度**

0 : 情報
### **説明**

## **応答**

なし。

#### **AMQ8588**

パラメーターが検出されませんでした。 この環境は、**setmqenv** コマンドの発行元のシステム に対し て設定されました。

### **重大度**

10 : 警告

## **説明**

**setmqenv** のパラメーターが検出されなかったため、この環境は、**setmqenv** の発行元のシステムに対 して設定されました。 指定したパラメーターが無視された場合は、使用しているシェル・スクリプト がデータの供給先スクリプトへパラメーターを渡せないことが原因と考えられます。

#### **応答**

別のインストール済み環境用に環境をセットアップしようとしたが、 パラメーターを指定しなかった 場合は、正しいパラメーターを指定して コマンドを再発行してください。 **setmqenv** にパラメーター を指定しても、そのパラメーターが無視される場合には、環境をセットアップするシステムから **setmqenv** コマンドを発行して ください。 他のインストール済み環境のパスを調べるには **dspmqinst** コマンドを使用し、特定のキュー・マネージャーに関連付けられているインストール済み 環境を調べるには **dspmq** コマンドを使用します。

#### **AMQ8589**

インストール済み環境 "*<insert\_1>*" (*<insert\_2>*) は暗黙的に 1 次です。

## **重大度**

10 : 警告

#### **説明**

コマンドはプライマリー・インストール "*<insert\_1>*"を変更しようとしましたが、このインストール済 み環境は暗黙的にプライマリーであり、このインストール済み環境をアンインストールすることによっ てのみ非プライマリーにすることができます。

### **応答**

インストール済み環境 "*<insert\_1>*" が必要であることを確認してください。必要な場合は、他のインス トール済み環境をプライマリーにすることはできません。

#### **AMQ8590**

インストール "*<insert\_1>*" (*<insert\_2>*) がインストールされていません。

## **重大度**

20 : エラー

## **説明**

現在インストールされていないインストール済み環境を指定して、コマンドが発行されました。 この コマンドを実行するためには、このインストール済み環境がインストールされている必要があります。

## **応答**

なし。

## **AMQ8592**

キュー・マネージャー "*<insert\_1>*" は現在、インストール済み環境 "*<insert\_2>*" に関連付けられてい ます。

**重大度**

0 : 情報

#### **説明**

インストール済み環境 "*<insert\_2>*"に関連付けられたキュー・マネージャー "*<insert\_1>*" を持つコマン ドが発行されました。 キュー・マネージャーは、次回の始動時にこのインストールによって実行され ます。

#### **応答**

なし

インストール済み環境 "*<insert\_1>*" ("*<insert\_2>*") のインストール状態が無効として検出されました。 **重大度**

20 : エラー

## **説明**

インストール済み環境 "*<insert\_1>*" ("*<insert\_2>*") の状態を変更しようとしましたが、このインストー ル済み環境の現在の状態に関連するエラーが検出されたため、変更を行うことができませんでした。

#### **応答**

インストール済み環境 "*<insert\_1>*"を無効にした可能性がある、システムに対する最近の変更を調べて ください。 IBM サポートに連絡する必要がある場合があります。その場合は、失敗したコマンドのト レースが必要になることがあります。

#### **AMQ8595**

**setmqenv** コマンドが **source** コマンドの前にありませんでした。

#### **重大度**

20 : エラー

#### **説明**

**setmqenv** を含んだコマンド・スクリプトは、 それが実行されているシェルの環境を変更します。 **setmqenv** の前にソース・コマンドがないため、新しいシェルで実行され、新しいシェルで環境を変更 します。 **setmqenv** コマンドが終了すると、新規シェルが終了し、コントロールは古いシェルに戻り ます。 古いシェルは、新規シェルから環境への変更を継承しません。 その結果、**setmqenv** コマンド を含む古いシェルの環境は変更されません。

#### **応答**

**setmqenv** を **source** コマンドに優先させます。 ドットの後にスペースが続く組み合わせは、ソース・ コマンドの同義語です。例えば以下のようになります。

. setmqenv -s

### **AMQ8597**

このプロセスで使用できるのは、インストール済み環境「*<insert\_4>*」のみです。

#### **重大度**

10 : エラー

#### **説明**

キュー・マネージャーへの最初の接続が行われる前に、このプロセスで MQ\_long 共有ライブラリー "*<insert\_3>*" が検出されました。

この共有ライブラリーにアプリケーションをリンクすることは推奨されません。 このようにリンクす ると、そのアプリケーション内から複数のインストール済み環境を 使用することが妨げられるため、 このようなアプリケーションを再リンクする必要があります。

一時的な回避策として、このプロセスは、インストール済み環境「*<insert\_4>*」に関連付けられたキュ ー・マネージャーに接続できます。「*<insert\_4>*」以外のインストール済み環境に関連付けられている キュー・マネージャーに接続しようとすると、理由コード MORC\_INSTALLATION\_MISMATCH または MORC\_FASTPATH\_NOT\_AVAILABLE で失敗します。

複数のインストール済み環境をフル機能で使用するには、このアプリケーションを再リンクする必要が ありますが、そのとき -lmqmcs および -lmqmzse をリンク・ステップから省略します。

#### **応答**

コマンド行で、-lmqmcs オプションと -lmqmzse オプションを指定せずにアプリケーションをリンクし 直します。 アプリケーションが libmqmcs または libmqmzse なしで再リンクされると、これらの制限 が解除され、アプリケーションは「*<insert\_4>*」以外のインストール済み環境からキュー・マネージャ ーへの接続をサポートします。

このメッセージは、AMQ\_NO\_MQMCS\_MSG 環境変数に任意の値を設定することによって抑止できま す。

## **AMQ8601**

IBM WebSphere MQ トリガー・モニターが開始されました。

0 : 情報

## **説明**

IBM WebSphere MQ トリガー・モニターが開始されました。

## **応答**

なし。

## **AMQ8601 (IBM i)**

IBM WebSphere MQ トリガー・モニターが開始されました。

## **重大度**

0 : 情報

# **説明**

トリガー・モニターは、開始キュー *<insert\_3>*で開始されました。

## **応答**

なし。

## **AMQ8602**

IBM WebSphere MQ トリガー・モニターが終了コード <insert\_1>で終了しました。 この値がゼロ以外 の場合は、エラー状態を示します。

## **重大度**

0 : 情報

## **説明**

IBM WebSphere MQ トリガー・モニターが終了コード <insert\_1>で終了しました。

## **応答**

前に出された、トリガー・モニターからのエラー・メッセージを調べてください。

## **AMQ8603**

使用法: runmqtrm [-m QMgrName] [-q InitQ]

## **重大度**

0 : 情報

## **説明**

なし。

## **応答**

なし。

## **AMQ8604**

IBM WebSphere MQ トリガー・モニターの使用が許可されていません。

## **重大度**

0 : 情報

## **説明**

要求されたキュー・マネージャーまたは開始キューに対する権限がないため、トリガー・モニターを実 行できません。

## **応答**

機密保護担当者または IBM WebSphere MQ 管理者から必要な権限をもらってください。 次にコマン ドを再試行してください。

## **AMQ8605**

IBM WebSphere MQ トリガー・モニターがキュー・マネージャーを使用することはできません。

## **重大度**

0 : 情報

## **説明**

トリガー・モニターに指定されたキュー・マネージャーが存在しないか、 アクティブではありません。

正しいキュー・マネージャーを指定したことを確認してください。 キュー・マネージャーがアクティ ブでない場合は、 システム管理者に開始するよう依頼してください。 次にコマンドを再試行してくだ さい。

### **AMQ8606**

IBM WebSphere MQ トリガー・モニターに使用できるストレージが不足しています。

#### **重大度**

0 : 情報

## **説明** IBM WebSphere MQ トリガー・モニターを実行するための十分なストレージがありませんでした。

## **応答**

いくらかのストレージを解放し、コマンドを再実行します。

### **AMQ8607**

IBM WebSphere MQ トリガー・モニターの接続が失敗しました。

#### **重大度**

0 : 情報

## **説明**

MQCONN からの MQI 理由コード *<insert\_1>* のため、要求されたキュー・マネージャーへのトリガー・ モニターの接続が失敗しました。

### **応答**

キュー・マネージャーの状態についてシステム管理者に問い合わせてください。

### **AMQ8608**

IBM WebSphere MQ トリガー・モニターの接続が中断されました。

### **重大度**

0 : 情報

#### **説明**

トリガー・モニターの実行中に、キュー・マネージャーへの接続が失敗しました。 これは、別のユー ザーが送出した endmqm コマンド、またはキュー・マネージャー・エラーが原因である可能性があり ます。

## **応答**

キュー・マネージャーの状態についてシステム管理者に問い合わせてください。

#### **AMQ8609**

開始キューが見つからないか、またはタイプが誤っています。

#### **重大度**

0 : 情報

### **説明**

指定された開始キューが見つからなかったか、キュー・タイプが開始キューに対して正しくありませ  $\lambda$ .

## **応答**

指定したキューが存在し、ローカル・キューであること、または指定したキューが既存のローカル・キ ューの別名であることを確認します。

## **AMQ8610**

開始キューは使用中です。

#### **重大度**

0 : 情報

#### **説明**

IBM WebSphere MQ トリガー・モニターは、開始キューを開くことができませんでした。このキュー が別のアプリケーションによる排他使用のためにオープンしているためです。

**応答**

キューが使用中でなくなるまで待機してから、コマンドを再試行します。

開始キューを開けませんでした。

## **重大度**

0 : 情報

## **説明**

IBM WebSphere MQ トリガー・モニターは開始キューをオープンできませんでした。理由コード *<insert\_1>* が MQOPEN から戻されました。

## **応答**

システム管理者にご相談ください。

### **AMQ8612**

トリガー・メッセージを待機中です

## **重大度**

0 : 情報

## **説明**

IBM WebSphere MQ トリガー・モニターは、メッセージが開始キューに到着するのを待機しています。 **応答**

なし。

## **AMQ8613**

開始キューが変更または削除されました

## **重大度**

0 : 情報

## **説明**

開始キューがオープンされてから削除または変更されたため、IBM WebSphere MQ トリガー・モニタ ーは続行できません。

## **応答**

コマンドを再試行する。

## **AMQ8614**

開始キューに入力できません。

## **重大度**

0 : 情報

## **説明**

入力が有効になっていないため、IBM WebSphere MQ トリガー・モニターは開始キューから読み取る ことができません。

### **応答**

システム管理者にキューを入力用に使用可能にするよう依頼してください。

## **AMQ8615**

IBM WebSphere MQ トリガー・モニターがメッセージの取得に失敗しました。

#### **重大度**

0 : 情報

## **説明**

MQGET からの MQI 理由コード *<insert\_1>* のために、 IBM WebSphere MQ トリガー・モニターが失敗 しました。

## **応答**

システム管理者にご相談ください。

## **AMQ8616**

アプリケーション・トリガーの終わりです。

## **重大度**

0 : 情報

## **説明**

アプリケーションをトリガーするアクションは完了しました。

なし。

#### **AMQ8617**

トリガー・メッセージが無効です。

#### **重大度**

0 : 情報

## **説明**

IBM WebSphere MQ トリガー・モニターは、有効なトリガー・メッセージとして認識されないメッセ ージを受信しました。 キュー・マネージャーに送達不能キューがある場合、トリガー・モニターは、 メッセージをそのキューに入れようとします。 その操作が成功した場合、トリガー・モニターは続行 します。 そうでない場合、トリガー・モニターは、メッセージ記述子の Report オプションでメッセー ジの破棄が可能になっているかどうかを調べます。 可能になっている場合、メッセージは破棄されて、 トリガー・モニターは続行します。 可能になっていない場合、操作は取り消されて、トリガー・モニ ターは終了します。

#### **応答**

トリガー・メッセージが無効であった理由を調査します。 正しいキューからコンシュームするように トリガー・モニターを開始していることを確認してください。 トリガー・モニターには、アプリケー ション・キューではなく開始キューの名前が指定されていなければなりません。 アプリケーション・ キューからコンシュームするように開始している場合、それを訂正する必要があります。

#### **AMQ8618**

トリガーされたアプリケーションの開始中にエラー *<insert\_1>* が発生しました (errno *<insert\_2>*)。

#### **重大度**

0 : 情報

#### **説明**

トリガー・メッセージで識別されたアプリケーションを開始しようとしたときに、エラーが検出されま した。 system () 呼び出しが *<insert\_1>*を戻しました。 これにより、errno の値が設定されることがあ ります。 この場合、値は *<insert\_2>*でした。

#### **応答**

トリガー・モニターが開始しようとしているアプリケーションが使用可能なことを確認してください。 トリガーされたアプリケーションが開始できなかった理由については、system() 呼び出しの資料を参照 してください。

#### **AMQ8619**

アプリケーション・タイプ *<insert\_1>* はサポートされていません。

**重大度**

0 : 情報

### **説明**

アプリケーション・タイプ *< insert\_1>*を指定するトリガー・メッセージを受け取りました。トリガー・ モニターはこのタイプをサポートしていません。

#### **応答**

この開始キューに別のトリガー・モニターを使用してください。

#### **AMQ8620**

トリガー・メッセージ (警告あり) *<insert\_1>*

### **重大度**

0 : 情報

#### **説明**

トリガー・モニターは、警告の付いたメッセージを受信しました。 例えば、メッセージが切り捨てら れたか、トリガー・モニターのデータ表現に変換できなかった可能性があります。 警告の理由コード は *<insert\_1>*です。

## **応答**

なし。

使用法: runmqtmc [-m QMgrName] [-q InitQ]

**重大度**

0 : 情報

# **説明**

なし。

# **応答**

なし。

## **AMQ8622**

使用法: CICS-Transaction-Name [MQTMC2 structure]

## **重大度**

0 : 情報

## **説明**

なし。

## **応答**

なし。

# **AMQ8623**

IBM WebSphere MQ リスナーが変更されました。

## **重大度**

0 : 情報

## **説明**

IBM WebSphere MQ listener *<insert\_3>* が変更されました。

## **応答**

なし。

## **AMQ8624**

IBM WebSphere MQ サービスが変更されました。

## **重大度**

0 : 情報

# **説明**

IBM WebSphere MQ サービス *<insert\_3>* が変更されました。

## **応答**

なし。

## **AMQ8625**

IBM WebSphere MQ サービスが作成されました。

## **重大度**

0 : 情報

# **説明**

IBM WebSphere MQ サービス *<insert\_3>* が作成されました。

## **応答**

なし。

## **AMQ8626**

IBM WebSphere MQ リスナーが作成されました。

## **重大度**

0 : 情報

## **説明**

IBM WebSphere MQ listener *<insert\_3>* が作成されました。

# **応答**

なし。

IBM WebSphere MQ サービス・オブジェクトが削除されました。

## **重大度**

0 : 情報

## **説明**

IBM WebSphere MQ サービス・オブジェクト *<insert\_3>* が削除されました。

## **応答**

なし。

## **AMQ8628**

IBM WebSphere MQ リスナー・オブジェクトが削除されました。

## **重大度**

0 : 情報

## **説明**

IBM WebSphere MQ リスナー・オブジェクト *<insert\_3>* が削除されました。

## **応答**

なし。

## **AMQ8629**

サービス情報の詳細を表示します。

## **重大度**

0 : 情報

## **説明**

MQSC DISPLAY SERVICE コマンドが正常に完了しました。 このメッセージの後に詳細が表示されま す。

## **応答**

なし。

## **AMQ8630**

リスナー情報の詳細を表示します。

## **重大度**

0 : 情報

### **説明**

MQSC DISPLAY LISTENER コマンドが正常に完了しました。 このメッセージの後に詳細が表示されま す。

# **応答**

なし。

## **AMQ8631**

リスナー状況の詳細を表示します。

# **重大度**

0 : 情報

## **説明**

MQSC DISPLAY LSSTATUS コマンドが正常に完了しました。 このメッセージの後に詳細が表示されま す。

## **AMQ8632**

サービス状況の詳細を表示します。

### **重大度**

0 : 情報

## **説明**

MQSC DISPLAY SVSTATUS コマンドが正常に完了しました。 このメッセージの後に詳細が表示されま す。

## **AMQ8633**

トピックの詳細を表示します。

0 : 情報

## **説明**

MQSC DISPLAY TOPIC コマンドが正常に完了しました。 このメッセージの後に詳細が表示されます。

## **AMQ8634 (Tandem)**

キュー *<insert\_1>* のメッセージ・オーバーフロー・ファイルを作成できませんでした。

## **重大度**

0 : 情報

## **説明**

大容量メッセージ (キューのメッセージ・オーバーフローしきい値より大きなメッセージ) を保持するた めのファイルを作成しようとしましたが、キュー・マネージャーはファイルの固有のファイル名を識別 できませんでした。 原因として、大容量メッセージ保管用のデフォルト・ロケーションが使用されて いる場合に、キューまたはキュー・マネージャー全体の既存の大容量メッセージが多すぎることが考え られます。

## **応答**

altmqfls を使用して、このキューの大容量メッセージ保管用のサブボリュームを変更します。

## **AMQ8635 (Tandem)**

A Queue Server has ended normally.

## **重大度**

0 : 情報

## **説明** CPU *<insert\_1>* のキュー・サーバーが正常に終了しました。 プロセスの名前は *<insert\_3>*です。

## **応答**

なし。

## **AMQ8636 (Tandem)**

A Queue Server has ended with errors.

## **重大度**

0 : 情報

## **説明**

CPU *<insert\_1>* のキュー・サーバーがエラーで終了しました。 プロセスの名前は *<insert\_3>*です。 キ ュー・サーバーによって報告されたエラー戻りコードは *<insert\_2>*です。 キュー・サーバーは、キュ ー・マネージャーによって自動的に再始動される必要があります。

## **応答**

キュー・サーバーが正しく再始動したことを確認します。 キュー・マネージャーの FD サブボリューム で、キュー・サーバーによって生成された可能性がある FFST ファイルを探して調べます。 プロセス名 を使用して、関連のある FFST を見つけてください。 障害の原因となったイベントまたは症状のチェー ンを再構成して、生成された出力ファイルを保存し、 [https://www.ibm.com/support/home/product/](https://www.ibm.com/support/home/product/P439881V74305Y86/IBM_MQ) [P439881V74305Y86/IBM\\_MQ](https://www.ibm.com/support/home/product/P439881V74305Y86/IBM_MQ) または [https://www.ibm.com/support/home/product/](https://www.ibm.com/support/home/product/C100515X13178X21/other_software/ibm_support_assistant) [C100515X13178X21/other\\_software/ibm\\_support\\_assistant](https://www.ibm.com/support/home/product/C100515X13178X21/other_software/ibm_support_assistant) の IBM サポート・アシスタントを使用し て、解決策が既に使用可能になっているかどうかを確認します。 一致する項目が見つからない場合に

は、IBM サポートに連絡してください。

## **AMQ8637 (Tandem)**

A Queue Server has detected a CPU failure.

## **重大度**

0 : 情報

## **説明**

キュー・サーバー・プロセス *<insert\_3>* は、CPU *<insert\_1>* が失敗したことを検出しました。 この CPU で実行されていたキュー・マネージャーのコンポーネントがある場合、これらのコンポーネントは 使用できなくなり、アプリケーション接続およびチャネルはドロップされた可能性があります。 キュ ー・マネージャーは、新しい接続およびチャネルで引き続き使用できるはずです。 この CPU で実行さ れていた状況サーバーおよびキュー・サーバーのプロセスは、他の使用可能な CPU で置き換えられま す。

通常は不要です。 アプリケーションで、障害を起こした CPU で実行されていたエージェント・プロセ スを使用した進行中の MQI 操作から理由コード MQRC\_CONNECTION\_BROKEN (2009) を受け取る可 能性がありますが、即時に正常な再接続を行えるはずです。

## **AMQ8638 (Tandem)**

A Queue Server completed takeover processing.

#### **重大度**

0 : 情報

## **説明**

キュー・サーバー・プロセス *<insert\_3>* が、障害を起こした 1 次キュー・サーバー・プロセスからの 前のテークオーバーに関連した処理、またはそれが実行されていた CPU の障害に関連した処理を完了 しました。 この時点の後で通常処理が再開して、キュー・サーバーは、Single Point of Failure に対する 回復力のある状態に戻ります。

#### **応答**

通常は不要です。 このメッセージは、テークオーバーが完了したという肯定確認を提供するためにロ グに記録されます。

### **AMQ8639 (Tandem)**

A Queue Server processed expired messages.

**重大度**

0 : 情報

### **説明**

キュー・サーバー・プロセス *<insert\_3>* が、有効期限が切れた *<insert\_1>* 個のメッセージを検出して 処理しました。

## **応答**

通常は不要です。 このメッセージは、キュー・サーバーごとに期限の切れたメッセージの数に関する 情報を提供するためにログに記録されます。 特定のキュー・サーバーで性能低下が発生した場合、そ のキュー・サーバー・プロセスによって処理される期限切れのメッセージの数が過度に多くなっていな いことを確認してください。

#### **AMQ8640 (Tandem)**

Signal delivery timeout expired for an MQGET.

## **重大度**

0 : 情報

## **説明**

キュー・サーバー・プロセス *<insert\_3>* がオープンに失敗し、アプリケーション・プロセス *<insert\_4>* にシグナルを送信できませんでした。 アプリケーションが発行した MOGMO\_SET\_SIGNAL オプション 付き MQGET はキュー・サーバーによって取り消されましたが、通知をアプリケーションに送信できま せん。

### **応答**

通常処理を再開できるように、アプリケーションでの手操作による介入が必要になる可能性がありま す。 シグナルを設定した MQGET 呼び出しに関連する通知は、これ以上、アプリケーションに送信され ません。 アプリケーションは、キューを再オープンして、MQGET 呼び出しを再発行し、この状況から リカバリーすることができます。

## **AMQ8641 (Tandem)**

Signal delivery open error for an MQGET.

**重大度**

0 : 情報

**説明**

キュー・サーバー・プロセス *<insert\_3>* は、シグナル IPC を送信するためのアプリケーション・プロ セス *<insert\_4>* のオープンに失敗しました。 ファイル・システム・エラー番号は *<insert\_1>*でした。 アプリケーションによって発行された MOGMO\_SET\_SIGNAL オプションを指定した MOGET がキュ ー・サーバーによって取り消されましたが、アプリケーションに通知を送信できません。

通常処理を再開できるように、アプリケーションでの手操作による介入が必要になる可能性がありま す。 シグナルを設定した MQGET 呼び出しに関連する通知は、これ以上、アプリケーションに送信され ません。 アプリケーションは、キューを再オープンして、MQGET 呼び出しを再発行し、この状況から リカバリーすることができます。

## **AMQ8642 (Tandem)**

Signal delivery error for an MQGET.

### **重大度**

0 : 情報

## **説明**

キュー・サーバー・プロセス *<insert\_3>* が、アプリケーション・プロセス *<insert\_4>*にシグナル IPC を送達できませんでした。 ファイル・システム・エラー番号は *<insert\_1>*でした。 アプリケーション によって発行された MQGMO\_SET\_SIGNAL オプションを指定した MQGET がキュー・サーバーによっ て取り消されましたが、アプリケーションに通知を送信できません。

### **応答**

通常処理を再開できるように、アプリケーションでの手操作による介入が必要になる可能性がありま す。 シグナルを設定した MQGET 呼び出しに関連する通知は、これ以上、アプリケーションに送信され ません。 アプリケーションは、キューを再オープンして、MQGET 呼び出しを再発行し、この状況から リカバリーすることができます。

## **AMQ8643 (Tandem)**

Signal delivery canceled for an MQGET.

### **重大度**

0 : 情報

### **説明**

キュー・サーバー・プロセス *<insert\_3>* は、シグナル IPC を送信するために、指定された Waitinterval の有効期限が切れる前に MQGMO\_SET\_SIGNAL オプションを指定した MQGET を終了する必要があり ましたが、アプリケーション・プロセス *<insert\_4>* を開くことができませんでした。 アプリケーショ ンが発行した MQGMO\_SET\_SIGNAL オプション付き MQGET はキュー・サーバーによって取り消され ましたが、通知をアプリケーションに送信できません。

#### **応答**

通常処理を再開できるように、アプリケーションでの手操作による介入が必要になる可能性がありま す。 シグナルを設定した MQGET 呼び出しに関連する通知は、これ以上、アプリケーションに送信され ません。 アプリケーションは、キューを再オープンして、MQGET 呼び出しを再発行し、この状況から リカバリーすることができます。

## **AMQ8644 (Tandem)**

Queue Server memory threshold exceeded.

## **重大度**

0 : 情報

## **説明**

キュー・サーバー・プロセス *<insert\_3>* がしきい値のメモリー使用量 (*<insert\_1>* バイト) に達しまし た。未使用のキューはディスクへのアンロードに適格です。

## **応答**

キュー・サーバーがキューで過負荷になっていないこと、またはキュー・サーバーによってサポートさ れるキューでメッセージが予期せず増加していないことを確認します。

## **AMQ8645 (Tandem)**

Memory usage for Queue Server now below threshold.

## **重大度**

0 : 情報

## **説明**

キュー・サーバー・プロセス *<insert\_3>* のメモリー使用量が、未使用のキューがディスクにアンロー ドされるしきい値 (*<insert\_1>* バイト) より小さくなりました。

なし。

## **AMQ8646 (Tandem)**

NonStop TM/MP reports transactions disabled

## **重大度**

0 : 情報

## **説明**

キュー・サーバー *<insert\_3>* は、Compaq NonStop TM/MP が NSK システム上のトランザクションを 使用不可にしたことを検出しました。 キュー・マネージャーのキュー・サーバーは持続メッセージに 対する MQPUT または非ブラウズ MQGET 操作、あるいは同期点操作を受け入れられなくなりました。 持続メッセージに対する操作を実行しようとすると、理由コード MQRC\_SYNCPOINT\_NOT\_AVAILABLE で拒否されます。

## **応答**

NonStop TM/MP は、MQSeries のクリティカル・リソースです。 即座にシステム・ユーティリティー を使用して原因を判別し、修正してください。

## **AMQ8647 (Tandem)**

NonStop TM/MP reports transactions enabled

## **重大度**

0 : 情報

## **説明**

キュー・サーバー *<insert\_3>* は、NSK システムで Compaq NonStop TM/MP トランザクションが有効 になっていることを検出しました。

## **応答**

通常、処置は不要です。 トランザクションが以前に使用不可に設定されていた場合、このメッセージ は、システムが通常操作に戻ったことを示しています。

## **AMQ8648 (Tandem)**

A Queue Server has started

## **重大度**

0 : 情報

## **説明**

CPU *<insert\_1>* のキュー・サーバーが開始しました。 このプロセスの名前は *<insert\_3>*です。

# **応答**

なし。

## **AMQ8649**

IBM WebSphere MQ キュー・マネージャーのリセットが受け入れられました。

## **重大度**

0 : 情報

## **説明**

MQSC RESET QMGR コマンドが正常に完了しました。 このメッセージの後に詳細が表示されます。

## **応答**

なし。

## **AMQ8650**

Activity information unavailable.

## **重大度**

0 : 情報

## **説明**

DSPMQRTE コマンドは、アクティビティー情報を予期していましたが、その情報は使用できませんで した。 これは必ずしもエラーの原因となるわけではありません。 アクティビティー情報が使用不可で ある理由として、以下が挙げられます。

1) 経路上のいずれかのキュー・マネージャーでトレース経路メッセージングがサポートされていなかっ た。

2) 経路上のいずれかのキュー・マネージャーが、経路情報を応答キューに戻すことを許可しなかった。 詳しくは、ActivityRecording および TraceRouteRecording キュー・マネージャー属性に関する資料を 参照してください。

3) レポートが応答キューに戻る経路を検出できなかった。

### **応答**

アクティビティー情報を使用可能にする必要があったかどうかを判断してください。 「outline」冗長 オプション (-v フラグとともに使用) を指定してコマンドを実行すると、アクティビティー情報が生成 されたときのメッセージの場所の判別に役立つ可能性があります。

## **AMQ8650 (IBM i)**

Activity information unavailable.

## **重大度**

0 : 情報

## **説明**

DSPMQMRTE コマンドは、アクティビティー情報を予期していましたが、その情報は使用できませんで した。 これは必ずしもエラーの原因となるわけではありません。 アクティビティー情報が使用不可で ある理由として、以下が挙げられます。

1) 経路上のいずれかのキュー・マネージャーでトレース経路メッセージングがサポートされていなかっ た。

2) 経路上のいずれかのキュー・マネージャーが、経路情報を応答キューに戻すことを許可しなかった。 詳しくは、ActivityRecording および TraceRouteRecording キュー・マネージャー属性に関する資料を 参照してください。

3) レポートが応答キューに戻る経路を検出できなかった。

#### **応答**

アクティビティー情報を使用可能にする必要があったかどうかを判断してください。 DSPINF(\*ALL) を指定してコマンドを実行すると、アクティビティー情報が生成されたときのメッセージの場所の判別 に役立つ可能性があります。

## **AMQ8651**

DSPMQRTE コマンドはエラーで終了しました。

#### **重大度**

0 : 情報

## **説明**

DSPMQRTE コマンドは要求の処理を終了しましたが、実行エラーが検出されました。 コマンドによっ て出された前のメッセージを使用して、エラーを識別できます。

#### **応答**

コマンドによってそれまでに発行されたメッセージを参照してください。

## **AMQ8651 (IBM i)**

DSPMQMRTE command has finished with errors.

## **重大度**

0 : 情報

## **説明**

DSPMQMRTE コマンドは要求の処理を終了しましたが、実行エラーが検出されました。 コマンドによ って出された前のメッセージを使用して、エラーを識別できます。

## **応答**

コマンドによってそれまでに発行されたメッセージを参照してください。

## **AMQ8652**

DSPMQRTE コマンドは終了しました。

0 : 情報

### **説明**

DSPMQRTE コマンドは要求の処理を終了しました。実行エラーが検出されませんでした。

## **応答**

なし。

## **AMQ8652 (IBM i)**

DSPMQMRTE command has finished.

### **重大度**

0 : 情報

## **説明**

DSPMQMRTE コマンドは要求の処理を終了しました。実行エラーは検出されませんでした。

### **応答**

なし。

## **AMQ8653**

DSPMQRTE コマンドがオプション *<insert\_3>*で開始されました。

## **重大度**

0 : 情報

## **説明**

コマンド行オプション *<insert\_3>* を指定して DSPMQRTE コマンドを開始しました。このコマンドは 現在要求を処理中です。

## **応答**

そのコマンドが、要求した処理を完了するまでお待ちください。 これ以降に発行されるメッセージを 使用して、要求の結果を判断できます。

## **AMQ8653 (IBM i)**

DSPMQMRTE command started.

## **重大度**

0 : 情報

## **説明**

DSPMQMRTE コマンドが開始され、現在、コマンドは要求を処理しています。

## **応答**

そのコマンドが、要求した処理を完了するまでお待ちください。 これ以降に発行されるメッセージを 使用して、要求の結果を判断できます。

## **AMQ8654**

経路トレース・メッセージがキュー・マネージャー *<insert\_3>*に到着しました。

#### **重大度**

0 : 情報

### **説明**

DSPMQRTE コマンドは、トレース経路メッセージがキュー・マネージャー *<insert\_3>*の宛先キューに 正常に到着したことの確認を受け取りました。

## **応答**

なし。

## **AMQ8654 (IBM i)**

経路トレース・メッセージがキュー・マネージャー *<insert\_3>*に到着しました。

### **重大度**

0 : 情報

#### **説明**

DSPMQMRTE コマンドは、トレース経路メッセージがキュー・マネージャー *<insert\_3>*の宛先キュー に正常に到着したことの確認を受け取りました。

なし。

#### **AMQ8655**

トレース経路メッセージの有効期限が切れました。

#### **重大度**

0 : 情報

## **説明**

DSPMQRTE コマンドは、トレース経路メッセージの有効期限が切れたことの確認を受け取りました。

#### **応答**

DSPMQRTE コマンドによって生成されるトレース経路メッセージの有効期限の 間隔は、必要な場合は -xs オプションを使用して変更できます。

## **AMQ8655 (IBM i)**

トレース経路メッセージの有効期限が切れました。

## **重大度**

0 : 情報

## **説明**

DSPMQMRTE コマンドは、トレース経路メッセージの有効期限が切れたことの確認を受け取りました。

### **応答**

DSPMQMRTE コマンドによって生成されるトレース経路メッセージの有効期限の間隔は、必要な場合は EXPIRY パラメーターを使用して変更できます。

#### **AMQ8656**

DSPMQRTE コマンドは、キュー・マネージャー *<insert\_4>* から例外レポートをフィードバック *<insert\_1> <insert\_3>*とともに受け取りました。

## **重大度**

0 : 情報

## **説明**

DSPMQRTE コマンドのトレース経路メッセージにより、キュー・マネージャー *<insert\_4>*で例外が発 生しました。 レポートの Feedback フィールドは、 *<insert\_1>* または *<insert\_3>*でした。

## **応答**

提供されたフィードバックを使用して、トレース経路メッセージが例外を 引き起こした理由を判断し てください。

#### **AMQ8656 (IBM i)**

DSPMQMRTE コマンドは、キュー・マネージャー *<insert\_4>* から例外報告書をフィードバック *<insert\_1> <insert\_3>*とともに受け取りました。

## **重大度**

0 : 情報

## **説明**

DSPMQMRTE コマンドのトレース経路メッセージにより、キュー・マネージャー *<insert\_4>*で例外が 発生しました。 レポートの Feedback フィールドは、 *<insert\_1>* または *<insert\_3>*でした。

## **応答**

提供されたフィードバックを使用して、トレース経路メッセージが例外を 引き起こした理由を判断し てください。

#### **AMQ8657**

DSPMQRTE コマンドは *<insert\_3>* 0x*< insert\_4>*を使用しました。

# **重大度**

0 : 情報

## **説明**

トレース経路メッセージを生成するように指定された DSPMQRTE コマンドが開始されました。 これ が行われ、経路トレース・メッセージに *<insert\_3>* X*< insert\_4>*がありました。

*<insert\_3>* を使用して、この経路トレース要求に対する応答を検索することができます。 応答が戻さ れると予想されるキューとして、またはトレース経路メッセージの到着先となると予想されるキューと して指定された宛先キューおよび i フラグとともにこの ID を指定して、DSPMQRTE コマンドを再実行 してください。 これは、別のキュー・マネージャー上にある可能性があります。

## **AMQ8657 (IBM i)**

DSPMQMRTE コマンドは *<insert\_3>* 0x*< insert\_4>*を使用しました。

#### **重大度**

0 : 情報

## **説明**

トレース経路メッセージを生成するように指定された DSPMQMRTE コマンドが開始されました。 これ が行われ、経路トレース・メッセージに *<insert\_3>* X*< insert\_4>*がありました。

## **応答**

*<insert\_3>* を使用して、この経路トレース要求に対する応答を検索することができます。 CRLLID とし てこの ID を指定して、応答が戻されると予想されるキューとして、またはトレース経路メッセージの 到着先となると予想されるキューとして指定された宛先キューを指定して、DSPMQMRTE コマンドを再 実行してください。 これは、別のキュー・マネージャー上にある可能性があります。

### **AMQ8658**

DSPMQRTE コマンドは指定ターゲットにメッセージを書き込むことができませんでした。

## **重大度**

0 : 情報

#### **説明**

DSPMQRTE コマンドがトレース経路メッセージを書き込むという要求が失敗しました。 コマンドによ って発行された直前のメッセージを使用して、メッセージを書き込めなかった理由を識別することがで きます。

## **応答**

コマンドによってそれまでに発行されたメッセージを参照してください。

### **AMQ8658 (IBM i)**

DSPMQMRTE command failed to put a message on the target queue.

## **重大度**

0 : 情報

#### **説明**

DSPMQMRTE コマンドがトレース経路メッセージを宛先キューに書き込むという要求が失敗しまし た。 コマンドによって発行された直前のメッセージを使用して、メッセージを宛先キューに書き込め なかった理由を識別することができます。

#### **応答**

コマンドによってそれまでに発行されたメッセージを参照してください。

#### **AMQ8659**

DSPMQRTE コマンドは、キュー *<insert\_3>*、キュー・マネージャー *<insert\_4>*にメッセージを正常に 書き込みました。

#### **重大度**

0 : 情報

#### **説明**

DSPMQRTE コマンドがメッセージを宛先キューに書き込むという要求が成功しました。 ターゲット・ キューは、キュー・マネージャー *<insert\_4>*上の *<insert\_3>* に解決されました。

### **応答**

なし。

#### **AMQ8659 (IBM i)**

DSPMQMRTE コマンドは、メッセージをキュー *<insert\_3>*、キュー・マネージャー *<insert\_4>*に正常 に書き込みました。

0 : 情報

#### **説明**

DSPMQMRTE コマンドがメッセージを宛先キューに書き込むという要求が成功しました。 ターゲッ ト・キューは、キュー・マネージャー *<insert\_4>*上の *<insert\_3>* に解決されました。

## **応答**

なし。

#### **AMQ8660**

DSPMQRTE コマンドが次のアクティビティーを正しく配列できませんでした。

#### **重大度**

0 : 情報

## **説明**

DSPMQRTE コマンドは以下のアクティビティーを受信しましたが、正しい順序で印刷できませんでし た。 これは、通常、TraceRoute PCF グループを含まないか、または正しい順序での印刷を可能にする RecordedActivities パラメーターがないアクティビティー・レポートを受け取ったためです。

## **応答**

アクティビティーを正しく配列するために必要な情報がないアクティビティー・レポートを生成してい るアプリケーションを見つけて、訂正してください。

#### **AMQ8660 (IBM i)**

DSPMQMRTE command could not correctly order the following activities:

#### **重大度**

0 : 情報

## **説明**

DSPMQMRTE コマンドは以下のアクティビティーを受信しましたが、正しい順序で印刷できませんでし た。 これは、通常、TraceRoute PCF グループを含まないか、または正しい順序での印刷を可能にする RecordedActivities パラメーターがないアクティビティー・レポートを受け取ったためです。

#### **応答**

アクティビティーを正しく配列するために必要な情報がないアクティビティー・レポートを生成してい るアプリケーションを見つけて、訂正してください。

#### **AMQ8661**

DSPMQRTE コマンドはキュー *<insert\_3>*、キュー・マネージャー *<insert\_4>*に書き込まれません。

#### **重大度**

20 : エラー

#### **説明**

トレース経路メッセージをローカル・キューに送達しないように指定した (-d yes の指定なし) DSPMQRTE コマンドを開始しました。 しかし、宛先キューは伝送キューを解決しないと判断されまし た。 したがって、DSPMQRTE コマンドは経路トレース・メッセージをキュー・マネージャー *<insert\_4>* 上のターゲット・キュー *<insert\_3>* に書き込まないことを選択しました。

#### **応答**

宛先キューがローカル・キューを解決することが予想されていたかどうかを判別してください。

### **AMQ8661 (IBM i)**

DSPMQMRTE コマンドはキュー *<insert\_3>*、キュー・マネージャー *<insert\_4>*には書き込まれません。

## **重大度**

20 : エラー

## **説明**

トレース経路メッセージをローカル・キューに送達しないように指定 (DLVRMSG(\*NO) を指定) した DSPMQMRTE コマンドを開始しました。 しかし、宛先キューは伝送キューを解決しないと判断されま した。 したがって、DSPMQMRTE コマンドは、トレース経路メッセージをキュー・マネージャー *<insert\_4>*上のターゲット・キュー *<insert\_3>* に書き込まないことを選択しました。

### **応答**

宛先キューがローカル・キューを解決することが予想されていたかどうかを判別してください。

経路トレース・メッセージがキュー・マネージャー *<insert\_3>*に送信されました。

## **重大度**

0 : 情報

## **説明**

DSPMQRTE コマンドは、キュー・マネージャー *<insert\_3>* 上のトレース経路メッセージが要求側アプ リケーションに正常に送達されたことの確認を受け取りました。

## **応答**

なし。

## **AMQ8662 (IBM i)**

経路トレース・メッセージがキュー・マネージャー *<insert\_3>*に送信されました。

## **重大度**

0 : 情報

#### **説明**

DSPMQMRTE コマンドは、キュー・マネージャー *<insert\_3>* のトレース経路メッセージが要求側アプ リケーションに正常に送達されたことの確認を受け取りました。

## **応答**

なし。

## **AMQ8663**

クライアント接続はこの環境ではサポートされていません。

#### **重大度**

20 : エラー

#### **説明**

クライアント接続を使用してキュー・マネージャーに接続しようとしました。 しかし、クライアント 接続はこの環境ではサポートされていません。

#### **応答**

サーバー接続を使用してキュー・マネージャーに接続してください。

#### **AMQ8664**

DSPMQRTE コマンドは、キュー・マネージャー *<insert\_3>*に接続できませんでした。

## **重大度**

20 : エラー

## **説明**

キュー・マネージャー *<insert\_3>*に接続するように指定して、DSPMQRTE コマンドを開始しました。 コマンドは、そのキュー・マネージャーに接続できませんでした。 コマンドによって出された前のメ ッセージを使用して、エラーを識別できます。

## **応答**

コマンドによってそれまでに発行されたメッセージを参照してください。

### **AMQ8664 (IBM i)**

DSPMQMRTE コマンドはキュー・マネージャー *<insert\_3>*に接続できませんでした。

## **重大度**

20 : エラー

## **説明**

キュー・マネージャー *<insert\_3>*に接続する必要があることを指定して、DSPMQMRTE コマンドを開 始しました。 コマンドは、そのキュー・マネージャーに接続できませんでした。 コマンドによって出 された前のメッセージを使用して、エラーを識別できます。

#### **応答**

コマンドによってそれまでに発行されたメッセージを参照してください。

## **AMQ8665**

DSPMQRTE コマンドに無効な CorrelId *<insert\_3>*が指定されました。

20 : エラー

#### **説明**

無効な CorrelId <insert 3> を指定したオプション -i を指定して、DSPMORTE コマンドが開始されまし た。 相関 ID が長すぎるか、またはその形式が正しくありません。

### **応答**

コマンド構文を参照してから、コマンドを再試行してください。

#### **AMQ8665 (IBM i)**

DSPMQMRTE コマンドに無効な CorrelId *<insert\_3>*が指定されました。

#### **重大度**

20 : エラー

## **説明**

無効な CorrelId *<insert\_3>* を持つ CRLLID を指定して、DSPMQMRTE コマンドを開始しました。

#### **応答**

コマンド構文を参照してから、コマンドを再試行してください。

#### **AMQ8666**

キュー・マネージャー *<insert\_4>*上のキュー *<insert\_3>* 。

### **重大度**

0 : 情報

## **説明**

DSPMQRTE コマンドのトレース経路メッセージは、宛先キューに到達しようとして、キュー・マネー ジャー *<insert\_4>* 上のキュー *<insert\_3>* に関係する経路を取ったことが確認されました。

### **応答**

結果のメッセージの経路となった他のキューまたはトピックを示す 後続のメッセージを待機してくだ さい。

### **AMQ8666 (IBM i)**

キュー・マネージャー *<insert\_4>*上のキュー *<insert\_3>* 。

## **重大度**

0 : 情報

### **説明**

DSPMQMRTE コマンドの経路トレース・メッセージは、宛先キューに到達しようとして、キュー・マネ ージャー *<insert\_4>* 上のキュー *<insert\_3>* に関係する経路を取得したことが確認されました。

#### **応答**

メッセージの経路に指定された別のキューを示す後続のメッセージを待機してください。

## **AMQ8667**

DSPMQRTE コマンドは、応答キュー *<insert\_3>*、キュー・マネージャー *<insert\_4>*をオープンできま せんでした。

## **重大度**

20 : エラー

#### **説明**

応答キュー *<insert\_3>*を指定して DSPMQRTE コマンドを開始しました。 しかし、DSPMQRTE コマン ドは、キュー・マネージャー *<insert\_4>*上のその名前のキューを正常にオープンできませんでした。 コマンドによって出された前のメッセージを使用して、エラーを識別することができます。 -rq オプシ ョンを指定しなかった場合は、応答キューは、SYSTEM.DEFAULT.MODEL.QUEUE でモデルにされた一 時動的キューになります。

#### **応答**

コマンドによってそれまでに発行されたメッセージを参照してください。 オープン可能な応答キュー を指定してから、コマンドを再試行してください。

#### **AMQ8667 (IBM i)**

DSPMQMRTE コマンドは、応答キュー *<insert\_3>*、キュー・マネージャー *<insert\_4>*をオープンでき ませんでした。

20 : エラー

#### **説明**

応答キュー *<insert\_3>*を指定して DSPMQMRTE コマンドを開始しました。 しかし、DSPMQMRTE コマ ンドは、キュー・マネージャー *<insert\_4>*上のその名前のキューを正常にオープンできませんでした。 コマンドによって出された前のメッセージを使用して、エラーを識別することができます。 RPLYQ パ ラメーターを指定しなかった場合、応答キューは、SYSTEM.DEFAULT.MODEL.QUEUE でモデルにされ た一時動的キューになります。

### **応答**

コマンドによってそれまでに発行されたメッセージを参照してください。 オープン可能な応答キュー を指定してから、コマンドを再試行してください。

## **AMQ8668**

DSPMQRTE コマンドは、キュー *<insert\_3>*、キュー・マネージャー *<insert\_4>*をオープンできません でした。

#### **重大度**

20 : エラー

## **説明**

-q オプションを使用して、キュー *<insert\_3>*を指定した DSPMQRTE コマンドを開始しました。 しか し、DSPMQRTE コマンドは、キュー・マネージャー *<insert\_4>*上のその名前のキューを正常にオープ ンできませんでした。 コマンドによって出された前のメッセージを使用して、エラーを識別すること ができます。

#### **応答**

コマンドによってそれまでに発行されたメッセージを参照してください。 -q オプションを使用して、 オープン可能なキューを指定してから、コマンドを再試行してください。

#### **AMQ8668 (IBM i)**

DSPMQMRTE コマンドは、キュー *<insert\_3>*、キュー・マネージャー *<insert\_4>*をオープンできませ んでした。

## **重大度**

20 : エラー

## **説明**

QNAME パラメーターにキュー *<insert\_3>* を指定して DSPMQMRTE コマンドを開始しました。 しか し、DSPMQMRTE コマンドは、キュー・マネージャー *<insert\_4>*上のその名前のキューを正常にオー プンできませんでした。 コマンドによって出された前のメッセージを使用して、エラーを識別するこ とができます。

#### **応答**

コマンドによってそれまでに発行されたメッセージを参照してください。 QNAME パラメーターを使 用して、オープン可能なキューを指定してから、コマンドを再試行してください。

#### **AMQ8669**

DSPMQRTE コマンドは、キュー・マネージャー *<insert\_4>*上のキュー・マネージャー *<insert\_3>* の解 決に失敗しました。

## **重大度**

20 : エラー

### **説明**

DSPMORTE コマンドはキュー・マネージャー <insert\_3> (-qm オプションで提供) をキュー・マネージ ャー *<insert\_4>* で解決しようとしましたが、失敗しました。 -q オプションで指定したキューをオープ ンできませんでした。

### **応答**

キュー・マネージャー *<insert\_3>* がキュー・マネージャー *<insert\_4>* で解決できることを確認する か、-qm オプションを使用して別のキュー・マネージャーを指定してください。 コマンドを再試行す る。

## **AMQ8669 (IBM i)**

DSPMQMRTE コマンドは、キュー・マネージャー *<insert\_4>*上のキュー・マネージャー *<insert\_3>* の 解決に失敗しました。

## **重大度**

20 : エラー

## **説明**

DSPMQMRTE コマンドは、キュー・マネージャー *<insert\_3>* (TGTMQM パラメーターで指定) をキュ ー・マネージャー *<insert\_4>* で解決しようとしましたが、失敗しました。 QNAME パラメーターで指 定されたキューを開くことができませんでした。

### **応答**

キュー・マネージャー *<insert\_3>* がキュー・マネージャー *<insert\_4>* で解決できることを確認する か、TGTMQM パラメーターで別のキュー・マネージャーを指定してください。 コマンドを再試行する。

### **AMQ8670**

サーバー・モジュール *<insert\_3>* のロードが失敗しました。

### **重大度**

20 : エラー

## **説明**

サーバー・モジュール *<insert\_3>* を動的にロードしようとしましたが、失敗しました。 通常これは、 クライアント・モジュールのみインストールされていることが原因です。

#### **応答**

インストールされているモジュールを確認し、該当する場合は -c オプションを指定してコマンドを再 試行してください。

### **AMQ8671**

応答キューが必要なときに、DSPMQRTE コマンドに指定されませんでした。

#### **重大度**

20 : エラー

## **説明**

DSPMQRTE コマンドは -rq オプションによって指定された応答キューを必要としましたが、応答キュー は指定されていませんでした。 -n (表示なし) オプションと応答生成オプション (-ar または -ro [activity|coa|cod|exception|expiration]) の両方が指定された場合、応答キューの指定は必須です。

#### **応答**

応答キューを指定して、コマンドを再試行してください。

#### **AMQ8672**

DSPMQRTE コマンドは、キュー *<insert\_3>*、キュー・マネージャー *<insert\_4>*からメッセージを取得 できませんでした。

## **重大度**

20 : エラー

## **説明**

DSPMQRTE コマンドはキュー *<insert\_3>*、キュー・マネージャー *<insert\_4>*からメッセージを取得し ようとしましたが、失敗しました。 コマンドによって出された前のメッセージを使用して、エラーを 識別できます。

#### **応答**

コマンドによってそれまでに発行されたメッセージを参照してください。

## **AMQ8672 (IBM i)**

DSPMQMRTE コマンドは、キュー *<insert\_3>*、キュー・マネージャー *<insert\_4>*からメッセージを取 得できませんでした。

#### **重大度**

20 : エラー

**説明**

DSPMQMRTE コマンドは、キュー *<insert\_3>*、キュー・マネージャー *<insert\_4>*からメッセージを取 得しようとしましたが、失敗しました。 コマンドによって出された前のメッセージを使用して、エラ ーを識別できます。

**応答**

コマンドによってそれまでに発行されたメッセージを参照してください。

#### **AMQ8673**

DSPMQRTE コマンドに、無効なオブジェクト名 *<insert\_4>*を指定したオプション *<insert\_3>* が指定さ れました。

## **重大度**

20 : エラー

#### **説明**

無効なオブジェクト名 *<insert\_4>* を指定したオプション *<insert\_3>* を指定して、DSPMQRTE コマンド が開始されました。 通常、IBM WebSphere MQ オブジェクトの名前には 48 文字まで使用できます。 オブジェクト名には以下の文字を使用できます。

1) 英大文字 (A から Z)。

2) 英小文字 (a から z)。

3) 数字 (0 から 9)。

4) ピリオド (.)、スラッシュ (/)、下線 (\_)、パーセント (%)。

詳細および制限については、IBM WebSphere MQ システム管理の資料を参照してください。

### **応答**

有効なオブジェクト名を指定して、コマンドを再試行してください。

#### **AMQ8673 (IBM i)**

DSPMQMRTE コマンドに無効なオブジェクト名 *<insert\_4>*が指定されました。

#### **重大度**

20 : エラー

#### **説明**

無効なオブジェクト名 *<insert\_4>* を指定して DSPMQMRTE コマンドを開始しました。 通常、IBM WebSphere MQ オブジェクトの名前には 48 文字まで使用できます。 オブジェクト名には以下の文字 を使用できます。

- 1) 英大文字 (A から Z)。
- 2) 英小文字 (a から z)。
- 3) 数字 (0 から 9)。

4) ピリオド (.)、スラッシュ (/)、下線 (\_)、パーセント (%)。

詳細および制限については、IBM WebSphere MQ システム管理の資料を参照してください。

#### **応答**

有効なオブジェクト名を指定して、コマンドを再試行してください。

### **AMQ8674**

現在、DSPMQRTE コマンドは情報が表示されるのを待っています。

#### **重大度**

0 : 情報

## **説明**

DSPMQRTE コマンドはトレース経路メッセージを正常に生成して書き込み、現在は、トレース経路メ ッセージが宛先に到達した経路を示す応答が応答キューに戻されるのを待っています。

**応答**

応答キューに戻される応答と経路に関する情報が表示されるのを待ってください。

## **AMQ8674 (IBM i)**

DSPMQMRTE command is now waiting for information to display.

### **重大度**

0 : 情報

## **説明**

DSPMQMRTE コマンドはトレース経路メッセージを正常に生成して書き込み、現在は、トレース経路メ ッセージが宛先に到達した経路を示す応答が応答キューに戻されるのを待っています。

## **応答**

応答キューに戻される応答と経路に関する情報が表示されるのを待ってください。

#### **AMQ8675**

DSPMQRTE コマンドに無効なオプション *<insert\_3>*が指定されました。

### **重大度**

20 : エラー

### **説明**

認識されなかった *<insert\_3>* のオプションを指定して、DSPMQRTE コマンドを開始しました。 コマン ドは終了します。

## **応答**

コマンド構文を参照して、コマンドを再試行してください。

## **AMQ8676**

DSPMQRTE コマンドに、オプションの無効な組み合わせが指定されました。

#### **重大度**

20 : エラー

#### **説明**

無効なオプションの組み合わせを指定して、DSPMQRTE コマンドが開始されました。 -ts または -q の 一方のみを指定する必要があります。 -i オプションは、-ac、-ar、-d、-f、-l、-n、-o、-p、-qm、-ro、 rq、-rqm、-s、-t、-xs、-xp のうちの 1 つ以上のオプションとともに指定することはできません。 -n オプションは、-b、-i、-v、-w のうちの 1 つ以上のオプションとともに指定することはできません。 -ar オプションは、-ac オプションも指定されている場合にのみ指定することができます。 -rqm オプシ ョンは、-rq オプションも指定されている場合にのみ指定することができます。

### **応答**

コマンドの資料を参照して、コマンドを再試行してください。

#### **AMQ8677**

DSPMQRTE コマンドに、矛盾する値を持つオプション *<insert\_3>* が指定されました。

#### **重大度**

20 : エラー

## **説明**

競合するオプション *<insert\_3>* の値を指定して DSPMQRTE コマンドを開始しました。 少なくとも 2 つの値が同じオプションに指定されていますが、これらの値が互いに競合しています。 DSPMQRTE コ マンドは終了します。

## **応答**

コマンド構文を参照して、コマンドを再試行してください。

#### **AMQ8677 (IBM i)**

DSPMQMRTE command was supplied a parameter with conflicting values.

### **重大度**

20 : エラー

#### **説明**

競合する値を指定して、DSPMQMRTE コマンドが開始されました。 少なくとも 2 つの値が同じパラメ ーターに指定されていますが、これらの値が互いに競合しています。 DSPMQMRTE コマンドは終了し ます。

## **応答**

コマンド構文を参照して、コマンドを再試行してください。

DSPMQRTE コマンドに、無効な値 *<insert\_4>*を指定したオプション *<insert\_3>* が指定されました。

## **重大度**

20 : エラー

## **説明**

無効なオプション値を指定して、DSPMQRTE コマンドが開始されました。 オプション *<insert\_3>* の *<insert\_4>* 値が認識されないか、形式が正しくありません。

#### **応答**

コマンド構文を参照してから、コマンドを再試行してください。

#### **AMQ8678 (IBM i)**

DSPMQMRTE コマンドに無効な値 *<insert\_4>*が指定されました。

## **重大度**

20 : エラー

#### **説明**

無効なパラメーター値を指定して、DSPMQMRTE コマンドが開始されました。 値 *<insert\_4>* が認識さ れないか、または形式が正しくありません。

## **応答**

コマンド構文を参照してから、コマンドを再試行してください。

#### **AMQ8679**

永続メッセージは、応答キュー *<insert\_3>*、キュー・マネージャー *<insert\_4>*では許可されていませ  $\lambda$ .

#### **重大度**

20 : エラー

#### **説明**

DSPMQRTE コマンドがターゲット・キューに持続トレース経路メッセージを書き込むように指定され ました (-l オプションの資料を参照)。 しかし、応答キューは一時動的キューであり、このキューには持 続応答が戻されることが期待されていたため、持続メッセージは応答キューで許可されません。 トレ ース経路メッセージは宛先キューに書き込まれませんでした。

#### **応答**

応答キューが一時動的キューではないことを確認してください。 -rq オプションを使用して応答キュ ーを指定してください。

#### **AMQ8679 (IBM i)**

永続メッセージは、応答キュー *<insert\_3>*、キュー・マネージャー *<insert\_4>*では許可されていませ  $h_{\circ}$ 

#### **重大度**

20 : エラー

### **説明**

DSPMQMRTE コマンドがターゲット・キューに持続トレース経路メッセージを書き込むように指定され ました (MSGPST パラメーターの資料を参照)。 しかし、応答キューは一時動的キューであり、このキ ューには持続応答が戻されることが期待されていたため、持続メッセージは応答キューで許可されませ ん。 トレース経路メッセージは宛先キューに書き込まれませんでした。

#### **応答**

応答キューが一時動的キューではないことを確認してください。 RPLYQ パラメーターを使用して応答 キューを指定してください。

#### **AMQ8680**

DSPMQRTE コマンドがキュー・マネージャー *<insert\_3>*のオープンに失敗しました。

#### **重大度**

20 : エラー

**説明**

DSPMQRTE コマンドは照会のためにキュー・マネージャー *<insert\_3>* をオープンしようとしました が、オープンに失敗しました。 コマンドによって出された前のメッセージを使用して、エラーを識別 できます。

### **応答**

コマンドによってそれまでに発行されたメッセージを参照してください。

#### **AMQ8680 (IBM i)**

DSPMQMRTE コマンドがキュー・マネージャー *<insert\_3>*のオープンに失敗しました。

## **重大度**

20 : エラー

## **説明**

DSPMQMRTE コマンドは照会のためにキュー・マネージャー *<insert\_3>* をオープンしようとしました が、オープンに失敗しました。 コマンドによって出された前のメッセージを使用して、エラーを識別 できます。

### **応答**

コマンドによってそれまでに発行されたメッセージを参照してください。

#### **AMQ8681**

DSPMQRTE コマンドがエラーを検出しました。理由 *<insert\_1> <insert\_3>*。

#### **重大度**

20 : エラー

## **説明**

DSPMQRTE コマンドが要求の実行中に MQI 呼び出しからのエラーを検出しました。 失敗の理由は、 *<insert\_1>* または *<insert\_3>*です。

## **応答**

失敗の理由の説明については、IBM WebSphere MQ メッセージの資料を参照してください。 修正処置 を行って、コマンドを再試行してください。

#### **AMQ8681 (IBM i)**

DSPMQMRTE コマンドがエラーを検出しました。理由 *<insert\_1> <insert\_3>*。

#### **重大度**

20 : エラー

### **説明**

DSPMQMRTE コマンドが要求の実行中に MQI 呼び出しからのエラーを検出しました。 失敗の理由は、 *<insert\_1>* または *<insert\_3>*です。

## **応答**

失敗の理由の説明については、IBM WebSphere MQ メッセージの資料を参照してください。 修正処置 を行って、コマンドを再試行してください。

#### **AMQ8682**

キュー・マネージャー *<insert\_4>*上のアプリケーション *<insert\_3>* によって経路トレース・メッセー ジが処理されました。

## **重大度**

0 : 情報

#### **説明**

DSPMQRTE コマンドは、トレース経路メッセージをターゲット・キューに正常に書き込んだ後、その メッセージを処理したアプリケーション *<insert\_3>* にキュー・マネージャー *<insert\_4>* によって配信 されました。

### **応答**

このアプリケーションがトレース経路メッセージを処理することが予想されていたかどうかを判断し てください。

#### **AMQ8682 (IBM i)**

キュー・マネージャー *<insert\_4>*上のアプリケーション *<insert\_3>* によって経路トレース・メッセー ジが処理されました。

0 : 情報

#### **説明**

DSPMQMRTE コマンドは、トレース経路メッセージをターゲット・キューに正常に書き込んだ後、その メッセージを処理したアプリケーション *<insert\_3>* にキュー・マネージャー *<insert\_4>* によって送達 されました。

#### **応答**

このアプリケーションがトレース経路メッセージを処理することが予想されていたかどうかを判断し てください。

## **AMQ8683**

経路トレース・メッセージが *<insert\_1>*の最大活動限界に達しました。

#### **重大度**

0 : 情報

## **説明**

DSPMQRTE コマンドのトレース経路メッセージは、参加プログラムのアクティビティー数が最大限界 に達してから拒否されました。 制限は *<insert\_1>*に設定されました。 最大アクティビティー数の制限 は、-s オプションを使用して設定します。

#### **応答**

コマンドからの出力を使用して、トレース経路メッセージがアクティビティーの最大限度に達すること が予想されているかどうかを判断してください。

#### **AMQ8683 (IBM i)**

経路トレース・メッセージが *<insert\_1>*の最大活動限界に達しました。

#### **重大度**

0 : 情報

#### **説明**

DSPMQMRTE のトレース経路メッセージは、参加プログラムのアクティビティー数が最大限界に達して から拒否されました。 制限は *<insert\_1>*に設定されました。 アクティビティーの最大数の制限は、 MAXACTS パラメーターを使用して設定します。

#### **応答**

コマンドからの出力を使用して、トレース経路メッセージがアクティビティーの最大限度に達すること が予想されているかどうかを判断してください。

## **AMQ8684**

経路トレース・メッセージが、経路トレース不能キュー・マネージャー *<insert\_3>*に達しました。

#### **重大度**

0 : 情報

## **説明**

DSPMQRTE コマンドのトレース経路メッセージは、トレース経路メッセージングを サポートしないキ ュー・マネージャーに送信されたため、拒否されました。 コマンドで指定された転送オプションは、 トレース経路メッセージングをサポートする キュー・マネージャーへのトレース経路メッセージの転 送のみを許可するため、 この動作が要求されました。 指定されたオプションに従って、 トレース経路 メッセージを処理できないキュー・マネージャーにメッセージを 送信すると、トレース経路メッセー ジがリモート・キュー・マネージャーの ローカル・キューに書き込まれるなどの望ましくない結果に なる可能性が あります。 この状態を許容できる場合は、「-f all」オプションを指定できます。

#### **応答**

該当する場合は、別の転送オプションを使用してコマンドを再試行してください。

## **AMQ8684 (IBM i)**

経路トレース・メッセージが、経路トレース不能キュー・マネージャー *<insert\_3>*に達しました。

#### **重大度**

0 : 情報

#### **説明**

DSPMQMRTE コマンドのトレース経路メッセージは、トレース経路メッセージングをサポートしないキ ュー・マネージャーに送信されたため、拒否されました。 コマンドで指定された転送オプションは、

トレース経路メッセージングをサポートする キュー・マネージャーへのトレース経路メッセージの転 送のみを許可するため、 この動作が要求されました。 指定されたオプションに従って、 トレース経路 メッセージを処理できないキュー・マネージャーにメッセージを 送信すると、トレース経路メッセー ジがリモート・キュー・マネージャーの ローカル・キューに書き込まれるなどの望ましくない結果に なる可能性が あります。 この状態を許容できる場合は、FWDMSG(\*ALL) を指定できます。

#### **応答**

該当する場合は、別の転送オプションを使用してコマンドを再試行してください。

#### **AMQ8685**

無効な転送オプション X*< insert\_1>*が原因で、経路トレース・メッセージが拒否されました。

#### **重大度**

20 : エラー

### **説明**

1 つ以上の転送オプションが認識されず、MQROUTE\_FORWARD\_REJ\_UNSUP\_MASK ビット・マスクに あったため、DSPMQRTE コマンドのトレース経路メッセージは拒否されました。 最後に監視されたと きの転送オプション (16 進数) は X*< insert\_1>*でした。

#### **応答**

認識されない転送オプションを挿入したアプリケーションを変更して、 有効でサポートされる転送オ プションを挿入してください。

### **AMQ8685 (IBM i)**

無効な転送オプション X*< insert\_1>*が原因で、経路トレース・メッセージが拒否されました。

#### **重大度**

20 : エラー

## **説明**

1つ以上の転送オプションが認識されず、MOROUTE\_FORWARD\_REJ\_UNSUP\_MASK ビット・マスクに あったため、DSPMQMRTE コマンドのトレース経路メッセージは拒否されました。 最後に監視された ときの転送オプション (16 進数) は X*< insert\_1>*でした。

#### **応答**

認識されない転送オプションを挿入したアプリケーションを変更して、 有効でサポートされる転送オ プションを挿入してください。

### **AMQ8686**

配信オプション X*< insert\_1>*が無効であるため、経路トレース・メッセージが拒否されました。

#### **重大度**

20 : エラー

### **説明**

1つ以上の送達オプションが認識されず、MQROUTE DELIVER REJ UNSUP MASK ビット・マスクに あったため、DSPMQRTE コマンドのトレース経路メッセージは拒否されました。 最後に監視されたと きの 16 進数の配信オプションは X*< insert\_1>*でした。

#### **応答**

認識されない送達オプションを挿入したアプリケーションを変更して、 有効でサポートされる送達オ プションを挿入してください。

#### **AMQ8686 (IBM i)**

配信オプション X*< insert\_1>*が無効であるため、経路トレース・メッセージが拒否されました。

#### **重大度**

20 : エラー

## **説明**

1つ以上の送達オプションが認識されず、MOROUTE\_DELIVER\_REJ\_UNSUP\_MASK ビット・マスクに あったため、DSPMQMRTE コマンドのトレース経路メッセージは拒否されました。 最後に監視された ときの 16 進数の配信オプションは X*< insert\_1>*でした。

#### **応答**

認識されない送達オプションを挿入したアプリケーションを変更して、 有効でサポートされる送達オ プションを挿入してください。

プログラムは終了中です。

## **重大度**

0 : 情報

## **説明**

プログラムの操作で、UNIX システムの SIGINT シグナルまたは Windows システムの CTRL+c/ CTRL+BREAK シグナルによる割り込みがありました。 プログラムは終了中です。

#### **応答**

プログラムが終了するまで待ってください。

### **AMQ8688**

DSPMQRTE コマンドが予期しないエラーを検出しました。理由 *<insert\_1> <insert\_3>*。

## **重大度**

20 : エラー

### **説明**

DSPMQRTE コマンドが要求の実行中に予期しないエラーを検出しました。 失敗の理由は、 *<insert\_1>* または *<insert\_3>*です。 IBM WebSphere MQ エラー記録ルーチンが呼び出されました。

## **応答**

システムで提供されている標準機能を使用して、問題 ID の記録と、 生成出力ファイルの保存を行って ください。 [IBM WebSphere MQ](https://www.ibm.com/support/home/product/P439881V74305Y86/IBM_MQ) サポート Web ページ ( [https://www.ibm.com/support/home/product/](https://www.ibm.com/support/home/product/P439881V74305Y86/IBM_MQ) [P439881V74305Y86/IBM\\_MQ](https://www.ibm.com/support/home/product/P439881V74305Y86/IBM_MQ)) または IBM サポート・アシスタント ( [https://www.ibm.com/support/](https://www.ibm.com/support/home/product/C100515X13178X21/other_software/ibm_support_assistant) [home/product/C100515X13178X21/other\\_software/ibm\\_support\\_assistant\)](https://www.ibm.com/support/home/product/C100515X13178X21/other_software/ibm_support_assistant) のいずれかを使用して、 ソリューションが既に使用可能になっているかどうかを確認します。 一致する項目が見つからない場 合には、IBM サポートに連絡してください。 これらのファイルは、 問題が解決するまで廃棄しないで ください。

## **AMQ8688 (IBM i)**

DSPMQMRTE コマンドが予期しないエラーを検出しました。理由 *<insert\_1> <insert\_3>*。

#### **重大度**

20 : エラー

#### **説明**

DSPMQMRTE コマンドが要求の実行中に予期しないエラーを検出しました。 失敗の理由は、 *<insert\_1>* または *<insert\_3>*です。 IBM WebSphere MQ エラー記録ルーチンが呼び出されました。

#### **応答**

システムに提供された標準機能を 使用して問題 ID を記録し、生成された出力ファイルを保存してくだ さい。 [IBM WebSphere MQ](https://www.ibm.com/support/home/product/P439881V74305Y86/IBM_MQ) サポート Web ページ ( [https://www.ibm.com/support/home/product/](https://www.ibm.com/support/home/product/P439881V74305Y86/IBM_MQ) [P439881V74305Y86/IBM\\_MQ](https://www.ibm.com/support/home/product/P439881V74305Y86/IBM_MQ)) または IBM サポート・アシスタント ( [https://www.ibm.com/support/](https://www.ibm.com/support/home/product/C100515X13178X21/other_software/ibm_support_assistant) [home/product/C100515X13178X21/other\\_software/ibm\\_support\\_assistant\)](https://www.ibm.com/support/home/product/C100515X13178X21/other_software/ibm_support_assistant) のいずれかを使用して、 ソリューションが既に使用可能になっているかどうかを確認します。 一致する項目が見つからない場 合には、IBM サポートに連絡してください。 これらのファイルは、 問題が解決するまで廃棄しないで ください。

#### **AMQ8689**

クライアント・モジュール *<insert\_3>* のロードが失敗しました。

#### **重大度**

20 : エラー

## **説明**

クライアント・モジュール *<insert\_3>* を動的にロードしようとしましたが、失敗しました。 通常これ は、クライアント・モジュールがインストールされていないことが原因です。

**応答**

インストールされているモジュールを確認して、該当する場合は -c オプションを 指定せずにコマンド を再試行してください。

## **AMQ8690**

IBM WebSphere MQ トピックが作成されました。

0 : 情報

### **説明**

IBM WebSphere MQ トピック *<insert\_3>* が作成されました。

## **応答**

なし。

## **AMQ8691**

IBM WebSphere MQ トピックが変更されました。

### **重大度**

0 : 情報

# **説明**

IBM WebSphere MQ トピック *<insert\_5>* が変更されました。

## **応答**

なし。

## **AMQ8692**

IBM WebSphere MQ トピック・オブジェクトが削除されました。

## **重大度**

0 : 情報

## **説明**

IBM WebSphere MQ トピック・オブジェクト *<insert\_3>* が削除されました。

### **応答**

なし。

## **AMQ8694**

DSPMQRTE コマンドは、トピック・ストリング *<insert\_3>*、キュー・マネージャー *<insert\_4>*にメッ セージを正常に書き込みました。

## **重大度**

0 : 情報

## **説明**

DSPMQRTE コマンドがメッセージを書き込むという要求が成功しました。 指定された宛先は、キュ ー・マネージャー *<insert\_4>*上のトピック・ストリング *<insert\_3>* に解決されました。

## **応答**

なし。

## **AMQ8695**

キュー・マネージャー *<insert\_4>*上のトピック・ストリング *<insert\_3>* 。

## **重大度**

0 : 情報

## **説明**

DSPMQRTE コマンドのトレース経路メッセージは、キュー・マネージャー *<insert\_4>*上のトピック・ ストリング *<insert\_3>* に関係する経路を取ったことが確認されました。

## **応答**

結果のメッセージの経路となった他のキューまたはトピックを示す 後続のメッセージを待機してくだ さい。

## **AMQ8696**

DSPMQRTE コマンドは、トピック・ストリング *<insert\_3>*、キュー・マネージャー *<insert\_4>*をオー プンできませんでした。

### **重大度**

20 : エラー

#### **説明**

-ts オプションを使用して、トピック・ストリング *<insert\_3>*を指定して DSPMQRTE コマンドを開始 しました。 しかし、DSPMQRTE コマンドは、キュー・マネージャー *<insert\_4>*上のそのトピック・ス

トリングを正常にオープンできませんでした。 コマンドによって出された前のメッセージを使用し て、エラーを識別することができます。

#### **応答**

コマンドによってそれまでに発行されたメッセージを参照してください。 -ts オプションを使用して、 オープン可能なトピック・ストリングを指定してから、コマンドを再試行してください。

#### **AMQ8697**

DSPMQRTE コマンドは、トピック *<insert\_3>*、キュー・マネージャー *<insert\_4>*をオープンできませ んでした。

## **重大度**

20 : エラー

### **説明**

-to オプションを使用して、トピック *<insert\_3>*を指定して DSPMQRTE コマンドを開始しました。 し かし、DSPMQRTE コマンドは、キュー・マネージャー *<insert\_4>*上のその名前のトピック・オブジェ クトを正常にオープンできませんでした。 コマンドによって出された前のメッセージを使用して、エ ラーを識別することができます。

### **応答**

コマンドによってそれまでに発行されたメッセージを参照してください。 -to オプションを使用して、 オープン可能なトピックを指定してから、コマンドを再試行してください。

### **AMQ8698**

指定されたキーワードが多すぎます。

#### **重大度**

0 : 情報

## **説明**

コマンドに指定されたキーワードが多すぎます。

### **応答**

なし

## **AMQ8701**

使用法: rcdmqimg [-z] [-l] [-m QMgrName] -t ObjType [GenericObjName]

#### **重大度**

0 : 情報

#### **説明**

なし。

#### **応答**

なし。

## **AMQ8702**

使用法: rcrmqobj [-z] [-m QMgrName] -t ObjType [GenericObjName]

## **重大度**

0 : 情報

## **説明**

なし。

## **応答**

なし。

## **AMQ8703**

使用法: dspmqfls [-m QMgrName] [-t ObjType] GenericObjName

## **重大度**

0 : 情報

**説明** なし。

# **応答**

なし。

## **AMQ8704 (Tandem)**

Usage: altmqfls [--qmgr QMgrName] [--type ObjType] [--volume Volume] [-server ServerName] [- qsoptions options] [--msgofthresh Threshold] [--browse Bytes] [--meascount counter] [--qsize (primaryextent,secondaryextent, maxextents)] [--oflowsize (primaryextent,secondaryextent, maxextents)] ObjectName

## **重大度**

0 : 情報

## **応答**

なし。

## **AMQ8705**

キュー・マネージャー状況の詳細を表示します。

## **重大度**

0 : 情報

## **説明**

MQSC DISPLAY QMSTATUS コマンドが正常に完了しました。 このメッセージの後に詳細が表示されま す。

## **応答**

なし。

## **AMQ8706**

IBM WebSphere MQ リスナー停止要求が受け入れられました。

## **重大度**

0 : 情報

## **説明**

チャネル・リスナー・プログラムが停止するように要求されました。 このコマンドは非同期で実行さ れるため、このメッセージが表示された後に完了する場合があります。

## **応答**

要求の進行について詳しくは、キュー・マネージャーのエラー・ログを参照してください。

## **AMQ8707 (IBM i)**

IBM WebSphere MQ DLQ Handler 始動

## **重大度**

0 : 情報

## **AMQ8708**

送達不能キュー・ハンドラーが INPUTQ (*<insert\_3>*) の処理を開始しました。

**重大度**

0 : 情報

## **説明**

送達不能キュー・ハンドラー (runmqdlq) が開始しており、入力ファイルの解析はエラーなしで終了し、 メッセージで識別されたキューの処理を開始しようとしています。

## **応答**

なし。

### **AMQ8708 (IBM i)**

送達不能キュー・ハンドラーが INPUTQ (*<insert\_3>*) の処理を開始しました。

## **重大度**

0 : 情報

#### **説明**

送達不能キュー・ハンドラー (STRMQMDLQ) が開始しており、入力ファイルの解析はエラーなしで終了 し、メッセージで識別されたキューの処理を開始しようとしています。

## **応答**

なし。

送達不能キュー・ハンドラーが終了しています。

**重大度**

0 : 情報

## **説明**

送達不能キュー・ハンドラー (runmqdlq) が終了します。 理由は、WAIT 間隔が満了し、送達不能キュ ーにメッセージがないためか、キュー・マネージャーが終了するためか、または送達不能キュー・ハン ドラーがエラーを発見したためです。 送達不能キューがエラーを検出した場合、前述のメッセージが エラーを識別します。

## **応答**

なし。

## **AMQ8709 (IBM i)**

送達不能キュー・ハンドラーが終了しています。

**重大度**

0 : 情報

## **説明**

送達不能キュー・ハンドラー (STRMQMDLQ) が終了します。理由は、WAIT 間隔が満了し、送達不能キ ューにメッセージがないためか、キュー・マネージャーが終了するためか、または送達不能キュー・ハ ンドラーがエラーを発見したためです。 送達不能キューがエラーを検出した場合、前述のメッセージ がエラーを識別します。

## **応答**

なし。

## **AMQ8710**

使用法: runmqdlq [QName[QMgrName]]

**重大度**

0 : 情報

#### **説明**

runmqdlq の使用法を示す構文。

#### **応答**

なし。

#### **AMQ8711 (IBM i)**

ジョブ *<insert\_3>* が予期せずに終了しました。

**重大度** 10 : 警告

## **説明**

コマンド *<insert\_5>* の実行により、ジョブ *<insert\_3>* が開始されましたが、ジョブが予期せずに終了 しました。

## **応答**

ジョブ *<insert\_3>* のログを調べて、それが終了した理由を判別してください。

## **AMQ8712**

このキュー・マネージャーではパブリッシュ/サブスクライブは使用できません。

## **重大度**

40 : 停止エラー

## **説明**

そのキュー・マネージャーの構成では、パブリケーションまたはサブスクリプションのコマンドはすべ て禁止されています。

## **応答**

キュー・マネージャーのオプションをチェックして、正しいことを確認してください。

## **AMQ8721**

送達不能キュー・メッセージに有効な接頭部 MQDLH がありません。

10 : 警告

#### **説明**

送達不能キュー・ハンドラー (runmqdlq) が、指名された送達不能キューからのメッセージを検索しま したが、メッセージに認識可能な MQDLH 接頭部が付いていませんでした。 これは、通常、アプリケー ションが送達不能キューに直接メッセージの書き込みを行い、 それらのメッセージの接頭部に、有効 な MQDLH を付けていないことが原因である。 このメッセージは送達不能キューに残され、 送達不能 キュー・ハンドラーは送達不能キューの処理を続行する。 送達不能キュー・ハンドラーが、このメッ セージの前の位置に再配置され、前の走査で処理されなかったメッセージを処理するたびに、送達不能 キューは失敗したメッセージを再処理し、このメッセージを再実行します。

#### **応答**

送達不能キューから無効なメッセージを除去します。 有効な MQDLH 接頭部が付いていないメッセー ジを、送達不能キューに書き込まないでください。 有効接頭部 MQDLH が付いていないメッセージの処 理が可能な送達不能キュー・ハンドラーが必要ならば、amqsdlq と呼ばれるサンプル・プログラムを必 要に応じて変更しなければなりません。

#### **AMQ8721 (IBM i)**

送達不能キュー・メッセージに有効な接頭部 MQDLH がありません。

#### **重大度**

10 : 警告

### **説明**

送達不能キュー・ハンドラー (STRMQMDLQ) が、指名された送達不能キューからのメッセージを検索し ましたが、メッセージに認識可能な MQDLH 接頭部が付いていませんでした。 これは、通常、アプリケ ーションが送達不能キューに直接メッセージの書き込みを行い、 それらのメッセージの接頭部に、有 効な MQDLH を付けていないことが原因である。 このメッセージは送達不能キューに残され、 送達不 能キュー・ハンドラーは送達不能キューの処理を続行する。 送達不能キュー・ハンドラーが、このメ ッセージの前の位置に再配置され、前の走査で処理されなかったメッセージを処理するたびに、送達不 能キューは失敗したメッセージを再処理し、このメッセージを再実行します。

#### **応答**

送達不能キューから無効なメッセージを除去します。 有効な MQDLH 接頭部が付いていないメッセー ジを、送達不能キューに書き込まないでください。 有効接頭部 MQDLH が付いていないメッセージの処 理が可能な送達不能キュー・ハンドラーが必要ならば、amqsdlq と呼ばれるサンプル・プログラムを必 要に応じて変更しなければなりません。

### **AMQ8722**

送達不能キュー・ハンドラーがメッセージを書き込めません: 規則 *<insert\_1>* 理由 *<insert\_2>*。

# **重大度**

10 : 警告

### **説明**

このメッセージは、送達不能キュー・ハンドラーがメッセージを別のキューに宛先変更するよう要求さ れたときにそれができない場合に、送達不能キュー・ハンドラーにより作成されます。 宛先変更が失 敗した理由が送達不能キューにメッセージが書き込まれた理由と同じである場合、新しいエラーは発生 せずメッセージは作成されないものと想定されます。 メッセージの再試行カウントが増分され、送達 不能キュー・ハンドラーは続行します。

#### **応答**

送達不能キュー・ハンドラーが送達不能キューにメッセージを書き込めない原因を調べます。 メッセ ージに対する処置の決定に使用される規則の行番号は、送達不能キュー・ハンドラーがメッセージを書 き込もうとしたキューの識別に使用されます。

#### **AMQ8723**

パブリッシュ/サブスクライブ状況の詳細を表示します。

## **重大度**

0 : 情報

### **説明**

MQSC DISPLAY PUBSUB コマンドが正常に完了しました。 このメッセージの後に詳細が表示されま す。

IBM WebSphere MQ キュー・マネージャーのリフレッシュが受け入れられました。

**重大度**

0 : 情報

## **説明**

MQSC REFRESH QMGR コマンドが正常に完了しました。 このメッセージの後に詳細が表示されます。

# **応答**

なし。

## **AMQ8729**

現時点でリスナーを停止することはできません。

# **重大度**

10 : 警告

## **説明**

リスナーを停止するように要求されましたが、現時点でリスナーを 停止することはできません。 リス ナーを停止できない理由は、以下のとおりです。

リスナーにアクティブ・チャネルがあり、使用されている通信プロトコルは LU 6.2、SPX、または NETBIOS である。

リスナーにアクティブ・チャネルがあり、使用されている通信プロトコルが TCP/IP であり、チャネル のスレッドがリスナー・プロセス内で実行されるように制限されている。

## **応答**

STOP CHANNEL コマンドを使用してチャネルを終了して、要求を再発行してください。

## **AMQ8730**

リスナーはすでにアクティブです。

#### **重大度**

10 : 警告

#### **説明**

リスナーを開始するように要求されましたが、リスナーはすでに 実行されていて開始することはでき ません。

#### **応答**

リスナーを実行させない場合は、STOP LISTENER コマンドを使用してリスナーを停止してから、コマ ンドを再発行してください。

## **AMQ8731**

リスナーがアクティブではありません。

#### **重大度**

10 : 警告

#### **説明**

リスナーを停止するように要求されましたが、リスナーは実行されていません。

**応答**

リスナーが実行中の場合でも、START LISTENER コマンドを使用してリスナーを開始してください。

#### **AMQ8732**

サービスの停止要求が受け入れられました。

### **重大度**

0 : 情報

#### **説明**

サービスの停止要求が受け入れられ、処理中です。

### **応答**

なし。

## **AMQ8733**

サービスの開始要求が受け入れられました。

0 : 情報

## **説明**

サービスの開始要求が受け入れられ、処理中です。

## **応答**

なし。

## **AMQ8734**

コマンドが失敗しました - プログラムを開始できませんでした。

#### **重大度**

20 : エラー

## **説明**

アクションの完了のために実行するよう定義されたプログラムを開始できなかったため、要求されたコ マンドが失敗しました。

プログラムを開始できなかった理由は以下のとおりです。

プログラムが指定された位置に存在しない。

WebSphere MQ ユーザーに、このプログラムを実行できる十分なアクセス権限がない。

プログラムに STDOUT または STDERR が定義されている場合、 IBM WebSphere MQ ユーザーには、指 定された場所への十分なアクセス権限がありません。

### **応答**

失敗原因の詳細についてキュー・マネージャーのエラー・ログを参照し、 コマンドの再発行の前に修 正してください。

## **AMQ8735**

コマンドが失敗しました - アクセスが否認されました。

#### **重大度**

20 : エラー

## **説明**

実行を定義されたプログラムを実行しようとしてアクセスを拒否されたため、 要求されたコマンドが 失敗しました。

### **応答**

オブジェクトの定義を調べて、プログラム・ファイルへのパスが正しいことを確認して ください。 定 義されたパスが正しい場合は、指定された場所にプログラムが存在し、WebSphere MQ ユーザーがプロ グラムを実行するアクセス権を持つことを確認してください。

#### **AMQ8737**

サービスがすでにアクティブです。

## **重大度**

10 : 警告

### **説明**

サービスの開始要求が出されましたが、サービスはすでに実行中であり、開始できません。

#### **応答**

サービスを実行させない場合は、STOP SERVICE コマンドを使用してサービスを停止してから、コマン ドを再発行してください。 サービスの複数のインスタンスを実行させる場合は、サービス定義を SERVTYPE(COMMAND) に 変更して、サービスの複数のインスタンスを同時に実行できるようにするこ とができます。 ただし、タイプ COMMAND のサービスの状況を SVSTAUS コマンドによって入手する ことは できません。

## **AMQ8738**

サービスがアクティブではありません。

#### **重大度**

10 : 警告

**説明**

サービスの停止要求が出されましたが、サービスは実行中ではありません。

**応答**

サービスが実行されている必要がある場合は、START SERVICE コマンドを使用して サービスを開始し てください。

### **AMQ8739**

STOPCMD がブランクのサービスに対しては停止を実行できません。

#### **重大度**

20 : エラー

### **説明**

サービスの停止要求が出されましたが、サービスに停止コマンドが定義されていない ため、アクショ ンを実行できませんでした。

#### **応答**

サービスの定義を調べて、必要な場合はサービスの定義を更新し、STOP が発行された ときに実行する コマンドを指定してください。 タイプが 'SERVER' のサービスの場合、STOP の実行時に実行されるコ マンドは サービスの開始時に保管されるため、サービス定義に対する変更は、更新に続いて サービス が再始動されるまで有効になりません。

#### **AMQ8740**

STARTCMD がブランクのサービスに対しては開始を実行できません。

### **重大度**

20 : エラー

### **説明**

サービスの開始要求が出されましたが、サービスに開始コマンドが定義されていないため、アクション を実行できませんでした。

#### **応答**

サービスの定義を調べて、必要な場合はサービスの定義を更新し、START が発行されたときに実行する コマンドを指定してください。

#### **AMQ8741**

キュー・マネージャーに接続できませんでした。

#### **重大度**

20 : エラー

### **説明**

送達不能キュー・ハンドラー (runmqdlq) は、キュー・マネージャー *<insert\_3>*に接続できませんでし た。 このメッセージは通常、要求されたキュー・マネージャーが開始されていないか静止している場 合、またはプロセスに十分な権限がない場合に発行されます。 エラーを識別するために、完了コード (*<insert\_1>*) および理由 (*<insert\_2>*) を使用することができます。 送信不能キュー・ハンドラーは終了 します。

## **応答**

完了コードおよび理由コードに基づいて、適切な処置を行ってください。

#### **AMQ8741 (IBM i)**

キュー・マネージャーに接続できませんでした。

#### **重大度**

20 : エラー

## **説明**

送達不能キュー・ハンドラー (STRMQMDLQ) がキュー・マネージャー *<insert\_3>*に接続できませんで した。 このメッセージは通常、要求されたキュー・マネージャーが開始されていないか静止している 場合、またはプロセスに十分な権限がない場合に発行されます。 エラーを識別するために、完了コー ド (*<insert\_1>*) および理由 (*<insert\_2>*) を使用することができます。 送信不能キュー・ハンドラーは 終了します。

### **応答**

完了コードおよび理由コードに基づいて、適切な処置を行ってください。
### **AMQ8742**

キュー・マネージャーをオープンできません: CompCode = *<insert\_1>* 理由 = *<insert\_2>*。

### **重大度**

20 : エラー

### **説明**

送達不能キュー・ハンドラー (runmqdlq) がキュー・マネージャー・オブジェクトを開くことができま せんでした。 通常このメッセージは、リソース不足のため、またはプロセスが十分な許可を持ってい ないために出されます。 エラーを識別するために、完了コードおよび理由を使用できます。 送信不能 キュー・ハンドラーは終了します。

#### **応答**

完了コードおよび理由コードに基づいて、適切な処置を行ってください。

#### **AMQ8742 (IBM i)**

キュー・マネージャーをオープンできません: CompCode = *<insert\_1>* 理由 = *<insert\_2>*。

# **重大度**

20 : エラー

### **説明**

送達不能キュー・ハンドラー (STRMQMDLQ) がキュー・マネージャー・オブジェクトを開くことができ ませんでした。 通常このメッセージは、リソース不足のため、またはプロセスが十分な許可を持って いないために出されます。 エラーを識別するために、完了コードおよび理由を使用できます。 送信不 能キュー・ハンドラーは終了します。

#### **応答**

完了コードおよび理由コードに基づいて、適切な処置を行ってください。

#### **AMQ8743**

キュー・マネージャーを照会できません: CompCode = *<insert\_1>* 理由 = *<insert\_2>*。

#### **重大度**

20 : エラー

#### **説明**

送達不能キュー・ハンドラー (runmqdlq) がキュー・マネージャーを照会できませんでした。 通常この メッセージは、リソース不足のため、またはキュー・マネージャーが終了するために出されます。 エ ラーを識別するために、完了コードおよび理由を使用できます。 送信不能キュー・ハンドラーは終了 します。

### **応答**

完了コードおよび理由コードに基づいて、適切な処置を行ってください。

#### **AMQ8743 (IBM i)**

キュー・マネージャーを照会できません: CompCode = *<insert\_1>* 理由 = *<insert\_2>*。

### **重大度**

20 : エラー

### **説明**

送達不能キュー・ハンドラー (STRMQMDLQ) がキュー・マネージャーを照会できませんでした。 通常 このメッセージは、リソース不足のため、またはキュー・マネージャーが終了するために出されます。 エラーを識別するために、完了コードおよび理由を使用できます。 送信不能キュー・ハンドラーは終 了します。

### **応答**

完了コードおよび理由コードに基づいて、適切な処置を行ってください。

#### **AMQ8744**

キュー・マネージャーをクローズできません: CompCode = *<insert\_1>* 理由 = *<insert\_2>*。

#### **重大度**

20 : エラー

#### **説明**

送達不能キュー・ハンドラー (runmqdlq) が、キュー・マネージャーをクローズできませんでした。 通 常このメッセージは、リソース不足のため、またはキュー・マネージャーが終了するために出されま

す。 エラーを識別するために、完了コードおよび理由を使用できます。 送信不能キュー・ハンドラー は終了します。

#### **応答**

完了コードおよび理由コードに基づいて、適切な処置を行ってください。

#### **AMQ8744 (IBM i)**

キュー・マネージャーをクローズできません: CompCode = *<insert\_1>* 理由 = *<insert\_2>*。

#### **重大度**

20 : エラー

#### **説明**

送達不能キュー・ハンドラー (STRMQMDLQ) が、キュー・マネージャーをクローズできませんでした。 通常このメッセージは、リソース不足のため、またはキュー・マネージャーが終了するために出されま す。 エラーを識別するために、完了コードおよび理由を使用できます。 送信不能キュー・ハンドラー は終了します。

#### **応答**

完了コードおよび理由コードに基づいて、適切な処置を行ってください。

### **AMQ8745**

送達不能キューをブラウズするためにオープンすることができません。

#### **重大度**

20 : エラー

#### **説明**

送達不能キュー・ハンドラー (runmqdlq) が、ブラウズのために送達不能キュー *<insert\_3>* をオープン できませんでした。 通常このメッセージは、別の処理が排他アクセスするために送達不能キューをオ ープンしたため、または無効な送達不能キュー名が指定されたために出されます。 その他に可能性の ある理由としては、リソース不足や不十分な許可が含まれます。 エラーを識別するために、完了コー ド (*<insert\_1>*) および理由 (*<insert\_2>*) を使用することができます。 送信不能キュー・ハンドラーは 終了します。

#### **応答**

完了コードおよび理由コードに基づいて、適切な処置を行ってください。

#### **AMQ8745 (IBM i)**

送達不能キューをブラウズするためにオープンすることができません。

**重大度**

20 : エラー

### **説明**

送達不能キュー・ハンドラー (STRMQMDLQ) は、ブラウズのために送達不能キュー *<insert\_3>* をオー プンできませんでした。 通常このメッセージは、別の処理が排他アクセスするために送達不能キュー をオープンしたため、または無効な送達不能キュー名が指定されたために出されます。 その他に可能 性のある理由としては、リソース不足や不十分な許可が含まれます。 エラーを識別するために、完了 コード (*<insert\_1>*) および理由 (*<insert\_2>*) を使用することができます。 送信不能キュー・ハンドラ ーは終了します。

# **応答**

完了コードおよび理由コードに基づいて、適切な処置を行ってください。

#### **AMQ8746**

送達不能キューをクローズできません: CompCode = *<insert\_1>* 理由 = *<insert\_2>*。

#### **重大度**

20 : エラー

#### **説明**

送達不能キュー・ハンドラー (runmqdlq) が、送達不能キューをクローズできませんでした。 通常この メッセージは、リソース不足のため、またはキュー・マネージャーが終了するために出されます。 エ ラーを識別するために、完了コードおよび理由を使用できます。 送信不能キュー・ハンドラーは終了 します。

#### **応答**

完了コードおよび理由コードに基づいて、適切な処置を行ってください。

### **AMQ8746 (IBM i)**

送達不能キューをクローズできません: CompCode = *<insert\_1>* 理由 = *<insert\_2>*。

#### **重大度**

20 : エラー

### **説明**

送達不能キュー・ハンドラー (STRMQMDLQ) が、送達不能キューをクローズできませんでした。 通常 このメッセージは、リソース不足のため、またはキュー・マネージャーが終了するために出されます。 エラーを識別するために、完了コードおよび理由を使用できます。 送信不能キュー・ハンドラーは終 了します。

### **応答**

完了コードおよび理由コードに基づいて、適切な処置を行ってください。

#### **AMQ8747**

整数パラメーターが暗黙的値の範囲外です。

### **重大度** 20 : エラー

### **説明**

送達不能ハンドラーに指定された整数パラメーター (*<insert\_2>*) が、行 *<insert\_1>*の *<insert\_3>* の有 効範囲外でした。

#### **応答**

入力データを修正し、送達不能キュー・ハンドラーを再始動してください。

### **AMQ8748**

送達不能キューからメッセージを取得できません: CompCode = *<insert\_1>* 理由 = *<insert\_2>*。

#### **重大度**

20 : エラー

### **説明**

送達不能キュー・ハンドラー (runmqdlq) は、送達不能キューから次のメッセージを取得できませんで した。 通常このメッセージは、キュー・マネージャーの終了やリソースの問題のため、または別の処 理が送達不能キューを削除したために出されます。 エラーを識別するために、完了コードおよび理由 を使用できます。 送信不能キュー・ハンドラーは終了します。

#### **応答**

完了コードおよび理由コードに基づいて、適切な処置を行ってください。

#### **AMQ8748 (IBM i)**

送達不能キューからメッセージを取得できません: CompCode = *<insert\_1>* 理由 = *<insert\_2>*。

#### **重大度**

20 : エラー

### **説明**

送達不能キュー・ハンドラー (STRMQMDLQ) は、送達不能キューから次のメッセージを取得できません でした。 通常このメッセージは、キュー・マネージャーの終了やリソースの問題のため、または別の 処理が送達不能キューを削除したために出されます。 エラーを識別するために、完了コードおよび理 由を使用できます。 送信不能キュー・ハンドラーは終了します。

#### **応答**

完了コードおよび理由コードに基づいて、適切な処置を行ってください。

### **AMQ8749**

送達不能キューでアクションをコミット/バックアウトできません: CompCode = *<insert\_1>* 理由 = *<insert\_2>*。

#### **重大度**

20 : エラー

### **説明**

送達不能キュー・ハンドラー (runmqdlq) は、送達不能キューで更新のコミットまたはバックアウトを できませんでした。 通常このメッセージは、キュー・マネージャーの終了、またはリソース不足のた めに出されます。 キュー・マネージャーが終了している場合、送達不能キューへの更新 (および関連す

る更新) はキュー・マネージャーが再始動するときにバックアウトされます。 リソースに問題がある場 合は、送達不能キュー・ハンドラーが終了すると更新がバックアウトされます。 エラーを識別するた めに、完了コードおよび理由を使用できます。 送信不能キュー・ハンドラーは終了します。

### **応答**

完了コードおよび理由コードに基づいて、適切な処置を行ってください。

#### **AMQ8749 (IBM i)**

送達不能キューでアクションをコミット/バックアウトできません: CompCode = *<insert\_1>* 理由 = *<insert\_2>*。

**重大度**

20 : エラー

#### **説明**

送達不能キュー・ハンドラー (STRMQMDLQ) は、送達不能キューで更新のコミットまたはバックアウト をできませんでした。 通常このメッセージは、キュー・マネージャーの終了、またはリソース不足の ために出されます。 キュー・マネージャーが終了している場合、送達不能キューへの更新 (および関連 する更新) はキュー・マネージャーが再始動するときにバックアウトされます。 リソースに問題がある 場合は、送達不能キュー・ハンドラーが終了すると更新がバックアウトされます。 エラーを識別する ために、完了コードおよび理由を使用できます。 送信不能キュー・ハンドラーは終了します。

#### **応答**

完了コードおよび理由コードに基づいて、適切な処置を行ってください。

#### **AMQ8750**

runmqdlq に指定した入力が有効ではありません。

#### **重大度**

20 : エラー

### **説明**

runmqdlq に入力が提供されなかったか、または runmqdlq への入力に無効なメッセージ・テンプレー トが含まれていたかのいずれかです。 runmqdlq に入力が提供されてもそれが無効であった場合、エラ ーの原因を説明するメッセージが既に作成されています。 送達不能キュー・ハンドラーは終了します。

#### **応答**

入力データを修正し、送達不能キュー・ハンドラーを再始動してください。

#### **AMQ8750 (IBM i)**

STRMQMDLQ に指定した入力が有効ではありません。

### **重大度**

20 : エラー

#### **説明**

STRMQMDLQ に何も入力がされていなかったか、STRMQMDLQ の入力に間違ったメッセージ・テンプ レートが含まれていました。 STRMQMDLQ に入力はされたが、それが間違った値であった場合、その エラーの原因を説明するメッセージが最初に出てきます。 送達不能キュー・ハンドラーは終了します。

### **応答**

入力データを修正し、送達不能キュー・ハンドラーを再始動してください。

### **AMQ8751**

専用記憶域を入手できません。

#### **重大度**

20 : エラー

#### **説明**

送達不能キュー・ハンドラー (runmqdlq) は、専用ストレージを取得できませんでした。 この問題は、 通常、何らかのさらにグローバルな問題の結果として発生します。 例えば、メッセージが DLQ に書き 込まれる原因となる問題が持続していて、その同じ問題 (キューが満杯など) のために送達不能キュー・ ハンドラーがメッセージに対して要求されたアクションを取れない場合、または、送達不能キューに多 数のメッセージが含まれていてルール・テーブルがそれらのメッセージを無視するよう送達不能キュ ー・ハンドラーに指示している場合、送達不能キュー・ハンドラーは各メッセージに付随する再試行回 数を記憶するために大量の状況データを維持することが必要になります。

### **応答**

何らかのさらにグローバルな問題が存在しているか、および送達不能キューに多数のメッセージが含ま れているかどうかを調査してください。 問題が解決しない場合は、生成された出力ファイルを保存し、 [IBM WebSphere MQ](https://www.ibm.com/support/home/product/P439881V74305Y86/IBM_MQ) サポート Web ページまたは [IBM SupportAssistant](https://www.ibm.com/support/home/product/C100515X13178X21/other_software/ibm_support_assistant) の Web ページの IBM サポー ト・アシスタントを使用して、解決策が既に使用可能になっているかどうかを確認します。 一致する 項目が見つからない場合には、IBM サポートに連絡してください。

### **AMQ8751 (IBM i)**

専用記憶域を入手できません。

# **重大度**

20 : エラー

### **説明**

送達不能キュー・ハンドラー (STRMQMDLQ) は、専用ストレージを取得できませんでした。 この問題 は、通常、何らかのさらにグローバルな問題の結果として発生します。 例えば、メッセージが DLQ に 書き込まれる原因となる問題が持続していて、その同じ問題 (キューが満杯など) のために送達不能キュ ー・ハンドラーがメッセージに対して要求されたアクションを取れない場合、または、送達不能キュー に多数のメッセージが含まれていてルール・テーブルがそれらのメッセージを無視するよう送達不能キ ュー・ハンドラーに指示している場合、送達不能キュー・ハンドラーは各メッセージに付随する再試行 回数を記憶するために大量の状況データを維持することが必要になります。

#### **応答**

何らかのさらにグローバルな問題が存在しているか、および送達不能キューに多数のメッセージが含ま れているかどうかを調査してください。 問題が解決しない場合は、生成された出力ファイルを保存し、 [IBM WebSphere MQ](https://www.ibm.com/support/home/product/P439881V74305Y86/IBM_MQ) サポート Web ページまたは [IBM SupportAssistant](https://www.ibm.com/support/home/product/C100515X13178X21/other_software/ibm_support_assistant) の Web ページの IBM サポー ト・アシスタントを使用して、解決策が既に使用可能になっているかどうかを確認します。 一致する 項目が見つからない場合には、IBM サポートに連絡してください。

### **AMQ8752**

パラメーター (*<insert\_3>*) が、行 *<insert\_1>*の最大長を超えています。

#### **重大度**

20 : エラー

### **説明**

送達不能ハンドラーに入力されたパラメーターは、そのタイプのパラメー ターの最大長を超えました。 **応答**

入力データを修正し、送達不能キュー・ハンドラーを再始動してください。

#### **AMQ8753**

行 *<insert\_1>*で重複したパラメーター (*<insert\_3>*) が見つかりました。

### **重大度**

20 : エラー

### **説明**

送達不能キュー・ハンドラーの 1 つの入力行に対し、同じタイプの複数のパラメーターが提供されまし た。

### **応答**

入力を修正し、送達不能キュー・ハンドラーを再始動してください。

#### **AMQ8754**

トピック状況の詳細を表示します。

#### **重大度**

0 : 情報

#### **説明**

MQSC DISPLAY TPSTATUS コマンドが正常に完了しました。 このメッセージの後に詳細が表示されま す。

### **AMQ8755**

IBM WebSphere MQ トピック・ストリングは、正常に消去されました。

**重大度**

0 : 情報

#### **説明**

トピック・ストリングのすべてのメッセージが削除されました。

### **AMQ8756**

専用記憶域を解放中にエラーを検出しました。

### **重大度**

20 : エラー

### **説明**

専用ストレージを解放しようとして、エラーが送達不能キュー・ハンドラー (runmqdlq) に出されまし た。 送信不能キュー・ハンドラーは終了します。

#### **応答**

このメッセージの前には、エラーを検出した内部ルーチンからのメッセージまたは FFST 情報が出され るはずです。 前述のエラー情報に関連する処置を行ってください。

#### **AMQ8756 (IBM i)**

専用記憶域を解放中にエラーを検出しました。

### **重大度**

20 : エラー

#### **説明**

専用ストレージの領域を解放しようとしたときに、エラーが送達不能キュー・ハンドラー (STRMQMDLQ) に通知されました。 送信不能キュー・ハンドラーは終了します。

#### **応答**

このメッセージの前には、エラーを検出した内部ルーチンからのメッセージまたは FFST 情報が出され るはずです。 前述のエラー情報に関連する処置を行ってください。

### **AMQ8757**

整数パラメーター (*<insert\_3>*) が、行 *<insert\_1>*の許容範囲外です。

### **重大度**

20 : エラー

### **説明**

送達不能キュー・ハンドラーに入力として提供された整数は、送達不能キュー・ハンドラーのサポート する有効な整数の範囲外でした。

#### **応答**

入力データを修正し、送達不能キュー・ハンドラーを再始動してください。

#### **AMQ8758**

*<insert\_1>* 個のエラーが runmqdlq への入力で検出されました。

### **重大度**

20 : エラー

### **説明**

送達不能キュー・ハンドラー (runmqdlq) の入力でエラーが検出されました。 エラー・メッセージはこ れらのエラーごとに作成されました。 送信不能キュー・ハンドラーは終了します。

### **応答**

入力データを修正し、送達不能キュー・ハンドラーを再始動してください。

#### **AMQ8758 (IBM i)**

*<insert\_1>* 個のエラーが STRMQMDLQ への入力で検出されました。

#### **重大度**

20 : エラー

#### **説明**

送達不能キュー・ハンドラー (STRMQMDLQ) の入力でエラーが検出されました。 エラー・メッセージ はこれらのエラーごとに作成されました。 送信不能キュー・ハンドラーは終了します。

### **応答**

入力データを修正し、送達不能キュー・ハンドラーを再始動してください。

#### **AMQ8759**

*<insert\_1>*行目の送達不能キュー・ハンドラーに対するパラメーターの組み合わせが無効です。

### **重大度**

20 : エラー

### **説明**

無効な組み合わせの入力パラメーターが送達不能キュー・ハンドラーに提供されました。 可能性のあ る原因としては、ACTION が指定されていない、ACTION(FWD) は指定されているが FWDQ が指定され ていない、ACTION(FWD) を指定せずに HEADER(YES|NO) を指定した、などがあります。

### **応答**

入力データを修正し、送達不能キュー・ハンドラーを再始動してください。

### **AMQ8760**

プロセスの初期化中に予期しない障害が発生しました: 理由 = *<insert\_1>*。

#### **重大度**

30 : 重大エラー

### **説明**

予期しないエラーにより、送達不能キュー・ハンドラー (runmqdlq) は、MQ サービスの使用に必要な 基本的な初期化を実行できませんでした。 送信不能キュー・ハンドラーは終了します。

#### **応答**

システムで提供されている標準機能を使用して、問題 ID の記録、 生成出力ファイルの保管を行ってく ださい。 [IBM WebSphere MQ](https://www.ibm.com/support/home/product/P439881V74305Y86/IBM_MQ) サポート Web ページ ( [https://www.ibm.com/support/home/product/](https://www.ibm.com/support/home/product/P439881V74305Y86/IBM_MQ) [P439881V74305Y86/IBM\\_MQ](https://www.ibm.com/support/home/product/P439881V74305Y86/IBM_MQ)) または IBM サポート・アシスタント ( [https://www.ibm.com/support/](https://www.ibm.com/support/home/product/C100515X13178X21/other_software/ibm_support_assistant) [home/product/C100515X13178X21/other\\_software/ibm\\_support\\_assistant\)](https://www.ibm.com/support/home/product/C100515X13178X21/other_software/ibm_support_assistant) のいずれかを使用して、 ソリューションが既に使用可能になっているかどうかを確認します。 一致する項目が見つからない場 合には、IBM サポートに連絡してください。 これらのファイルは、 問題が解決するまで廃棄しないで ください。

### **AMQ8760 (IBM i)**

プロセスの初期化中に予期しない障害が発生しました: 理由 = *<insert\_1>*。

#### **重大度**

30 : 重大エラー

#### **説明**

予期しないエラーにより、送達不能キュー・ハンドラー (STRMQMDLQ) は、MQ サービスの使用に必要 な基本的な初期化を実行できませんでした。 送信不能キュー・ハンドラーは終了します。

#### **応答**

システムで提供されている標準機能を使用して、問題 ID の記録、 生成出力ファイルの保管を行ってく ださい。 [IBM WebSphere MQ](https://www.ibm.com/support/home/product/P439881V74305Y86/IBM_MQ) サポート Web ページ ( [https://www.ibm.com/support/home/product/](https://www.ibm.com/support/home/product/P439881V74305Y86/IBM_MQ) [P439881V74305Y86/IBM\\_MQ](https://www.ibm.com/support/home/product/P439881V74305Y86/IBM_MQ)) または IBM サポート・アシスタント ( [https://www.ibm.com/support/](https://www.ibm.com/support/home/product/C100515X13178X21/other_software/ibm_support_assistant) [home/product/C100515X13178X21/other\\_software/ibm\\_support\\_assistant\)](https://www.ibm.com/support/home/product/C100515X13178X21/other_software/ibm_support_assistant) のいずれかを使用して、 ソリューションが既に使用可能になっているかどうかを確認します。 一致する項目が見つからない場 合には、IBM サポートに連絡してください。 これらのファイルは、 問題が解決するまで廃棄しないで ください。

#### **AMQ8761**

キュー・マネージャーへの接続中に予期しない障害が発生しました: CompCode = *<insert\_1>* 理由 = *<insert\_2>*。

# **重大度**

30 : 重大エラー

### **説明**

予期しないエラーにより、送達不能キュー・ハンドラー (runmqdlq) は、要求されたキュー・マネージ ャーに接続できませんでした。 送信不能キュー・ハンドラーは終了します。

### **応答**

システムで提供されている標準機能を使用して、問題 ID の記録、 生成出力ファイルの保管を行ってく ださい。 [IBM WebSphere MQ](https://www.ibm.com/support/home/product/P439881V74305Y86/IBM_MQ) サポート Web ページ ( [https://www.ibm.com/support/home/product/](https://www.ibm.com/support/home/product/P439881V74305Y86/IBM_MQ) [P439881V74305Y86/IBM\\_MQ](https://www.ibm.com/support/home/product/P439881V74305Y86/IBM_MQ)) または IBM サポート・アシスタント ( [https://www.ibm.com/support/](https://www.ibm.com/support/home/product/C100515X13178X21/other_software/ibm_support_assistant) [home/product/C100515X13178X21/other\\_software/ibm\\_support\\_assistant\)](https://www.ibm.com/support/home/product/C100515X13178X21/other_software/ibm_support_assistant) のいずれかを使用して、 ソリューションが既に使用可能になっているかどうかを確認します。 一致する項目が見つからない場 合には、IBM サポートに連絡してください。 これらのファイルは、 問題が解決するまで廃棄しないで ください。

### **AMQ8761 (IBM i)**

キュー・マネージャーへの接続中に予期しない障害が発生しました: CompCode = *<insert\_1>* 理由 = *<insert\_2>*。

### **重大度**

30 : 重大エラー

#### **説明**

予期しないエラーのため、送達不能キュー・ハンドラー (STRMQMDLQ) は、要求されたキュー・マネー ジャーへ接続できませんでした。 送信不能キュー・ハンドラーは終了します。

#### **応答**

システムで提供されている標準機能を使用して、問題 ID の記録、 生成出力ファイルの保管を行ってく ださい。 [IBM WebSphere MQ](https://www.ibm.com/support/home/product/P439881V74305Y86/IBM_MQ) サポート Web ページ ( [https://www.ibm.com/support/home/product/](https://www.ibm.com/support/home/product/P439881V74305Y86/IBM_MQ) [P439881V74305Y86/IBM\\_MQ](https://www.ibm.com/support/home/product/P439881V74305Y86/IBM_MQ)) または IBM サポート・アシスタント ( [https://www.ibm.com/support/](https://www.ibm.com/support/home/product/C100515X13178X21/other_software/ibm_support_assistant) [home/product/C100515X13178X21/other\\_software/ibm\\_support\\_assistant\)](https://www.ibm.com/support/home/product/C100515X13178X21/other_software/ibm_support_assistant) のいずれかを使用して、 ソリューションが既に使用可能になっているかどうかを確認します。 一致する項目が見つからない場 合には、IBM サポートに連絡してください。 これらのファイルは、 問題が解決するまで廃棄しないで ください。

#### **AMQ8762**

キュー・マネージャーを開こうとしたときに予期しないエラーが発生しました: CompCode = *<insert\_1>* 理由 = *<insert\_2>*。

#### **重大度**

30 : 重大エラー

### **説明**

予期しないエラーにより、送達不能キュー・ハンドラー (runmqdlq) は、 キュー・マネージャーを開く ことができませんでした。 エラーを識別するために、完了コードおよび理由を使用できます。 送信不 能キュー・ハンドラーは終了します。

#### **応答**

システムで提供されている標準機能を使用して、問題 ID の記録、 生成出力ファイルの保管を行ってく ださい。 [IBM WebSphere MQ](https://www.ibm.com/support/home/product/P439881V74305Y86/IBM_MQ) サポート Web ページ ( [https://www.ibm.com/support/home/product/](https://www.ibm.com/support/home/product/P439881V74305Y86/IBM_MQ) [P439881V74305Y86/IBM\\_MQ](https://www.ibm.com/support/home/product/P439881V74305Y86/IBM_MQ)) または IBM サポート・アシスタント ( [https://www.ibm.com/support/](https://www.ibm.com/support/home/product/C100515X13178X21/other_software/ibm_support_assistant) [home/product/C100515X13178X21/other\\_software/ibm\\_support\\_assistant\)](https://www.ibm.com/support/home/product/C100515X13178X21/other_software/ibm_support_assistant) のいずれかを使用して、 ソリューションが既に使用可能になっているかどうかを確認します。 一致する項目が見つからない場 合には、IBM サポートに連絡してください。 これらのファイルは、 問題が解決するまで廃棄しないで ください。

### **AMQ8762 (IBM i)**

キュー・マネージャーを開こうとしたときに予期しないエラーが発生しました: CompCode = *<insert\_1>* 理由 = *<insert\_2>*。

#### **重大度**

30 : 重大エラー

#### **説明**

予期しないエラーのため、送達不能キュー・ハンドラー (STRMQMDLQ) は、キュー・マネージャーを開 くことができませんでした。 エラーを識別するために、完了コードおよび理由を使用できます。 送信 不能キュー・ハンドラーは終了します。

#### **応答**

システムで提供されている標準機能を使用して、問題 ID の記録、 生成出力ファイルの保管を行ってく ださい。 [IBM WebSphere MQ](https://www.ibm.com/support/home/product/P439881V74305Y86/IBM_MQ) サポート Web ページ ( [https://www.ibm.com/support/home/product/](https://www.ibm.com/support/home/product/P439881V74305Y86/IBM_MQ)

[P439881V74305Y86/IBM\\_MQ](https://www.ibm.com/support/home/product/P439881V74305Y86/IBM_MQ)) または IBM サポート・アシスタント ( [https://www.ibm.com/support/](https://www.ibm.com/support/home/product/C100515X13178X21/other_software/ibm_support_assistant) [home/product/C100515X13178X21/other\\_software/ibm\\_support\\_assistant\)](https://www.ibm.com/support/home/product/C100515X13178X21/other_software/ibm_support_assistant) のいずれかを使用して、 ソリューションが既に使用可能になっているかどうかを確認します。 一致する項目が見つからない場 合には、IBM サポートに連絡してください。 これらのファイルは、 問題が解決するまで廃棄しないで ください。

### **AMQ8763**

キュー・マネージャーの照会中に予期しないエラーが発生しました: CompCode = *<insert\_1>* 理由 = *<insert\_2>*。

# **重大度**

30 : 重大エラー

### **説明**

予期しないエラーにより、送達不能キュー・ハンドラー (runmqdlq) は、 キュー・マネージャーに照会 できませんでした。 エラーを識別するために、完了コードおよび理由を使用できます。 送達不能キュ ー・ハンドラーは終了します。

#### **応答**

システムで提供されている標準機能を使用して、問題 ID の記録、 生成出力ファイルの保管を行ってく ださい。 [IBM WebSphere MQ](https://www.ibm.com/support/home/product/P439881V74305Y86/IBM_MQ) サポート Web ページ ( [https://www.ibm.com/support/home/product/](https://www.ibm.com/support/home/product/P439881V74305Y86/IBM_MQ) [P439881V74305Y86/IBM\\_MQ](https://www.ibm.com/support/home/product/P439881V74305Y86/IBM_MQ)) または IBM サポート・アシスタント ( [https://www.ibm.com/support/](https://www.ibm.com/support/home/product/C100515X13178X21/other_software/ibm_support_assistant) [home/product/C100515X13178X21/other\\_software/ibm\\_support\\_assistant\)](https://www.ibm.com/support/home/product/C100515X13178X21/other_software/ibm_support_assistant) のいずれかを使用して、 ソリューションが既に使用可能になっているかどうかを確認します。 一致する項目が見つからない場 合には、IBM サポートに連絡してください。 これらのファイルは、 問題が解決するまで廃棄しないで ください。

#### **AMQ8763 (IBM i)**

キュー・マネージャーの照会中に予期しないエラーが発生しました: CompCode = *<insert\_1>* 理由 = *<insert\_2>*。

#### **重大度**

30 : 重大エラー

#### **説明**

予期しないエラーのため、送達不能キュー・ハンドラー (STRMQMDLQ) は、キュー・マネージャーの照 会ができませんでした。 エラーを識別するために、完了コードおよび理由を使用できます。 送達不能 キュー・ハンドラーは終了します。

#### **応答**

システムで提供されている標準機能を使用して、問題 ID の記録、 生成出力ファイルの保管を行ってく ださい。 [IBM WebSphere MQ](https://www.ibm.com/support/home/product/P439881V74305Y86/IBM_MQ) サポート Web ページ ( [https://www.ibm.com/support/home/product/](https://www.ibm.com/support/home/product/P439881V74305Y86/IBM_MQ) [P439881V74305Y86/IBM\\_MQ](https://www.ibm.com/support/home/product/P439881V74305Y86/IBM_MQ)) または IBM サポート・アシスタント ( [https://www.ibm.com/support/](https://www.ibm.com/support/home/product/C100515X13178X21/other_software/ibm_support_assistant) [home/product/C100515X13178X21/other\\_software/ibm\\_support\\_assistant\)](https://www.ibm.com/support/home/product/C100515X13178X21/other_software/ibm_support_assistant) のいずれかを使用して、 ソリューションが既に使用可能になっているかどうかを確認します。 一致する項目が見つからない場 合には、IBM サポートに連絡してください。 これらのファイルは、 問題が解決するまで廃棄しないで ください。

### **AMQ8764**

キュー・マネージャーをクローズしようとしたときに予期しないエラーが発生しました: CompCode = *<insert\_1>* 理由 = *<insert\_2>*。

#### **重大度**

30 : 重大エラー

#### **説明**

予期しないエラーにより、送達不能キュー・ハンドラー (runmqdlq) は、 キュー・マネージャーを閉じ ることができませんでした。 エラーを識別するために、完了コードおよび理由を使用できます。 送信 不能キュー・ハンドラーは終了します。

#### **応答**

システムで提供されている標準機能を使用して、問題 ID の記録、 生成出力ファイルの保管を行ってく ださい。 [IBM WebSphere MQ](https://www.ibm.com/support/home/product/P439881V74305Y86/IBM_MQ) サポート Web ページ ( [https://www.ibm.com/support/home/product/](https://www.ibm.com/support/home/product/P439881V74305Y86/IBM_MQ) [P439881V74305Y86/IBM\\_MQ](https://www.ibm.com/support/home/product/P439881V74305Y86/IBM_MQ)) または IBM サポート・アシスタント ( [https://www.ibm.com/support/](https://www.ibm.com/support/home/product/C100515X13178X21/other_software/ibm_support_assistant) [home/product/C100515X13178X21/other\\_software/ibm\\_support\\_assistant\)](https://www.ibm.com/support/home/product/C100515X13178X21/other_software/ibm_support_assistant) のいずれかを使用して、

ソリューションが既に使用可能になっているかどうかを確認します。 一致する項目が見つからない場 合には、IBM サポートに連絡してください。 これらのファイルは、 問題が解決するまで廃棄しないで ください。

### **AMQ8764 (IBM i)**

キュー・マネージャーをクローズしようとしたときに予期しないエラーが発生しました: CompCode = *<insert\_1>* 理由 = *<insert\_2>*。

#### **重大度**

30 : 重大エラー

### **説明**

予期しないエラーのため、送達不能キュー・ハンドラー (STRMQMDLQ) は、キュー・マネージャーをク ローズできませんでした。 エラーを識別するために、完了コードおよび理由を使用できます。 送信不 能キュー・ハンドラーは終了します。

#### **応答**

システムで提供されている標準機能を使用して、問題 ID の記録、 生成出力ファイルの保管を行ってく ださい。 [IBM WebSphere MQ](https://www.ibm.com/support/home/product/P439881V74305Y86/IBM_MQ) サポート Web ページ ( [https://www.ibm.com/support/home/product/](https://www.ibm.com/support/home/product/P439881V74305Y86/IBM_MQ) [P439881V74305Y86/IBM\\_MQ](https://www.ibm.com/support/home/product/P439881V74305Y86/IBM_MQ)) または IBM サポート・アシスタント ( [https://www.ibm.com/support/](https://www.ibm.com/support/home/product/C100515X13178X21/other_software/ibm_support_assistant) [home/product/C100515X13178X21/other\\_software/ibm\\_support\\_assistant\)](https://www.ibm.com/support/home/product/C100515X13178X21/other_software/ibm_support_assistant) のいずれかを使用して、 ソリューションが既に使用可能になっているかどうかを確認します。 一致する項目が見つからない場 合には、IBM サポートに連絡してください。 これらのファイルは、 問題が解決するまで廃棄しないで ください。

#### **AMQ8765**

ブラウズのために送達不能キューをオープン中に予期しない障害が発生しました: CompCode = *<insert\_1>* 理由 = *<insert\_2>*。

#### **重大度**

30 : 重大エラー

#### **説明**

予期しないエラーにより、送達不能キュー・ハンドラー (runmqdlq) は、 参照のために送達不能キュー を開くことができませんでした。 エラーを識別するために、完了コードおよび理由を使用できます。 送信不能キュー・ハンドラーは終了します。

#### **応答**

システムで提供されている標準機能を使用して、問題 ID の記録、 生成出力ファイルの保管を行ってく ださい。 [IBM WebSphere MQ](https://www.ibm.com/support/home/product/P439881V74305Y86/IBM_MQ) サポート Web ページ ( [https://www.ibm.com/support/home/product/](https://www.ibm.com/support/home/product/P439881V74305Y86/IBM_MQ) [P439881V74305Y86/IBM\\_MQ](https://www.ibm.com/support/home/product/P439881V74305Y86/IBM_MQ)) または IBM サポート・アシスタント ( [https://www.ibm.com/support/](https://www.ibm.com/support/home/product/C100515X13178X21/other_software/ibm_support_assistant) [home/product/C100515X13178X21/other\\_software/ibm\\_support\\_assistant\)](https://www.ibm.com/support/home/product/C100515X13178X21/other_software/ibm_support_assistant) のいずれかを使用して、 ソリューションが既に使用可能になっているかどうかを確認します。 一致する項目が見つからない場 合には、IBM サポートに連絡してください。 これらのファイルは、 問題が解決するまで廃棄しないで ください。

### **AMQ8765 (IBM i)**

ブラウズのために送達不能キューをオープン中に予期しない障害が発生しました: CompCode = *<insert\_1>* 理由 = *<insert\_2>*。

# **重大度**

30 : 重大エラー

#### **説明**

予期しないエラーのため、送達不能キュー・ハンドラー (STRMQMDLQ) は、ブラウズするために送達不 能キューを開くことができませんでした。 エラーを識別するために、完了コードおよび理由を使用で きます。 送信不能キュー・ハンドラーは終了します。

#### **応答**

システムで提供されている標準機能を使用して、問題 ID の記録、 生成出力ファイルの保管を行ってく ださい。 [IBM WebSphere MQ](https://www.ibm.com/support/home/product/P439881V74305Y86/IBM_MQ) サポート Web ページ ( [https://www.ibm.com/support/home/product/](https://www.ibm.com/support/home/product/P439881V74305Y86/IBM_MQ) [P439881V74305Y86/IBM\\_MQ](https://www.ibm.com/support/home/product/P439881V74305Y86/IBM_MQ)) または IBM サポート・アシスタント ( [https://www.ibm.com/support/](https://www.ibm.com/support/home/product/C100515X13178X21/other_software/ibm_support_assistant) [home/product/C100515X13178X21/other\\_software/ibm\\_support\\_assistant\)](https://www.ibm.com/support/home/product/C100515X13178X21/other_software/ibm_support_assistant) のいずれかを使用して、 ソリューションが既に使用可能になっているかどうかを確認します。 一致する項目が見つからない場

合には、IBM サポートに連絡してください。 これらのファイルは、 問題が解決するまで廃棄しないで ください。

#### **AMQ8766**

送達不能キューのクローズ中に予期しないエラーが発生しました: CompCode = *<insert\_1>* 理由 = *<insert\_2>*。

#### **重大度**

30 : 重大エラー

#### **説明**

予期しないエラーにより、送達不能キュー・ハンドラー (runmqdlq) は、 送達不能キューを閉じること ができませんでした。 エラーを識別するために、完了コードおよび理由を使用できます。 送信不能キ ュー・ハンドラーは終了します。

#### **応答**

システムで提供されている標準機能を使用して、問題 ID の記録、 生成出力ファイルの保管を行ってく ださい。 [IBM WebSphere MQ](https://www.ibm.com/support/home/product/P439881V74305Y86/IBM_MQ) サポート Web ページ ( [https://www.ibm.com/support/home/product/](https://www.ibm.com/support/home/product/P439881V74305Y86/IBM_MQ) [P439881V74305Y86/IBM\\_MQ](https://www.ibm.com/support/home/product/P439881V74305Y86/IBM_MQ)) または IBM サポート・アシスタント ( [https://www.ibm.com/support/](https://www.ibm.com/support/home/product/C100515X13178X21/other_software/ibm_support_assistant) [home/product/C100515X13178X21/other\\_software/ibm\\_support\\_assistant\)](https://www.ibm.com/support/home/product/C100515X13178X21/other_software/ibm_support_assistant) のいずれかを使用して、 ソリューションが既に使用可能になっているかどうかを確認します。 一致する項目が見つからない場 合には、IBM サポートに連絡してください。 これらのファイルは、 問題が解決するまで廃棄しないで ください。

### **AMQ8766 (IBM i)**

送達不能キューのクローズ中に予期しないエラーが発生しました: CompCode = *<insert\_1>* 理由 = *<insert\_2>*。

#### **重大度**

30 : 重大エラー

#### **説明**

予期しないエラーのため、送達不能キュー・ハンドラー (STRMQMDLQ) は、送達不能キューをクローズ できませんでした。 エラーを識別するために、完了コードおよび理由を使用できます。 送信不能キュ ー・ハンドラーは終了します。

### **応答**

システムで提供されている標準機能を使用して、問題 ID の記録、 生成出力ファイルの保管を行ってく ださい。 [IBM WebSphere MQ](https://www.ibm.com/support/home/product/P439881V74305Y86/IBM_MQ) サポート Web ページ ( [https://www.ibm.com/support/home/product/](https://www.ibm.com/support/home/product/P439881V74305Y86/IBM_MQ) [P439881V74305Y86/IBM\\_MQ](https://www.ibm.com/support/home/product/P439881V74305Y86/IBM_MQ)) または IBM サポート・アシスタント ( [https://www.ibm.com/support/](https://www.ibm.com/support/home/product/C100515X13178X21/other_software/ibm_support_assistant) [home/product/C100515X13178X21/other\\_software/ibm\\_support\\_assistant\)](https://www.ibm.com/support/home/product/C100515X13178X21/other_software/ibm_support_assistant) のいずれかを使用して、 ソリューションが既に使用可能になっているかどうかを確認します。 一致する項目が見つからない場 合には、IBM サポートに連絡してください。 これらのファイルは、 問題が解決するまで廃棄しないで ください。

### **AMQ8767**

送達不能キューからメッセージを取得中に予期しないエラーが発生しました: CompCode = *<insert\_1>* 理由 = *<insert\_2>*。

#### **重大度**

30 : 重大エラー

#### **説明**

予期しないエラーにより、送達不能キュー・ハンドラー (runmqdlq) は、 送達不能キューから次のメッ セージを取得できませんでした。 エラーを識別するために、完了コードおよび理由を使用できます。 送信不能キュー・ハンドラーは終了します。

#### **応答**

システムで提供されている標準機能を使用して、問題 ID の記録、 生成出力ファイルの保管を行ってく ださい。 [IBM WebSphere MQ](https://www.ibm.com/support/home/product/P439881V74305Y86/IBM_MQ) サポート Web ページ ( [https://www.ibm.com/support/home/product/](https://www.ibm.com/support/home/product/P439881V74305Y86/IBM_MQ) [P439881V74305Y86/IBM\\_MQ](https://www.ibm.com/support/home/product/P439881V74305Y86/IBM_MQ)) または IBM サポート・アシスタント ( [https://www.ibm.com/support/](https://www.ibm.com/support/home/product/C100515X13178X21/other_software/ibm_support_assistant) [home/product/C100515X13178X21/other\\_software/ibm\\_support\\_assistant\)](https://www.ibm.com/support/home/product/C100515X13178X21/other_software/ibm_support_assistant) のいずれかを使用して、 ソリューションが既に使用可能になっているかどうかを確認します。 一致する項目が見つからない場 合には、IBM サポートに連絡してください。 これらのファイルは、 問題が解決するまで廃棄しないで ください。

### **AMQ8767 (IBM i)**

送達不能キューからメッセージを取得中に予期しないエラーが発生しました: CompCode = *<insert\_1>* 理由 = *<insert\_2>*。

# **重大度**

30 : 重大エラー

### **説明**

予期しないエラーのため、送達不能キュー・ハンドラー (STRMQMDLQ) は、送達不能キューから次のメ ッセージを受け取ることができませんでした。 エラーを識別するために、完了コードおよび理由を使 用できます。 送信不能キュー・ハンドラーは終了します。

#### **応答**

システムで提供されている標準機能を使用して、問題 ID の記録、 生成出力ファイルの保管を行ってく ださい。 [IBM WebSphere MQ](https://www.ibm.com/support/home/product/P439881V74305Y86/IBM_MQ) サポート Web ページ ( [https://www.ibm.com/support/home/product/](https://www.ibm.com/support/home/product/P439881V74305Y86/IBM_MQ) [P439881V74305Y86/IBM\\_MQ](https://www.ibm.com/support/home/product/P439881V74305Y86/IBM_MQ)) または IBM サポート・アシスタント ( [https://www.ibm.com/support/](https://www.ibm.com/support/home/product/C100515X13178X21/other_software/ibm_support_assistant) [home/product/C100515X13178X21/other\\_software/ibm\\_support\\_assistant\)](https://www.ibm.com/support/home/product/C100515X13178X21/other_software/ibm_support_assistant) のいずれかを使用して、 ソリューションが既に使用可能になっているかどうかを確認します。 一致する項目が見つからない場 合には、IBM サポートに連絡してください。 これらのファイルは、 問題が解決するまで廃棄しないで ください。

### **AMQ8768**

送達不能キューでのアクションのコミット/バックアウト中に予期しないエラーが発生しました: CompCode = *<insert\_1>* 理由 = *<insert\_2>*。

#### **重大度**

30 : 重大エラー

### **説明**

予期しないエラーにより、送達不能キュー・ハンドラー (runmqdlq) は、 送達不能キューの更新をコミ ットまたはバックアウトできませんでした。 エラーを識別するために、完了コードおよび理由を使用 できます。 送信不能キュー・ハンドラーは終了します。

#### **応答**

システムで提供されている標準機能を使用して、問題 ID の記録、 生成出力ファイルの保管を行ってく ださい。 [IBM WebSphere MQ](https://www.ibm.com/support/home/product/P439881V74305Y86/IBM_MQ) サポート Web ページ ( [https://www.ibm.com/support/home/product/](https://www.ibm.com/support/home/product/P439881V74305Y86/IBM_MQ) [P439881V74305Y86/IBM\\_MQ](https://www.ibm.com/support/home/product/P439881V74305Y86/IBM_MQ)) または IBM サポート・アシスタント ( [https://www.ibm.com/support/](https://www.ibm.com/support/home/product/C100515X13178X21/other_software/ibm_support_assistant) [home/product/C100515X13178X21/other\\_software/ibm\\_support\\_assistant\)](https://www.ibm.com/support/home/product/C100515X13178X21/other_software/ibm_support_assistant) のいずれかを使用して、 ソリューションが既に使用可能になっているかどうかを確認します。 一致する項目が見つからない場 合には、IBM サポートに連絡してください。 これらのファイルは、 問題が解決するまで廃棄しないで ください。

#### **AMQ8768 (IBM i)**

送達不能キューでのアクションのコミット/バックアウト中に予期しないエラーが発生しました: CompCode = *<insert\_1>* 理由 = *<insert\_2>*。

#### **重大度**

30 : 重大エラー

#### **説明**

予期しないエラーのため、送達不能キュー・ハンドラー (STRMQMDLQ) は、送達不能キューの更新のコ ミットまたはバックアウトの処理ができませんでした。 エラーを識別するために、完了コードおよび 理由を使用できます。 送信不能キュー・ハンドラーは終了します。

#### **応答**

システムで提供されている標準機能を使用して、問題 ID の記録、 生成出力ファイルの保管を行ってく ださい。 [IBM WebSphere MQ](https://www.ibm.com/support/home/product/P439881V74305Y86/IBM_MQ) サポート Web ページ ( [https://www.ibm.com/support/home/product/](https://www.ibm.com/support/home/product/P439881V74305Y86/IBM_MQ) [P439881V74305Y86/IBM\\_MQ](https://www.ibm.com/support/home/product/P439881V74305Y86/IBM_MQ)) または IBM サポート・アシスタント ( [https://www.ibm.com/support/](https://www.ibm.com/support/home/product/C100515X13178X21/other_software/ibm_support_assistant) [home/product/C100515X13178X21/other\\_software/ibm\\_support\\_assistant\)](https://www.ibm.com/support/home/product/C100515X13178X21/other_software/ibm_support_assistant) のいずれかを使用して、 ソリューションが既に使用可能になっているかどうかを確認します。 一致する項目が見つからない場 合には、IBM サポートに連絡してください。 これらのファイルは、 問題が解決するまで廃棄しないで ください。

#### **AMQ8769**

キュー・マネージャーから切断できません: CompCode = *<insert\_1>* 理由 = *<insert\_2>*。

### **重大度**

30 : 重大エラー

#### **説明**

予期しないエラーにより、送達不能キュー・ハンドラー (runmqdlq) は、 キュー・マネージャーから切 断できませんでした。 エラーを識別するために、完了コードおよび理由を使用できます。 送信不能キ ュー・ハンドラーは終了します。

#### **応答**

システムで提供されている標準機能を使用して、問題 ID の記録、 生成出力ファイルの保管を行ってく ださい。 [IBM WebSphere MQ](https://www.ibm.com/support/home/product/P439881V74305Y86/IBM_MQ) サポート Web ページ ( [https://www.ibm.com/support/home/product/](https://www.ibm.com/support/home/product/P439881V74305Y86/IBM_MQ) [P439881V74305Y86/IBM\\_MQ](https://www.ibm.com/support/home/product/P439881V74305Y86/IBM_MQ)) または IBM サポート・アシスタント ( [https://www.ibm.com/support/](https://www.ibm.com/support/home/product/C100515X13178X21/other_software/ibm_support_assistant) [home/product/C100515X13178X21/other\\_software/ibm\\_support\\_assistant\)](https://www.ibm.com/support/home/product/C100515X13178X21/other_software/ibm_support_assistant) のいずれかを使用して、 ソリューションが既に使用可能になっているかどうかを確認します。 一致する項目が見つからない場 合には、IBM サポートに連絡してください。 これらのファイルは、 問題が解決するまで廃棄しないで ください。

### **AMQ8769 (IBM i)**

キュー・マネージャーから切断できません: CompCode = *<insert\_1>* 理由 = *<insert\_2>*。

# **重大度**

30 : 重大エラー

# **説明**

予期せぬエラーが発生したため、送達不能キュー・ハンドラー (STRMQMDLQ) は、キュー・マネージャ ーから切断できませんでした。 エラーを識別するために、完了コードおよび理由を使用できます。 送 信不能キュー・ハンドラーは終了します。

### **応答**

システムで提供されている標準機能を使用して、問題 ID の記録、 生成出力ファイルの保管を行ってく ださい。 [IBM WebSphere MQ](https://www.ibm.com/support/home/product/P439881V74305Y86/IBM_MQ) サポート Web ページ ( [https://www.ibm.com/support/home/product/](https://www.ibm.com/support/home/product/P439881V74305Y86/IBM_MQ) [P439881V74305Y86/IBM\\_MQ](https://www.ibm.com/support/home/product/P439881V74305Y86/IBM_MQ)) または IBM サポート・アシスタント ( [https://www.ibm.com/support/](https://www.ibm.com/support/home/product/C100515X13178X21/other_software/ibm_support_assistant) [home/product/C100515X13178X21/other\\_software/ibm\\_support\\_assistant\)](https://www.ibm.com/support/home/product/C100515X13178X21/other_software/ibm_support_assistant) のいずれかを使用して、 ソリューションが既に使用可能になっているかどうかを確認します。 一致する項目が見つからない場 合には、IBM サポートに連絡してください。 これらのファイルは、 問題が解決するまで廃棄しないで ください。

### **AMQ8770 (IBM)**

コマンド *<insert\_5>*の *<insert\_3>* をオープンできません。

### **重大度**

40 : 停止エラー

### **説明**

*<insert\_5>* コマンドは、 IBM WebSphere MQ 処理のための *<insert\_3>* のオープンに失敗しました。

### **応答**

目的のファイルまたはメンバーが存在するか、また正しく指定されたかを確認してください。 指定を 訂正するか、またはオブジェクトを作成して、操作を再試行してください。

#### **AMQ8771 (DEC)**

OpenVMS Cluster Failover Set Configuration and State.

#### **重大度**

0 : 情報

### **AMQ8772 (DEC)**

キュー・マネージャー名: *<insert\_3>* シーケンス番号: *<insert\_1>*

### **重大度**

0 : 情報

### **AMQ8773 (DEC)**

TCP/IP アドレス: *<insert\_3>* リスナー・ポート番号: *<insert\_4>*

### **重大度**

0 : 情報

### **AMQ8774 (DEC)**

Queue Manager state in failover set: STARTED

**重大度**

0 : 情報

### **AMQ8775 (DEC)**

Queue Manager state in failover set: STOPPED

### **重大度**

0 : 情報

# **AMQ8776 (DEC)**

Node specific configuration and state

**重大度**

# 0 : 情報

**AMQ8777 (DEC)**

```
ノード名: <insert_3> 優先順位: <insert_1> TCP/IP インターフェース: <insert_4>
```
# **重大度**

0 : 情報

### **AMQ8778 (DEC)**

Queue Manager state : RUNNING

### **重大度**

0 : 情報

## **AMQ8779 (DEC)**

Queue Manager state : AVAILABLE

### **重大度**

0 : 情報

### **AMQ8780 (DEC)**

Queue Manager state : EXCLUDED

### **重大度**

0 : 情報

# **AMQ8781 (DEC)**

Failover Monitor state: STARTED

# **重大度**

0 : 情報

### **AMQ8782 (DEC)**

Failover Monitor state: STOPPED

# **重大度**

0 : 情報

# **AMQ8783 (DEC)**

Failover Monitor state: WATCHING

# **重大度**

0 : 情報

# **AMQ8784 (DEC)**

ノード *<insert\_3>* がフェイルオーバー・セット構成ファイルにありません。

### **重大度**

20 : エラー

# **AMQ8785 (DEC)**

キュー・マネージャーのフェイルオーバー・モニターが開始されていません: *<insert\_3>* **重大度**

20 : エラー

# **AMQ8786 (DEC)**

Failover set update operation in progress

**重大度** 10 : 警告

# **AMQ8787 (DEC)**

Usage:

Start the queue manager in the failover set

failover -m < キュー・マネージャー> [-n < node name>] -s

End the queue manager in the failover set

failover -m < キュー・マネージャー> -e

Failover the running queue manager to another node

failover -m < キュー・マネージャー> [-n < node name>] -f

Stop a failover monitor on a node

failover -m < キュー・マネージャー> -n < ノード名> -h

Query the state of the queue manager

failover -m < キュー・マネージャー> -q

Set the symbols MOS\$OMGR\_NODE, MOS\$AVAILABLE\_NODES and MOS\$MONITOR\_NODES

failover -m < キュー・マネージャー> -l

Change the state of the failover set

failover -m < キュー・マネージャー> -c -cluster stopped|started

Change the state of the queue manager on a node

failover -m < queue manager> -n < node name> -c -qmgr available|running|excluded

Change the state of the monitor on a node

failover -m < queue manager> -n < node name> -c -monitor stopped|started|watcher

Clear the update in progress flag

failover -m < キュー・マネージャー> -u

# **重大度**

0 : 情報

### **AMQ8788 (DEC)**

使用法: failover\_monitor -m < queue manager> [-d]

# **重大度**

0 : 情報

# **AMQ8789 (DEC)**

Error opening failover initialisation file FAILOVER.INI

### **重大度**

20 : エラー

### **AMQ8790 (DEC)**

Error in the format of the initialisation file FAILOVER.INI

# **重大度**

20 : エラー

# **AMQ8791 (DEC)**

No node available on which to start the queue manager

**重大度**

20 : エラー

#### **AMQ8792 (DEC)**

Operation not allowed; Use a Failover command

### **重大度**

20 : エラー

# **AMQ8793 (DEC)**

The ending of the queue manager was forced

#### **重大度**

10 : 警告

### **AMQ8794 (DEC)**

The ending of the queue manager timed out before completion

### **重大度**

20 : エラー

### **AMQ8795 (DEC)**

キュー・マネージャー終了タイムアウト: *<insert\_1>*

### **重大度**

0 : 情報

#### **AMQ8796 (DEC)**

ノードで既に実行中のフェイルオーバー・モニターがあります: *<insert\_3>*

### **重大度**

20 : エラー

### **AMQ8797 (Tandem)**

キュー・ファイルを *<insert\_3>*に移動できません。

# **重大度**

0 : 情報

# **説明**

MQSeries altmqfls ユーティリティーは、指定されたキュー・ファイルをボリューム *<insert\_3>*に移動 できません。

### **応答**

dspmqfls ユーティリティーを使用して、キュー・ファイルがまだボリューム *<insert\_3>* 上にないこと を確認します。 ボリューム *<insert\_3>* に、このキュー・マネージャーまたはこのキュー・マネージャ ーが使用するサブボリュームと同じサブボリューム内の他のキュー・マネージャーのキュー・ファイル がまだ含まれていないことを確認してください。

### **AMQ8798 (Tandem)**

キュー・ファイルが *<insert\_3>*に移動されました。

### **重大度**

0 : 情報

### **説明**

MQSeries altmqfls ユーティリティーは、指定されたキュー・ファイルをボリューム *<insert\_3>*に正常 に移動しました。

### **応答**

なし。

#### **AMQ8801 (Tandem)**

キュー・マネージャー *<insert\_4>* の EC Boss *<insert\_3>* は初期化中です。

# **重大度**

30 : 重大エラー

### **説明**

キュー・マネージャー *<insert\_4>* の EC Boss が始動シーケンスを開始しています。 EC Boss のプロセ ス名は *<insert\_3>*です。

### **AMQ8802 (Tandem)**

キュー・マネージャー *<insert\_4>* の EC Boss *<insert\_3>* の初期化が完了しました。

#### **重大度**

30 : 重大エラー

### **説明**

キュー・マネージャー *<insert\_4>* の EC Boss がプロセス始動アクションを完了しました。 EC Boss の プロセス名は *<insert\_3>*です。

### **AMQ8803 (Tandem)**

キュー・マネージャー *<insert\_4>* の EC Boss *<insert\_3>* 制御されたシャットダウンが開始されました。 **重大度**

30 : 重大エラー

### **説明**

キュー・マネージャー *<insert\_4>* の EC Boss が、制御されたシャットダウン状態に入りました。 キュ ー・マネージャーは新しい作業を受け入れません。進行中の操作が完了すると、接続は終了します。 接 続がなくなった時点でキュー・マネージャーは終了します。

#### **AMQ8804 (Tandem)**

キュー・マネージャー *<insert\_4>* の EC Boss *<insert\_3>* の静止シャットダウンが開始されました。

#### **重大度**

30 : 重大エラー

### **説明**

キュー・マネージャー <insert 4> の EC Boss が静止シャットダウン状態に入りました。 キュー・マネ ージャーは新しい作業を受け入れませんが、既存の接続が終了する前に完了することを許可します。

#### **AMQ8805 (Tandem)**

キュー・マネージャー *<insert\_4>* の EC Boss *<insert\_3>* の即時シャットダウンが開始されました。

### **重大度**

30 : 重大エラー

#### **説明**

キュー・マネージャー *<insert\_4>* の EC Boss が即時シャットダウン状態に入りました。 現行接続は強 制終了し、キュー・マネージャーは直ちに終了します。

#### **AMQ8806 (Tandem)**

キュー・マネージャー *<insert\_4>* の EC/EC Boss *<insert\_3>* がファイル *<insert\_5>* にアクセスできな い

**重大度**

40 : 停止エラー

### **説明**

キュー・マネージャー *<insert\_4>* の EC、または EC Boss (プロセス名 *<insert\_3>*) が、*<insert\_5>*とい う名前のファイルにアクセスできませんでした。 このファイルはキュー・マネージャーの操作に不可 欠であり、問題が修正されるまでキュー・マネージャーは正常に開始しません。

### **応答**

キュー・マネージャーを終了し、*<insert\_5>*という名前のファイルの存在またはファイル属性を確認し てください。 ファイルが存在すること、および適切なファイル・セキュリティーとタイプ属性がある ことを確認し、問題を修正してキュー・マネージャーを再始動してください。

#### **AMQ8807 (Tandem)**

キュー・マネージャー *<insert\_4>* の EC/EC Boss *<insert\_3>* がファイル *<insert\_5>* でファイル・エラ ー *<insert\_1>* を取得しました

#### **重大度**

40 : 停止エラー

#### **説明**

ファイル *<insert\_5>*に対して入出力操作を試みているときに、キュー・マネージャー *<insert\_4>* の EC または EC Boss (プロセス名 *<insert\_3>*) がタンデム・ファイル・エラー *<insert\_1>* を取得しました。

入出力操作の正常終了は、キュー・マネージャーの正しい操作にとって重要な場合があり、問題が修正 されるまでキュー・マネージャーが正しく動作しない場合があります。

#### **応答**

キュー・マネージャーを終了し、 *<insert\_5>*という名前のファイルのファイル属性を確認してくださ い。 ファイルに適切なファイル・セキュリティーおよびタイプ属性があることを確認し、問題を訂正 して、キュー・マネージャーを再始動してください。

### **AMQ8808 (Tandem)**

誤ったキュー・マネージャー名 *<insert\_4>* がプロセス に提供されました。*<insert\_4>*

**重大度**

40 : 停止エラー

### **説明**

キュー・マネージャー・プロセス (プロセス名 *<insert\_3>*) に、無効または存在しないキュー・マネー ジャー名 *<insert\_4>*が指定されました。 その結果、プロセスの初期化が失敗しました。

#### **応答**

キュー・マネージャーを終了し、構成データベースで使用されているキュー・マネージャー名を確認し ます。 問題を解決した後、キュー・マネージャーを再始動してください。

#### **AMQ8809 (Tandem)**

キュー・マネージャー *<insert\_4>* が開始しました。

#### **重大度**

30 : 重大エラー

#### **説明**

EC Boss は、 *<insert\_4>* という名前のキュー・マネージャーが「開始済み」状態になったことを報告 しました。

#### **AMQ8810 (Tandem)**

キュー・マネージャー *<insert\_4>* の EC 番号 *<insert\_1>*、プロセス名 *<insert\_3>*が初期化中です。

# **重大度**

30 : 重大エラー

#### **説明**

*<insert\_4>* という名前のキュー・マネージャー内の EC が開始し、プロセスの初期化を実行していま す。

#### **AMQ8811 (Tandem)**

キュー・マネージャー *<insert\_4>* の EC 番号 *<insert\_1>*、プロセス名 *<insert\_3>*が初期化を完了しま した。

### **重大度**

30 : 重大エラー

### **説明**

*<insert\_4>* という名前のキュー・マネージャー内の EC がプロセスの初期化を完了しました。

### **AMQ8812 (Tandem)**

キュー・マネージャー *<insert\_4>* の EC 番号 *<insert\_1>*、プロセス名 *<insert\_3>*が制御されたシャッ トダウンを開始しました。

#### **重大度**

30 : 重大エラー

#### **説明**

*<insert\_4>* という名前のキュー・マネージャー内の EC が、制御されたシャットダウンが開始されたこ とを報告しました。 EC は現在実行中のすべてのエージェントが終了するのを待ってから、最終シャッ トダウン・アクションを実行します。

#### **AMQ8813 (Tandem)**

キュー・マネージャー *<insert\_4>* の EC 番号 *<insert\_1>*、プロセス名 *<insert\_3>*が静止シャットダウ ンを開始しました。

### **重大度**

30 : 重大エラー

**説明**

*<insert\_4>* という名前のキュー・マネージャーの EC が、静止シャットダウンが開始されたことを報告 しました。 EC は現在実行中のすべてのエージェントが終了するのを待ってから、最終シャットダウ ン・アクションを実行します。

#### **AMQ8814 (Tandem)**

キュー・マネージャー *<insert\_4>* の EC 番号 *<insert\_1>*、プロセス名 *<insert\_3>*が即時シャットダウ ンを開始しました。

#### **重大度**

30 : 重大エラー

### **説明**

*<insert\_4>* という名前のキュー・マネージャーの EC が、即時シャットダウンが開始されたことを報告 しました。 EC は、現在実行中のエージェントが終了するのを待たずに直ちに終了します。

#### **AMQ8815 (Tandem)**

キュー・マネージャー *<insert\_4>* の EC 番号 *<insert\_1>*、プロセス名 *<insert\_3>*がシャットダウンし ました。

#### **重大度**

30 : 重大エラー

#### **説明**

*<insert\_4>* という名前のキュー・マネージャーの EC が、シャットダウン・アクションを完了したこと を報告しました。 キュー・マネージャー内のすべての EC がシャットダウン・アクションを完了した時 点で、キュー・マネージャーは終了します。

### **AMQ8816 (Tandem)**

キュー・マネージャー *<insert\_4>* が開始しましたが、登録されているのは *<insert\_2>* EC の *<insert\_1>* のみです。

#### **重大度**

30 : 重大エラー

#### **説明**

*<insert\_4>* という名前のキュー・マネージャーが開始状態になり、接続を受け入れるようになります。 ただし、EC Boss に登録されているのは、予期される *<insert\_2>* EC の *<insert\_1>* のみです。 キュー・ マネージャーのロード・バランシングと全体パフォーマンスは不利な影響を受けますが、キュー・マネ ージャーが接続にサービスを提供することは可能です。

### **応答**

ログを調べて、欠落 EC を開始できなかった原因を判別します。 キュー・マネージャーを終了し、可能 であれば問題を修正してください。 キュー・マネージャーを再始動し、キュー・マネージャーが正し く開始されることを確認します。

### **AMQ8817 (Tandem)**

リソースの問題が原因で、キュー・マネージャー *<insert\_4>* のプロセス *<insert\_3>* が要求を処理でき ません。

#### **重大度**

40 : 停止エラー

#### **説明**

*<insert\_3>* という名前のプロセスは、メモリーやディスク・スペースなどのリソースの割り振りに失敗 したため、別のプロセスからの要求を処理できませんでした。 リソース自体の重要度によっては、こ れがさらにエラーを引き起こしたり、キュー・マネージャーの特定のコンポーネントの障害につながる 場合があります。

#### **応答**

ログを調べて障害の原因を判別します。 訂正可能なリソースの問題があれば訂正し、操作を再試行し てください。

#### **AMQ8818 (Tandem)**

キュー・マネージャー *<insert\_4>* の EC Boss が、プロセス *<insert\_3>*からの登録を拒否しました。

# **重大度**

40 : 停止エラー

#### **説明**

*<insert\_3>* という名前のプロセスが EC Boss に登録しようとしました。 EC Boss は登録情報に問題を 検出したため、その試行を拒否しました。

### **応答**

ログを調べて問題の詳細情報を確認してください。 プロセスの ID を判別し、プロセスが EC であるか どうかを確認します。 プロセスが EC でない場合、またはプロセスを識別できない場合は、セキュリテ ィーの脅威が存在する可能性があります。

#### **AMQ8819 (Tandem)**

EC 番号 *<insert\_1>* がキュー・マネージャー *<insert\_4>*の EC Boss に登録されました。

### **重大度**

40 : 停止エラー

#### **説明**

EC 番号 *<insert\_1>* が EC Boss に登録されました。 キュー・マネージャー内の予期されるすべての EC が登録されると、キュー・マネージャーは開始済み状態になります。

### **AMQ8820 (Tandem)**

キュー・マネージャー *<insert\_4>* のプロセス *<insert\_3>* が、プロセス *<insert\_5>* から不明なメッセー ジを受け取りましたが、リジェクトされました。

#### **重大度**

40 : 停止エラー

#### **説明**

プロセス *<insert\_3>* が、正しい形式でないか、または不明なソースからのメッセージを受信し、リジ ェクトしました。

#### **応答**

ログを分析して詳細情報があるかどうかを調べます。 プロセスを識別してセキュリティーの脅威が存 在しないことを確認するようにしてください。

#### **AMQ8821 (Tandem)**

キュー・マネージャー *<insert\_4>* の EC Boss が、EC 番号 *<insert\_1>*の障害を検出しました。

#### **重大度**

40 : 停止エラー

#### **説明**

EC Boss は、EC 番号 *<insert\_1>* が予期せずに終了したことを検出しました。 この EC に対して実行さ れる再始動の最大回数をまだ超えていなければ、PATHWAY はこの EC の再始動を試みます。

### **応答**

ログを分析して詳細情報があるかどうかを調べます。

### **AMQ8822**

応答が無効です。再入力してください (y または n):

### **重大度**

0 : 情報

#### **応答**

なし。

### **AMQ8823 (Tandem)**

キュー・マネージャー *<insert\_4>* のプロセス *<insert\_3>* が、不明なソース *<insert\_5>*からメッセージ を受信し、リジェクトしました。

### **重大度**

40 : 停止エラー

### **説明**

キュー・マネージャー *<insert\_4>* のプロセスが、キュー・マネージャーとの通信が許可されていない か、または登録されていないソースからメッセージを受け取りました。 このプロセスは、 *<insert\_5>* によって識別されます。 メッセージを受信したプロセスは、 *<insert\_3>*によって識別されます。

### **応答**

ログを分析して、メッセージ送信元の ID に関して詳細情報があるかどうかを調べます。 送信者の ID を判別し、セキュリティーの脅威が存在しないことを確認するようにしてください。

#### **AMQ8824 (Tandem)**

キュー・マネージャー *<insert\_4>* の EC Boss が、エージェント・プロセス *<insert\_3>*のコンテキスト・ データに矛盾を検出しました。

#### **重大度**

40 : 停止エラー

#### **説明**

EC Boss は、エージェント <insert 3> に関して以前に保持していた情報が新しい情報と整合していな いことを検出しました。

### **応答**

ログを調べて、プロセス *<insert\_3>*に関する詳細情報があるかどうかを確認してください。

#### **AMQ8825 (Tandem)**

キュー・マネージャー *<insert\_4>* の EC 番号 *<insert\_1>* が EC Boss の障害を検出しました。

#### **重大度**

40 : 停止エラー

### **説明**

EC は、キュー・マネージャーの EC Boss に障害が起こったことを検出しました。 EC Boss の再始動最 大回数を超えていなければ、PATHWAY は EC Boss の再始動を試みます。

#### **応答**

ログを分析して、EC Boss の障害に関して詳細情報があるかどうかを調べます。 問題が再発する場合 は、キュー・マネージャーを終了し、問題を解決してから再始動してください。 問題を構成の問題と 特定できない場合は、システム提供の標準機能を使用して、問題 ID を記録し、生成された出力ファイ ルを保管してください。 [https://www.ibm.com/support/home/product/P439881V74305Y86/](https://www.ibm.com/support/home/product/P439881V74305Y86/IBM_MQ) IBM MO、または [https://www.ibm.com/support/home/product/C100515X13178X21/other\\_software/](https://www.ibm.com/support/home/product/C100515X13178X21/other_software/ibm_support_assistant) [ibm\\_support\\_assistant](https://www.ibm.com/support/home/product/C100515X13178X21/other_software/ibm_support_assistant) の IBM サポート・アシスタントを使用して、ソリューションが既に使用可能に なっているかどうかを確認します。 一致する項目が見つからない場合には、IBM サポートに連絡して ください。 これらのファイルは、 問題が解決するまで廃棄しないでください。

### **AMQ8826 (Tandem)**

キュー・マネージャー *<insert\_4>* の EC 番号 *<insert\_1>* が、 *<insert\_5>* エージェント・サービス *<insert\_3>*の障害を検出しました。

#### **重大度**

40 : 停止エラー

#### **説明**

EC は、 *<insert\_3>* の *<insert\_5>* エージェント・プロセスが失敗しました。 エージェント・プロセス の再始動最大回数をまだ超えていなければ、EC は必要時にこのエージェント・プロセスの再始動を試 みます。

### **応答**

ログを分析して、エージェント・プロセスの障害に関して詳細情報があるかどうかを調べます。 問題 が再発する場合は、キュー・マネージャーを終了し、問題を解決してから再始動してください。 問題 を構成の問題と特定できない場合は、システム提供の標準機能を使用して、問題 ID を記録し、生成さ れた出力ファイルを保管してください。 [https://www.ibm.com/support/home/product/](https://www.ibm.com/support/home/product/P439881V74305Y86/IBM_MQ) [P439881V74305Y86/IBM\\_MQ](https://www.ibm.com/support/home/product/P439881V74305Y86/IBM_MQ)、または [https://www.ibm.com/support/home/product/](https://www.ibm.com/support/home/product/C100515X13178X21/other_software/ibm_support_assistant) [C100515X13178X21/other\\_software/ibm\\_support\\_assistant](https://www.ibm.com/support/home/product/C100515X13178X21/other_software/ibm_support_assistant) の IBM サポート・アシスタントを使用し て、ソリューションが既に使用可能になっているかどうかを確認します。 一致する項目が見つからな

い場合には、IBM サポートに連絡してください。 これらのファイルは、 問題が解決するまで廃棄しな いでください。

### **AMQ8827 (Tandem)**

キュー・マネージャー *<insert\_4>* の EC 番号 *<insert\_1>* が EC Boss との通信に失敗しました。

#### **重大度**

40 : 停止エラー

**説明**

EC は EC Boss との通信を試みましたが、失敗しました。 通信できなかったことに関して、EC は EC Boss の障害と認識しています。

**応答**

ログを分析して、EC Boss と通信できなかったことに関して詳細情報があるかどうかを調べます。 問題 が再発する場合は、キュー・マネージャーを終了し、問題を解決してから再始動してください。 問題 を構成の問題と特定できない場合は、システム提供の標準機能を使用して、問題 ID を記録し、生成さ れた出力ファイルを保管してください。 [https://www.ibm.com/support/home/product/](https://www.ibm.com/support/home/product/P439881V74305Y86/IBM_MQ) [P439881V74305Y86/IBM\\_MQ](https://www.ibm.com/support/home/product/P439881V74305Y86/IBM_MQ)、または [https://www.ibm.com/support/home/product/](https://www.ibm.com/support/home/product/C100515X13178X21/other_software/ibm_support_assistant) [C100515X13178X21/other\\_software/ibm\\_support\\_assistant](https://www.ibm.com/support/home/product/C100515X13178X21/other_software/ibm_support_assistant) の IBM サポート・アシスタントを使用し

て、ソリューションが既に使用可能になっているかどうかを確認します。 一致する項目が見つからな い場合には、IBM サポートに連絡してください。 これらのファイルは、 問題が解決するまで廃棄しな いでください。

### **AMQ8828 (Tandem)**

キュー・マネージャー *<insert\_4>* の EC 番号 *<insert\_1>* が、 *<insert\_5>* エージェント・プロセス *<insert\_3>*との通信に失敗しました。

### **重大度**

40 : 停止エラー

### **説明**

EC はエージェント・プロセスとの通信を試みましたが、失敗しました。 通信できなかったことに関し て、EC はエージェントの障害と認識しています。 各種要因によっては、EC はこのエージェントの再始 動を試みる場合があります。

#### **応答**

ログを分析して、エージェントと通信できなかったことに関して詳細情報があるかどうかを調べます。 問題が再発する場合は、キュー・マネージャーを終了し、問題を解決してから再始動してください。 問 題を構成の問題と特定できない場合は、システム提供の標準機能を使用して、問題 ID を記録し、生成 された出力ファイルを保管してください。 [https://www.ibm.com/support/home/product/](https://www.ibm.com/support/home/product/P439881V74305Y86/IBM_MQ) [P439881V74305Y86/IBM\\_MQ](https://www.ibm.com/support/home/product/P439881V74305Y86/IBM_MQ)、または [https://www.ibm.com/support/home/product/](https://www.ibm.com/support/home/product/C100515X13178X21/other_software/ibm_support_assistant)

[C100515X13178X21/other\\_software/ibm\\_support\\_assistant](https://www.ibm.com/support/home/product/C100515X13178X21/other_software/ibm_support_assistant) の IBM サポート・アシスタントを使用し て、ソリューションが既に使用可能になっているかどうかを確認します。 一致する項目が見つからな い場合には、IBM サポートに連絡してください。 これらのファイルは、 問題が解決するまで廃棄しな いでください。

#### **AMQ8829 (Tandem)**

キュー・マネージャー *<insert\_4>* の EC 番号 *<insert\_1>* が *<insert\_5>* エージェントの開始に失敗しま した。

#### **重大度**

40 : 停止エラー

#### **説明**

EC はエージェント・プロセスを作成しようとしましたが、失敗しました。 エージェント再始動の最大 回数をまだ超えていなければ、EC はこのエージェント・プロセスの再始動を試みます。

### **応答**

ログを分析して、エージェントを開始できなかったことに関して詳細情報があるかどうかを調べます。 問題が再発する場合は、キュー・マネージャーを終了し、問題を解決してから再始動してください。 問 題を構成の問題と特定できない場合は、システム提供の標準機能を使用して、問題 ID を記録し、生成 された出力ファイルを保管してください。 ソリューションが既に使用可能になっているかどうかを確 認するには、 [https://www.ibm.com/support/home/product/P439881V74305Y86/IBM\\_MQ](https://www.ibm.com/support/home/product/P439881V74305Y86/IBM_MQ) または [https://www.ibm.com/support/home/product/C100515X13178X21/other\\_software/](https://www.ibm.com/support/home/product/C100515X13178X21/other_software/ibm_support_assistant)

[ibm\\_support\\_assistant](https://www.ibm.com/support/home/product/C100515X13178X21/other_software/ibm_support_assistant) のいずれかを使用します。 一致する項目が見つからない場合には、IBM サポー トに連絡してください。 これらのファイルは、 問題が解決するまで廃棄しないでください。

### **AMQ8830 (Tandem)**

キュー・マネージャー *<insert\_4>* の EC 番号 *<insert\_1>* が、チャネル *<insert\_5>*のチャネル停止要求 の処理に失敗しました。

### **重大度**

40 : 停止エラー

**説明**

EC はチャネル停止要求を処理しようとしましたが、失敗しました。 この障害は、EC Boss を通じて元 のリクエスターに伝えられます。

#### **応答**

ログを分析して、チャネル停止要求にサービスを提供できなかったことに関して詳細情報があるかどう かを調べます。 チャネル停止要求の発信元には、この障害がその理由と共に通知されます。

### **AMQ8831 (Tandem)**

キュー・マネージャー *<insert\_4>* の EC 番号 *<insert\_1>* が、エージェント・プロセス *<insert\_3>*から のエージェント「完了」要求の処理に失敗しました。

### **重大度**

40 : 停止エラー

#### **説明**

EC はエージェント「完了」要求を処理しようとしましたが、失敗しました。 エージェントの「完了」 要求は、エージェント・プロセス *<insert\_3>* がその作業を完了し、終了するかアイドル状態にするか を EC に尋ねていることを示します。 何らかの理由で、EC はこの要求を処理できませんでした。 EC は エージェント・プロセスを強制終了します。

#### **応答**

ログを分析して、エージェント「完了」要求にサービスを提供できなかったことに関して詳細情報があ るかどうかを調べます。

#### **AMQ8832 (Tandem)**

キュー・マネージャー *<insert\_4>* の EC 番号 *<insert\_1>* が、アイドル状態の *<insert\_5>* エージェン ト・プロセス *<insert\_3>*を作成しました。

#### **重大度**

30 : 重大エラー

#### **説明**

EC がアイドル・エージェントを正常に作成しました。

#### **AMQ8833 (Tandem)**

キュー・マネージャー *<insert\_4>* の EC 番号 *<insert\_1>* が、 *<insert\_5>* エージェント・プロセス *<insert\_3>*の活動化に失敗しました。

### **重大度**

40 : 停止エラー

#### **説明**

EC は、接続またはチャネル開始要求の処理を行うためのアイドル・エージェントの活動化ができませ んでした。 EC はその要求を満たすことができませんでした。 EC は、要求の発信元に障害の完了コー ドおよび理由コードを返します。

#### **応答**

ログを分析して、エージェントを活動化できなかったことに関して詳細情報があるかどうかを調べま す。

### **AMQ8834 (Tandem)**

キュー・マネージャー *<insert\_4>* 内の EC 番号 *<insert\_1>* は、 *<insert\_5>* エージェント・プロセス *<insert\_3>*の非活動化に失敗しました。

### **重大度**

40 : 停止エラー

#### **説明**

EC は、エージェントが接続またはチャネルの処理を完了したことを示した後で、アクティブ・エージ ェントを非活動化できませんでした。

**応答**

ログを分析して、エージェントを非活動化できなかったことに関して詳細情報があるかどうかを調べま す。

### **AMQ8835 (Tandem)**

キュー・マネージャー *<insert\_4>* 破棄されたアイドル *<insert\_5>* エージェント・プロセス *<insert\_3>* の EC 番号 *<insert\_1>* 。

### **重大度**

30 : 重大エラー

### **説明**

EC は、アイドル・エージェント・プロセスを正常に破棄しました。 通常、EC はこの操作をアイドル・ エージェントのプールを管理する結果として実行します。 特定 (構成可能) 回数を超えて使用されたエ ージェントは破棄され、その代わりに新しいエージェントが作成されます。

### **AMQ8836 (Tandem)**

キュー・マネージャー *<insert\_4>* の EC 番号 *<insert\_1>* が、アイドル状態の *<insert\_5>* エージェン ト・プロセス *<insert\_3>*の破棄に失敗しました。

#### **重大度**

40 : 停止エラー

#### **説明**

EC は、アイドル・エージェント・プロセスを破棄できませんでした。 通常、EC はこの操作をアイド ル・エージェントのプールを管理する結果として実行します。 特定 (構成可能) 回数を超えて使用され たエージェントは破棄され、その代わりに新しいエージェントが作成されます。

#### **応答**

ログを分析して、エージェントを破棄できなかったことに関して詳細情報があるかどうかを調べます。

#### **AMQ8837 (Tandem)**

キュー・マネージャー *<insert\_4>* の EC 番号 *<insert\_1>* が、アイドル状態の *<insert\_5>* エージェント の作成に失敗しました。

### **重大度**

40 : 停止エラー

### **説明**

EC は、アイドル状態の *<insert\_5>* エージェント・プロセスの作成に失敗しました。 通常、EC はこの 操作をアイドル・エージェントのプールを管理する結果として実行します。 特定 (構成可能) 回数を超 えて使用されたエージェントは破棄され、その代わりに新しいエージェントが作成されます。

### **応答**

ログを分析して、エージェントを作成できなかったことに関して詳細情報があるかどうかを調べます。

### **AMQ8838 (Tandem)**

キュー・マネージャー *<insert\_4>* の EC 番号 *<insert\_1>* が、アイドル状態の *<insert\_5>* エージェント の作成を開始しました。

#### **重大度**

30 : 重大エラー

### **説明**

EC は、アイドル状態の *<insert\_5>* エージェント・プロセスの作成を正常に開始しました。 通常、EC はこの操作をアイドル・エージェントのプールを管理する結果として実行します。 特定 (構成可能) 回 数を超えて使用されたエージェントは破棄され、その代わりに新しいエージェントが作成されます。

#### **AMQ8839 (Tandem)**

キュー・マネージャー *<insert\_4>* の EC 番号 *<insert\_1>* が、チャネル *<insert\_5>*に対する *<insert\_3>* 要求を完了できませんでした。

### **重大度**

40 : 停止エラー

#### **説明**

EC は、*<insert\_3>* 要求の処理を完了できませんでした。 要求の発信元に完了状況および理由コードが 渡されます。

#### **応答**

ログを分析して、要求の処理を完了できなかったことに関して詳細情報があるかどうかを調べます。

# **AMQ8840 (Tandem)**

キュー・マネージャー *<insert\_4>* の EC 番号 *<insert\_1>* が、エージェント・プロセス *<insert\_3>*のエ ージェント状況要求を完了できませんでした。

# **重大度**

40 : 停止エラー

# **説明**

EC は、エージェント状況要求の処理を完了できませんでした。 EC Boss または EC が、エージェント に関するコンテキスト情報で矛盾を検出しました。

#### **応答**

ログを分析して、要求の処理を完了できなかったことに関して詳細情報があるかどうかを調べます。

### **AMQ8841 (Tandem)**

キュー・マネージャー *<insert\_4>* の EC プロセス *<insert\_3>* は、EC Boss の初期化を待機しています。

# **重大度**

30 : 重大エラー

### **説明**

EC は、EC Boss がキュー・マネージャーの RUNTIME ファイル内の項目を初期化および作成するのを待 機しています。

# **AMQ8842 (Tandem)**

Error attempting to create queue manager.

### **重大度**

40 : 停止エラー

# **説明**

MQ 検査要求 omvStartChildProcess が失敗しました。

#### **応答**

なし。

### **AMQ8843 (Tandem)**

キュー・マネージャー *<insert\_3>*が正常に作成されました。

# **重大度**

0 : 情報

# **応答**

なし。

# **AMQ8844 (Tandem)**

キュー・マネージャー *<insert\_3>*が既に作成されています。

# **重大度**

0 : 情報

# **応答**

なし。

# **AMQ8845 (Tandem)**

An MQSeries NonStop Server has restarted its backup process

# **重大度**

40 : 停止エラー

# **説明**

MQSeries NonStop サーバー・プロセス *<insert\_3>* がバックアップ・プロセスの障害を検出し、CPU *<insert\_1>*で新しいバックアップを再開しました。

### **応答**

標準オペレーティング・システム機能を使用して NonStop Server のバックアップが失敗した原因を診 断し、修正を試行してください。 MQSeries は中断なしに続行します。

### **AMQ8846 (Tandem)**

MQSeries NonStop Server takeover initiated

### **重大度**

40 : 停止エラー

### **説明**

MQSeries NonStop サーバーのバックアップ・プロセス *<insert\_3>* が、その 1 次プロセスの障害を検出 し、新しいバックアップを引き継いで開始中です。 新しい NonStop サーバーの 1 次プロセスが CPU *<insert\_1>*で実行されています。

#### **応答**

標準オペレーティング・システム機能を使用して 1 次 NonStop Server の失敗の原因を診断し、修正を 試行してください。 MQSeries は中断なしに続行します。

### **AMQ8847 (Tandem)**

キュー・マネージャー *<insert\_4>* の EC Boss が、要求を処理する EC を検出できませんでした。

### **重大度**

40 : 停止エラー

### **説明**

EC Boss は、アプリケーションによって (接続を開始するために) または管理コマンドによって (例えば、 チャネルを開始または停止するために) 出された要求を処理するアクティブな EC を検出することがで きませんでした。 キュー・マネージャー内のすべての EC が繰り返し失敗して、PATHWAY によって許 可される再開の最大回数を超えた可能性があります。

### **応答**

ログを分析して、キュー・マネージャーの状態に関して詳細情報があるかどうかを調べます。 キュー・ マネージャーを終了して再始動する必要があります。

### **AMQ8850 (Tandem)**

Warning: MQSeries Licence Exception Detected MQSeries has detected that this environment exceeds the authorized licence registration. Please review your licence registration by running the installation program INSTMQM with the -l option and if necessary, obtain the required extra use-authorization from your program provider to avoid being in breach of your MQSeries licence agreement.

#### **重大度**

0 : 情報

### **説明**

なし。

# **応答**

なし。

# **AMQ8851 (Tandem)**

MQSeries CleanRDF utility has detected an error

# **重大度**

40 : 停止エラー

# **説明**

CleanRDF (キュー・マネージャー *<insert\_5>*) が、rdfpurge ファイル *<insert\_3>*で (n) *<insert\_4>* エラ ーを検出しました。 ファイル・システムがエラー・コード *<insert\_1>*を戻しました。

#### **応答**

標準オペレーティング・システム機能を使用してこのファイルの状態を検査し、エラーが一時的なもの と判断される場合はユーティリティーを再起動してください。

### **AMQ8852 (Tandem)**

MQSeries CleanRDF utility has detected an error

### **重大度**

40 : 停止エラー

### **説明**

CleanRDF (キュー・マネージャー *<insert\_5>*) が、バックアップ・システム *<insert\_4>* にアクセスでき ないことを検出しました。 ファイル・システムがエラー・コード *<insert\_1>*を戻しました。

# **応答**

エラーが一時的なものと判断される場合は、システム管理者に連絡してユーティリティーを再起動して ください。

# **AMQ8853 (Tandem)**

MQSeries CleanRDF utility has detected an error

# **重大度**

40 : 停止エラー

### **説明**

CleanRDF (キュー・マネージャー *<insert\_5>*) が TM/MP *<insert\_4>* エラーを検出しました。 システム は、エラー・コード *<insert\_1>*を戻しました。

### **応答**

エラーが一時的なものと判断される場合は、システム管理者に連絡してユーティリティーを再起動して ください。

# **AMQ8854 (Tandem)**

MQSeries CleanRDF utility has detected an error

### **重大度**

40 : 停止エラー

### **説明**

CleanRDF (キュー・マネージャー *<insert\_5>*) がファイル *<insert\_3>*で (n) *<insert\_4>* エラーを検出し ました。 システムは、エラー・コード *<insert\_1>*を戻しました。

### **応答**

ユーティリティーを再起動する前に、この名前のファイルが 1 次システムとバックアップ・システムの 両方で同じボリュームおよびサブボリューム (必要な場合は作成してください。形式は無関係です。) に 存在することを確認します。

### **AMQ8855 (Tandem)**

MQSeries CleanRDF utility has detected an error

### **重大度**

40 : 停止エラー

### **説明**

CleanRDF (キュー・マネージャー *<insert\_5>*) が、FUP プロセス *<insert\_3>*について (n) *<insert\_4>* エ ラーを検出しました。 システムは、エラー・コード *<insert\_1>*を戻しました。

### **応答**

標準オペレーティング・システム機能を使用して、MQRDFFUPPROGNAME および MQRDFFUPPROCESSNAME 環境パラメーターを確認します。 エラーが一時的なものと判断される場 合は、ユーティリティーを再起動してください。

# **AMQ8856 (Tandem)**

MQSeries CleanRDF utility has detected an error

### **重大度**

40 : 停止エラー

### **説明**

CleanRDF (キュー・マネージャー *<insert\_5>*) が、ファイル *<insert\_3>* をバックアップ・システム *<insert\_4>*に複写しようとして、エラーを検出しました。 システムは、エラー・コード *<insert\_1>*を 戻しました。

# **応答**

標準オペレーティング・システム機能を使用して、1 次システムおよびバックアップ・システムでのこ のファイルの状態を確認します。 エラーが一時的なものと判断される場合は、ユーティリティーを再 起動してください。

### **AMQ8857 (Tandem)**

MQSeries CleanRDF utility STATISTICS Message

# **重大度**

40 : 停止エラー

# **説明**

キュー・マネージャー *<insert\_5>* の CleanRDF が操作を完了しました。 *<insert\_1>* 個のファイルが削 除されました。 *<insert\_2>* 個のファイルがスキップされました。 *<insert\_3>* 個の静的ファイルがバ ックアップ・システム *<insert\_4>*に複写されました。

#### **AMQ8871**

エンティティー、プリンシパル、またはグループが不明です。

#### **重大度**

20 : エラー

### **説明**

許可エンティティー (プリンシパルまたはグループのどちらか) が見つかりません。

### **AMQ8874 (Tandem)**

Placeholder for new message

### **重大度**

40 : 停止エラー

### **説明**

これは、新しいメッセージ用のプレースホルダーです。

### **AMQ8875 (Tandem)**

Placeholder for new message

#### **重大度**

40 : 停止エラー

#### **説明**

これは、新しいメッセージ用のプレースホルダーです。

### **AMQ8876 (Tandem)**

Placeholder for new message

# **重大度**

40 : 停止エラー

# **説明**

これは、新しいメッセージ用のプレースホルダーです。

#### **AMQ8877**

WebSphere MQ チャネル認証レコードが設定されています。

### **重大度**

0 : 情報

### **説明**

WebSphere MQ チャネル認証レコードが設定されています。

### **AMQ8878**

チャネル認証レコードの詳細を表示します。

# **重大度**

0 : 情報

# **説明**

チャネル認証の表示コマンドが正常に完了しました。 このメッセージの後に詳細が表示されます。

### **AMQ8879**

チャネル認証レコード・タイプが無効です。

#### **重大度**

20 : エラー

#### **説明**

コマンドに指定されたタイプ・パラメーターが無効です。

### **応答**

有効なタイプを指定してください。 「WebSphere MQ MQSC リファレンス」を参照して、このコマン ドで許容されるパラメーターの組み合わせを判別してください。

### **AMQ8880**

チャネル認証レコード・アクションが無効です。

### **重大度**

20 : エラー

# **説明**

コマンドに指定されたアクション・パラメーターが無効です。

#### **応答**

有効なアクションを指定してください。 「WebSphere MQ MQSC リファレンス」を参照して、このコ マンドで許容されるパラメーターの組み合わせを判別してください。

#### **AMQ8881**

チャネル認証レコード・ユーザー・ソースが無効です。

### **重大度**

20 : エラー

### **説明**

コマンドに指定されたユーザー・ソース・パラメーターが無効です。

#### **応答**

有効なユーザー・ソースを指定してください。 「WebSphere MQ MQSC リファレンス」を参照して、 このコマンドで許容されるパラメーターの組み合わせを判別してください。

#### **AMQ8882**

このチャネル認証レコード・タイプでは許可されないパラメーターです。

#### **重大度**

20 : エラー

#### **説明**

このパラメーターは、設定対象または表示対象のチャネル認証レコードのタイプに対して 許可されて いません。

### **応答**

エラーになったパラメーターの説明を参照し、このパラメーターが有効なレコード・タイプを判別して ください。

### **AMQ8883**

チャネル認証レコードは既に存在します。

### **重大度**

20 : エラー

### **説明**

チャネル認証レコードを追加しようとしましたが、チャネル認証レコードは既に存在しています。

# **応答**

アクションに MQACT\_REPLACE を指定してください。

### **AMQ8884**

チャネル認証レコードが見つかりません。

### **重大度**

20 : エラー

### **説明**

指定されたチャネル認証レコードが存在しません。

# **応答**

存在するチャネル認証レコードを指定してください。

### **AMQ8885**

チャネル認証レコードのこのアクションでは許可されないパラメーターです。

### **重大度**

20 : エラー

#### **説明**

チャネル認証レコードに適用されているアクションではこのパラメーターは許可されません。 エラー になったパラメーターの説明を参照し、このパラメーターが有効なアクションを判別してください。

# **応答**

パラメーターを除去してください。

### **AMQ8886**

このチャネル認証レコードのユーザー・ソース値では許可されないパラメーターです。

#### **重大度**

20 : エラー

#### **説明**

このパラメーターは、値がユーザー・ソース・フィールドに含まれているチャネル認証レコードに対し て許可されていません。 エラーになったパラメーターの説明を参照し、このパラメーターが有効なユ ーザー・ソースの値を判別してください。

#### **応答**

パラメーターを除去してください。

#### **AMQ8887**

パラメーターが、このチャネル認証レコードのマッチングの値に対して許可されていません。

#### **重大度**

20 : エラー

#### **説明**

このパラメーターは、値がマッチング・フィールドに含まれている照会チャネル認証レコードに 対し て許可されていません。 エラーになったパラメーターの記述を参照して、このパラメーターが有効に なる マッチングの値を判別してください。

### **応答**

パラメーターを除去してください。

### **AMQ8888**

チャネル認証レコードの警告値が無効です。

#### **重大度**

20 : エラー

# **説明**

コマンドに指定された警告パラメーターが無効です。

#### **応答**

警告に有効な値を指定してください。 「WebSphere MQ MQSC リファレンス」を参照して、このコマ ンドで許容されるパラメーターの組み合わせを判別してください。

#### **AMQ8891**

チャネル認証プロファイルの名前が無効です。

### **重大度**

20 : エラー

#### **説明**

コマンドで使用されたチャネル・プロファイル名が無効である。 これは、WebSphere MQ 名で受け入 れられない文字が含まれていたか、指定されたプロファイル・タイプでは無効な文字が含まれていたこ とが原因である可能性があります。

#### **応答**

なし。

### **AMQ8901 (Tandem)**

A Status Server has started

### **重大度**

0 : 情報

### **説明**

CPU *<insert\_1>* の状況サーバーが始動しました。 このプロセスの名前は *<insert\_3>*です。

**応答**

なし。

### **AMQ8902 (Tandem)**

A Status Server has ended normally.

### **重大度**

0 : 情報

# **説明**

CPU *<insert\_1>* の状況サーバーが正常に終了しました。 プロセスの名前は *<insert\_3>*です。

### **応答**

なし。

### **AMQ8903 (Tandem)**

A Status Server has ended with errors.

### **重大度**

0 : 情報

### **説明**

CPU *<insert\_1>* の状況サーバーがエラーで終了しました。 プロセスの名前は *<insert\_3>*です。 状況 サーバーによって報告されたエラー戻りコードは *<insert\_2>*です。 状況サーバーは、キュー・マネー ジャーによって自動的に再始動されます。

#### **応答**

状況サーバーが正しく再始動したことを確認します。 キュー・マネージャーの FD サブボリュームで、 状況サーバーによって生成された可能性がある FFST ファイルを探して調べます。 プロセス名を使用 して、関連のある FFST を見つけてください。 障害の原因となったイベントまたは症状のチェーンを再 構成して、生成された出力ファイルを保存し、 [https://www.ibm.com/support/home/product/](https://www.ibm.com/support/home/product/P439881V74305Y86/IBM_MQ) [P439881V74305Y86/IBM\\_MQ](https://www.ibm.com/support/home/product/P439881V74305Y86/IBM_MQ) または [https://www.ibm.com/support/home/product/](https://www.ibm.com/support/home/product/C100515X13178X21/other_software/ibm_support_assistant) [C100515X13178X21/other\\_software/ibm\\_support\\_assistant](https://www.ibm.com/support/home/product/C100515X13178X21/other_software/ibm_support_assistant) の IBM サポート・アシスタントを使用し て、解決策が既に使用可能になっているかどうかを確認します。 一致する項目が見つからない場合に

は、IBM サポートに連絡してください。

# **AMQ8904 (Tandem)**

A Status Server has detected a CPU failure.

### **重大度**

0 : 情報

### **説明**

状況サーバー・プロセス *<insert\_3>* が、CPU *<insert\_1>* が失敗したことを検出しました。 この CPU で 実行されていた状況マネージャーのコンポーネントがある場合、これらのコンポーネントは使用できな くなり、アプリケーション接続およびチャネルはドロップされた可能性があります。 状況マネージャ ーは、新しい接続およびチャネルで引き続き使用できるはずです。 この CPU で実行されていた状況サ ーバーおよびキュー・サーバーのプロセスは、他の使用可能な CPU で置き換えられます。

### **応答**

通常は不要です。 アプリケーションで、障害を起こした CPU で実行されていたエージェント・プロセ スを使用した進行中の MQI 操作から理由コード MQRC\_CONNECTION\_BROKEN (2009) を受け取る可 能性がありますが、即時に正常な再接続を行えるはずです。

### **AMQ8905 (Tandem)**

A Status Server completed takeover processing.

### **重大度**

0 : 情報

#### **説明**

状況サーバー・プロセス *<insert\_3>* が、障害を起こした 1 次状況サーバー・プロセスからの前のテー クオーバーに関連した処理、またはそれが実行されていた CPU の障害に関連した処理を完了しました。 この時点の後で通常処理が再開して、状況サーバーは、Single Point of Failure に対する回復力のある状 態に戻ります。

### **応答**

通常は不要です。 このメッセージは、テークオーバーが完了したという肯定確認を提供するためにロ グに記録されます。

#### **AMQ8906 (Tandem)**

More Channel Status' hardened than Max allowed.

# **重大度**

0 : 情報

### **説明**

QMINI ファイルの MAXACTIVECHANNELS より多くのチャネル状況が STATABLE にハード化されまし た。

### **応答**

なし。

### **AMQ8919**

一致する IBM WebSphere MQ キュー・マネージャー名がありません。

### **重大度**

30 : 重大エラー

#### **AMQ8934 (IBM i)**

メッセージ...:

### **重大度**

10 : 警告

#### **AMQ8935 (IBM i)**

原因.......:

**重大度**

10 : 警告

### **AMQ8936 (IBM i)**

回復手順.....:

# **重大度**

10 : 警告

### **AMQ8937 (IBM i)**

技術説明.............:

# **重大度**

10 : 警告

# **AMQ8A01 (IBM i)**

MSG キュー・マネージャー作成

# **AMQ8A02 (IBM i)**

メッセージ・キュー・マネージャーの削除

### **AMQ8A04 (IBM i)**

MQ メッセージの処理

# **AMQ8A05 (IBM i)**

Change Message Queue Manager

### **AMQ8A06 (IBM i)**

メッセージ・キュー・マネージャーの表示

# **AMQ8A07 (IBM i)**

End Message Queue Manager

# **AMQ8A08 (IBM i)**

Start Message Queue Manager

# **AMQ8A09 (IBM i)**

MQ キューの変更

**AMQ8A0A (IBM i)** MQ キューのクリア

**AMQ8A0B (IBM i)** MQ キューのコピー

**AMQ8A0C (IBM i)** MQ キューの作成

**AMQ8A0D (IBM i)** MQ キューの削除

**AMQ8A0E (IBM i)** MQ キューの表示

**AMQ8A0F (IBM i)** MQ キューの処理

**AMQ8A10 (IBM i)** Change MQ Process

**AMQ8A11 (IBM i)** MQ プロセスのコピー

# **AMQ8A12 (IBM i)**

MQ プロセスの作成

**AMQ8A13 (IBM i)**

MQ プロセスの削除 **AMQ8A14 (IBM i)**

MQ プロセスの表示

**AMQ8A15 (IBM i)** MQ プロセスの処理

**AMQ8A16 (IBM i)** MQ コマンド・サーバーの始動

**AMQ8A17 (IBM i)** MQ コマンド・サーバーの終了

**AMQ8A18 (IBM i)** MQ コマンド・サーバーの表示

**AMQ8A19 (IBM i)** MQ の設定

**AMQ8A20 (IBM i)** Quiesce Message Queue Managers

**AMQ8A21 (IBM i)** Quiesce Retry Delay

**AMQ8A23 (IBM i)** キュー状況の処理

**AMQ8A30 (IBM i)** Create MQ Channel

**AMQ8A31 (IBM i)** Display MQ Channel

**AMQ8A32 (IBM i)** Start MQ Listener

**AMQ8A33 (IBM i)** Ping MQ Channel

**AMQ8A34 (IBM i)** Delete MQ Channel **AMQ8A36 (IBM i)** Work with MQ Channels

**AMQ8A37 (IBM i)** Change MQ Channel

**AMQ8A38 (IBM i)** Copy MQ Channel

**AMQ8A39 (IBM i)** Reset MQ Channel

**AMQ8A40 (IBM i)** End MQ Channel

**AMQ8A41 (IBM i)** Start MQ Channel

**AMQ8A42 (IBM i)** Start MQ Channel Initiator

**AMQ8A43 (IBM i)** Grant MQ Object Authority

**AMQ8A44 (IBM i)** Revoke MQ Object Authority

**AMQ8A45 (IBM i)** Display MQ Object Authority

**AMQ8A46 (IBM i)** Display MQ Object Names

**AMQ8A47 (IBM i)** IBM WebSphere MQ 権限のリフレッシュ

**AMQ8A48 (IBM i)** Work with MQ Authority

**AMQ8A49 (IBM i)** MQ サービスの開始

**AMQ8A50 (IBM i)** MQ サービスの終了

**AMQ8A51 (IBM i)** Connect MQ

**AMQ8A52 (IBM i)** Disconnect MQ

**AMQ8A53 (IBM i)** Work with MQ Authority Data

**AMQ8A54 (IBM i)** Resolve MQ Channel

**AMQ8A55 (IBM i)** Work with MQ Channel Status

**AMQ8A56 (IBM i)** SSL クライアント認証

**AMQ8A57 (IBM i)** SSL CipherSpec

**AMQ8A58 (IBM i)** SSL ピア名

**AMQ8A59 (IBM i)** ローカル通信アドレス **AMQ8A5A (IBM i)** バッチ・ハートビート間隔 **AMQ8A5B (IBM i)** キューの削除 **AMQ8A5C (IBM i)** リポジトリーのリフレッシュ **AMQ8A5D (IBM i)** IP アドレス **AMQ8A60 (IBM i)** クラスター名 **AMQ8A61 (IBM i)** クラスター名リスト **AMQ8A62 (IBM i)** モード名 **AMQ8A63 (IBM i)** パスワード **AMQ8A64 (IBM i)** トランザクション・プログラム名 **AMQ8A65 (IBM i)** User Profile **AMQ8A66 (IBM i)** ネットワーク接続優先順位 **AMQ8A67 (IBM i)** バッチ間隔 **AMQ8A68 (IBM i)** バッチ間隔 **AMQ8A69 (IBM i)** Cluster Workload Exit Data

**AMQ8A6A (IBM i)** クラスター・ワークロード出口

**AMQ8A6B (IBM i)** Repository Cluster

**AMQ8A6C (IBM i)** Repository Cluster Namelist

**AMQ8A6D (IBM i)** Cluster Workload Exit Data Length

**AMQ8A6E (IBM i)** 最大メッセージ長 **AMQ8A6F (IBM i)** デフォルト・キュー・マネージャー

**AMQ8A70 (IBM i)** デフォルトのバインディング

**AMQ8A71 (IBM i)** Channel Table

**AMQ8A72 (IBM i)** Change MQ Namelist

**AMQ8A73 (IBM i)** 名前のリスト

**AMQ8A74 (IBM i)** 名前リスト

**AMQ8A75 (IBM i)** Create MQ Namelist

**AMQ8A76 (IBM i)** MQ オブジェクトの再作成

**AMQ8A77 (IBM i)** MQ オブジェクト・イメージの記録

**AMQ8A78 (IBM i)** IBM WebSphere MQ コマンドの開始

**AMQ8A7A (IBM i)** Copy MQ Namelist

**AMQ8A7B (IBM i)** コピー元名前リスト

**AMQ8A7C (IBM i)** コピー先名前リスト

**AMQ8A7D (IBM i)** Delete MQ Namelist

**AMQ8A7E (IBM i)** Display MQ Namelist

**AMQ8A7F (IBM i)** Work with MQ Namelist

**AMQ8A80 (IBM i)** Group Profile

**AMQ8A81 (IBM i)** User Profile

**AMQ8A82 (IBM i)** Service Component

**AMQ8A83 (IBM i)** Work with MQ Queue Manager

**AMQ8A84 (IBM i)** Work with MQ Clusters

**AMQ8A85 (IBM i)** Start MQ Trigger Monitor

**AMQ8A86 (IBM i)** End MQ Listeners

**AMQ8A87 (IBM i)** Work with MQ Transactions

**AMQ8A88 (IBM i)** Resolve MQ Transaction

**AMQ8A89 (IBM i)** Work with MQ Cluster Queues

**AMQ8A8A (IBM i)** ジャーナル・レシーバー・データの表示

**AMQ8A8B (IBM i)** Start MQ Pub/Sub Broker

**AMQ8A8C (IBM i)** End MQ Pub/Sub Broker
### **AMQ8A8D (IBM i)**

Display MQ Pub/Sub Broker

#### **AMQ8A8E (IBM i)**

Clear MQ Pub/Sub Broker

#### **AMQ8A8F (IBM i)**

Delete MQ Pub/Sub Broker

#### **AMQ8B01 (IBM i)**

メッセージ・キュー・マネージャー名

# **AMQ8B02 (IBM i)**

テキスト '記述'

# **AMQ8B03 (IBM i)**

トリガー間隔

# **AMQ8B04 (IBM i)**

未配布メッセージ・キュー

# **AMQ8B05 (IBM i)**

デフォルト伝送キュー

# **AMQ8B06 (IBM i)**

最大ハンドル限界

### **AMQ8B07 (IBM i)**

最大未コミット・メッセージ

# **AMQ8B08 (IBM i)**

キュー名

### **AMQ8B09 (IBM i)** 出力

#### **AMQ8B0A (IBM i)**

ライブラリー

#### **AMQ8B0B (IBM i)**

出力を受け取るファイル

# **AMQ8B0C (IBM i)**

OPTION(\*MVS) not valid without specifying a value for WAIT.

# **重大度**

40 : 停止エラー

### **説明**

WAIT パラメーターに値を指定せずに OPTION(\*MVS) パラメーターを指定することはできません。

## **応答**

OPTION(\*MVS) パラメーターをコマンドから除去するか、WAIT パラメーターに値を指定してくださ い。 次にコマンドを再試行してください。

# **AMQ8B0D (IBM i)**

出力を受け取るメンバー

#### **AMQ8B0E (IBM i)**

Replace or add records

### **AMQ8B0F (IBM i)**

オプション

# **AMQ8B10 (IBM i)**

モード (Mode)

# **AMQ8B11 (IBM i)**

PUT 可能

### **AMQ8B12 (IBM i)**

デフォルトのメッセージ優先順位

#### **AMQ8B13 (IBM i)**

デフォルトのメッセージ持続性

# **AMQ8B14 (IBM i)**

プロセス名

# **AMQ8B15 (IBM i)**

トリガー発行可能

# **AMQ8B16 (IBM i)**

GET 可能

#### **AMQ8B17 (IBM i)** 共用可能

**AMQ8B18 (IBM i)**

デフォルト共用オプション

#### **AMQ8B19 (IBM i)**

メッセージ・デリバリー・シーケンス

#### **AMQ8B1A (IBM i)**

バックアウト・カウントのハード化

#### **AMQ8B1B (IBM i)**

トリガー・タイプ

### **AMQ8B1C (IBM i)** トリガー項目数

**AMQ8B1D (IBM i)** トリガー・メッセージ優先順位

#### **AMQ8B1E (IBM i)**

トリガー・データ

# **AMQ8B1F (IBM i)**

保存間隔

### **AMQ8B20 (IBM i)** キューの最大長

**AMQ8B21 (IBM i)**

最大メッセージ長

# **AMQ8B22 (IBM i)**

バックアウトしきい値

# **AMQ8B23 (IBM i)**

バックアウト・リキュー名

### **AMQ8B24 (IBM i)** 開始キュー

**AMQ8B25 (IBM i)**

使用法

### **AMQ8B26 (IBM i)** 定義タイプ

# **AMQ8B27 (IBM i)**

ターゲット・オブジェクト

# **AMQ8B28 (IBM i)**

リモート・キュー

# **AMQ8B29 (IBM i)** リモート・メッセージ・キュー・マネージャー

**AMQ8B2A (IBM i)** 伝送キュー

**AMQ8B2B (IBM i)** コピー元キュー名

**AMQ8B2C (IBM i)** コピー先キュー名

**AMQ8B2D (IBM i)** 置換

**AMQ8B2E (IBM i)**

キュー・タイプ

**AMQ8B2F (IBM i)** アプリケーション・タイプ

**AMQ8B30 (IBM i)** アプリケーション ID

**AMQ8B31 (IBM i)**

ユーザー・データ

**AMQ8B32 (IBM i)** 環境データ

**AMQ8B33 (IBM i)**

コピー元プロセス **AMQ8B34 (IBM i)**

コピー先プロセス

**AMQ8B36 (IBM i)** ジョブ名

**AMQ8B37 (IBM i)** Number

**AMQ8B3A (IBM i)** メッセージの変換

**AMQ8B3B (IBM i)** メンバーへの置換

**AMQ8B3C (IBM i)** ハートビート間隔

**AMQ8B3D (IBM i)** 非持続メッセージ速度

**AMQ8B3E (IBM i)** 強制

**AMQ8B3F (IBM i)** No Jobs to display

**AMQ8B41 (IBM i)** キュー定義の有効範囲

**AMQ8B42 (IBM i)** キュー項目数の高しきい値

**AMQ8B43 (IBM i)** キュー項目数の低しきい値

**AMQ8B44 (IBM i)** キュー・フル・イベント可能

**AMQ8B45 (IBM i)** キュー高イベント可能 **AMQ8B46 (IBM i)** キュー低イベント可能 **AMQ8B47 (IBM i)** サービス・インターバル **AMQ8B48 (IBM i)** サービス・インターバル・イベント **AMQ8B49 (IBM i)** 配布リスト・サポート **AMQ8B4A (IBM i)** 親メッセージ・キュー・マネージャー **AMQ8B4B (IBM i)** 親リンクの切断 **AMQ8B4C (IBM i)** 子メッセージ・キュー・マネージャー **AMQ8B53 (IBM i)** 権限イベント可能 **AMQ8B54 (IBM i)** 禁止イベント可能 **AMQ8B55 (IBM i)** ローカル・エラー・イベント可能 **AMQ8B56 (IBM i)** リモート・エラー・イベント可能 **AMQ8B57 (IBM i)** パフォーマンス・イベント可能 **AMQ8B58 (IBM i)** 開始および停止イベント可能 **AMQ8B59 (IBM i)** 自動チャネル定義 **AMQ8B5A (IBM i)** 自動チャネル定義イベントが有効 **AMQ8B5B (IBM i)** 自動チャネル定義出口プログラム **AMQ8B5C (IBM i)** システム・オブジェクトの再定義 **AMQ8B5D (IBM i)** 待機時間 **AMQ8B5E (IBM i)** 開始状況の詳細 **AMQ8B60 (IBM i)** トランザクション・タイプ **AMQ8B61 (IBM i)** LOG RECOVERY イベント可能 **AMQ8B62 (IBM i)** IP プロトコル **AMQ8B63 (IBM i)** 構成イベント可能

**AMQ8B64 (IBM i)** Refresh Message Queue Manager

# **AMQ8B65 (IBM i)**

リフレッシュ・タイプ

#### **AMQ8B66 (IBM i)**

Include Interval

# **AMQ8B67 (IBM i)**

IBM WebSphere MQ キュー・マネージャーがリフレッシュされました。

#### **AMQ8B68 (IBM i)**

チャネル・イベント可能

# **AMQ8B69 (IBM i)**

SSL イベント可能

#### **AMQ8B6A (IBM i)**

フィルター・コマンド

# **AMQ8B6B (IBM i)**

Filter keyword

# **AMQ8B6C (IBM i)**

Filter operator

# **AMQ8B6D (IBM i)**

Filter value

#### **AMQ8B6E (IBM i)**

フィルター値 *<insert\_3>* は、キーワード *<insert\_4>*では無効です。

# **重大度**

30 : 重大エラー

### **説明**

フィルター値 *<insert\_3>* は、キーワード *<insert\_4>*では無効です。

#### **応答**

キーワード *<insert\_4>*に有効なフィルター値を指定してください。

# **AMQ8B70 (IBM i)**

Change MQ AuthInfo object

### **AMQ8B71 (IBM i)**

Copy MQ AuthInfo object

#### **AMQ8B72 (IBM i)**

Create MQ AuthInfo object

#### **AMQ8B73 (IBM i)**

Delete MQ AuthInfo object

# **AMQ8B74 (IBM i)**

Display MQ AuthInfo object

# **AMQ8B75 (IBM i)**

コピー元認証情報名

### **AMQ8B76 (IBM i)** 認証情報名

**AMQ8B77 (IBM i)** 認証情報タイプ

# **AMQ8B78 (IBM i)** ユーザー名

**AMQ8B79 (IBM i)**

ユーザー・パスワード

# **AMQ8B7A (IBM i)** Work with AuthInfo objects

**AMQ8B7B (IBM i)**

コピー先認証情報名

### **AMQ8B80 (IBM i)**

Change MQ Processor Allowance

### **AMQ8B81 (IBM i)**

Display MQ Processor Allowance

# **AMQ8B82 (IBM i)**

Sufficient Licence Units

#### **AMQ8C01 (IBM i)**

コピー元チャネル

### **AMQ8C02 (IBM i)** チャネル名

**AMQ8C03 (IBM i)** チャネル・タイプ

# **AMQ8C04 (IBM i)**

SSL 鍵リセット・カウント

# **AMQ8C05 (IBM i)**

リモート・キュー・マネージャー

# **AMQ8C07 (IBM i)**

伝送キュー

### **AMQ8C08 (IBM i)** 接続名

**AMQ8C09 (IBM i)** MSG チャネル・エージェント

#### **AMQ8C10 (IBM i)**

MSG チャネル AGENT ユーザー ID

#### **AMQ8C12 (IBM i)**

バッチ・サイズ

### **AMQ8C13 (IBM i)** 切断間隔

**AMQ8C14 (IBM i)**

短期再試行カウント

### **AMQ8C15 (IBM i)** 短期再試行間隔

# **AMQ8C16 (IBM i)**

長期再試行カウント

### **AMQ8C17 (IBM i)** 長期再試行間隔

### **AMQ8C18 (IBM i)** セキュリティー出口

### **AMQ8C19 (IBM i)** メッセージ出口

**AMQ8C20 (IBM i)** 送信出口

# **AMQ8C21 (IBM i)** 受信出口

**AMQ8C22 (IBM i)**

SSL CRL NAMELIST

```
AMQ8C23 (IBM i)
  SSL キー・リポジトリー
AMQ8C24 (IBM i)
  書き込む権限
AMQ8C25 (IBM i)
  シーケンス番号折り返し
AMQ8C27 (IBM i)
  トランスポート・タイプ
AMQ8C28 (IBM i)
  データ・カウント
AMQ8C29 (IBM i)
  Count
AMQ8C30 (IBM i)
  コピー先チャネル
AMQ8C31 (IBM i)
  メッセージ順序番号
AMQ8C32 (IBM i)
  SSL Cryptographic Hardware
AMQ8C33 (IBM i)
  セキュリティー出口ユーザー・データ
AMQ8C34 (IBM i)
  送信出口ユーザー・データ
AMQ8C35 (IBM i)
  受信出口ユーザー・データ
AMQ8C36 (IBM i)
  メッセージ出口ユーザー・データ
AMQ8C37 (IBM i)
  解決オプション
AMQ8C38 (IBM i)
  接続名
AMQ8C39 (IBM i)
  伝送キュー名
AMQ8C40 (IBM i)
  SSL リポジトリー・パスワード
AMQ8C41 (IBM i)
  最初のメッセージ
AMQ8C42 (IBM i)
  メッセージの最大数
AMQ8C43 (IBM i)
  最大メッセージ・サイズ
AMQ8C44 (IBM i)
  MSG 再試行出口
AMQ8C45 (IBM i)
  MSG 再試行出口データ
AMQ8C46 (IBM i)
  MSG 再試行回数
AMQ8C47 (IBM i)
  メッセージ再試行間隔
```
**AMQ8C48 (IBM i)** コード化文字セット **AMQ8C49 (IBM i)** 最大メッセージ長 **AMQ8C50 (IBM i)** リポジトリー名 **AMQ8C51 (IBM i)** リポジトリー名前リスト **AMQ8C52 (IBM i)** クラスター・ワークロード出口長 **AMQ8C53 (IBM i)** クラスター・ワークロード出口 **AMQ8C54 (IBM i)** クラスター・ワークロード出口データ **AMQ8C55 (IBM i)** Suspend Cluster Queue Manager **AMQ8C56 (IBM i)** Reset Cluster **AMQ8C57 (IBM i)** Refresh MQ Cluster **AMQ8C58 (IBM i)** Resume Cluster Queue Manager **AMQ8C59 (IBM i)** アクション **AMQ8C5A (IBM i)** 削除対象のキュー・マネージャー名 **AMQ8C5B (IBM i)** Work with MQ Listeners **AMQ8C5C (IBM i)** 削除対象のキュー・マネージャー ID **AMQ8C60 (IBM i)** Display Cluster Message Queue Manager **AMQ8C61 (IBM i)** クラスター・キュー MGR 名 **AMQ8C62 (IBM i)** End MQ Listeners **AMQ8C63 (IBM i)** ポート番号 **AMQ8C64 (IBM i)** メッセージ・チャネル・エージェントのタイプ **AMQ8C65 (IBM i)** タスク・ユーザー ID **AMQ8D01 (IBM i)** Trace MQ **AMQ8D02 (IBM i)** トレース・オプション設定

トレース・レベル

**AMQ8D03 (IBM i)**

**AMQ8D04 (IBM i)** トレース・タイプ

**AMQ8D05 (IBM i)**

最大使用ストレージ

**AMQ8D06 (IBM i)** 早期トレース

**AMQ8D07 (IBM i)** タイプの除外

**AMQ8D08 (IBM i)**

トレース・インターバル

**AMQ8D0A (IBM i)** Output member options

**AMQ8D10 (IBM i)** オブジェクト名

**AMQ8D11 (IBM i)** オブジェクト・タイプ

**AMQ8D12 (IBM i)**

ユーザー名

**AMQ8D13 (IBM i)** Authority

**AMQ8D14 (IBM i)** Authorization list

**AMQ8D15 (IBM i)** Reference object name

**AMQ8D16 (IBM i)** Reference object type

**AMQ8D17 (IBM i)** オブジェクト名

**AMQ8D18 (IBM i)** プロセス名

**AMQ8D19 (IBM i)**

キュー名

**AMQ8D1A (IBM i)** QUEUE MANAGER ライブラリー

**AMQ8D1B (IBM i)** ASP 番号

**AMQ8D1C (IBM i)** ジャーナル・レシーバーしきい値

**AMQ8D1D (IBM i)** ジャーナル・バッファー・サイズ

**AMQ8D20 (IBM i)** チャネル名

**AMQ8D22 (IBM i)** クラスター名

**AMQ8D23 (IBM i)** クラスター NAMELIST 名

**AMQ8D24 (IBM i)** ユーザー名

**AMQ8D25 (IBM i)**

チャネル状況

# **AMQ8D26 (IBM i)**

接続されているジョブの終了

# **AMQ8D27 (IBM i)**

タイムアウト間隔 (秒)

# **AMQ8D28 (IBM i)**

オブジェクト/プロファイルの名前

## **AMQ8D29 (IBM i)**

サービス・コンポーネント名

### **AMQ8D2A (IBM i)** Work with MQ Topics

**AMQ8D2B (IBM i)**

トピック名

# **AMQ8D2C (IBM i)**

No topics to display

## **AMQ8D2D (IBM i)**

Delete MQ Topic

# **AMQ8D2E (IBM i)**

MQ トピックの表示

# **AMQ8D30 (IBM i)** キープアライブ・インターバル

# **AMQ9000-9999: リモート**

# **AMQ9001**

チャネル *<insert\_3>* が正常に終了しました。

**重大度** 0 : 情報

# **説明**

チャネル *<insert\_3>* が正常に終了しました。

# **応答**

なし。

# **AMQ9002**

チャネル *<insert\_3>* が開始しています。

# **重大度**

0 : 情報

# **説明**

チャネル *<insert\_3>* が開始しています。

#### **応答**

なし。

# **AMQ9003 (IBM i)**

チャネル *<insert\_3>* の最後のメッセージ・シーケンス番号は *<insert\_1>*です。

# **重大度**

0 : 情報

# **説明**

チャネル *<insert\_3>* の最後のメッセージ・シーケンス番号は *<insert\_1>*です。

# **応答**

なし。

### **AMQ9004 (IBM i)**

チャネル *<insert\_3>* 状況情報。

# **重大度**

0 : 情報

# **説明**

チャネル *<insert\_3>* 状況情報: 未確定のメッセージ数- *<insert\_1>* 未確定シーケンス番号- *<insert\_2>* 未確定論理作業単位 ID- *<insert\_4>*

# **応答**

なし。

# **AMQ9181**

出口によって設定された応答が無効です。

# **重大度**

30 : 重大エラー

#### **説明**

ユーザー出口 *<insert\_3>* が、チャネル出口パラメーター (MQCXP) の ExitResponse フィールドに無効 な応答コード *<insert\_1>* を返しました。 より詳細な情報を提供するメッセージ AMQ9190 が出され、 チャネルは停止します。

### **応答**

ユーザー出口プログラムが無効な応答コードを設定した理由を調べてください。

#### **AMQ9182**

出力ルーチンが設定した 2 次応答が無効です。

#### **重大度**

30 : 重大エラー

#### **説明**

ユーザー出口 *<insert\_3>* が、無効なチャネル出口パラメーター (MQCXP) の ExitResponse2 フィールド に、2 次応答コード *<insert\_1>* を戻しました。 より詳細な情報を提供するメッセージ AMQ9190 が出 され、チャネルは停止します。

# **応答**

ユーザー出口プログラムが無効な 2 次応答コードを設定した理由を調べてください。

#### **AMQ9184**

出力ルーチンが設定した出力バッファー・アドレスが無効です。

#### **重大度**

30 : 重大エラー

#### **説明**

チャネル出口パラメーター (MQCXP) の ExitResponse2 フィールドの 2 次応答コードが MQXR2\_USE\_EXIT\_BUFFER に設定されている場合、ユーザー出口 *<insert\_3>* が、無効な出口バッフ ァーのアドレス *<insert\_1>* を返しました。 より詳細な情報を提供するメッセージ AMQ9190 が出さ れ、チャネルは停止します。

#### **応答**

ユーザー出口プログラムが無効な出口バッファー・アドレスを設定した理由を調べてください。 最も 可能性の高い原因は、値の設定に失敗したために値が 0 になっていることです。

#### **AMQ9185**

出口ルーチンが設定した出口スペースが無効です。

### **重大度**

30 : 重大エラー

#### **説明**

ユーザー出口 *<insert\_3>* が出口スペース値 *<insert\_1>* を戻しましたが、これはチャネル出口パラメー ター (MQCXP) の ExitSpace フィールドには無効です。 より詳細な情報を提供するメッセージ AMQ9190 が出され、チャネルは停止します。

ユーザー出口プログラムが無効な出口スペース値を設定した理由を調べてください。 エラーを訂正し てください。

### **AMQ9186**

送信出口で予約済みの出口スペースが多すぎます。

## **重大度**

30 : 重大エラー

#### **説明**

出口の初期化時に、チャネル <insert\_3> の送信出口チェーン内の送信出口は、チャネル出口パラメー ター (MQCXP) の ExitSpace フィールドに値を戻しました。 これらの ExitSpace 値の合計は *<insert\_1>* です。 1 回の伝送で送信できる最大バイト数は、 *<insert\_2>*です。 各伝送では、少なくとも 1024 バ イトのメッセージ・データ用のスペースを残しておく必要があります。 そのため、送信出口によって 予約された出口スペースが多すぎます。 チャネルは停止します。

#### **応答**

送信出口プログラムが設定した出口スペース値が大きすぎる理由を調べてください。 エラーを訂正し てください。

#### **AMQ9187**

出口により設定されたヘッダー圧縮値は無効です。

# **重大度**

30 : 重大エラー

### **説明**

ユーザー出口 *<insert\_3>* が、チャネル記述 (MQCD) の HdrComp リスト・フィールドに指定された折衝 されたサポート値の 1 つではないヘッダー圧縮値 *<insert\_1>* をチャネル出口パラメーター (MQCXP) の CurHdr 圧縮フィールドに返しました。 より詳細な情報を提供するメッセージ AMQ9190 が出され、 チャネルは停止します。

#### **応答**

ユーザー出口プログラムがサポートされる折衝値の 1 つではないヘッダー圧縮値を指定した理由を調 べてください。

### **AMQ9188**

出口により設定されたメッセージ圧縮値は無効です。

### **重大度**

30 : 重大エラー

#### **説明**

ユーザー出口 *<insert\_3>* が、チャネル記述 (MQCD) の MsgComp リスト・フィールドに指定された折 衝されたサポート値の 1 つではないメッセージ圧縮値 *<insert\_1>* をチャネル出口パラメーター (MQCXP) の CurMsg 圧縮フィールドに返しました。 より詳細な情報を提供するメッセージ AMQ9190 が出され、チャネルは停止します。

### **応答**

ユーザー出口プログラムがサポートされる折衝値の 1 つではないメッセージ圧縮値を指定した理由を 調べてください。

#### **AMQ9189**

出力ルーチンが設定したデータ長が無効です。

## **重大度**

30 : 重大エラー

#### **説明**

ユーザー出口 *<insert\_3>* が、ゼロ以下のデータ長の値 *<insert\_1>* を戻しました。 より詳細な情報を提 供するメッセージ AMQ9190 が出され、チャネルは停止します。

# **応答**

ユーザー出口プログラムが無効なデータ長を設定した理由を調べてください。

# **AMQ9190**

出力ルーチンのエラーのため、チャネルが停止しました。

#### **重大度**

30 : 重大エラー

# **説明**

ユーザー出口 *<insert\_3>*が、ID *<insert\_1>* および理由 *<insert\_2>*を持つチャネル *<insert\_4>* に対して 呼び出されましたが、前のメッセージで報告されたように、無効な値が戻されました。 チャネルは停 止します。

#### **応答**

ユーザー出口プログラムが無効な値を設定した理由を調べてください。

### **AMQ9195**

データ長が最大セグメント長より大きすぎます。

### **重大度**

30 : 重大エラー

#### **説明**

送信出口 *<insert\_3>* によって設定されたデータ長 *<insert\_1>* が、最大セグメント長 (*<insert\_2>*) より 大きくなっています。 最大セグメント長は、1 回の伝送で送信できる最大バイト数から、送信出口チェ ーン内の現行の送信出口に続くすべての送信出口が必要とするユーザー出口スペースを差し引いた値 です。 より詳細な情報を提供するメッセージ AMQ9190 が出され、チャネルは停止します。

#### **応答**

ユーザー出口プログラムが無効なデータ長を設定した理由を調べてください。 エラーを訂正してくだ さい。

### **AMQ9196**

データ長が、エージェント・バッファー長より長すぎます。

#### **重大度**

30 : 重大エラー

#### **説明**

出口 *<insert\_3>* によって設定されたデータ長 *<insert\_1>* が、エージェント・バッファー長より大きく なっています。 ユーザー出口が指定されたエージェント・バッファーにデータを返しましたが、指定 された長さがバッファーの長さより大きくなっています。 より詳細な情報を提供するメッセージ AMQ9190 が出され、チャネルは停止します。

#### **応答**

ユーザー出口プログラムが無効なデータ長を設定した理由を調べてください。 エラーを訂正してくだ さい。

#### **AMQ9197**

データ長が、出力バッファー長より長過ぎます。

#### **重大度**

30 : 重大エラー

#### **説明**

出口 *<insert\_3>* によって設定されたデータ長 *<insert\_1>* が、出口バッファー長より大きくなっていま す。 ユーザー出口が指定された出口バッファーにデータを返しましたが、指定された長さがバッファ ーの長さより大きくなっています。 より詳細な情報を提供するメッセージ AMQ9190 が出され、チャ ネルは停止します。

## **応答**

ユーザー出口プログラムが無効なデータ長を設定した理由を調べてください。

# **AMQ9201**

*<insert\_3>*をホストするための割り振りが失敗しました。

#### **重大度**

30 : 重大エラー

#### **説明**

*<insert\_4>* を使用して会話をホスト *<insert\_3>* に割り振ろうとしましたが、失敗しました。

このエラーの原因として、ホスト *<insert\_3>*へのチャネル定義に含まれている *<insert\_4>* パラメータ ーの項目が正しくないことが考えられます。 エラーを訂正して, やり直してください。 エラーが解決 しない場合は、エラー値を記録して、システム管理者に連絡してください。 *<insert\_4> <insert\_5>* 呼 び出しからの戻りコードは *<insert\_1>* (X*< insert\_2>*) でした。 ホスト *<insert\_3>* のリスニング・プロ グラムが実行されていない可能性があります。 その場合は、関連する操作を実行して、プロトコル *<insert\_4>* のリスニング・プログラムを開始し、再試行してください。

#### **AMQ9202**

リモート・ホスト *<insert\_3>* が使用できません。後で再試行してください。

**重大度**

30 : 重大エラー

#### **説明**

*<insert\_4>* を使用して会話をホスト *<insert\_3>* に割り振ろうとしましたが、失敗しました。 ただし、 エラーは一時的なものである可能性があり、後で *<insert\_4>* 会話を正常に割り振ることができる可能 性があります。

#### **応答**

後で接続を再試行してください。 障害が解決しない場合は、エラー値を記録して、システム管理者に 連絡してください。 *<insert\_4>* からの戻りコードは *<insert\_1>* (X*< insert\_2>*) です。 失敗の理由とし て、このホストが宛先ホストに到達できないことが考えられます。 また、ホスト *<insert\_3>* のリスニ ング・プログラムが実行されていなかった可能性もあります。 その場合は、関連する操作を実行して *<insert\_4>* リスニング・プログラムを開始し、再試行してください。

#### **AMQ9203**

*<insert\_4>* の構成エラーが発生しました。

#### **重大度**

30 : 重大エラー

#### **説明**

ホスト *<insert\_3>* への通信の構成中にエラーが発生しました。 *<insert\_4>* 会話をホスト *<insert\_3>* に割り振ることができませんでした。

# **応答**

構成エラーは次のいずれかになります。

1. 通信プロトコルが LU 6.2 である場合、伝送パラメーターの 1 つ (モードまたは TP 名) が誤っている 可能性があります。 エラーを訂正し、やり直してください。 モード名は、ホスト *<insert\_3>*で定義さ れているモードと同じでなければなりません。 *<insert\_3>* 上の TP 名を定義する必要があります。

2. 通信プロトコルが LU 6.2 である場合、LU 6.2 セッションが確立されていない可能性があります。 シ ステム管理者に連絡してください。

3. 通信プロトコルが TCP/IP である場合、指定されたホスト名が誤っている可能性があります。 エラー を訂正し、やり直してください。

4. 通信プロトコルが TCP/IP である場合、指定されたホスト名をネットワーク・アドレスに解決できな い可能性があります。 また、ホスト名がネーム・サーバーにない可能性があります。

*< insert\_4>< insert\_5>* 呼び出しからの戻りコードは *<insert\_1>* (X*< insert\_2>* ) でした。

エラー値を記録して、システム管理者に連絡してください。

#### **AMQ9204**

ホスト *<insert\_3>* への接続が拒否されました。

**重大度**

30 : 重大エラー

### **説明**

*<insert\_4>* を介したホスト *<insert\_3>* への接続が拒否されました。

リモート・システムは、このホストからの接続を許可するようには構成されていない可能性がありま す。 *<insert\_4>* リスナー・プログラムがホスト *<insert\_3>*で開始されていることを確認してください。

会話が LU 6.2 を使用する場合、リモート・ホストに指定されたユーザー ID またはパスワードのいずれ かが誤っている可能性があります。

会話が TCP/IP を使用する場合、リモート・ホストがローカル・ホストを有効なホストとして認識して いない可能性があります。

*< insert\_4>< insert\_5>* 呼び出しからの戻りコードは *<insert\_1>* X (*<insert\_2>* ) でした。

エラー値を記録して、システム管理者に連絡してください。

#### **AMQ9205**

指定されたホスト名が無効です。

#### **重大度**

30 : 重大エラー

#### **説明**

指定された *<insert\_4>* ホスト名 *<insert\_3>* をネットワーク・アドレスに解決できませんでした。 ネー ム・サーバーにホストが含まれていないか、ネーム・サーバーが利用不能です。

#### **応答**

ホスト上の *<insert\_4>* 構成を確認してください。

#### **AMQ9206**

ホスト *<insert\_3>*にデータを送信中にエラーが発生しました。

### **重大度**

30 : 重大エラー

#### **説明**

*<insert\_4>* を介して *<insert\_3>*にデータを送信中にエラーが発生しました。 これは通信障害が原因で ある可能性があります。

#### **応答**

*<insert\_4> <insert\_5>* 呼び出しからの戻りコードは *<insert\_1>* X (*<insert\_2>*) でした。 これらの値を 記録して、システム管理者に連絡してください。

#### **AMQ9207**

ホスト *<insert\_3>* から受信したデータが無効です。

#### **重大度**

30 : 重大エラー

# **説明**

*<insert\_4>*を介してホスト *<insert\_3>* から誤ったデータ・フォーマットを受け取りました。 不明なホ ストがデータを送信しようとしている可能性があります。 受信した無効データを含む FFST ファイル が生成されました。

#### **応答**

システム管理者に連絡してください。

### **AMQ9208**

ホスト *<insert\_3>*からの受信でエラーが発生しました。

#### **重大度**

30 : 重大エラー

#### **説明**

*<insert\_4>*を介して *<insert\_3>* からデータを受信中にエラーが発生しました。 これは通信障害が原因 である可能性があります。

### **応答**

*<insert\_4> <insert\_5>* 呼び出しからの戻りコードは *<insert\_1>* (X*< insert\_2>*) でした。 これらの値を 記録して、システム管理者に連絡してください。

### **AMQ9209**

ホスト *<insert\_3>* への接続がクローズされました。

#### **重大度**

30 : 重大エラー

# **説明**

*<insert\_4>*を介して *<insert\_3>* からデータを受信中にエラーが発生しました。 リモート・ホストへの 接続が予期せず終了しました。

#### **応答**

システム管理者に連絡してください。

#### **AMQ9210**

リモート接続が失敗しました。

# **重大度**

30 : 重大エラー

#### **説明**

リモート・ホストからの着信接続がありましたが、ローカル・ホストはバインドを完了できませんでし た。

### **応答**

*<insert\_4> <insert\_5>* 呼び出しからの戻りコードは *<insert\_1>* (X*< insert\_2>*) でした。 これらの値を 記録し、 *<insert\_4>* 構成を検査するシステム管理者に連絡してください。

#### **AMQ9211**

記憶域の割振りエラーです。

#### **重大度**

30 : 重大エラー

### **説明**

プログラムは十分な記憶域を取得できませんでした。

#### **応答**

記憶域を使用しているいくつかのプログラムを停止して、操作を再試行してください。 問題が解決し ない場合は、システム管理者に連絡してください。

#### **AMQ9212**

TCP/IP ソケットを割り振りできません。

### **重大度**

30 : 重大エラー

#### **説明**

おそらくストレージの問題により、TCP/IP ソケットを作成できなかった。

### **応答**

*<insert\_4> <insert\_5>* 呼び出しからの戻りコードは *<insert\_1>* (X*< insert\_2>*) でした。 プログラムを 再試行してください。 障害が解決しない場合は、エラー値を記録して、システム管理者に連絡してく ださい。

### **AMQ9213**

*<insert\_4>* の通信エラーが発生しました。

# **重大度**

30 : 重大エラー

# **説明**

通信で予期しないエラーが発生しました。

#### **応答**

*<insert\_4> <insert\_5>* 呼び出しからの戻りコードは *<insert\_1>* (X*< insert\_2>*) でした。 これらの値を 記録して、システム管理者に連絡してください。

#### **AMQ9214**

サポートされていない通信プロトコルを使用しようとしました。

#### **重大度**

30 : 重大エラー

#### **説明**

サポートされない通信プロトコル・タイプ *<insert\_2>*を使用しようとしました。

**応答**

チャネル定義ファイルを調べてください。 入力された通信プロトコルが現在サポートされていない可 能性があります。

### **AMQ9215**

通信サブシステムが使用できません。

# **重大度**

30 : 重大エラー

# **説明**

通信サブシステムを使用しようとしましたが、開始されていませんでした。

#### **応答**

通信サブシステムを開始して、プログラムを再実行してください。

### **AMQ9216**

使用法: *<insert\_3>* [-m QMgrName] [-n TPName]

#### **重大度**

20 : エラー

#### **説明**

応答側チャネル・プログラムに渡された値が無効です。 無効なパラメーターは次のとおりです。

*<insert\_4>*

応答側チャネル・プログラムは終了します。

#### **応答**

チャネル・プログラムに渡されたパラメーターを修正して、操作をやり直してください。

# **AMQ9216 (AIX)**

使用法: *<insert\_3>* [-m QMgrName]

### **重大度**

20 : エラー

### **説明**

応答側チャネル・プログラムに渡された値が無効です。 無効なパラメーターは次のとおりです。

*<insert\_4>*

応答側チャネル・プログラムは終了します。

### **応答**

チャネル・プログラムに渡されたパラメーターを修正して、操作をやり直してください。

# **AMQ9216 (HP-UX)**

使用法: *<insert\_3>* [-m QMgrName]

# **重大度**

20 : エラー

# **説明**

応答側チャネル・プログラムに渡された値が無効です。 無効なパラメーターは次のとおりです。

*<insert\_4>*

応答側チャネル・プログラムは終了します。

# **応答**

チャネル・プログラムに渡されたパラメーターを修正して、操作をやり直してください。

## **AMQ9217**

TCP/IP リスナー・プログラムが始動できません。

### **重大度**

30 : 重大エラー

#### **説明**

リスナー・プログラムの新規インスタンスを開始しようとしましたが、プログラムは拒否されました。

**応答**

失敗の原因として、サブシステムが開始されていなかったか (この場合はサブシステムを開始してくだ さい)、待機しているプログラムが多すぎる (この場合は、後でリスナー・プログラムの開始を試行して ください) ことが考えられます。

#### **AMQ9218**

*<insert\_4>* リスナー・プログラムがポート番号 *<insert\_1>*にバインドできませんでした。

### **重大度**

30 : 重大エラー

#### **説明**

*<insert\_4>* ソケットをリスナー・ポートにバインドしようとしましたが、失敗しました。

#### **応答**

この障害は、同じポート番号を使用する別のプログラムが原因である可能性がある。 ポート *< insert\_5>< insert\_1>* に対する *<insert\_3>* 呼び出しからの戻りコードは *<insert\_2>*でした。 これらの 値を記録して、システム管理者に連絡してください。

#### **AMQ9219**

TCP/IP リスナー・プログラムが着信会話のための新しい接続を作成できませんでした。

#### **重大度**

30 : 重大エラー

#### **説明**

接続要求を受け取ったために新規ソケットを作成しようとしましたが、エラーが発生しました。

#### **応答**

この障害は一時的なものであることがあります。後で再試行してください。 問題が解決しない場合 は、戻りコード *<insert\_1>* を記録し、システム管理者に連絡してください。 いくつかのジョブを解放 するか、通信システムを再始動する必要が生じる可能性があります。

#### **AMQ9220**

*<insert\_4>* 通信プログラムをロードできませんでした。

#### **重大度**

30 : 重大エラー

#### **説明**

*<insert\_4>* ライブラリーまたはプロシージャー *<insert\_3>* をロードしようとしましたが、エラー・コ ード *<insert\_1>*で失敗しました。

#### **応答**

ライブラリーをシステムにインストールする必要があるか、プログラムが見つけられるように環境を変 更する必要があります。

### **AMQ9221**

サポートされないプロトコルが指定されました。

#### **重大度**

30 : 重大エラー

#### **説明**

*<insert\_3>* の指定された値は、サポートされているプロトコルの 1 つとして認識されませんでした。

### **応答**

パラメーターを修正して操作をやり直してください。

#### **AMQ9222**

構成ファイルが見つかりません。

# **重大度**

10 : 警告

# **説明**

構成ファイル *<insert\_3>* が見つかりません。 このファイルには、通信パラメーターのデフォルトの定 義が含まれています。 デフォルト値が使用されます。

# **応答**

なし。

# **AMQ9223**

プロトコル・タイプを入力してください。

# **重大度**

30 : 重大エラー

# **説明**

実行中の操作では、プロトコルのタイプを入力する必要があります。

#### **応答**

プロトコル・パラメーターを追加して操作をやり直してください。

### **AMQ9224**

スタンザ *<insert\_4>* の .ini ファイル項目 *<insert\_3>* (行 *<insert\_1>* 、ファイル *<insert\_5>*) に予期しな い内容が含まれています。

# **重大度**

30 : 重大エラー

#### **説明**

スタンザ *<insert\_4>* (行 *<insert\_1>* 、.ini ファイル *<insert\_5>* 上) の *<insert\_3>* という名前のエントリ ーは、有効なキーワードではないか、無効な値を持っています。

#### **応答**

.ini ファイルを修正して、操作を再試行してください。

### **AMQ9224 (Windows)**

レジストリー値が無効です。

### **重大度**

30 : 重大エラー

# **説明**

WebSphere MQ レジストリー値名 *<insert\_3>* が無効であるか、値データが無効です。

### **応答**

レジストリー値を訂正して操作をやり直してください。

# **AMQ9225**

ファイル構文エラーです。

# **重大度**

30 : 重大エラー

# **説明**

INI ファイルの処理中に、行 *<insert\_1>* で構文エラーが検出されました。

### **応答**

問題を解決して操作をやり直してください。

### **AMQ9225 (Windows)**

ファイル構文エラーです。

# **重大度**

30 : 重大エラー

# **説明**

構成データの処理中に構文エラーが検出されました。

# **応答**

問題を解決して操作をやり直してください。

# **AMQ9226**

使用法: *<insert\_3>* [-m QMgrName] -t (TCP | LU62 | NETBIOS | SPX) [ProtocolOptions]

**重大度**

10 : 警告

#### **説明**

リスナー・プログラムに渡された値が無効でした。

このプログラムに渡されるパラメーター・ストリングは、次のとおりです。

[-m QMgrName] ( -t TCP [-p Port] |

-t LU62 [-n TPName] |

-t NETBIOS [-l LocalName] [-e Names] [-s Sessions]

[-o Commands] [-a Adapter] |

-t SPX [-x Socket])

指定されていないパラメーターにはデフォルト値が使用されます。

# **応答**

リスナー・プログラムに渡されたパラメーターを修正して、操作をやり直してください。

# **AMQ9226 (AIX)**

使用法: *<insert\_3>* [-m QMgrName] -t TCP [ProtocolOptions]

# **重大度**

10 : 警告

# **説明**

リスナー・プログラムに渡された値が無効でした。

このプログラムに渡されるパラメーター・ストリングは、次のとおりです。

[-m QMgrName] -t TCP [-p Port]

指定されていないパラメーターにはデフォルト値が使用されます。

# **応答**

リスナー・プログラムに渡されたパラメーターを修正して、操作をやり直してください。

### **AMQ9226 (Unix)**

使用法: *<insert\_3>* [-m QMgrName] -t TCP [ProtocolOptions]

### **重大度**

10 : 警告

# **説明**

リスナー・プログラムに渡された値が無効でした。

このプログラムに渡されるパラメーター・ストリングは、次のとおりです。

[-m QMgrName] -t TCP [-p Port]

指定されていないパラメーターにはデフォルト値が使用されます。

### **応答**

リスナー・プログラムに渡されたパラメーターを修正して、操作をやり直してください。

### **AMQ9227**

*<insert\_3>* ローカル・ホスト名が指定されていません。

# **重大度**

30 : 重大エラー

#### **説明**

*<insert\_3>* プロセスがネットワークに登録するためには、名前が必要です。

#### **応答**

構成ファイルにローカル名を追加して操作をやり直してください。

### **AMQ9228**

*<insert\_4>* 応答側プログラムを開始できませんでした。

## **重大度**

30 : 重大エラー

#### **説明**

応答側プログラムのインスタンスを開始しようとしましたが、プログラムは拒否されました。

**応答**

失敗の原因として、サブシステムが開始されていなかったか (この場合はサブシステムを開始してくだ さい)、待機しているプログラムが多すぎる (この場合は、後で応答側プログラムの開始を試行してくだ さい) ことが考えられます。 *<insert\_5>* 理由コードは *<insert\_1>*でした。

#### **AMQ9229**

アプリケーションが終了しました。

# **重大度**

30 : 重大エラー

#### **説明**

アプリケーションを終了する要求を発行しました。

# **応答**

なし。

# **AMQ9230**

予期しない *<insert\_4>* イベントが発生しました。

### **重大度**

30 : 重大エラー

# **説明**

ネットワーク・イベントの処理中に、予期しないイベント *<insert\_1>* が発生しました。

# **応答**

なし。

### **AMQ9231**

指定されたパラメーターが無効です。

# **重大度**

30 : 重大エラー

### **説明**

*<insert\_4> <insert\_5>* パラメーターの値は *<insert\_3>*となります。 この値が指定されていないか, あ るいは正しく指定されていません。

### **応答**

*<insert\_5>* パラメーターの値を確認し、必要に応じて訂正してください。 障害が解決しない場合は、 戻りコード (*< insert\_1>*,*< insert\_2>* ) を記録してください。 および「 *<insert\_4>* 」を参照して、シス テム管理者に連絡してください。

# **AMQ9232**

*<insert\_3>* が指定されていません。

#### **重大度**

30 : 重大エラー

#### **説明**

この操作には、 *<insert\_3>* フィールドの指定が必要です。

#### **応答**

*<insert\_3>* を指定して、操作を再試行してください。

### **AMQ9233**

*<insert\_3>* スレッドの作成中にエラーが発生しました。

### **重大度**

30 : 重大エラー

**説明**

プロセスは、新しいスレッドを作成しようとしました。 この問題の主に考えられる原因は、オペレー ティング・システムのリソース (例えばメモリー) の不足です。 任意の直前の FFST を使用して、障害の 理由を判別してください。 障害の理由を記述する WebSphere MQ 内部戻りコードは *<insert\_1>*です。

**応答**

システム管理者に連絡してください。 問題が解決しない場合は、生成された出力ファイルを保存し、 [https://www.ibm.com/support/home/product/P439881V74305Y86/IBM\\_MQ](https://www.ibm.com/support/home/product/P439881V74305Y86/IBM_MQ) または IBM サポート・ アシスタント ( [https://www.ibm.com/support/home/product/C100515X13178X21/other\\_software/](https://www.ibm.com/support/home/product/C100515X13178X21/other_software/ibm_support_assistant) [ibm\\_support\\_assistant](https://www.ibm.com/support/home/product/C100515X13178X21/other_software/ibm_support_assistant)) を使用して、解決策が既に使用可能になっているかどうかを確認します。 一致 する項目が見つからない場合には、 IBM サポートに連絡してください。

#### **AMQ9235**

指定されたローカル通信アドレスを解決できません。

# **重大度**

30 : 重大エラー

#### **説明**

ローカル通信アドレス (LOCLADDR) 値 *<insert\_3>* を IP アドレスに解決できません。

#### **応答**

IP アドレスに解決できるローカル通信アドレス値を入力して、再試行してください。

# **AMQ9236**

指定されたパートナー LU が無効でした。

#### **重大度**

30 : 重大エラー

#### **説明**

*<insert\_4>* パートナー LU 名 *<insert\_3>* が無効でした。

#### **応答**

パートナー LU 名が誤って入力されたか、または *<insert\_4>* 通信構成にありませんでした。 エラーを 訂正し、やり直してください。

#### **AMQ9237**

*<insert\_4>* の構成エラーが発生しました。

#### **重大度**

30 : 重大エラー

#### **説明**

*<insert\_4>* 会話をホスト *<insert\_3>* に割り振ることができませんでした。 構成エラーは次のいずれ かになります。

1. 伝送パラメーターの 1 つ (モード、または TP 名) が誤っている可能性があります。 エラーを訂正し、 やり直してください。 モード名は、ホスト *<insert\_3>*で定義されているモードと同じでなければなり ません。 *<insert\_3>* 上の TP 名を定義する必要があります。

2. LU 6.2 セッションが確立されていない可能性があります。 システム管理者に連絡してください。

*<insert\_4>* からの戻りコードは、関連する *<insert\_5> <insert\_2>* を持つ *<insert\_1>* です。

#### **応答**

エラー値を記録して、システム管理者に連絡してください。

#### **AMQ9238**

*<insert\_4>* の通信エラーが発生しました。

# **重大度**

30 : 重大エラー

# **説明**

通信で予期しないエラーが発生しました。

*<insert\_4> <insert\_3>* 呼び出しからの戻りコードは、 *<insert\_1>* とそれに関連する *<insert\_5> <insert\_2>* でした。

## **AMQ9239**

使用法: *<insert\_3>* [-m QMgrName] -n TpName -g Gateway-name

# **重大度**

10 : 警告

### **説明**

リスナー・プログラムに渡された値が無効でした。 このプログラムに渡されるパラメーター・ストリ ングは、次のとおりです。パラメーターに使用されているデフォルト値が指定されていません。[-m QMgrName] -n TpName -g Gateway-name

### **応答**

リスナー・プログラムに渡されたパラメーターを修正して、操作をやり直してください。

#### **AMQ9240**

SPX ソケットはすでに使用中です。

**重大度**

30 : 重大エラー

# **説明**

Listener は、ソケット *<insert\_2>*をオープンしようとしたときに、戻りコード *<insert\_1>* を受け取り ました。

#### **応答**

指定されたソケットは、すでに別のプロセスによって使用されています。 別のソケットを使用するに は、RUNMQLSR に対するコマンド行で別のソケットを指定するか、qm.ini ファイルのデフォルトを更 新します。

#### **AMQ9240 (Windows)**

SPX ソケットはすでに使用中です。

### **重大度**

30 : 重大エラー

### **説明**

リスナーは、ソケット *<insert\_2>*を開こうとしたときに、戻りコード *<insert\_1>* を受け取りました。

# **応答**

指定されたソケットは、すでに別のプロセスによって使用されています。 別のソケットを使用するに は、runmqlsr コマンドに対するコマンド行で別のソケットを指定するか、構成データのデフォルトを 更新します。

### **AMQ9240 (IBM i)**

SPX ソケットはすでに使用中です。

# **重大度**

30 : 重大エラー

#### **説明**

Listener は、ソケット *<insert\_2>*をオープンしようとしたときに、戻りコード *<insert\_1>* を受け取り ました。

#### **応答**

指定されたソケットは、すでに別のプロセスによって使用されています。 別のソケットを使用するに は、STRMQMLSR に対するコマンド行で別のソケットを指定するか、qm.ini ファイルのデフォルトを更 新します。

# **AMQ9241**

SPX が使用できません。

### **重大度**

30 : 重大エラー

# **説明**

WebSphere MQ は、SPX 通信を開始しようとしたときに、戻りコード *<insert\_1>* を受け取りました。

IPX/SPX サポートがマシンにインストールされていること、および WebSphere MQ SPX チャネルの開 始を試行する前に開始されていることを確認してください。

# **AMQ9242**

SPX リソースの問題です。

# **重大度**

30 : 重大エラー

### **説明**

WebSphere MQ は、SPX 通信を開始しようとしたときに、リソースの問題を示す戻りコード *<insert\_1>* を受け取りました。

# **応答**

IPX/SPX を介した通信を開始する前に、十分な IPX/SPX リソースが使用可能であるようにしてくださ い。

#### **AMQ9243**

キュー・マネージャー *<insert\_3>* が存在しません。

#### **重大度**

30 : 重大エラー

### **説明**

存在しないキュー・マネージャーに対してアクションを 実行しようとしました。 誤ったキュー・マネ ージャー名を指定した可能性があります。

#### **応答**

誤った名前を指定した場合は、その名前を訂正し、コマンドを再度実行依頼してください。 キュー・ マネージャーが存在しない場合は、キュー・マネージャーを作成して、コマンドを再度実行依頼してく ださい。

#### **AMQ9244**

デフォルトのキュー・マネージャーが存在しません。

### **重大度**

30 : 重大エラー

#### **説明**

存在しないキュー・マネージャーに対してアクションを 実行しようとしました。

#### **応答**

デフォルトのキュー・マネージャーを作成して、コマンドを再度実行依頼してください。

### **AMQ9245 (Windows)**

Unable to obtain account details for channel MCA user ID.

# **重大度**

10 : 警告

# **説明**

WebSphere MQ は、MCA ユーザー ID *<insert\_3>*のアカウント詳細を取得できませんでした。 このユー ザー ID は、キュー・マネージャー *<insert\_5>* 上のチャネル *<insert\_4>* の MCA ユーザー ID であり、 チャネル定義で定義されているか、チャネル出口またはクライアントによって提供されている可能性が あります。

#### **応答**

ユーザー ID を正しくし、Windows ローカル・システム、ローカル・ドメイン、またはトラステッド・ ドメインで定義されているようにしてください。 ドメイン・ユーザー ID の場合、必要なすべてのドメ イン・コントローラーを必ず使用可能にしてください。

# **AMQ9246**

ポート *<insert\_1>* 上の TCP/IP リスナーは、新しいチャネルを開始できませんでした。

#### **重大度**

30 : 重大エラー

# **説明**

ポート *<insert\_1>*で listen している TCP/IP リスナー内で新規チャネルを開始することにより、キュ ー・マネージャーに接続しようとしました。 このリスナー上で実行されるチャネルが使用できる最大 ソケット番号は、 *<insert\_2>* です。 この最大数を超えるソケット番号が新規チャネルに割り振られま した。 この接続の試行は拒否されましたが、リスナーは引き続き後続の接続要求を listen します。 新 規リスナー・チャネルに割り振られたソケット番号は、そのリスナー・プロセス内で現在実行中のチャ ネルの数に関連しています。 この問題は、このリスナーが listen するポートに送信されるチャネルが多 すぎるために起こっています。

#### **応答**

リスナー・プロセスを追加して、別のポートで listen を開始する必要があります。 キュー・マネージャ ーへのチャネルのいくつかを、既存リスナーが listen するポートから新規ポートに指定変更する必要が あります。

### **AMQ9247**

SSPI セキュリティー: SSPI から不良な戻り呼び出し。

#### **重大度**

30 : 重大エラー

#### **説明**

SSPI チャネル出口が SSPI から不正な戻りコードを受け取ったため、チャネル *<insert\_3>* がクローズ されました。

#### **応答**

該当する SSPI マニュアルを参照して、呼び出し *<insert\_5>* の状況 *<insert\_4>* の意味を調べ、エラー を訂正してください。

# **AMQ9248**

プログラムは、 *<insert\_3>* ソケットにバインドできませんでした。

#### **重大度**

30 : 重大エラー

#### **説明**

ソケット *<insert\_4>* にバインドしようとしましたが、戻りコード *<insert\_1>*で失敗しました。 失敗し た *<insert\_3>* 呼び出しは *<insert\_5>* でした。 この問題の原因として最も可能性が高いのは、 *<insert\_3>* ローカル・アドレスの構成が正しくないか、開始ポートと終了ポートのパラメーターが正し くないことです。

#### **応答**

システム管理者に連絡してください。 問題が解決しない場合は、生成された出力ファイルを保存し、 [https://www.ibm.com/support/home/product/P439881V74305Y86/IBM\\_MQ](https://www.ibm.com/support/home/product/P439881V74305Y86/IBM_MQ) または IBM サポート・ アシスタント ( [https://www.ibm.com/support/home/product/C100515X13178X21/other\\_software/](https://www.ibm.com/support/home/product/C100515X13178X21/other_software/ibm_support_assistant) [ibm\\_support\\_assistant](https://www.ibm.com/support/home/product/C100515X13178X21/other_software/ibm_support_assistant)) を使用して、解決策が既に使用可能になっているかどうかを確認します。 一致 する項目が見つからない場合には、 IBM サポートに連絡してください。

#### **AMQ9255**

リスナーは既に実行中です。

#### **重大度**

30 : 重大エラー

#### **説明**

指定されたネットワーク・リソースに対してすでにリスナーが実行されているため、WebSphere MQ リ スナーを開始する要求は失敗しました。

# **応答**

なし。

# **AMQ9259**

ホスト *<insert\_3>* からの接続がタイムアウトになりました。

#### **重大度**

30 : 重大エラー

# **説明**

*<insert\_4>* を介したホスト *<insert\_3>* からの接続がタイムアウトになりました。

データが予期される時間内に受信されなかった理由を調べてください。 問題を解決してください。 チ ャネルを再接続するか、またはチャネルが再接続を再試行するまで待ってください。

#### **AMQ9262 (HP-UX)**

GSKit SSL support not available for 32-bit client applications.

### **重大度**

20 : エラー

#### **説明**

32 ビット・クライアント・アプリケーションから SSL チャネルを開始しようとしました。 しかし、 GSKit SSL 32 ビット・サポートは、WebSphere MQ for HP-UX (Itanium プラットフォーム) では提供さ れていません。

#### **応答**

クライアント・アプリケーションを 64 ビット・アプリケーションとしてコンパイルするか、非 SSL チ ャネルを使用するようにアプリケーションを変更します。

#### **AMQ9268 (rrcI\_SCTQ\_SWITCH\_SUCCESS)**

クラスター送信側チャネル *< insert one>* は、伝送キュー *< insert three>* を使用するように正常に切り替 えられました。

### **重大度**

00 : 情報

#### **説明**

クラスター送信側チャネル *< insert one>* の伝送キューが、*< insert two>* から *< insert three>*に正常に切 り替えられました。

### **応答**

なし。

#### **AMQ9270**

共用会話は開始できませんでした。

### **重大度**

30 : 重大エラー

### **説明**

ソケット *<insert\_2>* 上で会話 *<insert\_1>* の共用を開始しようとしました (チャネル *<insert\_3>* )。 チ ャネルのサーバー接続側で拒否されました。

#### **応答**

チャネル *<insert\_3>* のサーバー接続側の診断情報を調べて、会話が開始しなかった理由を確認してく ださい。 可能であれば、障害の原因となっているエラーを修正して、再試行してください。

### **AMQ9271**

チャネル *<insert\_3>* がタイムアウトになりました。

# **重大度**

30 : 重大エラー

#### **説明**

チャネル *<insert\_3>*の相手側からの受信を待機中にタイムアウトになりました。 接続のリモート・エ ンドのアドレスは *<insert\_4>*でした。

#### **応答**

*<insert\_5>* 呼び出しからの戻りコードは *<insert\_1>* (X*< insert\_2>* ) でした。 これらの値を記録して、 システム管理者に連絡してください。

## **AMQ9272**

スレッド mutex セマフォーのエラーです。

### **重大度**

30 : 重大エラー

#### **説明**

プロセスは、スレッド mutex セマフォーに操作を試行しました。 この問題の主に考えられる原因は、 オペレーティング・システムのリソース (例えばメモリー) の不足です。 任意の直前の FFST を使用し

て、障害の理由を判別してください。 WebSphere MQ 関数は強制終了されました *<insert\_3>* 。失敗の 理由を記述する内部戻りコードは *<insert\_1>*です。

#### **応答**

システム管理者に連絡してください。 問題が解決しない場合は、生成された出力ファイルを保存し、 [https://www.ibm.com/support/home/product/P439881V74305Y86/IBM\\_MQ](https://www.ibm.com/support/home/product/P439881V74305Y86/IBM_MQ) または IBM サポート・ アシスタント ( [https://www.ibm.com/support/home/product/C100515X13178X21/other\\_software/](https://www.ibm.com/support/home/product/C100515X13178X21/other_software/ibm_support_assistant) [ibm\\_support\\_assistant](https://www.ibm.com/support/home/product/C100515X13178X21/other_software/ibm_support_assistant)) を使用して、解決策が既に使用可能になっているかどうかを確認します。 一致 する項目が見つからない場合には、 IBM サポートに連絡してください。

# **AMQ9273**

スレッド・イベント・エラーです。

# **重大度**

30 : 重大エラー

### **説明**

プロセスは、スレッド・イベントに操作を試行しました。 この問題の主に考えられる原因は、オペレ ーティング・システムのリソース (例えばメモリー) の不足です。 任意の直前の FFST を使用して、障害 の理由を判別してください。 関係する WebSphere MQ 機能は *<insert\_3>* であり、障害の理由を記述す る内部戻りコードは *<insert\_1>*です。

#### **応答**

システム管理者に連絡してください。 問題が解決しない場合は、生成された出力ファイルを保存し、 [https://www.ibm.com/support/home/product/P439881V74305Y86/IBM\\_MQ](https://www.ibm.com/support/home/product/P439881V74305Y86/IBM_MQ) または IBM サポート・ アシスタント ( [https://www.ibm.com/support/home/product/C100515X13178X21/other\\_software/](https://www.ibm.com/support/home/product/C100515X13178X21/other_software/ibm_support_assistant) [ibm\\_support\\_assistant](https://www.ibm.com/support/home/product/C100515X13178X21/other_software/ibm_support_assistant)) を使用して、解決策が既に使用可能になっているかどうかを確認します。 一致 する項目が見つからない場合には、 IBM サポートに連絡してください。

### **AMQ9280 (rrcE\_SSL\_SUITE\_B\_INVALID\_VALUE)**

スイート B を要求するパラメーターに無効値が含まれています。

## **重大度**

30 : 重大エラー

### **説明**

WebSphere MQ クライアントで実行中の SSL または TLS チャネルの開始に失敗しました。 これは、 MQSUITEB 環境変数、または MQSCO EncryptionPolicySuiteBStrength フィールドに無効値が含まれて いるためです。 指定された値は ' *<insert\_1>*' でした。

チャネルは '*<insert\_2>*' です。その名前を判別できない場合は、' ????' と表示されます。 チャネルは始 動されませんでした。

#### **応答**

MQSUITEB 環境変数、または MQSCO EncryptionPolicySuiteBStrength フィールドを有効な値に設定し てください。

チャネルを再始動します。

スイート B の構成について詳しくは、WebSphere MQ セキュリティー資料を参照してください。

#### **AMQ9281 (rrcE\_SSL\_SUITE\_B\_BAD\_COMBINATION)**

スイート B を要求するパラメーターに無効な組み合わせの値が含まれています。

#### **重大度**

30 : 重大エラー

#### **説明**

MQ クライアントで実行中の SSL または TLS チャネルの開始に失敗しました。 これは、MQSUITEB 環 境変数、または MQSCO EncryptionPolicySuiteBStrength フィールドに相互に排他的な値が含まれてい るためです。 各値はすべて有効ですが、それらの中には一緒に使用できないものがあります。 指定さ れた値は ' *<insert\_1>*' でした。

チャネルは '*<insert\_1>*' です。名前を判別できない場合は、' ????' と表示されます。 チャネルは始動さ れませんでした。

#### **応答**

MQSUITEB 環境変数、または MQSCO EncryptionPolicySuiteBStrength フィールドを有効な組み合わせ の値に設定してください。

チャネルを再始動します。

スイート B の構成について詳しくは、WebSphere MQ セキュリティー資料を参照してください。

# **AMQ9282 (rrcE\_SSL\_CIPHER\_INVALID\_SUITE\_B)**

構成済みの Suite B セキュリティー・レベルに対して CipherSpec が無効です。

#### **重大度**

30 : 重大エラー

# **説明**

ユーザーが、スイート B モードで実行するように構成されたキュー・マネージャーまたは WebSphere MQ クライアントでチャネルを開始しようとしています。 ユーザーが指定した CipherSpec は、構成済 みの Suite B セキュリティー・レベルに 適合していません。

チャネルは '*<insert\_1>*' です。名前を判別できない場合は、' ????' と表示されます。 チャネルは始動さ れませんでした。

リモート・ホストのアドレスは '*<insert\_2>* ' です。

#### **応答**

構成済みの Suite B セキュリティー・レベルに適合する、Suite B 準拠の CipherSpec で実行するよう に、チャネルを再定義してください。 または、正しい CipherSpec でチャネルが定義されている場合、 キュー・マネージャーまたは IBM WebSphere MQ クライアントをスイート B モードで実行しないよう にします。この場合は、スイート B モードが構成されていないことを確認してください。 エラーを修 正した後、 チャネルを再開してください。

スイート B セキュリティー・レベルまたは CipherSpec について詳しくは、WebSphere MQ セキュリテ ィー資料を参照してください。

FIPS 標準とスイート B 標準は定期的に更新されるため、このメッセージは WebSphere MQ メンテナン スの適用後に発生する可能性があります。 そのような変更が生じたら、最新の標準を実装するために、 WebSphere MQ も更新されます。 その結果、 メンテナンスの適用後に動作が変わることがあります。 WebSphere MQ で施行されている FIPS 標準とスイート B 標準のバージョンの詳細については、 [README](https://www.ibm.com/support/docview.wss?uid=swg27006097) ファイル を参照してください。

### **AMQ9285 (rrcE\_SSL\_CIPHER\_AND\_CERT\_INCOMPATIBLE)**

提案された CipherSpec はデジタル証明書と互換性がありません。

#### **重大度**

30 : 重大エラー

#### **説明**

提案された CipherSpec がデジタル証明書のいずれかと互換性がないため、SSL または TLS ハンドシェ ークに失敗しました。

ローカル・システムとリモート・システムの両方で、チャネル CipherSpec で使用するのに適したデジ タル証明書を使用する必要があります。 このエラーの一般的な原因には、次のようなものがあります。

(a) 非 RSA 公開鍵を含む証明書の使用時に、RSA ベースの CipherSpec が指定された。

(b) 非 EC 公開鍵を含む証明書の使用時に、Elliptic Curve ベースの CipherSpec が指定された。

チャネルは '*<insert\_1>*' です。名前を判別できない場合は、' ????' と表示されます。 チャネルは始動さ れませんでした。

### **応答**

ローカル・システムとリモート・システムの両方で使用されるデジタル証明書で使用するのに適した、 別の CipherSpec を指定してください。 チャネルを再始動します。

CipherSpec について詳しくは、WebSphere MQ セキュリティー資料を参照してください。

#### **AMQ9289 (rrcI\_SCTQ\_MSGMOVE\_NONE)**

メッセージ移動の完了 - 移動したメッセージはありません。

#### **重大度**

00 : 情報

### **説明**

クラスター送信側チャネル *< insert one>*の伝送キューの切り替え中にメッセージは移動されませんで した。 メッセージ移動操作が完了しました。

なし。

### **AMQ9290 (rrcI\_SCTQ\_MSGMOVE\_IN\_PROGRESS)**

メッセージ移動が進行中- *< n>* 件のメッセージが移動されました。

# **重大度**

00 : 情報

# **説明**

*< n>* メッセージは、クラスター送信側チャネル *< insert one>*の伝送キューの切り替え中に移動されま した。 メッセージ移動操作が進行中です。

# **応答**

なし。

#### **AMQ9291 (rrcI\_SCTQ\_MSGMOVE\_COMPLETE)**

メッセージ移動完了- *< n>* 件のメッセージが移動しました。

# **重大度**

00 : 情報

# **説明**

*< n>* メッセージは、クラスター送信側チャネル *< insert one>*の伝送キューの切り替え中に移動されま した。 メッセージ移動操作が完了しました。

#### **応答**

なし。

# **AMQ9301 (Tandem)**

An SNA communications error occurred.

# **重大度**

30 : 重大エラー

# **説明**

通信で予期しないエラーが発生しました。

### **応答**

SNAX/ICE *<insert\_3>* 要求からの応答戻りコードは、*<insert\_4>* ヘッダーの *<insert\_1>* でした。 詳細 戻りコードは *<insert\_2>* でした。

### **AMQ9302 (Tandem)**

キュー・マネージャー *<insert\_4>* の TCP リスナー *<insert\_3>* が、使用可能なポートを検出できませ ん。

### **重大度**

40 : 停止エラー

#### **説明**

TCP リスナーは、このキュー・マネージャー用に QMINI ファイルで構成されているすべてのポートを 試行しましたが、listen に使用できるものはありませんでした。 TCP リスナーは現在終了しています。 TCP リスナーが必要でなかったか (すべてのキュー・マネージャー・ポートで実行されている TCP リス ナーがすでにあるため)、あるいはキュー・マネージャーに構成の問題があります。

# **応答**

QMINI ファイルの TCP/IP リスナー・スタンザを見直して、構成の問題があるかどうかを判別します。 ポート番号自体が誤っているか、同じシステム上で別のキュー・マネージャーによって使用されている ポート、または他のサービスとオーバーラップしている可能性があります。

## **AMQ9401**

チャネル *<insert\_3>* が自動定義されました。

# **重大度**

0 : 情報

# **説明**

以前に存在しなかったチャネル *<insert\_3>* が自動定義されました。

なし。

### **AMQ9402**

チャネル *<insert\_3>* の自動定義出口がロードに失敗しました。

### **重大度**

30 : 重大エラー

# **説明**

*<insert\_4>* がロードされないため、チャネル *<insert\_3>* の自動定義が失敗しました。

#### **応答**

ユーザー出口がキュー・マネージャー定義で正しく指定されており、ユーザー出口プログラムが正し く、使用可能であるようにしてください。

# **AMQ9403**

チャネル *<insert\_3>* の自動定義がユーザー出口によって抑止されました。

# **重大度**

30 : 重大エラー

#### **説明**

チャネル *<insert\_3>* の自動定義出口 *<insert\_4>* が障害コードを戻しました。

**応答**

なし。

#### **AMQ9404**

REFRESH CLUSTER REPOS(YES) のフェーズ 1 が完了した。

#### **重大度**

0 : 情報

#### **説明**

REFRESH CLUSTER REPOS(YES) のフェーズ 1 が完了した。 クラスターのリフレッシュ (*<insert\_4>*) コマンドにより、 *<insert\_1>* オブジェクトがリフレッシュされ、 *<insert\_2>* キュー・マネージャーに リパブリッシュされました。 クラスター・リソースへのアクセスを試みるアプリケーションでは、 REFRESH CLUSTER のフェーズ 2 が完了するまでクラスター・リソースの解決に失敗することがある。 クラスターの他のメンバーから新しい情報がすべて受信されたときに、フェーズ 2 は完了しました。

### **応答**

SYSTEM.CLUSTER.COMMAND.QUEUE をモニターし、リフレッシュ・プロセスが完了したことを示す確 実に空の状態に達していることを判断する。

### **AMQ9405**

FOROVE QUEUES (YES) コマンドが処理されました。クラスター *<insert\_3>* ターゲット *<insert\_4>*。

# **重大度**

0 : 情報

# **説明**

リポジトリー・キュー・マネージャーは、示されているクラスターおよびターゲット・キュー・マネー ジャーに対して、QUEUES(YES) オプションが指定された RESET ACTION(FORCEREMOVE) コマンドを 正常に処理しました。

# **応答**

なし。

#### **AMQ9406**

REFRESH CLUSTER REPOS (YES) コマンドが失敗しました。このキュー・マネージャーは、クラスター *<insert\_4>*のフル・リポジトリーです。

# **重大度**

30 : 重大エラー

# **説明**

リポジトリー・キュー・マネージャーは、示されているクラスターに対して、REPOS(YES) オプション が指定された REFRESH CLUSTER コマンドを処理できませんでした。ローカル・キュー・マネージャー がクラスターの完全なリポジトリー管理サービスを提供するためです。 コマンドは無視される。

どちらも

1) REPOS(YES) を指定せずにコマンドを再発行します。

2) フル・リポジトリーでないキュー・マネージャーでコマンドを発行します。

3) このキュー・マネージャー定義をフル・リポジトリーでなくなるように変更します。

### **AMQ9407**

クラスター・キュー *<insert\_3>* が矛盾して定義されています。

# **重大度**

10 : 警告

# **説明**

UUID が *<insert\_4>* のキュー・マネージャー上のクラスター・キュー *<insert\_3>* の定義の DEFPRTY 値、DEFPSIST 値、および DEFBIND 値が、UUID が *<insert\_5>*のキュー・マネージャー上の同じクラ スター・キューの定義と異なります。 これで、両方の定義がローカル・リポジトリーに存在するよう になります。 同一クラスター・キューのすべての定義は一致していなければなりません。 特に、アプ リケーションが、メッセージング動作の判定を、定義に不整合があるキュー・デフォルト値に依存して いる場合に、問題が発生します。 これは、例えばアプリケーションがオプション

MQOO\_BIND\_AS\_Q\_DEF を使用してクラスター・キューをオープンする場合に該当します。 キューの インスタンスによって DEFBIND 値が異なる場合、メッセージ転送の動作はオープン時に選択されたキ ューのインスタンスによって変わります。 一般的に、選択されるインスタンスはオープンごとに異な ります。

#### **応答**

不整合が生じているそれぞれの値について、どれが正しいか判別してください。 クラスター・キュー *<insert\_3>* の定義を変更して、すべての定義が正しい DEFPRTY、DEFPSIST、および DEFBIND 値を持 つようにします。

#### **AMQ9408**

送達不能キューへのチャネル *<insert\_3>* の BIND\_ON\_OPEN メッセージ。

#### **重大度**

0 : 情報

#### **説明**

チャネル *<insert\_3>* のリモート CLUSRCVR は、そのチャネルに関連する未配布の BIND\_ON\_OPEN メ ッセージがローカル SYSTEM.CLUSTER.TRANSMIT.QUEUE。 これらのメッセージは BIND\_ON\_OPEN を使用して書き込まれたため、別のチャネルに割り振ることができません。しかし、関連付けられてい るチャネルは現在、削除されているため、このチャネルを経由して送られる可能性はほとんどなくなっ ています。 そのため、これらを伝送キューからローカル送達不能キューに移動しようとしました。 MODLH の理由は、MOFB\_BIND\_OPEN\_CLUSRCVR\_DEL です。 削除されたチャネルに関する内部 WebSphere MQ クラスタリング・メッセージも SYSTEM.CLUSTER.TRANSMIT.QUEUE から除去される ため (これらは廃棄されます)、キューの現行サイズが送達不能キューに移動されたユーザー・メッセー ジの数より多く減少する可能性があることに注意してください。

#### **応答**

送達不能キューの内容を調べてください。 各メッセージは、書き込まれた理由および最初にアドレス 指定された宛先を含む MQDLH 構造体に入れられます。 また、以前のエラー・メッセージを調べて、送 達不能キューにメッセージを書き込む試行が失敗しているかどうかを確認してください。

#### **AMQ9409**

リポジトリー・マネージャーが異常終了しました。

#### **重大度**

30 : 重大エラー

#### **説明**

リポジトリー・マネージャー・プロセスが異常終了しました。 このプロセスが終了すると、チューニ ング・パラメーター TolerateRepositoryFailure が 'TRUE' に設定されていない限り、キュー・マネージ ャーも終了します。 キュー・マネージャーが終了しない場合、それ以降のクラスター管理アクティビ ティーが実行されず、このキュー・マネージャーがアクセスまたはホストするクラスター・リソースの 可用性に影響が出ます。

キュー・マネージャーとシステム・エラー・ログでリポジトリー・マネージャーに関する以前のエラ ー・メッセージを調べて障害の原因を判別するか、IBM サポートに連絡してください。 キュー・マネ ージャーを再始動して、リポジトリー・マネージャーのプロセスを再開してください。

#### **AMQ9410**

リポジトリー・マネージャーは開始されました。

#### **重大度**

0 : 情報

#### **説明**

リポジトリー・マネージャーが正常に開始されました。

#### **応答**

なし。

# **AMQ9411**

リポジトリー・マネージャーが正常に終了しました。

#### **重大度**

0 : 情報

### **説明**

リポジトリー・マネージャーが正常に終了しました。

#### **応答**

なし。

### **AMQ9412**

*<insert\_3>* のリポジトリー・コマンドを受け取りました。

#### **重大度**

30 : 重大エラー

### **説明**

リポジトリー・マネージャーは、ID が *<insert\_3>* の他のキュー・マネージャー向けのコマンドを受け 取りました。 コマンドは、ID *<insert\_4>*のキュー・マネージャーによって送信されました。

# **応答**

送信側のキュー・マネージャーのチャネルおよびクラスター定義を確認してください。

#### **AMQ9413**

リポジトリー・コマンド・フォーマット・エラー、コマンド・コード *<insert\_1>*

### **重大度**

30 : 重大エラー

#### **説明**

内部エラーが発生しました。

#### **応答**

「システム管理」マニュアルの「問題判別」セクションにリストされている項目を収集し、https:// [www.ibm.com/support/home/product/P439881V74305Y86/IBM\\_MQ](https://www.ibm.com/support/home/product/P439881V74305Y86/IBM_MQ) または IBM サポート・アシスタ  $\vee$  | (https://www.ibm.com/support/home/product/C100515X13178X21/other\_software/ [ibm\\_support\\_assistant](https://www.ibm.com/support/home/product/C100515X13178X21/other_software/ibm_support_assistant)) を使用して、解決策が既に使用可能になっているかどうかを確認してくださ い。 一致する項目が見つからない場合には、 IBM サポートに連絡してください。

#### **AMQ9415**

リポジトリー・コマンドが予期しないものです。コマンド・コード *<insert\_1>* 、クラスター・オブジ ェクト *<insert\_3>*、送信側 *<insert\_4>*

#### **重大度**

30 : 重大エラー

#### **説明**

内部エラーが発生しました。

「システム管理」マニュアルの「問題判別」セクションにリストされている項目を収集し、 [https://](https://www.ibm.com/support/home/product/P439881V74305Y86/IBM_MQ) [www.ibm.com/support/home/product/P439881V74305Y86/IBM\\_MQ](https://www.ibm.com/support/home/product/P439881V74305Y86/IBM_MQ) または IBM サポート・アシスタ  $\vee$  | (https://www.ibm.com/support/home/product/C100515X13178X21/other\_software/ ibm support assistant) を使用して、解決策が既に使用可能になっているかどうかを確認してくださ い。 一致する項目が見つからない場合には、 IBM サポートに連絡してください。

### **AMQ9415 (IBM i)**

内部エラーが発生しました。

### **重大度**

30 : 重大エラー

### **説明**

リポジトリー・コマンドが予期しないものです。コマンド・コード *<insert\_1>* 、クラスター・オブジ ェクト *<insert\_3>*、送信側 *<insert\_4>*

#### **応答**

「システム管理」マニュアルの「問題判別」セクションにリストされている項目を収集し、 [https://](https://www.ibm.com/support/home/product/P439881V74305Y86/IBM_MQ) [www.ibm.com/support/home/product/P439881V74305Y86/IBM\\_MQ](https://www.ibm.com/support/home/product/P439881V74305Y86/IBM_MQ) または IBM サポート・アシスタ  $\vee$  | (https://www.ibm.com/support/home/product/C100515X13178X21/other\_software/ [ibm\\_support\\_assistant](https://www.ibm.com/support/home/product/C100515X13178X21/other_software/ibm_support_assistant)) を使用して、解決策が既に使用可能になっているかどうかを確認してくださ

い。 一致する項目が見つからない場合には、 IBM サポートに連絡してください。

#### **AMQ9416**

リポジトリー・コマンド処理エラー。RC=*< insert\_2>* 、コマンド・コード *<insert\_1>*、クラスター・ オブジェクト *<insert\_3>*、送信側 *<insert\_4>*。

### **重大度**

30 : 重大エラー

### **説明**

内部エラーが発生しました。

#### **応答**

「システム管理」マニュアルの「問題判別」セクションにリストされている項目を収集し、 [https://](https://www.ibm.com/support/home/product/P439881V74305Y86/IBM_MQ) [www.ibm.com/support/home/product/P439881V74305Y86/IBM\\_MQ](https://www.ibm.com/support/home/product/P439881V74305Y86/IBM_MQ) または IBM サポート・アシスタ  $\vee$  | (https://www.ibm.com/support/home/product/C100515X13178X21/other\_software/ [ibm\\_support\\_assistant](https://www.ibm.com/support/home/product/C100515X13178X21/other_software/ibm_support_assistant)) を使用して、解決策が既に使用可能になっているかどうかを確認してくださ い。 一致する項目が見つからない場合には、 IBM サポートに連絡してください。

#### **AMQ9416 (IBM i)**

内部エラーが発生しました。

### **重大度**

30 : 重大エラー

# **説明**

リポジトリー・コマンド処理エラー。RC=*< insert\_2>* 、コマンド・コード *<insert\_1>*、クラスター・ オブジェクト *<insert\_3>*、送信側 *<insert\_4>*。

#### **応答**

「システム管理」マニュアルの「問題判別」セクションにリストされている項目を収集し、 [https://](https://www.ibm.com/support/home/product/P439881V74305Y86/IBM_MQ) [www.ibm.com/support/home/product/P439881V74305Y86/IBM\\_MQ](https://www.ibm.com/support/home/product/P439881V74305Y86/IBM_MQ) または IBM サポート・アシスタ  $\vee$  | (https://www.ibm.com/support/home/product/C100515X13178X21/other\_software/ [ibm\\_support\\_assistant](https://www.ibm.com/support/home/product/C100515X13178X21/other_software/ibm_support_assistant)) を使用して、解決策が既に使用可能になっているかどうかを確認してくださ い。 一致する項目が見つからない場合には、 IBM サポートに連絡してください。

### **AMQ9417**

手動で定義された CLUSSDR チャネルが強制的に除去されました。

#### **重大度**

0 : 情報

### **説明**

管理者が、キュー・マネージャー *<insert\_3>* の削除または強制削除を要求しましたが、 *<insert\_3>* に 対して手動で定義された CLUSSDR チャネルをまだ削除していません。 *<insert\_3>* への自動定義チャ

ネルは削除されましたが、*<insert\_3>* は、手動で定義された CLUSSDR チャネルが削除されるまで更新 を受け取り続けます。

#### **応答**

*<insert\_3>* に対して手動で定義された CLUSSDR チャネルを削除します。

#### **AMQ9418**

クラスター *<insert\_3>* のリポジトリーは 1 つだけです。

#### **重大度**

0 : 情報

#### **説明**

キュー・マネージャーは、それが唯一のリポジトリーとなっているクラスターに関する情報を受け取り ました。

# **応答**

クラスターの 2 番目のフル・リポジトリーを持つことになる、キュー・マネージャーの REPOS または REPOSNL 属性を変更して、クラスター名を指定します。

#### **AMQ9419**

クラスター *<insert\_3>* のクラスター受信側チャネルがありません。

### **重大度**

0 : 情報

#### **説明**

リポジトリー・マネージャーは、既知のクラスター受信側チャネルがないクラスターに関する情報を受 け取りました。

### **応答**

ローカル・キュー・マネージャーでクラスターのクラスター受信側チャネルを定義します。

#### **AMQ9420**

クラスター *<insert\_3>*のリポジトリーがありません。

#### **重大度**

0 : 情報

#### **説明**

キュー・マネージャーは、既知のリポジトリーがないクラスターに関する情報を受け取りました。

## **応答**

クラスターのフル・リポジトリーを持つことになる、キュー・マネージャーの REPOS または REPOSNL 属性を変更して、クラスター名を指定します。

### **AMQ9421**

無効なクラスター・レコード・アクション・コードが検出されました。

# **重大度**

30 : 重大エラー

# **説明**

無効なレコードが SYSTEM.CLUSTER.REPOSITORY.QUEUE から読み取られました。 無効なレコードを 含む FFST レコードが生成されました。

#### **応答**

「システム管理」マニュアルの「問題判別」セクションにリストされている項目を収集し、 [https://](https://www.ibm.com/support/home/product/P439881V74305Y86/IBM_MQ) [www.ibm.com/support/home/product/P439881V74305Y86/IBM\\_MQ](https://www.ibm.com/support/home/product/P439881V74305Y86/IBM_MQ) または IBM サポート・アシスタ  $\vee$  | (https://www.ibm.com/support/home/product/C100515X13178X21/other\_software/ ibm support assistant) を使用して、解決策が既に使用可能になっているかどうかを確認してくださ い。 一致する項目が見つからない場合には、 IBM サポートに連絡してください。

# **AMQ9422**

リポジトリー・マネージャー・エラー、RC=*< insert\_1>*

#### **重大度**

30 : 重大エラー

**説明**

内部エラーが発生しました。

#### **応答**

「システム管理」マニュアルの「問題判別」セクションにリストされている項目を収集し、 [https://](https://www.ibm.com/support/home/product/P439881V74305Y86/IBM_MQ) [www.ibm.com/support/home/product/P439881V74305Y86/IBM\\_MQ](https://www.ibm.com/support/home/product/P439881V74305Y86/IBM_MQ) または IBM サポート・アシスタ  $\vee$  | (https://www.ibm.com/support/home/product/C100515X13178X21/other\_software/ [ibm\\_support\\_assistant](https://www.ibm.com/support/home/product/C100515X13178X21/other_software/ibm_support_assistant)) を使用して、解決策が既に使用可能になっているかどうかを確認してくださ い。 一致する項目が見つからない場合には、 IBM サポートに連絡してください。

# **AMQ9425**

内部エラーが発生しました。

# **重大度**

30 : 重大エラー

#### **説明**

リポジトリー・コマンド・マージ・エラー、コマンド・コード *<insert\_1>* 、クラスター・オブジェク ト *<insert\_3>*、送信側 *<insert\_4>*

# **応答**

「システム管理」マニュアルの「問題判別」セクションにリストされている項目を収集し、 [https://](https://www.ibm.com/support/home/product/P439881V74305Y86/IBM_MQ) [www.ibm.com/support/home/product/P439881V74305Y86/IBM\\_MQ](https://www.ibm.com/support/home/product/P439881V74305Y86/IBM_MQ) または IBM サポート・アシスタ ント ( [https://www.ibm.com/support/home/product/C100515X13178X21/other\\_software/](https://www.ibm.com/support/home/product/C100515X13178X21/other_software/ibm_support_assistant) [ibm\\_support\\_assistant](https://www.ibm.com/support/home/product/C100515X13178X21/other_software/ibm_support_assistant)) を使用して、解決策が既に使用可能になっているかどうかを確認してくださ い。 一致する項目が見つからない場合には、 IBM サポートに連絡してください。

#### **AMQ9426**

リポジトリー・コマンドの受信側が不明です。

#### **重大度**

30 : 重大エラー

#### **説明**

リポジトリー・マネージャーが、チャネル *<insert\_4>*を使用して別のキュー・マネージャーにコマンド を送信しようとしました。 ID が *<insert\_3>* の受信側キュー・マネージャーを検出できませんでした。 コマンド・コード *<insert\_1>* 。

#### **応答**

送信側および受信側のキュー・マネージャーのチャネルおよびクラスター定義を確認してください。

#### **AMQ9427**

CLUSSDR チャネルが、リポジトリーのキュー・マネージャーを指示しません。

#### **重大度**

30 : 重大エラー

#### **説明**

CLUSSDR チャネルは、チャネルがメンバーとなっているすべてのクラスターのリポジトリーをホスト するキュー・マネージャーを指示する必要があります。 さらに、チャネルの CLUSRCVR は、CLUSSDR チャネルと同じすべてのクラスターのメンバーでなければなりません。 CLUSSDR チャネル *<insert\_3>* が指しているキュー・マネージャーは、クラスター *<insert\_4>*の基準を満たしていません。 リモート・キュー・マネージャーの QMID は *<insert\_5>*です。

# **応答**

ローカルおよびリモート・キュー・マネージャー上の定義を調べ、CLUSSDR チャネルがそのクラスタ ーのリポジトリーをホストするキュー・マネージャーを指示していること、およびチャネルの CLUSRCVR がクラスターのメンバーであることを確認してください。

#### **AMQ9428**

予期しないクラスター・キュー・オブジェクトのパブリッシュを受け取りました。

### **重大度**

30 : 重大エラー

#### **説明**

ローカル・キュー・マネージャーが、クラスター *<insert\_3>* 上のリモート・キュー・マネージャーか らクラスター・キュー・オブジェクトのパブリケーションを受け取りました。 ローカル・キュー・マ

ネージャーは、クラスター *<insert\_3>* のリポジトリーをホストしておらず、パブリッシュされたオブ ジェクトにサブスクライブしていないため、要求を破棄します。 ローカル・キュー・マネージャーへ のアクセスに使用されるリモート CLUSSDR チャネルのチャネル名は *<insert\_4>* であり、リモート・キ ュー・マネージャーの QMID は *<insert\_5>*です。

#### **応答**

ローカルおよびリモート・キュー・マネージャー上の定義を調べ、CLUSSDR チャネルが必ずそのクラ スターのリポジトリー・キュー・マネージャーを指し示すようにしてください。

#### **AMQ9429**

予期しないクラスター・キュー削除の資料を受け取りました。

### **重大度**

30 : 重大エラー

#### **説明**

ローカル・キュー・マネージャーが、クラスター *<insert\_3>* 上のリモート・キュー・マネージャーか らクラスター・キュー削除のパブリケーションを受け取りました。 ローカル・キュー・マネージャー は、クラスター *<insert\_3>* のリポジトリーをホストしておらず、パブリッシュされたオブジェクトに サブスクライブしていないため、要求を破棄します。 ローカル・キュー・マネージャーへのアクセス に使用されるリモート CLUSSDR チャネルのチャネル名は *<insert\_4>* であり、リモート・キュー・マネ ージャーの QMID は *<insert\_5>*です。

#### **応答**

ローカルおよびリモート・キュー・マネージャー上の定義を調べ、CLUSSDR チャネルが必ずそのクラ スターのリポジトリー・キュー・マネージャーを指し示すようにしてください。

#### **AMQ9430**

予期しないクラスター・キュー・マネージャーの資料を受け取りました。

#### **重大度**

30 : 重大エラー

#### **説明**

ローカル・キュー・マネージャーは、クラスター *<insert\_3>*上でクラスター・キュー・マネージャー・ パブリケーションを受け取りました。 ローカル・キュー・マネージャーは、クラスター *<insert\_3>* の リポジトリーをホストしておらず、パブリッシュされたオブジェクトに関する情報をサブスクライブし ておらず、パブリッシュされたオブジェクトがその CLUSSDR のいずれにも一致しないため、パブリケ ーションを受け取ってはなりません。 パブリケーションをローカル・キュー・マネージャーに送信し たキュー・マネージャーの QMID は *<insert\_4>* です (これは必ずしもパブリケーションを開始したキュ ー・マネージャーではないことに注意してください)。 パブリケーションの送信に CLUSSDR チャネル *<insert\_5>* が使用されました。

#### **応答**

送信側のキュー・マネージャーで CLUSSDR 定義を調べ、必ずそのクラスターのリポジトリー・キュ ー・マネージャーを指し示すようにしてください。

#### **AMQ9431**

リモート・キュー・マネージャーは、今後クラスターのリポジトリーを扱いません。

#### **重大度**

0 : 情報

#### **説明**

ローカル・キュー・マネージャーは、リモート・キュー・マネージャー QMID *<insert\_3>* から、クラス ター *<insert\_4>* のリポジトリーをホストしなくなったことを示すメッセージを受け取りました。 CLUSSDR チャネル *<insert\_5>* が変更され、クラスター *<insert\_4>*内のキュー・マネージャー *<insert\_3>* にアクセスするために使用できなくなりました。 ローカル・キュー・マネージャーがクラ スター *<insert\_4>* のリポジトリーをホストしていない場合は、可能であれば、関連するサブスクリプ ションとパブリケーションが再作成されます。

# **応答**

なし。

### **AMQ9432**

非リポジトリー・キュー・マネージャーが照会を受け取りました。
30 : 重大エラー

### **説明**

ローカル・キュー・マネージャーは、クラスター *<insert\_3>*上のリモート・キュー・マネージャーから 照会を受け取りました。 ローカル・キュー・マネージャーは、クラスター *<insert\_3>*のリポジトリー をホストしないため、照会を破棄します。 ローカル・キュー・マネージャーへのアクセスに使用され るリモート CLUSSDR チャネルのチャネル名は *<insert\_4>* であり、リモート・キュー・マネージャーの QMID は *<insert\_5>*です。

### **応答**

ローカルおよびリモート・キュー・マネージャー上の定義を調べ、CLUSSDR チャネルが必ずそのクラ スターのリポジトリー・キュー・マネージャーを指し示すようにしてください。

### **AMQ9433**

CLUSRCVR は、一致する CLUSSDR と同じクラスターになければなりません。

#### **重大度**

30 : 重大エラー

#### **説明**

CLUSRCVR チャネル *<insert\_3>* は、クラスター *<insert\_4>*のメンバーとして定義されていません。 ロ ーカル・キュー・マネージャーは、QMID *<insert\_5>* のリモート・キュー・マネージャー上の CLUSSDR チャネル *<insert\_3>* がクラスター *<insert\_4>*のメンバーとして定義されていることを示すコマンドを 受け取りました。

### **応答**

チャネル *<insert\_3>*の CLUSRCVR 定義または CLUSSDR 定義を変更して、両方が同じクラスターのメン バーになるようにします。

#### **AMQ9434**

*<insert\_3>*に認識されないメッセージがあります。

#### **重大度**

30 : 重大エラー

#### **説明**

リポジトリー・マネージャーがそのキューの 1 つで、その形式を認識できないか、キュー・マネージャ ーまたはリポジトリー・マネージャーからのものでないメッセージを見つけました。 このメッセージ は送達不能キューに入れられました。

#### **応答**

送達不能キューのメッセージを調べて、メッセージの発信元を判別する。

#### **AMQ9435**

リポジトリー・マネージャー・メッセージを書き込めません。

### **重大度**

30 : 重大エラー

### **説明**

リポジトリー・マネージャーは、ID が *<insert\_3>* である別のキュー・マネージャーの SYSTEM.CLUSTER.COMMAND.QUEUE にメッセージを送信しようとしましたが、MQPUT 呼び出しが失 敗しました。 MQCC=*< insert\_1>* 、MQRC=*< insert\_2>*。 処理は続行されますが、リポジトリー情報が 古くなっている可能性があります。

### **応答**

MQCC *<insert\_1>* および MQRC *<insert\_2>* については、アプリケーション・プログラミング・リファ レンス・マニュアルを参照してください。 ローカル・キュー・マネージャーとターゲット・キュー・ マネージャーのチャネル定義とクラスター定義を確認し、それらの間のチャネルが実行されていること を確認してください。 問題が訂正されると、リポジトリー情報は、通常、自動的に更新される。 REFRESH CLUSTER コマンドを使用して、リポジトリー情報が最新のものであることを確認してくださ い。

### **AMQ9436**

リポジトリー・マネージャー・メッセージを送信できません。

30 : 重大エラー

#### **説明**

リポジトリー・マネージャーが、指定されたクラスター (*<insert\_3>*) のフル・リポジトリーを持つキュ ー・マネージャー上の SYSTEM.CLUSTER.COMMAND.QUEUE にメッセージを送信しようとしましたが、 MQPUT 呼び出しが失敗しました。 MQCC=*< insert\_1>*、MQRC= *<insert\_2>*。 処理は続行されますが、 リポジトリー情報が古くなっている可能性があります。

#### **応答**

MQCC *<insert\_1>* および MQRC *<insert\_2>* については、アプリケーション・プログラミング・リファ レンス・マニュアルを参照してください。 ローカル・キュー・マネージャーとターゲット・キュー・ マネージャーのチャネル定義とクラスター定義を確認し、それらの間のチャネルが実行されていること を確認してください。 問題が訂正されると、リポジトリー情報は、通常、自動的に更新される。 REFRESH CLUSTER コマンドを使用して、リポジトリー情報が最新のものであることを確認してくださ い。

#### **AMQ9437**

リポジトリー・マネージャーの変更をコミットできません。

## **重大度**

30 : 重大エラー

## **説明**

リポジトリー・マネージャーは内部操作をコミットしようとしましたが、失敗しました。 MQCMIT 呼 び出しからの理由コードは *<insert\_1>* でした。

#### **応答**

理由コードを調べます。 その時点で行われている他のキュー・マネージャー操作のコンテキストで妥 当と思われない場合は、生成された出力ファイルを保存し、 [https://www.ibm.com/support/home/](https://www.ibm.com/support/home/product/P439881V74305Y86/IBM_MQ) [product/P439881V74305Y86/IBM\\_MQ](https://www.ibm.com/support/home/product/P439881V74305Y86/IBM_MQ) または [https://www.ibm.com/support/home/product/](https://www.ibm.com/support/home/product/C100515X13178X21/other_software/ibm_support_assistant) [C100515X13178X21/other\\_software/ibm\\_support\\_assistant](https://www.ibm.com/support/home/product/C100515X13178X21/other_software/ibm_support_assistant) の IBM サポート・アシスタントを使用し て、ソリューションが既に使用可能になっているかどうかを確認します。 一致する項目が見つからな い場合には、 IBM サポートに連絡してください。

#### **AMQ9438**

CLUSRCVR *<insert\_3>* の CONNAME を検出できませんでした。

### **重大度**

30 : 重大エラー

#### **説明**

TCP/IP CLUSRCVR *<insert\_3>* が、ブランクまたは不在の CONNAME パラメーターで有効に指定されま した。 しかしリポジトリー・プロセス、amqrrmfa が CONNAME (IP アドレス) を取得しようとしたと き、取得できませんでした。 キャッシュ内に、既存の一致する CLUSRCVR オブジェクトがある場合、 その CONNAME が使用されます。 使用された CONNAME は *<insert\_4>*でした。

#### **応答**

エラー・ログで、関連する TCP/IP 呼び出し (gethostname、gethostbyname または inet\_ntoa) からの メッセージを調べてください。 すべてのエラー情報をシステム管理者に渡してください。

#### **AMQ9439**

リポジトリーの破損: チャネル *<insert\_3>*の CLQMGR オブジェクトが正しくありません。

#### **重大度**

30 : 重大エラー

#### **説明**

内部エラーが発生しました。

### **応答**

問題判別 にリストされた項目を収集し、 [IBM WebSphere MQ](https://www.ibm.com/support/home/product/P439881V74305Y86/IBM_MQ) サポート Web ページ ( [https://](https://www.ibm.com/support/home/product/P439881V74305Y86/IBM_MQ) [www.ibm.com/support/home/product/P439881V74305Y86/IBM\\_MQ\)](https://www.ibm.com/support/home/product/P439881V74305Y86/IBM_MQ) または IBM サポート・アシス タント ( [https://www.ibm.com/support/home/product/C100515X13178X21/other\\_software/](https://www.ibm.com/support/home/product/C100515X13178X21/other_software/ibm_support_assistant) [ibm\\_support\\_assistant](https://www.ibm.com/support/home/product/C100515X13178X21/other_software/ibm_support_assistant)) を使用して、解決策が既に使用可能になっているかどうかを確認します。 一致 する項目が見つからない場合には、 IBM サポートに連絡してください。

リセット・コマンドが失敗しました。

#### **重大度**

0 : 情報

### **説明**

クラスターのリセット (*<insert\_3>*) Qmname ( *<insert\_4>*) コマンドが失敗しました。 このコマンドを 発行するには、キュー・マネージャー *<insert\_5>* がクラスター *<insert\_3>*のリポジトリーでなければ なりません。 キュー・マネージャー属性 Repos または Reposnl を変更してクラスター *<insert\_3>* を組 み込み、コマンドを再試行してください。

### **応答**

なし。

### **AMQ9441**

リセット・コマンドが処理されました。

### **重大度** 0 : 情報

#### **説明**

クラスターのリセット (*<insert\_3>*) Qmname ( *<insert\_4>*) コマンドがこのリポジトリーで処理され、 *<insert\_1>* 個の他のキュー・マネージャーに通知が送信されました。

#### **応答**

なし。

### **AMQ9442**

REFRESH CLUSTER コマンドのフェーズ 1 が完了しました。

#### **重大度**

0 : 情報

#### **説明**

REFRESH CLUSTER コマンドのフェーズ 1 が完了しました。 クラスターのリフレッシュ (*<insert\_4>*) コマンドにより、 *<insert\_1>* オブジェクトがリフレッシュされ、 *<insert\_2>* キュー・マネージャーに リパブリッシュされました。

クラスター・リソースにアクセスしようとしていたアプリケーションが、REFRESH CLUSTER のフェー ズ 2 が完了するまでクラスター・リソースを解決できなかった可能性があります。 クラスターの他の メンバーから新しい情報がすべて受信されたときに、フェーズ 2 は完了しました。

#### **応答**

SYSTEM.CLUSTER.COMMAND.QUEUE をモニターし、リフレッシュ・プロセスが完了したことを示す確 実に空の状態に達していることを判断する。

#### **AMQ9443**

Qmgr クラスター中断コマンドが処理されました。

### **重大度**

0 : 情報

#### **説明**

Suspend Qmgr Cluster コマンドが完了しました。 *<insert\_1>* オブジェクト suspended.I 名前リスト の場合、クラスター名はリストの最初の名前になります。

### **応答**

なし。

### **AMQ9444**

Qmgr クラスター再開コマンドが処理されました。

### **重大度**

0 : 情報

### **説明**

Resume Qmgr Cluster (*<insert\_4>*) コマンドが完了しました。 *<insert\_1>* 個のオブジェクトが再開さ れました。 名前リストの場合、このクラスター名はリストの最初の名前です。

なし。

#### **AMQ9445**

チャネル *<insert\_3>*の作成中にエラーが発生しました。

#### **重大度**

30 : 重大エラー

### **説明**

チャネル *<insert\_4>* が、チャネル *<insert\_3>*を作成することによって、それ自体を置き換えようとし ました。 チャネルを作成しようとしましたが、次の理由で失敗しました: " *<insert\_5>*"。 前のメッセー ジに詳細情報が示されている場合があります。

### **応答**

チャネル *<insert\_3>*の正常な作成を妨げている問題を修正してください。 チャネル *<insert\_4>* を再 始動します。

#### **AMQ9446**

チャネル *<insert\_3>*の削除中にエラーが発生しました。

### **重大度**

30 : 重大エラー

#### **説明**

チャネル *<insert\_3>* は、チャネル *<insert\_4>* を作成してそれを置き換えた後、それ自体を削除しよう としました。 チャネルを削除しようとしましたが、次の理由で失敗しました: "*<insert\_5>*"。

### **応答**

チャネル *<insert\_3>* がまだ存在する場合は、削除を妨げていた問題を修正してから、チャネルを手動 で削除してください。

#### **AMQ9447**

リポジトリー・マネージャーの変更をバックアウトできません。

# **重大度**

30 : 重大エラー

### **説明**

リポジトリー・マネージャーは内部操作をバックアウトしようとしましたが、失敗しました。 MQBACK 呼び出しからの理由コードは *<insert\_1>*でした。

#### **応答**

理由コードを調べます。 その時点で行われている他のキュー・マネージャー操作のコンテキストで妥 当と思われない場合は、生成された出力ファイルを保存し、 [https://www.ibm.com/support/home/](https://www.ibm.com/support/home/product/P439881V74305Y86/IBM_MQ) [product/P439881V74305Y86/IBM\\_MQ](https://www.ibm.com/support/home/product/P439881V74305Y86/IBM_MQ) または [https://www.ibm.com/support/home/product/](https://www.ibm.com/support/home/product/C100515X13178X21/other_software/ibm_support_assistant) [C100515X13178X21/other\\_software/ibm\\_support\\_assistant](https://www.ibm.com/support/home/product/C100515X13178X21/other_software/ibm_support_assistant) の IBM サポート・アシスタントを使用し て、ソリューションが既に使用可能になっているかどうかを確認します。 一致する項目が見つからな い場合には、 IBM サポートに連絡してください。

### **AMQ9448**

リポジトリー・マネージャーが失敗しました。 *<insert\_1>* 分後に再試行します。キュー・マネージャ ーは *<insert\_2>* 分後に終了します。

### **重大度**

30 : 重大エラー

### **説明**

リポジトリー・マネージャーで重大な問題が発生しました。 詳細については、キュー・マネージャー またはシステムのエラー・ログに含まれる過去のメッセージを参照してください。 リポジトリー・マ ネージャーは、 *<insert\_1>* 分後にコマンドを再試行します。 *<insert\_2>* 分以内に問題が解決しない場 合は、キュー・マネージャーは終了します。 この問題が修正されないと、それ以降のクラスター管理 アクティビティーが実行されず、このキュー・マネージャーがアクセスまたはホストするクラスター・ リソースの可用性に影響が出ます。

#### **応答**

可能な場合は、検出された問題を修正し、修正できない場合には、IBM サポートに連絡してください。 この問題によるキュー・マネージャーの終了を延期するには、SYSTEM.CLUSTER.COMMAND.QUEUE キ

ューを GET(DISABLED) に設定します。 問題が修正されたら、このキューを GET(ENABLED) に設定し、 リポジトリー・マネージャーがコマンドを再試行するのを待つか、キュー・マネージャーを再始動しま す。

#### **AMQ9449**

リポジトリー・マネージャーをエラーの後で再開しています。

## **重大度**

0 : 情報

### **説明**

リポジトリー・マネージャーをエラーの後で再開しています。先行のエラー・メッセージで障害の詳細 を確認してください。

### **応答**

障害が再発する場合は、IBM サポートに連絡して、後続のエラー・メッセージで指示に従ってくださ い。

#### **AMQ9450**

使用法: *<insert\_3>* [-m QMgrName] -f OutputFile [-v OutputFileVersion]

**重大度**

10 : 警告

### **説明**

チャネル・テーブル書き込み機能プログラムに渡された値が無効でした。

このプログラムに渡されるパラメーター・ストリングは、次のとおりです。

[-m QMgrName] -f OutputFile [-v OutputFileVersion]

ここで、OutputFileVersion は 2 または 5 (5 がデフォルト) にします。

指定されていないパラメーターにはデフォルト値が使用されます。

#### **応答**

チャネル・テーブル書き込み機能プログラムに渡されたパラメーターを修正して、操作をやり直してく ださい。

#### **AMQ9451 (Tandem)**

リポジトリーは CPU *<insert\_1>* で既にアクティブになっています。

#### **重大度**

0 : 情報

### **説明**

リポジトリー・マネージャーは、ここで指定された CPU のリポジトリー・マネージャーが既にアクテ ィブだったことを初期化時に判別しました。 これは、Pathway の構成が正しくないことが原因と考え られます。 各 CPU がサポートできるアクティブなリポジトリー・マネージャーは、1 つだけです。

### **応答**

Pathway 構成においてリポジトリー・マネージャーが CPU あたり 1 つだけ定義されていることを確認 してください。

#### **AMQ9453**

FORCEREMOVE コマンドが失敗しました。クラスター *<insert\_3>* target *<insert\_4>* が固有ではありま せん。

## **重大度**

0 : 情報

### **説明**

リポジトリー・キュー・マネージャーが、示されているクラスターとターゲット・キュー・マネージャ ーに対して、RESET ACTION(FORCEREMOVE) コマンドを処理できませんでした。そのクラスター内に 指定の名前のキュー・マネージャーが複数存在していることが原因です。 コマンドは無視される。

#### **応答**

除去するキュー・マネージャーの名前ではなく ID (QMID) を指定してコマンドを再発行する。

### **AMQ9453 (Tandem)**

CPU *<insert\_2>* のリポジトリー・マネージャー (CPU *<insert\_1>*) パートナーがクローズしました。

## **重大度**

0 : 情報

### **説明**

ここで最初に指定された CPU で実行中のリポジトリー・マネージャーは、2 番目に指定された CPU の パートナー・リポジトリー・マネージャーが終了していることを通知しました。 これは、キュー・マ ネージャーがシャットダウン中であることの結果である可能性があります。あるいは、パートナー・リ ポジトリー・マネージャーが強制的に停止させられたか、パートナー・リポジトリー・マネージャーに エラーが発生したことを表している可能性もあります。

#### **応答**

キュー・マネージャーがシャットダウン中である場合、このメッセージは通知にすぎません。 それ以 外の場合は、WebSphere MQ エラー・ログまたはシステム・ログ、あるいはその両方を調べて、パート ナー・リポジトリー・マネージャーが終了した理由を判別する必要があります。

#### **AMQ9455**

FORCEREMOVE コマンドが失敗しました。クラスター *<insert\_3>* 、ターゲット *<insert\_4>*が見つかり ません。

#### **重大度**

0 : 情報

#### **説明**

リポジトリー・キュー・マネージャーが、示されているクラスターとターゲット・キュー・マネージャ ーに対して、RESET ACTION(FORCEREMOVE) コマンドを処理できませんでした。ローカル・リポジト リーで、そのキュー・マネージャーの情報が見つからなかったことが原因です。 コマンドは無視され る。

#### **応答**

キュー・マネージャーの正しい名前または ID を指定して、コマンドを実行し直してください。

#### **AMQ9456**

クラスター *<insert\_5>*のフル・リポジトリーからキュー *<insert\_3>* 、キュー・マネージャー *<insert\_4>* の更新を受信しませんでした。

#### **重大度**

0 : 情報

#### **説明**

リポジトリー・マネージャーは、最近 30 日の間に使用され、フル・リポジトリーからこのキューに対 して更新情報が送信されている必要のあるキューを検出しました。 しかし、これは発生していません。

リポジトリー・マネージャーは、この後さらに 60 日間、このキューに関する情報を保管します。

### **応答**

このキューが必要である場合、以下を確認する。

1) フル・リポジトリーとの間のクラスター・チャネル、およびキューを管理しているキュー・マネージ ャーが稼働可能であること。

2) それらのキュー・マネージャーで稼働しているリポジトリー・マネージャーが異常終了していないこ と。

#### **AMQ9457**

使用可能なリポジトリー、クラスター *<insert\_4>* 、チャネル *<insert\_5>*、送信側 *<insert\_3>* 。

### **重大度**

0 : 情報

#### **説明**

リポジトリー・キュー・マネージャーが、 *<insert\_3>* という ID を持つ別のキュー・マネージャーから コマンドを受け取りました。これは、そのキュー・マネージャーが再びクラスター *<insert\_4>* のリポ ジトリーであることを報告しています。 クラスター送信側チャネル *<insert\_5>* が変更され、クラスタ ーに関連する他のキュー・マネージャーへのアクセスに使用できるようになりました。

なし。

#### **AMQ9458**

リポジトリー・キャッシュに排他的にアクセスすることができません。

#### **重大度**

30 : 重大エラー

### **説明**

あるプロセスが、キャッシュに対する排他的アクセスが必要な操作において、リポジトリー・キャッシ ュに対するアクセスを要求するものとして登録されたままになっています。 キュー・マネージャー *<insert\_3>* は、プロセスが登録を除去するのを待ってからこのメッセージを出しますが、登録はまだ存 在しています。 リポジトリー・キャッシュへの排他的アクセスを妨げているプロセスには、*<insert\_2>* 個の未解決の登録があります。

#### **応答**

リポジトリー・キャッシュにアクセスする登録済みプロセス ID (PID) は *<insert\_1>*です。 このプロセ スがまだ実行中であるか、終了しているかを判別してください。 プロセスが実行中でない場合、また は問題が解決されない場合は、「システム管理ガイド」の『問題判別』の項にリストされている情報を 収集し、IBM サポートに連絡してください。

#### **AMQ9459**

PSCLUS (DISABLED) のため、*<insert\_4>* からのクラスター・トピック *<insert\_3>* がリジェクトされま した。

#### **重大度**

10 : 警告

### **説明**

キュー・マネージャー属性、PSCLUS は DISABLED に設定されており、このクラスターではキュー・マ ネージャー間のパブリッシュ/サブスクライブ・アクティビティーが実行されないようになっています。 ただし、クラスター・トピック *<insert\_3>* に関する情報は、 *<insert\_4>*からチャネルを介してこのキ ュー・マネージャーに送信されました。 クラスター・トピック定義は無視され、このキュー・マネー ジャーからは認識されません。

#### **応答**

パブリッシュ/サブスクライブ・クラスタリングを有効にする必要がある場合には、そのクラスターに 含まれるすべてのキュー・マネージャーで PSCLUS 属性を ENABLED に変更します。 PSCLUS のドキュ メンテーションで詳しく説明されているとおり、場合によっては REFRESH CLUSTER コマンドと REFRESH QMGR コマンドを発行する必要もあります。 パブリッシュ/サブスクライブ・クラスターを 使用しない場合は、クラスター・トピック・オブジェクトを削除し、すべてのキュー・マネージャーで PSCLUS を DISABLED にする必要があります。

#### **AMQ9465**

新しいクラスター・トピックの定義が矛盾しています。

### **重大度**

10 : 警告

#### **説明**

UUID *<insert\_4>* のキュー・マネージャー上のクラスター・トピック *<insert\_3>* の定義に、クラスタ ー・キャッシュに既に存在する 1 つ以上のクラスター・トピックとは異なる *<insert\_5>* 属性値があり ます。 既存のトピック・オブジェクトはメッセージ AMQ9466 によって報告されます。 同一クラスタ ー・トピックのすべての定義は一致していなければなりません。一致していないと、アプリケーション がメッセージング動作を決めるこれらの属性の 1 つに依存している場合に、問題が発生する可能性があ ります。 例えば、アプリケーションがクラスター・トピックをオープンしてそのトピックのインスタ ンスによって TOPICSTR 値が異なる場合、メッセージ転送の動作はオープン時にたまたま選択されたト ピックのインスタンスによって変わってしまいます。

#### **応答**

さまざまなキュー・マネージャー上のトピックの定義を変更して、すべての属性について同じ値が指定 されるようにします。

#### **AMQ9466**

クラスター・トピックの定義が矛盾しています。

10 : 警告

#### **説明**

UUID *<insert\_4>* のキュー・マネージャー上のクラスター・トピック *<insert\_3>* の定義に、クラスタ ー・キャッシュに追加されるクラスター・トピックとは異なる *<insert\_5>* 属性値があります。 追加さ れようとしているトピック・オブジェクトはメッセージ AMQ9465 で報告されます。 同一クラスター・ トピックのすべての定義は一致していなければなりません。一致していないと、アプリケーションがメ ッセージング動作を決めるこれらの属性の 1 つに依存している場合に、問題が発生する可能性がありま す。 例えば、アプリケーションがクラスター・トピックをオープンしてそのトピックのインスタンス によって TOPICSTR 値が異なる場合、メッセージ転送の動作はオープン時にたまたま選択されたトピッ クのインスタンスによって変わってしまいます。

#### **応答**

さまざまなキュー・マネージャー上のトピックの定義を変更して、すべての属性について同じ値が指定 されるようにします。

#### **AMQ9467**

トピック更新中のリポジトリー・エラー。

## **重大度**

20 : エラー

### **説明**

クラスター・リポジトリー・マネージャーが、トピック *<insert\_3>* の更新中に、キュー・マネージャ ーから予期しないエラー・コードを受け取りました。 完了コードは *<insert\_1>*、理由コードは *<insert\_2>*でした。

### **応答**

理由コード *<insert\_1>*については、 WebSphere MQ 製品資料を参照してください。

WebSphere MO 製品資料の「トラブルシューティングおよびサポート」セクションにリストされている 項目を収集し、 IBM MQ サポート・サイト ( [https://www.ibm.com/support/home/product/](https://www.ibm.com/support/home/product/P439881V74305Y86/IBM_MQ) [P439881V74305Y86/IBM\\_MQ](https://www.ibm.com/support/home/product/P439881V74305Y86/IBM_MQ)) または「 IBM Support Assistant (ISA)」( [https://www.ibm.com/](https://www.ibm.com/support/home/product/C100515X13178X21/other_software/ibm_support_assistant) [support/home/product/C100515X13178X21/other\\_software/ibm\\_support\\_assistant\)](https://www.ibm.com/support/home/product/C100515X13178X21/other_software/ibm_support_assistant) のいずれかを 使用します。 ソリューションが既に使用可能かどうかを確認します。 一致する項目が見つからない場 合には、 IBM サポートに連絡してください。

### **AMQ9468**

クラスター受信側チャネル *<insert\_3>* が複数のキュー・マネージャーによって構成されています。

#### **重大度**

0 : 情報

#### **説明**

キュー・マネージャー *<insert\_4>* が、キュー・マネージャー *<insert\_5>* によって既に定義されている 名前と同じ名前のクラスター受信側チャネルを使用してクラスターに結合しました。 クラスター内で 使用されるすべてのクラスター受信側チャネルには、固有の名前を付ける必要があります。 クラスタ ーに参加する最後のキュー・マネージャーのみが、指定されたチャネルを使用します。新しいキュー・ マネージャーがメンバーである間は、キュー・マネージャー *<insert\_5>* はクラスターに正常に参加し ません。

### **応答**

クラスター内で現在別のキュー・マネージャーに関連付けられているチャネル名を使用することは、意 図的な場合もあります。例えば、元のキュー・マネージャーが削除されて、新しいキュー・マネージャ ーとして再作成された可能性があります。 しかし、複数のキュー・マネージャー間で、偶然にチャネ ル名が重複した場合にも、この動作が発生します。 これが意図的でない場合は、キュー・マネージャ ーの構成について、さらに調査する必要があります。

#### **AMQ9469**

クラスター &5 内のキュー・マネージャー &4 でホストされる CLUSRCVR チャネル &3 に関する更新を 受け取っていません。

### **重大度**

10 : 警告

リポジトリー・マネージャーは、CLUSRCVR チャネルが、それを所有するキュー・マネージャーによっ てリパブリッシュされていない状態を検出しました。 このリパブリッシュ・アクションは、その時点 から現在までの間に自動的に *<insert\_1>* 発生していなければなりません。

リポジトリー・マネージャーは、この状態を約 1 時間ごとに検査し、約 *<insert\_2>* 日間継続します。 この期間内に CLUSRCVR チャネルに対する更新が受信された場合、これらの メッセージは停止します。 更新が受信されない場合、これらのメッセージの 書き込みが継続されます。 ただし、更新が受信され ないままこの期間が過ぎて しまった場合、ローカル・キュー・マネージャーはこのチャネルについて の 情報を廃棄し、これらのメッセージは停止します。 ほぼその時点で、このクラスター内の部分リポ ジトリー・キュー・マネージャーは このチャネルを使用できなくなることに注意する必要があります。

### **応答**

いくつかの対応方法が考えられます。

- 1. チャネルが意図的に削除され、もう必要ない場合、RESET CLUSTER コマンドを 使用してチャネル を完全に削除することを検討してください。
- 2. クラスター *<insert\_5>*内のローカル・キュー・マネージャーの CLUSRCVR に長時間実行の問題があ ります。 これが該当する場合は、クラスターの更新が受信されるように、緊急に問題を修正してく ださい。
- 3. クラスター *<insert\_5>*内のリモート・キュー・マネージャーの CLUSSDR に長時間実行の問題があ ります。 これが該当する場合は、クラスターの更新が送信されるようにするために、問題を早急に 修正してください。
- 4. リモート・キュー・マネージャー上のリポジトリー・マネージャーが異常終了 していないか確認し てください。
- 5. リモート・キュー・マネージャーは、このキュー・マネージャーと同期が取れていません。バック アップからのキュー・マネージャーのリストアが原因である可能性があります。 リモート・ キュ ー・マネージャーで REFRESH CLUSTER を発行して、クラスター内の他のキュー・ マネージャーと 同期する必要があります。
- 6. 上記の項目を確認しても、この問題が何日も続いてこのエラー・メッセージがローカル・キュー・ マネージャーのエラー・ログに繰り返し出力される場合は、IBM サポートに連絡してください。

### **AMQ9487**

Remote queue manager is a standby queue manager.

### **重大度**

30 : 重大エラー

#### **説明**

リモート・キュー・マネージャーがスタンバイ・キュー・マネージャーであるため、チャネル *<insert\_3>* をクローズしています。

### **応答**

なし。

### **AMQ9488**

Program cannot connect to the standby queue manager.

#### **重大度**

30 : 重大エラー

### **説明**

キュー・マネージャー *<insert\_4>* へ接続しようとしましたが、キュー・マネージャーがスタンバイ・ キュー・マネージャーであるため、理由コード *<insert\_1>* で失敗しました。

**応答**

スタンバイ・キュー・マネージャーは接続を受け入れません。 代わりに 1 次キュー・マネージャーに 接続してください。

### **AMQ9489**

チャネル *<insert\_3>* のインスタンスの最大数、 *<insert\_1>* に達しました。

30 : 重大エラー

#### **説明**

サーバー接続チャネル *<insert\_3>* は、同時に実行できるインスタンスの最大数が *<insert\_1>*になるよ うに構成されています。 この制限に達しました。

### **応答**

新しいインスタンスを開始できるときに操作を再試行してください。

1 つ以上のクライアント・アプリケーションからの多数の接続があるために限度に達した場合には、接 続が少なくなるようにアプリケーションを変更することを考慮してください。

共用会話を利用していない場合には、この操作モードに切り替えることを考慮してください。そうすれ ば、複数のクライアント接続で 1 つのチャネル・インスタンスを共用できるからです。

#### **AMQ9490**

個々のクライアントについて、チャネル *<insert\_3>* のインスタンスの最大数 *<insert\_1>* に達しまし た。

#### **重大度**

30 : 重大エラー

### **説明**

サーバー接続チャネル *<insert\_3>* は、個々のクライアントに対して同時に実行できるインスタンスの 最大数が *<insert\_1>* になるように構成されています。 リモート・ネットワーク・アドレス *<insert\_4>* を持つクライアントで、この制限に達しました。

#### **応答**

このクライアントで新しいインスタンスを開始できるときに操作を再試行してください。

関連したクライアント・アプリケーションからの多数の接続があるために限度に達した場合には、接続 が少なくなるようにアプリケーションを変更することを考慮してください。

共用会話を利用していない場合には、この操作モードに切り替えることを考慮してください。そうすれ ば、複数のクライアント接続で 1 つのチャネル・インスタンスを共用できるからです。

### **AMQ9491**

伝送キュー *<insert\_3>* が NOSHARE に設定されました。

### **重大度**

20 : エラー

### **説明**

キュー・マネージャー *<insert\_5>* のチャネル *<insert\_4>* は開始できません。このキュー・マネージャ ーの PipeLine の長さが 1 より大きいため、このチャネルの MCA では複数のスレッドが実行されます。 伝送キュー *<insert\_3>* は共用不可に設定されているため、オープンできるのは最初のスレッドだけで す。

### **応答**

キュー・マネージャー *<insert\_5>* 上の伝送キュー *<insert\_3>* の定義を確認し、NOSHARE ではなく SHARE に設定してください。 あるいは、PipeLineLength パラメーターを使用して、このキュー・マネ ージャー上のすべてのチャネルが単一スレッドのみを使用するように設定することができます。

### **AMQ9492**

*<insert\_3>* 応答側プログラムがエラーを検出しました。

### **重大度**

30 : 重大エラー

### **説明**

応答側プログラムを開始しましたが、エラーが検出されました。

#### **応答**

エラー・ファイルで以前のエラー・メッセージを調べ、応答者プログラムによって検出されたエラーを 判別してください。

### **AMQ9494**

チャネル *<insert\_3>* でプロトコル・エラーが検出されました。

30 : 重大エラー

#### **説明**

リモート・キュー・マネージャーとの通信中に、TCP/IP 読み取りおよび受信呼び出しが、中断された ことを示す EINTR を返しました。 この直後にチャネル・プログラムはプロトコル・エラーを検出しま した。 障害タイプは *<insert\_1>* で、関連データは *<insert\_2>*でした。

### **応答**

AIX クライアントを実行している場合、シグナルによって中断されたシステム呼び出しが再開されるよ うにアプリケーションを作成することによって、TCP/IP 読み取り時の EINTR に起因する問題を回避し ます。 sigaction(2) を指定してシグナル・ハンドラーを設定して、新しいアクション構造の sa\_flags フ ィールドに SA\_RESTART フラグを設定する必要があります。 上記に示した再開ガイドラインに従うア プリケーションが搭載された AIX、AIX サーバー、または AIX クライアント以外のプラットフォームで 実行している場合、エラー・ログを調べて障害の原因を判別するシステム管理者に連絡してください。

### **AMQ9495**

CLWL 出口 *<insert\_3>* が動的キャッシュと矛盾しています。

#### **重大度**

30 : 重大エラー

#### **説明**

CLWL 出口 *<insert\_3>* が ExitReason MQXR\_INIT に対して呼び出されたとき、値 *<insert\_1>* が ExitResponse2 フィールドに戻されました。 これは、CLWL 出口が動的なキュー・マネージャー・キャ ッシュ・タイプと非互換であることを示します。 キュー・マネージャー・キャッシュ・タイプを静的 に変更するか (チューニング・パラメーター ClusterCacheType=STATIC を使用して)、CLWL 出口を動的 キャッシュと互換性があるように書き換えます。 CLWL 出口は抑止されています。

### **応答**

なし。

#### **AMQ9496**

リモート出口によってチャネルが終了されました。

#### **重大度**

30 : 重大エラー

### **説明**

リモート・エンドのチャネル出口が要求したため、チャネル・プログラム *<insert\_3>* が終了しました。

### **応答**

チャネルのリモート・エンドのエラー・ログを調べて、リモート出口によってチャネルが終了された理 由を確認してください。

#### **AMQ9498**

指定された MQCD 構造が無効でした。

### **重大度**

30 : 重大エラー

#### **説明**

*<insert\_3>* フィールドの値の値は *<insert\_4>*です。 この値は、要求された操作には無効です。

#### **応答**

パラメーターを変更して操作をやり直してください。

### **AMQ9499**

WebSphere MQ リスナーはまもなく終了します。

### **重大度**

0 : 情報

### **説明**

システムで検出された 1 つのリスナーがシャットダウンされる予定です。

### **応答**

なし。

リポジトリー記憶域がありません。

### **重大度**

10 : 警告

## **説明**

リポジトリーに使用可能な記憶域がなかったため、操作は失敗しました。 *<insert\_3>*から *<insert\_1>* バイトを割り振ろうとしました。

#### **応答**

さらに大容量のリポジトリーを割り振るようにキュー・マネージャーを再構成します。

#### **AMQ9501**

使用法: *<insert\_3>* [-m QMgrName] -c ChlName。

### **重大度**

10 : 警告

#### **説明**

チャネル・プログラムに渡された値が無効です。 このプログラムに渡されるパラメーター・ストリン グは、次のとおりです。[-m QMgrName] -c ChlName 指定されていないパラメーターにはデフォルト値 が使用されます。

#### **応答**

チャネル・プログラムに渡されたパラメーターを修正して、操作をやり直してください。

#### **AMQ9502**

チャネルのタイプが要求されたアクションに適していません。

#### **重大度**

30 : 重大エラー

#### **説明**

要求された操作は、チャネル <insert\_3>で実行できません。 一部の操作は、特定のチャネル・タイプ に対してのみ有効です。 例えば、チャネルの ping は、メッセージを送信するエンドからのみ行えます。

#### **応答**

チャネル名が正しく指定されているかどうか確認してください。 その後、チャネルが正しく定義され ていることも確認してください。

#### **AMQ9503**

チャネル折衝に失敗しました。

#### **重大度**

30 : 重大エラー

#### **説明**

ネゴシエーションが失敗したため、このマシンとリモート・マシンの間のチャネル *<insert\_3>* を確立 できませんでした。

#### **応答**

システム管理者に連絡してください。システム管理者は、問題判別の手順にしたがってチャネル障害の 原因を特定する必要があります。 例えば、FFST ファイルを調べて、ローカルおよびリモート・システ ムのエラー・ログで障害の原因を説明するメッセージがあるか確認します。 トレースを有効にして操 作を繰り返すと、さらに情報を取得できることもあります。

#### **AMQ9504**

チャネル *<insert\_3>* でプロトコル・エラーが検出されました。

#### **重大度**

30 : 重大エラー

#### **説明**

リモート・キュー・マネージャーとの通信中に、チャネル・プログラムがプロトコル・エラーを検出し ました。 障害タイプは *<insert\_1>* で、関連データは *<insert\_2>*でした。

**応答**

システム管理者に連絡してください。システム管理者は、エラー・ログを調べて障害の原因を判別する 必要があります。

チャネル順序番号折返し値が異なります。

#### **重大度**

30 : 重大エラー

### **説明**

チャネル *<insert\_3>* のシーケンス番号折り返し値は *<insert\_1>*ですが、リモート・ロケーションで指 定された値は *<insert\_2>*です。 チャネルを開始するには、2 つの値が同じでなければなりません。

#### **応答**

ローカルまたはリモートのいずれかのチャネル定義を変更して、メッセージ順序番号折り返し値に指定 された値が同一になるようにしてください。

### **AMQ9506**

メッセージ受信確認が失敗しました。

### **重大度**

30 : 重大エラー

#### **説明**

リモート・キュー・マネージャーがメッセージの最後のバッチを受け入れなかったため、チャネル *<insert\_3>* が終了しました。

### **応答**

リモート・サイトのチャネルのエラー・ログに、障害の説明が記載されています。 この問題を解決す るには、リモート・システム管理者に連絡してください。

#### **AMQ9507**

チャネル *<insert\_3>* は現在未確定です。

#### **重大度**

30 : 重大エラー

#### **説明**

チャネルがホスト *<insert\_4>*で未確定であるため、要求された操作を完了できません。

#### **応答**

チャネル状況を確認し、チャネルを再始動して未確定状態を解決するか、RESOLVE CHANNEL コマンド を使用して問題を手動で修正します。

### **AMQ9508**

プログラムがキュー・マネージャーに接続できません。

#### **重大度**

30 : 重大エラー

#### **説明**

キュー・マネージャー *<insert\_4>* へ接続しようとしましたが、理由コード *<insert\_1>*で失敗しました。

#### **応答**

必ずキュー・マネージャーを使用可能にし、操作可能にしてください。

#### **AMQ9509**

プログラムはキュー・マネージャー・オブジェクトをオープンできません。

### **重大度**

30 : 重大エラー

### **説明**

キュー・マネージャー *<insert\_5>* のキューまたはキュー・マネージャー・オブジェクト *<insert\_4>* を オープンしようとしましたが、理由コード *<insert\_1>*で失敗しました。

#### **応答**

キューを必ず使用可能にして、操作を再試行してください。

#### **AMQ9510**

メッセージをキューから取り出せません。

### **重大度**

30 : 重大エラー

キュー・マネージャー *<insert\_5>* 上のキュー *<insert\_4>* からメッセージを読み取ろうとしましたが、 理由コード *<insert\_1>*で失敗しました。

**応答**

理由コードが変換の問題を示している場合(例えば、MORC SOURCE CCSID ERROR)、キューからメッ セージを除去します。 それ以外の場合は、必要なキューが使用可能で、操作可能であるようにしてく ださい。

#### **AMQ9511**

メッセージをキューに入れられません。

### **重大度**

30 : 重大エラー

### **説明**

キュー・マネージャー *<insert\_5>* のキュー *<insert\_4>* にメッセージを書き込もうとしましたが、理由 コード *<insert\_1>*で失敗しました。

**応答**

必要キューが使用可能であり、操作可能であるようにしてください。

#### **AMQ9512**

ping 操作は、チャネル *<insert\_3>* には無効です。

#### **重大度**

30 : 重大エラー

### **説明**

Ping を発行できるのは SENDER、SERVER、または CLUSSDR チャネル・タイプの場合だけです。 ま た、 HP-UX または Linux プラットフォーム上の SSL チャネルに対しては発行できません。

### **応答**

ローカル・チャネルが受信側チャネルである場合、リモート・キュー・マネージャーから ping を実行 する必要があります。

### **AMQ9513**

チャネルの最大数に達しました。

#### **重大度**

30 : 重大エラー

#### **説明**

同時に使用できるチャネルの最大数に達しました。 許可されるチャネルの数は、キュー・マネージャ ー構成ファイルの構成可能パラメーターです。

#### **応答**

操作中のチャネルの一部がクローズするのを待ちます。 いくつかのチャネルが使用可能になった後で 操作をやり直してください。

### **AMQ9514**

チャネル *<insert\_3>* は使用中です。

### **重大度**

30 : 重大エラー

## **説明**

チャネル *<insert\_3>* が現在アクティブであるため、要求された操作は失敗しました。

**応答**

チャネルを手動で終了するか、チャネルがクローズするまで待ってから、操作をやり直してください。

## **AMQ9515**

チャネル *<insert\_3>* が変更されました。

## **重大度**

10 : 警告

示されている統計は要求されたチャネルに関するものですが、これはチャネルの新しいインスタンスで す。 前のチャネル・インスタンスは終了した。

## **応答**

なし。

### **AMQ9516**

ファイル・エラーが発生しました。

### **重大度**

30 : 重大エラー

### **説明**

ファイル・システムが、エラー・コード *<insert\_1>* をファイル *<insert\_3>*に戻しました。

#### **応答**

ファイル *<insert\_3>* の名前を記録し、システム管理者に連絡してください。システム管理者は、ファ イル *<insert\_3>* が正しく、使用可能であることを確認する必要があります。

#### **AMQ9516 (IBM i)**

ファイル・エラーが発生しました。

### **重大度**

30 : 重大エラー

#### **説明**

ファイル・システムが、エラー・コード *<insert\_4>* をファイル *<insert\_3>*に戻しました。

#### **応答**

ファイル *<insert\_3>* の名前を記録し、システム管理者に連絡してください。システム管理者は、ファ イル *<insert\_3>* が正しく、使用可能であることを確認する必要があります。

### **AMQ9517**

ファイルが壊れています。

### **重大度**

30 : 重大エラー

#### **説明**

プログラムが、ファイル *<insert\_3>*の内容に損傷を検出しました。

### **応答**

値を記録し、システム管理者に連絡してください。システム管理者は、ファイル *<insert\_3>*の保管され たバージョンを復元する必要があります。 戻りコードは *<insert\_1>* で、戻されたレコード長は *<insert\_2>*でした。

### **AMQ9518**

ファイル *<insert\_3>* が見つかりません。

### **重大度**

30 : 重大エラー

### **説明**

プログラムでは、ファイル *<insert\_3>* が存在し、使用可能である必要があります。

#### **応答**

原因として、オプション環境変数の MQCHLLIB、MQCHLTAB、または MQDATA の無効値が考えられま す。 これらの変数が有効または設定されていない場合は、ファイルの名前を記録し、システム管理者 に連絡してください。システム管理者は、ファイル *<insert\_3>* がプログラムで使用可能であることを 確認する必要があります。

### **AMQ9519**

チャネル *<insert\_3>* が見つかりません。

#### **重大度**

30 : 重大エラー

#### **説明**

プログラムがチャネル *<insert\_3>*の定義を検出できなかったため、要求された操作は失敗しました。

名前が正しく指定され、チャネル定義が使用可能であることを確認します。

#### **AMQ9520**

チャネルがリモートで定義されていません。

### **重大度**

30 : 重大エラー

### **説明**

リモート・ロケーションにチャネル *<insert\_3>* の定義がありません。

#### **応答**

定義済みチャネルのリモート・ホスト・リストに適切な定義を追加して、操作をやり直してください。

#### **AMQ9521**

ホストはこのチャネルでサポートされていません。

#### **重大度**

30 : 重大エラー

#### **説明**

リモート・ホスト *<insert\_4>* がチャネル定義で指定されたホスト *<insert\_3>* と一致しないため、チャ ネル *<insert\_5>* 間の接続が拒否されました。

### **応答**

チャネル定義を更新するか、リモート・マシン接続名の明示的な指定を除去します。

#### **AMQ9522**

状況テーブルのアクセス・エラーです。

#### **重大度**

30 : 重大エラー

#### **説明**

プログラムはチャネルの状況テーブルにアクセスできませんでした。

#### **応答**

チャネル状況テーブルにアクセスしようとしたときに、 *<insert\_1>* の値がサブシステムから戻されま した。 システム管理者に連絡してください。システム管理者は、ログ・ファイルを調べて、プログラ ムが状況テーブルにアクセスできなかった理由を判別する必要があります。

#### **AMQ9523**

リモート・ホストがプロトコル・エラーを検出しました。

#### **重大度**

30 : 重大エラー

#### **説明**

チャネル *<insert\_3>* を介した通信中に、リモート・キュー・マネージャー・チャネル・プログラムが プロトコル・エラーを検出しました。 障害タイプは *<insert\_1>* で、関連データは *<insert\_2>*でした。

#### **応答**

システム管理者に連絡してください。システム管理者は、エラー・ファイルを調べて障害の原因を判別 する必要があります。

### **AMQ9524**

リモート・キュー・マネージャーが使用できません。

#### **重大度**

30 : 重大エラー

#### **説明**

リモート・キュー・マネージャーが現在使用できないため、チャネル *<insert\_3>* を開始できません。 **応答**

リモート・キュー・マネージャーを開始するか、後で操作をやり直してください。

### **AMQ9525**

リモート・キュー・マネージャーが終了中です。

30 : 重大エラー

### **説明**

リモート・キュー・マネージャーが終了中であるため、チャネル *<insert\_3>* をクローズしています。

## **応答**

なし。

## **AMQ9526**

チャネル *<insert\_3>* のメッセージ・シーケンス番号エラーです。

#### **重大度**

30 : 重大エラー

### **説明**

ローカルおよびリモートのキュー・マネージャーの次のメッセージ・シーケンス番号が一致しません。 シーケンス番号 *<insert\_2>* が予期されていたときに、シーケンス番号 *<insert\_1>* のメッセージが送信 されました。 リモート・ホストは *<insert\_4>*です。

#### **応答**

不整合の原因を究明してください。 同期情報が損傷しているか、以前のバージョンにバックアウトし たことも考えられる。 その状態が解決できない場合は、チャネルの送信終了時に RESET CHANNEL コ マンドを使用して、シーケンス番号を手動でリセットすることが可能です。

#### **AMQ9527**

チャネル *<insert\_3>* を介してメッセージを送信できません。

#### **重大度**

30 : 重大エラー

#### **説明**

リモート・キュー・マネージャーがメッセージを受信できないため、チャネルはクローズしました。

### **応答**

システム管理者に連絡してください。システム管理者は、リモート・キュー・マネージャーのエラー・ ファイルを調べてメッセージを受信できない理由を判別する必要があります。その後で、チャネルを再 始動してください。

#### **AMQ9528**

ユーザーがチャネル *<insert\_3>* のクローズを要求しました。

#### **重大度**

10 : 警告

#### **説明**

ユーザーによる要求のためにチャネルが閉じています。

### **応答**

なし。

### **AMQ9529**

宛先キューがリモート・ホストで認識されていません。

### **重大度**

30 : 重大エラー

### **説明**

メッセージのターゲット・キューがリモート・ホストで不明であるため、チャネル *<insert\_3>* を使用 した通信が終了しました。

#### **応答**

リモート・ホストに正しく定義された宛先キューがあることを確認してから、チャネルを再始動しま す。

### **AMQ9530**

プログラムがキュー属性を得ることができませんでした。

### **重大度**

30 : 重大エラー

キュー・マネージャー *<insert\_5>* 上のキュー *<insert\_4>* の属性を照会しようとしましたが、理由コー ド *<insert\_1>*で失敗しました。

**応答**

キューを必ず使用可能にして、操作を再試行してください。

### **AMQ9531**

伝送キューの指定エラーです。

### **重大度**

30 : 重大エラー

### **説明**

チャネル定義 *<insert\_3>* で伝送キューとして識別されたキュー *<insert\_4>* は伝送キューではありま せん。

### **応答**

キュー名が正しく指定されていることを確認してください。 正しい場合、キューのキュー使用法パラ メーターを伝送キューのキュー使用法パラメーターに変更します。

### **AMQ9532**

プログラムがキュー属性を設定できません。

### **重大度**

30 : 重大エラー

#### **説明**

キュー・マネージャー *<insert\_5>* 上のキュー *<insert\_4>* の属性を設定しようとしましたが、理由コー ド *<insert\_1>*で失敗しました。

### **応答**

キューを必ず使用可能にして、操作を再試行してください。

### **AMQ9533**

チャネル *<insert\_3>* は現在アクティブではありません。

#### **重大度**

10 : 警告

#### **説明**

チャネルは現在アクティブではなかったため、停止されませんでした。 接続名別またはリモート・キ ュー・マネージャー名別にチャネルの特定インスタンスを停止しようとしている場合、このメッセージ は、チャネルの指定されたインスタンスが実行されていないことを示しています。

### **応答**

なし。

### **AMQ9534**

チャネル *<insert\_3>* は現在使用可能になっていません。

### **重大度**

30 : 重大エラー

#### **説明**

チャネルが現在使用可能でないため、チャネル・プログラムは終了しました。

### **応答**

START CHANNEL コマンドを発行して、チャネルを再度使用可能にします。

#### **AMQ9535**

ユーザー出口が無効です。

#### **重大度**

30 : 重大エラー

#### **説明**

ユーザー出口 *<insert\_4>* が無効であるため、チャネル・プログラム *<insert\_3>* が終了しました。

ユーザー出口がチャネル定義で正しく指定されており、ユーザー出口プログラムが正しく、使用可能で あるようにしてください。

### **AMQ9536**

チャネルが出口により終了しました。

## **重大度**

30 : 重大エラー

### **説明**

チャネル・プログラム *<insert\_3>* が出口 *<insert\_4>*によって終了しました。

### **応答**

なし。

### **AMQ9537**

使用法: *<insert\_3>* [-m QMgrName] [-q InitQ]

### **重大度**

10 : 警告

### **説明**

チャネル・イニシエーター・プログラムに渡された値が無効です。 パラメーターは、次のようにして 渡す必要があります。[-m QMgrName] [-q InitQ] 指定されていないパラメーターにはデフォルト値が 使用されます。

#### **応答**

プログラムに渡されたパラメーターを修正して、操作をやり直してください。

#### **AMQ9538**

コミット制御エラーです。

### **重大度**

30 : 重大エラー

#### **説明**

コミットメント制御を開始しようとしてエラーが発生しました。 コミットメント状況の照会時に例外 *<insert\_3>* を受け取ったか、またはコミットメント制御を開始できませんでした。

### **応答**

この問題に関連する他のメッセージについては、エラー・ログを参照してください。

#### **AMQ9539**

使用可能なチャネルがありません。

#### **重大度**

30 : 重大エラー

#### **説明**

チャネル・イニシエーター・プログラムが、MCA プログラムを開始してキュー *<insert\_3>*を処理する ためのトリガー・メッセージを受け取りました。 プログラムは、開始する定義済みの使用可能なチャ ネルを見つけることができませんでした。

#### **応答**

伝送キューを処理するために使用可能な定義済みチャネルがあることを確認します。

#### **AMQ9540**

コミットが失敗しました。

### **重大度**

30 : 重大エラー

#### **説明**

リソース・マネージャーに変更をコミットしようとしたときに、戻りコード *<insert\_1>* を受け取った ため、プログラムが終了しました。 コミット ID は *<insert\_3>*でした。

### **応答**

システム管理者に連絡してください。

データ変換に指定された CCSID がサポートされていません。

#### **重大度**

30 : 重大エラー

### **説明**

ソース CCSID *<insert\_1>* またはターゲット CCSID *<insert\_2>* が無効であるか、現在サポートされてい ないため、プログラムが終了しました。

#### **応答**

無効な CCSID を訂正するか、要求された CCSID をサポートできることを確認します。

#### **AMQ9542**

キュー・マネージャーが終了中です。

### **重大度**

10 : 警告

### **説明**

The program will end because the queue manager is quiescing.

**応答**

なし。

### **AMQ9543**

状況テーブルが壊れています。

### **重大度**

30 : 重大エラー

#### **説明**

チャネルの状況テーブルが壊れています。

#### **応答**

実行中のすべてのチャネルを終了し、DISPLAY CHSTATUS コマンドを発行して、チャネルの状況を確 認してください。 システムで提供されている標準機能を使用して、問題 ID の記録と、生成出力ファイ ルの保存を行ってください。 [https://www.ibm.com/support/home/product/P439881V74305Y86/](https://www.ibm.com/support/home/product/P439881V74305Y86/IBM_MQ) [IBM\\_MQ](https://www.ibm.com/support/home/product/P439881V74305Y86/IBM_MQ)、または [https://www.ibm.com/support/home/product/C100515X13178X21/other\\_software/](https://www.ibm.com/support/home/product/C100515X13178X21/other_software/ibm_support_assistant) [ibm\\_support\\_assistant](https://www.ibm.com/support/home/product/C100515X13178X21/other_software/ibm_support_assistant) の IBM サポート・アシスタントを使用して、ソリューションが既に使用可能に なっているかどうかを確認します。 一致する項目が見つからない場合には、 IBM サポートに連絡して ください。 これらのファイルは、 問題が解決するまで廃棄しないでください。

### **AMQ9544**

メッセージが宛先キューに書き込まれませんでした。

### **重大度**

10 : 警告

### **説明**

チャネル *<insert\_3>* の処理中に、1 つ以上のメッセージを宛先キューに書き込めなかったため、それら のメッセージを送達不能キューに書き込もうとしました。 キューの場所は、*<insert\_1>*です。ここで、 1 はローカル送達不能キュー、2 はリモート送達不能キューです。

### **応答**

送達不能キューの内容を調べてください。 各メッセージは、メッセージがキューに書き込まれた理由 および最初にアドレス指定された場所を含む構造体に入れられます。 前のエラー・メッセージも参照 し、送達不能キューへのメッセージの書き込みの試行が失敗したかどうかを確認してください。 処理 プログラムのプログラム ID (PID) は *<insert\_4>*でした。

### **AMQ9545**

切断間隔が満了しました。

### **重大度**

0 : 情報

### **説明**

切断インターバル時間内に伝送キューにメッセージが到着しなかったため、チャネル *<insert\_3>* がク ローズしました。

なし。

#### **AMQ9546**

エラー戻りコードを受け取りました。

### **重大度**

30 : 重大エラー

## **説明**

戻りコード *<insert\_1>* が関数 *<insert\_3>* から戻されたため、プログラムが終了しました。

#### **応答**

障害の原因を修正して、操作をやり直してください。

#### **AMQ9547**

リモート・チャネルのタイプが、要求されたアクションに適していません。

#### **重大度**

30 : 重大エラー

#### **説明**

リモート・マシン上のチャネル *<insert\_3>* が適切なタイプではないため、要求された操作を実行でき ません。 例えば、ローカル・チャネルが送信側として 定義されている場合、リモート・マシンはその チャネルを受信側または 要求側として定義する必要があります。

#### **応答**

チャネル名が正しく指定されていることを確認してください。 正しい場合、 リモート・チャネルが正 しく定義されていることを確認してください。

#### **AMQ9548**

メッセージが送達不能キューに入れられました。

### **重大度**

10 : 警告

### **説明**

処理中に、メッセージが送達不能キューに入れられました。

### **応答**

送達不能キューの内容を調べてください。 各メッセージは、メッセージがキューに書き込まれた理由 および最初にアドレス指定された場所を含む構造体に入れられます。

### **AMQ9549**

伝送キュー *<insert\_3>* は MQGET では禁止されています。

#### **重大度**

20 : エラー

## **説明**

伝送キューが以前に MQGET で使用禁止にされたため、MQGET は失敗しました。

### **応答**

なし。

### **AMQ9550**

現時点では、チャネル・プログラム *<insert\_3>* を停止できません。

#### **重大度**

30 : 重大エラー

### **説明**

チャネル・プログラムは即時に終了できませんが、まもなく終了するはずです。

#### **応答**

チャネルが短時間で終了しない場合は、STOP CHANNEL コマンドを再発行してください。

#### **AMQ9551**

プロトコルがリモート・ホストでサポートされていません。

### **重大度**

30 : 重大エラー

*<insert\_4>* のホストに対してチャネル *<insert\_3>* 上で実行している操作は、ターゲット・ホストによ ってサポートされていません。

### **応答**

接続名パラメーターが正しく指定されていること、および使用中の製品のレベルに互換性があることを 確認してください。

### **AMQ9552**

セキュリティー・フローを受信しませんでした。

**重大度** 30 : 重大エラー

#### **説明**

チャネル *<insert\_3>* を介した通信中に、ローカル・セキュリティー出口がリモート・マシンからのセ キュリティー・データを要求しました。 セキュリティー・データが受信されなかったため、チャネル はクローズしました。

**応答**

システム管理者に連絡してください。システム管理者は、リモート・マシンのセキュリティー出口を確 実に正しく定義する必要があります。

#### **AMQ9553**

この関数はサポートされていません。

### **重大度**

30 : 重大エラー

### **説明**

試行された *<insert\_3>* 関数 *<insert\_4>* は、現在このプラットフォームではサポートされていません。

### **応答**

なし。

### **AMQ9554**

ユーザーは許可を与えられていません。

### **重大度**

30 : 重大エラー

### **説明**

チャネル操作を実行する許可がありません。

### **応答**

システム管理者に連絡してください。システム管理者は、ユーザーが正しいアクセス許可を持っている ようにする必要があります。その後で、操作をやり直してください。

### **AMQ9555**

ファイル形式エラーです。

### **重大度**

30 : 重大エラー

### **説明**

ファイル *<insert\_3>* の形式が予期された形式ではありません。

### **応答**

ファイル名が正しく指定されていることを確認してください。

#### **AMQ9556**

チャネル同期ファイルが欠落しているか、または壊れています。

#### **重大度**

30 : 重大エラー

#### **説明**

チャネル同期ファイル *<insert\_3>* が欠落しているか、キュー・マネージャー *<insert\_4>*の保管された チャネル情報に対応していません。

rcrmqobj コマンドを使用して同期ファイルを再作成します。

**rcrmqobj -t syncfile (-m q-mgr-name)**

#### **AMQ9556 (IBM i)**

チャネル同期ファイルが欠落しているか、または壊れています。

### **重大度**

30 : 重大エラー

## **説明**

チャネル同期ファイル *<insert\_3>* が欠落しているか、キュー・マネージャー *<insert\_4>*の保管された チャネル情報に対応していません。

### **応答**

RCRMQMOBJ コマンドを使用して同期ファイルを再作成します。

### **AMQ9557**

キュー・マネージャー・ユーザー ID 初期設定が失敗しました。

### **重大度**

30 : 重大エラー

#### **説明**

ユーザー ID を初期化するための呼び出しが、 CompCode *<insert\_1>* および理由 *<insert\_2>* で失敗し ました。

## **応答**

エラーを訂正し、やり直してください。

### **AMQ9558**

リモート・チャネル *<insert\_3>* は現在使用できません。

## **重大度**

30 : 重大エラー

## **説明**

チャネル *<insert\_3>* のインスタンスをリモート・システム上で開始できなかったため、チャネル・プ ログラムが終了しました。 この原因は、次のいずれかである。

The channel is disabled.

The remote system does not have sufficient resources to run another instance of the channel.

In the case of a client-connection channel, the limit on the number of instances configured for the remote server-connection channel was reached.

#### **応答**

リモート・システムを調べて、チャネルを必ず実行可能にしてください。 操作を再試行してください。

#### **AMQ9560**

同期ファイルの再作成 - プログラムが始動しました

### **重大度**

0 : 情報

### **説明**

キュー・マネージャー *<insert\_3>* の同期ファイルを再作成しています。

### **応答**

なし。

### **AMQ9561**

同期ファイルの再作成 - プログラムが正常に完了しました

#### **重大度**

0 : 情報

同期ファイルの再作成プログラムが正常に完了しました。

#### **応答**

なし。

### **AMQ9562**

同期ファイルは使用中です。

### **重大度**

30 : 重大エラー

### **説明**

同期ファイル *<insert\_3>* は使用中であり、再作成できません。

## **応答**

チャネル・アクティビティーを停止して、rcrmqobj コマンドを再試行してください。

### **AMQ9562 (IBM i)**

同期ファイルは使用中です。

### **重大度**

30 : 重大エラー

### **説明**

同期ファイル *<insert\_3>* は使用中であり、再作成できません。

### **応答**

すべてのチャネル・アクティビティーを停止して、RCRMQMOBJ コマンドを再試行してください。

#### **AMQ9563**

同期ファイルが削除できません。

#### **重大度**

30 : 重大エラー

### **説明**

ファイル・システムが、エラー・コード *<insert\_1>* をファイル *<insert\_3>*に戻しました。

### **応答**

システム管理者に連絡してください。システム管理者は、ファイル *<insert\_3>* が使用可能であり、使 用中でないことを確認する必要があります。

#### **AMQ9564**

同期ファイルを作成できません。

## **重大度**

30 : 重大エラー

### **説明**

ファイル・システムが、エラー・コード *<insert\_1>* をファイル *<insert\_3>*に戻しました。

#### **応答**

システム管理者に連絡してください。

### **AMQ9565**

送達不能キューが定義されていません。

#### **重大度**

30 : 重大エラー

#### **説明**

キュー・マネージャー *<insert\_4>* に送達不能キューが定義されていません。 チャネル *<insert\_5>*を介 してメッセージを転送することはできません。 理由コードは *<insert\_1>*です。 宛先キューは *<insert\_3>* です。

### **応答**

プログラムが送達不能キューにメッセージを書き込もうとする原因となった問題を解決するか、このキ ュー・マネージャーに送達不能キューを作成するかのいずれかを行ってください。

### **AMQ9566**

MQSERVER 値が無効です。

30 : 重大エラー

#### **説明**

MQSERVER 環境変数の値は *<insert\_3>* でした。 変数の形式は「ChannelName/Protocol/ ConnectionName」でなければなりません。

### **応答**

MQSERVER 値を訂正して操作をやり直してください。

### **AMQ9572**

メッセージ・ヘッダーが無効です。

#### **重大度**

30 : 重大エラー

### **説明**

メッセージ・ヘッダーが無効であるため、チャネル *<insert\_3>* が停止しています。 チャネルの処理中 に、ヘッダーが無効なメッセージが検出されました。 送達不能キューは伝送キューとして定義されて いるため、メッセージがそこに入れられるとループが生じる可能性があります。

### **応答**

メッセージのヘッダーが無効となる原因となった問題を修正します。

#### **AMQ9573**

アクティブ・チャネルの最大数に達しました。

#### **重大度**

30 : 重大エラー

#### **説明**

他のチャネルを開始するには、アクティブなチャネルが多すぎます。 現在定義されているアクティブ・ チャネルの最大数は *<insert\_1>* です。

#### **応答**

いくつかの作動中のチャネルがクローズするまで待つか、チャネル停止コマンドを使用していくつかの チャネルをクローズします。 いくつかのチャネルが使用可能になった後で操作をやり直してくださ い。 アクティブ・チャネルの最大数は、キュー・マネージャー構成ファイルの構成可能パラメーター です。

### **AMQ9574**

これで、チャネル *<insert\_3>* を開始できます。

### **重大度**

30 : 重大エラー

### **説明**

チャネル *<insert\_3>* は開始を待機していましたが、アクティブ・チャネルの最大数が実行中であった ため、使用可能なチャネルがありませんでした。 1 つ以上のアクティブ・チャネルがクローズしたた め、このチャネルを開始できるようになりました。

#### **AMQ9575**

DCE セキュリティー: ユーザーのログイン名を取得できませんでした。

### **重大度**

30 : 重大エラー

#### **説明**

WebSphere MQ MQI クライアント・アプリケーション・プロセス *<insert\_1>* を実行しているユーザー のログイン名を取得するためのシステム呼び出し *<insert\_4>* が、エラー値 *<insert\_2>* で失敗しまし た。 これは、セキュリティー出口関数 create\_cred で発生しました。 出口は、DCE デフォルト・ログ イン・コンテキストを使用して、チャネル *<insert\_3>* をオープンしようとします。

#### **応答**

DCE デフォルト・ログイン・コンテキストを使用して実行する場合、アクションは不要です。 DCE セ キュリティー出口プリンシパルとしてユーザーのログイン名を使用して実行する場合は、 MQ MQI クラ イアントを実行しているオペレーティング・システムの資料を調べて、 *<insert\_4>* 呼び出しが成功す るように必要に応じてオペレーティング・システムを再構成してください。

DCE セキュリティー: 出口はメモリーを割り振れませんでした。

#### **重大度**

30 : 重大エラー

### **説明**

DCE 出口は、必要なメモリーを取得できませんでした。 出口機能 *<insert\_4>* で障害が発生しました。 チャネル *<insert\_3>* がクローズされました。

#### **応答**

より多くのメモリーを WebSphere MQ システムで使用できるようにして、関連するチャネルを再始動 します。

### **AMQ9577**

DCE セキュリティー出口: パートナー名がありません。

#### **重大度**

30 : 重大エラー

#### **説明**

セキュリティー・コンテキストを開始する DCE セキュリティー出口に有効なパートナー名が渡されな **かったため、チャネル <insert 3> がオープンされていません。 セキュリティー・コンテキストを開始** するために DCE セキュリティー出口が呼び出される場合、MQCXP 構造の PartnerName フィールドに 有効なパートナー名が指定されていることが不可欠です。 この呼び出しでは指定されていませんでし た。 これは、使用法エラーの結果として発生する場合があります。例えば、セキュリティー出口をチ ャネルの片側でのみ指定する場合などです。 エラーは、セキュリティー出口機能 savePartnerName か ら報告されました。

### **応答**

DCE セキュリティー出口の使用法でエラーがないか確認します。例えば、一致するチャネル定義の 1 つ でのみ出口を指定していることが挙げられます。 検出されたエラーを訂正し、再試行してください。

#### **AMQ9578**

DCE セキュリティー: DCE 呼び出しからの戻りが正常でありません。

#### **重大度**

30 : 重大エラー

#### **説明**

DCE チャネル出口の 1 つが DCE から不良の戻りコードを受け取ったため、チャネル *<insert\_3>* がクロ ーズされました。

#### **応答**

major\_status *<insert\_1>* および minor\_status *<insert\_2>* 呼び出し *<insert\_5>*の意味については、該当 する DCE マニュアルを参照してください。 その後、エラーを修正してください。 出口機能名は *<insert\_4>* です。

#### **AMQ9579**

DCE セキュリティー: パートナー名がターゲットと一致しません。

#### **重大度**

30 : 重大エラー

#### **説明**

トラステッド・チャネル検査を実行するために DCE セキュリティー出口が要求されました。チャネル *<insert\_3>*の SCYDATA フィールドにターゲット・パートナー名 *<insert\_4>* が指定されました。 チャネ ル *<insert\_3>* に関連付けられている実際のパートナー名は *<insert\_5>*でした。そのため、セキュリテ ィー出口はチャネルを抑止しました。

### **応答**

チャネル *<insert\_3>* のチャネル定義を調べ、パートナー・システム上の関連する名前が SCYDATA フィ ールドに指定されている名前と一致するように変更してください。

### **AMQ9580**

DCE セキュリティー: 無効なメッセージを受け取りました。

#### **重大度**

30 : 重大エラー

チャネル *<insert\_3>* 上の IBM 提供の DCE 出口が、一致する出口によって生成されていないメッセー ジ、または予期されたタイプのメッセージではないメッセージを受け取りました。 header.mechanism フィールドの値は *<insert\_1>*でした。 header.msgtype フィールドの値は *<insert\_2>*でした。 エラー が検出された出口機能の名前は、 *<insert\_4>* です。

#### **応答**

チャネルの両側の出口が互換性のあるフローを生成していることを確認します。

### **AMQ9581**

DCE セキュリティー: 誤った出口が呼び出されました。

### **重大度**

30 : 重大エラー

### **説明**

誤ったタイプの WebSphere MQ 出口として使用するために、チャネル *<insert\_3>* 上の出口 *<insert\_4>* が呼び出されました。 DCE\_SEC\_SCY\_CHANNELEXIT はセキュリティー出口として機能し、 DCE\_SEC\_SRM\_CHANNELEXIT は送信、受信、またはメッセージ出口として機能します。 出口に渡さ れた ExitId パラメーターは *<insert\_1>*でした。

#### **応答**

出口定義を変更して、出口 *<insert\_4>* が正しく呼び出されるようにします。

## **AMQ9582**

DCE セキュリティー: 無効な出口機能が要求されました。

#### **重大度**

30 : 重大エラー

#### **説明**

チャネル *<insert\_3>* 上の出口 *<insert\_4>* が、無効な ExitReason (値 *<insert\_1>* ) で呼び出されました。

### **応答**

出口が互換性のあるリリースの WebSphere MQ 基本コードで実行されていることを確認してくださ い。 そうでない場合は、訂正してください。 使用可能な場合は、生成された出力ファイルを保存し、 [https://www.ibm.com/support/home/product/P439881V74305Y86/IBM\\_MQ](https://www.ibm.com/support/home/product/P439881V74305Y86/IBM_MQ) または IBM サポート・ アシスタント ( [https://www.ibm.com/support/home/product/C100515X13178X21/other\\_software/](https://www.ibm.com/support/home/product/C100515X13178X21/other_software/ibm_support_assistant) [ibm\\_support\\_assistant](https://www.ibm.com/support/home/product/C100515X13178X21/other_software/ibm_support_assistant)) を使用して、ソリューションが既に使用可能になっているかどうかを確認しま す。 一致する項目が見つからない場合には、 IBM サポートに連絡してください。

### **AMQ9583**

DCE セキュリティー出口は実行されませんでした。

#### **重大度**

30 : 重大エラー

### **説明**

DCE\_SEC\_SRM\_CHANNELEXIT 出口がチャネル *< insert\_3>*で呼び出されました。渡された pContext- > メカニズム ( *<insert\_1>*) の値が無効です。

#### **応答**

原因として、最初に DCE\_SEC\_SCY\_CHANNELEXIT セキュリティー出口を呼び出さずに DCE SEC SRM CHANNELEXIT 出口が呼び出されたことが考えられます。 両方が実行されるか、どち らも実行されないように、システムを変更してください。

### **AMQ9584**

DCE セキュリティー: メッセージが短すぎます。

#### **重大度**

30 : 重大エラー

#### **説明**

着信メッセージを処理するために、DCE\_SEC\_SRM\_CHANNELEXIT 受信出口またはメッセージ出口がチ ャネル *<insert\_3>* で呼び出されました。 出口に指定された pDataLength パラメーターが、受信したメ ッセージが関連する出口の有効なメッセージとしては短すぎることを示しています。 \*pData 長さの値 は *<insert\_1>* でした。

チャネルの両側で互換性のある送信/受信/メッセージ出口が実行されるようにシステムを構成します。

#### **AMQ9585**

チャネル・イニシエーターの最大数に到達しました。

#### **重大度**

30 : 重大エラー

### **説明**

同時に使用できるチャネル・イニシエーターの最大数に達しました。 許可されるチャネル・イニシエ ーターの数は、キュー・マネージャー構成ファイルの構成可能パラメーターです。

### **応答**

1 つ以上のチャネル・イニシエーターがクローズするのを待って操作をやり直すか、さらに多くのイニ シエーターを許可するように構成ファイルを変更してキュー・マネージャーを再始動します。

### **AMQ9586**

プログラムはキュー・マネージャー・オブジェクトを作成できません。

#### **重大度**

30 : 重大エラー

#### **説明**

キュー・マネージャー *<insert\_5>* でオブジェクト *<insert\_4>* を作成しようとしましたが、理由コード *<insert\_1>*で失敗しました。

#### **応答**

システムで提供されている標準機能を使用して、問題 ID を記録してください。 生成された出力ファイ ルを保存し、 https://www.ibm.com/support/home/product/P439881V74305Y86/IBM\_MO または IBM サポート・アシスタント ( [https://www.ibm.com/support/home/product/C100515X13178X21/](https://www.ibm.com/support/home/product/C100515X13178X21/other_software/ibm_support_assistant) other software/ibm\_support\_assistant) を使用して、ソリューションが既に使用可能かどうかを確認し ます。 一致する項目が見つからない場合には、 IBM サポートに連絡してください。

#### **AMQ9587**

プログラムはキュー・マネージャー・オブジェクトをオープンできません。

### **重大度**

30 : 重大エラー

#### **説明**

キュー・マネージャー *<insert\_5>* でオブジェクト *<insert\_4>* をオープンしようとしましたが、理由コ ード *<insert\_1>*で失敗しました。

#### **応答**

システムで提供されている標準機能を使用して、問題 ID を記録してください。 生成された出力ファイ ルを保存し、 [https://www.ibm.com/support/home/product/P439881V74305Y86/IBM\\_MQ](https://www.ibm.com/support/home/product/P439881V74305Y86/IBM_MQ) または IBM サポート・アシスタント ( [https://www.ibm.com/support/home/product/C100515X13178X21/](https://www.ibm.com/support/home/product/C100515X13178X21/other_software/ibm_support_assistant) other software/ibm\_support\_assistant) を使用して、ソリューションが既に使用可能かどうかを確認し ます。 一致する項目が見つからない場合には、 IBM サポートに連絡してください。

### **AMQ9588**

プログラムはキュー・マネージャー・オブジェクトを更新できません。

### **重大度**

30 : 重大エラー

### **説明**

キュー・マネージャー *<insert\_5>* 上のオブジェクト *<insert\_4>* を更新しようとしましたが、理由コー ド *<insert\_1>*で失敗しました。

#### **応答**

システムで提供されている標準機能を使用して、問題 ID を記録してください。 生成された出力ファイ ルを保存し、 [https://www.ibm.com/support/home/product/P439881V74305Y86/IBM\\_MQ](https://www.ibm.com/support/home/product/P439881V74305Y86/IBM_MQ) または IBM サポート・アシスタント ( [https://www.ibm.com/support/home/product/C100515X13178X21/](https://www.ibm.com/support/home/product/C100515X13178X21/other_software/ibm_support_assistant) [other\\_software/ibm\\_support\\_assistant\)](https://www.ibm.com/support/home/product/C100515X13178X21/other_software/ibm_support_assistant) を使用して、ソリューションが既に使用可能かどうかを確認し ます。 一致する項目が見つからない場合には、 IBM サポートに連絡してください。

プログラムはキュー・マネージャー・オブジェクトを照会できません。

#### **重大度**

30 : 重大エラー

### **説明**

キュー・マネージャー *<insert\_5>* 上のオブジェクト *<insert\_4>* を照会しようとしましたが、理由コー ド *<insert\_1>*で失敗しました。

#### **応答**

システムで提供されている標準機能を使用して、問題 ID を記録してください。 生成された出力ファイ ルを保存し、 [https://www.ibm.com/support/home/product/P439881V74305Y86/IBM\\_MQ](https://www.ibm.com/support/home/product/P439881V74305Y86/IBM_MQ) または IBM サポート・アシスタント ( [https://www.ibm.com/support/home/product/C100515X13178X21/](https://www.ibm.com/support/home/product/C100515X13178X21/other_software/ibm_support_assistant) other software/ibm\_support\_assistant) を使用して、ソリューションが既に使用可能かどうかを確認し ます。 一致する項目が見つからない場合には、 IBM サポートに連絡してください。

#### **AMQ9590**

プログラムはキュー・マネージャー・オブジェクトを閉じることができません。

#### **重大度**

30 : 重大エラー

#### **説明**

キュー・マネージャー *<insert\_5>* 上のオブジェクト *<insert\_4>* をクローズしようとしましたが、理由 コード *<insert\_1>*で失敗しました。

### **応答**

システムで提供されている標準機能を使用して、問題 ID を記録してください。 生成された出力ファイ ルを保存し、 [https://www.ibm.com/support/home/product/P439881V74305Y86/IBM\\_MQ](https://www.ibm.com/support/home/product/P439881V74305Y86/IBM_MQ) または IBM サポート・アシスタント ( [https://www.ibm.com/support/home/product/C100515X13178X21/](https://www.ibm.com/support/home/product/C100515X13178X21/other_software/ibm_support_assistant) [other\\_software/ibm\\_support\\_assistant\)](https://www.ibm.com/support/home/product/C100515X13178X21/other_software/ibm_support_assistant) を使用して、ソリューションが既に使用可能かどうかを確認し ます。 一致する項目が見つからない場合には、 IBM サポートに連絡してください。

#### **AMQ9591**

プログラムはキュー・マネージャー・オブジェクトを準備できません。

### **重大度**

30 : 重大エラー

### **説明**

キュー・マネージャー *<insert\_5>* でオブジェクト *<insert\_4>* を準備しようとしましたが、理由コード *<insert\_1>*で失敗しました。

### **応答**

システムで提供されている標準機能を使用して、問題 ID を記録してください。 生成された出力ファイ ルを保存し、 https://www.ibm.com/support/home/product/P439881V74305Y86/IBM\_MO または IBM サポート・アシスタント ( [https://www.ibm.com/support/home/product/C100515X13178X21/](https://www.ibm.com/support/home/product/C100515X13178X21/other_software/ibm_support_assistant) other software/ibm\_support\_assistant) を使用して、ソリューションが既に使用可能かどうかを確認し ます。 一致する項目が見つからない場合には、 IBM サポートに連絡してください。

#### **AMQ9592**

プログラムはキュー・マネージャー・オブジェクトを解決できません。

### **重大度**

30 : 重大エラー

#### **説明**

キュー・マネージャー *<insert\_5>* 上のオブジェクト *<insert\_4>* を解決しようとしましたが、理由コー ド *<insert\_1>*で失敗しました。

#### **応答**

システムで提供されている標準機能を使用して、問題 ID を記録してください。 生成された出力ファイ ルを保存し、 [https://www.ibm.com/support/home/product/P439881V74305Y86/IBM\\_MQ](https://www.ibm.com/support/home/product/P439881V74305Y86/IBM_MQ) または IBM サポート・アシスタント ( [https://www.ibm.com/support/home/product/C100515X13178X21/](https://www.ibm.com/support/home/product/C100515X13178X21/other_software/ibm_support_assistant) other software/ibm\_support\_assistant) を使用して、ソリューションが既に使用可能かどうかを確認し ます。 一致する項目が見つからない場合には、 IBM サポートに連絡してください。

プログラムはキュー・マネージャー・オブジェクトを削除できません。

#### **重大度**

30 : 重大エラー

## **説明**

キュー・マネージャー *<insert\_5>* 上のオブジェクト *<insert\_4>* を削除しようとしましたが、理由コー ド *<insert\_1>*で失敗しました。

#### **応答**

システムで提供されている標準機能を使用して、問題 ID を記録してください。 生成された出力ファイ ルを保存し、 [https://www.ibm.com/support/home/product/P439881V74305Y86/IBM\\_MQ](https://www.ibm.com/support/home/product/P439881V74305Y86/IBM_MQ) または IBM サポート・アシスタント ( [https://www.ibm.com/support/home/product/C100515X13178X21/](https://www.ibm.com/support/home/product/C100515X13178X21/other_software/ibm_support_assistant) [other\\_software/ibm\\_support\\_assistant\)](https://www.ibm.com/support/home/product/C100515X13178X21/other_software/ibm_support_assistant) を使用して、ソリューションが既に使用可能かどうかを確認し ます。 一致する項目が見つからない場合には、 IBM サポートに連絡してください。

### **AMQ9594**

使用法: runmqfmt [filename].

### **重大度**

0 : 情報

### **説明**

runmqfmt の使用法の構文です。

### **応答**

なし。

### **AMQ9595**

使用法: endmqlsr [-w] [-m QMgrName]

### **重大度**

10 : 警告

## **説明**

正しい使用法が示されています。

## **応答**

endmqlsr プログラムに渡されたパラメーターを修正して、操作をやり直してください。

### **AMQ9596**

キュー・マネージャー *<insert\_3>* がまだ実行中です。

### **重大度**

30 : 重大エラー

#### **説明**

キュー・マネージャー *<insert\_3>* がまだ実行中のため、要求された操作を完了できません。

### **応答**

キュー・マネージャーを終了して、操作をやり直してください。

#### **AMQ9597**

キュー・マネージャー *<insert\_3>* の WebSphere MQ リスナーがありません。

## **重大度**

0 : 情報

## **説明**

キュー・マネージャー *<insert\_3>*のリスナー・プロセスがシステムに見つかりませんでした。 **応答**

なし。

### **AMQ9598**

*<insert\_1>* WebSphere MQ リスナーはまもなく終了します。

#### **重大度**

0 : 情報

システムで検出された *<insert\_1>* リスナーのシャットダウンがスケジュールされています。 **応答**

### なし。

#### **AMQ9599**

プログラムはキュー・マネージャー・オブジェクトをオープンできませんでした。

#### **重大度**

30 : 重大エラー

### **説明**

ユーザー *<insert\_3>* がキュー・マネージャー *<insert\_5>* 上のキューまたはキュー・マネージャー・オ ブジェクト *<insert\_4>* をオープンしようとしましたが、理由コード *<insert\_1>*で失敗しました。

#### **応答**

キューを必ず使用可能にして、操作を再試行してください。 リモート・キュー・マネージャーからの メッセージの場合は、メッセージ・チャネル・エージェント・ユーザー ID に正しい権限があるか確認 してください。

### **AMQ9601**

プログラムは、このキュー・マネージャー上のキューを照会できませんでした。

#### **重大度**

30 : 重大エラー

### **説明**

WebSphere MQ クラスタリング・リポジトリー・プログラムが、キュー・マネージャー *<insert\_3>* 上 のキューを検出しようとしました。 呼び出しの 1 つが理由コード *<insert\_1>* で失敗しました。 リポ ジトリー・コマンドがバックアウトされ、リポジトリー・プロセスが時間待ちになりました。

### **応答**

エラーを訂正してください。 リポジトリー・プロセスが再始動すると、バックアウト・コマンドを再 度処理して続行します。

### **AMQ9602**

最大チャネル・プロセス数に達しました。

#### **重大度**

30 : 重大エラー

#### **説明**

チャネル・プロセスの数がすでに最大許容値を超えているため、チャネルは開始できません。 チャネ ル・プロセスの最大数は、 *<insert\_1>* として構成されています。 この値は、キュー・マネージャー構 成ファイル内の構成可能パラメーターです。

### **応答**

操作中のチャネルの一部がクローズするのを待ちます。 いくつかのチャネルが使用可能になった後で 操作をやり直してください。

#### **AMQ9603**

プロセス・プール共用セグメントへのアクセス中にエラーが発生しました。

#### **重大度**

30 : 重大エラー

#### **説明**

プログラムは、プロセス・プール共用セグメントにアクセスできませんでした。

**応答**

チャネル・プロセス・プール共用メモリーにアクセスしようとしたときに、 *<insert\_1>* の値がサブシ ステムから戻されました。 システム管理者に連絡してください。システム管理者は、ログ・ファイル を調べて、プログラムがプロセス・プール共用セグメントにアクセスできなかった理由を判別する必要 があります。

#### **AMQ9604**

チャネル *<insert\_3>* が予期せずに終了しました。

30 : 重大エラー

#### **説明**

チャネル *<insert\_3>* を実行しているプロセスまたはスレッドは、もう実行されていません。 プロセス *<insert\_2>* のチェック・プロセス・システム・コールが、 *<insert\_1>* を戻しました。

#### **応答**

実行中のチャネルのリストからこのチャネルの項目が除去されているため、即時アクションは必要あり ません。 システム管理者に連絡してください。システム管理者は、オペレーティング・システム・プ ロシージャーを調べてチャネル・プロセスが終了した理由を判別する必要があります。

### **AMQ9605**

*<insert\_1>* WebSphere MQ リスナーが終了しました。

#### **重大度**

0 : 情報

### **説明**

システム内で検出された *<insert\_1>* 個のリスナーが終了しました。

#### **応答**

なし。

### **AMQ9606**

WebSphere MQ リスナーが終了しました。

### **重大度**

0 : 情報

### **説明**

システムで検出された 1 つのリスナーが終了しました。

### **応答**

なし。

### **AMQ9608**

リモート・リソースをリカバリー中です。

### **重大度**

30 : 重大エラー

#### **説明**

リソースがリカバリー中であるため、チャネル *<insert\_3>* はリモート・キュー・マネージャーとの正 常な接続を確立できませんでした。

#### **応答**

後でチャネルを再始動してください。 問題が解決しない場合は、リモート・キュー・マネージャーの エラー・ログを調べて、問題の原因に関する完全な説明を参照してください。

#### **AMQ9610**

AMQ*< insert\_1>* メッセージが抑制されました。

### **重大度**

0 : 情報

#### **説明**

*<insert\_2>* タイプ AMQ のメッセージ *<insert\_1>* が抑止されました。

### **応答**

メッセージ抑止は、MO\_CHANNEL\_SUPPRESS\_MSGS および MO\_CHANNEL\_SUPPRESS\_INTERVAL の 各環境変数によって制御されます。

#### **AMQ9611**

クライアント・チャネル・テーブルの再ビルド - プログラムが正常に完了しました。

**重大度**

0 : 情報

### **説明**

クライアント・チャネル・テーブルの再ビルド・プログラムが正常に完了しました。

なし。

### **AMQ9612**

*<insert\_1>* WebSphere MQ リスナーを終了できませんでした。

#### **重大度**

0 : 情報

### **説明**

指定されたキュー・マネージャーの WebSphere MQ リスナーを終了する要求が完了しましたが、 *<insert\_1>* リスナーを停止できませんでした。 リスナーを停止できない理由は次のとおりです。

リスナーのプロセスに、またアクティブになっているチャネルが含まれている。

#### **応答**

アクティブ・チャネルは、「STOP CHANNEL」コマンドを使用するか、またはキュー・マネージャーを 終了して、end-listener 要求を再発行すると停止できます。

### **AMQ9614 (IBM i)**

証明書は信頼できる認証局によって署名されていません。

#### **重大度**

0 : 情報

#### **説明**

チャネル *<insert\_3>* を開始しようとしましたが、失敗しました。SSL ハンドシェークで使用された証 明書が、このキュー・マネージャーの証明書トラスト・リストにリストされている認証局 (CA) によっ て署名されていないためです。 このエラーが発生するのは、キュー・マネージャーの SSL 鍵リポジト リーが「\*SYSTEM」として指定され、デジタル証明書マネージャーのアプリケーション定義が変更され て CA トラスト・リストが指定されている場合です。

#### **応答**

デジタル証明書マネージャーを使用して、必要な認証局 (CA) 証明書をアプリケーション定義 CA トラス ト・リストに追加します。

### **AMQ9615 (IBM i)**

Queue Manager is not registered with DCM.

### **重大度**

0 : 情報

### **説明**

キュー・マネージャーが SSL サーバー・アプリケーションとしてデジタル Certificate Manager (DCM) に登録されていないため、チャネル *<insert\_3>* を開始しようとして失敗しました。 このエラーが発生 するのは、キュー・マネージャーの SSL 鍵リポジトリーが「\*SYSTEM」として指定されていても WebSphere MQ がキュー・マネージャーを DCM に SSL サーバー・アプリケーションとして登録できな い場合、またはキュー・マネージャーのアプリケーション定義が DCM から手動で除去されている場合 です。

### **応答**

CHGMQM SSLKEYR(\*SYSTEM) を発行して、キュー・マネージャーをデジタル証明書マネージャーに再 登録してください。 失敗する場合、デジタル証明書マネージャーを使用してアプリケーション定義を 手動で追加する必要があります。詳細については、WebSphere MQ セキュリティー資料を参照してくだ さい。

### **AMQ9616**

提案された CipherSpec はサーバーでは使用できません。

### **重大度**

30 : 重大エラー

### **説明**

チャネルのサーバー側にある SSL または TLS サブシステムは、SSL または TLS クライアントによって 提示されたこの CipherSpec を拒否するような構成となっています。 この拒否は、セキュア・ソケッ ト・ハンドシェーク中に発生しました (つまり、提案された CipherSpec がサーバー・チャネル定義の CipherSpec と比較される前に発生しました)。

このエラーは一般に、受け入れ可能な CipherSpecs の選択が以下のいずれかの方法で制限された場合に 発生します。

(a) サーバー・キュー・マネージャーの SSLFipsRequired 属性が YES に設定されており、チャネルがサ ーバーで FIPS 認定されていない CipherSpec を使用している。

(b) サーバー・キュー・マネージャーの EncyptionPolicySuiteB 属性が NONE 以外の値に設定されてお り、チャネルがサーバーの構成されたスイート B セキュリティー・レベルを満たしていない CipherSpec を使用している。

チャネルは「*<insert\_3>*」です。場合によっては、その名前を判別できず、「? ???」と表示されます。 チャネルは始動されませんでした。

#### **応答**

提案された CipherSpec が SSL サーバーで使用不可であった理由を分析してください。 クライアント CipherSpec を変更するか、または SSL サーバーを変更して、元のクライアント CipherSpec を受け入れ るようにしてください。 チャネルを再始動します。

FIPS 標準とスイート B 標準は定期的に更新されるため、このメッセージは WebSphere MQ メンテナン スの適用後に発生する可能性があります。 そのような変更が生じたら、最新の標準を実装するために、 WebSphere MQ も更新されます。 その結果、 メンテナンスの適用後に動作が変わることがあります。 WebSphere MQ で施行されている FIPS 標準とスイート B 標準のバージョンの詳細については、 [README](https://www.ibm.com/support/docview.wss?uid=swg27006097) ファイル を参照してください。

#### **AMQ9617**

FIPS を要求するパラメーターの値が無効です。

#### **重大度**

30 : 重大エラー

#### **説明**

MQ MQI クライアントで実行中の SSL チャネルの開始に失敗しました。 これは、MQSSLFIPS 環境変数 または MQSCO FipsRequired フィールドに指定された値が無効であるためです。 指定された値は "*<insert\_3>*" でした。

### **応答**

MQSSLFIPS 環境変数を設定するか、または MQSCO FipsRequired フィールドを有効な値に設定してく ださい。 チャネルを再始動します。

### **AMQ9618**

SSLCRLNL 属性が名前のない名前リストを指しています。

### **重大度**

30 : 重大エラー

### **説明**

SSLCRLNL キュー・マネージャー属性が空の名前のリストを持つ名前リストを指しているため、SSL チ ャネルを開始できませんでした。

### **応答**

OCSP または CRL 検査が必要な場合は、SSLCRLNL によって参照される名前リストを、認証情報オブジ ェクト名の空ではないリストを使用してセットアップしてください。 OCSP または CRL 検査が不要な 場合は、SSLCRLNL キュー・マネージャー属性を消去してください。 障害の発生したチャネルを再始動 してください。

### **AMQ9619**

SSL はスレッド化されていない HP-UX MQ MQI クライアントからは実行できません。

#### **重大度**

30 : 重大エラー

#### **説明**

HP-UX では、SSL は、スレッド化されていないクライアント・ライブラリーにリンクされた WebSphere MQ MQI クライアントからは実行できません。

#### **応答**

スレッド化されたクライアント・ライブラリーにクライアント・アプリケーションを再リンクするか、 またはこのアプリケーションから SSL を使用しないようにしてください。

チャネル *<insert\_3>* 上の SSL 関数の呼び出しで内部エラーが発生しました。

#### **重大度**

30 : 重大エラー

### **説明**

SSL サポートを提供をするために使用される機能から、ソフトウェア問題を示すエラーが返されまし た。 戻されたエラー・コードは *<insert\_1>*でした。 関数呼び出しは *<insert\_4>* でした。 チャネルは *< insert\_3>*です。名前を判別できない場合は、' ????' と表示されます。 チャネルは始動されませんでし た。

#### **応答**

「システム管理」マニュアルの「問題判別」セクションにリストされている項目を収集し、 [https://](https://www.ibm.com/support/home/product/P439881V74305Y86/IBM_MQ) [www.ibm.com/support/home/product/P439881V74305Y86/IBM\\_MQ](https://www.ibm.com/support/home/product/P439881V74305Y86/IBM_MQ) または IBM サポート・アシスタ  $\vee$  | (https://www.ibm.com/support/home/product/C100515X13178X21/other\_software/ [ibm\\_support\\_assistant](https://www.ibm.com/support/home/product/C100515X13178X21/other_software/ibm_support_assistant)) を使用して、解決策が既に使用可能になっているかどうかを確認してくださ い。 一致する項目が見つからない場合には、 IBM サポートに連絡してください。

### **AMQ9620 (IBM i)**

*<insert\_4>* の呼び出しで予期しない SSL エラーが発生しました。

#### **重大度**

0 : 情報

### **説明**

チャネル *<insert\_3>*の関数 *<insert\_4>* から予期しない SSL エラーが戻されました。 戻されたエラー・ コードは *<insert\_1>*でした。 GSKit エラー・コードは、 MQ のマニュアル、およびライブラリー QSYSINC 内の H ファイルの GSKSSL メンバーにも記載されています。

#### **応答**

「システム管理」マニュアルの「問題判別」セクションにリストされている項目を収集し、 [https://](https://www.ibm.com/support/home/product/P439881V74305Y86/IBM_MQ) [www.ibm.com/support/home/product/P439881V74305Y86/IBM\\_MQ](https://www.ibm.com/support/home/product/P439881V74305Y86/IBM_MQ) または IBM サポート・アシスタ ント ( [https://www.ibm.com/support/home/product/C100515X13178X21/other\\_software/](https://www.ibm.com/support/home/product/C100515X13178X21/other_software/ibm_support_assistant) [ibm\\_support\\_assistant](https://www.ibm.com/support/home/product/C100515X13178X21/other_software/ibm_support_assistant)) を使用して、解決策が既に使用可能になっているかどうかを確認してくださ い。 一致する項目が見つからない場合には、 IBM サポートに連絡してください。

#### **AMQ9621**

チャネル *<insert\_3>* で SSL 関数の呼び出しでエラーが無視されました。

#### **重大度**

10 : 警告

### **説明**

SSL サポートを提供をするために使用される機能から、ソフトウェア問題を示すエラーが返されまし た。 戻されたエラー・コードは *<insert\_1>*でした。 関数呼び出しは *<insert\_4>* でした。 チャネルは *< insert\_3>*です。名前を判別できない場合は、' ????' と表示されます。 このエラーは、チャネル操作を 中断するほど重大なものと見なされません。チャネル操作は影響を受けませんでした。

### **応答**

なし。

#### **AMQ9622**

AUTHINFO オブジェクト *<insert\_1>* が存在しません。

#### **重大度**

30 : 重大エラー

### **説明**

AUTHINFO オブジェクトの名前リストに *<insert\_1>*という名前が含まれていますが、その名前の AUTHINFO オブジェクトが存在しないため、チャネルまたはチャネル・プロセスを開始できませんでし た。

#### **応答**

SSLCRLNL キュー・マネージャー属性で指定された名前リストにあるすべての名前を SSL チャネルで使 用される AUTHINFO オブジェクトに対応させてください。 障害の発生したチャネルまたはチャネル・ プロセスを再始動してください。

AUTHINFO オブジェクト *<insert\_3>* を照会中にエラーが発生しました。

#### **重大度**

30 : 重大エラー

### **説明**

AUTHINFO オブジェクト *<insert\_3>*に対して照会が実行されたときに理由コード *<insert\_1>* が戻され たため、チャネルまたはチャネル・プロセスが開始できませんでした。

#### **応答**

「 WebSphere MQ アプリケーション・プログラミング・リファレンス」の MQRC\_ 値を参照して理由コ ード *<insert\_1>* の意味を判別し、エラーを訂正して、失敗したチャネルまたはチャネル・プロセスを 再始動してください。

### **AMQ9624**

AUTHINFO オブジェクト *<insert\_3>* のタイプが CRLLDAP でも OCSP でもありません。

## **重大度**

30 : 重大エラー

### **説明**

SSLCRLNL 名前リストで指定された AUTHINFO オブジェクトの AUTHTYPE が有効ではないため、チャ ネルまたはチャネル・プロセスを開始できませんでした。 代わりに、タイプ値は *<insert\_1>* です。

#### **応答**

SSLCRLNL キュー・マネージャー属性で指定された名前リストには、AUTHTYPE が CRLLDAP または AUTHTYPE が OCSP の AUTHINFO オブジェクトのみを組み込んでください。 チャネルまたはチャネ ル・プロセスを再始動してください。

### **AMQ9625**

AUTHINFO オブジェクト *<insert\_3>* が無効な CONNAME で指定されました。

#### **重大度**

30 : 重大エラー

#### **説明**

SSLCRLNL 名前リストで指定された AUTHINFO オブジェクトに無効な CONNAME パラメーターが指定 されているため、チャネルまたはチャネル・プロセスを開始できませんでした。 無効な値は *<insert\_4>* です。

### **応答**

無効なパラメーターを修正してください。 チャネルまたはチャネル・プロセスを再始動してください。

### **AMQ9626**

SSL の初期化でチャネルがハングしています。

### **重大度**

30 : 重大エラー

### **説明**

SSL サブシステムの初期化中に別のチャネルがハングしているため、現行のチャネルを開始できませ ん。

## **応答**

別のチャネルがハングしている理由を調べてください。 これが修正されたら、チャネルを再始動しま す。

### **AMQ9627**

SSL 鍵リポジトリー用のパスおよびステム名が指定されていません。

### **重大度**

30 : 重大エラー

### **説明**

SSL 鍵リポジトリーのディレクトリー・パスおよびファイル・ステム名が指定されていません。 MQ MQI クライアント・システムでは、このファイルのデフォルト・ロケーションがありません。 そのた め、このファイルにアクセスできない場合は SSL 接続が不可能です。
MQSSLKEYR 環境変数または MQCONNX API 呼び出しを使用して、SSL 鍵リポジトリーのディレクトリ ー・パスおよびファイル・ステム名を指定します。

## **AMQ9628**

CRL を含む LDAP サーバーが無効な CONNAME で指定されました。

### **重大度**

30 : 重大エラー

### **説明**

CRL を含む LDAP サーバーの 1 つで無効な CONNAME が検出されたため、WebSphere MQ MQI クライ アントは接続できませんでした。 無効な値は *<insert\_3>*です。

### **応答**

無効なパラメーターを修正してください。 LDAP の詳細がキュー・マネージャー・システムで定義され ている場合、クライアント定義を再生成します。 再接続してください。

#### **AMQ9629**

SSL 暗号ハードウェア・パラメーターが不正です。

## **重大度**

30 : 重大エラー

#### **説明**

SSL 暗号ハードウェアの使用を指定または制御するために、ストリング *<insert\_4>*が提供されました。 このストリングは、どの MQ SSL 暗号パラメーター・フォーマットにも準拠していません。 チャネルは *<insert\_3>*です。 チャネルは開始されませんでした。

### **応答**

SSL 暗号ハードウェア・パラメーターを修正して、チャネルを再始動してください。

### **AMQ9630**

期限切れの SSL 証明書がロードされました。

## **重大度**

30 : 重大エラー

### **説明**

ロードされた SSL 証明書は壊れていませんでしたが、日付フィールドに対する妥当性検査に失敗しまし た。 証明書の有効期限が切れているか、日付がまだ有効ではない (例えば、開始日が今日の日付を過ぎ ている) か、または有効期間の日付範囲が誤っています (例えば、終了日が開始日よりも前になってい る)。

### **応答**

指定された SSL 証明書の有効期限日付が有効であることを確認します。

### **AMQ9631**

SSL ハンドシェーク中にネゴシエーションされた CipherSpec が、チャネル *<insert\_3>* に必要な CipherSpec と一致しません。

### **重大度**

30 : 重大エラー

### **説明**

チャネル *<insert\_3>*のローカル・エンドとリモート・エンドの CipherSpecs が一致していません。 こ の不一致が解決されるまで、チャネルは実行されません。 ローカル・チャネル定義で必要な CipherSpec は *<insert\_4>* です。 SSL ハンドシェーク中にネゴシエーションされる CipherSpec の名前は *<insert\_5>*です。 ネゴシエーションされた CipherSpec の名前を判別できない場合は、コードが表示さ れます。

### **応答**

*<insert\_3>* のチャネル定義を変更して、両端の CipherSpecs が一致するようにし、チャネルを再始動 してください。 チャネルの一方のエンドで使用される証明書が Global Server Certificate である場合、 ネゴシエーションされた CipherSpec は、チャネルのどちらのエンドで指定されたものとも一致しない 可能性があります。 SSL プロトコルでは、 Global Server Certificate が自動的にネゴシエーションを行 って高水準の暗号化を選択することができるからです。 このような場合、Global Server Certificate の 要件に合致する CipherSpec を指定してください。

### **AMQ9631 (IBM i)**

チャネル *<insert\_3>* の終端にある CipherSpecs が一致しません。

#### **重大度**

30 : 重大エラー

### **説明**

チャネル *<insert\_3>*のローカル・エンドとリモート・エンドの CipherSpecs が一致していません。 こ の不一致が解決されるまで、チャネルは実行されません。 ローカル CipherSpec は *<insert\_4>* で、リ モート CipherSpec は *<insert\_5>*です。

### **応答**

*<insert\_3>* のチャネル定義を変更して、両端の CipherSpecs が一致するようにし、チャネルを再始動 してください。

### **AMQ9633**

チャネル *<insert\_3>* の SSL 証明書が正しくありません。

### **重大度** 30 : 重大エラー

#### **説明**

SSL ハンドシェーク中に検出された証明書は、以下のいずれかの理由により、不正であると見なされま す。

(a) フォーマットが正しくなく、検証できない。

(b) フォーマットは正しいが、認証局 (CA) ルートに対する検証が失敗し、ローカル・システムに他の証 明書が保持されていた。

(c) LDAP サーバーの証明書失効リスト (CRL) に含まれていた。

(d) CRL が指定されていたが、その CRL が LDAP サーバーで見つからなかった。

(e) OCSP 応答側プログラムが、証明書が失効していることを示した。

チャネルは *<insert\_1>* です。 場合によっては、その名前を判別できないため、「? ???」と表示される ことがあります。 リモート・ホストは '*<insert\_3>*' です。 チャネルは開始されませんでした。

検証できなかった証明書の詳細は、'*<insert\_2>*' です。

証明書検証エラーは 2222 でした。

### **応答**

上記の原因のうち、ご使用のシステムに該当するものを確認してください。 エラーを訂正して、 チャ ネルを再始動してください。

### **AMQ9634**

SSL セキュリティー・コンテキストが期限切れです。

### **重大度**

30 : 重大エラー

### **説明**

保護されたメッセージを暗号化または暗号化解除する SSL 操作中に、リモート通話者がシャットダウン したため、通信の保護に使用され、以前にリモート通話者との間で確立された SSL セキュリティー・コ ンテキストが期限切れになりました。 保護されたメッセージは暗号化または暗号化解除されませんで した。 この障害により、 WebSphere MQ チャネル名 *<insert\_3>*がクローズされました。 名前が '????' の場合、 名前が不明です。 SSL 操作は *<insert\_4>* で、その完了コードは *<insert\_5>*でした。

#### **応答**

リモート通話者がシャットダウンした理由を判別して、必要な場合はチャネルを再始動します。 シャ ットダウンは、システム管理者による制御終了の結果、またはエラーによる予期しない終了の結果とし て行われた可能性があります。 SSL 操作については、Windows Schannel 解説書で説明されています。

#### **AMQ9635**

チャネル *<insert\_3>* は有効な CipherSpec を指定しませんでした。

### **重大度**

チャネル *<insert\_3>* は有効な CipherSpec を指定しませんでした。

### **応答**

有効な CipherSpec を指定するようにチャネル *<insert\_3>* を変更します。

### **AMQ9635 (IBM i)**

チャネル *<insert\_3>* は有効な CipherSpec を指定しませんでした。

### **重大度**

30 : 重大エラー

### **説明**

チャネル *<insert\_3>* が有効な CipherSpec を指定しなかったか、このマシンにインストールされている IBM 暗号アクセス・プロバイダー製品から使用できない CipherSpec を指定しました。 128 ビット暗号 化アルゴリズムを使用する CipherSpec は、5722-AC3 (128 ビット) IBM 暗号アクセス・プロバイダー でのみ使用可能です。

### **応答**

チャネル *<insert\_3>* を変更して、このマシンにインストールされている IBM Cryptographic Access Provider 製品から入手できる有効な CipherSpec を指定します。 使用している CipherSpec が、このマ シンの 5722-AC2 (56 ビット) IBM 暗号アクセス・プロバイダーまたは 5722-AC3 (128 ビット) IBM 暗 号アクセス・プロバイダーのライセンス・プログラムで使用可能であるようにしてください。

### **AMQ9636**

SSL 識別名がピア名と一致しません。チャネル *<insert\_3>*。

### **重大度**

30 : 重大エラー

#### **説明**

チャネルのリモート・エンドの SSL 証明書に含まれている識別名 *<insert\_4>*が、チャネル *<insert\_3>* のローカル SSL ピア名と一致しません。 チャネルを開始するには、リモート・エンドの識別名が、指 定されたピア名 (総称名も可) と一致している必要があります。

#### **応答**

このリモート・システムが接続できるようにする必要がある場合は、ローカル・チャネルの SSL ピア名 の指定を変更して、チャネルのリモート・エンドの SSL 証明書での識別名と一致するようにするか、ま たはチャネルのリモート・エンドの正しい証明書を取得します。 チャネルを再始動します。

### **AMQ9637**

チャネルに証明書がありません。

### **重大度**

30 : 重大エラー

#### **説明**

チャネルに、SSL ハンドシェークのために使用する証明書がありません。 チャネル名は *<insert\_3>* で す (' ????' の場合)。 SSL 処理のこの段階では不明です)。 チャネルは始動されませんでした。

### **応答**

適切な証明書がチャネルの両方の終端の鍵リポジトリーで正しく構成されている ことを確認してくだ さい。

WebSphere MQ V5.3 から V6 に移行済みで証明書がない場合は、SSL 鍵リポジトリーの移行中の障害が 原因である可能性があります。 関係のあるエラー・ログを調べてください。 孤立した証明書がある場 合は、関連する欠落した認証局 (署名者) 証明書を取得して、これらの証明書と孤立した証明書を WebSphere MQ 鍵リポジトリーにインポートしてから、チャネルを再始動する必要があります。

#### **AMQ9638**

チャネル *<insert\_3>* の SSL 通信エラーです。

### **重大度**

前のメッセージで報告されているように、チャネルで予期しない SSL 通信エラーが発生しました。 チ ャネルは *<insert\_3>* です。 場合によっては、その名前を判別できないため、「? ???」と表示されるこ とがあります。 チャネルは始動されませんでした。

#### **応答**

これに先行するメッセージで報告された問題について調査する。 ローカルおよびリモート・コンソー ルのログで、ネットワーク・エラーの報告がないかを調べる。 エラーを訂正して、チャネルを再始動 してください。

### **AMQ9639**

リモート・チャネル *<insert\_3>* が CipherSpec を指定しませんでした。

### **重大度**

30 : 重大エラー

#### **説明**

リモート・チャネル *<insert\_3>* が CipherSpec を指定しませんでしたが、ローカル・チャネルはそれが 指定されることを予期していました。 チャネルは始動されませんでした。

### **応答**

リモート・チャネル *<insert\_3>* を変更して CipherSpec を指定し、チャネルの両端の CipherSpecs が一 致するようにします。

### **AMQ9640**

SSL 無効なピア名、チャネル *<insert\_3>* 、属性 *<insert\_5>*。

#### **重大度**

30 : 重大エラー

### **説明**

チャネル *<insert\_3>* の SSL ピア名に、無効またはサポートされていない識別名属性キー *<insert\_5>* が 含まれています。 チャネルは始動されませんでした。

#### **応答**

チャネルの SSL ピア名を訂正する。 チャネルを再始動します。

#### **AMQ9641**

チャネル *<insert\_3>* のリモート CipherSpec エラーです。

#### **重大度**

30 : 重大エラー

#### **説明**

チャネル *<insert\_3>* のリモート・エンドで CipherSpec エラーが発生しました。 チャネルは始動され ませんでした。

#### **応答**

リモート・システムのエラー・ログを調べて、CipherSpec の問題を見つけます。

#### **AMQ9642**

チャネル *<insert\_3>* の SSL 証明書がありません。

### **重大度**

30 : 重大エラー

### **説明**

チャネル *<insert\_3>* は、SSL ハンドシェーク中に使用する証明書を提供しませんでしたが、リモート・ キュー・マネージャーは証明書を必要とします。 チャネルは始動されませんでした。

#### **応答**

ローカル・キュー・マネージャーの鍵リポジトリーまたは MQ MQI クライアントの鍵リポジトリーに、 そのキュー・マネージャーまたはクライアントに関連付けられた SSL 証明書が必ず含まれるようにして ください。 または、適切であれば、リモート・チャネルの定義を変更して SSLCAUTH 属性を OPTIONAL に設定し、SSLPEER 値の設定は行わないようにしてください。

WebSphere MQ V5.3 から V6 に移行済みで証明書がない場合は、SSL 鍵リポジトリーの移行中の障害が 原因である可能性があります。 関係のあるエラー・ログを調べてください。 孤立した証明書がある場

合は、関連する欠落した認証局 (署名者) 証明書を取得して、これらの証明書と孤立した証明書を WebSphere MQ 鍵リポジトリーにインポートしてから、チャネルを再始動する必要があります。

#### **AMQ9642 (IBM i)**

チャネル *<insert\_3>* の SSL 証明書がありません。

### **重大度**

0 : 情報

### **説明**

チャネル *<insert\_3>* は、SSL ハンドシェーク中に使用する証明書を提供しませんでしたが、リモート・ キュー・マネージャーは証明書を必要とします。 チャネルは始動されませんでした。

### **応答**

キュー・マネージャーの SSL 鍵リポジトリーが「\*SYSTEM」として指定されている場合、証明書がデ ジタル証明書マネージャーでキュー・マネージャーのアプリケーション記述と関連付けられているよう にしてください。 または、適切であれば、リモート・チャネルの定義を変更して SSLCAUTH 属性を OPTIONAL に設定し、SSLPEER 値の設定は行わないようにしてください。

#### **AMQ9643**

チャネル *<insert\_3>* のリモート SSL ピア名エラーです。

#### **重大度**

30 : 重大エラー

#### **説明**

チャネル *<insert\_3>* のリモート・エンドで SSL ピア名エラーが発生しました。 チャネルは始動されま せんでした。

### **応答**

リモート・システムのエラー・ログを調べて、ピア名の問題を見つけます。

### **AMQ9645**

正しくラベル付けされた SSL 証明書がチャネル *<insert\_3>*にありません。

#### **重大度**

30 : 重大エラー

### **説明**

使用中の鍵データベース・ファイルは、正しいラベルの SSL 証明書でセットアップされていません。 チャネルは *<insert\_3>* です。 場合によっては、その名前を判別できないため、「? ???」と表示される ことがあります。 チャネルは始動されませんでした。

#### **応答**

正しいラベルの SSL 証明書を現行の鍵データベース・ファイルに追加します。 チャネルを再始動しま す。

### **AMQ9646**

チャネル *<insert\_3>* は、どの LDAP CRL サーバーにも接続できませんでした。

### **重大度**

30 : 重大エラー

### **説明**

LDAP 証明書失効リスト (CRL) サーバーが指定されましたが、いずれとも接続を確立できませんでした。 チャネルは *< insert\_3>*です。名前を判別できない場合は、' ????' と表示されます。 チャネルは始動さ れませんでした。

#### **応答**

LDAP CRL サーバーの指定が正しいことを確認してください。 正しい場合、サーバーが稼働中であるこ と、およびそれらのサーバーにアクセスするためのネットワーキングが正しく機能していることを確認 してください。 エラーがある場合は修正して、チャネルを再始動してください。

#### **AMQ9647**

SSL 鍵リポジトリーでの入出力エラー。

#### **重大度**

SSL 鍵リポジトリーを読み取ろうとして、入出力エラーが発生しました。 チャネルは *< insert\_3>*です。 名前を判別できない場合は、' ????' と表示されます。 チャネルは始動されませんでした。

**応答**

鍵リポジトリーの読み取り中に入出力の問題が発生した理由を分析してください。 エラーが検出され た場合は修正します。あるいは、一時的な問題の可能性があります。 チャネルを再始動します。

### **AMQ9648**

SSL 鍵リポジトリーが無効な内部形式になっています。

### **重大度**

30 : 重大エラー

### **説明**

SSL 鍵リポジトリーが無効な内部形式になっています。 チャネルは *< insert\_3>*です。名前を判別でき ない場合は、' ????' と表示されます。 チャネルは始動されませんでした。

#### **応答**

SSL 鍵リポジトリーを再作成して、チャネルを再始動してください。

### **AMQ9649**

SSL 鍵リポジトリーに重複した鍵があります。

### **重大度**

30 : 重大エラー

#### **説明**

SSL 鍵リポジトリーに、同じ鍵を持つ複数の項目があります。 チャネルは < insert\_3>です。名前を判 別できない場合は、' ????' と表示されます。 チャネルは始動されませんでした。

### **応答**

鍵管理ツールを使用して、重複した鍵を除去してください。 チャネルを再始動します。

#### **AMQ9650**

SSL 鍵リポジトリーに、ラベルが重複している項目が含まれています。

### **重大度**

30 : 重大エラー

#### **説明**

SSL 鍵リポジトリーに、同じラベルを持つ複数の項目があります。 チャネルは < insert\_3>です。名前 を判別できない場合は、' ????' と表示されます。 チャネルは始動されませんでした。

#### **応答**

鍵管理ツールを使用して、重複した項目を除去してください。 チャネルを再始動します。

#### **AMQ9651**

SSL 鍵リポジトリーが壊れているか、または不正なパスワードを持っています。

### **重大度**

30 : 重大エラー

### **説明**

SSL 鍵リポジトリーが壊れているか、そのパスワード ID が誤っています。 チャネルは *< insert\_3>*で す。名前を判別できない場合は、' ????' と表示されます。 チャネルは始動されませんでした。

**応答**

鍵管理ツールを使用して、新規パスワードで鍵リポジトリーを再作成してください。 チャネルを再始 動します。

#### **AMQ9652**

リモート SSL 証明書の有効期限が切れました。

#### **重大度**

チャネルのリモート・エンドで MQ によって使用されている SSL 証明書の有効期限が切れました。 チ ャネルは *< insert\_3>*です。名前を判別できない場合は、' ????' と表示されます。 チャネルは始動され ませんでした。

#### **応答**

鍵管理ツールを使用して、MQ にチャネルのリモート・エンドの現行 SSL 証明書を提供してください。 チャネルを再始動します。

#### **AMQ9653**

SSL トレース・ファイルを開くことができませんでした。

### **重大度**

10 : 警告

### **説明**

SSL トレース・ファイルを開くことができませんでした。 SSL トレース・ファイルはディレクトリ ー /var/mqm/trace に作成され、 AMQ.SSL.TRC および AMQ.SSL.TRC.1。 チャネルは *< insert\_3>*です。 名前を判別できない場合は、' ????' と表示されます。 このエラーは、チャネル操作を中断するほど重大 なものと見なされません。チャネル操作は影響を受けませんでした。

#### **応答**

/var/mqm/trace というディレクトリーがあること、および WebSphere MQ が実行されるユーザー ID にそのディレクトリーのファイルを作成およびオープンするための許可とスペースがあることを確認 してください。 問題を修正すると、SSL トレース出力が得られます。

#### **AMQ9654**

リモート・システムから無効な SSL 証明書を受信しました。

#### **重大度**

30 : 重大エラー

#### **説明**

リモート・システムから受信した SSL 証明書は壊れていませんでしたが、ASN フィールドおよび日付 ではない項目に対する妥当性検査に失敗しました。 チャネルは *< insert\_3>*です。名前を判別できない 場合は、' ????' と表示されます。 チャネルは始動されませんでした。

さらに、このエラーは証明書検証エラー 8(ssl\_rc) でも表示されます -

GSK\_ERROR\_CERT\_VALIDATION。 このエラーは、証明書を検証できないときや、証明書が鍵データベ ース内に存在しないために証明書チェーンを作成できないときに生じます。

#### **応答**

リモート・システムに有効な SSL 証明書があることを確認します。 チャネルを再始動します。

#### **AMQ9655**

GSKit SSL サポートをロードしているときに問題が発生しました。

#### **重大度**

30 : 重大エラー

### **説明**

MQ の一部としてインストールされる GSKit というコンポーネントを使用して MQ SSL サポートがこの プラットフォームで提供されています。GSKit で、ダイナミック・リンク・ライブラリーの 1 つをロー ドしているときに内部の問題が発生しました。 チャネルは *< insert\_3>*です。名前を判別できない場合 は、' ????' と表示されます。 チャネルは始動されませんでした。

#### **応答**

MQ をアンインストールしてから、再インストールしてください。 チャネルを再始動します。

#### **AMQ9656**

リモート・システムから無効な SSL 証明書を受信しました。

### **重大度**

30 : 重大エラー

#### **説明**

リモート・システムから受信した SSL 証明書は壊れていませんでしたが、ASN フィールドに対する妥 当性検査に失敗しました。 チャネルは *< insert\_3>*です。名前を判別できない場合は、' ????' と表示さ れます。 チャネルは始動されませんでした。

リモート・システムに有効な SSL 証明書があることを確認します。 チャネルを再始動します。

#### **AMQ9657**

鍵リポジトリーを開くことができませんでした (チャネル *<insert\_3>* )。

#### **重大度**

30 : 重大エラー

### **説明**

鍵リポジトリーを開くことができませんでした。 鍵リポジトリーは存在しないか、誤ったアクセス許 可が関連付けられています。 チャネルは *< insert\_3>*です。名前を判別できない場合は、' ????' と表示 されます。 チャネルは始動されませんでした。

### **応答**

指定する鍵リポジトリーが存在すること、および関連する MQ プロセスがその鍵リポジトリーから読み 取ることができるアクセス許可となっていることを確認します。 チャネルを再始動します。

#### **AMQ9658**

無効な SSL 証明書が見つかりました。

**重大度** 30 : 重大エラー

#### **説明**

壊れていないが、日付フィールドに対する妥当性検査に失敗した SSL 証明書が検出されました。 証明 書の有効期限が切れているか、日付がまだ有効ではない (つまり、開始日が今日よりも先の日付である) か、または有効期間の日付範囲が間違っています (例えば、終了日が開始日よりも前になっている)。 チ ャネルは *< insert\_3>*です。名前を判別できない場合は、' ????' と表示されます。 チャネルは始動され ませんでした。

### **応答**

ローカル・システムとリモート・システムの両方に、有効で最新の SSL 証明書があることを確認してく ださい。 チャネルを再始動します。

#### **AMQ9659**

障害が SSL ハンドシェーク中に起こりました。

### **重大度**

30 : 重大エラー

#### **説明**

SSL ハンドシェークまたは関連するアクティビティー中に、障害が発生しました。 障害 *<insert\_4>* が 原因で、 WebSphere MQ チャネル名 *<insert\_3>* がクローズされました。 名前が ' ????' の場合 名前は 不明です。

#### **応答**

この問題に関連した情報については、WebSphere MQ エラー・ログで前に出されたメッセージを参照し てください。

### **AMQ9660**

SSL キー・リポジトリー: パスワード保管ファイルがないか、または使用できません。

### **重大度**

30 : 重大エラー

#### **説明**

SSL 鍵リポジトリーは、MQ がアクセスするためのパスワードを取得できないために使用できません。 このエラーが発生した理由は次のとおりです。

(a) 鍵データベース・ファイルおよびパスワードの保管ファイルが、鍵リポジトリー用に構成されたロ ケーションに存在しない。

(b) 鍵データベース・ファイルは正しい場所に存在するが、パスワードの保管ファイルが作成されてい ない。

(c) ファイルは正しい場所に存在するが、MQ が実行されているユーザー ID に読み取るためのアクセス 権がない。

(d) ファイルの一方または両方が壊れている。

チャネルは *<insert\_3>* です。 場合によっては、その名前を判別できないため、「? ???」と表示される ことがあります。 チャネルは始動されませんでした。

**応答**

鍵リポジトリー変数が鍵データベース・ファイルの場所に設定されているようにします。 パスワード の保管ファイルが同じディレクトリー内の鍵データベース・ファイルに関連付けられ、MQ が実行され ているユーザー ID に両方のファイルへの読み取り権限があるようにします。 両方のファイルがすで に存在して正しい場所で読み取り可能である場合、それらを削除して再作成してください。 チャネル を再始動します。

#### **AMQ9661**

チャネル *<insert\_3>* 上のピアからの SSL データが正しくありません。

### **重大度**

30 : 重大エラー

#### **説明**

チャネルのリモート・エンドから不正な SSL データを受信したため、SSL チャネルは停止しました。 破 損の性質について詳しくは、GSKit 戻り値 *<insert\_1>* を参照してください (GSKit 戻り値は、 MQ マニ ュアルに記載されています)。 チャネルは *< insert\_3>*です。名前を判別できない場合は、' ????' と表示 されます。

#### **応答**

チャネルのリモート・エンドで SSL をサポートするバージョンの MQ に接続していることを確認しま す。 チャネルの 2 つのエンドの間のネットワークを調べて、メッセージ破損の考えられる原因が存在 するかどうか確認してください。 問題がある場合は修正して、チャネルを再始動してください。

### **AMQ9661 (IBM i)**

チャネル *<insert\_3>* 上のピアからの SSL データが正しくありません。

#### **重大度**

0 : 情報

#### **説明**

チャネルのリモート・エンドから不正な SSL データを受信したため、SSL チャネルは停止しました。 破 損の性質について詳しくは、GSKit 戻り値 *<insert\_1>* を参照してください (GSKit 戻り値は、 MQ マニ ュアルに記載されています。また、ライブラリー QSYSINC 内の H ファイルの GSKSSL メンバーにも記 載されています)。 チャネルは *< insert\_3>*です。名前を判別できない場合は、' ????' と表示されます。

### **応答**

リモート・キュー・マネージャーおよびチャネル・リスナーが実行されていること、およびチャネルの リモート・エンドで SSL をサポートするバージョンの MQ に接続していることを確認します。 チャネ ルの 2 つのエンドの間のネットワークを調べて、メッセージ破損の考えられる原因が存在するかどうか 確認してください。 問題がある場合は修正して、チャネルを再始動してください。

#### **AMQ9662**

SSL はサポートしないものを見つけました。

#### **重大度**

30 : 重大エラー

#### **説明**

このエラーは、次のようないくつかの理由によって発生します。

(a) 特定タイプの暗号ハードウェアがプラットフォームでサポートされていない (例えば、nCipher nFast および Rainbow Cryptoswift が現在ではサポートされていない)。

(b) 暗号ハードウェアの暗号方式がエラーを返した。

(c) リモート証明書の検査時に X509 一般名の形式がサポートされていなかった。 MQ に組み込まれて いる GSKit SSL プロバイダーは、rfc822、DNSName、directoryname、uniformResourceID、および IPAddress の形式のみをサポートします。

チャネルは *< insert\_3>*です。名前を判別できない場合は、' ????' と表示されます。 チャネルは始動さ れませんでした。

ご使用の暗号ハードウェアが現在のプラットフォームでサポートされていることを確認して、暗号ハー ドウェアをテストして正しく機能していることを確認してください。 ご使用のリモート証明書が、リ ストされている X509 一般名の形式に準拠していることを確認してください。 問題を修正してチャネ ルを再始動してください。

#### **AMQ9663**

リモート・システムから無効な SSL 証明書を受信しました。

#### **重大度**

30 : 重大エラー

### **説明**

リモート・システムから受信した SSL 証明書は、その署名に対する妥当性検査に失敗しました。 チャ ネルは *<insert\_3>* です。 場合によっては、その名前を判別できないため、「? ???」と表示されること があります。 チャネルは始動されませんでした。

#### **応答**

リモート・システムに有効な SSL 証明書があることを確認します。 チャネルを再始動します。

#### **AMQ9664**

CRL LDAP サーバーのユーザー ID が正しくありません。SSL チャネル *<insert\_3>* 。

#### **重大度**

30 : 重大エラー

#### **説明**

LDAP サーバーでの証明書失効リスト (CRL) の検査が、ローカルの MQ システムに構成されました。 LDAP サーバーに構成されたユーザー ID 情報が間違っています。 チャネルは *< insert\_3>*です。名前 を判別できない場合は、' ????' と表示されます。 チャネルは始動されませんでした。

#### **応答**

ローカルに構成した CRL LDAP サーバーのユーザー ID 情報を確認してください。 見つかった問題を解 決して、チャネルを再始動してください。

#### **AMQ9665**

SSL 接続がチャネル *<insert\_3>* のリモート・エンドによってクローズされました。

### **重大度**

30 : 重大エラー

### **説明**

SSL ハンドシェーク中に SSL 接続がチャネルのリモート・エンドによってクローズされました。 チャ ネルは *<insert\_3>* です。 場合によっては、その名前を判別できないため、「? ???」と表示されること があります。 チャネルは始動されませんでした。

#### **応答**

チャネルのリモート・エンドで SSL 関連のエラーが発生しているかどうか確認します。 エラーを修正 してチャネルを再始動してください。

### **AMQ9666**

CRL LDAP サーバーへのアクセス・エラー。SSL チャネル *<insert\_3>* 。

### **重大度**

30 : 重大エラー

### **説明**

LDAP サーバーでの CRL 検査が、ローカルの MQ システムに構成されました。 リモート・システムから 証明書を検証しようと CRL LDAP サーバーにアクセスしているときにエラーが見つかりました。 以下 の原因が考えられる。

(a) どの LDAP サーバーにも接続できない、または

(b) 証明書の発行者の識別名 (DN) が LDAP サーバーの DIT で定義されていない。

チャネルは *<insert\_3>* です。 場合によっては、その名前を判別できないため、「? ???」と表示される ことがあります。 チャネルは始動されませんでした。

ローカルに構成した CRL LDAP サーバーへのアクセスを確認してください。 見つかった問題を訂正し て、チャネルを再始動してください。

### **AMQ9667**

CRL LDAP サーバーのユーザー名またはパスワードが正しくありません。SSL チャネル *<insert\_3>*。 **重大度**

30 : 重大エラー

#### **説明**

LDAP サーバーでの証明書失効リスト (CRL) の検査が、ローカルの MQ システムに構成されました。 LDAP サーバーに構成されたユーザー名またはパスワード情報が間違っています。 チャネルは *< insert\_3>*です。名前を判別できない場合は、' ????' と表示されます。 チャネルは始動されませんでし た。

### **応答**

ローカルに構成した CRL LDAP サーバーのユーザー名およびパスワード情報を確認してください。 見 つかった問題を解決して、チャネルを再始動してください。

#### **AMQ9668**

指定された PKCS #11 共用ライブラリーをロードできませんでした。

#### **重大度**

30 : 重大エラー

#### **説明**

GSK\_PKCS11 SSL CryptoHardware パラメーターの PKCS #11 ドライバー・パス・フィールドで MQ に 指定された PKCS #11 共用ライブラリーをロードしようとして失敗しました。 チャネルは *<insert\_3>* です。 場合によっては、その名前を判別できないため、「? ???」と表示されることがあります。 チャネ ルは始動されませんでした。

#### **応答**

PKCS #11 共用ライブラリーが指定されたロケーションに存在し、有効であることを確認します。 チャ ネルを再始動します。

### **AMQ9669**

PKCS #11 トークンが見つかりませんでした。

### **重大度**

30 : 重大エラー

#### **説明**

PKCS #11 ドライバーは、GSK\_PKCS11 SSL CryptoHardware パラメーターの PKCS #11 トークン・ラ ベル・フィールドで MQ に指定されたトークンを見つけることができませんでした。 チャネルは *< insert\_3>*です。名前を判別できない場合は、' ????' と表示されます。 チャネルは始動されませんでし た。

#### **応答**

指定されたラベルの PKCS #11 トークンが存在することを確認してください。 チャネルを再始動しま す。

#### **AMQ9670**

PKCS #11 カードが存在しません。

### **重大度**

30 : 重大エラー

#### **説明**

PKCS #11 カードがスロットに存在しません。 チャネルは *< insert\_3>*です。名前を判別できない場合 は、' ????' と表示されます。 チャネルは始動されませんでした。

**応答**

正しい PKCS #11 カードがスロットに存在することを確認します。 チャネルを再始動します。

### **AMQ9671**

指定された PKCS #11 トークンのパスワードが無効です。

### **重大度**

30 : 重大エラー

### **説明**

PKCS #11 トークンにアクセスするためのパスワードが無効です。 これは、GSK\_PKCS11 SSL CryptoHardware パラメーターの PKCS #11 トークン・パスワード・フィールドで MQ に指定されてい ます。 チャネルは *<insert\_3>* です。 場合によっては、その名前を判別できないため、「? ???」と表示 されることがあります。 チャネルは始動されませんでした。

### **応答**

GSK\_PKCS11 で指定された PKCS #11 トークン・パスワードが GSK\_PKCS11 で指定された PKCS #11 トークンへのアクセスを許可することを確認します。 チャネルを再始動します。

### **AMQ9672**

SSL セキュリティー呼び出しが失敗しました。

#### **重大度**

30 : 重大エラー

#### **説明**

セキュア・チャネル (Schannel) SSL プロバイダーへの SSPI 呼び出しが失敗しました。 この障害によ り、 WebSphere MQ チャネル名 *<insert\_3>* がクローズされました。 名前が ' ????' の場合 名前は不明 です。

#### **応答**

Windows のチャネル・リファレンス・マニュアルを参照して、SSPI 呼び出し *<insert\_4>*の状況 *<insert\_5>* の意味を判別してください。 障害を訂正し、必要であればチャネルを再始動してください。

#### **AMQ9673**

SSL クライアントのハンドシェークが失敗しました。

### **重大度**

30 : 重大エラー

### **説明**

SSL クライアントのハンドシェーク時に、セキュア・チャネル (Schannel) SSL プロバイダーへの SSPI 呼び出しが失敗しました。 この障害により、 WebSphere MQ チャネル名 *<insert\_3>* がクローズされま した。 名前が ' ????' の場合 名前は不明です。

#### **応答**

Windows チャネル・リファレンス・マニュアルを参照して、SSPI 呼び出し *<insert\_5>*の状況 *<insert\_4>* の意味を判別してください。 障害を訂正し、必要であればチャネルを再始動してください。

#### **AMQ9674**

SSL セキュリティー呼び出し中に不明エラーが発生しました。

#### **重大度**

30 : 重大エラー

#### **説明**

セキュア・チャネル (Schannel) SSL プロバイダーへの SSPI 呼び出し中に不明エラーが発生しました。 エラーの原因は、Windows SSL の問題による場合、一般的な Windows の問題による場合、または不正 な WebSphere MQ データが呼び出し中に使用された場合があります。 WebSphere MQ エラー記録ル ーチンが呼び出されました。 エラーにより、 WebSphere MQ チャネル名 *<insert\_3>* がクローズされま した。 名前が ' ????' の場合 名前は不明です。

### **応答**

Windows のチャネル・リファレンス・マニュアルを参照して、SSPI 呼び出し *<insert\_4>*の状況 *<insert\_5>* の意味を判別してください。 マニュアルを使用して問題を解決できる場合は、障害を訂正 し、必要に応じてチャネルを再始動してください。 問題を解決できない場合は、システムに付属の標 準機能を使用して問題 ID を記録し、生成された出力ファイルを保存してから、https://www.ibm.com/ [support/home/product/P439881V74305Y86/IBM\\_MQ](https://www.ibm.com/support/home/product/P439881V74305Y86/IBM_MQ) または [https://www.ibm.com/support/home/](https://www.ibm.com/support/home/product/C100515X13178X21/other_software/ibm_support_assistant) [product/C100515X13178X21/other\\_software/ibm\\_support\\_assistant](https://www.ibm.com/support/home/product/C100515X13178X21/other_software/ibm_support_assistant) の IBM サポート・アシスタント を使用して、解決策が既に使用可能になっているかどうかを確認します。 一致する項目が見つからな い場合には、 IBM サポートに連絡してください。 これらのファイルは、 問題が解決するまで廃棄しな いでください。

要求された証明書が見つかりませんでした。

### **重大度**

30 : 重大エラー

### **説明**

証明書が見つからなかったため、ストア *<insert\_3>* 内の *<insert\_4> <insert\_5>* として識別された証明 書の要求が失敗しました。 Windows エラー・コードが *<insert\_1>*に設定されました。 WebSphere MQ エラー記録ルーチンが呼び出されました。

#### **応答**

この値がゼロ以外の場合は、Windows 解説書を参照して、エラー *<insert\_1>* の意味を判別してくださ い。 指定した証明書が正しい証明書ストアへコピーされ、削除されていないかどうかを確認してくだ さい。 WebSphere MQ エクスプローラー管理アプリケーションを使用して、WebSphere MQ と併用す るための証明書ストアを構成します。 問題が解決しない場合は、ご使用のシステムで提供されている 標準的な機能を使用して問題 ID を記録し、生成された出力ファイルを保存して、[https://www.ibm.com/](https://www.ibm.com/support/home/product/P439881V74305Y86/IBM_MQ) [support/home/product/P439881V74305Y86/IBM\\_MQ](https://www.ibm.com/support/home/product/P439881V74305Y86/IBM_MQ) または [https://www.ibm.com/support/home/](https://www.ibm.com/support/home/product/C100515X13178X21/other_software/ibm_support_assistant) [product/C100515X13178X21/other\\_software/ibm\\_support\\_assistant](https://www.ibm.com/support/home/product/C100515X13178X21/other_software/ibm_support_assistant) のいずれかで解決策が既に示さ れているかどうかを確認してください。 一致する項目が見つからない場合には、 IBM サポートに連絡 してください。 これらのファイルは、 問題が解決するまで廃棄しないでください。

#### **AMQ9676**

Windows 暗号保守ライブラリーをロードできませんでした。

### **重大度**

30 : 重大エラー

### **説明**

WebSphere MQ では、暗号機能を実行するために crypt32.dll が使用可能であることが 必要です。 この ライブラリーをロードしようとして、Windows エラー・コード *<insert\_1>*が戻されました。 WebSphere MQ エラー記録ルーチンが呼び出されました。

#### **応答**

Windows 解説書を参照して、エラー・コード *<insert\_1>*の意味を判別してください。 crypt32.dll ファ イルが使用可能であり、破損していないことを確認してください。 問題を解決できない場合は、シス テムに付属の標準機能を使用して問題 ID を記録し、生成された出力ファイルを保存してから、 [https://](https://www.ibm.com/support/home/product/P439881V74305Y86/IBM_MQ) [www.ibm.com/support/home/product/P439881V74305Y86/IBM\\_MQ](https://www.ibm.com/support/home/product/P439881V74305Y86/IBM_MQ) または [https://www.ibm.com/](https://www.ibm.com/support/home/product/C100515X13178X21/other_software/ibm_support_assistant) [support/home/product/C100515X13178X21/other\\_software/ibm\\_support\\_assistant](https://www.ibm.com/support/home/product/C100515X13178X21/other_software/ibm_support_assistant) の IBM サポー ト・アシスタントを使用して、解決策が既に使用可能になっているかどうかを確認します。 一致する 項目が見つからない場合には、 IBM サポートに連絡してください。 これらのファイルは、 問題が解決 するまで廃棄しないでください。

### **AMQ9677**

Windows セキュリティー保守ライブラリーをロードできませんでした。

#### **重大度**

30 : 重大エラー

### **説明**

WebSphere MQ では、SSL 機能を実行または構成するために *<insert\_3>* が使用可能になっている必要 があります。 このライブラリーをロードしようとして、Windows エラー・コード *<insert\_1>* が戻され ました。 WebSphere MQ エラー記録ルーチンが呼び出されました。

#### **応答**

Windows 解説書を参照して、エラー・コード *<insert\_1>*の意味を判別してください。 *<insert\_3>* ファ イルが使用可能であり、破損していないことを確認してください。 問題を解決できない場合は、シス テムに付属の標準機能を使用して問題 ID を記録し、生成された出力ファイルを保存してから、 [https://](https://www.ibm.com/support/home/product/P439881V74305Y86/IBM_MQ) [www.ibm.com/support/home/product/P439881V74305Y86/IBM\\_MQ](https://www.ibm.com/support/home/product/P439881V74305Y86/IBM_MQ) または [https://www.ibm.com/](https://www.ibm.com/support/home/product/C100515X13178X21/other_software/ibm_support_assistant) [support/home/product/C100515X13178X21/other\\_software/ibm\\_support\\_assistant](https://www.ibm.com/support/home/product/C100515X13178X21/other_software/ibm_support_assistant) の IBM サポー ト・アシスタントを使用して、解決策が既に使用可能になっているかどうかを確認します。 一致する 項目が見つからない場合には、 IBM サポートに連絡してください。 これらのファイルは、 問題が解決 するまで廃棄しないでください。

証明書 *< insert\_4>*/*< insert\_5>* はストア *<insert\_3>*に既に存在しています。

### **重大度**

10 : 警告

### **説明**

証明書ストア *<insert\_3>* には、 *<insert\_4>*、シリアル番号 *<insert\_5>* の発行者名で識別される、指定 された証明書が既に含まれています。 既存の証明書は置き換えられませんでした。

### **AMQ9679**

証明書ストア *<insert\_3>* をオープンできませんでした。

### **重大度**

30 : 重大エラー

### **説明**

証明書ストア *<insert\_3>* をオープンできませんでした。また、Windows エラー・コード *<insert\_1>* で 失敗しました。 WebSphere MQ エラー記録ルーチンが呼び出されました。

#### **応答**

この値がゼロ以外の場合は、Windows 解説書を参照して、エラー *<insert\_1>* の意味を判別してくださ い。 ご使用の (クライアント接続の) MQSSLKEYR 環境変数、または (WebSphere MQ キュー・マネージ ャーの) SSLKEYR キュー・マネージャー属性が正しく定義されていること、および指定したファイル・ パスが有効であることを確認してください。 問題を解決できない場合は、システムに用意されている 標準機能を使用して問題 ID を記録し、生成された出力ファイルを保存してから、 [https://](https://www.ibm.com/support/home/product/P439881V74305Y86/IBM_MQ) [www.ibm.com/support/home/product/P439881V74305Y86/IBM\\_MQ](https://www.ibm.com/support/home/product/P439881V74305Y86/IBM_MQ) または [https://www.ibm.com/](https://www.ibm.com/support/home/product/C100515X13178X21/other_software/ibm_support_assistant) [support/home/product/C100515X13178X21/other\\_software/ibm\\_support\\_assistant](https://www.ibm.com/support/home/product/C100515X13178X21/other_software/ibm_support_assistant) の IBM サポー ト・アシスタントを使用して、解決策が既に使用可能になっているかどうかを確認します。 一致する 項目が見つからない場合には、 IBM サポートに連絡してください。 これらのファイルは、 問題が解決 するまで廃棄しないでください。

### **AMQ9680**

指定した証明書ファイルで問題が見つかりました。

### **重大度**

30 : 重大エラー

#### **説明**

ファイル *<insert\_3>*から証明書を読み取ろうとして、問題が発生しました。 ファイルが壊れているか、 正しくフォーマットされていない可能性があります。 報告された Windows エラー・コードは *<insert\_1>*です。 WebSphere MQ エラー記録ルーチンが呼び出されました。

#### **応答**

証明書ファイルが有効で完全であること、および WebSphere MQ でサポートされるファイル形式のい ずれかであることを確認してください。問題を解決できない場合は、システムで提供されている標準機 能を使用して問題 ID を記録し、生成された出力ファイルを保存してから、 [https://www.ibm.com/](https://www.ibm.com/support/home/product/P439881V74305Y86/IBM_MQ) [support/home/product/P439881V74305Y86/IBM\\_MQ](https://www.ibm.com/support/home/product/P439881V74305Y86/IBM_MQ) または [https://www.ibm.com/support/home/](https://www.ibm.com/support/home/product/C100515X13178X21/other_software/ibm_support_assistant) product/C100515X13178X21/other software/ibm\_support\_assistant の IBM サポート・アシスタント を使用して、解決策が既に使用可能かどうかを確認してください。 一致する項目が見つからない場合 には、 IBM サポートに連絡してください。 これらのファイルは、 問題が解決するまで廃棄しないでく ださい。

### **AMQ9681**

このシステムでは要求された機能はサポートされていません。

#### **重大度**

30 : 重大エラー

#### **説明**

このシステムでサポートされていない SSL 関数が試行されました。 a) 秘密鍵データを使用した pfx 形 式の証明書ファイルのインポートは、Windows 2000 またはそれ以降でのみサポートされます。 b) シ ステムにインストール済みのセキュリティー・ライブラリーが正しいレベルでなく、前提条件の機能が ありません。 Windows 2000 以前のシステムでは、Internet Explorer 4.1 またはそれ以降をインストー ルする必要があります。 WebSphere MQ エラー記録ルーチンが呼び出されました。

前提条件ソフトウェアがない場合は、必要なレベルのソフトウェアをインストールして、操作を再試行 してください。 問題を解決できない場合は、システムに付属の標準機能を使用して問題 ID を記録し、 生成された出力ファイルを保存してから、 [https://www.ibm.com/support/home/product/](https://www.ibm.com/support/home/product/P439881V74305Y86/IBM_MQ) [P439881V74305Y86/IBM\\_MQ](https://www.ibm.com/support/home/product/P439881V74305Y86/IBM_MQ) または [https://www.ibm.com/support/home/product/](https://www.ibm.com/support/home/product/C100515X13178X21/other_software/ibm_support_assistant)

[C100515X13178X21/other\\_software/ibm\\_support\\_assistant](https://www.ibm.com/support/home/product/C100515X13178X21/other_software/ibm_support_assistant) の IBM サポート・アシスタントを使用し て、解決策が既に使用可能になっているかどうかを確認します。 一致する項目が見つからない場合に は、 IBM サポートに連絡してください。 これらのファイルは、 問題が解決するまで廃棄しないでくだ さい。

### **AMQ9682**

WebSphere MQ SSL ライブラリーが初期化されていません。

### **重大度**

30 : 重大エラー

### **説明**

WebSphere MQ SSL ライブラリー「amqcssln.dll」が、最初に呼び出しプロセスによって初期化されず に呼び出されました。

### **応答**

amqcssln 機能呼び出しを発行する前に初期化機能が呼び出されていることを確認します。

### **AMQ9683**

この証明書の秘密鍵データはエクスポート可能ではありません。

### **重大度**

30 : 重大エラー

### **説明**

証明書から秘密鍵データをエクスポートしようとしましたが、証明書のプロパティーでは許可されてい ません。 WebSphere MQ では、証明書ストア間で個人証明書をコピーするときに、秘密鍵データがエ クスポート可能であることが必要です。 Windows 暗号 API がエラー・コード *<insert\_1>* を戻しまし た。

### **応答**

認証局から証明書を要求する時には、秘密鍵データがエクスポート可能であると マークし、WebSphere MQ により証明書および秘密鍵データを WebSphere MQ ストアに コピーできるようにする必要があり ます。 この問題を解決するには、証明書ファイルを再度要求する必要がある場合があります。 問題を 解決できない場合は、システムに付属の標準機能を使用して問題 ID を記録し、生成された出力ファイ ルを保存してから、 https://www.ibm.com/support/home/product/P439881V74305Y86/IBM\_MO ま たは [https://www.ibm.com/support/home/product/C100515X13178X21/other\\_software/](https://www.ibm.com/support/home/product/C100515X13178X21/other_software/ibm_support_assistant) [ibm\\_support\\_assistant](https://www.ibm.com/support/home/product/C100515X13178X21/other_software/ibm_support_assistant) の IBM サポート・アシスタントを使用して、解決策が既に使用可能になってい るかどうかを確認します。 一致する項目が見つからない場合には、 IBM サポートに連絡してください。 これらのファイルは、 問題が解決するまで廃棄しないでください。

#### **AMQ9684**

証明書のプロパティーにアクセスしようとしたときに問題が発生しました。

#### **重大度**

30 : 重大エラー

### **説明**

シリアル番号 *<insert\_4>*の *<insert\_3>* によって発行された証明書、またはその秘密鍵データは使用で きないように見え、壊れている可能性があります。 この証明書を使用しようとしたときに、Windows 戻りコード *<insert\_1>* が生成されました。 WebSphere MQ エラー記録ルーチンが呼び出されました。

### **応答**

Windows 解説書を参照して、エラー <insert\_1>の意味を判別してください。 証明書が有効であり、破 損していないことを確認してください。 証明書または秘密鍵データが壊れている可能性がある場合、 システムから証明書を除去し、証明書を再インポートしてください。 問題を解決できない場合は、シ ステムに付属の標準機能を使用して問題 ID を記録し、生成された出力ファイルを保存してから、 [https://www.ibm.com/support/home/product/P439881V74305Y86/IBM\\_MQ](https://www.ibm.com/support/home/product/P439881V74305Y86/IBM_MQ) または [https://](https://www.ibm.com/support/home/product/C100515X13178X21/other_software/ibm_support_assistant) [www.ibm.com/support/home/product/C100515X13178X21/other\\_software/ibm\\_support\\_assistant](https://www.ibm.com/support/home/product/C100515X13178X21/other_software/ibm_support_assistant) の IBM サポート・アシスタントを使用して、解決策が既に使用可能になっているかどうかを確認しま

す。 一致する項目が見つからない場合には、 IBM サポートに連絡してください。 これらのファイル は、 問題が解決するまで廃棄しないでください。

#### **AMQ9685**

レジストリーへのアクセス中に問題が発生しました。

### **重大度**

30 : 重大エラー

### **説明**

このプロセスを起動したユーザーの個人レジストリー・ハイブ (HKEY\_LOCAL\_USER) をロードまたはア ンロードしようとしていたときに、エラーが発生しました。 WebSphere MQ エラー記録ルーチンが呼 び出されました。

### **応答**

問題を解決できない場合は、システムに付属の標準機能を使用して問題 ID を記録し、生成された出力 ファイルを保存してから、 [https://www.ibm.com/support/home/product/P439881V74305Y86/](https://www.ibm.com/support/home/product/P439881V74305Y86/IBM_MQ) [IBM\\_MQ](https://www.ibm.com/support/home/product/P439881V74305Y86/IBM_MQ) または [https://www.ibm.com/support/home/product/C100515X13178X21/other\\_software/](https://www.ibm.com/support/home/product/C100515X13178X21/other_software/ibm_support_assistant) [ibm\\_support\\_assistant](https://www.ibm.com/support/home/product/C100515X13178X21/other_software/ibm_support_assistant) の IBM サポート・アシスタントを使用して、解決策が既に使用可能になってい るかどうかを確認します。 一致する項目が見つからない場合には、 IBM サポートに連絡してください。 これらのファイルは、 問題が解決するまで廃棄しないでください。

### **AMQ9686**

証明書ストアを管理しようとしたときに予期しないエラーが発生しました。

### **重大度**

30 : 重大エラー

#### **説明**

証明書ストア *<insert\_4>*の関数 *<insert\_3>* を呼び出したときに、Windows 暗号 API がエラー・コード *<insert\_1>* を戻しました。 このエラーは、証明書ストアの問題、一般的な Windows の問題、またはス トア内の証明書の問題が原因である可能性があります。 WebSphere MQ エラー記録ルーチンが呼び出 されました。

#### **応答**

Windows 解説書を参照して、エラー *<insert\_1>*の意味を判別してください。 証明書ストアが有効であ り、破損していないことを確認してください。 問題を解決できない場合は、システムに付属の標準機 能を使用して問題 ID を記録し、生成された出力ファイルを保存してから、 [https://www.ibm.com/](https://www.ibm.com/support/home/product/P439881V74305Y86/IBM_MQ) [support/home/product/P439881V74305Y86/IBM\\_MQ](https://www.ibm.com/support/home/product/P439881V74305Y86/IBM_MQ) または [https://www.ibm.com/support/home/](https://www.ibm.com/support/home/product/C100515X13178X21/other_software/ibm_support_assistant) [product/C100515X13178X21/other\\_software/ibm\\_support\\_assistant](https://www.ibm.com/support/home/product/C100515X13178X21/other_software/ibm_support_assistant) の IBM サポート・アシスタント を使用して、解決策が既に使用可能になっているかどうかを確認します。 一致する項目が見つからな い場合には、 IBM サポートに連絡してください。 これらのファイルは、 問題が解決するまで廃棄しな いでください。

### **AMQ9687**

入力された pfx パスワードが無効です。

#### **重大度**

30 : 重大エラー

#### **説明**

証明書のインポートまたはコピーのために入力されたパスワードが間違っているため、操作を完了でき ませんでした。

#### **応答**

パスワードが正しいことを確認して、再試行してください。 パスワードを忘れたり、紛失した場合、 証明書を元のソースから再生成またはエクスポートする必要があります。

### **AMQ9688**

この証明書の秘密鍵データは使用可能ではありません。

#### **重大度**

この証明書に関連付けられた秘密鍵データは、システム上に存在するものとして報告されますが、失敗 し、Windows エラー・コード *<insert\_1>*が返されます。 WebSphere MQ エラー記録ルーチンが呼び出 されました。

### **応答**

Windows 解説書を参照して、エラー・コード <insert\_1>の意味を判別してください。 マニュアルを使 用して問題を解決できる場合は、障害を訂正し、必要であれば操作を再試行してください。 問題を解 決できない場合は、システムに用意されている標準機能を使用して問題 ID を記録し、生成された出力 ファイルを保存してから、 [https://www.ibm.com/support/home/product/P439881V74305Y86/](https://www.ibm.com/support/home/product/P439881V74305Y86/IBM_MQ) IBM\_MO または [https://www.ibm.com/support/home/product/C100515X13178X21/other\\_software/](https://www.ibm.com/support/home/product/C100515X13178X21/other_software/ibm_support_assistant) [ibm\\_support\\_assistant](https://www.ibm.com/support/home/product/C100515X13178X21/other_software/ibm_support_assistant) の IBM サポート・アシスタントを使用して、解決策が既に使用可能になってい るかどうかを確認します。 一致する項目が見つからない場合には、 IBM サポートに連絡してください。 これらのファイルは、 問題が解決するまで廃棄しないでください。

### **AMQ9689**

ストア *<insert\_3>* の削除中に不明なエラーが発生しました。

### **重大度**

30 : 重大エラー

### **説明**

キュー・マネージャー *<insert\_3>* の WebSphere MQ 証明書ストアを削除できませんでした。 証明書ス トアのファイル名は *<insert\_4>*です。 Windows エラー・コードが *<insert\_1>*に設定されました。 WebSphere MQ エラー記録ルーチンが呼び出されました。

### **応答**

Windows 解説書を参照して、エラー <insert\_1>の意味を判別してください。 マニュアルを使用して問 題を解決できる場合は、障害を訂正し、必要であれば操作を再試行してください。 保管ファイルが存 在しており、かつストアにアクセスする可能性がある (キュー・マネージャーなどの) 他のプロセスが実 行中でないことを確認してください。 問題を解決できない場合は、システムに付属の標準機能を使用 して問題 ID を記録し、生成された出力ファイルを保存してから、 [https://www.ibm.com/support/home/](https://www.ibm.com/support/home/product/P439881V74305Y86/IBM_MQ) [product/P439881V74305Y86/IBM\\_MQ](https://www.ibm.com/support/home/product/P439881V74305Y86/IBM_MQ) または [https://www.ibm.com/support/home/product/](https://www.ibm.com/support/home/product/C100515X13178X21/other_software/ibm_support_assistant) [C100515X13178X21/other\\_software/ibm\\_support\\_assistant](https://www.ibm.com/support/home/product/C100515X13178X21/other_software/ibm_support_assistant) の IBM サポート・アシスタントを使用し て、解決策が既に使用可能になっているかどうかを確認します。 一致する項目が見つからない場合に は、 IBM サポートに連絡してください。 これらのファイルは、 問題が解決するまで廃棄しないでくだ さい。

### **AMQ9690**

発行者の証明書にある公開鍵で、所有者の証明書を妥当性検査することができませんでした。

### **重大度**

30 : 重大エラー

### **説明**

発行者の証明書 (CA または署名者証明書) の公開鍵は、チャネル *<insert\_3>*に割り当てられた所有者証 明書の署名を検証するために使用されます。 この検証は失敗したため、サブジェクト証明書は使用で きません。 WebSphere MQ エラー記録ルーチンが呼び出されました。

### **応答**

発行者の証明書が有効かつ使用可能であり、最新のものであることを確認してください。 証明書の発 行者とともに、所有者の証明書および発行者の証明書が有効であるかを調べてください。 問題を解決 できない場合は、システムに付属の標準機能を使用して問題 ID を記録し、生成された出力ファイルを 保存してから、 [https://www.ibm.com/support/home/product/P439881V74305Y86/IBM\\_MQ](https://www.ibm.com/support/home/product/P439881V74305Y86/IBM_MQ) または [https://www.ibm.com/support/home/product/C100515X13178X21/other\\_software/](https://www.ibm.com/support/home/product/C100515X13178X21/other_software/ibm_support_assistant) [ibm\\_support\\_assistant](https://www.ibm.com/support/home/product/C100515X13178X21/other_software/ibm_support_assistant) の IBM サポート・アシスタントを使用して、解決策が既に使用可能になってい るかどうかを確認します。 一致する項目が見つからない場合には、 IBM サポートに連絡してください。

これらのファイルは、 問題が解決するまで廃棄しないでください。

### **AMQ9691**

WebSphere MQ MQI ライブラリーをロードできませんでした。

#### **重大度**

ライブラリー・ファイル *<insert\_3>* がシステム上で使用可能であることが予期されていますが、ロー ドしようとしましたが、Windows 戻りコード *<insert\_1>*で失敗しました。 WebSphere MQ エラー記録 ルーチンが呼び出されました。

### **応答**

WebSphere MQ *<insert\_3>* ライブラリー・ファイルが存在し、ご使用のシステムで使用可能であるこ とを確認してください。 Windows 解説書を参照して、エラー・コード *<insert\_1>*の意味を判別してく ださい。 問題を解決できない場合は、システムに用意されている標準機能を使用して問題 ID を記録 し、生成された出力ファイルを保存してから、 [https://www.ibm.com/support/home/product/](https://www.ibm.com/support/home/product/P439881V74305Y86/IBM_MQ) [P439881V74305Y86/IBM\\_MQ](https://www.ibm.com/support/home/product/P439881V74305Y86/IBM_MQ) または [https://www.ibm.com/support/home/product/](https://www.ibm.com/support/home/product/C100515X13178X21/other_software/ibm_support_assistant) [C100515X13178X21/other\\_software/ibm\\_support\\_assistant](https://www.ibm.com/support/home/product/C100515X13178X21/other_software/ibm_support_assistant) の IBM サポート・アシスタントを使用し て、解決策が既に使用可能になっているかどうかを確認します。 一致する項目が見つからない場合に は、 IBM サポートに連絡してください。 これらのファイルは、 問題が解決するまで廃棄しないでくだ さい。

#### **AMQ9692**

SSL ライブラリーはすでに初期化済みです。

**重大度**

20 : エラー

### **説明**

SSL ライブラリーはこのプロセスですでに初期化されており、SSL 属性に対する変更は有効にはなって おらず、元の値が依然として有効です。

### **応答**

問題を解決できない場合は、システムに付属の標準機能を使用して問題 ID を記録し、生成された出力 ファイルを保存してから、 [https://www.ibm.com/support/home/product/P439881V74305Y86/](https://www.ibm.com/support/home/product/P439881V74305Y86/IBM_MQ) [IBM\\_MQ](https://www.ibm.com/support/home/product/P439881V74305Y86/IBM_MQ) または [https://www.ibm.com/support/home/product/C100515X13178X21/other\\_software/](https://www.ibm.com/support/home/product/C100515X13178X21/other_software/ibm_support_assistant) [ibm\\_support\\_assistant](https://www.ibm.com/support/home/product/C100515X13178X21/other_software/ibm_support_assistant) の IBM サポート・アシスタントを使用して、解決策が既に使用可能になってい るかどうかを確認します。 一致する項目が見つからない場合には、 IBM サポートに連絡してください。 これらのファイルは、 問題が解決するまで廃棄しないでください。

#### **AMQ9693**

LDAP サーバー用に入力されたパスワードが正しくありません。

### **重大度**

30 : 重大エラー

#### **説明**

CRL 情報の WebSphere MQ への提供に使用される 1 つまたは複数の LDAP サーバーにログインしよう としましたが、入力されたパスワードが正しくないために拒否されました。 WebSphere MQ エラー記 録ルーチンが呼び出されました。 エラーにより、 WebSphere MQ チャネル名 *<insert\_3>* がクローズさ れました。 名前が ' ????' の場合 名前は不明です。

#### **応答**

AuthInfo オブジェクトに指定したパスワードが、入力したサーバー名ごとに正しいかを確認してくだ さい。 問題を解決できない場合は、システムに付属の標準機能を使用して問題 ID を記録し、生成され た出力ファイルを保存してから、 [https://www.ibm.com/support/home/product/P439881V74305Y86/](https://www.ibm.com/support/home/product/P439881V74305Y86/IBM_MQ) [IBM\\_MQ](https://www.ibm.com/support/home/product/P439881V74305Y86/IBM_MQ) または [https://www.ibm.com/support/home/product/C100515X13178X21/other\\_software/](https://www.ibm.com/support/home/product/C100515X13178X21/other_software/ibm_support_assistant) [ibm\\_support\\_assistant](https://www.ibm.com/support/home/product/C100515X13178X21/other_software/ibm_support_assistant) の IBM サポート・アシスタントを使用して、解決策が既に使用可能になってい るかどうかを確認します。 一致する項目が見つからない場合には、 IBM サポートに連絡してください。 これらのファイルは、 問題が解決するまで廃棄しないでください。

### **AMQ9694**

LDAP 検索に指定された DN 構文が無効です。

#### **重大度**

30 : 重大エラー

#### **説明**

1 つまたは複数の AuthInfo オブジェクト定義で入力した識別名が無効であり、CRL LDAP サーバーへの 要求が拒否されました。 WebSphere MQ エラー記録ルーチンが呼び出されました。 エラーにより、 WebSphere MQ チャネル名 *<insert\_3>* がクローズされました。 名前が ' ????' の場合 名前は不明です。

このチャネルの AuthInfo オブジェクト定義で与えられた詳細が正しいかを調べてください。 問題を解 決できない場合は、システムに付属の標準機能を使用して問題 ID を記録し、生成された出力ファイル を保存してから、 [https://www.ibm.com/support/home/product/P439881V74305Y86/IBM\\_MQ](https://www.ibm.com/support/home/product/P439881V74305Y86/IBM_MQ) また は [https://www.ibm.com/support/home/product/C100515X13178X21/other\\_software/](https://www.ibm.com/support/home/product/C100515X13178X21/other_software/ibm_support_assistant)

[ibm\\_support\\_assistant](https://www.ibm.com/support/home/product/C100515X13178X21/other_software/ibm_support_assistant) の IBM サポート・アシスタントを使用して、解決策が既に使用可能になってい るかどうかを確認します。 一致する項目が見つからない場合には、 IBM サポートに連絡してください。 これらのファイルは、 問題が解決するまで廃棄しないでください。

### **AMQ9695**

LDAP サーバー用に入力されたユーザー名が正しくありません。

### **重大度**

30 : 重大エラー

### **説明**

CRL 情報を WebSphere MQ に提供する 1 つまたは複数の LDAP サーバーにログインしようとしました が、入力されたユーザー名が存在しないために拒否されました。 WebSphere MQ エラー記録ルーチン が呼び出されました。 エラーにより、 WebSphere MQ チャネル名 *<insert\_3>* がクローズされました。 名前が ' ????' の場合 名前は不明です。

### **応答**

このチャネルの AuthInfo オブジェクトに指定したユーザー名を、入力した LDAP サーバー名ごとに正 しくしてください。 問題を解決できない場合は、システムに付属の標準機能を使用して問題 ID を記録 し、生成された出力ファイルを保存してから、 [https://www.ibm.com/support/home/product/](https://www.ibm.com/support/home/product/P439881V74305Y86/IBM_MQ) [P439881V74305Y86/IBM\\_MQ](https://www.ibm.com/support/home/product/P439881V74305Y86/IBM_MQ) または [https://www.ibm.com/support/home/product/](https://www.ibm.com/support/home/product/C100515X13178X21/other_software/ibm_support_assistant)

[C100515X13178X21/other\\_software/ibm\\_support\\_assistant](https://www.ibm.com/support/home/product/C100515X13178X21/other_software/ibm_support_assistant) の IBM サポート・アシスタントを使用し て、解決策が既に使用可能になっているかどうかを確認します。 一致する項目が見つからない場合に は、 IBM サポートに連絡してください。 これらのファイルは、 問題が解決するまで廃棄しないでくだ さい。

#### **AMQ9697**

WebSphere MQ サービスにターゲット・サーバー上で連絡できませんでした。

#### **重大度**

30 : 重大エラー

### **説明**

ターゲット・サーバー *<insert\_3>*上の WebSphere MQ サービスに接続しようとしました。 呼び出し は、戻りコード *<insert\_1>*で失敗しました。 WebSphere MQ エラー記録ルーチンが呼び出されました。

### **応答**

指定されたターゲット・サーバー名が正しいこと、および WebSphere MQ を管理するための十分なア クセス権限がそのサーバーにあることを確認してください。問題を解決できない場合は、システムに提 供されている標準機能を使用して問題 ID を記録し、生成された出力ファイルを保存してから、 [https://](https://www.ibm.com/support/home/product/P439881V74305Y86/IBM_MQ) [www.ibm.com/support/home/product/P439881V74305Y86/IBM\\_MQ](https://www.ibm.com/support/home/product/P439881V74305Y86/IBM_MQ) または IBM サポート・アシスタ  $\vee$  | (https://www.ibm.com/support/home/product/C100515X13178X21/other\_software/

[ibm\\_support\\_assistant](https://www.ibm.com/support/home/product/C100515X13178X21/other_software/ibm_support_assistant)) を使用して、解決策があるかどうかどうかを確認してください。 一致する項目 が見つからない場合には、 IBM サポートに連絡してください。 これらのファイルは、 問題が解決する まで廃棄しないでください。

### **AMQ9698**

SSL セキュリティー呼び出しがハンドシェーク中に失敗しました。

#### **重大度**

30 : 重大エラー

### **説明**

SSL ハンドシェーク時に、セキュア・チャネル (Schannel) SSL プロバイダーへの SSPI 呼び出しが失敗 しました。 この障害により、 WebSphere MQ チャネル名 *<insert\_3>* がクローズされました。 名前が ' ????' の場合 名前は不明です。

### **応答**

Windows のチャネル・リファレンス・マニュアルを参照して、SSPI 呼び出し *<insert\_4>*の状況 *<insert\_5>* の意味を判別してください。 障害を訂正し、必要であればチャネルを再始動してください。

SSL ハンドシェーク中に、SSL セキュリティー呼び出しで不明エラーが発生しました。

#### **重大度**

30 : 重大エラー

### **説明**

SSL ハンドシェーク時に、セキュア・チャネル (Schannel) SSL プロバイダーへの SSPI 呼び出しで不明 なエラーが発生しました。 エラーの原因は、Windows SSL の問題による場合、一般的な Windows の問 題による場合、または不正な WebSphere MQ データが呼び出し中に使用された場合があります。 WebSphere MQ エラー記録ルーチンが呼び出されました。 エラーにより、 WebSphere MQ チャネル名 *<insert\_3>* がクローズされました。 名前が ' ????' の場合 名前は不明です。

#### **応答**

Windows のチャネル・リファレンス・マニュアルを参照して、SSPI 呼び出し *<insert\_4>*の状況 *<insert\_5>* の意味を判別してください。 マニュアルを使用して問題を解決できる場合は、障害を訂正 し、必要に応じてチャネルを再始動してください。 問題を解決できない場合は、システムに付属の標 準機能を使用して問題 ID を記録し、生成された出力ファイルを保存してから、 [https://www.ibm.com/](https://www.ibm.com/support/home/product/P439881V74305Y86/IBM_MQ) [support/home/product/P439881V74305Y86/IBM\\_MQ](https://www.ibm.com/support/home/product/P439881V74305Y86/IBM_MQ) または [https://www.ibm.com/support/home/](https://www.ibm.com/support/home/product/C100515X13178X21/other_software/ibm_support_assistant) [product/C100515X13178X21/other\\_software/ibm\\_support\\_assistant](https://www.ibm.com/support/home/product/C100515X13178X21/other_software/ibm_support_assistant) の IBM サポート・アシスタント を使用して、解決策が既に使用可能になっているかどうかを確認します。 一致する項目が見つからな い場合には、 IBM サポートに連絡してください。 これらのファイルは、 問題が解決するまで廃棄しな いでください。

### **AMQ9710**

SSL セキュリティーのリフレッシュに失敗しました。

#### **重大度**

30 : 重大エラー

#### **説明**

SSL セキュリティーのリフレッシュ要求が失敗しました。

### **応答**

エラー・ファイルにある前のエラー・メッセージを参照して、失敗の原因を判別してください。

#### **AMQ9711**

SSL セキュリティー・リフレッシュが成功しましたが、チャネルの再始動に失敗しました。

### **重大度**

30 : 重大エラー

### **説明**

このキュー・マネージャーの SSL 環境がリフレッシュされたため、現行の値と証明書がすべての SSL チャネルに使用されます。 しかし、セキュリティー・リフレッシュの開始時に実行されていたアウト バウンド SSL チャネルの一部を、リフレッシュの完了後に再始動できませんでした。

#### **応答**

エラー・ファイルにある前のエラー・メッセージを参照して、どのチャネルを再始動できなかったかを 判別してください。 必要な場合は、これらを再始動してください。

#### **AMQ9712**

チャネル *<insert\_3>* の待機中に SSL セキュリティー・リフレッシュがタイムアウトになりました。

### **重大度**

30 : 重大エラー

### **説明**

システムは、SSL のセキュリティー・リフレッシュを実行していました。 この機能は、すべてのアウト バウンドおよびインバウンド SSL チャネルの停止を要求します。 これらのチャネルが実際に停止する のを待機します。 SSL チャネル *<insert\_3>* がタイムアウト期間内に停止しませんでした。

### **応答**

チャネル *<insert\_3>* がハングしている理由を調べてください。 ハングしたチャネルを終了してくださ い。 SSL セキュリティー・リフレッシュを再実行してください。

### **AMQ9713**

チャネル *<insert\_3>* が終了しました。SSL リフレッシュが進行中です。

#### **重大度**

0 : 情報

#### **説明**

このキュー・マネージャーでの SSL サポートは、セキュリティー・リフレッシュの最中です。 アウト バウンド SSL チャネル *<insert\_3>*を開始しようとしました。 SSL セキュリティー・リフレッシュの進 行中は開始できません。 チャネルは、SSL セキュリティー・リフレッシュが完了すると自動的に再始動 されます。

### **応答**

なし。

### **AMQ9714**

受信キュー・マネージャーでの SSL リフレッシュ: チャネルが開始されませんでした。

### **重大度**

30 : 重大エラー

### **説明**

SSL セキュリティー・リフレッシュが、この SSL チャネルの受信側のキュー・マネージャーで進行中で す。 チャネルは *<insert\_3>* です。 場合によっては、その名前を判別できないため、「? ???」と表示さ れることがあります。 チャネルは始動されませんでした。

#### **応答**

SSL リフレッシュが完了したら、チャネルを再始動してください。 チャネルは、接続を再試行するよう に構成されていれば自動的に再始動します。

### **AMQ9715**

SSL セッション ID の妥当性検査中に予期しないエラーが検出されました。

### **重大度**

30 : 重大エラー

#### **説明**

このエラーは、GSKit SSL プロバイダーに OS/400 プラットフォームでの前提条件の PTF が 1 つ以上な いときに発生する可能性があります。 チャネルは *< insert\_3>*です。名前を判別できない場合 は、' ????' と表示されます。

#### **応答**

GSKit SSL プロバイダーの保守レベルが最新であることを確認し、チャネルを 再始動してください。

### **AMQ9716**

チャネル *<insert\_2>*のリモート SSL 証明書失効状況検査が失敗しました。

### **重大度**

30 : 重大エラー

## **説明**

WebSphere MQ は、次のいずれかの理由により、リモート SSL 証明書の失効状況を判別できませんで した。

(a) 証明書を目的として、チャネルが CRL サーバーまたは OCSP 応答側プログラムのいずれにも接続で きなかった。

(b) 接続された OCSP 応答側プログラムのいずれも、証明書の失効状況を認識していない。

(c) OCSP 応答を受け取ったが、応答のデジタル署名を検査できなかった。

問題の証明書の詳細は、 *<insert\_1>*です。

チャネル名は *<insert\_2>*です。 チャネル名を判別できない場合は、' ????' と表示されます。

チャネルは開始されませんでした。

証明書の失効状況を判別できない限り、WebSphere MQ はチャネルの開始を許可しません。

### **応答**

証明書に AuthorityInfoAccess 拡張が含まれている場合は、その証明書拡張で指定されている OCSP サ ーバーが使用可能で、正しく構成されていることを確認してください。

証明書に CrlDistributionPoint 拡張が含まれている場合は、その証明書拡張で指定されている CRL サー バーが使用可能で、正しく構成されていることを確認してください。

CRL サーバーまたは OCSP サーバーを WebSphere MQ に指定した場合は、それらのサーバーが使用可 能で、正しく構成されていることを確認してください。

OCSP サーバーからの応答のデジタル署名を検証するために必要な SSL 証明書が、ローカル・キー・リ ポジトリーにあることを確認してください。

### **AMQ9717**

チャネル *<insert\_2>*のリモート SSL 証明書失効状況チェックが不明です。

#### **重大度**

10 : 警告

#### **説明**

WebSphere MQ は、次のいずれかの理由により、リモート SSL 証明書の失効状況を判別できませんで した。

(a) 証明書を目的として、チャネルが CRL サーバーまたは OCSP 応答側プログラムのいずれにも接続で きなかった。

(b) 接続された OCSP 応答側プログラムのいずれも、証明書の失効状況を認識していない。

(c) OCSP 応答を受け取ったが、応答のデジタル署名を検査できなかった。

問題の証明書の詳細は*< insert\_1>*です。

チャネル名は *<insert\_2>*です。 チャネル名を判別できない場合は、' ????' と表示されます。

チャネルを開始することはできますが、リモート SSL 証明書の失効状況は検査されていません。

### **応答**

証明書に AuthorityInfoAccess 拡張が含まれている場合は、その証明書拡張で指定されている OCSP サ ーバーが使用可能で、正しく構成されていることを確認してください。

証明書に CrlDistributionPoint 拡張が含まれている場合は、その証明書拡張で指定されている CRL サー バーが使用可能で、正しく構成されていることを確認してください。

CRL サーバーまたは OCSP サーバーを Websphere MQ に指定した場合は、それらのサーバーが使用可 能で、正しく構成されていることを確認してください。

OCSP サーバーからの応答のデジタル署名を検証するために必要な SSL 証明書が、ローカル・キー・リ ポジトリーにあることを確認してください。

検査を実施する必要がある場合は、証明書の失効の検査を必要とするように WebSphere MQ を構成す る必要があります。 証明書の失効の検査を構成する方法について詳しくは、WebSphere MQ 製品資料 のセキュリティーのセクションを参照してください。

### **AMQ9718**

OCSP URL *<insert\_1>*が無効です。

#### **重大度**

30 : 重大エラー

#### **説明**

SSLCRLNL 名前リストで指定された AUTHINFO オブジェクトのいずれかで OCSPURL パラメーターが 無効であるため、WebSphere MQ は SSL チャネルを開始できませんでした。

OCSP URL は *<insert\_1>* で、チャネル名は *<insert\_2>*です。 チャネル名を判別できない場合は、' ????' と表示されます。

**応答**

OCSP URL をブランクにしてはなりません。有効な HTTP URL を指定する必要があります。 OCSP URL を修正し、チャネルまたはチャネル・プロセスを再始動してください。

OCSP URL の使用方法について詳しくは、WebSphere MQ 製品資料のセキュリティーのセクションを参 照してください。

FIPS モードに無効な CipherSpec です。

### **重大度**

30 : 重大エラー

### **説明**

ユーザーが、FIPS モードで実行するように構成されたキュー・マネージャーまたは MQ MQI クライア ントでチャネルを開始しようとしています。 ユーザーは、FIPS 準拠ではない CipherSpec を指定しま した。 チャネルは *< insert\_3>*です。名前を判別できない場合は、' ????' と表示されます。

### **応答**

FIPS 準拠の CipherSpec で実行するチャネルを再定義してください。 または、正しい CipherSpec でチ ャネルを定義して、キュー・マネージャーまたは MQ MQI クライアントを FIPS モードで実行しないよ うにします。この場合には、FIPS モードが構成されていないことを確認してください。 エラーを修正 した後、 チャネルを再開してください。

### **AMQ9720**

キュー・マネージャー:

### **重大度**

0 : 情報

### **説明**

なし。

## **応答**

なし。

### **AMQ9721**

キュー・マネージャー名: *<insert\_3>*

### **重大度**

0 : 情報

## **説明**

なし。

## **応答**

なし。

### **AMQ9722**

クライアント:

## **重大度**

0 : 情報

### **説明**

なし。

## **応答**

なし。

## **AMQ9723**

クライアント証明書ストア: *<insert\_3>*

## **重大度**

0 : 情報

## **説明**

なし。

## **応答**

なし。

有効期限時刻: *<insert\_1>* 移行状況: 移行予定

パスワード: \*\*\*\*\*\*\*\*

### **重大度**

0 : 情報

**説明**

なし。

**応答**

## なし。

## **AMQ9725**

有効期限時刻: *<insert\_1>*

移行状況: 失敗

パスワード: \*\*\*\*\*\*\*\*

### **重大度**

0 : 情報

## **説明**

なし。

## **応答**

なし。

## **AMQ9726**

証明書に無効な日付があるため、証明書を移行できませんでした。

証明書の詳細は、以下のとおりです。

[Microsoft 証明書ストア]、[所有者]、[発行者]、[シリアル番号]:

*<insert\_3>* .

### **重大度**

30 : 重大エラー

### **説明**

証明書の移行中に、証明書の日付フィールドが無効であることがわかりました。 証明書の有効期限が 切れているか、その「開始」日が今日の日付を過ぎているか、またはその「終了」日が「開始」日より も前であるかのいずれかです。

証明書は移行されていません。

### **応答**

証明書が移行に必要な場合は、GSKit 鍵データベース *<insert\_5>*にインポートする前に、有効な置き換 えを取得してください。

## **AMQ9727**

証明書に不完全な証明書パスがあるため、証明書を移行できませんでした。

証明書の詳細は、以下のとおりです。

[Microsoft 証明書ストア]、[所有者]、[発行者]、[シリアル番号]:

*<insert\_3>*.

### **重大度**

30 : 重大エラー

### **説明**

証明書の移行中、証明書の認証局 (署名者) 証明書を検出できませんでした。 そのため、証明書は孤立 証明書と見なされます。

証明書のコピーがファイル名 *<insert\_4>* に書き込まれました。

ファイル名の接尾部が「.cer」の場合、その証明書は認証局 (署名者) 証明書です。 ファイル名の接尾部 が「.pfx」の場合、証明書は個人証明書であり、GSKit 鍵データベース *<insert\_5>*に指定されたパスワ ードと同じパスワードを持っています。 証明書は移行されていません。

#### **応答**

移行に証明書が必要な場合は、証明書をインポートする前に、GSKit 鍵データベース *<insert\_5>* に完全 な証明書パスが存在することを確認してください。

#### **AMQ9728**

証明書は、GSKit 鍵データベース *<insert\_5>*にインポートできなかったため、移行できませんでした。 証明書の詳細は、以下のとおりです。

[Microsoft 証明書ストア]、[所有者]、[発行者]、[シリアル番号]:

*<insert\_3>* .

#### **重大度**

30 : 重大エラー

#### **説明**

証明書の移行中に問題があったために、証明書をインポートできませんでした。

証明書のコピーがファイル名 *<insert\_4>* に書き込まれました。

ファイル名の接尾部が「.cer」の場合、その証明書は認証局 (署名者) 証明書です。 ファイル名の接尾部 が「.pfx」の場合、証明書は個人証明書であり、GSKit 鍵データベース *<insert\_5>*に指定されたパスワ ードと同じパスワードを持っています。 証明書は移行されていません。

#### **応答**

エラー・ログ内の前のメッセージを参照して、失敗の原因を判断してください。 必要であれば、 Windows または GSKit の解説書を参照して、原因を判断してください。

#### **AMQ9729**

証明書ファイル *<insert\_3>* を作成できません。

## **重大度**

30 : 重大エラー

#### **説明**

証明書の移行中に問題があったために、証明書をインポートできませんでした。 この最初の問題に加 えて、証明書のコピーをファイル *<insert\_3>* に書き込んで作成しようとしたときに、2 番目の問題が発 生しました。 証明書は、Microsoft 証明書ストア *<insert\_4>*にあります。 この証明書は、GSKit 鍵デー タベース *<insert\_5>*を対象としています。 ファイル名の接尾部が「.cer」の場合、証明書は認証局 (署 名者) 証明書です。 ファイル名の接尾部が「.pfx」の場合、その証明書は個人証明書です。 証明書は移 行されていません。

#### **応答**

2 つの問題の原因を判断してください。 エラー・ログ内の前のメッセージを参照して、 最初の失敗の 原因を判断してください。 必要であれば、Windows または GSKit の解説書を参照して、原因を判断し てください。 2 番目の障害は、Windows の「CreateFile」関数の呼び出し中に、戻りコード *<insert\_1>* で発生しました。 この失敗の場合は、ファイルがまだ存在していないこと、およびこのファイルを作 成する権限があることを確認してください。

### **AMQ9730**

証明書の移行が完了し、障害はありませんでした。 マイグレーションされた証明書の数は *<insert\_1>* でした。

**重大度**

0 : 情報

### **説明**

Microsoft 証明書ストア *<insert\_3>* から GSKit 鍵データベース *<insert\_4>* への証明書の移行が完了し、 移行の失敗はありませんでした。 マイグレーションされた証明書の数は *<insert\_1>* でした。

いずれかの証明書が移行された場合は、GSKit iKeyman GUI を使用して、意図した SSL チャネルのサポ ートに必要なすべての証明書が GSKit 鍵データベースに含まれることを確認してください。 証明書が マイグレーションされなかった場合は、 *<insert\_3>* に認証局 (署名者) 証明書のデフォルト・セットの みが含まれていたことが原因と考えられます。 新たに作成された GSKit 鍵データベースに、同等また はより新しい独自のセットがあるため、デフォルト・セットは移行されません。

証明書が移行されなかったことの原因となる障害がなかった場合には、他に障害がある可能性があり、 この障害を解決する必要があります。そうでないと、この後も SSL チャネルの開始に失敗する恐れがあ ります。 エラー・ログを参照し、障害を調べてください。

#### **AMQ9732**

*<insert\_3>* のレジストリー項目がすでに存在しています。

#### **重大度**

30 : 重大エラー

#### **説明**

コマンドが、キュー・マネージャーまたはクライアントの Microsoft 証明書ストアの自動移行を要求す るために使用されました。 しかし、このストアのレジストリーにはすでに項目があります。 要求がキ ュー・マネージャーに対するものであった場合、 *<insert\_3>* はキュー・マネージャー名です。それ以 外の場合は、クライアントの Microsoft 証明書ストアの名前です。

#### **応答**

証明書転送 (amqtcert) コマンドをオプション「-a -l」付きで実行し、レジストリーの内容をリストして 確認してください。 項目を置換する必要がある場合は、amqtcert を 「-r」オプション付きで使用して 項目を除去してから、amqtcert を使用して自動移行を 要求してください。

#### **AMQ9733**

証明書を自動的に移行する要求が正常に完了しました。

### **重大度**

0 : 情報

### **説明**

SSL 証明書を自動的に移行するための要求が出されました。 この要求は、WebSphere MQ のインスト ール中か、または、証明書転送 (amqtcert) コマンドを使用して行われた可能性があります。 この要求 はすぐに実行され、移行は正常に完了しました。

### **応答**

GSKit iKeyman GUI を使用して、意図した SSL チャネルをサポートするために必要なすべての証明書が GSKit 鍵データベースに含まれることを確認してください。 証明書が移行されなかった場合、これは、 Microsoft 証明書ストアに証明書認証局 (署名者) の証明書のデフォルト・セットのみが含まれていたこ とが原因です。 新たに作成された GSKit 鍵データベースに、同等またはより新しい独自のセットがあ るため、デフォルト・セットは移行されません。

#### **AMQ9734**

証明書の自動移行中に障害がありました。

### **重大度**

30 : 重大エラー

#### **説明**

SSL 証明書を自動的に移行するための要求が出されました。 この要求は、WebSphere MQ のインスト ール中か、または、証明書転送 (amqtcert) コマンドを使用して行われた可能性があります。 この要求 は実行されましたが、移行プロセス中に障害が発生しました。

### **応答**

エラー・ログ内の前のメッセージを参照して、失敗の原因を判断してください。 すべての証明書が正 常に移行されて、障害が移行プロセスのこの部分に影響しなかった可能性もあります。 この場合は、 GSKit iKeyman GUI を使用して、意図した SSL チャネルをサポートするために必要なすべての証明書が GSKit 鍵データベースに含まれることを確認してください。

### **AMQ9735**

証明書の移行が予期せずに終了しました。 GSKit の初期化中に障害が発生しました。

#### **重大度**

30 : 重大エラー

#### **説明**

証明書の移行プロセスが予期せずに終了しました。 GSKit 環境が正常に初期化されていないと、移行が できません。 この処理には、GSKit の初期化、鍵データベースの作成、および鍵データベース・パスワ ードの隠蔽が含まれます。 これらの操作のいずれかで障害がありました。 証明書は移行されませんで した。 パスワードのスタッシュが失敗した場合は、鍵データベース *<insert\_4>* が作成されます。 GSKit 操作 *<insert\_3>* 中に障害が発生し、GSKit 戻りコード *<insert\_1>* が生成されました。

### **応答**

鍵データベースが作成された後、失敗の原因を解消してから、鍵データベースを削除します。続いて、 関連レジストリーの状態情報を削除し、証明書の移行プロセスを再試行してください。 システムに用 意されている標準機能を使用して問題 ID を記録し、生成された出力ファイルを保存してから、https:// [www.ibm.com/support/home/product/P439881V74305Y86/IBM\\_MQ](https://www.ibm.com/support/home/product/P439881V74305Y86/IBM_MQ) または [https://www.ibm.com/](https://www.ibm.com/support/home/product/C100515X13178X21/other_software/ibm_support_assistant) [support/home/product/C100515X13178X21/other\\_software/ibm\\_support\\_assistant](https://www.ibm.com/support/home/product/C100515X13178X21/other_software/ibm_support_assistant) の IBM サポー ト・アシスタントを使用して、解決策が既に使用可能になっているかどうかを確認します。 一致する 項目が見つからない場合には、 IBM サポートに連絡してください。 これらのファイルは、 問題が解決 するまで廃棄しないでください。

### **AMQ9736**

ライブラリー *<insert\_3>* が見つかりませんでした。

#### **重大度**

30 : 重大エラー

#### **説明**

ライブラリー *<insert\_3>* を動的にロードしようとしましたが、ライブラリーが見つからなかったため に失敗しました。 これが WebSphere MQ ライブラリーである場合は、WebSphere MQ サーバー・イン ストールでのみ使用可能であり、証明書転送 (amqtcert) コマンドを使用してキュー・マネージャー操 作を実行する場合に必要です。 これが GSKit ライブラリーである場合は、WebSphere MQ のインスト ール中にインストールされているはずです。

### **応答**

WebSphere MQ MQI クライアントのみをインストールするときに、このコマンドを使用してキュー・ マネージャー操作を実行しないでください。 コマンドが WebSphere MQ サーバーのインストール済み 環境で作成された場合、または欠落している GSKit ライブラリーである場合は、問題 ID を記録し、生 成されたすべての出力ファイルを保存し、 [https://www.ibm.com/support/home/product/](https://www.ibm.com/support/home/product/P439881V74305Y86/IBM_MQ) [P439881V74305Y86/IBM\\_MQ](https://www.ibm.com/support/home/product/P439881V74305Y86/IBM_MQ) または IBM サポート・アシスタント ( [https://www.ibm.com/support/](https://www.ibm.com/support/home/product/C100515X13178X21/other_software/ibm_support_assistant) [home/product/C100515X13178X21/other\\_software/ibm\\_support\\_assistant\)](https://www.ibm.com/support/home/product/C100515X13178X21/other_software/ibm_support_assistant) を使用して、ソリューシ ョンが既に使用可能になっているかどうかを確認します。 一致する項目が見つからない場合には、 IBM サポートに連絡してください。 これらのファイルは、問題が解決するまで廃棄しないでください。

### **AMQ9737**

メモリーを割り振ることができません。

### **重大度**

30 : 重大エラー

#### **説明**

メモリーの割り振りを試みましたが失敗しました。

#### **応答**

コマンドに対してより多くのメモリーを準備してください。

### **AMQ9739**

証明書ストア *<insert\_3>* にアクセスできませんでした。

#### **重大度**

30 : 重大エラー

#### **説明**

証明書ストア *<insert\_3>* にアクセスできませんでした。Windows エラー・コード *<insert\_1>* で失敗し ました。 -c パラメーターを使用している場合は、amqtcert に指定された名前が正しいことを確認して ください。 -m パラメーターを使用している場合は、キュー・マネージャーに SSLKEYR 値が指定され ていることを確認してください。

この値がゼロ以外の場合は、Windows 解説書を参照して、エラー *<insert\_1>* の意味を判別してくださ い。 問題を解決できない場合は、システムに付属の標準機能を使用して問題 ID を記録し、生成された 出力ファイルを保存してから、 [https://www.ibm.com/support/home/product/P439881V74305Y86/](https://www.ibm.com/support/home/product/P439881V74305Y86/IBM_MQ) IBM MQ または [https://www.ibm.com/support/home/product/C100515X13178X21/other\\_software/](https://www.ibm.com/support/home/product/C100515X13178X21/other_software/ibm_support_assistant) [ibm\\_support\\_assistant](https://www.ibm.com/support/home/product/C100515X13178X21/other_software/ibm_support_assistant) の IBM サポート・アシスタントを使用して、解決策が既に使用可能になってい るかどうかを確認します。 一致する項目が見つからない場合には、 IBM サポートに連絡してください。 これらのファイルは、 問題が解決するまで廃棄しないでください。

### **AMQ9740**

証明書ストア *<insert\_3>* をオープンできませんでした。

### **重大度**

30 : 重大エラー

### **説明**

証明書ストア *<insert\_3>* を開くことができませんでした。Windows エラー・コード *<insert\_1>* で失敗 しました。

#### **応答**

この値がゼロ以外の場合は、Windows 解説書を参照して、エラー *<insert\_1>* の意味を判別してくださ い。 問題を解決できない場合は、システムに付属の標準機能を使用して問題 ID を記録し、生成された 出力ファイルを保存してから、 [https://www.ibm.com/support/home/product/P439881V74305Y86/](https://www.ibm.com/support/home/product/P439881V74305Y86/IBM_MQ) [IBM\\_MQ](https://www.ibm.com/support/home/product/P439881V74305Y86/IBM_MQ) または [https://www.ibm.com/support/home/product/C100515X13178X21/other\\_software/](https://www.ibm.com/support/home/product/C100515X13178X21/other_software/ibm_support_assistant) [ibm\\_support\\_assistant](https://www.ibm.com/support/home/product/C100515X13178X21/other_software/ibm_support_assistant) の IBM サポート・アシスタントを使用して、解決策が既に使用可能になってい るかどうかを確認します。 一致する項目が見つからない場合には、 IBM サポートに連絡してください。 これらのファイルは、 問題が解決するまで廃棄しないでください。

### **AMQ9741**

Windows の操作中に問題が発生しました。

#### **重大度**

30 : 重大エラー

### **説明**

*<insert\_3>*の操作中に、Windows 戻りコード *<insert\_1>* が生成されました。

### **応答**

Windows 解説書を参照して、操作 *<insert\_3>*の戻りコード *<insert\_1>* の意味を判別してください。

#### **AMQ9742**

GSKit 操作中に問題が発生しました。

## **重大度**

30 : 重大エラー

### **説明**

*<insert\_3>*の操作中に、GSKit 戻りコード *<insert\_1>* が生成されました。

### **応答**

システムに用意されている標準機能を使用して問題 ID を記録し、生成された出力ファイルを保存して から、 [https://www.ibm.com/support/home/product/P439881V74305Y86/IBM\\_MQ](https://www.ibm.com/support/home/product/P439881V74305Y86/IBM_MQ) または [https://](https://www.ibm.com/support/home/product/C100515X13178X21/other_software/ibm_support_assistant) [www.ibm.com/support/home/product/C100515X13178X21/other\\_software/ibm\\_support\\_assistant](https://www.ibm.com/support/home/product/C100515X13178X21/other_software/ibm_support_assistant) の IBM サポート・アシスタントを使用して、解決策が既に使用可能になっているかどうかを確認しま す。 一致する項目が見つからない場合には、 IBM サポートに連絡してください。 これらのファイル は、 問題が解決するまで廃棄しないでください。

### **AMQ9743**

証明書の移行およびログへの記録に失敗しました。

証明書の詳細は、以下のとおりです。

[Microsoft 証明書ストア]、[所有者]、[発行者]、[シリアル番号]:

*<insert\_3>* .

### **重大度**

証明書を GSKit 鍵データベース *<insert\_5>*に移行しようとして問題が発生しました。

**応答**

エラー・ログ内の前のメッセージを参照して、移行が失敗した理由を判断してください。

### **AMQ9744**

一致する自動移行レジストリー項目がありません。

### **重大度**

10 : 警告

### **説明**

提供された入力に一致する自動証明書移行項目がレジストリーにありません。

**応答**

その項目が正しく指定されていた場合、応答は必要ありません。 それ以外の場合は、正しいパラメー ターを使用してコマンドを再入力してください。

### **AMQ9745**

amqtcert: 証明書を移行するための十分なメモリーがありません。

## **重大度**

30 : 重大エラー

### **説明**

amqtcert が証明書ファイル *< insert\_3>*.sto ' を移行中に、メモリーを割り振ろうとして失敗しました。 移行が正常に完了しませんでした。

### **応答**

*< insert\_3>*.sto 'を削除せずに、 *<insert\_4>*. \*' と呼ばれる他のすべてのファイルを削除します (これら のファイルは失敗した移行の結果として作成されたものです)。 また、この移行を自動的に再実行する 場合は、amqtcert で -r フラグを指定して、この .sto ファイルの自動移行レジストリー項目を除去しま す。 次に、amqtcert で -a フラグを使用して、この .sto ファイルの新しい自動移行レジストリー項目を 作成します。

より多くのメモリーを準備します。 移行を再実行します。

### **AMQ9746**

ファイル *<insert\_3>* が見つかりません。

### **重大度**

30 : 重大エラー

### **説明**

コマンド引数として指定されたファイルが見つかりませんでした。 ファイル名に文字「.sto」が自動的 に付加されました。

### **応答**

ファイルが存在することと、そのファイルが、Microsoft 証明書ストアの絶対ディレクトリー・パス (相 対ディレクトリー・パスではない) およびファイル名 (.sto 接尾部を除く) で指定されていることを確認 してください。

## **AMQ9747**

使用法: amqtcert [-a] [-c [Filename | \*]] [-e ExpirationTime] [-g FileName]

[-i ListNumber] [-l] [-m [QMgrName | \*]] [-p Password]

[-r] [-u ClientLogonID] [-w FileName]

### **重大度**

0 : 情報

### **応答**

なし。

## **AMQ9748**

Windows レジストリーへのアクセスで問題が発生しました。

### **重大度**

30 : 重大エラー

#### **説明**

Windows レジストリーのキー、値、またはデータ・フィールドにアクセスしようとしましたが失敗し ました。 レジストリーの一部が無効な状態になっているか、その部分にアクセスするための十分な権 限がないために失敗した可能性があります。 WebSphere MQ エラー記録ルーチンが呼び出されまし た。

### **応答**

*<insert\_3>* に Windows 呼び出しの名前が含まれている場合は、Windows 解説書を参照して、その呼び 出しの状況 *<insert\_1>* の意味を判別してください。 システムに提供された標準機能を 使用して問題 ID を記録し、生成された出力ファイルを保存してください。 [IBM WebSphere MQ](https://www.ibm.com/support/home/product/P439881V74305Y86/IBM_MQ) サポート Web ペー [ジ](https://www.ibm.com/support/home/product/P439881V74305Y86/IBM_MQ) ( [https://www.ibm.com/support/home/product/P439881V74305Y86/IBM\\_MQ](https://www.ibm.com/support/home/product/P439881V74305Y86/IBM_MQ)) または IBM サポー ト・アシスタント ( [https://www.ibm.com/support/home/product/C100515X13178X21/](https://www.ibm.com/support/home/product/C100515X13178X21/other_software/ibm_support_assistant) [other\\_software/ibm\\_support\\_assistant\)](https://www.ibm.com/support/home/product/C100515X13178X21/other_software/ibm_support_assistant) を使用して、ソリューションが既に使用可能になっているかど うかを確認します。 一致する項目が見つからない場合には、 IBM サポートに連絡してください。 これ らのファイルは、 問題が解決するまで廃棄しないでください。

### **AMQ9749**

コマンド引数の組み合わせが無効です。

#### **重大度**

30 : 重大エラー

### **説明**

引数の組み合わせが無効であるため、コマンド構文が誤っています。

**応答**

有効な引数の組み合わせを使用してコマンドを再試行してください。

#### **AMQ9750**

ファイル *<insert\_3>* はすでに存在しています。

### **重大度**

30 : 重大エラー

### **説明**

ファイル *<insert\_3>* は既に存在しているため、作成できません。

### **応答**

ファイルがディレクトリーに存在しないことを確認してください。 必要な場合は、ファイルの名前変 更、移動、または削除を行う前にファイルのコピーを作成してください。

### **AMQ9751**

要求された操作を実行する許可がありません。

### **重大度**

30 : 重大エラー

### **説明**

許可されていないコマンドを発行しようとしました。

#### **応答**

システム管理者に連絡して、コマンドの実行を依頼するか、コマンドを実行するための権限を要求して ください。

### **AMQ9752**

Windows の操作が失敗したため、証明書を移行できませんでした。

証明書の詳細は、以下のとおりです。

[Microsoft 証明書ストア]、[所有者]、[発行者]、[シリアル番号]:

*<insert\_4>* .

### **重大度**

Windows 操作 *<insert\_3>* 中に障害が発生し、戻りコード *<insert\_1>*が返されたため、個人証明書を移 行できませんでした。 個人証明書は、GSKit 鍵データベースにインポートされる前に、その秘密鍵デー タとともに Microsoft 証明書ストアからエクスポートされます。 エクスポート中に障害が発生しまし た。これはおそらく、個人証明書に関連する秘密鍵データへのアクセスまたは使用に関する問題が原因 です。

#### **応答**

秘密鍵データが使用可能であり、このデータにアクセスする権限があることを確認してください。 Windows 解説書を参照して、操作 *<insert\_3>*の戻りコード *<insert\_1>* の意味を判別してください。

#### **AMQ9753**

ファイル *<insert\_3>* が空です。

### **重大度**

30 : 重大エラー

### **説明**

ファイル *<insert\_3>* は空であるため、使用できません。

### **応答**

正しいファイルを使用したことを確認し、必要な場合は、そのファイルが空であることの理由を調べて ください。

### **AMQ9754**

GSKit の操作が失敗したため、証明書を移行できませんでした。

証明書の詳細は、以下のとおりです。

[Microsoft 証明書ストア]、[所有者]、[発行者]、[シリアル番号]:

*<insert\_4>* .

#### **重大度**

30 : 重大エラー

### **説明**

*<insert\_3>*の操作中に、GSKit 戻りコード *<insert\_1>* が生成されました。

#### **応答**

システムに用意されている標準機能を使用して問題 ID を記録し、生成された出力ファイルを保存して から、 [https://www.ibm.com/support/home/product/P439881V74305Y86/IBM\\_MQ](https://www.ibm.com/support/home/product/P439881V74305Y86/IBM_MQ) または [https://](https://www.ibm.com/support/home/product/C100515X13178X21/other_software/ibm_support_assistant) [www.ibm.com/support/home/product/C100515X13178X21/other\\_software/ibm\\_support\\_assistant](https://www.ibm.com/support/home/product/C100515X13178X21/other_software/ibm_support_assistant) の IBM サポート・アシスタントを使用して、解決策が既に使用可能になっているかどうかを確認しま す。 一致する項目が見つからない場合には、 IBM サポートに連絡してください。 これらのファイル は、 問題が解決するまで廃棄しないでください。

#### **AMQ9755**

証明書の移行は完了しましたが、いくつかの障害がありました。 マイグレーションされた証明書の数 は *<insert\_1>*でした。

#### **重大度**

0 : 情報

### **説明**

Microsoft 証明書ストア *<insert\_3>* から GSKit 鍵データベース *<insert\_4>* への証明書の移行が完了し ましたが、1 つ以上の障害が発生しました。 マイグレーションされた証明書の数は *<insert\_1>* でした。

**応答**

いずれかの証明書が移行された場合は、GSKit iKeyman GUI を使用して、意図した SSL チャネルのサポ ートに必要なすべての証明書が GSKit 鍵データベースに含まれることを確認してください。 障害を解 決する必要があります。そうでないと、この後も SSL チャネルの開始に失敗する恐れがあります。 エ ラー・ログ内の前のメッセージを参照して、このような失敗の原因を判断してください。

### **AMQ9756**

Microsoft 証明書ストア *<insert\_3>* 内の証明書の数は *<insert\_1>*です。

#### **重大度**

0 : 情報

```
Microsoft 証明書ストア <insert_3>内の証明書の数を示します。
応答
  なし。
AMQ9757
  証明書 <insert_1>
重大度
  0 : 情報
説明
  なし。
応答
  なし。
AMQ9758
  件名: <insert_3>
重大度
  0 : 情報
説明
  なし。
応答
  なし。
AMQ9759
  発行者: <insert_3>
重大度
  0 : 情報
説明
  なし。
応答
  なし。
AMQ9760
  有効開始: <insert_3> から <insert_4>
重大度
  0 : 情報
説明
  なし。
応答
  なし。
AMQ9761
  証明書の使用法: < All>
重大度
  0 : 情報
説明
  なし。
応答
  なし。
AMQ9762
  証明書の使用法: <insert_3>
重大度
```

```
0 : 情報
```
なし。

**応答**

なし。

## **AMQ9763**

証明書タイプ: 個人

### **重大度**

0 : 情報

### **説明**

なし。

### **応答**

なし。

### **AMQ9764**

証明書タイプ: 署名者

### **重大度**

0 : 情報

### **説明**

なし。

## **応答**

なし。

### **AMQ9765**

コマンド・オプション "-i *<insert\_1>*" の個人証明書が見つかりません。

### **重大度**

30 : 重大エラー

## **説明**

証明書の転送 (amqtcert) コマンドは、値 *<insert\_1>* を指定した "-i ListNumber" オプションを使用して 実行されました。 しかし、この値に対応する個人証明書が見つかりませんでした。 証明書の移行が失 敗し、証明書がまったく移行されていません。

### **応答**

示された個人証明書にオプションの値が正しく対応していることを確認してください。 正しくない場 合は、「-l List」オプションを使用してコマンドを実行して正しい数値を判別してください。 「-i ListNumber」オプションを使用してコマンドを実行したときに、GSKit 鍵データベースと関連する鍵デ ータベース・ファイルが作成されています。 「-i」オプションでコマンドを再試行する前に、これらの データベースとファイルを削除する必要があります。

### **AMQ9766**

GSKit 鍵データベース *<insert\_4>* の作成中に障害が発生しました。

### **重大度**

30 : 重大エラー

### **説明**

GSKit は鍵データベースおよび関連するファイルを作成できませんでした。 GSKit 操作 *<insert\_3>* 中 に、戻りコード *<insert\_1>* が生成されました。 これはおそらく、権限が不十分であるか、または使用 可能なディスク・スペースが足りなかったことが原因です。

### **応答**

十分な権限があること、および十分なディスク・スペースを使用できることを確認してください。

# **AMQ9767**

使用法: strmqikm [iKeymanWorkingDirectory]

### **重大度**

0 : 情報

## **応答**

なし。

ディレクトリー *<insert\_3>* が見つかりません。

#### **重大度**

30 : 重大エラー

### **説明**

コマンド引数として指定されたディレクトリーが見つかりませんでした。

#### **応答**

ディレクトリーが存在することと、そのディレクトリーが絶対ディレクトリー・パス (相対ディレクト リー・パスではない) で指定されていることを確認してください。

### **AMQ9769**

使用法: runmqckm

- -keydb -changepw 鍵データベースのパスワードを変更
- -convert 鍵データベースの形式を変更
- -create 鍵データベースを作成
- -delete 鍵データベースを削除
- -stashpw 鍵データベースのパスワードをファイルに隠す
- -list 現在サポートされている鍵データベースのタイプ
- -cert -add CA 証明書を追加
- -create 自己署名証明書を作成

-delete 証明書を削除

- -details 特定の証明書の詳細を表示
- -export 個人証明書と関連秘密鍵を PKCS12 ファイルまたは鍵データベースへエクスポート
- -extract 鍵データベースから証明書を抽出
- -getdefault デフォルトの個人証明書を表示
- -import 鍵データベースまたは PKCS12 ファイルから証明書をインポート
- -list 鍵データベース内の証明書をリスト
- -modify 証明書を変更 (注意: 変更可能なフィールドは「トラスト」のみ)
- -receive 証明書を受信
- -setdefault デフォルトの個人証明書を設定

-sign 証明書に署名

-certreq -create 証明書要求を作成

-delete 証明書要求データベースから証明書要求を削除

- -details 特定の証明書要求の詳細を表示
- -extract 証明書要求データベースから証明書を抽出
- -list 証明書要求データベース内のすべての証明書要求をリスト
- -recreate 証明書要求を再作成

-version iKeycmd バージョン情報を表示

-help このヘルプ・テキストを表示

### **重大度**

## 0 : 情報

**応答**

なし。

SSL 鍵リポジトリーのパスワードの有効期限が切れました。

#### **重大度**

30 : 重大エラー

### **説明**

SSL 鍵リポジトリーは、パスワードの有効期限が切れているため使用できません。

チャネルは *< insert\_3>*です。名前を判別できない場合は、' ????' と表示されます。 チャネルは始動さ れませんでした。

### **応答**

鍵管理ツールを使用して SSL 鍵リポジトリーのパスワードをリセットし、新規パスワードの保管ファイ ルが生成されているようにしてください。

### **AMQ9771**

SSL ハンドシェークに失敗しました。

#### **重大度**

30 : 重大エラー

#### **説明**

ホスト *<insert\_3>* との SSL ハンドシェークが失敗しました。 SSL ハンドシェークは、Java Secure Socket Extension (JSSE) を使用して実行されました。

#### **応答**

使用された SSLSocketFactory は *<insert\_5>* でした。ここで、「default」は、JVM のデフォルトの SSLSocketFactory が使用されたことを示します。

*<insert\_4>* 呼び出しによってスローされた例外は *<insert\_1>*でした。 失敗の説明については、例外メ ッセージを確認してください。

チャネルのリモート・エンドのエラー・ログも調べてください。 これらには、SSL ハンドシェークが失 敗した理由に関する追加情報が含まれている可能性があります。

### **AMQ9774**

チャネル認証テーブルのアクセス・エラーです。

#### **重大度**

30 : 重大エラー

#### **説明**

プログラムはチャネル認証テーブルにアクセスできませんでした。

#### **応答**

チャネル認証テーブルにアクセスしようとしたときに、 *<insert\_1>* の値がサブシステムから戻されま した。

システム管理者に連絡してください。システム管理者は、ログ・ ファイルを調べて、プログラムが認 証テーブルにアクセスできなかった理由を 判別します。

#### **AMQ9776**

チャネルがユーザー ID によってブロックされました。

#### **重大度**

30 : 重大エラー

#### **説明**

チャネルのアクティブ値が、ブロックする必要があるユーザー ID にマップされたため、インバウンド・ チャネル *<insert\_3>* がアドレス *<insert\_4>* からブロックされました。 チャネルのアクティブ値は *<insert\_5>* でした。

**応答**

システム管理者に連絡してください。システム管理者は、チャネル認証レコードを調べて、正しい設定 が構成されるようにします。

DISPLAY CHLAUTH コマンドを使用して、チャネル認証レコードを照会することができます。

チャネルがブロックされました。

#### **重大度**

30 : 重大エラー

### **説明**

チャネルのアクティブ値が USERSRC (NOACCESS) で構成されたレコードと一致したため、インバウン ド・チャネル *<insert\_3>* がアドレス *<insert\_4>* からブロックされました。

チャネルのアクティブ値は *<insert\_5>* でした。

#### **応答**

システム管理者に連絡してください。システム管理者は、チャネル認証レコードを調べて、正しい設定 が構成されるようにします。

DISPLAY CHLAUTH コマンドを使用して、チャネル認証レコードを照会することができます。

#### **AMQ9778**

IP アドレスが無効です。

### **重大度**

30 : 重大エラー

### **説明**

IP アドレス *<insert\_3>* が無効であることが検出されました。

#### **応答**

コマンドの処理が強制終了されます。 IP アドレス・パラメーターを正しく指定して、 コマンドを再発 行してください。

IP アドレス・パラメーターの仕様について詳しくは、WebSphere MQ 製品資料のコマンドに関するセ クションを参照してください。

### **AMQ9779**

IP アドレス範囲エラー。

#### **重大度**

30 : 重大エラー

#### **説明**

IP アドレス *<insert\_3>* に無効な範囲が含まれています。 例えば、範囲の最初の数値 が 2 番目の数値と 同じかそれより大きい場合です。

#### **応答**

コマンドの処理が強制終了されます。 IP アドレス・パラメーターを正しく指定して、 コマンドを再発 行してください。

IP アドレス・パラメーターの仕様について詳しくは、WebSphere MQ 製品資料のコマンドに関するセ クションを参照してください。

### **AMQ9781**

IP アドレスが前の定義とオーバーラップしています。

### **重大度**

30 : 重大エラー

#### **説明**

IP アドレス *<insert\_3>* が既存の IP アドレス *<insert\_4>*とオーバーラップしています。 例えば、最初 の数値が範囲内の 2 番目の数値以上であるとします。

#### **応答**

コマンドの処理が強制終了されます。 前の定義とオーバーラップしない IP アドレス・パラメーターを 使用してコマンドを再発行するか、既存のレコードを削除 してからコマンドを再発行してください。

IP アドレス・パラメーターの仕様について詳しくは、WebSphere MQ 製品資料のコマンドに関するセ クションを参照してください。

### **AMQ9782**

リモート接続がブロックされました。
**重大度**

30 : 重大エラー

### **説明**

IP アドレス *<insert\_3>* からの接続は、ブロッキング・アドレス規則 *<insert\_4>* に一致したため、ブロ ックされました。

**応答**

チャネル認証ブロック規則が正しいことを確認してください。 必要な場合は、 SET CHLAUTH コマンド を使用して、インバウンド接続を許可するように規則を変更してください。

IP アドレス・パラメーターの仕様について詳しくは、WebSphere MQ 製品資料のコマンドに関するセ クションを参照してください。

### **AMQ9783**

チャネルは MCAUSER (*<insert\_3>* ) を使用して実行されます。

**重大度**

30 : 重大エラー

# **説明**

指定されたフィールドに一致するチャネル認証 (CHLAUTH) レコードが見つかりませんでした。 返さ れる MCAUSER 値 は、チャネル・セキュリティー出口による、考えられるどのアクションも考慮して いないことに注意してください。

# **応答**

なし。

# **AMQ9784**

突き合わせ実行検査で、 *<insert\_3>* に総称値が見つかりました。

**重大度**

30 : 重大エラー

### **説明**

突き合わせ実行検査で、 *<insert\_3>* に総称値が見つかりました。

MATCH(RUNCHECK) を使用するとき、すべての入力フィールドには、総称値が含まれていてはなりま せん。

### **応答**

すべてのフィールドに完全指定の値が含まれるようにして、コマンドを再発行してください。

### **AMQ9785**

チャネルは送達不能キューを使用しないように構成されています。

### **重大度**

30 : 重大エラー

# **説明**

チャネル *<insert\_5>* を介してアドレス *<insert\_4>* からメッセージを転送することはできません。チ ャネルは送達不能キューを使用しないように構成されています。 理由コードは *<insert\_1>* で、宛先キ ューは *<insert\_3>*です。

# **応答**

チャネルが送達不能キューにメッセージを書き込もうとする原因となった 問題を修正するか、このチ ャネルが送達不能キューを使用できるようにしてください。

# **AMQ9816**

TMF/ ゲートウェイに無効なプロセス名 *<insert\_3>* が指定されました。

# **重大度**

20 : エラー

# **説明**

IBM WebSphere MQ client for HP Integrity NonStop Server は、MQTMF\_GATEWAY\_NAME 環境変数に無 効なプロセス名が指定されているため、キュー・マネージャー *<insert\_4>* の TMF/ ゲートウェイを使用 して enlist することができません。

# **応答**

TMF/ゲートウェイが実行されていて、MQTMF GATEWAY\_NAME 環境変数が TMF/ゲートウェイの Guardian プロセス名に正しく設定されていることを確認してください。

# **AMQ9817**

TMF/ゲートウェイでの enlist を可能にする PATHMON プロセス名が指定されていません。

# **重大度**

20 : エラー

# **説明**

IBM WebSphere MQ client for HP Integrity NonStop Server は、TMF トランザクションの存在を検出し、 そのトランザクションでキュー・マネージャーが適切に参加できるように、TMF/ゲートウェイを使用 して参加することを試みています。

IBM WebSphere MQ Client for HP Integrity NonStop Server は、 mqclient.ini ファイルでキュー・マネ ージャー *<insert\_3>* の TMF/ ゲートウェイ・サーバー・クラスをホストする PATHMON プロセスのプ ロセス名を見つけることができませんでした。

# **応答**

キュー・マネージャー *<insert\_3>*の TMF/ ゲートウェイ・サーバー・クラスをホストしている PATHMON の Guardian プロセス名を指定した TMF スタンザを含む mqclient.ini ファイルが、 IBM WebSphere MQ client for HP Integrity NonStop Server で使用できることを確認してください。

mqclient.ini ファイルには、キュー・マネージャー *<insert\_3>*に使用されるサーバー・クラス名を指定 する TMFGateway スタンザも必要です。

HP Integrity NonStop Server 用の IBM WebSphere MQ クライアントで mqclient.ini ファイルを使用す る方法について詳しくは、 IBM WebSphere MQ 製品資料を参照してください。

### **AMQ9818**

キュー・マネージャー *<insert\_3>*の TMF/ ゲートウェイで enlist できるようにするサーバー・クラスが 提供されていません。

# **重大度**

20 : エラー

### **説明**

IBM WebSphere MQ client for HP Integrity NonStop Server は、TMF トランザクションの存在を検出し、 そのトランザクションでキュー・マネージャーが適切に参加できるように、TMF/ゲートウェイを使用 して参加することを試みています。

IBM WebSphere MQ client for HP Integrity NonStop Server は、PATHMON プロセス *<insert\_4>*によっ てホストされるキュー・マネージャー *<insert\_3>* の mqclient.ini ファイルでサーバー・クラス名を検出 できませんでした。

# **応答**

mqclient.ini ファイルが、キュー・マネージャー *<insert\_3>*に使用されるサーバー・クラス名を指定し た TMFGateway スタンザを含む HP Integrity NonStop Server 用の IBM WebSphere MQ クライアント によって使用可能であることを確認してください。

HP Integrity NonStop Server 用の IBM WebSphere MQ クライアントで mqclient.ini ファイルを使用す る方法について詳しくは、 IBM WebSphere MQ 製品資料を参照してください。

### **AMQ9819**

キュー・マネージャー *<insert\_5>*の TMF/ ゲートウェイで enlist しているときにエラーが発生しまし た。

# **重大度**

20 : エラー

# **説明**

IBM WebSphere MQ client for HP Integrity NonStop Server は、TMF トランザクションの存在を検出し、 PATHMON プロセス *<insert\_3>* によってホストされる TMF/ ゲートウェイ・サーバー・クラス

*<insert\_4>* を参加させて、トランザクションにキュー・マネージャーが正しく参加できるようにしよう としています。

IBM WebSphere MQ client for HP Integrity NonStop Server は、TMF/ゲートウェイとの接続を確立して いるときにエラーが発生しました。 Pathsend エラー (*<insert\_1>*)、ファイル・システム・エラー (*<insert\_2>*)。

### **応答**

これらのエラーは通常、PATHMON プロセス *<insert\_3>* またはサーバー・クラス *<insert\_4>*の構成の 問題の結果です。 Pathsend エラー (*<insert\_1>*) およびファイル・システム・エラー (*<insert\_2>*) に基 づく適切な修正処置については、HP NSS TS/MP Pathsend およびサーバー・プログラミング・マニュ アルを参照してください。

### **AMQ9820**

TMF トランザクションへの参加は、キュー・マネージャー *<insert\_3>*によってサポートされていませ ん。

**重大度**

20 : エラー

### **説明**

IBM WebSphere MQ Client for HP Integrity NonStop Server は TMF トランザクションの存在を検出し ましたが、 IBM WebSphere MQ for z/OS キュー・マネージャー *<insert\_3>* は TMF トランザクションへ の参加をサポートしていません。

### **応答**

接続先の z/OS キュー・マネージャーのバージョンは、TMF ゲートウェイをサポートしません。サポー ト対象リリースにアップグレードしてください。

# **AMQ9821**

PATHMON プロセス *<insert\_3>*が見つかりません。

### **重大度**

20 : エラー

# **説明**

IBM WebSphere MQ client for HP Integrity NonStop Server は、PATHMON プロセス *<insert\_3>*を見つ けることができません。

# **応答**

構成エラーは次のいずれかになります。

1. mqclient.ini の TMF スタンザに無効なプロセス名が含まれている。

2. PATHMON プロセス *<insert\_3>* は現在実行されていません。

# **AMQ9822**

サーバー・クラス *<insert\_4>*が見つかりません。

# **重大度**

20 : エラー

### **説明**

IBM WebSphere MQ client for HP Integrity NonStop Server は、PATHMON プロセス *<insert\_3>*によっ てホストされるサーバー・クラス *<insert\_4>* を見つけることができません。

# **応答**

構成エラーは次のいずれかになります。

1. mqclient.ini TMFGateway スタンザに、キュー・マネージャー *<insert\_5>*に対して無効なサーバー・ クラス名が含まれています。

2. PATHMON プロセス *<insert\_3>* は、サーバー・クラス *<insert\_4>*で構成されていません。

3. サーバー・クラス *<insert\_4>* が開始されていないか、現在凍結されています。

### **AMQ9823**

PATHMON プロセス *<insert\_3>* によってホストされるサーバー・クラス *<insert\_4>* の使用を許可され ていません。

**重大度**

20 : エラー

**説明**

IBM WebSphere MQ client for HP Integrity NonStop Server は、PATHMON プロセス *<insert\_3>*によっ てホストされるサーバー・クラス *<insert\_4>* の使用を許可されていません。

**応答**

システム管理者に連絡して、適切なアクセス権があることを確認してください。 適切なアクセス権が あることを確認したら、操作を再試行してください。

### **AMQ9824**

TMF/ ゲートウェイ・サーバー・クラス *<insert\_4>* が適切に構成されていません。

# **重大度**

20 : エラー

### **説明**

PATHMON プロセス *<insert\_3>* によってホストされる TMF/Gateway サーバー・クラス *<insert\_4>* が、 適切に構成されていません。

# **応答**

構成エラーは次のいずれかになります。

- 1. サーバー・クラスの構成で TMF が使用可能になっていない。
- 2. TMF/ゲートウェイとともに同時に参加する必要がある IBM WebSphere MQ client for HP Integrity NonStop Server アプリケーションの数に対して、サーバー・クラスに構成された MAXLINKS の設定 が小さすぎる。
- 3. TMF/ゲートウェイが要求を処理するのに要する時間に対して、サーバー・クラスに構成された TIMEOUT の設定が小さすぎる。 TIMEOUT を設定しないのが理想的ですが、設定する場合は、TMF/ ゲートウェイに関連付けられたリモート・キュー・マネージャーが応答するのに要する時間を計算 に入れる必要があります。

### **AMQ9871**

クラスターの保守が *<insert\_1>* 分間実行されています。 フェーズ *<insert\_3>* はこれまでに *<insert\_2>* 個のレコードを処理しました。

### **重大度**

0 : 情報

### **説明**

キュー・マネージャーは、メンバーとして属するクラスターに関連付けられている状態をリフレッシュ および削除するために、定期的に保守サイクルを実行します。 このメッセージは、その進行状況を示 します。

### **応答**

大規模なクラスターでは、この保守プロセスにかなりの時間がかかります。そのような場合、保守が完 了するまでこのメッセージが定期的に表示されます。 保守サイクルが完了すると、メッセージ AMQ9872 がこのログに書き込まれます。

### **AMQ9872**

*<insert\_1>* 分後にクラスター保守が完了しました。 *<insert\_2>* レコードが処理されました。

# **重大度**

0 : 情報

### **説明**

キュー・マネージャーは、メンバーとして属するクラスターに関連付けられている状態をリフレッシュ および削除するために、定期的に保守サイクルを実行します。 このメッセージは、そのサイクルが完 了したことを示します。 このメッセージは、以前に報告されたメッセージ AMQ9871 の 1 つ以上のイ ンスタンスに対応します。

# **応答**

このメッセージは情報としてのみ提供され、ユーザー応答は不要です。

### **AMQ9873**

クラスター・リポジトリー・キャッシュのリストア中にエラーが発生しました。理由 =*< insert\_1>* **重大度**

30 : 重大エラー

# **説明**

クラスター・キャッシュの復元中にエラーが検出されました。 このキュー・マネージャーが保持する クラスター・キャッシュが不完全になるため、このキュー・マネージャーから認識可能で、このキュ ー・マネージャーが所有するクラスター・リソースに不整合が生じる可能性があります。 発生したエ ラーの詳細について、キュー・マネージャーおよびシステムのエラー・ログ内のメッセージを参照して ください。

# **応答**

この問題を解決するには、IBM サポートに連絡してください。

### **AMQ9874**

リポジトリー・マネージャーで、エラーのため障害が発生しました。 *<insert\_1>* 分後に再試行してく ださい。

#### **重大度**

30 : 重大エラー

#### **説明**

リポジトリー・マネージャーで問題が発生しました。 詳細については、キュー・マネージャーまたは システムのエラー・ログに含まれる過去のメッセージを参照してください。 リポジトリー・マネージ ャーは、 *<insert\_1>* 分後にコマンドを再試行します。 この問題が修正されないと、それ以降のクラス ター管理アクティビティーが実行されず、このキュー・マネージャーがアクセスまたはホストするクラ スター・リソースの可用性に影響が出ます。

### **応答**

可能な場合は、検出された問題を修正し、修正できない場合には、IBM サポートに連絡してください。 問題が修正されたら、SYSTEM.CLUSTER.COMMAND.QUEUE キューが GET(DISABLED) に設定されてい る場合は、このキューを GET(ENABLED) に設定し、リポジトリー・マネージャーがコマンドを再試行 するのを待ってください。 リポジトリー・マネージャー・プロセスが終了した場合は、キュー・マネ ージャーを再始動してください。

### **AMQ9875**

クラスターの REFRESH CLUSTER 処理が開始しました。

#### **重大度**

0 : 情報

### **説明**

REFRESH CLUSTER 処理がクラスター *<insert\_3>* に対して開始されました。 このキュー・マネージャ ーで REFRESH CLUSTER コマンドが発行されました。 これにより、フェーズ 1 で、クラスターに関す るローカル・キャッシュに格納されたすべての情報が破棄され、必要に応じてクラスターの他のメンバ ーからの新しい情報が要求されます。 フェーズ 2 では、受け取った情報が処理されます。 大規模なク ラスター構成の場合、このプロセスにはかなり時間がかかる可能性があります (特にフル・リポジトリ ー・キュー・マネージャーの場合)。この時間中に、クラスター・リソースへのアクセスを試みるアプ リケーションは、クラスター・リソースの解決の失敗を検出することがあります。 さらに、このキュ ー・マネージャーに対して行われたクラスター構成変更は、リフレッシュ・プロセスが完了するまで処 理されない可能性がある。

### **応答**

両方のフェーズが完了するまで、このキュー・マネージャー上のすべてのクラスター関連作業を延期す る。 フェーズ 1 の終了時に、このログにメッセージ AMQ9442 またはメッセージ AMQ9404 が発行さ れます。 フェーズ 2 の完了は、SYSTEM.CLUSTER.COMMAND.QUEUE が一貫して空の状態に達したと きに判別できる。

# **AMQ9876**

クラスター管理は多数のキャッシュ・レコードの圧縮を開始します。

### **重大度**

0 : 情報

定期的なクラスター管理でそのローカル・キャッシュが圧縮される。 圧縮は、CLUSTER REFRESH の実 行などの特定の操作にかなりの時間がかかる可能性がある。 圧縮タスク中は、クラスター管理コマン ドは処理されない。 圧縮タスクが完了すると、メッセージ AMQ9877 がこのログに書き込まれます。

# **応答**

なし。

# **AMQ9877**

クラスター・キャッシュ圧縮が完了しました。

**重大度**

0 : 情報

# **説明**

ラージ・キャッシュ圧縮が完了しました。 このメッセージは、以前報告したメッセージ AMQ9876 に 対応しています。

# **応答**

なし。

# **AMQ9880**

クラスター *<insert\_4>* 内のオブジェクト *<insert\_3>* が記述文字のブランクの後に挿入されました。

# **重大度**

10 : 警告

### **説明**

リポジトリー・マネージャーは、QMID *<insert\_5>*を持つキュー・マネージャーからオブジェクト *<insert\_3>* をクラスター *<insert\_4>* に挿入するコマンドを受け取りました。 記述文字をソース CCSID *<insert\_1>* からローカル CCSID *<insert\_2>*に変換できませんでした。 リポジトリー・マネージ ャーが、記述がブランクのレコードをローカル・キャッシュに挿入しました。

### **応答**

何もしないことも選択できます。 オブジェクトが正常にローカル・クラスター・キャッシュに 挿入さ れ、使用可能です。

このオブジェクトをホストするキュー・マネージャーを開き、その説明にローカル・キュー・マネージ ャーで正常に変換できる文字セットのみが含まれるように変更することを選択できます。

### **AMQ9913**

指定されたローカル・アドレス *<insert\_3>* を IP アドレスに解決できません。 戻りコードは *<insert\_1>* です。

#### **重大度**

30 : 重大エラー

### **説明**

ローカル・アドレスのホスト名を IP アドレスに解決しようとしましたが失敗しました。

**応答**

ローカル・アドレスのホスト名が正しいこと、および DNS データベースに項目があることを確認して ください。

# **AMQ9914**

指定されたローカル・アドレスのタイプは、使用されている IP プロトコル (*<insert\_3>*) と互換性があ りません。

# **重大度**

30 : 重大エラー

# **説明**

使用される IP プロトコルと非互換のローカル・アドレスを使用しようとしました。

### **応答**

指定されたローカル・アドレスのタイプが IP プロトコルと同じタイプ (IPv4 または IPV6) であること を確認してください。

# **AMQ9915**

IP プロトコル *<insert\_3>* がシステム上にありません。

### **重大度**

30 : 重大エラー

### **説明**

システムに存在しない IP プロトコルを使用しようとしました。

**応答**

必要な IP プロトコルをインストールするか、またはシステムで使用可能な IP プロトコルを使用してく ださい。 このエラーは、システムのメモリーやその他のシステム・リソースが不足している場合にも 起こる可能性があります。

# **AMQ9920**

SOAP 例外がスローされました。

# **重大度**

30 : 重大エラー

### **説明**

SOAP メソッドで問題が発生し、例外がスローされました。 例外の詳細:

*<insert\_3>*

### **応答**

SOAP メソッドが例外をスローした理由を調べてください。

### **AMQ9921**

送達不能キューへの書き込み中にエラーが発生しました。

### **重大度**

30 : 重大エラー

### **説明**

メッセージを送達不能キュー *<insert\_3>*に書き込もうとしたときに、エラーが発生しました。 メッセ ージは *<insert\_4>*でした。

### **応答**

送達不能キュー *<insert\_3>* が存在し、書き込み可能になっていることを確認してください。 キュー・ マネージャーの属性 DEADQ が正しくセットアップされていることを確認します。 SOAP メッセージ を再送してください。

# **AMQ9922**

キュー *<insert\_3>* で最大待ち時間を超えました。

# **重大度**

30 : 重大エラー

# **説明**

メッセージがキュー *<insert\_3>* に到着するのを待っている最大時間を超えました。

### **応答**

キューで書き込みが禁止されていないことを確認してください。 メッセージがキューに書き込まれて いることを確認してください。

### **AMQ9923**

コマンドにパラメーターが足りません。

### **重大度**

30 : 重大エラー

### **説明**

SOAP コマンドが発行されましたが、パラメーターが足りません。

# **応答**

正しい数のパラメーターを指定し、コマンドを再発行してください。

# **AMQ9924**

使用法: amqwSOAPNETListener -u WebSphere MQUri

[-w WebServiceDirectory] [-n MaxThreads]

[-d StayAlive] [-i IdContext]

[-x TransactionalControl] [-a Integrity] [-? ThisHelp]

### **重大度**

0 : 情報

# **説明**

これは正しい使用法を示したものです。

# **応答**

なし。

# **AMQ9925**

キュー・マネージャー *<insert\_3>* に接続できません。

# **重大度**

30 : 重大エラー

### **説明**

SOAP アプリケーションまたは SOAP リスナーは、*<insert\_4>* バインディングを使用してキュー・マネ ージャー *<insert\_3>* に接続できません。

# **応答**

バインディングが正しい値に設定されていること、およびキュー・マネージャーが存在することを確認 してください。 Java MQQueueManager クラスからのエラー・メッセージを調べてください。

### **AMQ9926**

ヌルの SOAP アクションが、受信した SOAP メッセージに指定されていました。

# **重大度**

30 : 重大エラー

# **説明**

SOAP メッセージ *<insert\_3>*に NULL SOAP アクションが指定されました。 メッセージは処理されま せん。

# **応答**

SOAP メッセージに適切な SOAP アクションを組み込んでください。

# **AMQ9927**

MQ キューのバックアウトしきい値を超えました。

# **重大度**

30 : 重大エラー

# **説明**

キュー *<insert\_3>*の WebSphere MQ バックアウトしきい値を超えました。メッセージ *<insert\_4>*を処 理しています。

### **応答**

キュー *<insert\_3>* のバックアウトしきい値を訂正し、SOAP メッセージを再送してください。

### **AMQ9928**

SOAP メッセージにターゲット・サービスまたは URI がありません。

# **重大度**

30 : 重大エラー

### **説明**

ターゲット・サービスまたはターゲット URI が SOAP メッセージ *<insert\_3>*から欠落しています。 **応答**

## SOAP メッセージにターゲット・サービスまたはターゲット URI を指定してください。

#### **AMQ9929**

メッセージ (*<insert\_3>*) のメッセージ・バックアウトが失敗しました。

# **重大度**

30 : 重大エラー

# **説明**

メッセージのバックアウトが失敗しました。

**応答**

バックアウトが失敗した理由を調べてください。

### **AMQ9930**

必須指定のオプション *<insert\_3>* がコマンドにありません。

# **重大度**

30 : 重大エラー

# **説明**

SOAP コマンドが発行されましたが、必須オプション *<insert\_3>* が指定されていません。

# **応答**

足りないオプションを指定して SOAP コマンドを再発行してください。

### **AMQ9931**

無効な値 <insert\_3> がオプション <insert\_4>に指定されました。

### **重大度**

30 : 重大エラー

# **説明**

オプションに無効な値を指定して SOAP コマンドが発行されました。

### **応答**

正しいオプション値を指定して SOAP コマンドを再発行してください。

### **AMQ9932**

アプリケーション・ホスト・クラスが見つかりません。

# **重大度**

30 : 重大エラー

### **説明**

アプリケーション・ホスト・クラス *<insert\_3>* が見つかりませんでした。

# **応答**

SOAP メッセージに正しいアプリケーション・ホスト・クラスを指定してください。

### **AMQ9933**

オプション *<insert\_3>* と *<insert\_4>* は相互に排他的です。

# **重大度**

30 : 重大エラー

# **説明**

非互換オプション *<insert\_3>* および *<insert\_4>*を指定して SOAP コマンドが発行されました。

**応答**

互換性のあるオプション値を指定して、SOAP コマンドを再発行してください。

# **AMQ9934**

URL *<insert\_3>*を解析できませんでした。 MQCC\_FAILED (2) MQRC\_SOAP\_URL\_ERROR (2212)

# **重大度**

30 : 重大エラー

# **説明**

URL *<insert\_3>*を解析できませんでした。 MQCC\_FAILED (2) MQRC\_SOAP\_URL\_ERROR (2212) **応答**

URL を訂正し、再試行してください。

### **AMQ9935**

URL *<insert\_3>*が無効です。 MQCC\_FAILED (2) MQRC\_SOAP\_URL\_ERROR (2212)

# **重大度**

30 : 重大エラー

# **説明**

URL *<insert\_3>* が検証に失敗しました。 MQCC\_FAILED(2) MQRC\_SOAP\_URL\_ERROR(2212)

# **応答**

URL を訂正し、再試行してください。

### **AMQ9936**

*<insert\_3>* バインディングを使用して接続を取得できません。 MQCC\_FAILED(2) MQRC\_CONNECTION\_ERROR(2273).

# **重大度**

30 : 重大エラー

# **説明**

*<insert\_3>* バインディングを使用して接続を取得できません。 MQCC\_FAILED(2) MQRC\_CONNECTION\_ERROR(2273).

# **応答**

キュー・マネージャーが使用可能で、稼働中であることを確認してください。

# **AMQ9937**

asyncResult がヌルです。 MQCC\_FAILED(2) MQRC\_SOAP\_DOTNET\_ERROR.(2210)

### **重大度**

30 : 重大エラー

# **説明**

asyncResult がヌルです。 MQCC\_FAILED(2) MQRC\_SOAP\_DOTNET\_ERROR.(2210)

### **応答**

SOAP 応答が受信されなかった理由を調べてください。

# **AMQ9938**

SOAP/WebSphere MQ がタイムアウトになりました。

### **重大度**

30 : 重大エラー

# **説明**

MQGET 操作がタイムアウトになりました。 MQCC\_FAILED(2) MQRC\_SOAP\_DOTNET\_ERROR.(2210)

# **応答**

SOAP 応答が受信されなかった理由を調べてください。 MQCC\_FAILED(2) MQRC\_SOAP\_DOTNET\_ERROR.(2210)

# **AMQ9939**

SOAP/WebSphere MQ エラー。 MQCC\_FAILED(2) MQRC\_SOAP\_DOTNET\_ERROR.(2210)

# **重大度**

30 : 重大エラー

### **説明**

SOAP エラーが検出されました。 MQCC\_FAILED(2) MQRC\_SOAP\_DOTNET\_ERROR.(2210)

### **応答**

失敗の理由について、WebSphere MQ ログを調べてください。

### **AMQ9940**

レポート・メッセージが MQWebResponse に戻されました。 MQCC\_FAILED(2) MORC\_SOAP\_DOTNET\_ERROR.(2210)

# **重大度**

30 : 重大エラー

### **説明**

レポート・メッセージが MQWebResponse に戻されました。 MQCC\_FAILED(2) MQRC\_SOAP\_DOTNET\_ERROR.(2210)

# **応答**

失敗の理由について、レポート・メッセージを調べてください。

# **AMQ9941**

RFH2 ヘッダーが認識されません。 MQCC\_FAILED(2) MQRCCF\_MD\_FORMAT\_ERROR(3023)

# **重大度**

30 : 重大エラー

### **説明**

RFH2 ヘッダーが認識されません。 MQCC\_FAILED(2) MQRCCF\_MD\_FORMAT\_ERROR(3023)

**応答**

メッセージが RFH2 ヘッダーと一緒に送信されなかった理由を調べてください。

# **AMQ9942**

メッセージ形式が MOFMT\_NONE ではありません。 MOCC\_FAILED(2) MQRC\_RFH\_FORMAT\_ERROR(2421)

# **重大度**

30 : 重大エラー

# **説明**

メッセージ形式が MQFMT\_NONE ではありません。 MQCC\_FAILED(2) MQRC\_RFH\_FORMAT\_ERROR(2421)

### **応答**

メッセージ形式を訂正し、再試行してください。

# **AMQ9943**

RFH2 バージョンが認識できません。 MQCC\_FAILED(2) MQRC\_RFH\_FORMAT\_ERROR(2421)

# **重大度**

30 : 重大エラー

# **説明**

RFH2 バージョンが認識できません。 MQCC\_FAILED(2) MQRC\_RFH\_FORMAT\_ERROR(2421)

### **応答**

RFH2 メッセージ内のバージョンを訂正し、再試行してください。

### **AMQ9944**

RFH2 の長さが無効です。 MQCC\_FAILED(2) MQRC\_RFH\_FORMAT\_ERROR(2421)

# **重大度**

30 : 重大エラー

### **説明**

RFH2 の長さが無効です。 MQCC\_FAILED(2) MQRC\_RFH\_FORMAT\_ERROR(2421)

# **応答**

RFH2 の長さを訂正し、再試行してください。

### **AMQ9945**

RFH2 *<insert\_3>* フォルダーの長さが無効です。 MQCC\_FAILED(2) MQRC\_RFH\_FORMAT\_ERROR(2421)

# **重大度**

30 : 重大エラー

### **説明**

RFH2 *<insert\_3>* フォルダーの長さが無効です。 MQCC\_FAILED(2) MQRC\_RFH\_FORMAT\_ERROR(2421)

# **応答**

RFH2 メッセージを訂正し、再試行してください。

# **AMQ9946**

実際のメッセージの長さが無効です。 MQCC\_FAILED(2) MQRC\_RFH\_FORMAT\_ERROR(2421)

# **重大度**

30 : 重大エラー

# **説明**

実際のメッセージの長さが無効です。 MQCC\_FAILED(2) MQRC\_RFH\_FORMAT\_ERROR(2421) **応答**

RFH2 メッセージを訂正し、再試行してください。

# **AMQ9947**

```
RFH2 フォルダー <insert_3> <insert_4>が無効です。 MQCC_FAILED (2)
MQRC_RFH_FORMAT_ERROR (2421)
```
# **重大度**

30 : 重大エラー

# **説明**

RFH2 フォルダー *<insert\_3> <insert\_4>*が無効です。 MQCC\_FAILED (2) MQRC\_RFH\_FORMAT\_ERROR (2421)

# **応答**

RFH2 フォルダーの構文/形式を訂正し、再試行してください。

# **AMQ9948**

バックアウトしきい値を超えました。 MQCC\_FAILED(2) MQRC\_BACKOUT\_THRESHOLD\_REACHED(2362)

# **重大度** 30 : 重大エラー

# **説明**

バックアウトしきい値を超えました。 MQCC\_FAILED(2) MQRC\_BACKOUT\_THRESHOLD\_REACHED(2362)

## **応答**

バックアウトしきい値のリミットを訂正し、再試行してください。

# **AMQ9949**

*<insert\_3>* が RFH2 から欠落しています。 MQCC\_FAILED(2) MQRC\_RFH\_PARM\_MISSING(2339)

# **重大度**

30 : 重大エラー

### **説明**

*<insert\_3>* が RFH2 から欠落しています。 MQCC\_FAILED(2) MQRC\_RFH\_PARM\_MISSING(2339)

# **応答**

RFH2 メッセージを訂正し、再試行してください。

# **AMQ9950**

SOAP URL に宛先サービスがありません。 MQCC\_FAILED(2) MQRC\_SOAP\_URL\_ERROR(2212)

# **重大度**

30 : 重大エラー

### **説明**

SOAP URL に宛先サービスがありません。 MQCC\_FAILED(2) MQRC\_SOAP\_URL\_ERROR(2212)

# **応答**

URL を訂正し、再試行してください。

# **AMQ9951**

非同期要求が正常にキューに入れられました。 MQCC\_OK(0)

# **重大度**

30 : 重大エラー

# **説明**

非同期要求が正常にキューに入れられました。 MQCC\_OK(0)

# **応答**

応答が予想される場合、待機してください。

# **AMQ9952**

予期しないメッセージ・タイプを受け取りました。 MQCC\_FAILED(2) MORC\_UNEXPECTED\_MSG\_TYPE.(2215)

# **重大度**

30 : 重大エラー

間違ったタイプのメッセージを受け取りました。例えば、要求されていないレポート・メッセージなど です。

**応答**

IBM 提供の SOAP/WebSphere MQ 送信プログラムを使って WebSphere MQ SOAP を実行している場 合、IBM に連絡してください。 カスタマイズされた送信プログラムを使って WebSphere MQ SOAP を 実行している場合、SOAP/WebSphere MQ 要求メッセージに正しいオプションが指定されているか確認 してください。

# **AMQ9953**

RFH2 ヘッダーの ContentType または TransportVersion に誤った値が含まれています。 MQCC\_FAILED(2) MQRC\_RFH\_HEADER\_FIELD\_ERROR(2228)

### **重大度**

30 : 重大エラー

# **説明**

RFH2 ヘッダーの ContentType または TransportVersion に誤った値が含まれています。 MQCC\_FAILED(2) MQRC\_RFH\_HEADER\_FIELD\_ERROR(2228)

### **応答**

メッセージ形式を訂正し、再試行してください。

# **AMQ9954**

ViaTran.Redirect がトランザクション外部から呼び出されました。MQCC\_FAILED(2) MQRC\_SOAP\_DOTNET\_ERROR(2410)

### **重大度**

30 : 重大エラー

# **説明**

ViaTran.Redirect がトランザクション外部から呼び出されました。MQCC\_FAILED(2) MORC\_SOAP\_DOTNET\_ERROR(2410)

### **応答**

ViaTran.Redirect はトランザクション内のみで呼び出されることを確認してください。

### **AMQ9955**

使用法: amqswsdl [?] Uri inputFile outputFile

### **重大度**

0 : 情報

# **説明**

これは正しい使用法を示したものです。

# **応答**

なし。

### **AMQ9990 (IBM i)**

キーワード *<insert\_3>* がこのコマンドには無効であるか、コマンドが不完全です。

# **重大度**

40 : 停止エラー

### **説明**

コマンドが不完全、または無効なキーワードが指定された、またはキーワードのパラメーター値が指定 されませんでした。

# **応答**

コマンドを完全なものにする、またはキーワードを訂正、またはパラメーター値を追加して、このコマ ンドを再試行してください。

### **AMQ9991 (IBM i)**

指定された値は、コマンドによって使用できません。

# **重大度**

40 : 停止エラー

*<insert\_3>* は、パラメーター *<insert\_4>*には無効です。

### **応答**

パラメーターに定義されている値の 1 つを入力して、このコマンドを再試行してください。 パラメー ターおよびコマンドの詳細については、CL の解説書または該当するライセンス・プログラムの解説書 に記載されています。

# **AMQ9992 (IBM i)**

対応する括弧が見つかりません。

# **重大度**

40 : 停止エラー

# **説明**

対応する左または右括弧が欠落しています。

**応答**

欠落した括弧を追加するか、あるいは余分な括弧を除去してください。

### **AMQ9999**

チャネル・プログラムが異常終了しました。

# **重大度**

30 : 重大エラー

### **説明**

チャネル・プログラム *<insert\_3>* が異常終了しました。

### **応答**

エラー・ファイル内のチャネル・プログラム *<insert\_3>* の前のエラー・メッセージを調べて、障害の 原因を判別してください。 詳しくは、DQM の問題判別を参照。

# **AMQXR メッセージ**

# **AMQCO1001E**

MQXR サービスが予期せず通信例外={0}(例外) をキャッチしました。

### **説明**

コミュニケーション・マネージャーが例外をキャッチし、例外の応答として、適切なアクションを取る ことができませんでした。

#### **ユーザー処置**

根本的な例外の原因を調べて解決してください。

### **AMQCO1002E**

予期せぬ状態で選択キー={0} が見つかりました。

# **説明**

予期していない状態で選択キーが見つかりました。

# **ユーザー処置**

IBM サポートにお問い合わせください。

# **AMQCO1003E**

接続={0}(接続) には get 要求を満たせるだけの十分なデータがありません。

**説明**

アプリケーションは、すぐに使用可能なデータよりも多くのデータを読み取ろうとしました。 アプリ ケーションは使用可能な量の情報を処理した後、制御を解放し、さらにデータが使用可能になったとき に再び呼び出されるのを待機する必要があります。

### **ユーザー処置**

この例外を処理するようにアプリケーションを変更するか、または get() が成功するかどうかを判別す るために get() メソッドが呼び出される前に Connection.available() を使用してください。

# **AMQCO1004E**

接続のクローズ・エラー: {0}。

接続をクローズする際にエラーが発生しました。 セッションが正常に完了しなかった可能性がありま す。

### **ユーザー処置**

セッションが正常に完了していることを確認してください。

### **AMQCO1005E**

チャネル ''{1}'' の SSL 鍵リポジトリー・ファイルが無効であるか、または見つかりません。 次の例外が スローされました: {0}

# **説明**

チャネルに指定された SSL 鍵リポジトリー・ファイルは無効です。

### **ユーザー処置**

指定された SSL 鍵リポジトリー・ファイルの妥当性を調べてください。

### **AMQCO1006I**

チャネル ''{0}'' が停止しました。

#### **説明**

チャネルは停止されました。 このチャネルでは、これ以上クライアントとの通信は発生しません。

### **ユーザー処置**

アクションは不要です。

#### **AMQCO1007E**

接続「{0}」において「{1}」ミリ秒間にデータが送信または受信されなかったため、接続が閉じられま した。

### **説明**

アプリケーションが接続のアイドル・タイマーを {1} ミリ秒に設定しましたが、その時間内にデータが 送受信されなかったため、接続が閉じられました。

### **ユーザー処置**

接続でデータが送信または受信されなかった理由を判別して、適切な場合には idleTimer をより長い値 に設定してください。

### **AMQCO1008E**

「{1}」のクライアントがチャネル「{0}」への接続を試行する際に SSL ハンドシェーク・エラーが発生し ました: {2}。

### **説明**

SSL ハンドシェークをクライアント・アプリケーションで実行している際にエラーが発生しました。 こ れは多くの場合、クライアントが MQXR サービスによって信頼されていない証明書を提示しているた めに発生します。

### **ユーザー処置**

例外の情報を使用して、問題を診断および修正してください。

### **AMQCO1009E**

無効な鍵ストア名 =''{1}'' が指定されました。

### **説明**

指定された鍵ストア名またはパスフレーズは無効です。

#### **ユーザー処置**

有効な鍵ストア・ファイル名とパスワードを指定してください。

#### **AMQCO1010E**

''{1}'' のクライアントがチャネル ''{0}'' に接続しようとしたときに SSL 例外が発生しました: {2}。

**説明**

SSL 操作をクライアント・アプリケーションで実行している際にエラーが発生しました。

### **ユーザー処置**

例外の情報を使用して、問題を診断および修正してください。

# **AMQCO2001E**

エラー (プローブ: {0}) が発生し、障害データ検知 (FDC) ファイルに書き込みが行われました。

問題が検出され、診断を補助するために FDC ファイルに書き込みが行われました。

### **ユーザー処置**

FDC ファイルを参照して問題を解決してください。 問題を解決できない場合には、IBM サポート・セ ンターに連絡してください。

# **AMQCO2002I**

トレースが使用不可です。

### **説明**

MQXR サービスの (問題の診断のために使用される) トレースは現在実行されていません。

### **ユーザー処置**

アクションは不要です。

# **AMQCO2003I**

トレースが有効です。

# **説明**

MQXR サービスの (問題の診断のために使用される) トレースは現在実行されています。

### **ユーザー処置**

アクションは不要です。

#### **AMQCO2004I**

メッセージ ''{1}'' の ''{0}'' 個のインスタンスが抑制されました。

### **説明**

メッセージ ID「{1}」の最後のメッセージが書き込まれてから、その メッセージ ID のうち {0} 個がログ から抑制されました。

### **ユーザー処置**

抑制されたメッセージに対してさらに必要な処置はありません。

# **AMQCO9999E**

{0}

### **説明**

このメッセージで十分な情報が得られない場合には、さらに助けを得るため、前のメッセージを確認し てください。

# **ユーザー処置**

詳しくは、前のメッセージを参照してください。

### **AMQHT1001E**

無効テキスト={0}(ストリング) が、HTTP 要求または応答に見つかりました。

#### **説明**

HTTP 要求または応答に、「https://www.w3.org/pub/WWW/Protocols/」で説明されていない予期しな いデータが含まれていました。

# **ユーザー処置**

HTTP 要求または応答の発信元またはソースが、有効な要求または応答を生成していることを確認して ください。

#### **AMQHT1002E**

HTTP ヘッダー・テキスト={0}(ストリング) は無効でした。

### **説明**

HTTP 要求または応答に、予期せぬテキストが含まれていました。

**ユーザー処置**

HTTP 要求または応答の発信元またはソースが、有効な要求または応答を生成していることを確認して ください。

# **AMQHT1003E**

ストリング={1}(ストリング) の位置={0} のテキストが無効です。

Java Script Object Notation (JSON) ストリングに、「http://www.json.org/」に記載されていない予期せ ぬデータが含まれていました。

# **ユーザー処置**

発信元 (JSON) が有効なデータを生成しているかを確認してください。

# **AMQHT2001E**

WebSocket が状況コード = {0} で閉じます。

# **説明**

WebSocket はリモート・エンドによって閉じられました。

# **ユーザー処置**

予期せず閉じられた場合は、Websocket の状況コードを参照して、Websocket が閉じられた理由を特 定してください。

# **AMQHT9999E**

{0}

# **説明**

このメッセージで十分な情報が得られない場合には、さらに助けを得るため、前のメッセージを確認し てください。

# **ユーザー処置**

詳しくは、前のメッセージを参照してください。

### **AMQXR0001I**

クライアント {0} は正常に切断されました。

### **説明**

MQTT 切断フローが受信され、処理されました。

### **ユーザー処置**

なし。

# **AMQXR0002E**

チャネル {2} で、MQXR サービスが MQTT クライアント {0} からメッセージを受け取ったときに、スロ ー可能な {1} の結果になりました。

## **説明**

ネットワーク接続から間違ったデータを受け取り、処理できなかったため、サーバーによって接続が閉 じられました。

### **ユーザー処置**

クライアントが解釈不能のデータを送信した理由を判別してください。

# **AMQXR0003I**

MQXR JAAS {0} : {1}。

### **説明**

MQXR サービス内の JAAS コールバックが、メッセージをユーザーに表示するよう要求しました。

### **ユーザー処置**

JAAS が発行したメッセージ内のテキストに説明されているセキュリティー問題の原因を判別してくだ さい。

### **AMQXR0004E**

MQSeries verb={0}(ストリング) が、cc={1}(int) {2} rc={3}(int) {4} を返しました。

**説明**

WebSphere MQ verb が、予期せぬ理由コードおよび完了コードを返しました。

#### **ユーザー処置**

エラーの原因を判別するため、理由コードを検索してください。

### **AMQXR0005I**

{0} バージョン {1} の実行中。

# **説明**

コマンドが実行中です。

### **ユーザー処置**

なし。

### **AMQXR0006E**

無効な引数 {0} 使用法: runMQXRService -m <queueManagerName> -d < Qmgr データ・ディレクトリー > -g <MQ グローバル・データ・ディレクトリー>

# **説明**

runMQXRService コマンド引数が間違っています。

### **ユーザー処置**

コマンドを訂正してください。

# **AMQXR0007E**

無効な引数 {0} 使用法: endMQXRService -m <queueManagerName> -d < Qmgr データ・ディレクトリ ー> -g <MQ グローバル・データ・ディレクトリー>

### **説明**

endMQXRService コマンド引数が間違っています。

### **ユーザー処置**

コマンドを訂正してください。

#### **AMQXR0008E**

MQXR サービスの開始中の例外: {0}

### **説明**

MQXR サービスは開始されていましたが、問題が検出されました。 以前のエラーまたは FDC に詳細が 記載されています。

### **ユーザー処置**

以前のエラーまたは FDC を使用して、問題を診断し、対処してから、MQXR サービスを再開してくだ さい。

# **AMQXR0009E**

MQXR サービスのシャットダウン中の例外: {0}

### **説明**

MQXR サービスはシャットダウンされましたが、問題が検出されました。 以前のエラーまたは FDC に 詳細が記載されています。

#### **ユーザー処置**

以前のエラーまたは FDC を使用して、問題を診断し、対処してください。

# **AMQXR0010E**

チャネル {2} 上で MQTT CONNECT パケット内に無効な ClientIdentifier {0} を「{1}」から受け取りまし た。

### **説明**

MQXR サービスは無効な ClientIdentifier を受け取りました。それはキュー・マネージャー名としては 文字が少なすぎるか、多すぎるか、または無効な文字が含まれていました。

### **ユーザー処置**

有効な文字を使用するように ClientIdentifier を変更してください。

#### **AMQXR0011E**

チャネル「{2}」上で ClientIdentifier「{0}」UserName「{1}」からのトピック「{3}」のパブリッシュ中 にエラーが発生しました。 「{4}」操作中に、理由コード「{5}」「{6}」を受け取りました。

### **説明**

クライアントからのパブリッシュを完了できませんでした

### **ユーザー処置**

理由コードを使用して問題の原因を診断し、必要に応じてクライアントまたはサーバーの構成を変更し て、パブリッシュを再試行してください。

# **AMQXR0012E**

チャネル「{2}」で、ClientIdentifier「{0}」userNamer「{1}」のトピック「{3}」に対するサブスクライ ブ中にエラーが発生しました。 「{4}」操作中に、理由コード「{5}」「{6}」を受け取りました。

クライアントからのサブスクライブを完了できませんでした

### **ユーザー処置**

理由コードを使用して問題の原因を診断し、必要に応じてクライアントまたはサーバーの構成を変更し て、クライアントの再接続とサブスクライブの再試行を行ってください。

### **AMQXR0013E**

チャネル「{0}」(ホスト:「{1}」上、ポート「{2}」) の始動時のエラー。 例外は「{3}」でした。

**説明**

サービスが、指定されたポートの接続を listen できませんでした。

### **ユーザー処置**

例外を使用して問題を診断および修正し、影響のあるチャネルを再開してください。

# **AMQXR0014E**

チャネル「{0}」始動時のエラー。 詳しくは、以前のエラーまたは FDC を参照してください。

**説明**

以前のエラーまたは FDC で報告された問題のために、サービスが、指定されたポートの接続を listen できませんでした。

### **ユーザー処置**

以前のエラーまたは FDC を使用して問題を診断および修正し、影響のあるチャネルを再開してくださ い。

### **AMQXR0015I**

MQXR サービスが正常に開始されました ({0} 個のチャネルが実行中、{1} 個のチャネルが停止中)

### **説明**

MQXR サービスが、開始時に発生した処理を完了しました

### **ユーザー処置**

アクションは不要です。

# **AMQXR0016I**

チャネル「{0}」が始動しました

### **説明**

このチャネルはクライアント接続に使用できるようになりました

# **ユーザー処置**

アクションは不要です

# **AMQXR0017I**

新しいチャネル (「{0}」) が作成されました

### **説明**

ユーザーからの要求に対応して、新規チャネルが作成されました

**ユーザー処置**

アクションは不要です

# **AMQXR0018I**

チャネル「{0}」が変更されました

### **説明**

ユーザーからの要求に対応して、チャネルの一部の設定が変更されました。 チャネルが再開されるま で、一部の設定は無効です。

# **ユーザー処置**

アクションは不要です

# **AMQXR0019I**

チャネル「{0}」が削除されました

#### **説明**

ユーザーからの要求に対応して、新規チャネルが削除されました

### **ユーザー処置**

アクションは不要です

# **AMQXR0020I**

チャネル「{0}」がパージされました

#### **説明**

このチャネルからクライアントが切断され、それに関連付けられた状態が除去されました

### **ユーザー処置**

アクションは不要です

### **AMQXR0021W**

ネットワーク・アドレス「{1}」のクライアント「{0}」が例外「{2}」によって異常切断されました。

**説明**

例外で示されている理由のために、MQTT クライアントがネットワークから切断されました。

### **ユーザー処置**

アクションが必要か判別するために例外の原因を検討する必要があります。

# **AMQXR0022I**

クライアント「{0}」は以前はネットワーク・アドレス「{1}」で接続されていましたが、現在は「{2}」 で接続されています。

# **説明**

既存の接続の代わりとなる新しい接続がクライアント用に作成されました。

### **ユーザー処置**

これが意図的である場合、必要ありません。

### **AMQXR0023I**

チャネル {1} 上の MQTT プロトコル・バージョンはサポートされていません。例外 {0} がスローされま した。

#### **説明**

MQTT クライアントがサポートされていないプロトコル・バージョンを使用して接続しようとしまし た。その接続はサーバーによって閉じられています。

# **ユーザー処置**

サポートされているプロトコル・バージョンを使用するようにクライアントを再構成してください。

### **AMQXR0024I**

デバイス用の Telemetry デーモンがチャネル {1} 上の専用プロトコルを使用して接続を試行し、例外 {0} がスローされました。

### **説明**

デバイス用の Telemetry デーモンには通信のための専用プロトコルが含まれています。 このプロトコ ルはサポートされていないので、サーバーによって接続が閉じられました。

### **ユーザー処置**

ユーザー・アクションは不要です。デーモンはサポートされているプロトコルを使用して再接続する必 要があります。 このメッセージを削除するには、この接続にプライベート・プロトコルを使用しない ように、デバイス用の Telemetry デーモンを再構成します。

### **AMQXR0030W**

ClientIdentifier ''{0}'' からの Will メッセージが無効です。

# **説明**

接続パケット内の Will メッセージの形式が誤っています。クライアント接続はサーバーにより閉じら れます。

#### **ユーザー処置**

クライアント・アプリケーションを調べて、will メッセージにゼロ以外の長さのトピック名と有効な Qos があることを確認してください。

### **AMQXR1001E**

MQTTV3Exception メッセージ={0}(ストリング)。

### **説明**

com.ibm.mqttv3.internal.MQTTException のインスタンスがキャッチされ、ラップされました。

### **ユーザー処置**

IBM サポートにお問い合わせください。

### **AMQXR1002E**

MQTTV5Exception メッセージ={0}(ストリング)。

**説明**

com.ibm.mqtt.encoding.internal.MQTTException のインスタンスがキャッチされ、ラップされました。

### **ユーザー処置**

IBM サポートにお問い合わせください。

### **AMQXR1003E**

タイプ={0}(バイト) の無効なメッセージを受け取りました。

### **説明**

無効な MQTT メッセージ・タイプを受け取りました。 接続は切断されます。

### **ユーザー処置**

MQXR サービスに接続されているクライアントが、無効な MQTT メッセージを送信しています。\ どん なクライアントが MQXR サービスに接続し、どんなデータを送信したかを見極めてください。 クライ アント・コードの提供者に連絡してください。 WebSphere MQ インストールで提供されているクライ アントを使用している場合には、 \ IBM サポートに連絡してください。

### **AMQXR1004E**

バージョン={0}(バイト) サブバージョン={1}(バイト) の無効なメッセージを受け取りました。

#### **説明**

無効な MQTT メッセージ・バージョンを受け取りました。 接続は切断されます。

### **ユーザー処置**

MQXR サービスに接続されたクライアントは、無効な MQTT メッセージを送信しています。 どんなク ライアントが MQXR サービスに接続し、どんなデータを送信したかを見極めてください。 クライアン ト・コードの提供者に連絡してください。 WebSphere MQ インストールで提供されているクライアン トを使用している場合には、IBM サポートに連絡してください。

### **AMQXR1005E**

メッセージ={0}(16 進数) の無効なメッセージを受け取りました。

#### **説明**

無効な MQTT メッセージを受け取りました。 接続は切断されます。

### **ユーザー処置**

MQXR サービスに接続されたクライアントは、無効な MQTT メッセージを送信しています。 どんなク ライアントが MQXR サービスに接続し、どんなデータを送信したかを見極めてください。 クライアン ト・コードの提供者に連絡してください。 WebSphere MQ インストールで提供されているクライアン トを使用している場合には、IBM サポートに連絡してください。

### **AMQXR10006E**

無効な MultiByteLength={0}(long) の MQTT メッセージを受け取りました。

**説明**

無効なマルチバイトの長さを含む、無効 MQTT メッセージを受け取りました。 接続は切断されます。

# **ユーザー処置**

MQTT クライアント・アプリケーションが正しくないデータを送信した可能性があり、それは正しくな い長さに解釈されます。 MQTT クライアント・アプリケーションを確認し、それが正しいデータを送信 しているか検査してください。 クライアント・コードの提供者に連絡してください。 WebSphere MQ インストールで提供されているクライアントを使用している場合には、IBM サポートに連絡してくださ い。

### **AMQXR1007E**

タイプ={0}(int) の無効な属性が検出されました。

**説明**

無効な MQTT 属性が見つかったため、このメッセージの処理は中止され、接続は閉じられます。

**ユーザー処置**

診断情報を収集して、IBM サポートに連絡してください。

# **AMQXR1008E**

{0}(ストリング) のために無効なマップされたメッセージが検出されました。

#### **説明**

無効なマップされたメッセージが検出され、処理できません。

#### **ユーザー処置**

メッセージの発生元を判別して、メッセージを修正して、マップされたメッセージではなく、正しい形 式で作成されるようにします。

### **AMQXR1009E**

{0}(ストリング) のために無効な WebSocket メッセージが検出されました。

# **説明**

無効な WebSocket メッセージが検出され、処理できません。

**ユーザー処置**

メッセージの発生元を判別して、メッセージを正しい形式に修正してください。

### **AMQXR1010E**

qos={0}(int) の無効なメッセージを受け取りました。

### **説明**

無効な MQTT QoS を受け取りました。

### **ユーザー処置**

MQXR サービスに接続されたクライアントは、無効な MQTT メッセージを送信しています。 どんなク ライアントが MQXR サービスに接続し、どんなデータを送信したかを見極めてください。 クライアン ト・コードの提供者に連絡してください。 WebSphere MQ インストールで提供されているクライアン トを使用している場合には、IBM サポートに連絡してください。

### **AMQXR2001E**

MQXR サービスを終了するためのコマンドが、キュー・マネージャー {0} への接続に失敗しました。 例 外: {1}

### **説明**

管理層がキュー・マネージャーに接続できませんでした。

#### **ユーザー処置**

キュー・マネージャーがもう稼働していない場合には、アクションは不要です。 キュー・マネージャ ーが依然として稼働している場合は、管理層が接続できない理由を確認してください。

#### **AMQXR2002E**

MQXR サービスを終了するためのコマンドが、キュー {0} のオープンに失敗しました。 例外: {1}

**説明**

MQXR サービスの終了要求の送信に必要なキューを、管理層が開けませんでした。

### **ユーザー処置**

キューを開けなかった理由を判別し、サービスの停止を再試行してください。

#### **AMQXR2003E**

MQXR サービスを終了するためのコマンドが失敗しました。失敗した操作: {0}、例外 ({1}): {2}

### **説明**

管理層は、MQXR サービスの終了に必要なメッセージの put または get に失敗しました。

**ユーザー処置**

問題を修正してから、再びサービスの停止を試行してください。

#### **AMQXR2004E**

MQXR サービスの停止中にエラーが発生しました。 完了コード: {0}、理由コード: {1}

**説明**

MQXR サービスがシャットダウンされているときにエラーが発生しました。

# **ユーザー処置**

理由コードを使用して問題を診断してください。

### **AMQXR2005E**

キュー・マネージャー・リソースの解放中にエラーが発生しました。 オブジェクト: {0}、例外: {1}

リソースのクリーンアップ中に、EndMQXRService コマンドが一過性の問題を検出しました。

**ユーザー処置**

なし。

### **AMQXR2010E**

MQXR サービスはファイル {0} にアクセスできませんでした。 例外: {1}

**説明**

ファイルは無効であるか、無効な形式か、またはアクセス権が正しくありません。

**ユーザー処置**

ファイルのアクセス権を調べ、ファイルが有効であることを確認してください。

### **AMQXR2011I**

プロパティー {0}、値 {1}

**説明**

runMQXRService コマンドは、割り当てられた値を持つプロパティーを読み取りました。

**ユーザー処置**

なし。

### **AMQXR2012E**

無効なプロパティー・キー={0}、値={1}

### **説明**

runMQXRService コマンドは、間違ったプロパティー・ファイルを読み取っています。

**ユーザー処置**

エラーのあるプロパティーを調べて修正し、コマンドを再発行してください。

### **AMQXR2014E**

{0} から {1} への名前変更に失敗しました。

**説明**

ファイルの名前を変更できませんでした

# **ユーザー処置**

ターゲット・ファイルとディレクトリーの許可を確認し、必要に応じて変更してください

# **AMQXR2013E**

チャネル={0} に指定された認証方式に重複があります。前={1}、重複={2}

### **説明**

runMQXRService コマンドは 2 つの認証方式を指定するプロパティー・ファイルを読み取りましたが、 許可されるのは 1 つだけです。

# **ユーザー処置**

プロパティー・ファイルを調べ、指名されたチャネルの定義を見つけてください。 認証方式を 1 つだ け指定するようにファイルを修正し、チャネルを再始動してください。

# **AMQXR2014E**

MQXR チャネル (channelName = ''{0}'') の始動中に次の例外がスローされました : {1}

**説明**

MQXR チャネルは開始されましたが、問題が検出されました。 以前のエラーまたは FDC に詳細が記載 されています。

### **ユーザー処置**

以前のエラーまたは FDC を使用して、問題を診断し、対処してから、MQXR チャネルを再開してくだ さい。

# **AMQXR2015E**

MQXR チャネル (channelName = ''{0}'') の停止中に次の例外がスローされました : {1}

**説明**

MQXR チャネルは停止しましたが、問題が検出されました。 以前のエラーまたは FDC に詳細が記載さ れています。

### **ユーザー処置**

以前のエラーまたは FDC を使用して、問題を診断し、対処してから、MQXR チャネルを再開してくだ さい。

### **AMQXR2020E**

クライアント {0} は、サブスクライブしていないトピック「{1}」からアンサブスクライブしようとしま した。

**説明**

MQTT クライアントは、サブスクライブしていないトピックからアンサブスクライブしようとしまし た。

**ユーザー処置**

アプリケーション・ロジックが正しいことを確認し、アプリケーションが不整合な状態になった原因の 可能性のある、以前のエラーを調べてください。

#### **AMQXR2021E**

クライアント {0} は、サブスクライブしていないキュー「{1}」からアンサブスクライブしようとしまし た。

**説明**

MQTT クライアントは、サブスクライブしていないキューからアンサブスクライブしようとしました。

#### **ユーザー処置**

アプリケーション・ロジックが正しいことを確認し、アプリケーションが不整合な状態になった原因の 可能性のある、以前のエラーを調べてください。

# **AMQXR2050E**

JAAS 構成をロードできません: {0}。 次の例外が発生しました: {1}

**説明**

JAAS 構成は接続時にユーザーの認証を試みますが、それはロードできませんでした

**ユーザー処置**

チャネルによって選択された JAAS 構成が jaas.config ファイルに存在し、有効であることを確認してく ださい。

### **AMQXR2051E**

ClientIdentifier {0} のログインが、例外 {1} を伴って失敗しました。

### **説明**

JAAS ログインが、示された例外を伴って失敗しました。

### **ユーザー処置**

クライアントによって送信されたユーザー名とパスワードが正しいことを確認してください。

#### **AMQXR2053E**

トレース・ファクトリーでエラーが発生しました。 次の例外が発生しました: {1}

**説明**

トレースの開始または停止で問題が発生しました。

# **ユーザー処置**

例外を使用して問題を診断および修正し、トレースを再開してください。

### **AMQXR9999E**

{0}

### **説明**

このメッセージで十分な情報が得られない場合には、さらに助けを得るため、前のメッセージを確認し てください。

**ユーザー処置**

詳しくは、前のメッセージを参照してください。

# **MQJMS メッセージ**

メッセージ番号が MQJMS で始まるメッセージのリスト。

MQJMS で始まるメッセージのメッセージ番号、定数、および説明テキストのリスト。

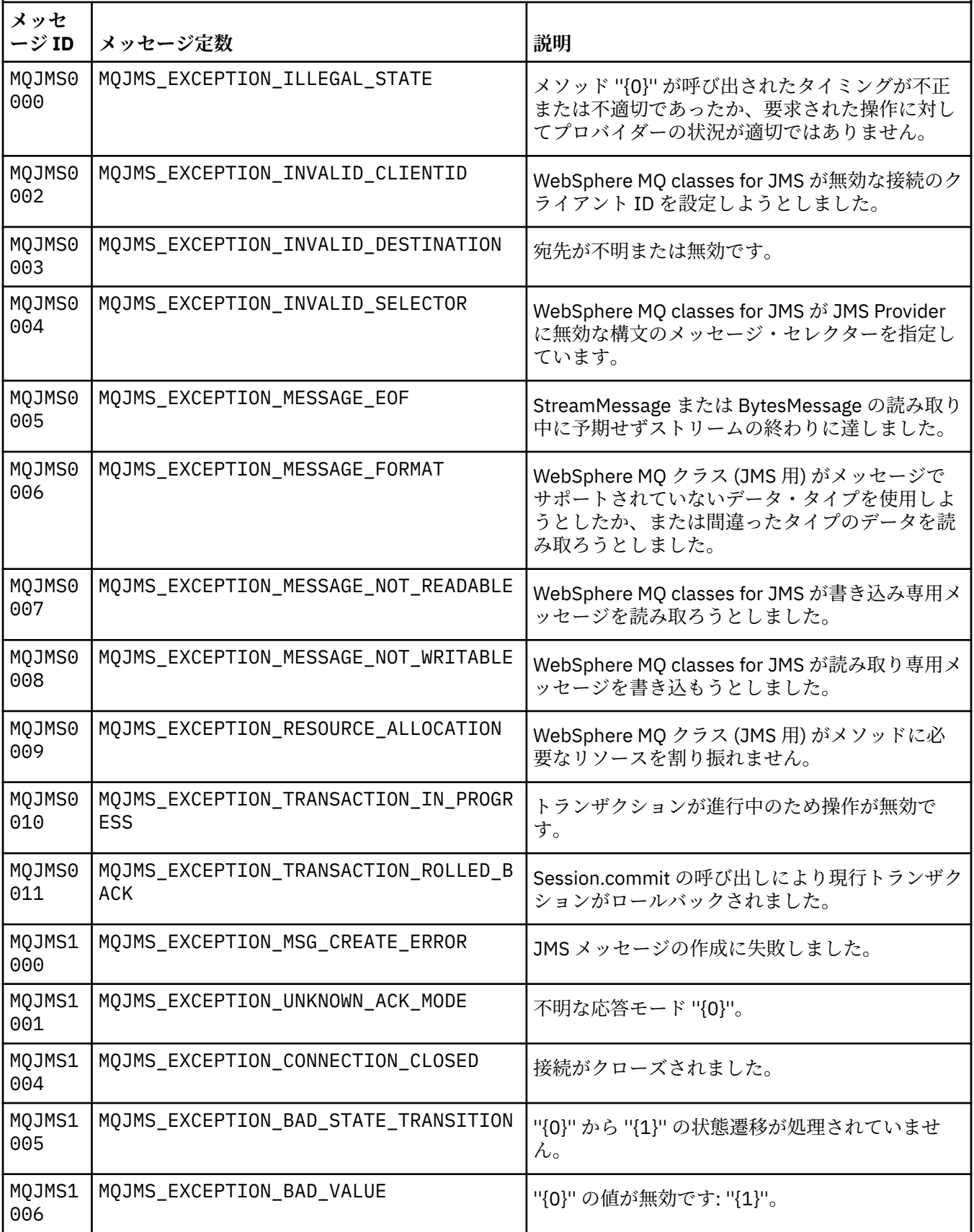

MQJMS で始まるメッセージのメッセージ番号、定数、および説明テキストのリスト。

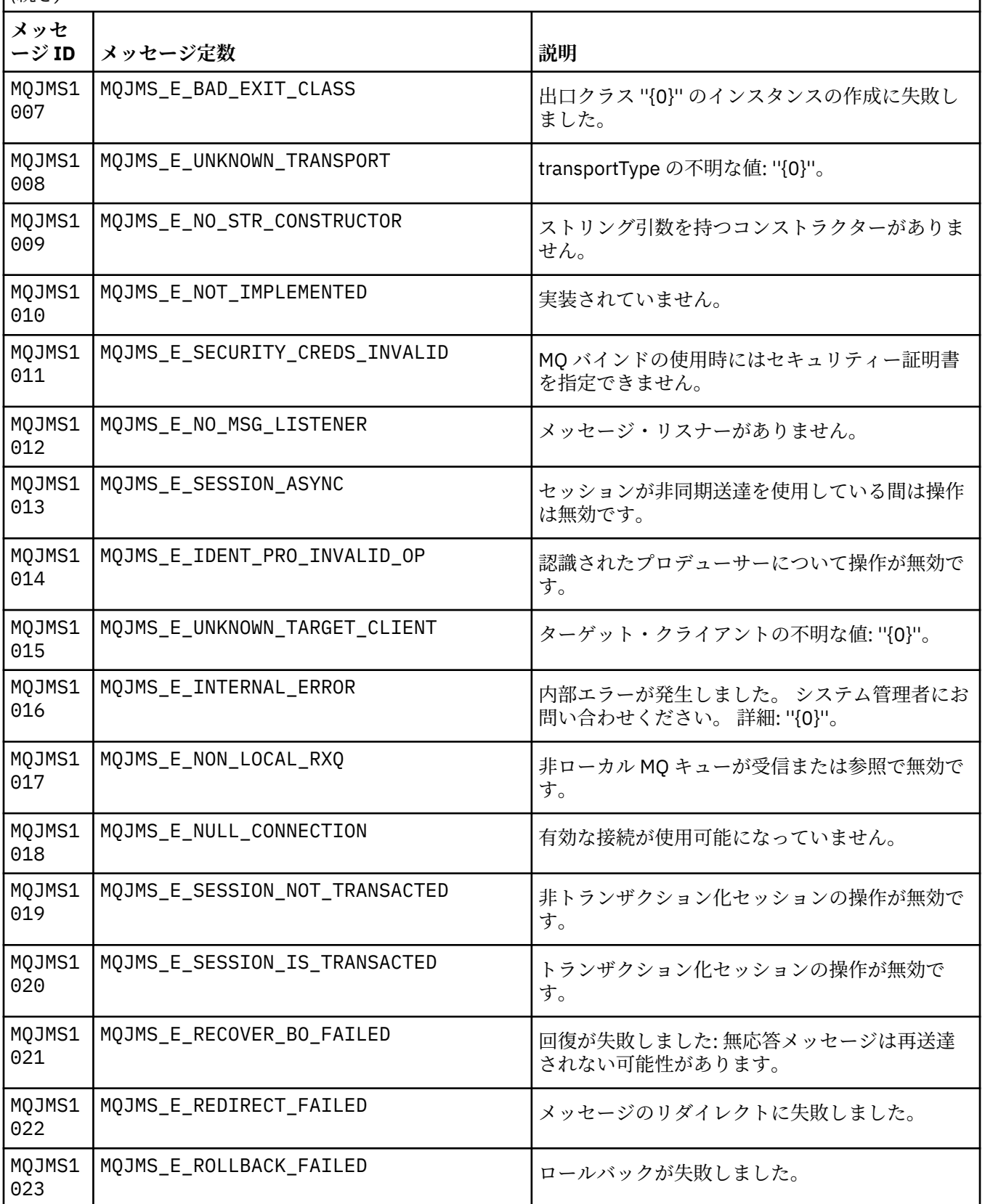

MQJMS で始まるメッセージのメッセージ番号、定数、および説明テキストのリスト。

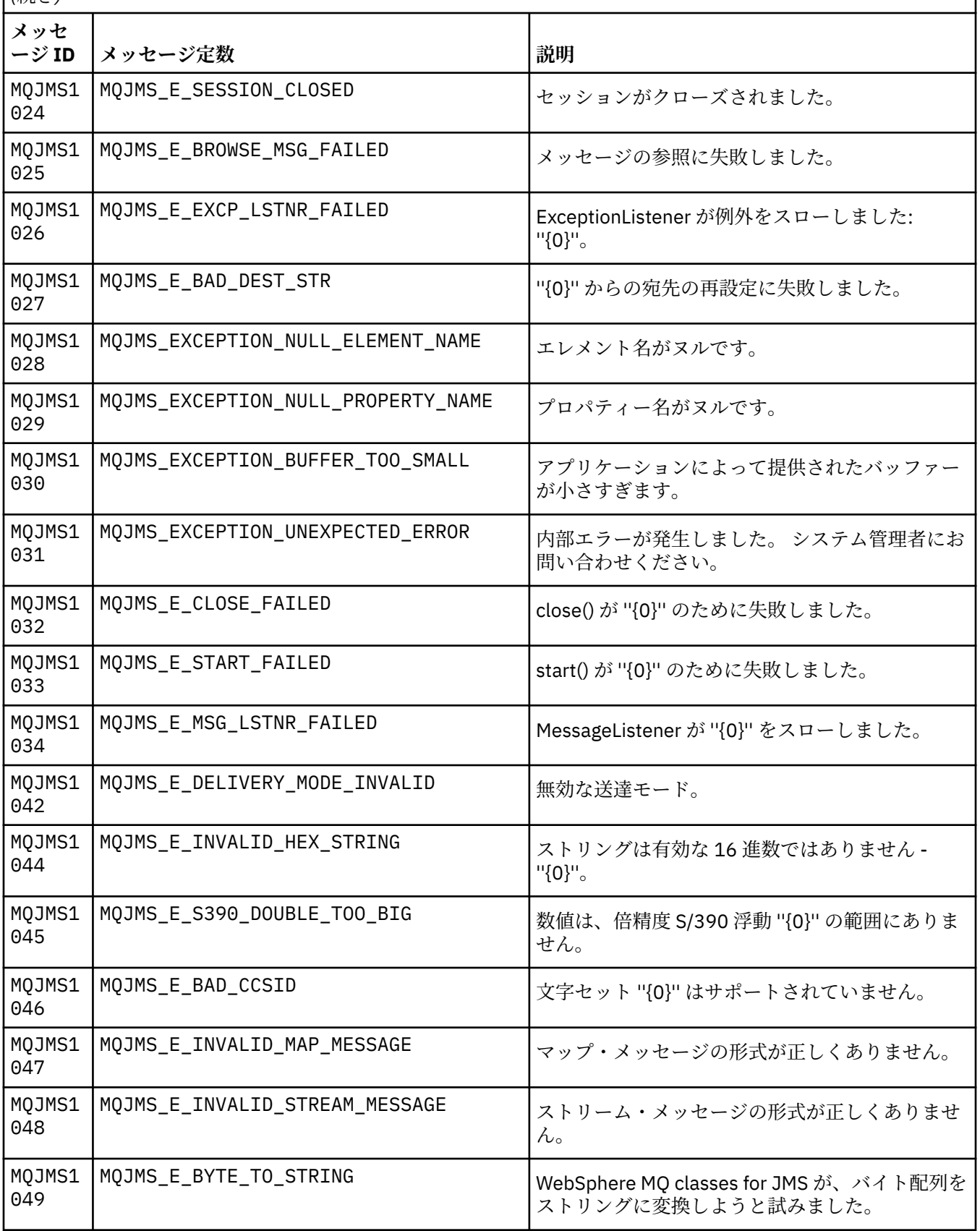

MQJMS で始まるメッセージのメッセージ番号、定数、および説明テキストのリスト。

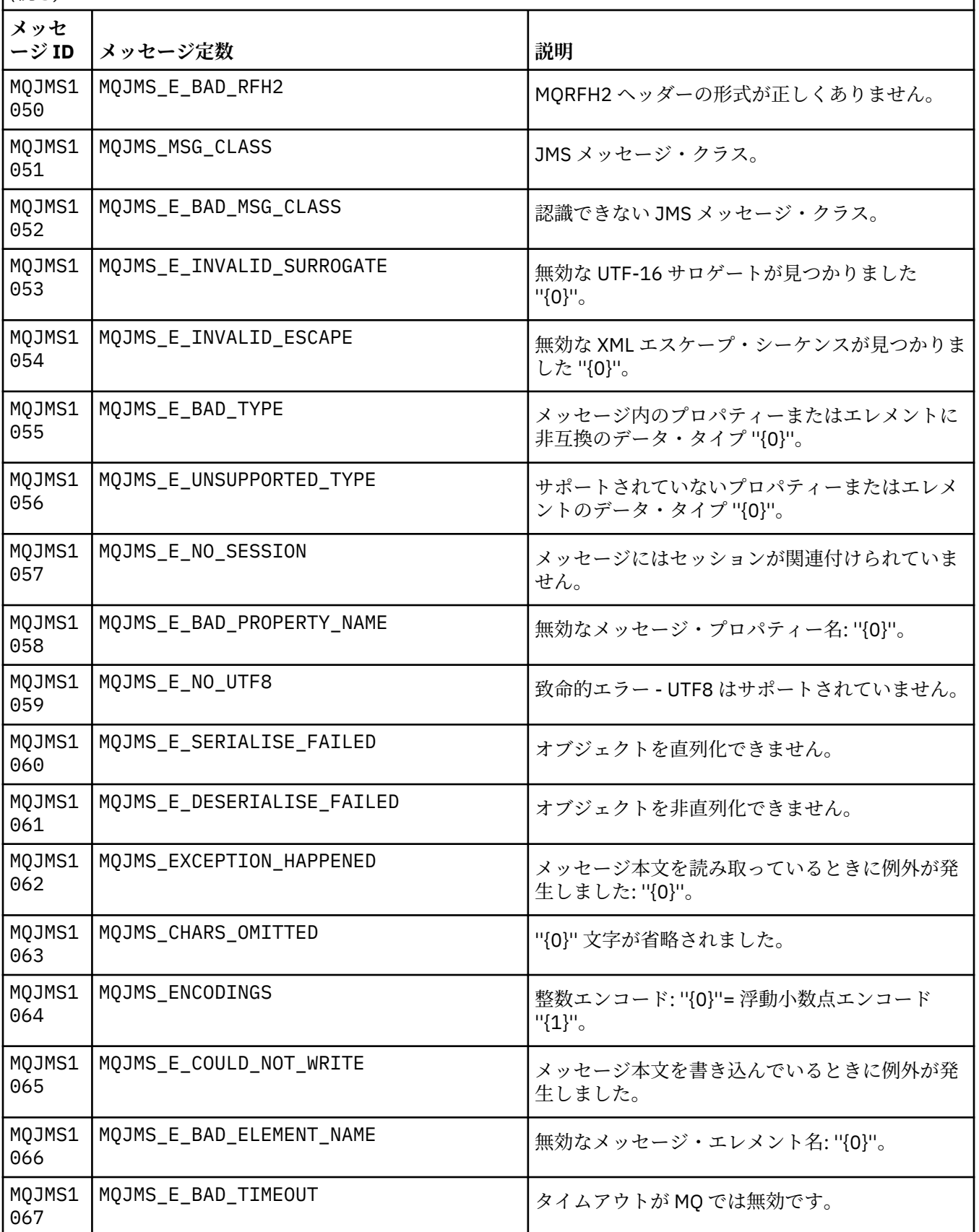

MQJMS で始まるメッセージのメッセージ番号、定数、および説明テキストのリスト。

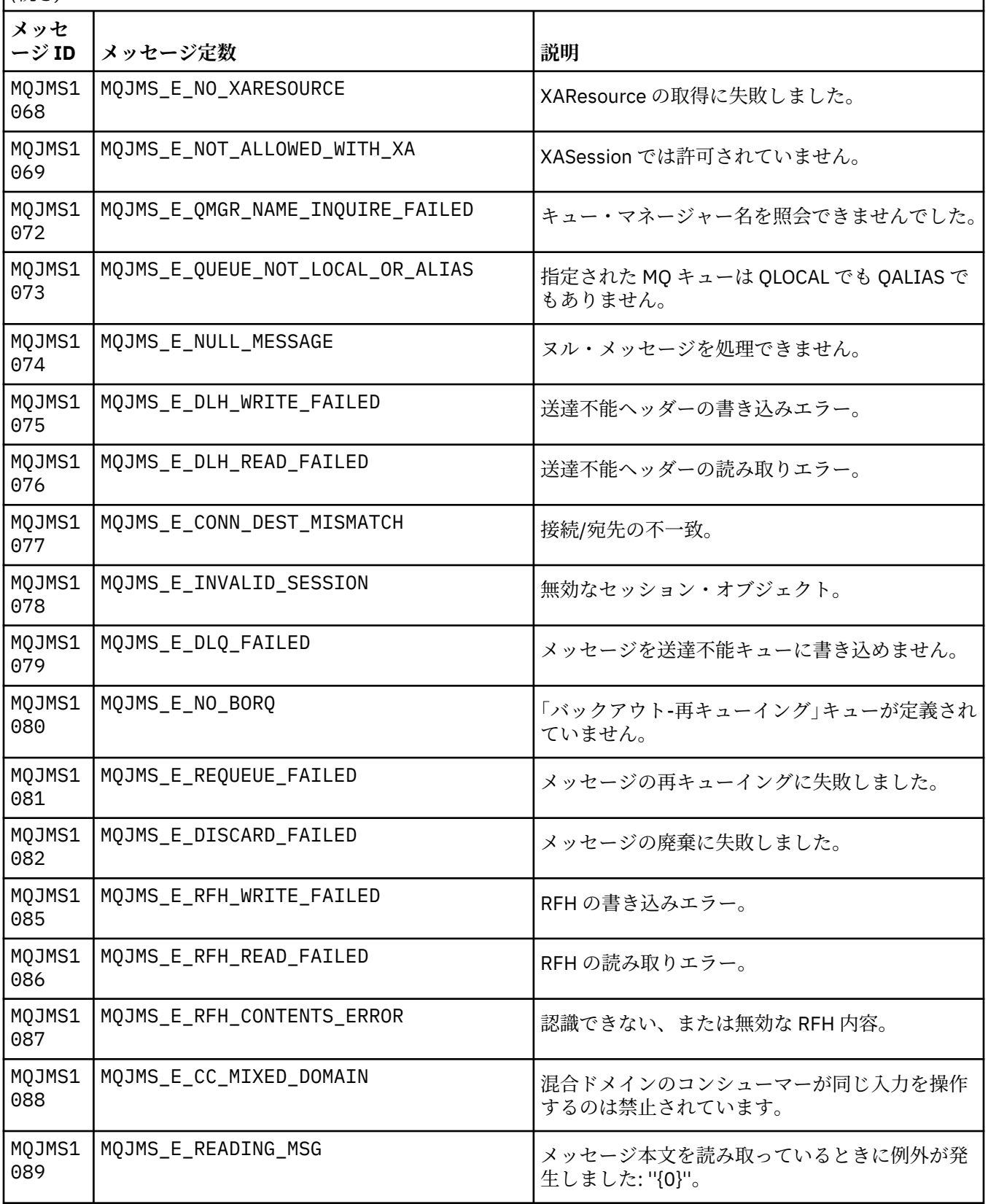

MQJMS で始まるメッセージのメッセージ番号、定数、および説明テキストのリスト。

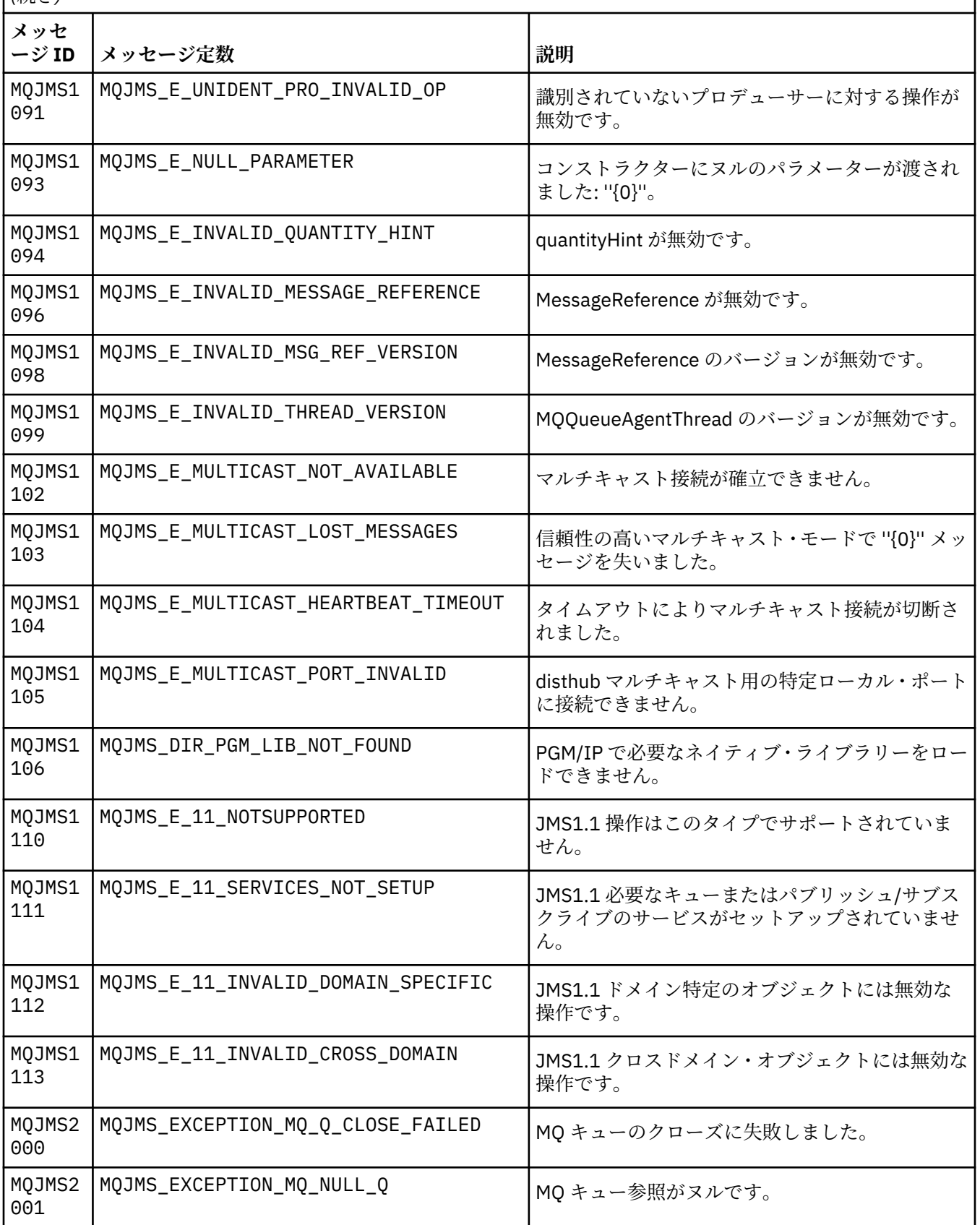

MQJMS で始まるメッセージのメッセージ番号、定数、および説明テキストのリスト。

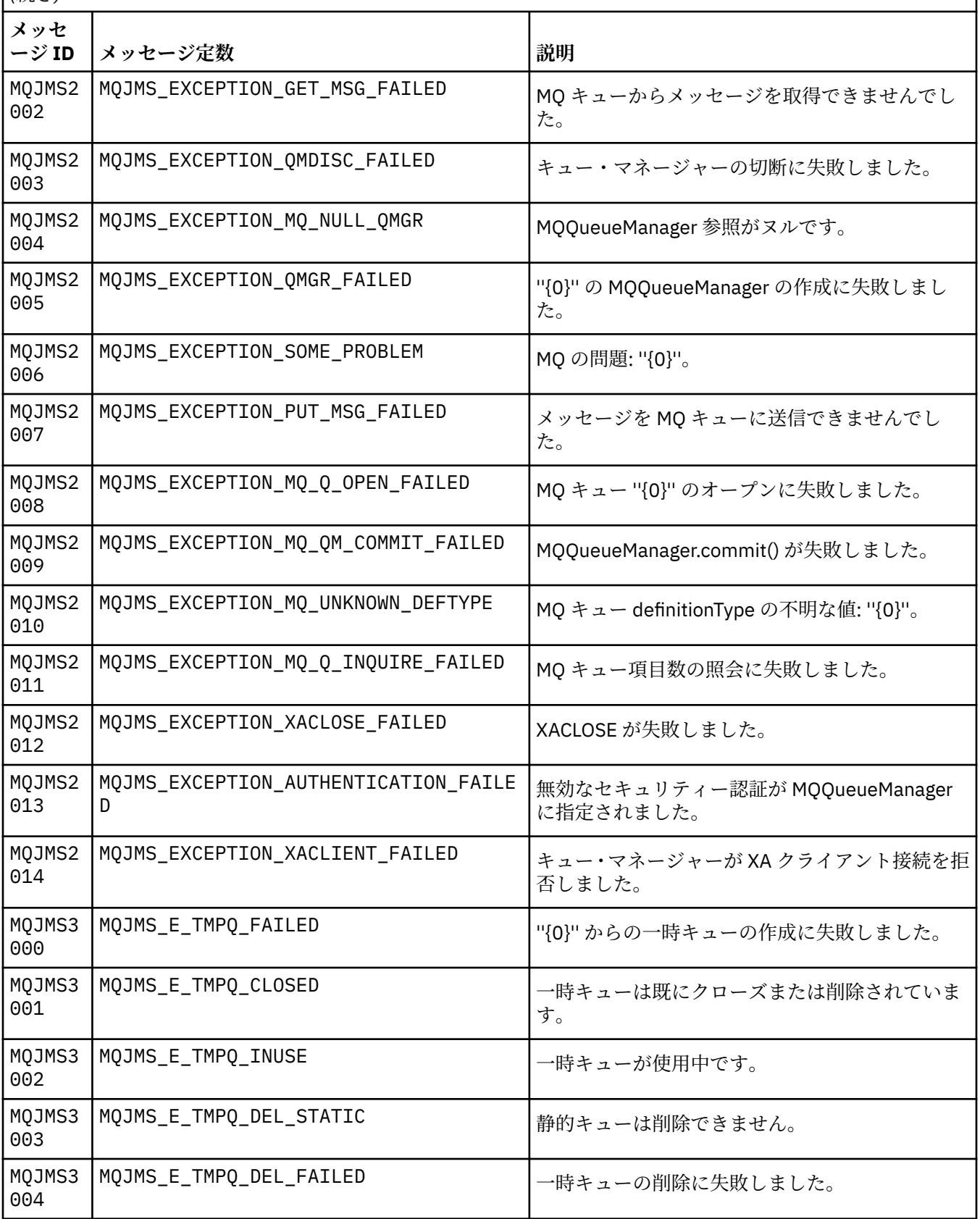

MQJMS で始まるメッセージのメッセージ番号、定数、および説明テキストのリスト。

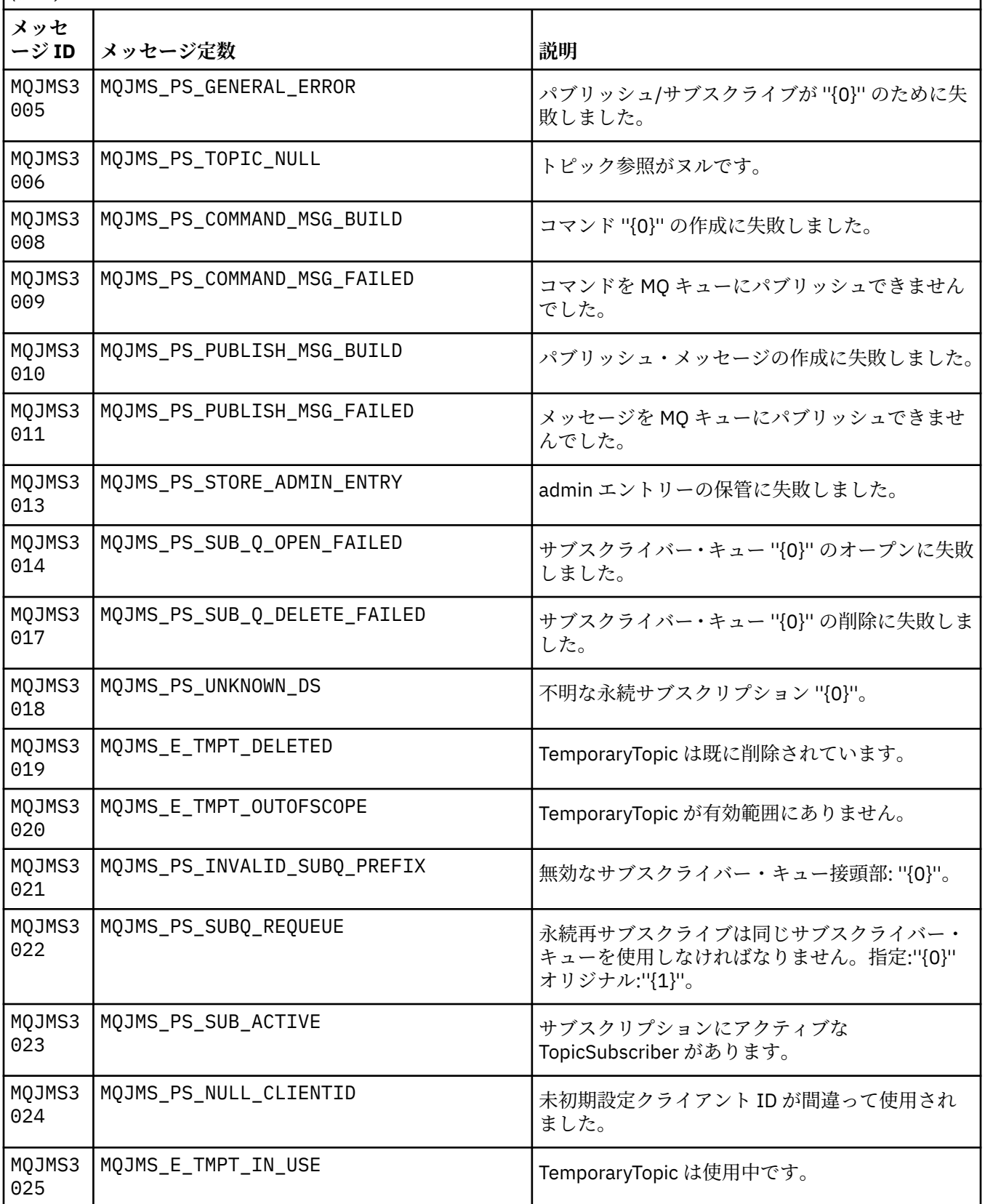

MQJMS で始まるメッセージのメッセージ番号、定数、および説明テキストのリスト。

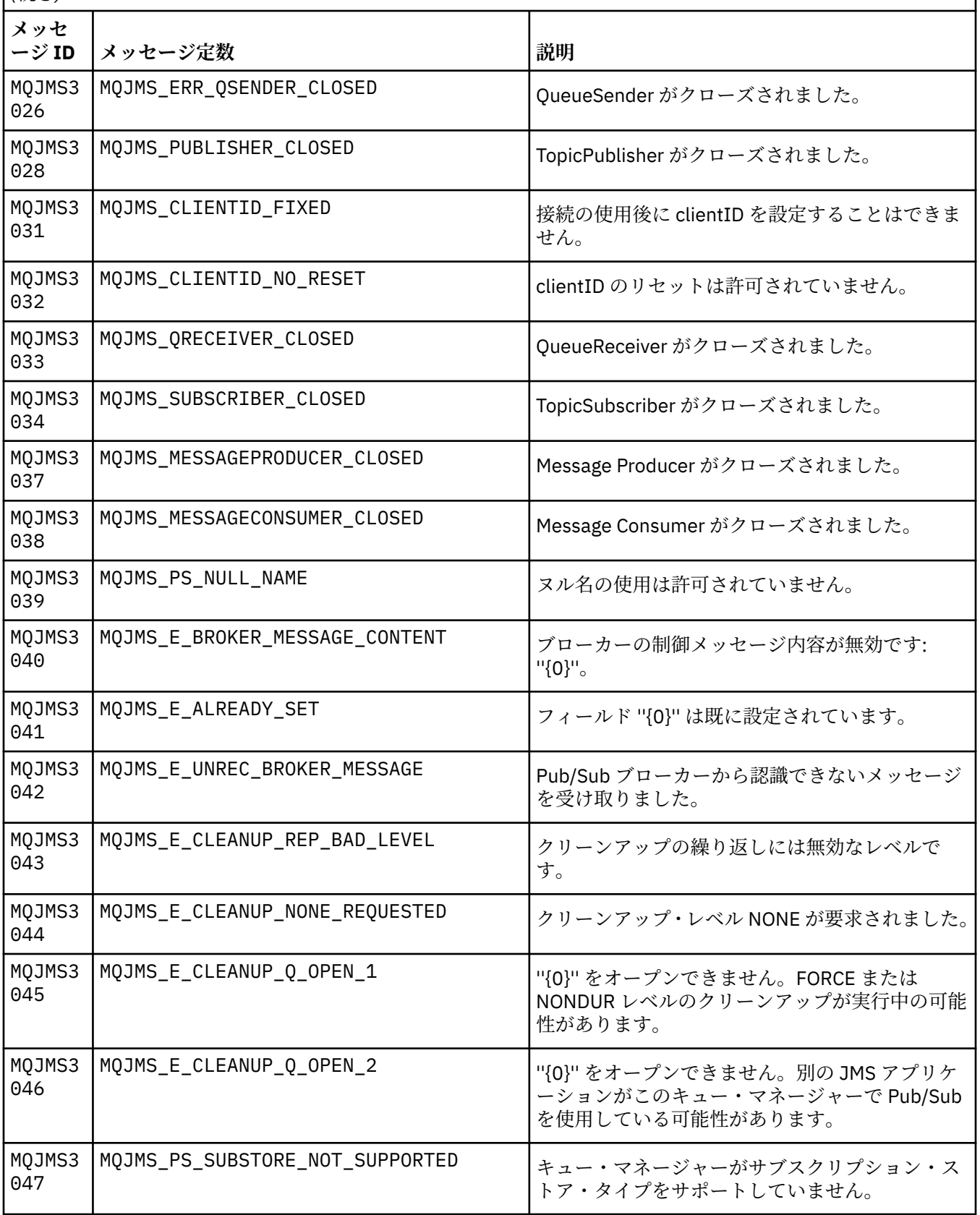

MQJMS で始まるメッセージのメッセージ番号、定数、および説明テキストのリスト。

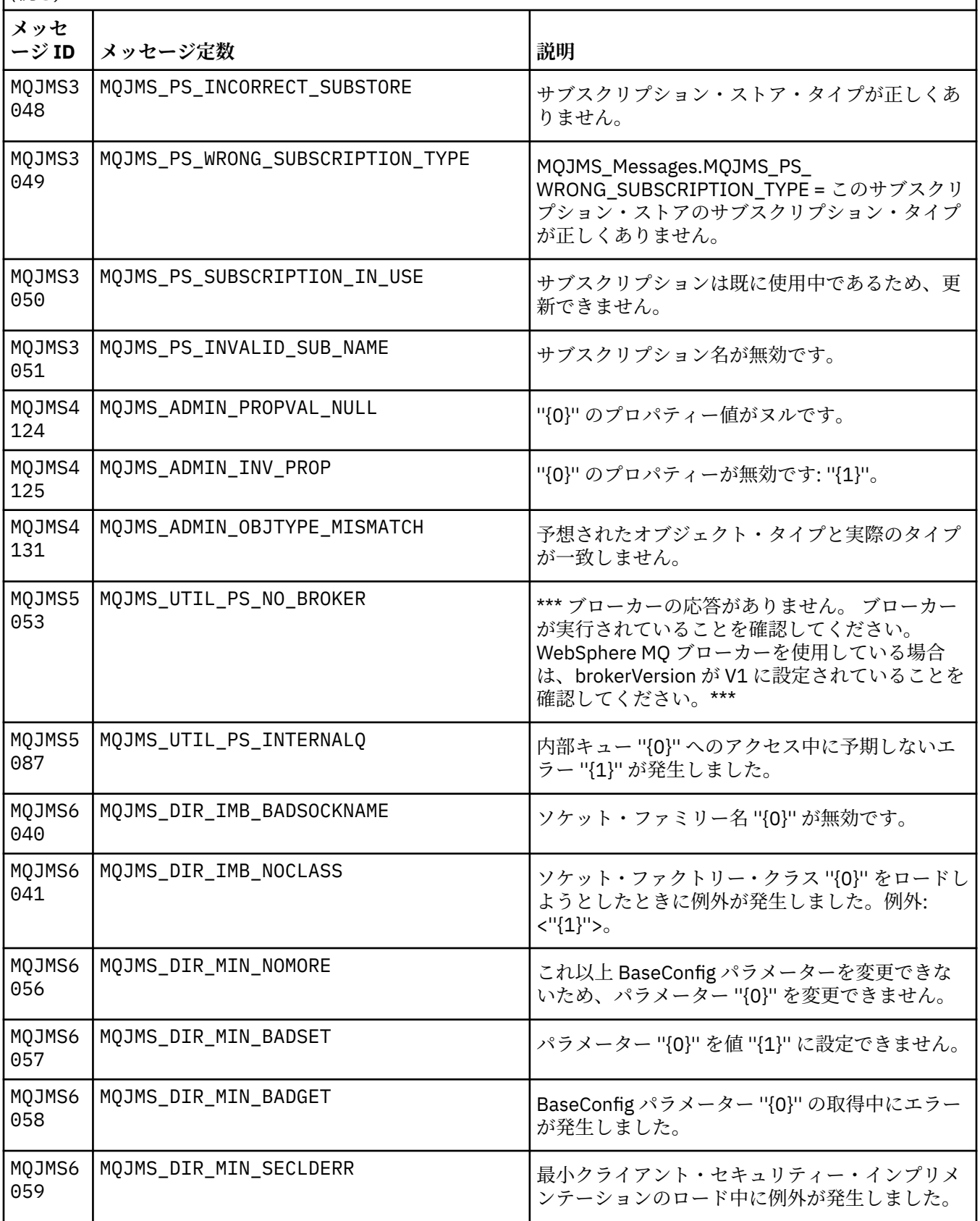

MQJMS で始まるメッセージのメッセージ番号、定数、および説明テキストのリスト。

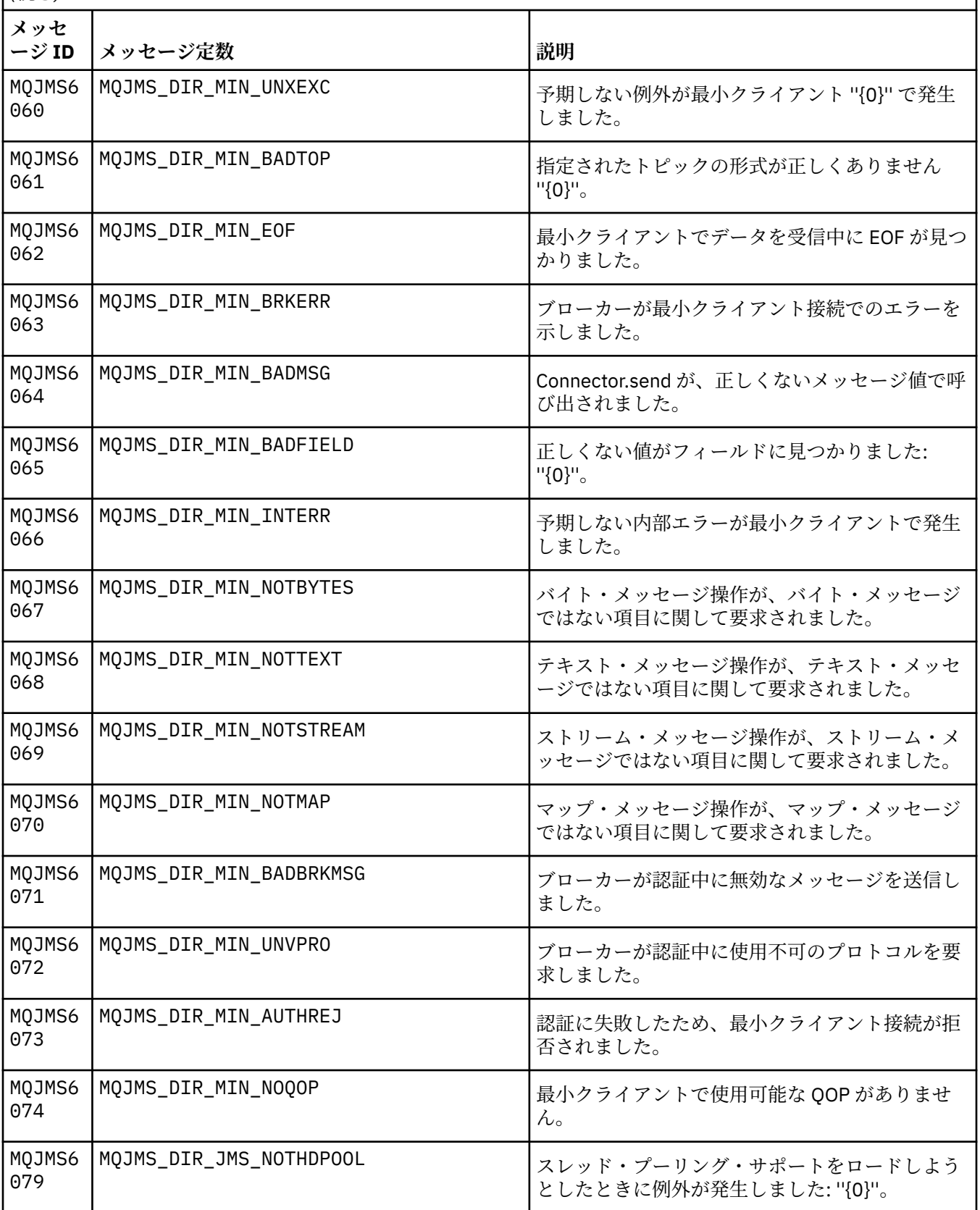

MQJMS で始まるメッセージのメッセージ番号、定数、および説明テキストのリスト。

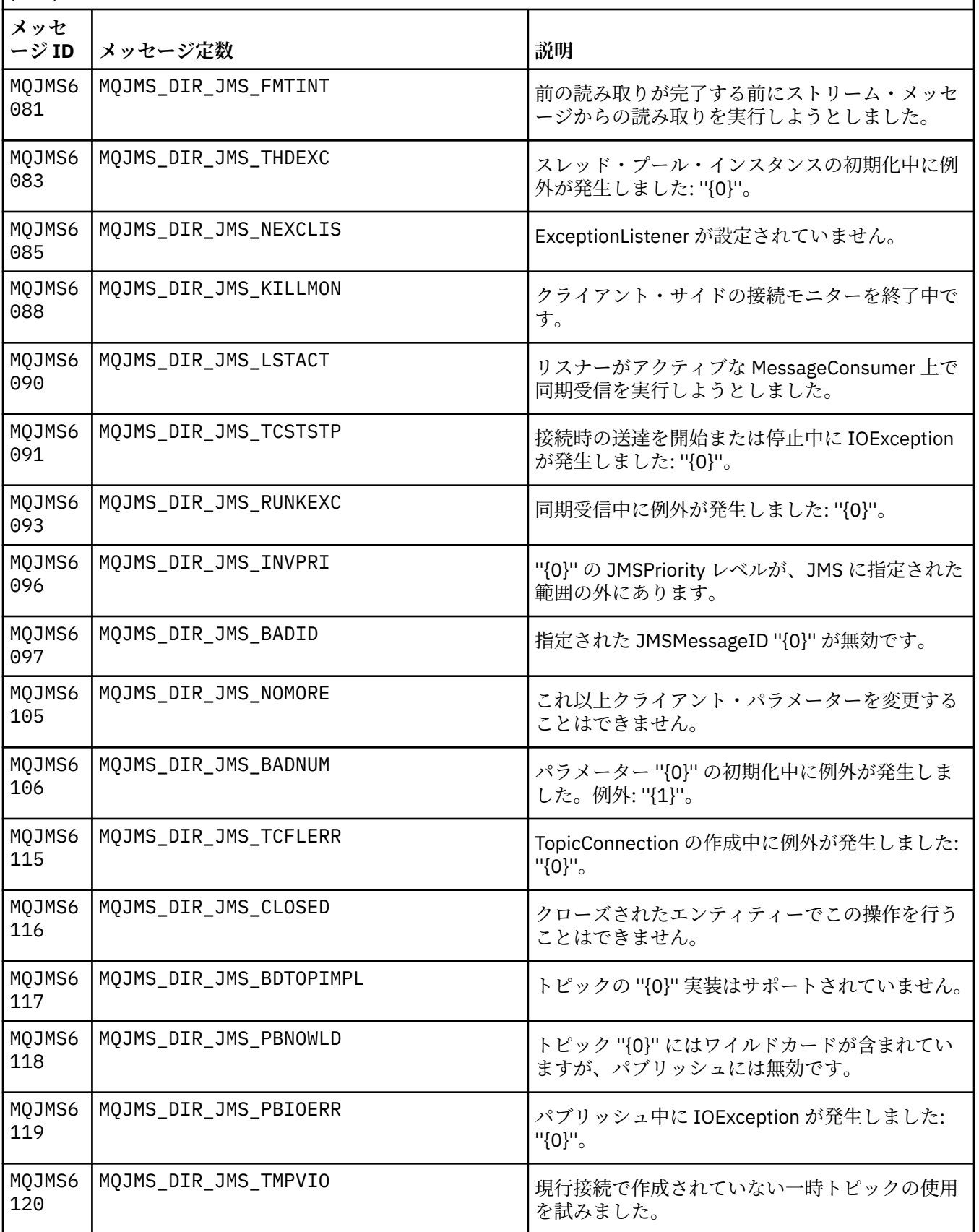
表 *3. MQJMS* メッセージ*.* 

MQJMS で始まるメッセージのメッセージ番号、定数、および説明テキストのリスト。

*(*続き*)*

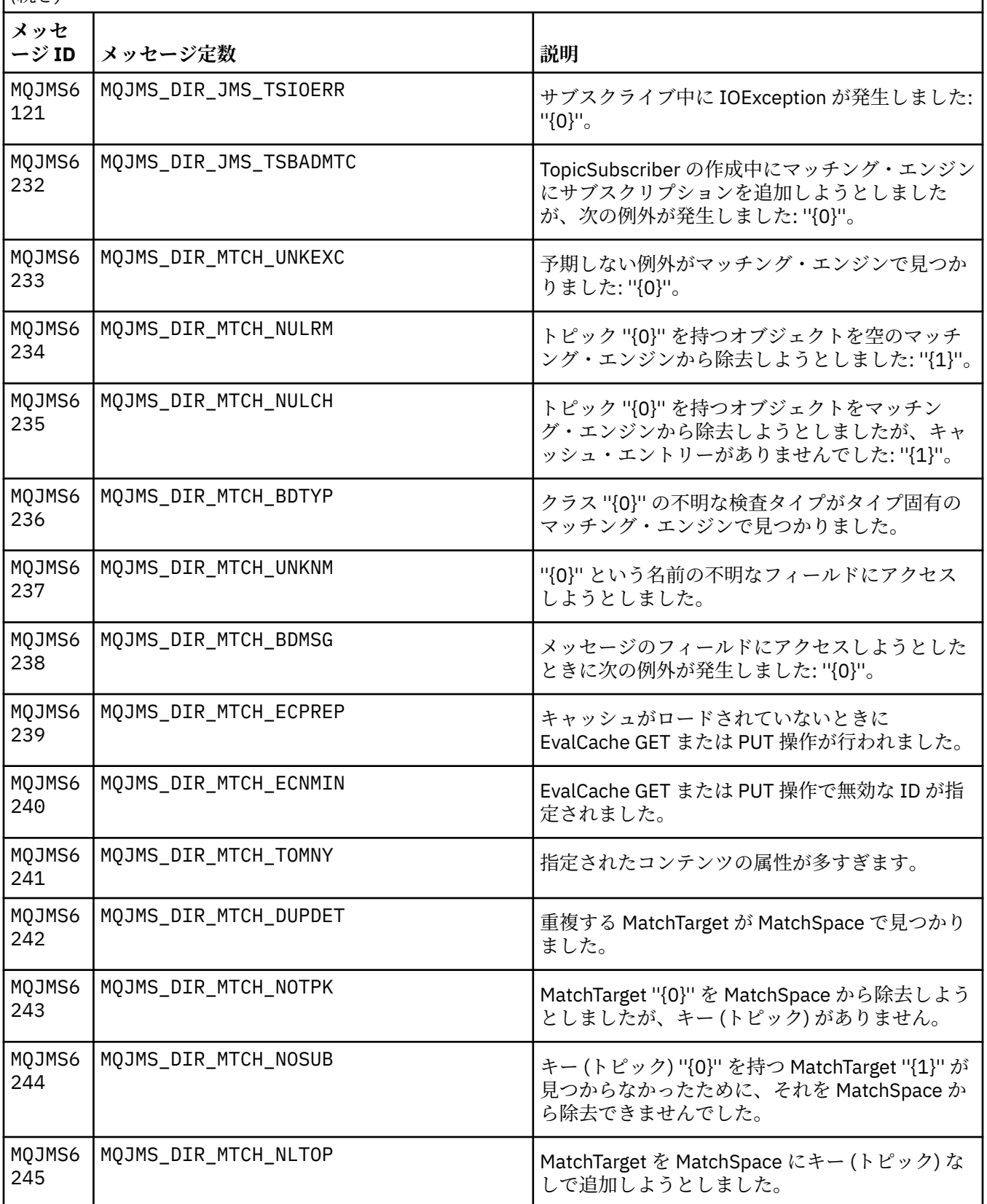

表 *3. MQJMS* メッセージ*.* 

MQJMS で始まるメッセージのメッセージ番号、定数、および説明テキストのリスト。

*(*続き*)*

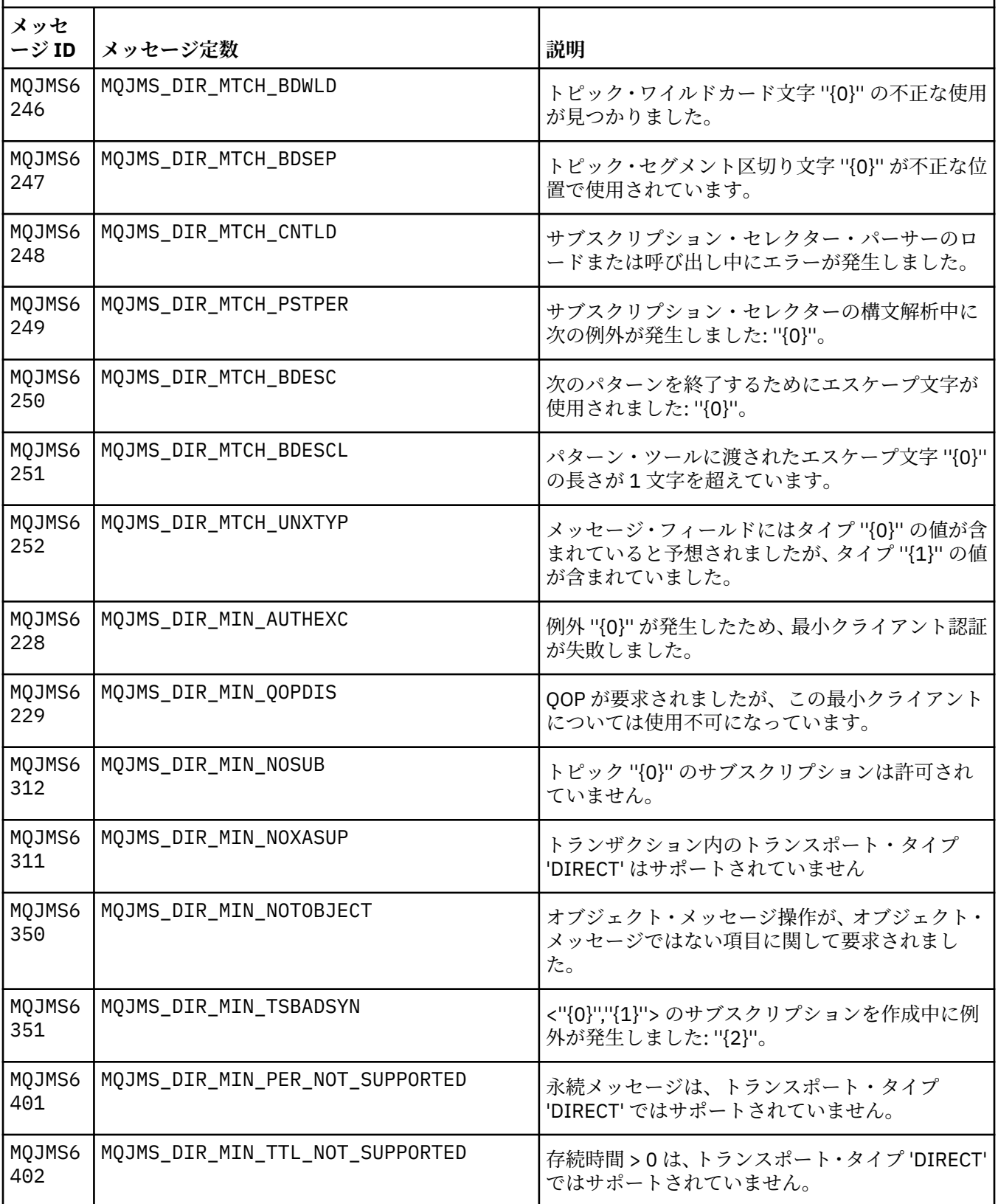

表 *3. MQJMS* メッセージ*.* 

MQJMS で始まるメッセージのメッセージ番号、定数、および説明テキストのリスト。

*(*続き*)*

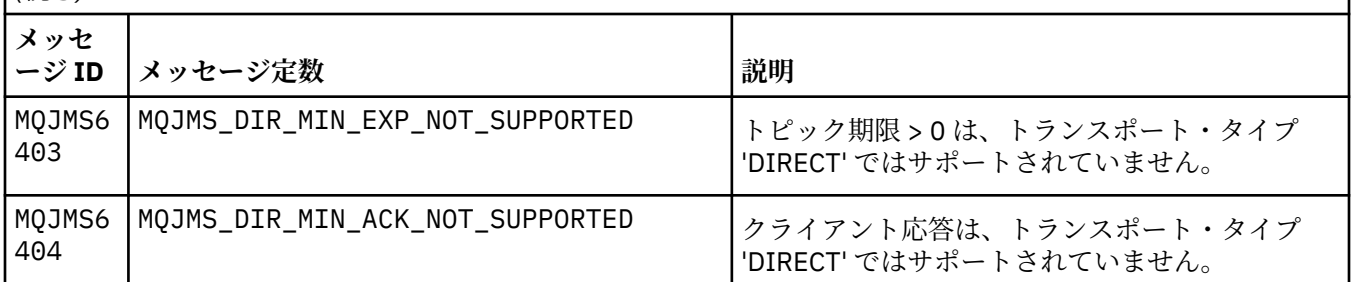

## **関連資料**

WMQ JMS 例外メッセージ

## **IBM WebSphere MQ Advanced Message Security のメッセージ**

## **AMS0000**

## **AMS0001**

*{0}*

## **AMS1000**

IBM WebSphere MQ Advanced Message Security Java インターセプターは、セキュリティー・ポリシ ーの取得に失敗しました。 理由コード: ''*{0}*''

## **説明**

IBM WebSphere MQ Advanced Message Security Java インターセプターは、セキュリティー・ポリシ ーを取得できませんでした。

## **アクション**

エラーの原因について、詳しくはこの例外の後続のメッセージを参照してください。

## **AMS1010**

IBM WebSphere MQ Advanced Message Security Java インターセプターは、受信メッセージの保護の 解除に失敗しました。

#### **説明**

IBM WebSphere MQ Advanced Message Security Java インターセプターで、受信したメッセージの保 護を解除するときにエラーが発生しました。

## **アクション**

エラーの原因について、詳しくはこの例外の後続のメッセージを参照してください。

## **AMS1011**

内部エラーが発生しました。IBM WebSphere MQ Advanced Message Security Java インターセプター は、着信メッセージからの文字セットとエンコーディング取得に失敗しました。

## **説明**

IBM WebSphere MQ Advanced Message Security Java インターセプターで、着信メッセージから CCSID とエンコードを取得するときにエラーが発生しました。

#### **アクション**

操作を再試行してください。 問題が解決しない場合は、IBM サービス担当員に連絡してください。

## **AMS1020**

使用法: 鍵ストアのパスワードと秘密鍵のパスワードを指定します java -cp*{0}* com.ibm.mq.ese.config. KeyStoreConfigProtector keystorepass privkeypass

## **AMS1030**

次のシステム・プロパティーの検索に失敗しました: ''*{0}*''

特定のシステム・プロパティーの検索中にエラーが発生しました。

#### **アクション**

これらのシステム・プロパティーを検索するには、Java ランタイムの java.policy で適切な Java 権限が セットアップされていることを確認してください。

## **AMS1035**

不明なメッセージ・コード: ''*{0}*''

### **説明**

リソース・バンドル内でメッセージ・コードのテキストが見つかりませんでした。

#### **アクション**

表示されているメッセージ・コードについての情報を検索します。 適切な IBM WebSphere MQ 言語パ ックがこのマシンにインストールされていることを確認してください。

### **AMS1040**

鍵ストア構成ファイルからの鍵ストア・プロパティー読み取りに失敗しました。

### **説明**

鍵ストア構成ファイルからプロパティーを読み取るときにエラーが発生しました。

#### **アクション**

鍵ストア構成ファイルが使用可能であること、および Java アプリケーションがこのファイルの読み取 り権限を持っていることを確認してください。

#### **AMS1041**

鍵ストア ''*{1}*'' から、別名 ''*{0}*'' の証明書を検索できませんでした

#### **説明**

別名の証明書を鍵ストアから検索できませんでした。

#### **アクション**

適切な証明書管理ツールを使用して、別名の証明書を鍵ストアに確実に含めてください。

#### **AMS1042**

鍵ストア ''*{1}*'' から、別名 ''*{0}*'' の証明書を検索できませんでした

#### **説明**

別名の証明書を鍵ストアから検索できませんでした。

## **アクション**

適切な証明書管理ツールを使用して、別名の証明書を鍵ストアに確実に含めてください。

## **AMS1043**

鍵ストア ''*{1}*'' から、別名 ''*{0}*'' の証明書を検索できませんでした

## **説明**

別名の証明書を鍵ストアから検索できませんでした。

### **アクション**

適切な証明書管理ツールを使用して、別名の証明書を鍵ストアに確実に含めてください。

#### **AMS1044**

鍵ストア ''*{1}*'' から、別名 ''*{0}*'' の秘密鍵を検索できませんでした

## **説明**

別名の秘密鍵を鍵ストアから検索できませんでした。

#### **アクション**

適切な証明書管理ツールを使用して、別名の秘密鍵を鍵ストアに確実に含めてください。

## **AMS1045**

鍵ストア ''*{1}*'' から、別名 ''*{0}*'' の秘密鍵を検索できませんでした

## **説明**

別名の秘密鍵を鍵ストアから検索できませんでした。

## **アクション**

適切な証明書管理ツールを使用して、別名の秘密鍵を鍵ストアに確実に含めてください。

鍵ストア ''*{0}*'' から別名を検索できませんでした

**説明**

鍵ストアから別名を検索しているときにエラーが発生しました。

**アクション**

この問題を修正するために実行するアクションについて、詳しくは後続のメッセージを参照してくださ い。

#### **AMS1047**

別名 ''*{0}*'' が鍵ストア ''*{1}*'' 内に見つかりませんでした

## **説明**

鍵ストアの中に別名が見つかりません。

**アクション**

この問題を修正するために実行するアクションについて、詳しくは後続のメッセージを参照してくださ い。

#### **AMS1048**

鍵ストア ''*{1}*'' から、別名 ''*{0}*'' の証明書チェーンを検索できませんでした

**説明**

鍵ストアから別名の証明書チェーンを検索しているときにエラーが発生しました。

#### **アクション**

この問題を修正するために実行するアクションについて、詳しくは後続のメッセージを参照してくださ い。

#### **AMS1049**

鍵ストア ''*{1}*'' にある別名 ''*{0}*'' のエントリーに証明書が含まれているかどうかを検証できませんでし た。

### **説明**

鍵ストアにある別名のエントリーに証明書が含まれているかどうかを検証するときに、エラーが発生し ました。

## **アクション**

この問題を修正するために実行するアクションについて、詳しくは後続のメッセージを参照してくださ い。

#### **AMS1050**

鍵ストア ''*{1}*'' にある別名 ''*{0}*'' のエントリーに秘密鍵が含まれているかどうかを検証できませんでし た。

**説明**

鍵ストアにある別名のエントリーに秘密鍵が含まれているかどうかを検証するときに、エラーが発生し ました。

## **アクション**

この問題を修正するために実行するアクションについて、詳しくは後続のメッセージを参照してくださ い。

## **AMS1051**

鍵ストア ''*{0}*'' の初期化に失敗しました

#### **説明**

鍵ストアの初期化に失敗しました。

**アクション**

この問題を修正するために実行するアクションについて、詳しくは後続のメッセージを参照してくださ い。

#### **AMS1052**

鍵ストア ''*{1}*'' にある別名 ''*{0}*'' のパスワードの保護に失敗しました

**説明**

鍵ストアにある別名のパスワードを保護するときに、エラーが発生しました。

### **アクション**

この問題を修正するために実行するアクションについて、詳しくは後続のメッセージを参照してくださ い。

#### **AMS1053**

鍵ストア ''*{1}*'' にある別名 ''*{0}*'' のパスワードの保護の解除に失敗しました

**説明**

鍵ストアにある別名のパスワードの保護を解除するときに、エラーが発生しました。

**アクション**

この問題を修正するために実行するアクションについて、詳しくは後続のメッセージを参照してくださ い。

### **AMS1054**

次の受信側に対する証明書を取得できませんでした: ''*{0}*''

**説明**

受信側の証明書を取得しているときにエラーが発生しました。

**アクション**

これらの受信者の証明書がローカル鍵ストアまたはユーザー・レジストリーに存在することを確認して ください。

## **AMS1055**

受信側証明書の検索を試行しているときに、エラーが発生しました。

#### **説明**

受信側証明書の検索を試行しているときに、エラーが発生しました。

**アクション**

この問題を修正するために実行するアクションについて、詳しくは後続のメッセージを参照してくださ い。

#### **AMS1056**

メッセージに IBM WebSphere MQ Advanced Message Security ヘッダーが含まれていないか、無効な ヘッダーが含まれています。

### **説明**

メッセージに IBM WebSphere MQ Advanced Message Security ヘッダーが含まれていないか、無効な ヘッダーが含まれています。

## **アクション**

送信側と受信側で IBM WebSphere MQ Advanced Message Security セキュリティー・ポリシーが同じ であることを確認してください。

### **AMS1057**

IBM WebSphere MQ Advanced Message Security ヘッダーを、''*{0}*'' から UTF8 に変換できませんでし た。

## **説明**

IBM WebSphere MQ Advanced Message Security ヘッダーを UTF8 に変換するときにエラーが発生し ました。

### **アクション**

ご使用の Java ランタイムで、この文字エンコードがサポートされていることを確認してください。 問 題が解決しない場合は、IBM サービス担当員に連絡してください。

#### **AMS1058**

IBM WebSphere MQ Advanced Message Security ヘッダーを、''*{0}*'' から UTF8 に変換できませんでし た。

**説明**

IBM WebSphere MQ Advanced Message Security ヘッダーを UTF8 に変換するときにエラーが発生し ました。

#### **アクション**

ご使用の Java ランタイムで、この文字エンコードがサポートされていることを確認してください。 問 題が解決しない場合は、IBM サービス担当員に連絡してください。

内部エラーが発生しました。 IBM WebSphere MQ Advanced Message Security ヘッダーを、バイト配 列に変換できませんでした。

#### **説明**

IBM WebSphere MQ Advanced Message Security ヘッダーをバイト配列に変換するときに内部エラー が発生しました。

### **アクション**

失敗した操作を再試行してください。 問題が解決しない場合は、IBM サービス担当員に連絡してくだ さい。

## **AMS1060**

受信側名 ''*{0}*'' のフォーマットが無効です。

#### **説明**

受信側名のフォーマットが無効です。

## **アクション**

受信側の拡張属性を、有効な値に設定してください。

### **AMS1061**

指定された別名 ''*{0}*'' が鍵ストア ''*{1}*'' 内に見つかりませんでした

#### **説明**

鍵ストアでこの別名が見つかりませんでした。

#### **アクション**

適切な証明書管理ツールを使用して、指定された別名を鍵ストアに確実に含めてください。

#### **AMS1062**

指定された別名 ''*{0}*'' が鍵ストア ''*{1}*'' 内に見つかりませんでした

#### **説明**

鍵ストアでこの別名が見つかりませんでした。

### **アクション**

適切な証明書管理ツールを使用して、指定された別名を鍵ストアに確実に含めてください。

#### **AMS1063**

別名 ''*{0}*'' は、鍵エントリーではありません。 鍵ストア: ''*{1}*''

## **説明**

指定された別名は、鍵エントリーではありません。

#### **アクション**

適切な証明書管理ツールを使用して、指定された別名を鍵エントリーにしてください。

## **AMS1064**

鍵ストアのパスワードには、ASCII 文字のみを含めることができます。

## **説明**

鍵ストアのパスワードに非 ASCII 文字が含まれています。

### **アクション**

ASCII 文字だけが含まれるように鍵ストア・パスワードを変更してください。

## **AMS1065**

鍵ストア構成ファイルから、次の鍵を読み取れませんでした: ''*{0}*''

## **説明**

鍵ストア構成ファイルからプロパティーを読み取るときに、エラーが発生しました。

## **アクション**

鍵ストア構成ファイルのプロパティーの値が正しいことを確認してください。

## **AMS1066**

PKCS11 鍵ストアは次の PKCS11 構成で正常に初期化されました: ''*{0}*''。

## **説明**

PKCS11 ハードウェアに基づく鍵ストアが正常に初期化されました。

**アクション** アクションは不要です。

## **AMS1100**

IBM WebSphere MQ Advanced Message Security インターセプターは、鍵ストア構成ファイルを解析で きませんでした。

**説明**

IBM WebSphere MQ Advanced Message Security インターセプターは、鍵ストア構成ファイルを解析で きませんでした。

**アクション**

鍵ストア構成ファイルにすべての必要な鍵が含まれていること、重複鍵が含まれていないことを確認し てください。

## **AMS1101**

IBM WebSphere MQ Advanced Message Security 鍵ストア構成ファイルに次の複写鍵が存在します: ''*{0}*''。

**説明**

IBM WebSphere MQ Advanced Message Security 鍵ストア構成ファイルに次の複写キーが存在します。

**アクション**

鍵ストア構成ファイルにすべての必要な鍵が含まれていること、重複鍵が含まれていないことを確認し てください。

## **AMS1102**

IBM WebSphere MQ Advanced Message Security 鍵ストア構成ファイルに絶対パス ''*{0}*'' が含まれて いなければなりません。

#### **説明**

IBM WebSphere MQ Advanced Message Security では絶対パスを想定していますが、相対パスが見つか りました。

#### **アクション**

鍵ストア構成ファイルに絶対パスを含めてください。

## **AMS1120**

内部エラーが発生しました: IBM WebSphere MQ Advanced Message Security Java インターセプター が受け取った保護品質は無効です。 保護品質: ''*{0}*''

### **説明**

Java インターセプターが受け取った保護品質は無効です。

**アクション**

失敗した操作を再試行してください。 問題が解決しない場合は、IBM サービス担当員に連絡してくだ さい。

### **AMS1121**

内部エラーが発生しました: IBM WebSphere MQ Advanced Message Security Java インターセプター が受け取った保護品質は無効です。 保護品質: ''*{0}*''

## **説明**

Java インターセプターが受け取った保護品質は無効です。

**アクション**

失敗した操作を再試行してください。 問題が解決しない場合は、IBM サービス担当員に連絡してくだ さい。

## **AMS1122**

内部エラーが発生しました: IBM WebSphere MQ Advanced Message Security Java インターセプター が受け取った暗号強度 ''*{0}*'' は無効です。

## **説明**

Java インターセプターが受け取った暗号強度は無効です。

**アクション**

失敗した操作を再試行してください。 問題が解決しない場合は、IBM サービス担当員に連絡してくだ さい。

内部エラーが発生しました: IBM WebSphere MQ Advanced Message Security Java インターセプター が受け取った署名アルゴリズム ''*{0}*'' は無効です。

#### **説明**

Java インターセプターが受け取った署名アルゴリズムは無効です。

**アクション**

失敗した操作を再試行してください。 問題が解決しない場合は、IBM サービス担当員に連絡してくだ さい。

### **AMS1124**

内部エラーが発生しました: IBM WebSphere MQ Advanced Message Security Java インターセプター が受け取った署名アルゴリズム ''*{0}*'' は無効です。

## **説明**

Java インターセプターが受け取った署名アルゴリズムは無効です。

**アクション**

失敗した操作を再試行してください。 問題が解決しない場合は、IBM サービス担当員に連絡してくだ さい。

## **AMS1125**

IBM WebSphere MQ Advanced Message Security Java インターセプターは、メッセージの保護に失敗 しました。

### **説明**

IBM WebSphere MQ Advanced Message Security Java インターセプターはメッセージを保護できませ んでした。

## **アクション**

エラーの原因について、詳しくはこの例外の後続のメッセージを参照してください。

#### **AMS1126**

IBM WebSphere MQ Advanced Message Security Java インターセプターは、メッセージの保護に失敗 しました。

### **説明**

IBM WebSphere MQ Advanced Message Security Java インターセプターはメッセージを保護できませ んでした。

## **アクション**

エラーの原因について、詳しくはこの例外の後続のメッセージを参照してください。

## **AMS1127**

内部エラーが発生しました: IBM WebSphere MQ Advanced Message Security Java インターセプター は、保護されたメッセージ内に複数の送信側証明書を検出しました。

**説明**

保護されたメッセージでは、1 つの送信側証明書だけが想定されます。

#### **アクション**

失敗した操作を再試行してください。 問題が解決しない場合は、IBM サービス担当員に連絡してくだ さい。

### **AMS1128**

内部エラーが発生しました: IBM WebSphere MQ Advanced Message Security Java インターセプター は、保護されたメッセージ内に、送信側の証明書を検出できませんでした。

**説明**

Java インターセプターは、送信側の証明書を見つけることができませんでした。 保護されたメッセー ジには、送信側の証明書が含まれることが想定されています。

#### **アクション**

失敗した操作を再試行してください。 問題が解決しない場合は、IBM サービス担当員に連絡してくだ さい。

内部エラーが発生しました: IBM WebSphere MQ Advanced Message Security Java インターセプター が受け取った保護されたメッセージの構文は無効です。

### **説明**

Java インターセプターが受け取った、保護されたメッセージの構文が無効です。

## **アクション**

セキュリティー・ポリシーが正しく指定されていることを確認して、失敗した操作を再試行してくださ い。 問題が解決しない場合は、IBM サービス担当員に連絡してください。

#### **AMS1130**

IBM WebSphere MQ Advanced Message Security Java インターセプターは、メッセージの保護の解除 に失敗しました。

#### **説明**

IBM WebSphere MQ Advanced Message Security Java インターセプターは、メッセージの保護を解除 できませんでした。

## **アクション**

エラーの原因について、詳しくはこの例外の後続のメッセージを参照してください。

#### **AMS1131**

内部エラーが発生しました: IBM WebSphere MQ Advanced Message Security Java インターセプター は、受け取ったメッセージから受信側を検出できませんでした。

#### **説明**

IBM WebSphere MQ Advanced Message Security Java インターセプターは、受け取ったメッセージか ら受信側を取得できませんでした。

## **アクション**

失敗した操作を再試行してください。 問題が解決しない場合は、IBM サービス担当員に連絡してくだ さい。

#### **AMS1132**

サブジェクト名 ''*{0}*'' の送信側の証明書が無効です。

### **説明**

送信側の証明書が無効です。

#### **アクション**

エラーの原因について、詳しくはこの例外の後続のメッセージを参照してください。

#### **AMS1133**

サブジェクト名 ''*{0}*'' の送信側の証明書が無効です。

## **説明**

送信側の証明書が無効です。

#### **アクション**

エラーの原因について、詳しくはこの例外の後続のメッセージを参照してください。

#### **AMS1134**

サブジェクト名 ''*{0}*'' の受信側の証明書が無効です。

## **説明**

受信側の証明書が無効です。

**アクション**

エラーの原因について、詳しくはこの例外の後続のメッセージを参照してください。

#### **AMS1135**

保護メッセージ・タイプは、オブジェクト・スペースに指定された保護品質 (QOP) と一致しません。 期待される QOP は ''*{0}*'' ですが、実際の QOP は ''*{1}*'' です。

#### **説明**

保護メッセージ・タイプは、オブジェクト・スペースで指定された QOP と一致しません。

### **アクション**

セキュリティー・ポリシーが正しく指定されていることを確認してください。

IBM WebSphere MQ Advanced Message Security Java インターセプターは、保護されたメッセージの 暗号化の解除に失敗しました。

### **説明**

IBM WebSphere MQ Advanced Message Security Java インターセプターは、保護されたメッセージの 暗号化を解除できませんでした。

#### **アクション**

エラーの原因について、詳しくはこの例外の後続のメッセージを参照してください。

#### **AMS1137**

IBM WebSphere MQ Advanced Message Security Java インターセプターは、保護されたメッセージの 署名の検証に失敗しました。

#### **説明**

IBM WebSphere MQ Advanced Message Security Java インターセプターは、保護されたメッセージ署 名を検証できませんでした。

## **アクション**

エラーの原因について、詳しくはこの例外の後続のメッセージを参照してください。

#### **AMS1138**

IBM WebSphere MQ Advanced Message Security Java インターセプターは、証明書の trust チェーンの 検証に失敗しました。 証明書のサブジェクト名 : ''*{0}*''

#### **説明**

IBM WebSphere MQ Advanced Message Security Java インターセプターは、証明書の trust チェーンを 検証することができませんでした。

### **アクション**

エラーの原因について、詳しくはこの例外の後続のメッセージを参照してください。

#### **AMS1139**

保護メッセージの暗号強度が一致しません。 期待される暗号強度は ''*{0}*'' ですが、実際の暗号強度は ''*{1}*'' です。

#### **説明**

保護メッセージの暗号化は、オブジェクト・スペースで指定されたものと一致しません。

#### **アクション**

セキュリティー・ポリシーが正しく指定されていることを確認してください。

#### **AMS1140**

この暗号化メッセージの受信側は、メッセージ宛先リスト ''*{0}*'' にありません。

**説明**

メッセージを受信するユーザーの証明書が、メッセージの RecipientsInfo リストに含まれていません。

**アクション**

セキュリティー・ポリシー定義でユーザーが宛先リストに含まれることを確認してください。

#### **AMS1200**

サブジェクト名が ''*{0}*'' である証明書は、まだ有効ではありません。 この証明書は、''*{1}*'' 以降に有効 になります。

#### **説明**

証明書の有効期間がまだ始まっていません。

**アクション**

証明書の有効期間になり次第、失敗した操作を再試行します。または、有効な証明書を使用するよう構 成を変更します。

#### **AMS1201**

サブジェクト名が ''*{0}*'' である証明書は、期限切れです。 証明書の有効期限は ''*{1}*'' です。

**説明**

証明書の有効期限が切れています。

## **アクション**

有効な証明書を使用するよう構成を変更してください。

## **AMS1202**

IBM WebSphere MQ Advanced Message Security Java インターセプターは、証明書の有効期間の検証 に失敗しました。 証明書のサブジェクト名は ''*{0}*'' です。

## **説明**

IBM WebSphere MQ Advanced Message Security Java インターセプターは、証明書の有効期間を検証 できませんでした。

#### **アクション**

失敗した操作を再試行してください。 問題が解決しない場合は、IBM サービス担当員に連絡してくだ さい。

## **AMS1203**

サブジェクト名が ''*{0}*'' である証明書で、無効なキー使用ビットが見つかりました。 ''*{1}*'' のキー使用 ビットは、''*{3}*'' ではなく、''*{2}*'' に設定されていなければなりません。

### **説明**

無効なキー使用ビットが証明書で見つかりました。

## **アクション**

有効なキー使用拡張を持つ証明書を使用するよう、構成を変更してください。 証明書の設定について、 詳しくは「管理ガイド」を参照してください。

### **AMS1204**

内部エラーが発生しました: IBM WebSphere MQ Advanced Message Security Java インターセプター は、暗号化アルゴリズム名を取得できませんでした。

#### **説明**

内部エラーが発生しました: IBM WebSphere MQ Advanced Message Security Java インターセプター は、暗号化アルゴリズム名を取得できませんでした。

## **アクション**

失敗した操作を再試行してください。 問題が解決しない場合は、IBM サービス担当員に連絡してくだ さい。

## **AMS1205**

IBM WebSphere MQ Advanced Message Security Java インターセプターは、受信側の証明書を取得で きませんでした。

## **説明**

IBM WebSphere MQ Advanced Message Security Java インターセプターは、メッセージを暗号化しよ うとしましたが、受信側の証明書が見つかりませんでした

## **アクション**

適切なセキュリティー・ポリシーで指定されたすべての証明書が鍵ストアに含まれていることを確認し てください。

## **AMS1206**

IBM WebSphere MQ Advanced Message Security Java インターセプターは、受信側の証明書を取得で きませんでした。

## **説明**

IBM WebSphere MQ Advanced Message Security Java インターセプターは、メッセージを暗号化しよ うとしましたが、受信側の証明書が見つかりませんでした

### **アクション**

適切なセキュリティー・ポリシーで指定されたすべての証明書が鍵ストアに含まれていることを確認し てください。

## **AMS1207**

内部エラーが発生しました: IBM WebSphere MQ Advanced Message Security Java インターセプター は、署名アルゴリズム名を取得できませんでした。

内部エラーが発生しました: IBM WebSphere MQ Advanced Message Security Java インターセプター は、署名アルゴリズム名を取得できませんでした。

## **アクション**

失敗した操作を再試行してください。 問題が解決しない場合は、IBM サービス担当員に連絡してくだ さい。

### **AMS1208**

サブジェクト名 ''*{0}*'' の証明書用の適切な鍵ビットが見つかりませんでした。 実際の値は ''*{1}*'' で、適 切な値は ''*{2}*'' です。少なくとも 1 ビットは状態が一致していなければなりません。

## **説明**

無効なキー使用ビットが証明書で見つかりました。

## **アクション**

有効なキー使用拡張を持つ証明書を使用するよう、構成を変更してください。 証明書の設定について、 詳しくは「管理ガイド」を参照してください。

### **AMS1209**

IBM WebSphere MQ Advanced Message Security Java インターセプターは、''*{0}*'' によって署名された CRL 署名を検証できませんでした。

### **説明**

IBM WebSphere MQ Advanced Message Security Java インターセプターは、特定の発行者 DN によって 署名された CRL を検証できませんでした

## **アクション**

発行者の証明書がローカル鍵ストアに存在することを確認してください。

#### **AMS1210**

証明書取り消しリスト ''*{0}*'' をロードできませんでした

## **説明**

CRL が見つからないか、これにアクセスできません。

### **アクション**

有効な CRL を指すよう構成を変更してください。 CRL が読み取り可能であることを確認してくださ い。

## **AMS1211**

IBM WebSphere MQ Advanced Message Security Java インターセプターは、証明書失効リストにアク セスできませんでした。

## **説明**

CRL が見つからないか、これにアクセスできません。

## **アクション**

有効な CRL を指すよう構成を変更してください。 CRL が読み取り可能であることを確認してくださ い。

## **AMS1212**

IBM WebSphere MQ Advanced Message Security Java インターセプターは、証明書を妥当性検査でき ませんでした。 BasicConstraint CA が true に設定された証明書をエンド・エンティティーとして使用 することはできません。 サブジェクト名は ''*{0}*'' です。

## **説明**

IBM WebSphere MQ Advanced Message Security Java インターセプターは、証明書を検証することが できませんでした。

#### **AMS1213**

IBM WebSphere MQ Advanced Message Security Java インターセプターは、証明書を妥当性検査でき ませんでした。 サブジェクト名が ''*{0}*'' である証明書は取り消されました。

#### **説明**

IBM WebSphere MQ Advanced Message Security Java インターセプターは、証明書を検証することが できませんでした。

IBM WebSphere MQ Advanced Message Security 内部エラー: キュー・マネージャー情報を保存できま せんでした。(''*{0}*'')

#### **説明**

内部エラーが発生したため、IBM WebSphere MQ Advanced Message Security インターセプターは、キ ュー・マネージャー接続 (hconn) 情報を保存できませんでした。

### **アクション**

この問題が発生し続ける場合には、IBM サービス担当員に連絡してください。

#### **AMS1310**

IBM WebSphere MQ Advanced Message Security は、オブジェクト処理から現在のキュー名を解決でき ませんでした。(''*{0}*'')

### **説明**

IBM WebSphere MQ Advanced Message Security インターセプターは、オブジェクト処理から現在のキ ュー名を解決できませんでした。 Message Queue Interface (MQI) 以外の何らかの内部 WebSphere MQ アプリケーション・プログラム・インターフェース (API) によってキューが開かれている可能性が あります。

#### **アクション**

アプリケーションで内部 WebSphere MQ API を使ってキューを開かないようにしてください。 問題が 解決しない場合は、IBM サービス担当員に連絡してください。

### **AMS1311**

MQOPEN() の呼び出しが失敗しました。理由コードは (''*{0}*'') です。

## **説明**

IBM WebSphere MQ Advanced Message Security インターセプターによる WebSphere MQ MQOPEN() 関数の呼び出しは、ここに示されているエラーを伴って失敗しました。

#### **アクション**

エラー・コードの説明および推奨される修正アクションについては、WebSphere MQ の資料を参照して ください。 キュー・マネージャーが作動可能で、キューが存在することを確認してください。

#### **AMS1312**

MQCLOSE() の呼び出しが失敗しました。理由コードは (''*{0}*'') です。

#### **説明**

IBM WebSphere MQ Advanced Message Security インターセプターによる WebSphere MQ MQCLOSE() 関数の呼び出しは、ここに示されている WebSphere MQ 理由コードを伴って失敗しました。

### **アクション**

エラー・コードの説明および推奨される修正アクションについては、IBM WebSphere MQ の資料を参 照してください。 キュー・マネージャーが作動可能であること、および保護オブジェクト・スペース が存在し、正しいことを確認してください。 IBM WebSphere MQ Advanced Message Security が正し く構成されて実行されていることを確認してください。

#### **AMS1313**

IBM WebSphere MQ Advanced Message Security 内部エラー: 指定された署名アルゴリズム ''*{0}*'' が無 効であるため、メッセージを保護できませんでした。

## **説明**

予期されない署名アルゴリズムが指定されました。

#### **アクション**

これは内部エラーです。 IBM サービス担当員にお問い合わせください。

#### **AMS1325**

IBM WebSphere MQ Advanced Message Security 内部エラー: 現在のキュー・オブジェクト・ハンドル からキュー情報を解決できませんでした。 (''*{0}*'')

#### **説明**

現在のキューが IBM WebSphere MQ Advanced Message Security によって開かれなかったか、そのキ ューが閉じられたため、IBM WebSphere MQ Advanced Message Security インターセプターは、現在の キュー・オブジェクト処理からキュー情報を解決できませんでした。

## **アクション**

そのキューが別の WebSphere MQ アプリケーションによってまだ開かれていないこと、以前に閉じら れていないことを確認してください。 問題が解決しない場合は、IBM サービス担当員に連絡してくだ さい。

#### **AMS1326**

IBM WebSphere MQ Advanced Message Security 内部エラー: ローカル・キュー・マネージャー CodedCharSetId を検出できませんでした (''*{0}*'')。

#### **説明**

内部エラーが発生したため、IBM WebSphere MQ Advanced Message Security インターセプターは、ロ ーカル・キュー・マネージャーの CodedCharSetId を検出できませんでした。

## **アクション**

IBM WebSphere MQ Advanced Message Security を介してキュー・マネージャーが接続されていること を確認してください。 問題が解決しない場合は、IBM サービス担当員に連絡してください。

#### **AMS1327**

キュー ''*{1}*'' の保護品質 ''*{0}*'' が無効です

#### **説明**

IBM WebSphere MQ Advanced Message Security インターセプターは、キューに関するセキュリティ ー・ポリシーで指定された保護品質が無効であることを検出しました。

#### **アクション**

IBM WebSphere MQ Advanced Message Security セキュリティー・ポリシー定義でキューに関して指定 された暗号化と署名アルゴリズムの値が有効であることを確認してください。

#### **AMS1328**

無保護メッセージがキュー ''*{0}*'' に書き込まれました。

#### **説明**

IBM WebSphere MQ Advanced Message Security インターセプターは、選択されたキューの中に、保護 レベル「なし」のメッセージを正常に書き込みました。

## **アクション**

アクションは不要です。

## **AMS1329**

保全性保護メッセージがキュー ''*{0}*'' に書き込まれました。

#### **説明**

IBM WebSphere MQ Advanced Message Security インターセプターは、選択されたキューの中に、保護 レベル「保全性」のメッセージを正常に書き込みました。

## **アクション**

アクションは不要です。

### **AMS1330**

プライバシー保護が設定されているメッセージがキュー ''*{0}*'' に書き込まれました。

### **説明**

IBM WebSphere MQ Advanced Message Security インターセプターは、選択されたキューの中に、保護 レベル「プライバシー」のメッセージを正常に書き込みました。

## **アクション**

アクションは不要です。

#### **AMS1331**

IBM WebSphere MQ Advanced Message Security 内部エラー: キュー・マネージャー・プロパティー (''*{0}*'') について照会できませんでした。

#### **説明**

内部エラーが発生したため、IBM WebSphere MQ Advanced Message Security インターセプターは、キ ュー・マネージャーのプロパティーについて照会できませんでした。

### **アクション**

IBM WebSphere MQ Advanced Message Security を介してキュー・マネージャーが接続されていること を確認してください。 問題が解決しない場合は、IBM サービス担当員に連絡してください。

IBM WebSphere MQ Advanced Message Security 内部エラー: 現在のキュー・オブジェクト・ハンドル からキュー情報を解決できませんでした。 (''*{0}*'')

**説明**

現在のキューが IBM WebSphere MQ Advanced Message Security によって開かれなかったか、そのキ ューが閉じられたため、IBM WebSphere MQ Advanced Message Security インターセプターは、現在の キュー・オブジェクト処理からキュー情報を解決できませんでした。

#### **アクション**

そのキューが別の WebSphere MQ アプリケーションによってまだ開かれていないことと、以前に閉じ られていないことを確認してください。 問題が解決しない場合は、IBM サービス担当員に連絡してく ださい。

## **AMS1341**

IBM WebSphere MQ Advanced Message Security は、現在のメッセージに有効な「PDMQ」形式ヘッダ ーを見つけました。

## **説明**

IBM WebSphere MQ Advanced Message Security インターセプターは、現在のメッセージ内で有効な IBM WebSphere MQ Advanced Message Security ヘッダーを検出しました。

**アクション**

アクションは不要です。

## **AMS1342**

現在のメッセージの「PDMQ」形式ヘッダーは無効です。

**説明**

IBM WebSphere MQ Advanced Message Security インターセプターは、現在のメッセージ内で有効な IBM WebSphere MQ Advanced Message Security ヘッダーを検出しませんでした。

### **アクション**

キュー・オブジェクトの保護品質 (QoP) 設定を確認します。 キューの QoP 設定が「なし」以外の場合、 このキューに IBM WebSphere MQ プレーン・テキスト・メッセージが送られないようにしてください。

#### **AMS1343**

メッセージの保護品質 (''*{0}*'') は、キュー ''*{2}*'' で設定されている品質保護 (''*{1}*'') と一致しません。

## **説明**

IBM WebSphere MQ Advanced Message Security インターセプターは、キューとキュー内のメッセージ との間で保護品質 (QoP) の不一致を検出しました。 通常、QoP の不一致が発生するのは、メッセージ の PUT と GET の間でキューの QoP が変更された場合です。

#### **アクション**

メッセージの PUT と GET で同じキューの保護品質が使用されていることを確認してください。 キュ ーの QoP が変更された場合は、そのキューに入っているすべてのメッセージをクリーンアップしてか ら、通常の操作を再開してください。

### **AMS1344**

''*{0}*'' - メッセージは、''*{3}*'' を使用して、''*{1}*'' によって、''*{2}*'' に署名されました。

**説明**

メッセージに署名があることを示す通知メッセージです。署名者の名前、メッセージのタイム・スタン プ、使用された署名アルゴリズムが表示されています。

### **アクション**

アクションは不要です。

#### **AMS1345**

''*{0}*'' - メッセージは、''*{3}*'' と ''*{4}*'' を使用して ''*{2}*'' で ''*{1}*'' によって署名および暗号化されました。 **説明**

これはメッセージが署名および暗号化されたことを示す通知メッセージです。署名者の名前、メッセー ジ・タイム・スタンプ、署名アルゴリズム名、および暗号化アルゴリズム名が表示されています。

## **アクション**

アクションは不要です。

メッセージに有効な保護タイプがありません。

#### **説明**

IBM WebSphere MQ Advanced Message Security インターセプターは、メッセージ・ヘッダー内で無効 な保護タイプを検出しました。 一般的な原因は、IBM WebSphere MQ の無効なメッセージ・ヘッダー です。

### **アクション**

操作を再試行してください。 問題が解決しない場合は、IBM サービス担当員に連絡してください。

#### **AMS1347**

IBM WebSphere MQ Advanced Message Security インターセプターが問題のある メッセージをエラー 処理キュー ''*{0}*'' に書き込みました。

### **説明**

これは、IBM WebSphere MQ Advanced Message Security で解釈できなかったメッセージを、指定され たエラー処理キューに書き込んだことを示す通知メッセージです。

## **アクション**

IBM WebSphere MQ Advanced Message Security で保護されているキューに、有効なメッセージだけが 書き込まれていることを確認してください。

## **AMS1348**

IBM WebSphere MQ Advanced Message Security インターセプターは、問題のあるメッセージをエラー 処理キューに登録できませんでした。 MQ 理由コード (''*{0}*'')

## **説明**

ここに示されている IBM WebSphere MQ エラーが発生したため、IBM WebSphere MQ Advanced Message Security インターセプターが解釈不能のメッセージをエラー処理キューに書き込めませんで した。

## **アクション**

理由コードについての詳細情報は、IBM WebSphere MQ 資料を参照してください。 問題が解決しない 場合には、IBM サービス担当員に連絡してください。

## **AMS1349**

IBM WebSphere MQ Advanced Message Security 内部エラー: 送信元 CCSID ''*{0}*'' から宛先 CCSID ''*{1}*'' に、メッセージを変換できませんでした。 IBM WebSphere MQ の完了コードは ''*{2}*''、理由は ''*{3}*'' です。

## **説明**

IBM WebSphere MQ Advanced Message Security インターセプターは、ソース・コード化文字セット ID (CCSID) からターゲット CCSID にメッセージを変換できませんでした。

#### **アクション**

IBM WebSphere MQ の資料で完了コードと理由コードについて調べて、修正アクションを行ってくだ さい。 問題が解決しない場合は、IBM サービス担当員に連絡してください。

### **AMS1350**

IBM WebSphere MQ Advanced Message Security 内部エラー: キューからメッセージを取得できません でした。 MQGET() は失敗しました。 IBM WebSphere MQ の完了コードは ''*{0}*''、理由は ''*{1}*'' です。

#### **説明**

IBM WebSphere MQ Advanced Message Security インターセプターは、キューからメッセージを取得で きませんでした。

### **アクション**

IBM WebSphere MQ の資料で完了コードと理由コードについて調べて、修正アクションを行ってくだ さい。 問題が解決しない場合は、IBM サービス担当員に連絡してください。

#### **AMS1351**

IBM WebSphere MQ Advanced Message Security 内部エラー: 無保護メッセージ・サイズの ''*{0}*'' バイ トが、オリジナル・メッセージ・サイズの ''*{1}*'' バイトと一致しません。

#### **説明**

無保護にした後に、メッセージのサイズが元のメッセージのサイズと一致しなくなりました。 メッセ ージ・ヘッダーが破壊されたか、改ざんされた可能性があります。

## **アクション**

送達不能キューに書き込まれたメッセージおよび監査ログを調べて、エラーの原因とメッセージの発信 元を突き止めてください。 問題が解決しない場合は、IBM サービス担当員に連絡してください。

## **AMS1352**

IBM WebSphere MQ Advanced Message Security 内部エラー: 無保護メッセージ QoP が、ヘッダーで示 されている QoP と一致しません。 キュー・マネージャーは ''*{0}*''、キューは ''*{1}*''、メッセージ ID は ''*{2}*'' です

#### **説明**

保護解除中に、メッセージ・バッファー保護品質タイプと、IBM WebSphere MQ Advanced Message Security ヘッダーで指定されている内容との間で不一致が検出されました。 メッセージ・ヘッダーが破 壊されたか、改ざんされた可能性があります。

## **アクション**

送達不能キューに書き込まれたメッセージおよび監査ログを調べて、エラーの原因とメッセージの発信 元を突き止めてください。 問題が解決しない場合は、IBM サービス担当員に連絡してください。

#### **AMS1353**

キュー ''*{2}*'' で設定されている品質保護 (''*{1}*'') より高い品質保護 (''*{0}*'') のメッセージが受け入れられ ました。

### **説明**

IBM WebSphere MQ Advanced Message Security インターセプターは、キューとキュー内のメッセージ との間で保護品質 (QoP) の不一致を検出しました。 通常、QoP の不一致が発生するのは、メッセージ の PUT と GET の間でキューの QoP が変更された場合です。

#### **アクション**

メッセージの PUT と GET で同じキューの保護品質が使用されていることを確認してください。 キュ ーの QoP が変更された場合は、そのキューに入っているすべてのメッセージを削除してから、操作を 再開してください。

## **AMS1354**

メッセージの署名者が許可署名者のリストに含まれていません。

#### **説明**

IBM WebSphere MQ Advanced Message Security インターセプターがメッセージに無許可ユーザーの 署名が付いていることを検出しました。

## **アクション**

許可された署名者のリストにこの送信者が含まれていることを確認してください。

#### **AMS1355**

メッセージをキュー (''*{0}*'') からエラー処理キューに移動できませんでした。 IBM WebSphere MQ 完 了コード (''*{1}*'')、理由コード (''*{2}*'')。

#### **説明**

IBM WebSphere MQ Advanced Message Security インターセプターは、エラー処理キューにメッセージ を書き込むよう試みる前に、メッセージの削除に失敗しました。

#### **アクション**

IBM WebSphere MQ の資料で完了コードと理由コードについて調べて、修正アクションを行ってくだ さい。 問題が解決しない場合は、IBM サービス担当員に連絡してください。

#### **AMS1356**

メッセージが大きすぎてバッファーに収まりません。キュー (''*{0}*'')、MQ 完了コード (''*{1}*'')、理由コー ド (''*{2}*'')。

#### **説明**

提供されているバッファーが小さすぎるため、IBM WebSphere MQ Advanced Message Security インタ ーセプターはデータの保護解除に失敗しました

## **アクション**

より大きいバッファーを使って MQGET を発行してください。

#### **amq9001**

チャネル「*& 3*」は正常に終了しました。

ホスト '*& 5*' へのチャネル '*& 3*' が正常に終了しました。

**アクション** なし。

#### **amq9002**

チャネル「*& 3*」を開始しています。

## **説明**

チャネル「*& 3*」を開始しています。

## **アクション**

なし。

## **amq9005**

WebSphere MQ セキュリティー・ポリシー・インターセプターが Public-Key Cryptography Standards (PKCS) #11 ハードウェア・トークンにアクセスできませんでした。

### **説明**

WebSphere MQ セキュリティー・ポリシー・インターセプターが Public-Key Cryptography Standards (PKCS) #11 トークンを開こうとしましたが、失敗しました。 GSKit ACME GSS マイナー理由*& 1* で「*& 3*」を確認してください。

#### **アクション**

PKCS #11 トークンが存在していて、正しく構成されていることを確認してから、操作を やり直してく ださい。 トークンのラベル、PIN、ライブラリー名が正しく構成されている ことを確認してください。

## **amq9006**

WebSphere MQ セキュリティー・ポリシー・インターセプターが PKCS #11 トークンを開こうとしま せんでした。必要とされるすべての構成情報が提供されていませんでした。

### **説明**

WebSphere MQ セキュリティー・ポリシー・インターセプターが Public-Key Cryptography Standards (PKCS) #11 トークンを開こうとしませんでした。トークンのラベル、PIN、共有ライブラリー名のいず れか 1 つ以上が構成されていませんでした。

### **アクション**

PKCS #11 トークンを使用する場合は、トークンのラベル、PIN、ライブラリー名が正しく 構成されて いることを確認してください。

#### **amq9007**

WebSphere MQ セキュリティー・ポリシー・インターセプターが Public-Key Cryptography Standards (PKCS) #11 鍵証明書ラベルを変換できませんでした。

#### **説明**

PKCS #11 トークンに格納されている鍵証明書項目を識別するために必要な Public-Key Cryptography Standards (PKCS) #11 鍵証明書ラベルを、WebSphere MQ セキュリティー・ポリシー・インターセプ ターが変換できませんでした。 GSKit ACME GSS マイナー理由*& 1* を確認してください。

### **アクション**

PKCS #11 鍵証明書ラベルが正しく定義されていることを確認してください。

### **amq9008**

鍵ストア・ファイル*& 4* 内のラベル*& 3* の証明書を取得できません。 GSKit ACME GSS マイナー理由は *& 1* です。

#### **説明**

WebSphere MQ セキュリティー・ポリシー・インターセプターが鍵ストアから所定のラベルの証明書を 読み取ることができませんでした。

#### **アクション**

構成ファイルの cms.certificate 項目としてラベルが正しく設定されていることを確認してください。 鍵ストアに所定のラベルの証明書が含まれているかどうかを確認してください。

#### **amq9009**

資格情報を取得できません。 GSKit ACME GSS マイナー理由は*& 1* です。

WebSphere MQ セキュリティー・ポリシー・インターセプターが資格情報を取得できませんでした。

#### **アクション**

構成内容を調べて、鍵ストア・データベースと stash ファイルが破損していないことを 確認してくださ い。

### **amq9010**

WebSphere MQ セキュリティー・ポリシー内部エラー: 指定された暗号化アルゴリズムが無効なため、 メッセージを保護できませんでした*& 1*。

## **説明**

値の ID として無効な値が指定されています。

#### **アクション**

これは内部エラーです。 IBM サービス担当員に連絡してください。

## **amq9011**

WebSphere MQ セキュリティー・ポリシー・インターセプターがこの ACME 環境で Public-Key Cryptography Standards (PKCS) #11 ハードウェア RSA 秘密鍵アルゴリズムをオンに設定できません でした。 GSKit ACME GSS マイナー理由*& 1* を確認してください。

### **説明**

WebSphere MQ セキュリティー・ポリシー・インターセプターがこの ACME 環境で Public-Key Cryptography Standards (PKCS) #11 暗号アルゴリズムを登録できませんでした。

#### **アクション**

PKCS #11 トークンが正しく機能していることを確認してから、操作をやり直してください。 問題が解 決しない場合は、IBM サービス担当員に連絡してください。

#### **amq9012**

WebSphere MQ セキュリティー・ポリシー・インターセプターが公開鍵資格情報を取得できませんでし た。

#### **説明**

WebSphere MQ セキュリティー・ポリシー・インターセプターが Public Key Infrastructure (PKI) ログ インを実行できませんでした。

#### **アクション**

公開鍵資格情報の取得に関連するエラー・メッセージを確認して、障害の原因を 突き止めてください。 ユーザーに kdb ファイルと stash ファイルの読み取り権限が あるかどうか、kdb ファイルに指定のラベ ルの証明書が入っているかどうかを確認してください。 最後に、証明書の有効期限が切れていないか どうかを確認してください。

#### **amq9013**

WebSphere MQ セキュリティー・ポリシーの内部エラー: Independent Data Unit Protection (IDUP) 環 境を終了できませんでした。 GSKit 理由コード*& 1*。

#### **説明**

内部エラーが発生したため、WebSphere MQ セキュリティー・ポリシー・インターセプターが GSKit IDUP 環境を解放できませんでした。

### **アクション**

製品資料にある GSKit の付録を調べて、GSKit 理由コードの説明を確認してから、修正処置を実行して ください。 問題が解決しない場合は、IBM サービス担当員に連絡してください。

#### **amq9014**

WebSphere MQ セキュリティー・ポリシー・インターセプターは、Public-Key Cryptography Standards (PKCS) #11 トークンを閉じることができませんでした。 GSKit ACME GSS マイナー理由*& 1* を確認し てください。

#### **説明**

WebSphere MQ セキュリティー・ポリシー・インターセプターは、Public-Key Cryptography Standards (PKCS) #11 トークンを閉じることができませんでした。

### **アクション**

PKCS #11 トークンが正しく機能していることを確認してから、操作をやり直してください。 問題が解 決しない場合は、IBM サービス担当員に連絡してください。

WebSphere MQ セキュリティー・ポリシーの内部警告: GSKit が*& 3* をリリースできませんでした。 GSKit 理由コード*& 1*。

#### **説明**

WebSphere MQ セキュリティー・ポリシーの GSKit 呼び出しが指定の理由コードで失敗しました。 リ ソースを解放してシステムに戻せなかったことが原因です。

#### **アクション**

アクションは不要です。 問題が解決しない場合は、IBM サービス担当員に連絡してください。

#### **amq9016**

WebSphere MQ セキュリティー・ポリシーの内部エラー: GSKit は*& 3* を割り振ることができませんで した。 GSKit 理由コード*& 1*。

### **説明**

WebSphere MQ セキュリティー・ポリシーの GSKit 呼び出しが指定の理由コードで失敗しました。 シ ステムがリソースを割り振れなかったことが原因です。

## **アクション**

システムがアプリケーションを実行するために必要なハードウェア要件とソフトウェア要件を 満たし ていることを確認してから、アプリケーションを再始動してください。

#### **amq9017**

WebSphere MQ セキュリティー・ポリシーの内部エラー: メッセージを無保護にすることができません でした: GSKit エラー・コード*& 1*、理由*& 2*。

## **説明**

示されている GSKit エラーが発生したため、WebSphere MQ セキュリティー・ポリシー・インターセプ ターが メッセージの検証または暗号化解除を実行できませんでした。 いくつかの理由が考えられます が、いずれも内部の障害です。(1) メッセージが有効な PKCS#7 メッセージではありません。(2) 送信 側の証明書に、メッセージの暗号化に必要な鍵使用法ビットがありません。(3) 送信側の証明書が信頼 証明書として認識されませんでした。(4) 受信側がメッセージの受信者に含まれていません。

#### **アクション**

製品資料にある GSKit の情報を調べて、GSKit 理由コードの説明を確認してから、修正処置を実行して ください。 問題が解決しない場合は、IBM サービス担当員に連絡してください。

#### **amq9018**

指定された SHA-2 アルゴリズム '*& 3*' は、このプラットフォームではサポートされていません。

**説明**

WebSphere MQ セキュリティー・ポリシー・インターセプターがポリシーを適用できませんでした。 このプラットフォームが SHA-2 署名アルゴリズムに対応していないことが原因です。

#### **アクション**

SHA-2 署名アルゴリズムを指定したポリシーでキューを開くすべてのプラットフォームに、必要な暗号 ライブラリー・サポートがあることを確認してください。

#### **amq9019**

WebSphere MQ セキュリティー・ポリシーの内部エラー: 指定された署名アルゴリズムが無効であるた め、メッセージを保護できませんでした*& 1*

#### **説明**

値の ID として無効な値が指定されています。

#### **アクション**

これは内部エラーです。 IBM サービス担当員に連絡してください。

#### **amq9020**

WebSphere MQ セキュリティー・ポリシーの内部エラー: 受信側の DN が指定されていないので、メッ セージを保護できませんでした。

#### **説明**

このポリシーは、プライバシーに設定されていますが、受信側 DN が含まれていません。

## **アクション**

これは内部エラーです。 IBM サービス担当員に連絡してください。

DN*& 3* の証明書のインポート中にエラーが発生しました。結果:*& 1*

#### **説明**

識別名が鍵ストアに存在しないか、無効です。

#### **アクション**

製品資料にある GSKit の付録を調べて、GSKit 理由コードの説明を確認してから、修正処置を実行して ください。 問題が解決しない場合は、IBM サービス担当員に連絡してください。

#### **amq9022**

DN*& 3*、結果*& 1*、理由*& 2* の証明書のインポート中にエラーが発生しました。

#### **説明**

識別名が鍵ストアに存在しないか、無効です。

#### **アクション**

製品資料にある GSKit の付録を調べて、GSKit 理由コードの説明を確認してから、修正処置を実行して ください。 問題が解決しない場合は、IBM サービス担当員に連絡してください。

#### **amq9023**

鍵ストア・ファイル '*& 3*' の名前にファイル拡張子 '*& 4*' が誤って指定されました。

#### **説明**

WebSphere MQ セキュリティー・ポリシー・インターセプターが鍵ストア・ファイルを検出できません でした。 鍵ストア構成項目の値に間違ってファイル拡張子が 含まれているようです。

#### **アクション**

構成ファイルで指定されている鍵ストア・ファイル名にファイル拡張子が含まれていない ことを確認 してください。

#### **amq9024**

鍵ストア・ファイル '*& 3*' が存在せず、鍵ストア構成項目が誤って '*& 4*' で終了しています。 鍵ストア構 成の値にファイル拡張子が含まれていないこと、その値が既存のファイルを指していることを 確認し てください。

#### **説明**

WebSphere MQ セキュリティー・ポリシー・インターセプターが鍵ストア・ファイルを検出できません でした。 鍵ストア構成項目の値にファイル拡張子「*& 4*」が誤って含まれており、結果のファイル名 「*& 3*」が存在しません。

#### **アクション**

鍵ストア構成の値にファイル拡張子が含まれていないこと、その値が既存のファイルを指していること を 確認してください。

#### **amq9025**

鍵ストア・ファイル*& 3& 4* が存在しません。 鍵ストア構成エントリーの値が既存のファイルを指して いることを確認してください。

#### **説明**

WebSphere MQ セキュリティー・ポリシー・インターセプターが鍵ストア・データベース・ファイルを 検出できませんでした。

#### **アクション**

鍵ストア構成エントリーの値が既存のファイルを指していることを確認してください。

#### **amq9026**

鍵ストア・ファイル*& 3& 4* を読み取ることができません。 ファイルのアクセス権限を確認してくださ い。

#### **説明**

WebSphere MQ セキュリティー・ポリシー・インターセプターが鍵ストア・データベース・ファイルを 読み取ることができませんでした。

#### **アクション**

鍵ストア・データベース・ファイルに関する権限を正しく設定してください。

### **amq9027**

鍵ストア・ファイル*& 3& 4* にアクセスできません。 エラー・コード*& 1*。

WebSphere MQ セキュリティー・ポリシー・インターセプターが鍵ストア・データベース・ファイルを 開くことができませんでした。

## **アクション**

鍵ストア・ファイルにアクセスするアプリケーションに、鍵ストア・ファイルにアクセスする ための 適切な権限があることを確認してください。

#### **amq9028**

鍵ストア stash ファイル*& 3& 4* が存在しません。

#### **説明**

WebSphere MQ セキュリティー・ポリシー・インターセプターが鍵ストア stash ファイルを検出できま せんでした。

### **アクション**

鍵ストア stash ファイルにアクセスするアプリケーションに、そのファイルにアクセスする ための適切 な権限があることを確認してください。

#### **amq9029**

鍵ストア stash ファイル*& 3& 4* を読み取ることができません。

#### **説明**

WebSphere MQ セキュリティー・ポリシー・インターセプターが鍵ストア stash ファイルを読み取るこ とができませんでした。

### **アクション**

鍵ストア stash ファイルに関する権限を確認してください。

### **amq9030**

WebSphere MQ セキュリティー・ポリシーの内部エラー: 現在のキュー・オブジェクト・ハンドル (*& 1*) からキュー情報を解決できませんでした。

#### **説明**

WebSphere MQ セキュリティー・ポリシー・インターセプターが現在のキュー・オブジェクト・ハンド ルから キュー情報を解決できませんでした。そのオブジェクト・ハンドルが無効であるか、認識され ていないことが原因です。

#### **アクション**

そのキューが別の WebSphere MQ アプリケーションによってまだ開かれていないこと、以前に閉じら れていないことを確認してください。 問題が解決しない場合は、IBM サービス担当員に連絡してくだ さい。

#### **amq9031**

WebSphere MQ セキュリティー・ポリシー・インターセプターがコールバック出口の実行前にエラーを 検出しました。 WebSphere MQ compcode*& 1* : 理由*& 2*。

#### **説明**

WebSphere MQ セキュリティー・ポリシー・インターセプターがインターセプターの実行前にエラーを 示す WebSphere MQ 完了コードを受け取りました。

#### **アクション**

製品資料で完了コードと理由コードの説明を調べて、修正処置を実行 してください。 問題が解決しな い場合は、IBM サービス担当員に連絡してください。

#### **amq9032**

WebSphere MQ セキュリティー・ポリシー・インターセプターがキュー・マネージャー CodedCharSetId (*& 1*) を検出できませんでした。 キュー・マネージャーのプロパティーについての照会権限があること を 確認してください。

#### **説明**

内部エラーが発生したため、WebSphere MQ セキュリティー・ポリシー・インターセプターが ローカ ル・キュー・マネージャーの CodedCharSetId を検出できませんでした。

## **アクション**

アプリケーションにキュー・マネージャーの照会権限があることを確認してください。 問題が解決し ない場合は、IBM サービス担当員に連絡してください。

WebSphere MQ セキュリティー・ポリシーの内部エラー: ローカル・キュー・マネージャー CodedCharSetId (*& 1*) が見つかりませんでした。

## **説明**

内部エラーが発生したため、WebSphere MQ セキュリティー・ポリシー・インターセプターが ローカ ル・キュー・マネージャーの CodedCharSetId を検出できませんでした。

#### **アクション**

問題が解決しない場合は、IBM サービス担当員に連絡してください。

#### **amq9034**

メッセージに有効な保護タイプがありません。

#### **説明**

WebSphere MQ セキュリティー・ポリシー・インターセプターがメッセージ・ヘッダーで無効な 保護 タイプを検出しました。 一般的な原因は、WebSphere MQ の無効なメッセージ・ヘッダーです。

#### **アクション**

操作を再試行してください。 問題が解決しない場合は、IBM サービス担当員に連絡してください。

## **amq9035**

メッセージの署名者が許可署名者のリストに含まれていません。

#### **説明**

WebSphere MQ セキュリティー・ポリシー・インターセプターがメッセージに無許可ユーザーの署名が 付いていることを検出しました。

#### **アクション**

メッセージの送信側に関連する ID に、このアプリケーションにメッセージを送信する権限が あること を確認してください。 キューのセキュリティー・ポリシーで、許可署名者のリストに 送信側の名前が 含まれていることを確認してください。

#### **amq9036**

MQOPEN () 呼び出しが失敗しました: 理由コード (*& 1*)。

#### **説明**

WebSphere MQ の MQOPEN() の呼び出しに対する WebSphere MQ セキュリティー・ポリシー・インタ ーセプターの呼び出しが失敗しました。示されたエラーが原因です。

#### **アクション**

エラー・コードの説明および推奨される修正アクションについては、製品資料を参照してください。 キ ュー・マネージャーが操作可能な状態になっていること、キューが存在していることを 確認してくだ さい。

## **amq9037**

WebSphere MQ セキュリティー・ポリシー・インターセプターがキュー*& 3* 上のメッセージを CompCode*& 1* 理由コード*& 2* で処理できませんでした。

#### **説明**

キュー*& 3* にセキュリティー・ポリシーを適用中に、予期しないエラーが発生しました。

#### **アクション**

これは内部エラーです。 IBM サービス担当員に連絡してください。

#### **amq9038**

WebSphere MQ セキュリティー・ポリシー・インターセプターが WebSphere MQ ヘッダーの*& 3* フィ ールドを CCSID*& 1* から CCSID*& 2* に変換できませんでした。 WebSphere MQ でデフォルトのデータ 変換が有効であることを確認してください。

## **説明**

WebSphere MQ セキュリティー・ポリシー・インターセプター内部エラー: データ変換が失敗しまし た。 通常は、非互換文字セットの問題です。

### **アクション**

WebSphere MQ でデフォルトのデータ変換を有効にしてください。 問題が解決しない場合は、IBM サ ービス担当員に連絡してください。

*& 3* -メッセージは*& 5* を使用して*& 4* によって署名されました。

**説明**

メッセージに署名があることを示す通知メッセージです。署名者の名前、メッセージのタイム・スタン プ、使用された署名アルゴリズムが表示されています。

## **アクション**

なし。

### **amq9040**

*& 3* -メッセージは、*& 4* によって*& 5* を使用して署名および暗号化されました。

**説明**

メッセージに署名があり、暗号化もされていることを示す通知メッセージです。署名者の名前と暗号化 アルゴリズムの名前が表示されています。

#### **アクション**

なし。

#### **amq9041**

メッセージは保護されませんでした。

#### **説明**

メッセージに署名がなく、暗号化もされていないことを示す通知メッセージです。

#### **アクション**

なし。

### **amq9042**

WebSphere MQ セキュリティー・ポリシー内部エラー: 無保護メッセージ・サイズ*& 1* バイトが、元の メッセージ・サイズ*& 2* バイトと一致しません。

#### **説明**

無保護にした後に、メッセージのサイズが元のメッセージのサイズと一致しなくなりました。 メッセ ージ・ヘッダーが破壊されたか、改ざんされた可能性があります。

#### **アクション**

SYSTEM.PROTECTION.ERROR.QUEUE キューに書き込まれたメッセージを調べて、エラーの原因とメ ッセージの発信元を突き止めてください。 問題が解決しない場合は、IBM サービス担当員に連絡して ください。

#### **amq9043**

メッセージ保護アルゴリズム*& 3* は、必要な*& 4* とは異なります。

#### **説明**

メッセージがキューで必要な暗号化強度に合致していないことを、WebSphere MQ セキュリティー・ポ リシー・インターセプターが検出しました。 通常、このような状態になるのは、キューにメッセージ が入っている間に キューの暗号化強度が変更された場合です。

#### **アクション**

メッセージの MQPUT と MQGET で同じ暗号化強度が使用されていることを確認してください。 キュ ーの暗号化強度が変更された場合は、そのキューに入っているすべてのメッセージを 削除してから、 通常の操作を再開してください。

### **amq9044**

WebSphere MQ セキュリティー・ポリシー・インターセプターが問題のあるメッセージをエラー処理キ ュー*& 3* に書き込みました。

**説明**

WebSphere MQ セキュリティー・ポリシーが解釈不能のメッセージを指定のエラー処理キューに書き込 んだことを示す通知メッセージです。

#### **アクション**

WebSphere MQ セキュリティー・ポリシーで保護されているキューに有効なメッセージだけが書き込ま れていることを確認してください。

WebSphere MQ セキュリティー・ポリシー・インターセプターが、問題のあるメッセージをエラー処理 キューに書き込むことができませんでした。 WebSphere MQ 理由コード (*& 1*)

### **説明**

ここに示されている WebSphere MQ エラーが発生したため、WebSphere MQ セキュリティー・ポリシ ー・インターセプターが解釈不能のメッセージをエラー処理キューに書き込めませんでした。

#### **アクション**

製品資料で理由コードについての詳細を確認してください。 問題が解決しない場合は、IBM サービス 担当員に連絡してください。

### **amq9046**

現在のメッセージの「PDMQ」形式ヘッダーは無効です。

**説明**

WebSphere MQ セキュリティー・ポリシー・インターセプターが現在のメッセージで有効な WebSphere MQ セキュリティー・ポリシー・ヘッダーを検出できませんでした。

#### **アクション**

キューの QoP 設定が「なし」になっていない場合は、無保護メッセージがこのキューに 送付されない ことを確認してください。

#### **amq9047**

WebSphere MQ セキュリティー・ポリシーが現在のメッセージで有効な「PDMQ」形式のヘッダーを検 出しました。

## **説明**

WebSphere MQ セキュリティー・ポリシー・インターセプターが現在のメッセージで有効な WebSphere MQ セキュリティー・ポリシー・ヘッダーを検出しました。

## **アクション**

## なし。

# **amq9048**

メッセージの保護品質 (*& 1*) が、キュー*& 3* に設定されている保護品質 (*& 2*) と一致しません。

**説明**

WebSphere MQ セキュリティー・ポリシー・インターセプターが、キューとキュー内のメッセージの 保護品質 (QoP) が一致していないことを検出しました。 通常、QoP の不一致が発生するのは、メッセ ージの PUT と GET の間でキューの QoP が変更された場合です。

#### **アクション**

メッセージの PUT と GET で同じキューの保護品質が使用されていることを確認してください。 キュ ーの QoP が変更された場合は、そのキューに入っているすべてのメッセージをクリーンアップしてか ら、通常の操作を再開してください。

#### **amq9049**

キュー*& 3* に設定されている (*& 2*) より高い保護品質 (*& 1*) のメッセージが受け入れられました。

**説明**

WebSphere MQ セキュリティー・ポリシー・インターセプターが、キューとキュー内のメッセージの 保護品質 (QoP) が一致していないことを検出しました。 通常、QoP の不一致が発生するのは、メッセ ージの PUT と GET の間でキューの QoP が変更された場合です。

#### **アクション**

メッセージの PUT と GET で同じキューの保護品質が使用されていることを確認してください。 キュ ーの QoP が変更された場合は、そのキューに入っているすべてのメッセージを削除してから、操作を 再開してください。

#### **amq9050**

WebSphere MQ セキュリティー・ポリシーがセキュリティー・ポリシー定義にアクセスできませんでし た。 メジャー・コード*& 1* : マイナー・コード*& 2*

#### **説明**

セキュリティー・ポリシー定義にアクセスできません。

### **アクション**

セキュリティー・ポリシー定義は、このアプリケーションからアクセス可能な状態になっている必要が あります。 このアプリケーションが SYSTEM.PROTECTION.POLICY.QUEUE にアクセスするための オ ブジェクト権限マネージャーのアクセス制御を確認してください。

#### **amq9051**

WebSphere MQ がセキュリティー・ポリシー定義を検出できませんでした。 完了コード*& 1* : 理由*& 2* **説明**

セキュリティー・ポリシー定義が定義されていません。

### **アクション**

この操作を実行する前にセキュリティー・ポリシー定義を定義しておく必要があります。

## **amq9052**

保護されていないメッセージがキュー*& 3* に入れられました。

#### **説明**

WebSphere MQ セキュリティー・ポリシー・インターセプターが「なし」という QoP のメッセージを 選択対象キューに正常に書き込みました。

## **アクション**

なし。

## **amq9053**

保全性保護されたメッセージがキュー*& 3* に入れられました。

#### **説明**

WebSphere MQ セキュリティー・ポリシー・インターセプターが「保全性」という QoP の メッセージ を選択対象キューに正常に書き込みました。

## **アクション**

なし。

## **amq9054**

プライバシー保護されたメッセージがキュー*& 3* に入れられました。

#### **説明**

WebSphere MQ セキュリティー・ポリシー・インターセプターが「プライバシー」という QoP のメッ セージを選択対象キューに正常に書き込みました。

## **アクション**

なし。

### **amq9055**

キュー*& 3* の保護品質 (QoP)*& 1* が無効です。

## **説明**

キューのセキュリティー・ポリシーで指定されている保護品質が無効であること を WebSphere MQ セ キュリティー・ポリシー・インターセプターが検出しました。

## **アクション**

WebSphere MQ セキュリティー・ポリシー定義で指定されているキューの暗号化アルゴリズムと 署名 アルゴリズムが有効な値になっていることを確認してください。

## **amq9056**

WebSphere MQ セキュリティー・ポリシーの内部エラー: 指定された署名アルゴリズム*& 1* が無効であ るため、メッセージを保護できませんでした。

#### **説明**

無効な署名アルゴリズムが指定されました。

#### **アクション**

これは内部エラーです。 IBM サービス担当員に連絡してください。

## **amq9057**

WebSphere MQ セキュリティー・ポリシーの内部エラー: 指定された暗号化アルゴリズム*& 1* が無効で あるため、メッセージを処理できませんでした。

無効な暗号化アルゴリズムが指定されました。

#### **アクション**

これは内部エラーです。 IBM サービス担当員に連絡してください。

#### **amq9058**

WebSphere MQ セキュリティー・ポリシー・インターセプターがキュー・マネージャー*& 3* の属性を照 会できません。

#### **説明**

WebSphere MQ セキュリティー・ポリシー・インターセプターがキュー・マネージャー属性を照会でき ませんでした。完了コード*& 1*、理由コード*& 2*。

## **アクション**

このアプリケーションに、キュー・マネージャー・オブジェクトを照会するための 適切なアクセス制 御権限が付与されていることを確認してください。

#### **amq9059**

WebSphere MQ セキュリティー・ポリシー・インターセプターがキュー・マネージャー*& 3* の構成イベ ントを生成できませんでした。

#### **説明**

WebSphere MQ セキュリティー・ポリシー・インターセプターが構成イベントを生成できませんでし た。comp コード*& 1*、理由コード*& 2*。

#### **アクション**

このプロセスの出力で SYSTEM.ADMIN.CONFIG.EVENT キューを使用できることを 確認してください。

#### **amq9060**

WebSphere MQ セキュリティー・ポリシー鍵ストア構成ファイルに重複した鍵が含まれています:*& 3*。

#### **説明**

WebSphere MQ セキュリティー・ポリシー鍵ストア構成ファイルに重複した鍵が含まれています:*& 3*。

#### **アクション**

鍵ストア構成ファイルにすべての必要な鍵が含まれていること、重複鍵が含まれていないことを確認し てください。

#### **amq9061**

WebSphere MQ セキュリティー・ポリシー鍵ストア構成ファイルに、鍵*& 3* が含まれていません。

#### **説明**

WebSphere MQ セキュリティー・ポリシー鍵ストア構成ファイルに、鍵*& 3* が含まれていません。

### **アクション**

鍵ストア構成ファイルにすべての必要な鍵が含まれていること、重複鍵が含まれていないことを確認し てください。

## **amq9062**

WebSphere MQ セキュリティー・ポリシー・インターセプターが鍵ストア構成ファイルを読み取ること ができませんでした:*& 3*。

## **説明**

WebSphere MQ セキュリティー・ポリシー・インターセプターが鍵ストア構成ファイルを読み取ること ができませんでした:*& 3*。

#### **アクション**

WebSphere MQ アプリケーションを実行するユーザーに、この構成ファイルの読み取り権限があること を確認してください。 この構成ファイルが破損していたり、空になっていたりすることがないかどう かを確認してください。 問題が解決しない場合は、最寄りの IBM サービス担当員に連絡してください。

#### **amq9063**

WebSphere MQ セキュリティー・ポリシー・インターセプターが鍵ストア構成ファイルを解析できませ んでした。

#### **説明**

WebSphere MQ セキュリティー・ポリシー・インターセプターが鍵ストア構成ファイルを解析できませ んでした。

#### **アクション**

鍵ストア構成ファイルにすべての必要な鍵が含まれていること、重複鍵が含まれていないことを確認し てください。

### **amq9064**

WebSphere MQ セキュリティー・ポリシー・インターセプターは、OCSP 検査を有効にすることができ ませんでした。

#### **説明**

WebSphere MQ セキュリティー・ポリシー・インターセプターが OCSP 検査を構成しているときにエラ ーを検出しました。

### **アクション**

OCSP 構成を調べて、すべてのパラメーターが正しく指定されていることを確認してください。

#### **amq9065**

WebSphere MQ セキュリティー・ポリシー・インターセプターが OCSP 構成を処理できませんでした。

## **説明**

WebSphere MQ の OCSP 構成に間違いがあります。

## **アクション**

OCSP 構成を調べて、すべての必須パラメーターが指定されていることを確認してください。

#### **amq9066**

WebSphere MQ セキュリティー・ポリシー・インターセプターは、CRL 検査を有効にすることができま せんでした。

## **説明**

WebSphere MQ セキュリティー・ポリシー・インターセプターが CRL 検査を構成しているときにエラ ーを検出しました。

## **アクション**

CRL 構成を調べて、すべてのパラメーターが正しく指定されていることを確認してください。

#### **amq9067**

WebSphere MQ セキュリティー・ポリシー・インターセプターが CRL 構成を処理できませんでした。

## **説明**

WebSphere MQ セキュリティー・ポリシー・インターセプターが CRL 構成情報を処理できませんでし た。

### **アクション**

CRL 構成を調べて、すべての必須パラメーターが指定されていることを確認してください。

## **amq9068**

WebSphere MQ セキュリティー・ポリシー・インターセプターは、失効検査を有効にすることができま せんでした。

## **説明**

WebSphere MQ セキュリティー・ポリシー・インターセプターは、OCSP または CRL を有効にすること ができませんでした。必要な機能が、現在使用中の GSKit のバージョンでサポートされていません。

#### **アクション**

現在有効になっているバージョンの GSKit は、WebSphere MQ セキュリティー・ポリシー失効検査の最 小要件に適合していません。 最小要件に適合した新しいバージョン の GSKit をインストールしてくだ さい。

### **amq9069**

WebSphere MQ セキュリティー・ポリシー・インターセプターが証明書を検証できませんでした。GSKit 状況:*& 3*。

#### **説明**

WebSphere MQ セキュリティー・ポリシー・インターセプターが証明書を検証できませんでした。

## **アクション**

GSKit ログを読んで、検証が失敗した原因を突き止めてください。

#### **amq9070**

WebSphere MQ セキュリティー・ポリシー・インターセプターが証明書を検証できませんでした。

WebSphere MQ セキュリティー・ポリシー・インターセプターが証明書を検証できませんでした。

## **アクション**

GSKit ログを読んで、検証が失敗した原因を突き止めてください。

## **amq9071**

WebSphere MQ セキュリティー・ポリシー・インターセプター内部エラー: GSKit 属性*& 3* を読み取れ ませんでした。GSKit 理由コード:*& 1*。

## **説明**

GSKit gskacme\_cred\_get 関数が失敗しました。

## **アクション**

この WebSphere MQ インストール済み環境で正しいバージョンの GSKit を使用していることを確認し てください。

## **amq9072**

証明書の失効状況は UNKNOWN です。GSKit ログ:*& 3*。

#### **説明**

WebSphere MQ セキュリティー・ポリシー・インターセプターがこの証明書の失効状況を判別できませ んでした。

## **アクション**

GSKit ログを読んで、この証明書の DN と通し番号を確認してください。

#### **amq9073**

証明書の失効状況は UNKNOWN です。GSKit ログ:*& 3*。

### **説明**

WebSphere MQ セキュリティー・ポリシー・インターセプターがこの証明書の失効状況を判別できませ んでした。

## **アクション**

GSKit ログを読んで、この証明書の DN と通し番号を確認してください。

## **amq9074**

この WebSphere MQ Advanced Message Security のコピーの試行期間ライセンスの有効期限が切れま した。

## **説明**

WebSphere MQ Advanced Message Security のこのコピーには、試用モードで使用するために限定期間 のみのライセンスが交付されていました。 この期間の有効期限が切れました。

## **アクション**

WebSphere MQ Advanced Message Security のこのコピー用の製品ライセンスをインストールしてく ださい。

## **amq9075**

この WebSphere MQ Advanced Message Security のコピーのベータ・ライセンスの有効期限が切れまし た。

## **説明**

WebSphere MQ Advanced Message Security のこのコピーには、ベータ・テストで使用するために限定 期間のみのライセンスが交付されていました。 この期間の有効期限が切れました。

## **アクション**

WebSphere MQ Advanced Message Security のこのコピー用の製品ライセンスをインストールしてく ださい。

#### **amq9076**

WebSphere MQ Advanced Message Security のこのコピーの試用期間は、残り*& 1* 日です。

**説明**

WebSphere MQ Advanced Message Security のこのコピーには、限定期間のみのライセンスが交付され ています。

## **アクション** なし。

この WebSphere MQ Advanced Message Security のコピーの試行期間は今日が最終日です。

**説明**

WebSphere MQ Advanced Message Security のこのコピーには、限定期間のみのライセンスが交付され ています。

## **アクション**

WebSphere MQ Advanced Message Security のこのコピー用の製品ライセンスをインストールしてく ださい。

## **amq9078**

この WebSphere MQ Advanced Message Security のコピーの試行期間は残り 1 日です。

## **説明**

WebSphere MQ Advanced Message Security のこのコピーには、限定期間のみのライセンスが交付され ています。

**アクション**

なし。

## **amq9079**

WebSphere MQ Advanced Message Security のこのコピーのベータ・テスト期間は、残り*& 1* 日です。

## **説明**

WebSphere MQ Advanced Message Security のこのコピーには、限定期間のみのライセンスが交付され ています。

**アクション**

なし。

## **amq9080**

この WebSphere MQ Advanced Message Security のコピーのベータ・テスト期間は残り 1 日です。

## **説明**

WebSphere MQ Advanced Message Security のこのコピーには、限定期間のみのライセンスが交付され ています。

## **アクション**

なし。

## **amq9081**

この WebSphere MQ Advanced Message Security のコピーのベータ・テスト期間は今日が最終日です。

## **説明**

WebSphere MQ Advanced Message Security のこのコピーには、限定期間のみのライセンスが交付され ています。

## **アクション**

WebSphere MQ Advanced Message Security のこのコピー用の製品ライセンスをインストールしてく ださい。

## **amq9082**

ポリシーが見つかりませんでした。

## **説明**

定義されたポリシーはありません。

**アクション**

なし。

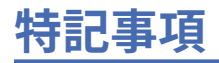

本書は米国 IBM が提供する製品およびサービスについて作成したものです。

本書に記載の製品、サービス、または機能が日本においては提供されていない場合があります。 日本で利 用可能な製品、サービス、および機能については、日本 IBM の営業担当員にお尋ねください。 本書で IBM 製品、プログラム、またはサービスに言及していても、その IBM 製品、プログラム、またはサービスのみ が使用可能であることを意味するものではありません。 これらに代えて、IBM の知的所有権を侵害するこ とのない、機能的に同等の製品、プログラム、またはサービスを使用することができます。 ただし、IBM 以外の製品とプログラムの操作またはサービスの 評価および検証は、お客様の責任で行っていただきます。

IBM は、本書に記載されている内容に関して特許権 (特許出願中のものを含む) を保有している場合があり ます。 本書の提供は、お客様にこれらの特許権について 実施権を許諾することを意味するものではありま せん。 実施権についてのお問い合わせは、書面にて下記宛先にお送りください。

〒 103-8510 東京都中央区日本橋箱崎町 19 番 21 号 日本アイ・ビー・エム株式会社 日本アイ・ビー・エム株式会社 法務・知的財産 U.S.A.

For license inquiries regarding double-byte (DBCS) information, contact the IBM Intellectual Property Department in your country or send inquiries, in writing, to:

Intellectual Property Licensing Legal and Intellectual Property Law 〒 103-8510 103-8510 東京 103-8510、日本

**以下の保証は、国または地域の法律に沿わない場合は、適用されません。** INTERNATIONAL BUSINESS MACHINES CORPORATION は、法律上の瑕疵担保責任、商品性の保証、特定目的適合性の保証および法律 上の瑕疵担保責任を含むすべての明示もしくは黙示の保証責任を負わないものとします。 "" 国または地域 によっては、法律の強行規定により、保証責任の制限が 禁じられる場合、強行規定の制限を受けるものと します。

この情報には、技術的に不適切な記述や誤植を含む場合があります。 本書は定期的に見直され、必要な変 更は本書の次版に組み込まれます。 IBM は予告なしに、随時、この文書に記載されている製品またはプロ グラムに対して、改良または変更を行うことがあります。

本書において IBM 以外の Web サイトに言及している場合がありますが、便宜のため記載しただけであり、 決してそれらの Web サイトを推奨するものでは ありません。 それらの Web サイトにある資料は、この IBM 製品の資料の一部では ありません。それらの Web サイトは、お客様の責任でご使用ください。

IBM は、お客様が提供するいかなる情報も、お客様に対してなんら義務も負うことのない、自ら適切と信 ずる方法で、使用もしくは配布することができるものとします。

本プログラムのライセンス保持者で、(i) 独自に作成したプログラムとその他のプログラム (本プログラムを 含む) との間での情報交換、および (ii) 交換された情報の相互利用を可能にすることを目的として、本プロ グラムに関する情報を必要とする方は、下記に連絡してください。

東京都中央区日本橋箱崎町 19 番 21 号 日本アイ・ビー・エム株式会社 Software Interoperability Coordinator, Department 49XA 3605 Highway 52 N Rochester, MN 55901 U.S.A.

本プログラムに関する上記の情報は、適切な使用条件の下で使用すること ができますが、有償の場合もあ ります。

本書で説明されているライセンス・プログラムまたはその他の ライセンス資料は、IBM 所定のプログラム 契約の契約条項、IBM プログラムのご使用条件、またはそれと同等の条項に基づいて、 IBM より提供され ます。

この文書に含まれるいかなるパフォーマンス・データも、管理環境下で 決定されたものです。 そのため、 他の操作環境で得られた結果は、異なる可能性があります。 一部の測定が、開発レベルのシステムで行わ れた可能性がありますが、その測定値が、一般に利用可能なシステムのものと同じである保証はありませ ん。 さらに、一部の測定値が、推定値である可能性があります。 実際の結果は、異なる可能性がありま す。 お客様は、お客様の特定の環境に適したデータを確かめる必要があります。

IBM 以外の製品に関する情報は、その製品の供給者、出版物、 もしくはその他の公に利用可能なソースか ら入手したものです。 IBM は、それらの製品のテストは行っておりません。 したがって、他社製品に関す る実行性、互換性、またはその他の要求については確証できません。 IBM 以外の製品の性能に関する質問 は、それらの製品の供給者にお願いします。

IBM の将来の方向または意向に関する記述については、 予告なしに変更または撤回される場合があり、単 に目標を示しているものです。

本書には、日常の業務処理で用いられるデータや報告書の例が含まれています。 より具体性を与えるため に、それらの例には、個人、企業、ブランド、 あるいは製品などの名前が含まれている場合があります。 これらの名前はすべて架空のものであり、名前や住所が類似する個人や企業が実在して いるとしても、そ れは偶然にすぎません。

著作権使用許諾:

本書には、様々なオペレーティング・プラットフォームでのプログラミング手法を例示するサンプル・ア プリケーション・プログラムがソース言語で掲載されています。 お客様は、サンプル・プログラムが書か れているオペレーティング・プラットフォームのアプリケーション・プログラミング・インターフェース に準拠したアプリケーション・プログラムの開発、使用、販売、配布を目的として、いかなる形式におい ても、IBM に対価を支払うことなくこれを複製し、改変し、配布することができます。 このサンプル・プ ログラムは、あらゆる条件下における完全なテストを経ていません。 従って IBM は、これらのサンプル・ プログラムについて信頼性、利便性もしくは機能性があることをほのめかしたり、保証することはできま せん。

この情報をソフトコピーでご覧になっている場合は、写真やカラーの図表は表示されない場合があります。

# **プログラミング・インターフェース情報**

プログラミング・インターフェース情報 (提供されている場合) は、このプログラムで使用するアプリケー ション・ソフトウェアの作成を支援することを目的としています。

本書には、プログラムを作成するユーザーが IBM WebSphere MQ のサービスを使用するためのプログラミ ング・インターフェースに関する情報が記載されています。

ただし、この情報には、診断、修正、および調整情報が含まれている場合があります。 診断、修正、調整 情報は、お客様のアプリケーション・ソフトウェアのデバッグ支援のために提供されています。

**重要 :** この診断、修正、およびチューニング情報は、変更される可能性があるため、プログラミング・イン ターフェースとして使用しないでください。

## **商標**

IBM、 IBM ロゴ、 ibm.com®は、世界の多くの国で登録された IBM Corporation の商標です。 現時点での IBM の商標リストについては、 "Copyright and trademark information"www.ibm.com/legal/ copytrade.shtml をご覧ください。 他の製品名およびサービス名等は、それぞれ IBM または各社の商標で ある場合があります。

Microsoft および Windows は、Microsoft Corporation の米国およびその他の国における商標です。

UNIX は The Open Group の米国およびその他の国における登録商標です。

Linux は、Linus Torvalds の米国およびその他の国における商標です。

この製品には、 Eclipse Project (http://www.eclipse.org/) により開発されたソフトウェアが含まれていま す。

Java およびすべての Java 関連の商標およびロゴは Oracle やその関連会社の米国およびその他の国におけ る商標または登録商標です。
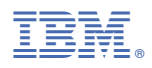

部品番号: